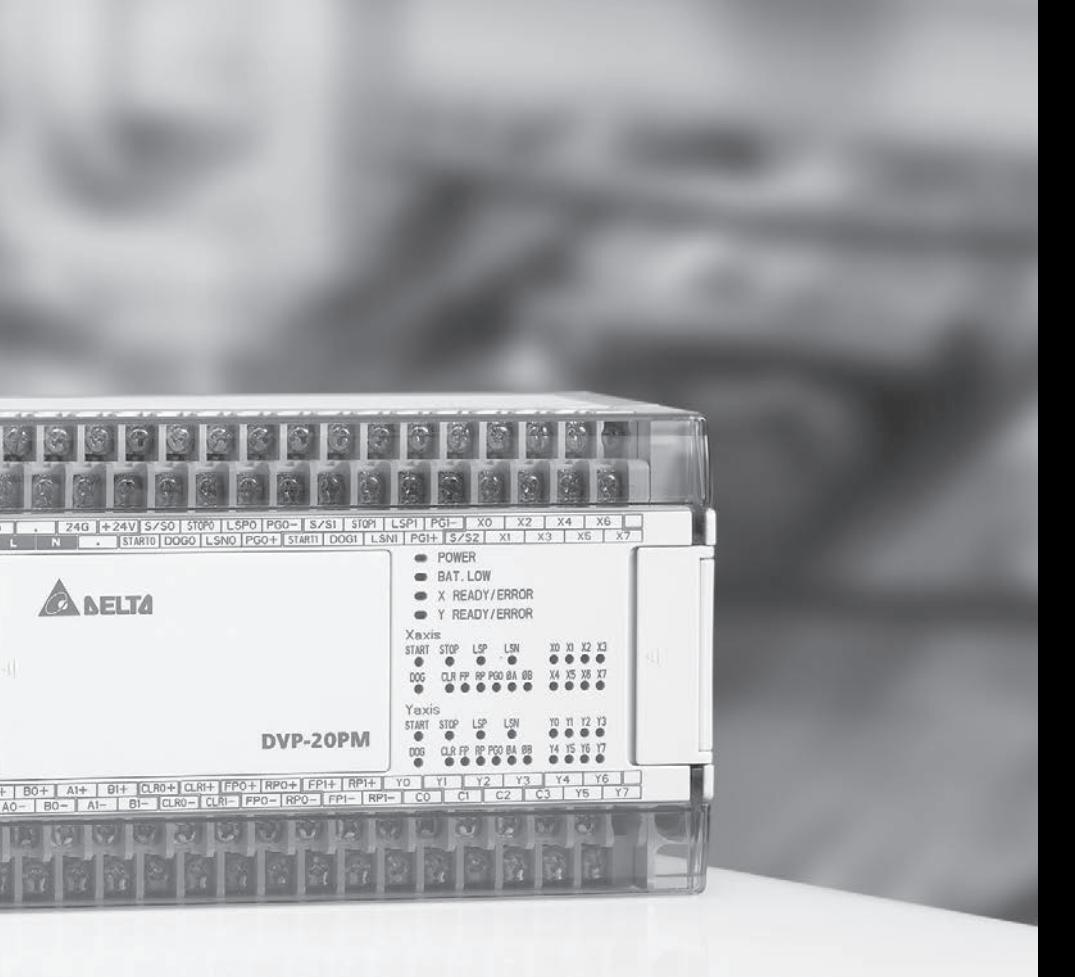

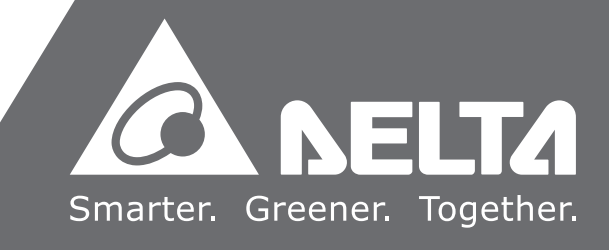

# DVP-*20PM* **Application Manual (Programming)**

2014-02-12

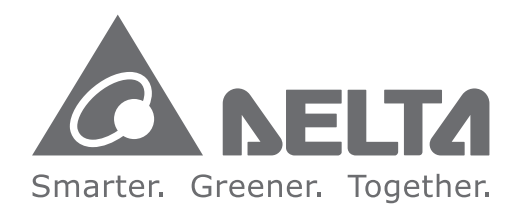

#### **Industrial Automation Headquarters**

**Delta Electronics, Inc.**  Taoyuan Technology Center No.18, Xinglong Rd., Taoyuan City, Taoyuan County 33068, Taiwan TEL: 886-3-362-6301 / FAX: 886-3-371-6301

#### **Asia**

**Delta Electronics (Jiangsu) Ltd.** Wujiang Plant 3 1688 Jiangxing East Road, Wujiang Economic Development Zone Wujiang City, Jiang Su Province, P.R.C. 215200 TEL: 86-512-6340-3008 / FAX: 86-769-6340-7290

**Delta Greentech (China) Co., Ltd.** 238 Min-Xia Road, Pudong District, ShangHai, P.R.C. 201209 TEL: 86-21-58635678 / FAX: 86-21-58630003

**Delta Electronics (Japan), Inc.** Tokyo Office 2-1-14 Minato-ku Shibadaimon, Tokyo 105-0012, Japan TEL: 81-3-5733-1111 / FAX: 81-3-5733-1211

**Delta Electronics (Korea), Inc.** 1511, Byucksan Digital Valley 6-cha, Gasan-dong, Geumcheon-gu, Seoul, Korea, 153-704 TEL: 82-2-515-5303 / FAX: 82-2-515-5302

**Delta Electronics Int'l (S) Pte Ltd.** 4 Kaki Bukit Ave 1, #05-05, Singapore 417939 TEL: 65-6747-5155 / FAX: 65-6744-9228

**Delta Electronics (India) Pvt. Ltd.** Plot No 43 Sector 35, HSIIDC Gurgaon, PIN 122001, Haryana, India TEL : 91-124-4874900 / FAX : 91-124-4874945

**Americas Delta Products Corporation (USA)** Raleigh Office P.O. Box 12173,5101 Davis Drive, Research Triangle Park, NC 27709, U.S.A. TEL: 1-919-767-3800 / FAX: 1-919-767-8080

**Delta Greentech (Brasil) S.A.** Sao Paulo Office Rua Itapeva, 26 - 3° andar Edificio Itapeva One-Bela Vista 01332-000-São Paulo-SP-Brazil TEL: 55 11 3568-3855 / FAX: 55 11 3568-3865

#### **Europe**

**Deltronics (The Netherlands) B.V.** Eindhoven Office De Witbogt 20, 5652 AG Eindhoven, The Netherlands TEL: 31-40-2592850 / FAX: 31-40-2592851

DVP-0099720-01

\*We reserve the right to change the information in this manual without prior notice.

DVP-

*20PM*

**Application** 

**Application Manual (Programming)** 

(Programming)

**Manual** 

## **DVP-20PM Application Manual**

### **Contents**

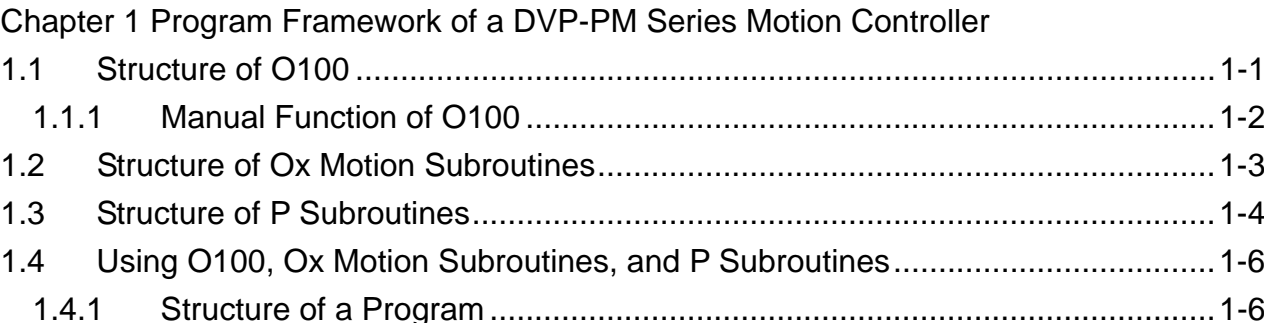

### Chapter 2 Hardware Specifications and Wiring

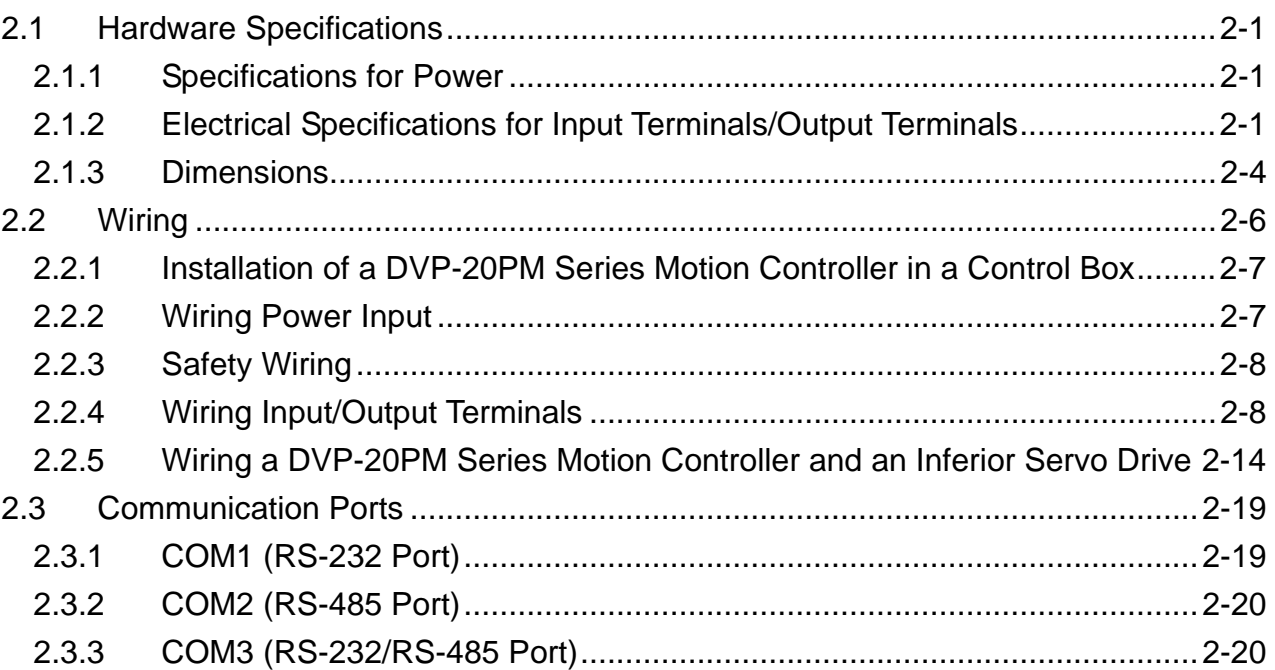

#### **Chapter 3 Devices**

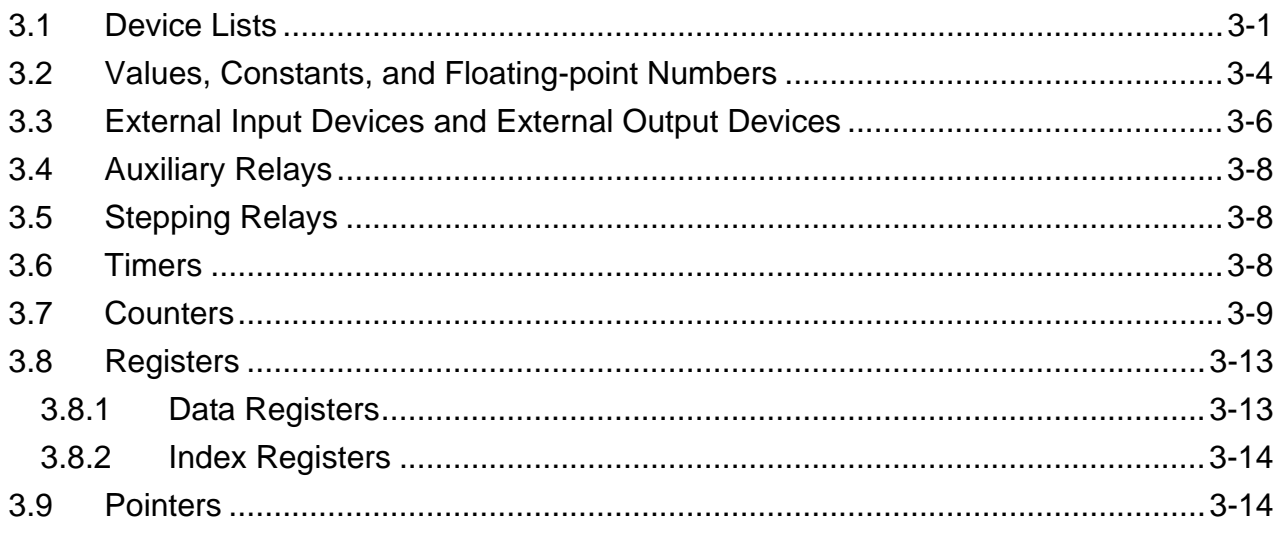

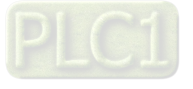

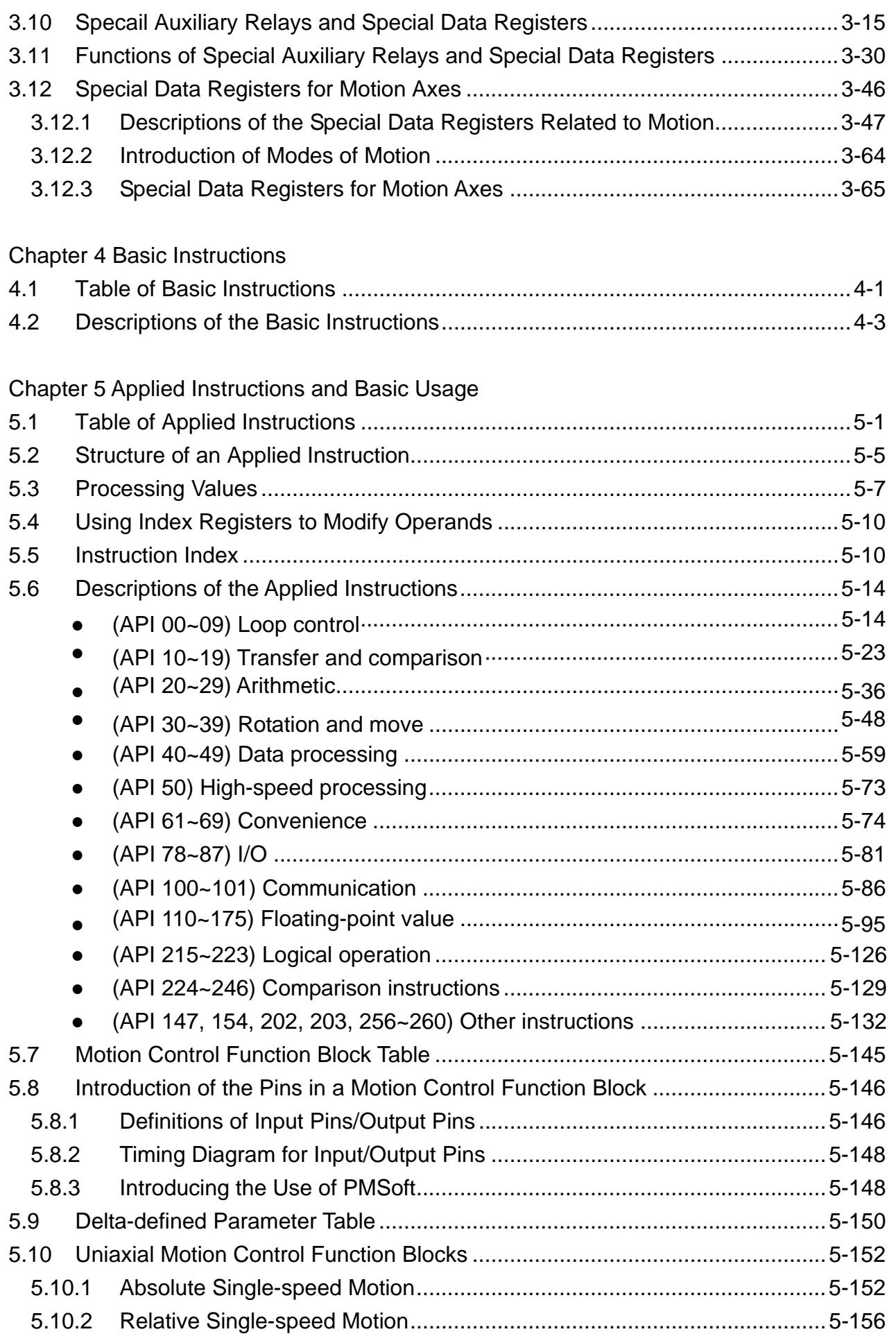

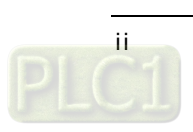

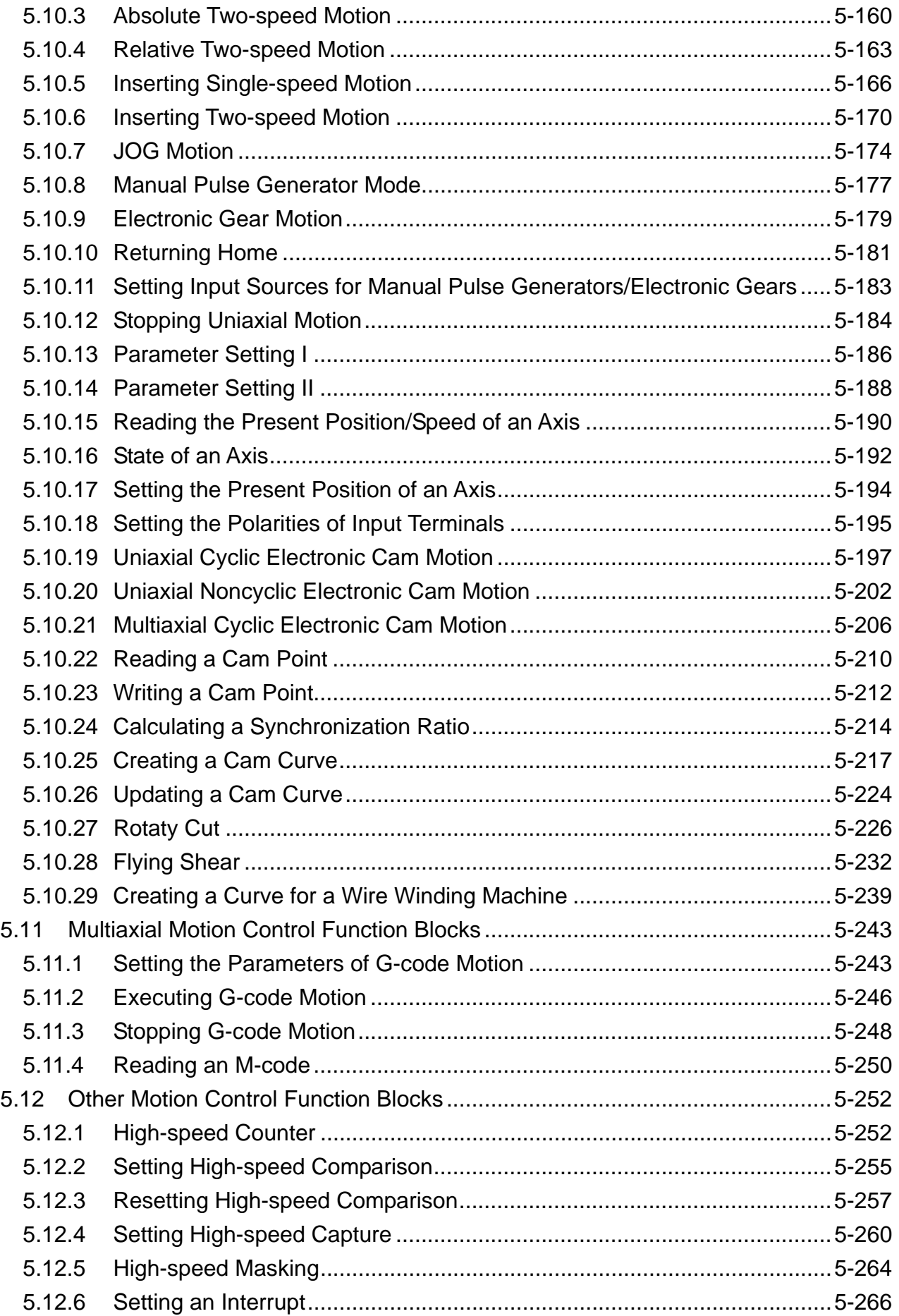

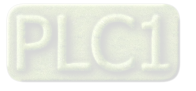

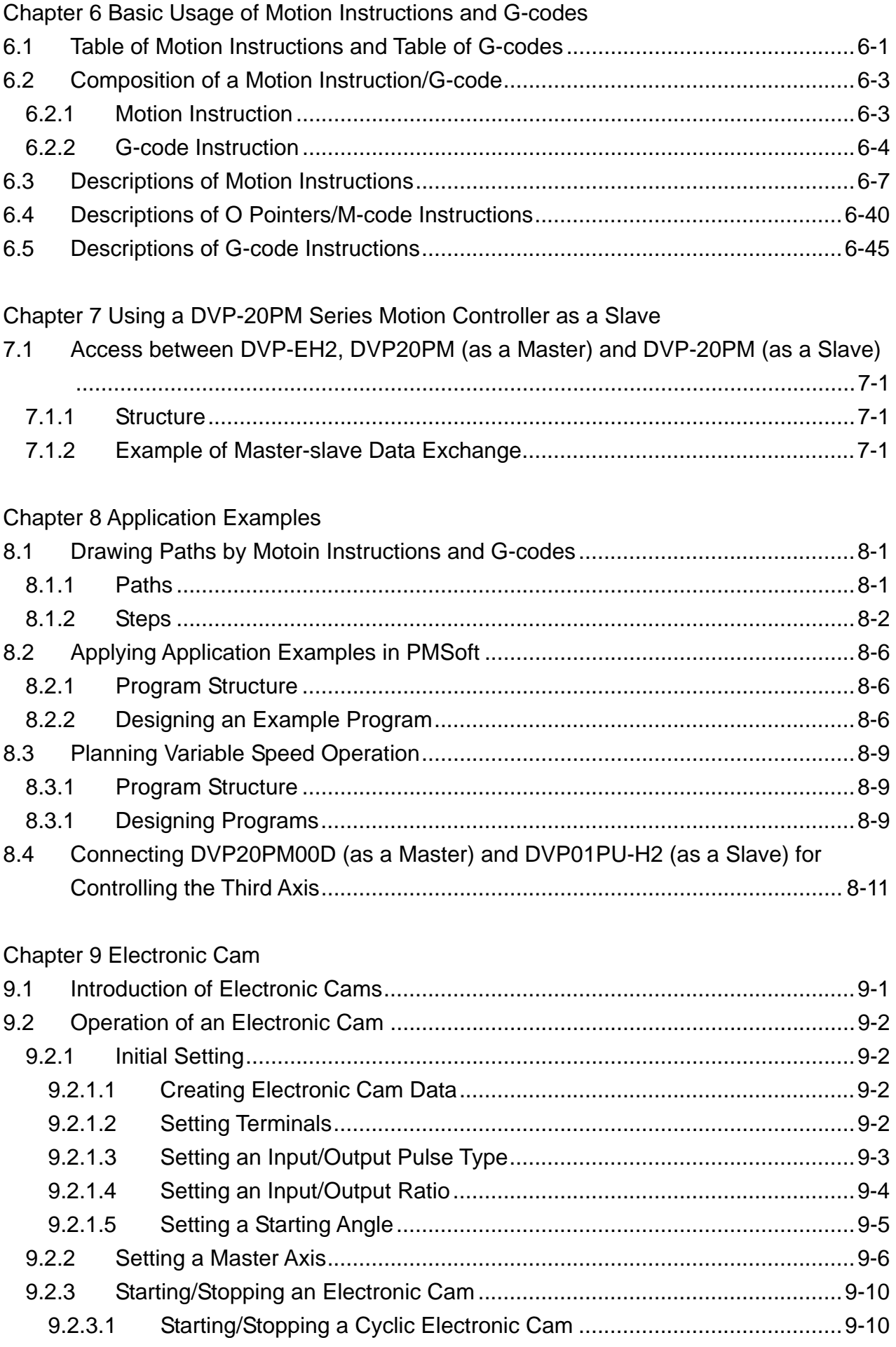

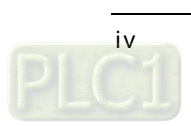

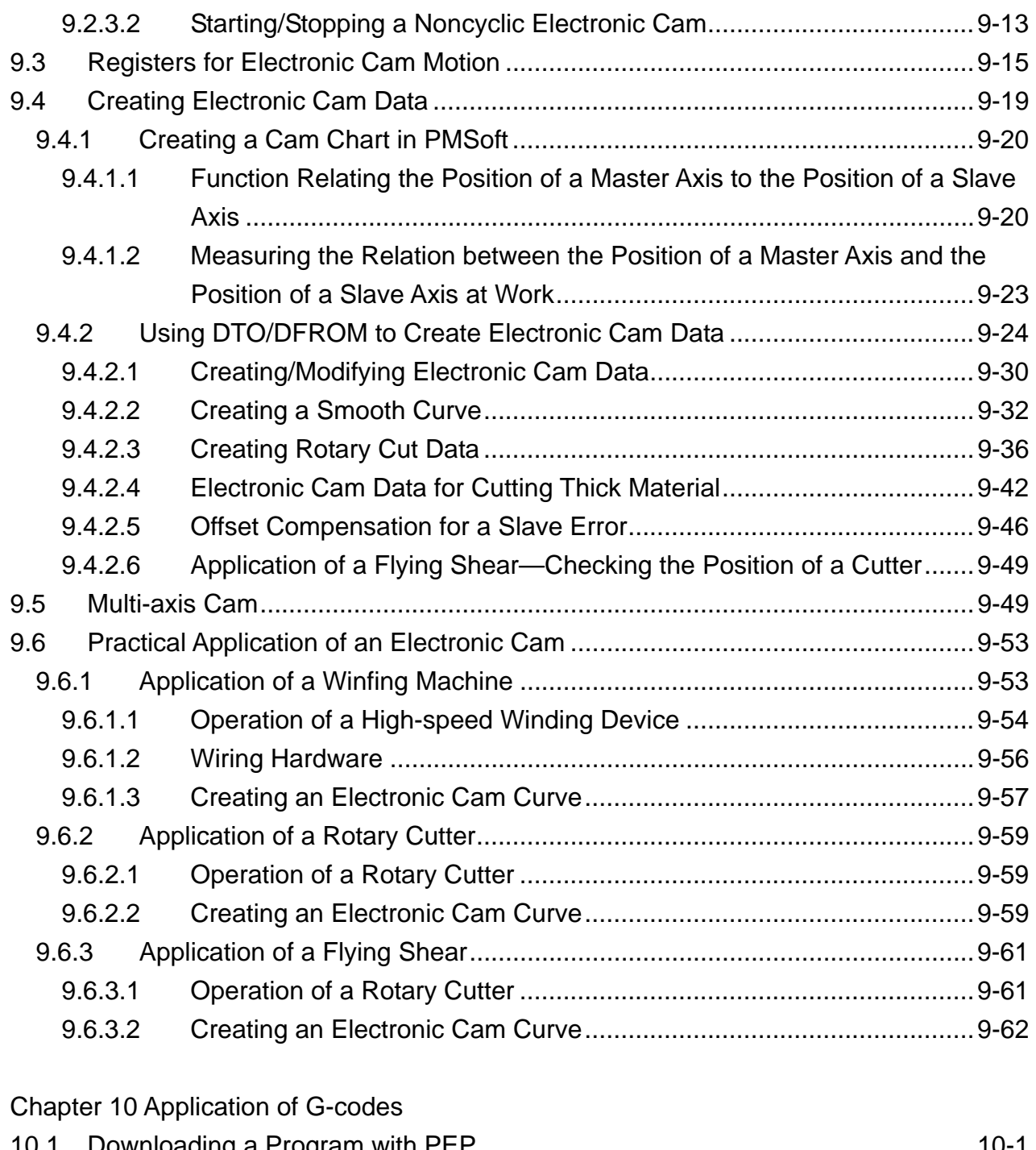

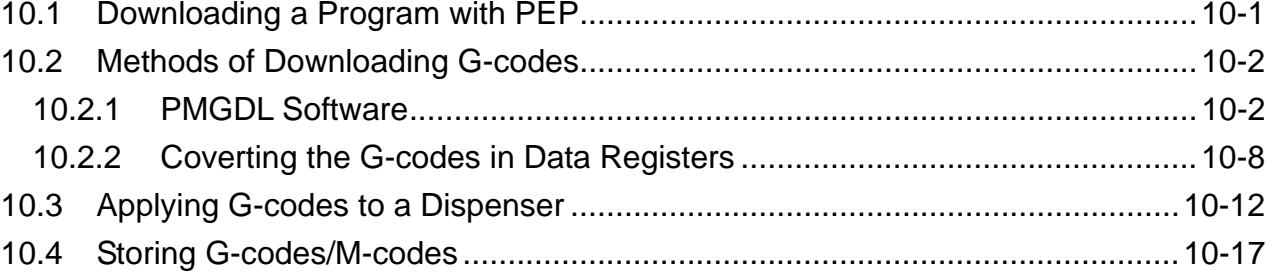

### Chapter 11 CANopen Communication Card

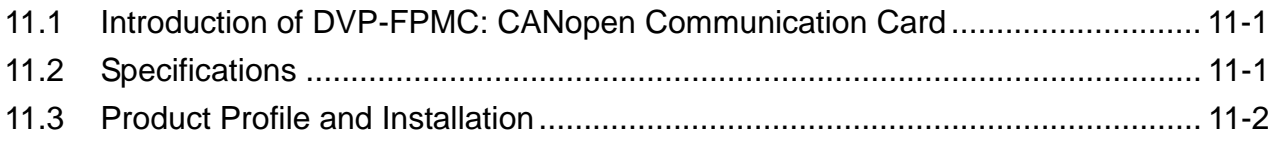

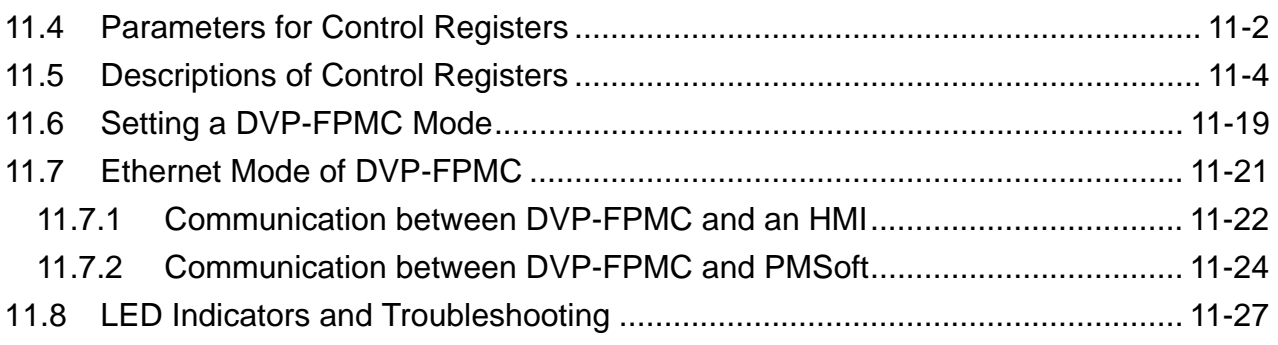

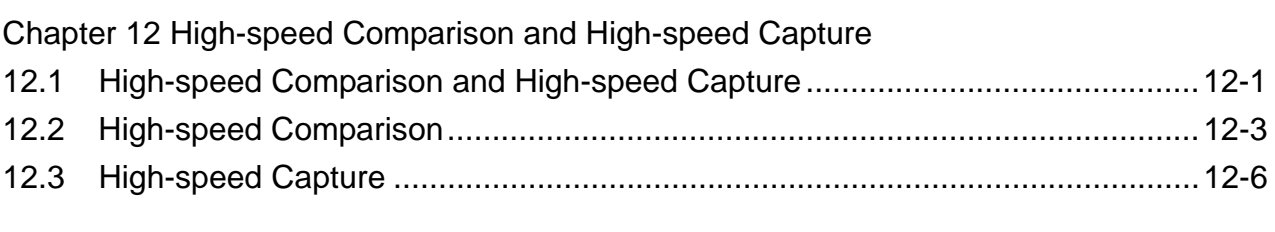

### Chapter 13 Appendix

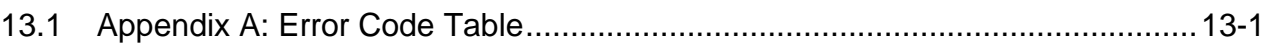

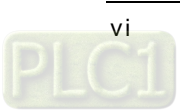

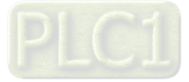

<span id="page-8-0"></span>Delta DVP-PM series motion controllers can put axes in particular positions at high-speeds, create linear interpolations, and circular interpolations. They can execute basic instructions, applied instructions, motion instructions, and G-codes. Different DVP-PM series motion controllers support different program frameworks and functions. The functions that DVP-PM series motion controllers support are shown in the table below.

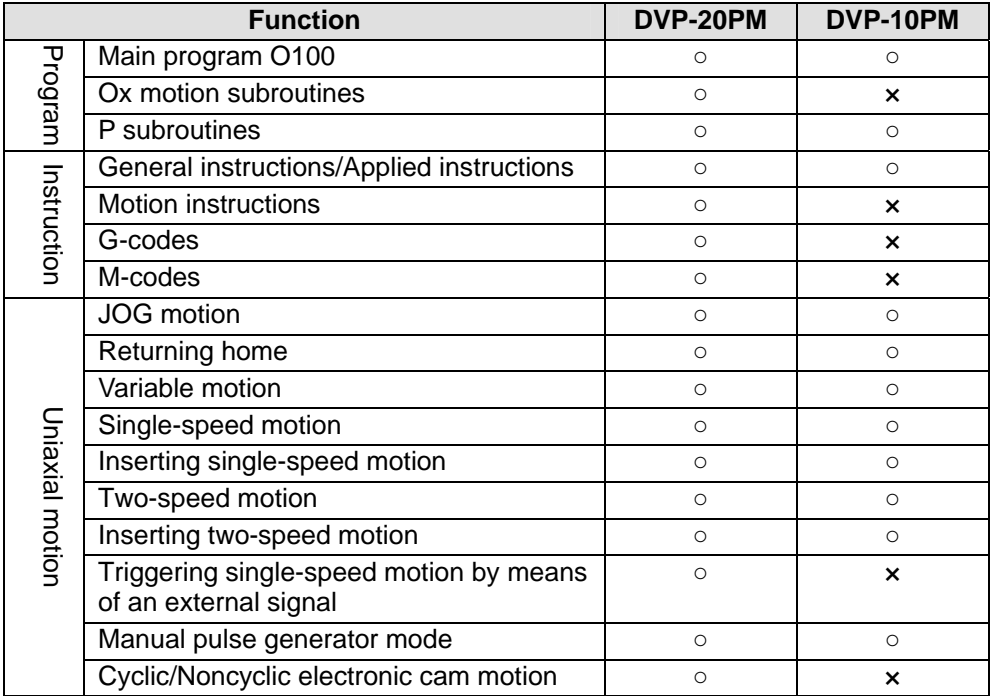

In this chapter, the basic program frameworks of DVP-PM series motion controllers are described. Owing to the fact that the functionality of a DVP-PM series motion controller is composed of sequence control and positioning control, a program comprises O100, Ox motion subroutines, and P subroutines. O100, Ox motion subroutines, and P subroutines are described in this chapter. Basic instructions, applied instructions, motion instructions, and G-codes will be introduced in other chapter 4~chapter 6. The specifications for DVP-PM series motion controllers are shown in the table below.

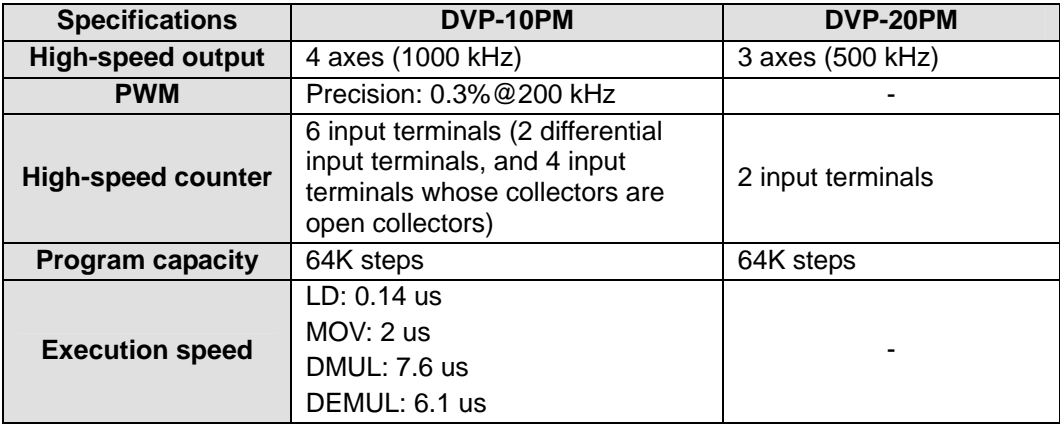

#### **1.1 Structure of O100**

O100 is a sequence control program. It is the main program in a DVP-PM series motion controller. It only supports basic instructions and applied instructions. Users can use these two types of instructions to process I/O data, call P subroutines, and enable Ox motion subroutines (Ox0~Ox99). O100 functions as a main program. Motion subroutines are enabled through O100. There is hierarchical relation between O100 and motion subroutines. The characteristics of O100 are described below.

- 1. There are two methods of enabling O100.
	- If the STOP/RUN switch of a DVP-PM series motion controller is turned from the "STOP" position to the "RUN" position when the DVP-PM series motion controller is powered, M1072 will be ON, and O100 will run.

<span id="page-9-0"></span> If a DVP-PM series motion controller is powered, users can use communication to set M1072 to ON, and to run O100.

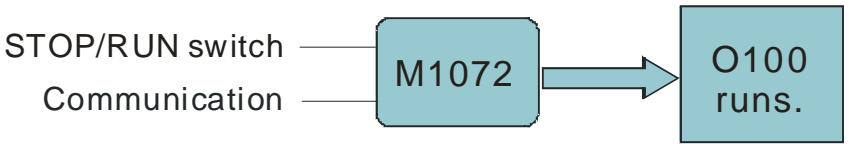

2. O100 is scanned cyclically. The scan of the main program O100 starts from the starting flag O100. After the ending instruction M102 is scanned, the scan of the main program O100 will go back to the starting flag O100.

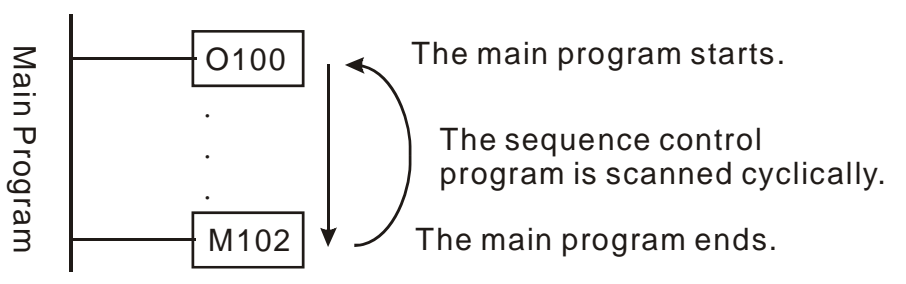

- 3. There are three methods of disabling O100.
	- If the STOP/RUN switch of a DVP-PM series motion controller is turned form the "RUN" position to the "STOP" position when the DVP-PM series motion controller is powered, M1072 will be OFF, and O100 will stop. If O100 stops, Ox motion subroutines and P subroutines will not be executed.
	- If a DVP-PM series motion controller is powered, users can use communication to set M1072 to OFF, and to stop O100. If O100 stops, Ox motion subroutines and P subroutines will not be executed.
	- If an error occurs when O100 is compiled or when O100 runs, O100 will stop automatically. Please refer to appendix A in chapter 15 for more information about error codes.
- 4. O100 supports basic instructions and applied instructions. Users can write a control program according to their needs. They can set the parameters of motion instructions, and motion subroutine numbers (Ox0~Ox99) in O100.
	- O100 does not support motion instructions and G-codes. Motion instructions and G-codes must be used in the motion subroutines Ox0~Ox99. Please refer to section 1.2 for more information.
	- O100 can call P subroutines. Please refer to section 1.3 for more information.
- 5. The description of O100 is shown below.

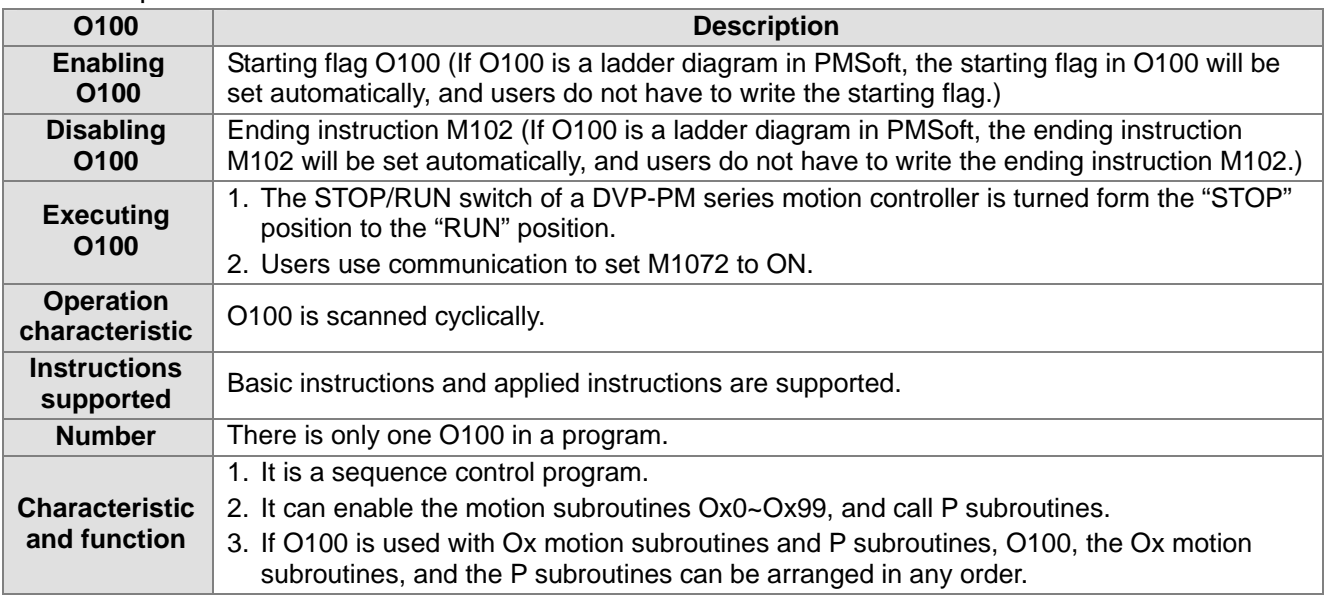

#### **1.1.1 Manual Function of O100**

Users can set manual motion modes by means of special registers in O100. (Please refer to section 3.12 for more information.)

#### <span id="page-10-0"></span>**1.2 Structure of Ox Motion Subroutines**

The motion subroutines Ox0~Ox99 are motion control programs. They are subroutines which control the motion of the axes of a DVP-PM series motion controller. Ox0~Ox99 support basic instructions, applied instructions, motion instructions, and G-codes. They can call P subroutines. Users can control the paths of the axes of a DVP-PM series motion controller through Ox motion subroutines. The characteristics of Ox motion subroutines are described below.

- 1. There are two methods of enabling an Ox motion subroutine.
	- When O100 runs, users can set motion subroutine numbers in O100. (The motion subroutine numbers must be in the range of Ox0 to Ox99. The users can set a motion subroutine number in O100 by setting D1868. The value in D1868 must be in the range of H8000 to H8063.) If the users want to enable an Ox motion subroutine, they have to set M1074 to ON or set bit 12 in D1846 to ON.
	- Before an Ox motion subroutine is enabled, users have to make sure that no Ox motion subroutine runs.

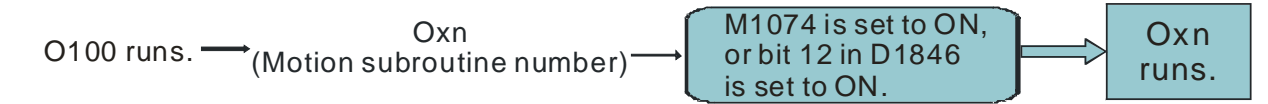

2. Whenever an Ox motion subroutine is enabled, it is executed once. After O100 enables an Ox motion subroutine, the execution of the Ox motion subroutine will start from the starting flag in the Ox motion subroutine. After the ending instruction M2 in the Ox motion subroutine is executed, the execution of the Ox motion subroutine will stop.

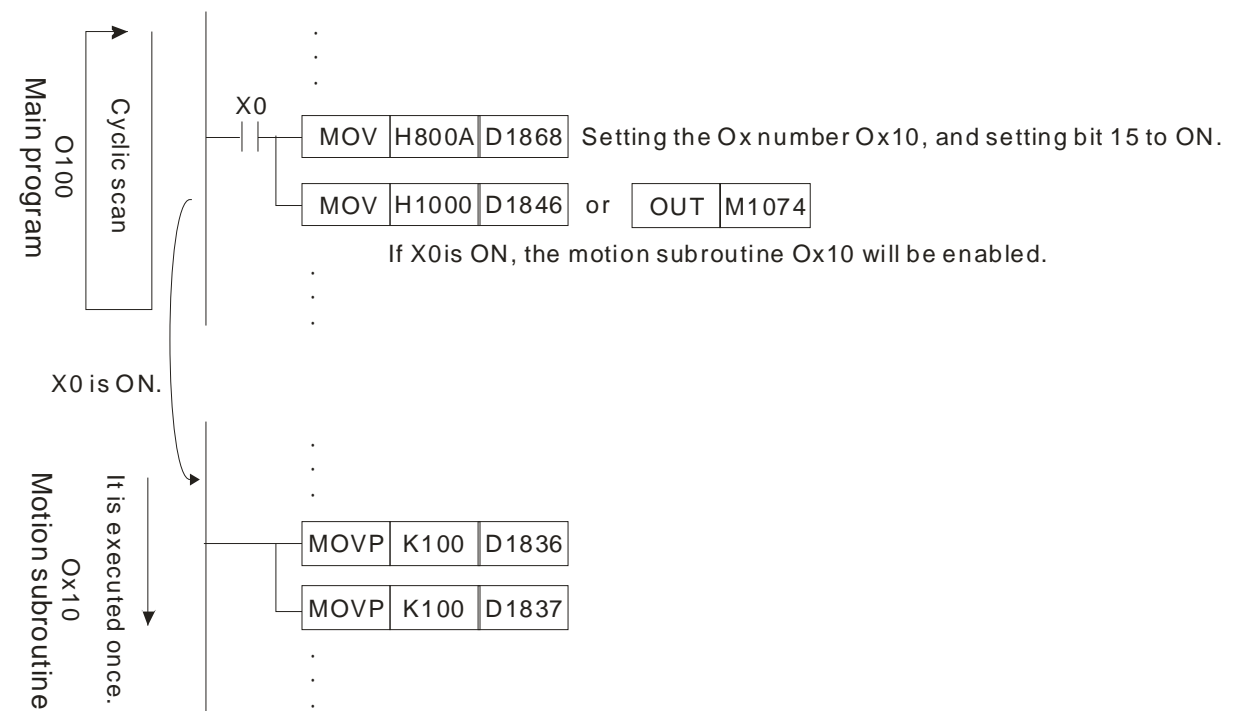

If X0 is ON, the motion subroutine Ox10 will be enabled. After the ending instruction M2 in Ox10 is executed, the execution of Ox10 will stop. (Ox10 is executed once. If Ox10 needs to be executed again, X0 has to be set to ON.)

- 3. There are four methods of disabling an Ox motion subroutine.
	- If the STOP/RUN switch of a DVP-PM series motion controller is turned form the "RUN" position to the "STOP" position when the DVP-PM series motion controller is powered, M1072 will be OFF, O100 will stop, and Ox motion subroutines will not be executed.
	- Users can stop the execution of Ox motion subroutines by means of the external terminal Stop0.
	- If a DVP-PM series motion controller is powered, users can use communication to set the value in D1846 to 0, or to set M1074 to OFF, and to stop the execution of Ox motion subroutines.
	- If an error occurs when an Ox motion subroutine is compiled or when an Ox motion subroutine is

<span id="page-11-0"></span>executed, the execution of the Ox motion subroutine will stop automatically. Please refer to appendix A in chapter 15 for more information about error codes.

- 4. An Ox motion subroutine supports basic instructions, applied instructions, motion instructions, and G-codes. Users can write a motion program according to their needs. They can control the motion of the axes of a DVP-PM series motion controller by setting the parameters of the axes.
	- Basic instructions, applied instructions, motion instructions and G-codes must be used in the motion subroutines Ox0~Ox99.
	- Ox motion subroutines can call P subroutines. Please refer to section 1.3 for more information.
- 5. The description of Ox motion subroutines is shown below.

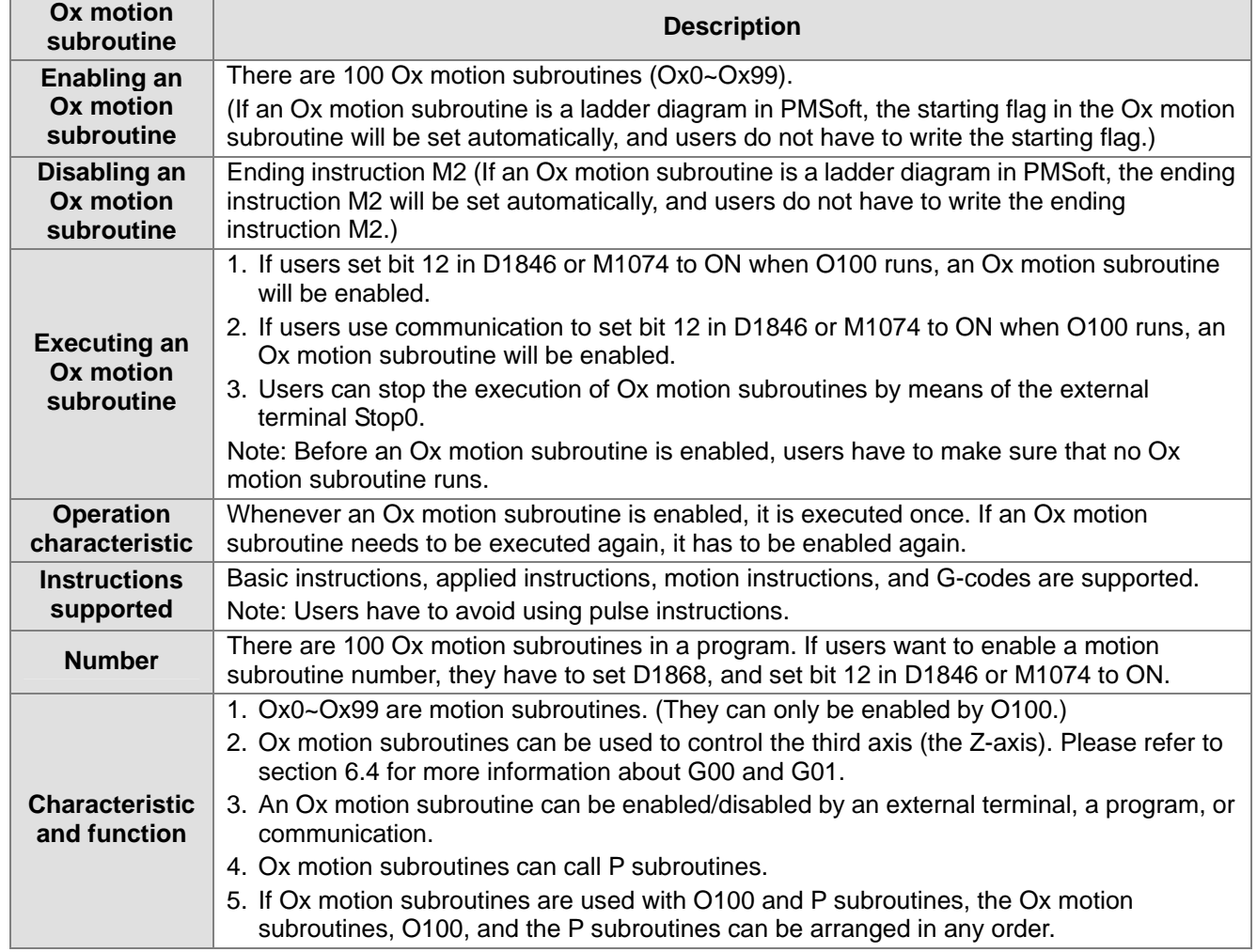

#### **1.3 Structure of P Subroutines**

P subroutines are general subroutines. They can be called by O100 and Ox motion subroutines. If P subroutines are called by O100, the P subroutines will support basic instructions and applied instructions. If P subroutines are called by Ox0~Ox99, the P subroutines will support basic instructions, applied instructions, motion instructions, and G-codes. After O100 or an Ox motion subroutine calls a P subroutine, the P subroutine will be executed. After SRET in the P subroutine is executed, the lines under the instruction which calls the P subroutine will be executed.

- 1. There are two methods of enabling a P subroutine.
	- O100 can call P subroutines.
	- Ox motion subroutines can call P subroutines.
- 2. Whenever a P subroutine is called, it is executed once. After O100 or an Ox motion subroutine calls a P subroutine, the P subroutine will be executed. After the ending instruction SRET in the P subroutine is executed, the execution of the P subroutine will stop, and the lines under the instruction which calls the P subroutine will be executed.

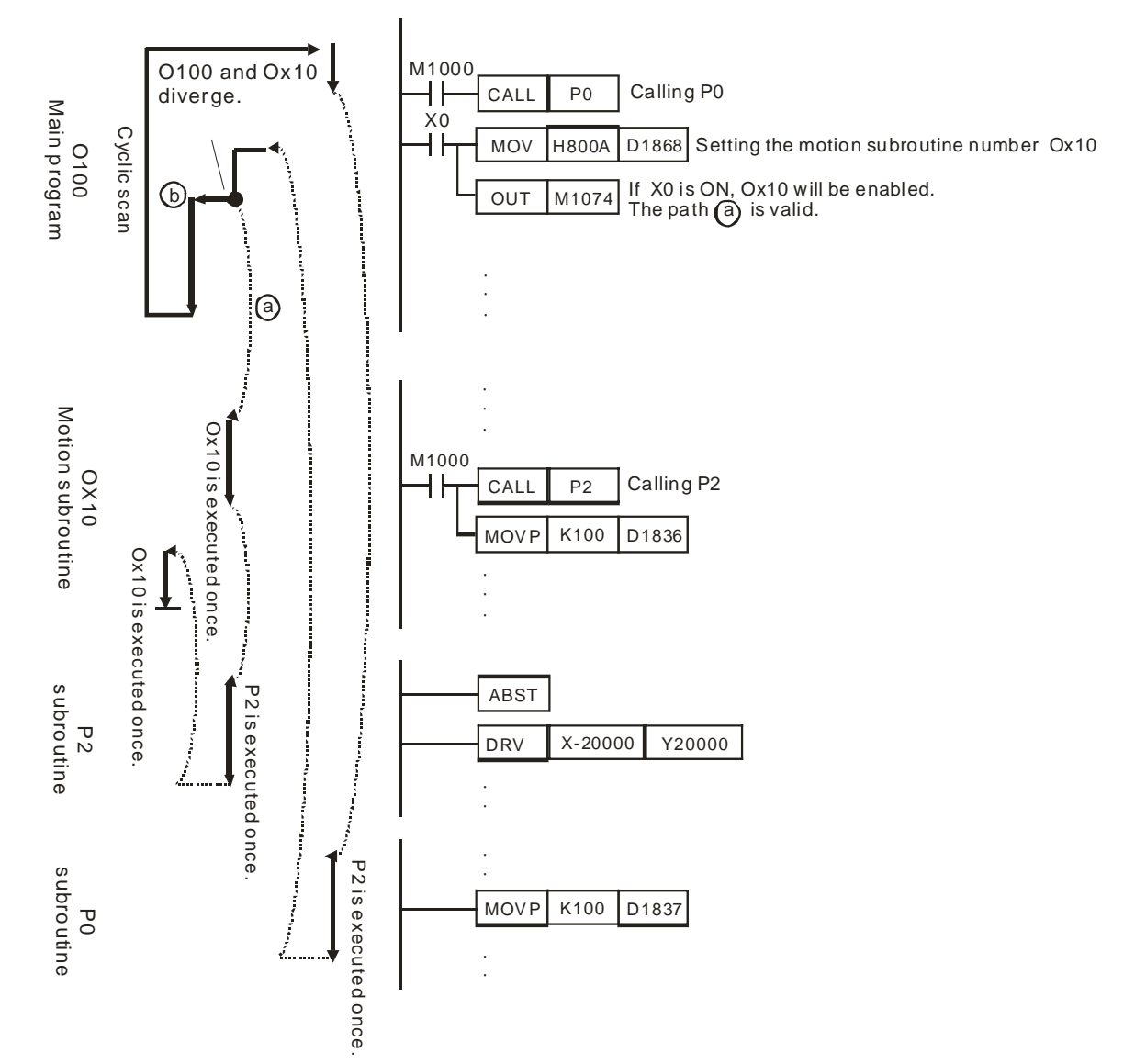

The subroutine P0 supports basic instructions and applied instructions. The subroutine P2 supports basic instructions, applied instructions, motion instructions, and G-codes.

- 3. There are three methods of disabling a P subroutine.
	- If the STOP/RUN switch of a DVP-PM series motion controller is turned form the "RUN" position to the "STOP" position when the DVP-PM series motion controller is powered, M1072 will be OFF, O100 will stop, and Ox motion subroutines and P subroutines will not be executed.
	- If a DVP-PM series motion controller is powered, users can use communication to set the value in D1846 to 0, or to set M1074 to OFF, to stop the execution of Ox motion subroutines, and to stop the execution of P subroutines.
	- If an error occurs when a P subroutine is executed, the execution of the P subroutine will stop automatically. Please refer to appendix A in chapter 15 for more information about error codes.
- 4. If P subroutines are called by O100, the P subroutines will support basic instructions and applied instructions. If P subroutines are called by Ox0~Ox99, the P subroutines will support basic instructions, applied instructions, motion instructions, and G-codes.
- 5. The description of P subroutines is shown below.

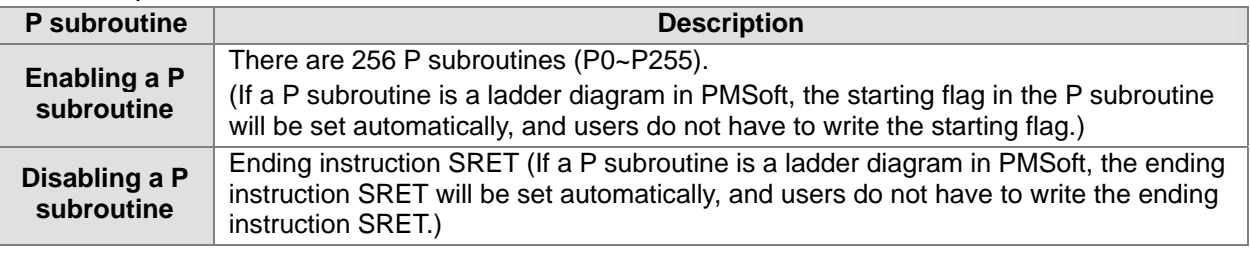

<span id="page-13-0"></span>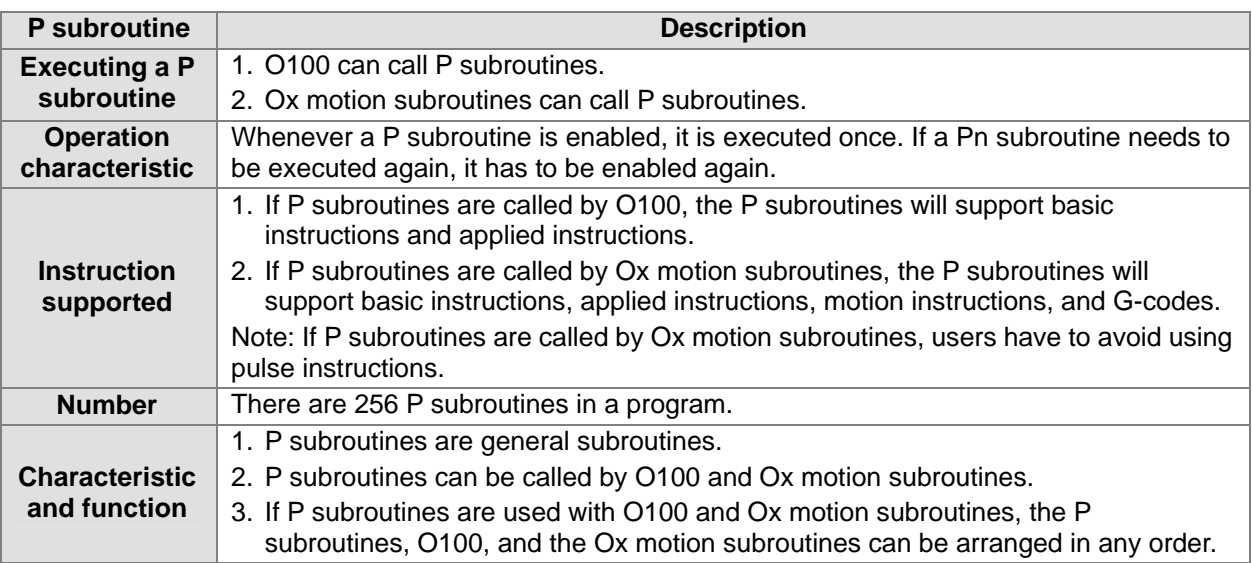

#### **1.4 Using O100, Ox Motion Subroutines, and P Subroutines**

O100, Ox motion subroutines, and P subroutines are introduced in section 1.1~section 1.3. In this section, a program composed of O100, Ox motion subroutines, and P subroutines is described.

#### **1.4.1 Structure of a Program**

Suppose a program is composed of O100, Ox0, Ox3, P1, and P2. The five program blocks are shown below.

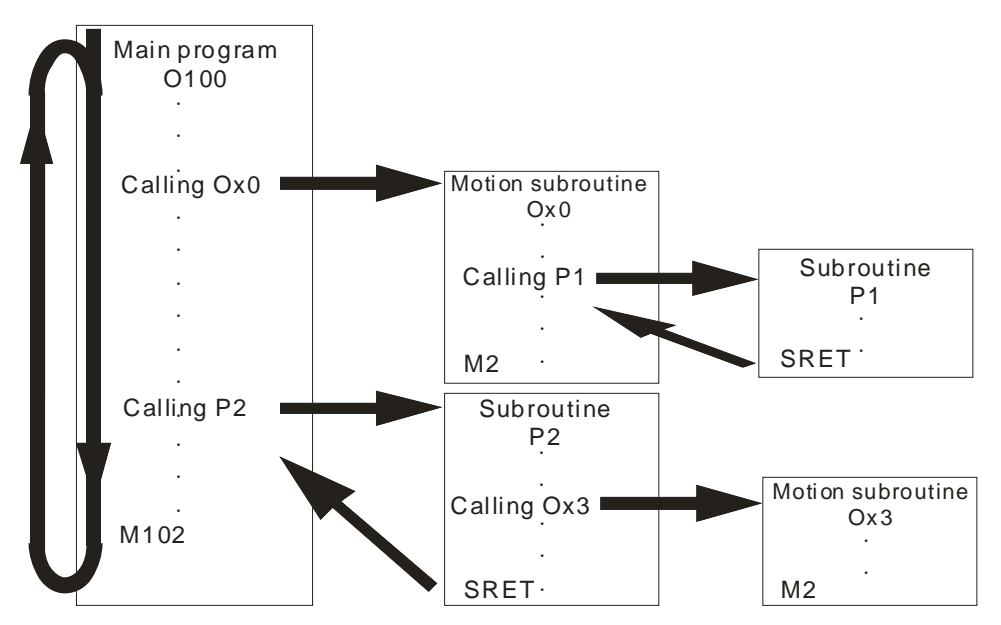

In order to describe the program, the program is divided into 5 sections (section  $(1)$ ~section  $(5)$ ).

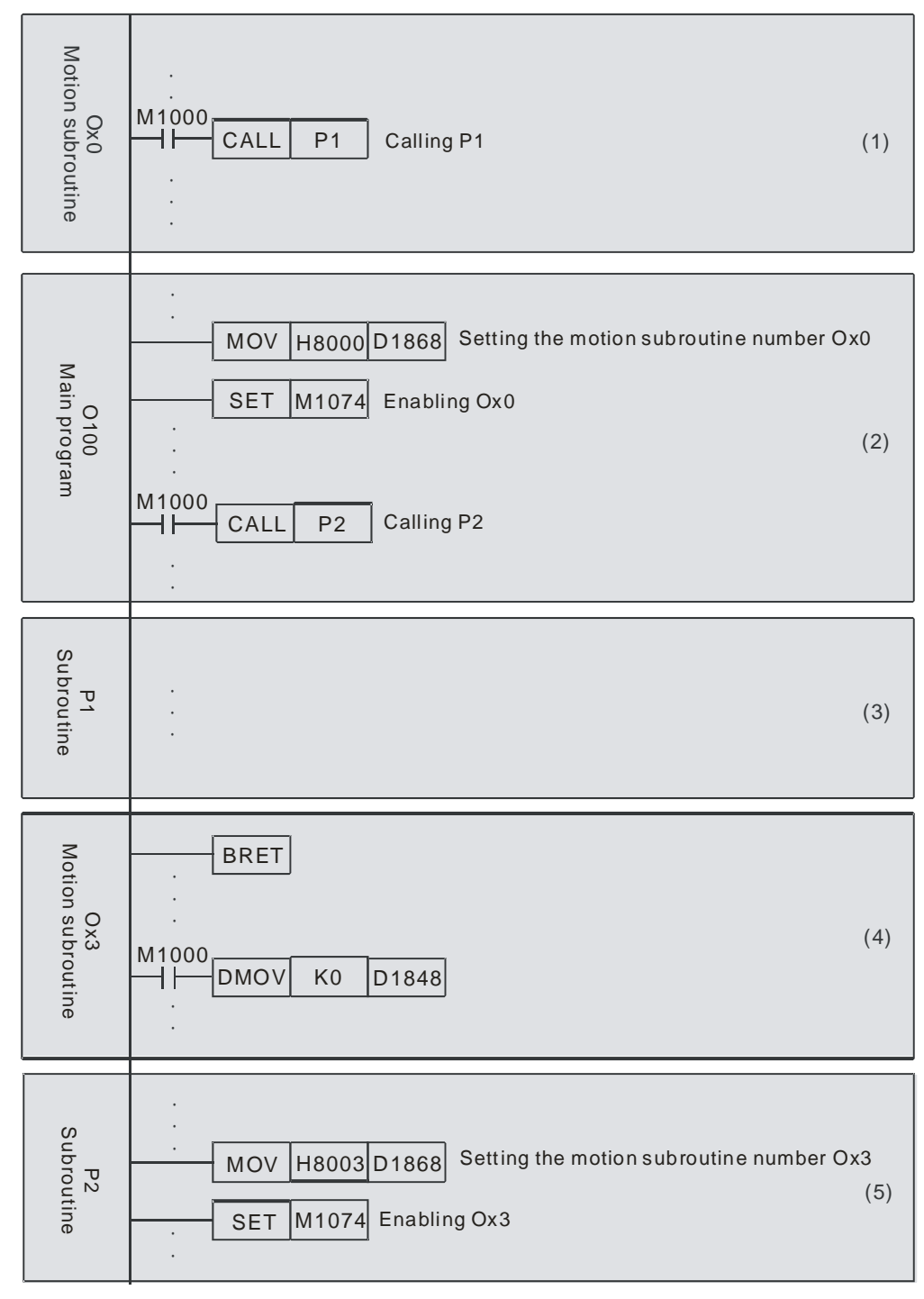

The program is described below.

- 1. Section (1)~section (5) are created in numerical order, but they can be arranged in any order.
- 2. There is only one O100. O100 can not be called by another program, but it can freely call Ox motion subroutines and P subroutines.
- 3. Ox motion subroutines can be called by O100 and P subroutines, and it can call P subroutines.
- 4. P subroutines can be called by O100 and Ox motion subroutines, and it can call Ox motion subroutines.

Note:

- 1. One Ox motion subroutine is executed at a time. If Ox0 is executed, Ox3 can not be executed. If Ox3 is executed, Ox0 can not be executed.
- 2. After O100 or a P subroutine enables an Ox motion subroutine, the next line will be executed, and the execution of the Ox motion subroutine will be ignored.

3. Whenever an Ox motion subroutine is enabled, it is executed once. If an Ox motion subroutine needs to be executed again, it has to be enabled again.

The instructions supported by O100, Ox0, Ox3, P1 and P3 are described below. (O: Supported; X: Not supported)

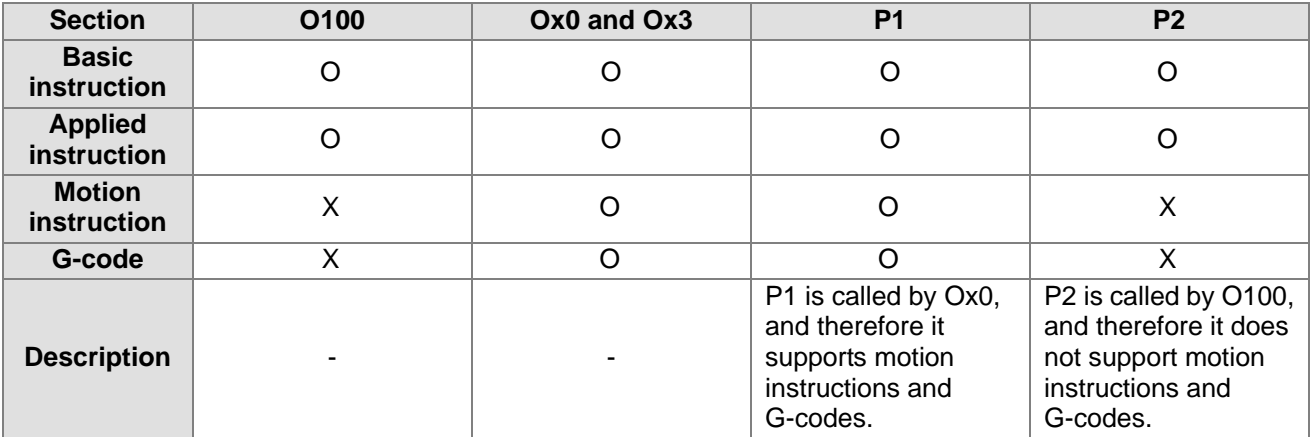

Additional remark:

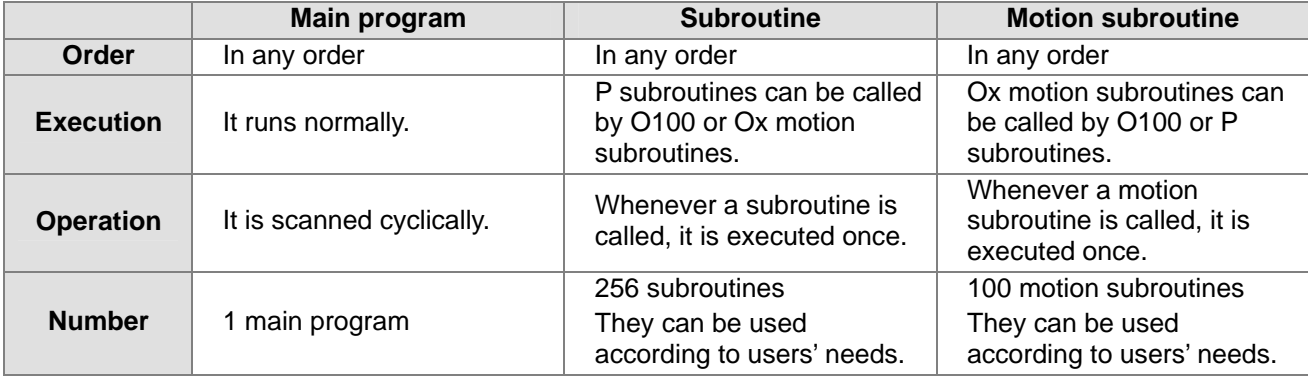

#### <span id="page-16-0"></span>**2.1 Hardware Specifications**

Electrical specifications and wiring are described in this chapter. Please refer to chapter 5~chapter 6 for more information about the writing of a program and the use of instructions. For more information about the peripherals purchased, please refer to the manuals attached to them.

#### **2.1.1 Specifications for Power**

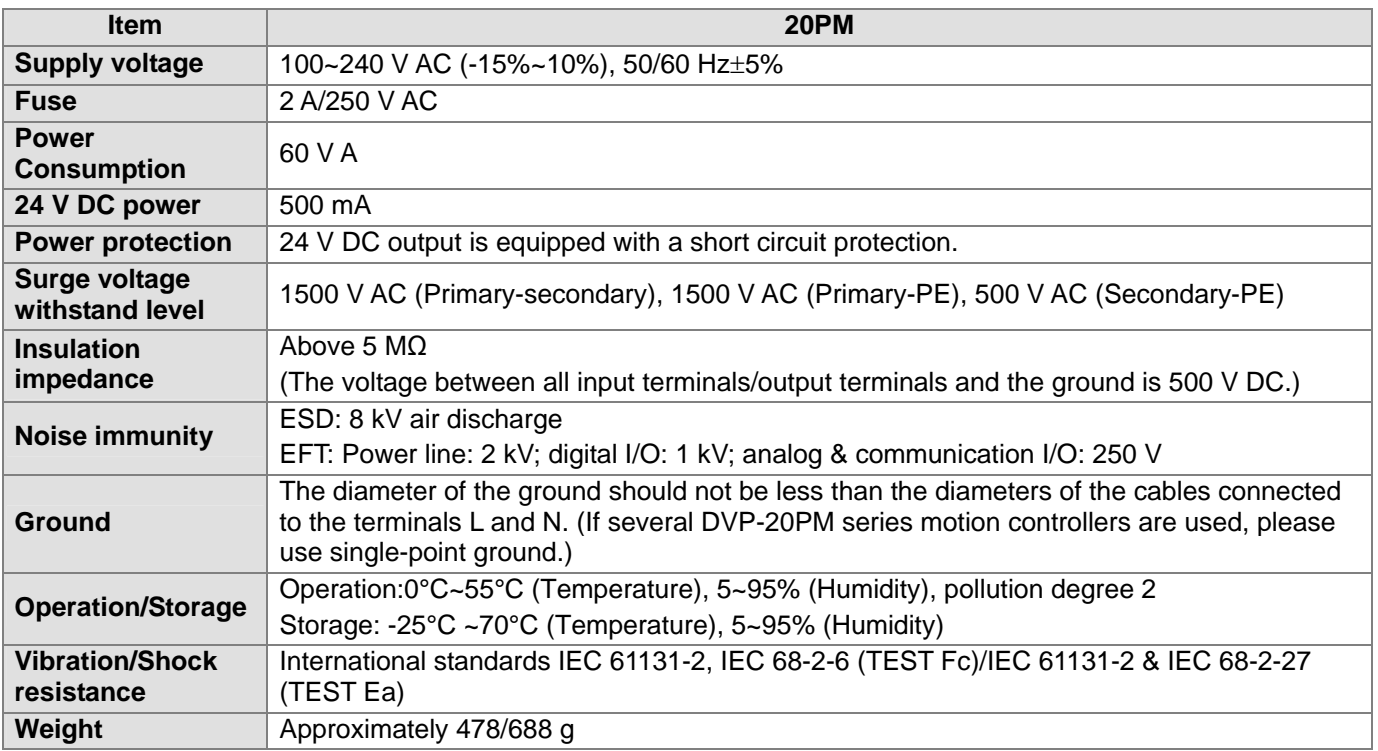

#### **2.1.2 Electrical Specifications for Input Terminals/Output Terminals**

Electrical specifications for input terminals:

#### DVP20PM00D

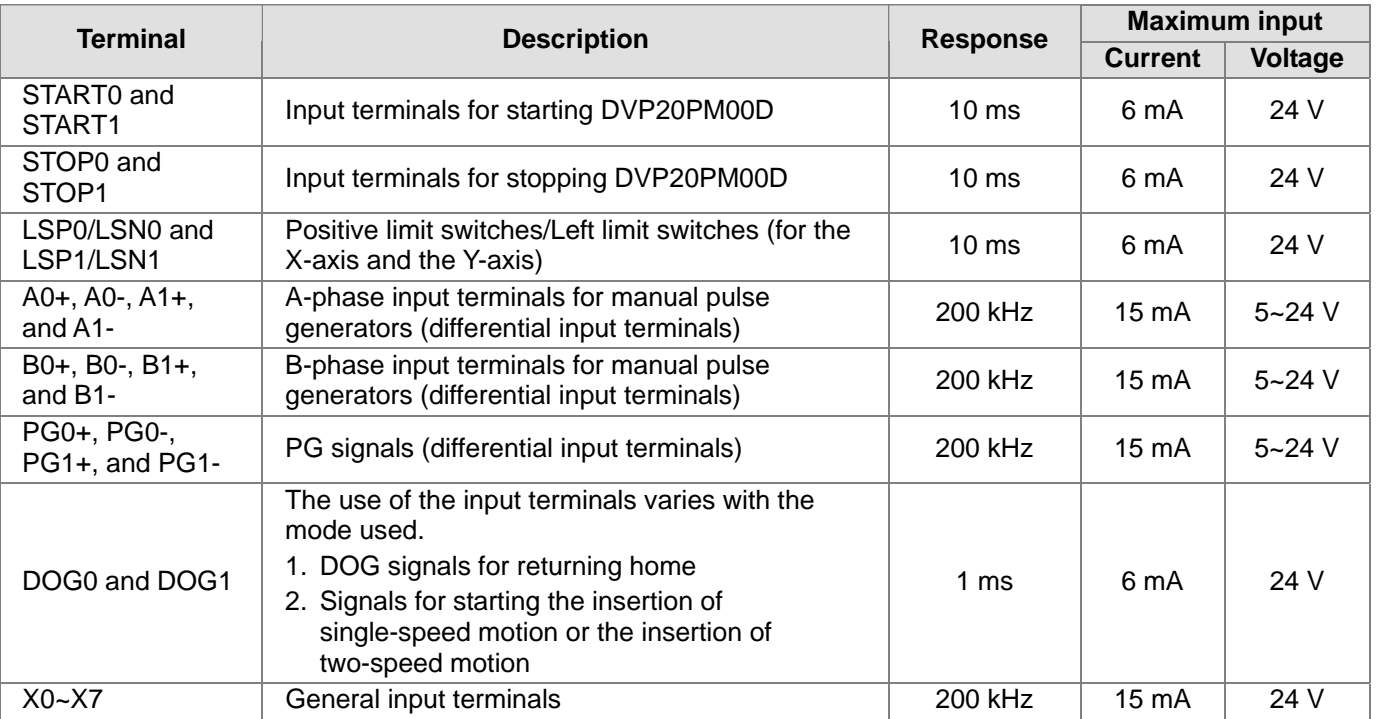

#### **DVP20PM00M**

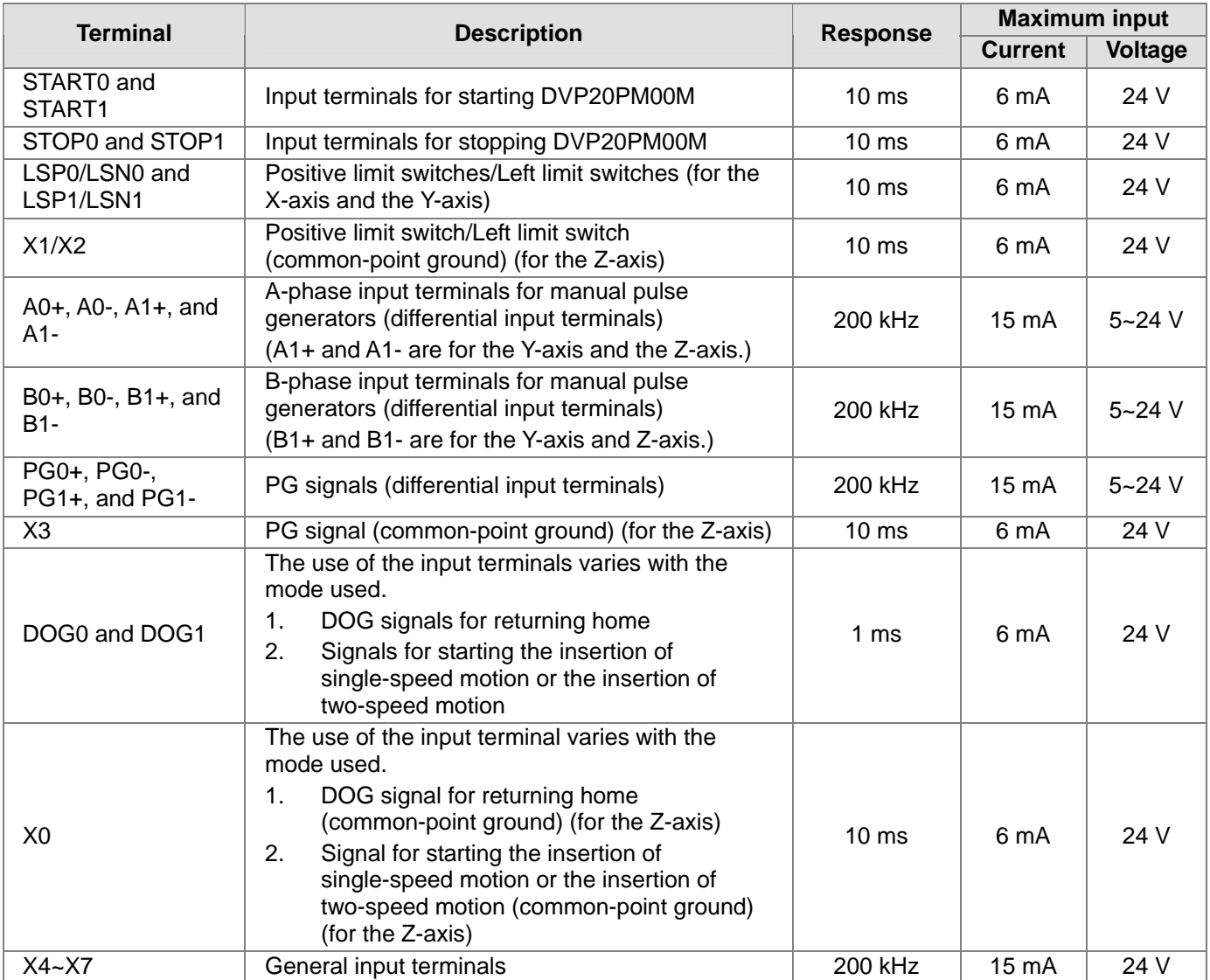

Electrical specifications for output terminals:

#### DVP20PM00D

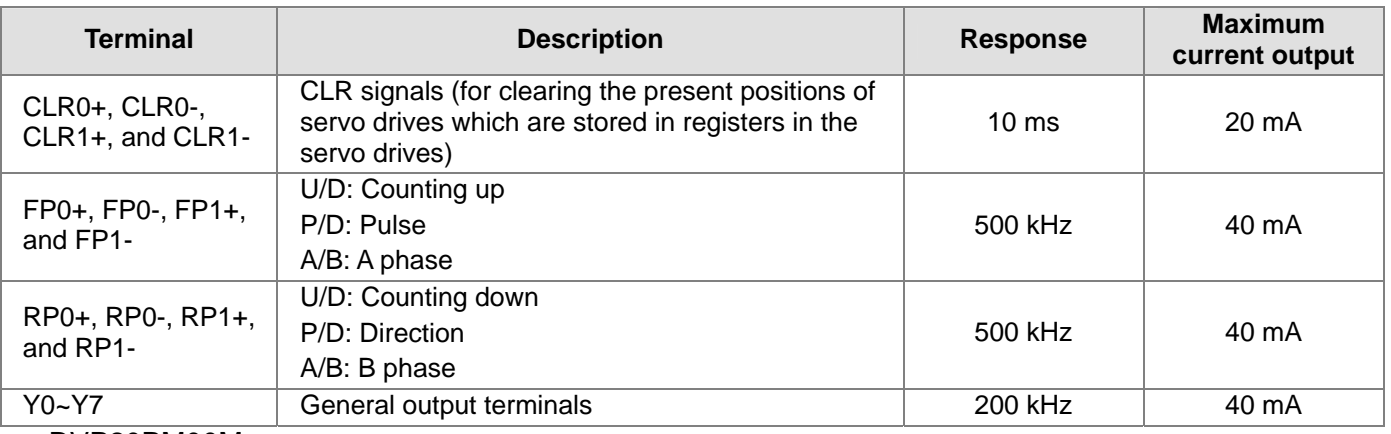

DVP20PM00M

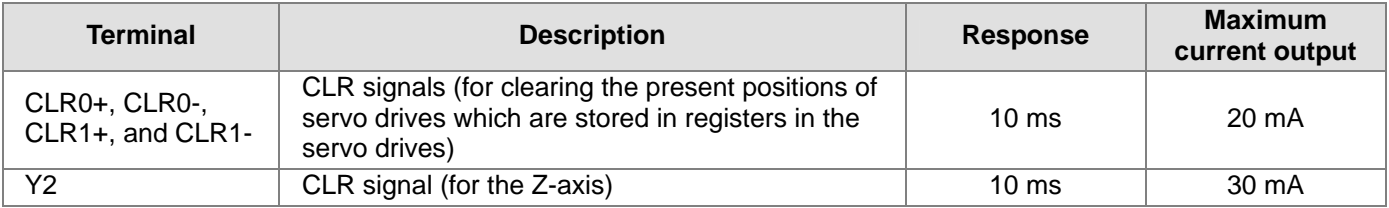

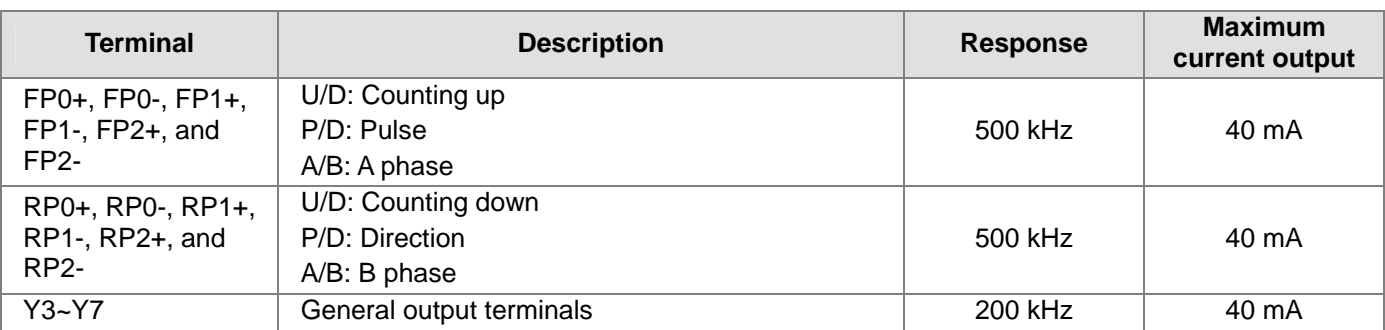

Digital input terminals:

DVP-20PM series motion controller

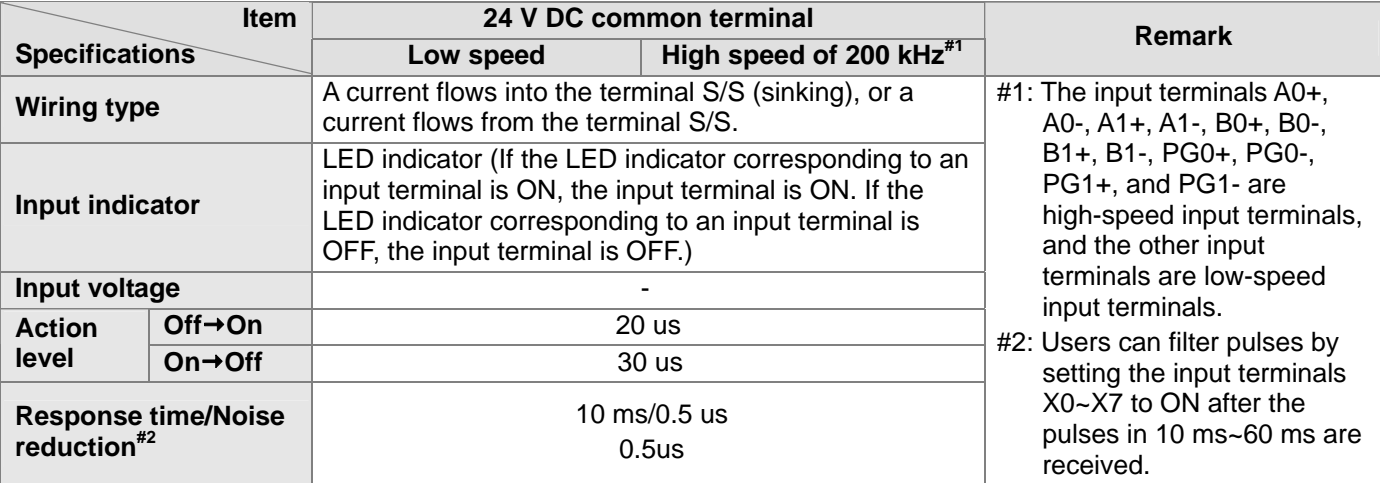

Digital output terminals:

■ DVP-20PM series motion controller

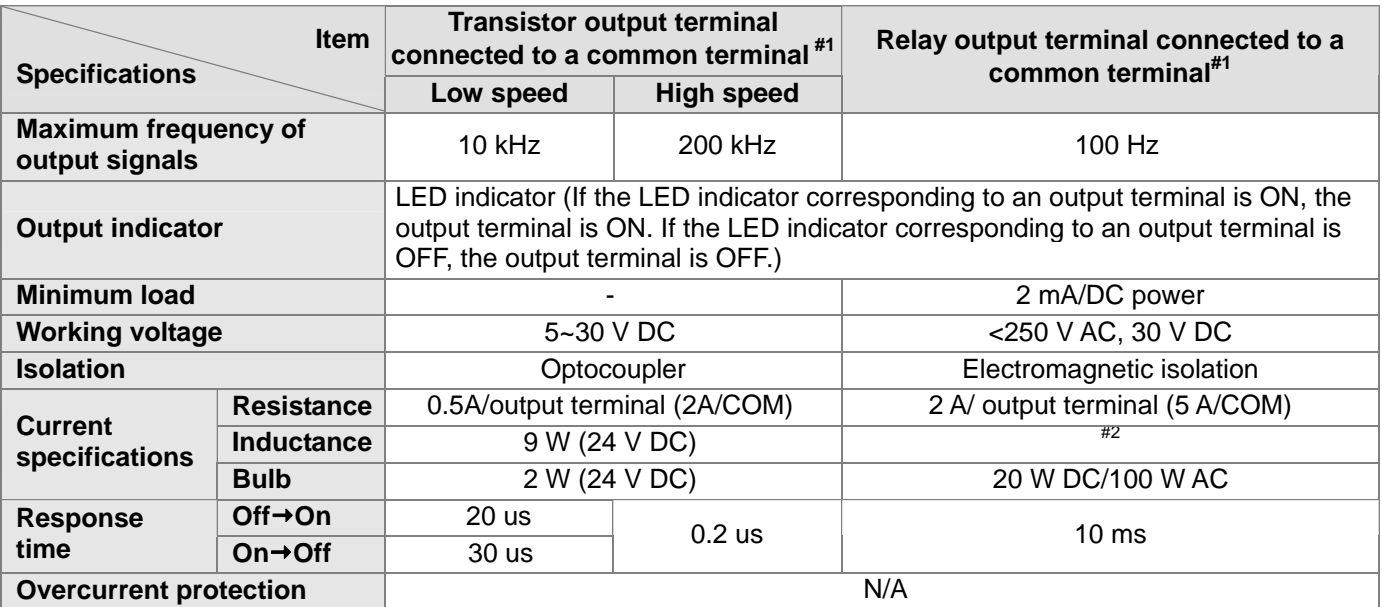

#1: Y0~Y7 on DVP20PM00D are relay output terminals. FP2+ and FP2- on DVP20PM00M are high-speed transistor output terminals, Y2 and T3 on DVP20PM00M are low-speed transistor output terminals, and Y4~Y7 on DVP20PM00M are relay output terminals. Y0 is connected to the common terminal C0, Y1 is connected to the common terminal C1, Y2 and Y3 are connected to the common terminal C2, and Y4~Y7 are connected to the common terminal C3.

<span id="page-19-0"></span>#2: Life cycle curve

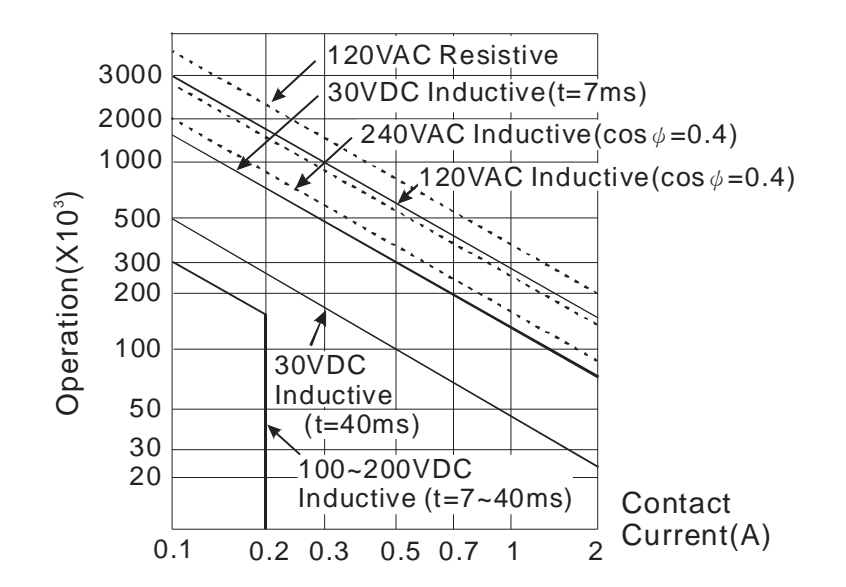

#### **2.1.3 Dimensions**

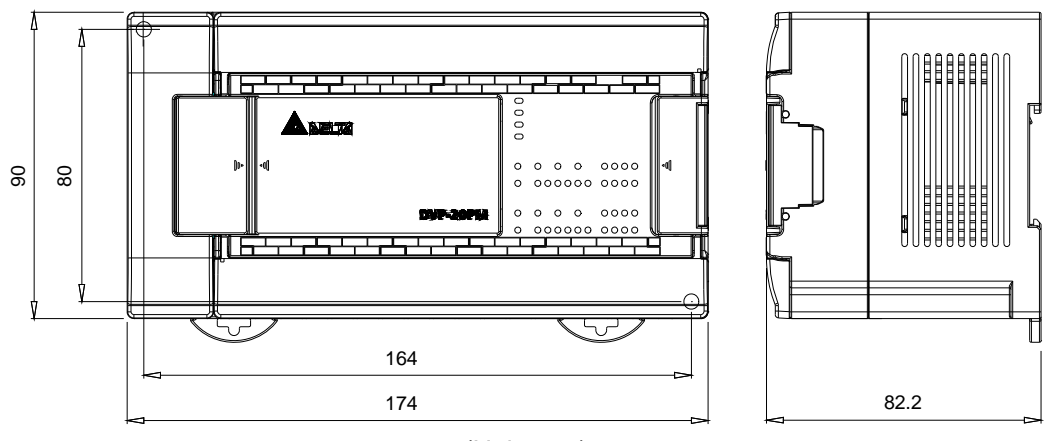

(Unit: mm)

#### Profile

DVP-20PM series motion controller

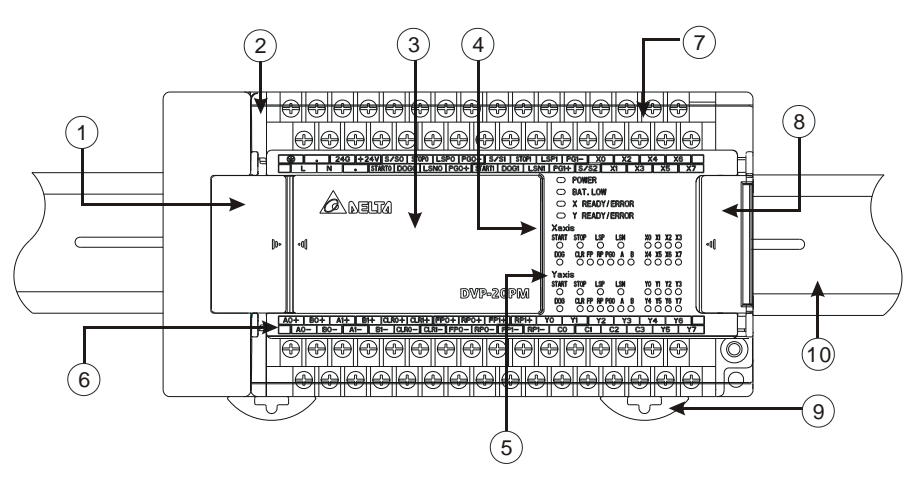

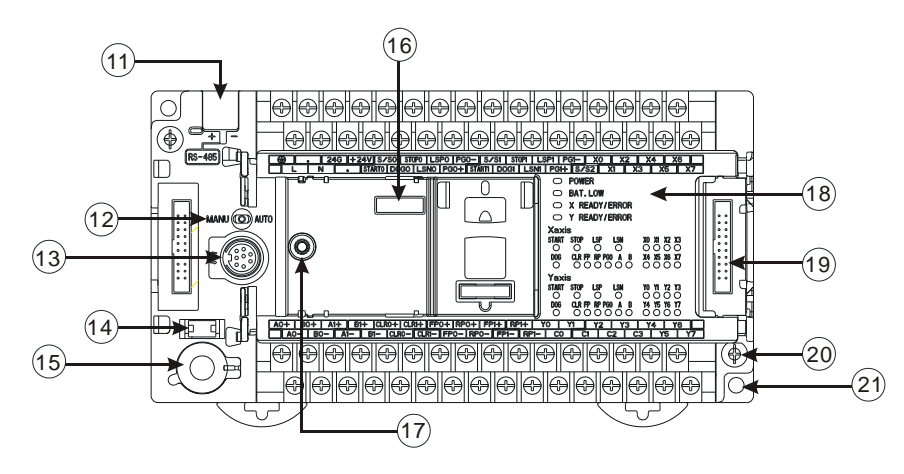

Open the COM1 cover.

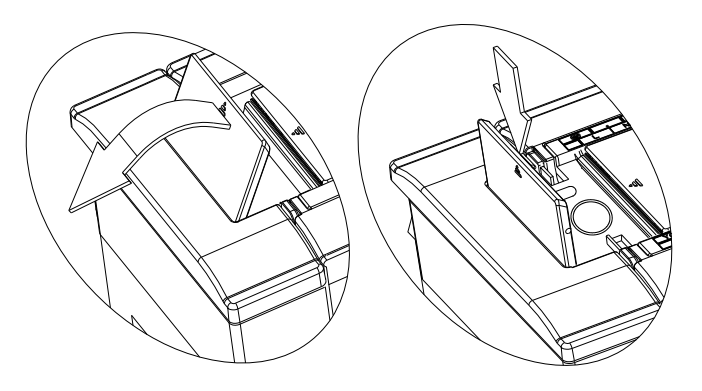

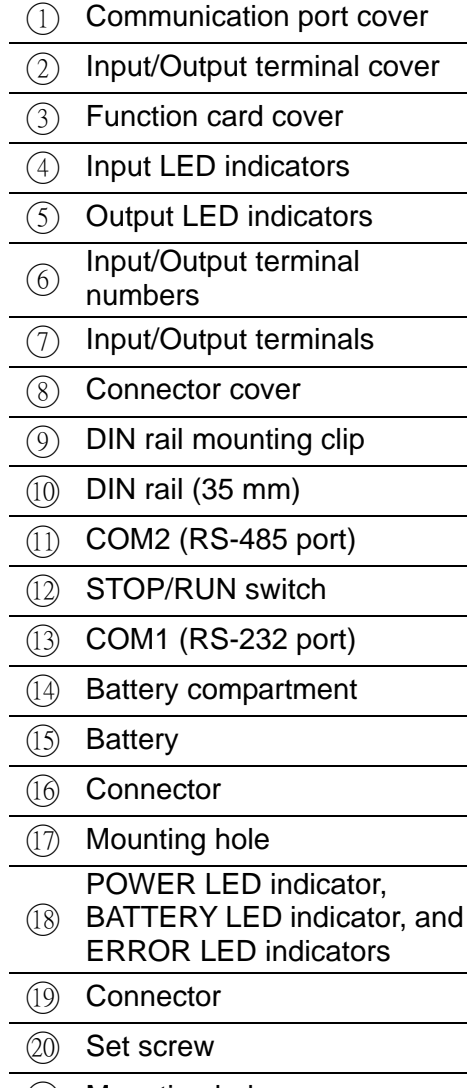

○21 Mounting hole

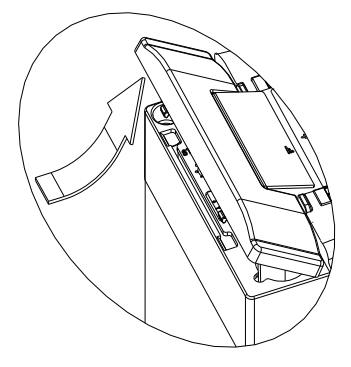

Please change the battery in a minute. Take out the RS-485 terminals.

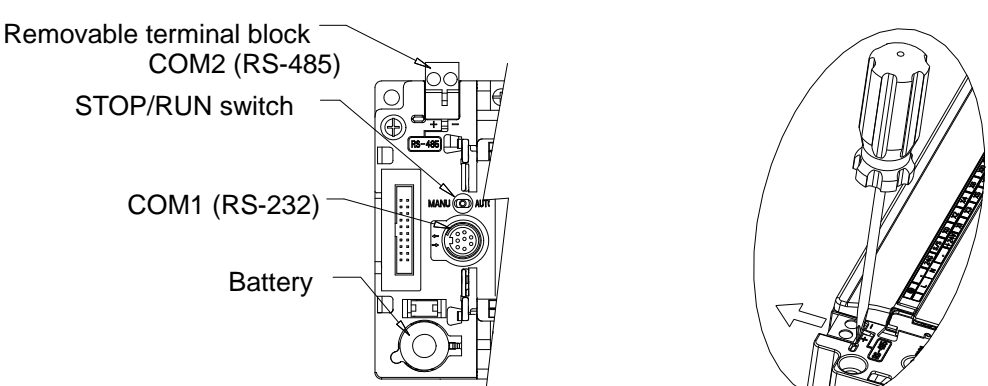

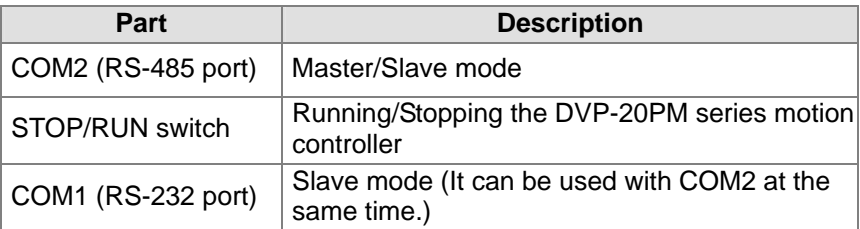

Arrangement of terminals: Please refer to section 2.1.2 for more information.

DVP20PM00D

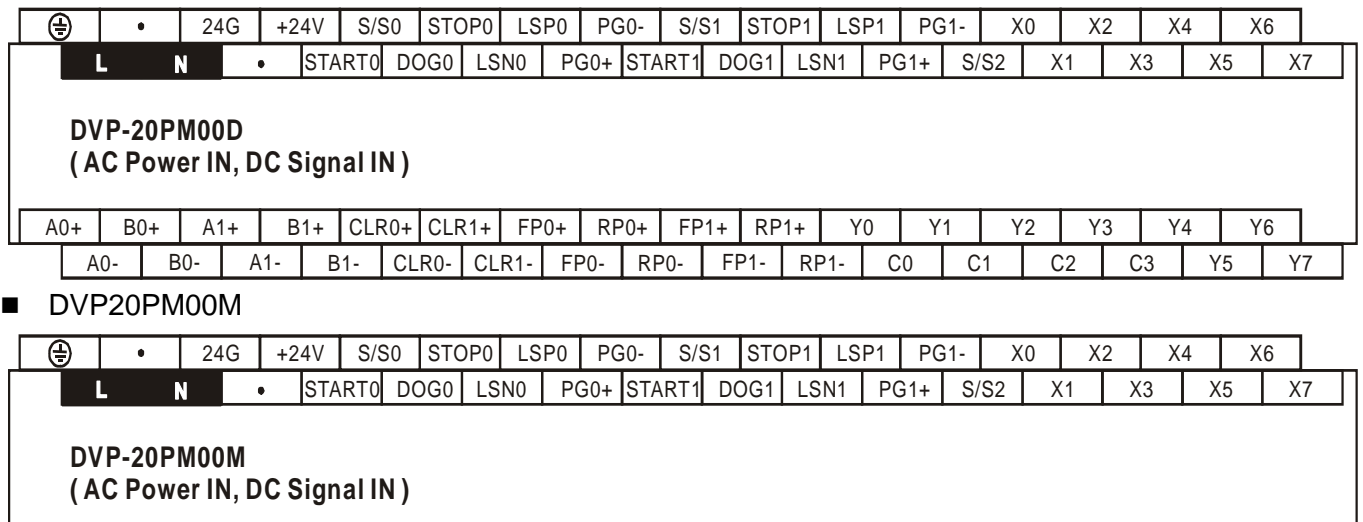

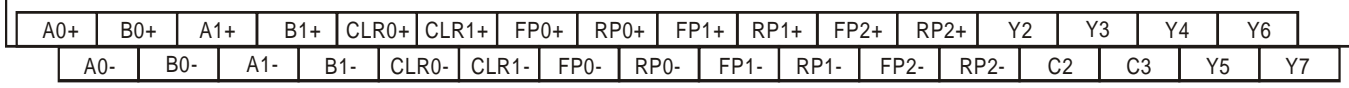

#### **2.2 Wiring**

A DVP-20PM series motion controller is an OPEN-TYPE device. It should be installed in a control cabinet free of airborne dust, humidity, electric shock and vibration. To prevent non-maintenance staff from operating a DVP-10PM series motion controller, or to prevent an accident from damaging a DVP-10PM series motion controller, the control cabinet in which a DVP-10PM series motion controller is installed should be equipped with a safeguard. For example, the control cabinet in which a DVP-10PM series motion controller is installed can be unlocked with a special tool or key.

DO NOT connect AC power to any of I/O terminals, otherwise serious damage may occur. Please check all wiring again before a DVP-20PM series motion controller is powered up. Make sure that the ground

terminal  $\circledast$  on a DVP-20PM series motion controller is correctly grounded in order to prevent electromagnetic interference.

#### <span id="page-22-0"></span>**2.2.1 Installation of a DVP-20PM Series Motion Controller in a Control Box**

#### Installing a DIN rail:

The installation is applicable to a 35 millimeter DIN rail. Before users hang a DVP-10PM series motion controller on a DIN rail, they have to insert a slotted screw into the slots on the mounting clips, and pull out the mounting clips. After the users hang the DVP-10PM series motion controller on the DIN rail, they have to push the mounting clips back. If the users want to remove the DVP-10PM series motion controller, they have to insert a slotted screw into the slots on the mounting clips, and pull out the mounting clips. After the mounting clips are pulled out, they will not move back.

- 1. Using screws: Please mount a DVP-20PM series motion controller on a DIN rail by means of M4 screws.
- 2. A DVP-20PM series motion controller has to be installed in a closed control box. In order to ensure that the DVP-20PM series motion controller radiates heat normally, there should be space between the DVP-20PM series motion controller and the control box.

Points for attention:

- 1. Please use O-type terminals or Y-type terminals. The specifications for terminals are on the right. The torque applied to the terminal screws used should be 9.50 kg-cm (8.25 Ib-in). Please use copper conducting wires. The temperature of the copper conducting wires used should be 60/75°C.
- 2. Please do not wire NC. Please do not put the cables connected to input terminals and the cables connected to output terminals in the same cable tray.
- 3. Users have to make sure that there are no tiny metal conductors inside a DVP-10PM series motion controller when they tighten screws and wire terminals. In order to ensure that the DVP-10PM series motion controller radiates heat normally, the users have to remove the sticker on the heat hole.

#### **2.2.2 Wiring Power Input**

The power input of a DVP-20PM series motion controller is AC input. Users have to pay attention to the following points.

- 1. The voltage of AC power input is in the range of 100 V AC to 240 V AC. A live wire and a neutral wire are connected to L and N. If 110 V AC power or 220 V AC power is connected to +24V or an input terminal on a DVP-20PM series motion controller, the DVP-20PM series motion controller will be damaged.
- 2. The AC power input of a DVP-20PM series motion controller, and the AC power input of the I/O module connected to the DVP-20PM series motion controller must be ON or OFF at the same time.
- 3. The length of the cable connected to the ground terminal on a DVP-20PM series motion controller is at least 1.6 millimeters.
- 4. If a power cut lasts for less than 10 milliseconds, the DVP-20PM series motion controller used will keep running without being affected. If a power cut lasts for long, or if the voltage of the power input of DVP-20PM series motion controller decreases, the DVP-20PM series motion controller will stop running, and the output terminals will be OFF. When the power input returns to normal, the DVP-20PM series motion controller will resume. (Users have to notice that there are latching auxiliary relays and registers in a DVP-20PM series motion controller when they write a program.)
- 5. The maximum current which can flows from the power output terminal +24V is 0.5 A. Please do not connect any external power to +24V. The current flows into any input terminal must be in the range of 6 mA to 7 mA. If there are 16 input terminals, 100 mA will be required. As a result, the current that flows from +24 V to an external load can not be greater than 400 mA.

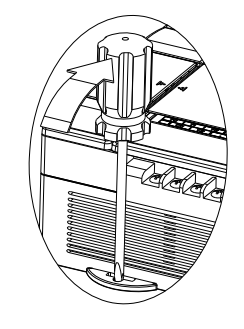

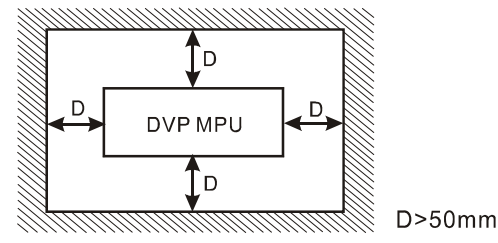

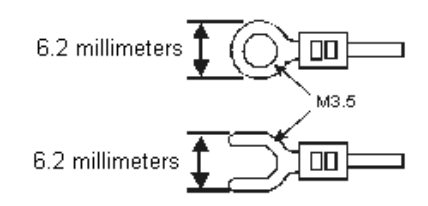

#### <span id="page-23-0"></span>**2.2.3 Safety Wiring**

A DVP-20PM series motion controller controls many devices, and the activity of any device affects the activity of other devices. If any device breaks down, the whole automatic control system will go out of control, and dangers will occur. As a result, it is suggested that users should create the protection circuit shown below when they wire power input.

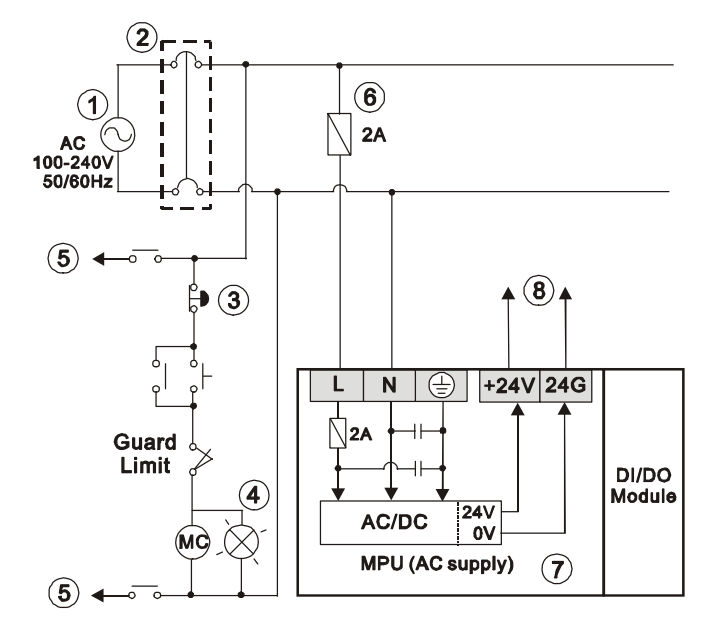

- Alternating-current power input: 100~240 VAC, 50/60 Hz
- (2) Circuit breaker

 $\sigma$  Emergency stop: The emergency stop button can be used to cut off power when an emergency occurs.

Power indicator

Load through which a alternating current passes

- $6)$  3 A fuse
- DVP-20PM series motion controller
- Direct-current power output: 24 V DC, 500 mA

#### **2.2.4 Wiring Input/Output Terminals**

1. The power input of a DVP-20PM series motion controller is DC power input. Sinking and sourcing are current driving capabilities of a circuit. They are defined as follows.

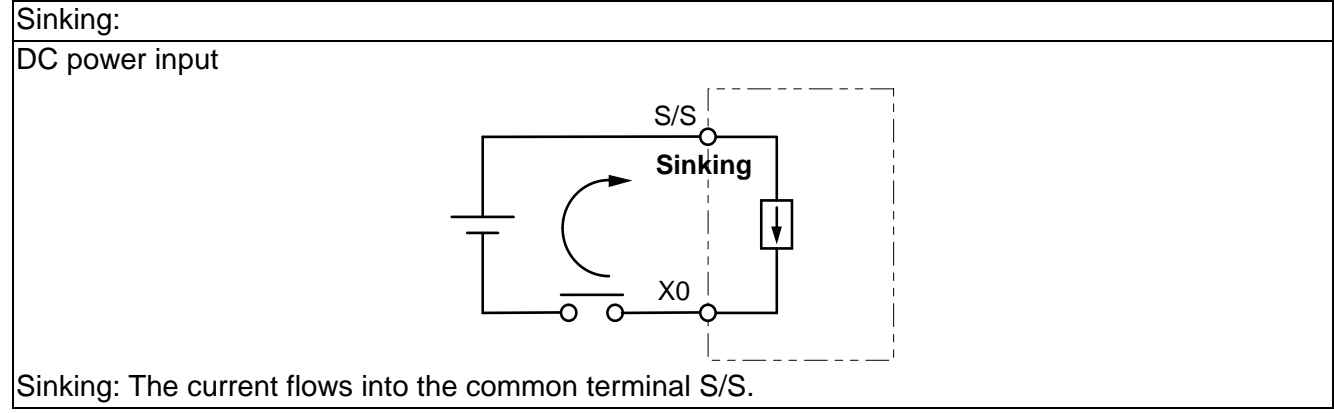

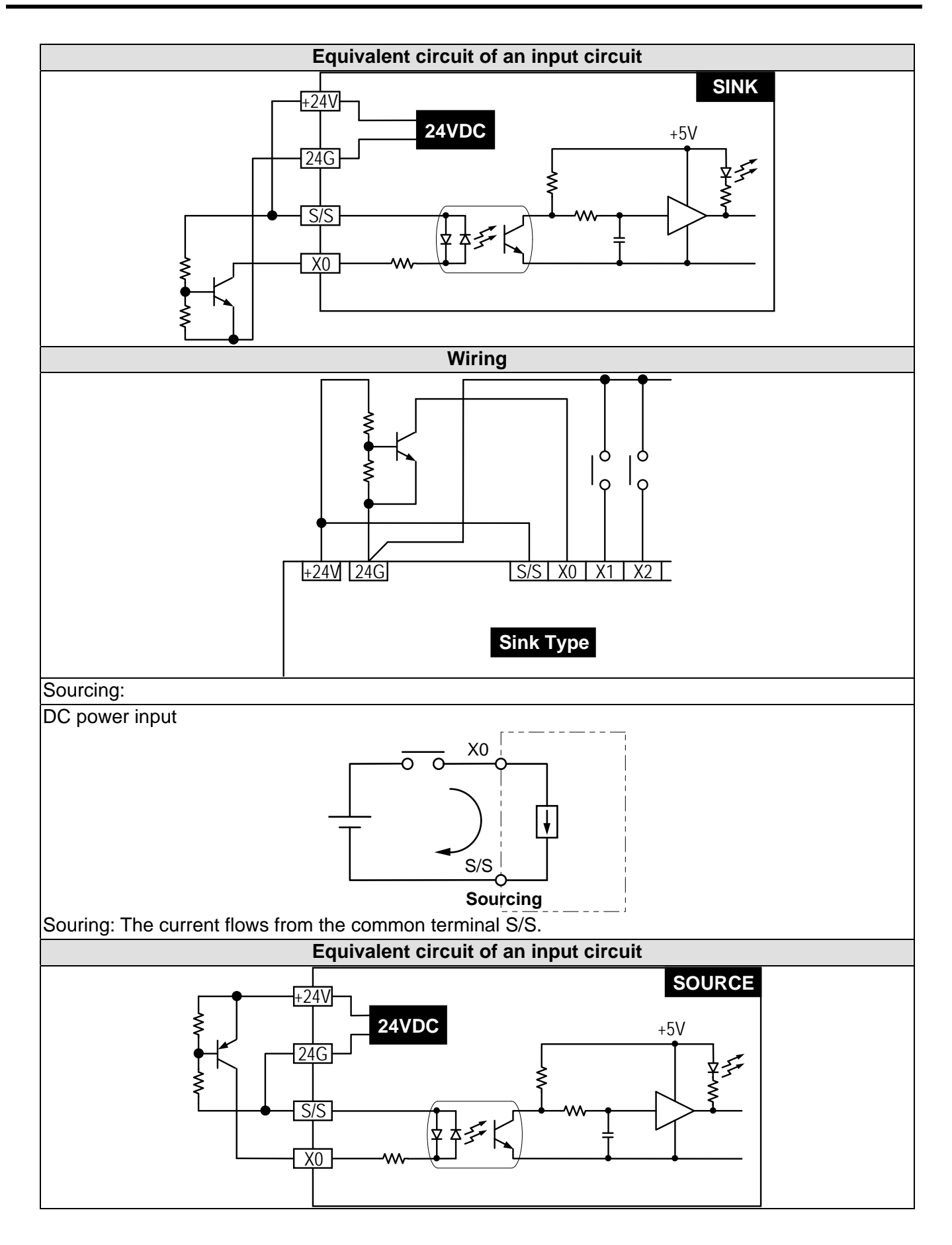

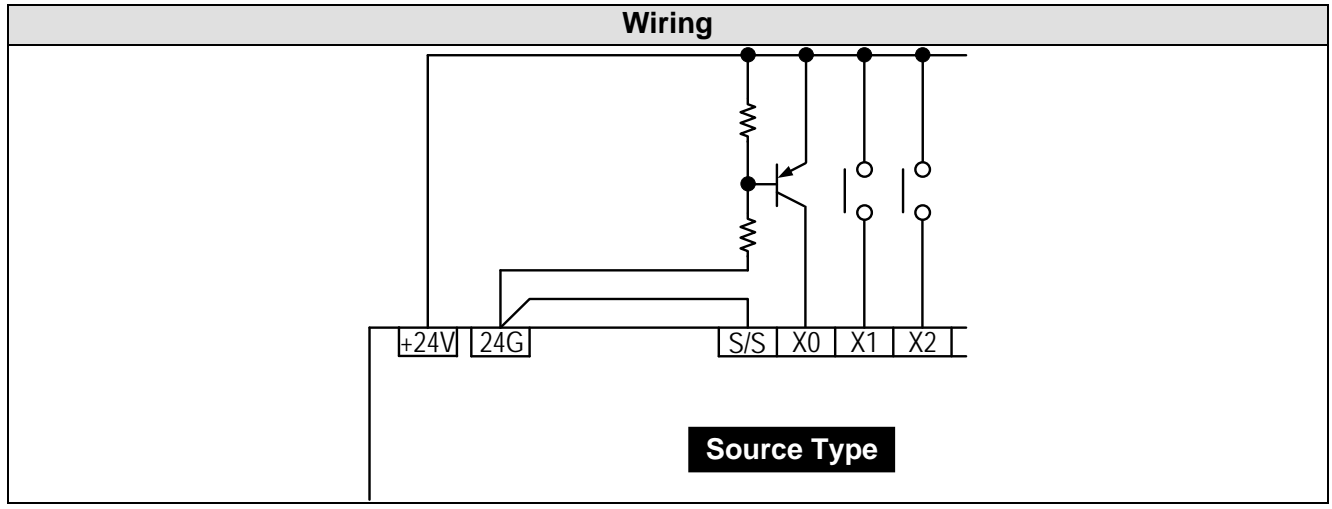

#### 2. Wiring differential input terminals

The direct-current signals ranging in voltage from 5 V to 24 V can pass through the high-speed input terminals A0~A1 and B0~B1 on a DVP-20PM series motion controller. The frequency of input signals can be up to 200 kHz. These high-speed input terminals are connected to a differential (two-wire) line driver.

Wiring of differential input terminals (used for high speed and noise):

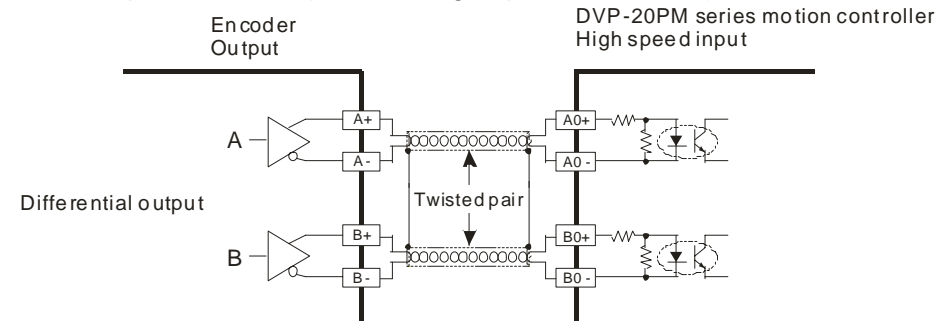

If the frequency of input signals is less than 50 kHz and there is not much noise, these high-speed input terminals can be connected to the direct-current power input whose voltage is in the range of 5 V to 24 V, as shown below.

Sinking:

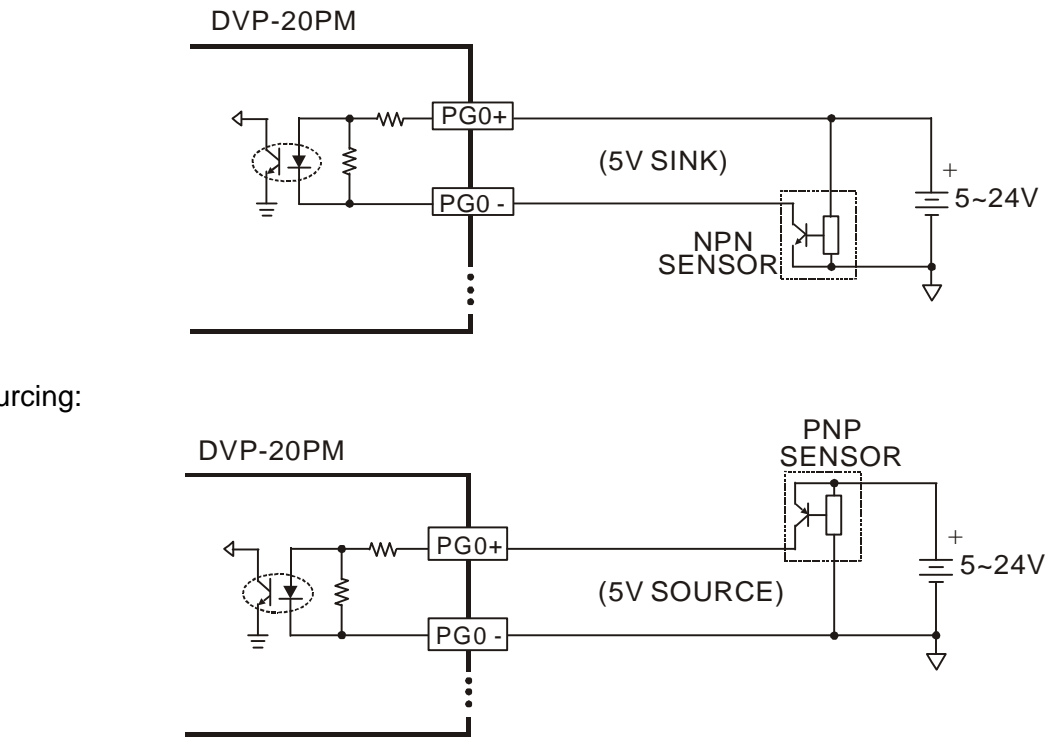

Sourcing:

3. Relay output circuit

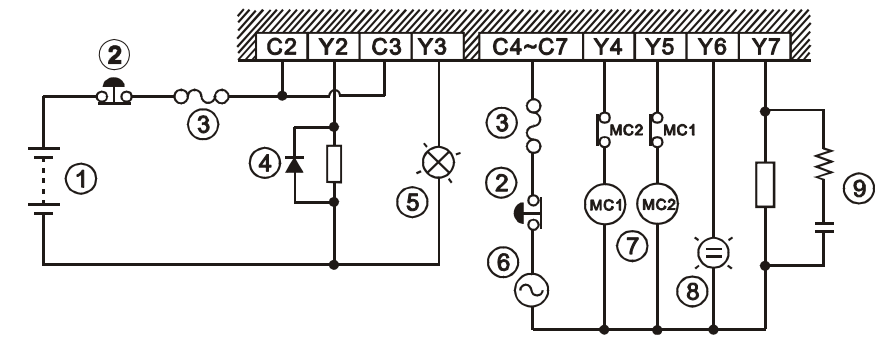

- Direct-current power input
- Emergency stop: An external switch is used.
- Fuse: To protect the output circuit, a fuse having a breaking capacity in the range of 5 A to 10 A is connected to a common terminal.
- A diode is used to absorb the surge voltage which occurs when the load connected is OFF. It can lengthen the lifespan of a terminal.
	- 1. A diode is connected to a load through which a direct current passes. It is used when the power of the load connected is small.

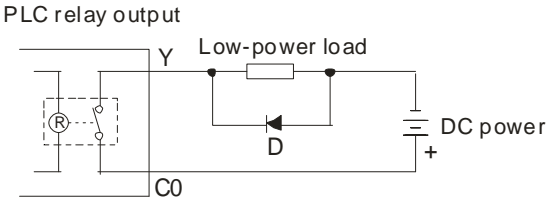

D: 1N4001 diode

2. A diode and a zener diode are connected to a load through which a direct current passes. They are used when the power of the load is large and the load is turned ON/OFF frequently.

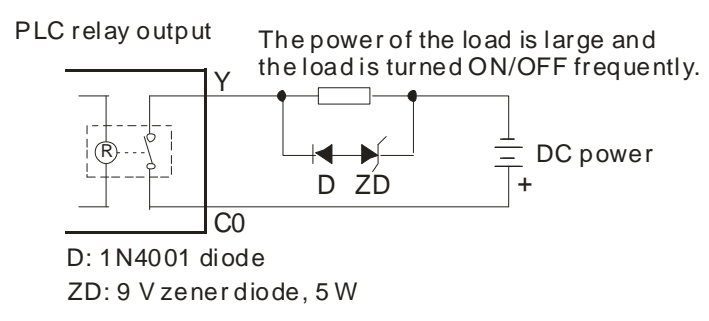

- Incandescent lamp: Resistive load
- Alternating-current power input
- $\oslash$  Mutually exclusive output: Y4 controls the clockwise rotation of a motor, and Y5 controls the counterclockwise rotation of a motor. The interlock circuit which is formed, and the program in the DVP-20PM series motion controller ensure that there will be protective measures if an abnormal condition occurs.
- Indicator: Neon lamp

 Surge absorber: It can be used to reduce the noise of a load through which an alternating current passes.

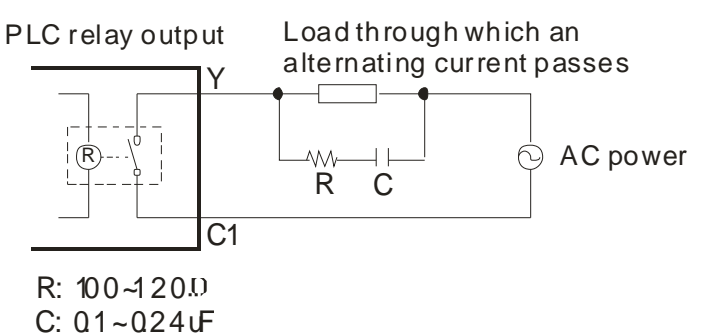

#### 4. Transistor output circuit

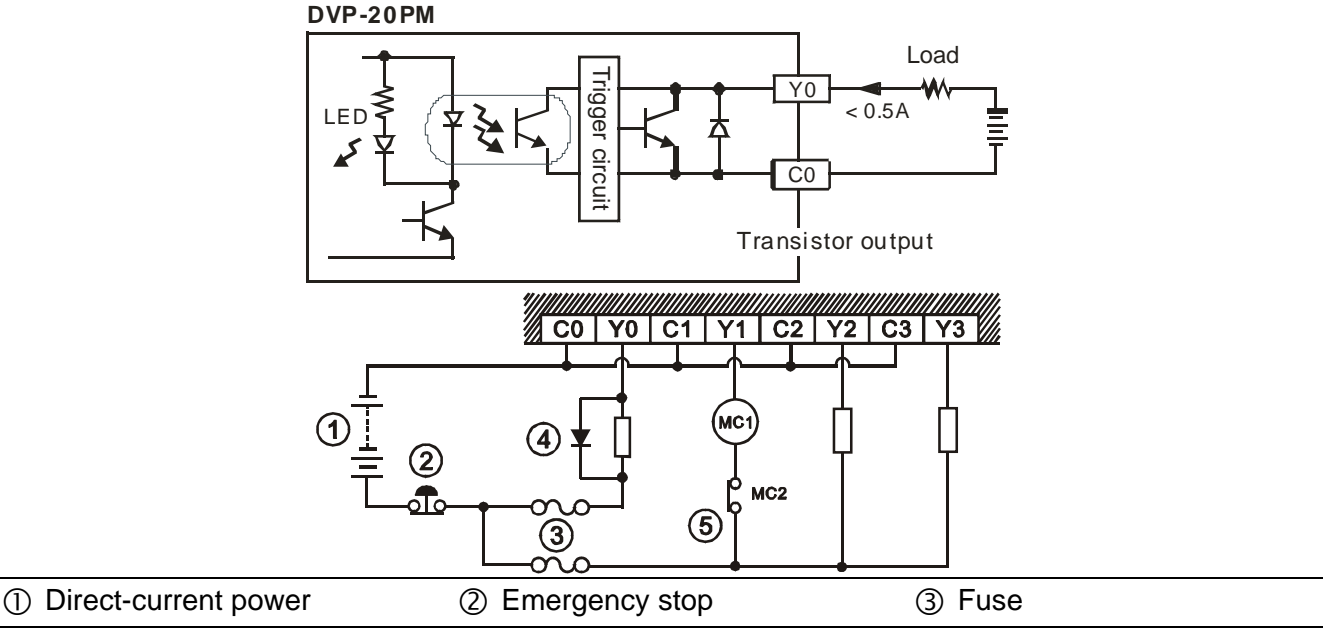

- Transistor output terminals are open collectors. If Y0/Y1 is a pulse output terminal, the output current passing through an output pull-up resistor must be larger than 0.1 A to ensure that transistor output terminals operate normally.
	- 1. Diode: It is used when the power of the load connected is small.

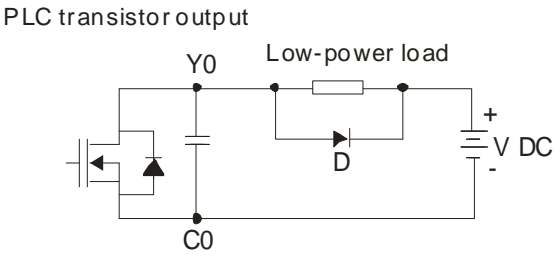

D: 1N4001 diode

2. Diode and zener diode: They are used when the power of the load connected is large and the load is turned ON/OFF frequently.

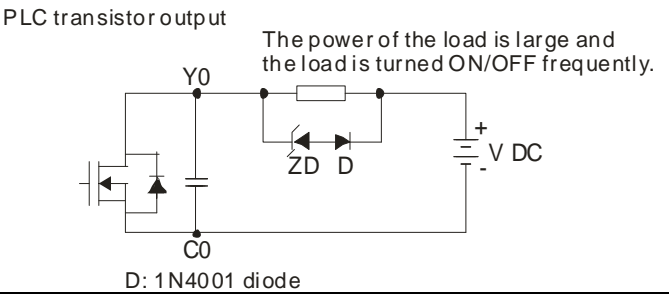

- Mutually exclusive output: Y4 controls the clockwise rotation of a motor, and Y5 controls the counterclockwise rotation of a motor. The interlock circuit which is formed, and the program in the DVP-10PM series motion controller ensure that there will be protective measures if an abnormal condition occurs.
- 5. Wiring differential output terminals
	- Wiring differential output terminals on a DVP-20PM series motion controller and an ASDA-A series AC servo drive/ASDA-A+ series AC servo drive/ASDA-A2 series AC servo drive

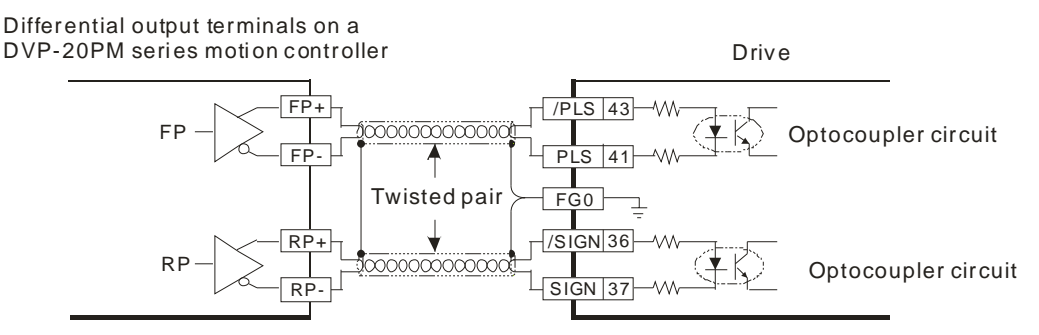

 Wiring differential output terminals on a DVP-20PM series motion controller and an ASDA-B series AC servo drive

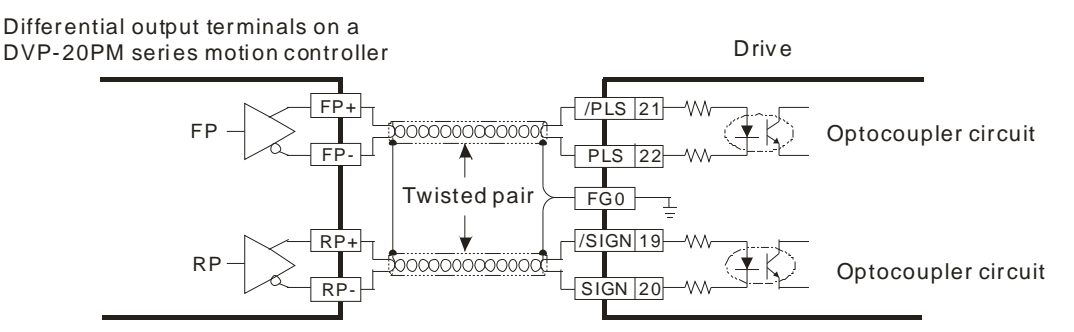

 Wiring differential output terminals on a DVP-20PM series motion controller and an ASDA-AB series AC servo drive

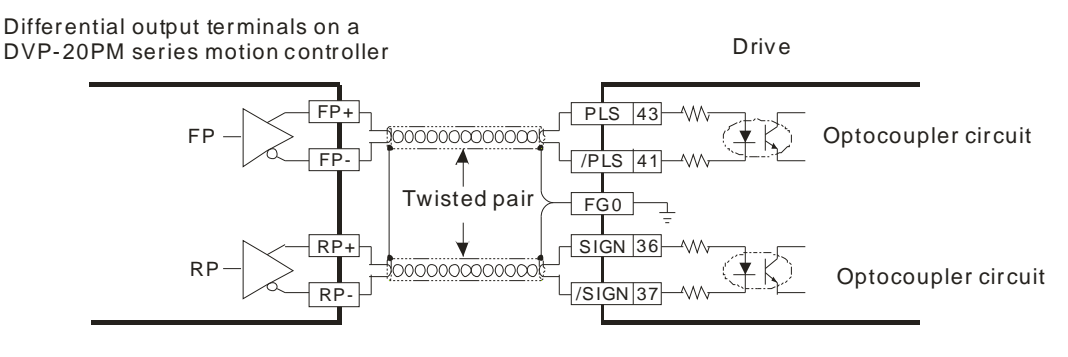

#### <span id="page-29-0"></span>**2.2.5 Wiring a DVP-20PM Series Motion Controller and an Inferior Servo Drive**

Wiring a DVP-20PM series motion controller and a Delta ASDA-A series AC servo drive:

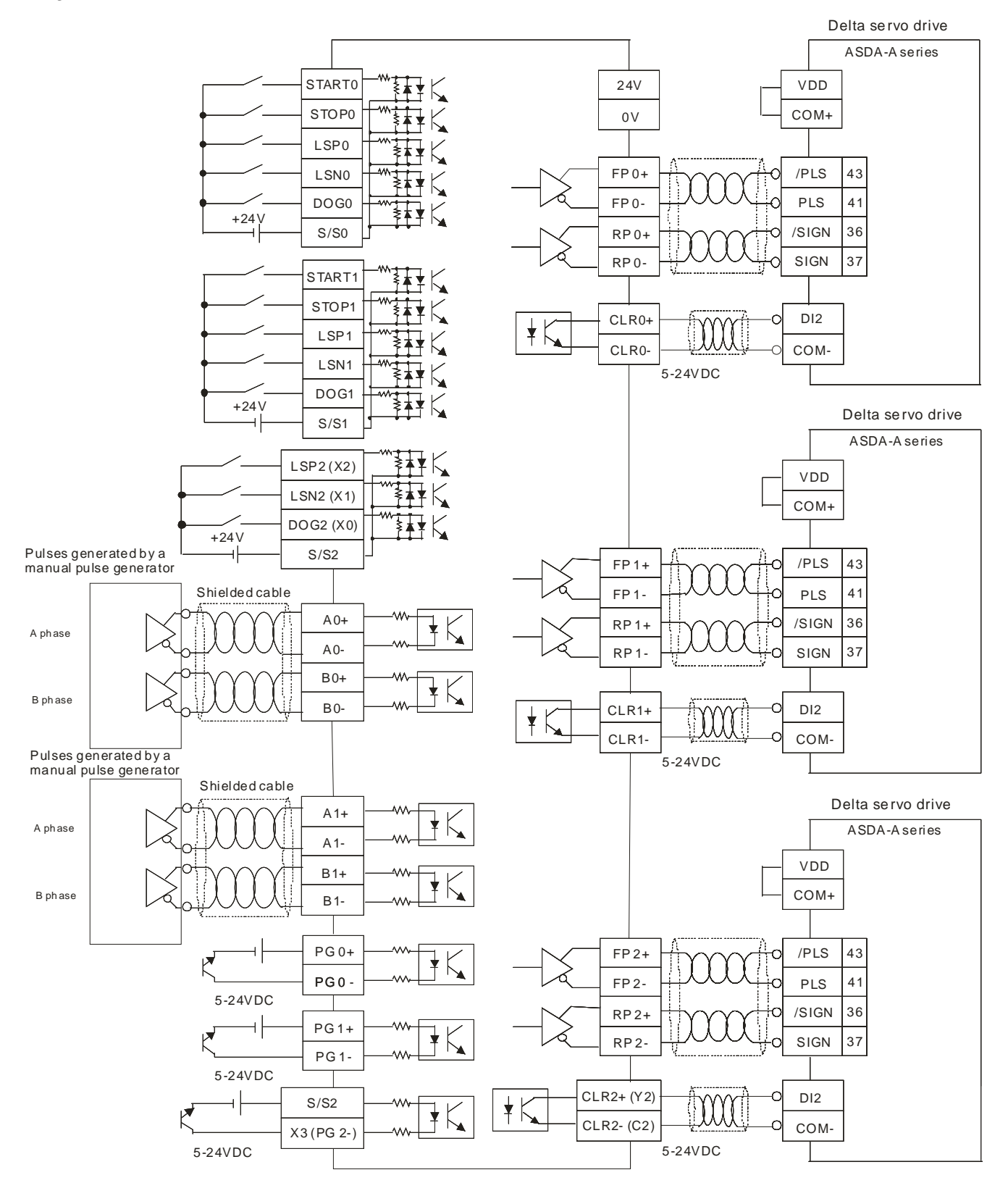

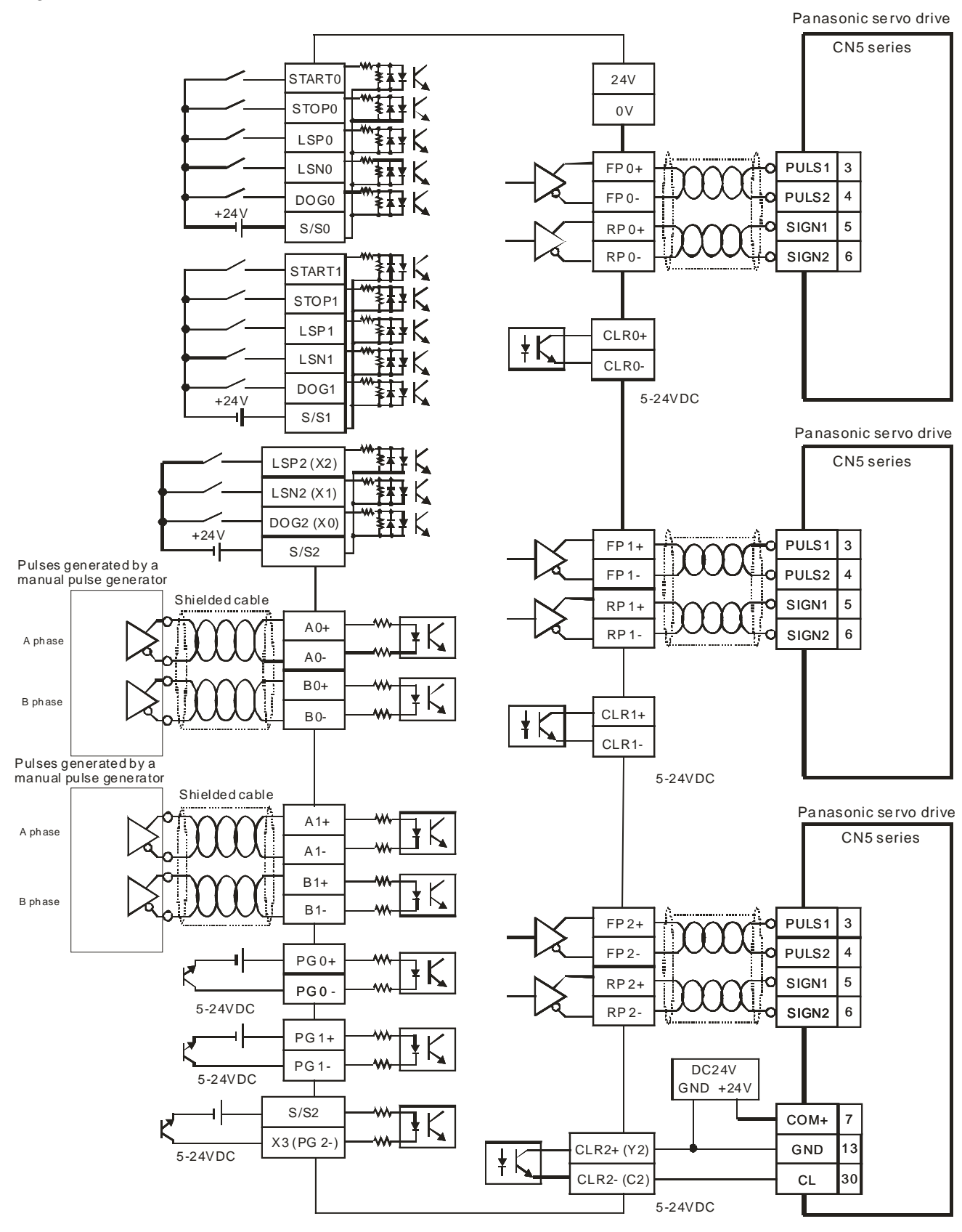

Wiring a DVP-20PM series motion controller and a Panasonic CN5 series servo drive:

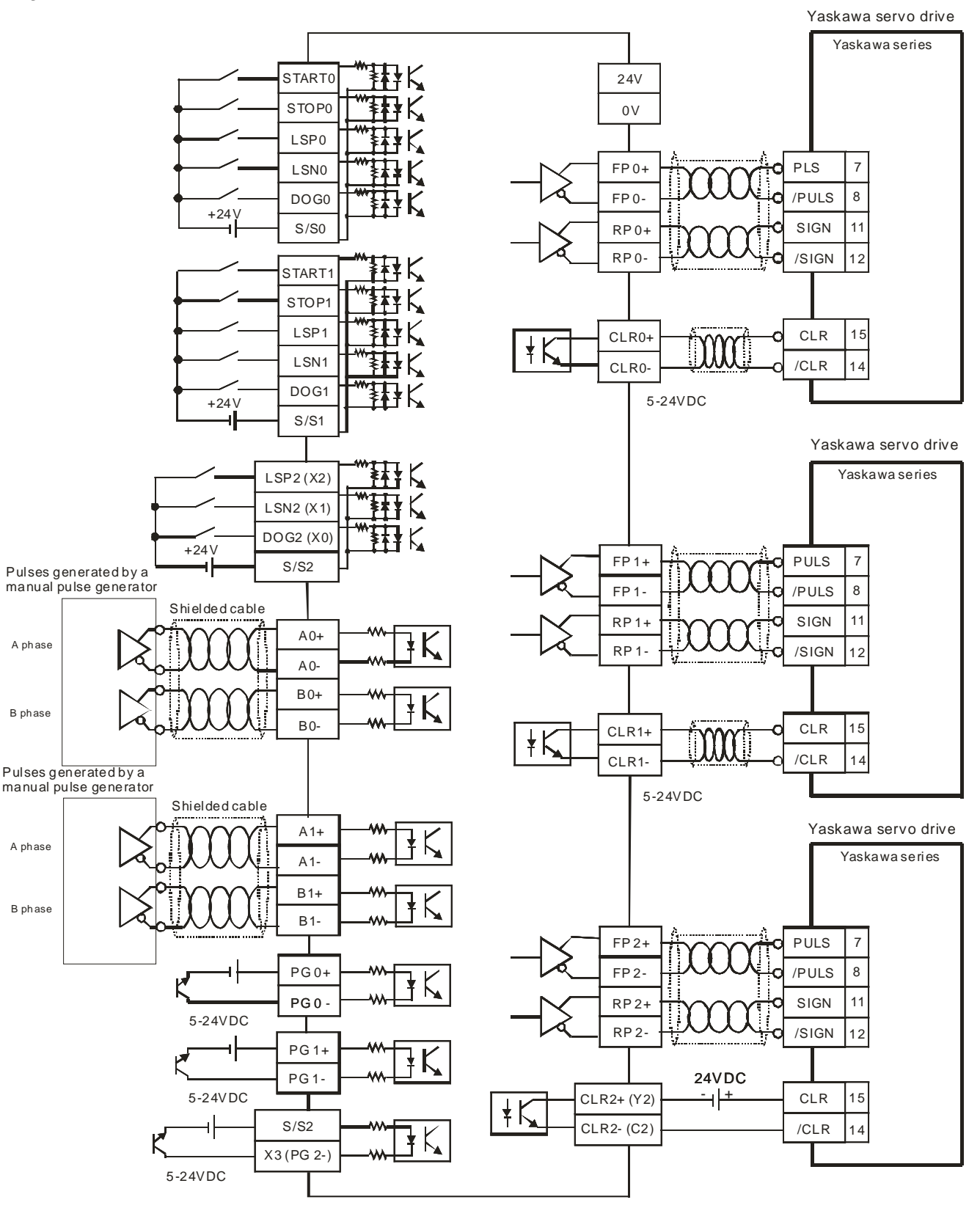

Wiring a DVP-20PM series motion controller and a Yaskawa servo drive:

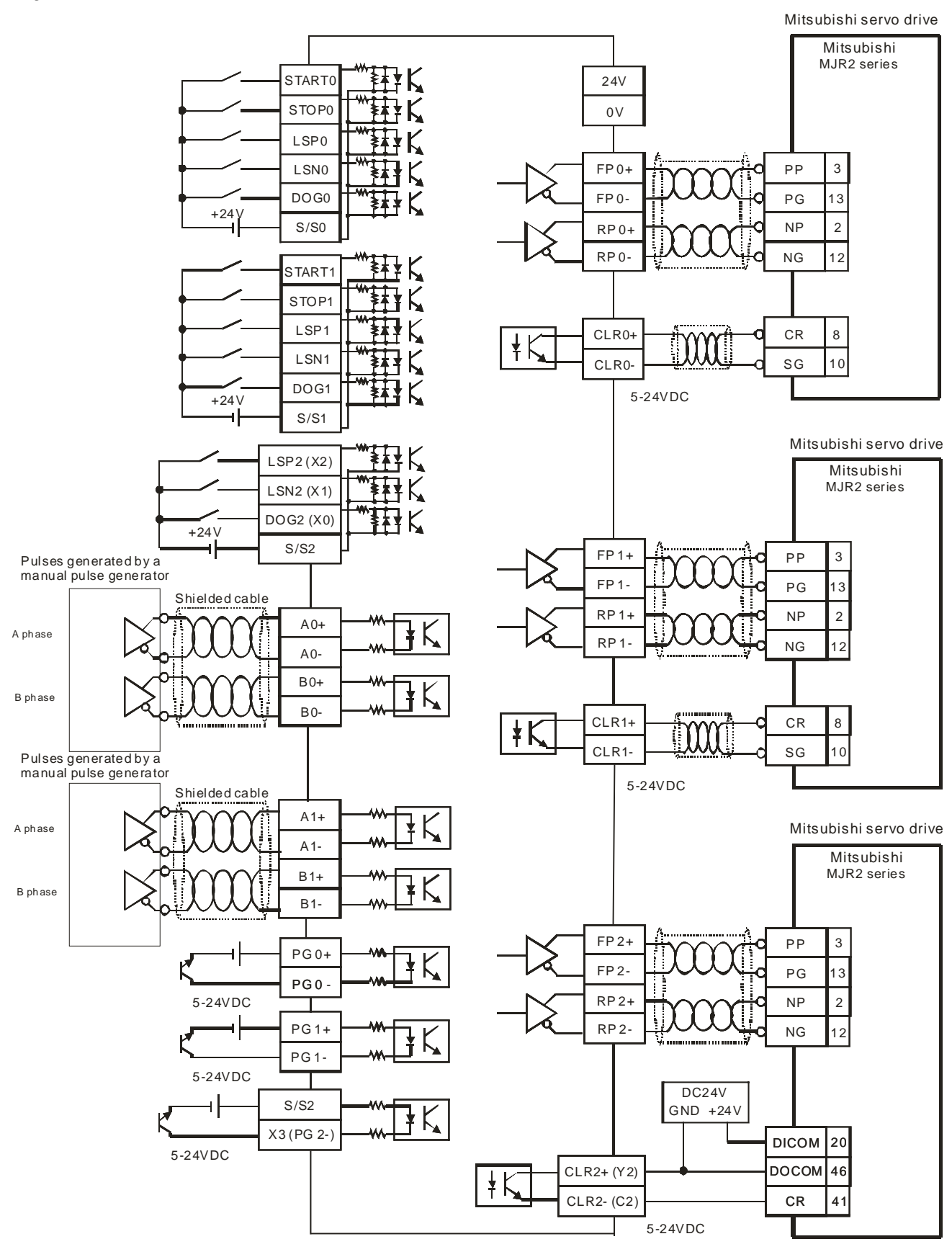

Wiring a DVP-20PM series motion controller and a Mitsubishi MJR2 series servo drive:

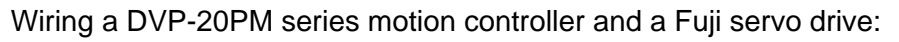

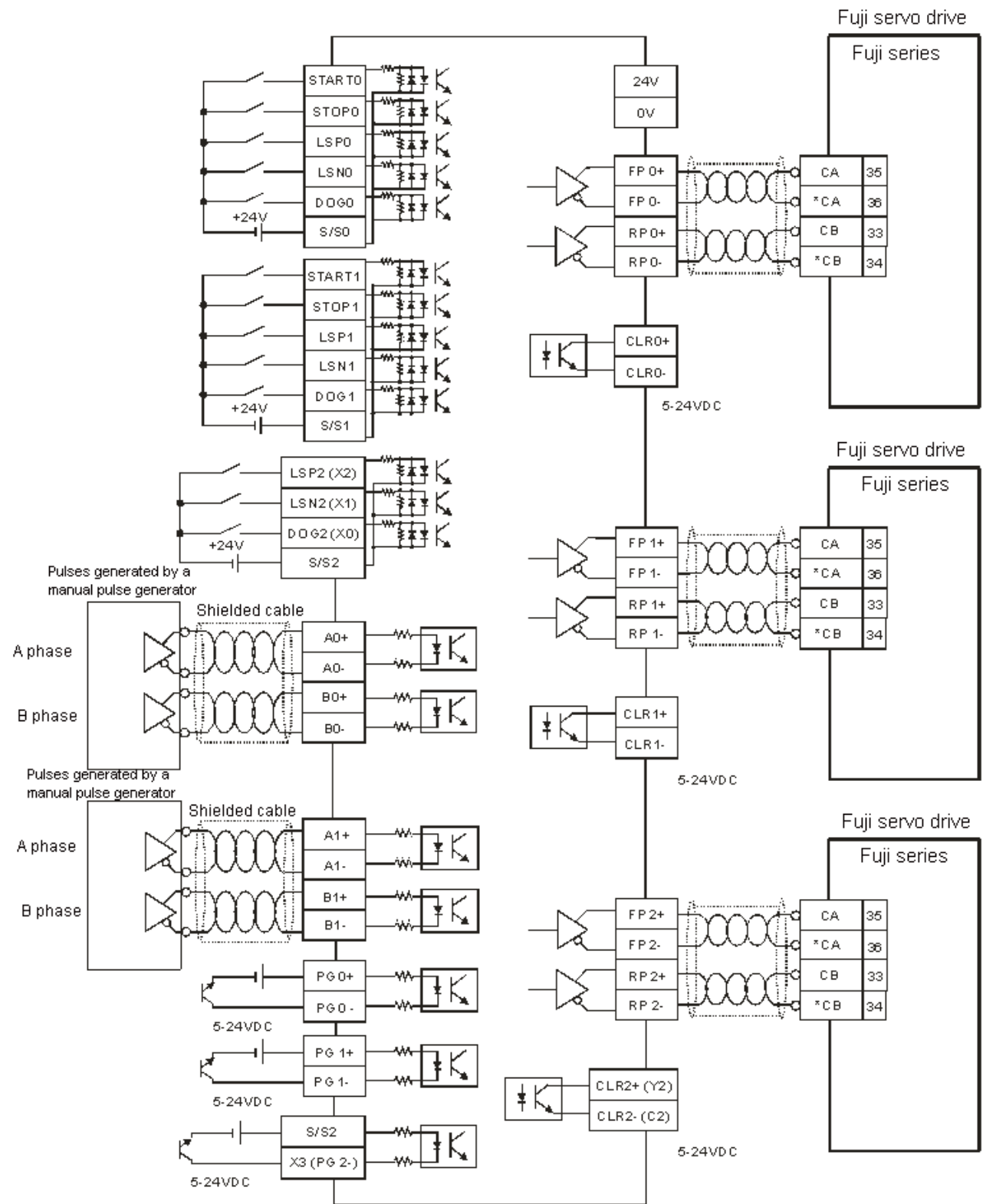

#### <span id="page-34-0"></span>**2.3 Communication Ports**

A DVP-20PM series motion controller is equipped with COM1 (RS-232 port), COM2 (RS-485 port), and a communication card (COM3 (RS-232 or RS-485 communication)).

- **COM1:** It is an RS-232 port. It can function as a slave station. A program is edited through this port. COM1 can be used in a Modbus ASCII mode or an RTU mode.
- **COM2:** It is an RS-485 port. It can function as a master station or a slave station. It can be used in a Modbus ASCII mode or an RTU mode.
- **COM3:** It is an RS-232/RS-485 port. It can function as a slave station. It can be used in a Modbus ASCII mode.

Communication architecture:

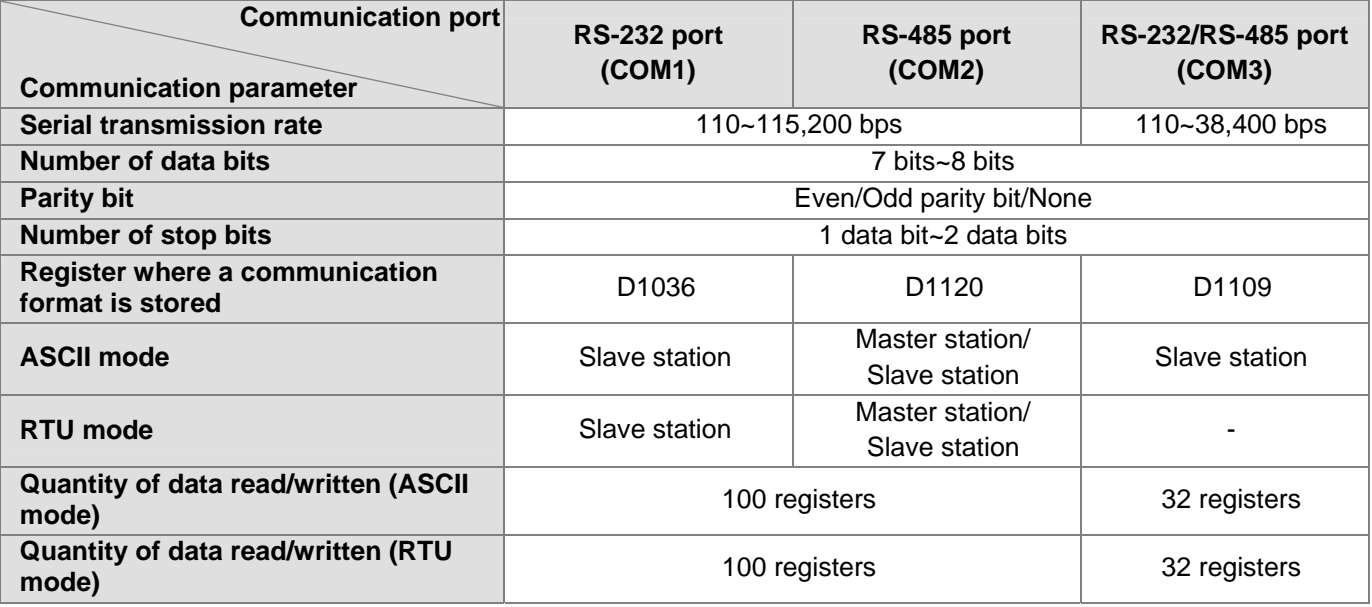

Default communication protocol supported by a communication port

- Modbus ASCII mode
- 7 data bits
- $-1$  stop bit
- $-$  Even parity bit
- Serial transmission rate: 9600 bps

#### **2.3.1 COM1 (RS-232 Port)**

1. COM1 is an RS-232 port. Users can upload the program in a DVP-20PM series motion controller through COM1, and download a program to DVP-20PM series motion controller through COM1. The communication protocols that COM1 supports are Modbus ASCII and Modbus RTU, and the transmission rate supported is in the range of 9,600 bps to 115,200 bps. The communication cable DVPACAB2A30 is described below.

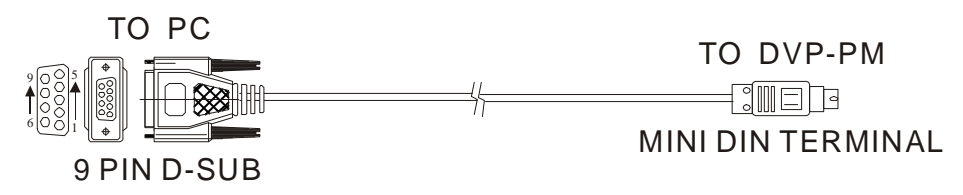

<span id="page-35-0"></span>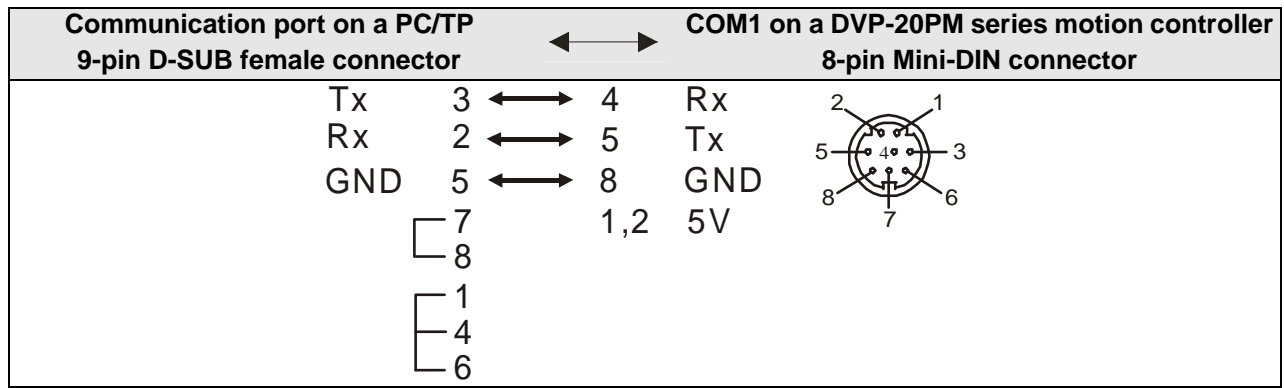

2. COM1 functions as a slave station. It can be connected to a human-machine interface.

#### **2.3.2 COM2 (RS-485 Port)**

- 1. COM2 is an RS-485 port. It can function as a master station or a slave station. The communication protocols that COM2 supports are Modbus ASCII and Modbus RTU, and the transmission rate supported is in the range of 9,600 bps to 115,200 bps.
- 2. COM2 can function as a master station or a slave station. If it functions as a master station, it can be connected to a Delta PLC, or an inferior drive such as a Delta servo drive, a Delta AC motor drive, or a temperature controller, and read/write data. If it functions as a slave station, it can be connected to a human-machine interface such as a Delta TP series HMI or DOP series HMI.

#### **2.3.3 COM3 (RS-232/RS-485 Port)**

- 1. If COM1 (RS-232 port) and COM2 (RS-485 port) can not fulfill a communication requirement, users can use the function card DVP-F232S or DVP-F485S to add a communication interface called COM3 (RS-232/RS485 interface). The functions of DVP-F232S/DVP-F485S is the same as those of COM1, but the transmission rate that DVP-F232S/DVP-F485 supports is 9600/19200/38400 bps in an ASCII mode.
- 2. COM3 functions as a slave station. It can be connected to a human-machine interface.
## **3.1 Device Lists**

**Functional specifications** 

| Item                                    |                                         | <b>Specifications</b>                                                                                                    | <b>Remark</b> |
|-----------------------------------------|-----------------------------------------|----------------------------------------------------------------------------------------------------|---------------|
| <b>Operation of axes</b>                |                                         | Two axes operating synchronously control linear/circular<br>interpolation or two axes operate independently (*5)                                                                                                    |               |
| <b>Storage</b>                          |                                         | The capacity of a built-in storage is 64K steps.                                                                                                    |               |
| Unit                                    |                                         | Motor unit<br>Mechanical unit<br>Compound unit                                                                                                    |               |
| <b>Master mode</b>                      |                                         | Users can read the data in control registers in an I/O module by<br>means of the instruction FROM and write data into control<br>registers in an I/O module by means of the instruction TO. If<br>the data read or written is 32-bit data, two control registers will<br>be used.                                                                                       |               |
| <b>Slave mode</b>                       |                                         | If a DVP-20PM series motion controller is used as an I/O<br>module, a master can read the data in CR0~CR199 in the<br>DVP-20PM series motion controller or write data into<br>CR0~CR199 in the DVP-20PM series motion controller.<br>(CR0~CR199 correspond to D1500~D1699.)                                                                                             |               |
| <b>Pulse output</b>                     |                                         | There are three types of pulse output modes. These modes<br>adopt differential output.<br>1. Pulse/Direction<br>2. Counting up/Counting down<br>3. A/B-phase output<br>Single axis: 500K PPS                                                                                                    |               |
| <b>Maximum speed</b>                    |                                         | Multi-axis interpolation: 500K PPS                                                                                                    |               |
| Input signal                            | <b>Switch</b>                           | STOP/RUN switch (Manual/Automatic switch), START switch,<br><b>STOP switch</b>                                                                                                    |               |
|                                         | <b>Detector</b>                         | DOG, LSP, LSN, PG0                                                                                                    |               |
|                                         | <b>General input</b><br>terminal        | $X0 - X7$<br>They can be connected to I/O modules. The maximum number<br>of expansion input terminals is 256, including the number of<br>input terminals on a DVP-20PM series motion controller.                                                                                                    |               |
| <b>Output signal</b>                    | Servo output<br>signal                  | FP, RP, CLR                                                                                                    |               |
|                                         | General output<br>terminal              | $Y0 - Y7$<br>They can be connected to I/O modules. The maximum number<br>of expansion output terminals is 256, including the number of<br>output terminals on a DVP-20PM series motion controller.                                                                                                    |               |
|                                         | <b>Serial</b><br>communicatio<br>n port | The communication ports which can be used for the<br>reading/writing of a program are as follows.<br>COM1: RS-232 port (It can function as a slave station.)<br>COM2: RS-485 port (It can function as a master station or a<br>slave station.)<br>COM3 (Communication card): RS-232/RS-485 port (It can<br>function as a slave station, and it is optionally required.) |               |
| <b>Special I/O</b><br>module            | <b>Optional</b><br>purchase             | The EH2 series special right-side modules which are<br>supported are AD, DA, PT, TC, XA, and PU. (Eight special<br>right-side modules can be connected at most, and they do not<br>occupy I/O devices.)                                                                                                    |               |
| <b>Special</b><br>function card         | <b>Optional</b><br>purchase             | The function cards which are supported are 02AD, 02DA, and<br>COM3.                                                                                                    |               |
| <b>Number of basic instructions</b>     |                                         | 27                                                                                                    |               |
| Number of applied<br>instructions       |                                         | 130                                                                                                    |               |
| <b>Number of motion</b><br>instructions |                                         | 22                                                                                                    |               |

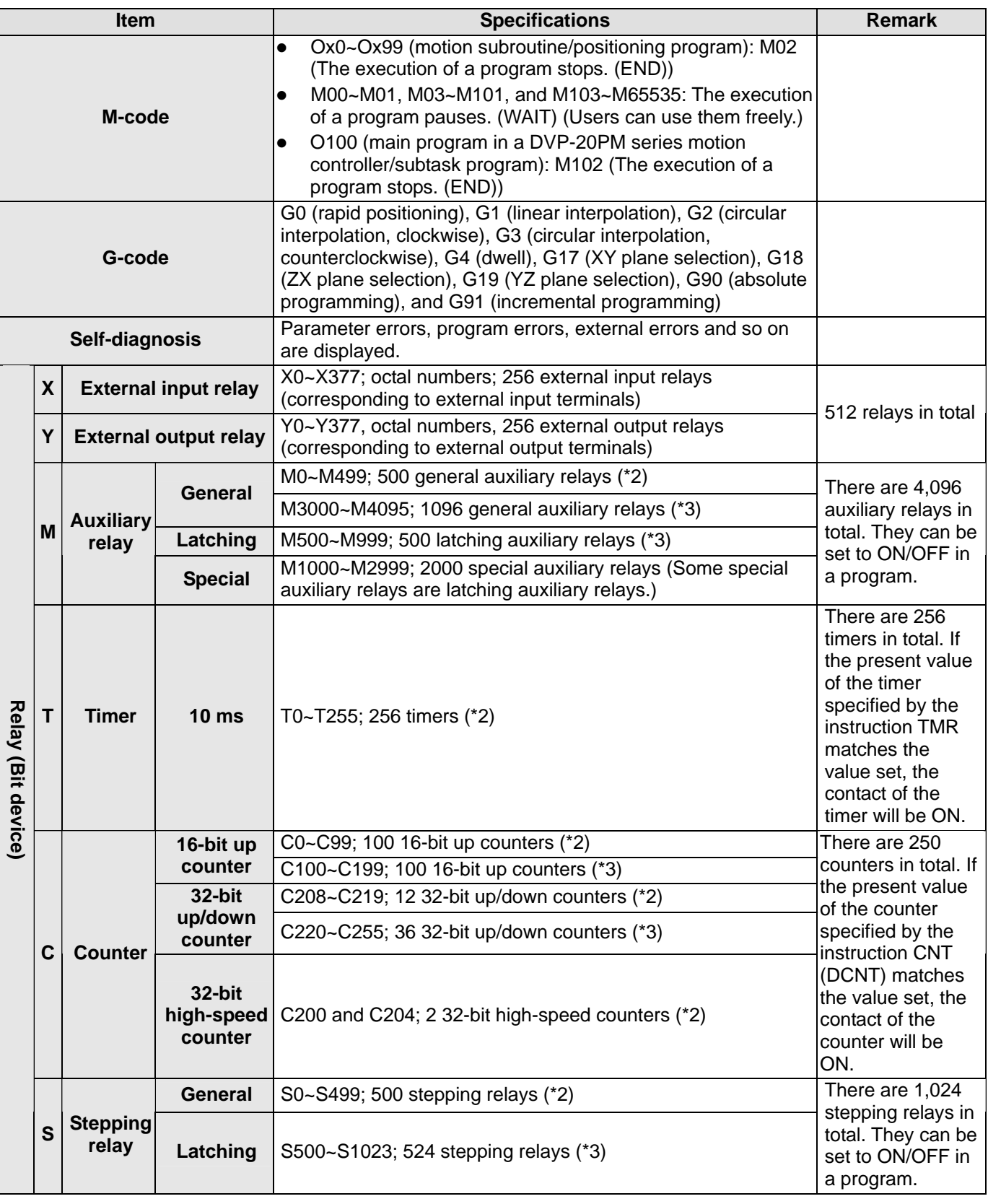

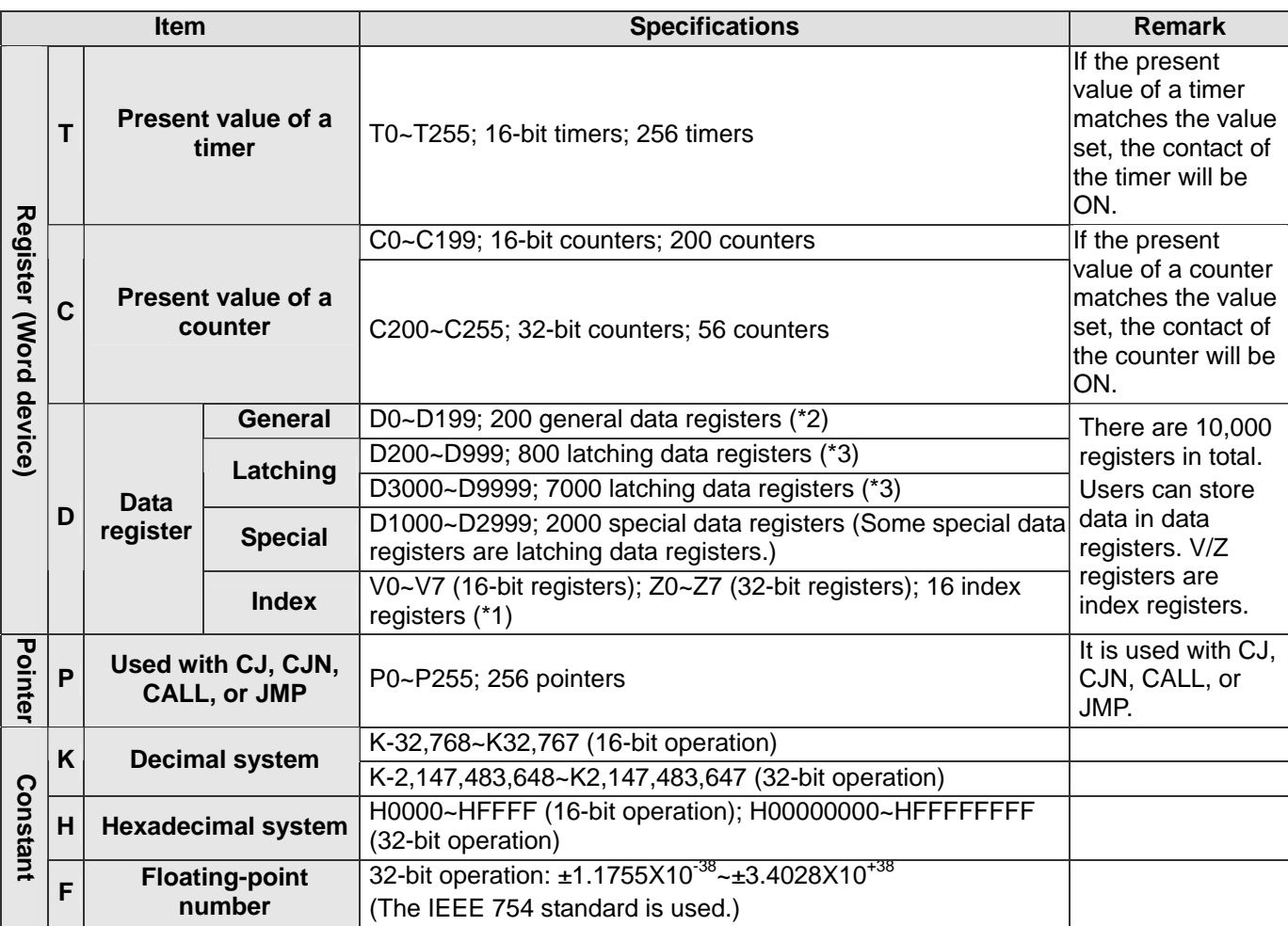

\*1: They are non-latching devices, and can not be changed.

\*2: They are non-latching devices. Users can change them to latching devices by setting parameters.

\*3: They are latching devices. Users can change them to non-latching devices by setting parameters.

\*4: They are latching devices, and can not be changed.

\*5: DVP20PM00M can create three-axis linear/helical interpolation.

#### ■ Latching and non-latching memory devices

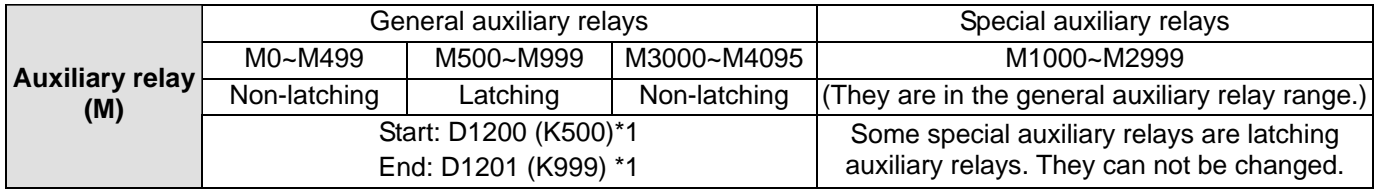

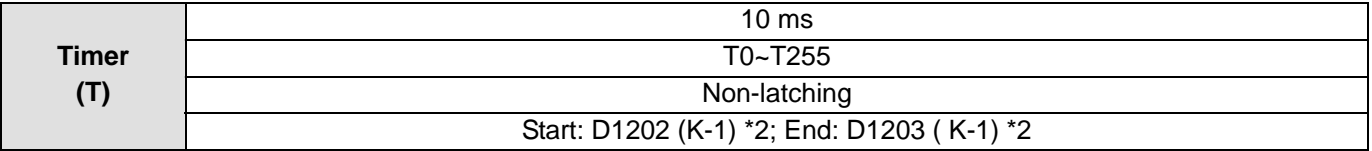

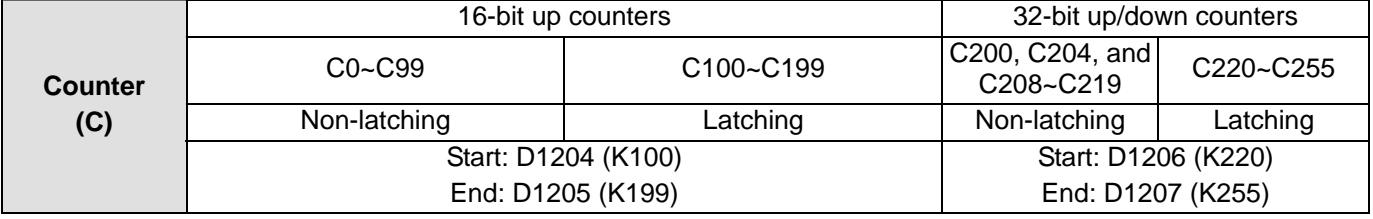

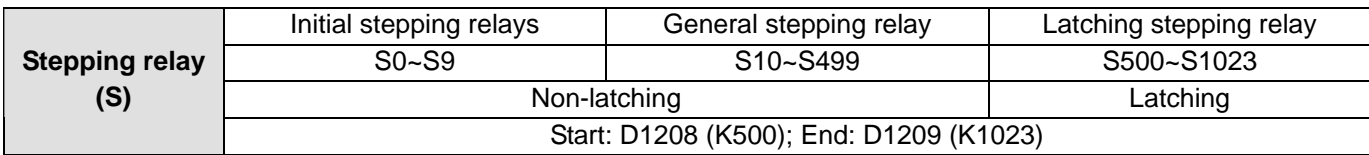

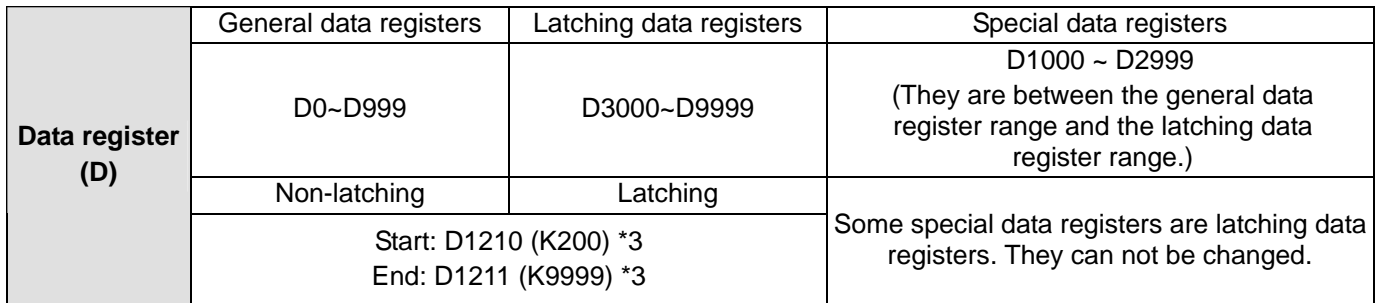

\*1: If the value in D1200 is 0, and the value in D1201 is 4095, the DVP-20PM series motion controller used will automatically skip M1000~M2999, and M0~M999 and M3000~M4095 will be changed to latching devices.

\*2: K-1 indicates that the timers are non-latching devices.

- \*3: If the value in D1210 is 0, and the value in D1211 is 9999, the DVP-20PM series motion controller used will automatically skip D1000~D2999, and D0~M999 and D3000~D9999 will be changed to latching devices.
- When power is switched ON/OFF, or when the DVP-20PM series motion controller used switches between a manual mode and an automatic mode, the action of general devices are as shown below.

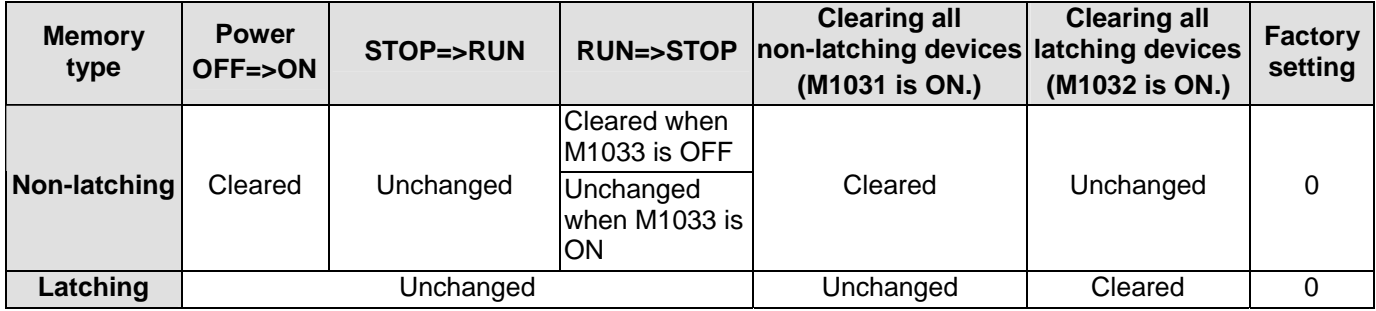

### **3.2 Values, Constants, and Floating-point Numbers**

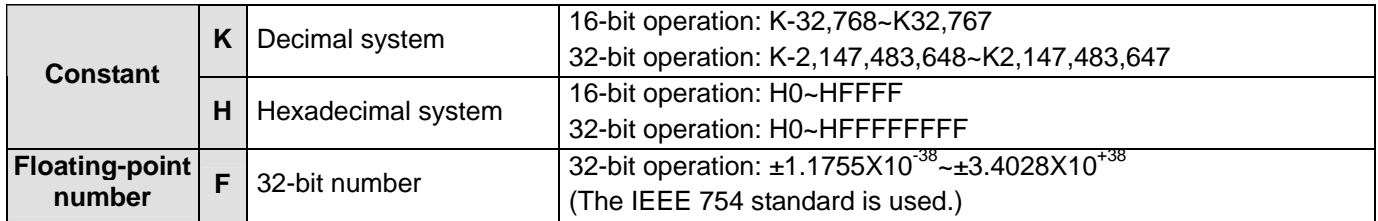

A DVP-20PM series motion controller performs operations on five types of values according to various control purposes. The functions of the five types of values are described below.

#### 1. Binary number (BIN)

The values on which a DVP-20PM series motion controller performs operations, and the values stored in the DVP-20PM series motion controller are binary numbers. Binary numbers are described below. Bit: A bit is the basic unit of information in the binary system. Its state is either 1 or 0. Nibble: A nibble is composed of four consecutive bits (e.g. b3~b0). Nibbles can be used to represent 0~9 in the decimal system, or 0~F in the hexadecimal system. Byte: A byte is composed of two consecutive nibbles (i.e. 8 bits, b7~b0). Bytes can be used to represent 00~FF in the hexadecimal system. Word: A word is composed of two consecutive bytes (i.e. 16 bits, b15~b0). Words can be used to represent 0000~FFFF in the hexadecimal system. Double word: A double word is composed of two consecutive words (i.e. 32 bits, b31~b0). Double words can be used to represent 00000000~FFFFFFFF in the hexadecimal system.

The relation among bits, nibbles, bytes, words, and double words in the binary system is shown below.

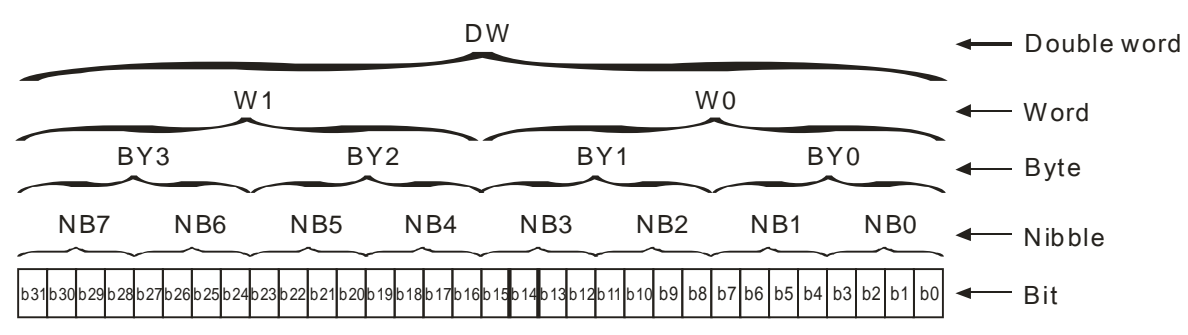

2. Octal number (OCT)

The external input terminal numbers and the external output terminal numbers on a DVP-20PM series motion controller are octal numbers.

- External input terminals: X0~X7, X10~X17... (Device numbers)
- External output terminals: Y0~Y7, Y10~Y17... (Device numbers)
- 3. Decimal number (DEC)
	- A decimal number can be used as the setting value of a timer, or the setting value of a counter, e.g. TMR T0 K50 (K indicates that the value following it is a constant.).
	- A decimal number can be used as an S/M/T/C/D/V/Z/P device number, e.g. M10 and T30.
	- A decimal number can be used as an operand in an applied instruction, e.g. MOV K123 D0 (K indicates that the value following it is a constant.).
- 4. Binary-coded decimal number (BCD)

A decimal value is represented by a nibble or four bits, and therefore sixteen consecutive bits can represent a four-digit decimal value. A binary-coded decimal number is mainly used as the input value of a DIP switch, or the value displayed on a seven-segment display.

- 5. Hexadecimal Number (HEX)
	- A hexadecimal number can be used as an operand in an applied instruction, e.g. MOV H1A2B D0 (H indicates that the value following it is a constant.).

Constant (K): A decimal number in a DVP-20PM series motion controller is generally preceded by K. For example, K100 represents the decimal number 100.

#### Exception:

If K is used with an X/Y/M/S device, a nibble device, a byte device, a word device, or a double word device will be formed.

Example:

K1Y10 represents a device composed of 4 bits, K2Y10 represents a device composed of 8 bits, K3Y10 represents a device composed of 12 bit, and K4Y10 represents a device composed of 16 bits. K1M100 represents a device composed of 4 bits, K2M100 represents a device composed of 8 bits, K3M100 represents a device composed of 12 bit, and K4M100 represents a device composed of 16 bits.

Constant (H): A hexadecimal number in a DVP-20PM series motion controller is generally preceded by H. For example, the hexadecimal number H100 represents the decimal number 256.

Floating-point number (F): A floating-point number in a DVP-20PM series motion controller is generally preceded by F. For example, the floating-point number F3.123 represents 3.123.

Value table:

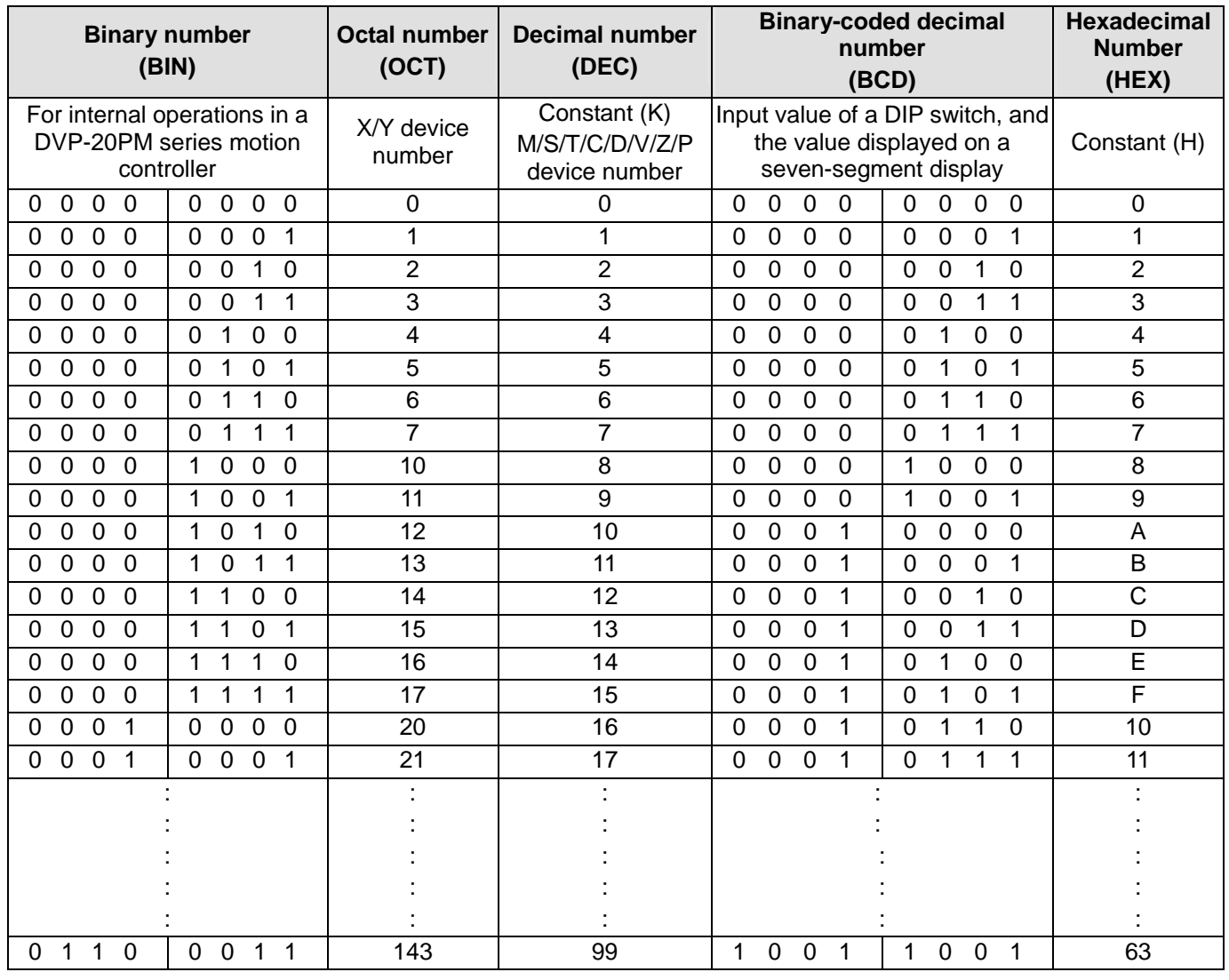

## **3.3 External Input Devices and External Output Devices**

- Input devices: X0~X377 Input device numbers are octal numbers. A DVP-20PM series motion controller has 256 input devices at most (X0~X7, X10~X17, ……, X370~X377).
- Output devices: Y0~Y377 Output device numbers are octal numbers. A DVP-20PM series motion controller has 256 output devices at most (YX0~Y7, Y10~Y17, ……, Y370~Y377).
- Functions of input devices:

After X devices in a DVP-20PM series motion controller are connected to an input device, the input signals sent to the DVP-20PM series motion controller will be read. There is no limitation on the number of times the Form A contact/the Form B contact of an X device can be used in a program. The state of an X device varies with the state of the input device to which the X device is connected.

- Users can turn X devices ON/OFF by means of M1304. If M1304 is OFF, X devices can not be turned ON/OFF by means of PMSoft. If M1304 is ON, X devices can be turned ON/OFF by means of PMSoft. However, if users use PMSoft to turn ON/OFF X devices in a DVP-20PM series motion controller when M1304 is ON, the function of updating input signals will be disabled.
- Functions of output devices:

A Y device sends a signal to drive the load connected to it. There are two types of output devices. They are relays and transistors. There is no limitation on the number of times the Form A contact/the Form B contact of a Y device can be used in a program. However, it is suggested that a Y device should be

used once in a program. If a Y device is used more than once in a program, the state of the Y device depends on the Y device used last time.

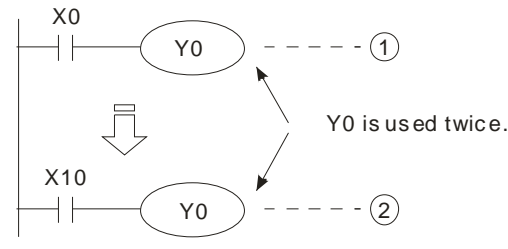

The state of Y0 depends on circuit  $(2)$ , that is, the state of X10 determines the state of Y0.

The procedure for processing the program in a DVP-20PM series motion controller is described below.

- Regenerating an input signal:
	- 1. Before a DVP-20PM series motion controller executes a program, it reads the states of the input signals sent to it into its input memory.
	- 2. If the states of the input signals change during the execution of the program, the states of input signals stored in the input memory will not change until the DVP-20PM series motion controller reads the states of the input signals sent to it next time.
	- 3. The time it takes for an input device in the program to receive the state of an external signal is about 10 milliseconds. (The time it takes for a contact in the program to receive the state of an external signal may be affected by the time it takes for the program to be scanned.)
- Processing a program: After the DVP-20PM series motion controller reads the states of the input signals stored in the input memory, the execution of the instructions in the program will start from the beginning of the program. After the program is executed, the states of the Y devices used in the program will be stored in the device memory in the DVP-20PM series motion controller.
- Regenerating an output signal:
	- 1. After M102 is executed, the states of the Y devices stored in the device memory will be sent to the latch memory in the DVP-20PM series motion controller.
	- 2. The time it takes for a relay to be turned form ON to OFF or turned from OFF to ON is about 10.
	- 3. The time it takes for a transistor to be turned form ON to OFF or turned from OFF to ON is about 10~20 milliseconds.

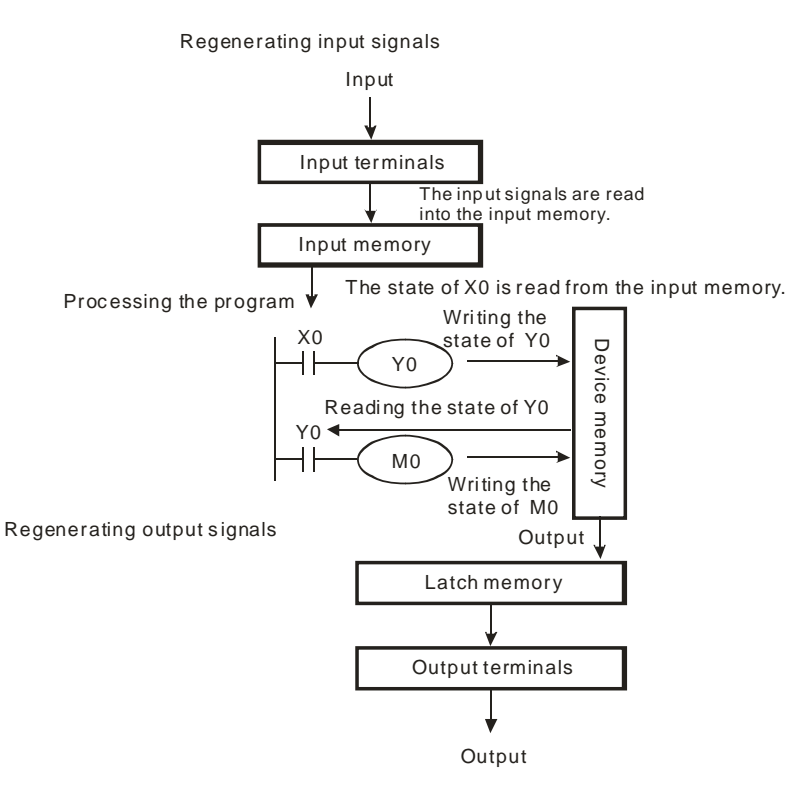

## **3.4 Auxiliary Relays**

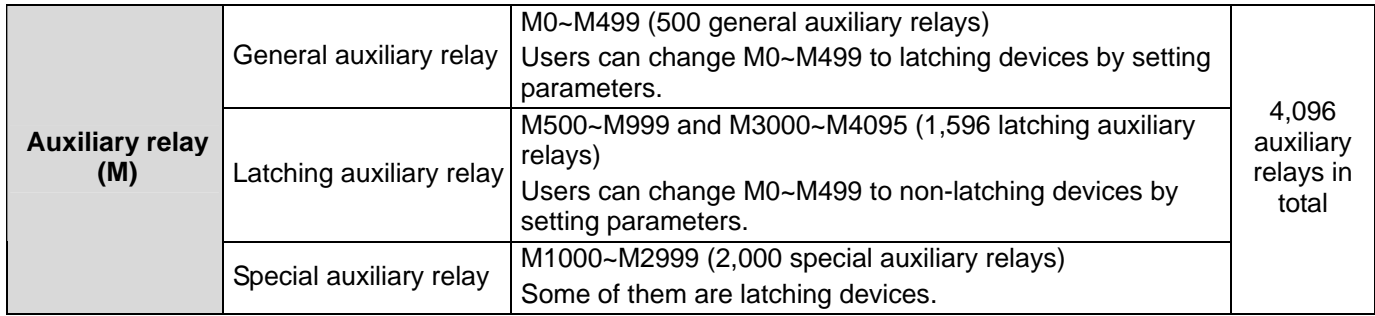

Auxiliary relay (M): Auxiliary relay numbers are decimal numbers.

Functions of auxiliary relays:

An M device has an output coil and a Form A contact/Form B contact. There is no limitation on the number of times an M device can be used in a program. Users can combine control loops by means of M devices, but can not drive external loads by means of M devices. There are three types of auxiliary relays.

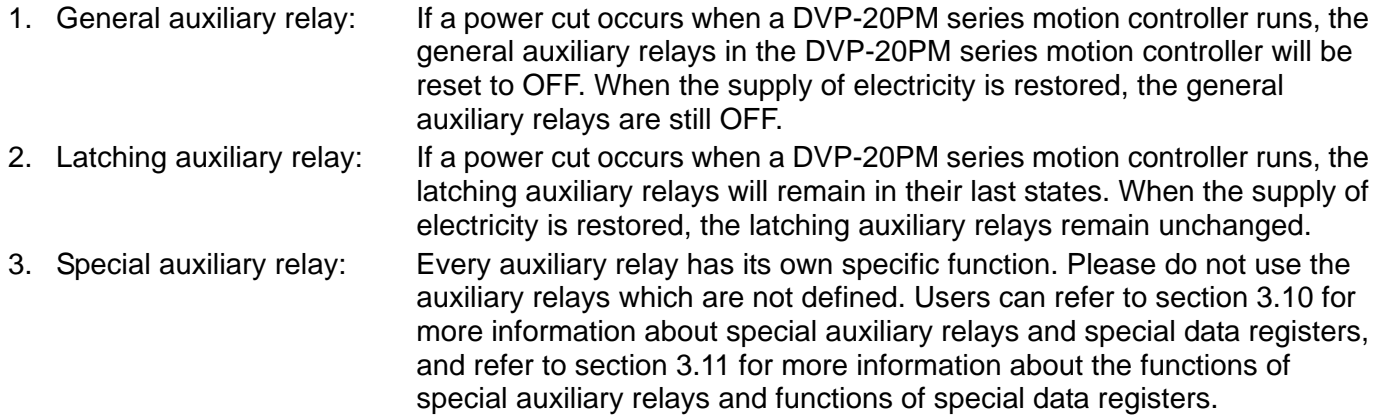

# **3.5 Stepping Relays**

Stepping relay (S): Stepping relay numbers are decimal numbers.

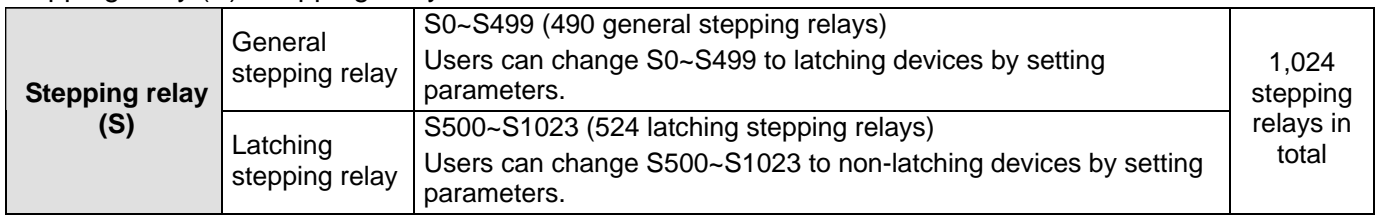

Functions of stepping relays:

There are 1024 stepping relays (S0~S1023). An S device has an output coil and a Form A contact/Form B contact. There is no limitation on the number of times an S device can be used in a program. Users can not drive external loads by means of S devices. An S device can be used as a general auxiliary relay.

### **3.6 Timers**

Timer (T): Timer numbers are decimal numbers.

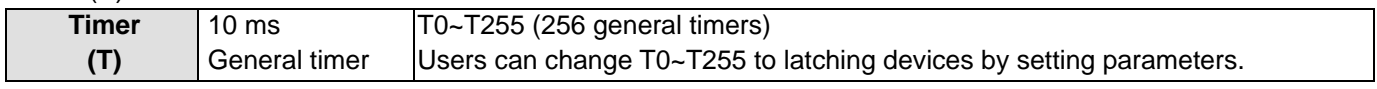

## Functions of timers:

10 milliseconds are a unit of measurement for time. A timer counts upwards for measuring time which elapses. If the present value of a timer is equal to the value set, the output coil of the timer will be ON. The [value set ca](https://www.plc1.ir/)n be a decimal value preceded by K, or the value in a data register.

Actual time measured by a timer= Unit of measurement for time x Setting value

1. If the instruction TMR is executed, a timer will count for measuring time which elapses once. If the value of a timer matches the value set, the output coil of the timer will be ON.

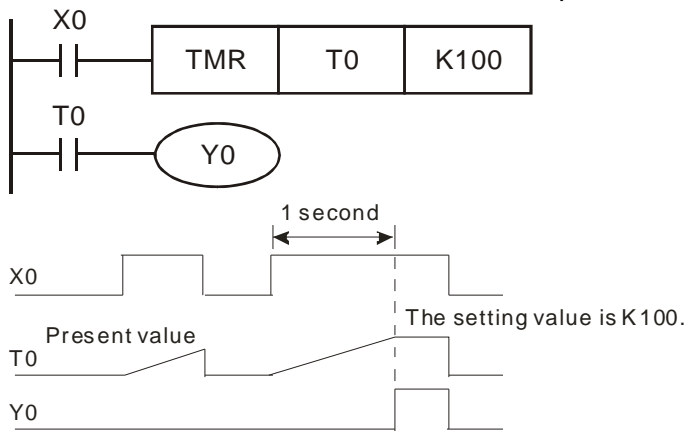

- If X0 is ON, the timer T0 will count upwards from the present time value every 10 milliseconds. If the present timer value matches the setting value K100, the output coil T0 will be ON.
- If X0 is OFF, or there is a power cut, the present value in T0 will become 0, and the output coil T0 will be OFF.

Setting value: Actual time measured by a timer= Unit of measurement for time x Setting value

- 1. Constant preceded by K: A setting value can be a constant preceded by K.
- 2. Value in a data register: A setting value can be the value in a data register.

### **3.7 Counters**

Counter (C): Counter numbers are decimal numbers.

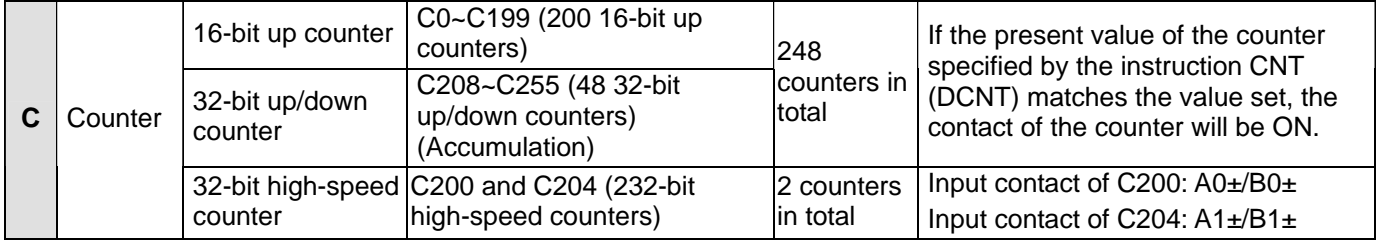

Characteristics of counters:

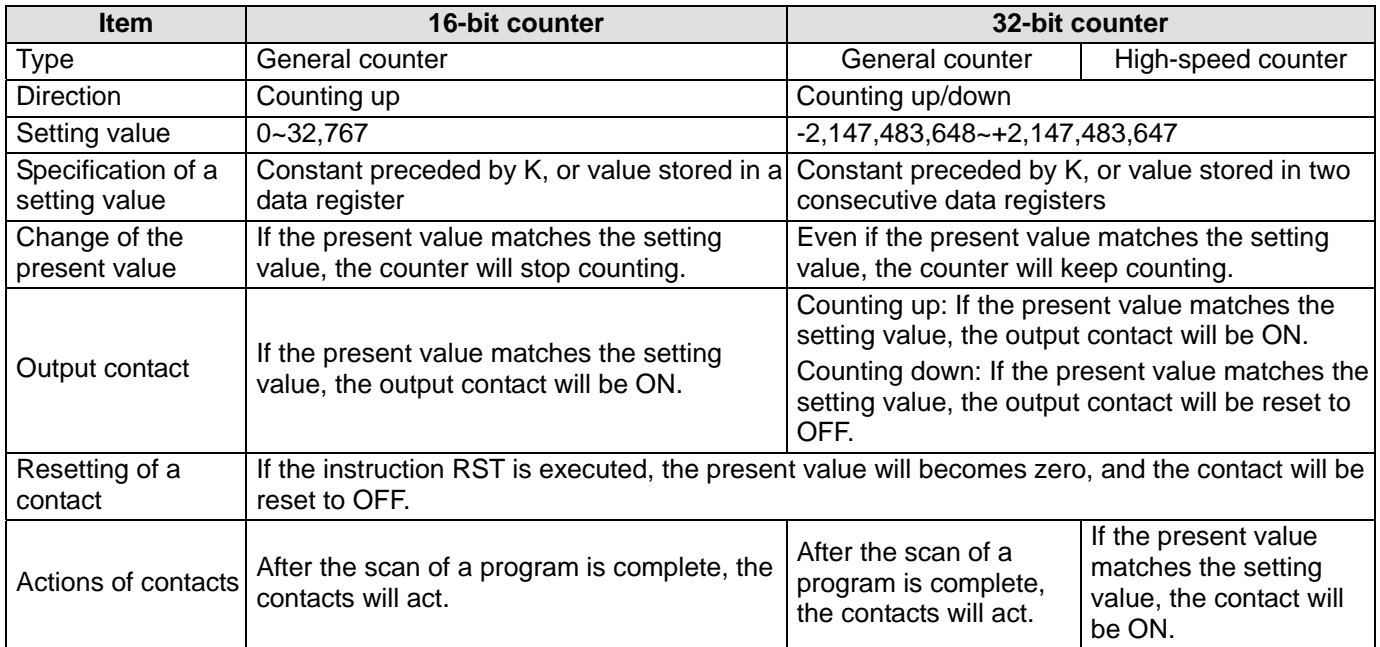

Functions of counters:

If the input signal of a counter is turned from OFF to ON, and the present value of the counter matches the value set, the output coil of the counter will be ON. A setting value can be a constant preceded by K, or the value stored in a data register.

16-bit counter:

- 1. The setting value of a 16-bit counter must be in the range of K0 to K32,767. (K0 is equal to K1. If the setting value of a counter is K0 or K1, the output contact of the counter will be ON after the counter counts for the first time.)
- 2. If a power cut occurs when a general counter in a DVP-20PM series motion controller counts, the present value of the counter will be cleared. If a power cut occurs when a latching counter counts, the present value of the counter and the state of the contact of the counter will be retained, and the latching counter will not continue counting until power is restored.
- 3. If users move a value greater than the setting value of C0 to C0 by means of the instruction MOV, the contact C0 will be ON, and the present value of the counter will become the setting value next time X1 is turned from OFF to ON.
- 4. The setting value of a counter can be a constant preceded by K, or the value stored in a data register. (The special data registers D1000~D2999 can not be used.)
- 5. If the setting value of a counter is a value preceded by K, the setting value can only be a positive value. If the setting value of a counter is the value stored in a data register, the setting value can be a positive value or a negative value. If a counter counts up from the present value 32,767, the next value following 32,767 will be -32,768.

Example:

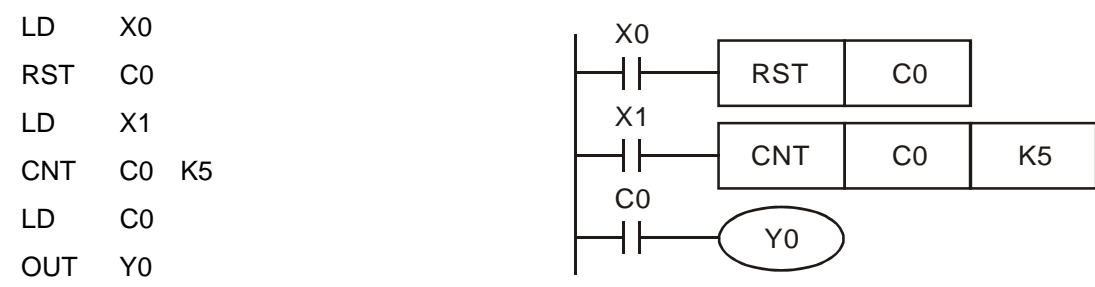

- 1. If X0 is ON, the instruction RST will be executed, the present value of C0 will become zero, and the output contact will be reset to OFF.
- 2. If X01 is turned from OFF to ON, the present value of the counter will increase by one.
- 3. If the present value of C0 matches the setting value K5, the contact C0 will be ON (Present value of C0=Setting value=K5). K5 will be retained even if X1 is turned from OFF to ON again.

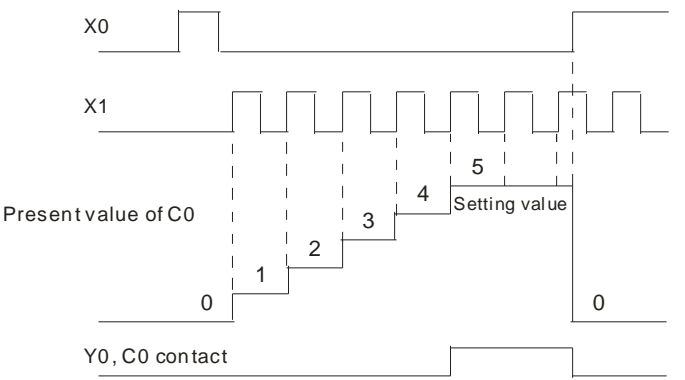

32-bit up/down counter:

- 1. The setting value of a 32-bit general up/down counter must be in the range of K-2,147,483,648 to K2,147,483,647. The states of the special auxiliary relays M1208~M1255 determine whether the 32-bit general up/down counters C220~C255 count up or count down. For example, C208 will count up if M1208 is OFF, and C208 will count down if M1208 is ON.
- 2. The setting value of a 32-bit up/down counter can be a constant preceded by K, or the value stored in two consecutive data registers. (The special data registers D1000~D2999 can not be used.) A setting value can be a positive value, or a negative value.
- [3. If a pow](https://www.plc1.ir/)er cut occurs when a general counter in a DVP-20PM series motion controller counts, the

present value of the counter will be cleared. If a power cut occurs when a latching counter counts, the present value of the counter and the state of the contact of the counter will be retained, and the latching counter will not continue counting until power is restored.

4. If a counter counts up from the present value 2,147,483,647, the next value following 2,147,483,647 will be -2,147,483,648. If a counter counts down from the present value -2,147,483,648, the next value following -2,147,483,648 will be 2,147,483,647.

Example:

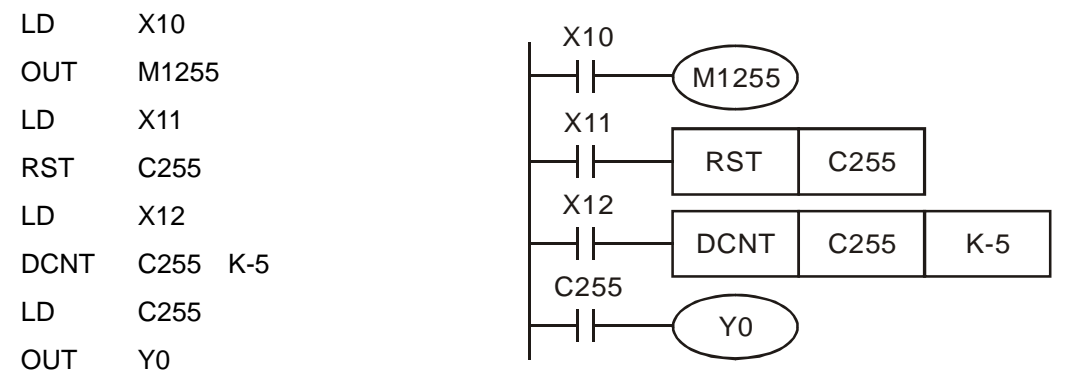

- 1. M1255 is driven by X10. The state of M1255 determines whether C255 counts up or counts down.
- 2. If X11 is turned form OFF to ON, the instruction RST will be executed, the present value of C255 will become 0, and the contact will be OFF.
- 3. If X12 is turned form OFF to ON, the present value of the counter will increase by one or decrease by one.
- 4. If the present value of the counter C255 increases from K-6 to K-5, the contact C255 will be turned form OFF to ON. If the present value of the counter C255 decreases from K-5 to K-6, the contact C255 will be turned from ON to OFF.
- 5. If users move a value greater than the setting value of C255 to C255 by means of the instruction MOV, the contact C255 will be ON, and the present value of the counter will become the setting value next time X11 is turned from OFF to ON.

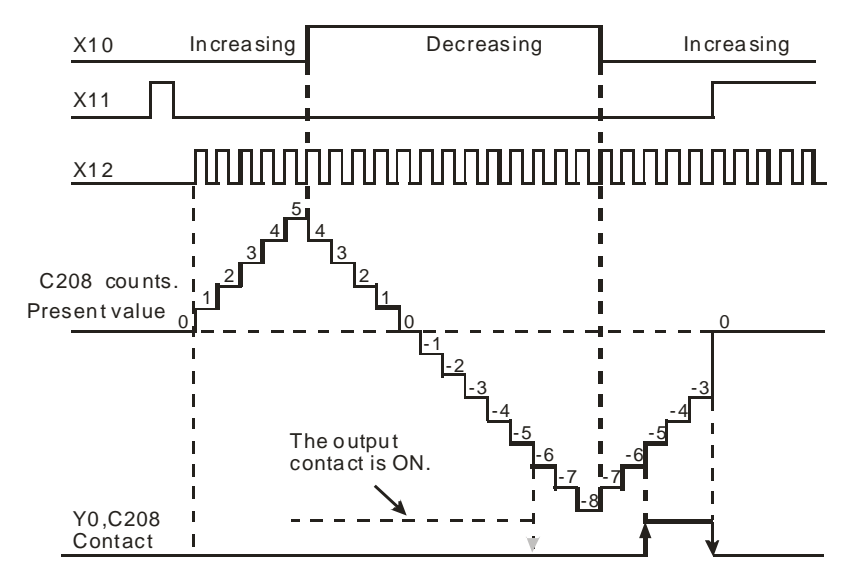

32-bit high-speed counter:

- DVP-20PM series motion controller (C200 and C204)
	- 1. The setting value of a 32-bit high-speed counter must be in the range of K-2,147,483,648 to K2,147,483,647.
	- 2. Mode of counting:

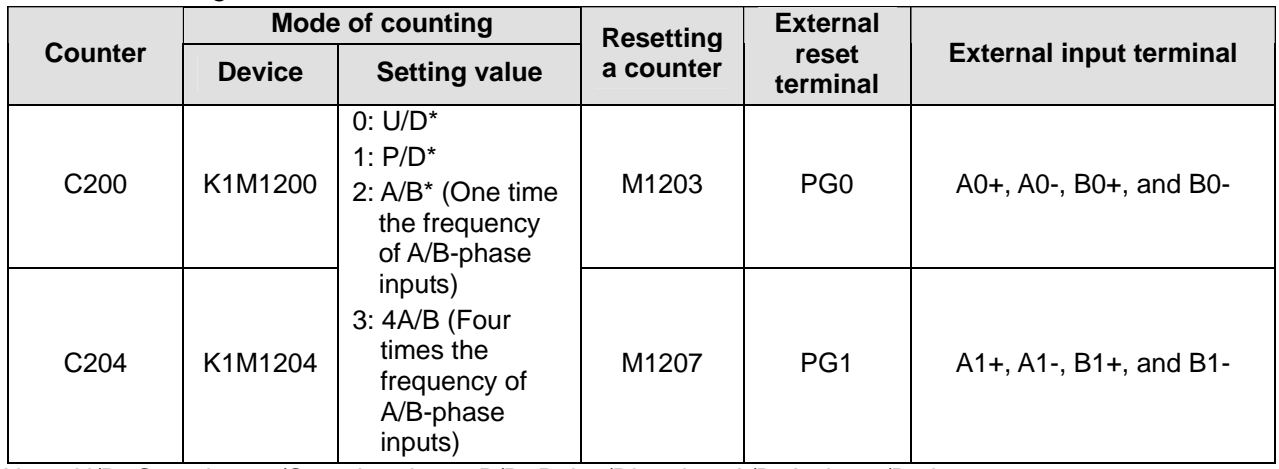

Note: U/D: Counting up/Counting down; P/D: Pulse/Direction; A/B: A phase/B phase

- 3. The state of M1908 determines the terminal which controls the input signals for C200/C204.
	- M1908=Off: The input signals for C200 are controlled by A0±/B0±, and the reset signals for C200 are controlled by PG0. The input signals for C204 are controlled by A1±/B1±, and the reset signals for C204 are controlled by PG1.

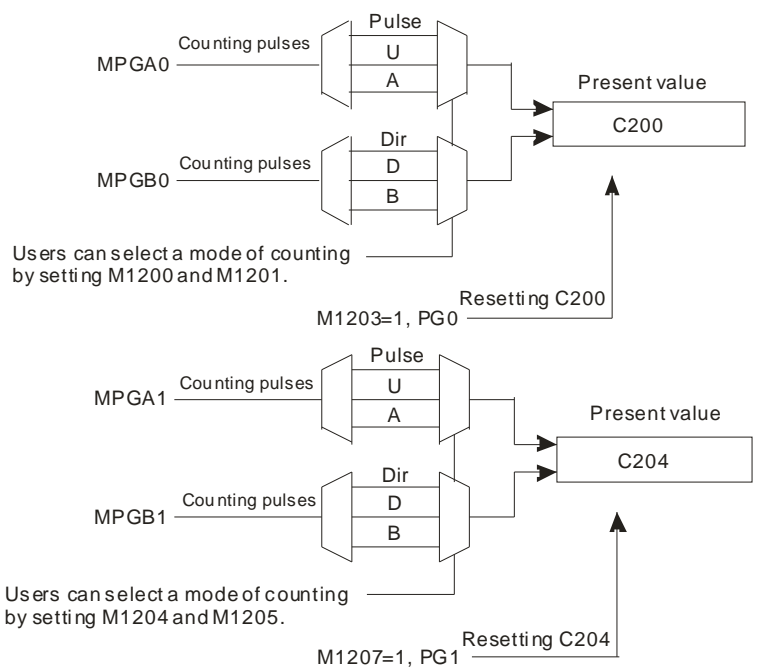

 M1908=On: C200 are for the X-axis, the Y-axis, and the Z-axis. The input signals for C200 are controlled by A0±/B0±, and the reset signals for C200 are controlled by PG0.

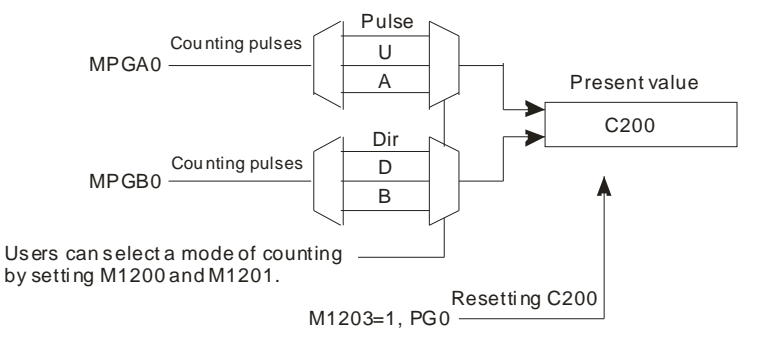

- 4. The setting value of a 32-bit high-speed counter can be a constant preceded by K, or the value stored in two consecutive data registers. (The special data registers D1000~D2999 can not be used.) A setting value can be a positive value, or a negative value.
- 5. If a power cut occurs when a general counter in a DVP-20PM series motion controller counts, the present value of the counter will be cleared. If a power cut occurs when a latching counter counts, the present value of the counter and the state of the contact of the counter will be retained, and the latching counter will not continue counting until power is restored.
- 6. If a counter counts up from the present value 2,147,483,647, the next value following 2,147,483,647 will be -2,147,483,648. If a counter counts down from the present value -2,147,483,648, the next value following -2,147,483,648 will be 2,147,483,647.

## **3.8 Registers**

Registers are classified according to their characters. There are four types of registers.

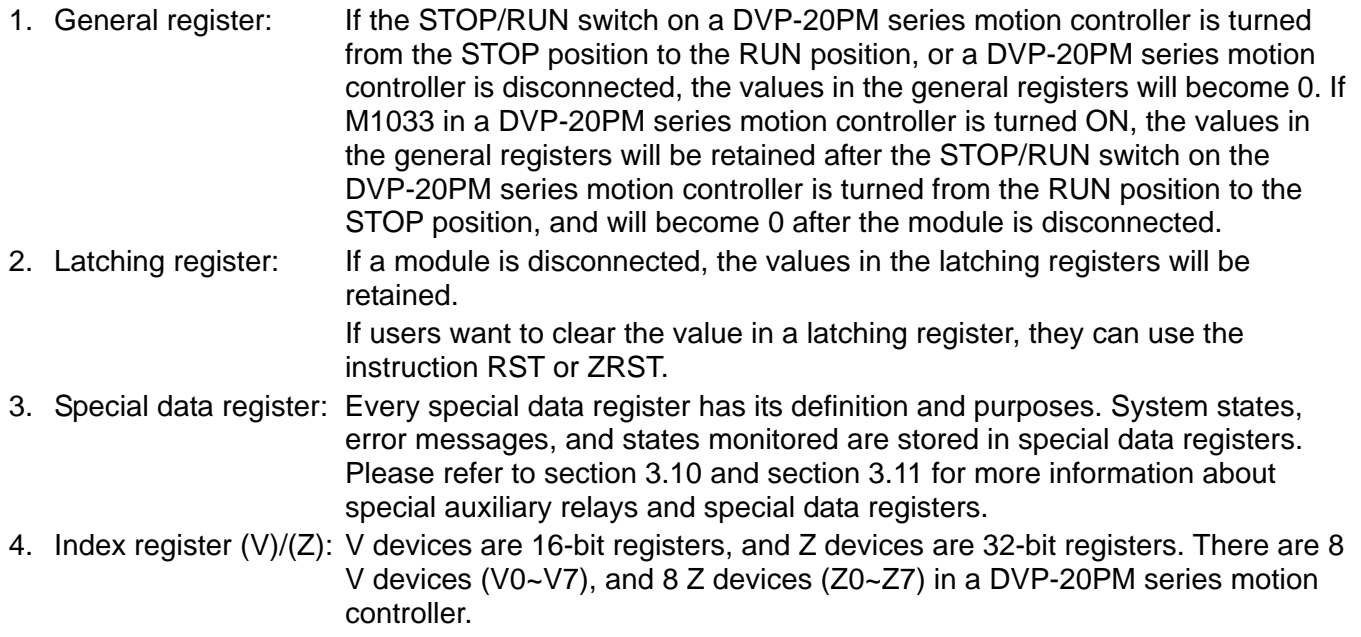

#### **3.8.1 Data Registers**

The value in a data register is a 16-bit value. The highest bit in a 16-bit data register represents an algebraic sign. The value stored in a data register must be in the range of -32,768 to +32,767. Two 16-bit data registers can be combined into one 32-bit data register (D+1, D). The highest bit in a 32-bit data register represents an algebraic sign. The value stored in a 32-bit data register must be in the range of -2,147,483,648 to +2,147,483,647.

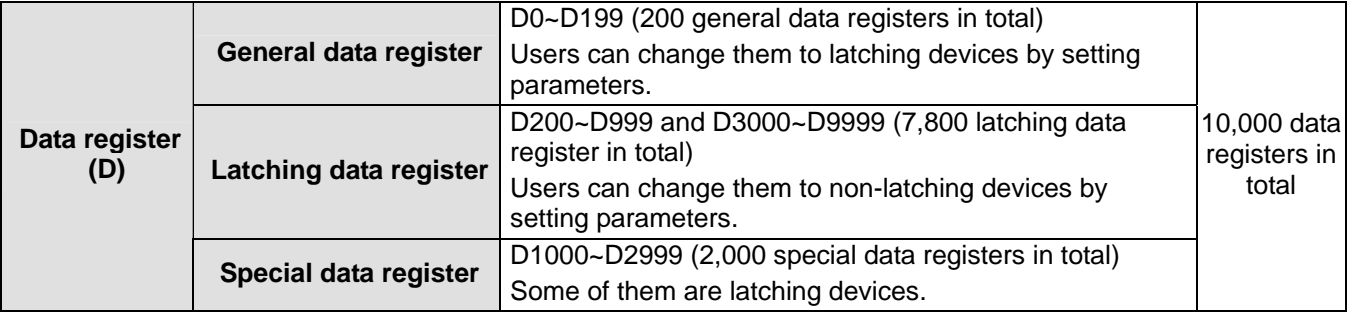

#### **3.8.2 Index Registers**

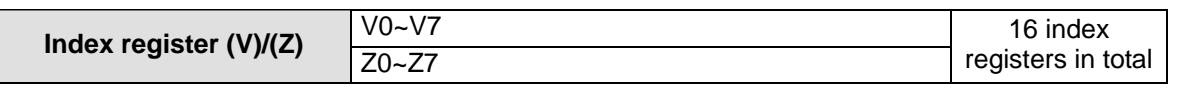

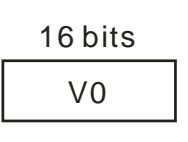

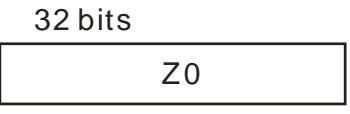

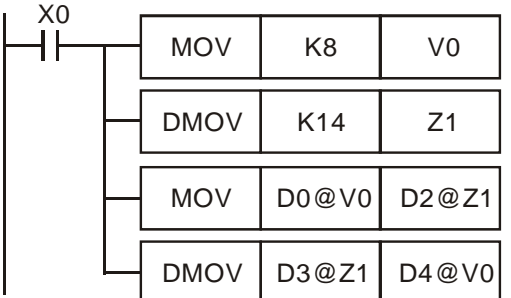

V devices are 16-bit registers. Data can be freely written into a V device, and data can be freely read from a V device. If a V device is used as a general register, it can only be used in a 16-bit instruction.

Z devices are 32-bit registers. If a Z device is used as a general register, it can only be used in a 32-bit instruction.

If X0 is ON, the value in V0 will be 8, and the value in Z1 will be 14, the value in D8 will be moved to D16, and the value in D17 will be moved to D12.

If a V device or a Z device is an index register used to modify an operand, the V device or the Z device can be used in a 16-bit instruction and a 32-bit instruction.

Index registers are like general operands in that they can be used in movement instructions and comparison instructions. They can be used to modify word devices (KnX/KnY/KnM/KnS/T/C/D devices) and bit devices (X/Y/M/S devices).

There are 8 V devices (V0~V7), and 8 Z devices (Z0~Z7) in a DVP-20PM series motion controller.

※Constants and some instructions do not support the use of index registers. Please refer to section 5.4 for more information about using index registers to modify operands.

※To prevent error from occurring, if a V device or a Z device is used to modify an operand, the effective address which is formed can not be in the range of D1000 to D2999, and can not be in the range of M1000 to M2999.

### **3.9 Pointers**

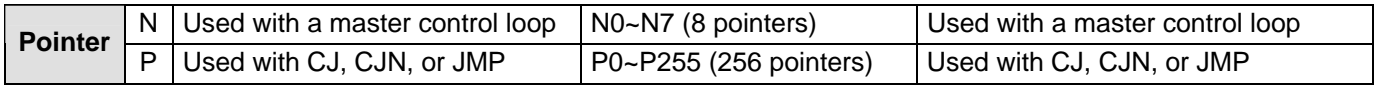

Pointer (P): A pointer is used with API 00 CJ, API 256 CJN, or API 257 JMP. Please refer to chapter 5 for more information about the use of CJ/CJN/JMP.

Conditional jump (CJ):

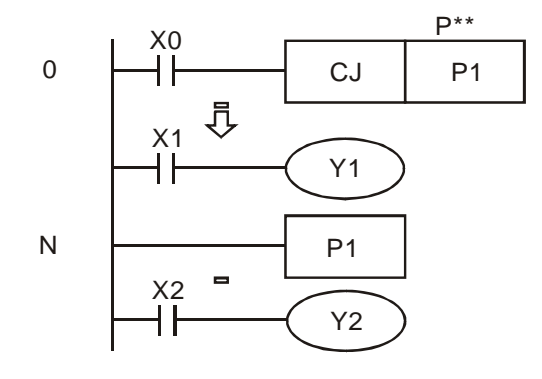

- If X0 is ON, the execution of the program will jump from address 0 to address N, and the part of the program between address 0 and address N will not be executed.
- If X0 is OFF, the execution of the program starts from address 0, and the instruction CJ will not be executed.

## **3.10 Special Auxiliary Relays and Special Data Registers**

Special auxiliary relays (special M devices) and special data registers (special D devices) are shown in the tables below. Some device numbers in the tables are marked with \*. Users can refer to section 3.11 for more information. If the attribute of a device is "R", the users can only read data from the device. If the attribute of a device is "R/W", the users can read data from the device, and write data into the device. In addition, "-" indicates that the state of a special auxiliary relay is unchanged, or the value in a special data register is unchanged. "#" indicates that a special auxiliary relay or a special data register in a DVP-20PM series motion controller is set according to the state of the DVP-20PM series motion controller. The users can read a setting value, and refer to the manual for more information.

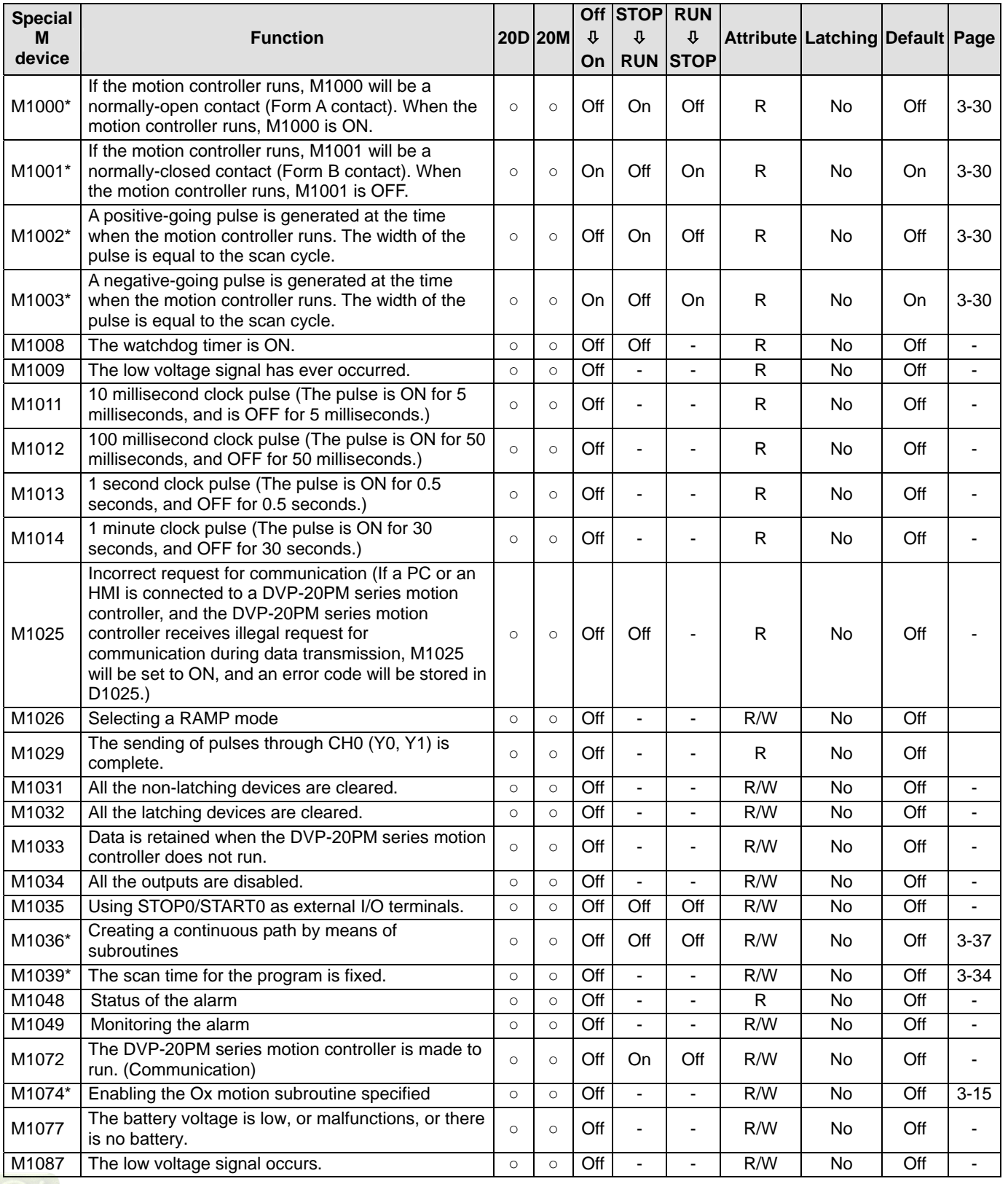

<span id="page-50-0"></span>**[DVP-20](https://www.plc1.ir/)PM Application Manual 3-15** 

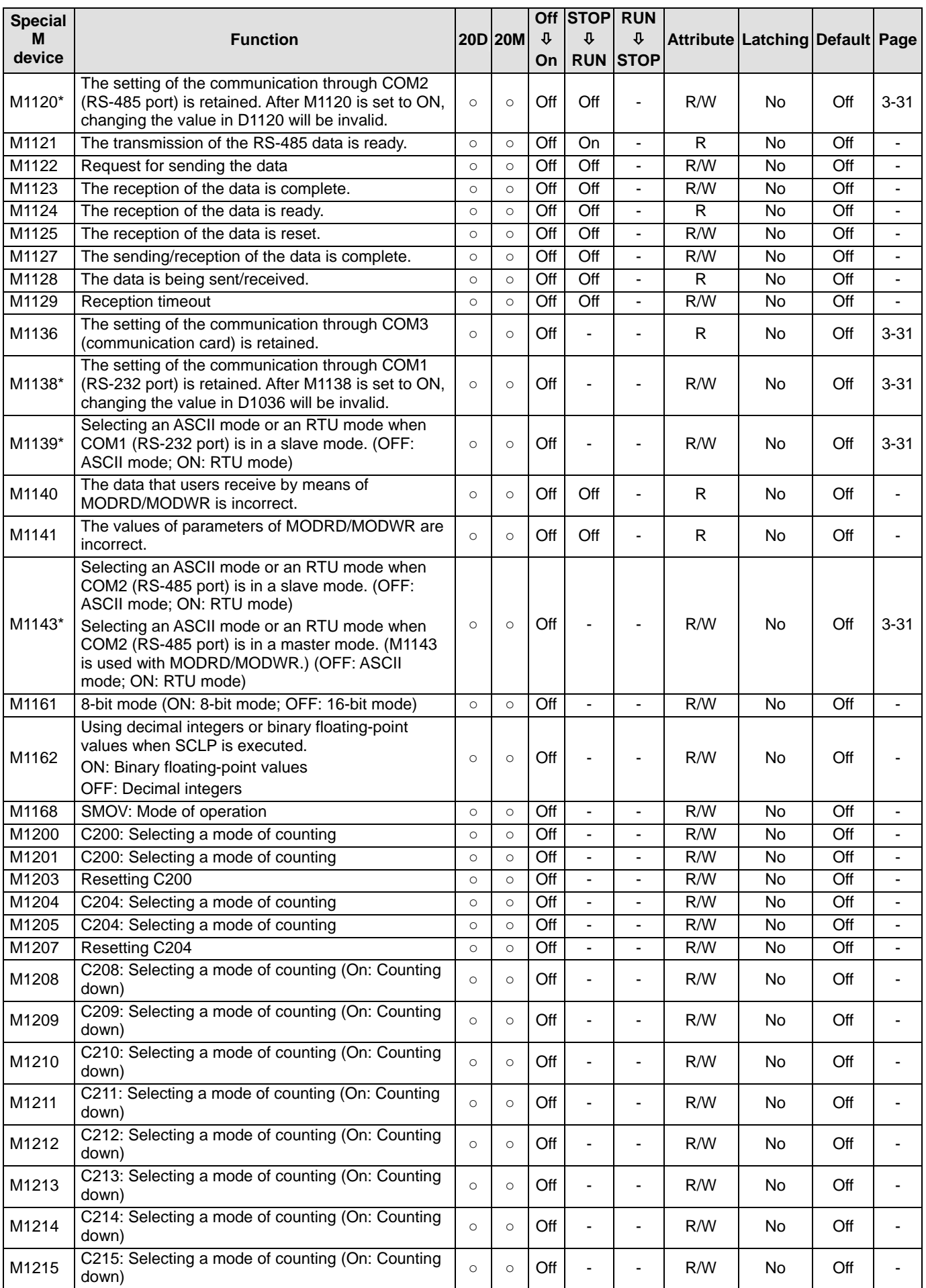

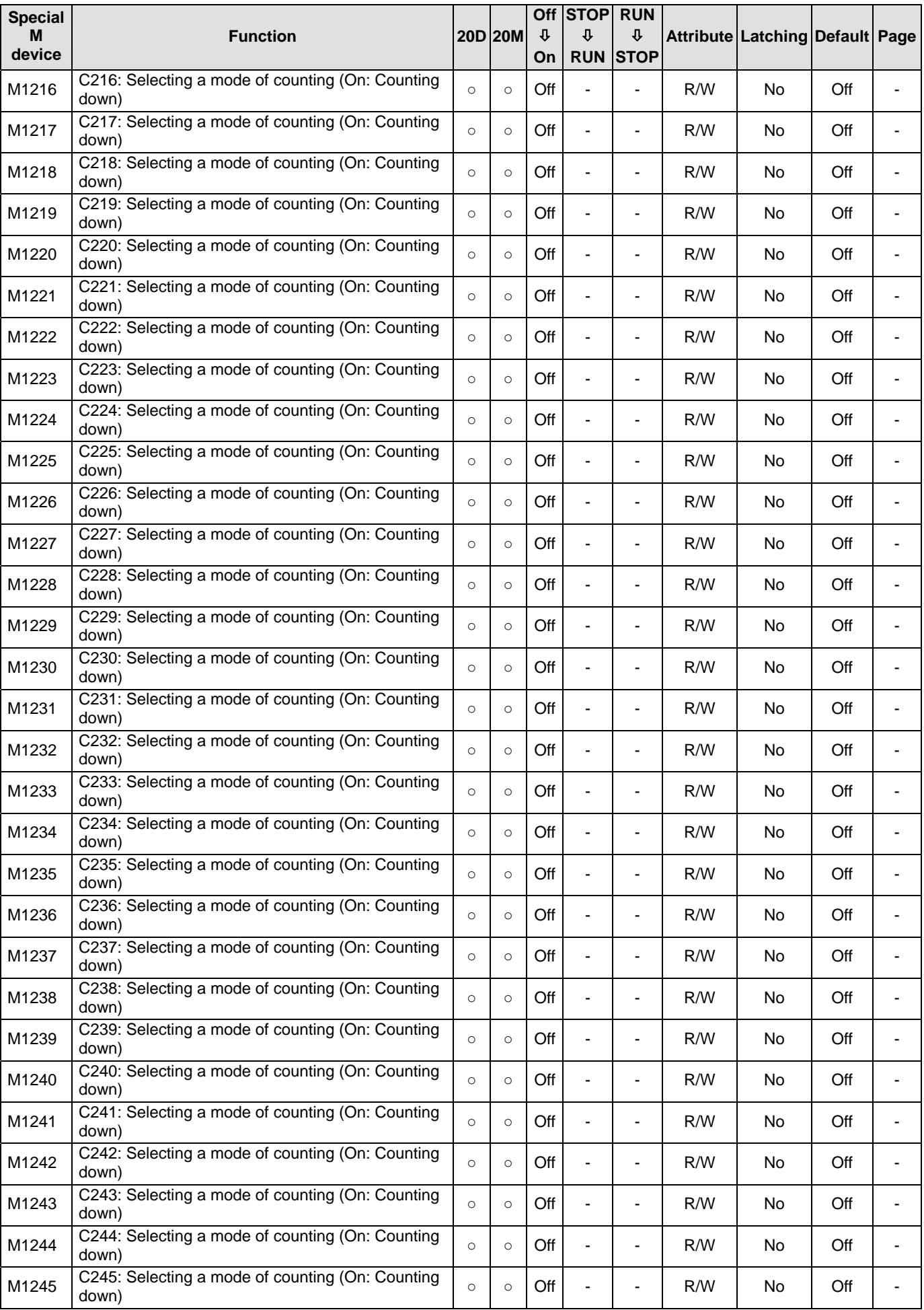

# *3* **Devices**

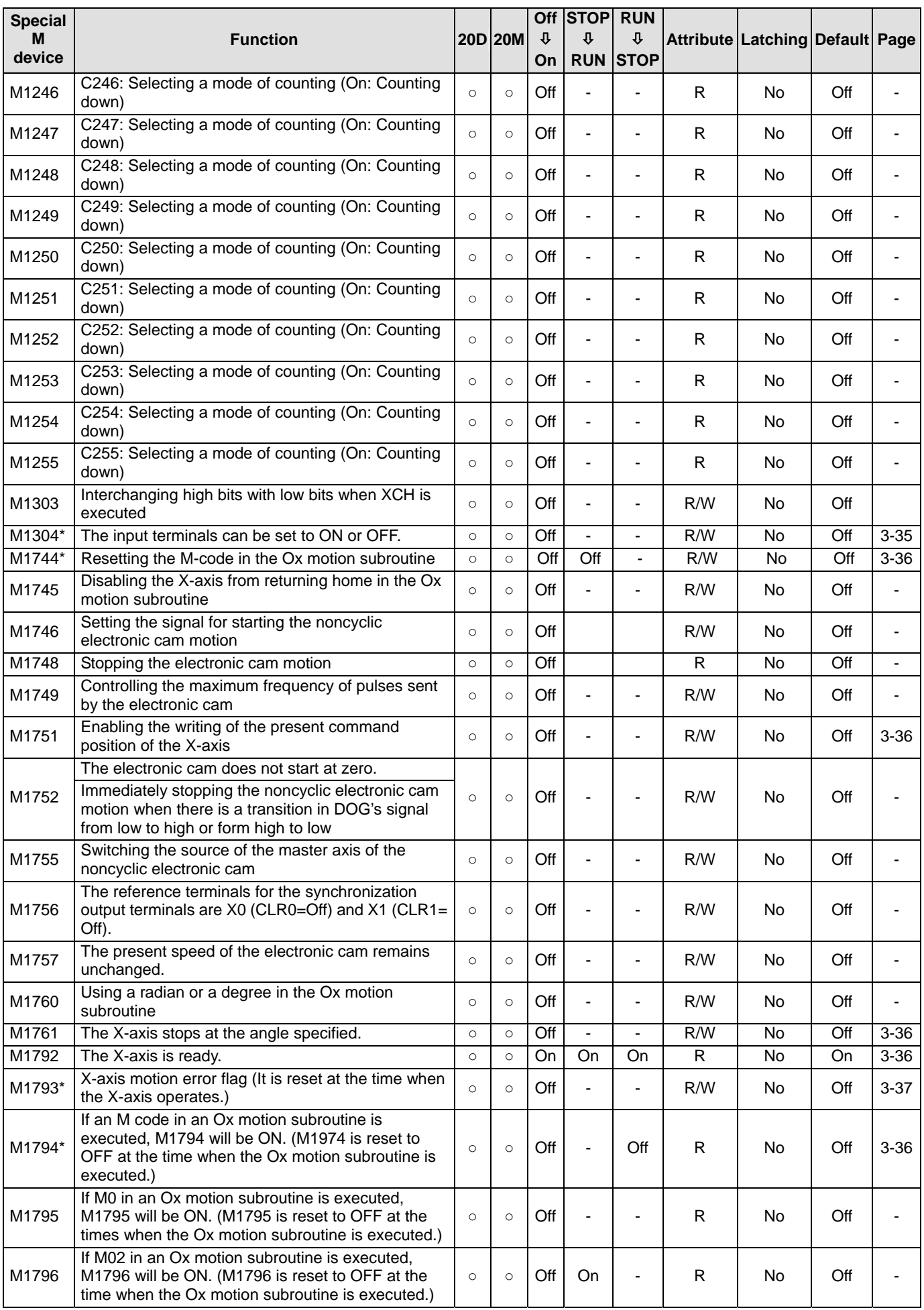

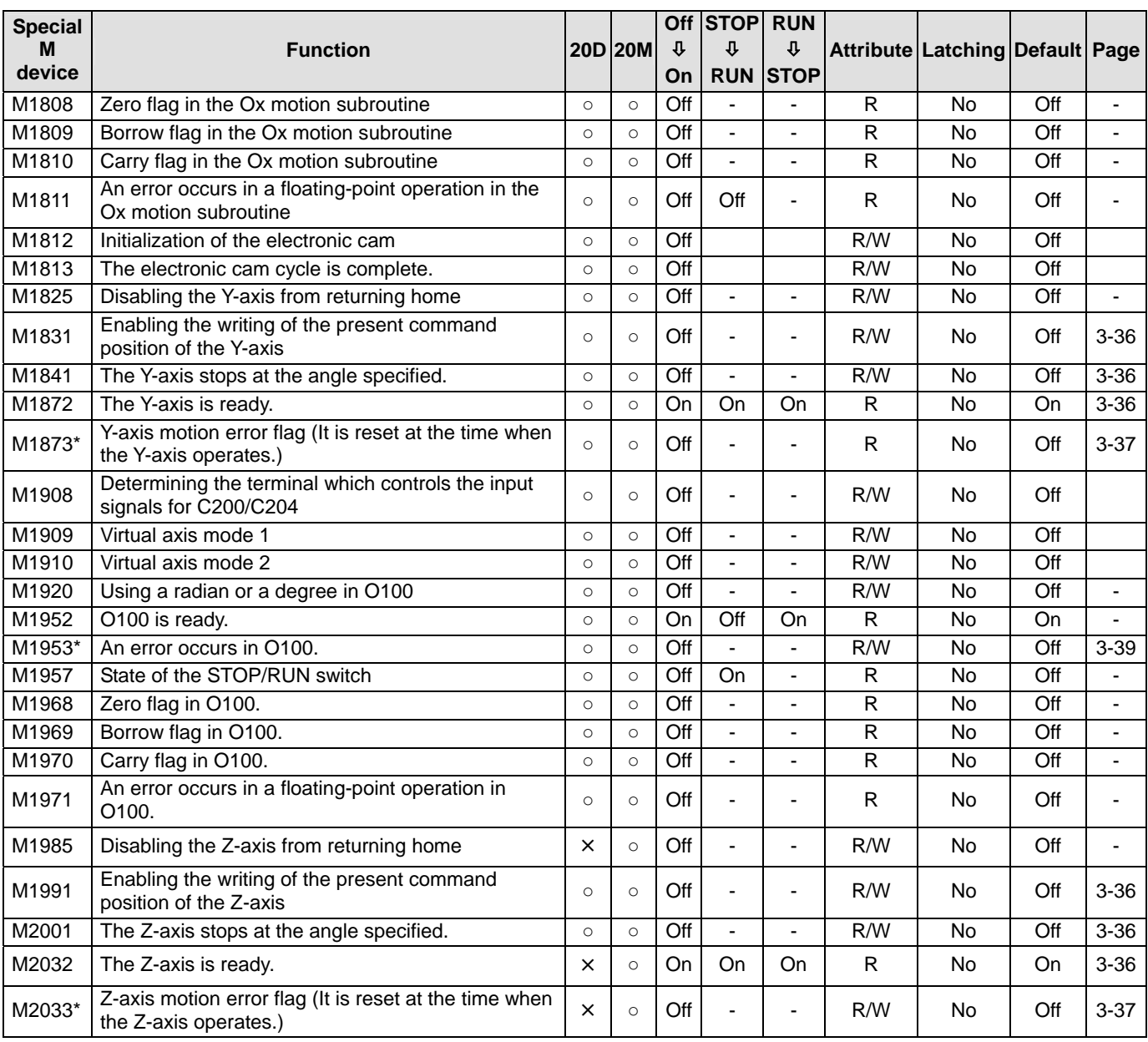

Additional remark: 20D=DVP20PM00D; 20M=DVP20PM00M

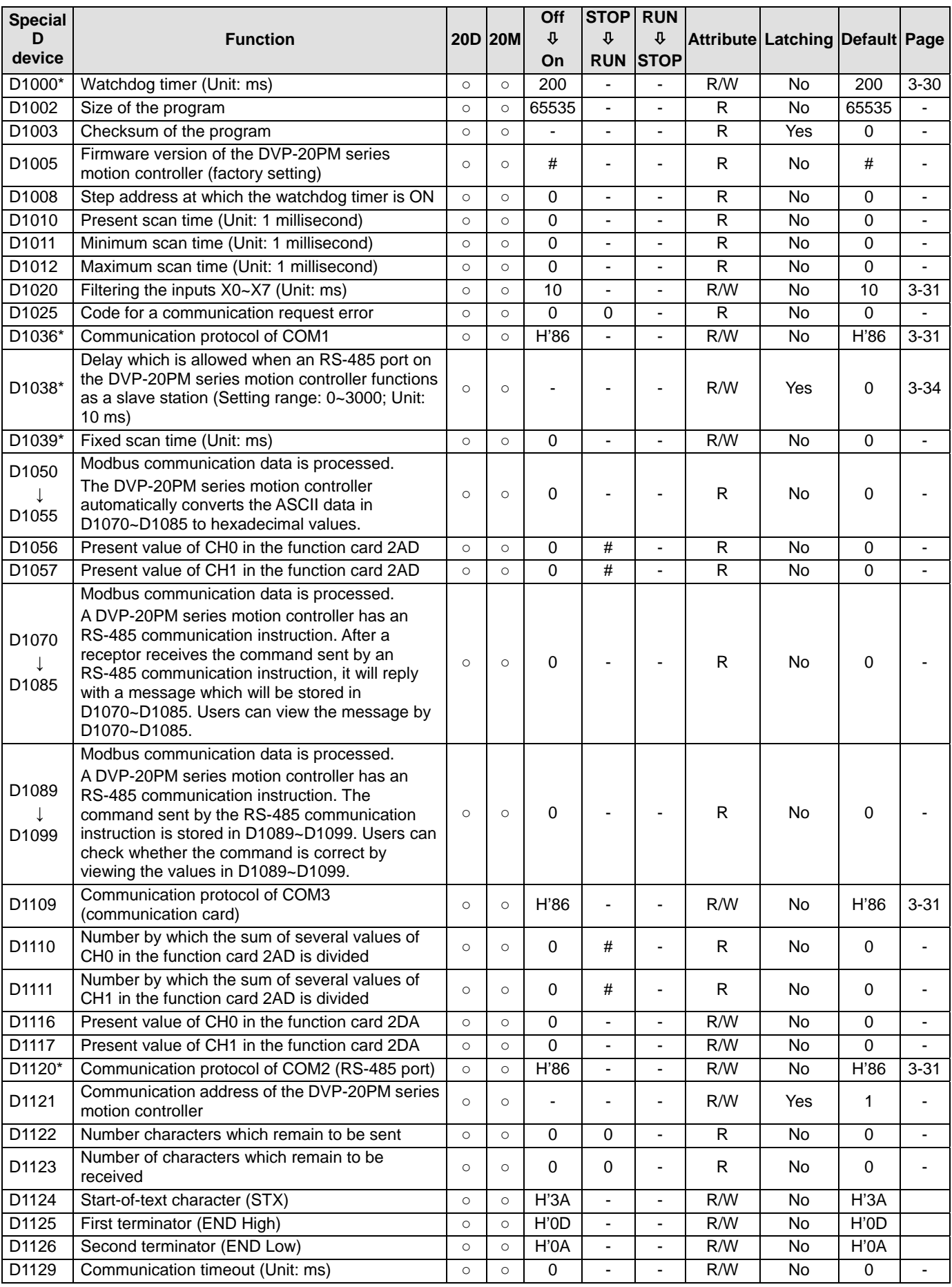

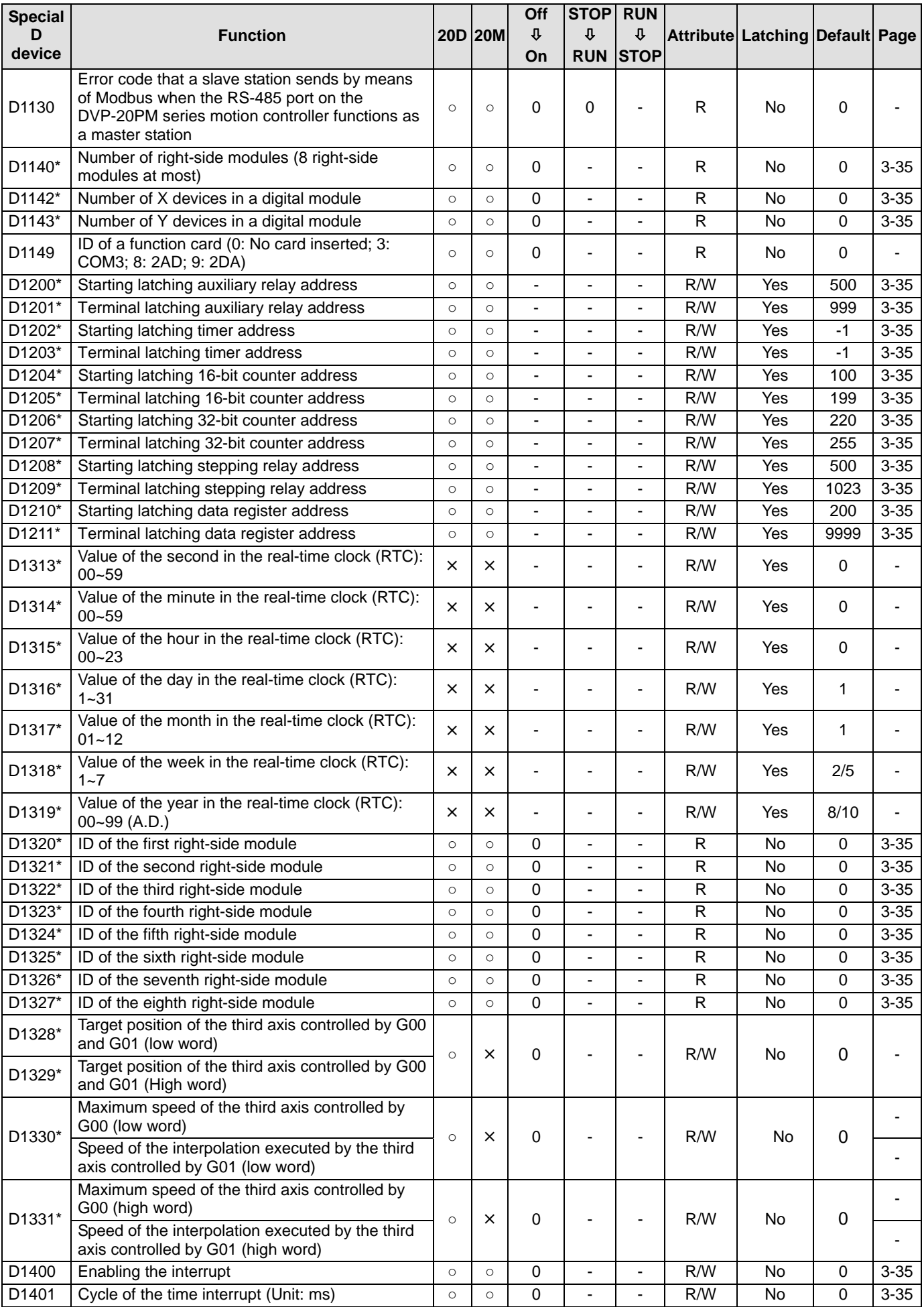

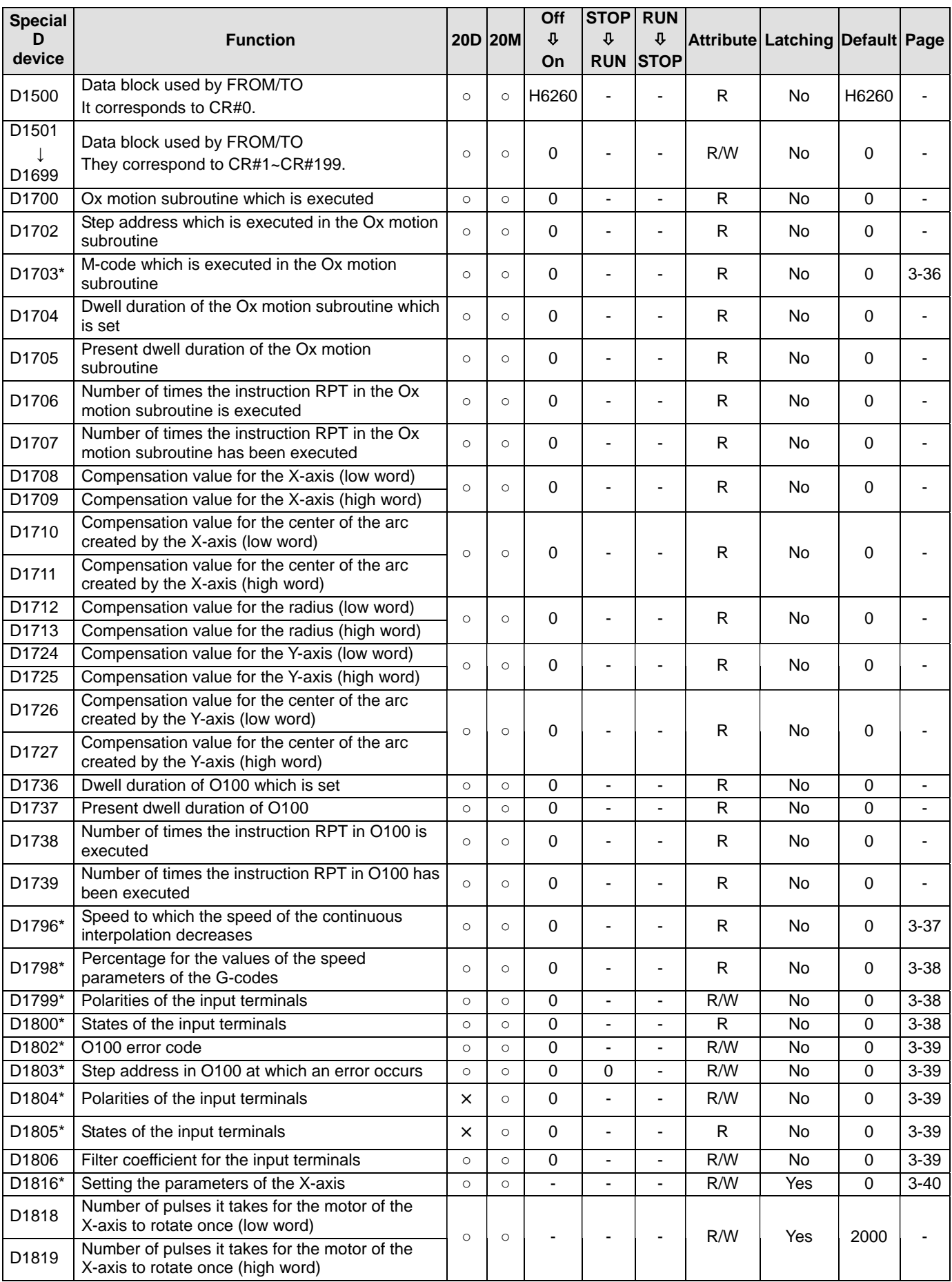

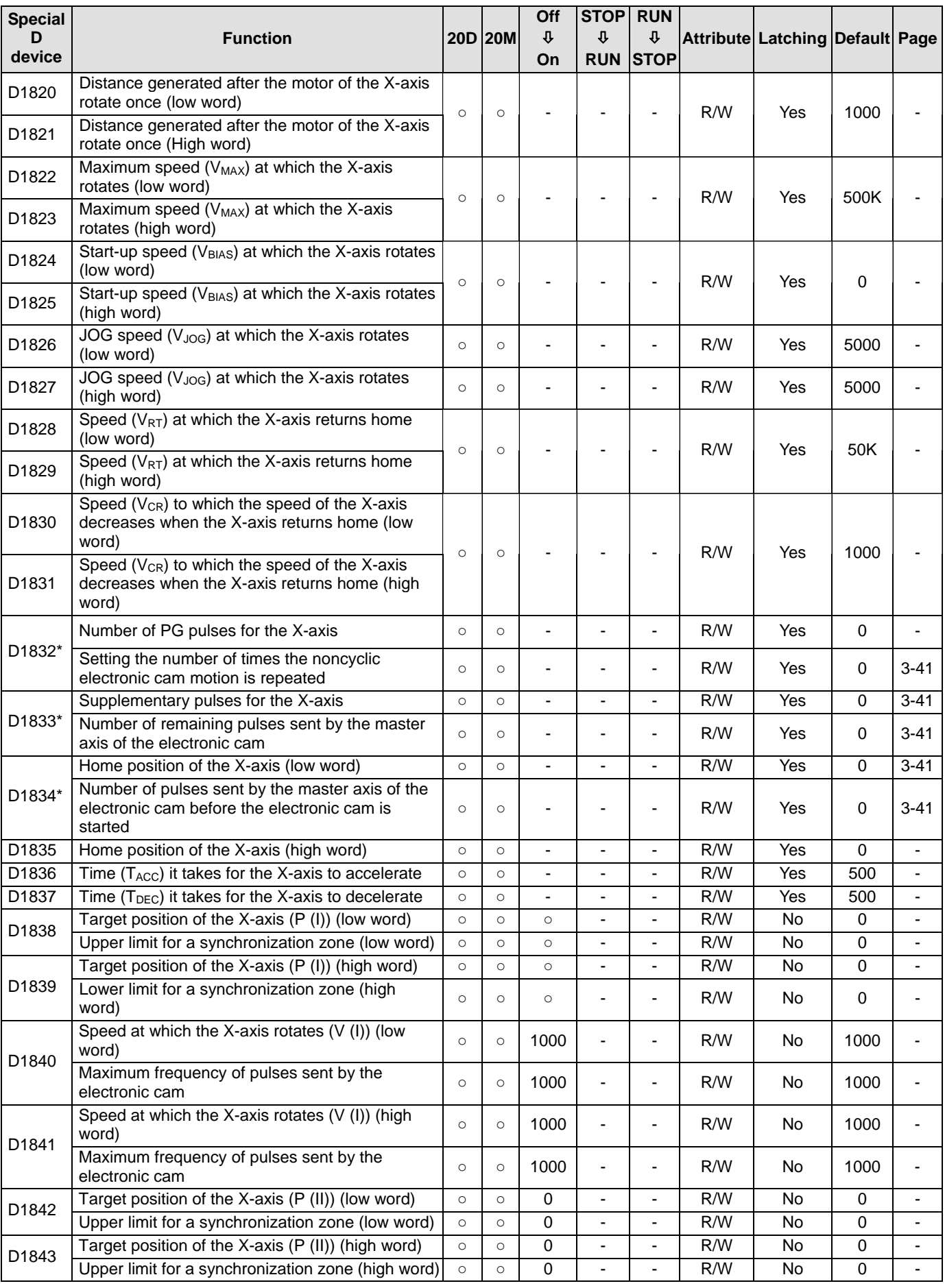

# *3* **Devices**

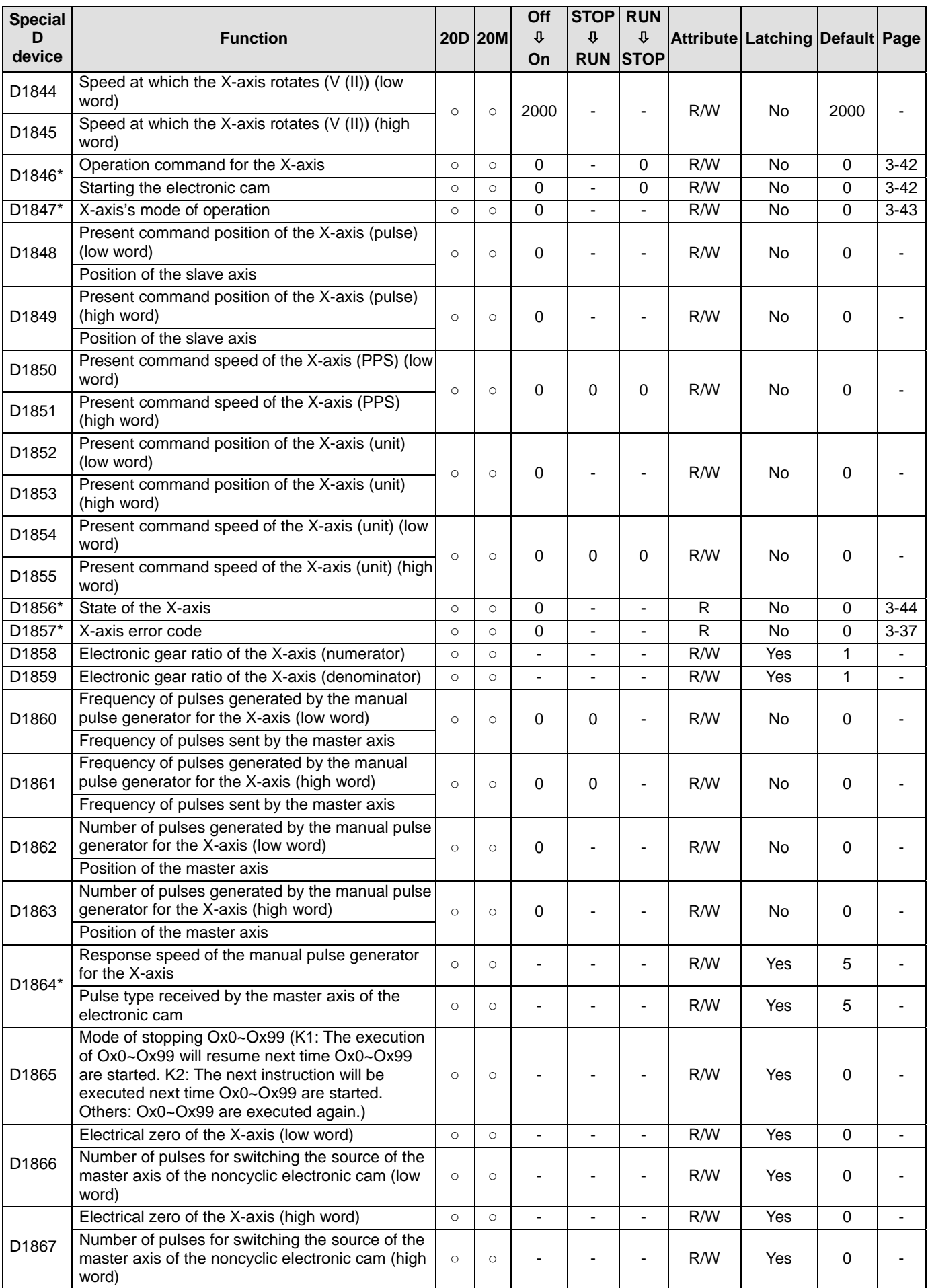

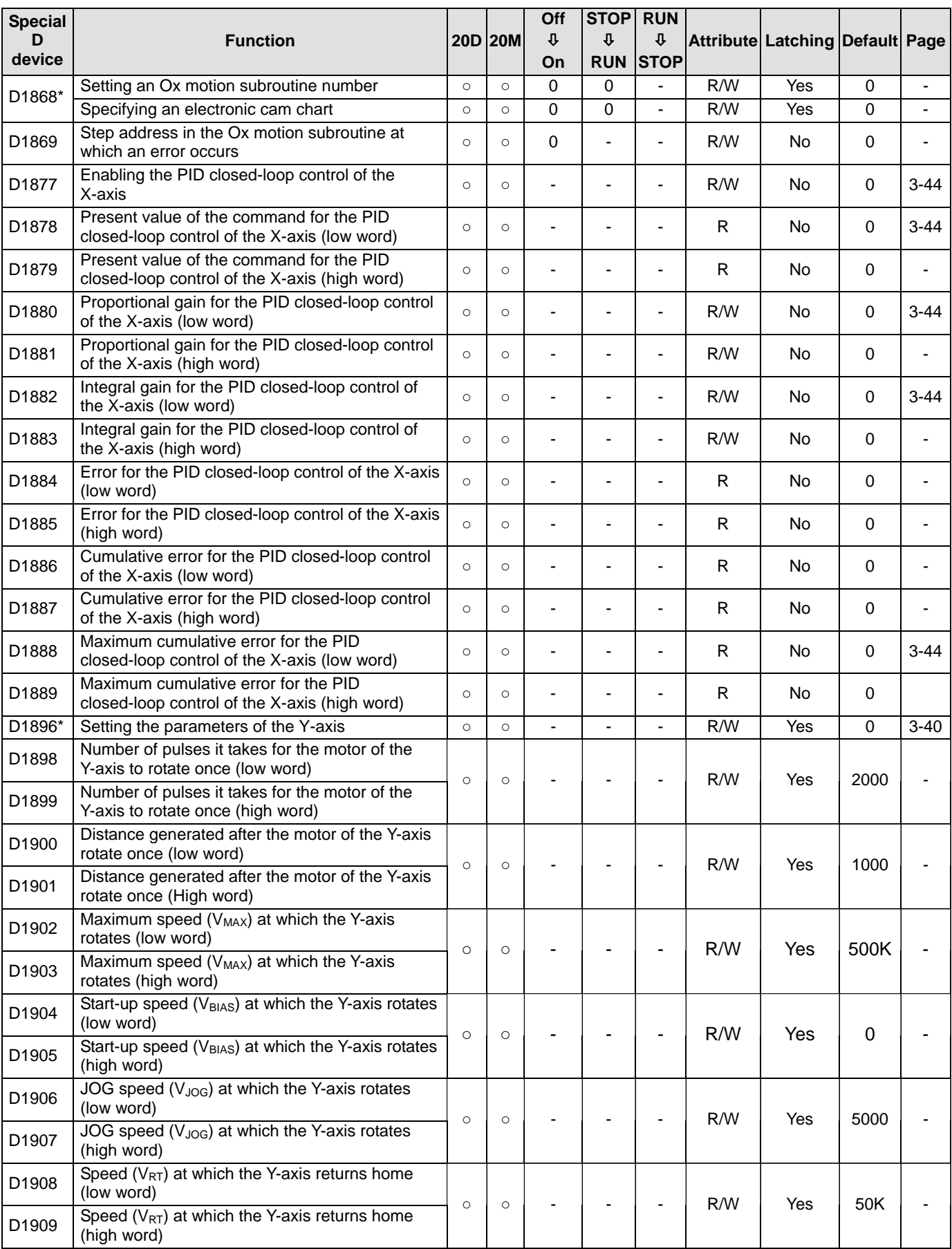

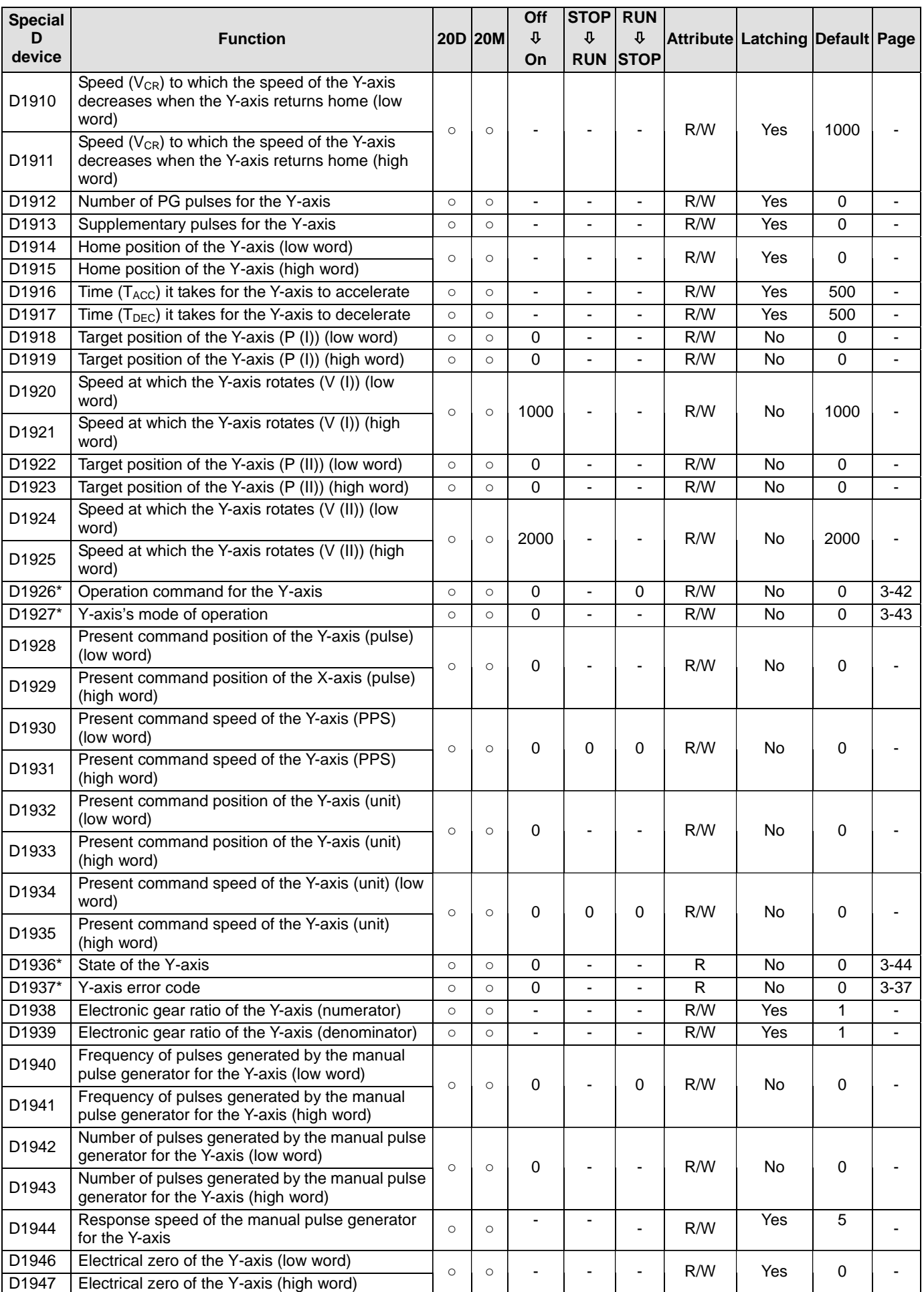

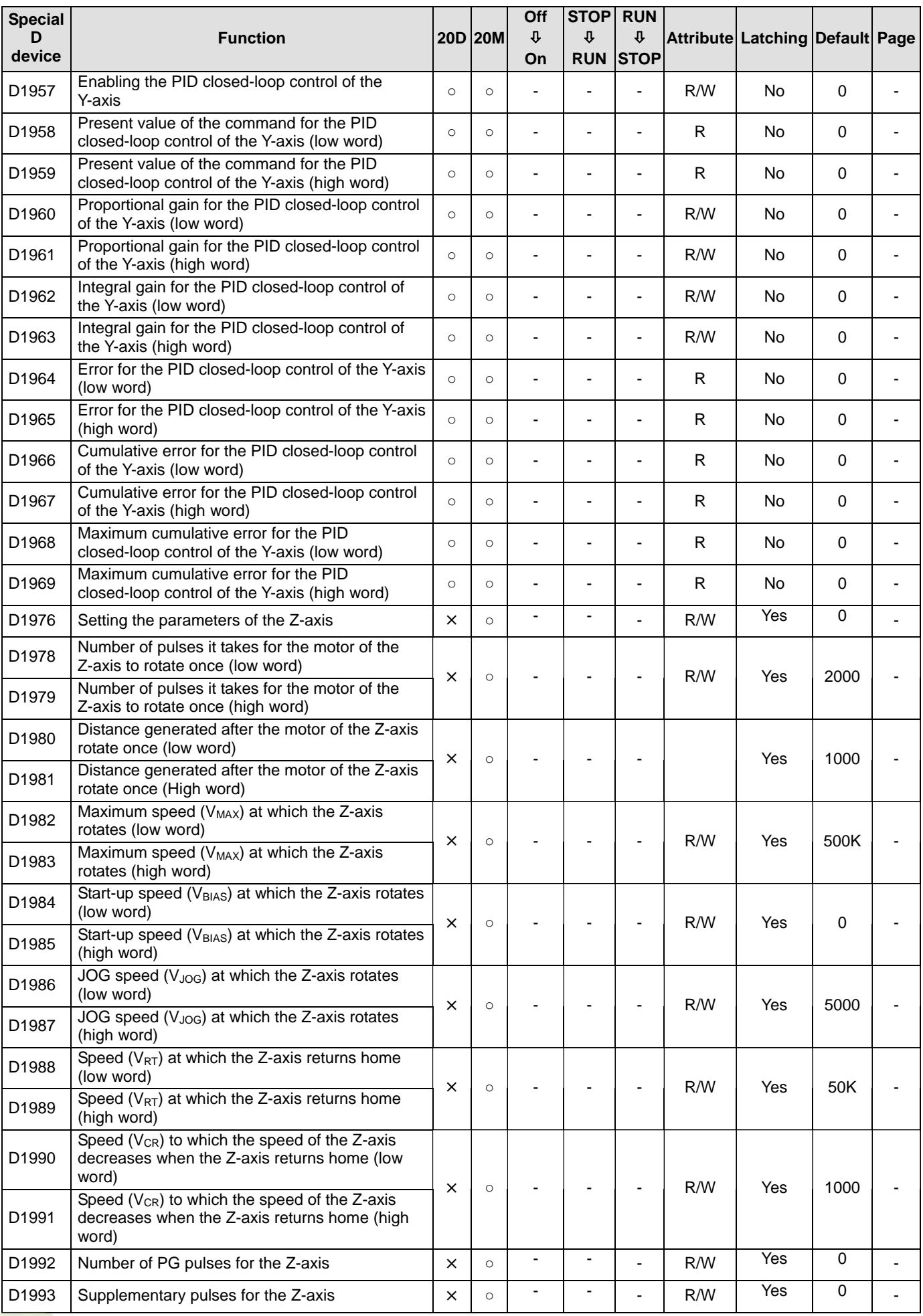

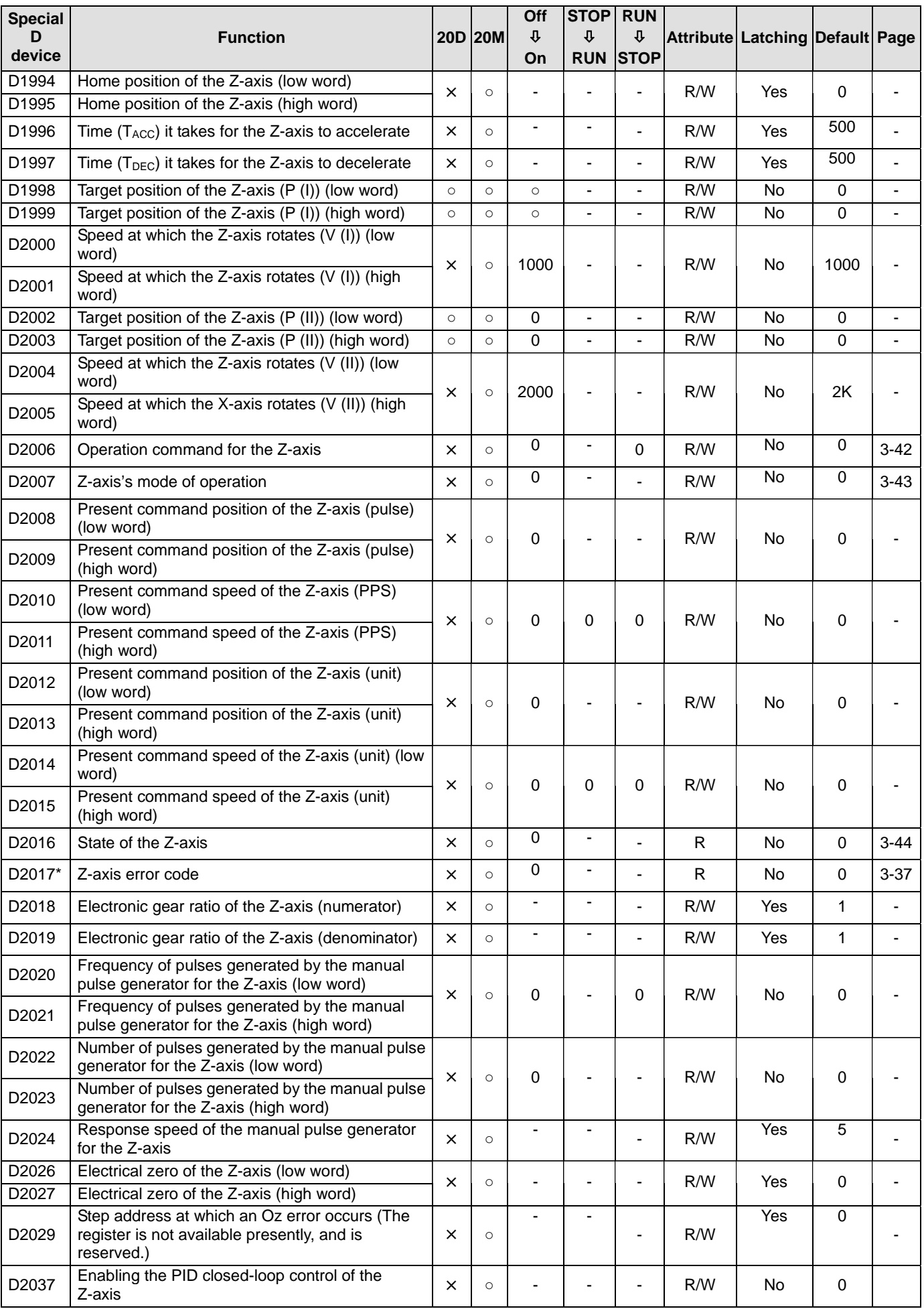

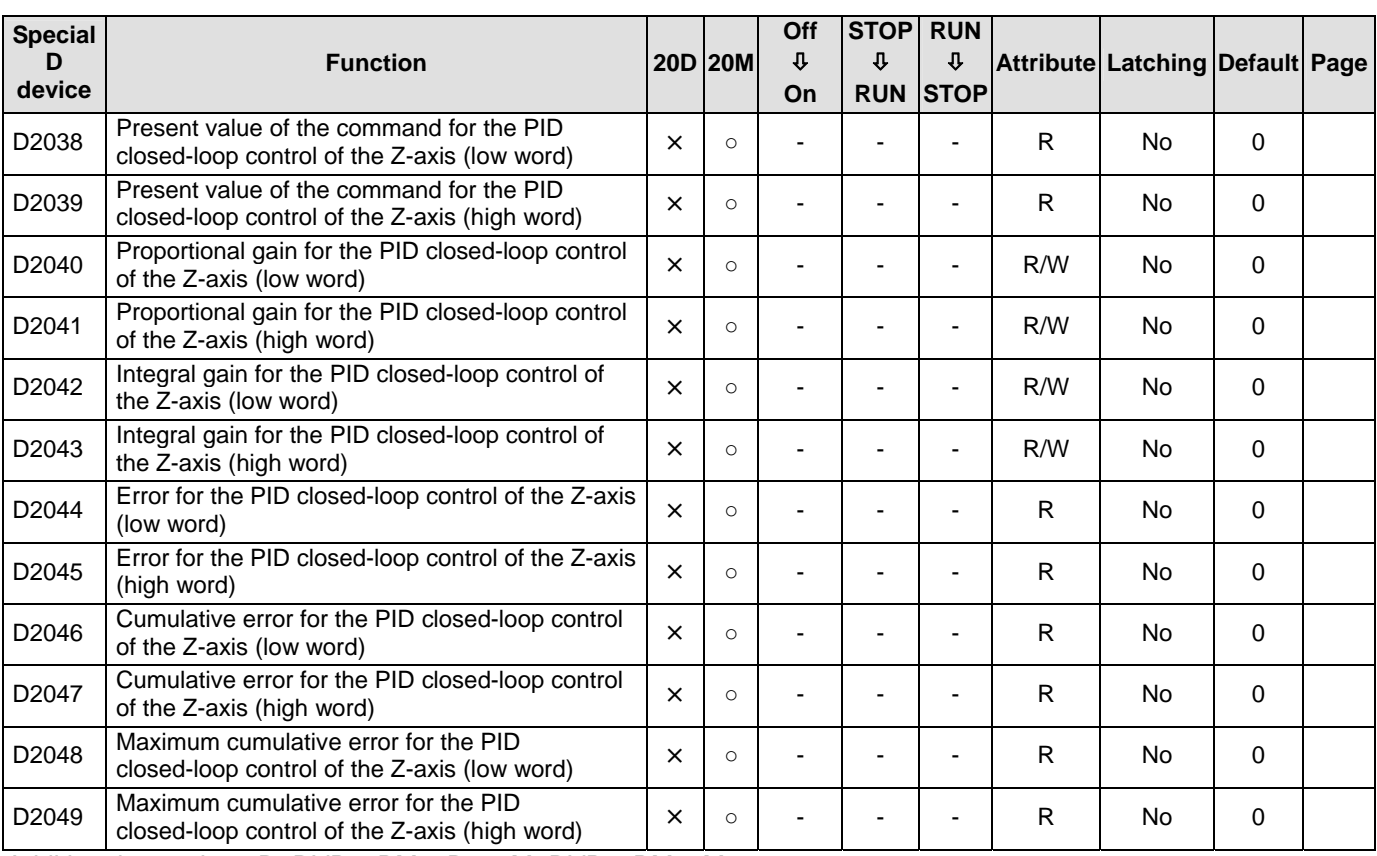

Additional remark: 20D=DVP20PM00D; 20M=DVP20PM00M

## **3.11 Functions of Special Auxiliary Relays and Special Data Registers**

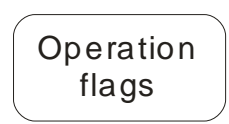

<span id="page-65-0"></span>M1000~M1003

1. M1000: If the DVP-20PM series motion controller runs, M1000 will be a normally-open contact (Form A contact). When the DVP-20PM series motion controller runs, M1000 is ON.

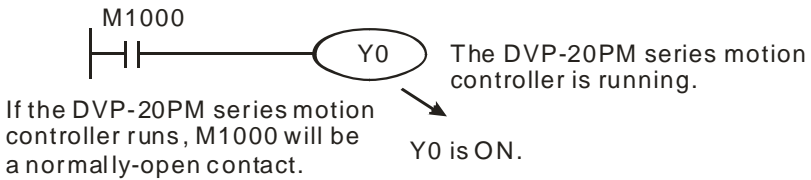

- 2. M1001: If the DVP-20PM series motion controller runs, M1001 will be a normally-closed contact (Form B contact). When the DVP-20PM series motion controller runs, M1001 is OFF.
- 3. M1002: A positive-going pulse is generated at the time when the DVP-20PM series motion controller runs. The width of the pulse is equal to the scan cycle. If users want to initialize the DVP-20PM series motion controller, they can use the contact.
- 4. M1003: A negative-going pulse is generated at the time when the DVP-20PM series motion controller runs. The width of the pulse is equal to the scan cycle.

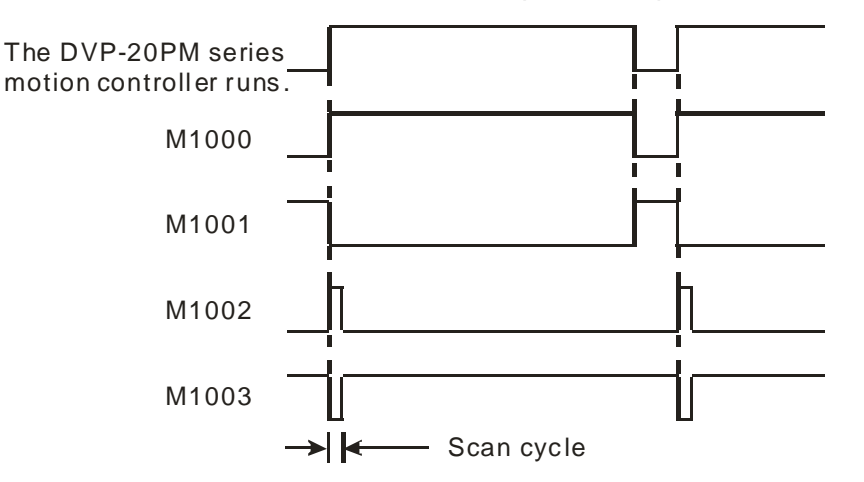

# **Wat chdog** timer

<span id="page-65-1"></span>D1000

- 1. The watchdog timer is used to monitor a scan cycle. If the scan cycle is greater than the watchdog timer value, the ERROR LED indicator on the DVP-20PM series motion controller will be turned ON, and all the output devices will be turned OFF.
- 2. The watchdog timer is initailly set to 200. If the program is long, or the operation is complex, users can change the watchdog timer value by means of the instruction MOV. In the example below, the watchdog timer value is changed to 300.  $M1000$

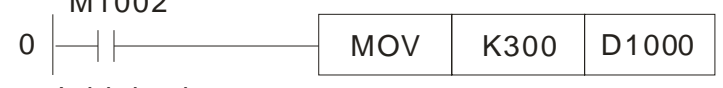

- Initial pulse
- 3. The maximum value which can be stored in the watchdog timer is 32,767. However, the larger the watchdog timer value is, the more time it takes to detect any operation error. As a result, if there is no complex operation resulting in a scan cycle longer than 200 milliseconds, it is suggested that the watchdog timer value should be less than 200.
- 4. If an opration is complex, the scan cycle may be long. Users can check whether the scan cycle is greater than the value stored in D1000 by monitoring D1010~D1012. If the scan cycle is greater than the value stored in D1000, the users can change the value in D1000.

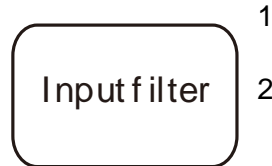

- 1. Users can set the time it takes for the input terminals X0~X7 to respond by setting D1020. The value in D1020 must be in the range of 0 to 20. (Unit: ms)
- 2. If the DVP-20PM series motion controller is turned form OFF to ON, the value in S D1020 will automatically become 10.

<span id="page-66-1"></span>D1020

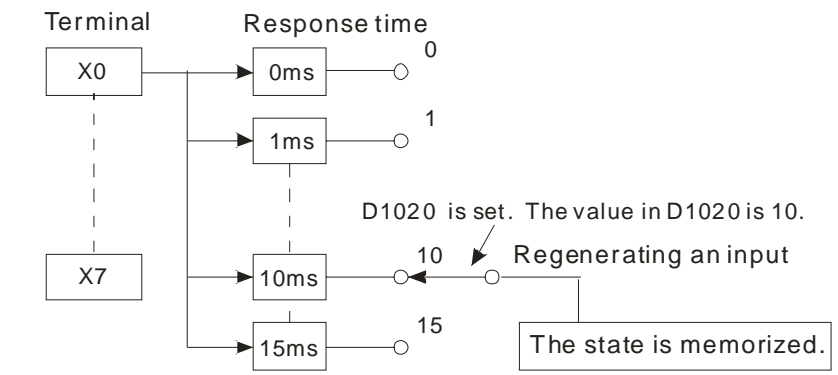

3. If the program below is executed, the time is takes for the input terminals X0~X7 to respond will be 0 milliseconds. Owing to the fact that the input terminals are connected to resistor-capacitor circuits in series, the shortest time it takes for the input terminals to respond is 50 microseconds.

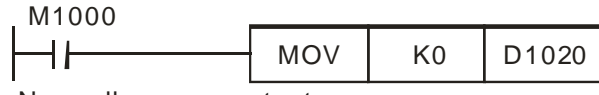

Normally-open contac t

4. If high-spedd counters and interrupts are used in a program, the value in D1020 does not have any effect.

<span id="page-66-2"></span><span id="page-66-0"></span>Communication port M1120, M1136, M1138, M1139, M1143, D1036, D1109, and D1120

- The communication ports with which a DVP-20PM series motion controller is equipped are COM1 (RS-232 port) and COM2 (RS-485 port). They support Modbus ASCII/RTU. The maximum speed available is 115,200 bps. COM3 (RS-232/RS-485 communication card) supports Modbus ASCII. The maximum speed available is 38,400 bps. COM1, COM2, and COM3 can be used simultaneously.
- COM1 COM1 can only be used as a slave station. It supports ASCII/RTU, and the adjustment of a communication speed. The maximum speed available is 115,200 bps. It supports the modification of the number of data bits.
- COM2 COM2 can be used as a master station or a slave station. It supports ASCII/RTU, and the adjustment of a communication speed. The maximum speed available is 115,200 bps. It supports the modification of the number of data bits.
- COM3 COM3 can only be used as a slave station. It supports the ASCII communication format 7, E, 1 (7 data bits, even parity bit, 1 stop bit), and the adjustment of a communication speed. The maximum speed available is 38,400 bps. COM2 and COM3 can not be used as slave stations simultaneously.
- ◎ Setting a communication format:
	- COM1 1. D1036 is used to set a communication format. Bit 8~bit 15 in D1036 do not support the setting of a communicaiton format.
		- 2. M1138: The setting of the communication through COM1 is retained.
		- 3. M1139: Selecting an ASCII mode or an RTU mode
	- COM2 1. D11120 is used to set a communication format.
		- 2. M1120: The setting of the communication through COM2 is retained.
		- 3. M1143: Selecting an ASCII mode or an RTU mode
	- COM3 1. D1109 is used to set a communication format. Bit 0~bit 3 and Bit 8~bit 15 in D1036 do not support the setting of a communicaiton format.
		- 2. M1136: The setting of the communication through COM3 is retained.

Communication format:

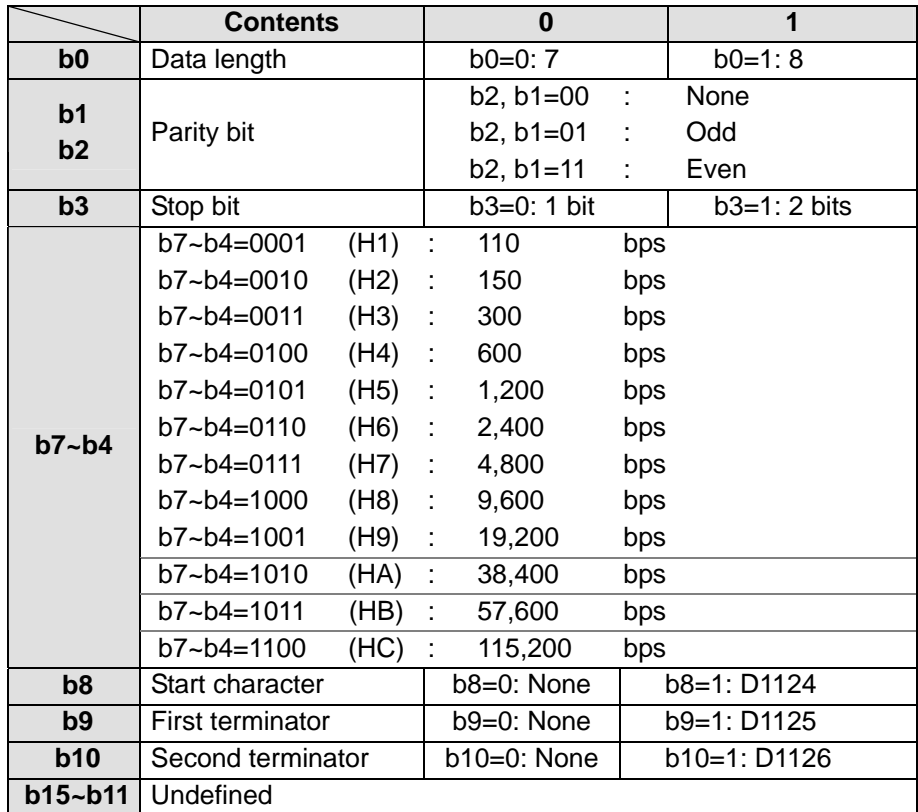

Example 1: Modifying the communication format of COM2

If users want to modify the communication format of COM2 on a DVP-20PM series motion controller, they have to add the program shown below to the top of the program in the DVP-20PM series motion controller. After the STOP/RUN switch on the DVP-20PM series motion controller is turned from the STOP position to the RUN position, the state of M1120 will be detected during the first scan cycle. If M1120 is ON, the setting of COM2 will be changed in accordance with the value in D1120.

The communication format of COM2 is changed to the ASCII format 9600, 7, E 1 (9,600bps, 7 data bits, even parity bit, 1 stop bit).

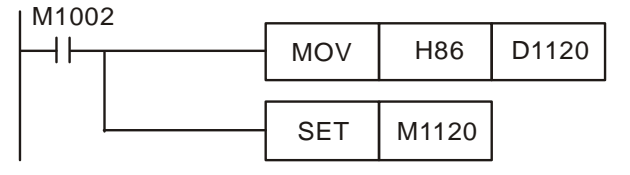

Notes:

- 1. If COM2 on a DVP-20PM series motion controller is used as a slave station, no communication instruction can exist in the program in the DVP-20PM series motion controller.
- 2. If the STOP/RUN switch on a DVP-20PM series motion controller is turned from the RUN position to the STOP position after the communication format of COM2 is modified, the new communication format of COM2 will not be changed.
- 3. If users disconnect a DVP-20PM series motion controller and then power it up after they modify the communication format of COM2, the new communication format of COM2 will be restored to its factory setting.

Example 2: Modifying the communication format of COM1

If users want to modify the communication format of COM1 on a DVP-20PM series motion controller, they have to add the program shown below to the top of the program in the DVP-20PM series motion controller. After the STOP/RUN switch on the DVP-20PM series motion controller is turned from the STOP position to the RUN position, the state of M1138 will be detected during the first scan cycle. If M1138 is ON, the setting of COM1 will be changed in accordance with the value in D1036.

The communication format of COM1 is changed to the ASCII format 9600, 7, E 1 (9,600bps, 7 data bits, even parity bit, 1 stop bit).

M1002

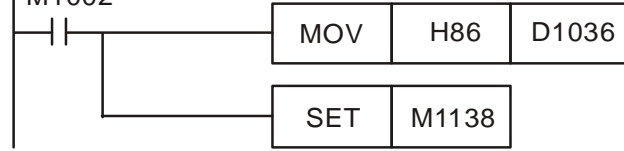

Notes:

- 1. If the STOP/RUN switch on a DVP-20PM series motion controller is turned from the RUN position to the STOP position after the communication format of COM1 is modified, the new communication format of COM1 will not be changed.
- 2. If users disconnect a DVP-20PM series motion controller and then power it up after they modify the communication format of COM1, the new communication format of COM1 will be restored to its factory setting.

Example 3: Modifying the communication format of COM3

The communication format of COM3 is 7, E 1 (7 data bits, even parity bit, 1 stop bit). If users want to change the communication speed of COM3 on a DVP-20PM series motion controller to 38,400 bps, they have to add the program shown below to the top of the program in the DVP-20PM series motion controller. After the STOP/RUN switch on the DVP-20PM series motion controller is turned from the STOP position to the RUN position, the state of M1136 will be detected during the first scan cycle. If M1136 is ON, the setting of COM3 will be changed in accordance with the value in D1109.

The communication speed of COM3 is changed to 38,400 bps.

M1002

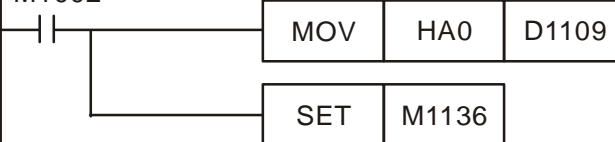

#### Example 4: Using COM1/COM2 in an RTU mode COM1: (9,600, 8, E, 1, RTU)

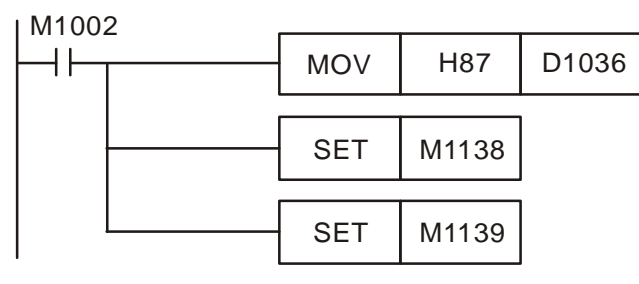

COM2: (9,600, 8, E, 1, RTU)

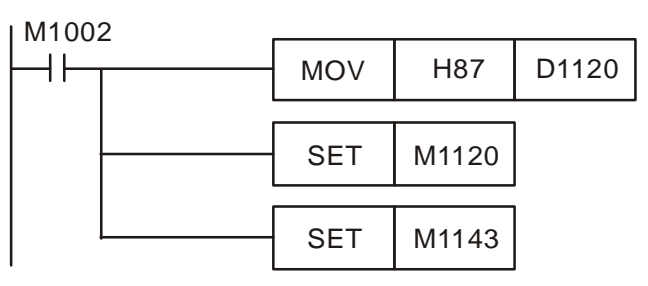

**Communication** timeout

> Fixed scan time

<span id="page-69-0"></span>M1039 and D1039

<span id="page-69-1"></span>D1038

If an RS-485 port on a DVP-20PM series motion controller functions as a slave station, users can set a communication timeout. The value in D1038 is in the range of 0 to 3,000 (0 to 30 seconds). The unit used is 10 milliseconds. If the value in D1038 is not in the range of 0 to 3,000, the value in D1038 will become 0. The value in D1038 must be less than the value in D1000.

1. If M1039 is ON, the time it takes for the program to be scanned will depend on the value in D1039. If the execution of a program is complete, the program will not be scanned again until the fixed scan time set elapses. If the value in D1039 is less than the time it takes for a program to be scanned, the time it takes for a program to be scanned, will be given priority.

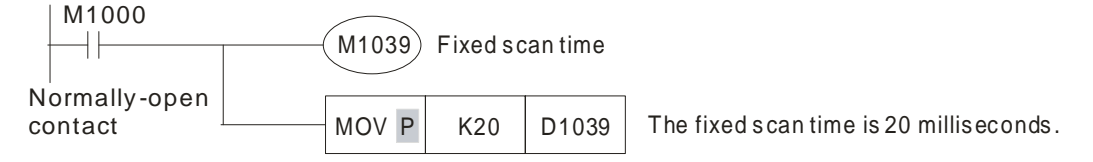

2. The values stored in D1010~D1012 include the value stored in D1039.

Users can specify an Ox motion subroutine by setting D1868. The steps of setting D1868 are as follows.

- 1. The users have to set bit 14 in D1868 to 1, set bit 15 in D1868 to 1, or set bit 14 and bit 15 in D1868 to 1. Besides, the users have to write K99 (H63) into bit 0~bit 13 in D1868, that is, the Ox motion subroutine number specified is Ox99. To sum up, the users have to write H8063 into D1868.
- 2. After M1074 is set to ON, the Ox motion subroutine specified by D1868 will be executed.

The program is shown below.

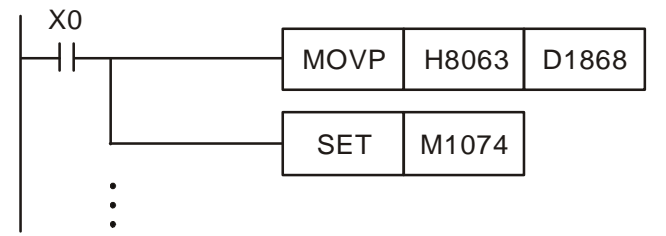

In the main program O100, X0 starts the motion subroutine Ox99.

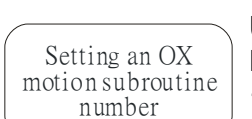

M1074 and D1868

[3-34](https://www.plc1.ir/) DVP-20PM Application Manual

<span id="page-70-2"></span><span id="page-70-1"></span><span id="page-70-0"></span>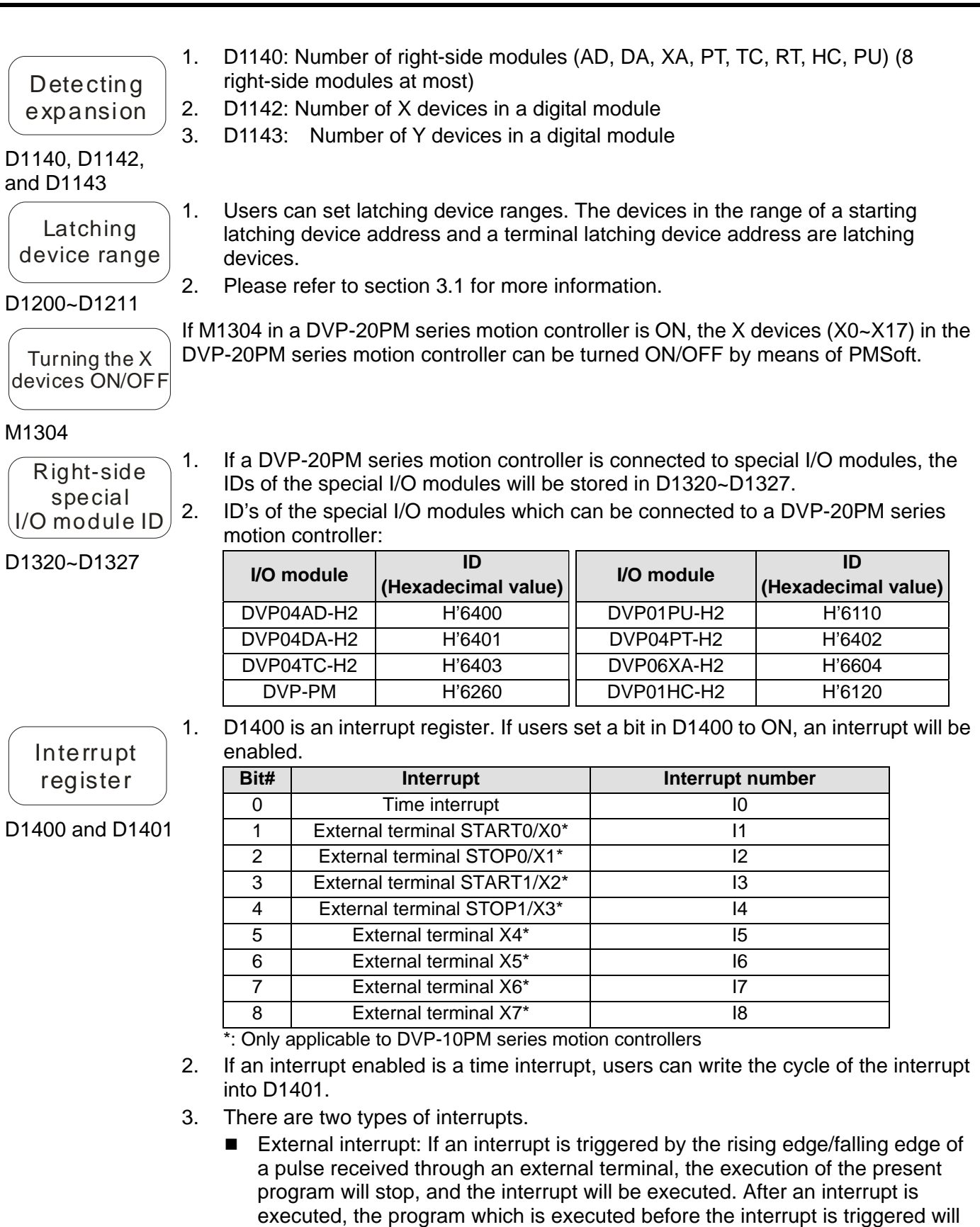

<span id="page-70-3"></span> Time interrupt: The execution of the present program stops at regular intervals. Whenever the execution of the present program stops, an interrupt is executed.

be executed.

<span id="page-71-4"></span><span id="page-71-0"></span>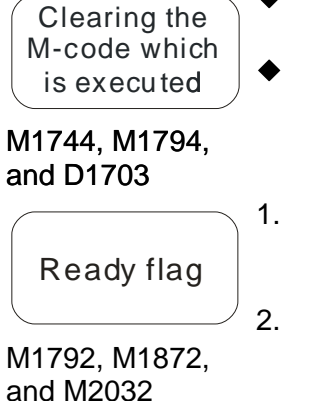

<span id="page-71-3"></span>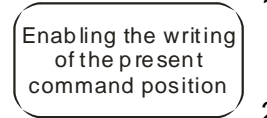

<span id="page-71-1"></span>M1751, M1831, and M1991

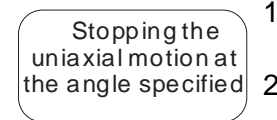

#### <span id="page-71-2"></span>M1761, M1841, and M2001

- $\overline{C}$  Clearing the  $\overline{C}$  If users want to clear the M-code in D1703, they have to set M1744 to ON. If M1744 is set to ON, the value in D1703 will be cleared, and M1794 will be reset.
	- If an M code in an Ox motion subroutine is executed, M1794 will be ON. The M-code which is executed is stored in D1703.
	- 1. Every motion axis uses a ready flag. The X-axis uses M1792, the Y-axis uses M1872, and the Z-axis uses M2032. Users can use the ready flags to judge whether the axes operate.
	- 2. Description of the ready flag for the X-axis: Before the X-axis operates, M1792 is ON. When the X-axis operates, M1792 is OFF. After the first axis finishes operating, M1792 is ON.
	- 1. If users want to write the present command position of the X-axis/Y-axis/Z-axis, they have to set M1751/M1831/M1991 to ON. After M1751/M1831/M1991 is set to ON, a value can be written into D1848/D1928/D2008.
	- 2. If users write a value into D1848 when M1751 is OFF, the value in D1848 will be
	- 1. M1761, M1841, and M2001 are used to stop the X-axis, the Y-axis, and the Z-axis at the angles specified in positive JOG motion.<br>2. Users have to set M1761 to ON, write the numb
		- Users have to set M1761 to ON, write the number of pulses per cycle into (D1843, D1842), write an angle into (D1839, D1838), and start positive JOG motion.
	- 3. Stopping uniaxial motion at an angle specified

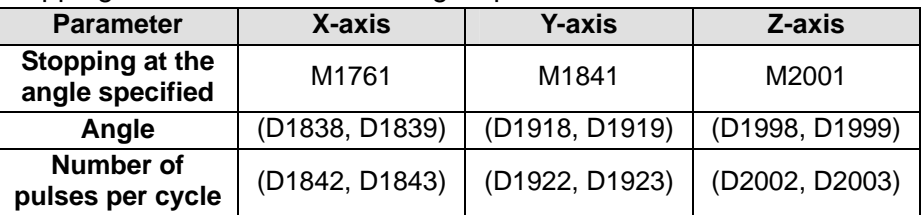

4. If the number of pulses it takes for the motor of an axis to rotate once is 20000, and the angle at which users want to stop the axis is 90 degrees, there will be the states shown below.

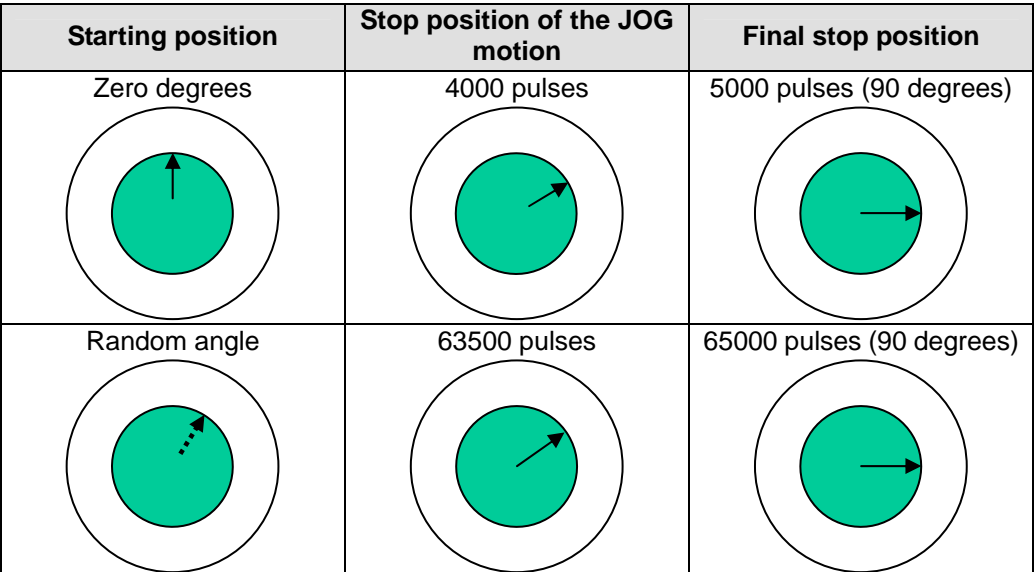
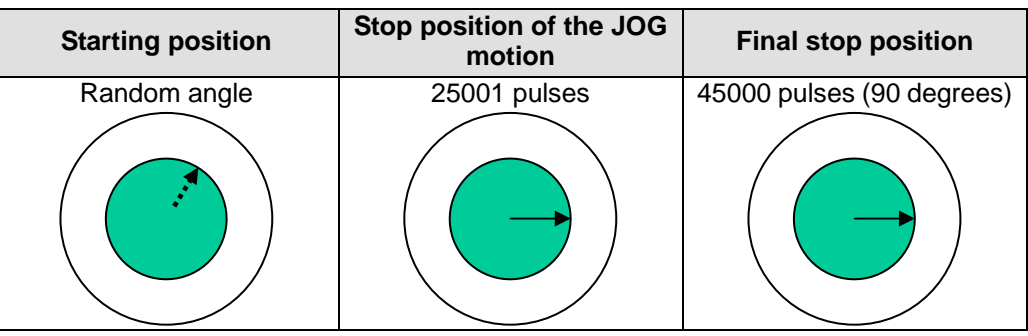

1 . If errors occur in the X-axis, the Y-axis, and the Z-axis, M1793, M1873, and M2033 will be ON, and the error messages which appear will be stored in D1857, D1937, and D2017.

2. If users want to eliminate the error occuring in an axis, they have to clear the error code in the special data register corresponding to the axis, and reset the special auxiliary relay corresponding to the axis.

. If users set the minimum speed to which the speed of continuous interpolation decreses in D1796, the smaller speed will be taken as a turning point after the setting value in D1796 is compared with the acutal speed to which the speed of continuous interpolation decreses.

- If the value in D1796 is greater than 0, a continuous path can be created, and only G1/G2/G3/LIN/CW/CCW can be used to create a continuous created. If M1036 is set to ON, other applied instructions can be used to create a continuous path.
- 3. If the value in D1796 is K0 (there is no continuous interpolation), the speed of motion will decrease to 0 Hz no matter what the actual deceleration is.

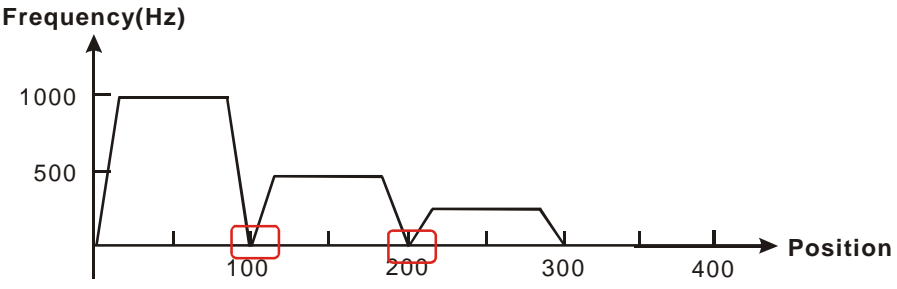

4. The value in D1796 is K500 (there is continuous interpolation). After the value in D1796 is compared with the acutal deceleration, the smaller deceleration will be taken as a turning point.

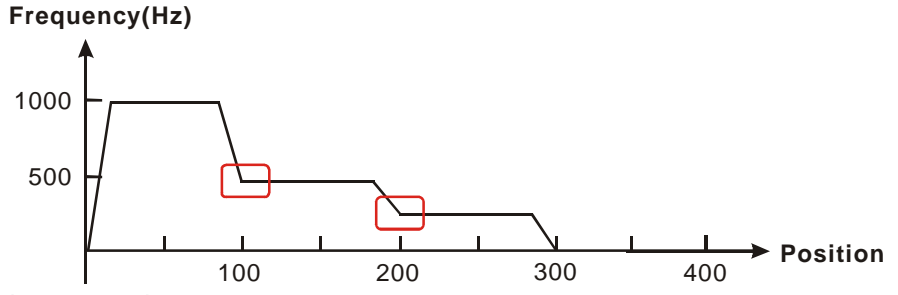

5. Continuous path

If D1796 is not set, the path along which the X-axis moves and the path along which the Y-axis moves will be at right angles. If D1796 is set, the path along which the X-axis moves and the path along which the Y-axis moves will form a smooth curve.

G01 X100 F1000; (Block A) Y100; (Block B)

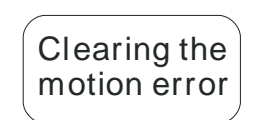

M1793, D1857, M1873, D1937, M2033, and D2017

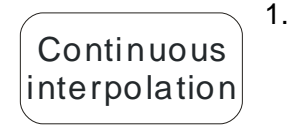

D1796 and M1036

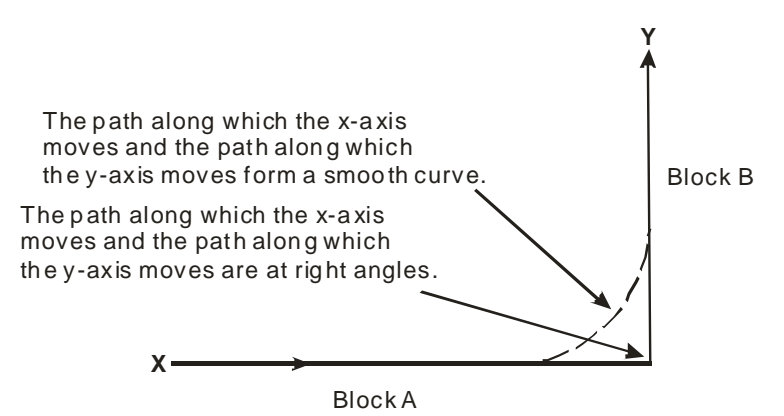

Block A: Path along which the X-axis moves; Block B: Path along which the Y-axis moves

- 1. If the value in D1798 is 100, the speeds of the G-codes used will be the orginial speeds. If the value in D1798 is 1000, the speeds of the G-codes used will be multipled by 10. If the value in D1798 is 50, the speeds of the G-codes used will be half the original speed.
- 2. If the result gotten from the multiplication of the speed of a G-code by the percentage set in D1798 is greater than 500000 Hz, the G-code will move the axes used at a speed of 500000 Hz.

#### D1798

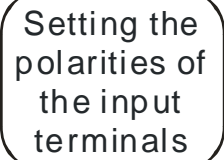

Setting the percentage for

the values of the s pe ed parameters of the G-codes

D1799

If users want to turn an input terminal into a Form A contact, they have to set the bit corresponding to the input terminal to ON. If the users want to turn an input terminal into a Form B contact, they have to set the bit corresponding to the input terminal to OFF.

| Bit# | Polarity of an input terminal of<br>the X-axis | Bit# | Polarity of the input terminal of the<br><b>Y-axis</b> |
|------|------------------------------------------------|------|--------------------------------------------------------|
|      | PG <sub>0</sub>                                | 8    | PG1                                                    |
|      | B <sub>0</sub>                                 | 9    | B1                                                     |
| 2    | A0                                             | 10   | A1                                                     |
| 3    | LSN0                                           | 11   | LSN <sub>1</sub>                                       |
| 4    | LSP <sub>0</sub>                               | 12   | LSP <sub>1</sub>                                       |
| 5    | DOG <sub>0</sub>                               | 13   | DOG <sub>1</sub>                                       |
| 6    | STOP <sub>0</sub>                              | 14   | STOP <sub>1</sub>                                      |
|      | START0                                         | 15   | START1                                                 |

Reading the states of the input terminals

D1800

If a bit in D1800 is ON, the input terminal corresponding to the bit receives a signal. If a bit in D1800 is OFF, the input terminal corresponding to the bit does not receive a signal.

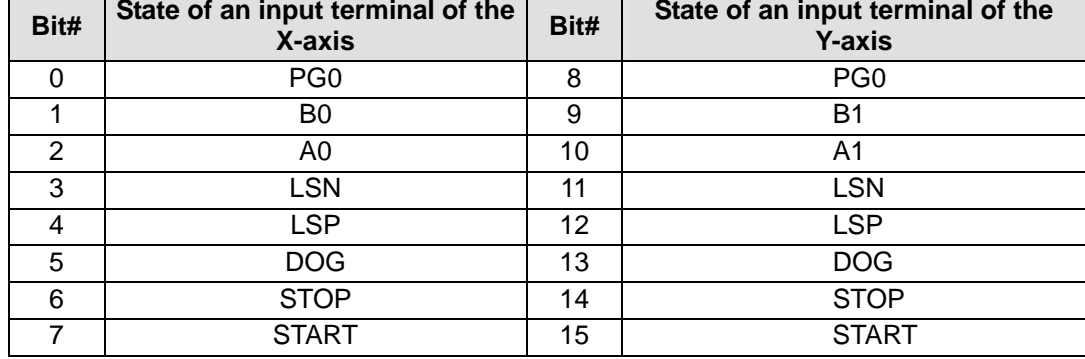

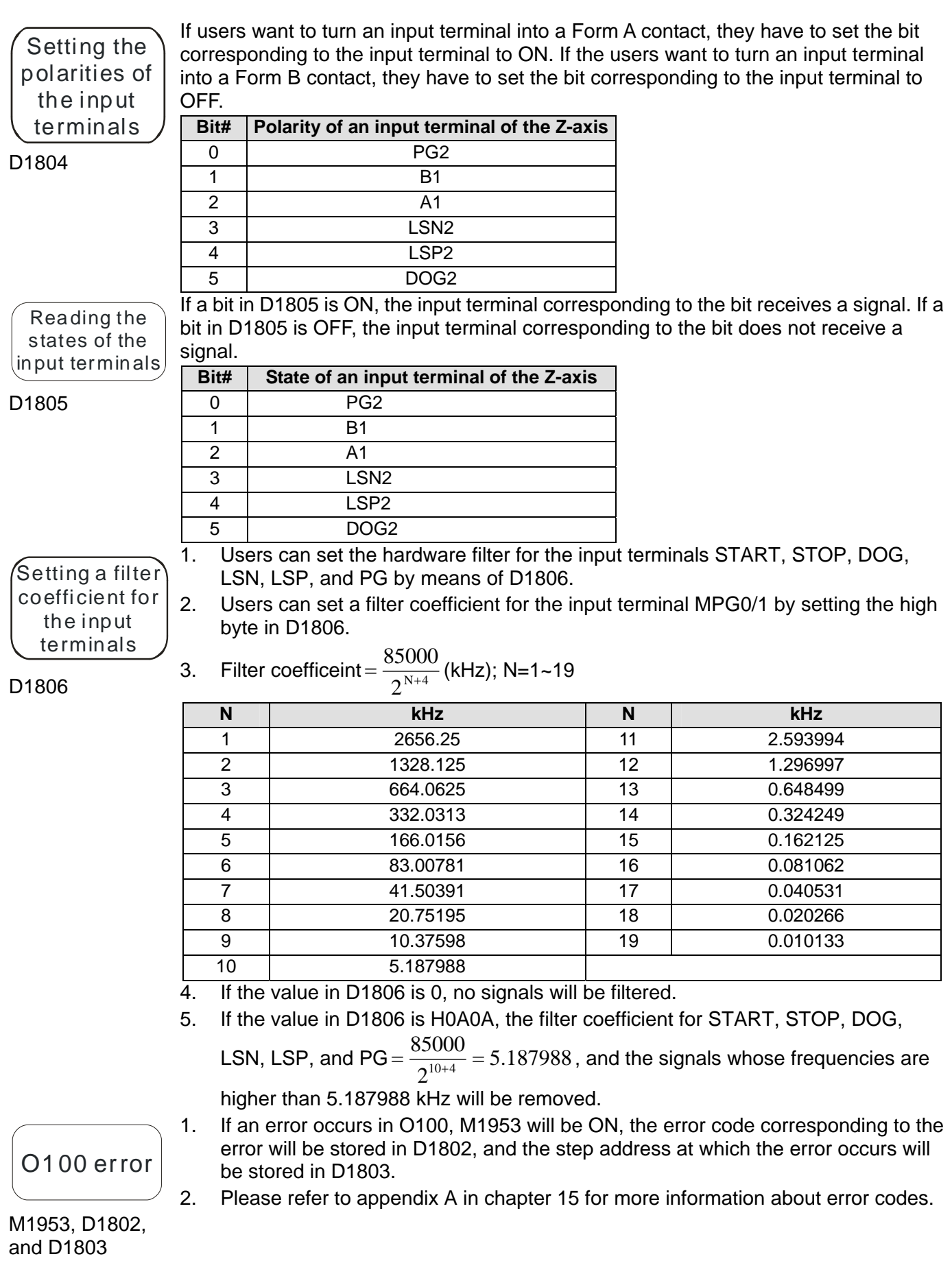

# *3* **Devices**

Setting the parame ters of the X-axis/ Y-axis/z-axis

D1816, D1896, and D1976

D1816 is for the X-axis, D1896 is for the Y-axis, and D1976 is for the Z-axis.

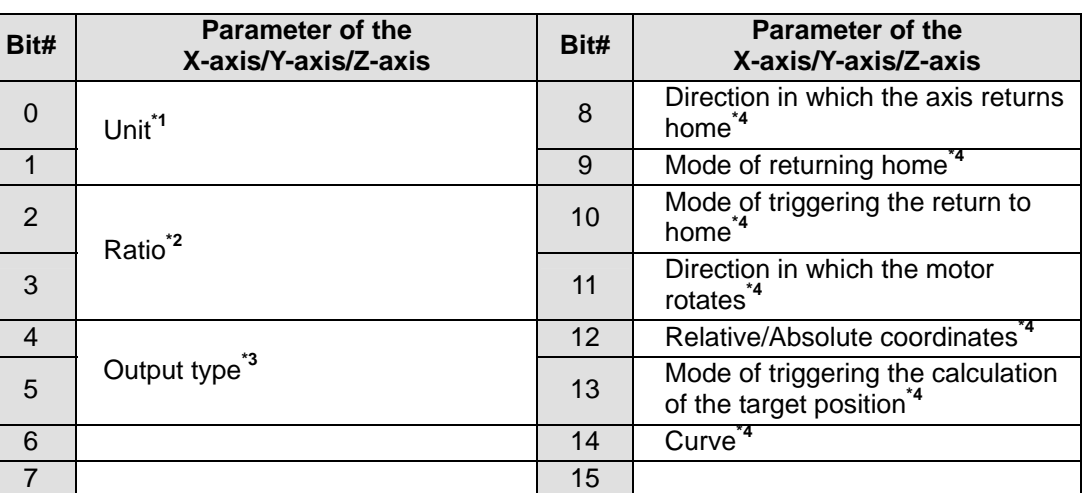

 $*_{1}$ :

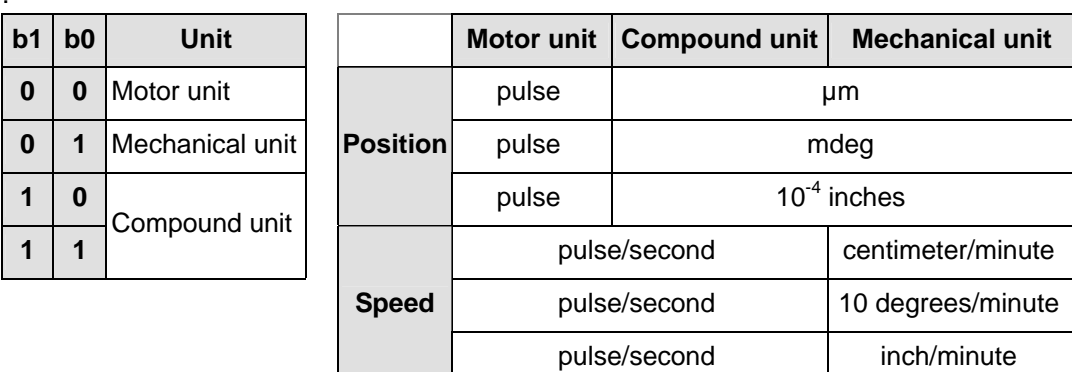

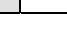

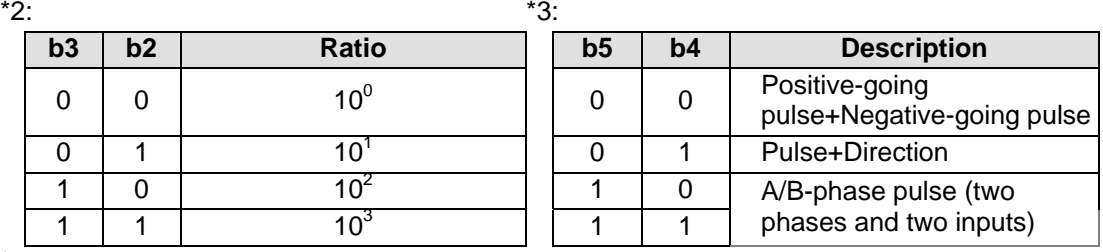

#### $*4:$

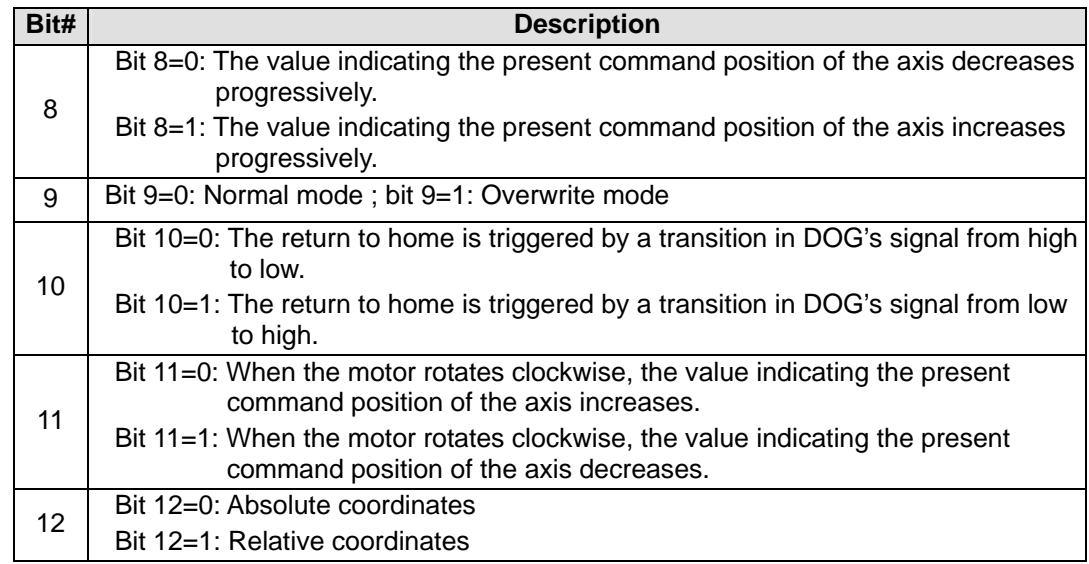

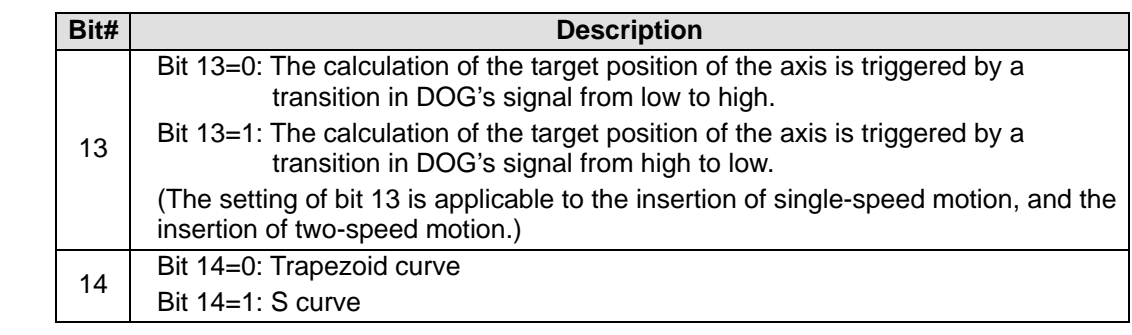

Only DVP-20PM series motion controllers support this function.

noncy clic 1. D1832: Setting the number of times noncyclic electronic cam motion is repeated Users can set the number of times noncyclic electronic cam motion is repeated by means of D1832. If the value in D1832 is greater than H8000 (bit 15=1), there will be cyclic electronic cam motion. If the value in D1832 is 0, noncyclic electronic cam motion will not be repeated. If the value in D1832 is 1, noncyclic electronic cam motion will be repeated once. D1832=0

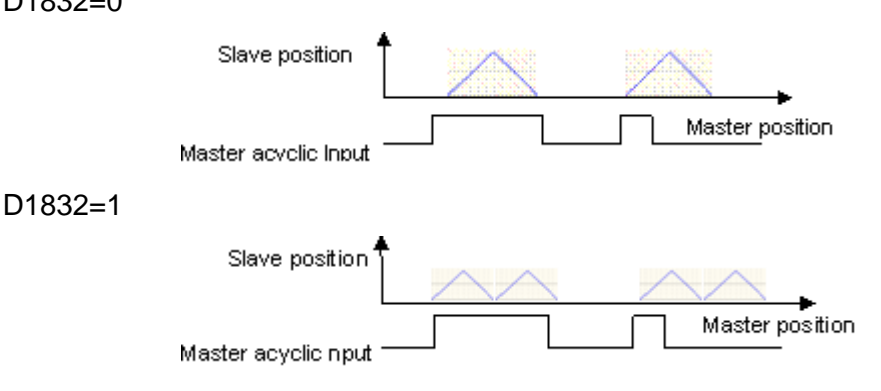

2. D1833: Number of remaining pulses sent by the master axis of an electronic cam If the number of pulses sent by the master axis of an electronic cam is not divisible by the number of pulses per ccycle, users can divide the number that is left by setting D1833. If the number of pulses sent by the master axis of an electronic cam is 202, and the number of pulses per cycle is 50, two pulses will be left after four cycles. If the value in D1832 is 3, and the value in D1833 is 2, one pulse will be added to the first cycle and the second cycle. D1832=4 and D1833=1

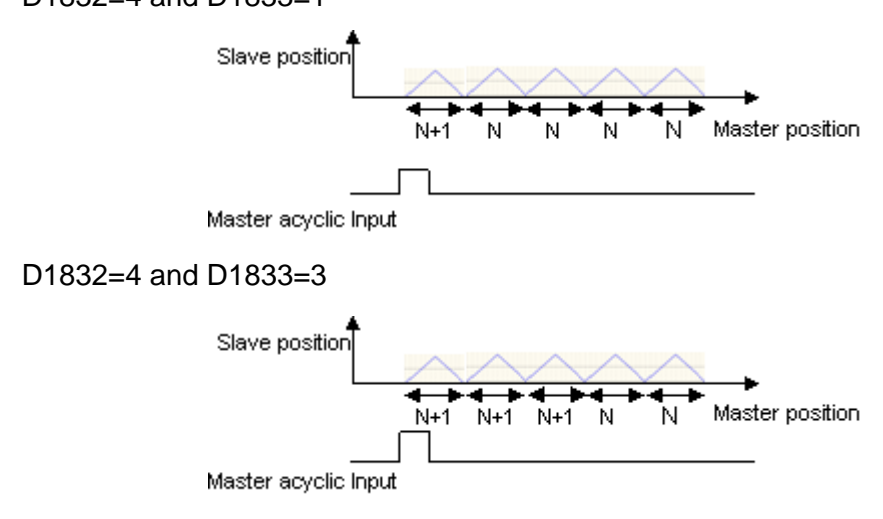

\*The value in D1833 can not be greater than the value in D1832.

Setting the

electronic cam

D1832, D1833, and D1834

3. D1834: Number of pulses sent by the master axis of the electronic cam before the electronic cam is started

Users can delay the sending of pulses by the slave axis of a noncyclic electronic cam by setting D1834. When the number of pulses sent by the master of a noncyclic electronic cam sends is equal to the value in D1834, the slave axis of the noncyclic electronic cam sends pulses.

D1834=10

(The slave axis sends pulses after the master axis sends 10 pulses.)

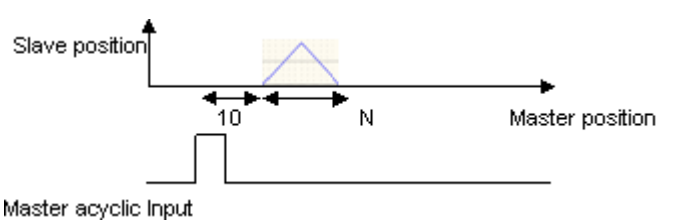

#### D1834=50

(The slave axis sends pulses after the master axis sends 50 pulses.)

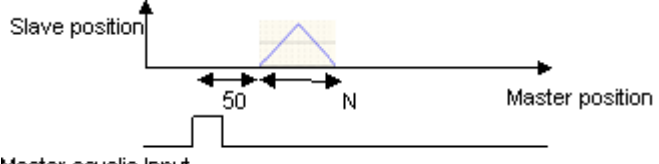

Master acyclic Input

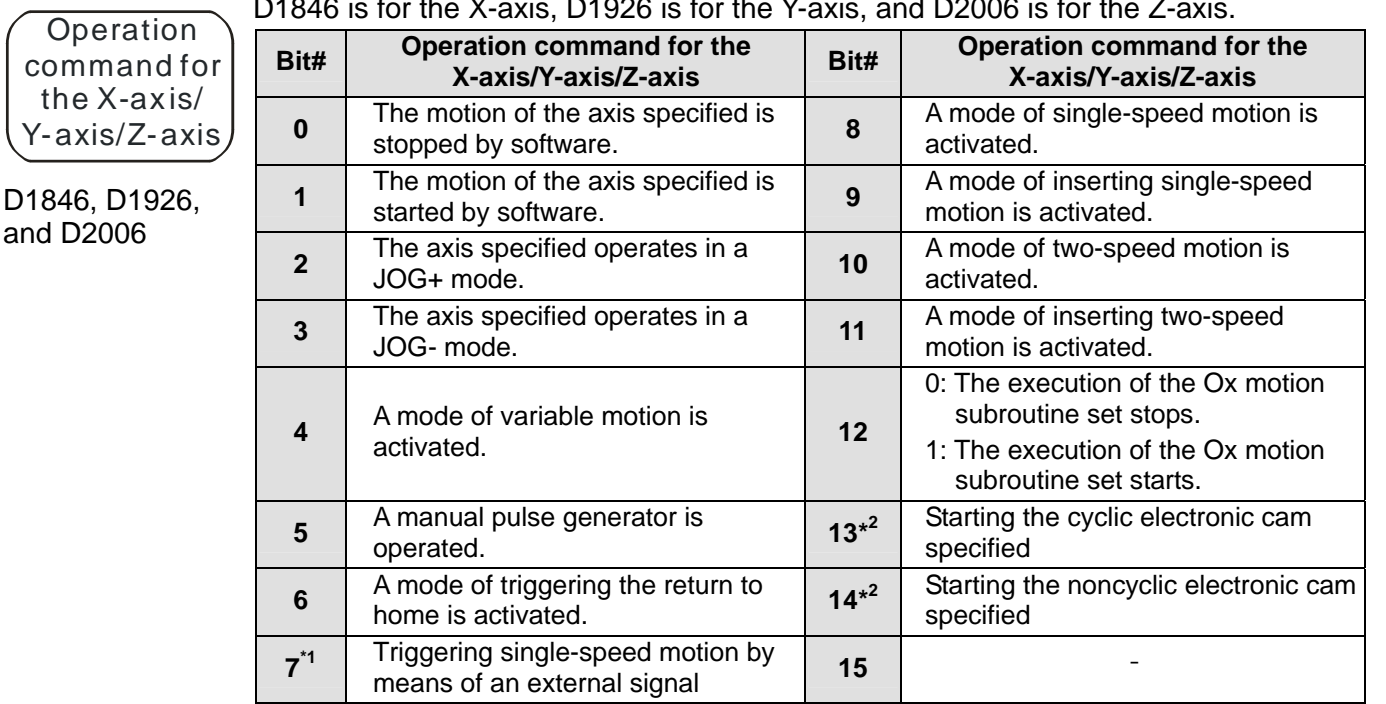

D1846 is for the X-axis, D1926 is for the Y-axis, and D2006 is for the Z-axis.

Input terminals on DVP20PM00D for manual pulse generators: X-axis (A0+/A0-, B0+/B0-); Y-axis (A1+/A1-, B1+/B1-)

Input terminals on DVP20PM00M for manual pulse generators: X-axis (A0+/A0-, B0+/B0-); Y-axis and Z-axis (A1+/A1-, B1+/B1-)

\*1: Only the Y-axis supports this function. (D1926)

\*2: Only the X-axis supports this function. (D1846)

# Mode of operation

D1847, D1927, and D2007

D1847 is for the X-axis, D1927 is for the Y-axis, D2007 is for the Z-axis, D2087 is for the A-axis, D2167 is for the B-axis, and D2247 is for the C-axis.

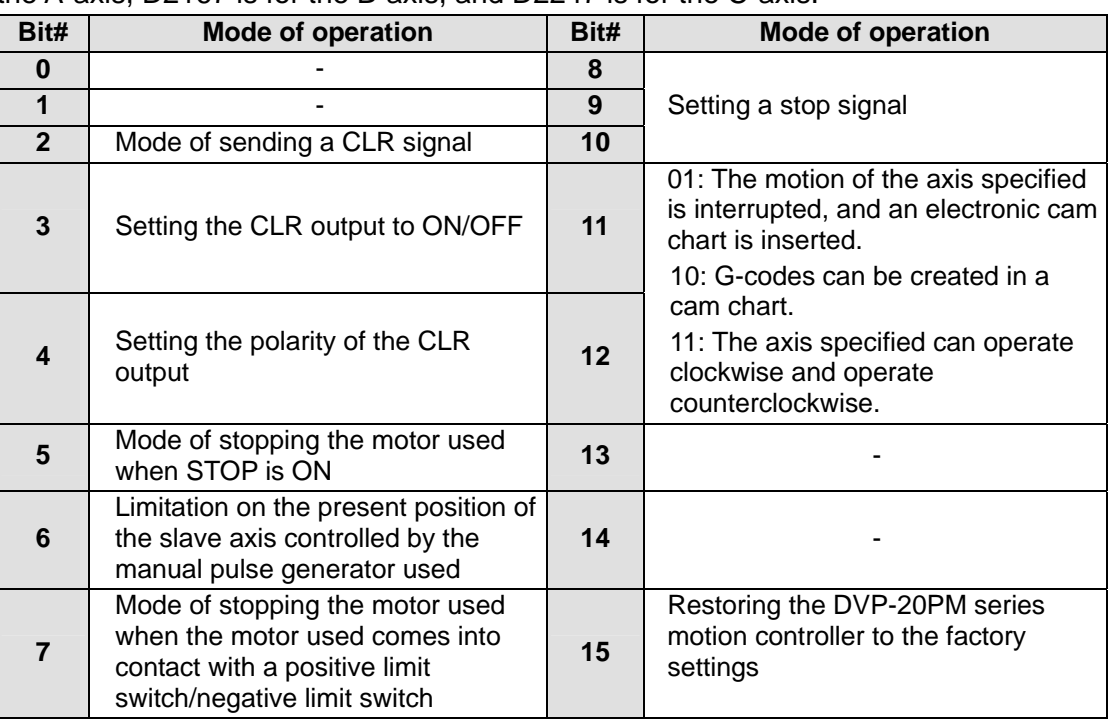

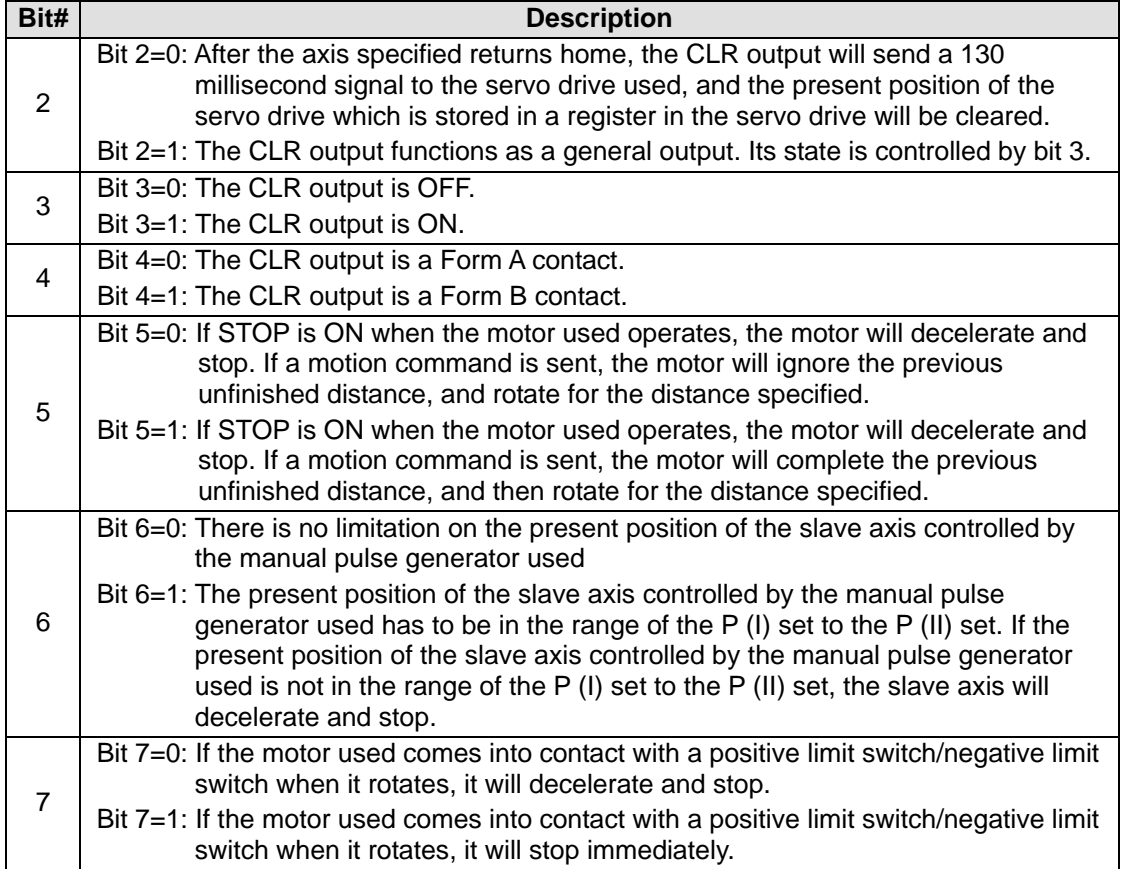

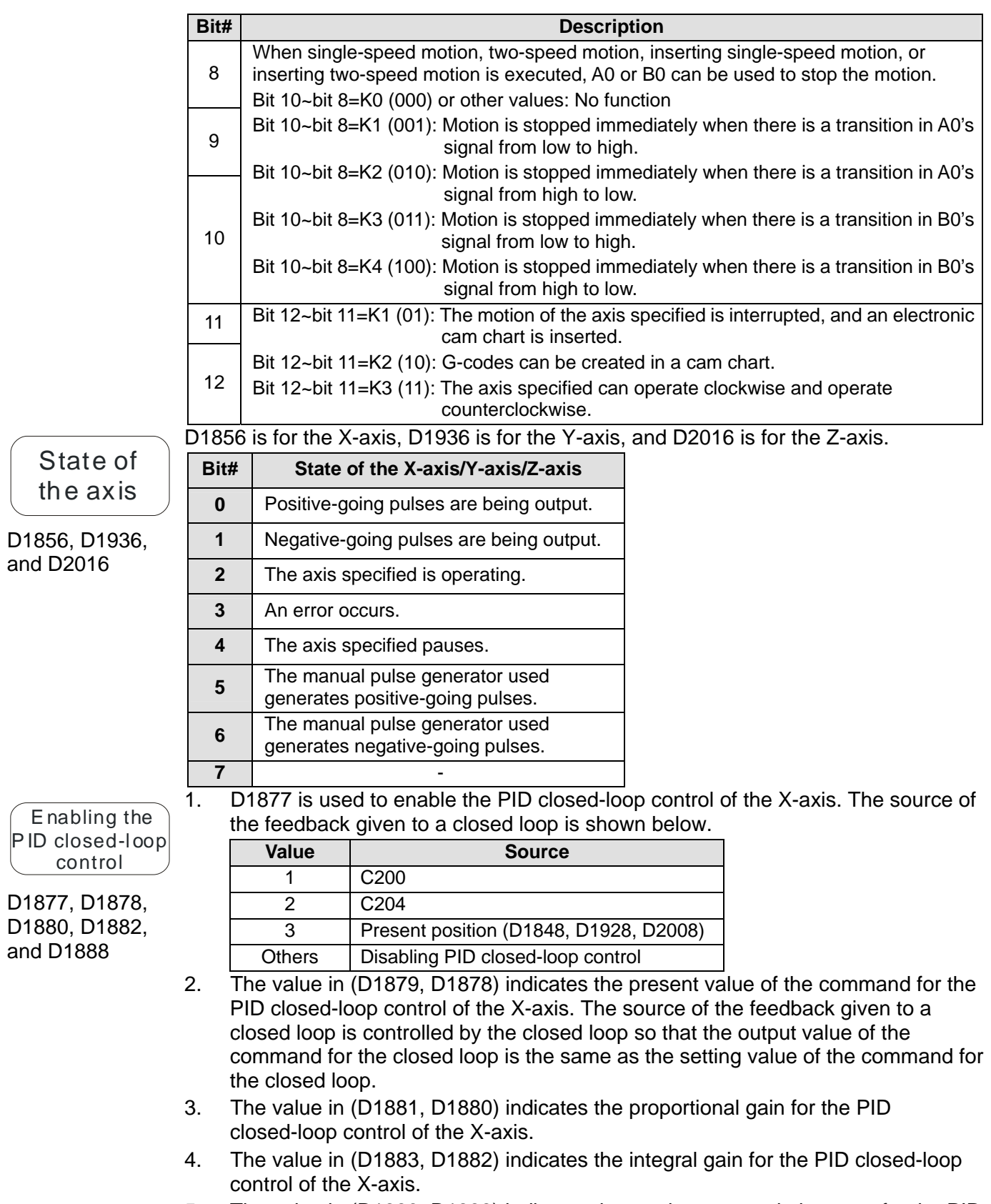

5. The value in (D1889, D1888) indicates the maximum cumulative error for the PID closed-loop control of the X-axis. D1888 and D1889 are used to limit the difference between an input value and an output value.

### 6. Closed-loop control

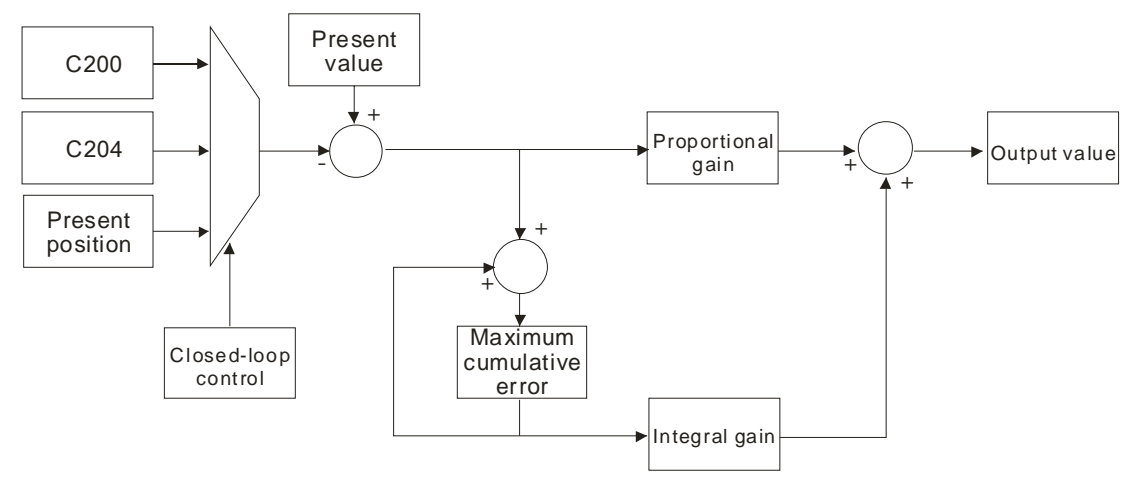

After the closed-loop control is used to select the source of the feedback given to the closed loop, the source value of the feedback will be compared with the present value of the command sent to the closed loop. Owing to the PID closed-loop control, the source value of the feedback is the same as the present value of the command. The maximum cumulative error set is used to limit the difference between the source value of the feedback and the present value of the command. If the difference is greater than the maximum cumulative error, there will no output.

# **3.12 Special Data Registers for Motion Axes**

The special data registers for the X-axis, the Y-axis, and the Z-axis in a DVP-20PM series motion controller are described below. Please refer to this section for more information about the setting of the special data registers.

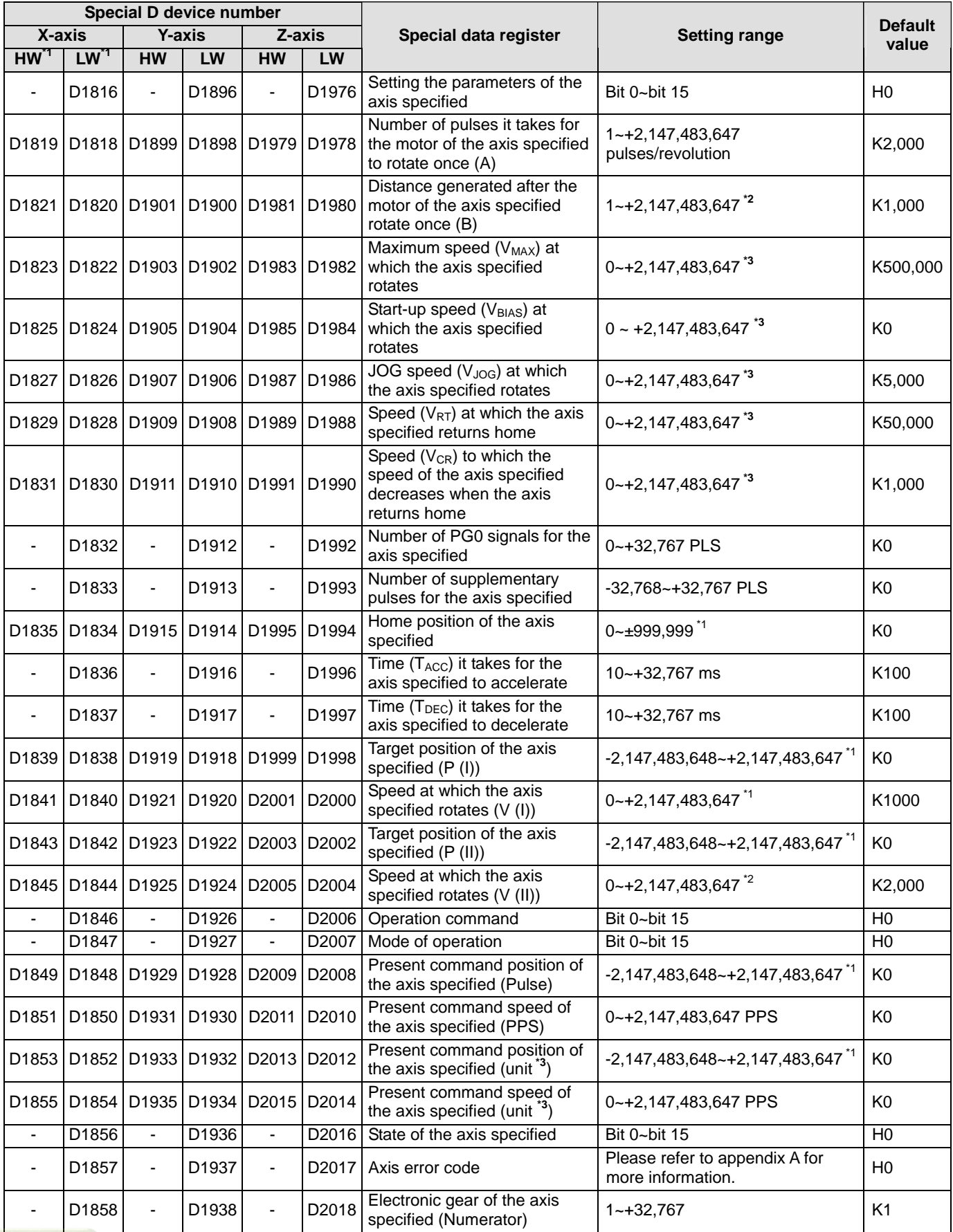

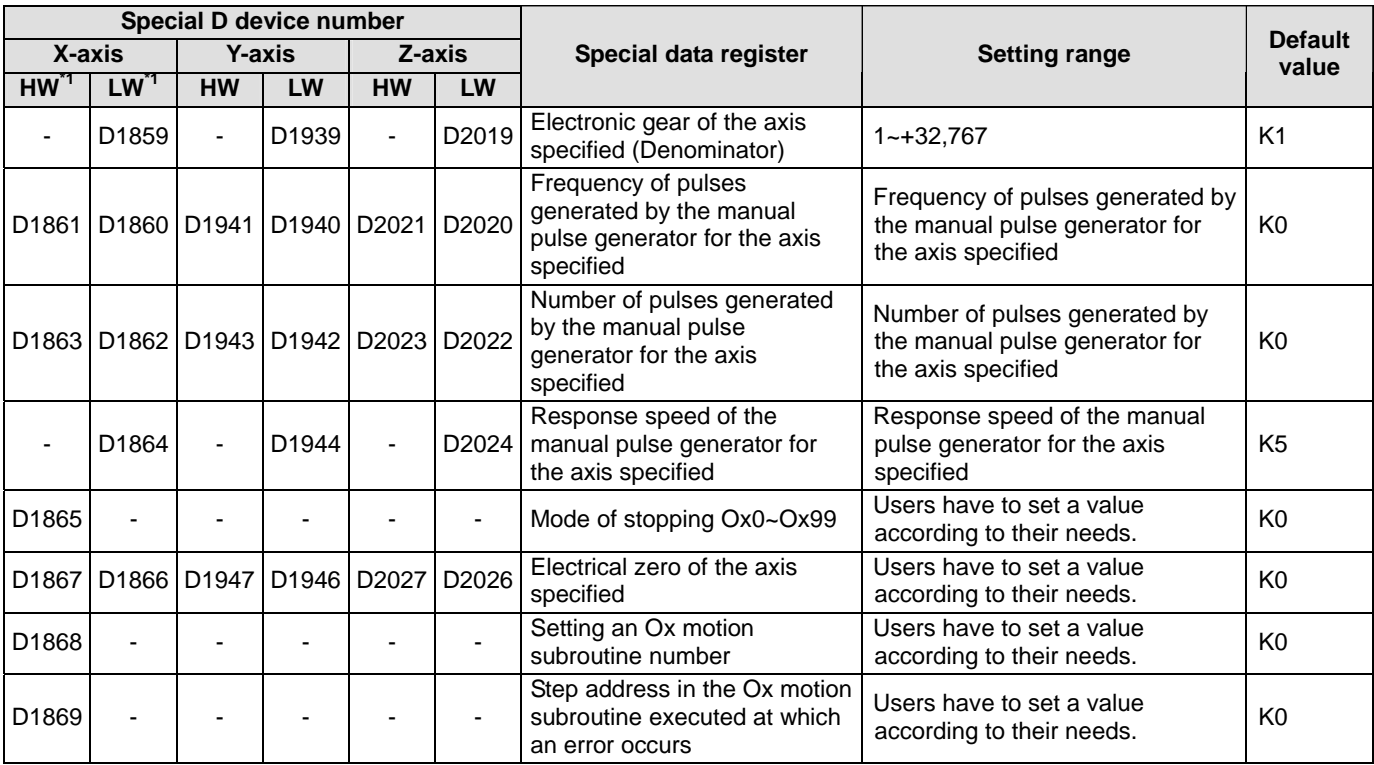

\*1: HW: High word; LW: Low word

\*2: Unit:  $\mu$ m/rev, mdeg/rev, and 10<sup>-4</sup> inches/rev

\*3: The unit used varies with the setting of bit 0 and bit 1 in D1816/D1896/D1976.

### **3.12.1 Descriptions of the Special Data Registers Related to Motion**

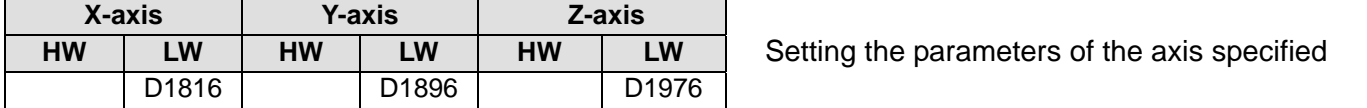

[Description]

Bit 0~bit 15 in D1816 (D1896, D1976) are described below.

1. Bit 0 and bit 1 in D1816 (D1896, D1976): Unit

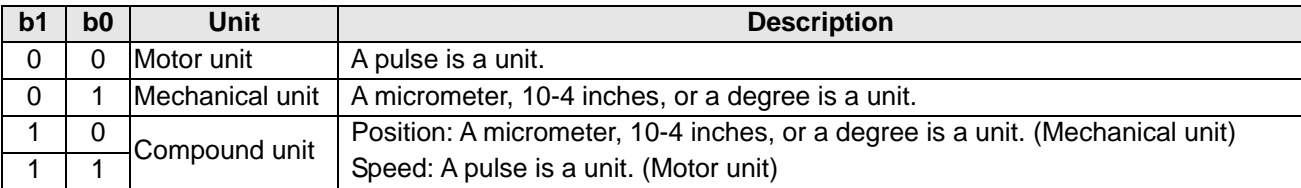

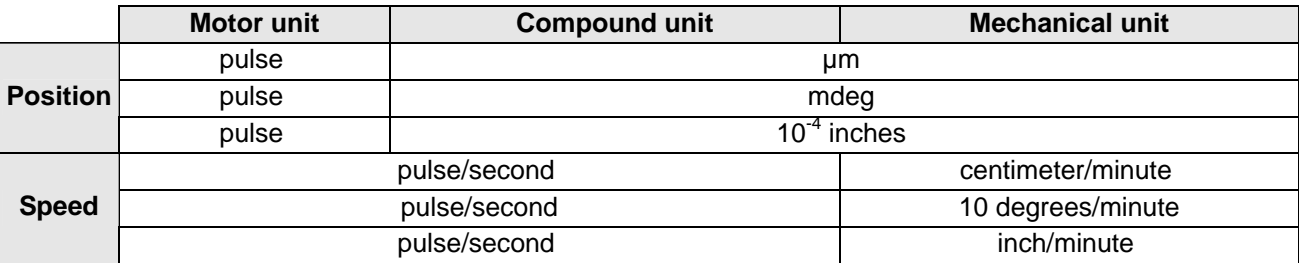

 Position: Home position of the axis specified, target position of the axis specified (P (I)), target position of the axis specified (P (II)), and present command position of the axis specified

Speed: Maximum speed ( $V_{MAX}$ ) at which the axis specified rotates, start-up speed ( $V_{BIAS}$ ) at which the axis specified rotates, JOG speed ( $V_{JOG}$ ) at which the axis specified rotates, speed ( $V_{RT}$ ) at which the axis specified returns home, speed  $(V_{CR})$  to which the speed of the axis specified decreases when the axis returns home, speed at which the axis specified rotates (V (I)), and speed at which the axis specified rotates (V (II))

 Example 1: Bit  $[1:0] = 00 \Rightarrow$  Motor unit Position: Pulse Speed: Pulse/second (PPS) Target position of the axis specified (P (I)): 10,000 pulses Speed at which the axis specified rotates: 10K PPS After the DVP-20PM series motion controller sends 10,000 pulses, the axis specified can move to the target position specified. (The frequency of pulses is 10K PPS.) The distance for which the axis specified can move after a pulse is sent is calculated according to the physical quantity used. Example 2:

Bit  $[1:0]=01 \Rightarrow \text{Mechanical unit}$ 

Position: [µm](http://en.wikipedia.org/wiki/Mu_(letter))

Speed: Centimeter/minute

 $N=0$ 

D1818 (D1898, D1978)=1,000 (pulses/revolution)

D1820 (D1900, D1980)=100 (micrometers/revolution)

P (I)=10,000 (micrometers)

V (I)=6 (centimeters/minute)

The number of pulses sent by the DVP-20PM series motion controller and the frequency of pulses are calculated below.

 $\frac{p_{\text{residue}}}{p_{\text{Newton}}}\times N$ umber of pulses Revolution  $Distance = \frac{Distance}{}$ A  $\mathbf{B}$  and  $\mathbf{B}$  and  $\mathbf{B}$  $=\frac{Distance}{\sqrt{2\pi}} \times \frac{N}{2}$  $\frac{\text{Newtonation}}{\text{R}}$  [Number of puses

Number of pulses it takes for the axis specified to move to the target position

specified  $=\frac{P(I)\mu m}{B/A}$  = P(I)  $\times \frac{A}{B}$  = 100,000 (pulses)  $=\frac{P(I)\,\mu m}{B/A} = P(I) \times \frac{A}{B} =$ 

Speed at which the axis specified rotates (V (I)): 6 (centimeters/minute)=60,000/60 (micrometers/second)

Revolution Number of pulses  $\frac{\text{Time}}{\text{p}}$ A  $\mathbf{B}$  is a set of  $\mathbf{I}$ Time  $\frac{N$ umber of pulses Revolution  $Speed = \frac{Distance}{Time} = \frac{Distance}{Time} \times \frac{Revolution}{Time} \times$ Time

The frequency of pulses calculated by the DVP-20PM series motion controller

$$
= V(I) \times \frac{10^4}{60} \times \frac{A}{B} = \frac{60,000}{60} \times \frac{1,000}{100} = 10,000 \quad (PPS)
$$

Example 3

Bit  $[1:0]=10$  or  $11\Leftrightarrow$  Compound unit Position: Micrometer Speed: Pulse/second (PPS)  $N=0$ D1818 (D1898, D1978)=2,000 (pulses/revolution) D1820 (D1900, D1980)=100 (micrometers/revolution) P (I)=10,000 (micrometers) V (I)=10K (PPS)

The number of pulses sent by the DVP-20PM series motion controller is calculated below. Number of pulses it takes for the axis specified to move to the target position specified

$$
= \frac{P(I) \mu m}{B/A} = P(I) \times \frac{A}{B} = 200,000 \text{ (pulses)}
$$

2. Bit 2 and bit 3 in D1816 (D1896, D1976): Ratio

Position: The home position of the axis specified, the target position of the axis specified (P (I)), the target position of the axis specified (P (II)), and the present command position of the axis specified must be multiplied by a ratio.

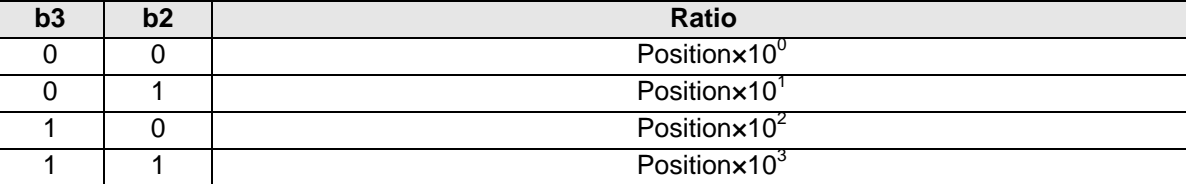

3. Bit 4 and bit 5 in D1816 (D1896, D1976): Output type

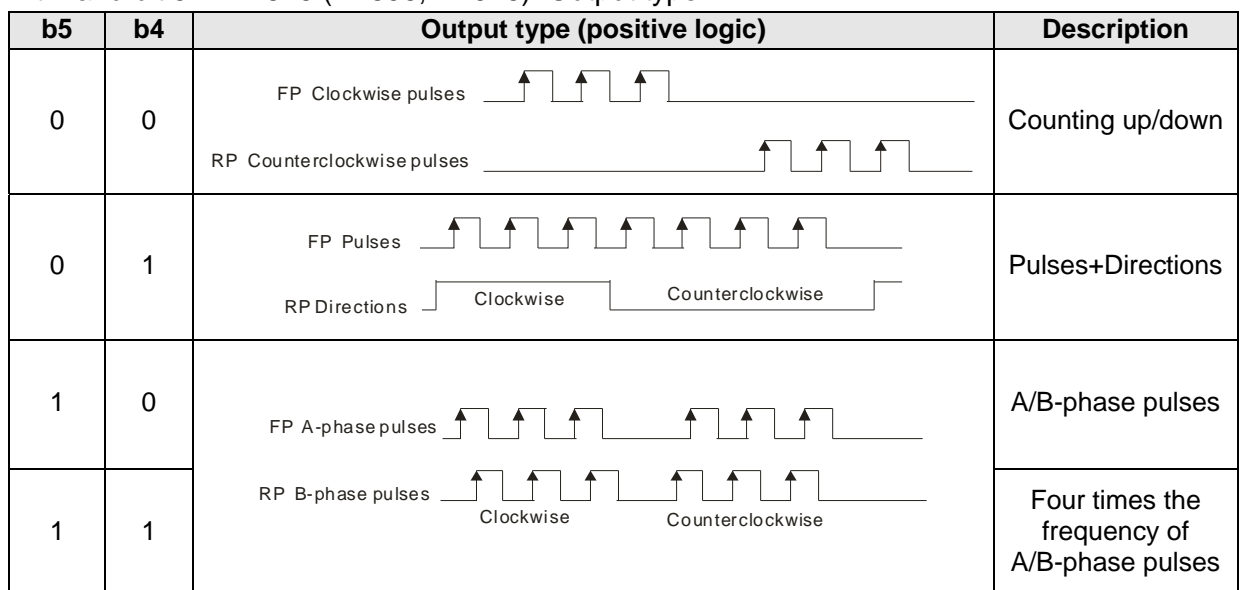

- 4. Bit 6 in D1816 (D1896, D1976): Setting a PWM mode Bit 6=1: If positive JOG motion is started, Y0~Y3 will execute PWM.
- 5. Bit 8 in D1816 (D1896, D1976): Direction in which the axis specified returns home Bit 8=0: The value indicating the present command position of an axis specified decreases, and the axis returns home in the negative direction.

Bit 8=1: The value indicating the present command position of an axis specified increases, and the axis returns home in the positive direction.

6. Bit 9 in D1816 (D1896, D1976): Mode of returning home Bit 9=0: Normal mode After DOG's signal is generated, the motor used will rotate for a specific number of PG0 pulses, then rotate for a specific number of supplementary pulses, and finally stop. Bit 9=1: Overwrite mode

After DOG's signal is generated, the motor used will rotate for a number of PG0 pulses or rotate for a number of supplementary pulses, and then stop.

7. Bit 10 in D1816 (D1896, D1976): Mode of triggering the return to home

Bit 10=0: The return to home is triggered by a transition in DOG's signal from high to low.

Bit 10=1: The return to home is triggered by a transition in DOG's signal from low to high.

Bit [9:10] in D1816 (D1896, D1976) is 00. $\Rightarrow$  The mode of returning home is a normal mode, and the return to home is triggered by a transition in DOG's signal from high to low. Steps: The motor used rotates at the speed  $V_{RT}$ . When DOG's signal is generated, the speed of the

motor begins to decrease to the speed  $V_{CR}$ . After DOG's signal goes from high to low, the motor will rotate for a specific number of PG0 pulses, and then rotate for a specific number of supplementary pulses, and finally stop.

If the number of PG0 pulses or the number of supplementary pulses is not large, the speed of the motor used will decrease to the speed  $V_{CR}$  after DOG's signal is generated. After DOG's signal goes from high to low, the motor will rotate for a specific number of PG0 pulses, and then rotate for a specific number of supplementary pulses, and finally stop whether the its speed is  $V_{CR}$ .

If the number of PG0 pulses is 0, and the number of supplementary pulses is 0, the motor used will stop after DOG's signal is generated and there is a transition in DOG's signal from high to low.

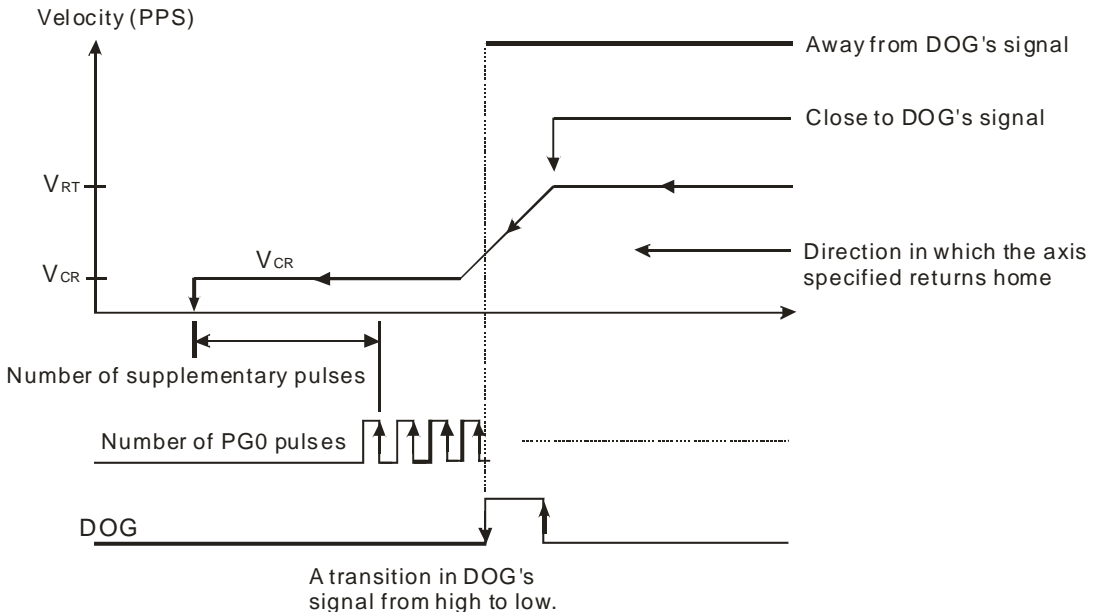

Bit [9:10] in D1816 (D1896, D1976) is 01. $\Rightarrow$  The mode of returning home is a normal mode, and the return to home is not triggered by a transition in DOG's signal from high to low.

Steps: The motor used rotates at the speed  $V_{RT}$ . When DOG's signal is generated, the speed of the motor begins to decrease to the speed  $V_{CR}$ . After the motor rotates for a specific number of PG0 pulses, and rotate for a specific number of supplementary pulses, it will stop.

If the number of PG0 pulses or the number of supplementary pulses is not large, the speed of the motor used will decrease to the speed  $V_{CR}$  after DOG's signal is generated. After the motor rotates for a specific number of PG0 pulses, and rotates for a specific number of supplementary pulses, it will stop whether its speed is  $V_{CR}$ .

If the number of PG0 pulses is 0, and the number of supplementary pulses is 0, the motor used will stop after DOG's signal is generated.

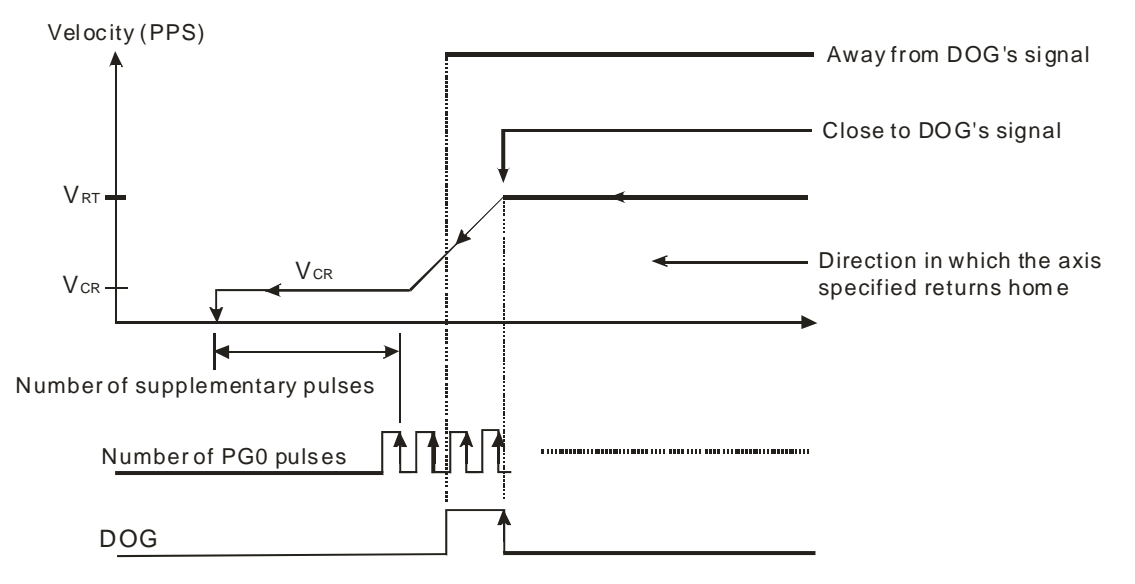

Bit [9:10] in D1816 (D1896, D1976) is 10. $\Rightarrow$  The mode of returning home is an overwrite mode, and the return to home is triggered by a transition in DOG's signal from high to low. Steps: The motor used rotates at the speed  $V_{RT}$ . When DOG's signal is generated, the speed of the

motor begins to decrease to the speed  $V_{CR}$ . After DOG's signal goes from high to low, the motor will rotate for a specific number of PG0 pulses, or rotate for a specific number of supplementary pulses, and then stop.

If the number of PG0 pulses or the number of supplementary pulses is not large, the speed of the motor used will decrease to the speed  $V_{CR}$  after DOG's signal is generated. After DOG's signal

goes from high to low, the motor will rotate for a specific number of PG0 pulses, or rotate for a specific number of supplementary pulses, and then stop whether the its speed is  $V_{CR}$ . If the number of PG0 pulses is 0, and the number of supplementary pulses is 0, the motor used will stop after DOG's signal is generated and there is a transition in DOG's signal from high to low.

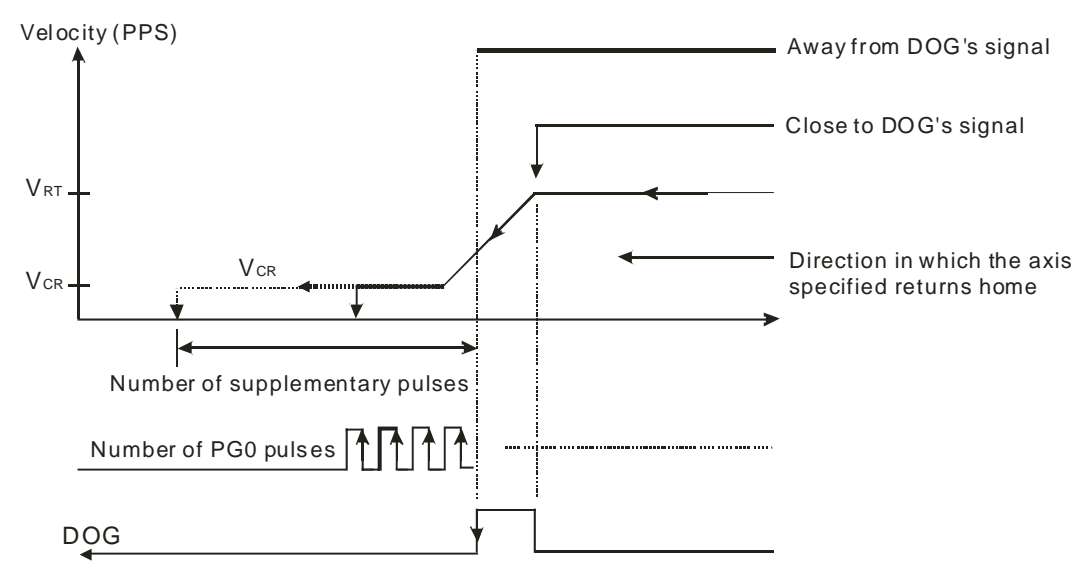

Bit [9:10] in D1816 (D1896, D1976) is 11. $\Rightarrow$  The mode of returning home is an overwrite mode, and the return to home is not triggered by a transition in DOG's signal from high to low.

Steps: The motor used rotates at the speed  $V_{RT}$ . When DOG's signal is generated, the speed of the motor begins to decrease to the speed  $V_{CR}$ . After the motor rotates for a specific number of PG0 pulses, or rotate for a specific number of supplementary pulses, it will stop.

If the number of PG0 pulses or the number of supplementary pulses is not large, the speed of the motor used will decrease to the speed  $V_{CR}$  after DOG's signal is generated. After the motor rotates for a specific number of PG0 pulses, or rotates for a specific number of supplementary pulses, it will stop whether its speed is  $V_{CR}$ .

If the number of PG0 pulses is 0, and the number of supplementary pulses is 0, the motor used will stop after DOG's signal is generated.

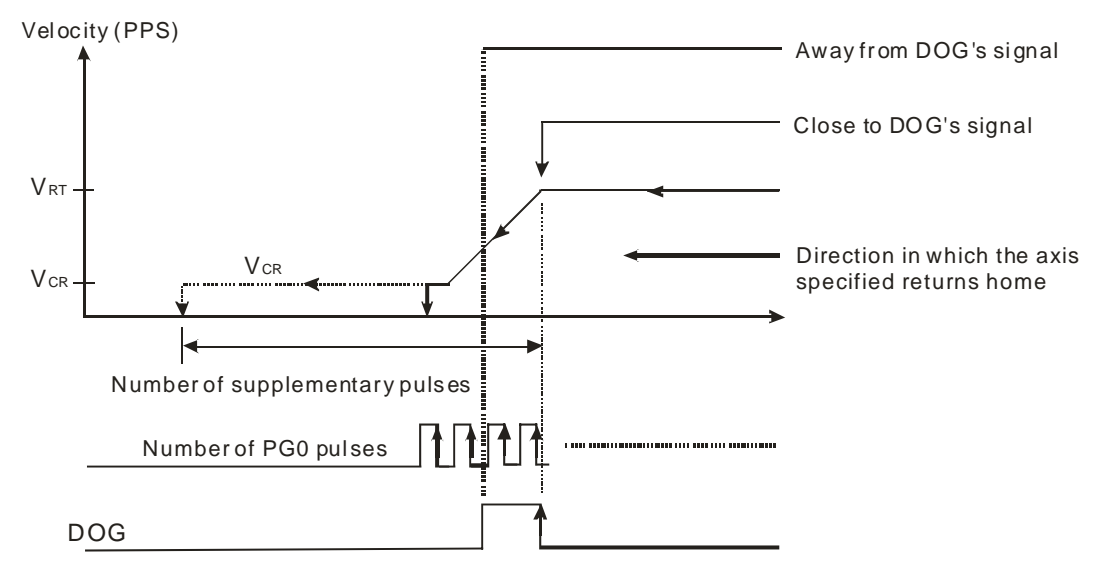

- 8. Bit 11 in D1816 (D1896, D1976): Direction in which the motor used rotates
	- Bit 11=0: When the motor rotates clockwise, the value indicating the present command position of the axis specified increases.
	- Bit 11=1: When the motor rotates clockwise, the value indicating the present command position of the axis specified decreases.

9. Bit 12 in D1816 (D1896, D1976): Relative/Absolute coordinates

- Bit 12=0: Absolute coordinates
- Bit 12=1: Relative coordinates

10. Bit 13 in D1816 (D1896, D1976): Mode of triggering the calculation of the target position

- Bit 13=0: The calculation of the target position of the axis specified is triggered by a transition in DOG's signal from low to high.
- Bit 13=1: The calculation of the target position of the axis specified is triggered by a transition in DOG's signal from high to low. (The setting of bit 13 is applicable to the insertion of single-speed motion, and the insertion of two-speed motion.)
- 11. Bit 14 in D1816 (D1896, D1976): Curve
	- Bit 14=0: Trapezoid curve
	- $\bullet$  Bit 14=1: S curve

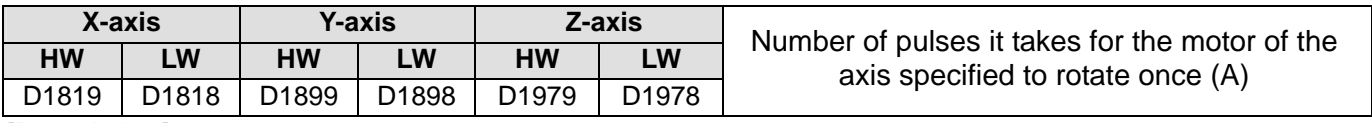

[Description]

1. Owing to the fact that users can set an electronic gear ratio for a servo drive, the number of pulses it takes for a servo motor to rotate once is not necessarily equal to the number of pulses which will be generated after a decoder rotates once. The relation between the number of pulses it takes for a servo drive to rotate once and an electronic gear ratio is described below.

Number of pulses it takes for a motor to rotate once (A) x Electronic gear ratio (CMX/CDV)=Number of pulses which will be generated after a decoder rotates once

2. The unit used is determined by bit 0 and bit 1 in D1816 (D1896, D1976). If the unit selected is a mechanical unit or a compound unit, users need to set D1818 (D1898, D1978) and D1819 (D1899, D1979). If the unit selected is a motor unit, users do not need to set D1818 (D1898, D1978) and D1819 (D1899, D1979).

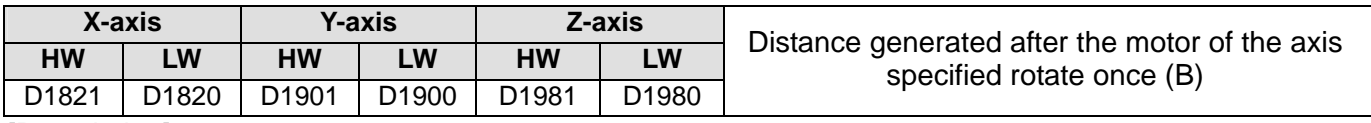

- 1. Three units are available. They are  $\mu$ m/revolution, mdeg/revolution, and 10<sup>-4</sup> inches/revolution. The unit used is determined by bit 0 and bit 1 in D1816 (D1896, D1976). The value in (D1821, D1820) ((D1901, D1900), (D1981, D1980)) is in the range of 1 to 2,147,483,647.
- 2. The unit used is determined by bit 0 and bit 1 in D1816 (D1896, D1976). If the unit selected is a mechanical unit or a compound unit, users need to set D1820 (D1900, D1980) and D1821 (D1901, D1981). If the unit selected is a motor unit, users do not need to set D1820 (D1900, D1980) and D4821 (D1901, D1981).

| X-axis            |                   | Y-axis            |          | Z-axis            |                   | Maximum speed $(V_{MAX})$ at which the axis |
|-------------------|-------------------|-------------------|----------|-------------------|-------------------|---------------------------------------------|
| НW                | LW.               | НW                | <b>W</b> | НW                | LW                | specified rotates                           |
| D <sub>1823</sub> | D <sub>1822</sub> | D <sub>1903</sub> | D1902    | D <sub>1983</sub> | D <sub>1982</sub> |                                             |

<sup>[</sup>Description]

- 1. Users can set the maximum speed of motion. The value in (D1823, D1822) ((D1903, D1902), (D1983, D1982)) is in the range of 0 to 2,147,483,647. (The unit used is determined by bit 0 and bit 1 in D1816 (D1896, D1976).)
- 2. The frequency of pulses generated by motion is in the range of 10 PPS to 500K PPS. If the value in (D1823, D1822) ((D1903, D1902), (D1983, D1982)) is greater than 500K, the frequency of pulses generated will be 500K PPS. If the value in (D1823, D1822) ((D1903, D1902), (D1983, D1982)) is less than 10, the frequency of pulses generated will be 10 PPS.

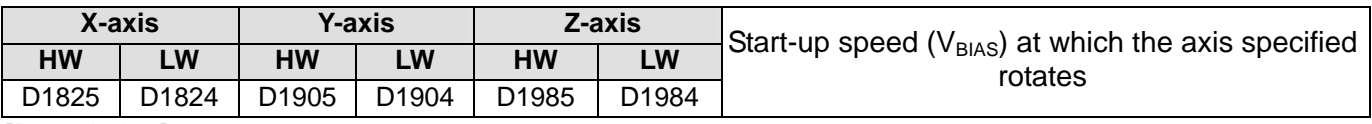

- 1. Users can set the start-up speed of motion. The value in (D1825, D1824) ((D1905, D1904), (D1985, D1984)) is in the range of 0 to 2,147,483,647. (The unit used is determined by bit 0 and bit 1 in D1816 (D1896, D1976).)
- 2. The frequency of pulses generated by motion is in the range of 0 PPS to 500K PPS. If the value in (D1825, D1824) ((D1905, D1904), (D1985, D1984)) is greater than 500K, the frequency of pulses generated will be 500K PPS. If the value in (D1825, D1824) ((D1905, D1904), (D1985, D1984)) is less than 0, the frequency of pulses generated will be 0 PPS.
- 3. If a stepper motor system is used, the start-up speed that users set must be greater than the motor resonance frequency generated.

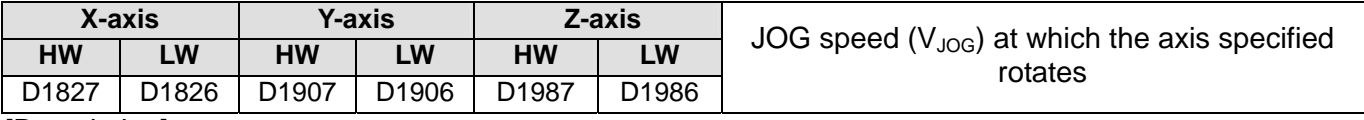

[Description]

- 1. Users can set the JOG speed  $(V_{JOG})$  at which the axis specified rotates. The value in (D1827, D1826) ((D1907, D1906), (D1987, D1986)) is in the range of 0 to 2,147,483,647. (The unit used is determined by bit 0 and bit 1 in D1816 (D1896, D1976).
- 2. The frequency of pulses generated by motion is in the range of 10 PPS to 500K PPS. If the value in (D1827, D1826) ((D1907, D1906), (D1987, D1986)) is greater than 500K, the frequency of pulses generated will be 500K PPS. If the value in (D1827, D1826) ((D1907, D1906), (D1987, D1986)) is less than 10, the frequency of pulses generated will be 10 PPS.
- 3.  $V_{MAX} > V_{JOG} > V_{BIAS}$

If the V<sub>JOG</sub> set is greater than the V<sub>MAX</sub> set, the actual V<sub>JOG</sub> will be equal to the V<sub>MAX</sub>.

If the V<sub>JOG</sub> set is less than the V<sub>BIAS</sub> set, the actual V<sub>JOG</sub> will be equal to the V<sub>BIAS</sub>, and an error will occur. 4. When an axis operates, users can not modify the JOG speed of the axis

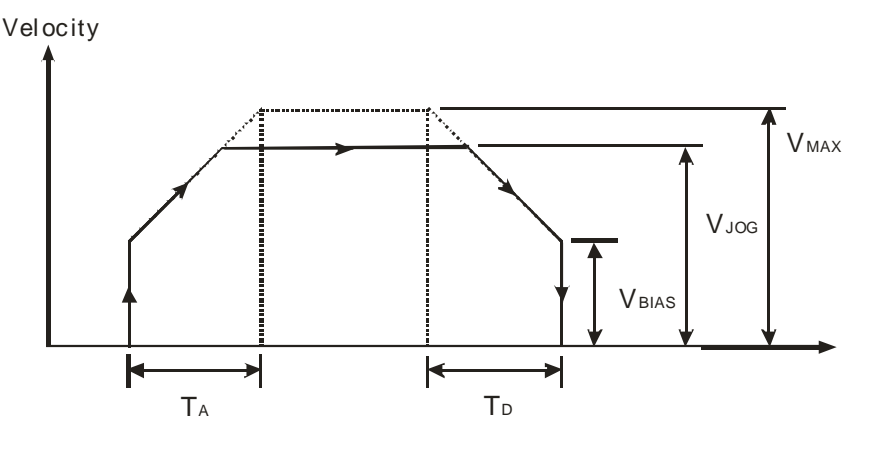

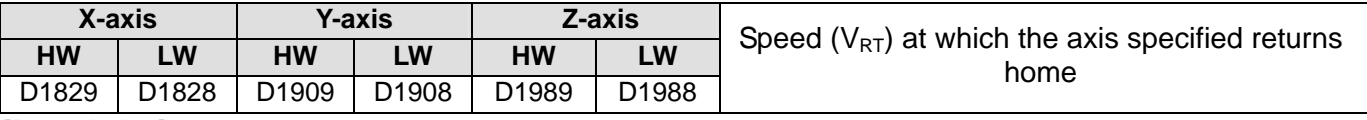

- 1. Users can set the speed at which the axis specified returns home. The value in (D1829, D1828) ((D1909, D1908), (D1989, D1988)) is in the range of 1 to 2,147,483,647. (The unit used is determined by bit 0 and bit 1 in D1816 (D1896, D1976).)
- 2. The frequency of pulses generated by motion is in the range of 10 PPS to 500K PPS. If the value in (D1829, D1828) ((D1909, D1908), (D1989, D1988)) is greater than 500K, the frequency of pulses generated will be 500K PPS. If the value in (D1829, D1828) ((D1909, D1908), (D1989, D1988)) is less than 10, the frequency of pulses generated will be 10 PPS.
- 3.  $V_{MAX} > V_{RT} > V_{BIAS}$
- 4. When an axis returns home, the speed at which the axis returns home can not be changed.

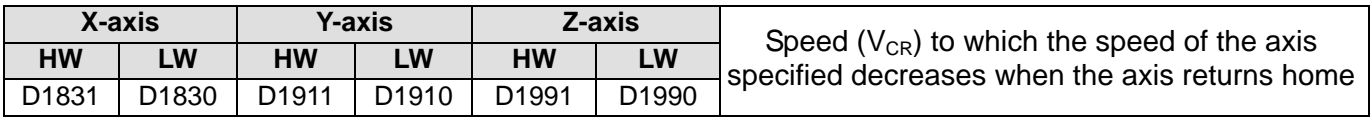

- 1. The value in (D1831, D1830) ((D1911, D1910), (D1991, D1990)) is in the range of 1 to 2,147,483,647. (The unit used is determined by bit 0 and bit 1 in D1816 (D1896, D1976).
- 2. The frequency of pulses generated by motion is in the range of 10 PPS to 500K PPS. If the value in (D1831, D1830) ((D1911, D1910), (D1991, D1990)) is greater than 500K, the frequency of pulses generated will be 500K PPS. If the value in (D1831, D1830) ((D1911, D1910), (D1991, D1990)) is less than 10, the frequency of pulses generated will be 10 PPS.
- 3. When motion of returning home is executed, the speed of the motor used is the  $V_{RT}$  set. When there is a transition in DOG's signal from low to high or from high to low, the speed of the motor used decreases to the  $V_{CR}$  set.
- 4. In order for the axis specified to returns home precisely, it is suggested that the  $V_{CR}$  set should be a low speed.
- 5. When the motion of returning home is executed, the  $V_{CR}$  set can not be changed.

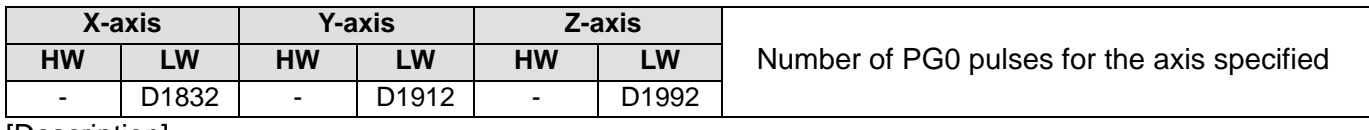

[Description]

- 1. The value in D1832 (D1912, D1992) is in the range of -32,768 to 32,767. If the value in D1832 (D1912, D1992) is a positive value, the axis specified will move in the direction in which it returns home. If the value in D1832 (D1912, D1992) is a negative value, the axis specified will move in the direction which is opposite to the direction in which it returns home.
- 2. Please refer to the descriptions of bit 9 and bit10 in D1816 (D1896, D1976) for more information about decelerating and stopping the motor used.

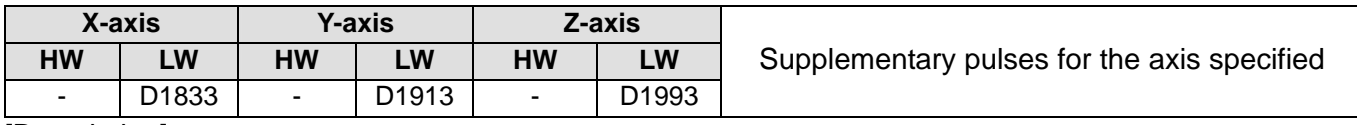

[Description]

- 1. The value in D1833 (D1913, DD1993) is in the range of -32,768 to 32,767. If the value in D1833 (D1913, DD1993) is a positive value, the axis specified will move in the direction in which it returns home. If the value in D1833 (D1913, DD1993) is a negative value, the axis specified will move in the direction which is opposite to the direction in which it returns home.
- 2. Please refer to the descriptions of bit 9 and bit10 in D1816 (D1896, D1976) for more information about decelerating and stopping the motor used.

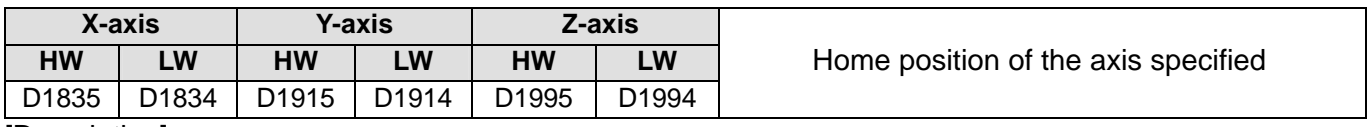

- 1. The value in (D1835, D1834) ((D1915, D1914), (D1995, D1994)) is in the range of 0 to ±999,999. (The unit used is determined by bit 0 and bit 1 in D1816 (D1896, D1976).
- 2. After the axis specified returns home, the value in (D1835, D1834) ((D1915, D1914), (D1995, D1994)) will be written into (D1849, D1848) ((D1929, D1928), (D2009, D2008)).

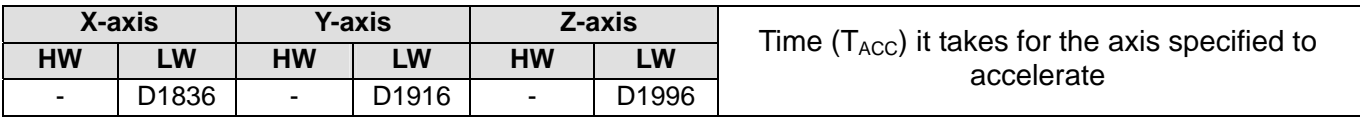

- 1. Users can set the times it takes for the speed of the axis specified to increase from its start-up speed to its maximum speed. The value in D1836 (D1916, D1996) is in the range of 0 to 32,767. A millisecond is a unit.
- 2. If the value in D1836 (D1916, D1996) is less than 10, it will be counted as 10. If the value in D1836 (D1916, D1996) is greater than 32,767, it will be counted as 32,767.
- 3. If users want to have a complete S curve, the maximum speed which is set must be the same as the speed at which the axis specified operates.

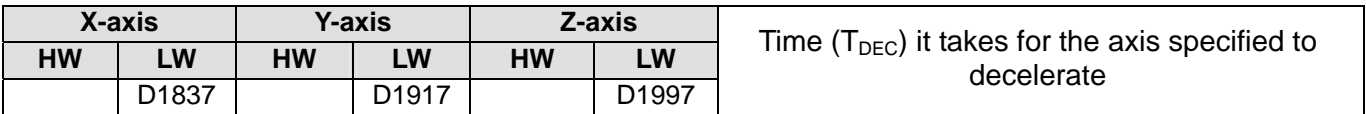

[Description]

- 1. Users can set the times it takes for the speed of the axis specified to decrease from its maximum speed to its start-up speed. The value in D1837 (D1917, D1997) is in the range of 0 to 32,767. A millisecond is a unit.
- 2. If the value in D1837 (D1917, D1997) is less than 10, it will be counted as 10. If the value in D1837 (D1917, D1997) is greater than 32,767, it will be counted as 32,767.
- 3. If users want to have a complete S curve, the maximum speed which is set must be the same as the speed at which the axis specified operates.

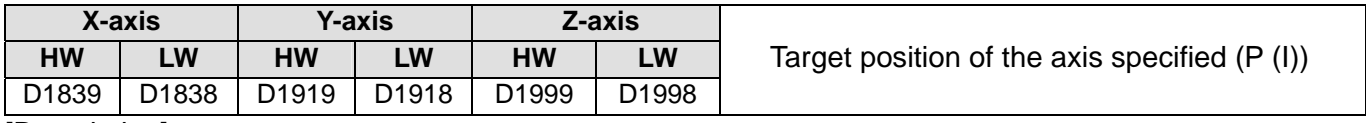

[Description]

- 2. Target position (P (I))
	- Absolute coordinates: Bit 12 in D1816 (D1896, D1976) is 0. The target position of the axis specified indicates a distance from 0. If the target position of an axis is greater than its present command position, the motor used will rotate clockwise. If the target position of an axis is less than its present command position, the motor used will rotate counterclockwise.
	- Relative coordinates: Bit 12 in D1816 (D1896, D1976) is 1. The target position of an axis indicates a distance from its present command position. If the target position specified is a positive value, the motor used will rotate clockwise. If the target position specified is a negative value, the motor used will rotate counterclockwise.
- 3. The ratio used is determined by bit 2 and bit 3 in D1816 (D1896, D1976).

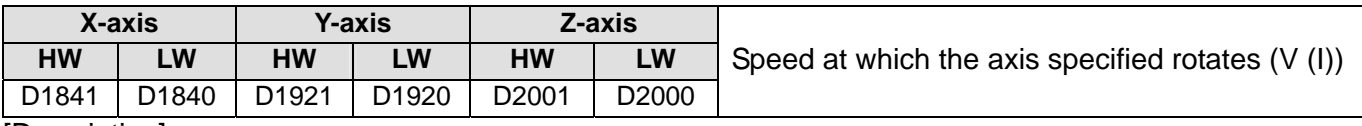

- 1. The value in (D1841, D1840) ((D1921, D1920), (D2001, D2000)) is in the range of -2,147,483,647 to +2,147,483,647. (The unit used is determined by bit 0 and bit 1 in D1816 (D1896, D1976).)
- 2. The frequency of pulses generated by motion is in the range of 10 PPS to 500K PPS. If the value in (D1841, D1840) ((D1921, D1920), (D2001, D2000)) is greater than 500K, the frequency of pulses generated will be 500K PPS. If the value in (D1841, D1840) ((D1921, D1920), (D2001, D2000)) is less than 10, the frequency of pulses generated will be 10 PPS.

<sup>1.</sup> The value in (D1839, D1838) ((D1919, D1918), (D1999, D1998)) is in the range of -2,147,483,648 to +2,147,483,647. (The unit used is determined by bit 0 and bit 1 in D1816 (D1896, D1976).)

- 3.  $V_{MAX} > V (I) > V_{BIAS}$
- 4. When bit 4 in D1846 (D1926, D2006) is ON, the speed at which the axis specified rotates (V (I)) can be changed. If the Speed at which the axis specified rotates is a positive value, the motor used will rotate clockwise. If the Speed at which the axis specified rotates is a negative value, the motor used will rotate counterclockwise.

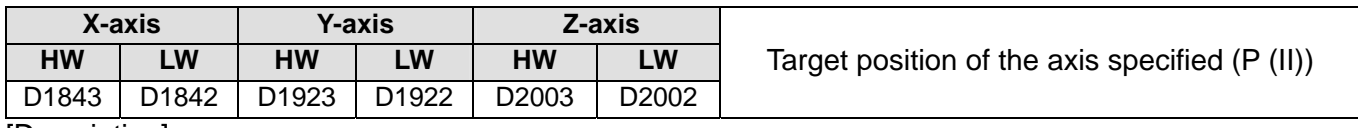

1. The value in (D1843, D1842) ((D1923, D1922), (D2003, D2002)) is in the range of -2,147,483,648 to +2,147,483,647. (The unit used is determined by bit 0 and bit 1 in D1816 (D1896, D1976).)

- 2. Target position (P (II))
	- Absolute coordinates: Bit 12 in (D1816 (D1896, D1976) is 0.

The target position of the axis specified indicates a distance from 0. If the target position of an axis is greater than its present command position, the motor used will rotate clockwise. If the target position of an axis is less than its present command position, the motor used will rotate counterclockwise.

- Relative coordinates: Bit 12 in (D1816 (D1896, D1976, D2056, D2136, D2216) is 1. The target position of an axis indicates a distance from its present command position. If the target position specified is a positive value, the motor used will rotate clockwise. If the target position specified is a negative value, the motor used will rotate counterclockwise.
- 3. The ratio used is determined by bit 2 and bit 3 in D1816 (D1896, D1976).

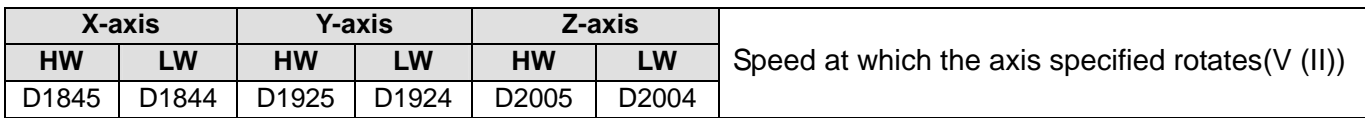

### [Description]

1. The value in (D1845, D1844) ((D1925, D1924), (D2005, D2004)) is in the range of 0 to 2,147,483,647. (The unit used is determined by bit 0 and bit 1 in D1816 (D1896, D1976).)

- 2. The frequency of pulses generated by motion is in the range of 10 PPS to 500K PPS. If the value in (D1845, D1844) ((D1925, D1924), (D2005, D2004)) is greater than 500K, the frequency of pulses generated will be 500K PPS. If the value in (D1845, D1844) ((D1925, D1924), (D2005, D2004)) is less than 10, the frequency of pulses generated will be 10 PPS.
- 3.  $V_{MAX}$  > V (II) >  $V_{BIAS}$

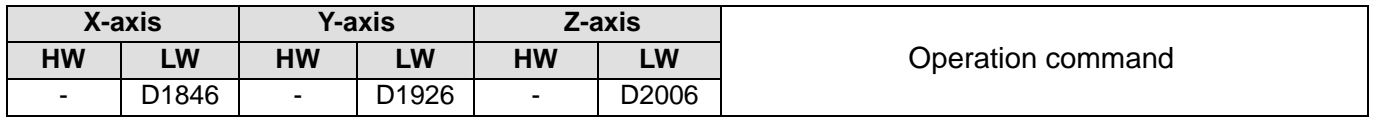

### [Description]

1. Bit 0 in D1846 (D1926, D2006): The motion of the axis specified is stopped by software.

- The motion of the axis specified is stopped by software when bit 0 in D1846 (D1926, D2006) is turned from OFF to ON.
- The function of bit 0 in D1846 (D1926, D2006) is the same as the function of STOP. Bit 0 in D1846 (D1926, D2006) and STOP can be used to decelerate and stop the motion controller used.
- 2. Bit 1 in D1846 (D1926, D2006): The motion of the axis specified is started by software.
	- The motion of the axis specified is started by software when bit 1 in D1846 (D1926, D2006) is turned from OFF to ON.
- 3. Bit 2 in D1846 (D1926, D2006): The axis specified operates in a JOG+ mode.
	- When bit 2 in D1846 (D1926, D2006), clockwise pulses are generated at the JOG speed set.
- 4. Bit 3 in D1846 (D1926, D2006): The axis specified operates in a JOG- mode.
- When bit 3 in D1846 (D1926, D2006) is ON, counterclockwise pulses are generated at the JOG speed set.
- 5. Bit 4 in D1846 (D1926, D2006): A mode of variable motion is activated.
	- After bit 4 in D1846 (D1926, D2006) is set to 1, the DVP-20PM series motion controller will execute variable motion, and it will send pulses by a pulse generator.
	- After a mode of variable motion is activated, the  $V_{BIAS}$  of the axis specified will increase to its V (I). When the axis operates, users can change its V (I) at will. The DVP-20PM series motion controller accelerates or decelerates according to the V (I) set.
	- Users can stop variable motion by setting bit 0 in D1846 (D1926, D2006,) to 1, or by setting bit 4 in D1846 (D1926, D2006) to 0.
	- Diagram

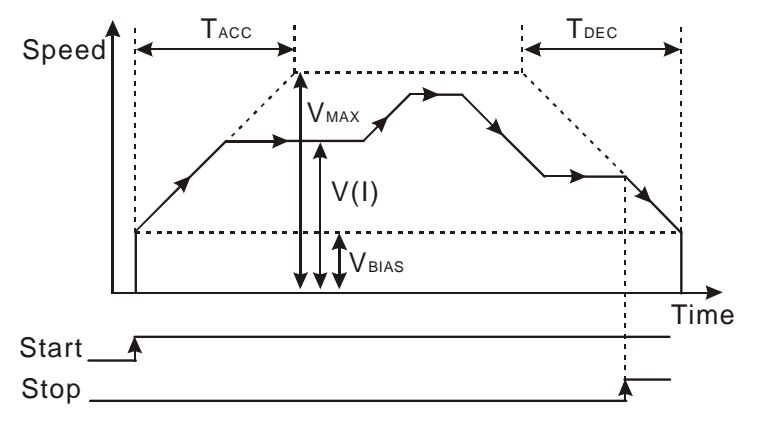

- 6. Bit 5 in D1846 (D1926, D2006): A manual pulse generator is operated.
	- If bit 5 in D1846 (D1926, D2006) is set to ON, a manual pulse generator mode will be activated. Please refer to the descriptions of D1858~D1864 (D1938~D1944, D2018~D2024) for more information.
- 7. Bit 6 in D1846 (D1926, D2006): A mode of triggering the return to home is activated.
	- When bit 6 in D1846 (D1926, D20066) is turned from OFF to ON, a mode of triggering the return to home is activated. The mode of triggering the return to home varies with the present command position of the axis specified. There are two situations.

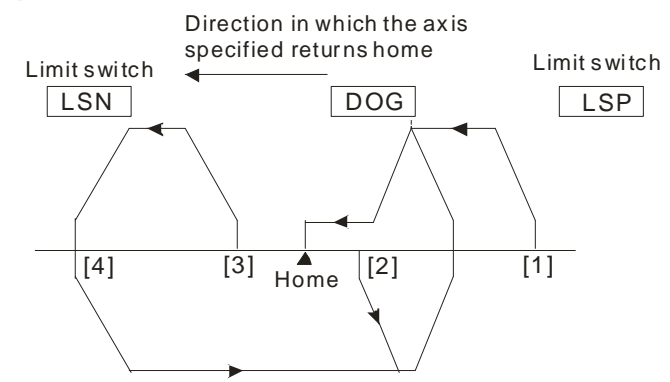

Position (1): Position [1] is at the right side of the home and DOG, and DOG is OFF. Position (2): Position [2] is at the right side of the home, and DOG is ON. Position (3)\*: Position [3] is at the left side of the home and DOG. DOG is OFF, and LSN is OFF. Position (4)\*: Position [4] is at the left side of the home and DOG. DOG is OFF, and LSN is ON. \*: A DVP-10PM series motion controller does not have LSN and LSP, and therefore does not support position (3) and position (4).

- 8. Bit 7 in D1926: Triggering single-speed motion by means of an external signal
	- If bit 7 in D1926 is set to ON, single-speed motion can be triggered by an external signal. After DOG1's signal goes from low to high or from high to low, the single-speed motion will be executed. If PG1 is turned ON when the Y-axis moves to the range which is not masked, the motion of the Y-axis will stop immediately, and CLR1 will be ON twenty microseconds after PG1's signal goes from low to high or from high to low. The speed of the single-speed motion depend on the V (I)

which are set by users, and the DVP-20PM series motion controller sends pulses by a pulse generator.

 The range which is masked is shown below. It depends on the present command position of the Y-axis and the target position of the Y-axis. If the present command position of the Y-axis is less than its target position, t the motor used will rotate clockwise. If the present command position of the Y-axis is greater than its target position, the motor used will rotate counterclockwise, and the Y-axis leaves the range which is masked when the value in D1928 is 0.

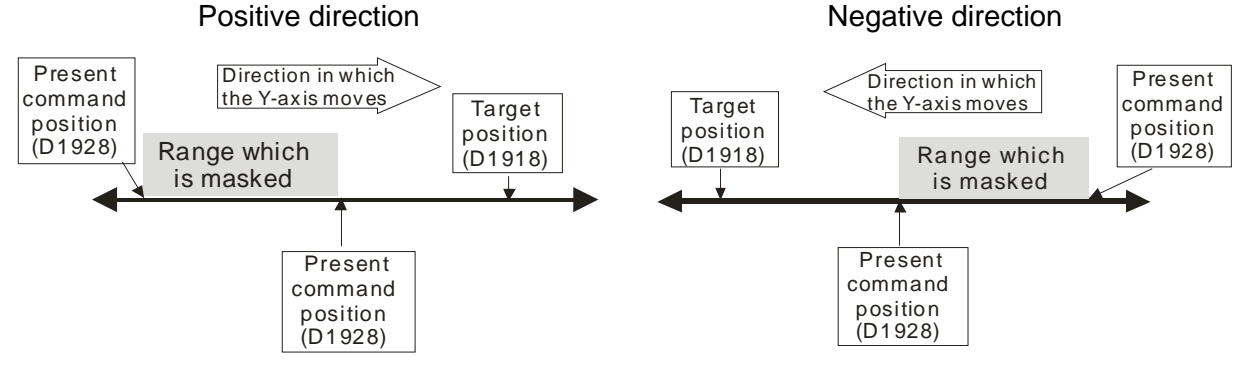

- If relative single-speed motion is activated, the sign bit of the P (I) set by users will determine the direction of the relative single-speed motion.
- Absolute single-speed motion: If the target position of the axis specified is greater than its present command position, the motor used will rotate clockwise. If the target position of the axis specified is less than its present command position, the motor used will rotate counterclockwise.
- The speed of the Y-axis increases from the  $V_{BIAS}$  set to the V (I) set. After PG1 is turned ON, the Y-axis will stop outputting pulses.
- V<sub>BIAS</sub>: D1824 (D1904, D1984); V (I): D1840 (D1920, D2000); V<sub>MAX</sub>: D1822 (D1902, D1982); T<sub>ACC</sub>: D1836 (D1916, D1996)

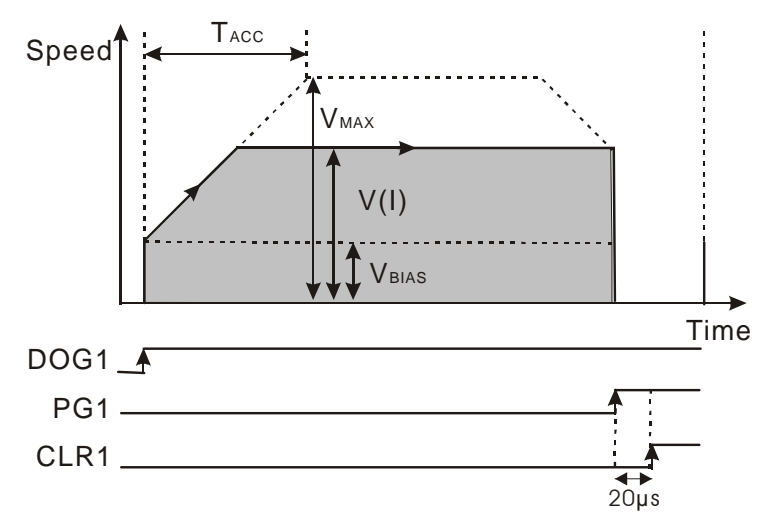

- 9. Bit 8 in D1846 (D1926, D2006): A mode of single-speed motion is activated.
	- After bit 8 in D1846 (D1926, D2006) is set to 1, a mode of single-speed motion will be activated. The target position of the single-speed motion and the speed of the single-speed motion depend on the P (I) and the V (I) which are set by users, and the DVP-20PM series motion controller sends pulses by a pulse generator.
	- If relative single-speed motion is activated, the sign bit of the P (I) set by users will determine the direction of the relative single-speed motion.
	- Absolute single-speed motion: If the target position of the axis specified is greater than its present command position, the motor used will rotate clockwise. If the target position of the axis specified is less than its present command position, the motor used will rotate counterclockwise.
	- After single-speed motion is activated, the speed of the absolute single-speed motion will increase from the  $V_{BIAS}$  set to the V (I) set. The speed of the absolute single-speed motion will not decrease from the V (I) set to the  $V_{BIAS}$  set until the number of pulses output is near the P (I) set.

V<sub>BIAS</sub>: D1824 (D1904, D1984); V (I): D1840 (D1920, D2000); V<sub>MAX</sub>: D1822 (D1902, D1982); P (I): D1838 (D1918, D1998); T<sub>ACC</sub>: D1836 (D1916, D1996); T<sub>DEC</sub>: D1837 (D1917, D1997)

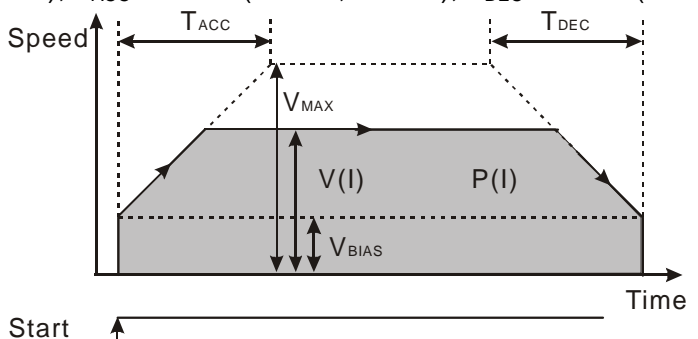

- If bit 6 in D1816 (D1896, D1976) is ON, and bit 8 in D1846 (D1926, D2006) is ON, Y0~Y3 will output unidirectional pulses.
- 10. Bit 9 in D1846 (D1926, D2006): A mode of inserting single-speed motion is activated.
	- After bit 9 in D1846 (D1926, D2006) is set to 1, a mode of inserting single-speed motion will be activated, and the DVP-20PM series motion controller will send pulses by a pulse generator. After DOG's signal goes from low to high or from high to low, the axis specified will move to the target position indicated by the P (I) set.
	- If relative single-speed motion is activated, the sign bit of the P (I) set by users will determine the direction of the relative single-speed motion.
	- Absolute single-speed motion: If the target position of the axis specified is greater than its present command position, the motor used will rotate clockwise. If the target position of the axis specified is less than its present command position, the motor used will rotate counterclockwise.
	- The speed of motion will increase from the  $V_{BIAS}$  set to the V (I) set. After DOG's signal goes from low to high or from high to low, the DVP-20PM series motion controller used will continue sending pulses. The speed of the motion will not decrease from the V (I) set to the  $V_{BIAS}$  set until the number of pulses output is near the P (I) set.
	- V<sub>BIAS</sub>: D1824 (D1904, D1984); V (I): D1840 (D1920, D2000); V<sub>MAX</sub>: D1822 (D1902, D1982); P (I): D1838 (D1918, D1998); T<sub>ACC</sub>: D1836 (D1916, D1996); T<sub>DEC</sub>: D1837 (D1917, D1997)

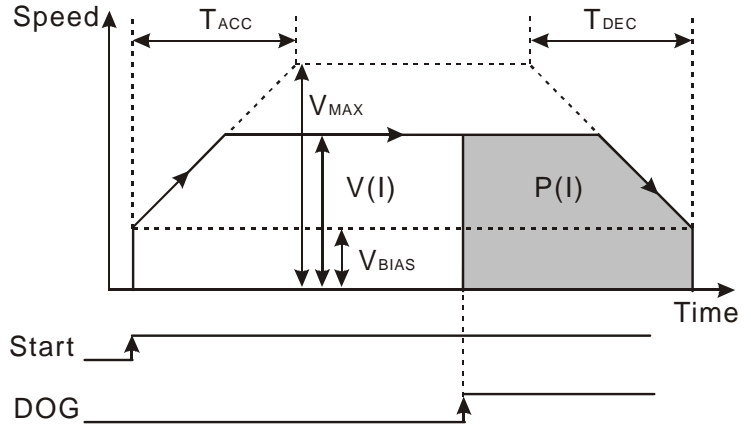

- 11. Bit 10 in D1846 (D1926, D2006): A mode of two-speed motion is activated.
	- After bit 10 in D1846 (D1926, D2006) is set to 1, a mode of two-speed motion will be activated. The axis specified moves at the V (I) set. After it moves to the P (I) set, it will move to the P (II) set at the V (II) set.
	- Relative coordinates: The sign bit of the P (I) set by users determines the direction of motion. If the P (I) specified is a positive value, the motor used will rotate clockwise. If the P (I) specified is a negative value, the motor used will rotate counterclockwise.
	- Absolute coordinates: If the target position (P (I)) of an axis is greater than its present command position, the motor used will rotate clockwise. If the target position (P (I)) of an axis is less than its present command position, the motor used will rotate counterclockwise.
	- After motion is started, the speed of the motion will increase from the  $V_{BIAS}$  set to the V (I) set. The speed of the motion will not increase/decrease from the V (I) set to the V (II) set until the number of pulses output is near the P (I) set. The speed of the motion will not decrease from the V (II) to

the  $V_{BIAS}$  set until the present command position of the axis specified is near the P (II) set.

V<sub>BIAS</sub>: D1824 (D1904, D1984); V (I): D1840 (D1920, D2000); V (II): D1844 (D1924, D2004,); V<sub>MAX</sub>: D1822 (D1902, D1982); P (I): D1838 (D1918, D1998); P (II): D1842 (D1922, D2002); T<sub>ACC</sub>: D1836 (D1916, D1996); T<sub>DEC</sub>: D1837 (D1917, D1997)

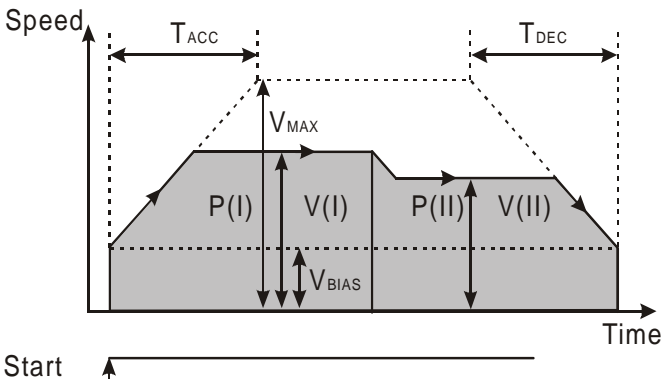

12. Bit 11 in D1846 (D1926, D2006): A mode of inserting two-speed motion is activated.

- After bit 11 in D1846 (D1926, D2006) is set to 1, a mode of inserting two-speed motion will be activated. The axis specified moves at the V (I) set. After DOG's signal goes from low to high or from high to low, the axis will move to the target position indicated by the P (II) set at the V (II) set.
- Relative coordinates: The sign bit of the P (I) set by users determines the direction of motion.
- Absolute coordinates: If the target position (P (I)) of an axis is greater than its present command position, the motor used will rotate clockwise. If the target position (P (I)) of an axis is less than its present command position, the motor used will rotate counterclockwise.
- After motion is started, the speed of the motion will increase from the  $V_{BIAS}$  set to the V (I) set. After DOG's signal goes from low to high or from high to low, the speed of the motion will increase/decrease from the V (I) set to the V (II) set. If there is a transition in STOP's signal from low to high or from high to low when the axis specified moves at the V (II) set, the axis will stop outputting pulses.
- V<sub>BIAS</sub>: D1824 (D1904, D1984); V (I): D1840 (D1920, D2000); V (II): D1844 (D1924, D2004); V<sub>MAX</sub>: D1822 (D1902, D1982); P (I): D1838 (D1918, D1998); P (II): D1842 (D1922, D2002); T<sub>ACC</sub>: D1836 (D1916, D1996); T<sub>DEC</sub>: D1837 (D1917, D1997)

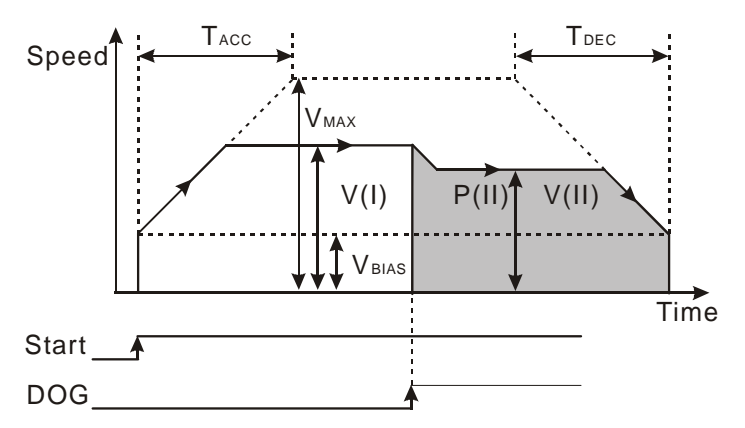

- 13. Bit 12 inD1846 (D1926, D2006): The execution of the Ox motion subroutine set starts.
	- Bit 12=1: The execution of the Ox motion subroutine set starts.
	- Bit 12=0: The execution of the Ox motion subroutine set stops.

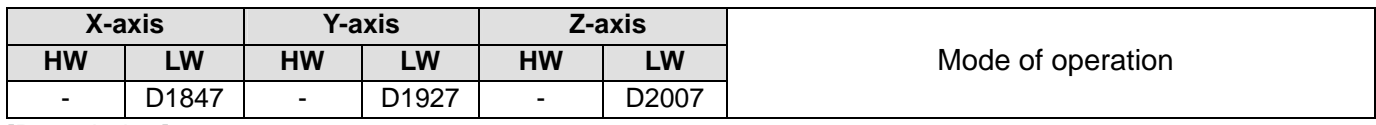

- 1. Bit 2 in D1847 (D1927, D2007): Mode of sending a CLR signal
	- Bit 2=0: After the axis specified returns home, the CLR output will send a 130 millisecond signal to the servo drive used, and the present position of the servo drive which is stored in a register in the

servo drive will be cleared.

- Bit 2=1: The CLR output functions as a general output. Its state is determined by bit 3 in D1847 (D1927, D2007).
- 2. Bit 3 in D1847 (D1927, D2007): Setting the CLR output to ON/OFF
	- Bit 3=0: The CLR output is OFF.
	- Bit 3=1: The CLR output is ON.
- 3. Bit 4 in D1847 (D1927, D2007): Setting the polarity of the CLR output
	- Bit 4=0: The CLR output is a Form A contact.
	- Bit 4=1: The CLR output is a Form B contact.
- 4. Bit 5 in D1847 (D1927, D2007): Mode of stopping the motor used when STOP is ON.
	- Bit 5=0: If STOP is ON when the motor used operates, the motor will decelerate and stop. If a motion command is sent, the motor will ignore the previous unfinished distance, and rotate for the distance specified.
	- Bit 5=1: If STOP is ON when the motor used operates, the motor will decelerate and stop. If a motion command is sent, the motor will complete the previous unfinished distance, and then rotate for the distance specified.
- 5. Bit 6 in D1847 (D1927, D2007,): Limitation on the present position of the slave axis controlled by the manual pulse generator used
	- Bit 6=0: There is no limitation on the present position of the slave axis controlled by the manual pulse generator used.
	- Bit 6=1: The present position of the slave axis controlled by the manual pulse generator used has to be in the range of the P (I) set to the P (II) set. If the present position of the slave axis controlled by the manual pulse generator used is not in the range of the P (I) set to the P (II) set, the slave axis will decelerate and stop.
- 6. Bit 7 in D1847 (D1927, D2007): Mode of stopping the motor used when the motor used comes into contact with a positive limit switch/negative limit switch
	- Bit 7=0: If the motor used comes into contact with a positive limit switch/negative limit switch when it rotates, it will decelerate and stop.
	- Bit 7=1: If the motor used comes into contact with a positive limit switch/negative limit switch when it rotates, it will stop immediately.
- 7. Bit 8~bit 10 in D1847 (D1927, D2007): Setting a stop signal
	- When single-speed motion, two-speed motion, inserting single-speed motion, or inserting two-speed motion is executed, A0 or B0 can be used to stop the motion.
	- Bit 10~bit 8=K0 (000) or other values: No function Bit 10~bit 8=K1 (001): Motion is stopped immediately when there is a transition in A0's signal from low to high.

Bit 10~bit 8=K2 (010): Motion is stopped immediately when there is a transition in A0's signal from high to low.

Bit 10~bit 8=K3 (011): Motion is stopped immediately when there is a transition in B0's signal from low to high.

Bit 10~bit 8=K4 (100): Motion is stopped immediately when there is a transition in B0's signal from high to low.

- 8. Bit 15 in D1847 (D1927, D2007): Restoring the DVP-20PM series motion controller to the factory settings
	- Bit 15=1: The values of parameters are restored to factory settings.

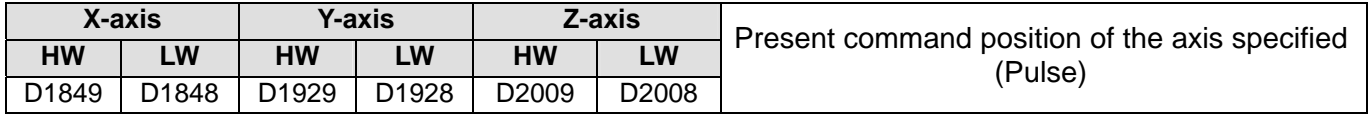

- 1. The value in (D1849, D1848) ((D1929, D1928), (D2009, D2008)) is in the range of -2,147,483,648 to +2,147,483,647.
- 2. The present command position of the axis specified is indicated by the number of pulses. The unit used

is determined by bit 0 and bit 1 in D1816 (D1896, D1976). After the axis specified returns home, the value in (D1835, D1834) ((D1915, D1914), (D1995, D1994)) will be written into (D1849, D1848) ((D1929, D1928), (D2009, D2008)).

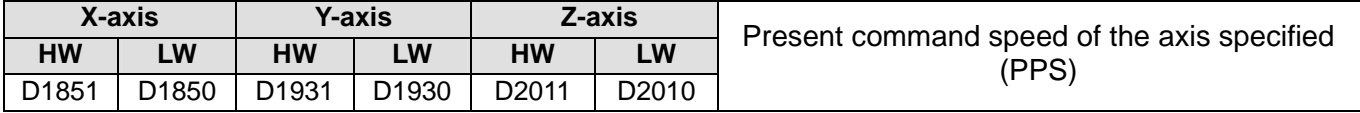

[Description]

2. The present command speed of the axis specified is indicated by the number of pulses.

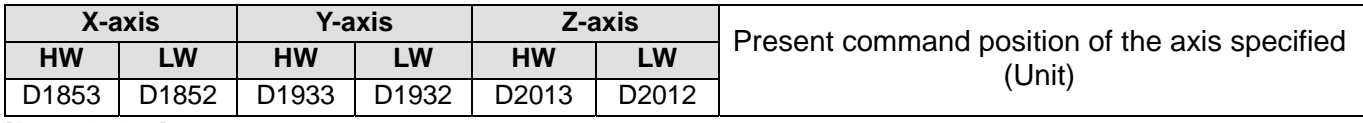

[Description]

- 1. The value in (D1853, D1852) ((D1933, D1932), (D2013, D2012)) is in the range of -2,147,483,648 to +2,147,483,647.
- 2. The unit used is determined by bit 0 and bit 1 in D1816 (D1896, D1976). After the axis specified returns home, the value in (D1835, D1834) ((D1915, D1914), (D1995, D1994)) will be written into (D1853, D1852) ((D1933, D1932), (D2013, D2012)).

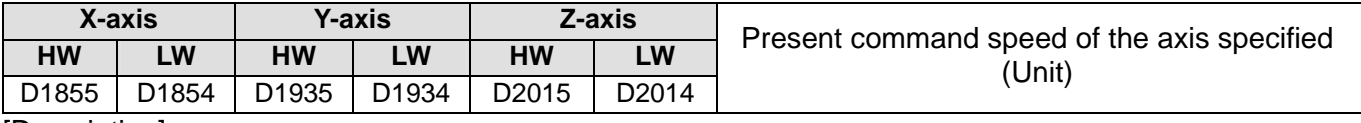

[Description]

- 1. The value in (D1855, D1854) ((D1935, D1934), (D2015, D2014)) is in the range of 0 to 2,147,483,647.
- 2. The unit used is determined by bit 0 and bit 1 in D1816 (D1896, D1976).

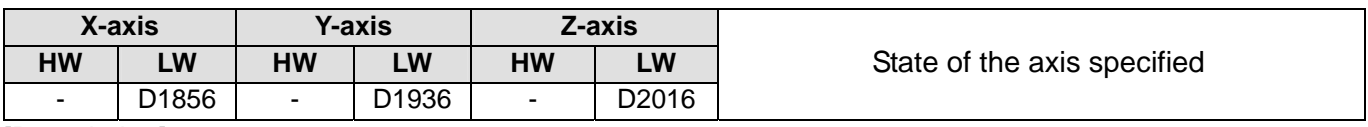

[Description]

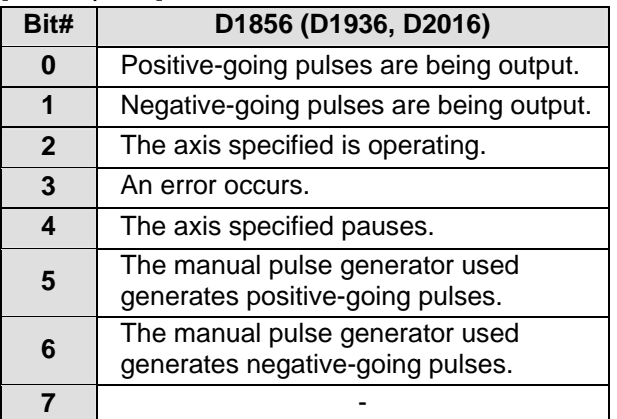

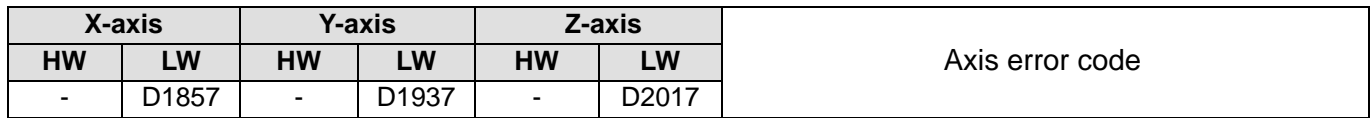

[Description]

Please refer to chapter 15 for more information.

<sup>1.</sup> The value in (D1851, D1850) ((D1931, D1930), (D2011, D2010)) is in the range of 0 to 2,147,483,647.

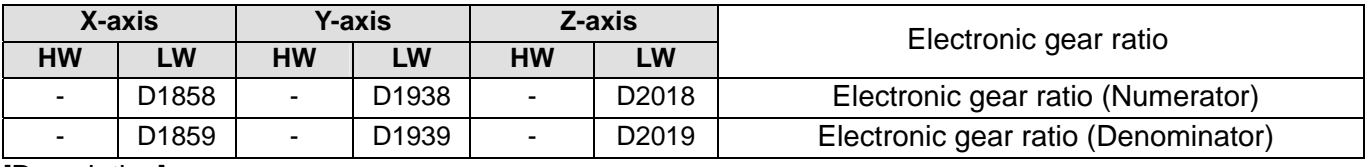

- 1. If bit 5 in D1846 (D1926, D2006) is set to ON, a manual pulse generator mode will be activated.
- 2. A manual pulse generator generates A/B-phase pulses that are sent to the input terminals  $A0\pm/B0\pm$  $(A1\pm/B1\pm)$ . The relation between the position of the axis specified and the input pulses generated by the manual pulses used is shown below.

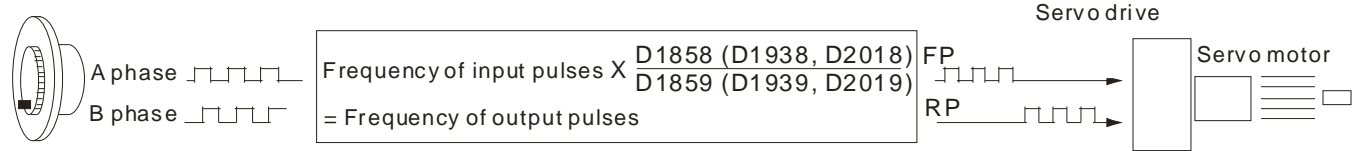

If a positive limit switch or a negative limit switch is enabled when a manual pulse generator is operated, the generation of pulses will stop. If a positive limit switch is enabled, positive-going pulses will be inhibited, and negative-going will be allowed. If a negative limit switch is enabled, negative-going pulses will be inhibited, and positive-going switch will be allowed.

3. The speed output is determined by the frequency of input pulses generated by a manual pulse generator and an electronic gear ratio.

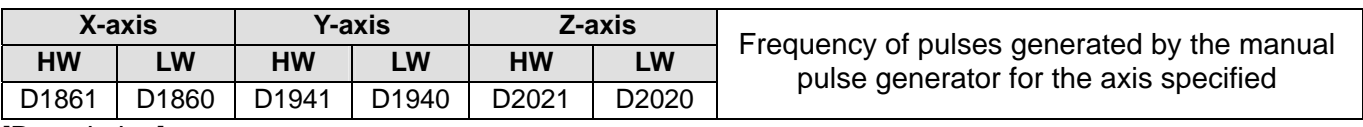

[Description]

1. The value in (D1861, D1860) ((D1941, D1940), (D2021, D2020)) indicates the frequency of pulses generated by the manual pulse generator for the axis specified. It does not vary with the values in D1858 (D1938, D2018) and D1859 (D1939, D2019).

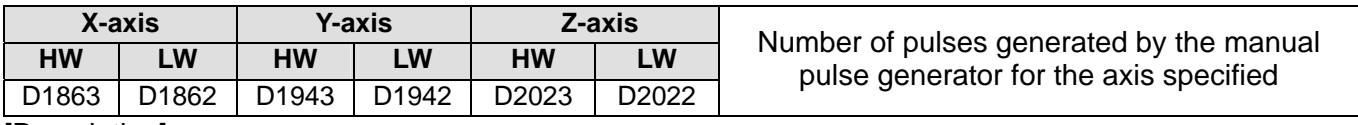

[Description]

- 1. The value in (D1863, D1862) ((D1943, D1942), (D2023, D2022)) indicates the number of pulses generated by the manual pulse generator for the axis specified. If the pulses generated by the manual pulse generator for the axis specified are clockwise pulses, the value in (D1863, D1862) ((D1943, D1942), (D2023, D2022)) will increase. If the pulses generated by the manual pulse generator for the axis specified are counterclockwise pulses, the value in (D1863, D1862) ((D1943, D1942), (D2023, D2022)) will decrease.
- 2. The value in (D1863, D1862) ((D1943, D1942), (D2023, D2022)) does not vary with the values in D1858 (D1938, D2018) and D1859 (D1939, D2019).

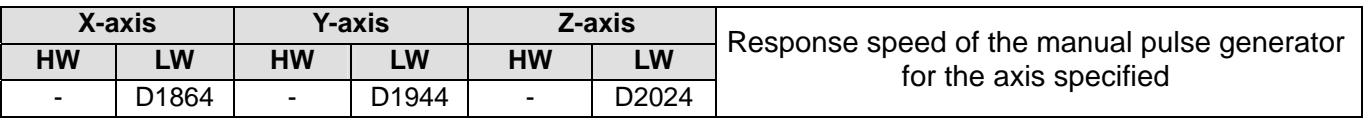

- 1. If the response speed set is high, the pulses output happen almost at the same time as the pulses input by the manual pulse generator used.
- 2. If the response speed set is low, the pulses output follows the pulses input by the manual pulse generator used.

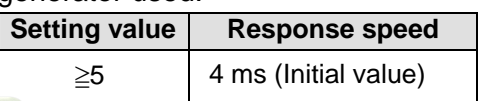

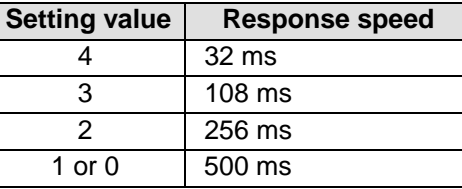

3. Bit 8 and bit 9 in D1864 (D1944, D2024): Setting the input pulses generated by the manual pulse generator specified

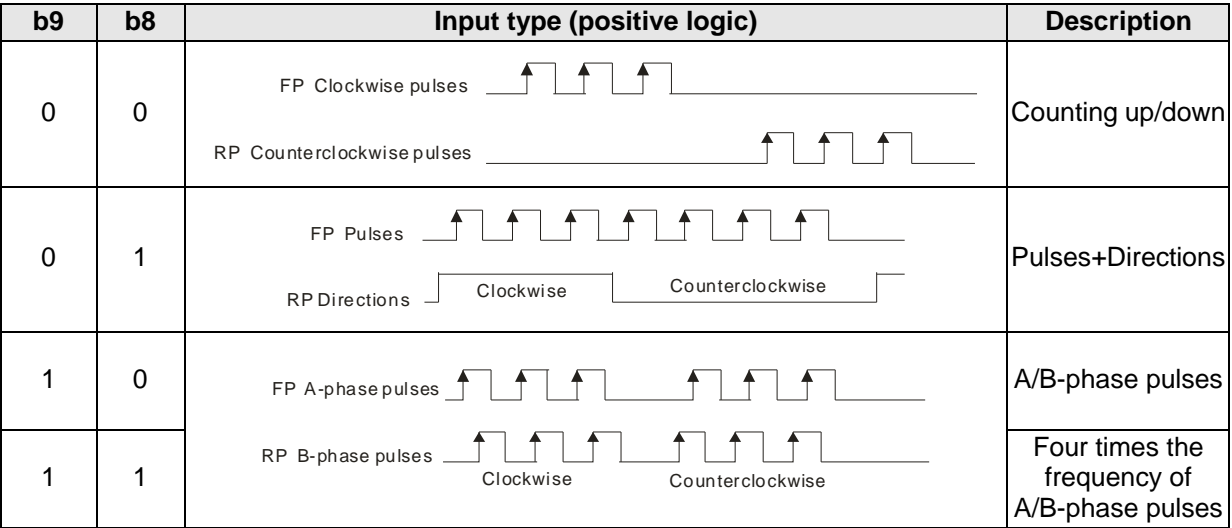

### **3.12.2 Introduction of Modes of Motion**

- 1. There are ten modes of motions.
	- 1. Returning home 6. Two-speed motion
	-
	- 3. Single-speed motion 8. Variable motion
	- 4. Inserting single-speed motion 9. Manual pulse generator mode
	- 5. Triggering single-speed motion by means of an ringgenrig single-speed motion by means or an 10. Starting a cyclic/noncyclic electronic cam\*<br>external signal\*
- 2. If more than one mode of motion is activated, they will be executed in particular order.
	- 1. Stopping the motion of the axis specified by software<br>software 7. Single-speed motion
	-
	-
	- 4. Negative JOG motion 10. Two-speed motion
	- 5. Manual pulse generator mode 11. Inserting two-speed motion
	-
- 
- 2. JOG motion 2. JOG motion 2. JOG motion
	-
	-
	-
	- -
- 2. Returning home **8.** Inserting single-speed motion
- 3. Positive JOG motion 9. Triggering single-speed motion by means of an external signal\*
	-
	-
- 6. Variable motion 12. Starting a cyclic/noncyclic electronic cam\*
- \*: Only DVP-20PM series motion controllers support this mode of motion.

If a mode of motion is activated when another mode of motion is executed, the DVP-20PM series motion controller will continue executing the original mode.

3. There are two types of acceleration curves.

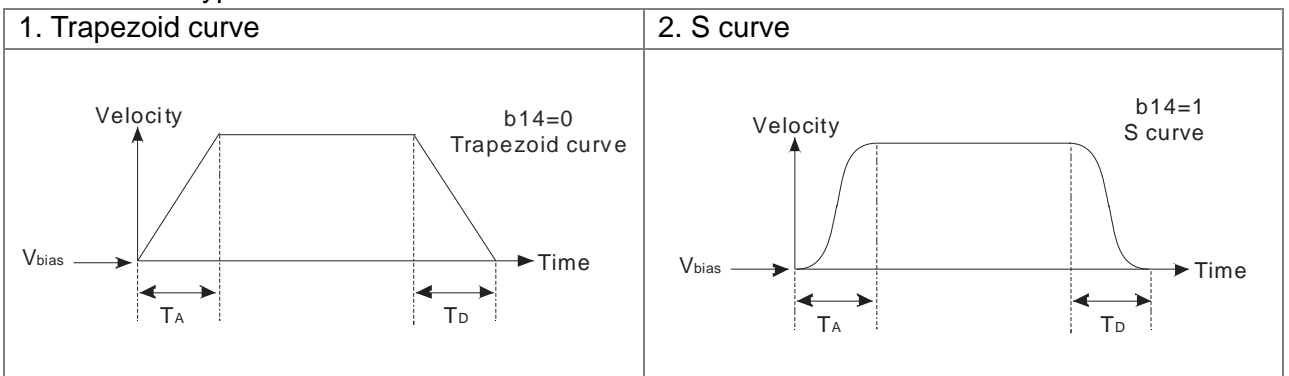

### **3.12.3 Special Data Registers for Motion Axes**

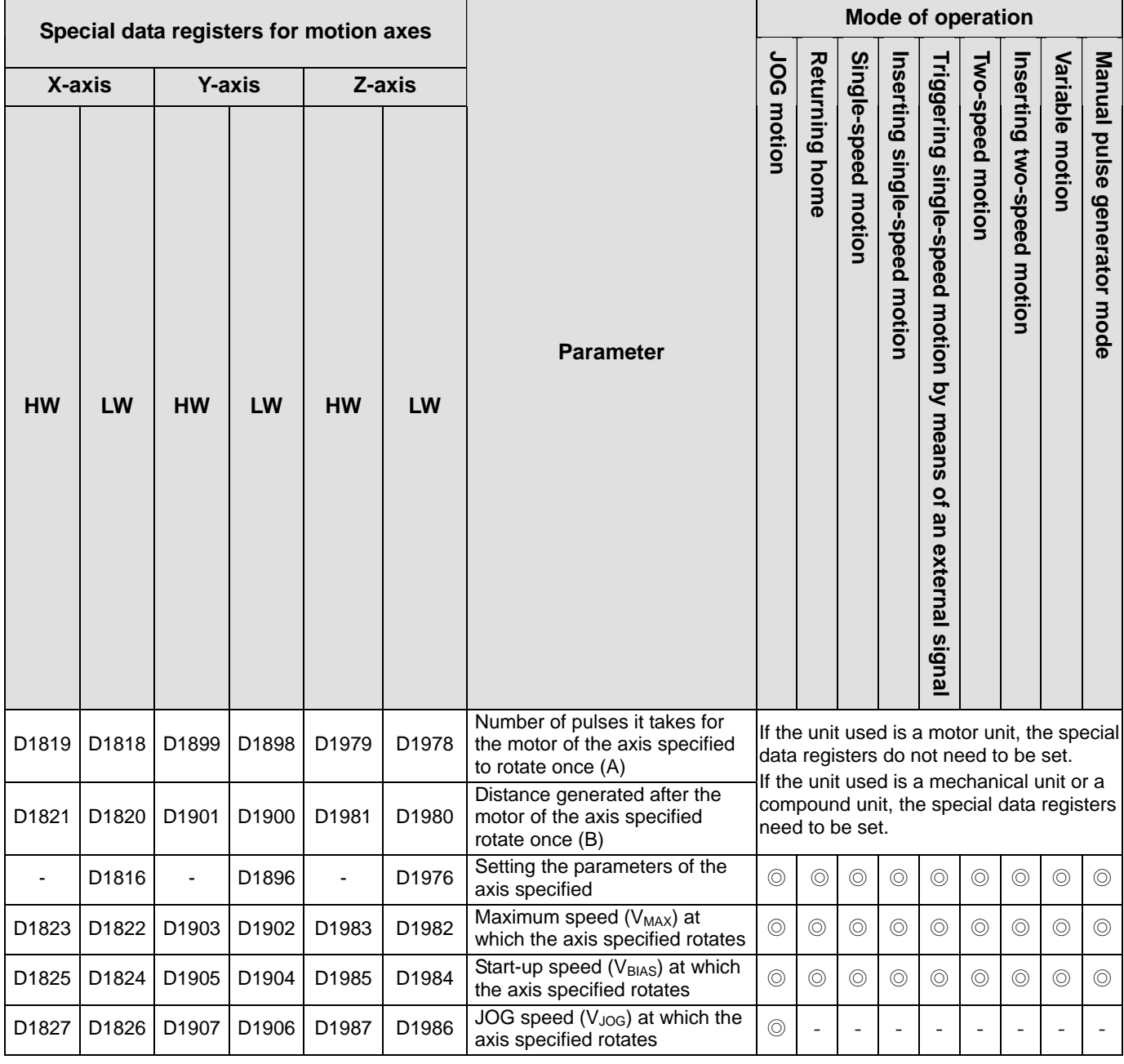

# *3* **Devices**

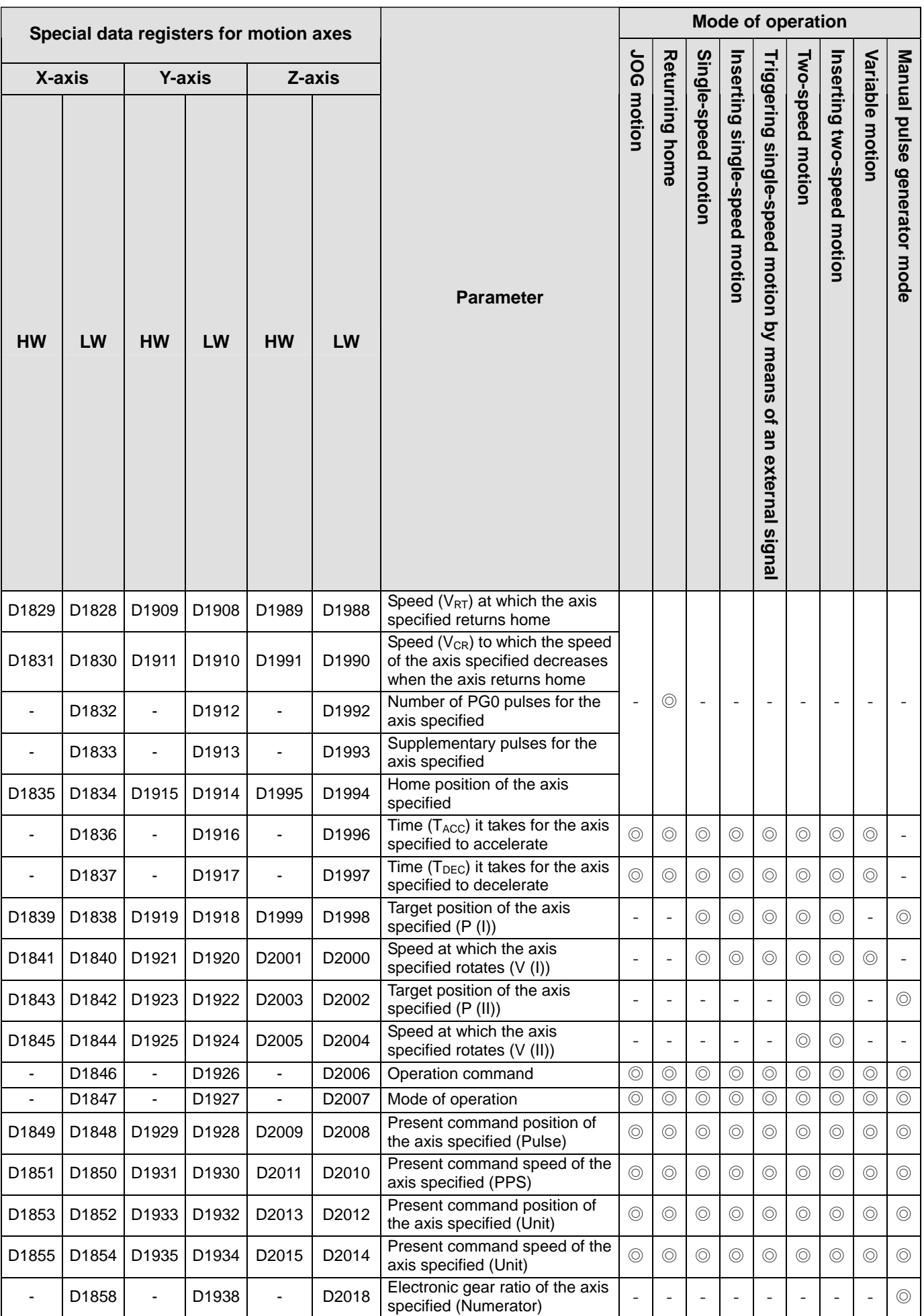

# *3* **Devices**

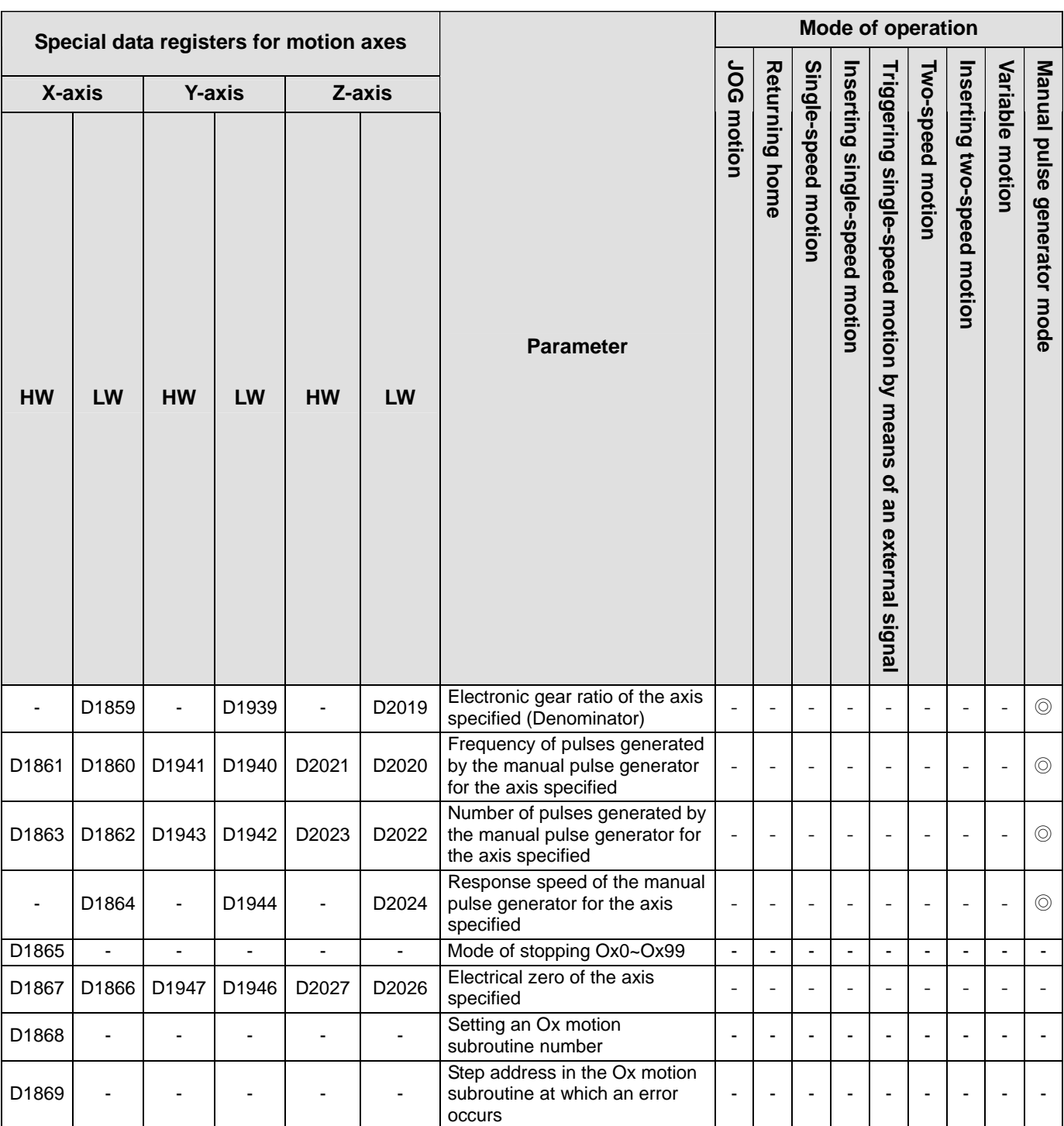

◎ indicates that the special data registers are applicable to the motion.

**MEMO** 

# **4.1 Table of Basic Instructions**

### **ED** General instructions

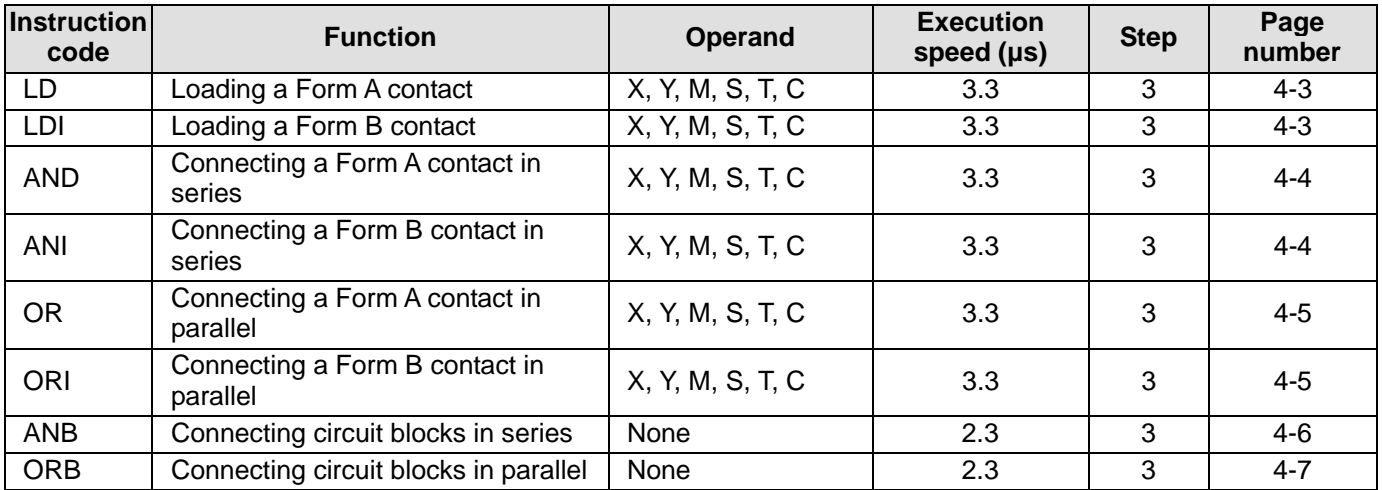

### **E Output instructions**

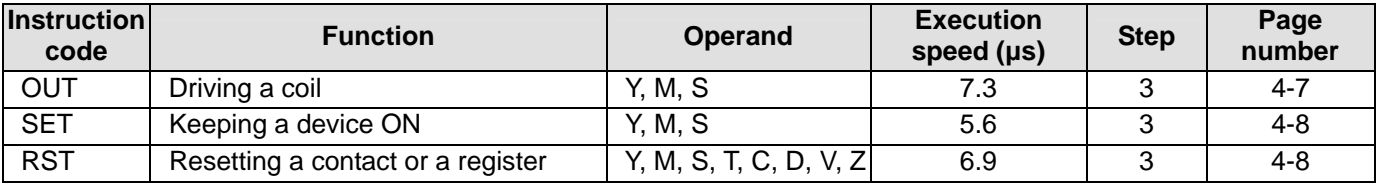

### **E Timer and counters**

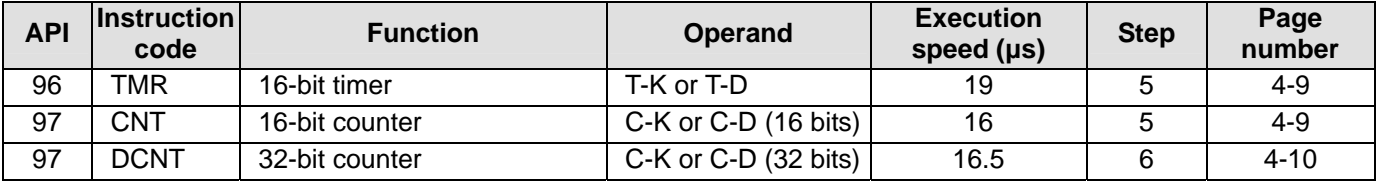

### Rising-edge/Falling-edge detection instructions

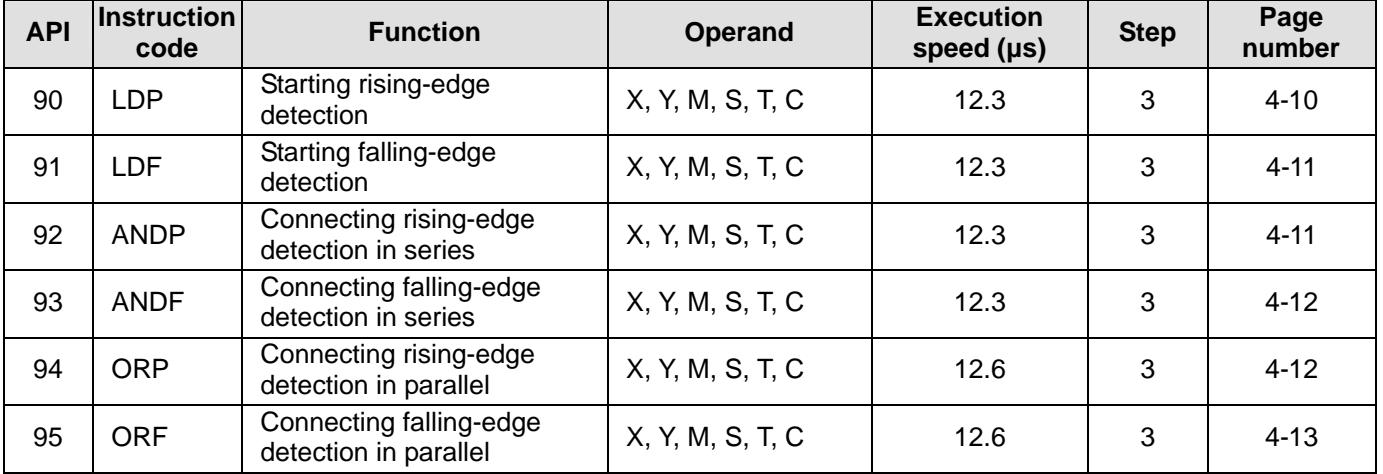

# *4* **Basic Instructions**

### Rising-edge/Falling-edge output instruction

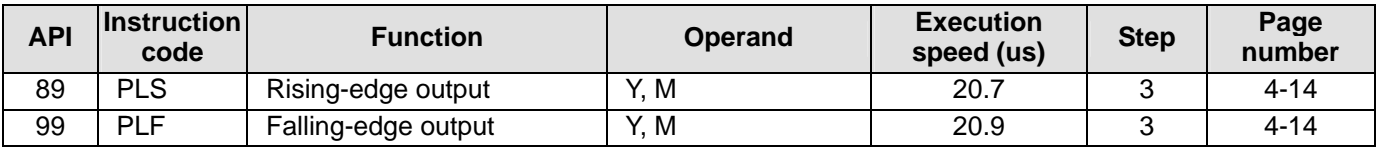

# **E Other instructions**

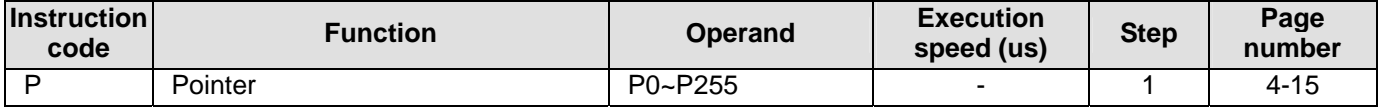

## **4.2 Descriptions of the Basic Instructions**

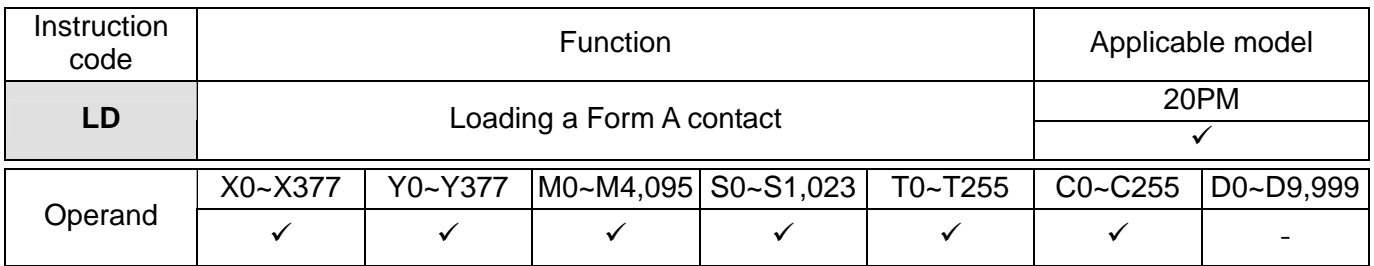

# **Explanation**

 The instruction LD applies to the Form A contact which starts from a busbar or the Form A contact which is the start of a circuit. It reserves the present contents, and stores the state which is gotten in the accumulation register.

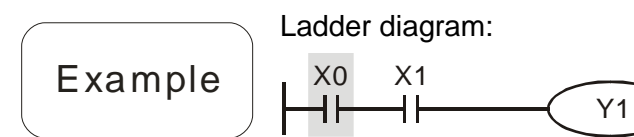

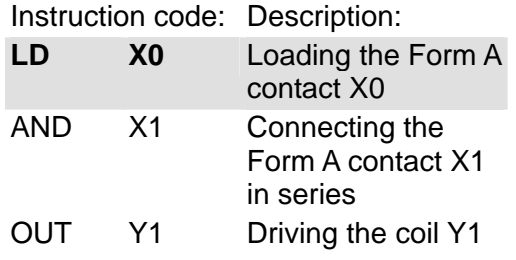

<span id="page-106-0"></span>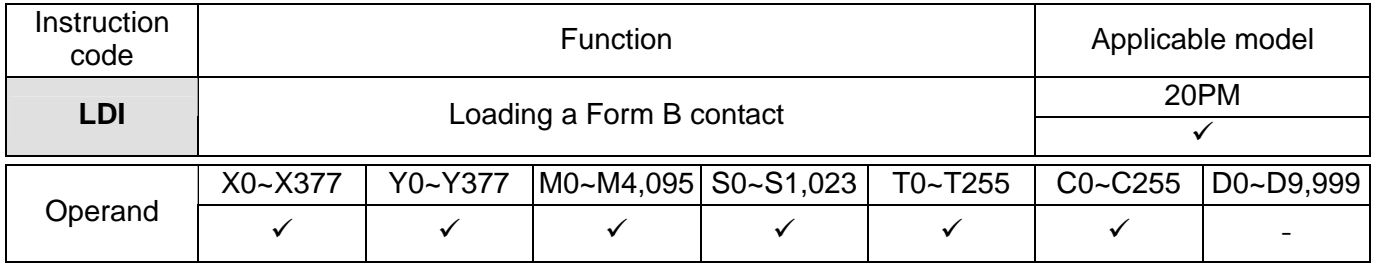

#### Explanation The instruction LDI applies to the Form B contact which starts from a busbar or the Form B contact which is the start of a circuit. It reserves the present contents, and stores the state which is gotten in an accumulation register.

Example

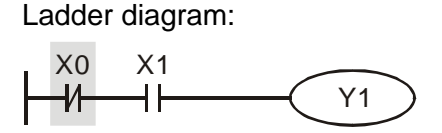

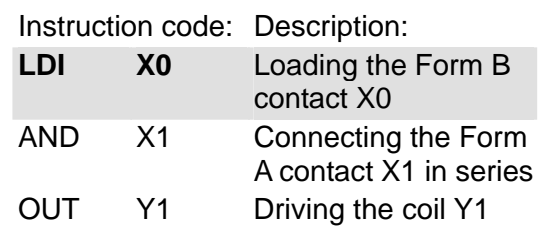

<span id="page-107-0"></span>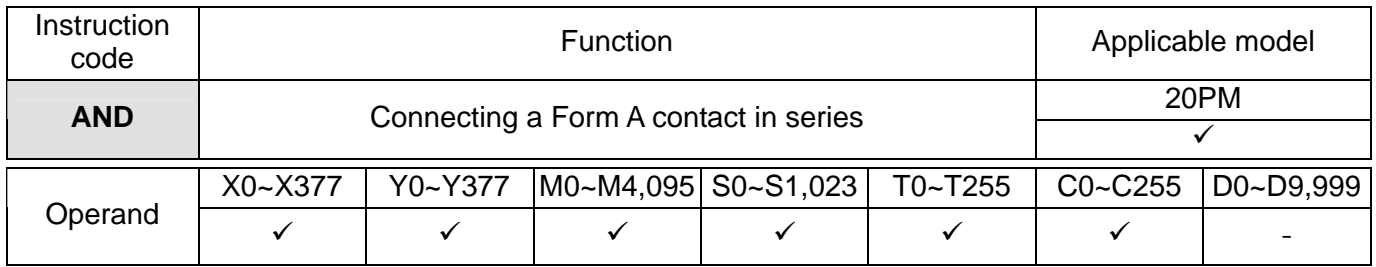

# Explanation

 The instruction AND is used to connect a Form A contact in series. It reads the state of a contact which is connected in series, and performs the AND operation on the previous logical operation result. The final result is stored in an accumulation register.

Example

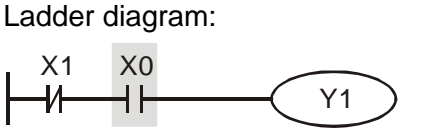

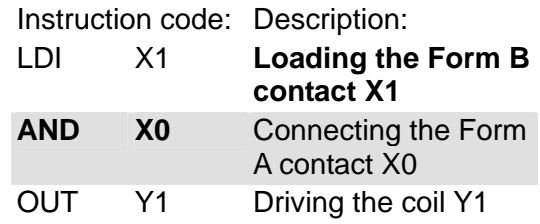

<span id="page-107-1"></span>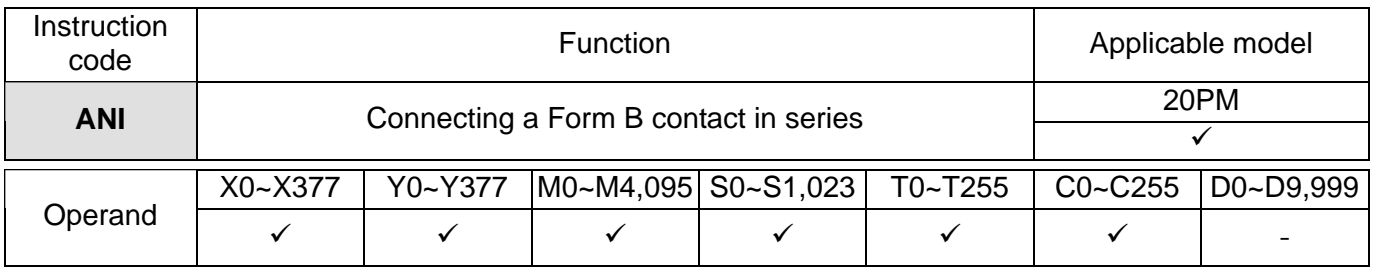

# Explanation

 The instruction ANI is used to connect a Form B contact in series. It reads the state of a contact which is connected in series, and performs the AND operation on the previous logical operation result. The final result is stored in an accumulation register.

Example

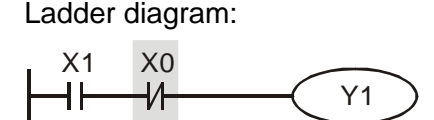

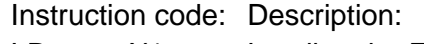

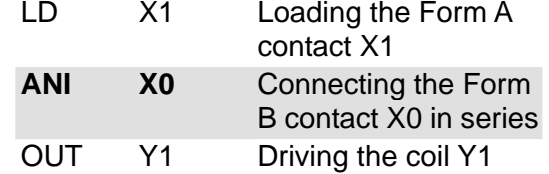
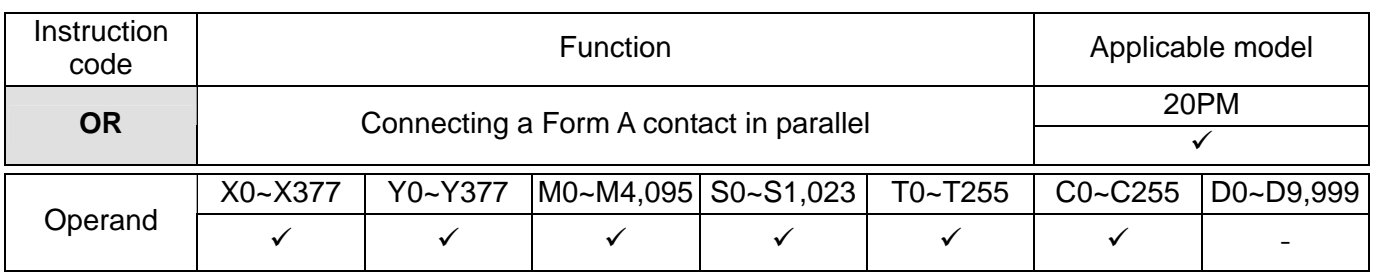

 The instruction OR is used to connect a Form A contact in parallel. It reads the state of a contact which is connected in parallel, and performs the OR operation on the previous logical operation result. The final result is stored in an accumulation register.

Ladder diagram:

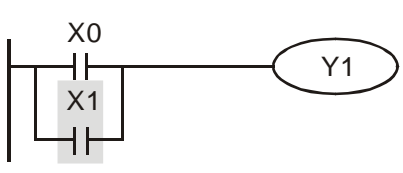

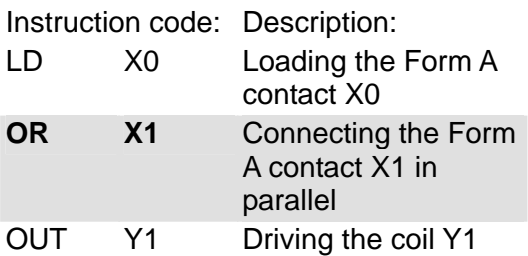

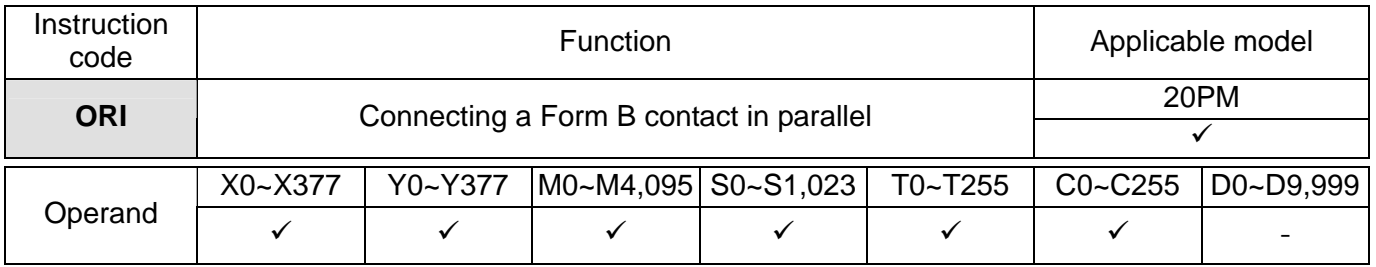

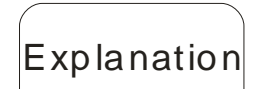

 The instruction ORI is used to connect a Form B contact in parallel. It reads the state of a contact which is connected in parallel, and performs the OR operation on the previous logical operation result. The final result is stored in an accumulation register.

Ladder diagram:

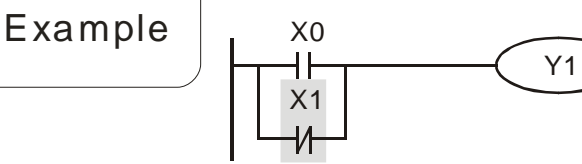

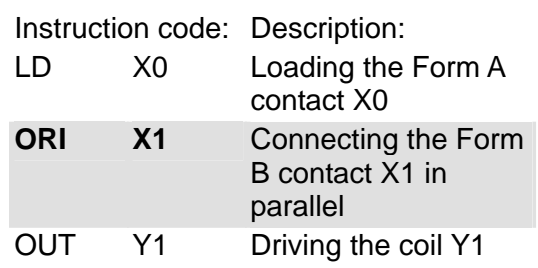

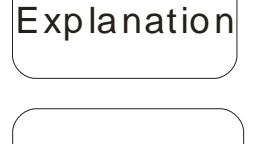

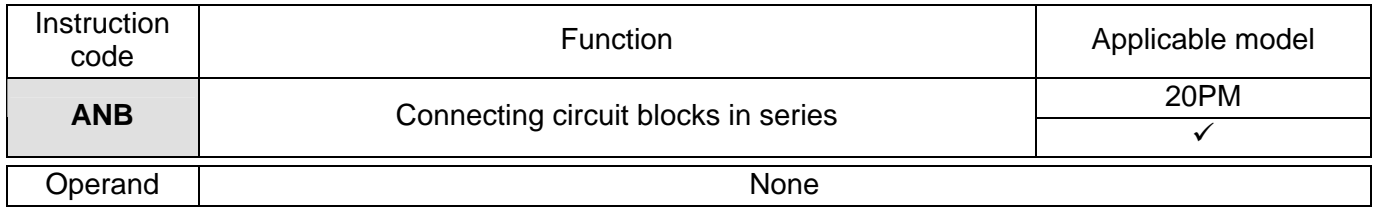

### Explanation

 The instruction ANB is used to perform the AND operation on the logical operation result reserved previously and the contents of the present accumulation register.

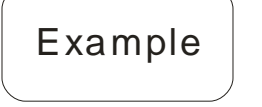

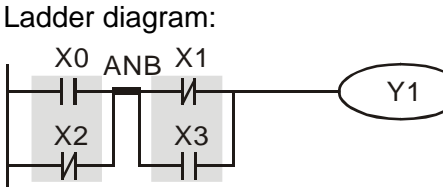

Block A Block B

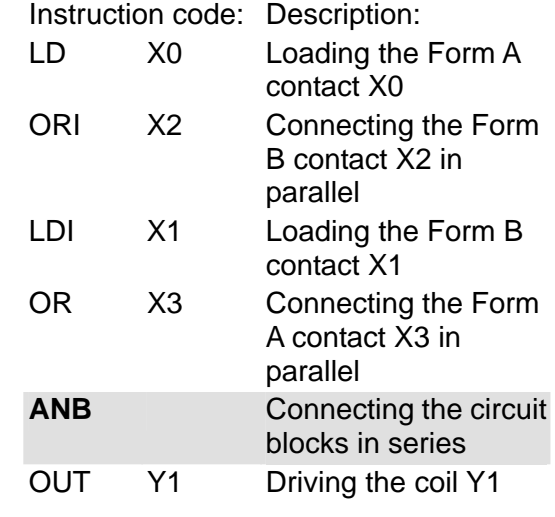

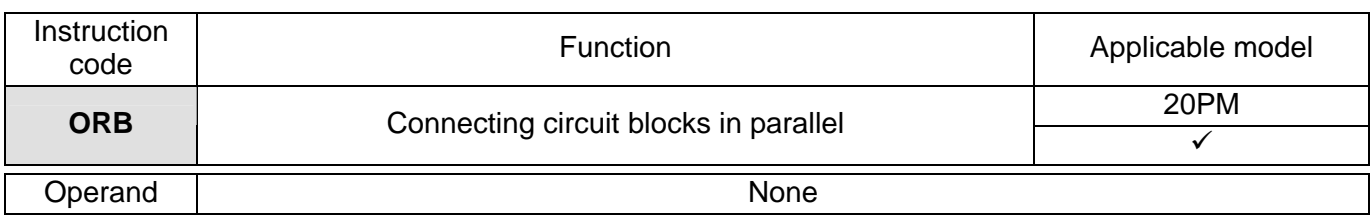

# Explanation

 The instruction ORB is used to perform the OR operation on the logical operation result reserved previously and the contents of the present accumulation register.

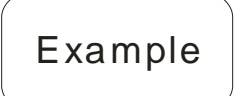

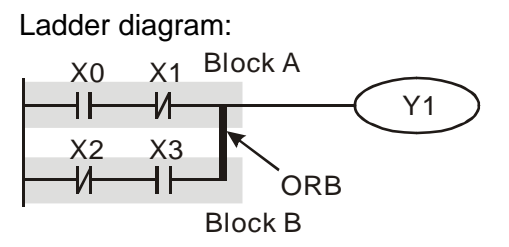

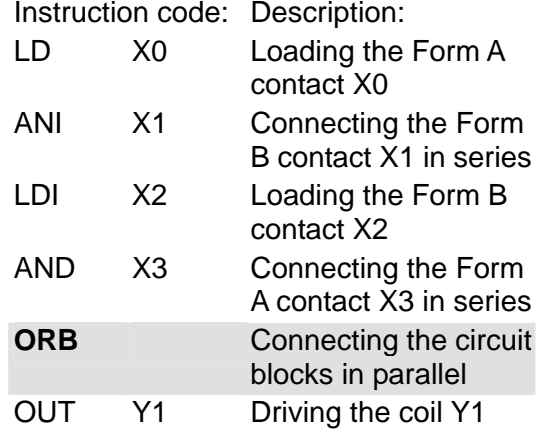

**OUT Y1** Driving the coil Y1

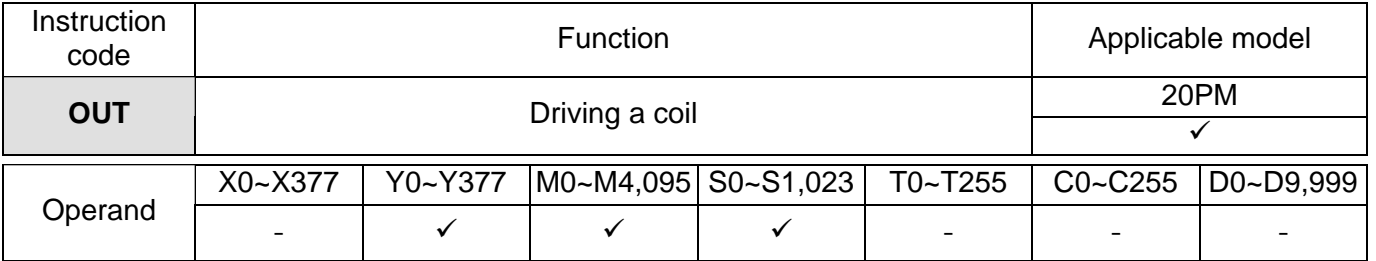

 The logical operation result prior to the application of the instruction OUT is sent to the device specified.  $\begin{array}{c|c}\n\text{Explaination} \\
\leftarrow & \text{Action of a coil}\n\end{array}$ **OUT Operation**<br> **Coil** Form A contact Fresult **result Coil Form A contact Form B contact (Normally-open (Normally-closed contact) contact)**  False | Off | OFF | ON True | On | ON | OFF Ladder diagram: Instruction code: Description: LDI X0 Loading the Form B X0 X1 Example Y1 contact X0 ┫┠ AND X1 Connecting the Form A contact X1 in series

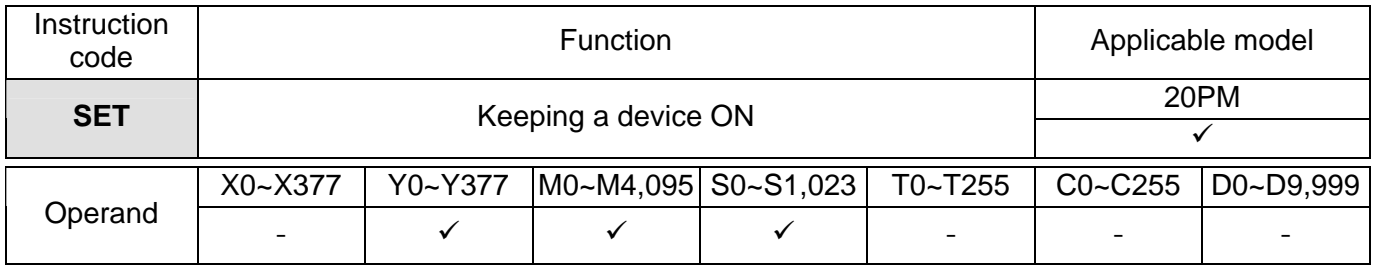

$$
\fbox{\boxed{Explanation}}
$$

 When the instruction SET is driven, the device specified is set to ON. Whether the instruction SET is still driven or not, the device specified remains ON. Users can set the device specified to OFF by means of the instruction RST.

Example

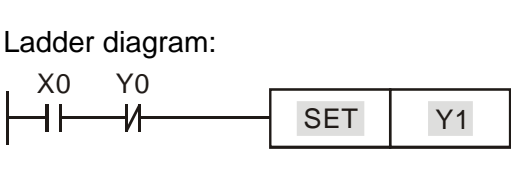

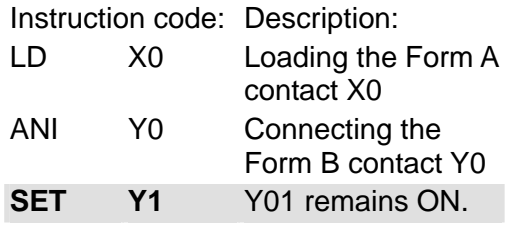

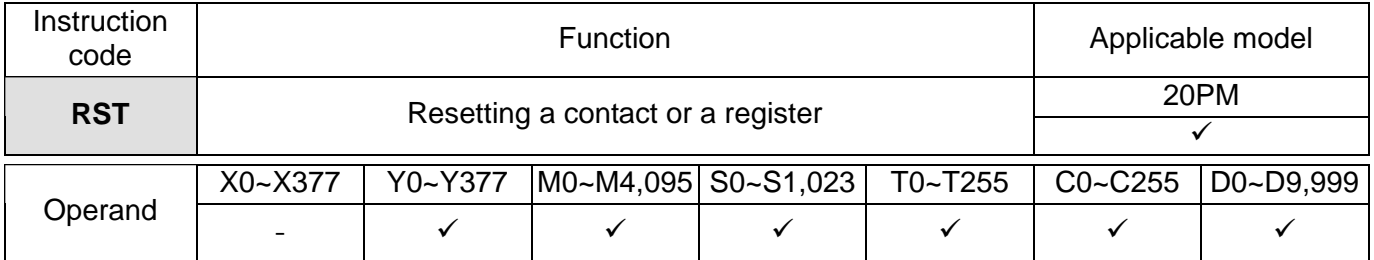

 When the instruction RST is driven, the device specified acts in the way described below.

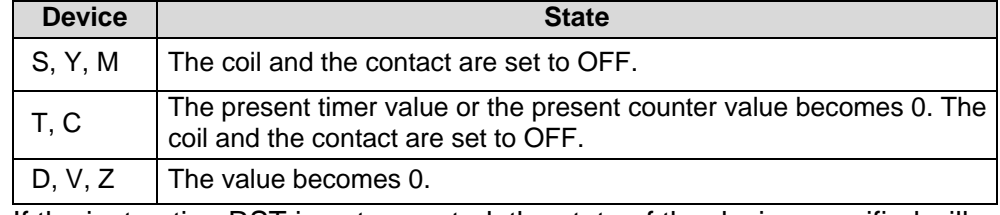

 If the instruction RST is not executed, the state of the device specified will remain unchanged.

Example

Explanation

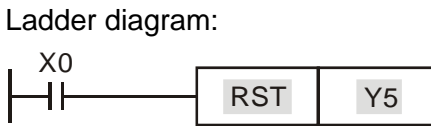

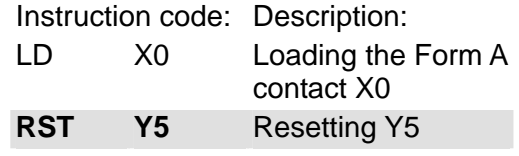

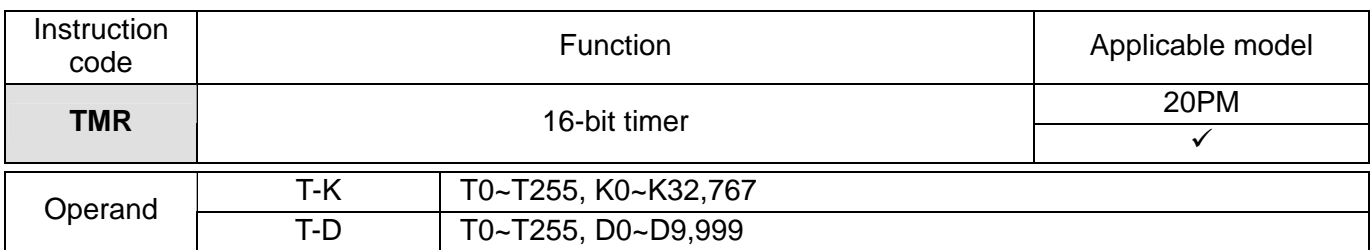

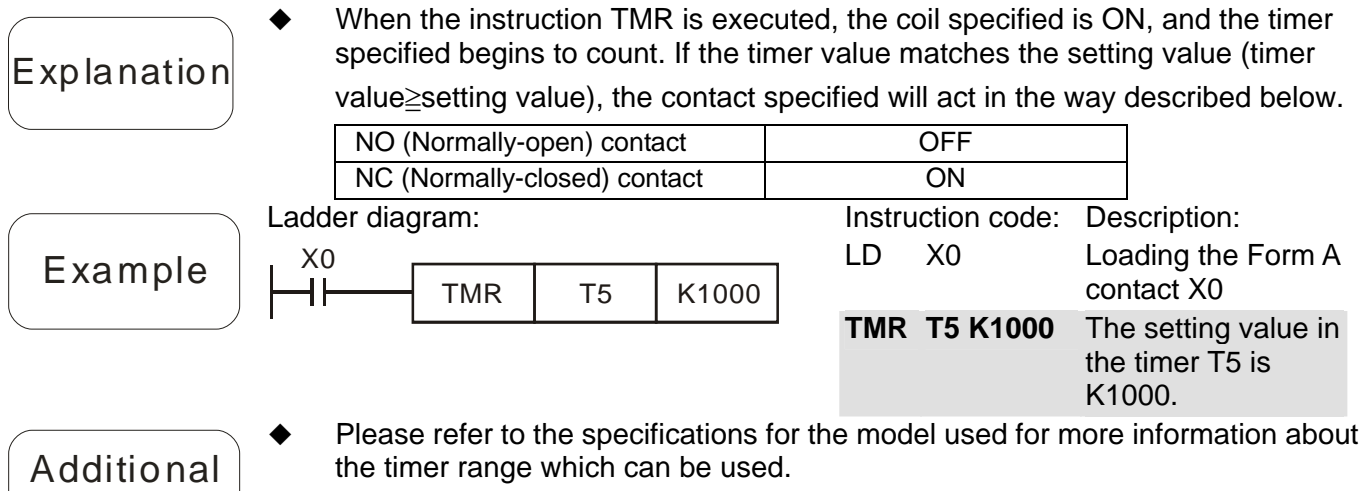

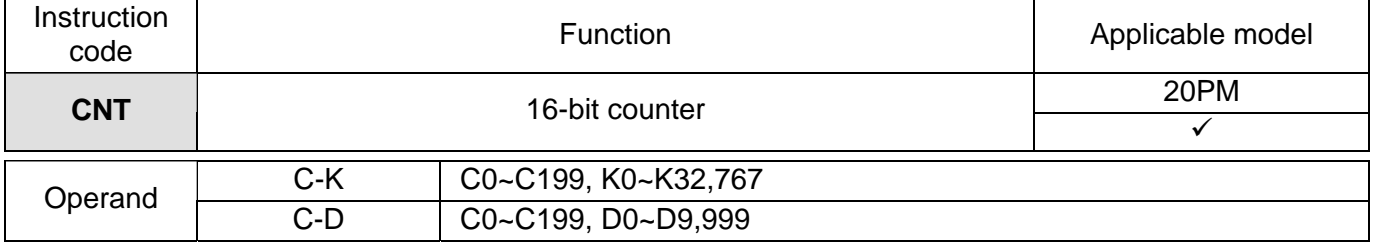

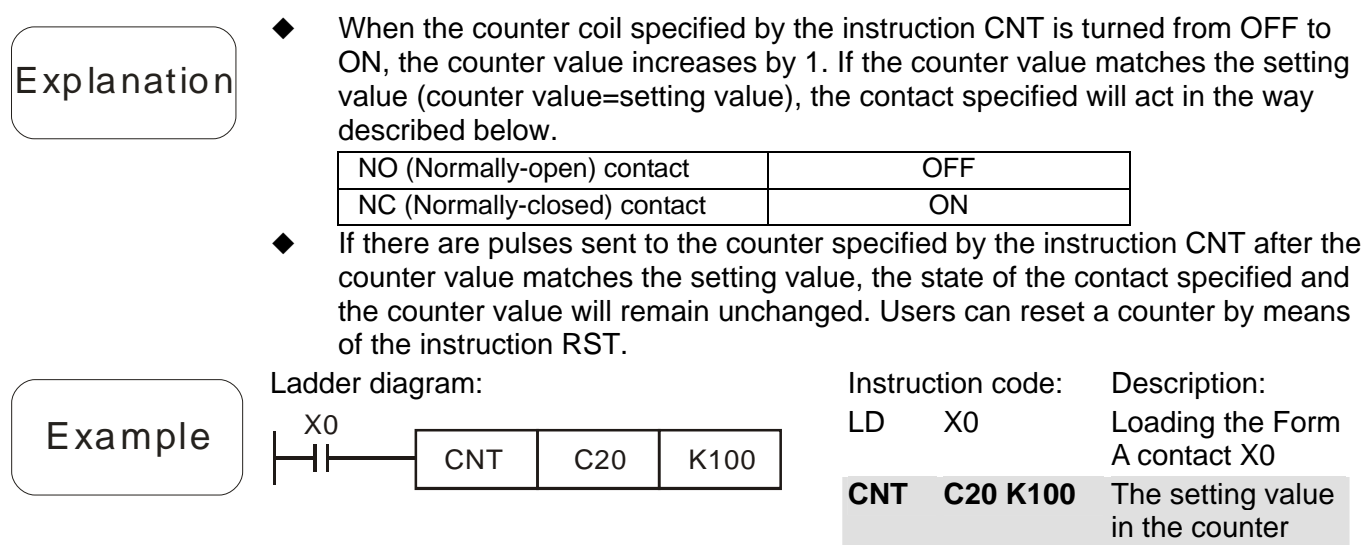

remark

C20 is K100.

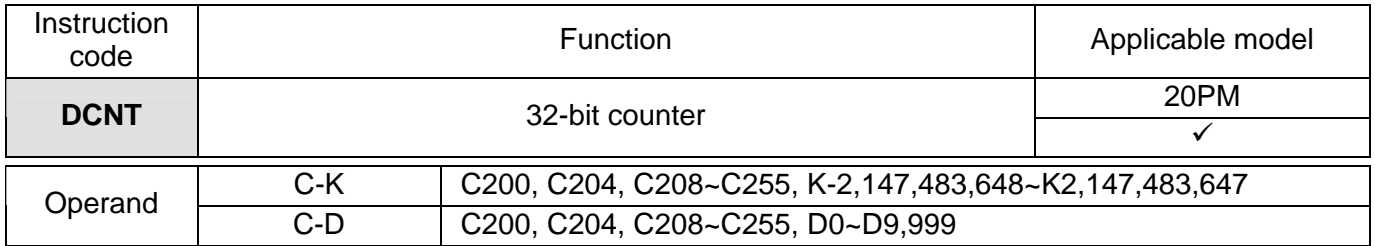

DCNT is an instruction which is used to enable the 32-bit counters C200~C255.

Explanation

C221~C2255 are general up/down counters. When the counter coil specified by the instruction DCNT is turned from OFF to ON, the counter value increases or decreases by one according to the setting of M1200~M1234.

Example

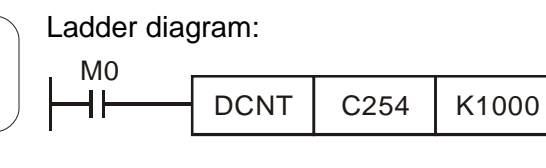

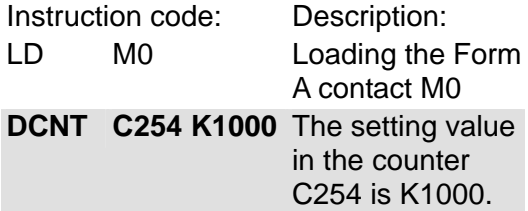

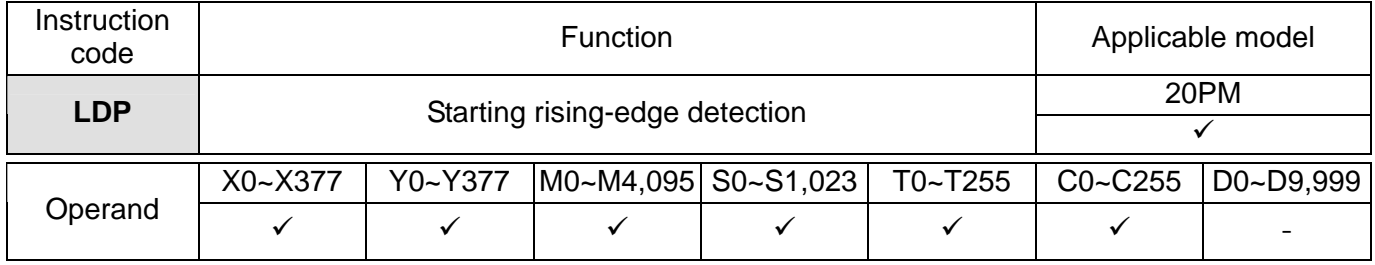

## Explanation

 The usage of LDP is similar to that of LD, but the action of LDP is different from that of LD. LDP reserves the present contents, and stores the state of the rising edge-triggered contact specified to an accumulation register.

Example

Ladder diagram: X0 X1 Y1 ┥╋┝ ┫┣

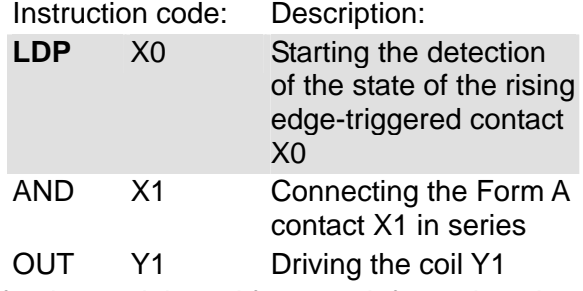

### Additional  $remark$

 $\blacklozenge$ 

- Please refer to the specifications for the model used for more information about the operand ranges which can be used.
- If the state of a rising edge-triggered contact in a DVP-20PM series motion controller is ON before the DVP-20PM series motion controller is powered, it is TRUE after the DVP-20PM series motion controller is powered.

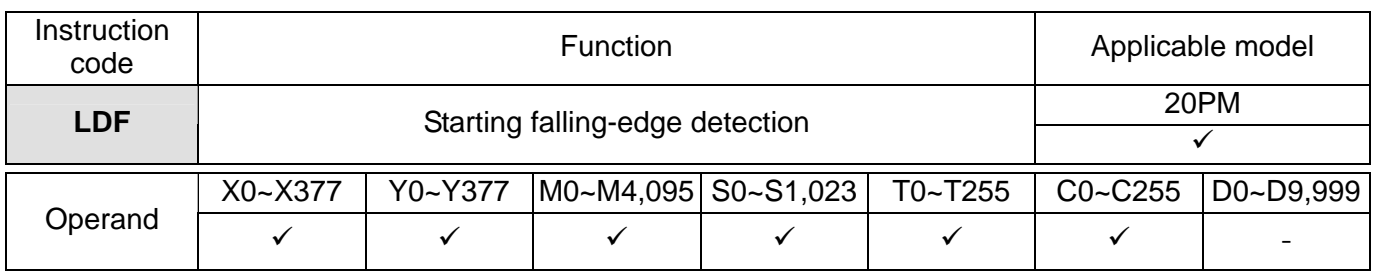

$$
\fbox{\boxed{Explanation}}
$$

 The usage of LDF is similar to that of LD, but the action of LDP is different from that of LD. LDF reserves the present contents, and stores the state of the falling edge-triggered contact specified to an accumulation register.

Example

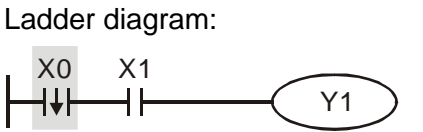

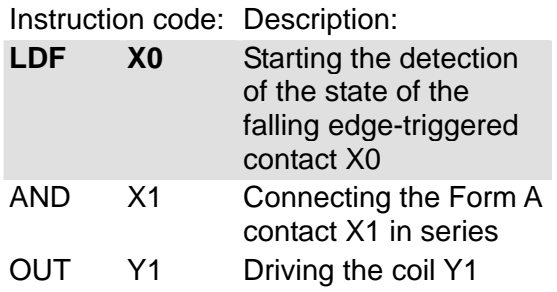

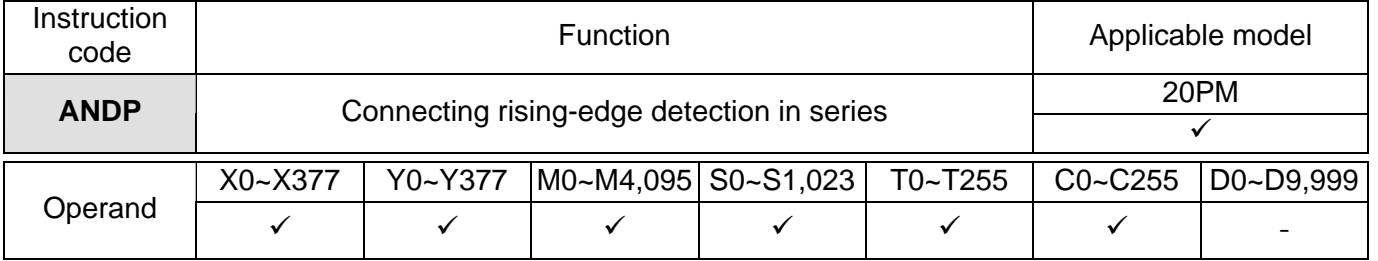

Explanation

 The instruction ANDP is used to connect a rising edge-triggered contact in series.

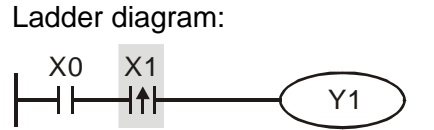

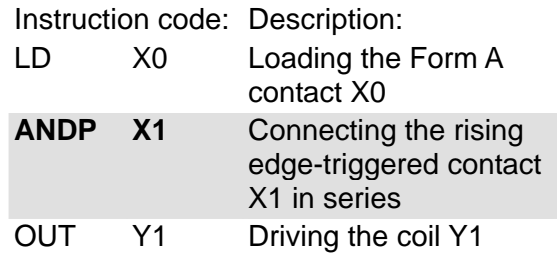

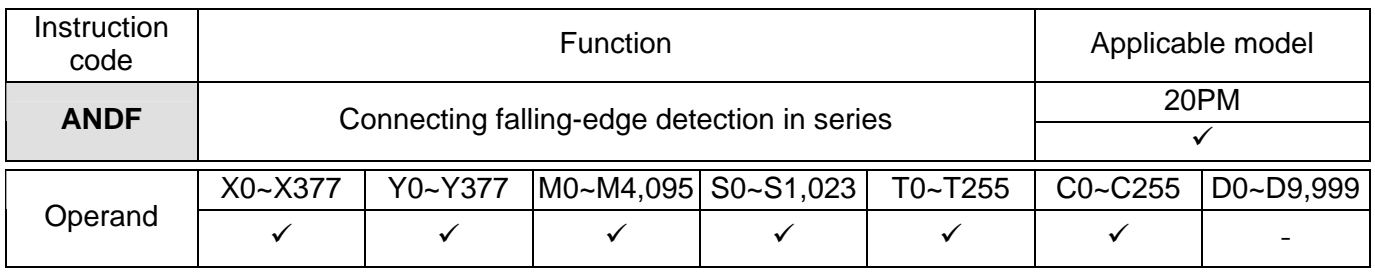

 The instruction ANDF is used to connect a falling edge-triggered contact in series.

Example

Explanation

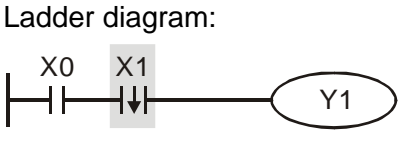

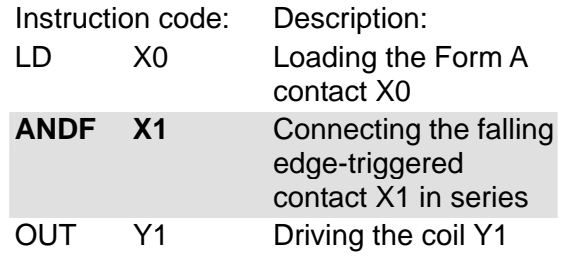

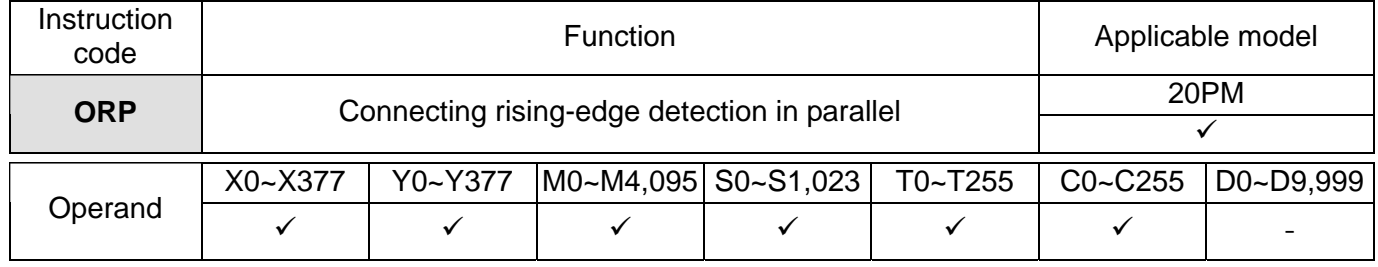

Explanation

 The instruction ORP is used to connect a rising edge-triggered contact in parallel.

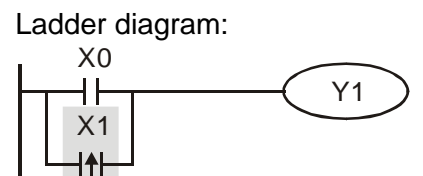

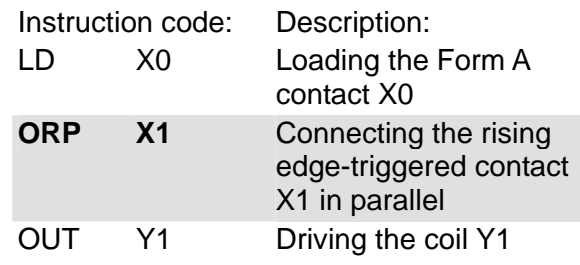

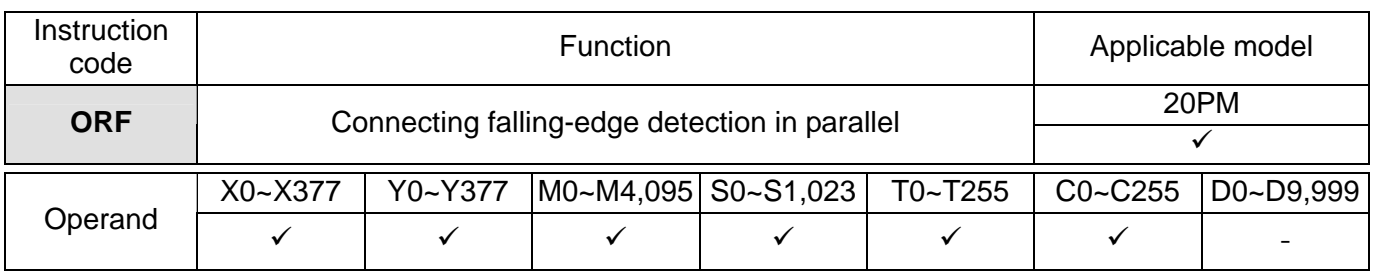

## $\vert$ Explanation $\vert$

 The instruction ORF is used to connect a falling edge-triggered contact in parallel.

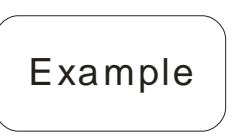

#### Ladder diagram:

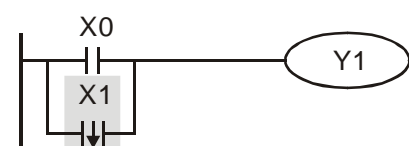

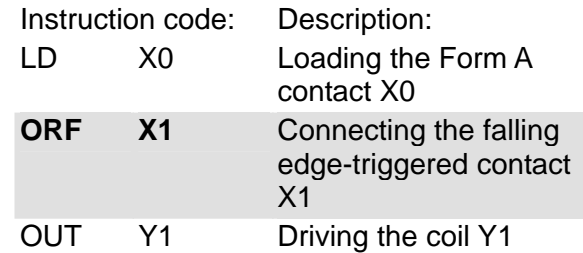

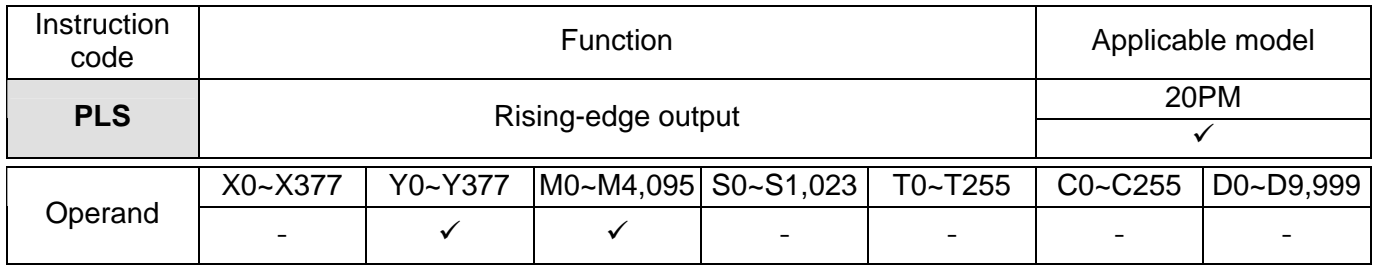

PLS is a rising-edge output instruction. When X0 is turned from OFF to ON, the

instruction PLS is executed. M0 sends a pulse for a scan cycle.

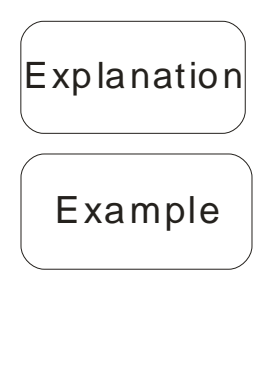

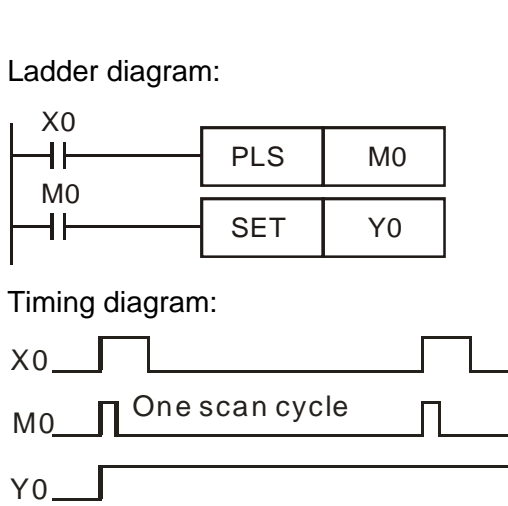

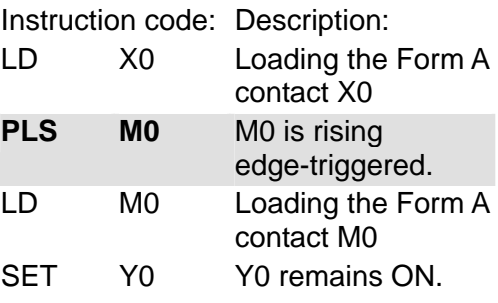

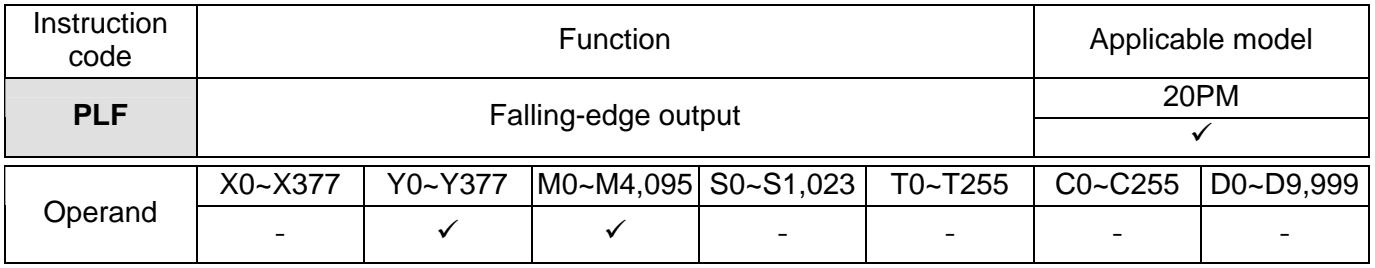

 PLF is a falling-edge output instruction. When X0 is turned from ON to OFF, the instruction PLF is executed. MO sends a pulse for a scan cycle.

Example

Explanation

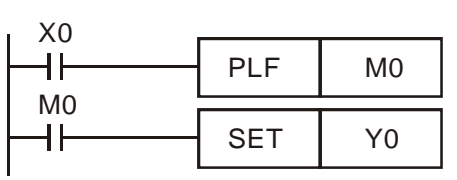

Timing diagram:

Ladder diagram:

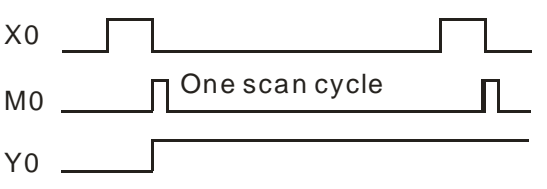

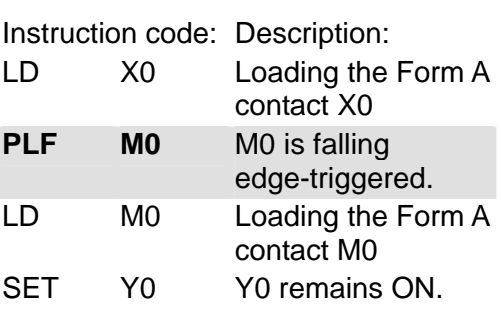

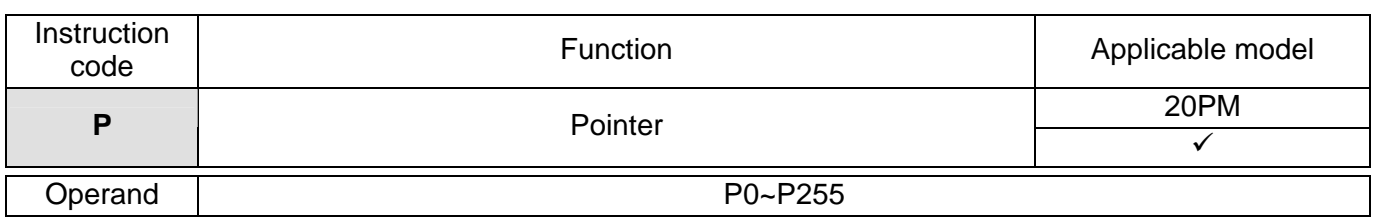

## Explanation

A pointer can be used by API 00 CJ, API 01 CALL, API 256 CJN, and API 257 JMP. The pointers used do not have to start from P0. A pointer number can not be used repeatedly, otherwise an unexpected error will occur.

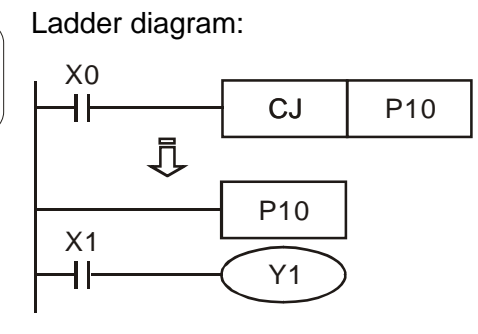

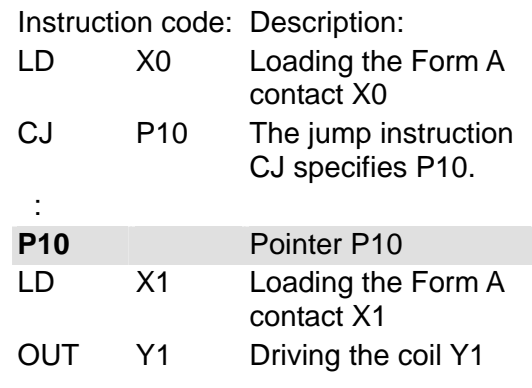

**MEMO** 

#### **5.1 Table of Applied Instructions**

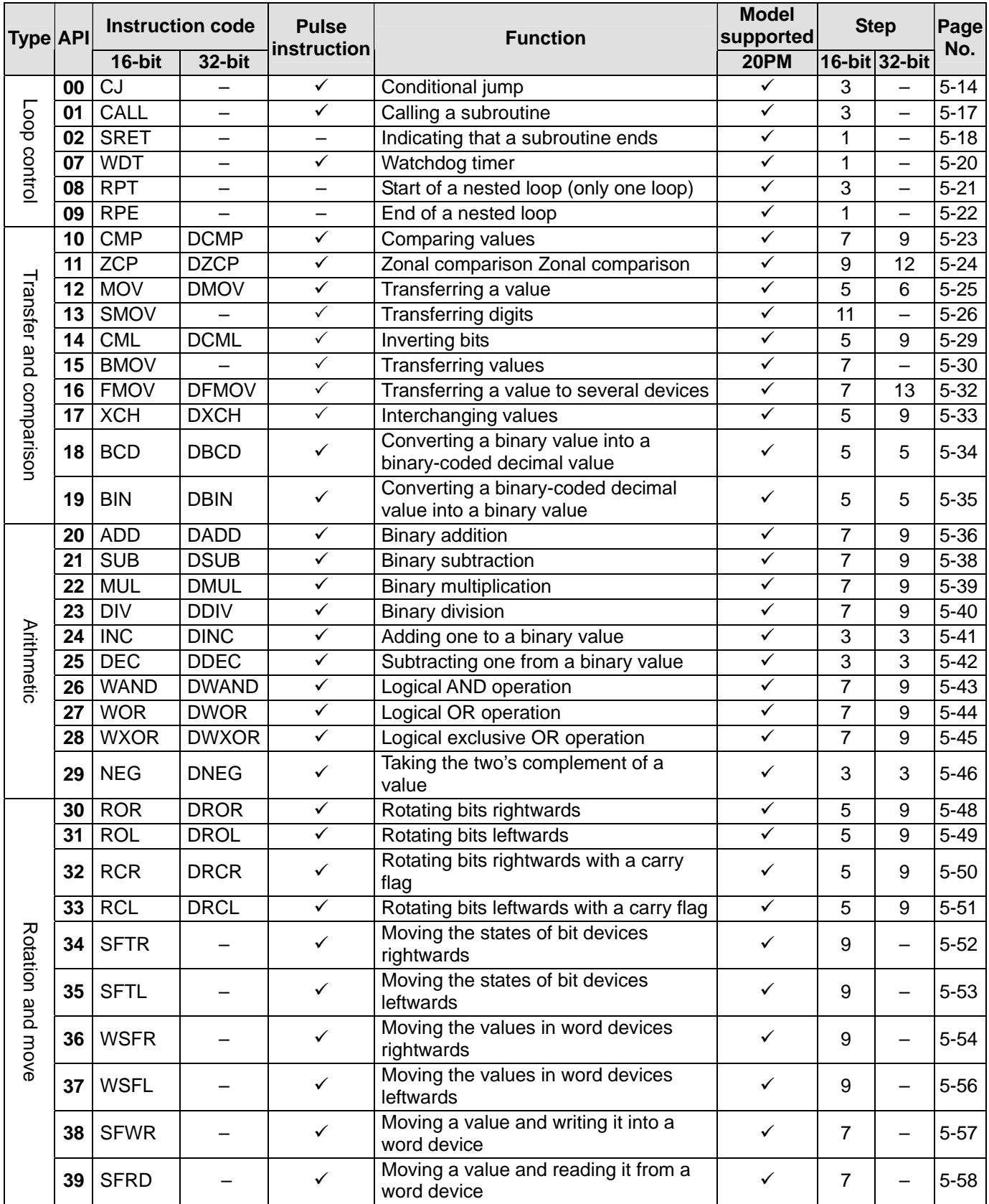

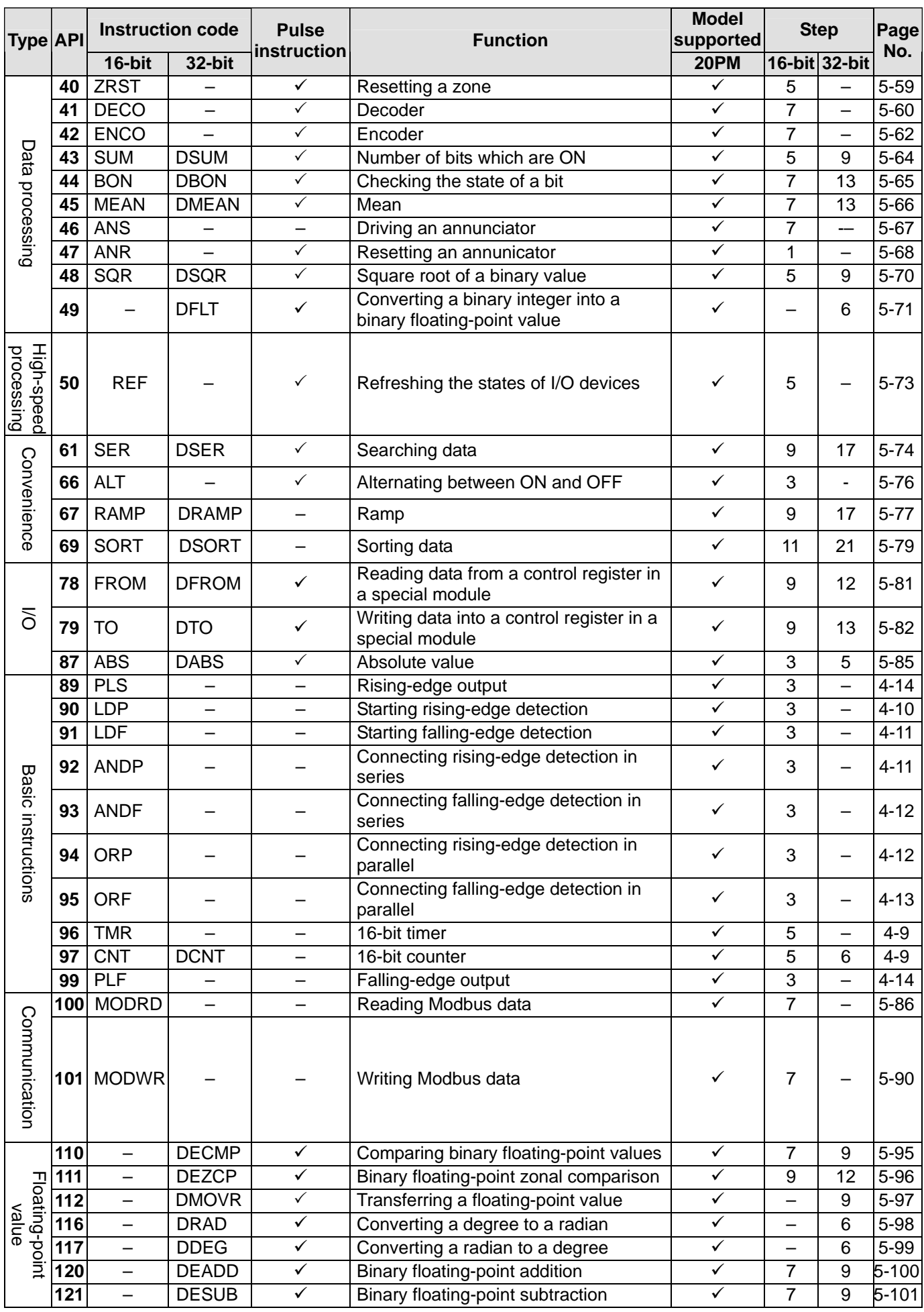

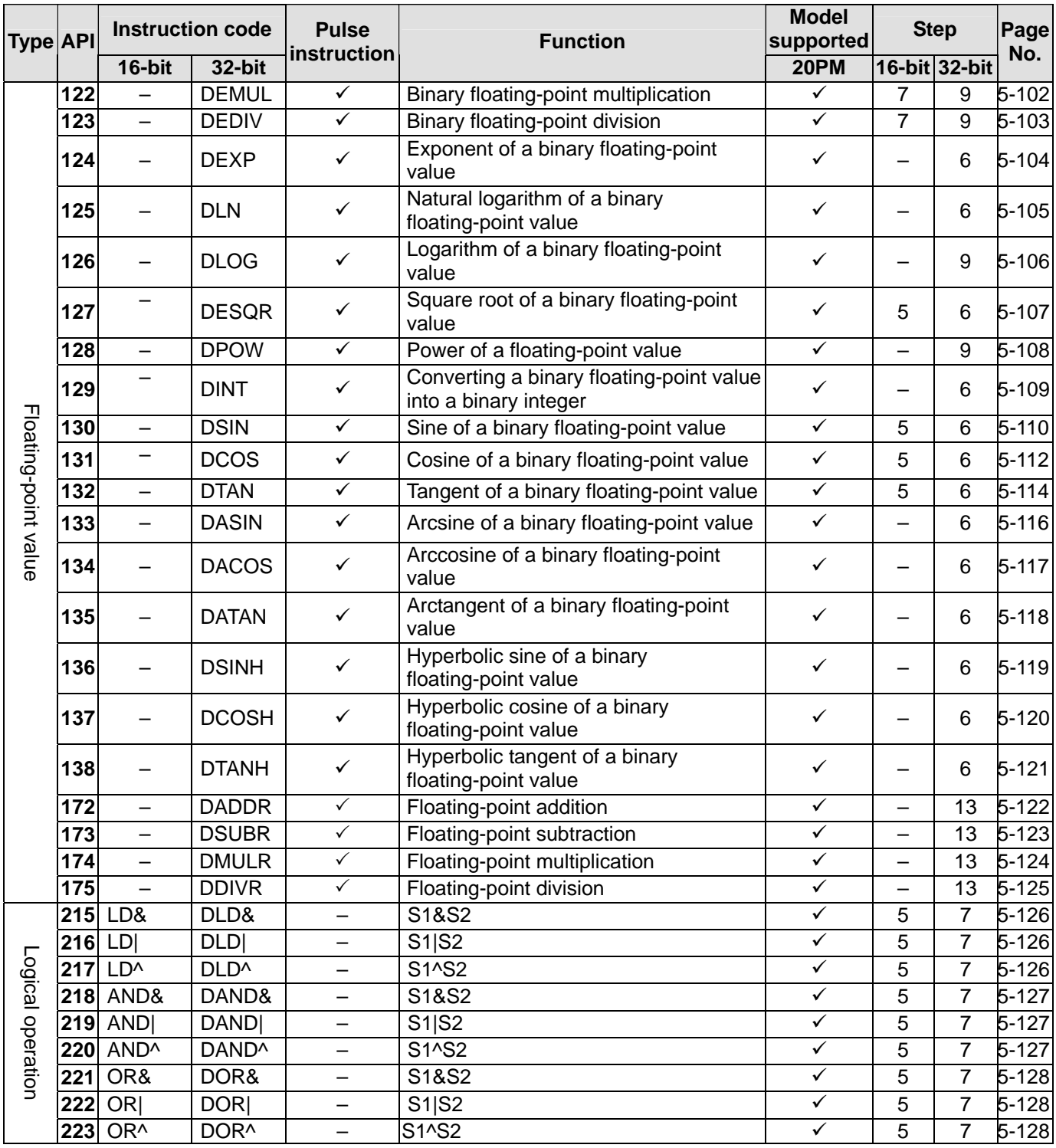

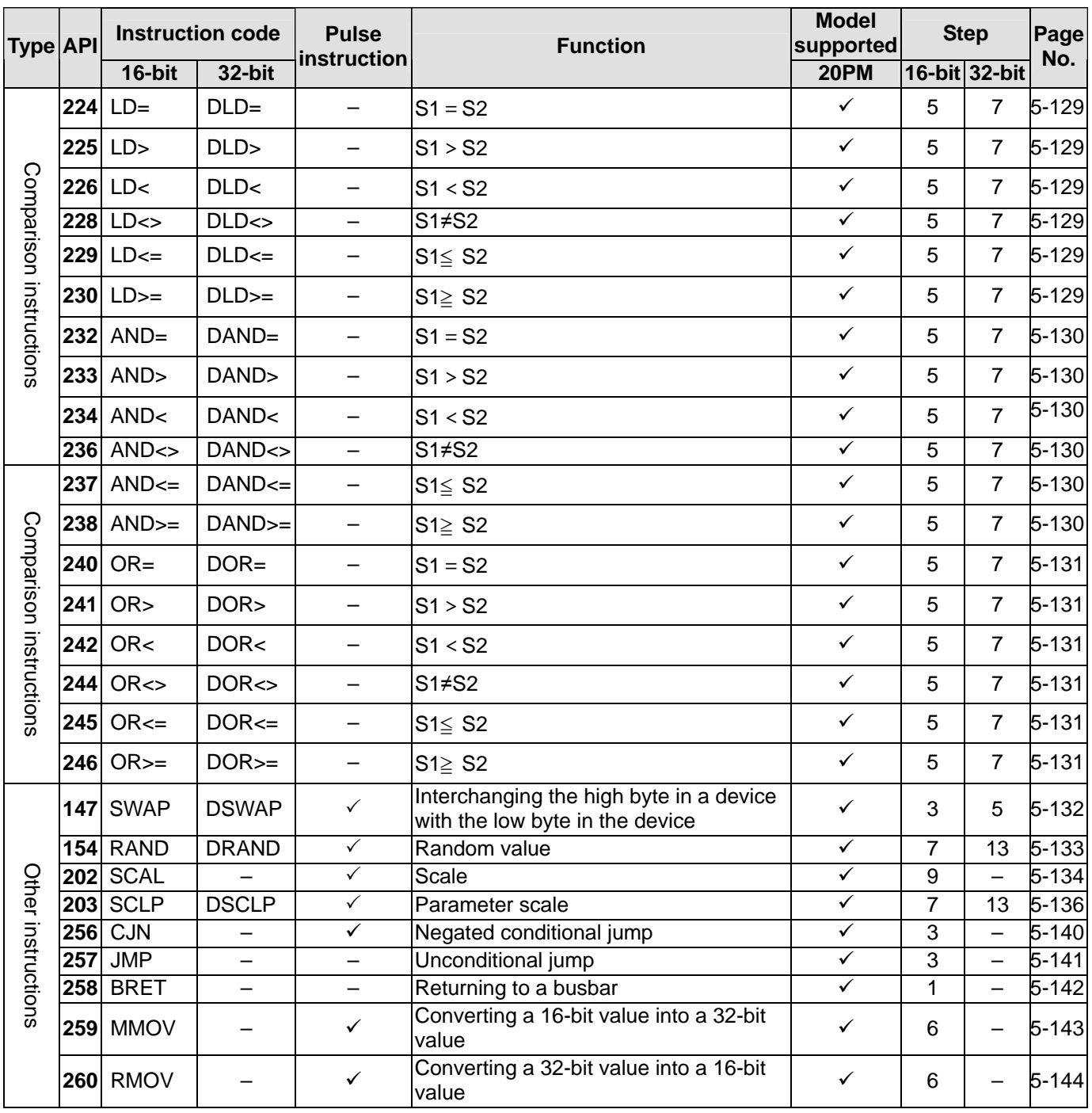

#### **5.2 Structure of an Applied Instruction**

An applied instruction is composed of an instruction name and operands.

Instruction name: An instruction name represents a function.

Operand: An operand is the object of an operation.

An instruction name occupie one step. The number of steps an operand occupies can be two or three, depending on the instruction used is a 16-bit instruciton or a 32-bit instruction.

Descriptions of the applied instructions

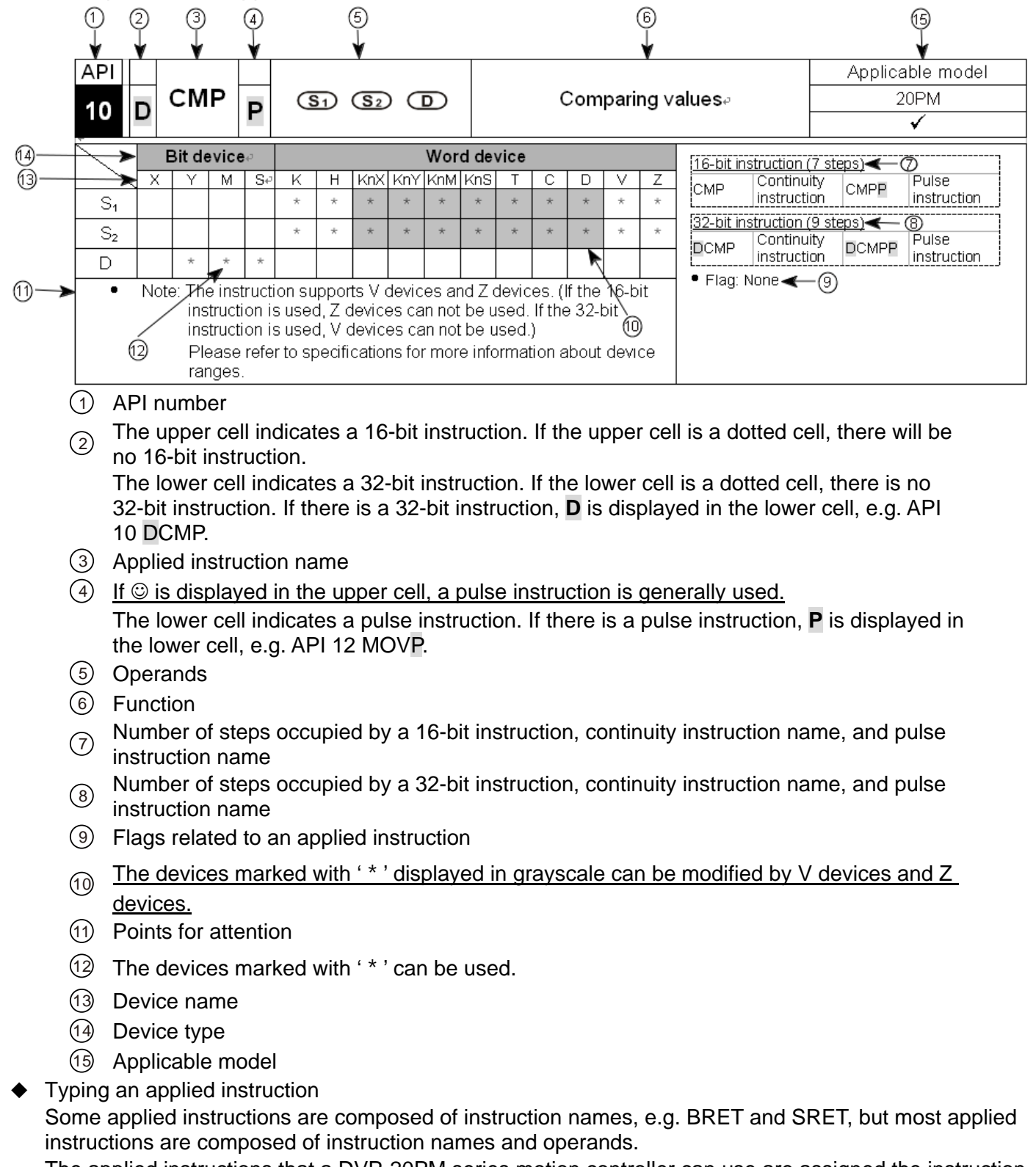

The applied instructions that a DVP-20PM series motion controller can use are assigned the instruction numbers API 00~API 260. Besides, every applied instruction is assigned a mnemonic. For example,

the mnemonic of API 12 is MOV. If users want to type an instruction by means of PMSoft, they can type the mnemonic assigned to the instruction. If users want to type an instruction by means of the handheld programming panel DVPHPP03, they can type the API number assigned to the instruction. Every applied instruction specifies operands. Take the instruction MOV for instance.

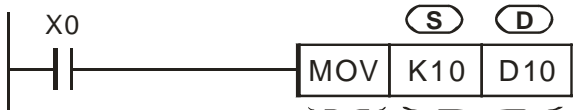

Instruction code Operands

The instruction is used to move the value in the operand **S** to the operand **D**.

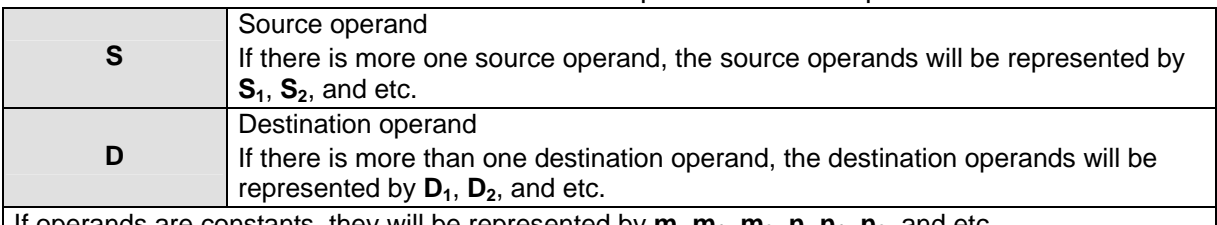

If operands are constants, they will be represented by  $m$ ,  $m_1$ ,  $m_2$ ,  $n$ ,  $n_1$ ,  $n_2$ , and etc. Length of an operand (16-bit instruction or 32-bit instruction)

The values in operands can be grouped into 16-bit values and 32-bit values. In order to process values of difference lengths, some applied instructions are grouped into 16-bit instructions and 32-bit instructions. After "D" is added to the front of a 16-bit instruction, the instruction becomes a 32-bit instruction.

The instruction MOV is a 16-bit instruction.

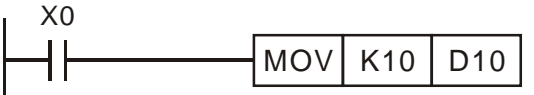

When X0 is ON, K10 is moved to D10.

The instruction DMOV is a 32-bit instruction.

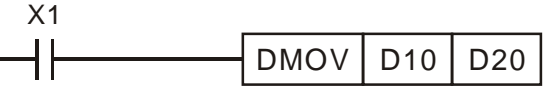

When X1 is ON, the value in (D11, D10) is moved to (D21, D20).

Continuity instruction/Pulse instruction

The applied instructions can be grouped into continuity instructions and pulse instructions in terms of the ways the applied instructions are executed. If an instruction in a program is not executed, the execution of the program will take less time. As a result, if there are pulse instructions in a program, the scan cycle will be shorter. If "P" is added to the back of an instruction, the instruction becomes a pulse instruction. Some instructions are mostly used as pulse instructions, e.g. INC and DEC. If  $\odot$  appears at the upper-right side of an instruction, the instruction is generally used as a pulse instruction.

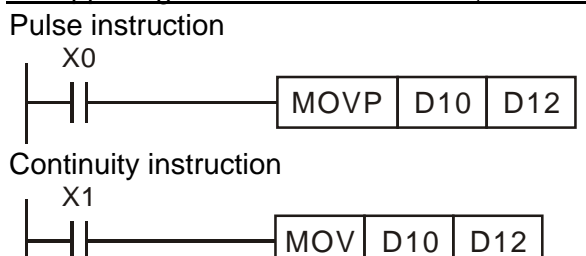

When X0 is turned from OFF to ON, the instruction MOVP is executed once. MOVP will not be executed again during the scan cycle, and therefore it is a pulse instruction.

Whenever X1 is ON, the instruction MOV is executed once. MOV is a continuity instruction.

When the contacts X0 and X1 are OFF, the instructions are not executed, and the values in the destation operands are not changed.

- Operand
	- 1. A word device can consist of bit devices. Applied instructions can use KnX, KnY, KnM, and KnS. Values can be stored in KnX, KnY, KnM, and KnS.
	- 2. Data registers, timers, counters, and index registers can be used as general operands.
	- 3. A data register is a 16-bit register. If users want to use a 32-bit data register, they have to specify two consecutive data registers.
	- 4. If a 32-bit instruction uses D0 as an operand, the 32-bit data register composed of D1 and D0 will be used. D1 occupies the high 16 bits, and D0 occupy the low 16 bits. Timers and the 16-bit

counters C0~C199 can be used in the same way.

- 5. If the 32-bit counters C200~C255 are used as data registers, they can be operands used by 32-bit instructions.
- Operand type
	- 1. X devices, Y devices, M devices, and S devices can only be turned ON or OFF. They are bit devices.
	- 2. 16-bit (or 32-bit) T devices, C device, D devices, V devices, and Z devices are word devices.
	- 3. If Kn is added to the front of an X/Y/M/S device, a word device will be formed. For example, K2M0 represents a device composed of the eight bit devices M0~M7. X0

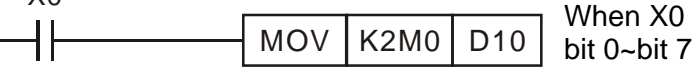

 $MOV$   $K2M0$   $D10$  When X0 is ON, the values of M0~M7 are moved to MOV  $K2M0$   $D10$  bit 0~bit 7 in D10, and bit 8~bit 15 are set to 0 bit 0~bit 7 in D10, and bit 8~bit 15 are set to 0.

Values in word devices composed of bit devices

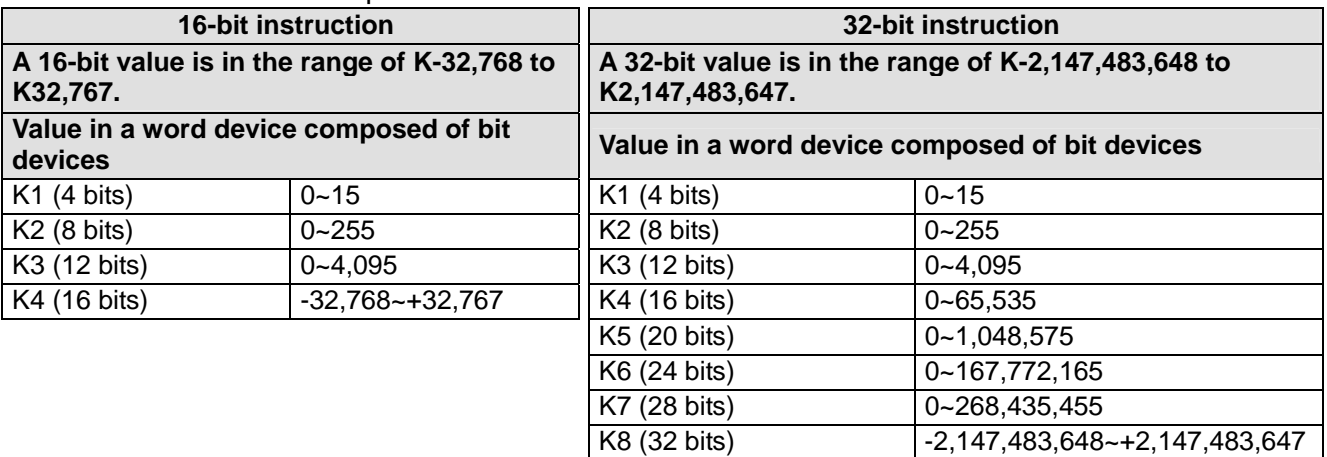

#### General flags

Example: M1968 is a zero flag, M1969 is a borrow flag, and M1970 is a carry flag Every flag in a DVP-20PM series motion controller corresponds to an operation result. The state of a flag varies with an operation result. For example, if the instruction ADD/SUB/MUL/DIV is used in the main program O100~M102, the operation result gotten will affect the states of M1968~M1970. However, if the instruciton is not executed, the states of the flags will remain unchanged. The states of flags are related to instructions. Please refer to the explanations of instructions for more information.

#### **5.3 Processing Values**

- ◆ X devices, Y devices, M devices, and S devices can only be turned ON or OFF. They are bit devices. Values can be stored in T device, C devices, D devices, V devices, and Z devices. They are word devices. If Kn is added to the front of an X/Y/M/S device, a word device will be formed.
- If Kn is added to the front of an X/Y/M/S device, a word device will be formed. For example, K2M0 represents a device composed of the eight bit devices M0~M7.

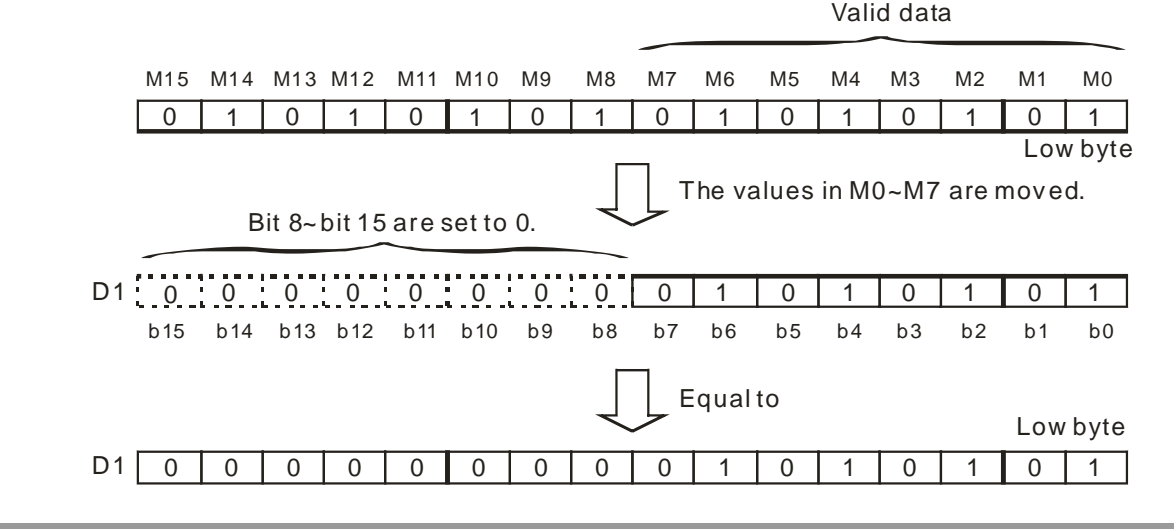

- The value in K1M0 is moved to a 16-bit register, and bit 4~bit 15 in the register are set to 0. The value in K2M0 is moved to a 16-bit register, and bit 8~bit 15 in the register are set to 0. The value in K3M0 is moved to a 16-bit register, and bit 12~bit 15 in the register are set to 0. The value in K1M0 is moved to a 32-bit register, and bit 4~bit 31 in the register are set to 0. The value in K2M0 is moved to a 32-bit register, and bit 8~bit 31 in the register are set to 0. The value in K3M0 is moved to a 32-bit register, and bit 12~bit 31 in the register are set to 0. The value in K4M0 is moved to a 32-bit register, and bit 16~bit 31 in the register are set to 0. The value in K5M0 is moved to a 32-bit regiser, and bit 20~bit 31 in the register are set to 0. The vlaue in K6M0 is moved to a 32-bit register, and bit 24~bit 31 in the register are set to 0. The value in K7M0 is moved to a 32-bit register, and bit 28~bit 31 in the register are set to 0.
- If Kn is in the range of K1~K3 (or K4~K7), the bits which are not assigned values in the 16-bit register (the 32-bit register) to which a value is moved will be set to 0. As a result, operations will be performed on positive values if Kn is in the range of K1~K3 (or K4~K7).

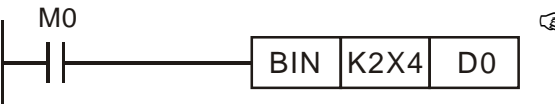

The binary-coded decimal value in X4~X11 is converted into a binary value, and the binary value is stored in D0.

- Users can specify bit device numbers freely. It is suggested X device numbers/Y devuce numbers should end with 0, and that M device numbers/S device numbers should start from a number which is a multiple of 8.
- Consecutive devices

Take data registers for instances. D0, D1, D2, D3, and D4 are consecutive data registers.

The consecutive word devices composed of bit devices are shown below.

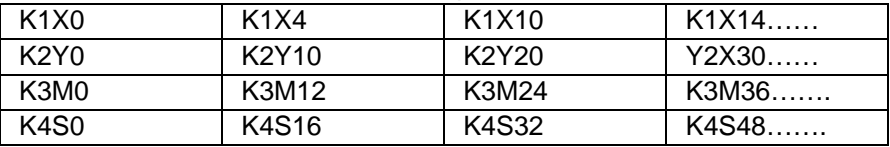

The consecutive word devices composed of bit devices are shown above. To avoid confusion, please do not skip any word device composed of bit devices. Beisdes, if a 32-bit operation is performed on K4Y0, the high 16 bits in the 32-bit register to which the value in K4Y0 is moved will be set to 0. If a 32-bit value is required, please use K8Y0.

After an operation is performed, the binary integer gotten will be given priority. For example, 40÷3=13, and the remainder 1 is dropped. The integer part of the square root of an integer is retained, and the fractional part of the square root is dropped. However, if a decimal instruiction is used, a decimal will be gotten.

The applied intructions listed below are decimal instructions.

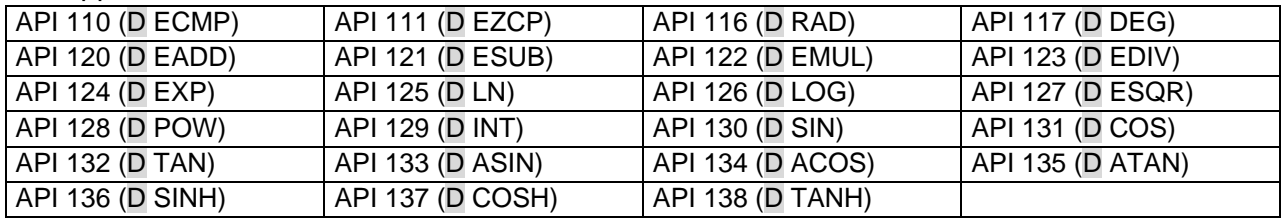

#### **Representations of binary floating-point values**

The floating-point values in a DVP-20PM series motion controller are 32-bit floating-point values, and the representations of the floating-point values conform to the IEEE 754 standard.<br> $\frac{8 \cdot \text{bit}}{8 \cdot \text{bit}}$  23-bit

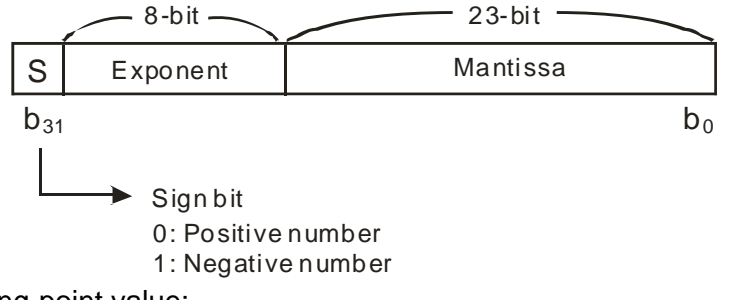

#### Representation of a floating-point value:

$$
(-1)^{S} \times 2^{E-B} \times 1.M ; B = 127
$$

A 32-bit floating-point value is in the range of  $\pm 2^{-126}$  to  $\pm 2^{+128}$ , that is, a 32-bit floating-point value is in the range of  $\pm 1.1755 \times 10^{-38}$  to  $\pm 3.4028 \times 10^{+38}$ .

Example 1: 23 is represented by a 32-bit floating-point value.

Step 1: Converting 23 into a binary value: 23.0=10111

Step 2: Normalizing the binary value:  $10111=1.0111 \times 24$  (0111 is a mantissa, and 4 is an exponent)

Step 3: Getting the exponent which is stored

∵ E-B=4 → E-127=4 ∴ E=131=10000011<sub>2</sub>

Step 4: Combining the sign bit, the exponent, and the mantissa to form a floating-point value.

0 100**0001**1 011**1000**0000**0000**0000**0000**2=41B8000016

Example 2: -23.0 is represented by a 32-bit floating-point value.

-23.0 is converted in the same way as 23.0. Users only need to change the sign bit to 1.

A DVP-20PM series motion controller uses two consecutive registers to form a 32-bit floating-point values. Take (D1, D0) in which a bianry floating-point value is stored for instance.

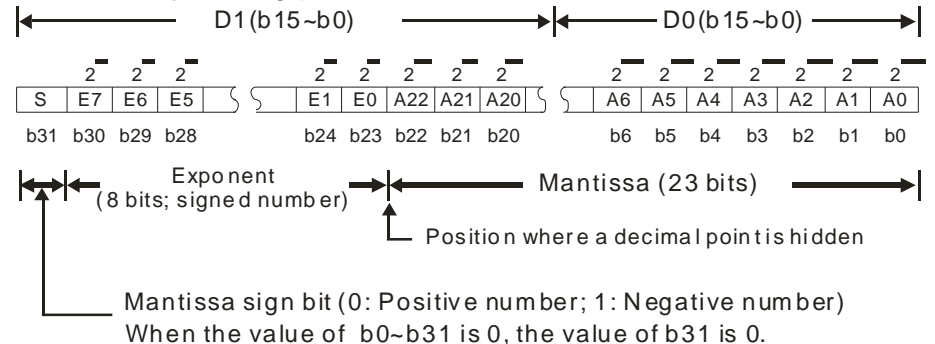

#### **Decimal floating-point value**

- Since binary floating-point values are not widely accepted by people, they can be converted into decimal floating-point values. However, the decimals on which operations are performed in a DVP-20PM series motion controller are still binary floating-point values.
- A decimal floating-point value is stored in two consecutive registers. The constant part is stored in the register whose device number is smaller, and the exponent part is stored in the register whose device number is bigger.

Take (D1, D0) for instance.

Decimal floating-point number= $[Constant D0]<sup>*</sup> 10$ [Exponent D1]

Base: D0=±1,000~±9,999

Exponent: D1=-41~+35

Besides, the base 100 does not exist in D0 because 100 is represented by 1,000 $\times$ 10<sup>-1</sup>. A decimal floating-point value is in the range of  $\pm 1,175\times10^{-41}$  to  $\pm 3,402\times10^{-35}$ .

- If the instruction ADD/SUB/MUL/DIV is used in the main program O100~M102, the operation result gotten will affect the states of M1968~M1970. If a floating-point operation instruction is used, the result gotten will also affect the state of the zero flag M1968, the state of the borrow flag M1969, and the state of the carry flag M1970.
	- Zero flag: If the operation result gotten is 0, M1968 will be ON.
	- Carry flag: If the absolute value of the operaiton result gotten is greater than the maximum value allowed, M1969 will be ON.
	- Borrow flag: If the absolute value of the operation result gotten is less than the minimum value allowed, M1970 will be ON.

#### **5.4 Using Index Registers to Modify Operands**

V devices are 16-bit index registers, and Z devices are 32-bit index registers. There are 6 V devices (V0~V5), 8 Z devices (Z0~Z7) in a DVP-10PM series motion controller.<br>V devices are 16-bit

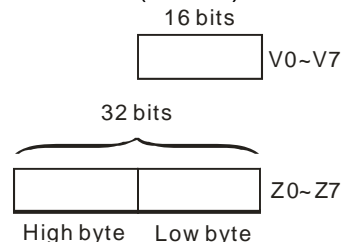

V devices are 16-bit registers. Data can be freely written into a V device, and data can be freely read from a V device. If a 32-bit value is required, please use a Z device.

Index registers can be used to modify P/I/X/Y/M/S/KnX/KnY/KnM/KnS/T/C/D devices, but they can not be used to modify index registers, constants, and Kn. For example, K4@Z0 is invalid, K4M0@Z0 is valid, and K0@Z0M0 is invalid. The devices marked with '\*' displayed in grayscale in the table in the explanation of an applied instruction can be modified by V devices and Z devices..

#### **5.5 Instruction Index**

Arranging applied instructions in alphabetical order

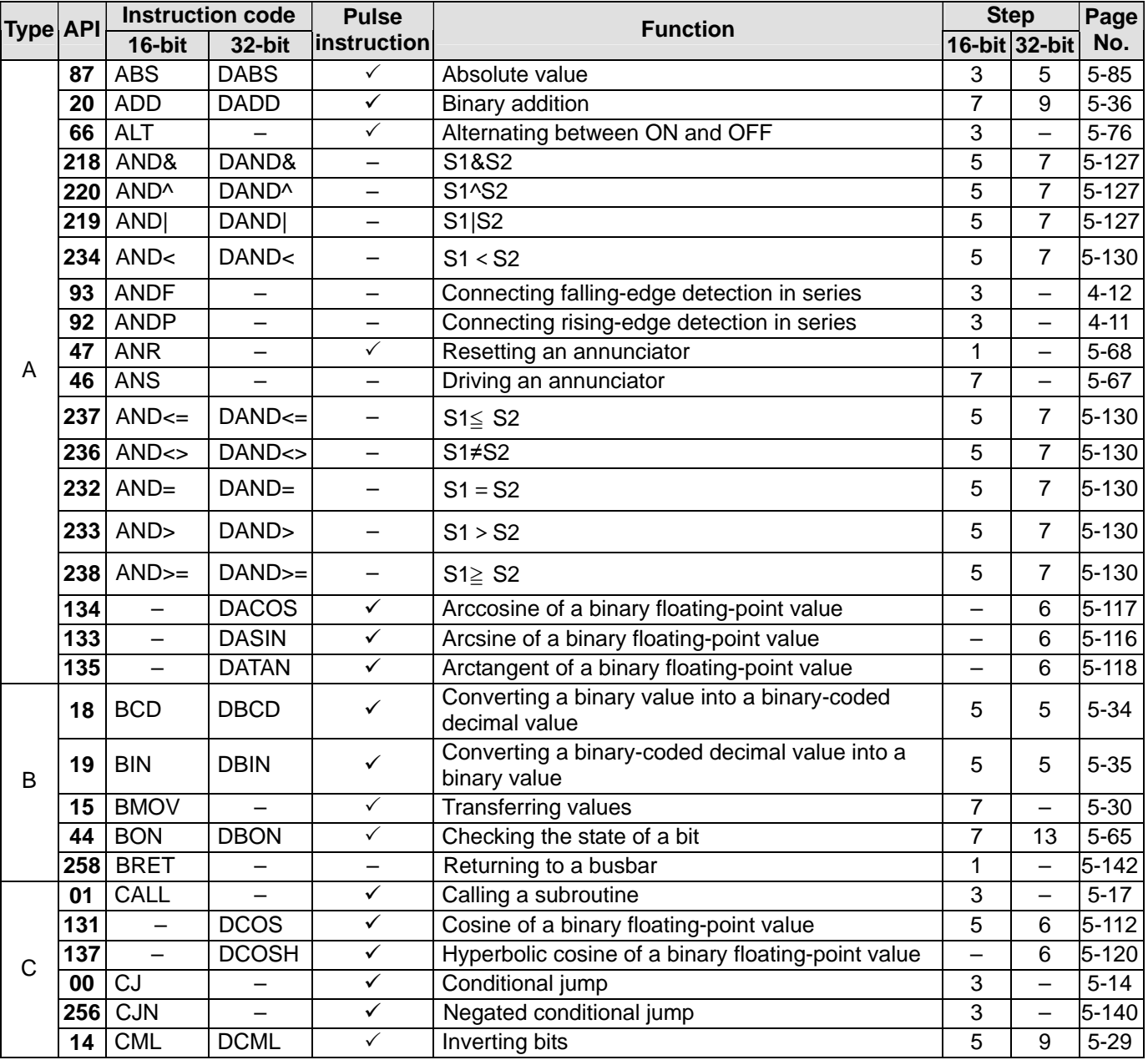

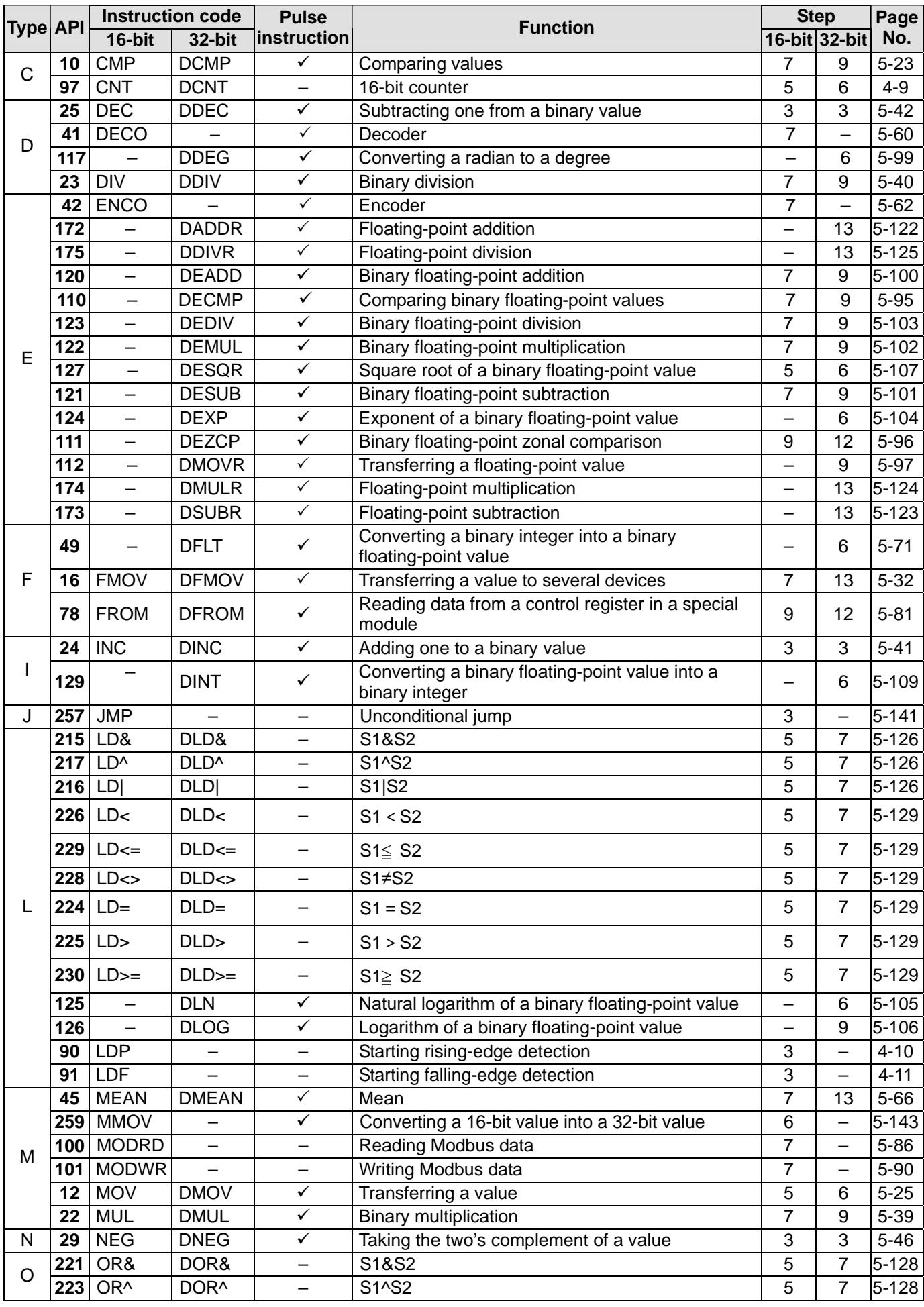

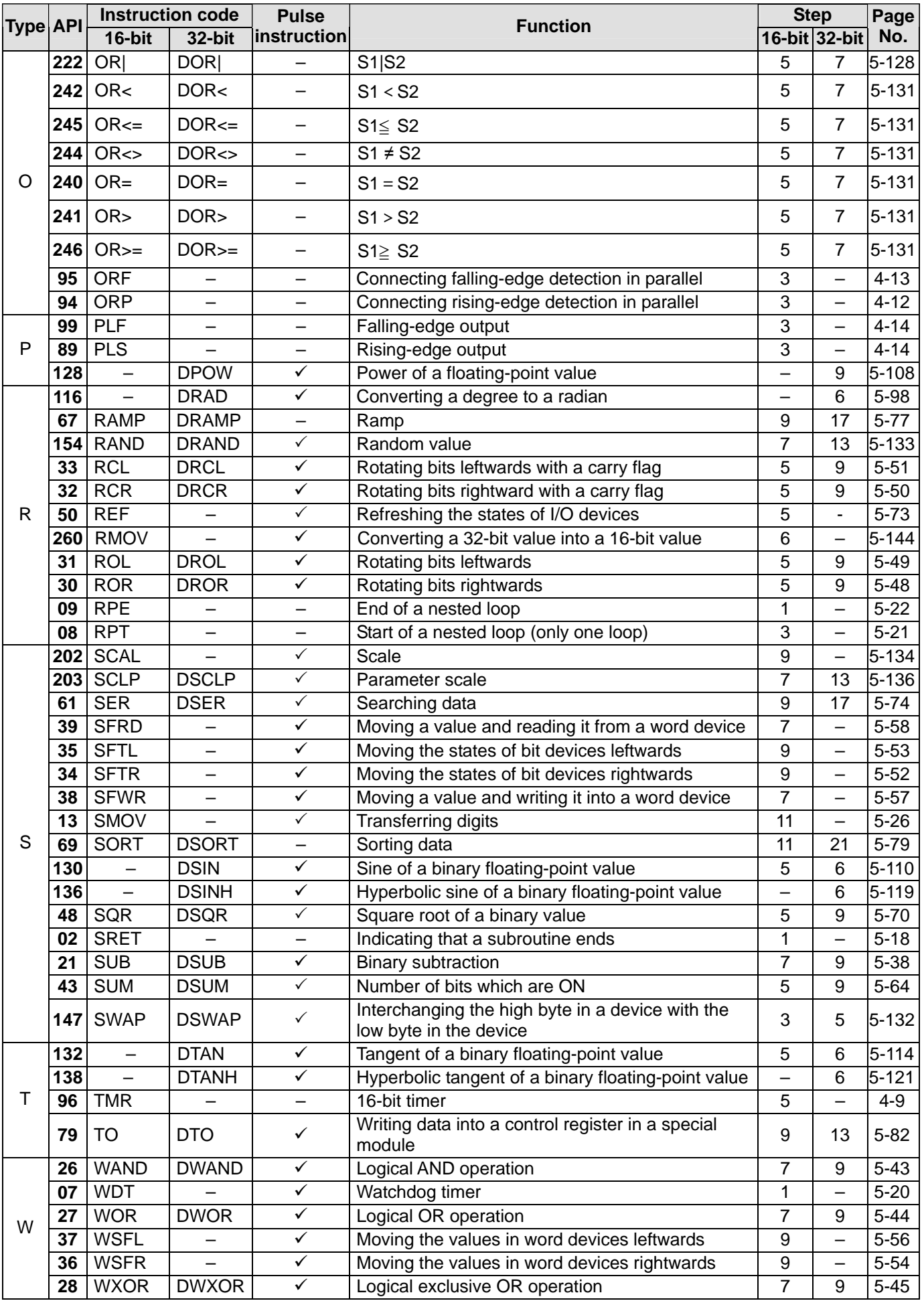

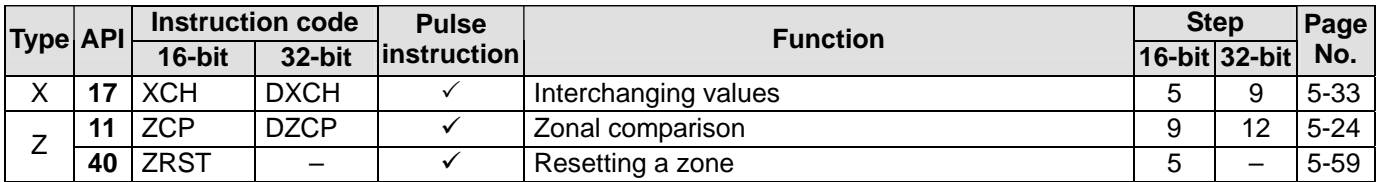

#### **5.6 Descriptions of the Applied Instructions**

<span id="page-133-0"></span>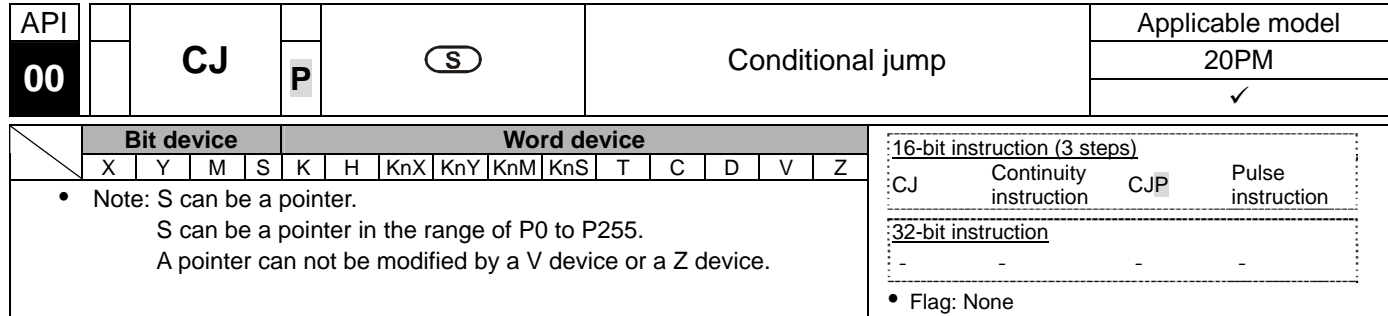

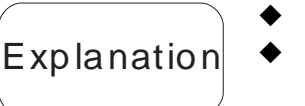

- **S**: Pointer which points to a jump destination
- If some part of the main program O100 does not need to be executed, users can use CJ or CJP to shorten the scan time. Besides, if a dual output is used, users can use CJ or CJP.
- If the program specified by a pointer is prior to the instruction CJ, a watchdog timer error will occur, and the main program will not be executed. Please use the instruction carefully.
- The instruction CJ can specify the same pointer repeatedly. The pointer specified by CJ can not be the same as the pointer specified by CALL, otherwise an error will occur.
- When the instruction CJ/CJP in a program is executed, the actions of the devices in the program are as follows.
	- 1. The states of the Y devices, the states of the M devices, and the states of the S devices in the program remain the same as those before the execution of the jump.
	- 2. The 10 millisecond timers in the program stop counting.
	- 3. The general counters in the program stop counting, and the general applied instructions in the program are not executed.
	- 4. If the instructions which are used to reset the timers in the program are driven before the jump is executed, the timers will still be reset during the execution of the jump.
	- When X0 is ON, the execution of the program jumps from address 0 to address N (P1).
	- When X0 is OFF, the execution of the program starts from address 0, and the instruction CJ is not executed.

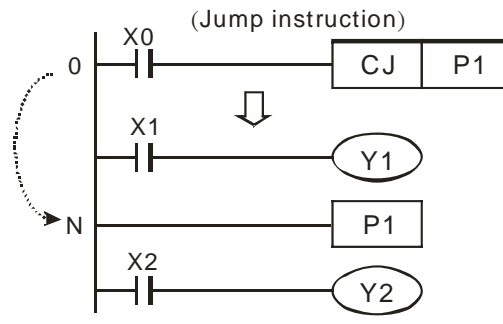

#### $E$

◆ States of devices

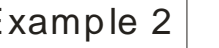

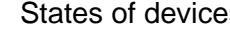

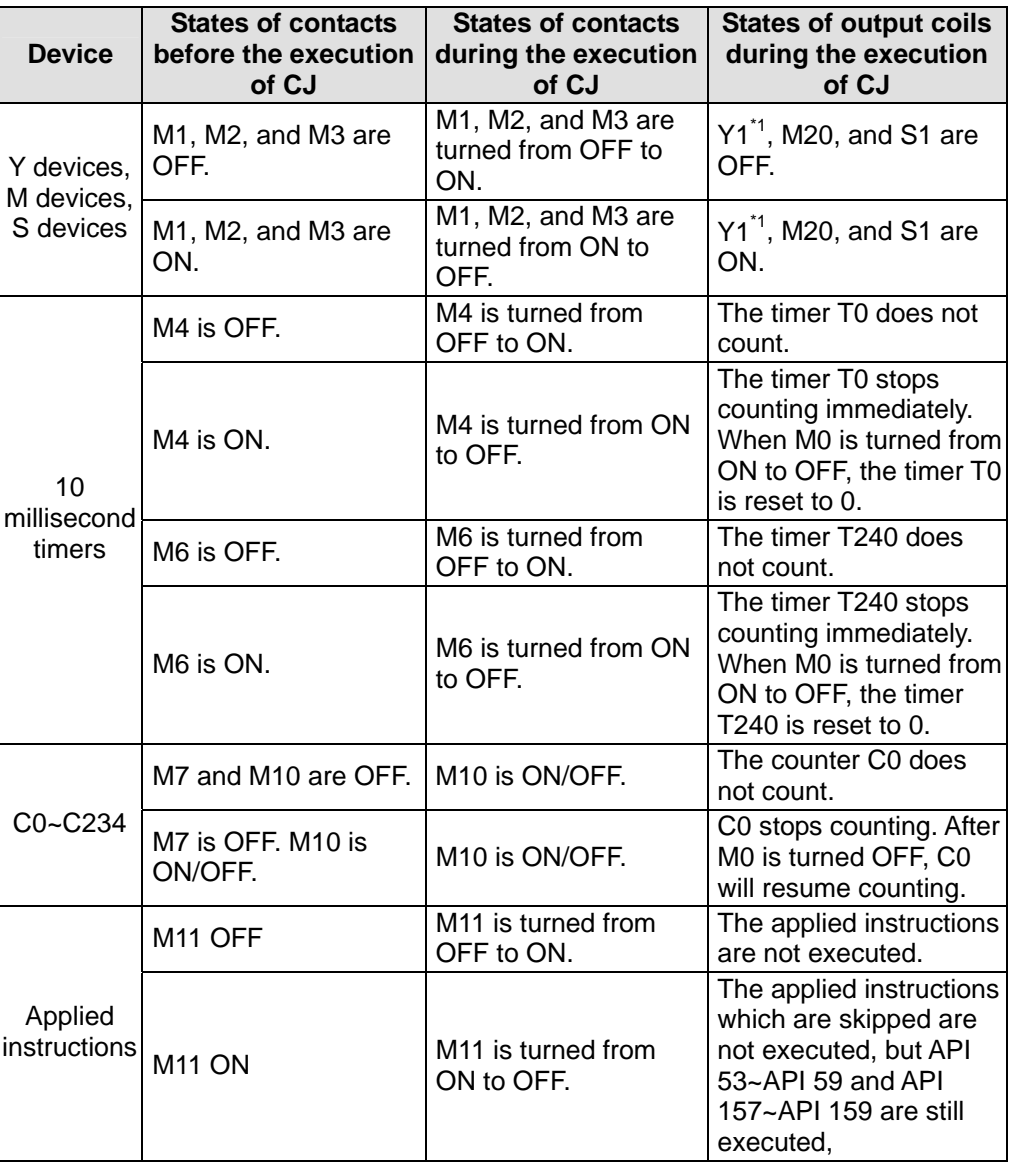

\*1: Y1 is a dual output. When M0 is OFF, Y1 is controlled by M1. When M0 is ON, Y1 is controlled by M12.

 Y1 is a dual output. When M0 is OFF, Y1 is controlled by M1. When M0 is ON, Y1 is controlled by M12.

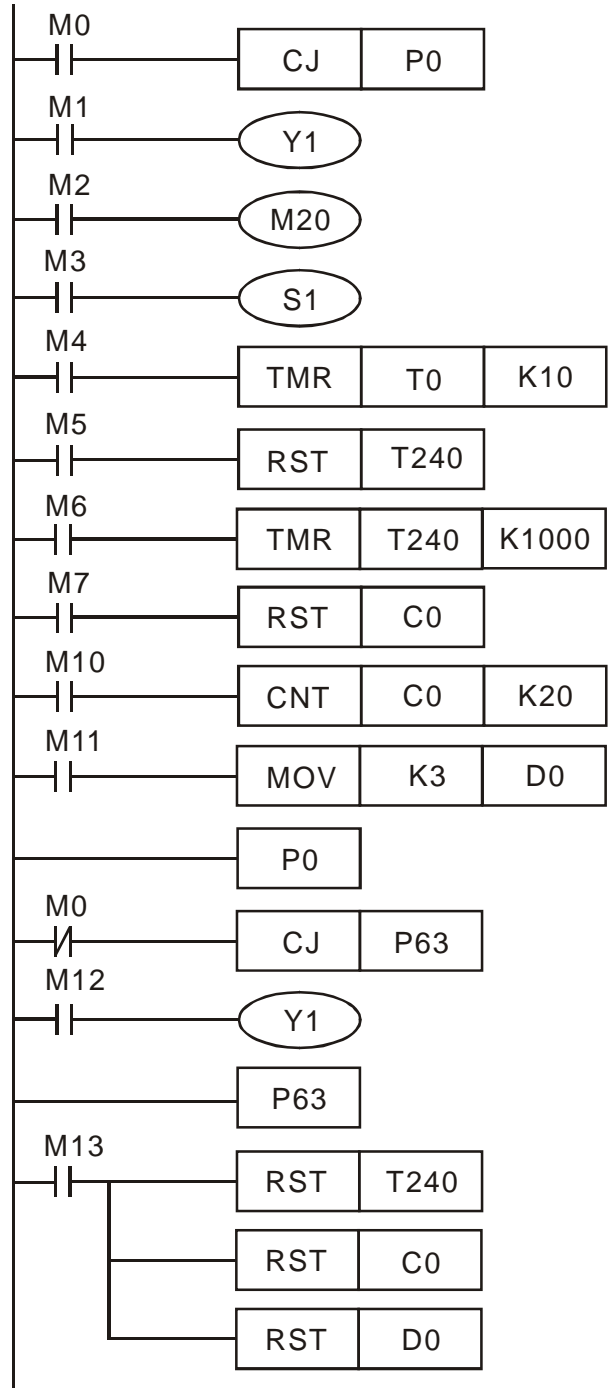

<span id="page-136-0"></span>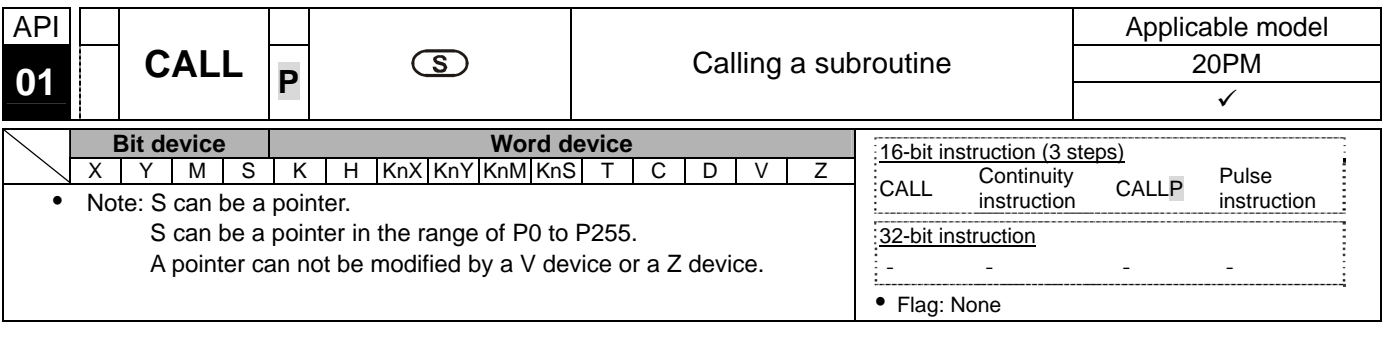

- **S**: Pointer which points to a subroutine
- $\begin{vmatrix} 1 & 0 \\ 0 & \end{vmatrix}$   $\begin{vmatrix} 1 & 0 \\ 0 & \end{vmatrix}$  The subroutine to which a pointer points should be written after M102, M2 and the instruction SRET.
	- The pointer used by the instruction CALL can not be the same as the pointers used by the instructions CJ, CJN, and JMP.
	- If only the instruction CALL is used, the same subroutine can be called repeatedly.

<span id="page-137-0"></span>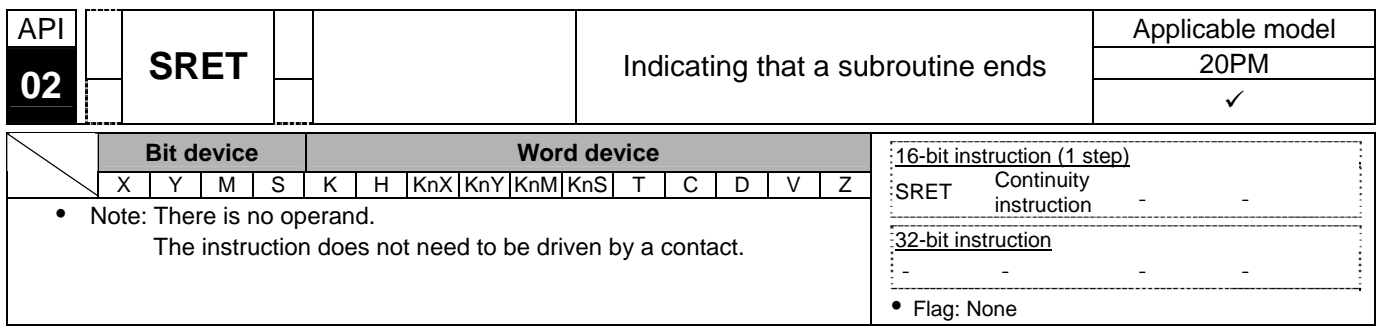

- The instruction SRET indicates that a soubroutine ends. After the execution of a subroutine in a program is complete, the instruction following CALL which calls the subroutine in the main program O100 will be executed.
- When X0 is ON, the instruction CALL is executed, and the execution of the program jumps to the subroutine to which P2 points. When the instruction SRET is executed, the execution of the program returns to address 24.

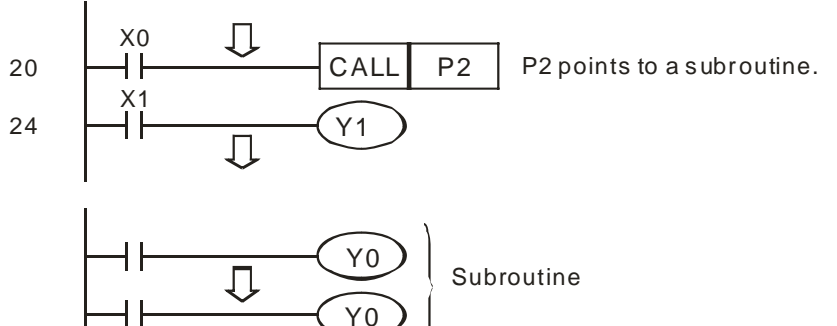

**Explanation** 

- When X20 is turned from OFF to ON, the instruction CALL P10 is executed, and the execution of the program jumps to the subroutine to which P10 points.
- Example 2 and the execution of the program jumps to the subroutine to which P10 points<br>When X11 is ON, the instruction CALL P11 is executed, and the execution of the program jumps to the subroutine to which P11 points.
	- When X12 is ON, the instruction CALL P12 is executed, and the execution of the program jumps to the subroutine to which P12 points.
	- When X13 is ON, the instruction CALL P13 is executed, and the execution of the program jumps to the subroutine to which P13 points.
	- When X14 is ON, the instruction CALL P14 is executed, and the execution of the program jumps to the subroutine to which P14 points. When the instruction SRET is executed, the execution of the program returns to the previous subroutine.
	- When the instruction SRET in the subroutine to which P10 points is executed, the execution of the program returns to the main program.

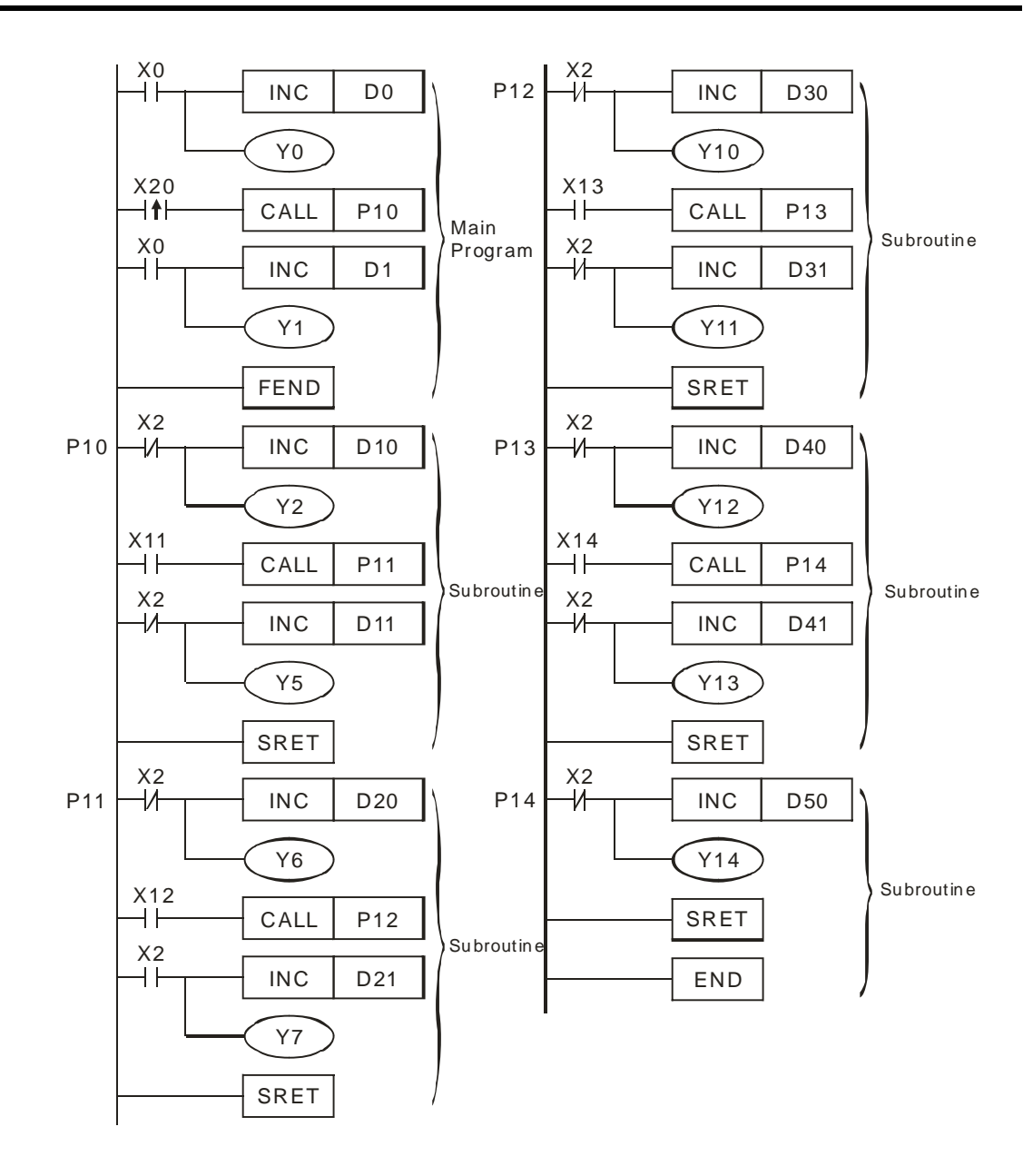

<span id="page-139-0"></span>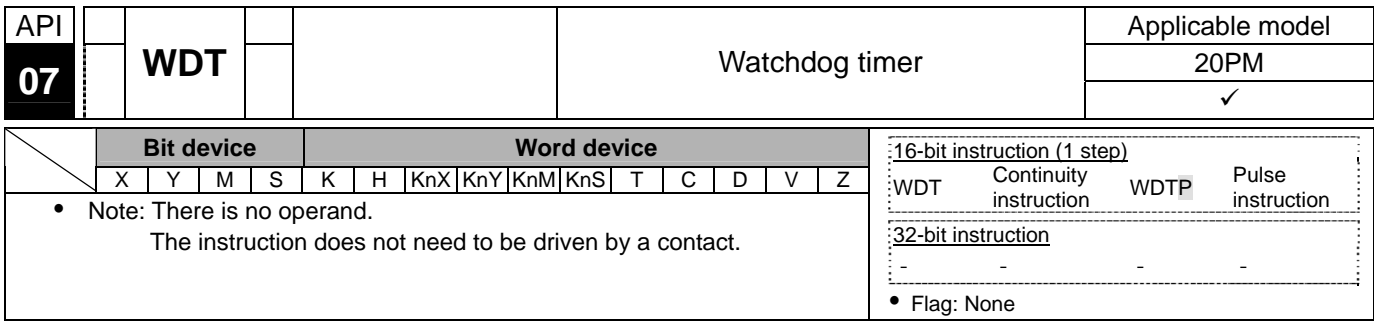

- Explanation
- The instruction WDT is used to reset the watchdog timer in a DVP-10PM series motion controller. If the scan time in a DVP-10PM series motion controller exceeds 200 milliseconds, the ERROR LED indicator of the motion controller will be ON, and users will have to disconnect the motion control module. After the users connect the motion controller again, the motion controller will judge its state according to the setting of the "STOP/RUN switch" switch. If there is no "STOP/RUN switch" switch, the motion controller will stop running automatically.
- The points when a watchdog timer acts are as follows.
	- The system is abnormal.
	- The execution of a program takes much time, and therefore the scan time is greater than the setting value in D1000. There are two ways users can use to improve the situation.
		- 1. Using the instruction WDT  $_{\text{MDT}}$  M102

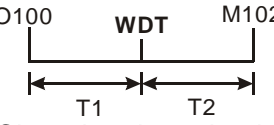

- 2. Changing the value in D1000 (The default setting is 200 milliseconds.)
- Suppose the scan time is 300 milliseconds. After the program is divided into two parts, and the instruction WDT is inserted between these two parts, the time it takes to scan either the first part of the program or the second part of the program will be less than 200 milliseconds.

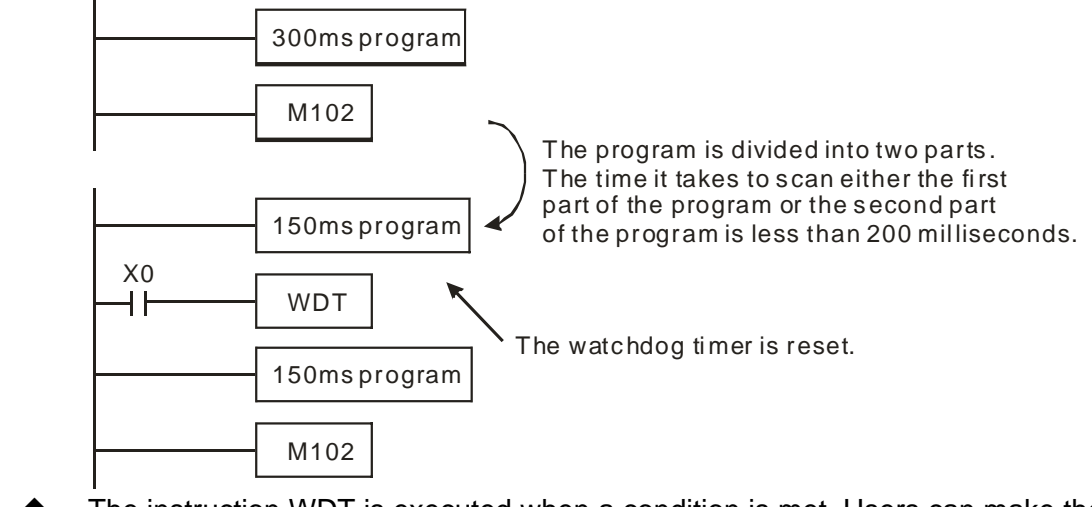

Additional remark

- ◆ The instruction WDT is executed when a condition is met. Users can make the instruction WDT executed only in one scan cycle by writing a program. They can use the pulse instruction WDTP.
	- The default setting of a watchdog timer is 200 milliseconds. Users can set a watchdog timer by means of D1000.

<span id="page-140-0"></span>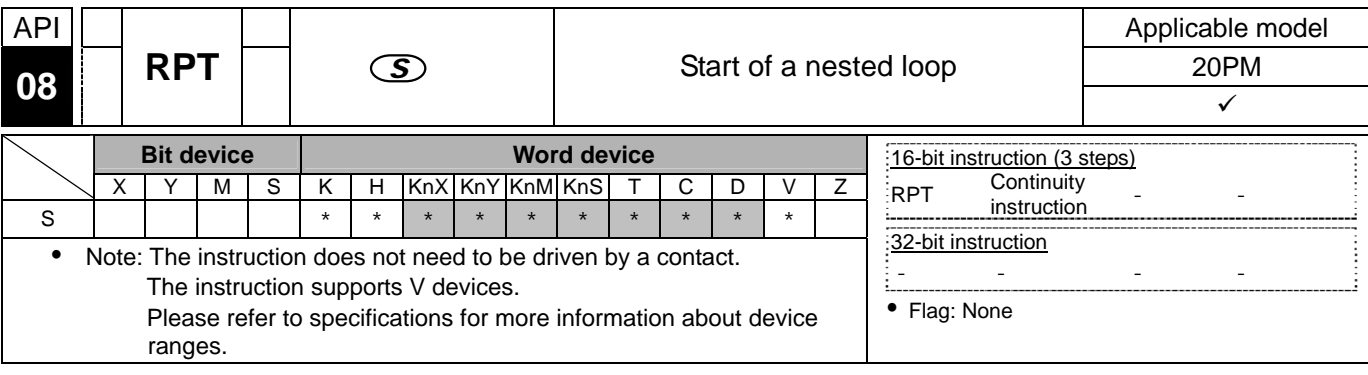

**S**: Number of times a loop is executed

Explanation There is only one RPT-RPE loop in a program. If there is more than one RPT-RPE loop in a program, an error will occur.

<span id="page-141-0"></span>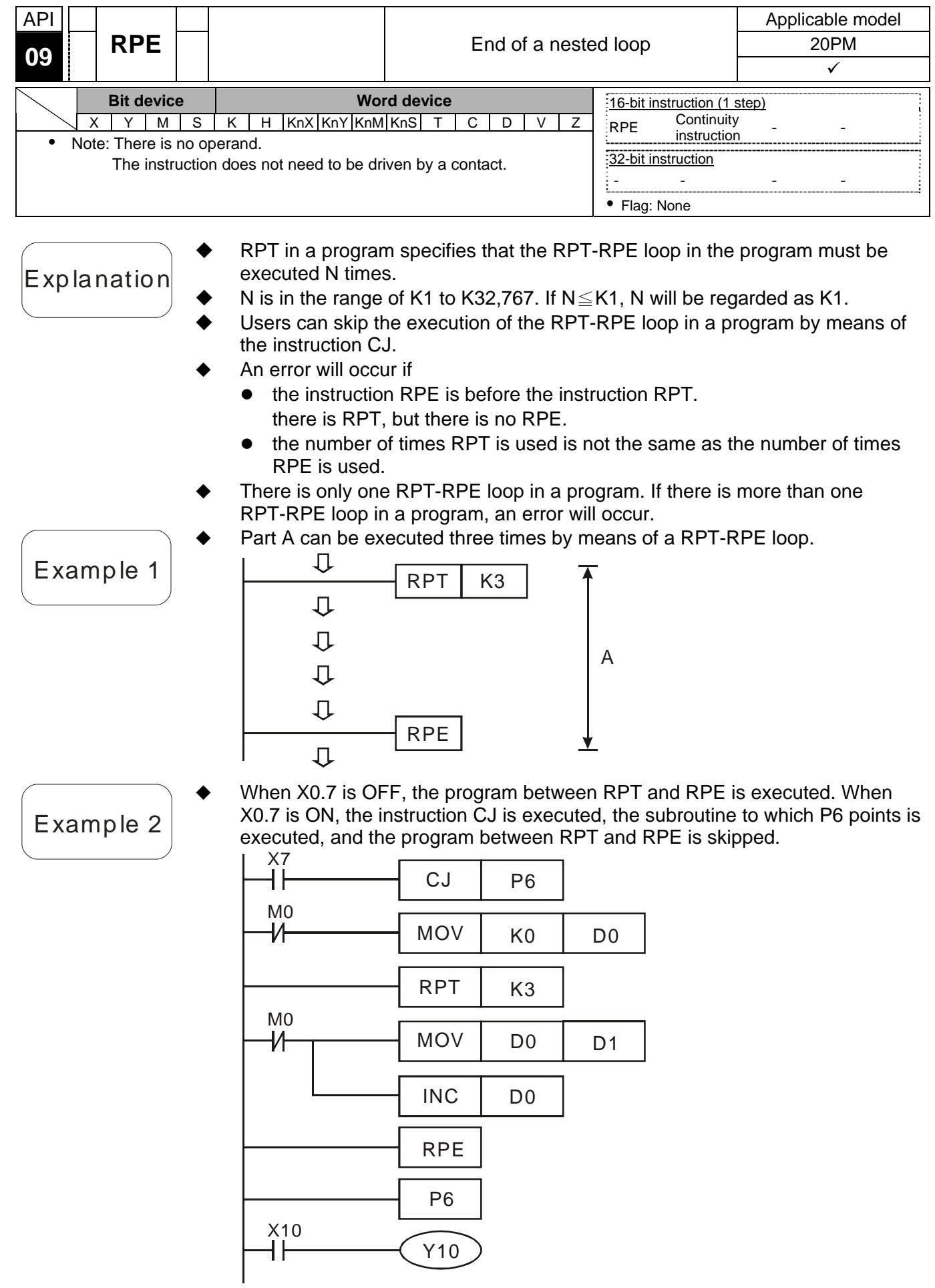

<span id="page-142-0"></span>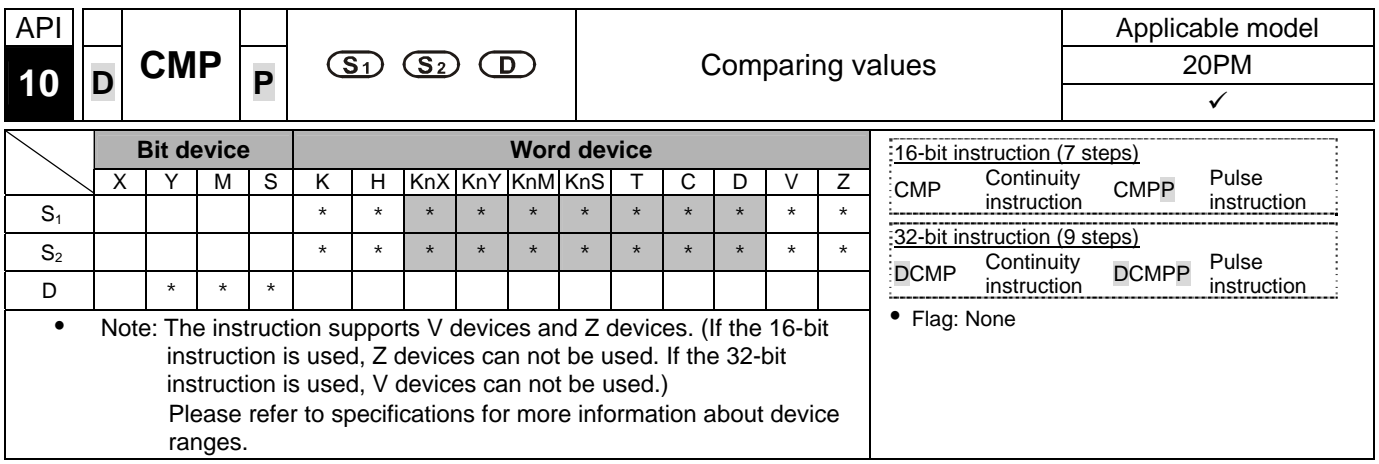

- **S<sub>1</sub>**: Comparison value 1; **S<sub>2</sub>**: Comparison value 2; **D**: Comparison result
- Explanation  $\bullet$  The instruction is used to compare the value in  $S_1$  with that in  $S_2$ . The comparison result is stored in **D**.
	- The operand **D** occupies three consecutive devices.
	- If the operand **D** is Y0, Y0, Y1, and Y2 will be occupied automatically.
	- Example  $\blacklozenge$  When X10 is ON, the instruction CMP is executed, and Y0, Y1, or Y2 is ON. When X10 is OFF, the execution of the instruction CMP stops, and the states of Y0, Y1, and Y2 remain unchanged.
		- If users want to get the result that K10≧ the value in D10, they have to connect

Y0 and Y1 in series. If users want to get the result that  $K10 \leq$  the value in D10, they have to connect Y1 and Y2 in series. If users want to get the result that K10≠the value in D10, they have to connect Y0, Y1, and Y2 in series.

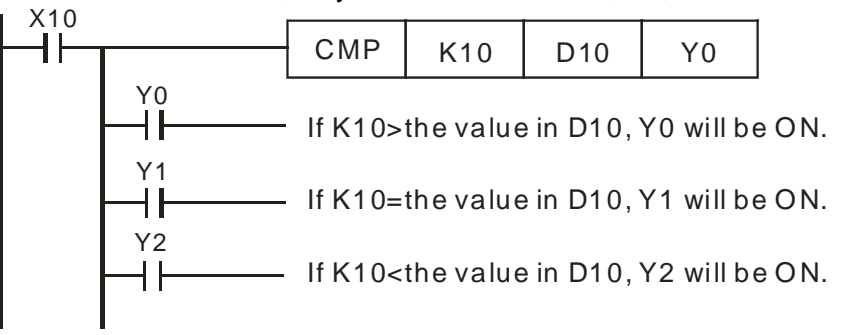

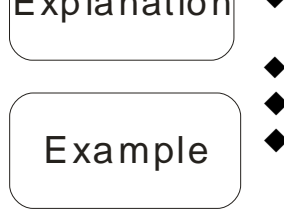

<span id="page-143-0"></span>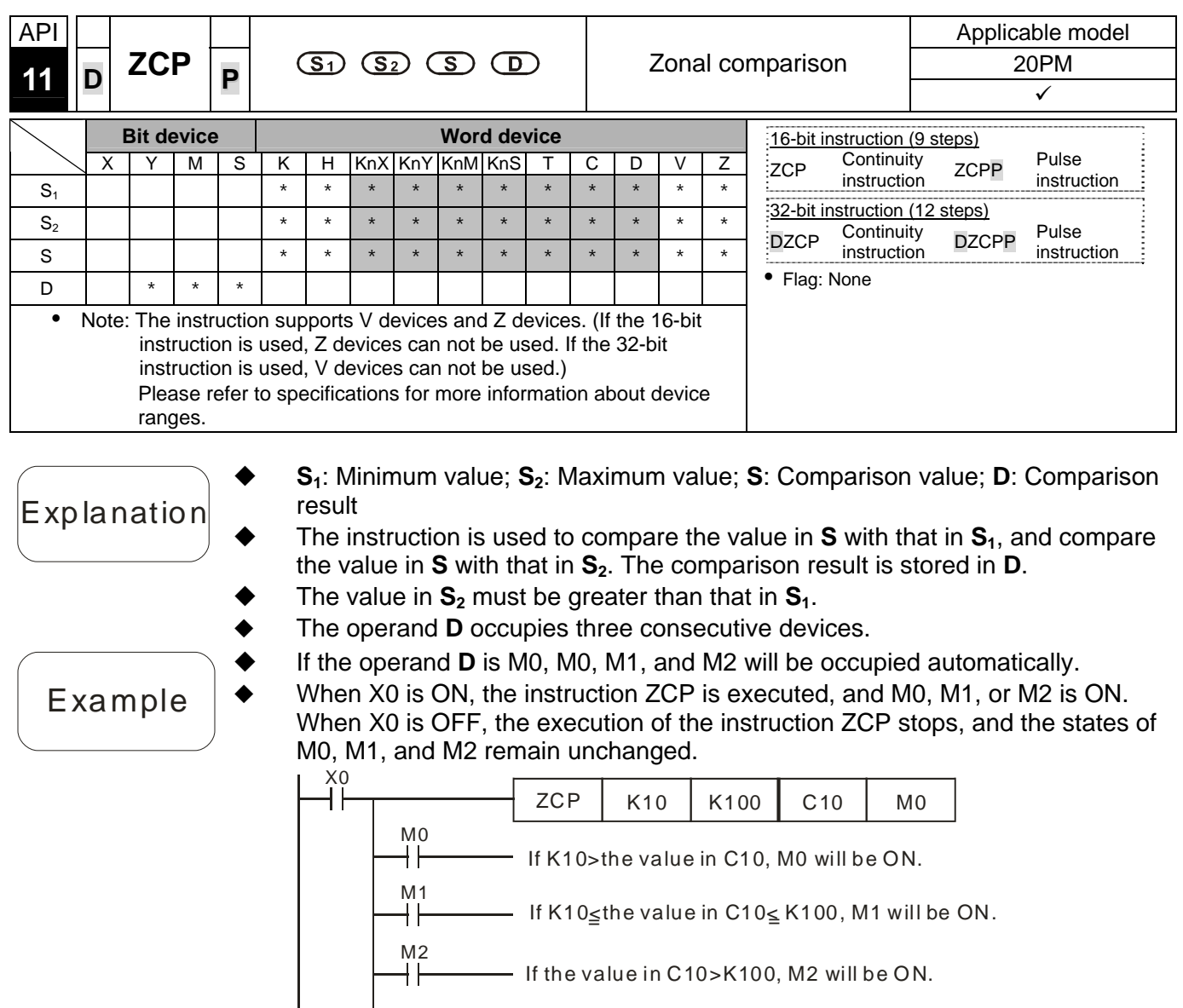
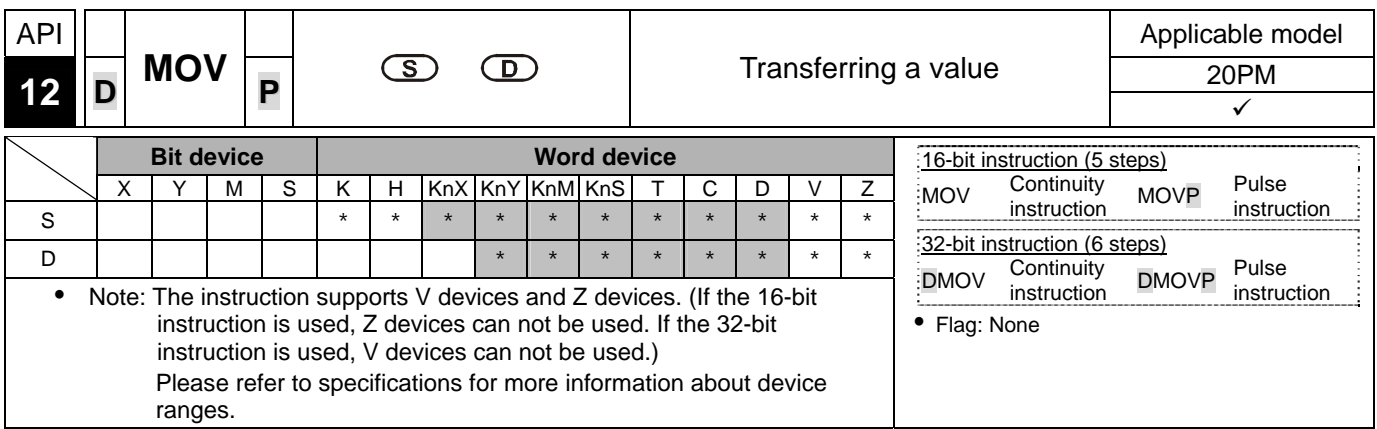

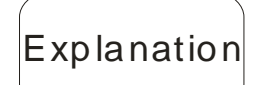

- **S**: Source; **D**: Destination
- $E$ xp  $\alpha$  anation  $\blacklozenge$  When the instruction is executed, the value in **S** is transferred to **D**. When the instruction is not executed, the value in **D** is unchanged.
	- If an operation result gotten is a 32-bit value, users can only move the operation result by means of the instruction DMOV.

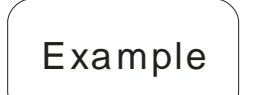

- If users want to move a 16-bit value, they have to use the instruction MOV. 1. When X0 is OFF, the value in D0 is unchanged. When X0 is ON, the value K10 is transferred to the data register D0.
- 2. When X1 is OFF, the value in D10 is unchanged. When X1 is ON, the value in K2M4 is transferred to the data register D10.
- If users want to move a 32-bit value, they have to use the instruction DMOV. When X2 is OFF, the values in (D31, D30) and (D41, D40) are unchanged. When X2 is ON, the value in (D21, D20) is transferred to (D31, D30), and the value in (D51, D50) is transferred to (D41, D40).

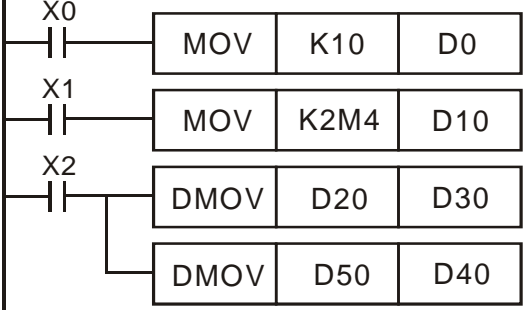

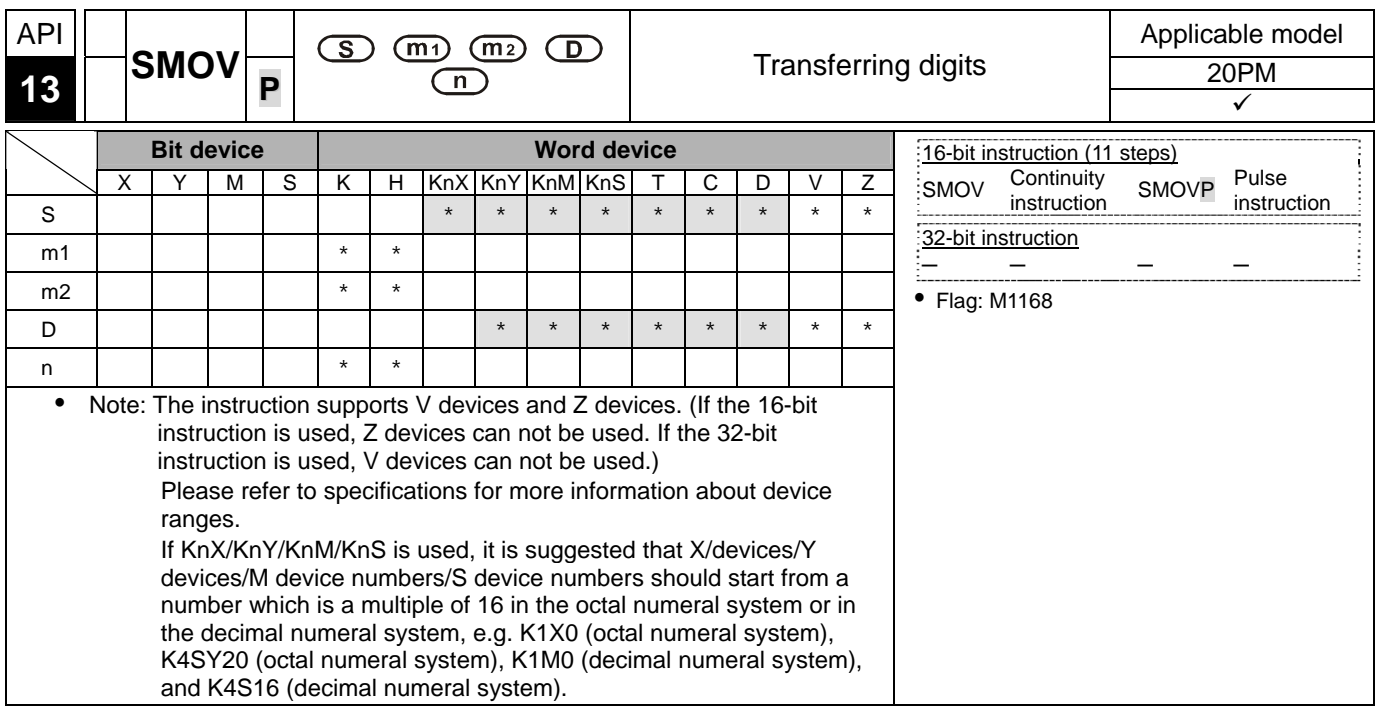

#### Explanation

- **S**: Data source;  $m_1$ : Start digit which will be transferred from the source device; **m2**: Number of digits which will be transferred; **D**: Data destination; **n**: Start digit where the source data is stored in the destination device
- The value used by the instruction is a binary-coded decimal value (M1168 is OFF).

The value used by SMOV is a binary-coded decimal value. When the instruction is executed, the  $m_2$  digits of the four-digit binary-code decimal value in S which start from the m<sub>1</sub><sup>th</sup> digit of the four-digit binary-code decimal value in **S** are transferred to the **m**<sub>2</sub> digits of the four-digit binary-code decimal value in **D** which starts from the **n**<sup>th</sup> digit of the four-digit binary-code decimal value in **D**.

- The value used by the instruction is a binary value (M1168 is ON). When the instruction is executed, the  $m_2$  digits of the four-digit decimal value in **S** which start from the  $m_1$ <sup>th</sup> digit of the four-digit decimal value in **S** are transferred to the  $m_2$  digits of the four-digit decimal value in **D** which starts from the **n**th digit of the four-digit decimal value in **D**.
- **m<sub>1</sub>** is in the range of 1 to 4.
- $m_2$  is in the range of 1 to  $m_1$ . (It can not be greater than  $m_1$ .)
- **n** is in the range of  $m_2$  to 4. (It can not be less than  $m_2$ .)

Example 1

- When M1168 is OFF, the value used by SMOV is a binary-coded decimal value. When X0 is ON, the two digits of the decimal value in D10 which start from the fourth digit of the decimal value (the digit in the thousands place of the decimal value) in D10 are transferred to the two digits of the decimal value in D20 which start from the third digit of the decimal value (the digit in the hundreds place of the decimal value) in D20. After the instruction is executed, the digits in the thousands place of the decimal value  $(10<sup>3</sup>)$  and the ones place of the decimal value (10 $^{\circ}$ ) in D20 will be unchanged.
- If the binary-coded decimal value used is not in the range of 0 to 9,999, an operation error will occur, the instruction will not executed, M1067 will be ON, and the error code in D1067 will be 0E18 (hexadecimal value).

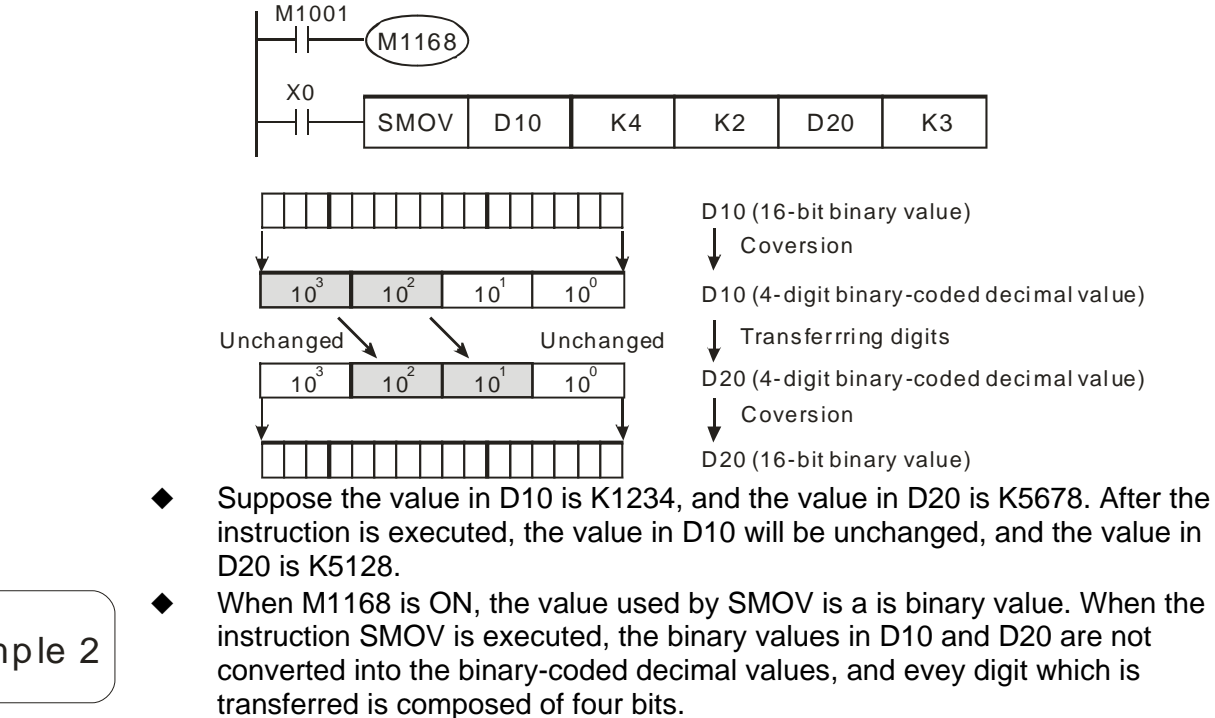

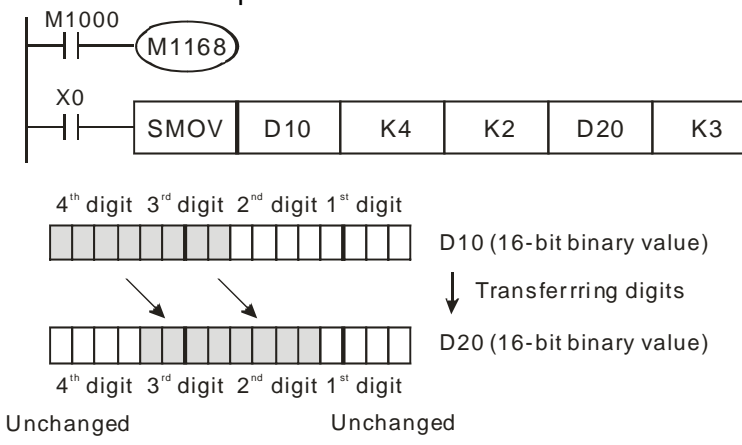

 Suppose the value in D10 is H1234, and the value in D20 is H5678. After the instruction is executed, the value in D10 will be unchanged, and the value in D20 is H5128.

Example 2

#### Example 3

 The two digits of the value of the DIP switch on the right are transferred to the the two digits of the value in D2 which start from the second digit of the value in D2, and the one digit of the value of the DIP switch on the left is transferred to the the first digit of the value in D1. The instruction SMOV can be used to transfer the first digit of the value in D1 to the third digit of the value in D2. In other words, the two DIP switches can be combined into one DIP switch by means of the instruction SMOV.

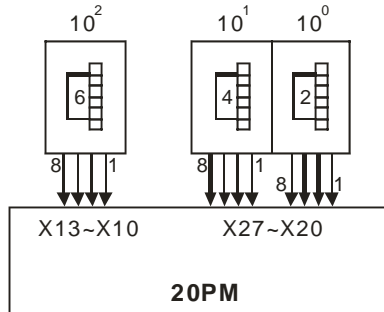

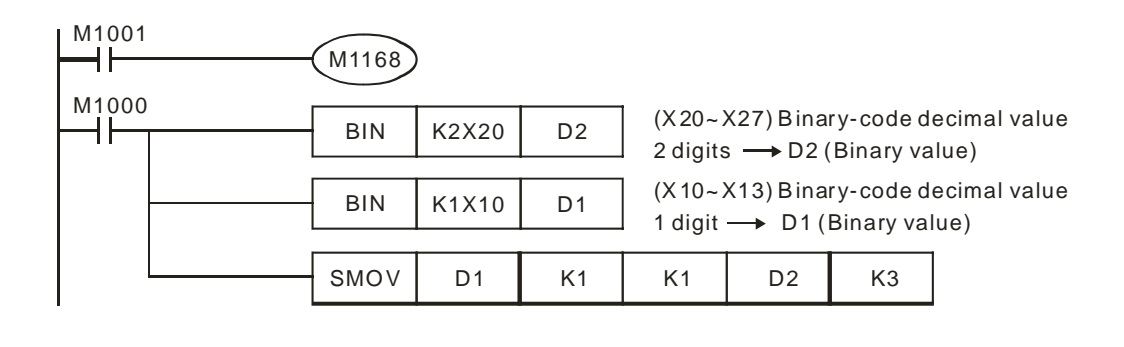

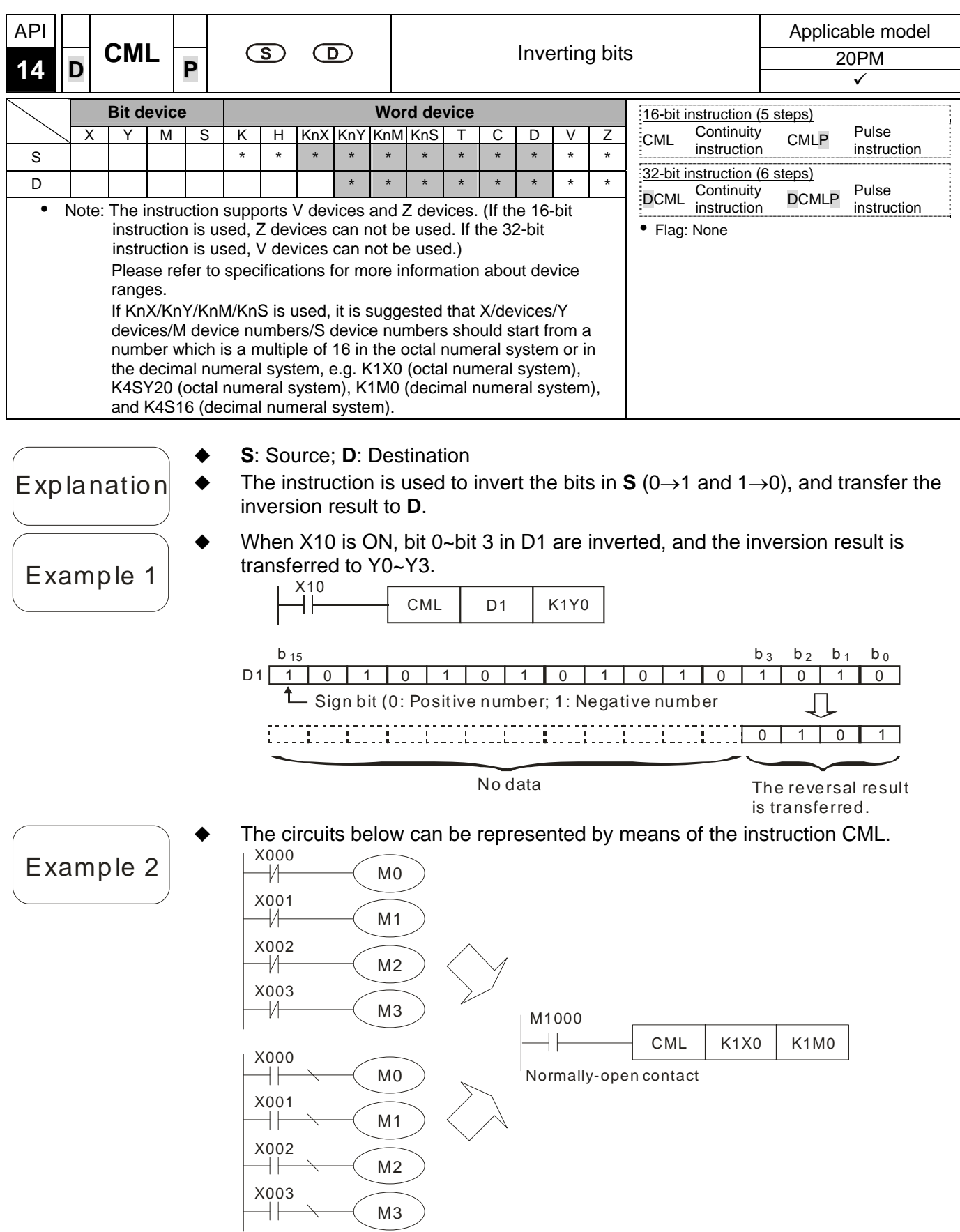

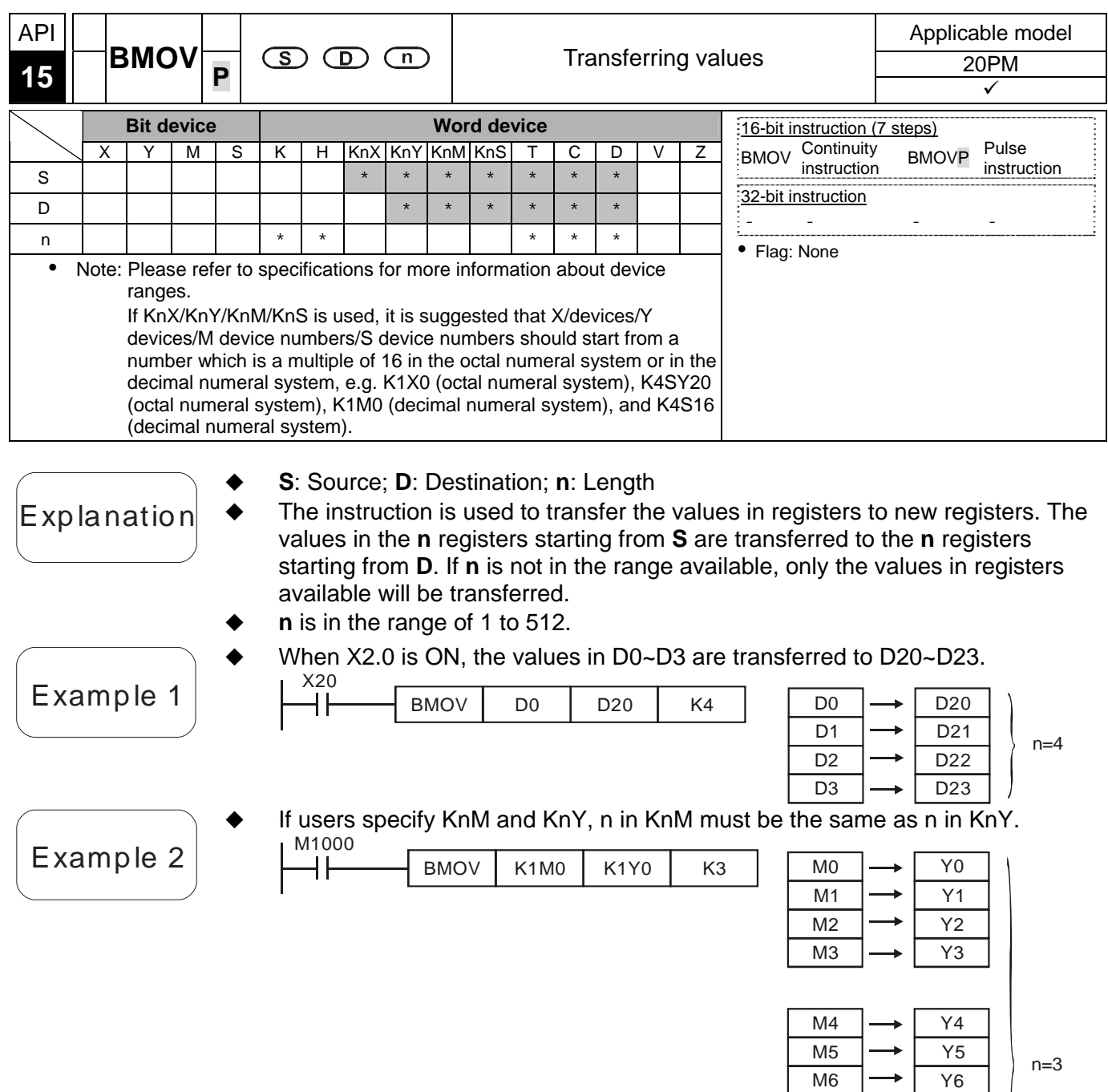

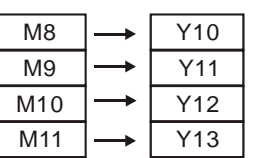

Y7

M7

#### Example 3

- In order to prevent the error which results from the overlap between source devices and destination devices, the values in the source devices are transferred in the following way.
	- 1. The device number of **S** is greater than the device number of **D**. The values in D20~D22 are transferred in the order  $0 \rightarrow 0 \rightarrow 0$ .

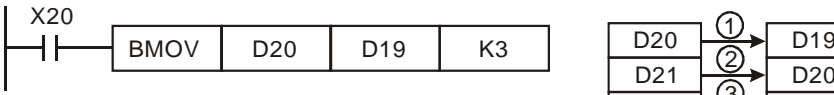

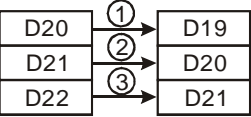

2. The device number of **S** is less than the device number of **D**. The values in D10~D12 are transferred in the order  $\mathbb{Q} \rightarrow \mathbb{Q} \rightarrow \mathbb{Q}$ . The values in D11~D13 are the same as the value in D10.

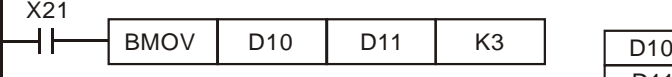

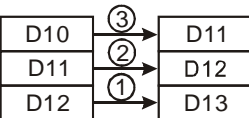

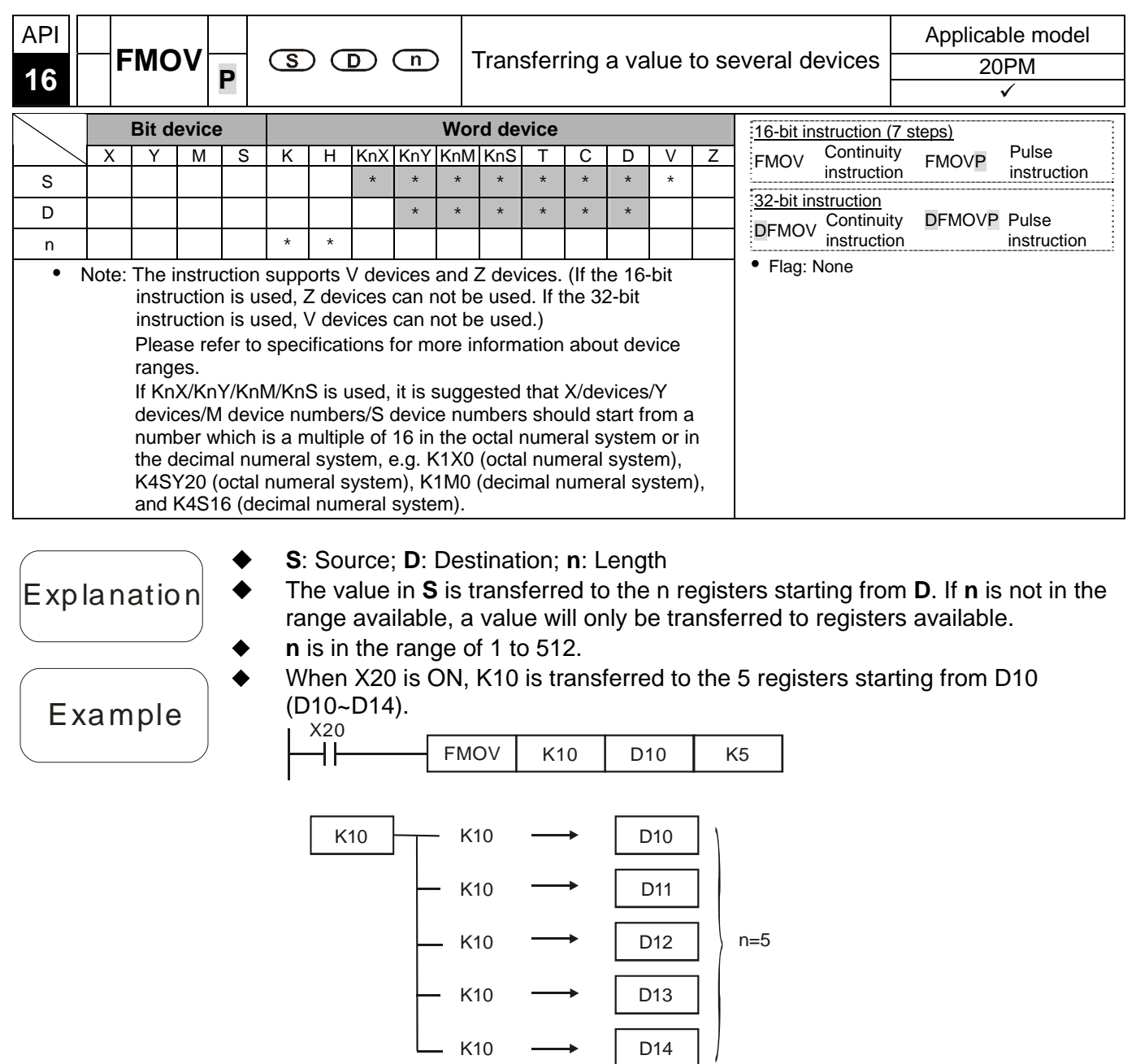

 $\rightarrow$ 

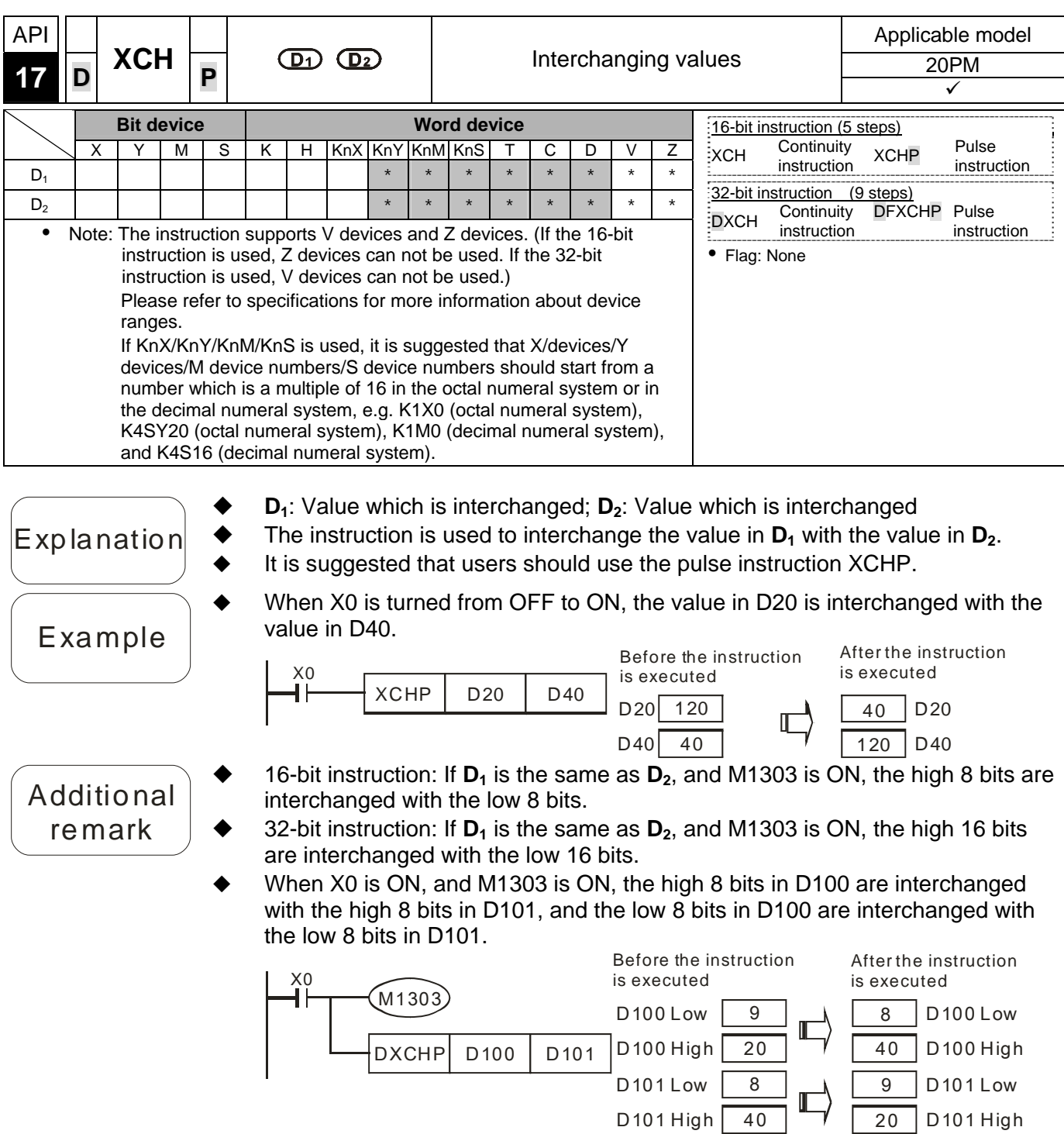

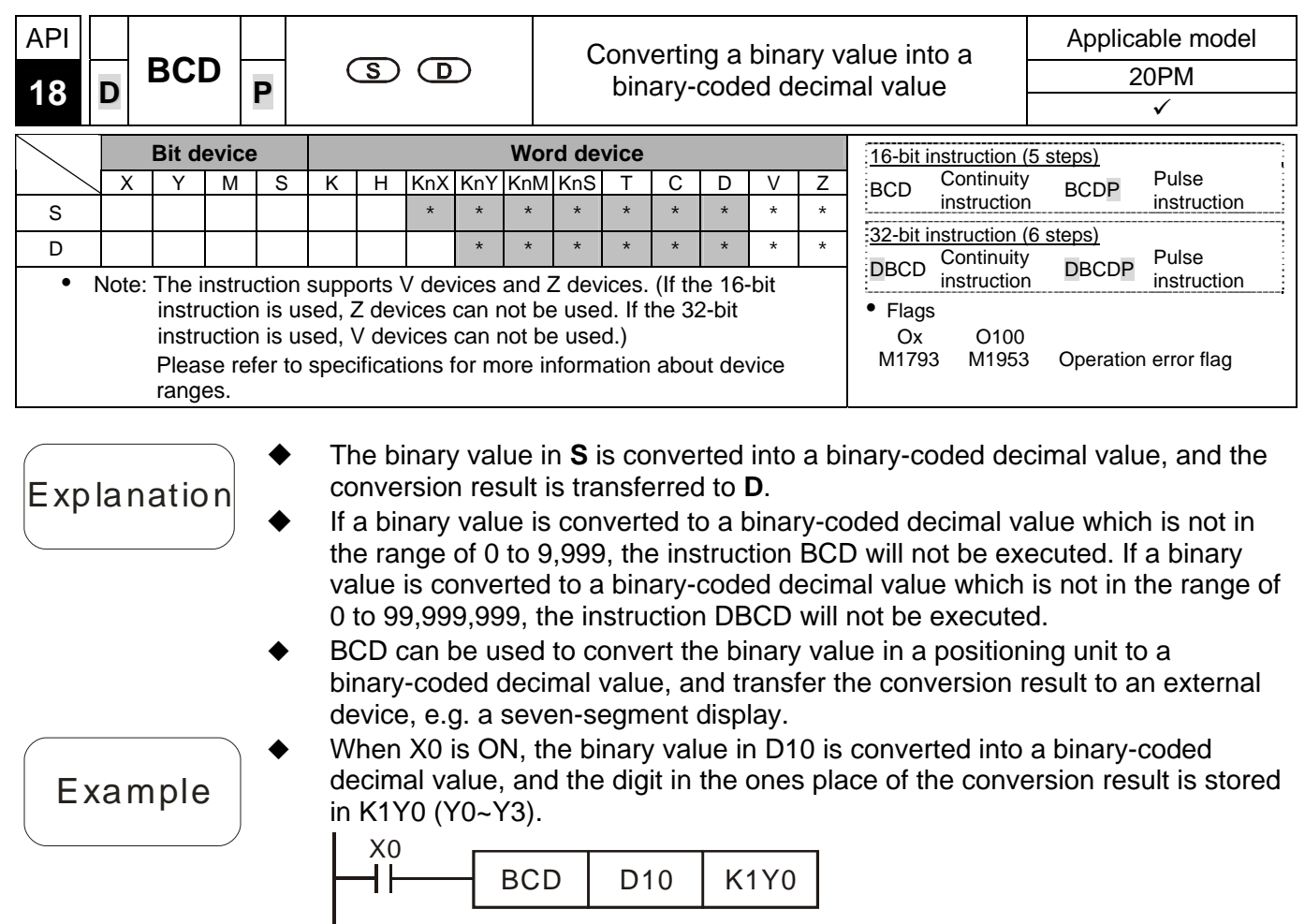

If D10=001E (hexadecimal value)=0030 (decimal value), Y0~Y3=0000 (binary value).

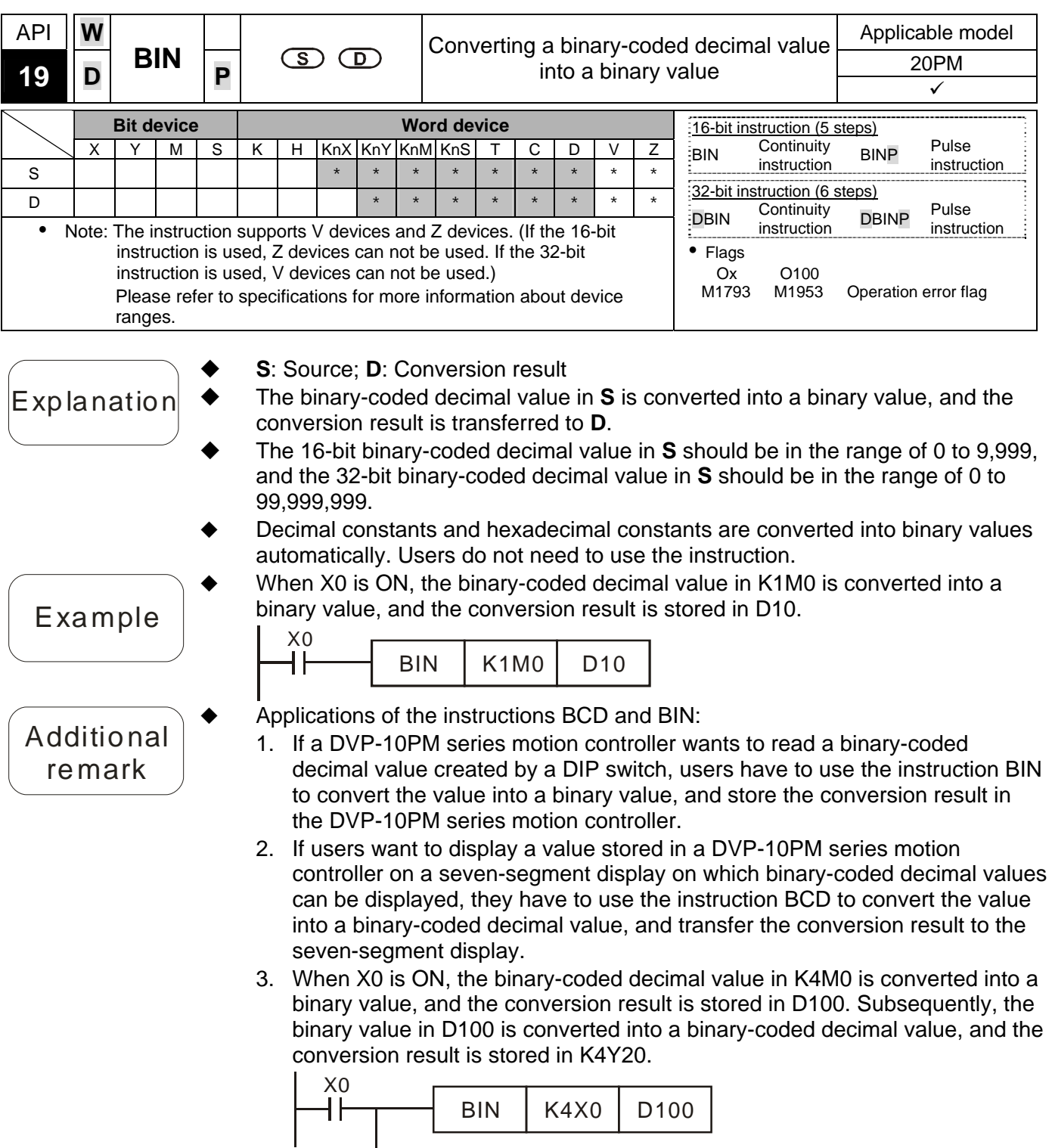

BCD D100 K4Y20

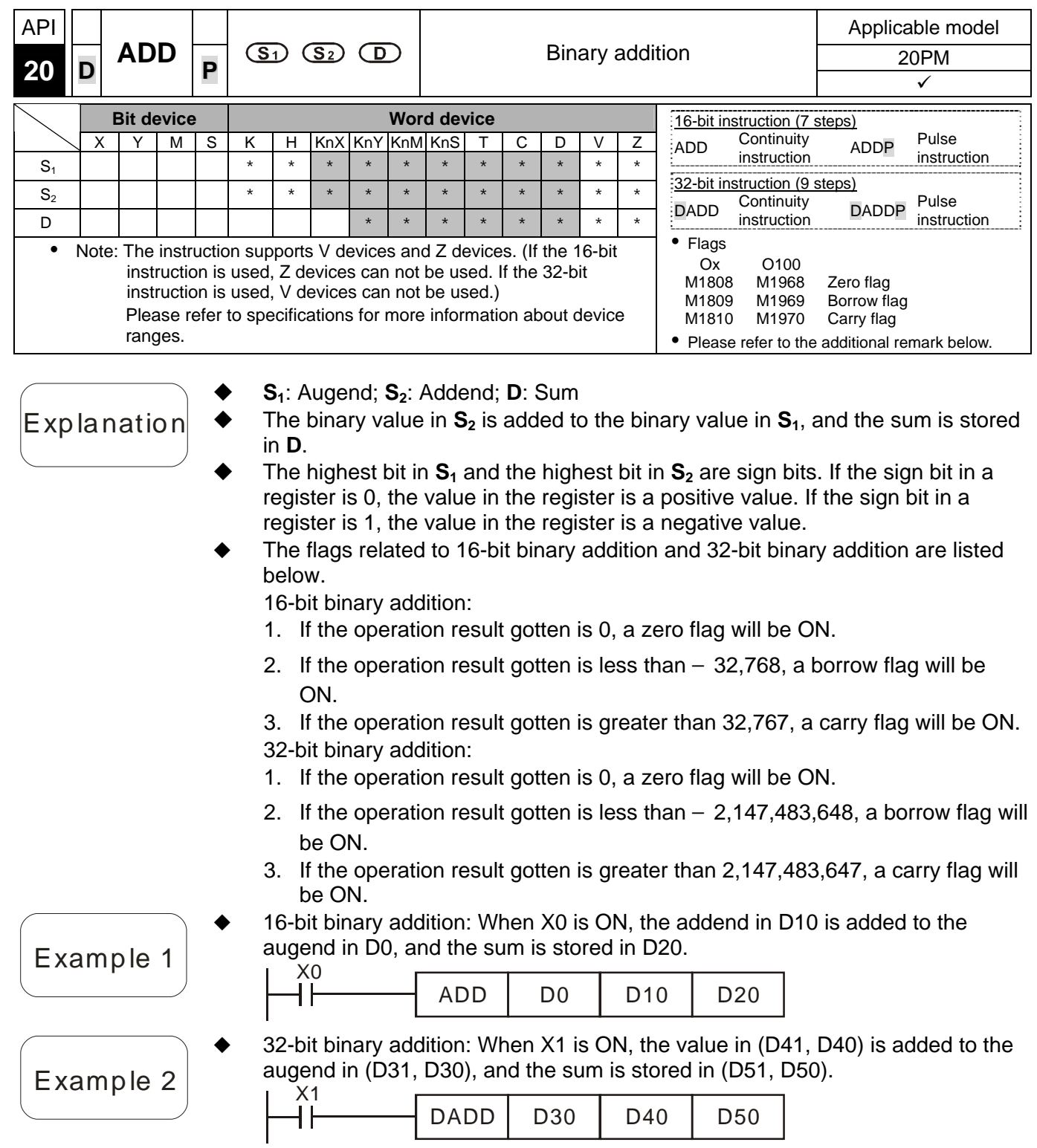

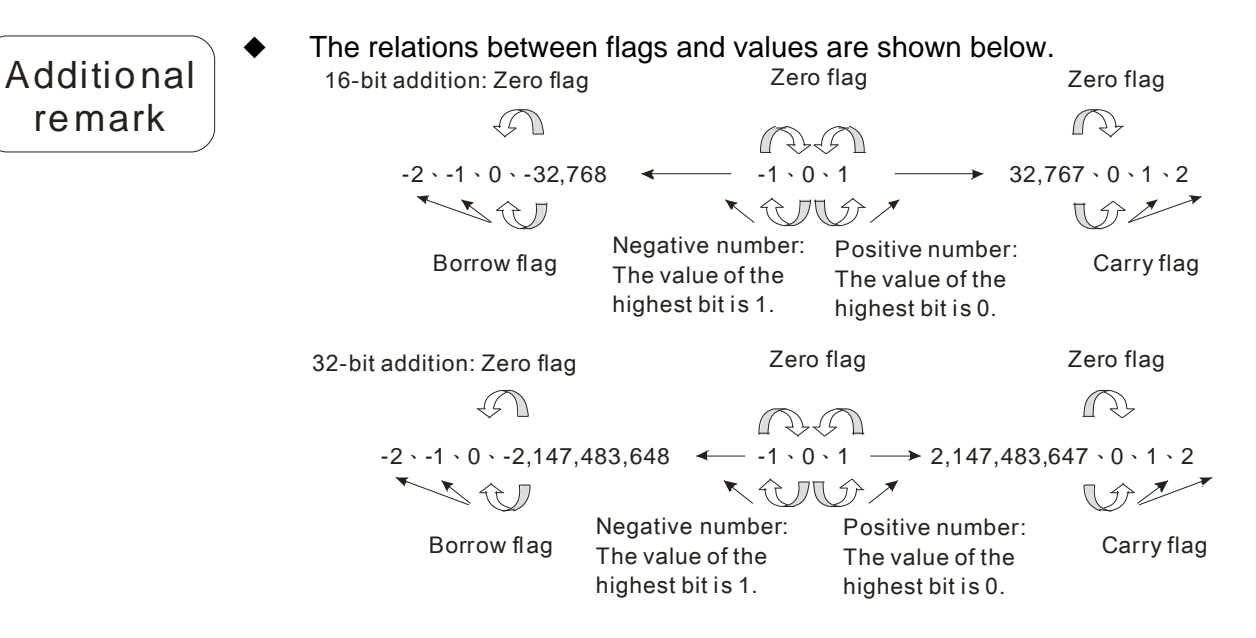

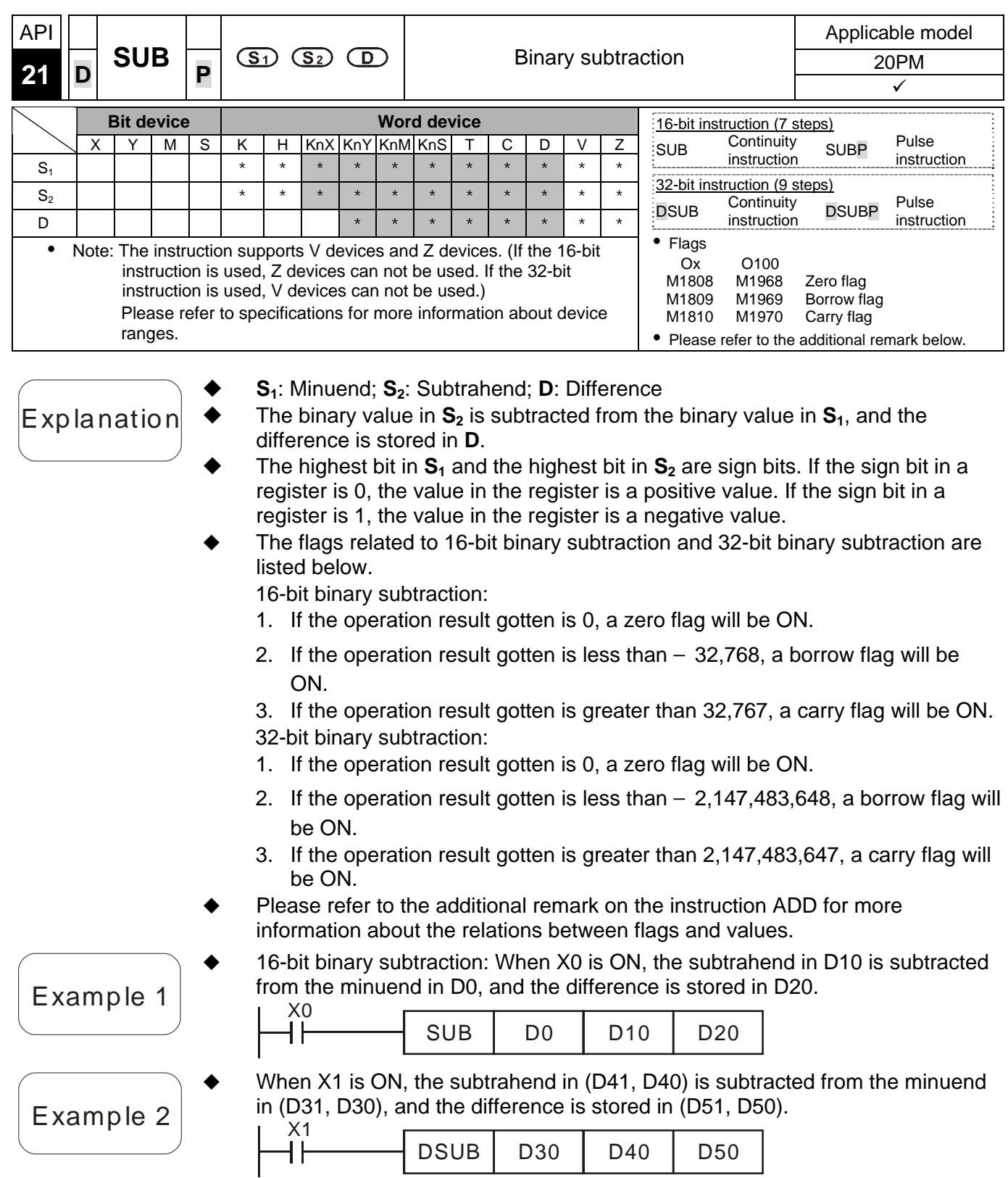

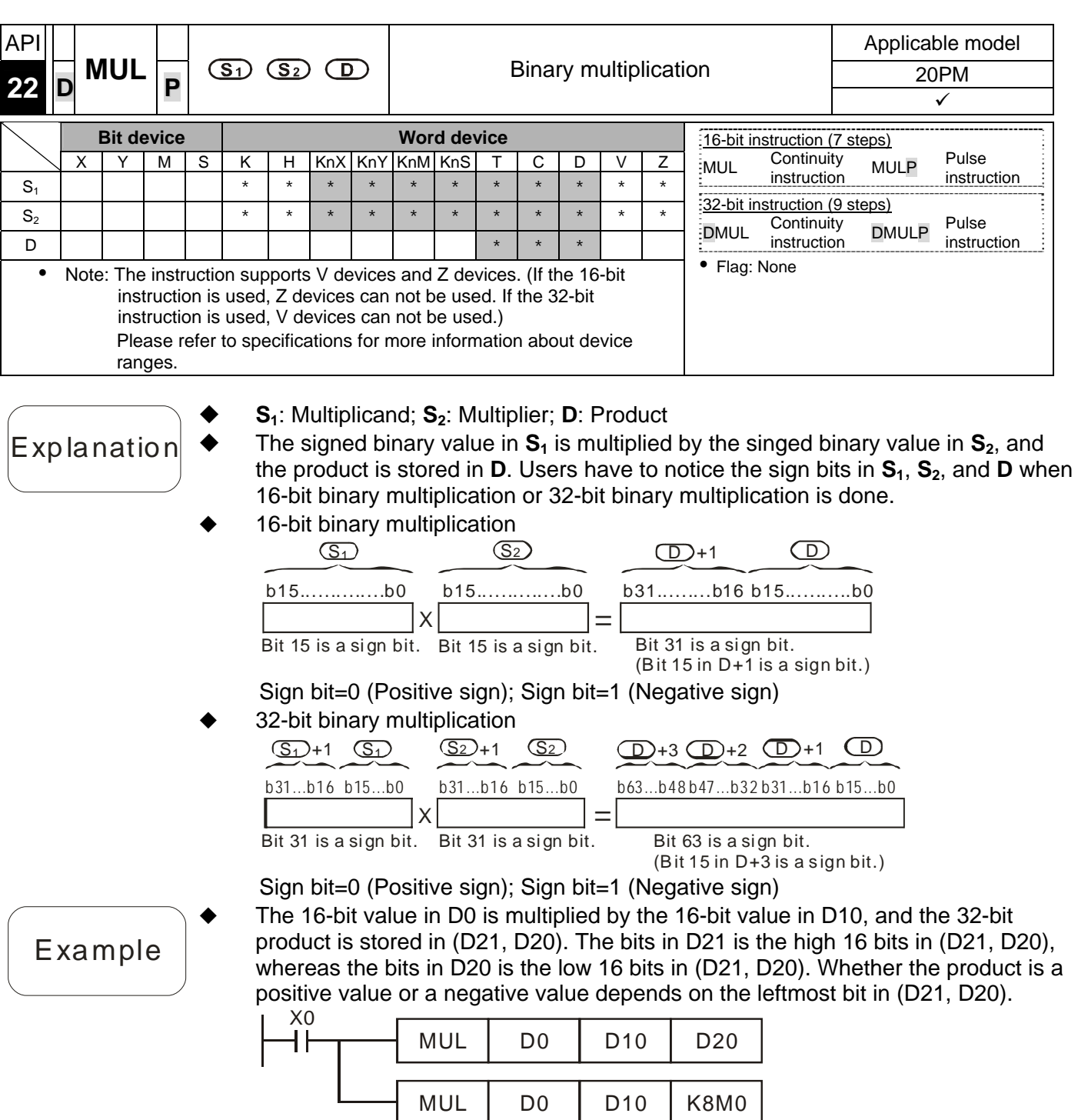

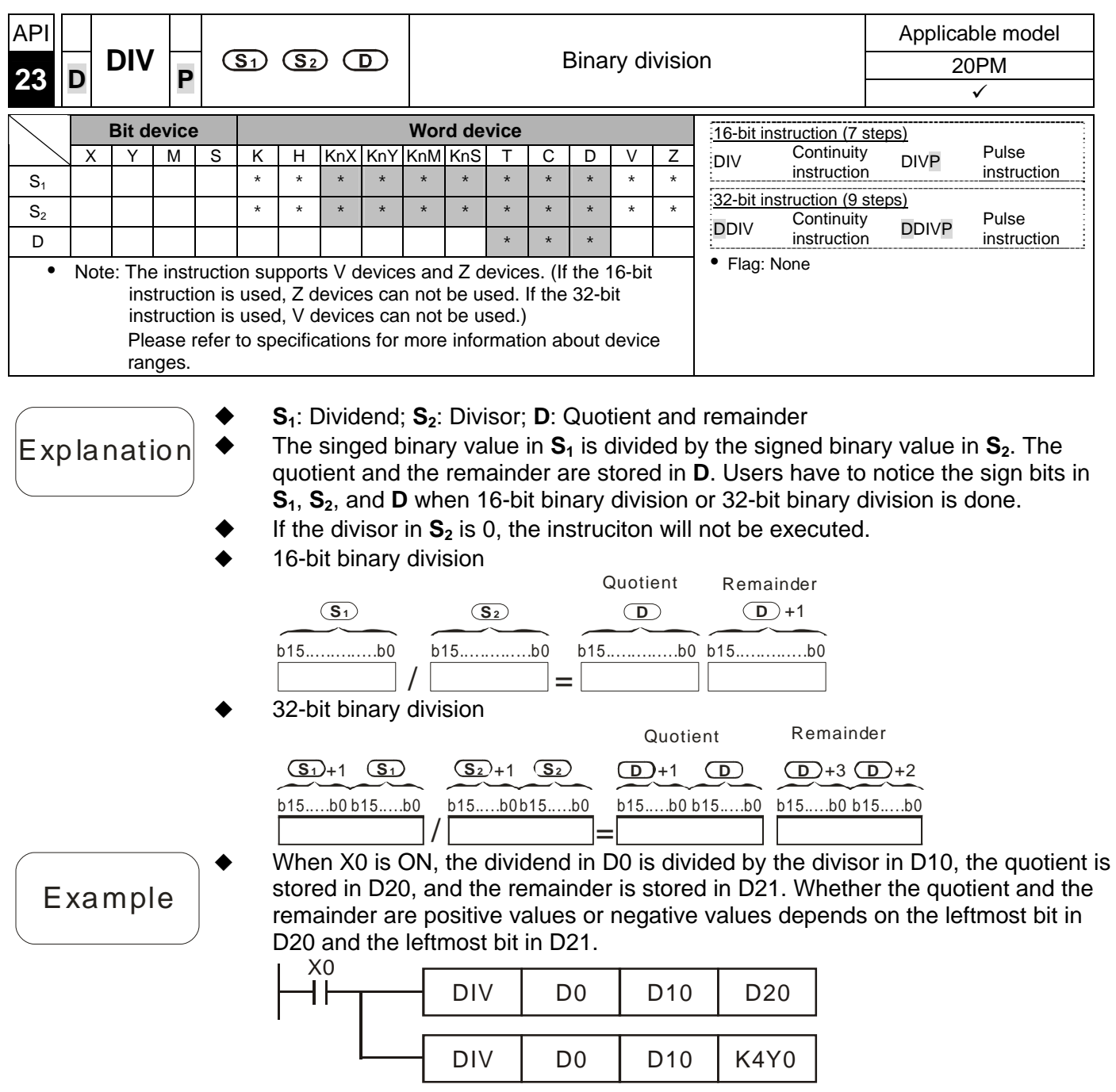

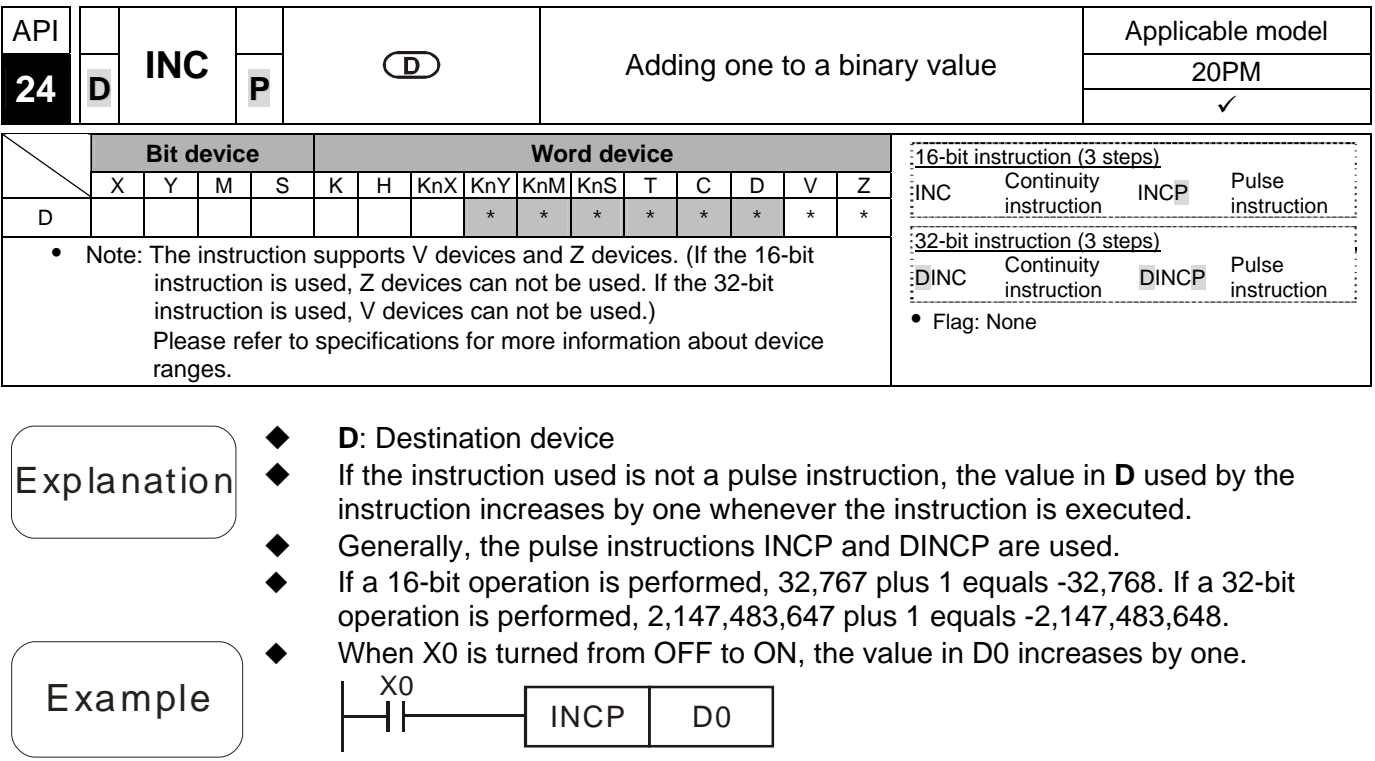

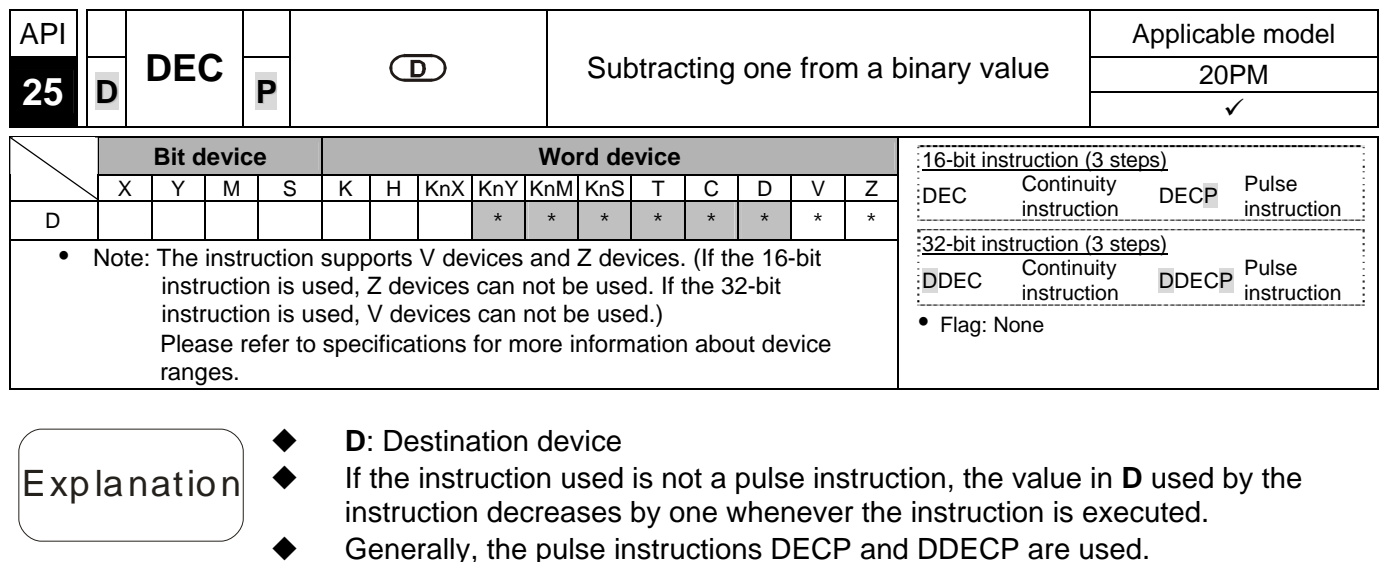

 If a 16-bit operation is performed, -32,768 minus 1 leaves 32,767. If a 32-bit operation is performed, -2,147,483,648 minus 1 leaves 2,147,483,647. When X0 is turned from OFF to ON, the value in D0 decreases by one.

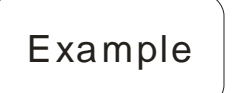

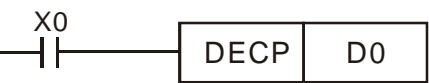

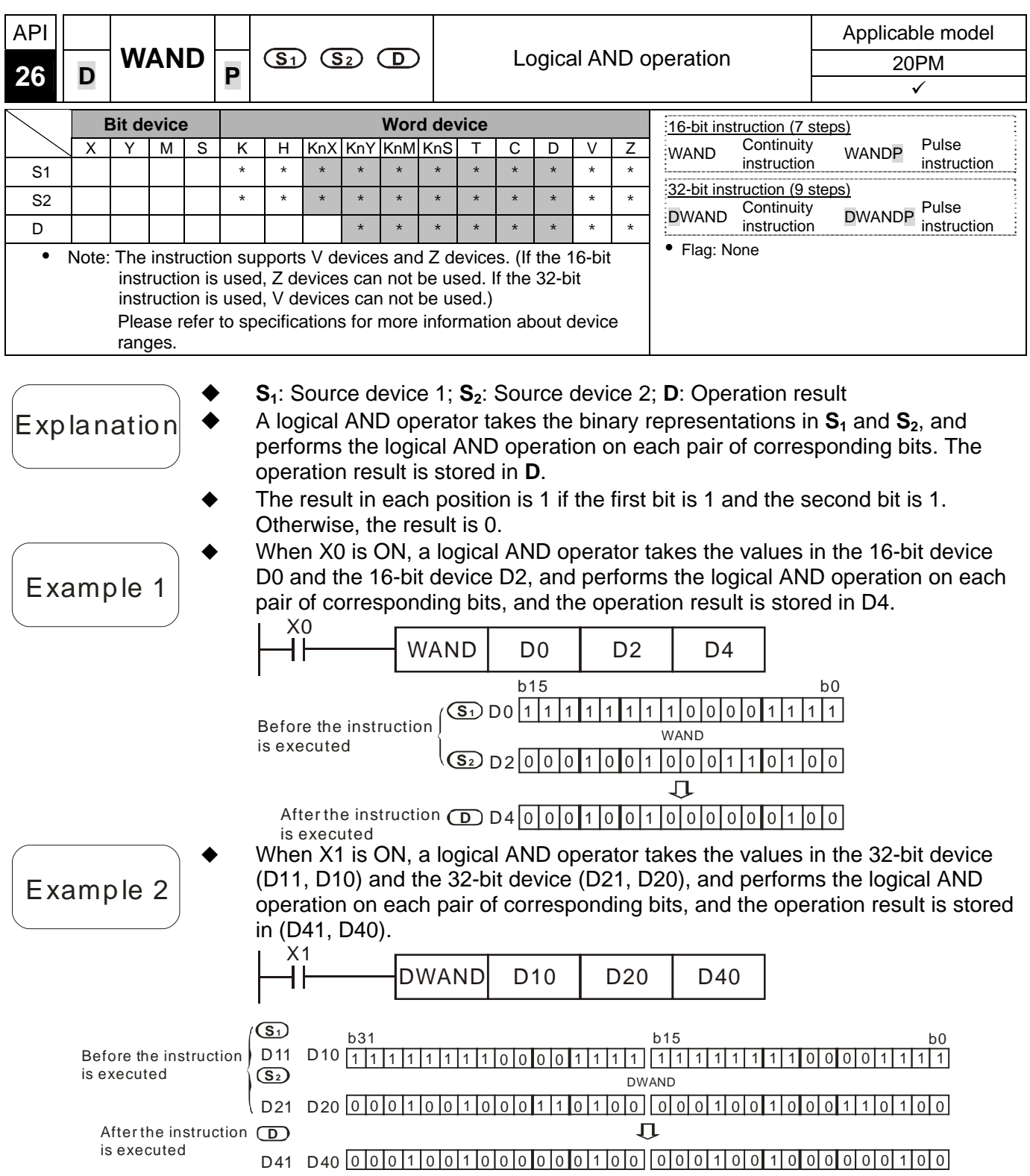

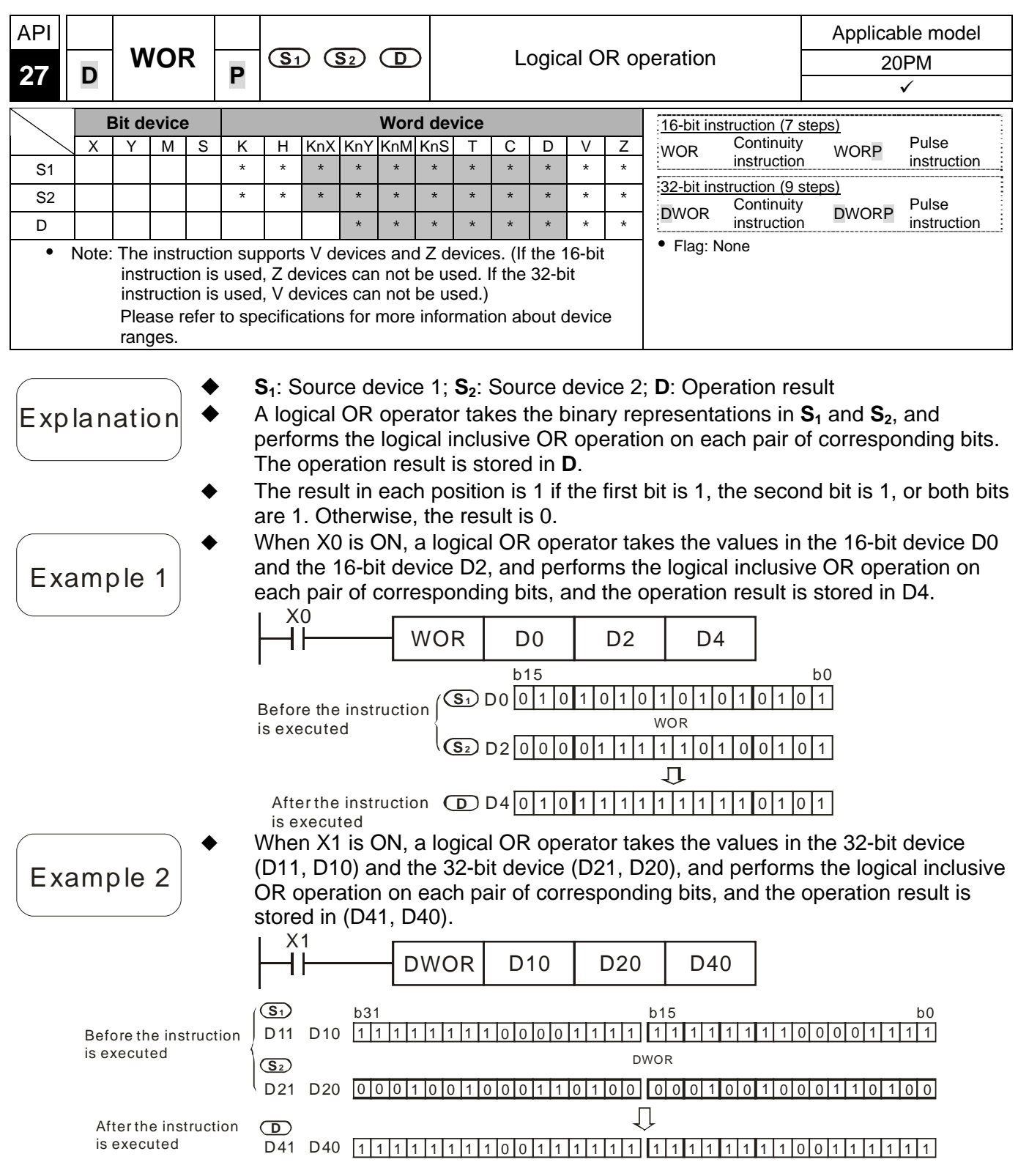

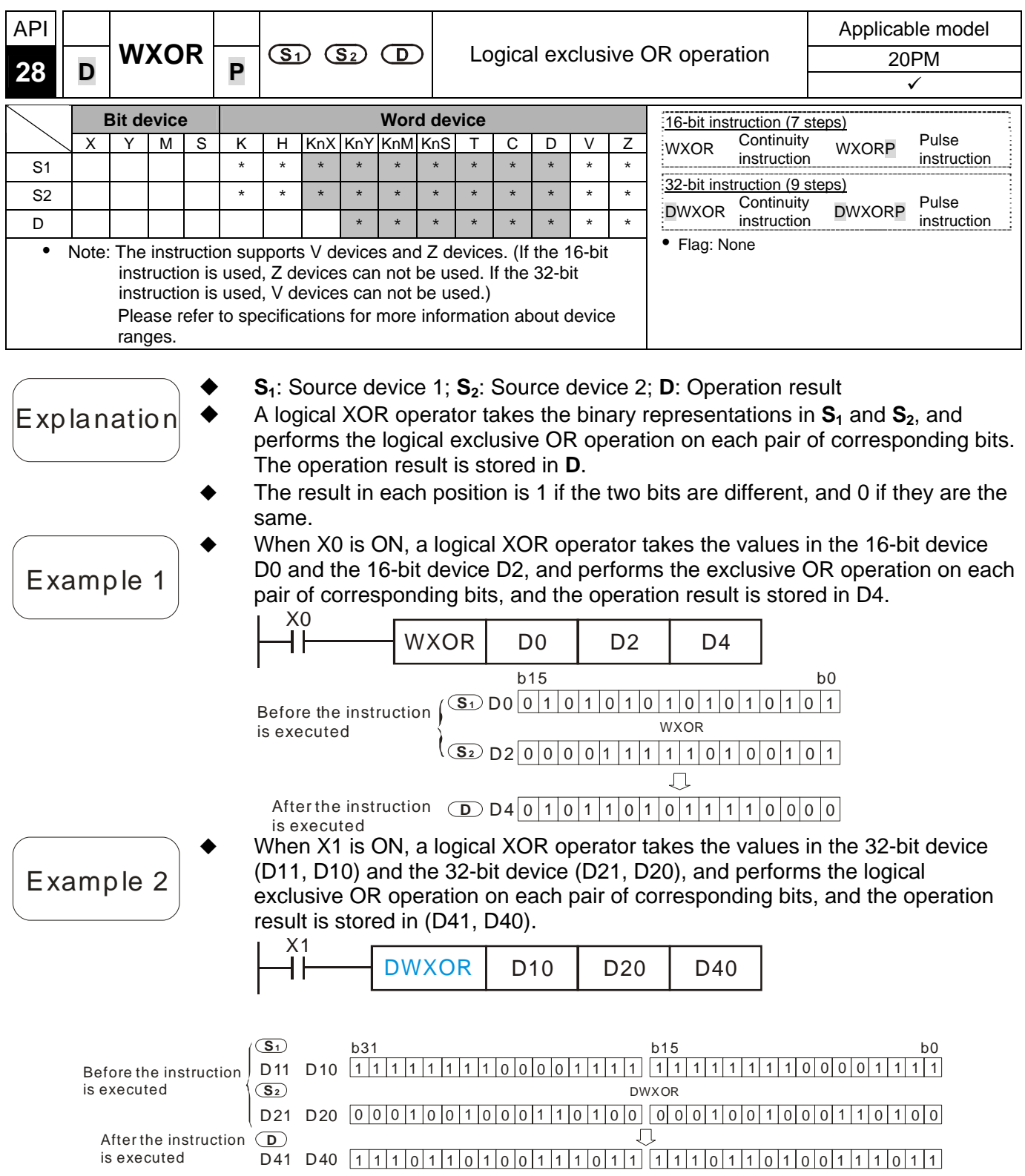

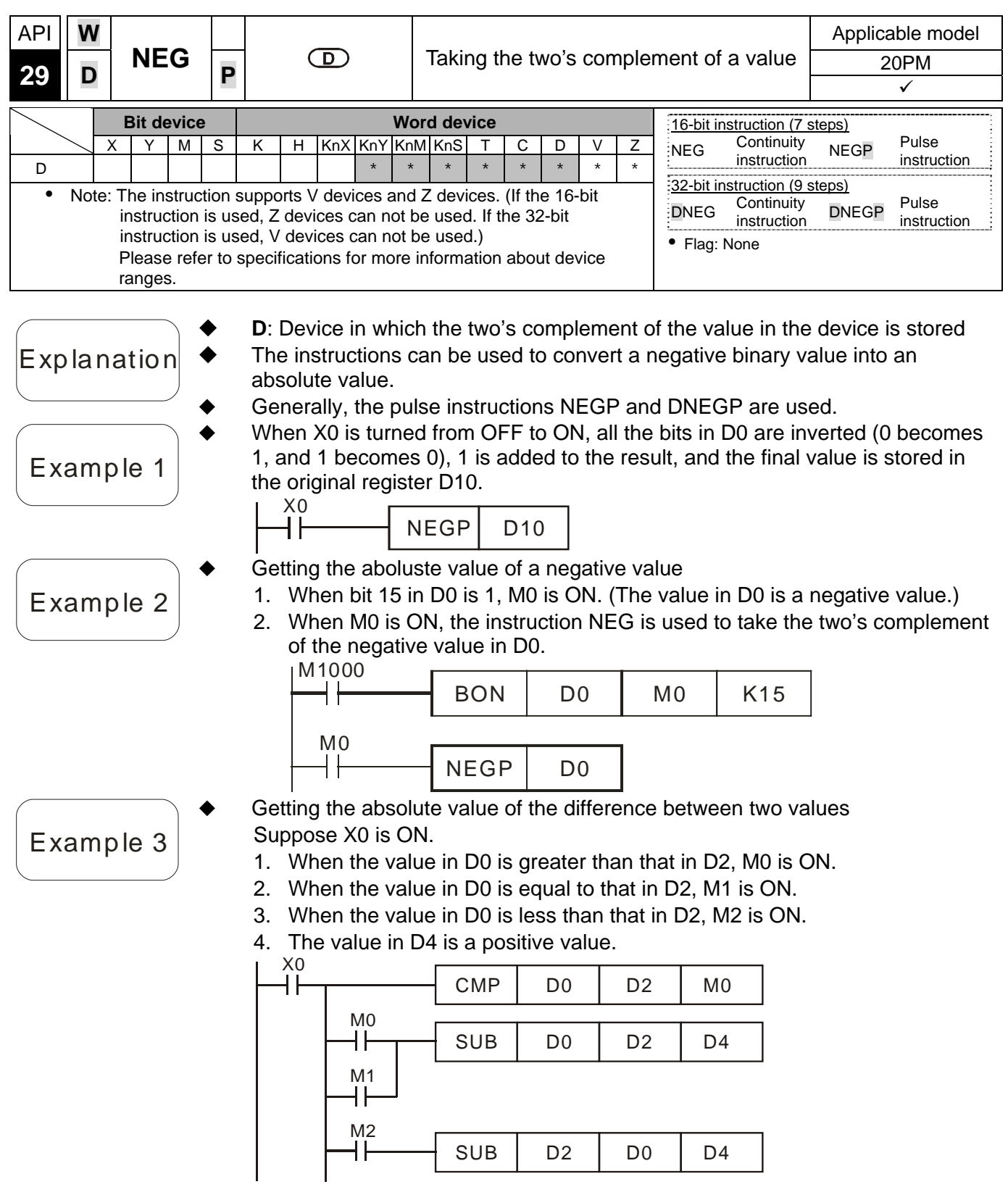

Additional remark

 $\blacklozenge$ 

- The representation of a negative value and its absolute value are described below.
	- 1. Whether the value in a register is a positive value or a negative value depends on the leftmost bit in the register. If the leftmost bit in a register is 0, the value in the register is a positive value. If the leftmost bit in a register is 1, the value in the register is a negative value.
	- 2. The negative value in a register can be converted into its absolute value by means of the instruction NEG.  $(D0)=2$

0000000000000000010  $(D0)=1$ 

00000000000000001

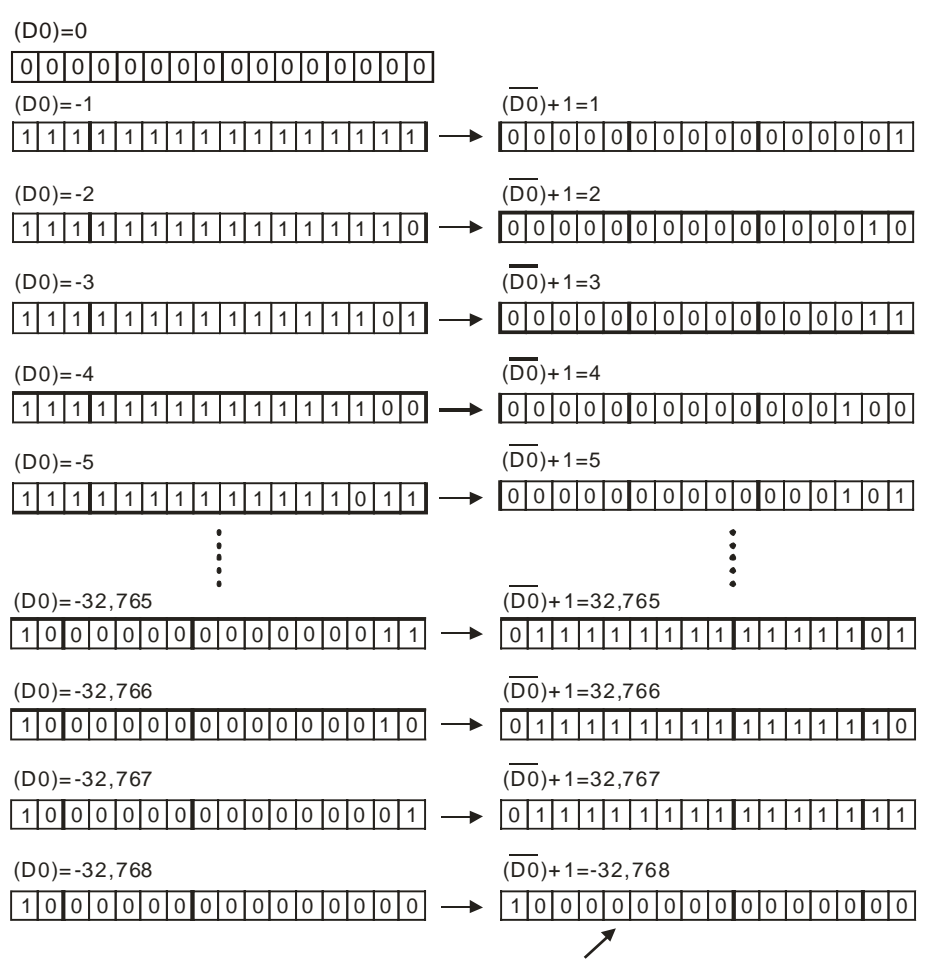

The maximum absolute value is 32,767.

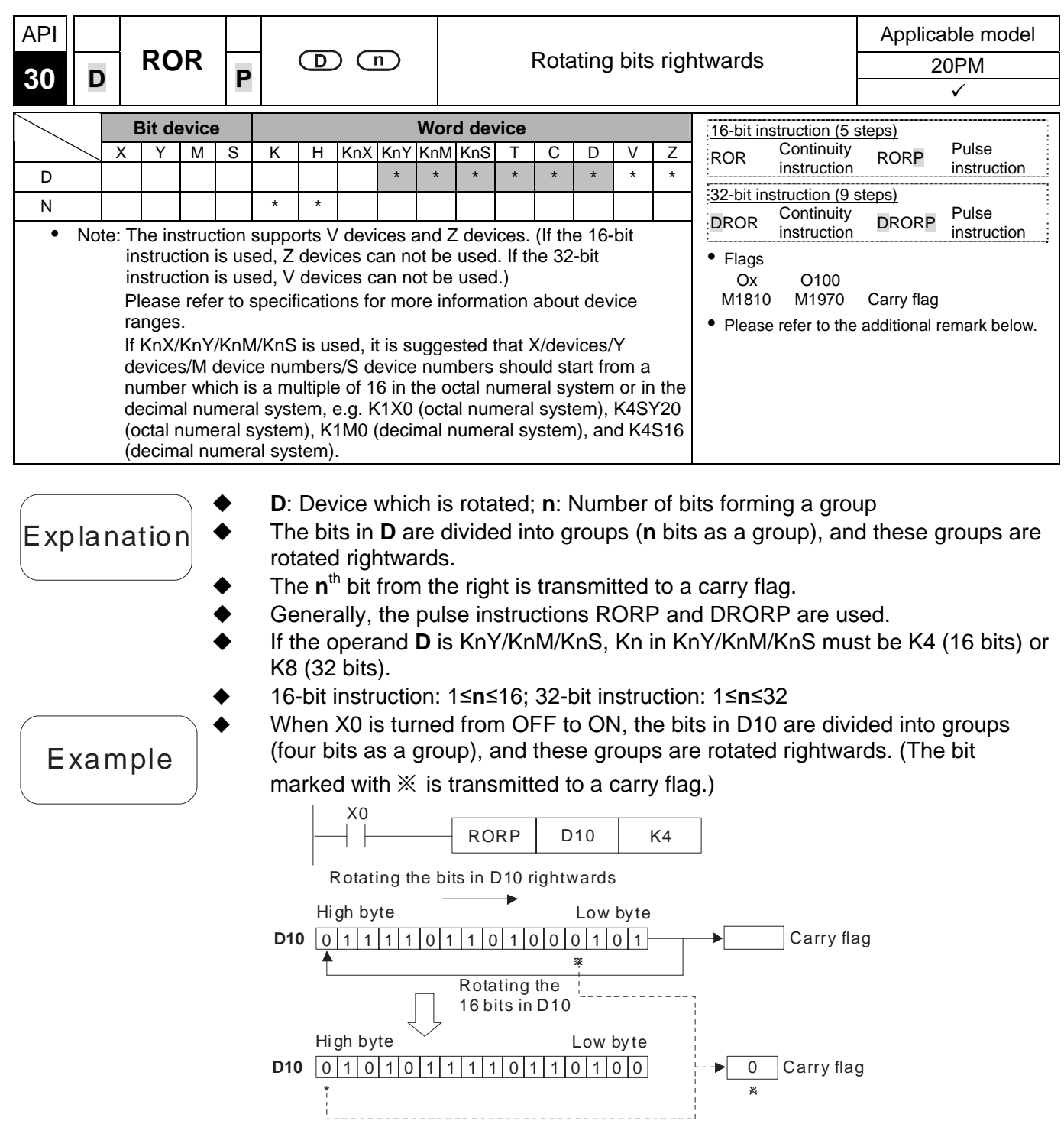

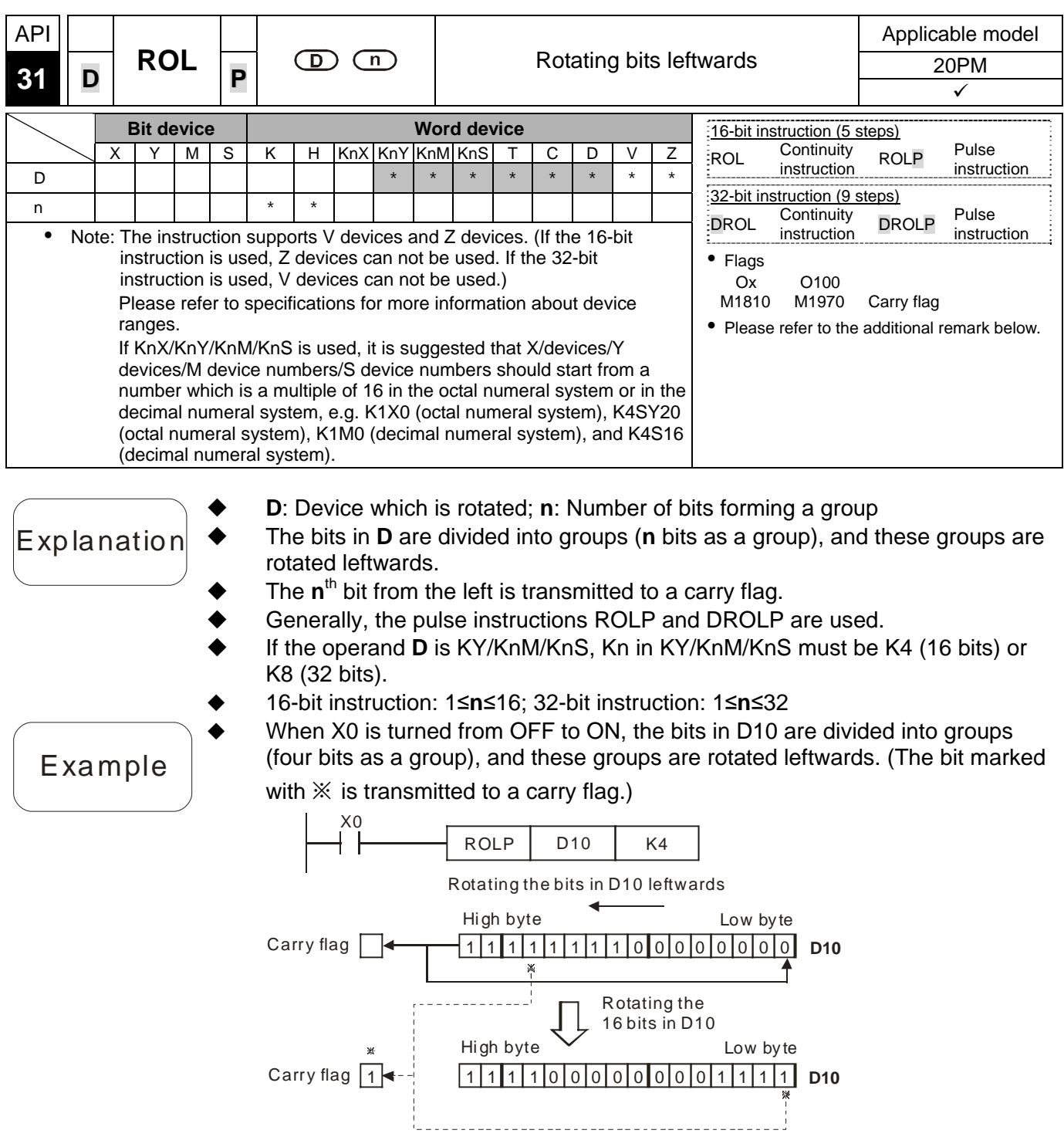

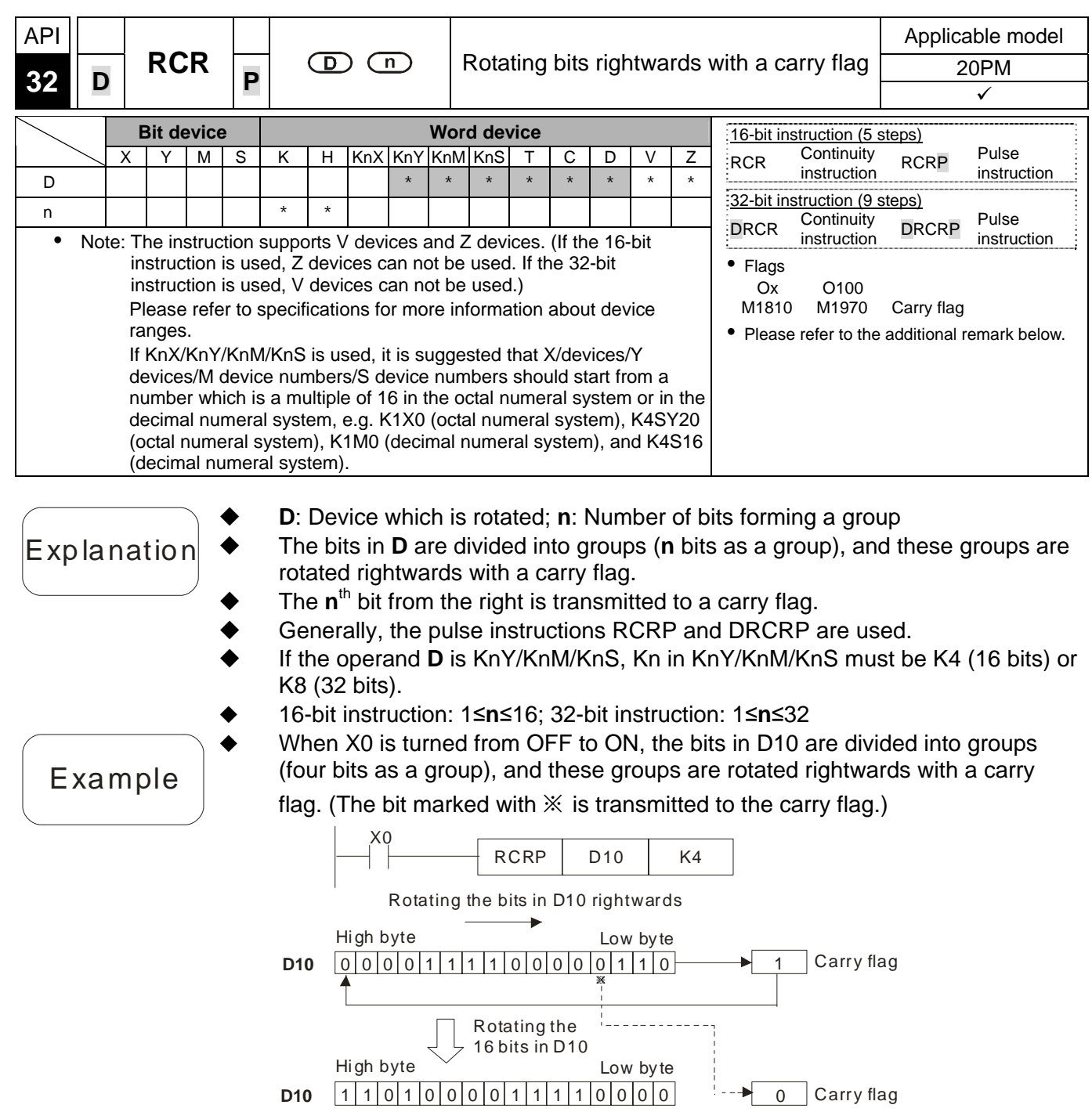

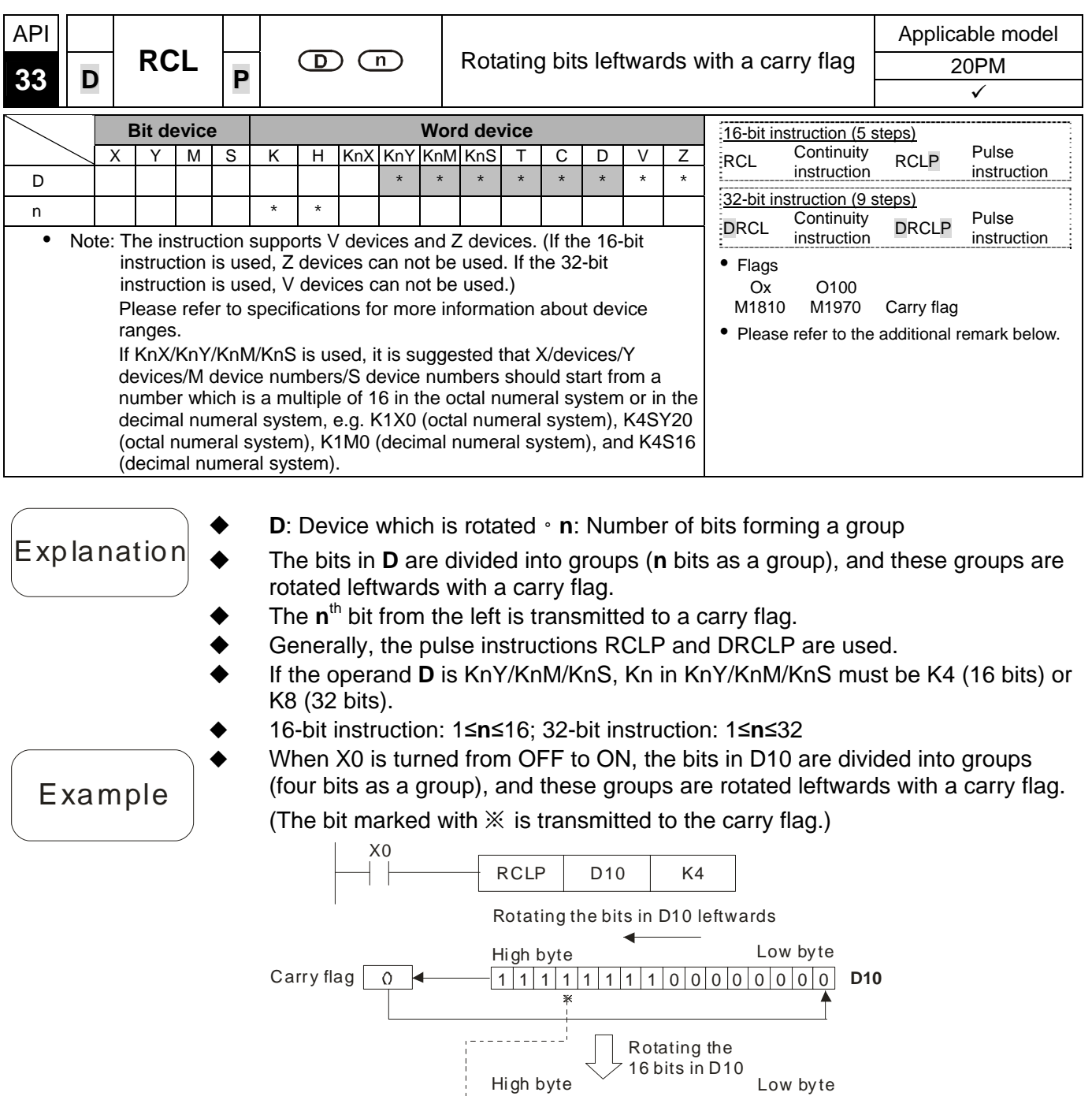

1 10 00 00 1 1 1 0 1 0 0 0 1 **D10**

Carry flag

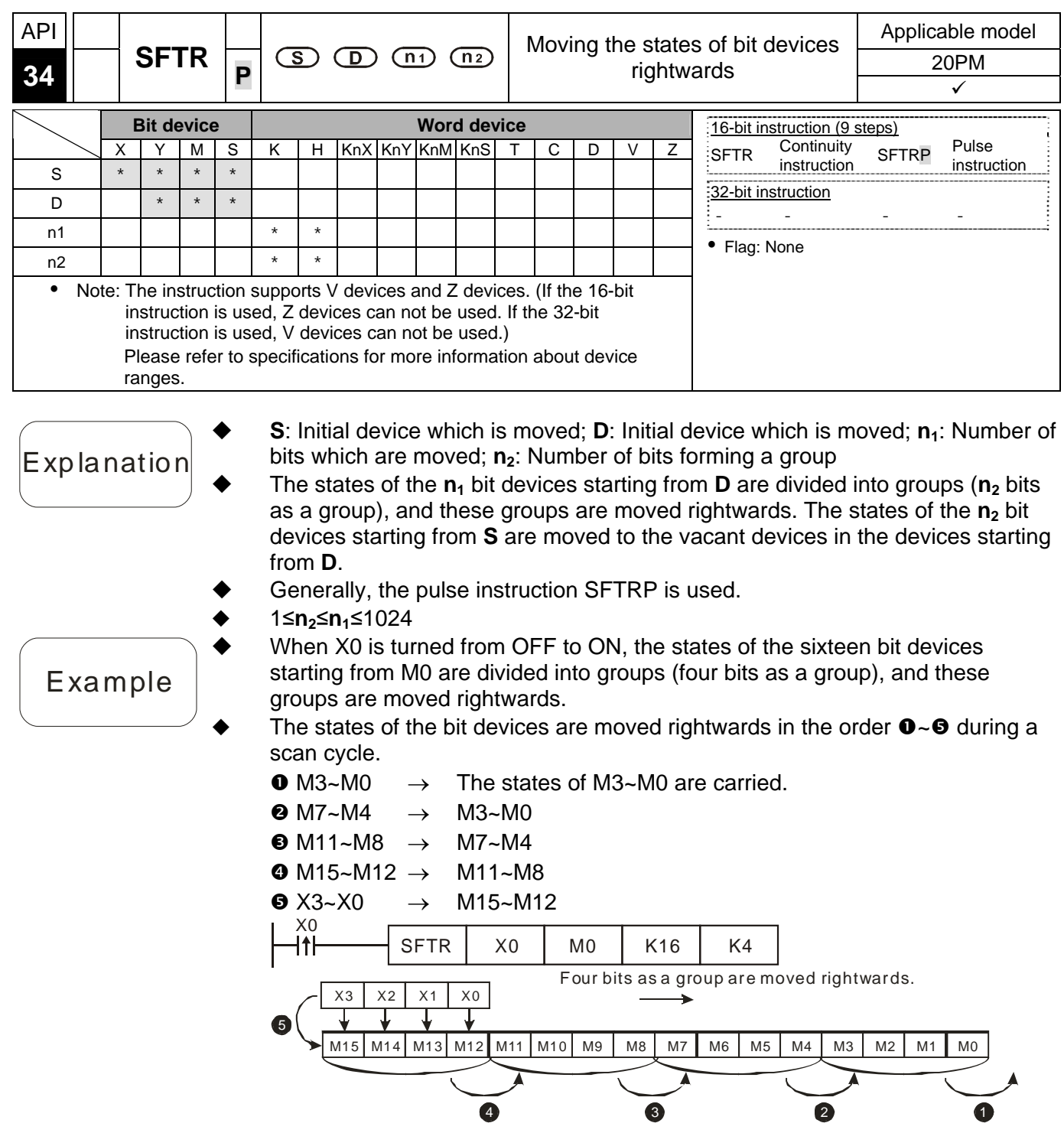

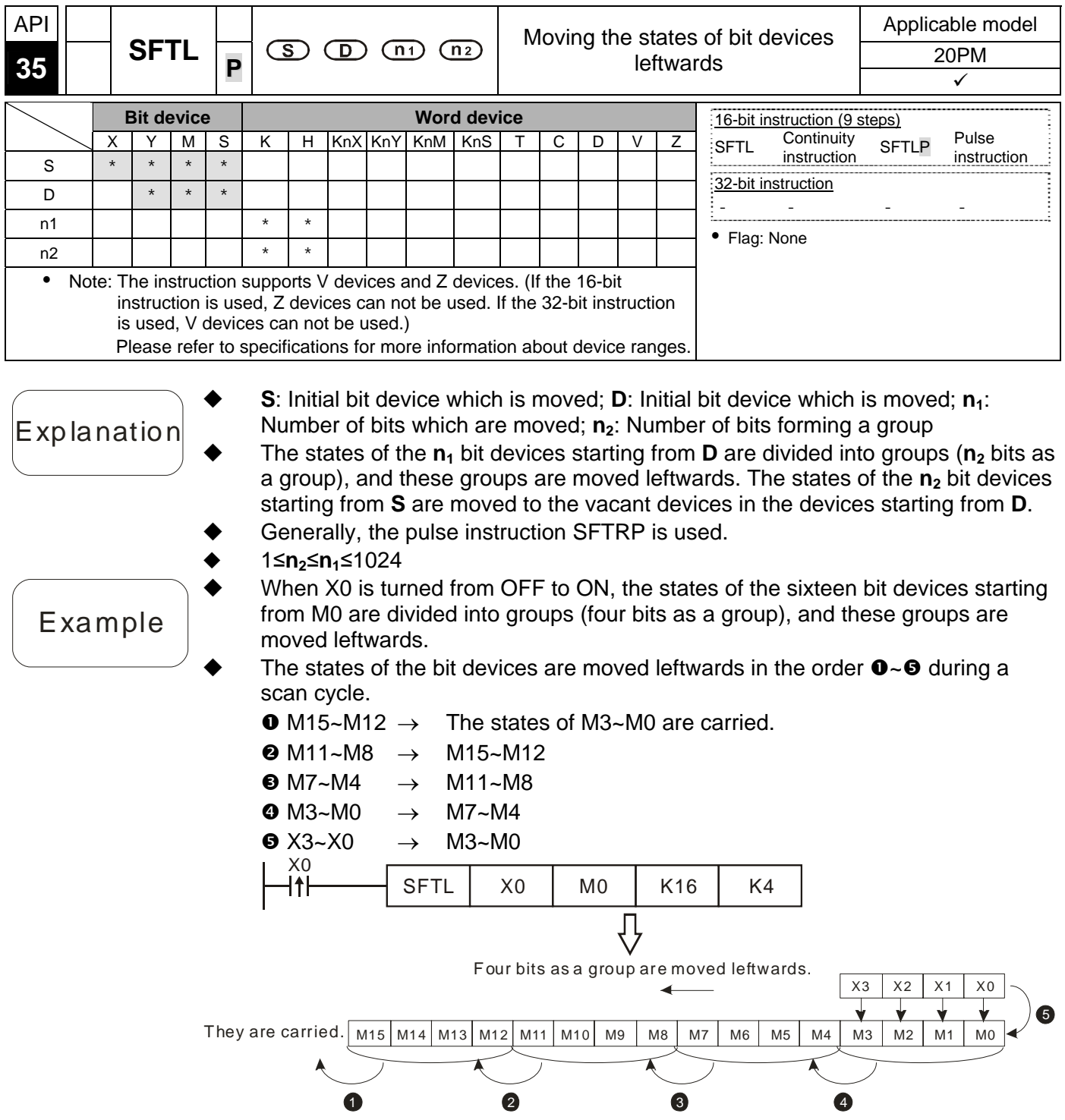

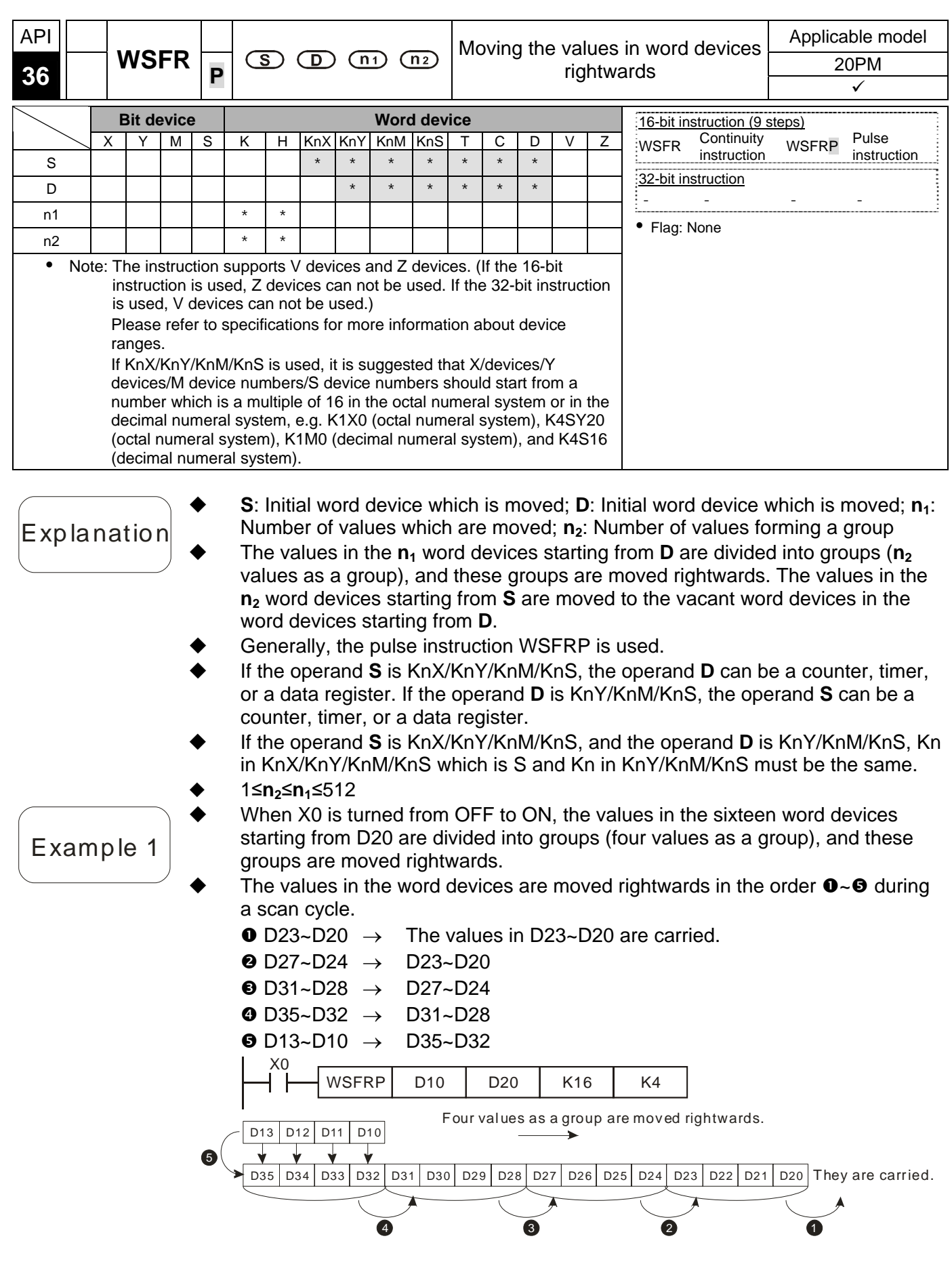

#### Example 2

- When X0 is turned from OFF to ON, the values in the sixteen bit devices starting from Y20 are divided into groups (eight values as a group), and these groups are moved rightwards.
	- The values in the word devices are moved rightwards in the order  $\mathbf{0} \sim \mathbf{0}$  during a scan cycle.
		- $\bullet$  Y27~Y20  $\rightarrow$  The values in Y27~Y20 are carried.
		- $\bullet$  Y37~Y30  $\rightarrow$  Y27~Y20
		- $\bullet$  X27~X20  $\rightarrow$  Y37~Y30

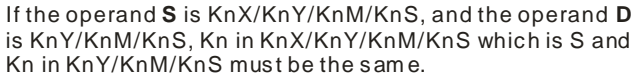

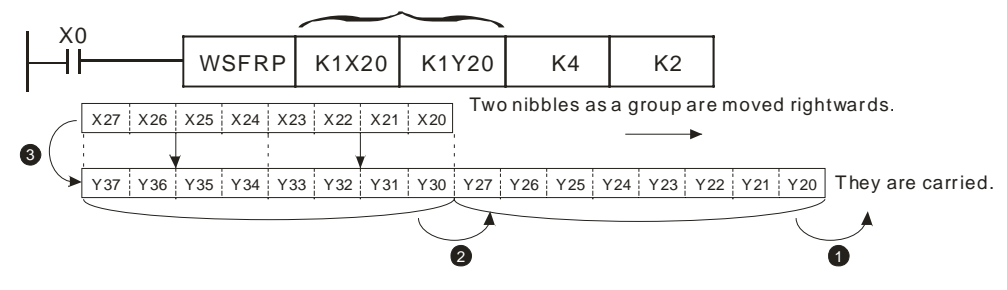

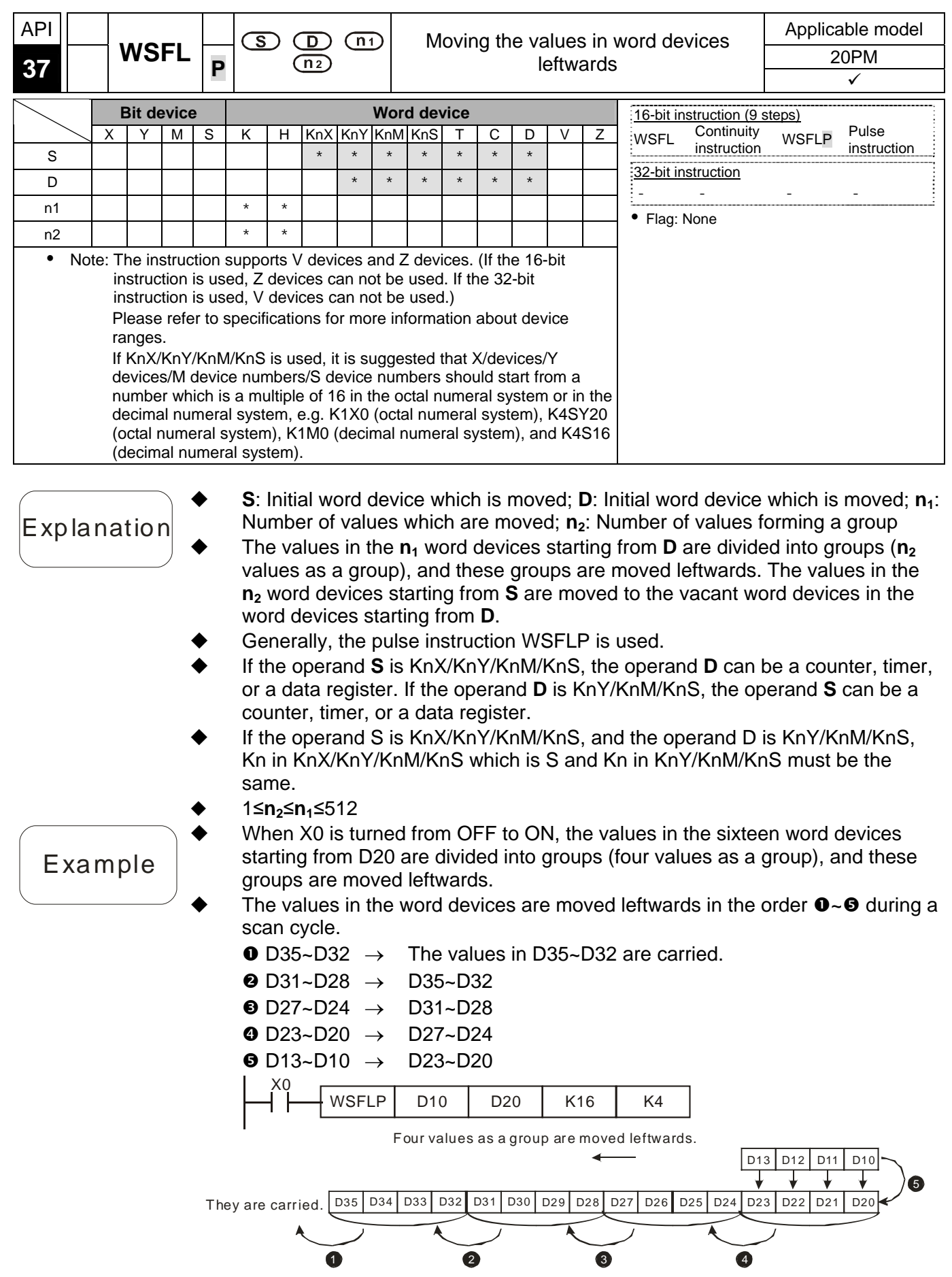

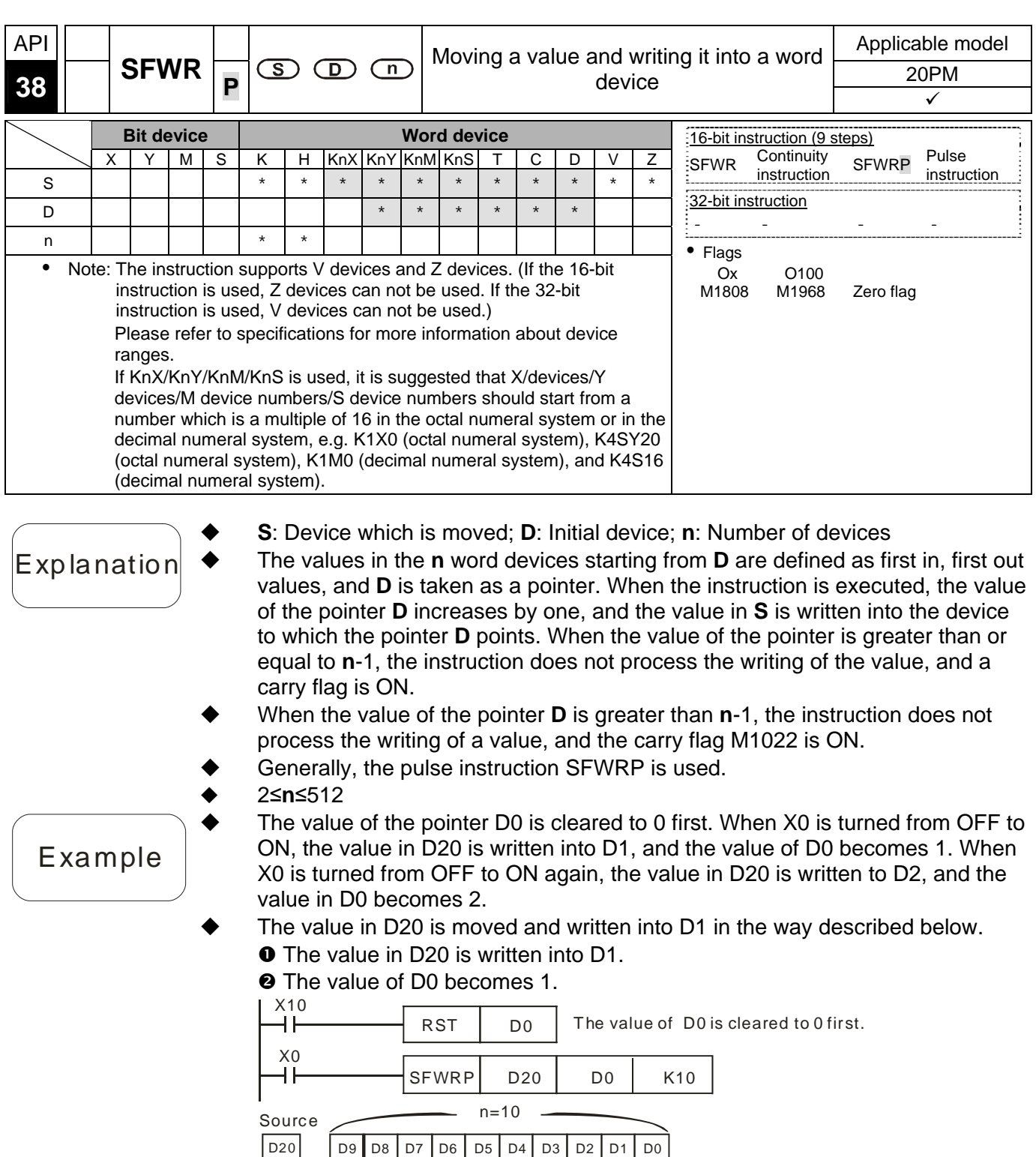

Additional remark

 $D 0 = 3 2 1$  The instruction SFWR can be used with the instruction SFRD to write a value and read values.

Pointer

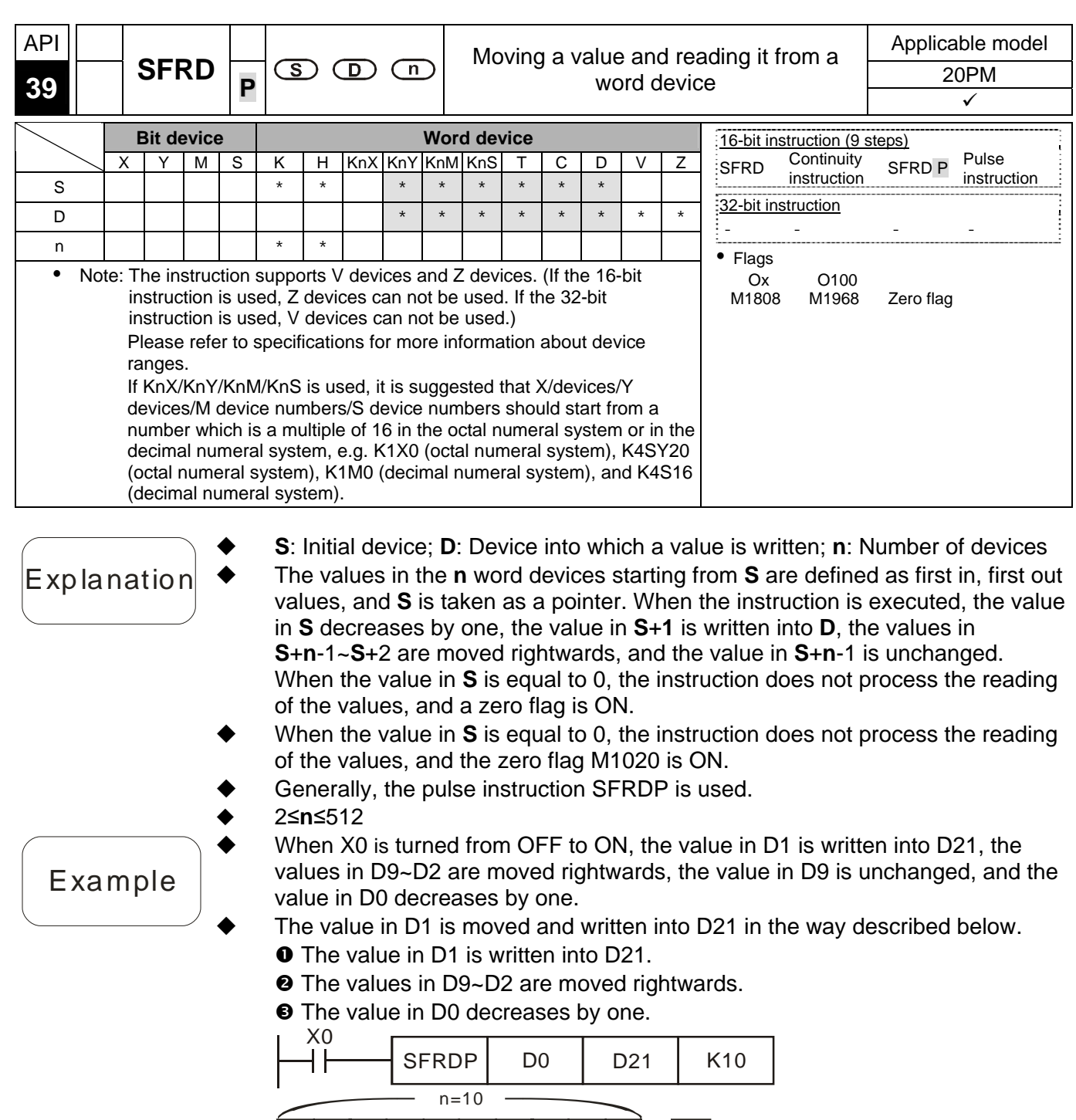

 $T$ he value in D1 is read.

Pointer

D9 | D8 | D7 | D6 | D5 | D4 | D3 | D2 | D1 | D0 | | D21

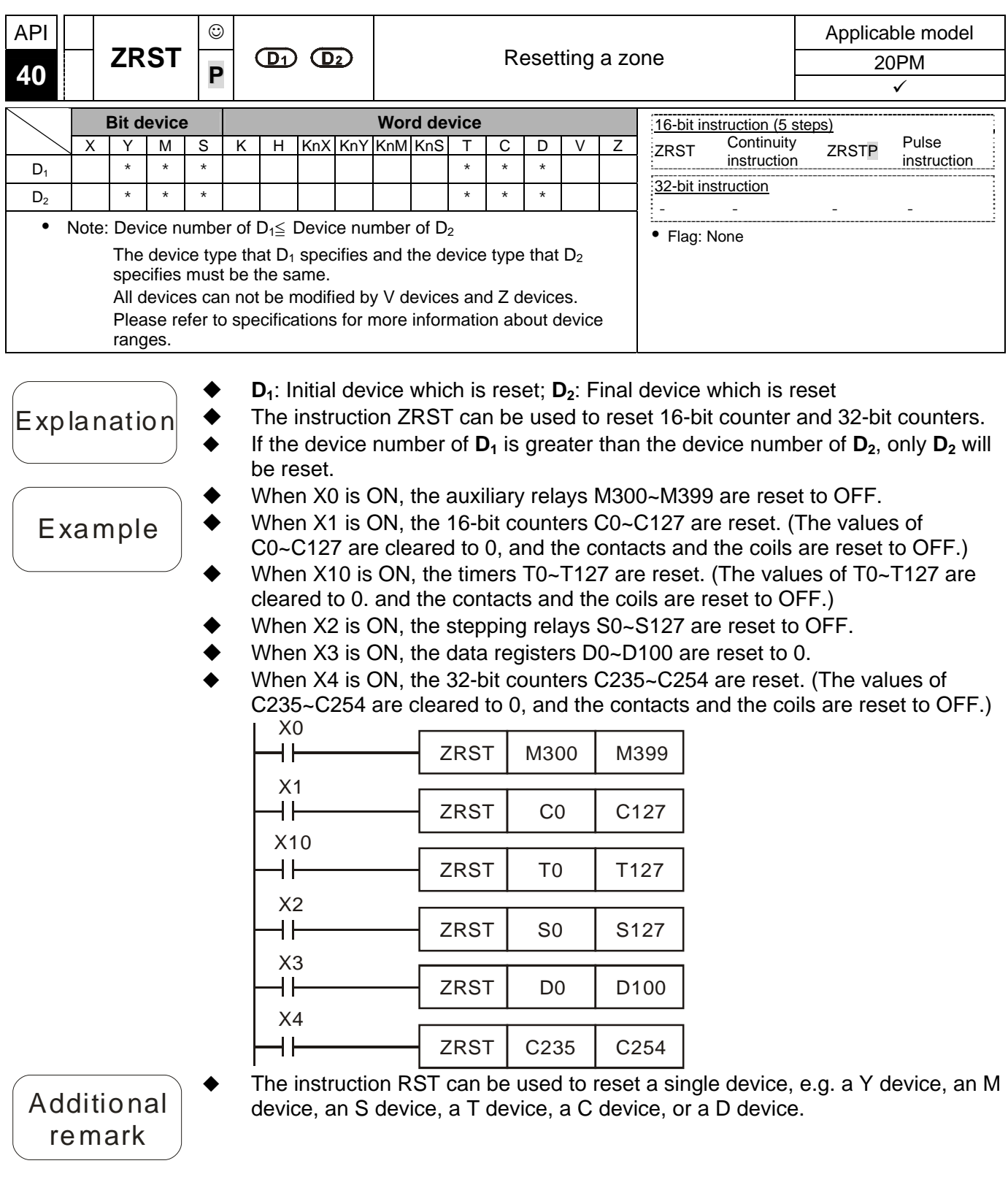

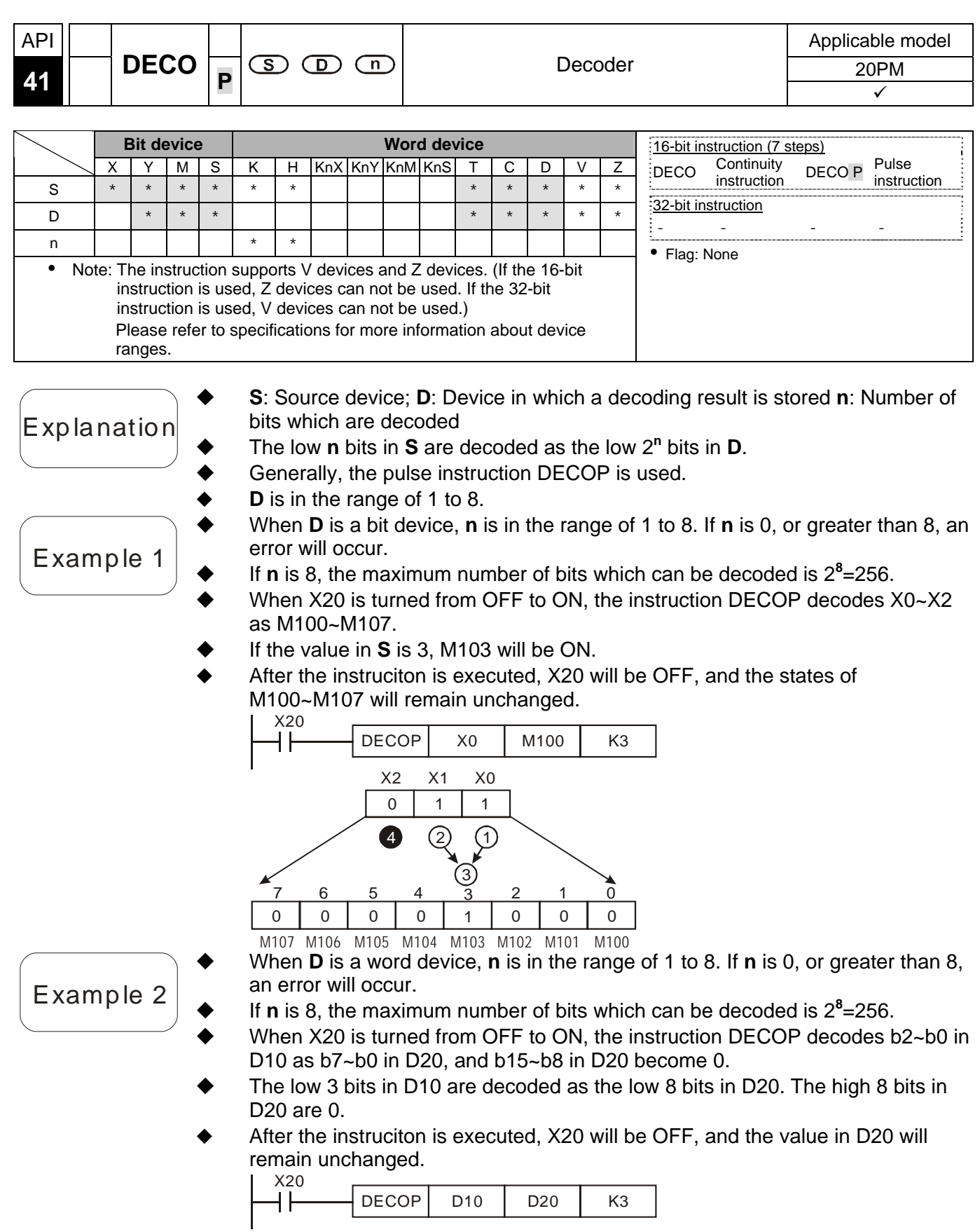
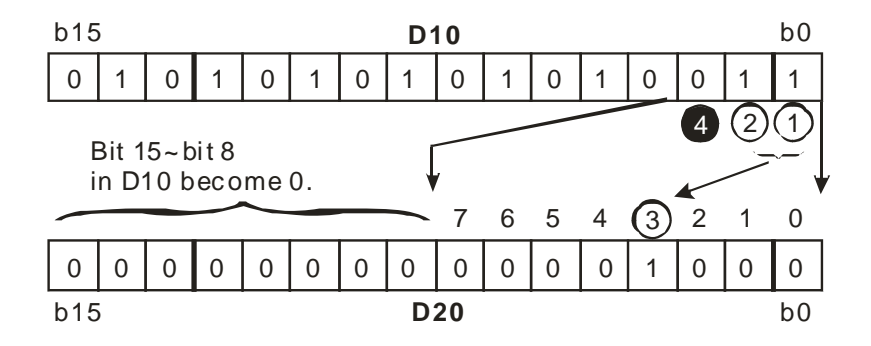

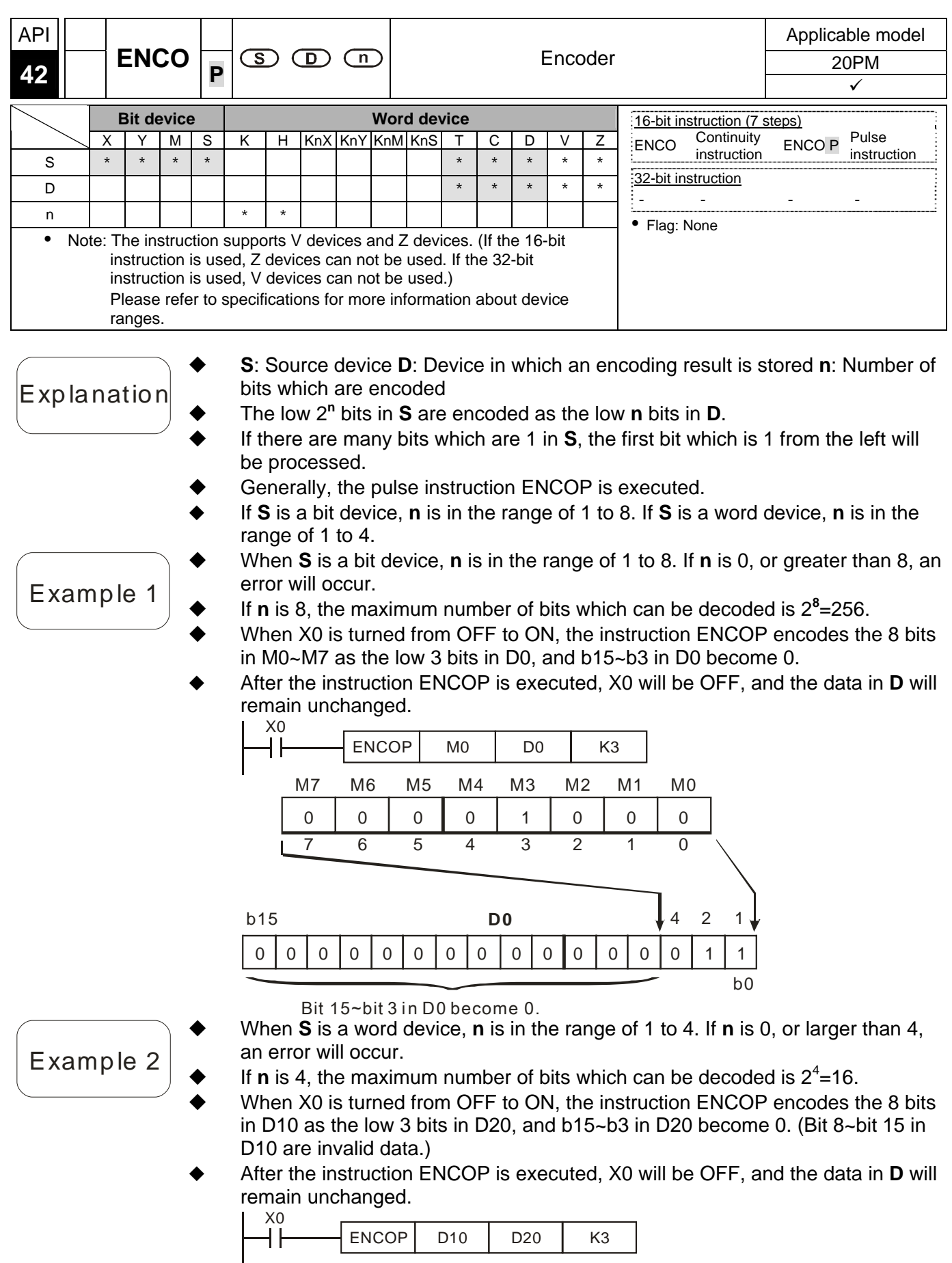

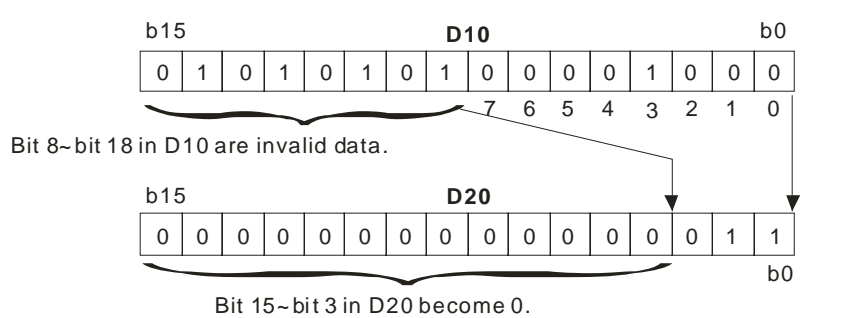

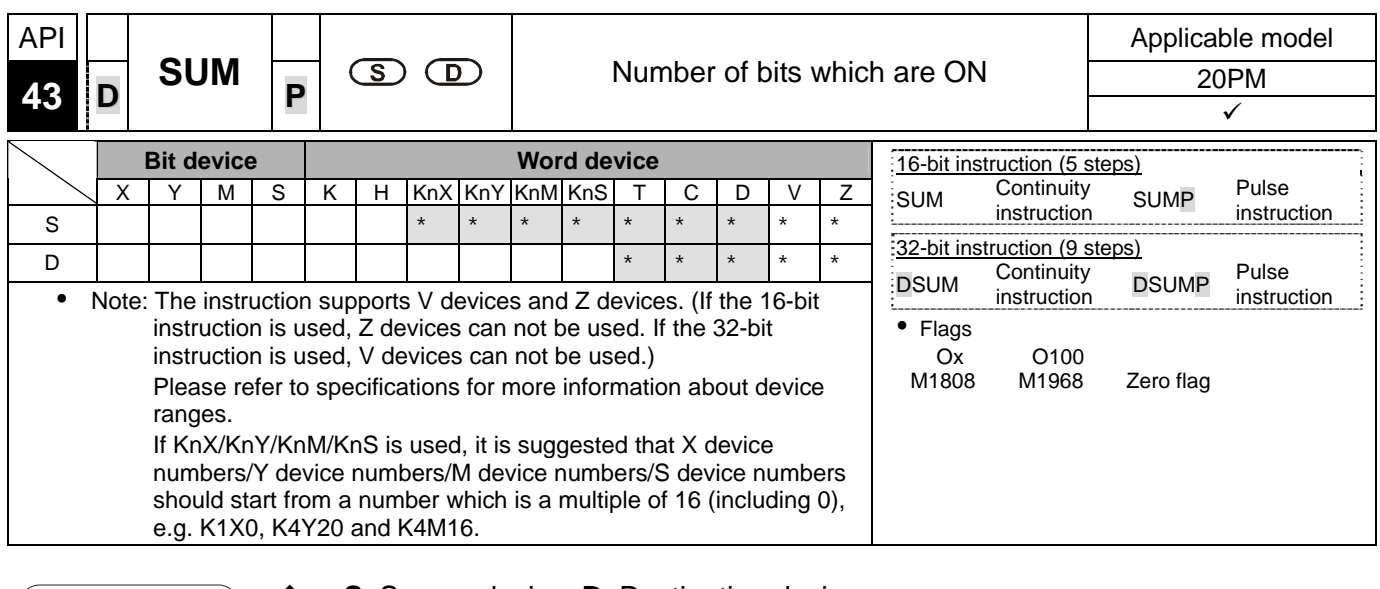

- **S**: Source device; **D**: Destination device
- $\mathsf{Explanation}$   $\blacklozenge$  The number of bits which are 1 in **S** is stored in **D**.
	- If the bits in **S** are 0, a zero flag will be ON.
	- If the 32-bit instruction is used, **D** will occupy two registers.
	- When X20 is ON, the number of bits which are 1 in D0 is stored in D2.  $X20$

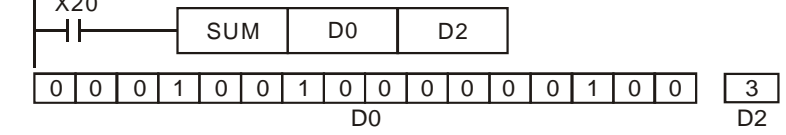

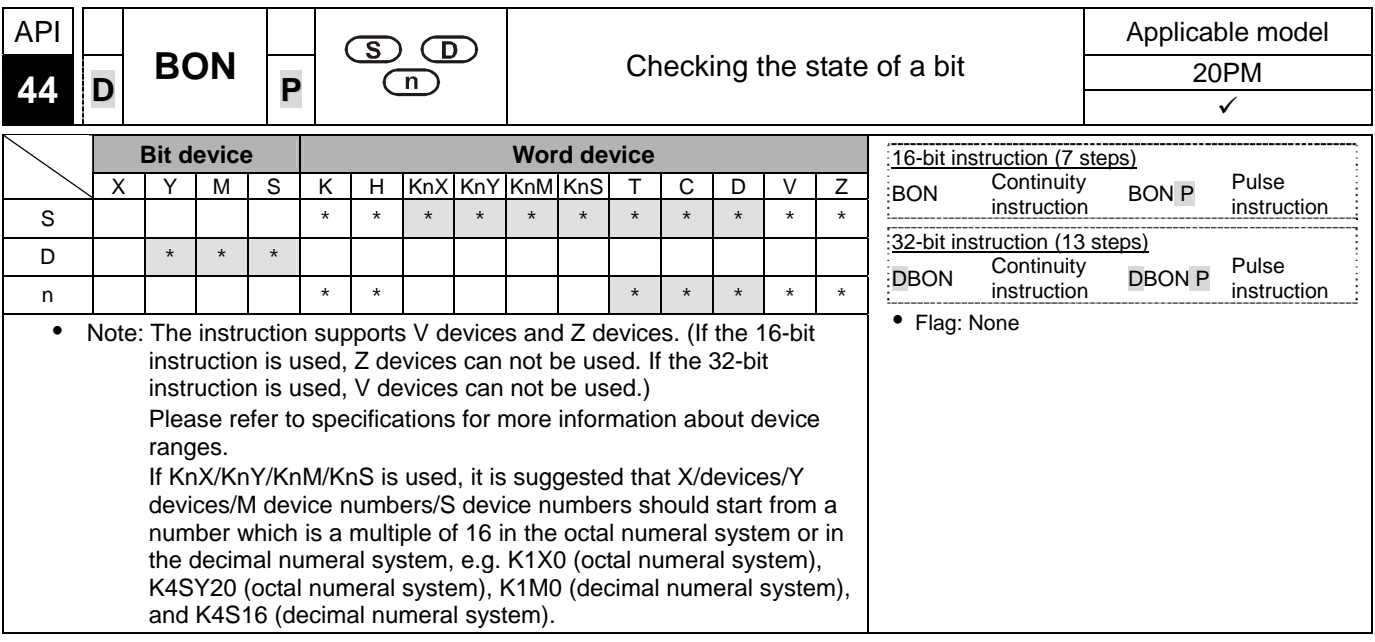

- **S**: Source device; **D**: Device in which a check result is stored; **n**: Bit whose state is judged
- The state of the **n**th bit in **S** is checked, and the result is stored in **D**.
- 16-bit instruction: **n**=0~15; 32-bit instruction: **n**=0~31
- If the 15<sup>th</sup> bit in D0 is 1 when X0 is ON, M0 will be ON. If the 15<sup>th</sup> bit in D0 is 0 when X0 is ON, M0 will be OFF.

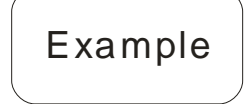

Explanation

When X0 is turned OFF, the state of M0 remains unchanged.

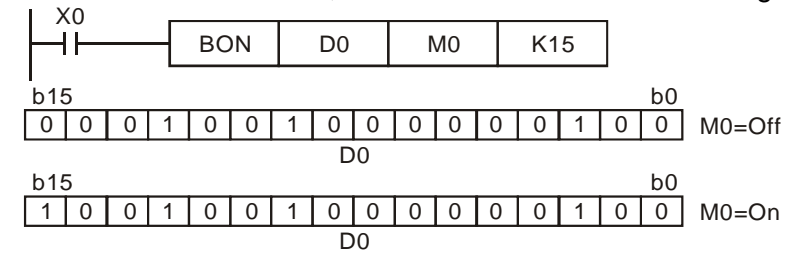

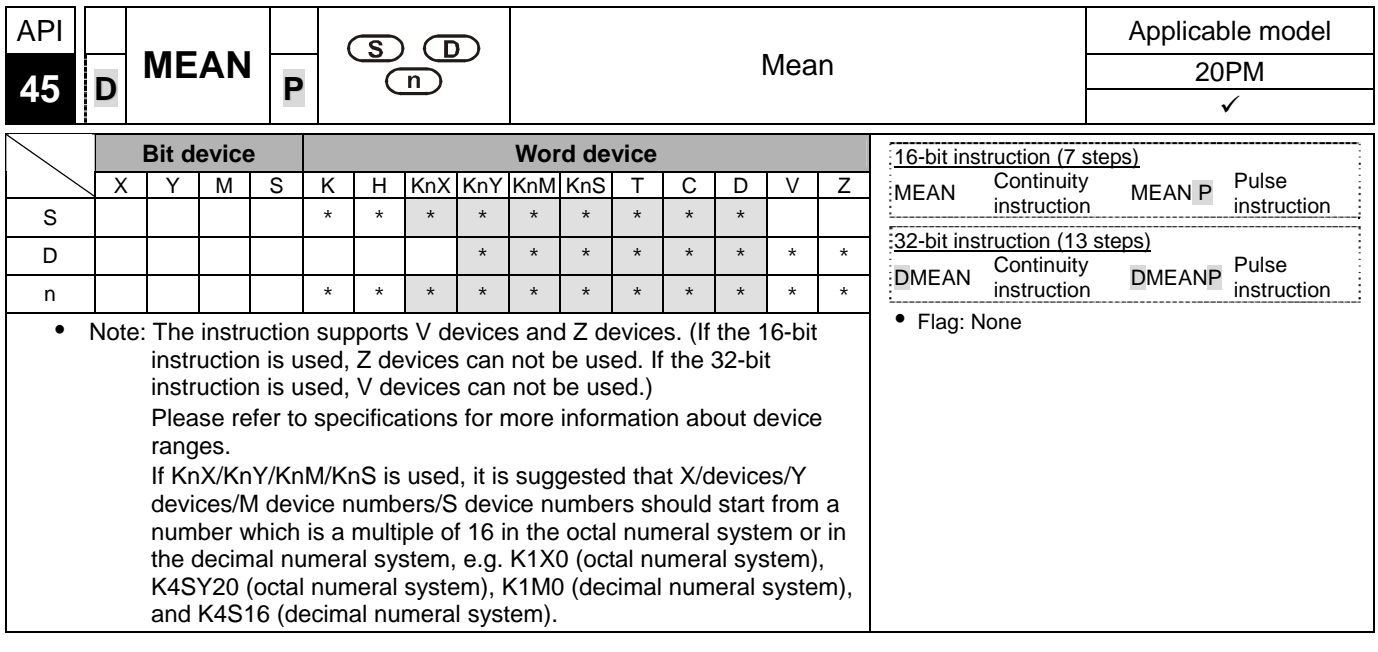

- **S**: Initial device; **D**: Device in which a mean is stored; **n**: Number of devices
- $\mathbf{E}$  xp la nation  $\blacklozenge$  After the values in the **n** devices starting from **S** are added up, the mean of the sum is stored in **D**.
	- If a remainder appears in a calculation, it will be left out.
	- If **S** is not in a valid range, only the devices in the valid range will be processed.
	- If **n** is not in the range of 1 to 64, an operation error will occur.
	- **n**=1~64

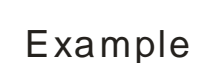

 When X10 is ON, the values in the three registers starting from D0 are added up. After the values are added up, the sum will be divided by 3. The quotient is stored in D10, and the remainder is left out.

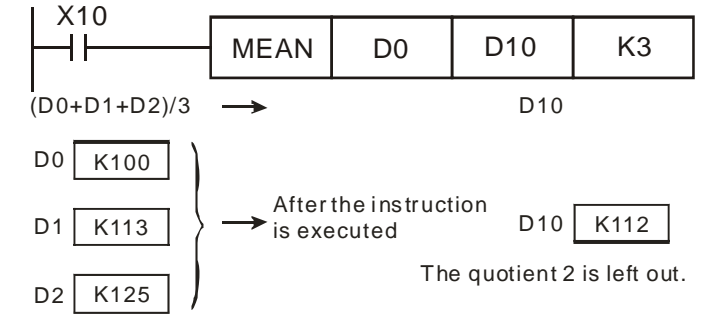

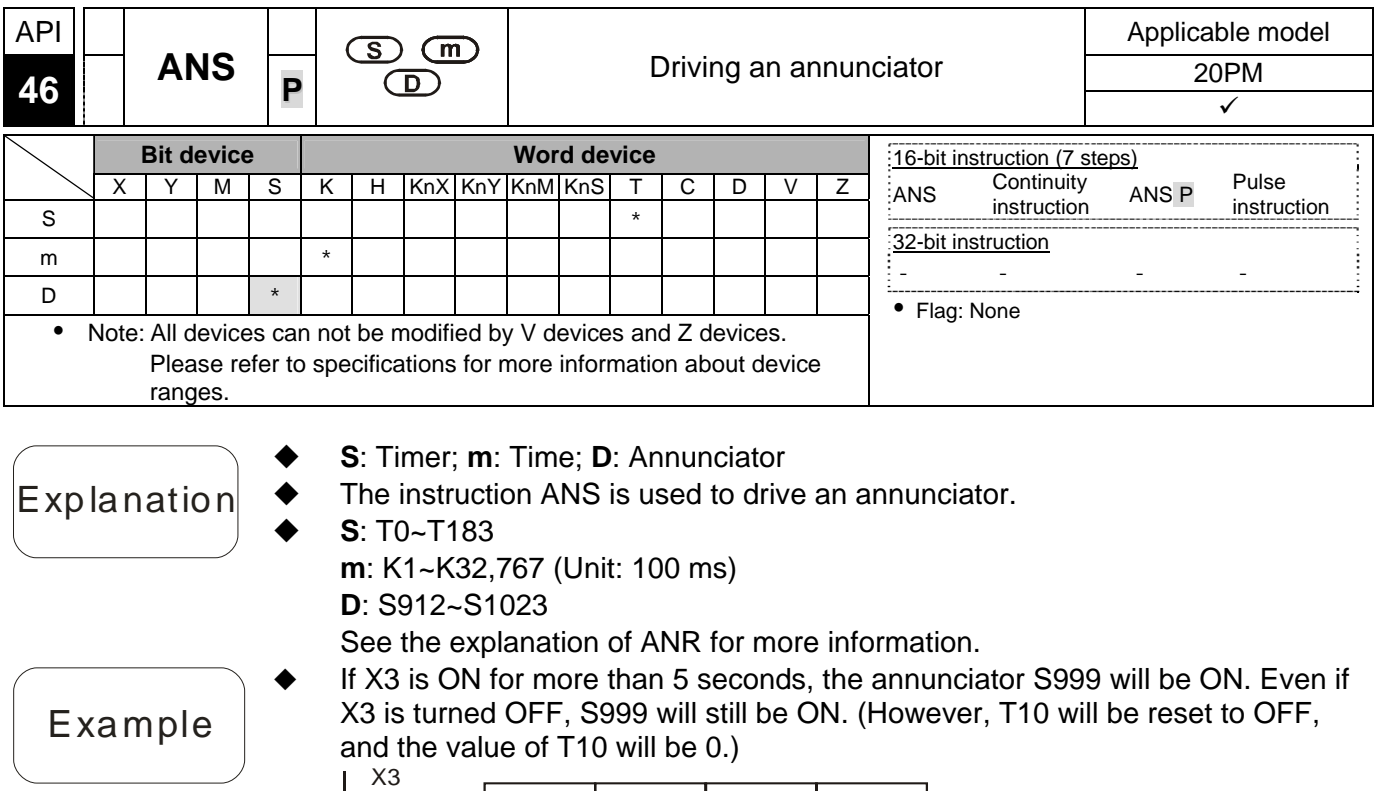

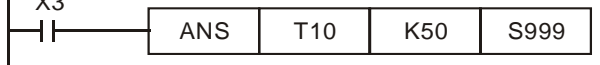

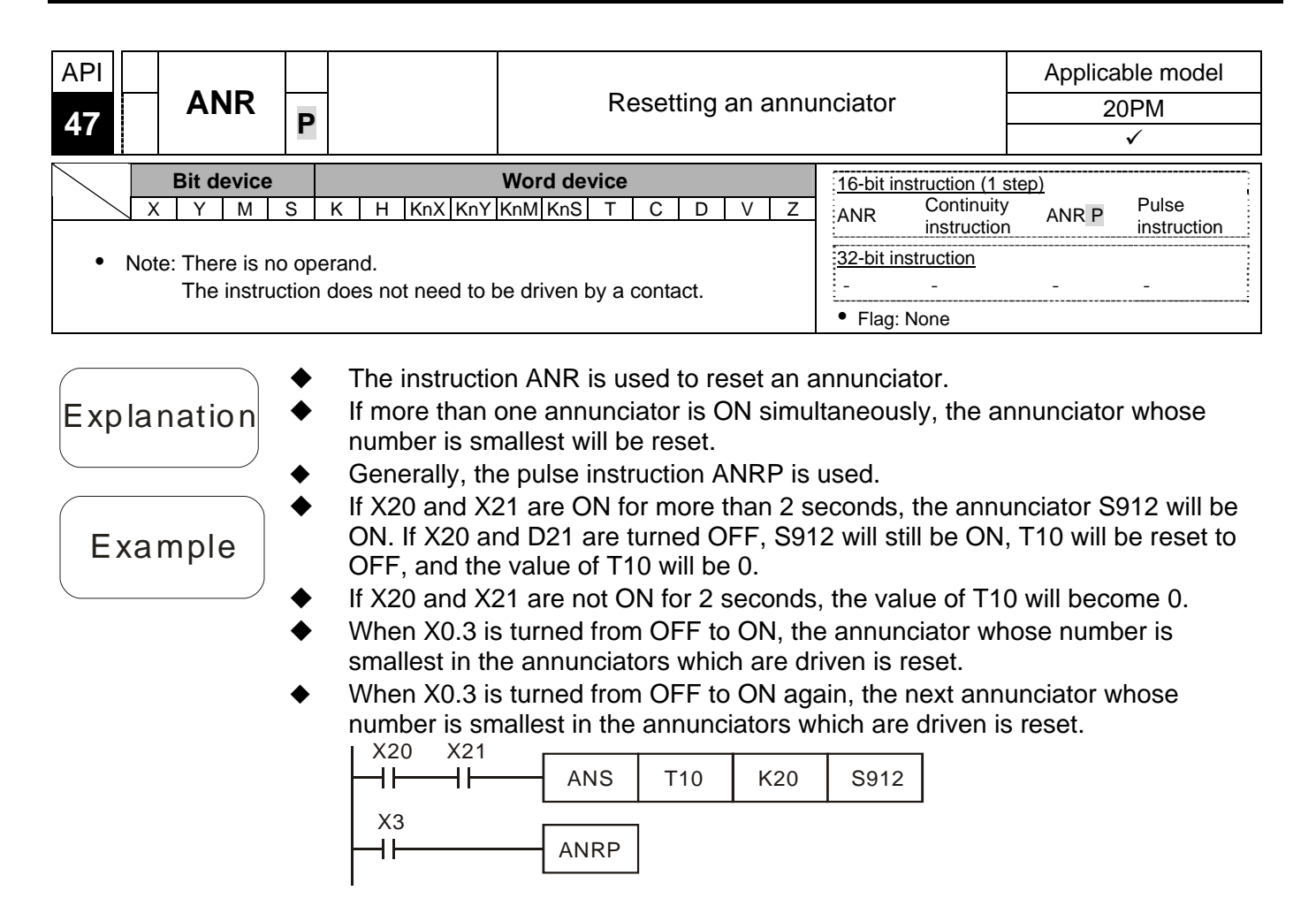

Additional remark

- Application of annunciators X0=Forward switch X1=Backward switch X2=Front position switch X3=Back position switch X4=Resetting button Y0=Forward Y1=Backward Y2=Indicator S912=Forward annunciator S920=Backward annunciator  $M1000$  $M1049$ Y0<br>HH X2<br>⊣⁄⊩ ANS | T0 | K100 | S912 Y1<br>HH x<sub>3</sub><br>-Vt ANS T1 K200 S920 xo<br>H X2<br><del>√</del> Y0 Y0  $\mathsf{+}$ X1 X3 Y1 ┪┢ -1⁄1-Y1<br>HH  $M1048$ Y2 X4<br>HH ANRP
	- 1. If Y0 is ON for more than 10 seconds, and X2 is OFF, S912 will be ON.
	- 2. If Y1 is ON for more than 20 seconds, and X3 is OFF, S920 will be ON.
	- 3. If X1 and Y1 are ON, Y1 will not be OFF until X3 is ON.
	- 4. If an annuciator is driven, Y2 will be ON.
	- 5. When X4 is turned from OFF to ON, the annunciator whose number is smallest in the annunciators which are driven is reset. When X4 is turned from OFF to ON again, the next annunciator whose number is smallest in the annunciators which are driven is reset.

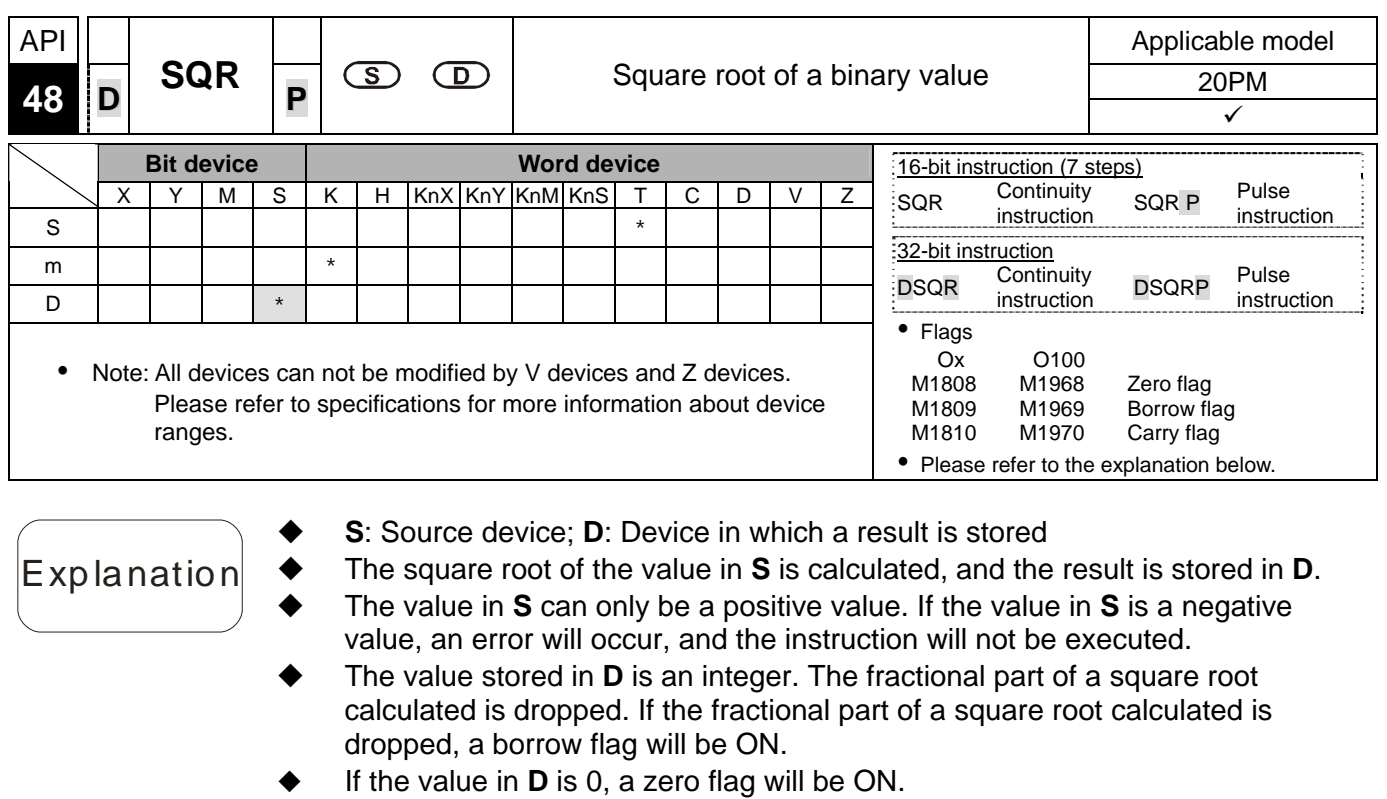

◆ When X20 is ON, the square root of the value in D0 is calculated, and the result is stored in D12.

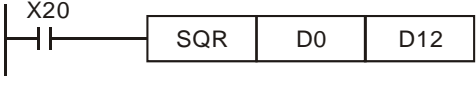

$$
\sqrt{DO} \rightarrow D12
$$

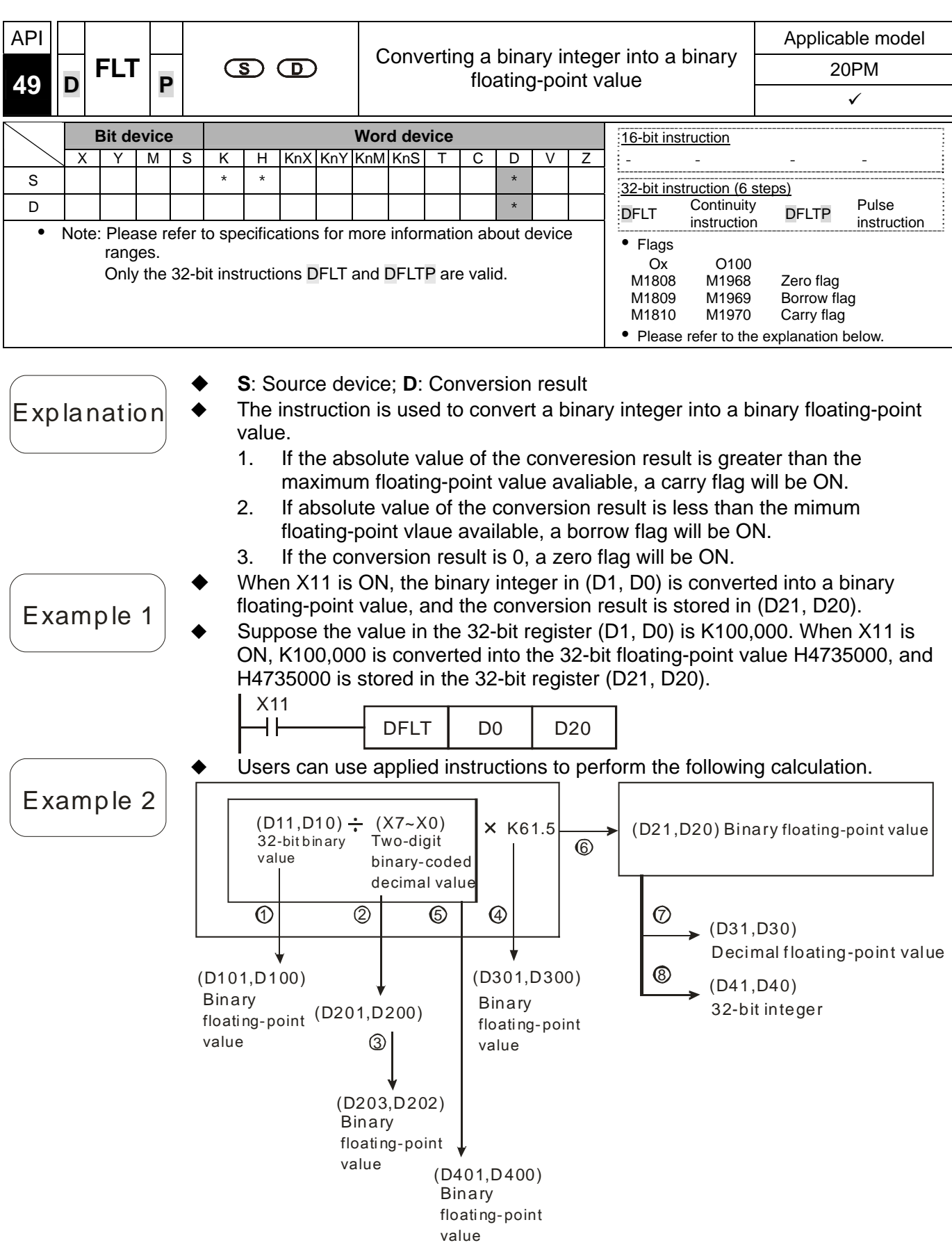

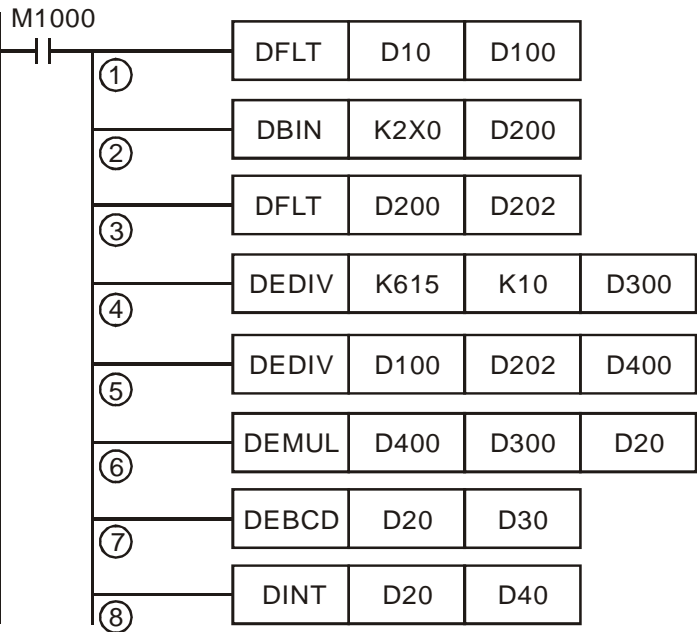

- 1. The binary integer in (D11, D10) is converted into a binary floating-point value, and the conversion result is stored in (D101, D100).
- 2. The binary-coded decimal value in X7~X0 is converted into a binary value, and the conversion result is stored in (D201, D200).
- 3. The binary integer in (D201, D200) is converted into a binary floating-point value, and the conversion result is stored in (D203, D202).
- 4. The constant K615 is divided by the constant K10, and the quotient which is a binary floating-point value is stored in (D301, D300).
- 5. The binary floating-point value in (D101, D100) is divided by the binary floating-point value in (D203, D202), and the quotient which is a binary floating-point value is stored in (D401, D400).
- 6. The binary floating-point value in (D401, D400) is multiplied by the binary floating-point value in (D301, D300), and the product which is a binary floating-point value is stored in (D21, D20).
- 7. The binary floating-point value in (D21, D20) is converted into a decimal floating-point value, and the conversion result is stored in (D31, D30).
- 8. The binary floating-point value in (D21, D20) is converted into a binary integer, and the conversion result is stored in (D41, D40).

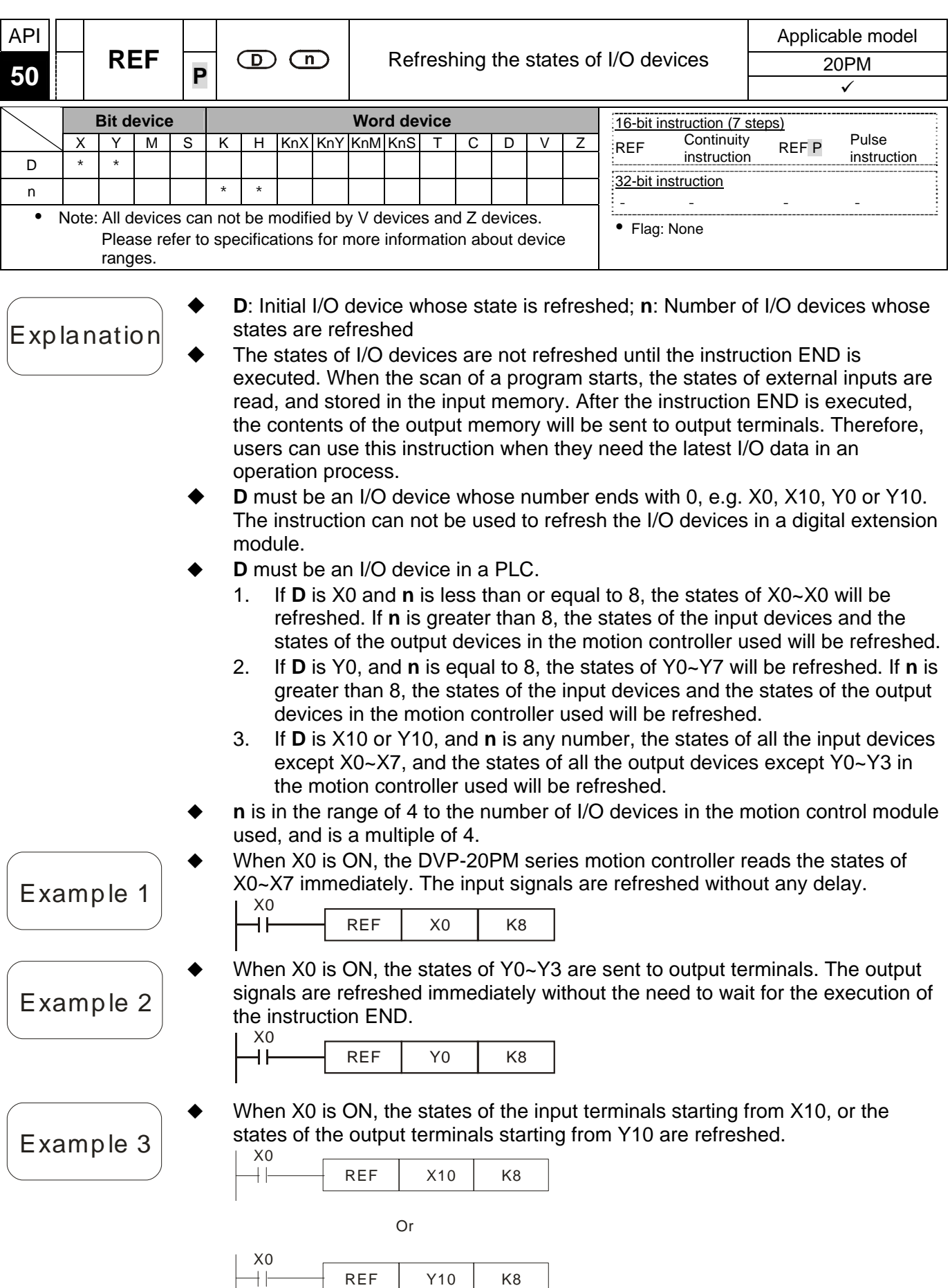

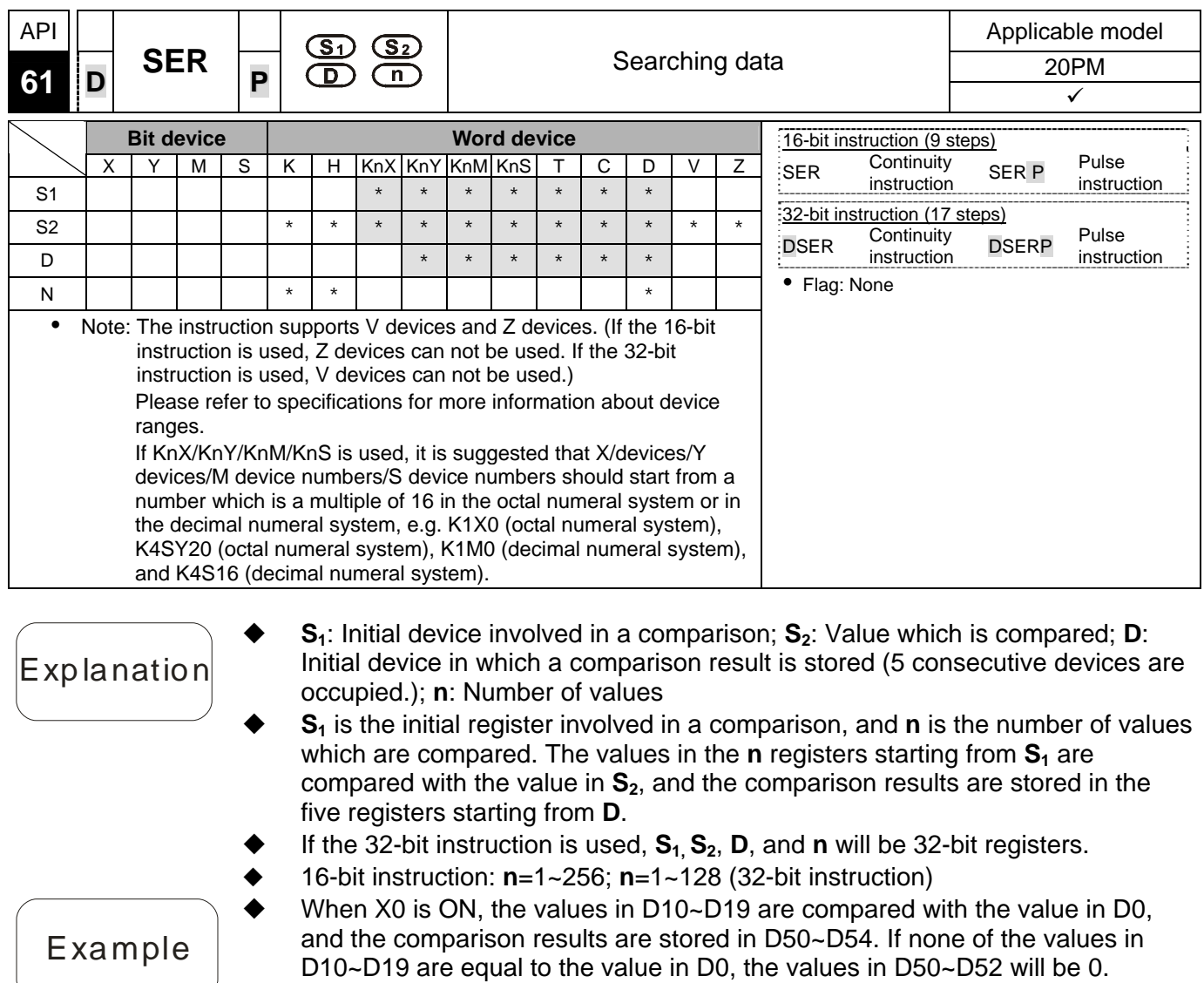

- A comparison is based on algebra  $(-10 < 2)$ .
- The number of the minimum value is stored in D53, and the number of the maximum value is stored in D54. If there is more than one minimum value/maximum value, the number which is the biggest will be stored.  $\vee$

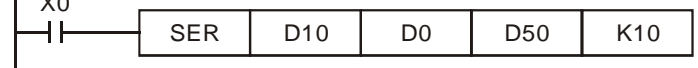

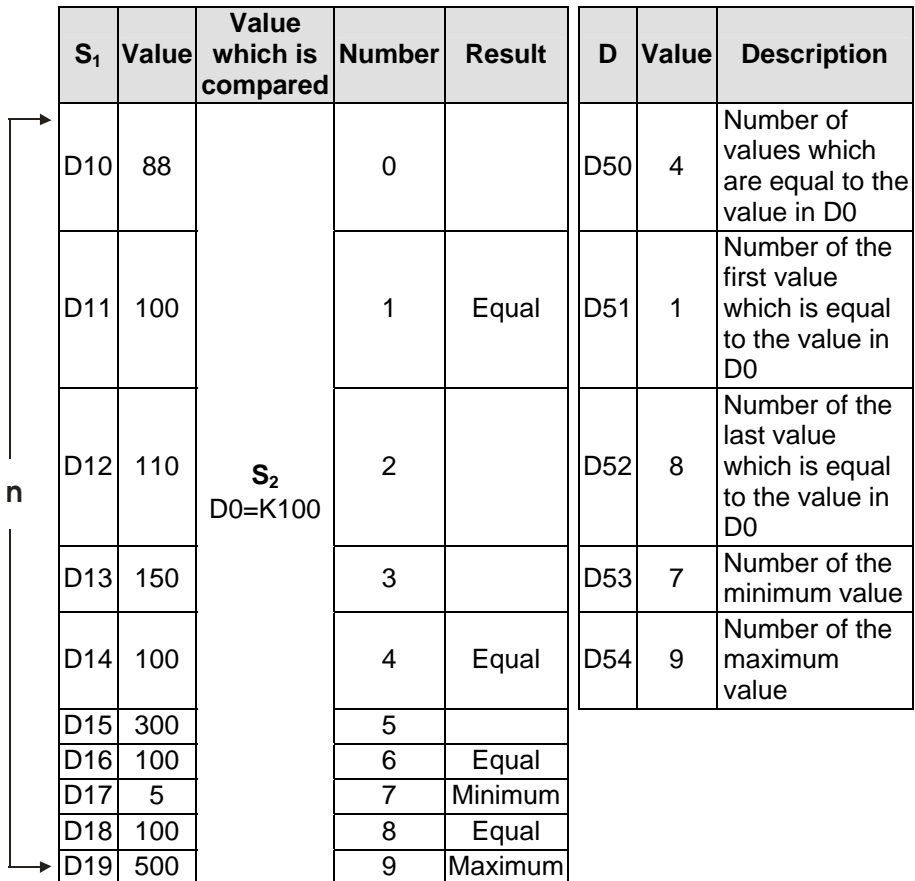

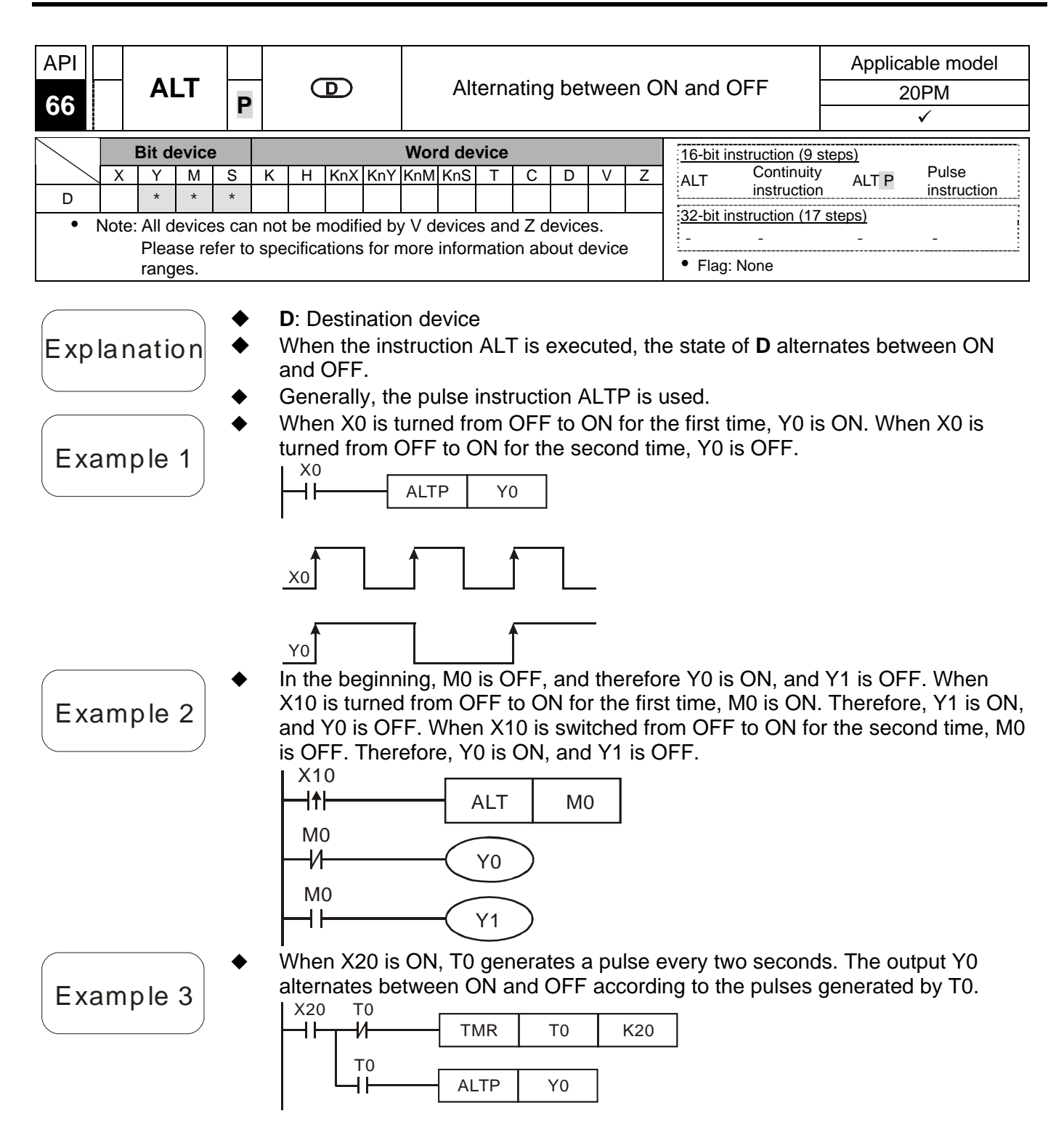

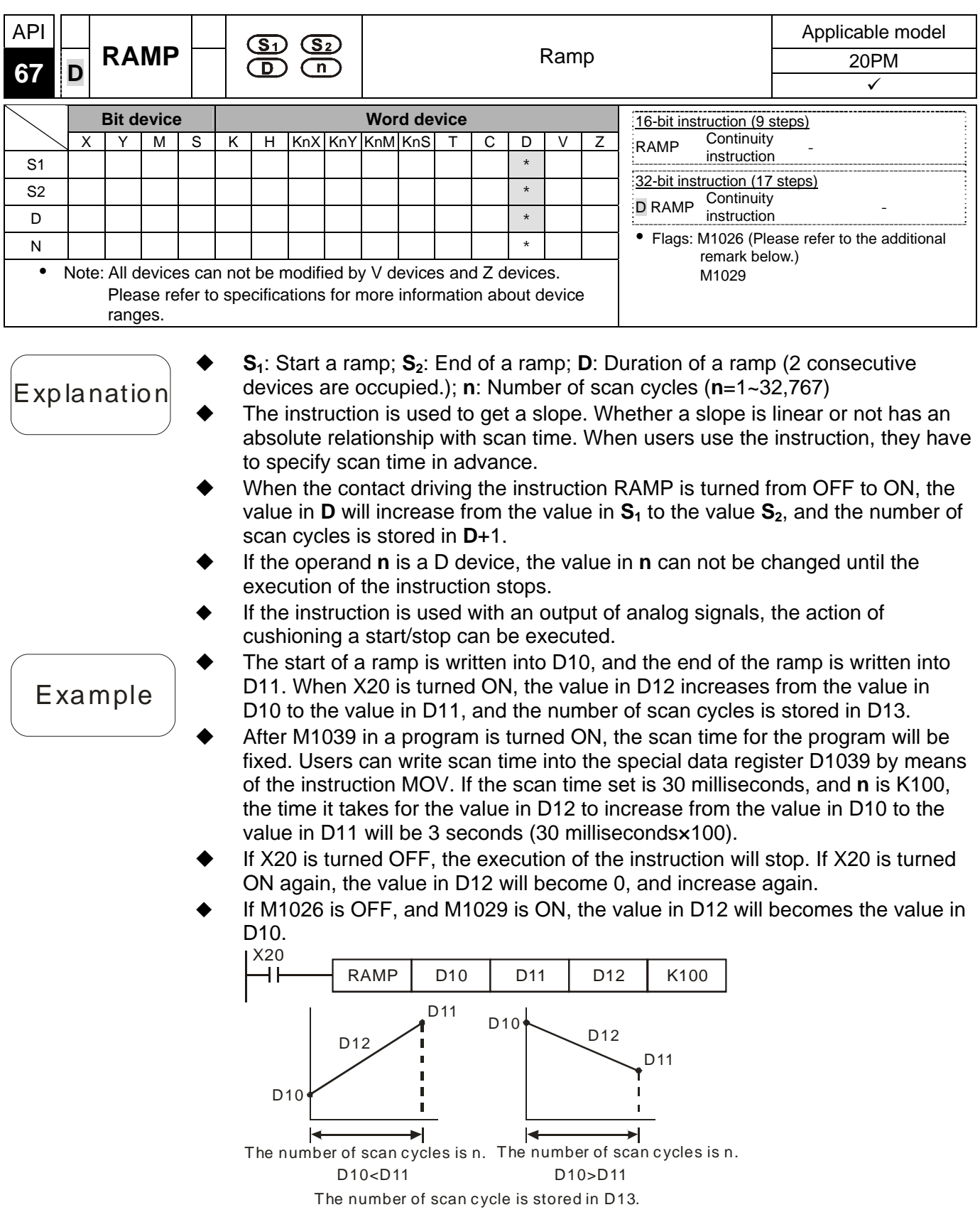

### Additional remark

 $\blacklozenge$ If M1026 is turned ON/OFF, the value in D12 will change in the way described below.

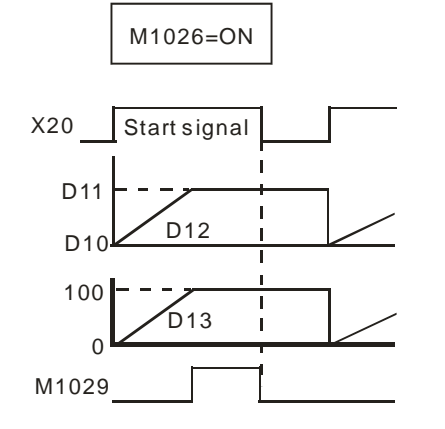

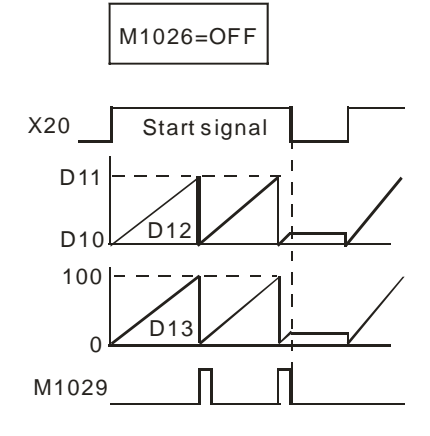

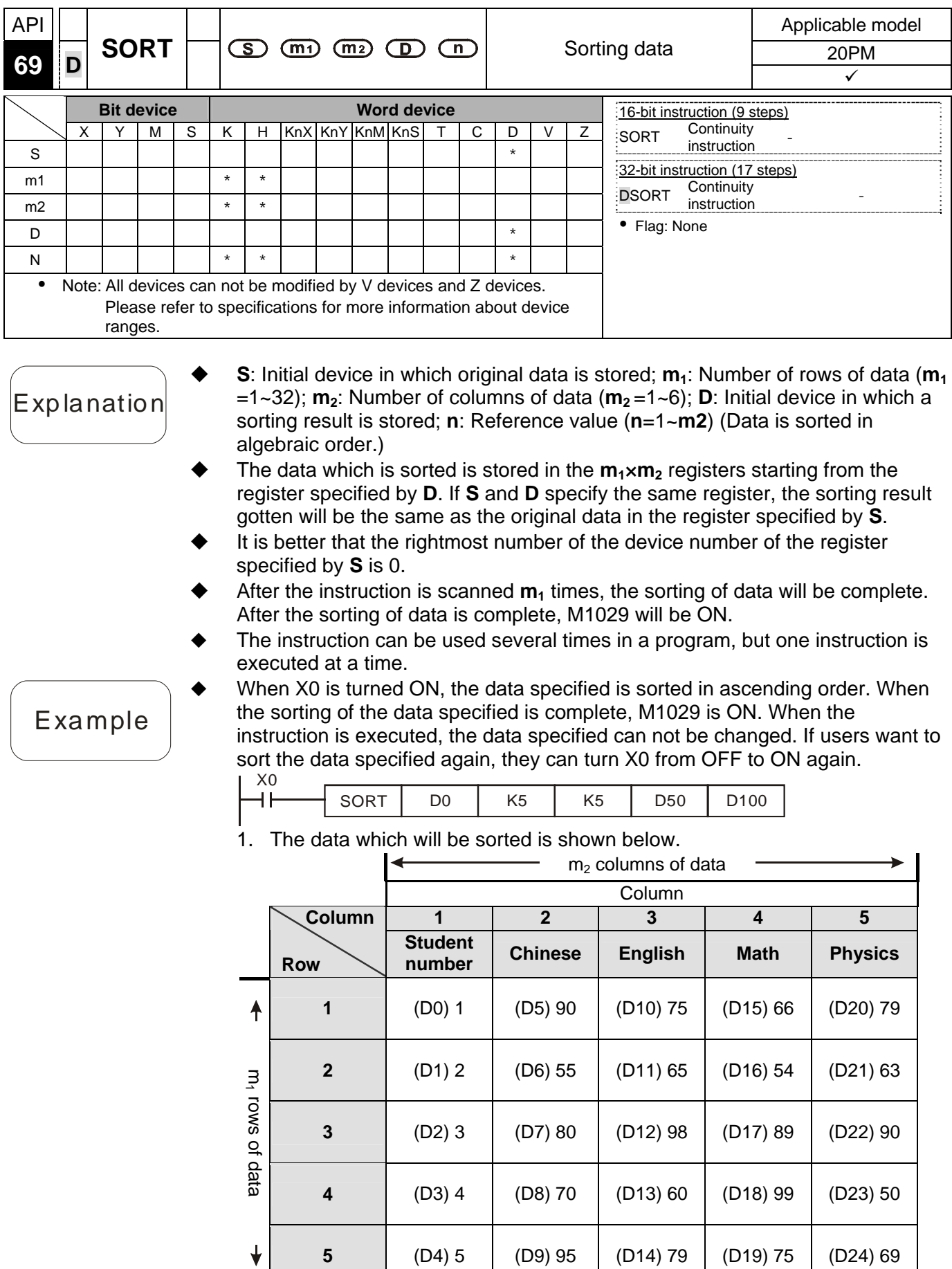

#### 2. If the value in D100 is K3, users can get the sorting result shown below.

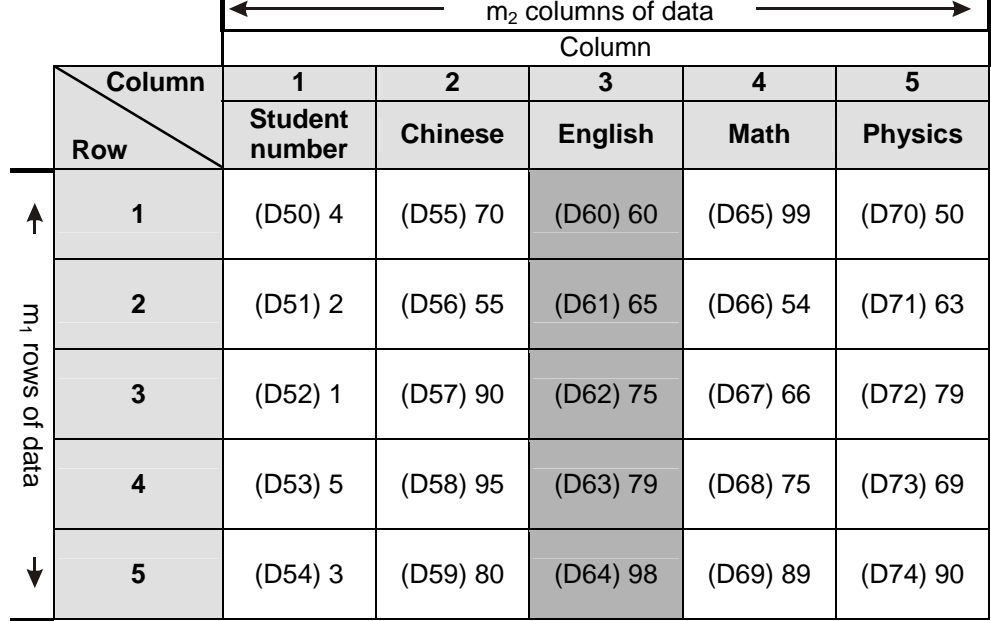

3. If the value in D100 is K5, users can get the sorting result shown below.

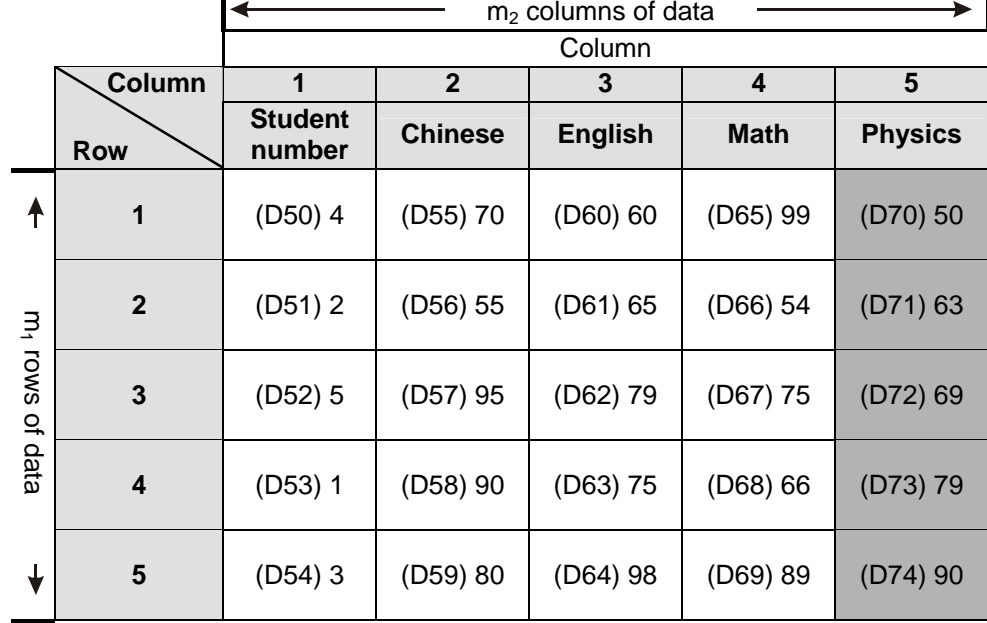

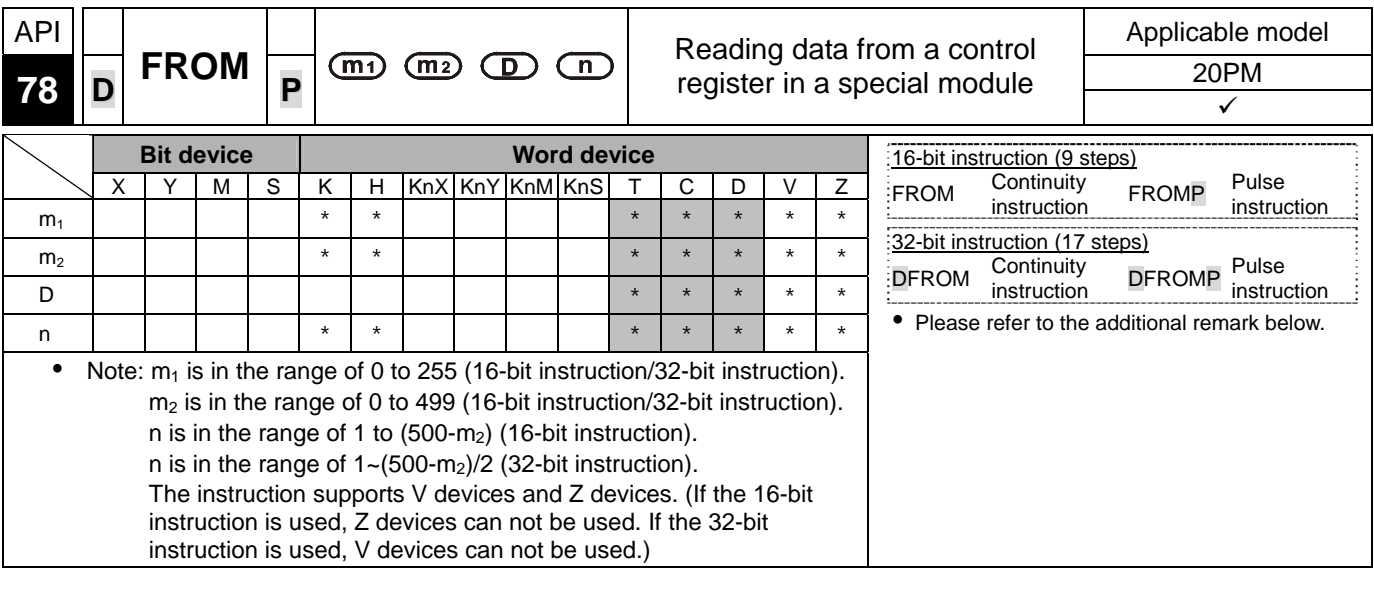

- $m_1$ : Special module number  $(m_1$  is in the range of 0 to 255.);  $m_2$ : Control register number ( $m_2$  is in the range of 0 to 499.); **D**: Device in which the data read will be stored; **n**: Quantity of data which will be read (16-bit instruction: 1~(500-**m2**); 32-bit instruction: 1~(500-**m2**)/2
- A DVP-10PM series motion controller can read the data in a control register in a special module by means of the instruction.
- Please refer to the additional remark on the instruction TO for more information about the numbering of special modules.
- ◆ The value in CR#29 in special module 0 is read, and then stored in D0 in the motion controller used. The value in CR#30 in special module 0 is read, and then stored in D1 in the motion controller used. The two values are read at the same time.
- When X0 is ON, the instruciton is executed. When X0 is turned OFF, the instruction is not executed, and the values which are read remain unchanged.

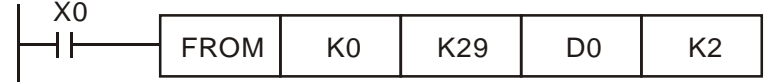

Explanation

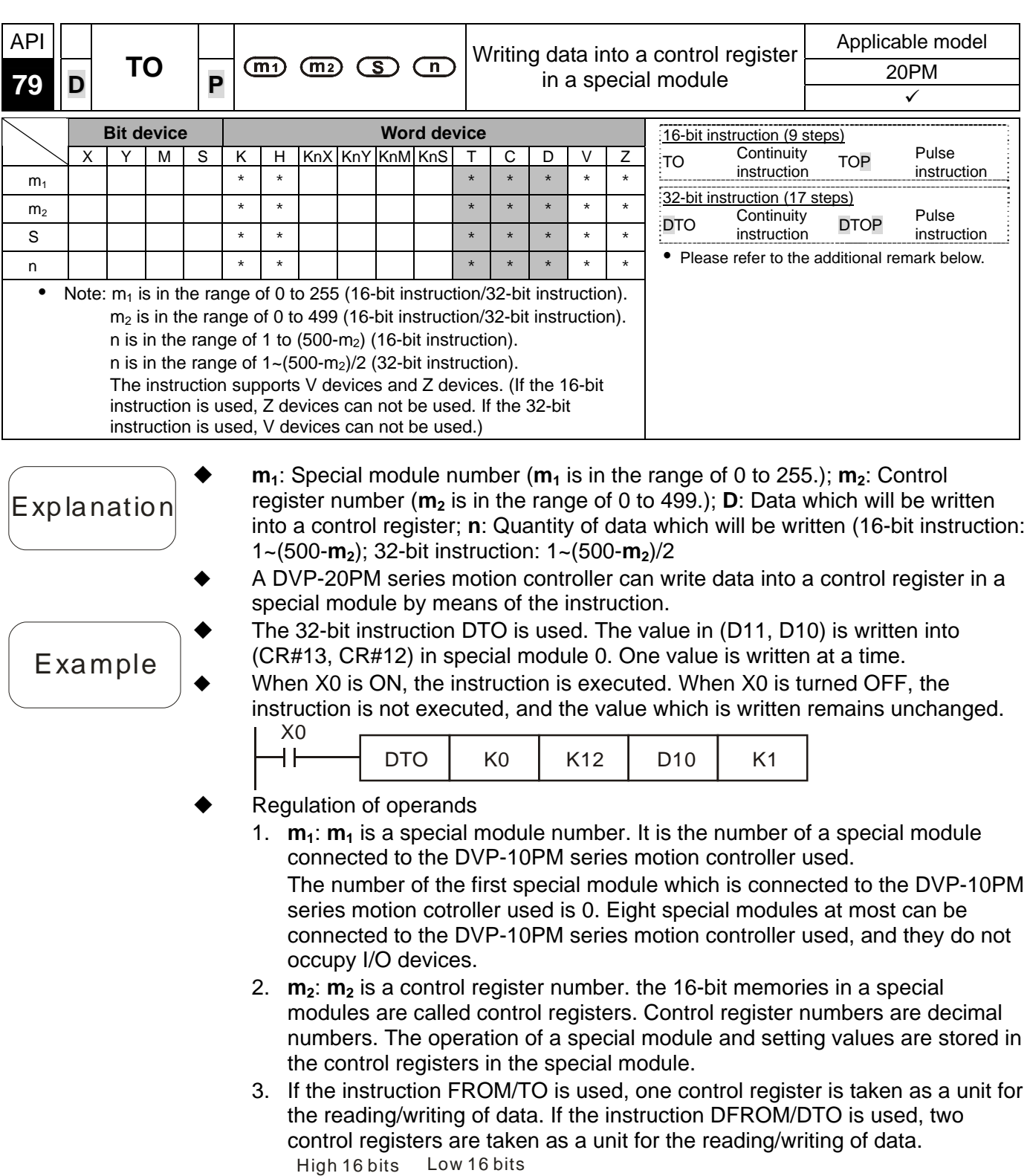

 $CR #10$   $CR #9$   $\rightarrow$  Control register number specified

4. **n** which is 2 in a 16-bit instruction has the same meaning as **n** which is 1 in a 32-bit instruction.

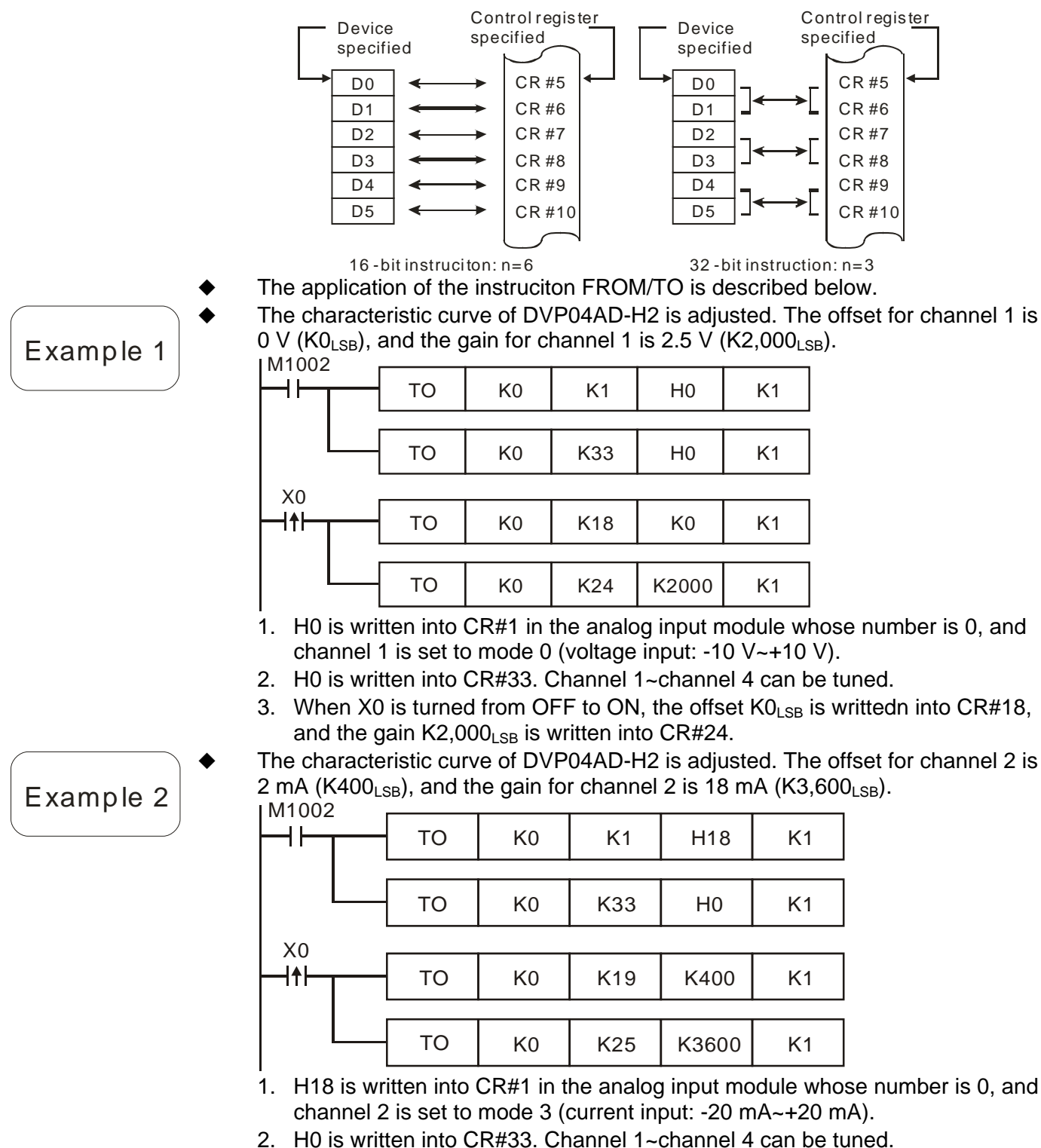

3. When X0 is turned from OFF to ON, the offset  $K400<sub>LSB</sub>$  is writtedn into CR#19, and the gain  $K3,600_{LSB}$  is written into CR#25.

[DVP-20](https://www.plc1.ir/)PM Application Manual 5-83

 The characteristic curve of DVP02DA-H2 is adjusted. The offset for channel 2 is 0 mA ( $KO<sub>LSB</sub>$ ), and the gain for channel 2 is 10 mA (K1,000 $_{LSB}$ ).

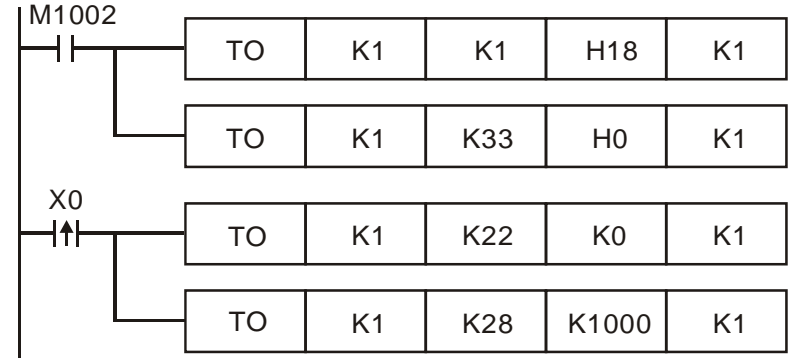

- 1. H18 is written into CR#1 in the analog output module whose number is 1, and channel 2 is set to mode 3 (current output: 0 mA~+20 mA).
- 2. H0 is written into CR#33. Channel 1~channel 2 can be tuned.
- 3. When X0 is turned from OFF to ON, the offset  $KO_{LSB}$  is writtedn into CR#22, and the gain  $K1,000<sub>LSB</sub>$  is written into CR#28.
- The characteristic curve of DVP02DA-H2 is adjusted. The offset for channel 2 is 2 mA (K400<sub>LSB</sub>), and the gain for channel 2 is 18 mA (K3,600<sub>LSB</sub>).

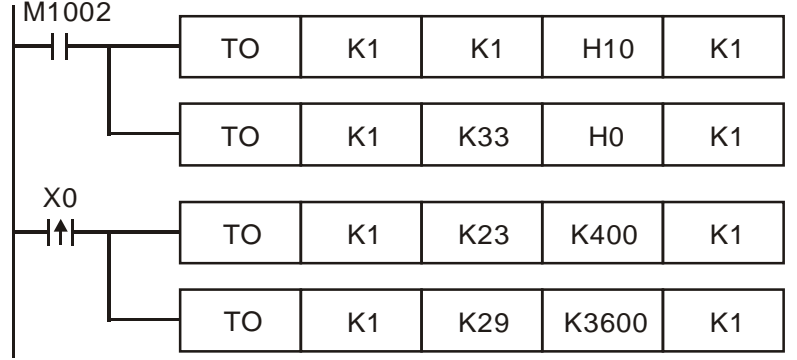

- 1. H10 is written into CR#1 in the analog output module whose number is 1, and channel 2 is set to mode 2 (current output: +4 mA~+20 mA).
- 2. H0 is written into CR#33. Channel 1~channel 2 can be tuned.
- 3. When X0 is turned from OFF to ON, the offset  $K400<sub>LSB</sub>$  is writtedn into CR#23, and the gain K  $K3,600<sub>LSB</sub>$  is written into CR#29.

Example 4

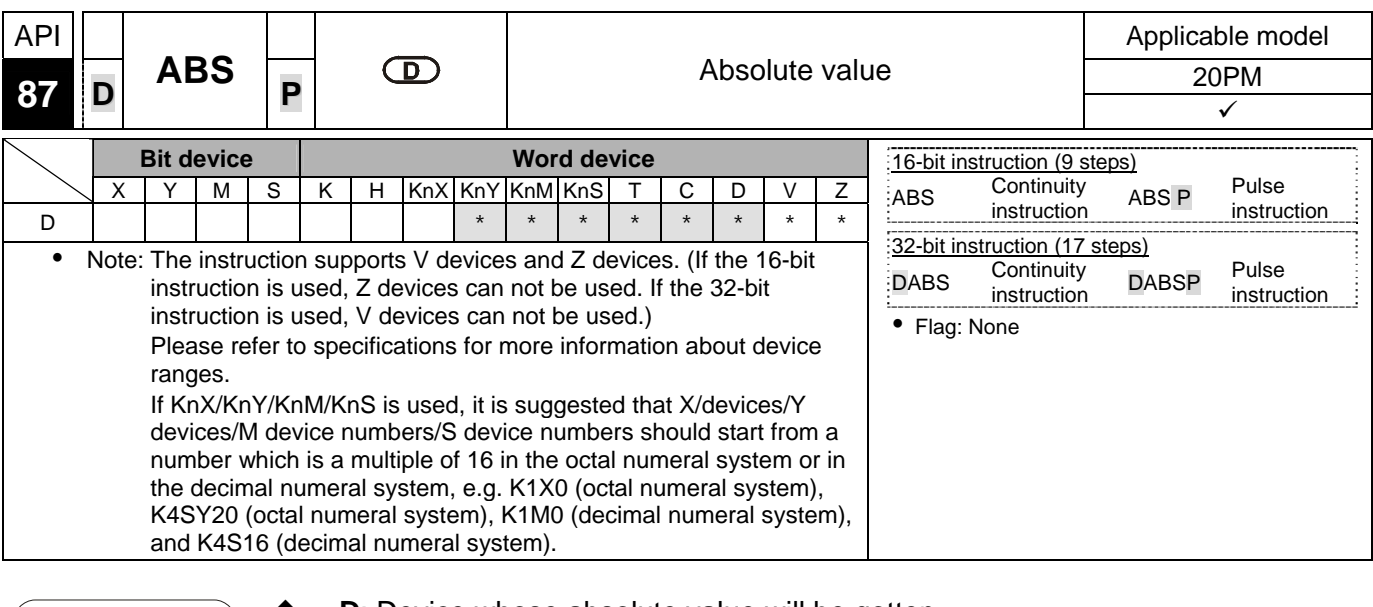

- **D**: Device whose absolute value will be gotten
- $\begin{bmatrix} \mathsf{E} \times \mathsf{E} \end{bmatrix}$   $\begin{bmatrix} \bullet & \bullet \\ \bullet & \bullet \end{bmatrix}$  When the instruction ABS is executed, the absolute value of the value in **D** is gotten.
	- Generally, the pulse instructions ABSP and DABSP are used.
	- When X0 is turned from OFF to ON, the absolute value of the value in D0 is gotten.

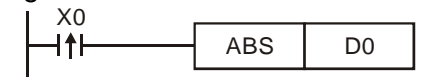

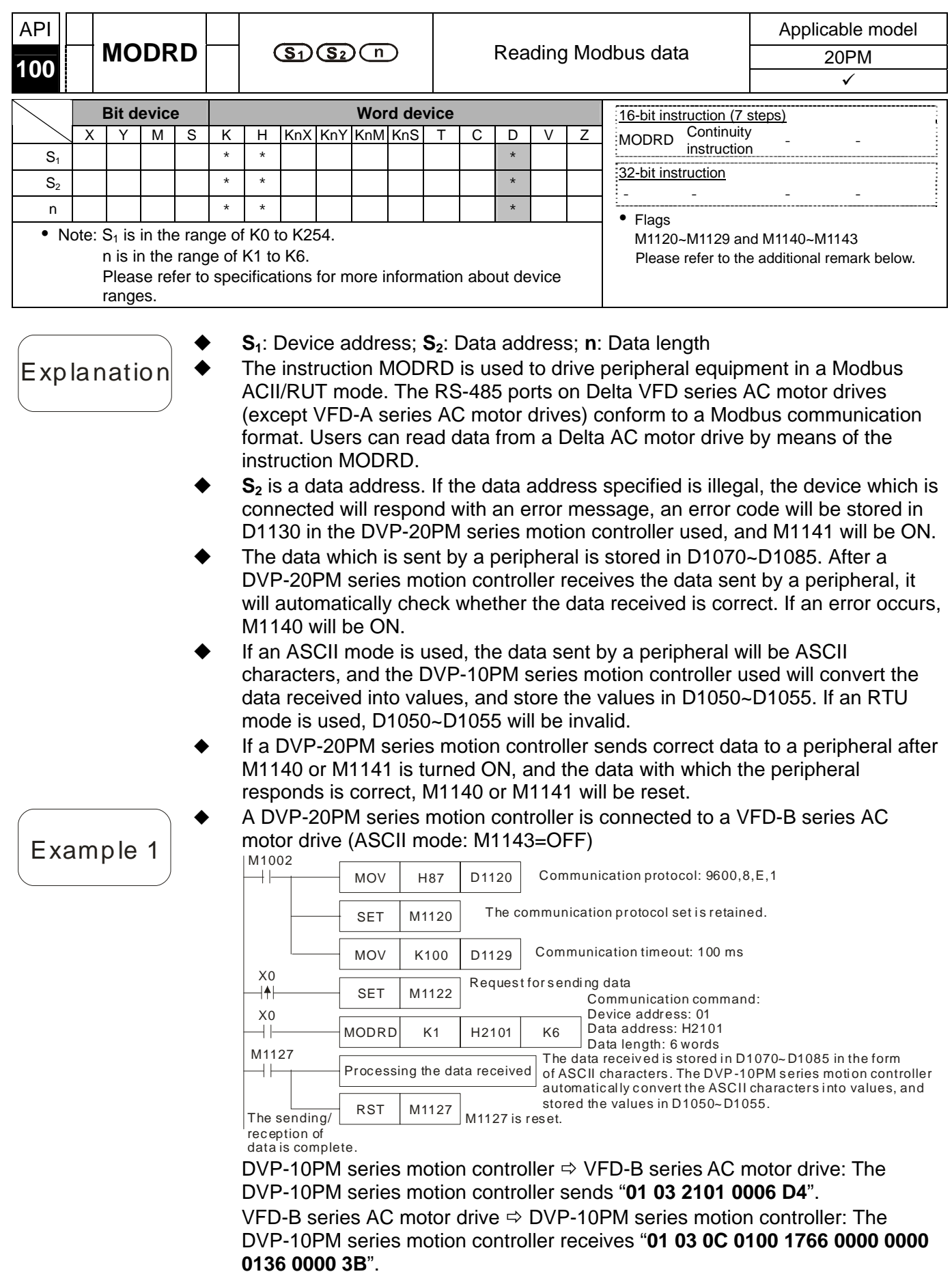

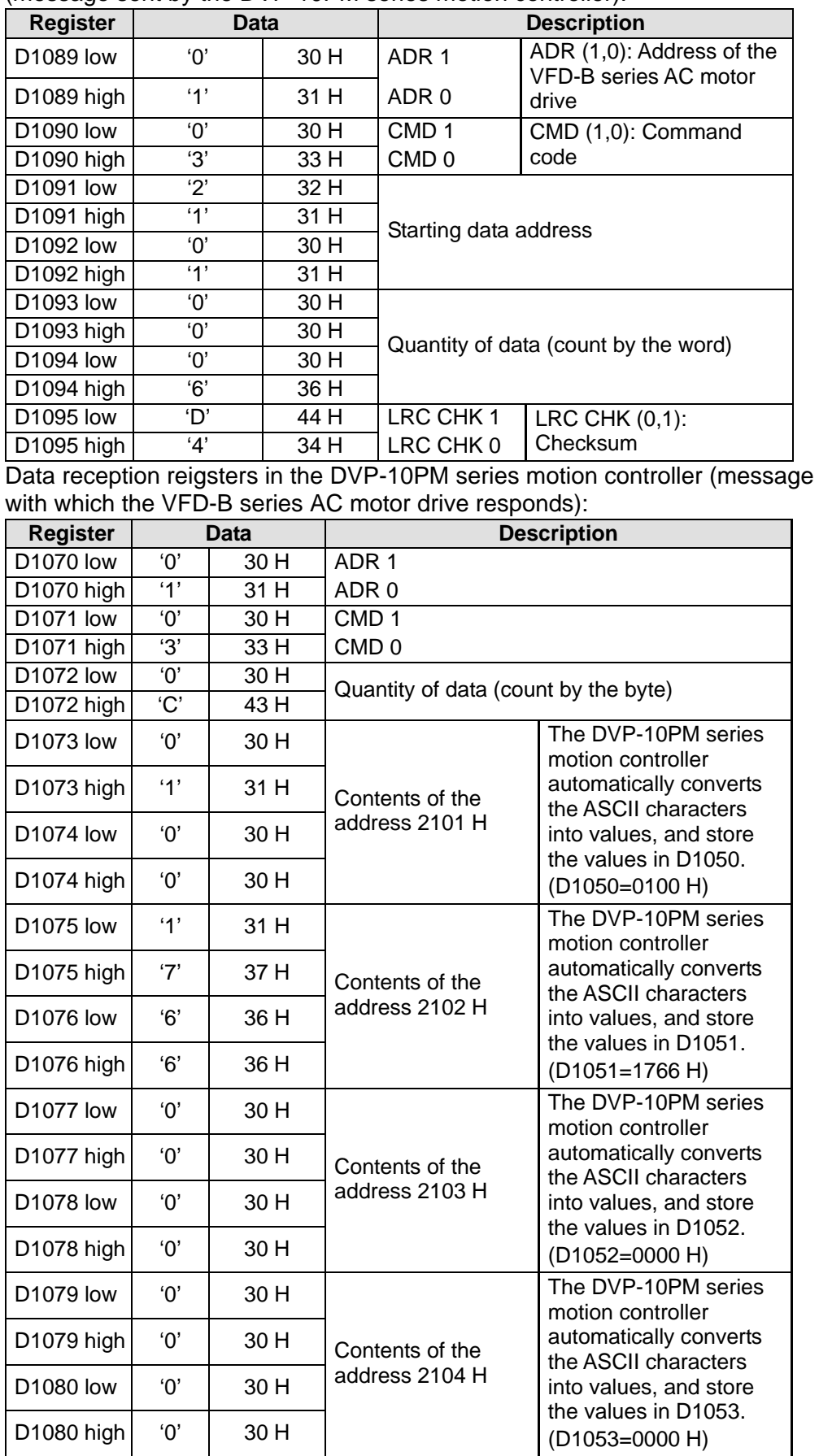

Data transmission registers in the DVP-10PM series motion controller (message sent by the DVP-10PM series motion controller):

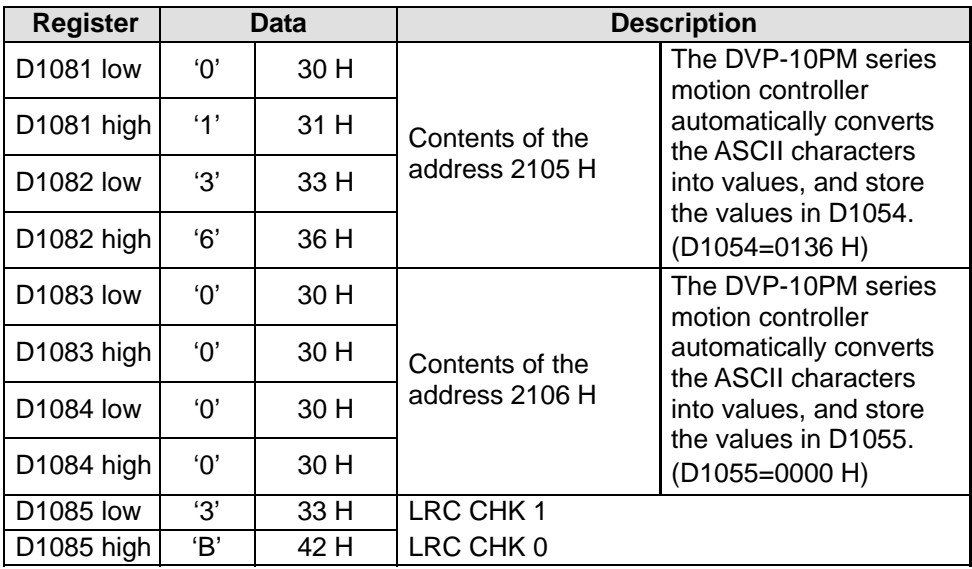

Example 2

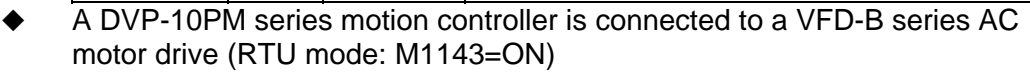

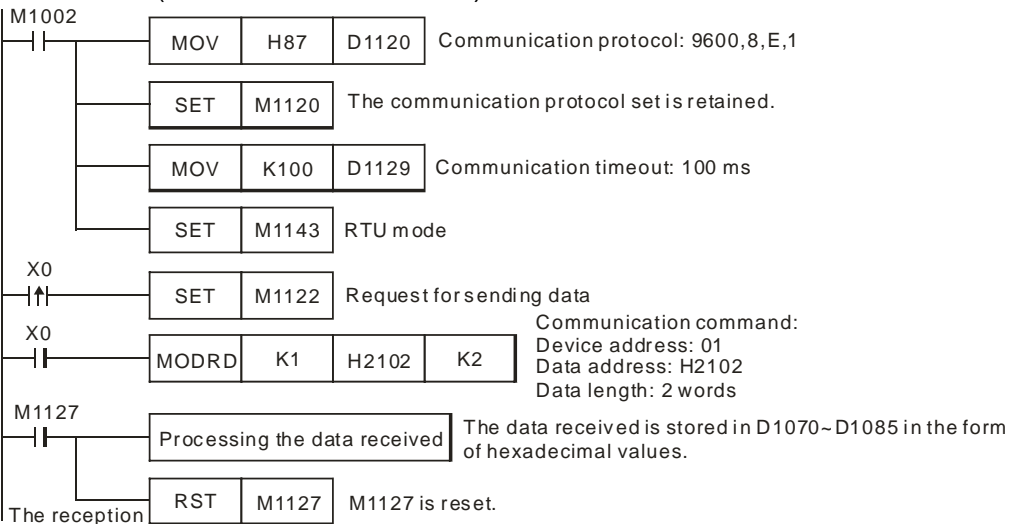

of data is complete.

DVP-10PM series motion controller  $\Rightarrow$  VFD-B series AC motor drive: The DVP-10PM series motion controller sends "**01 03 2102 0002 6F F7**". VFD-B series AC motor drive  $\Leftrightarrow$  DVP-10PM series motion controller: The DVP-10PM series motion controller receives "**01 03 04 1770 0000 FE 5C**". Data transmission registers in the DVP-10PM series motion controller

#### (message sent by the DVP-20PM series motion controller):

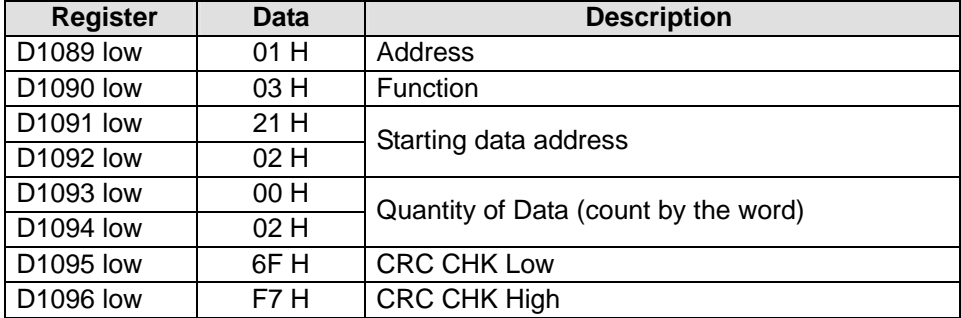

Data reception registers in the DVP-10PM series motion controller (message with which the VFD-B series AC motor drive responds):

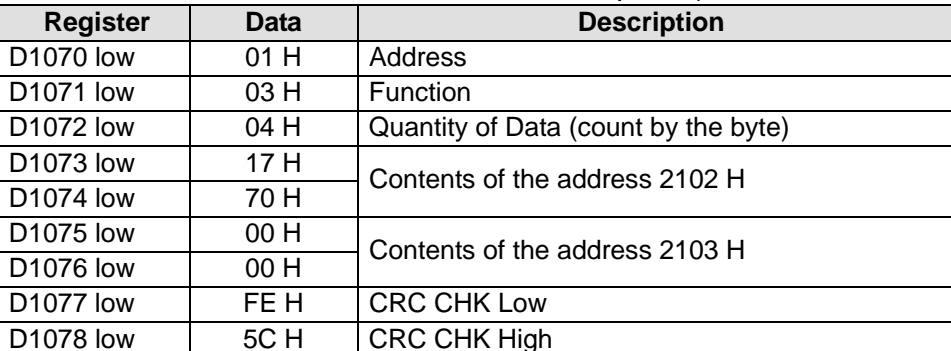

- If a communication timeout occurs, the data received is incorrect, or the values of parameters of the instruction MODRD are incorrect when a DVP-20PM series motion controller is connected to a VFD-B series AC motor drive (ASCII mode: M1143=OFF), the sending of data will be retried.
- When X0 is ON, the DVP-20PM series motion controller used reads the data in the data address H2100 in the VFD-B series AC motor drive whose device address is 01, and store the data in D1070~D1085 in the form of ASCII characters. The DVP-10PM series motion controller will automatically convert the ASCII characters in D1070~D1085 into values, and store the values in D1050~D1055.
- If a communication timeout occurs, M1129 will be ON. If M1129 is ON, M1122 will be set to ON.
- If the data received is incorrect, M1140 will be ON. If M1140 is ON, M1122 will be set to ON.
- If the values of parameters of the instruction MODWR is incorrect, M1141 will be ON. If M1141 is ON, M1122 will be set to ON.

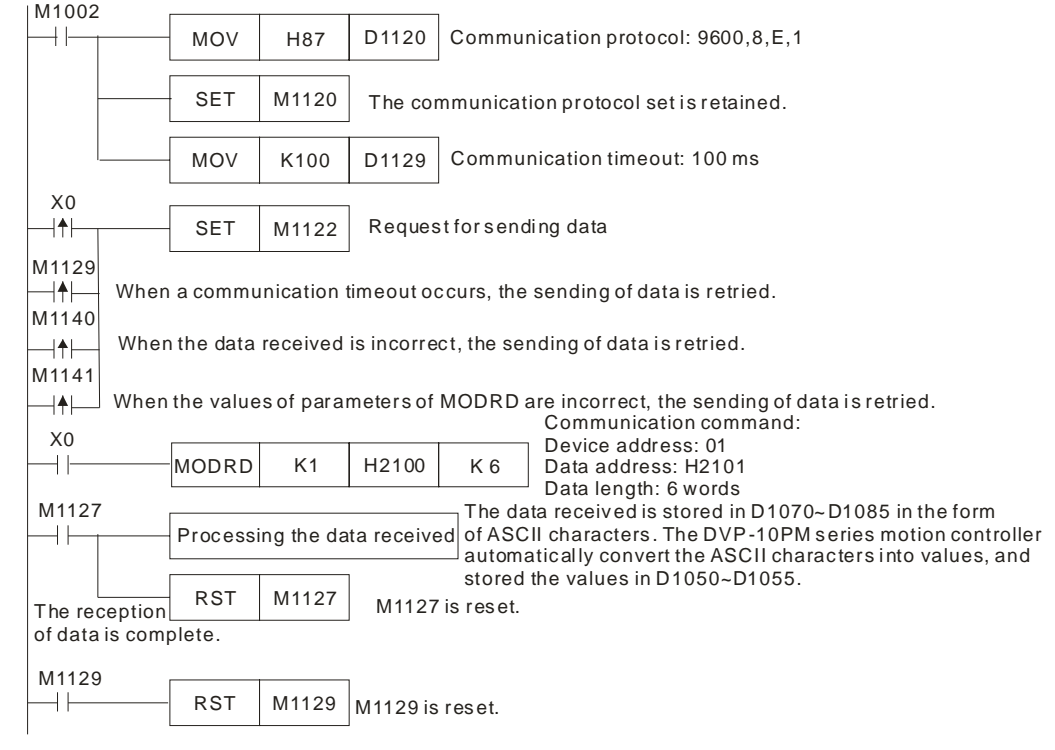

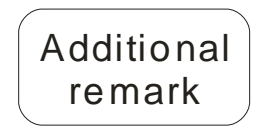

- LDP/ANDP/ORP and LDF/ANDF/ORF can not precede the instruction MODRD (function code: H03), otherwise the data stored in data reception registers will be incorrect.
- The instruction can be used several times in a program, but one instruction is executed at a time.

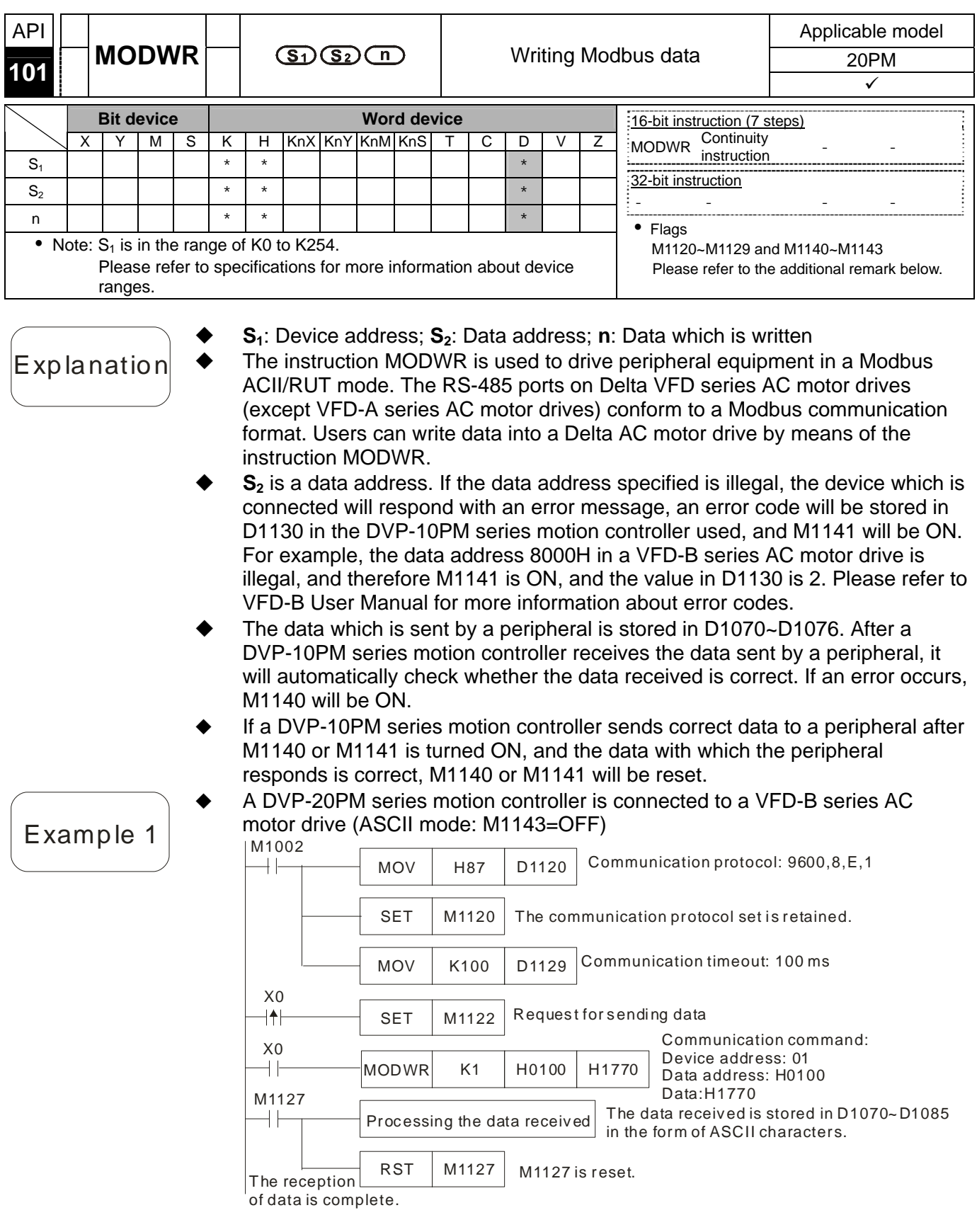

DVP-20PM series motion controller  $\Leftrightarrow$  VFD-B series AC motor drive: The DVP-20PM series motion controller sends "**01 06 0100 1770 71**". VFD-B series AC motor drive  $\Rightarrow$  DVP-20PM series motion controller: The DVP-20PM series motion controller receives "**01 06 0100 1770 71**". Data transmission registers in the DVP-20PM series motion controller (message sent by the DVP-20PM series motion controller):

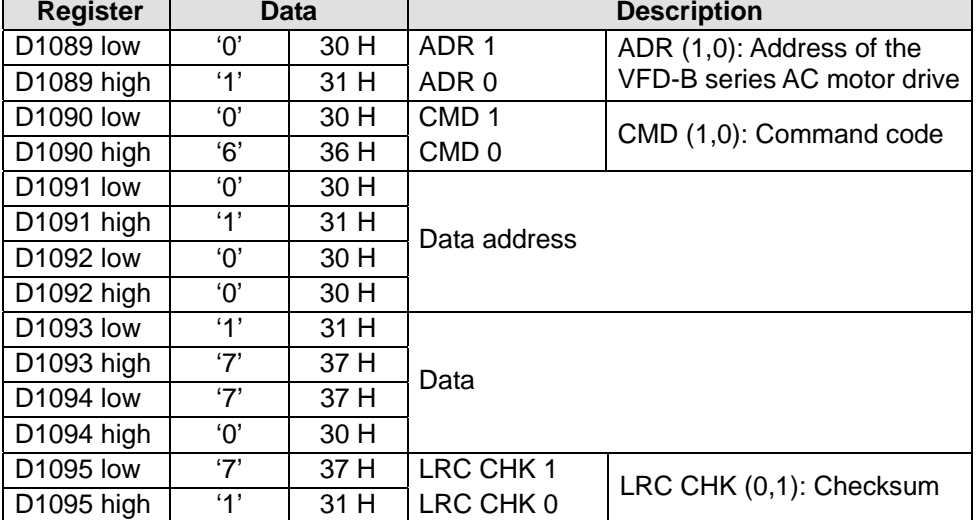

Data reception reigsters in the DVP-10PM series motion controller (message with which the VFD-B series AC motor drive responds):

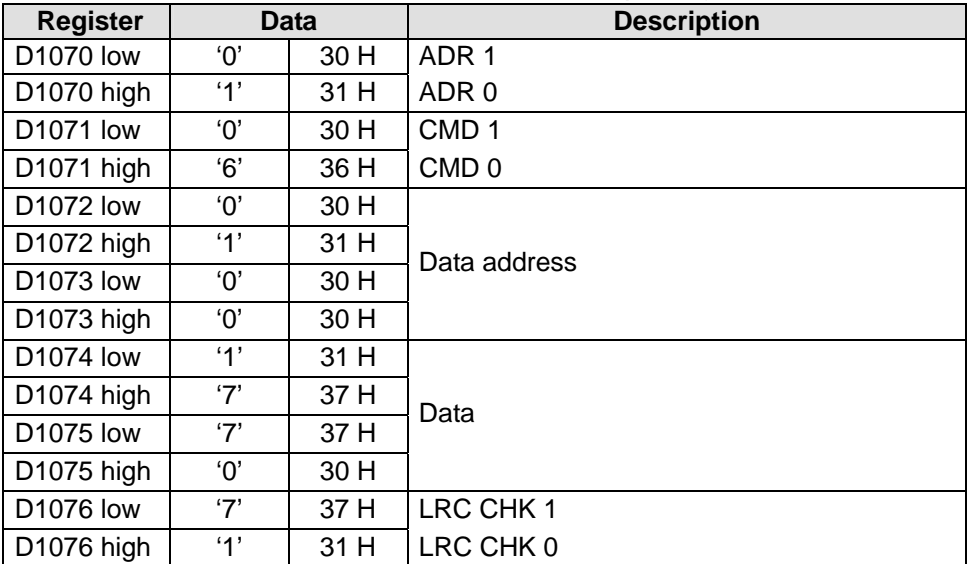

#### Example 2

 A DVP-20PM series motion controller is connected to a VFD-B series AC motor drive (RTU mode: M1143=ON)

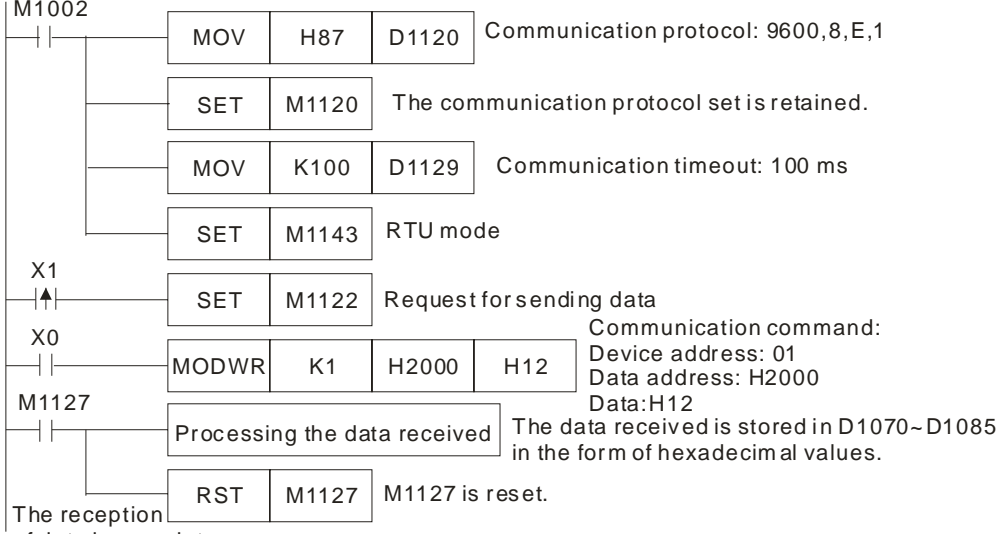

of data is complete.

DVP-20PM series motion controller  $\Rightarrow$  VFD-B series AC motor drive: The DVP-20PM series motion controller sends "**01 06 2000 0012 02 07**". VFD-B series AC motor drive  $\Rightarrow$  DVP-20PM series motion controller: The DVP-20PM series motion controller receives "**01 06 2000 0012 02 07**". Data transmission registers in the DVP-20PM series motion controller

(message sent by the DVP-20PM series motion controller):

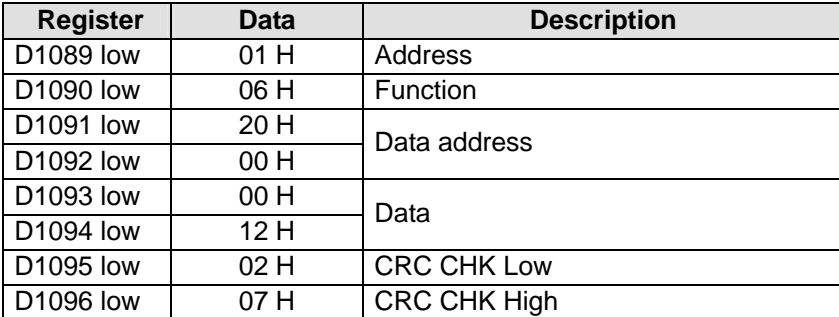

Data reception reigsters in the DVP-10PM series motion controller (message with which the VFD-B series AC motor drive responds):

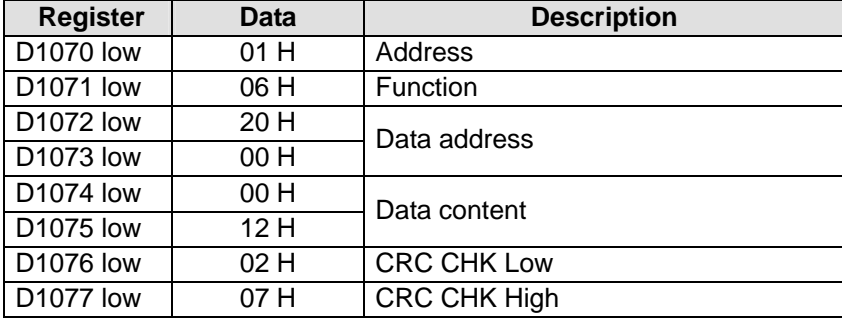

- If a communication timeout occurs, the data received is incorrect, or the values of parameters of the instruction MODRD are incorrect when a DVP-10PM series motion controller is connected to a VFD-B series AC motor drive (ASCII mode: M1143=OFF), the sending of data will be retried.
- When X0 is ON, the DVP-10PM series motion controller used write H1770 (K6000) into the data address H0100 in the VFD-B series AC motor drive whose device address is 01.
- If a communication timeout occurs, M1129 will be ON. If M1129 is ON, M1122 will be set to ON.
- If the data received is incorrect, M1140 will be ON. If M1140 is ON, M1122 will be set to ON.
- If the values of parameters of the instruction MODWR is incorrect, M1141 will be ON. If M1141 is ON, M1122 will be set to ON.

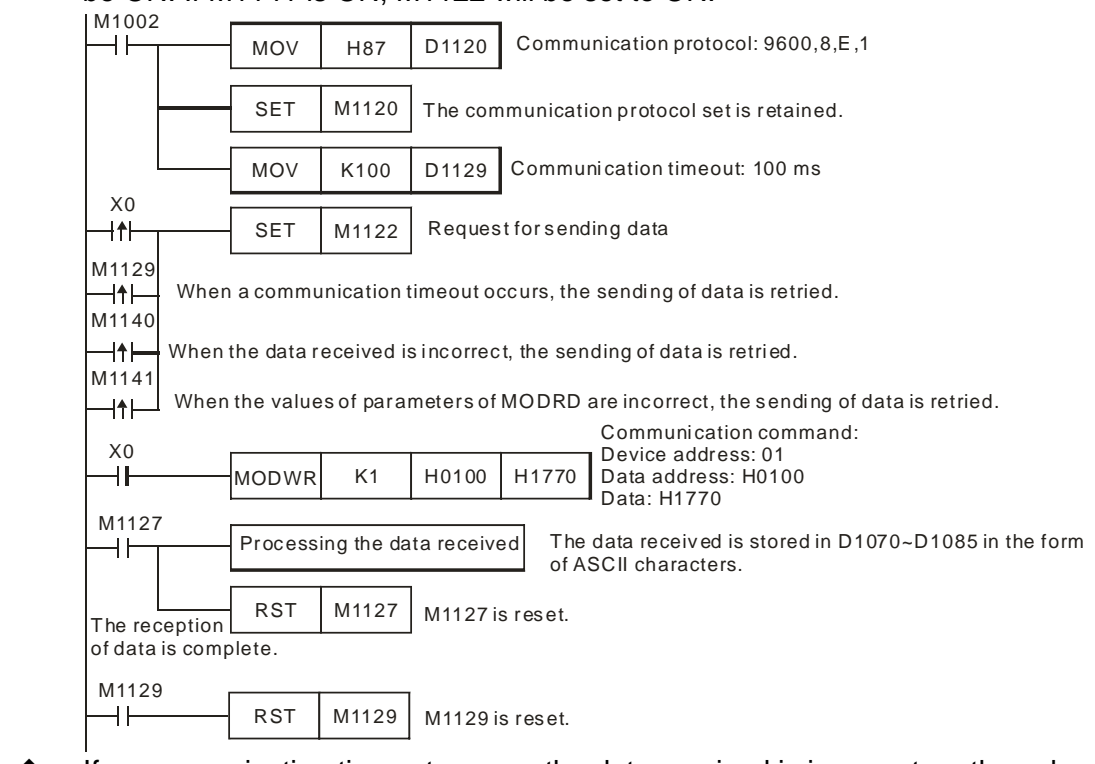

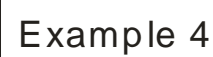

- If a communication timeout occurs, the data received is incorrect, or the values of parameters of the instruction MODRD are incorrect when a DVP-10PM series motion controller is connected to a VFD-B series AC motor drive (ASCII mode: M1143=OFF), the sending of data will be retried. The number of times the sending of data is retired is stored in D0. The default value in D0 is 3. If communication is retried successfully, users can control the communication by means of triggering a condition.
- When X0 is ON, the DVP-10PM series motion controller used write H1770 (K6000) into the data address H0100 in the VFD-B series AC motor drive whose device address is 01.
- If a communication timeout occurs, M1129 will be ON. If M1129 is ON, M1122 will be set to ON. The number of times the sending of data is retired is stored in D0. The default value in D0 is 3.
- If the data received is incorrect, M1140 will be ON. If M1140 is ON, M1122 will be set to ON. The number of times the sending of data is retired is stored in D0. The default value in D0 is 3.
- If the values of parameters of the instruction MODWR is incorrect, M1141 will be ON. If M1141 is ON, M1122 will be set to ON. The number of times the sending of data is retired is stored in D0. The default value in D0 is 3.

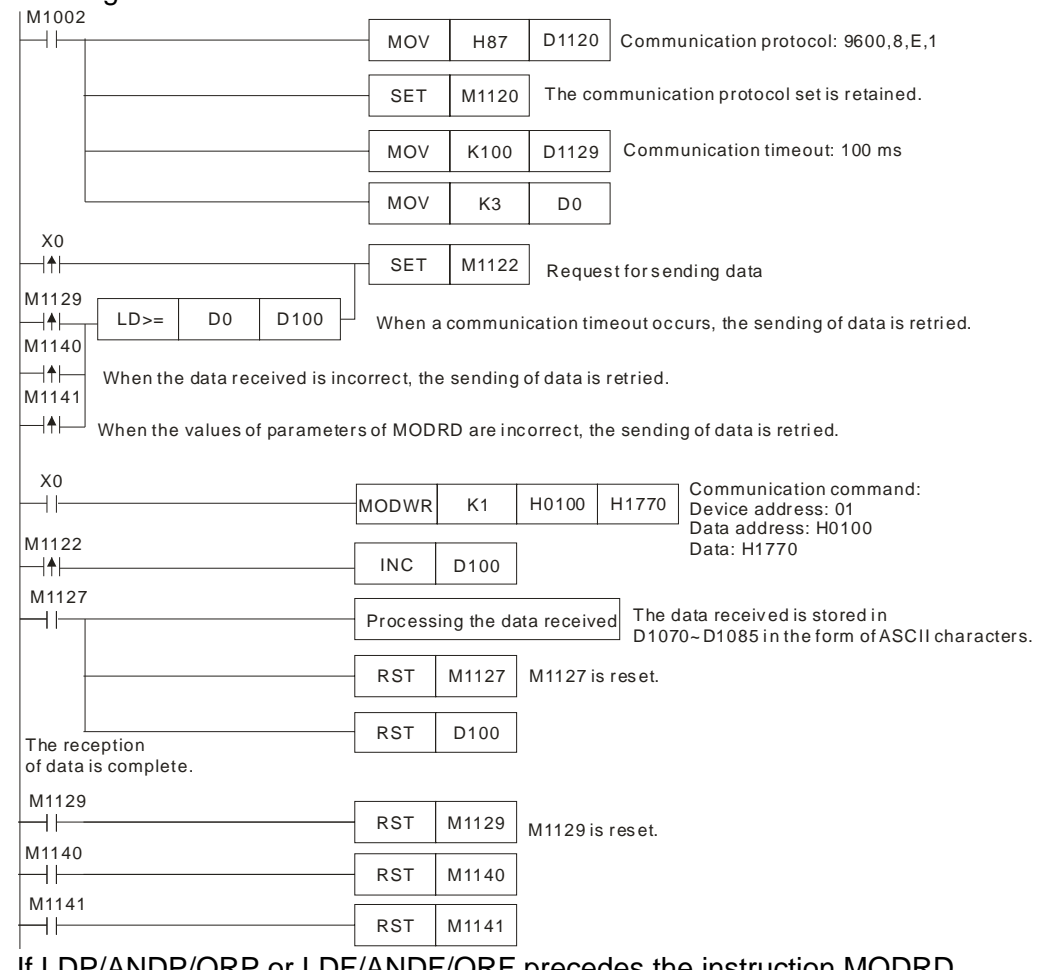

Additional remark

 $\blacklozenge$ 

- If LDP/ANDP/ORP or LDF/ANDF/ORF precedes the instruction MODRD (function code: H06 or H10), M1122 must be set to ON before MODRD is executed.
- The instruction can be used several times in a program, but one instruction is executed at a time.

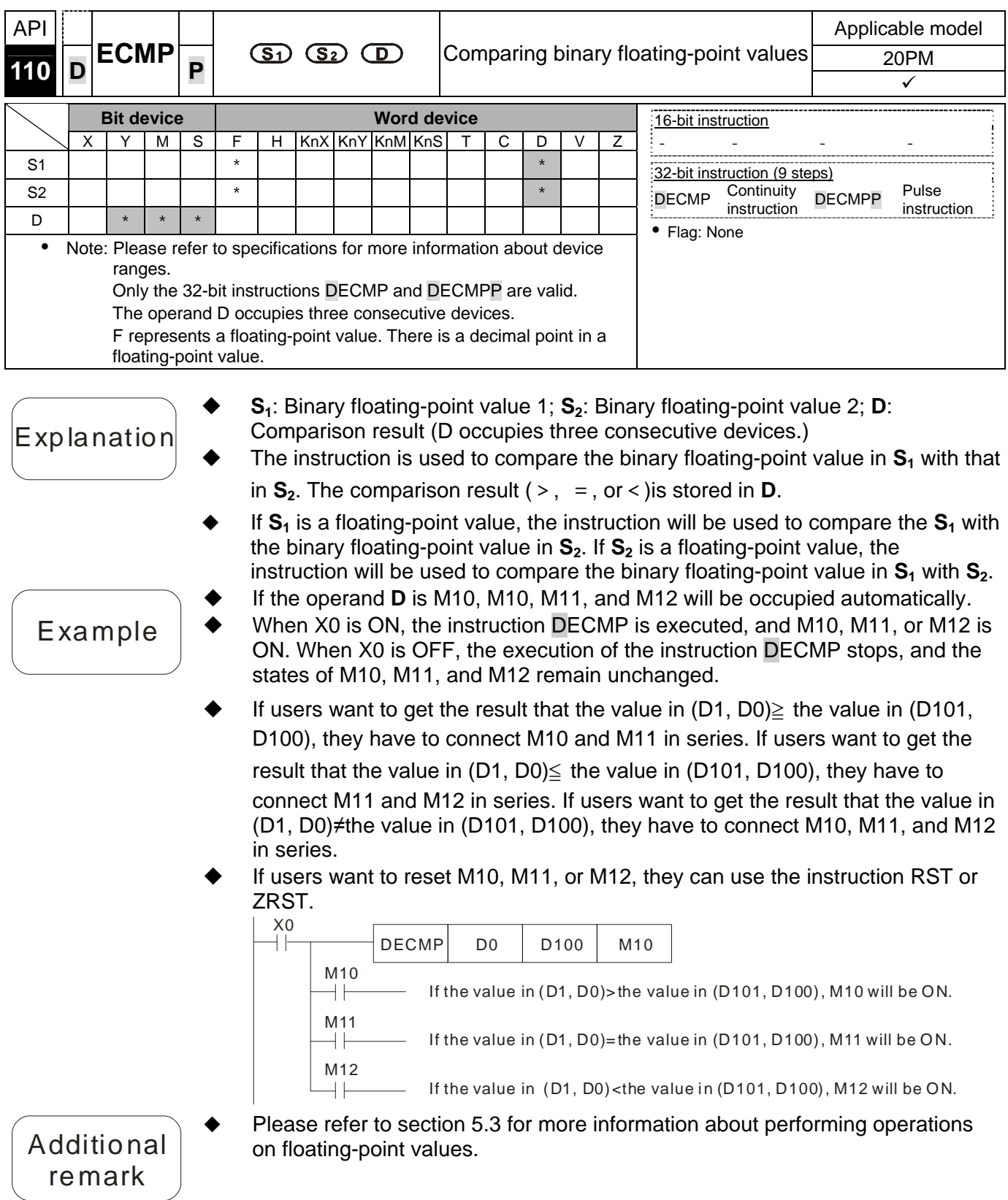

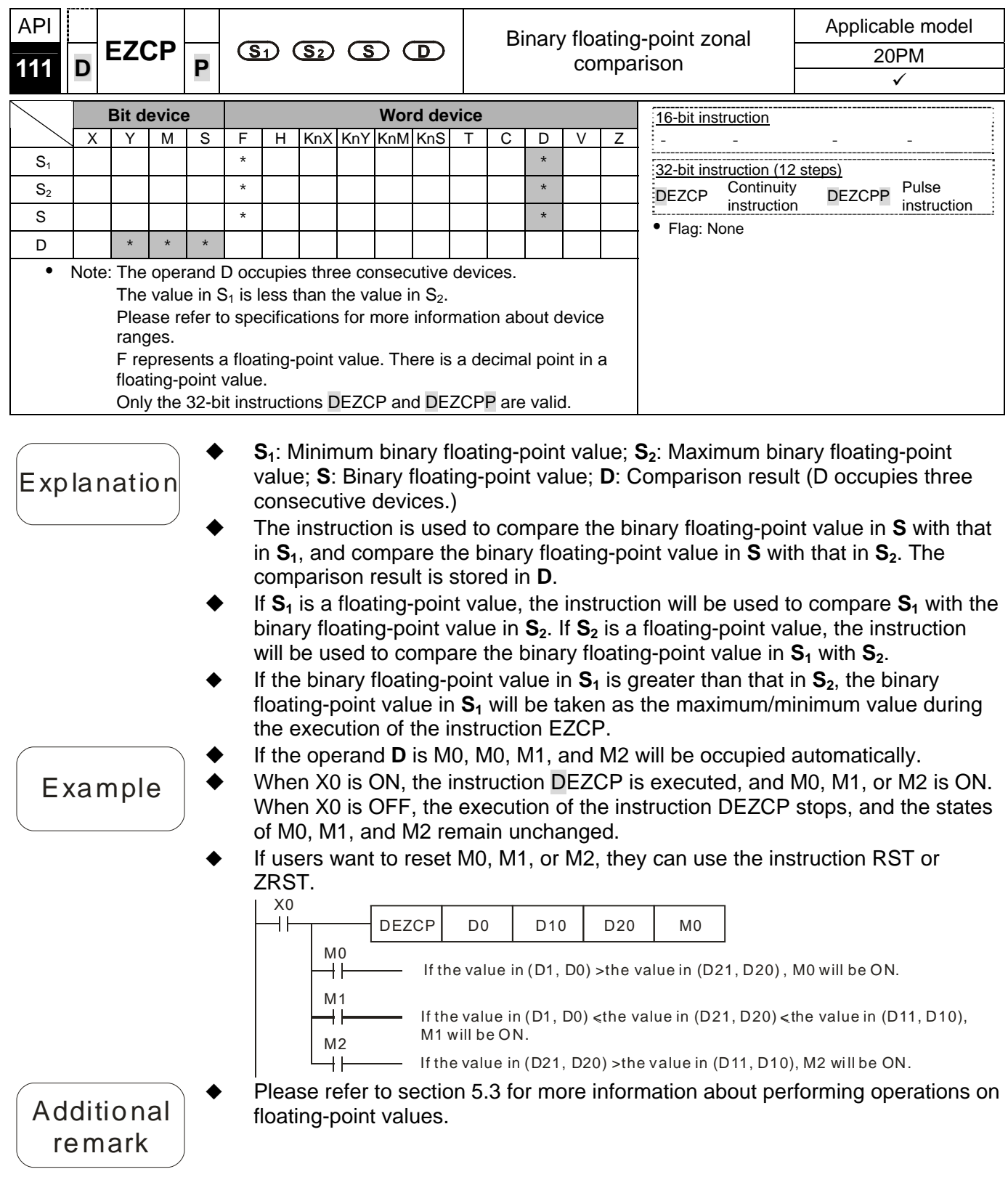
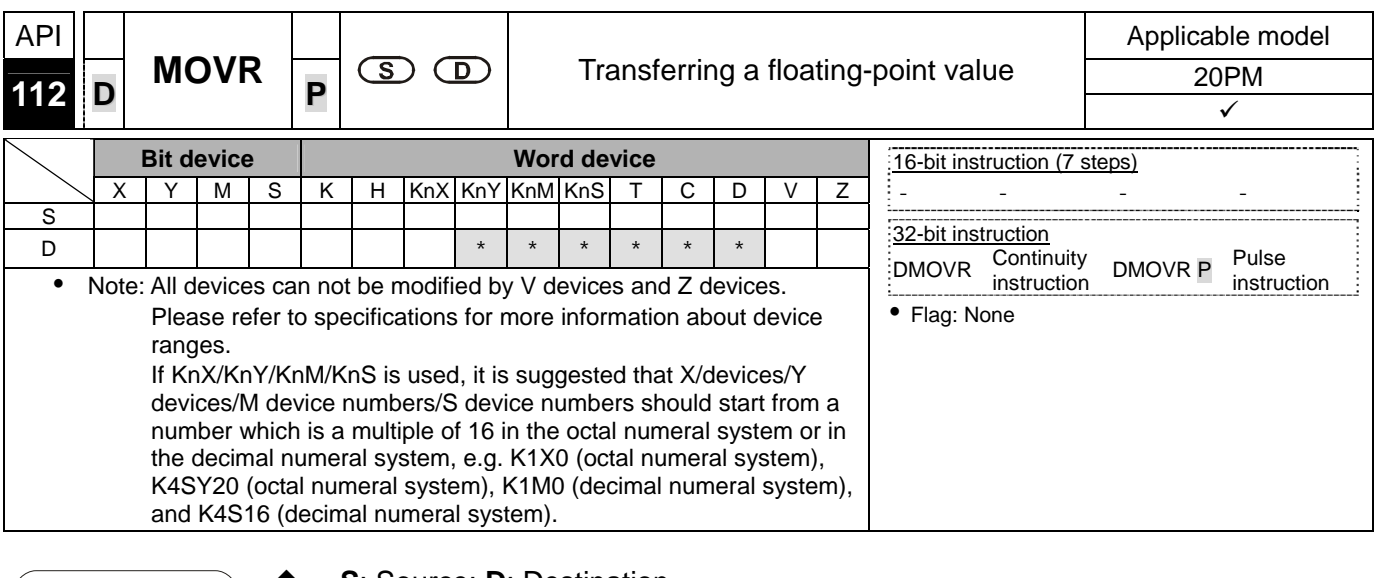

- **S**: Source; **D**: Destination
- $\mathsf{Exp}$  la nation  $\blacklozenge$  The operand **S** can be a floating-point value.
	- When the instruction is executed, the value in **S** is transferred to **D**. When the instruction is not executed, the value in **D** is unchanged.

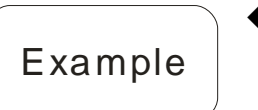

 When X0 is OFF, the value in (D11, D10) is unchanged. When X0 is ON, the value F1.2 is transferred to the data register (D11, D10).

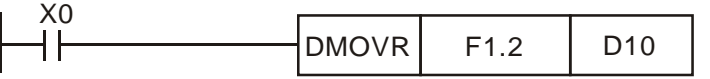

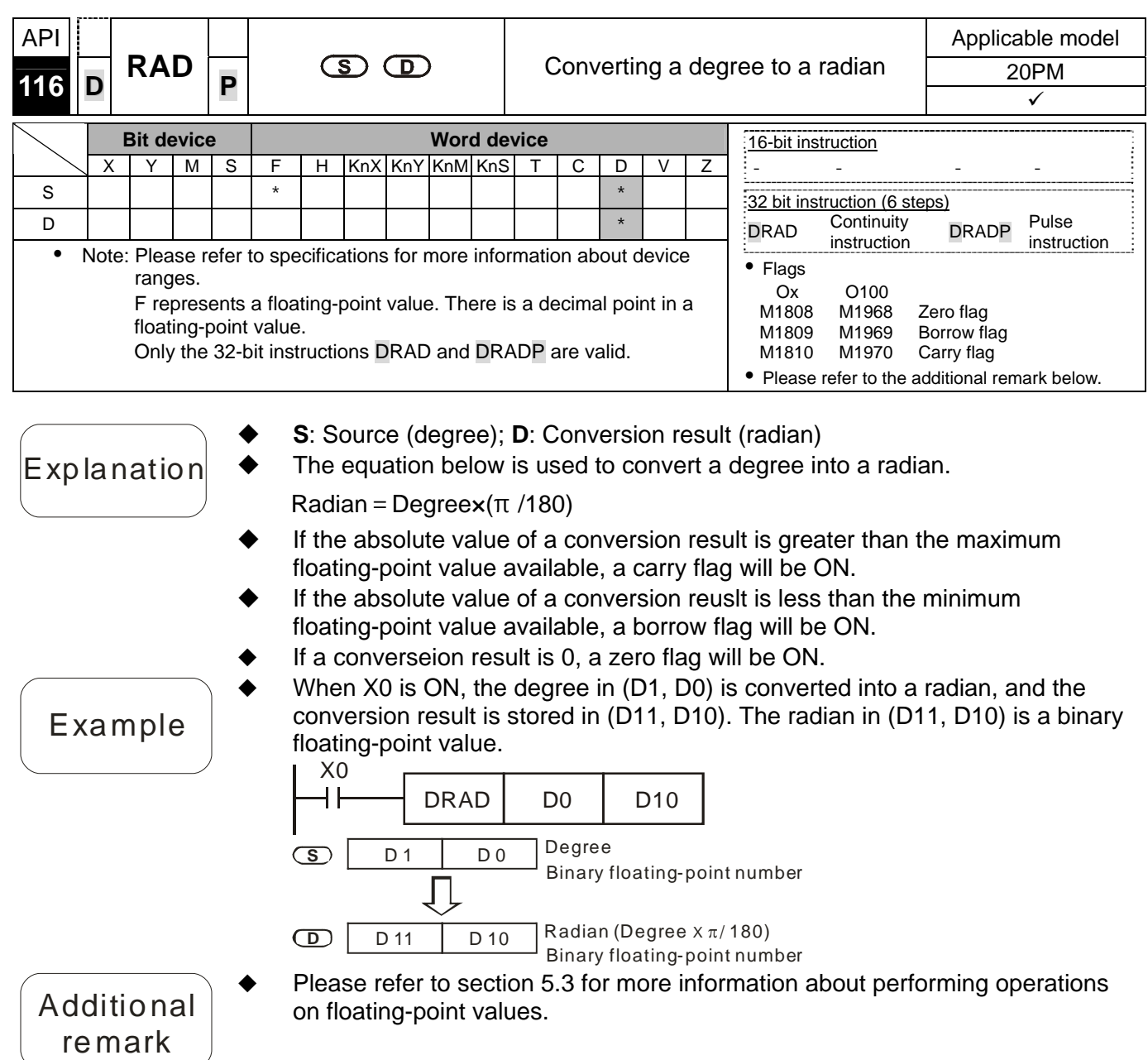

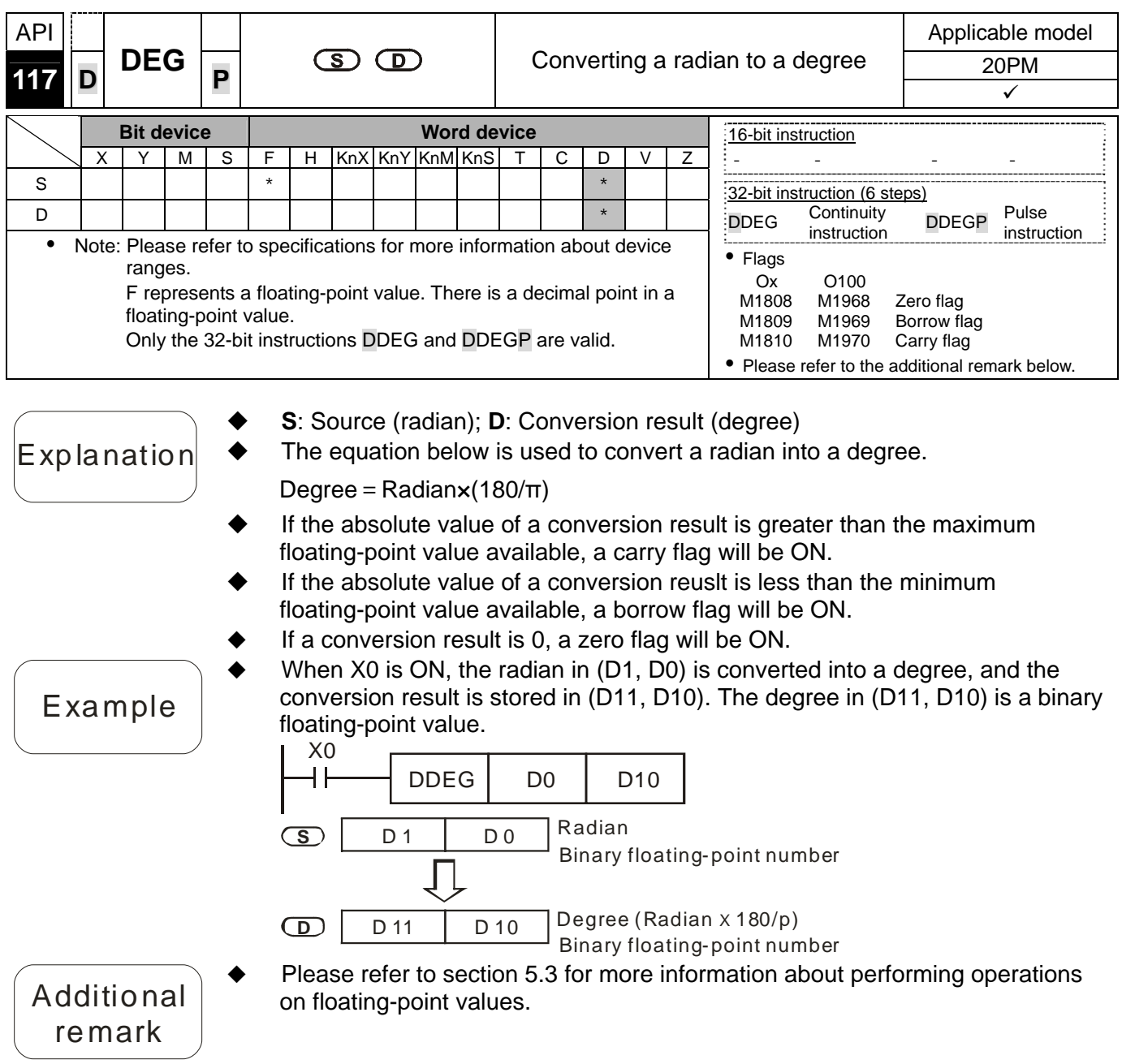

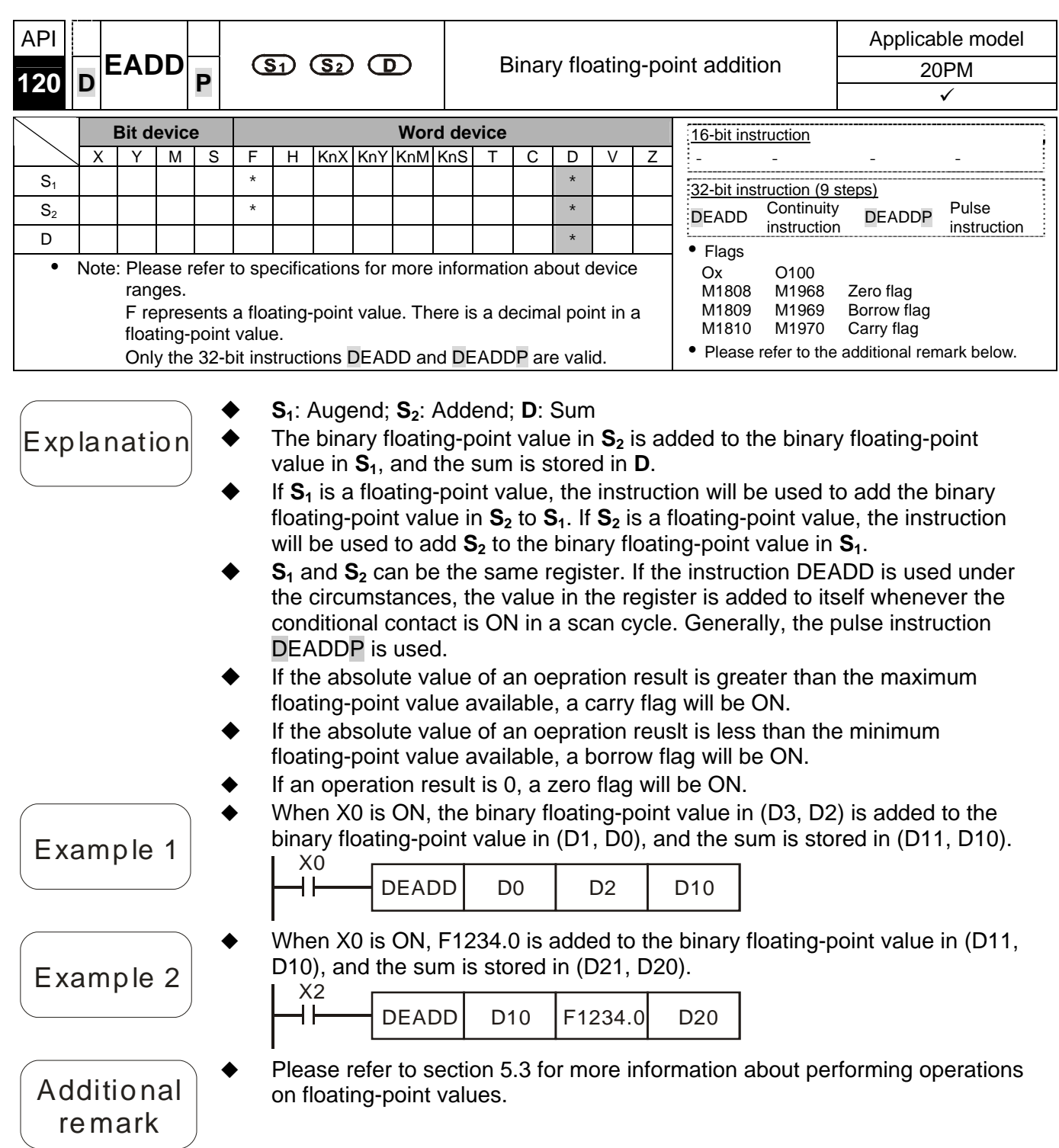

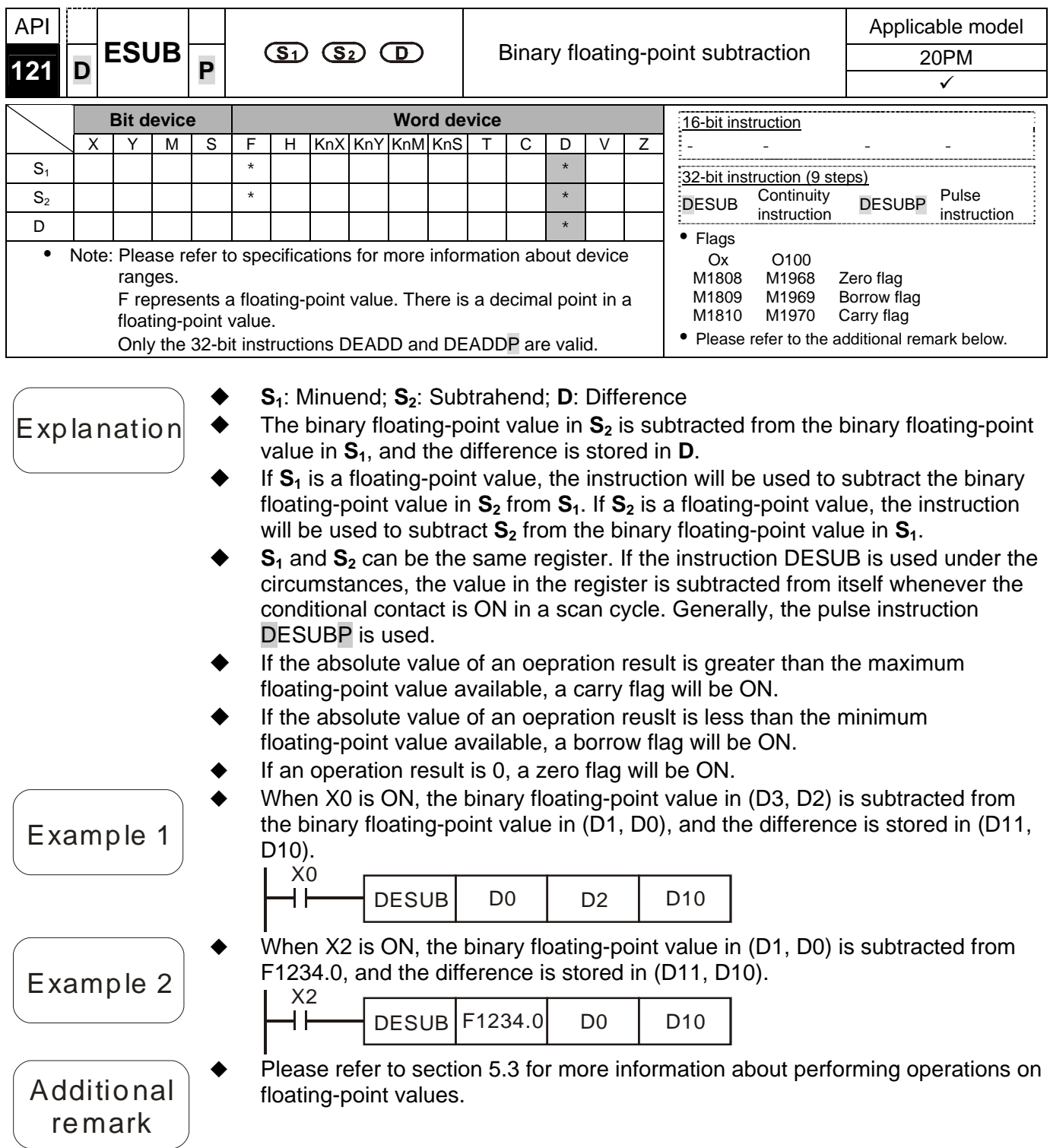

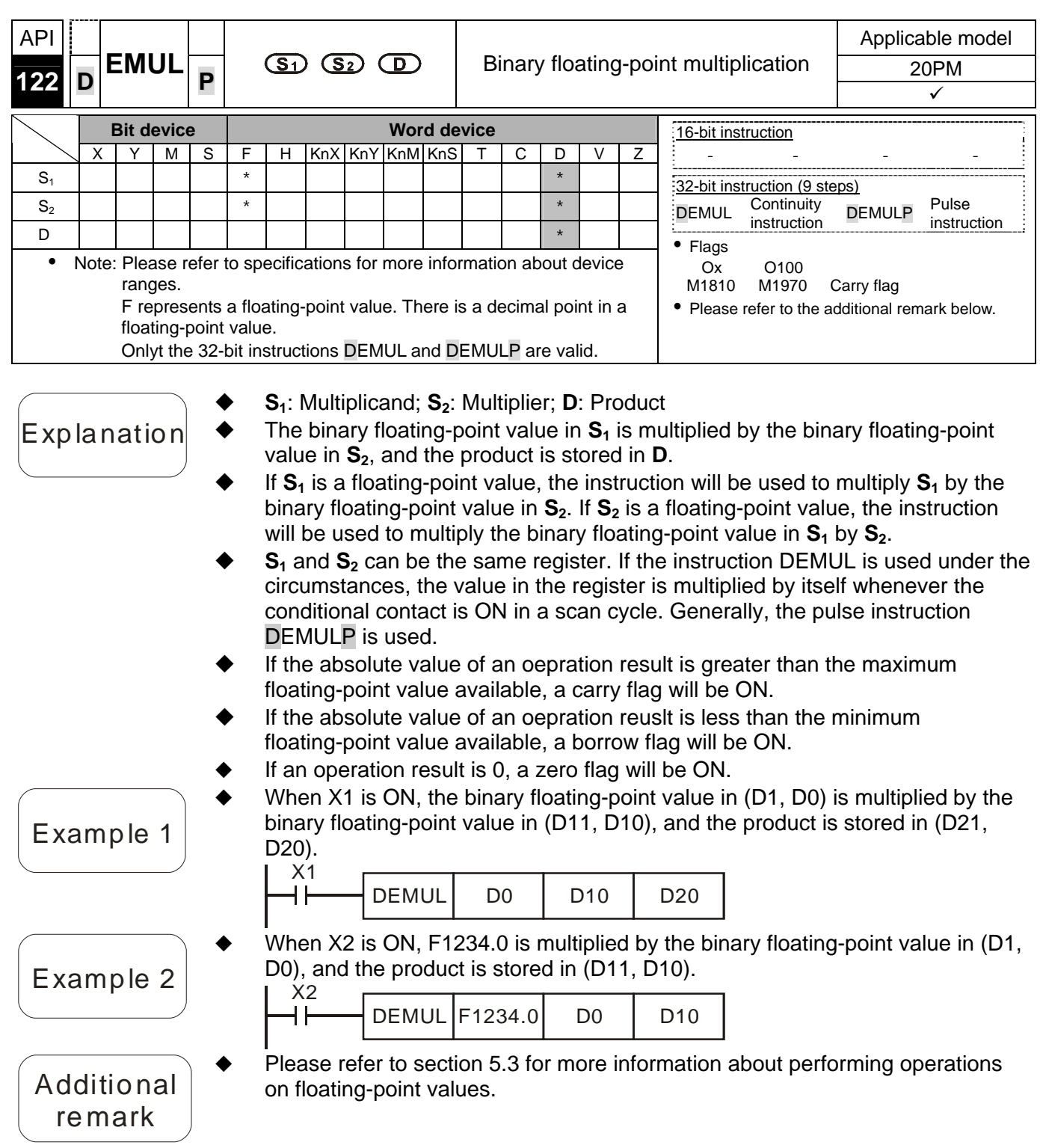

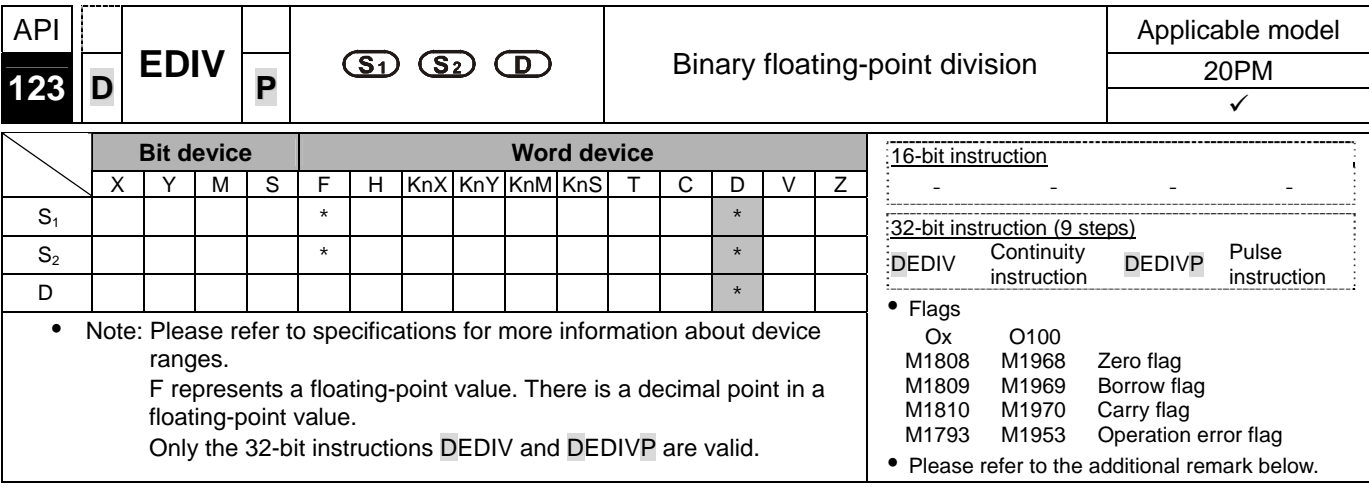

- **S<sub>1</sub>**: Dividend; **S<sub>2</sub>**: Divisor; **D**: Quotient and remainder
- Explanation  $\blacklozenge$  The binary floating-point value in  $S_1$  is divided by the binary floating-point value in **S2**, and the quotient is stored in **D**.
	- If  $S_1$  is a floating-point value, the instruction will be used to divide  $S_1$  by the binary floating-point value in  $S_2$ . If  $S_2$  is a floating-point value, the instruction will be used to divide the binary floating-point value in  $S_1$  by  $S_2$ .
	- If the value in  $S<sub>2</sub>$  is 0, an operation error will occur, the instruciton will not be executed, an operation error flag will be ON, and the error code H0E19 will appear.
	- If the absolute value of an oepration result is greater than the maximum floating-point value available, a carry flag will be ON.
	- If the absolute value of an oepration reuslt is less than the minimum floating-point value available, a borrow flag will be ON.
	- If an operation result is 0, a zero flag will be ON.
	- When X1 is ON, the binary floating-point value in (D1, D0) is divided by the binary floating-point value in (D11, D10), and the quotient is stored in (D21, D20).

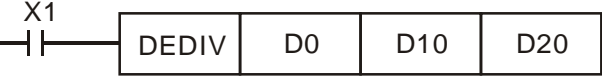

 When X2 is ON, the binary floating-point value in (D1, D0) is divided by F1234.0, and the quotient is stored in (D11, D10).  $\vee$ 

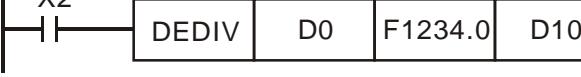

 Please refer to section 5.3 for more information about performing operations on floating-point values.

Example 2

Example 1

Additional remark

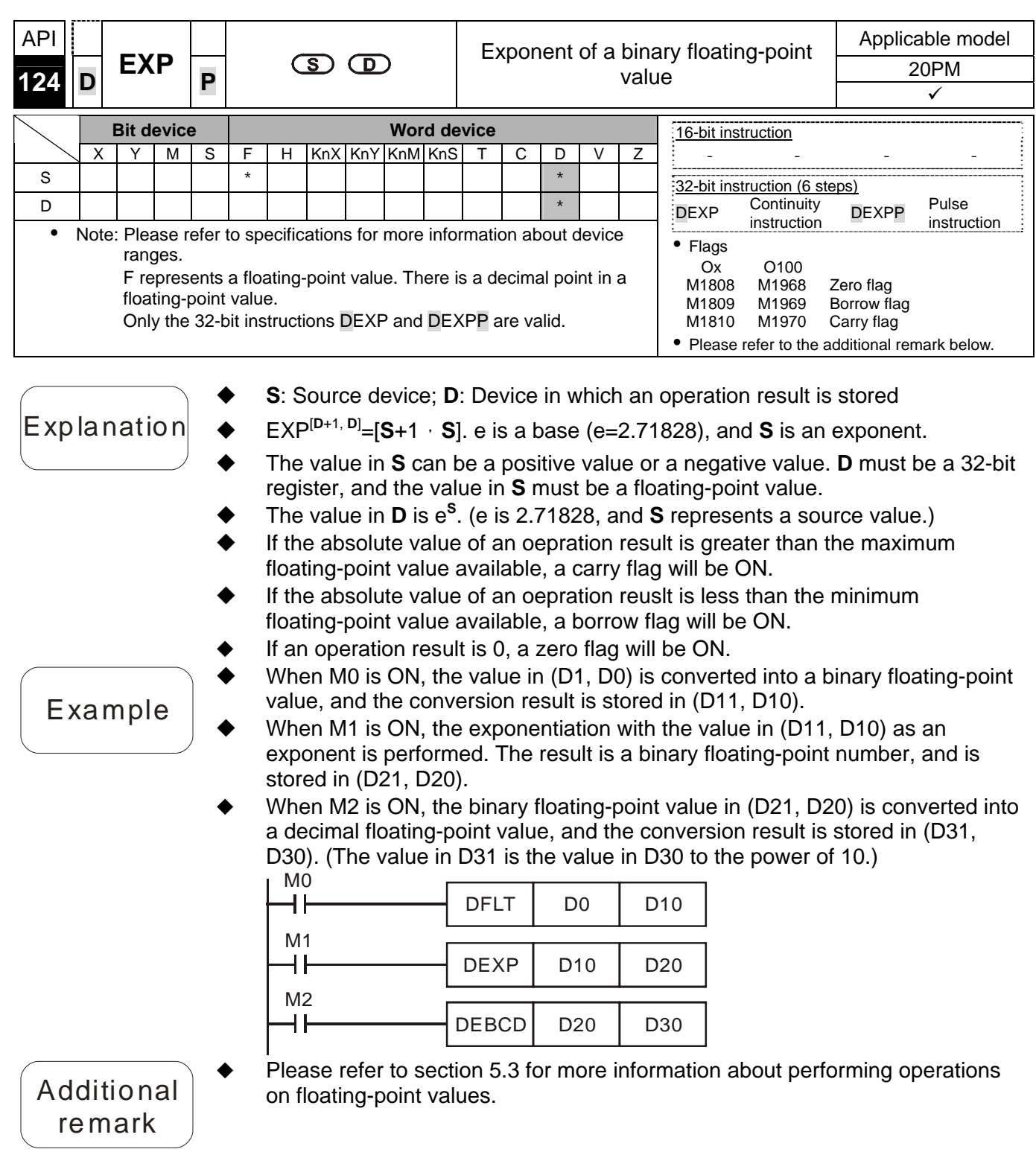

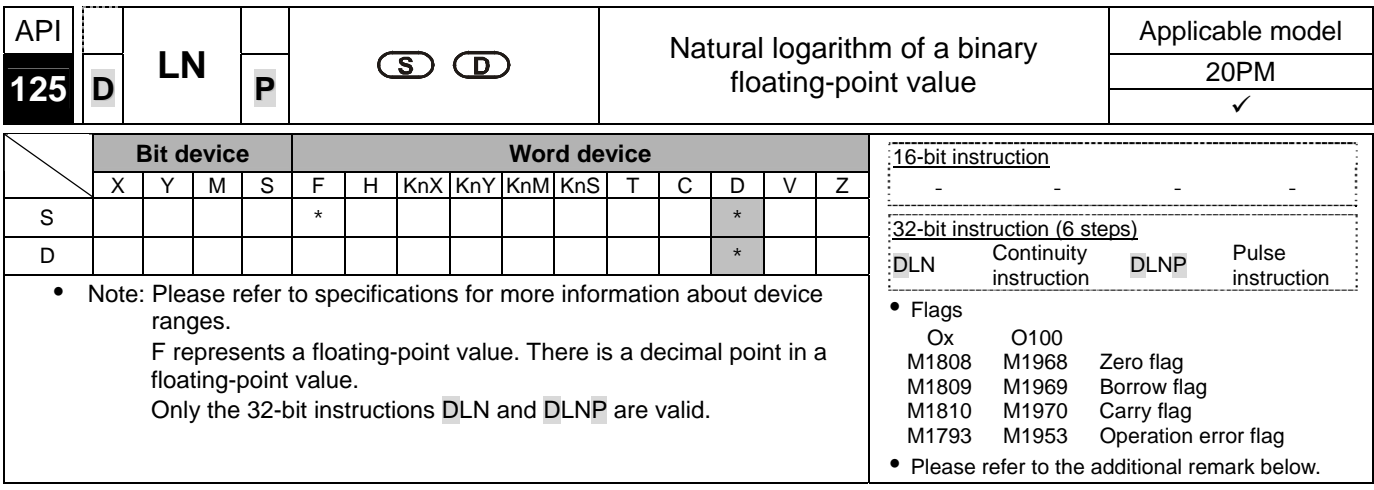

- **S**: Source device; **D**: Device in which an operation result is stored
- $E$ xplanation  $\blacklozenge$  The natural logarithm of the value in S is calculated.

Ln[**S**+1, **S**]=[**D**+1, **D**]

- The value in **S** can only be a positive value. **D** must be a 32-bit register, and the value in **S** must be a floating-point value.
- If the value in **S** is not a positive value, an operation error will occur, the instruciton will not be executed, an operation error flag will be ON, and the error code H0E19 will appear.
- $e^{D}$ =**S**.→The value in **D**=ln**S** (**S**: Source device)
- If the absolute value of an oepration result is greater than the maximum floating-point value available, a carry flag will be ON.
- If the absolute value of an oepration reuslt is less than the minimum floating-point value available, a borrow flag will be ON.
- If an operation result is 0, a zero flag will be ON.
- When M0 is ON, the value in (D1, D0) is converted into a binary floating-point value, and the conversion result is stored in (D11, D10).
- When M1 is ON, the natural logarithm of the floating-point value in (D11, D10) is calculated, and the operation result is stored in (D21, D20).
- When M2 is ON, the binary floating-point value in (D21, D20) is converted into a decimal floating-point value, and the conversion result is stored in (D31, D30). (The value in D31 is the value in D30 to the power of 10.)

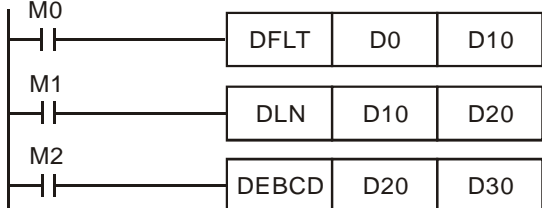

 Please refer to section 5.3 for more information about performing operations on floating-point values.

Additional remark

Example

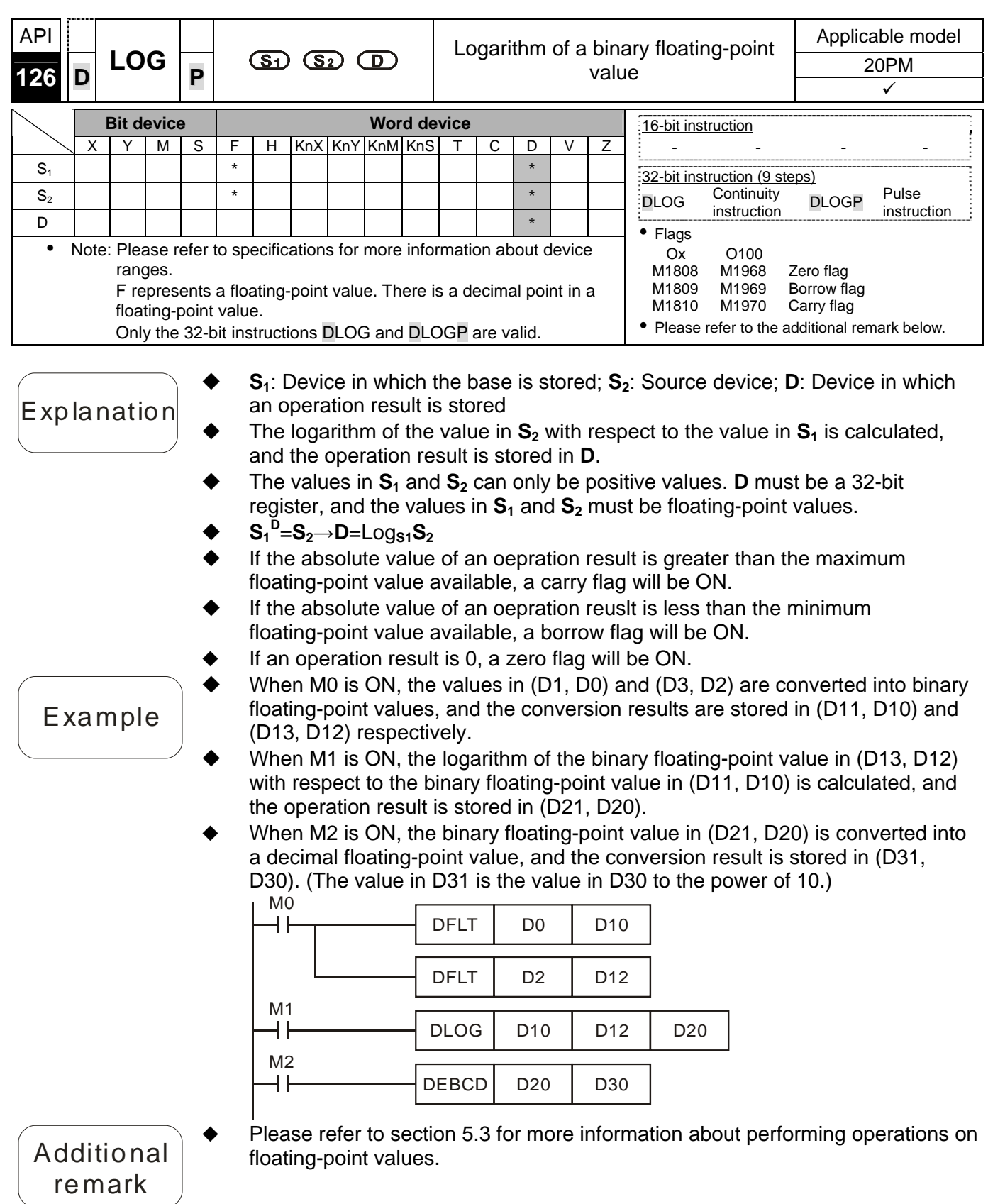

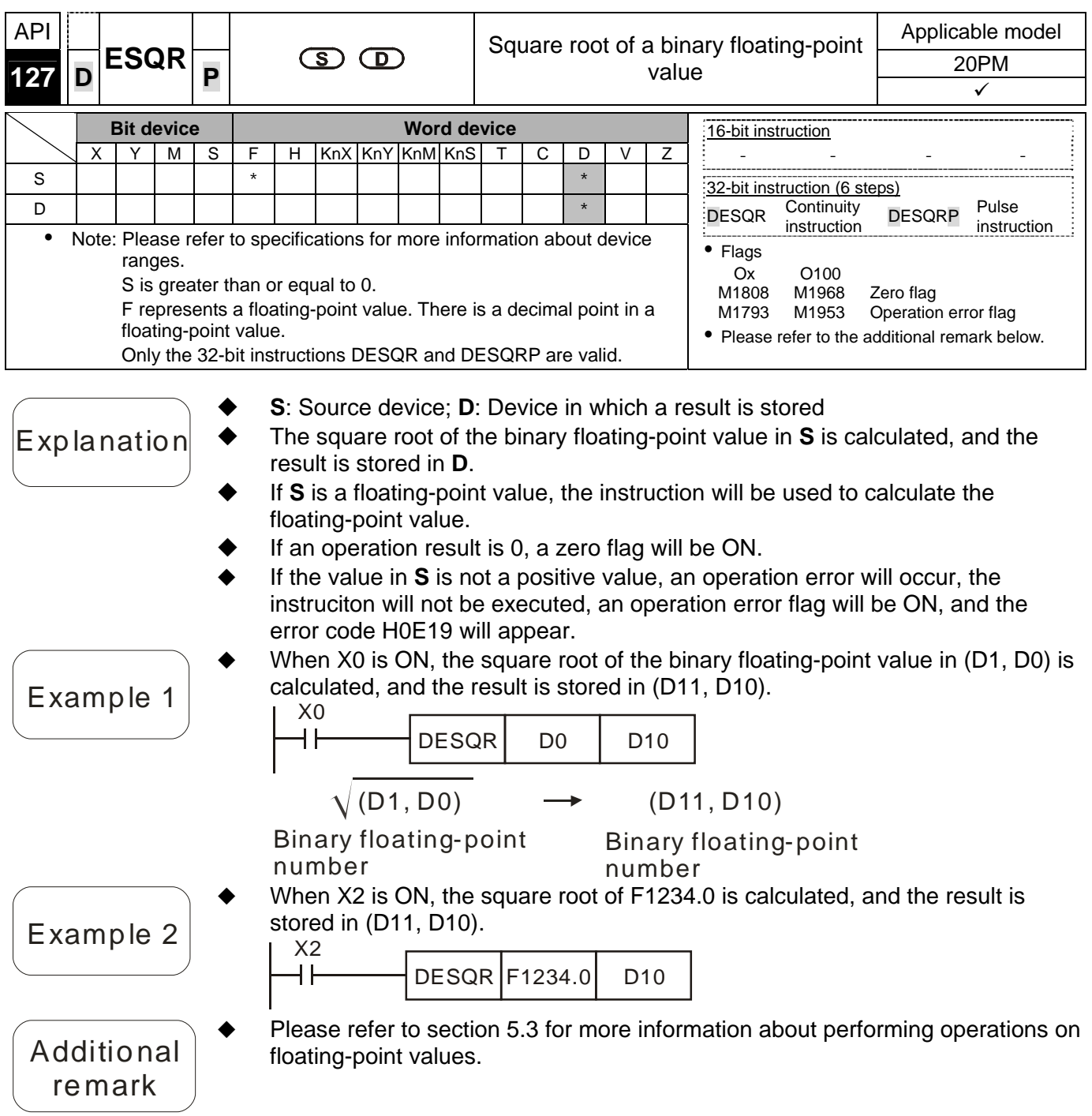

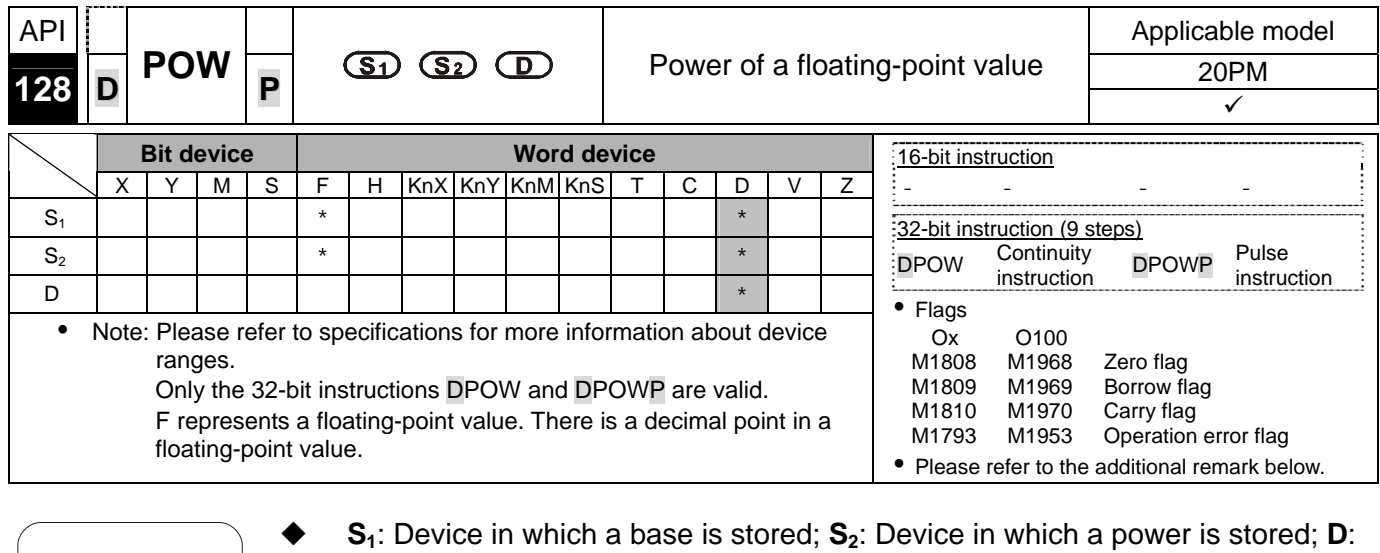

#### Explanation

Example

- Device in which the operation result is stored
- The binary floating-point value in  $S_1$  is raised to the power of the value in  $S_2$ , and the operation result is stored in **D**. **D**=POW[**S**<sub>1</sub>+1, **S**<sub>1</sub>]<sup>[S2+1, S<sub>2]</sub></sup>
- The value in  $S_1$  can only be a positive value, whereas the value in  $S_2$  can be a positive value or a negative value. **D** must be a 32-bit register, and the values in  $S_1$  and  $S_2$  must be floating-point values.
- If the values in  $S_1$  and  $S_2$  are invalid, an operation error will occur, the instruciton will not be executed, an operation error flag will be ON, and the error code H0E19 will appear.
- If the absolute value of an operation result is greater than the maximum floating-point value available, a carry flag will be ON.
- If the absolute value of an operation reuslt is less than the minimum floating-point value available, a borrow flag will be ON.
- If an operation result is 0, a zero flag will be ON.
- When M0 is ON, the values in (D1, D0) and (D3, D2) are converted into binary floating-point values, and the conversion results are stored in (D11, D10) and (D13, D12) respectively.
- When M1 is ON, the binary floating-point value in (D11, D10) is raised to the power of the binary floating-point value in (D13, D12), and the operation result is stored in (D21, D20).
- When M2 is ON, the binary floating-point value in (D21, D20) is converted into a decimal floating-point value, and the conversion result is stored in (D31, D30). (The value in D31 is the value in D30 to the power of 10.)

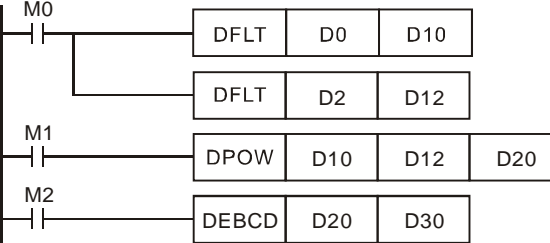

Additional remark

 Please refer to section 5.3 for more information about performing operations on floating-point values.

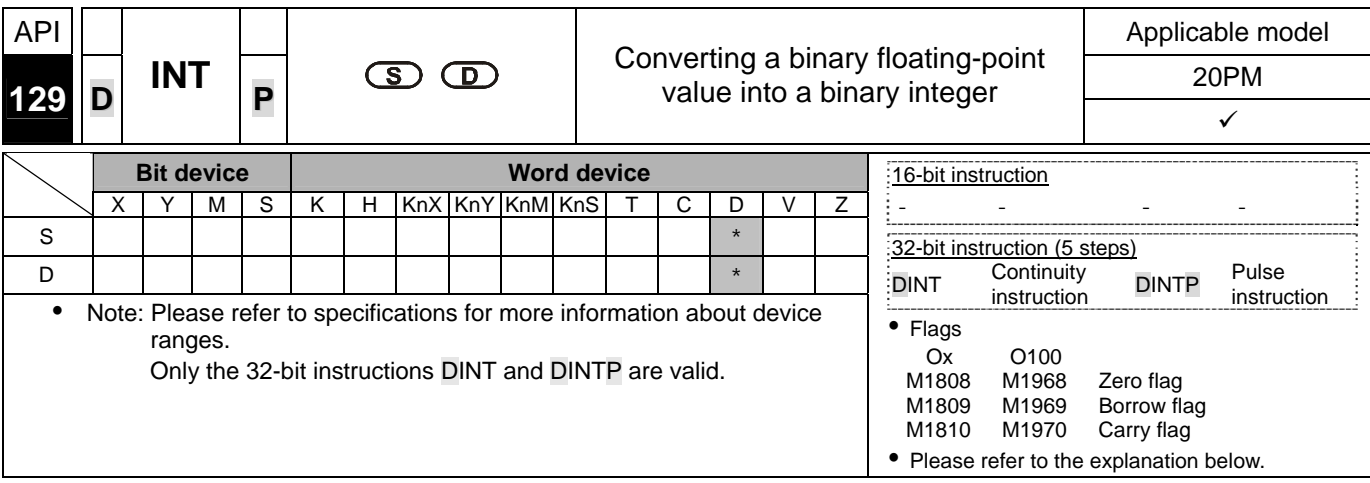

- **S**: Source device; **D**: Conversion result
- $\mathsf{Exp}$  la nation  $\blacklozenge$  The binary floating-point value in **S** is converted into a binary value. The integer part of the binary value is stored in **D**, and the fractional part of the binary value is dropped.
	- The instruction is the opposite of API 49 DFLT.
	- If a conversion result is 0, a zero flag will be ON. If the fractional part of a conversion result is dropped, a borrow flag will be ON. If a converesion result is not in the range of -2,147,483,648 to 2,147,483,647, a

Example

carry flag will be ON. When X1 is ON, the binary floating-point value in (D21, D20) is converted into a binary value. The integer part of the binary value is stored in (D31, D30), and the fractional part of the binary value is dropped.

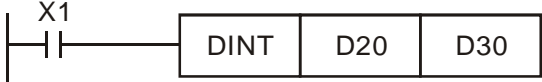

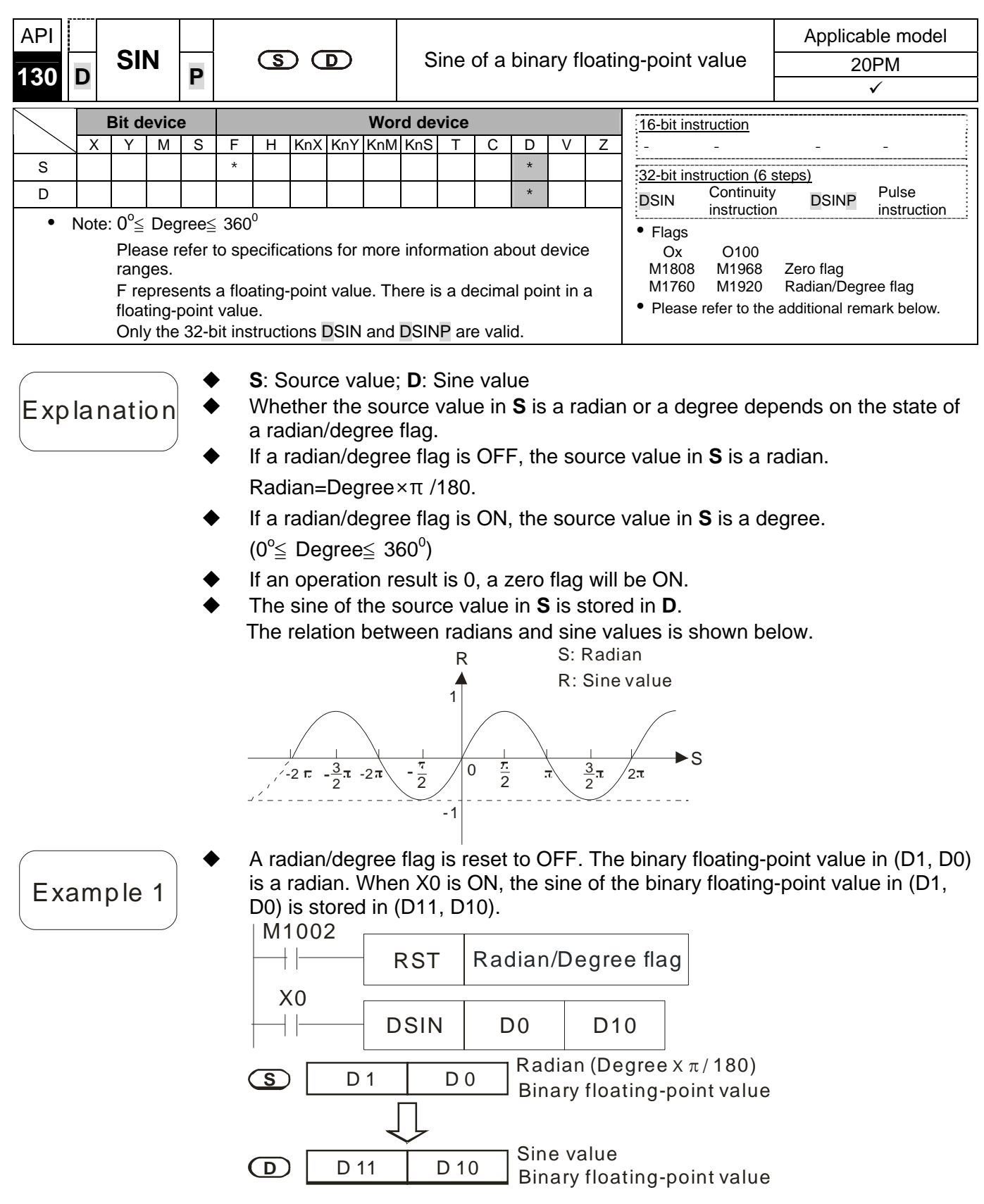

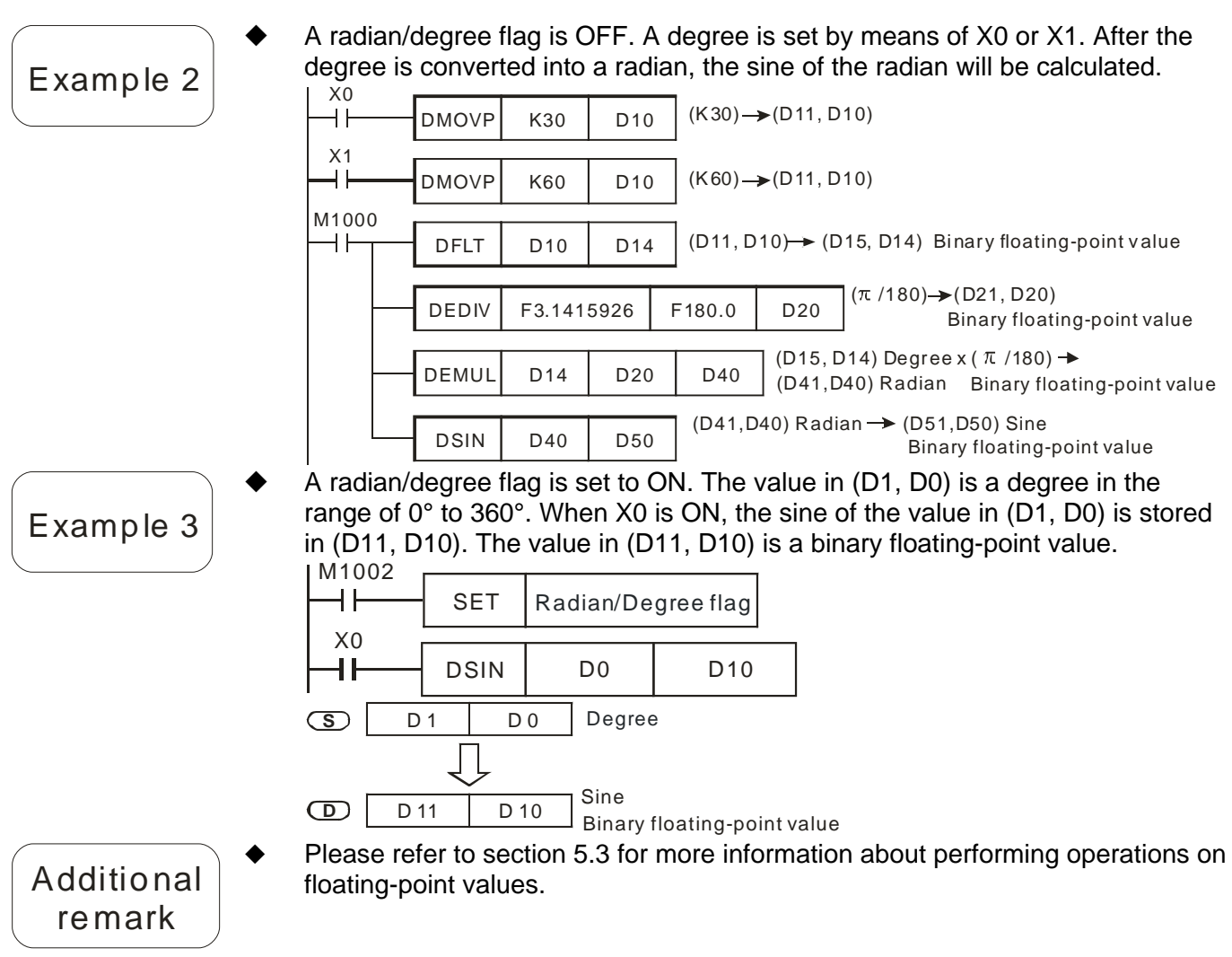

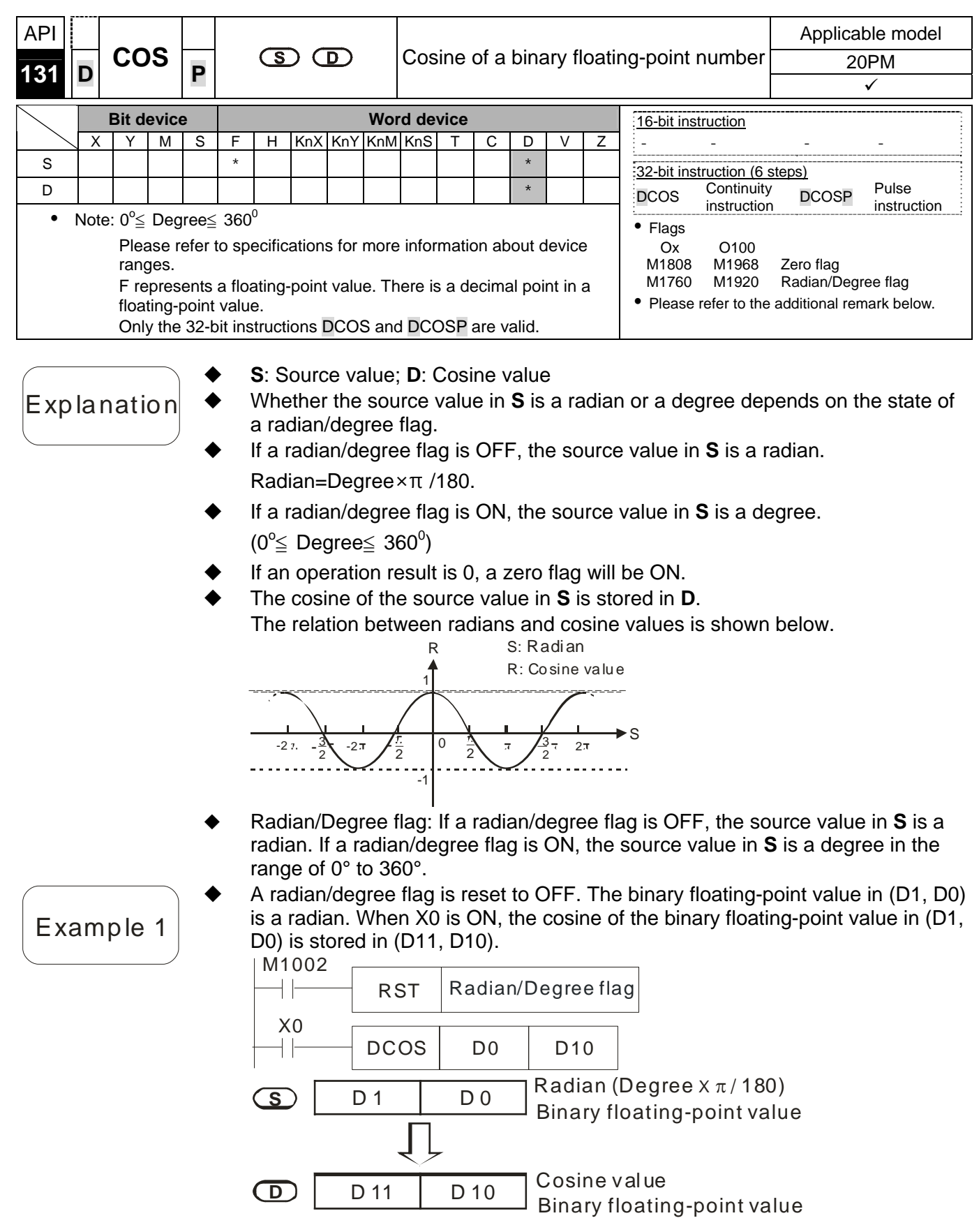

## Example 2

 A radian/degree flag is set to ON. The value in (D1, D0) is a degree in the range of 0° to 360°. When X0.0 is ON, the cosine of the value in (D1, D0) is stored in (D11, D10). The value in (D11, D10) is a binary floating-point value.

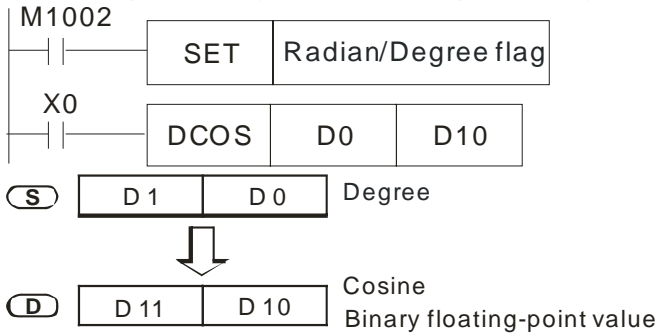

Please refer to section 5.3 for more information about performing operations on floating-point values.

Additional remark

 $\blacklozenge$ 

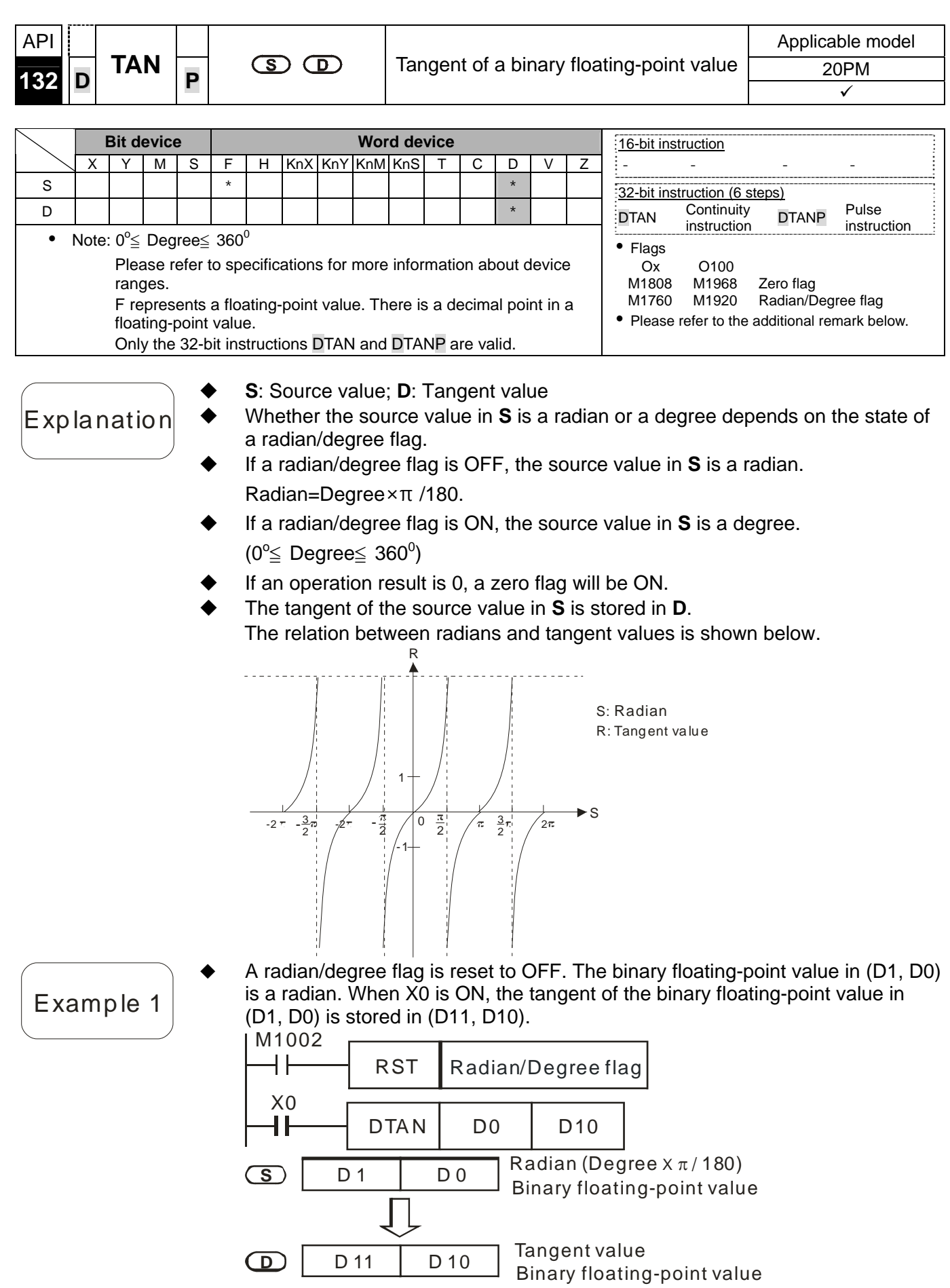

#### Example 2

 A radian/degree flag is set to ON. The value in (D1, D0) is a degree in the range of 0° to 360°. When X0 is ON, the tangent of the value in (D1, D0) is stored in (D11, D10). The value in (D11, D10) is a binary floating-point value.

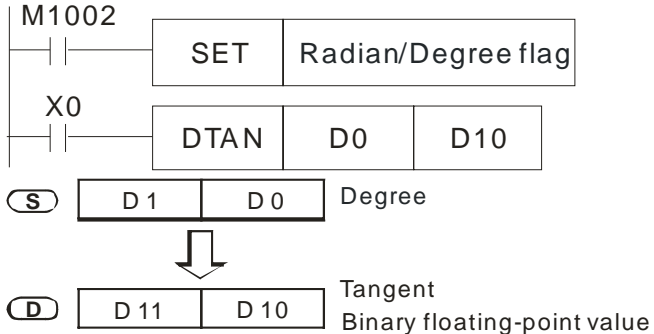

 Please refer to section 5.3 for more information about performing operations on floating-point values.

Additional remark

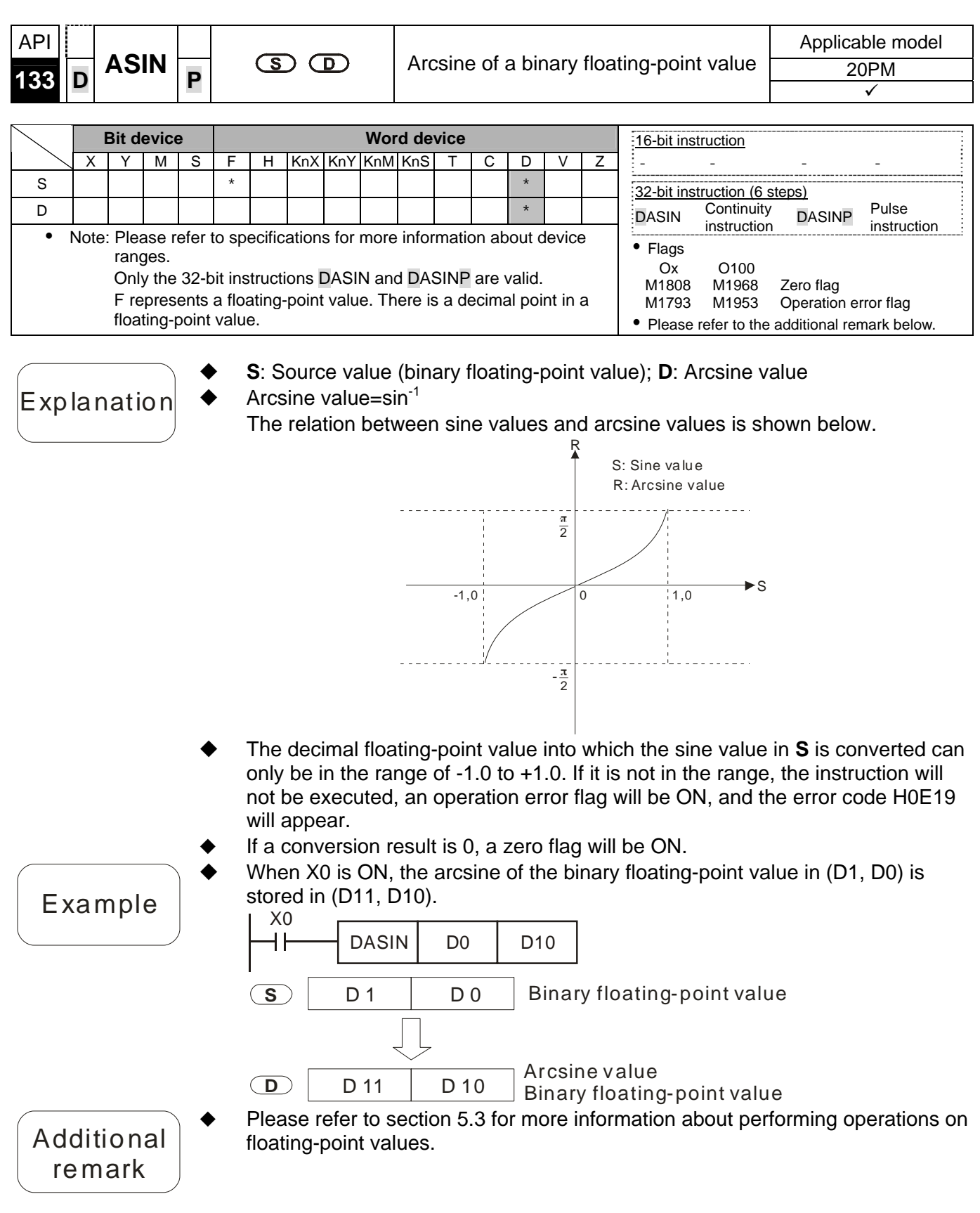

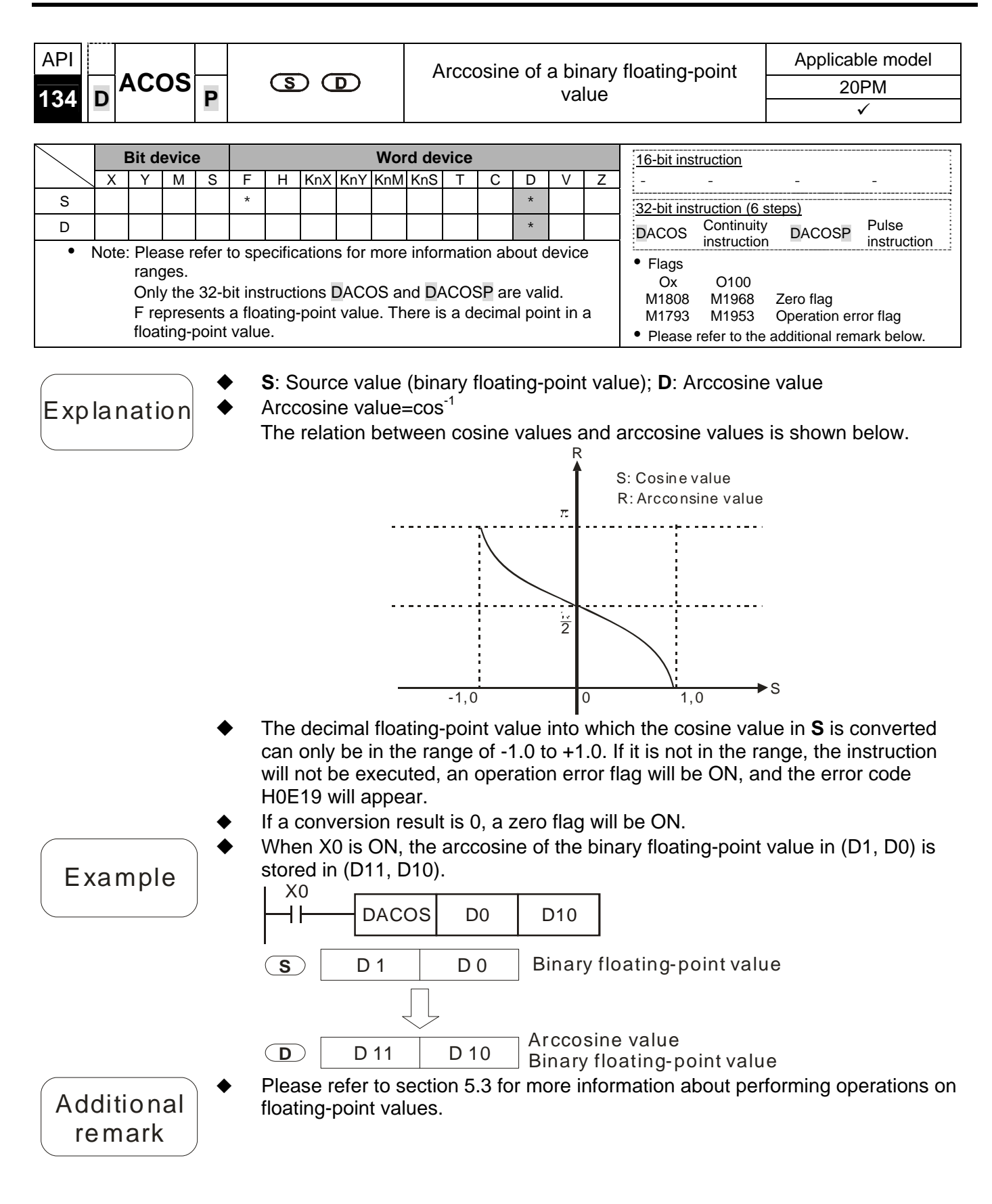

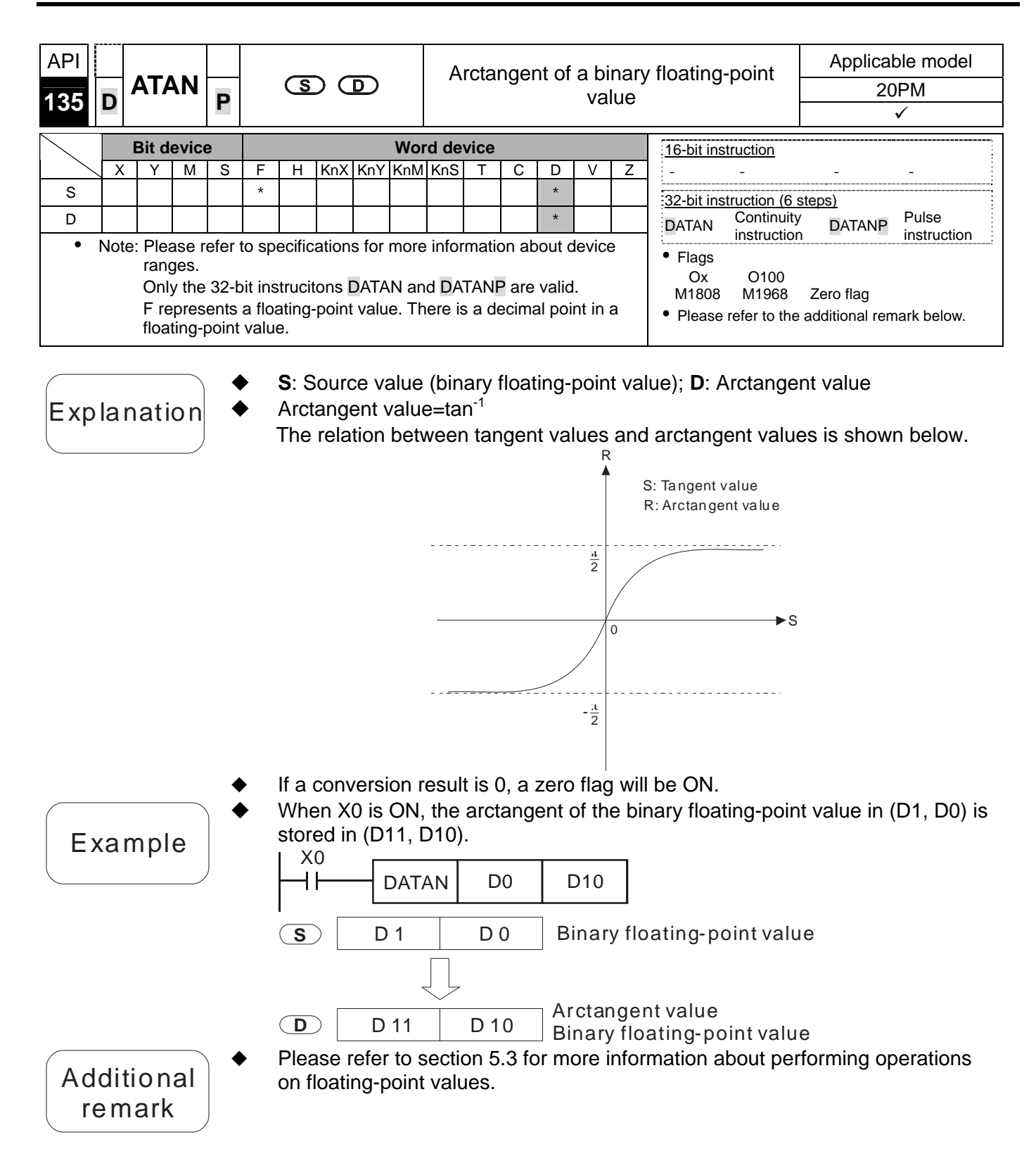

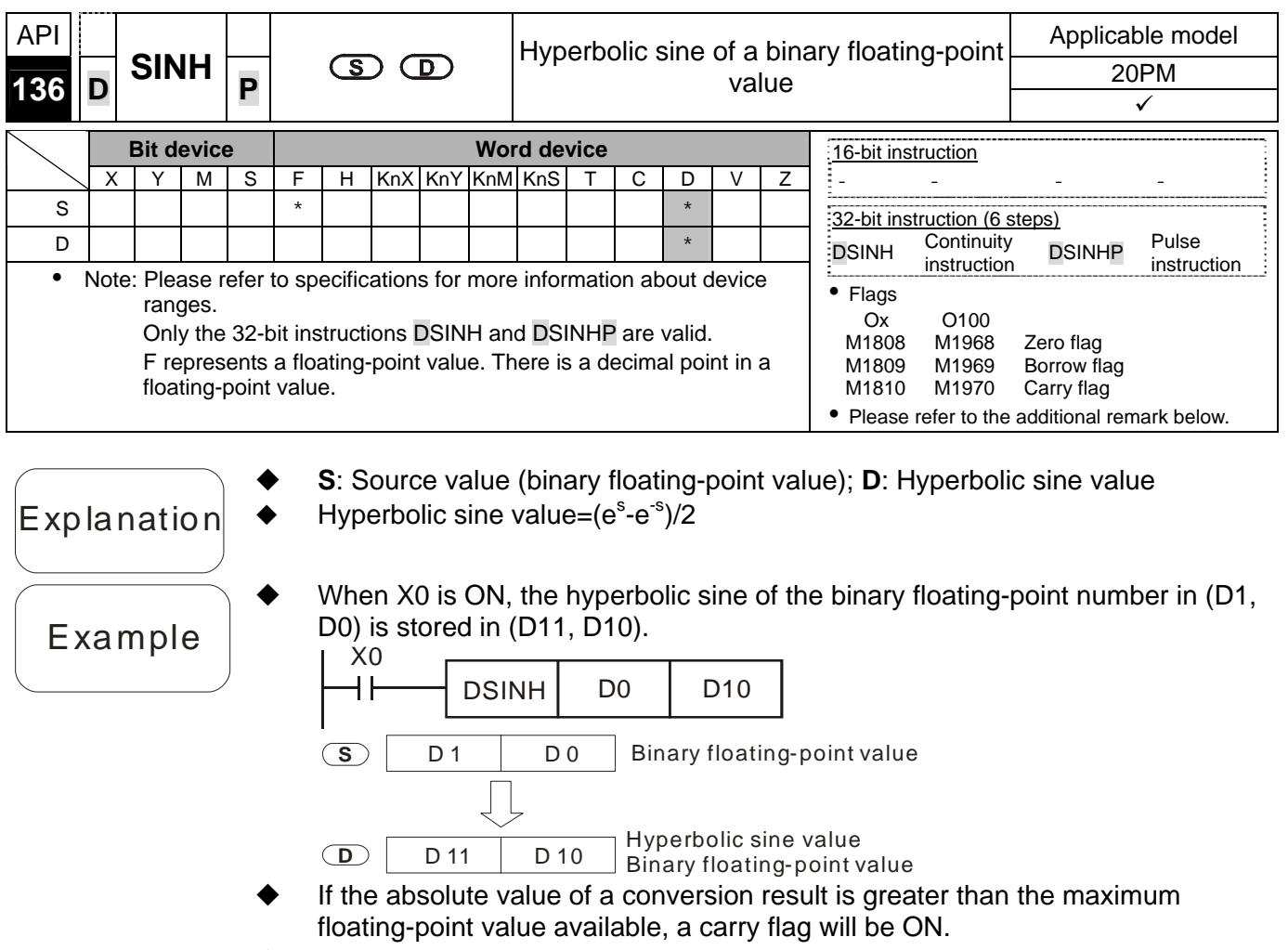

- If the absolute value of a conversion result is less than the minimum floating-point value available, a borrow flag will be ON.
- If a conversion result is 0, a zero flag will be ON.
- ◆ Please refer to section 5.3 for more information about performing operations on floating-point values.

Additional

remark

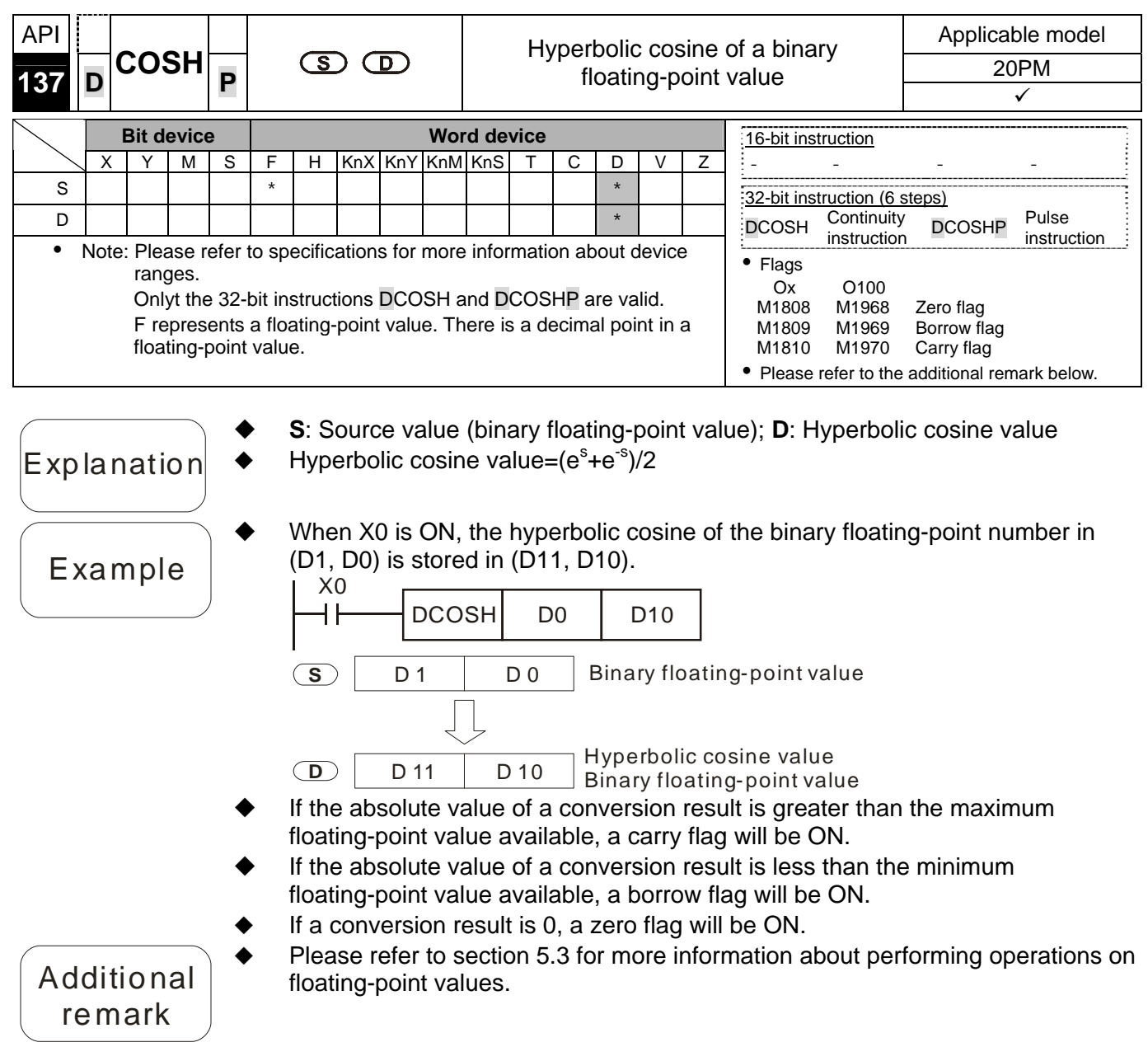

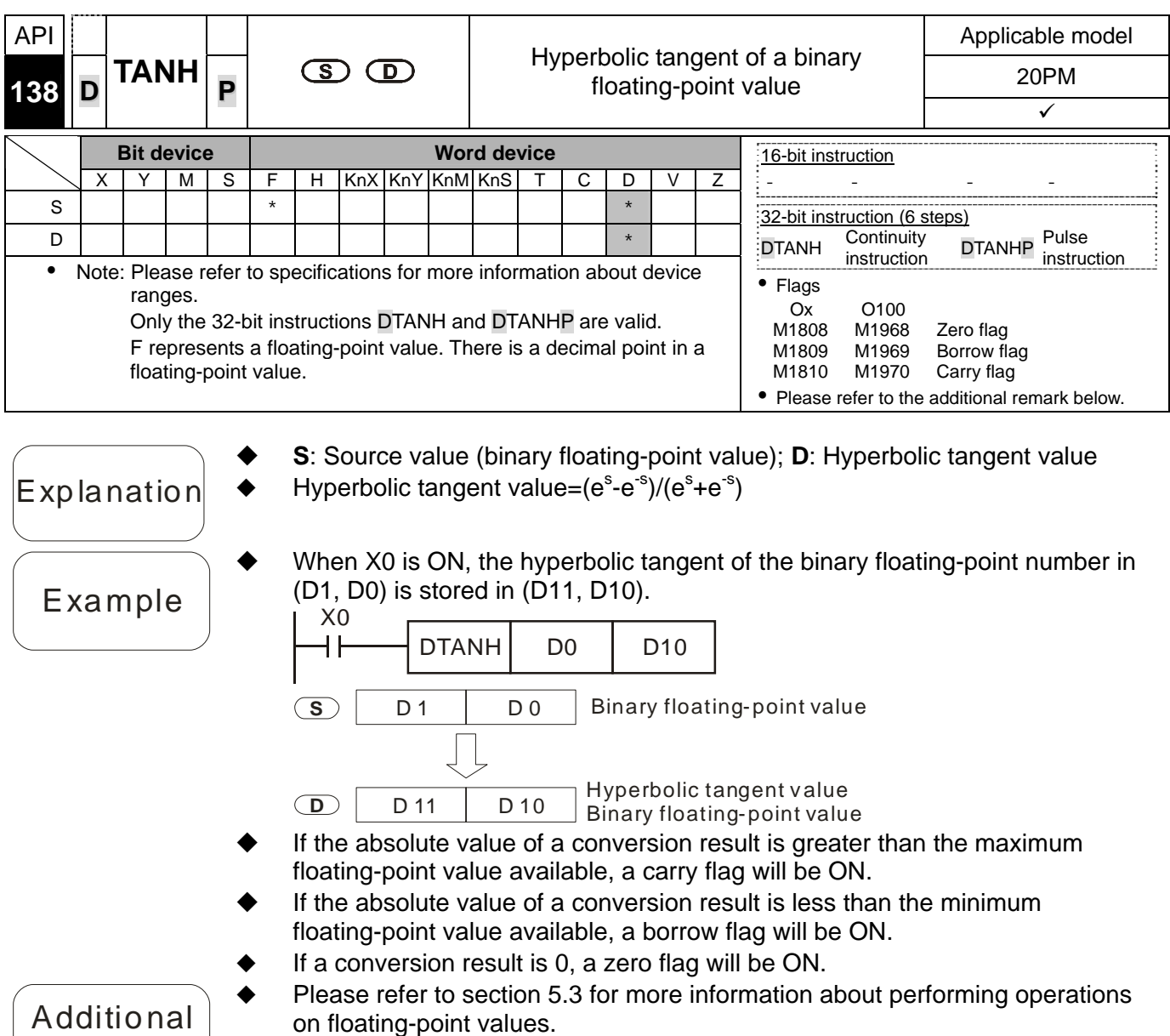

on 5.3 for more information about performing operations on floating-point values.

remark

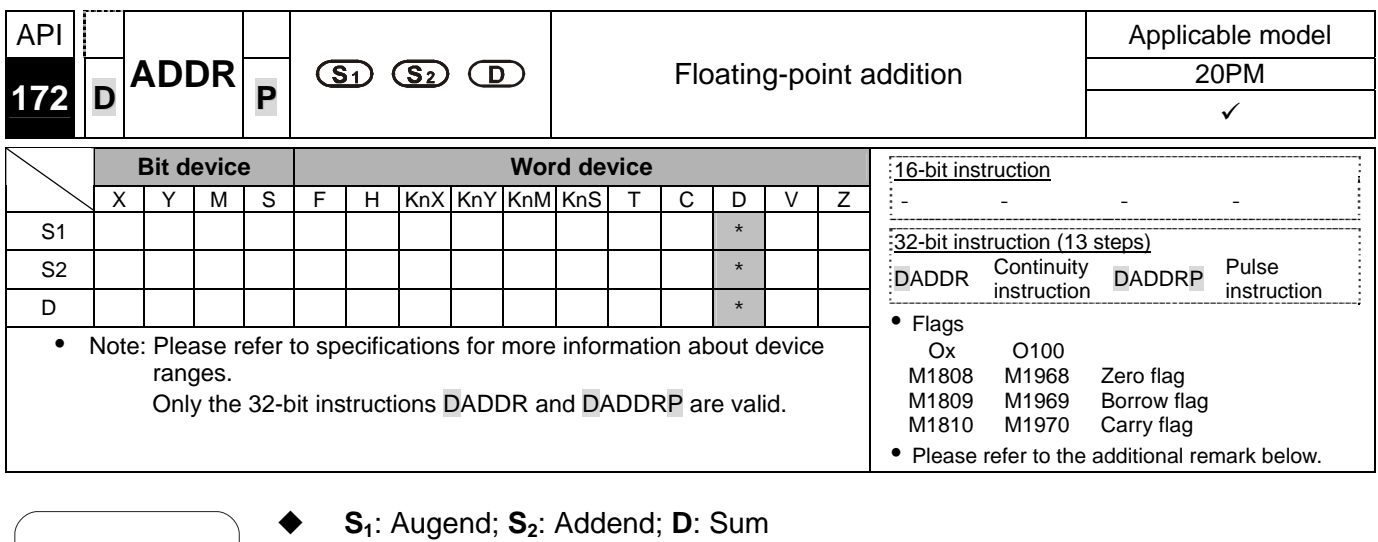

- $\mathbb{E}$  xp la nation  $\blacklozenge$   $\blacklozenge$  **S**<sub>1</sub> and **S**<sub>2</sub> can be floating-point values.
	- **S<sub>1</sub>** and **S**<sub>2</sub> can be floating-point values (e.g. F1.2), or data registers in which floating-point values are stored.
	- If  $S_1$  and  $S_2$  are data registers in which floating-point values are stored, the function of API 172 DAADR is the same as the function of API 120 DEADD.
	- The floating-point value in  $S_2$  is added to the floating-point value in  $S_1$ , and the sum is stored in **D**.
	- **S<sub>1</sub>** and **S**<sub>2</sub> can be the same register. If the instruction DAADR is used under the circumstances, the value in the register is added to itself whenever the conditional contact is ON in a scan cycle. Generally, the pulse instruction DADDRP is used.
	- If the absolute value of an oepration result is greater than the maximum floating-point value available, a carry flag will be ON. If the absolute value of an oepration reuslt is less than the minimum floating-point value available, a borrow flag will be ON. If an operation result is 0, a zero flag will be ON.
	- When X0 is ON, the floating-point value F2.200E+0 is added to the floating-point value F1.200E+0, and the sum F3.400E+0 is stored in (D11, D10). (The floating-point value F1.2 is represented by the scientific notation F1.200E+0 in a ladder diagram. The number of decimal places which are displayed can be set by means of the **View** menu in WPLSoft.)

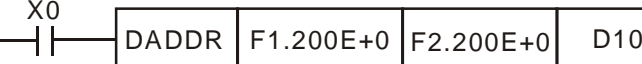

 When X0 is ON, the floating-point value in (D3, D2) is added to the floating-point value in (D1, D0), and the sum is stored in (D11, D10).

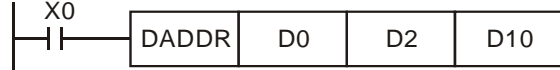

Example 1

Example 2

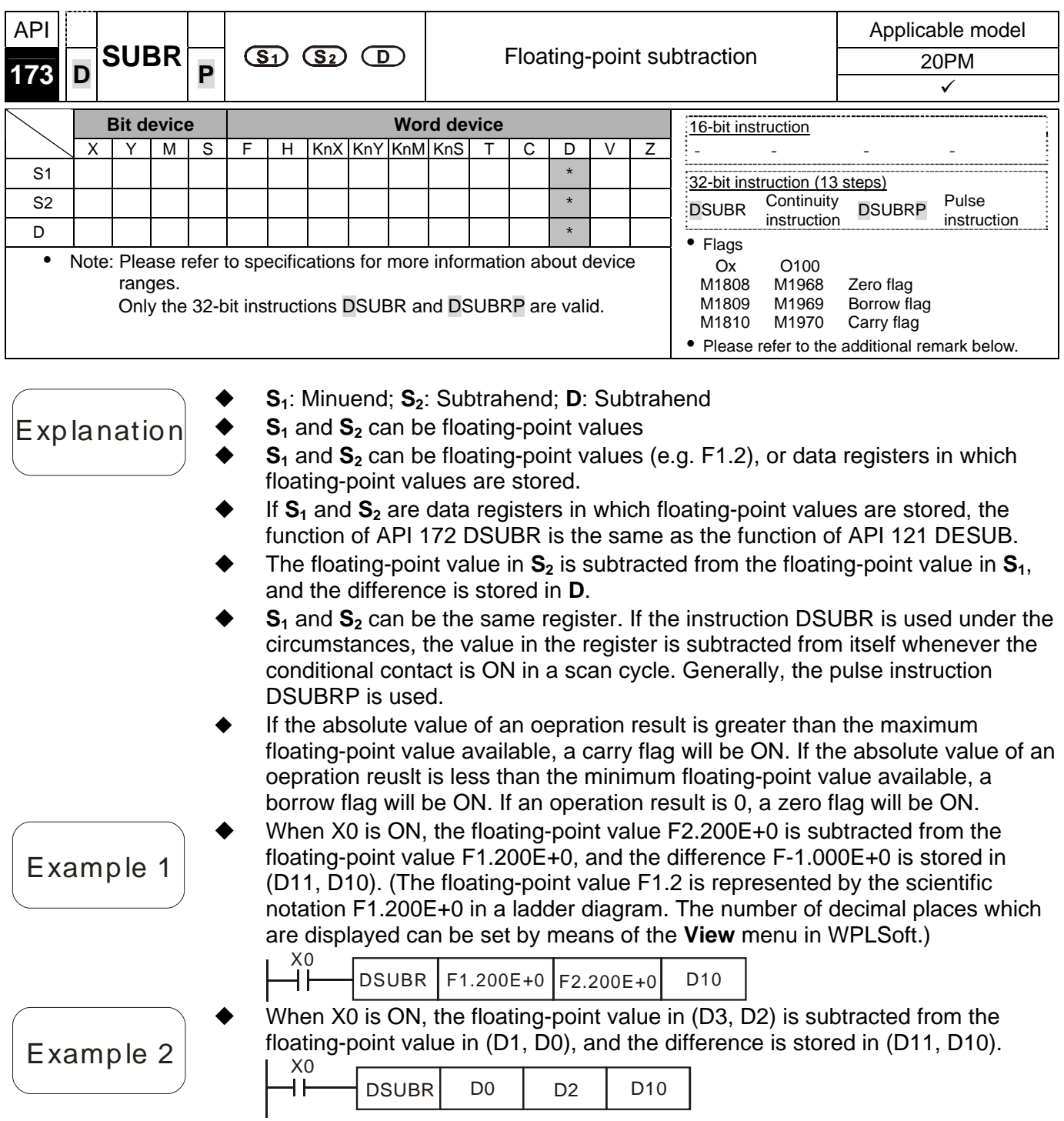

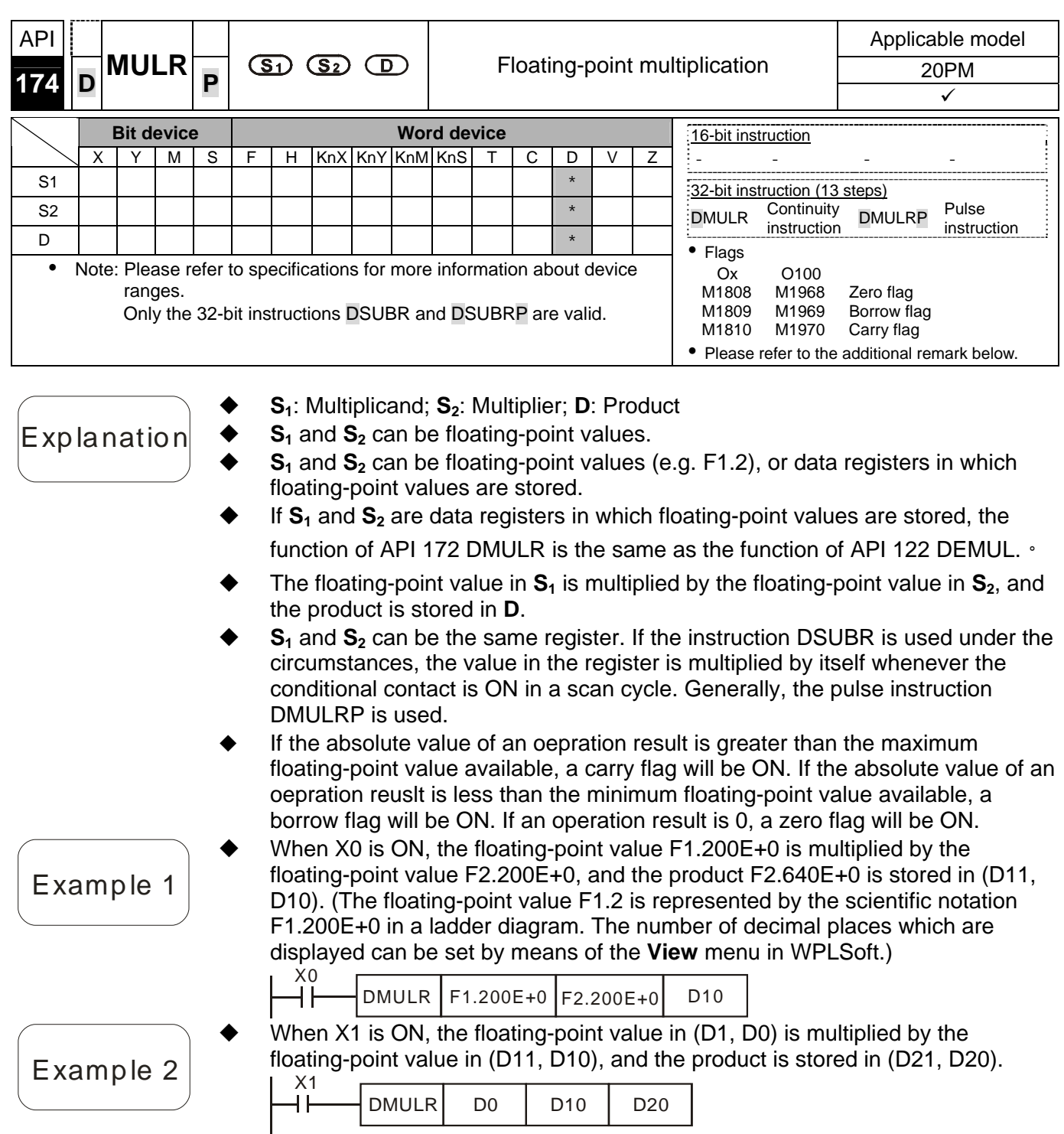

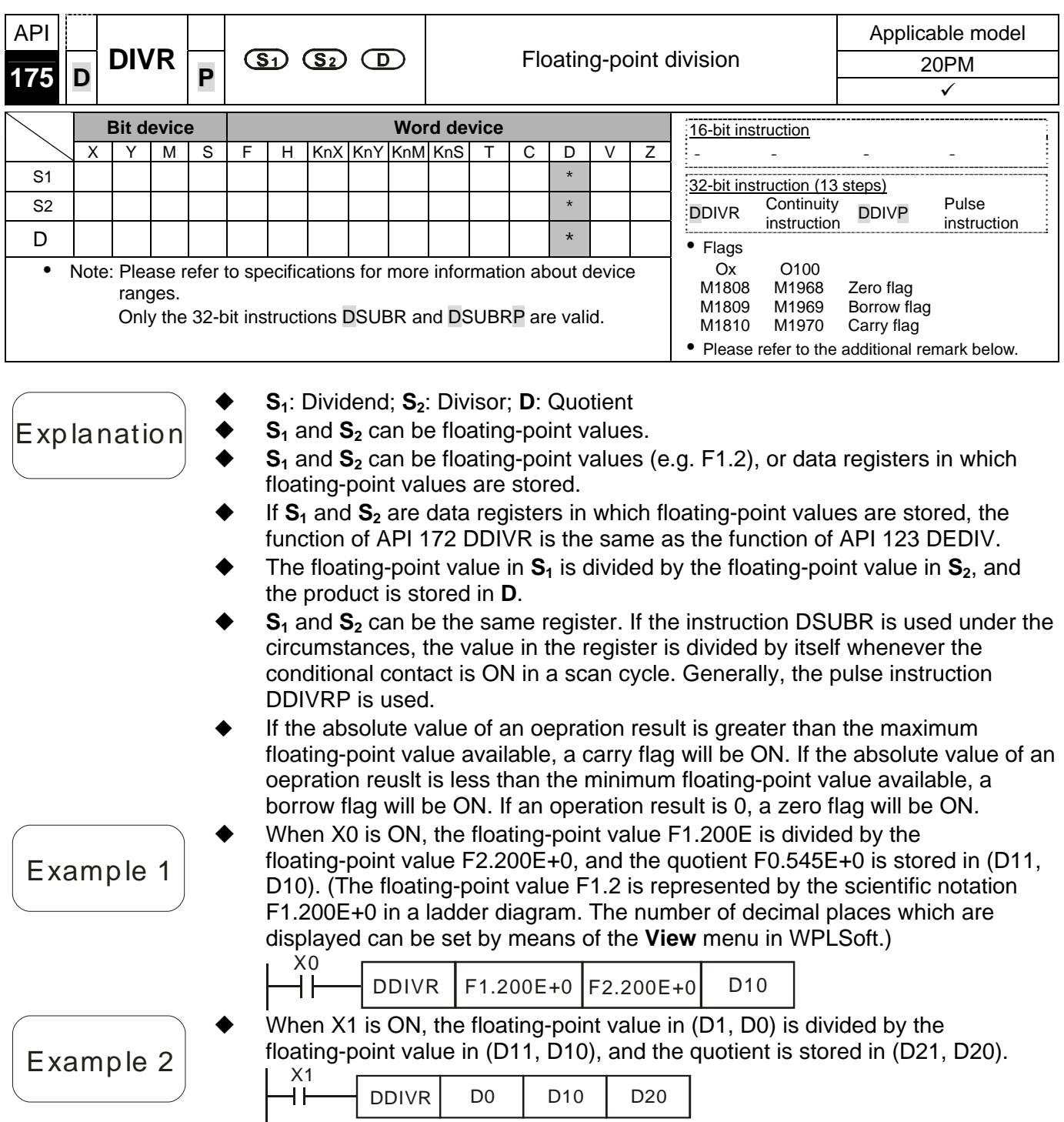

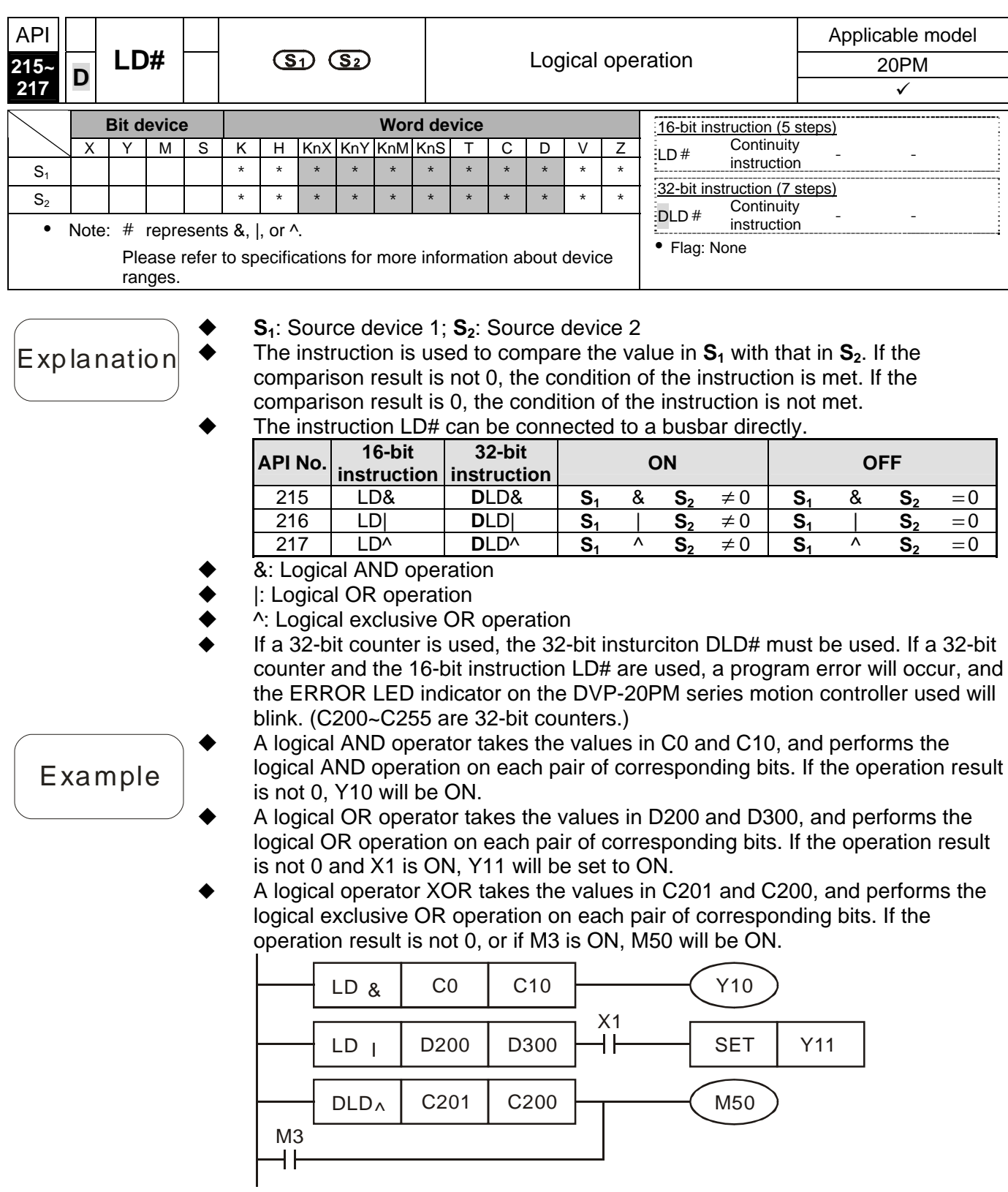

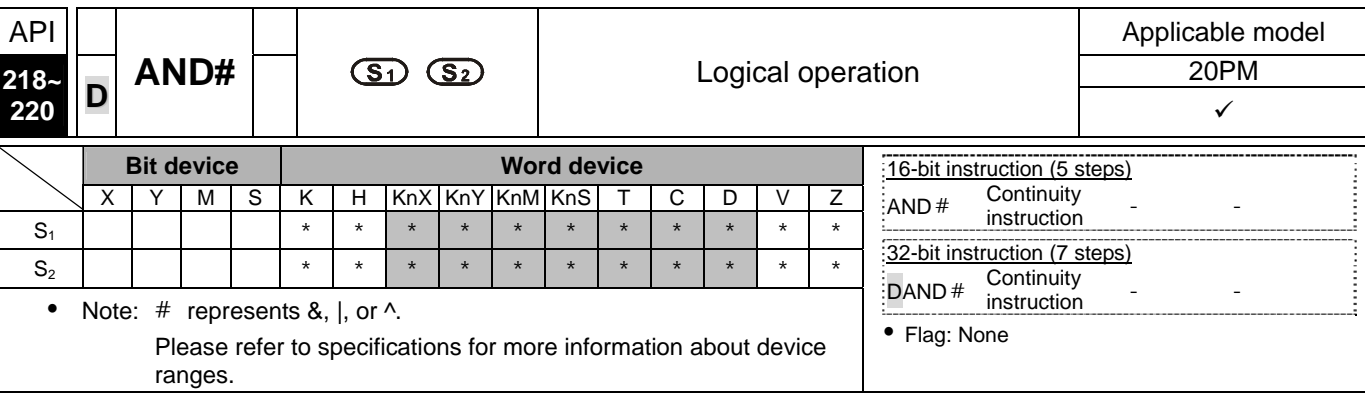

- **S<sub>1</sub>: Source device 1; S<sub>2</sub>: Source device 2**
- Explanation  $\bullet$  The instruction is used to compare the value in  $S_1$  with that in  $S_2$ . If the comparison result is not 0, the condition of the instruction is met. If the comparison result is 0, the condition of the instruction is not met.
	- The instruction AND# is connected to a contact in series.

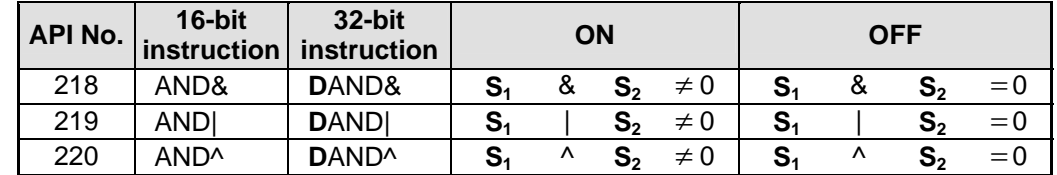

- &: Logical AND operation
- |: Logical OR operation
- ^: Logical exclusive OR operation
- If a 32-bit counter is used, the 32-bit instruction DAND# must be used. If a 32-bit counter and the 16-bit instruction AND# are used, a program error will occur, and the ERROR LED indicator on the DVP-10PM series motion controller used will blink. (C200~C255 are 32-bit counters.)
	- When X0 is ON, a logical AND operator takes the values in C0 and C10, and performs the logical AND operation on each pair of corresponding bits. If the operation result is not 0, Y10 will be set to ON.
- When X1 is OFF, a logical OR operator takes the values in D10 and D0, and performs the logical OR operation on each pair of corresponding bits. If the operation result is not 0, Y1 will be set to ON.
- When X2 is ON, a logical XOR operator takes the values in (D201, D200) and (D101, D100), and performs the logical exclusive OR operation on each pair of corresponding bits. If the operation result is not 0, or if M3 is ON, M50 will be ON.

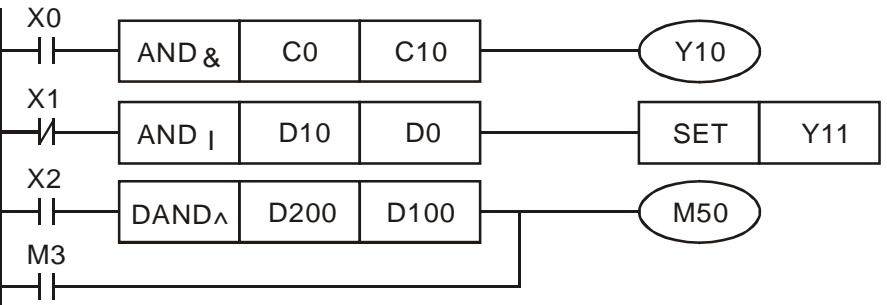

Example

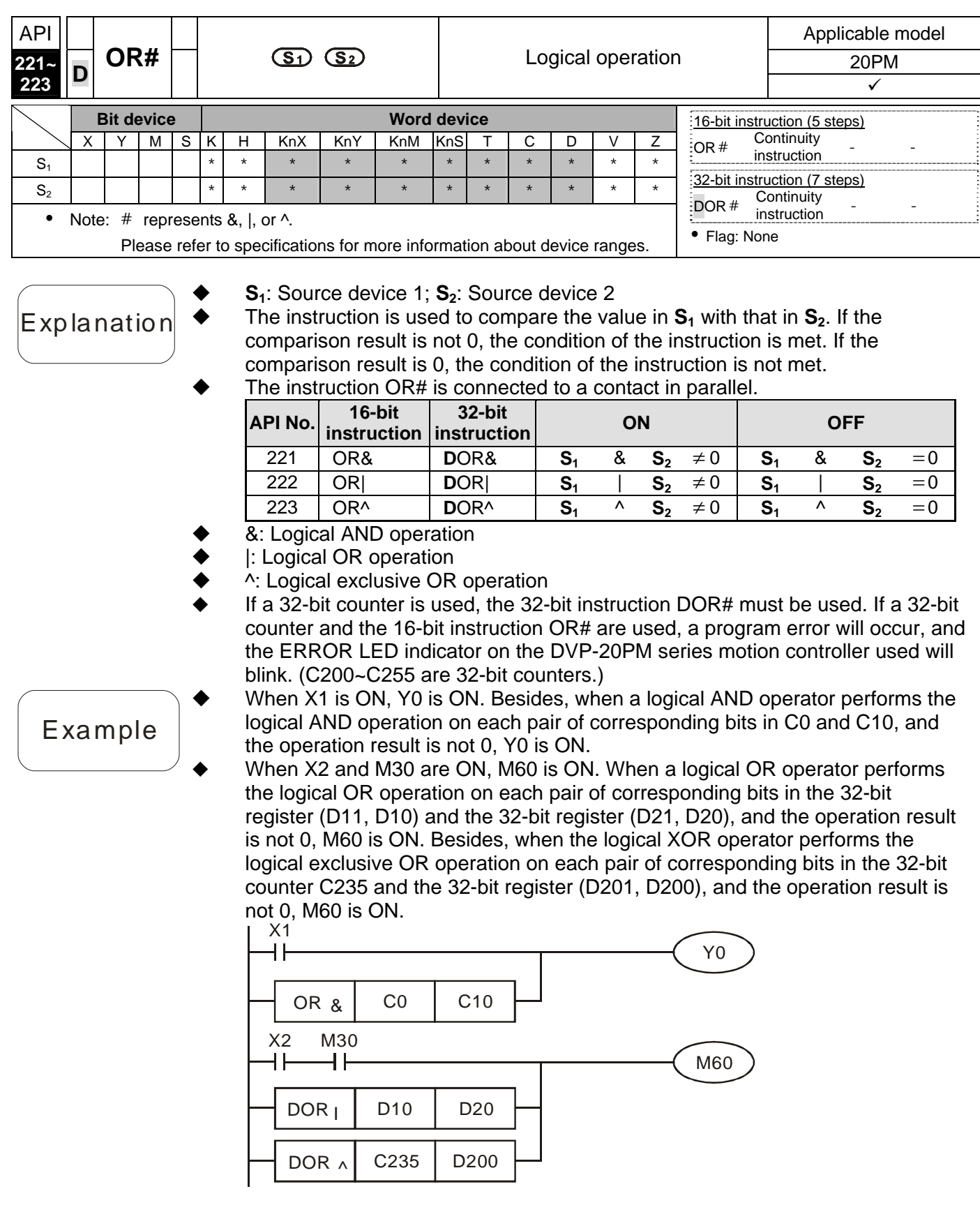

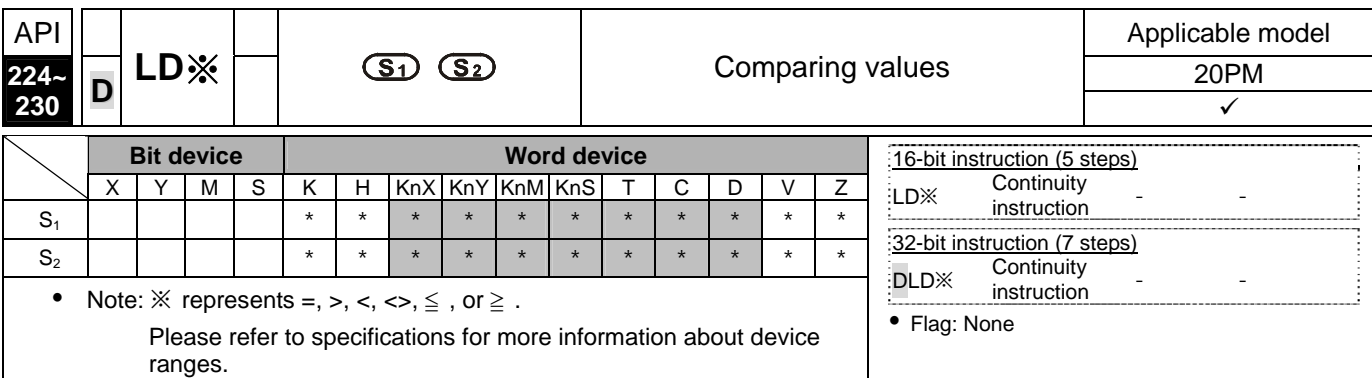

**S<sub>1</sub>: Source device 1; S<sub>2</sub>: Source device 2** 

- $\mathbf{E}$  xp la nation  $\blacklozenge$  The instruction is used to compare the value in  $\mathbf{S}_1$  with that in  $\mathbf{S}_2$ . Take the instruction  $LD =$  for instance. If the comparison result is that the value in  $S<sub>1</sub>$  is equal to that in  $S_2$ , the condition of the instruction is met. If the comparison result is that the value in  $S_1$  is not equal to that in  $S_2$ , the condition of the instruction is not met.
	- The instruction LD※ can be connected to a busbar directly.

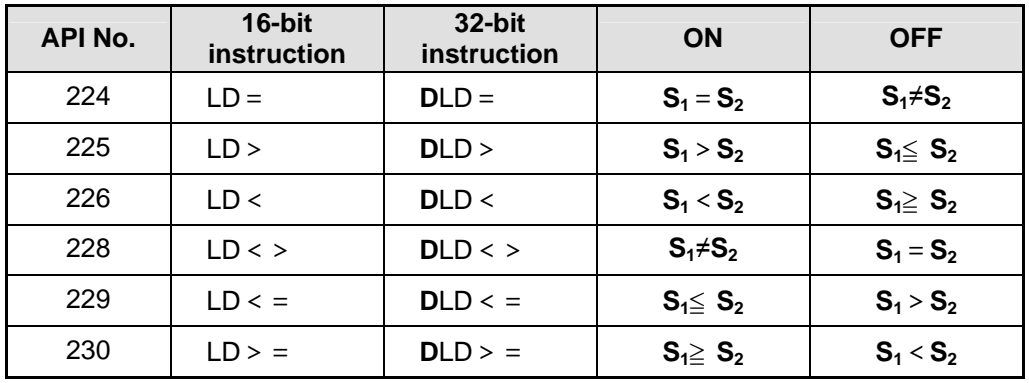

If a 32-bit counter is used, the 32-bit insturciton DLD※ must be used. If a 32-bit

counter and the 16-bit instruction LD※ are used, ,a program error will occur, and the ERROR LED indicator on the DVP-20PM series motion controller used will blink. (C200~C255 are 32-bit counters.)

- When the value in C10 is equal to K200, Y10 is ON.
- Example  $\blacklozenge$  When the value in D200 is greater than K-30, and X1 is ON, Y11 is set to ON.
	- When the value in C200 is less than K678,493, or when M3 is ON, M50 is ON.

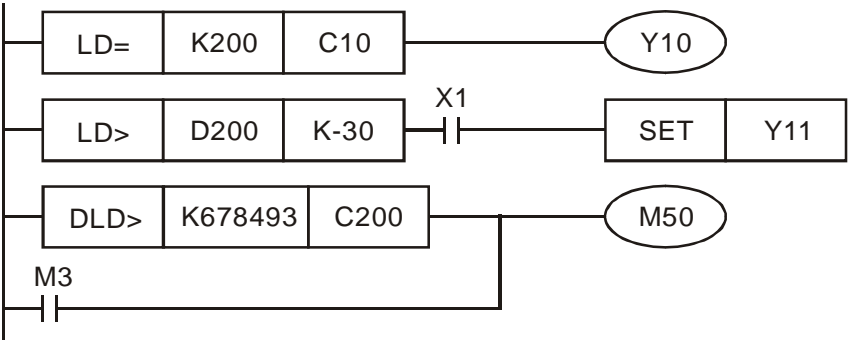

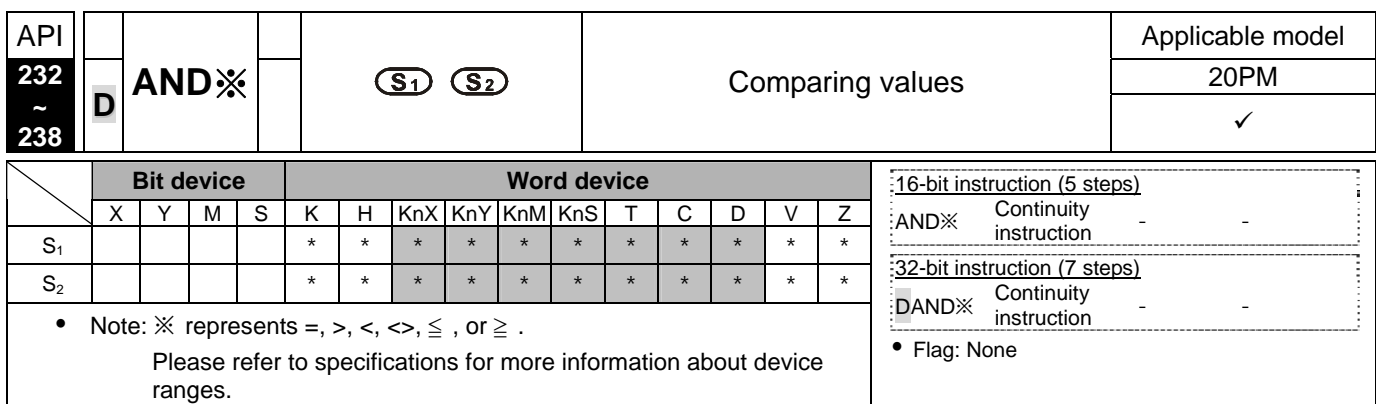

#### **S<sub>1</sub>: Source device 1; S<sub>2</sub>: Source device 2**

- $\mathsf{Exp}$  la nation  $\blacklozenge \blacklozenge$  The instructions are used to compare the value in  $\mathsf{S}_1$  with that in  $\mathsf{S}_2$ . Take the instruction AND= for instance. If the comparison result is that the value in  $S_1$  is equal to that in  $S_2$ , the condition of the instruction is met. If the comparison result is that the value in  $S_1$  is not equal to that in  $S_2$ , the condition of the instruction is not met.
	- The instruction AND※ is connected to a contact in series.

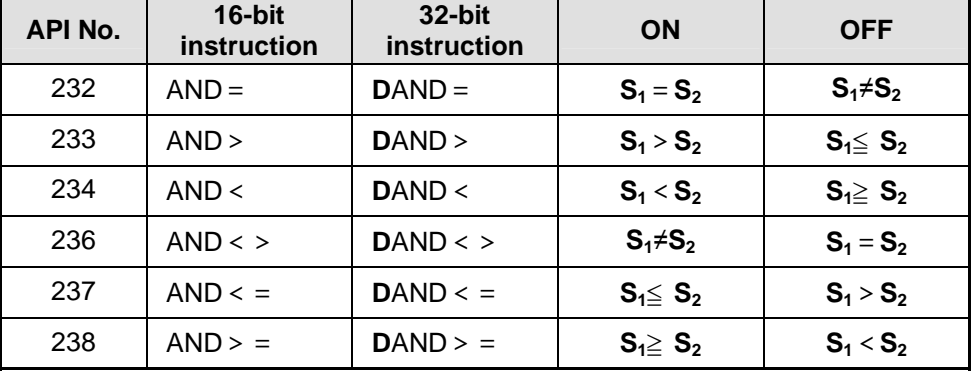

If a 32-bit counter is used, the 32-bit insturciton DAND※ must be used. If a

32-bit counter and the 16-bit instruction AND※ are used, ,a program error will occur, and the ERROR LED indicator on the DVP-20PM series motion controller used will blink. (C200~C255 are 32-bit counters.)

- When X0 is ON and the present value in C10 is equal to K200, Y10 is ON.
- Example  $\parallel \bullet$  When X1 is OFF and the value in D0 is not equal to K-10, Y11 is set to ON.
	- When X2 is ON and the value in (D11, D10) is less than 678,493, or when M3 is ON, M50 is ON.

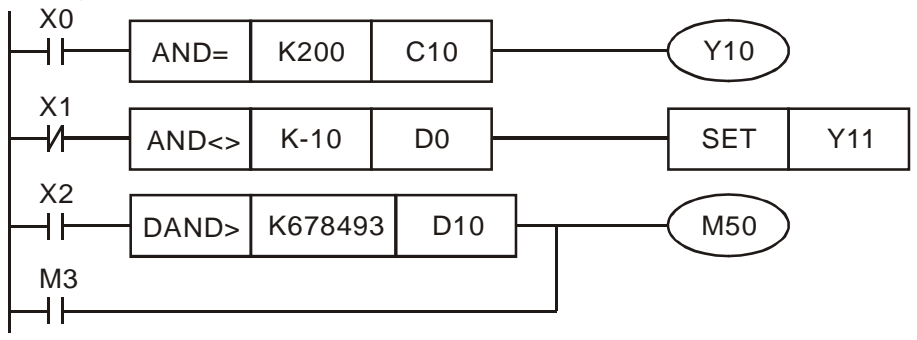

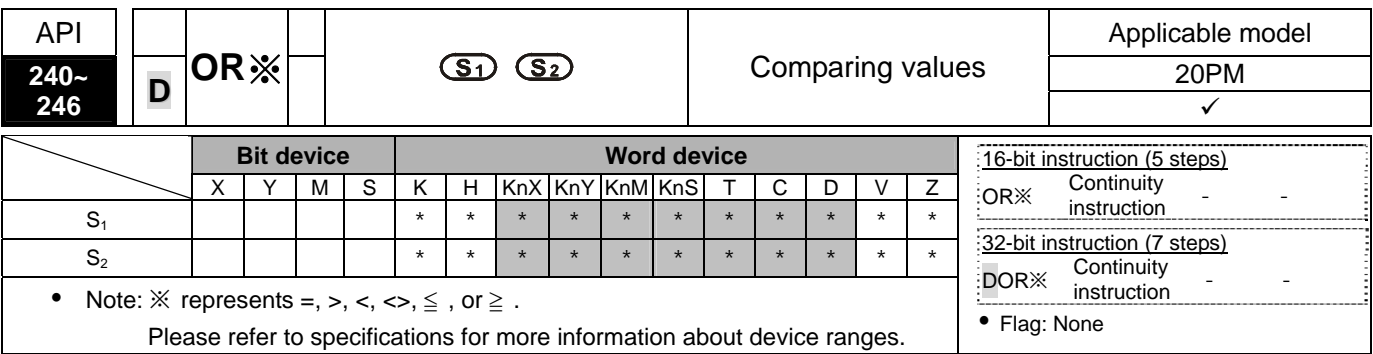

#### **S<sub>1</sub>: Source device 1; S<sub>2</sub>: Source device 2**

- Explanation  $\blacklozenge$  **The instructions are used to compare the value in**  $S_1$  **with that in**  $S_2$ **. Take the** instruction  $OR =$  for instance. If the comparison result is that the value in  $S_1$  is equal to that in  $S_2$ , the condition of the instruction is met. If the comparison result is that the value in  $S_1$  is not equal to that in  $S_2$ , the condition of the instruction is not met.
	- The instruction OR※ is connected to a contact in parallel.

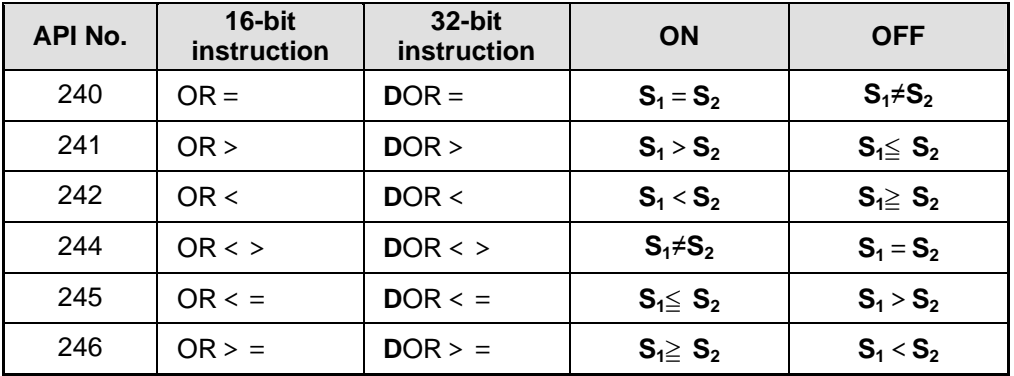

If a 32-bit counter is used, the 32-bit insturciton DOR※ must be used. If a

32-bit counter and the 16-bit instruction OR※ are used, ,a program error will occur, and the ERROR LED indicator on the DVP-20PM series motion controller used will blink. (C200~C255 are 32-bit counters.)

- When X1 is ON, or when the present value in C10 is equal to K200, Y0 is ON.
- Example  $\bullet$  When X2 and M30 are ON, or when the value in (D101, D100) is greater than or equal to K100,000, M60 is ON.

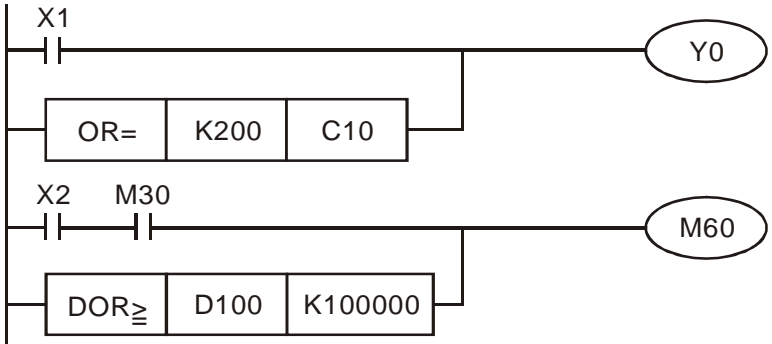

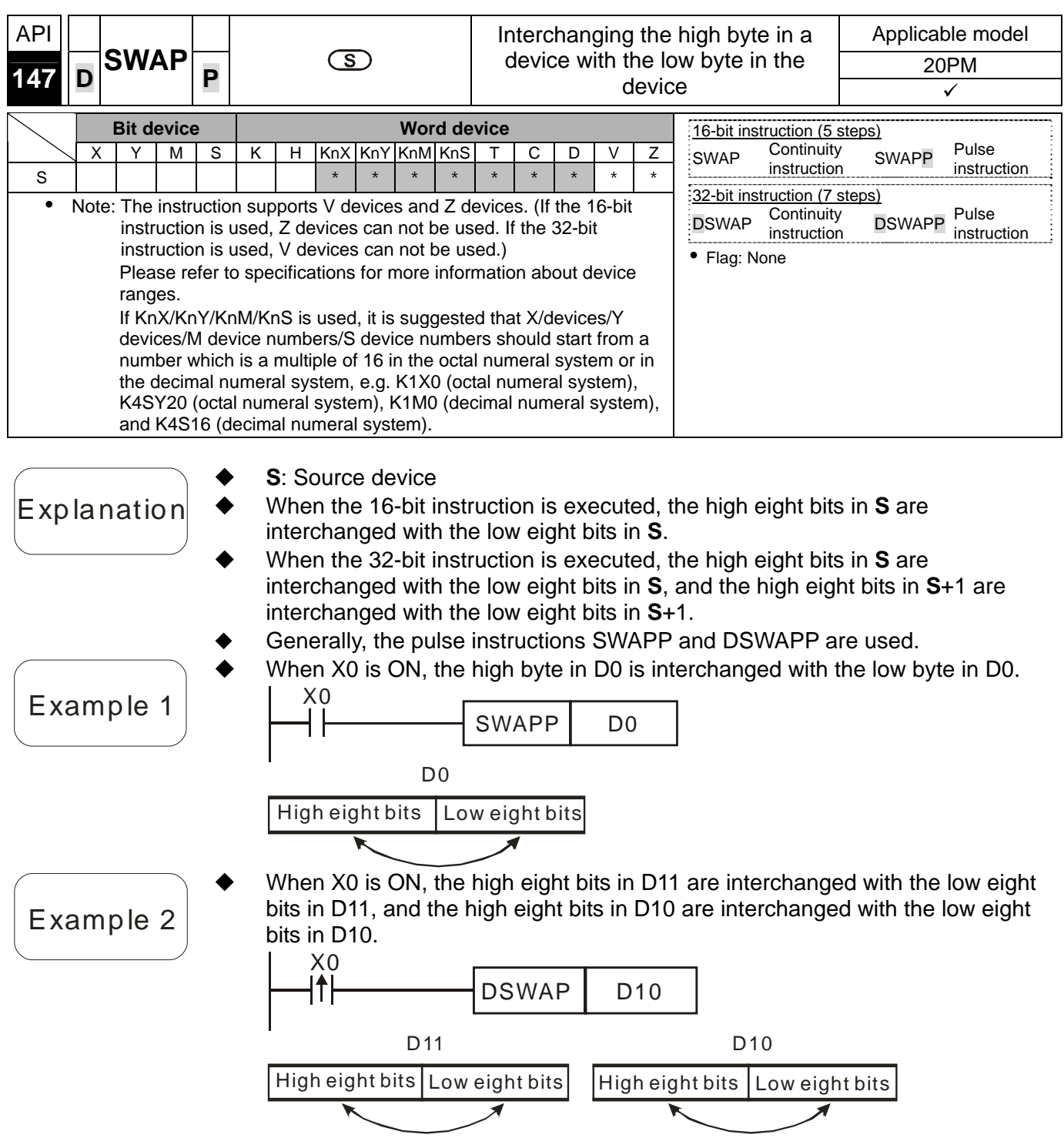
# *5* **Applied Instructions and Basic Usage**

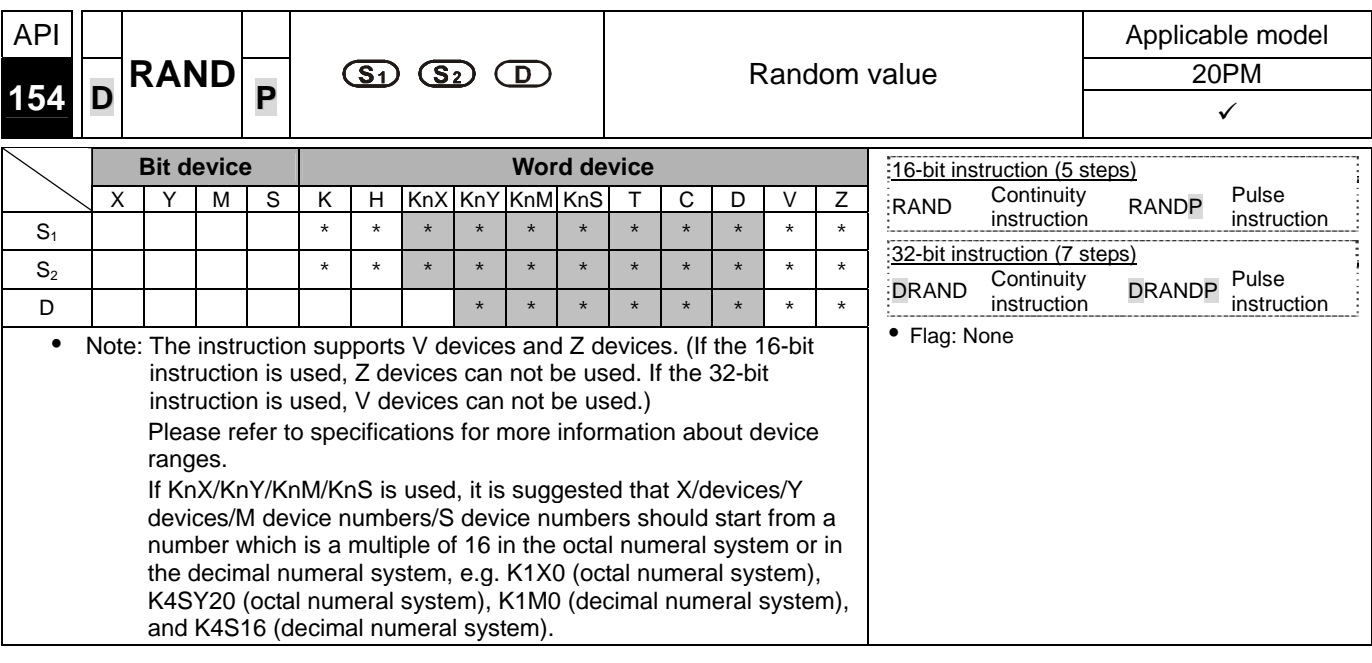

- **S<sub>1</sub>**: Minimum random value; **S**<sub>2</sub>: Maximum random value; **D**: Result
- $\mathbf{E}$  xp la nation  $\rightarrow$  16-bit instruction: The value in  $\mathbf{S}_1$  and the value in  $\mathbf{S}_2$  are in the range of K0 to K32,767.

32-bit instruction: The value in  $S_1$  and the value in  $S_2$  are in the range of K0 to K2,147,483,647.

- The value in  $S_1$  must be less than the value in  $S_2$ . If the value in  $S_1$  is greater than the value in  $S_2$ , an operation error will occur.
- When X0 is ON, the instruction RAND is used to generate a random value in the range of the value in D0 to the value in D10, and the random value is stored in D20.

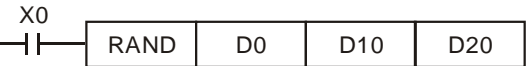

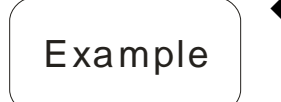

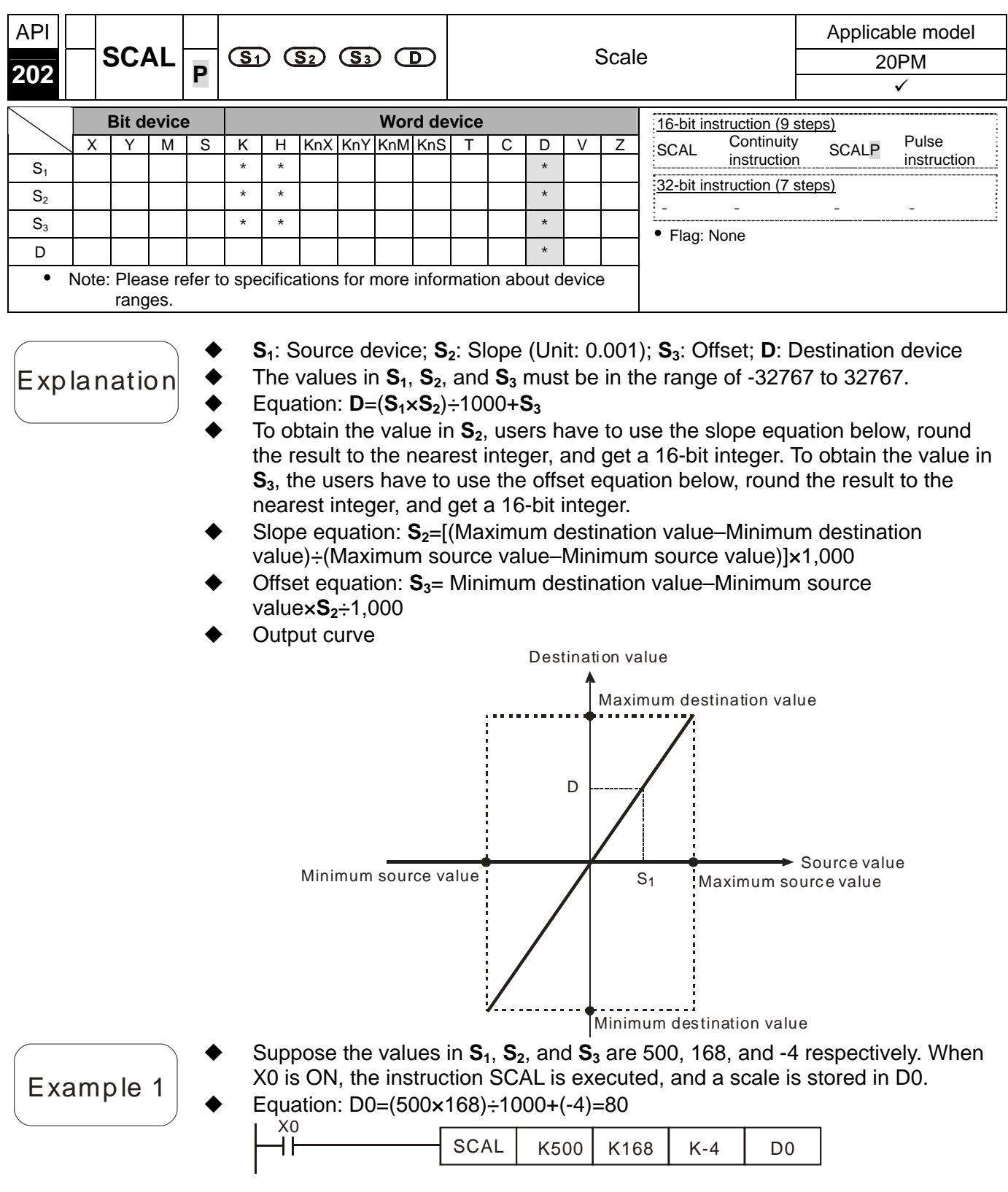

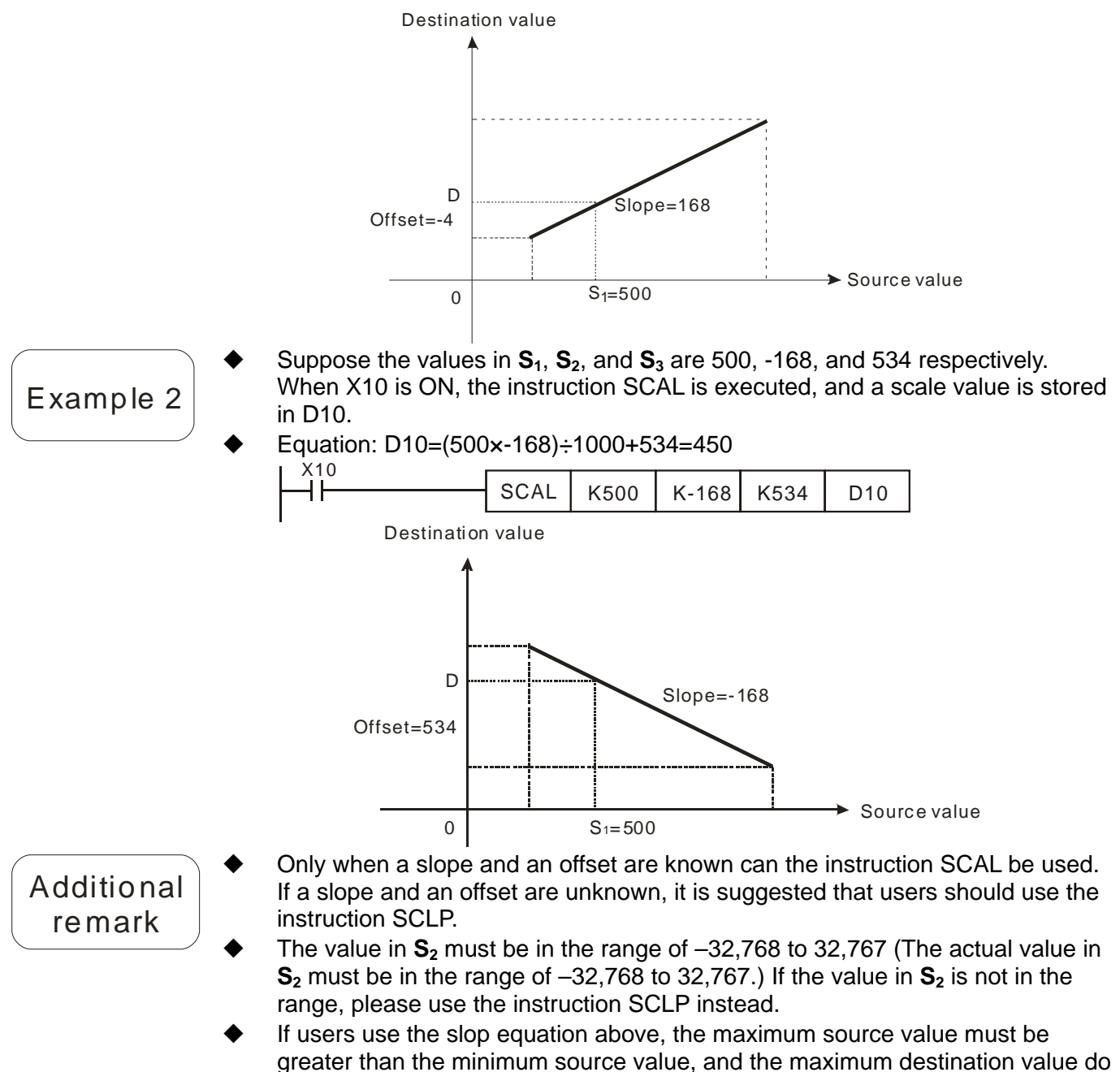

- not have to be greater than the minimum destination value. If the value in **D** is greater than 32,767, the value stored in **D** will be 32,767. If
- the value in **D** is less than -32,768, the value stored in **D** will be -32,768.

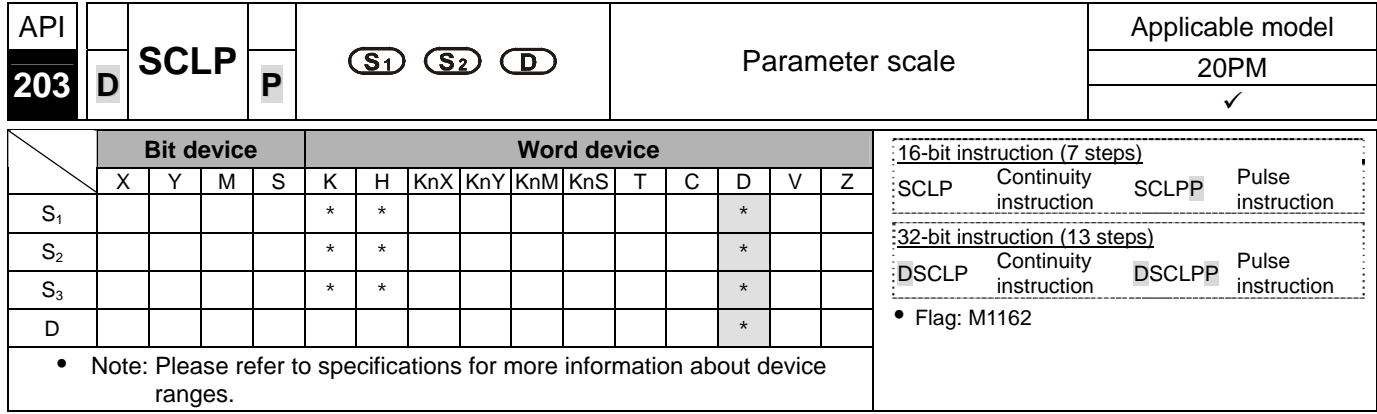

Explanation  $\bullet$  16-bit instruction: The setting of  $S_2$  is described below. **S<sub>1</sub>**: Source device; **S**<sub>2</sub>: Parameter (Unit: 0.001); **D**: Destination device

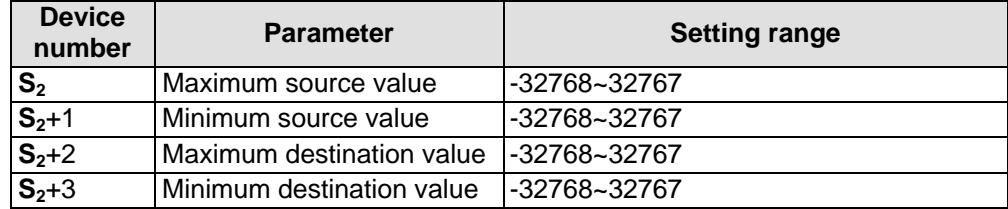

If the 16-bit instruction is used,  $S_2$  will occupy four consecutive devices.

32-bit instruction: The setting of  $S<sub>2</sub>$  is decribed below.

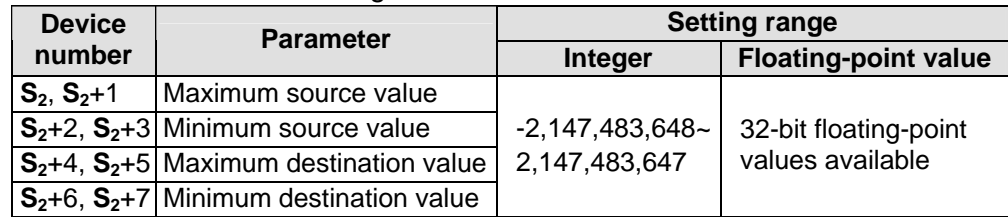

If the 32-bit instruction is used, **S**<sub>2</sub> will occupy eight consecutive devices.

 Equation: **D**=[(**S1**–Minimum source value)×(Maximum destination value–Minimum destination value)]÷(Maximum source value–Minimum source value)+Minimum destination value

Relation between the source value in  $S_1$  and the destination value in **D**: y=kx+b

y=Destination value (**D**)

k=Slope=(Maximum destination value–Minimum destination value)÷(Maximum source value–Minimum source value)

x=Source value (S<sub>1</sub>)

b=Offset =Minimum destination value–Minimum source value×Slope

 After the parameters above are substituted for y, k, x, and b in the equation y=kx+b, the equation below will be obtained.

 $y=kx+b=D=kS<sub>1</sub>+b=SlopexS<sub>1</sub>+Offset=SlopexS<sub>1</sub>+Minimum destination$ 

value–Minimum source valuexSlope=Slopex(S<sub>1</sub>–Minimum source value) + Minimum destination value  $=(S_1-Minimum$  source value) $\times$ (Maximum destination value–Minimum destination value)÷(Maximum source value–Minimum source value)+Minimum destination value

If the value in  $S_1$  is greater than the maximum source value, the value in  $S_1$  will be equal to the maximum source value. If the value in  $S<sub>1</sub>$  is less than the minimum source value, the value in **S1** will be equal to the minimum source value. After input values and parameters are set, an output curve will be gotten.

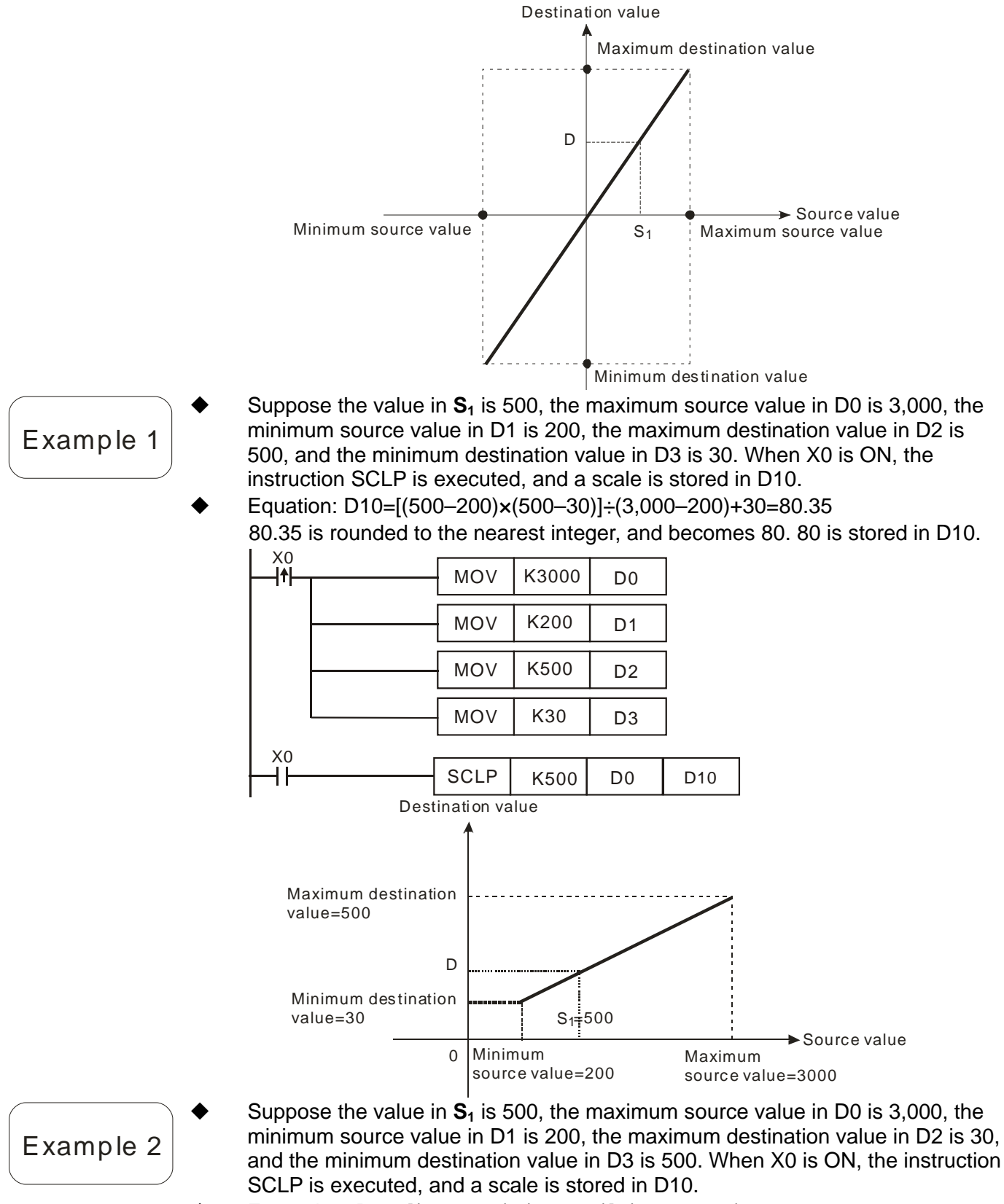

- Eequation: D10=[(500–200)×(30–500)]÷(3,000–200)+500=449.64
- 449.64 is rounded to the nearest integer, and becomes 450. 450 is stored in D<sub>10</sub>.

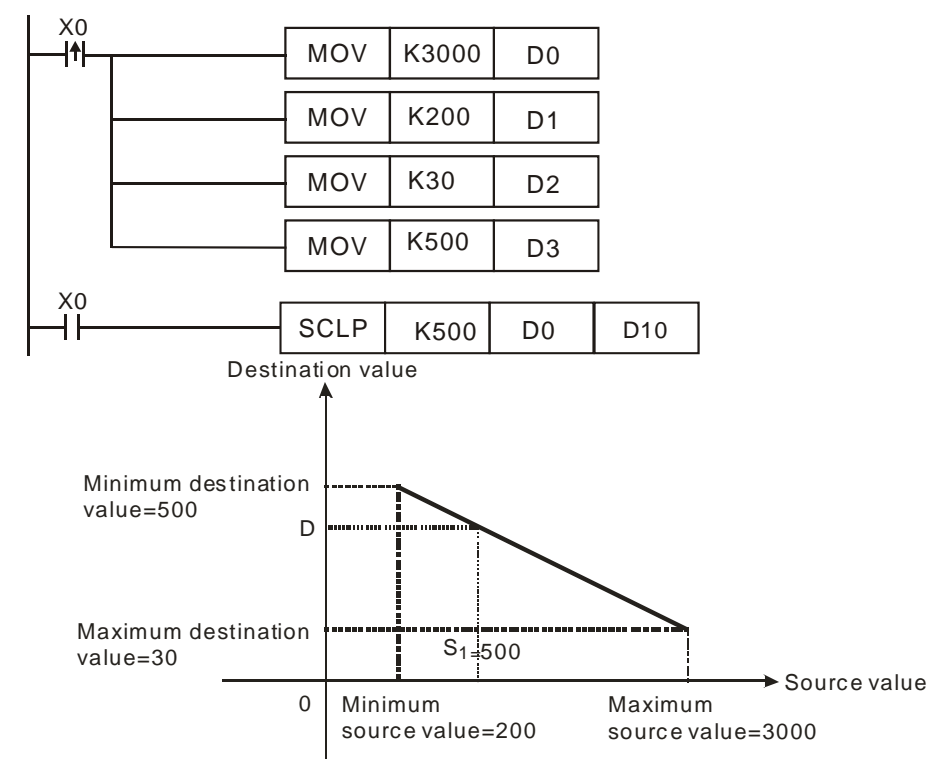

- Suppose **S1** is D100, the value in D100 is F500, the maximum source value in D0 is F3000, the minimum source value in D2 is F200, the maximum destination value in D4 is F500, and the minimum destination value in D6 is F30. When X0 is ON, M1162 is set to ON, the instruction DSCLP is executed, and a scale is stored in D10.
- Equation: D10=[(F500–F200)×(F500–F30)]÷(F3000–F200)+F30=F80.35 F80.35 is rounded to the nearest integer, and becomes F80. F80 is stored in D<sub>10</sub>.

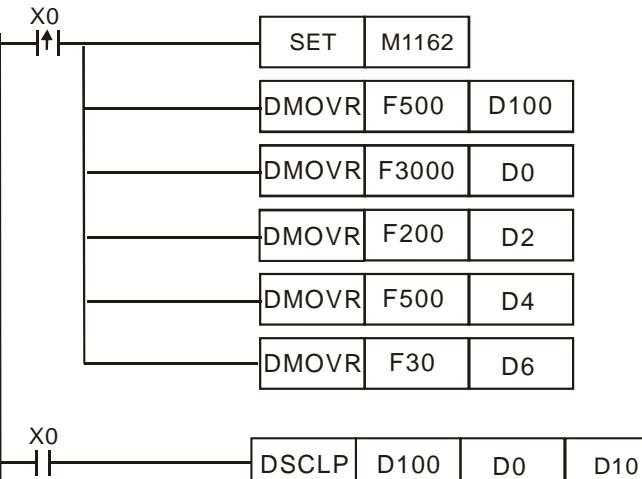

Additional remark

 $\blacklozenge$ 

- 16-bit instruction: The value in  $S<sub>1</sub>$  is in the range of the minimum source value and the maximum source value, i.e. the value in  $S<sub>1</sub>$  is in the range of -32,768 to 32,767. If the value in  $S_1$  exceeds the minimum source value/the maximum source value, the minimum source value/the maximum source value will be used.
- 32-bit instruction: The integer in  $S<sub>1</sub>$  is in the range of the minimum source value and the maximum source value, i.e. the integer in  $S<sub>1</sub>$  is in the range of  $-2,147,483,648$  to 2,147,483,647. If the integer in  $S<sub>1</sub>$  exceeds the minimum source value/the maximum source value, the minimum source value/the maximum source value will be used.
- 32-bit instruction: The floating-point value in  $S<sub>1</sub>$  is in the range of the minimum source value and the maximum source value, i.e. the floating-point value in **S1**

is a 32-bit floating-point value available. If the floating-point value in  $S<sub>1</sub>$  exceeds the minimum source value/the maximum source value, the minimum source value/the maximum source value will be used.

 If users use the instruction, the maximum source value must be greater than the minimum source value, and the maximum destination value does not have to be greater than the minimum destination value.

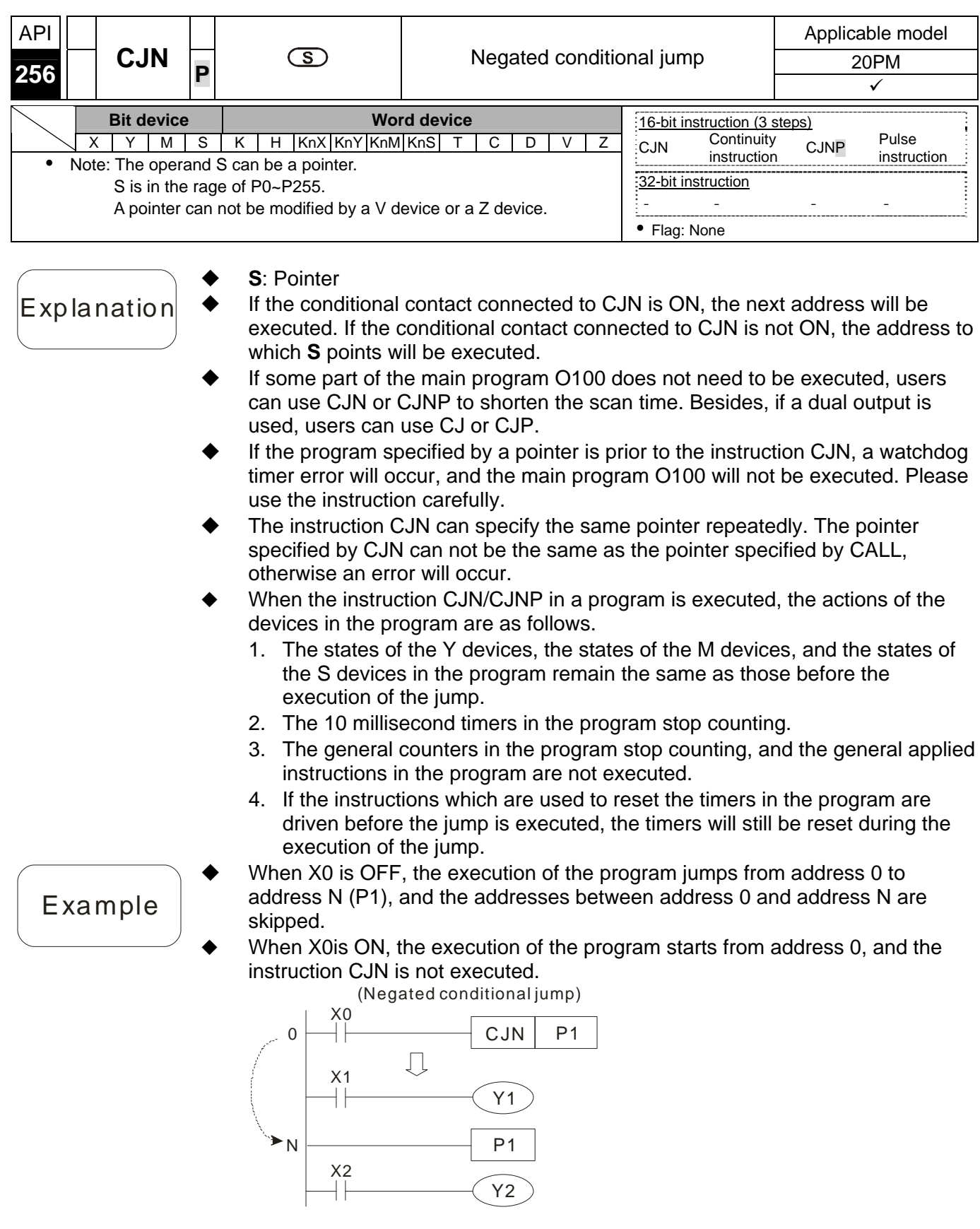

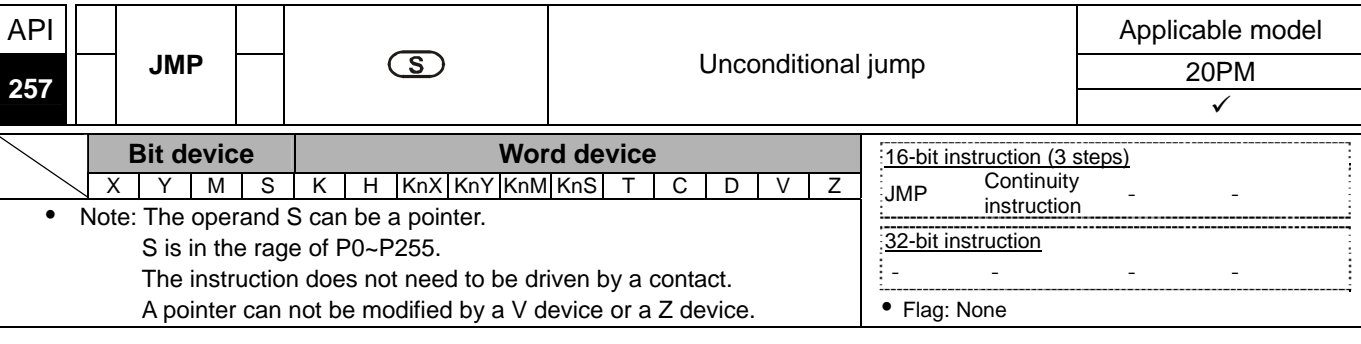

- The function of JMP is similar to the function of CJ. CJ must be driven by a contact whereas JMP does not have to be driven by a contact.
- The pulse instruction JMPP is not supported.
- ◆ After address 0 is scanned, address N will be executed whether there is a conditional contact before the instruction JMP (and whether the conditional contact is ON or OFF), and the addresses between address 0 and address N (P1) will be skipped.

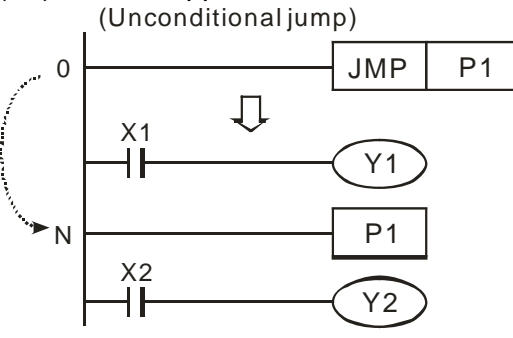

Explanation

Example

# *5* **Applied Instructions and Basic Usage**

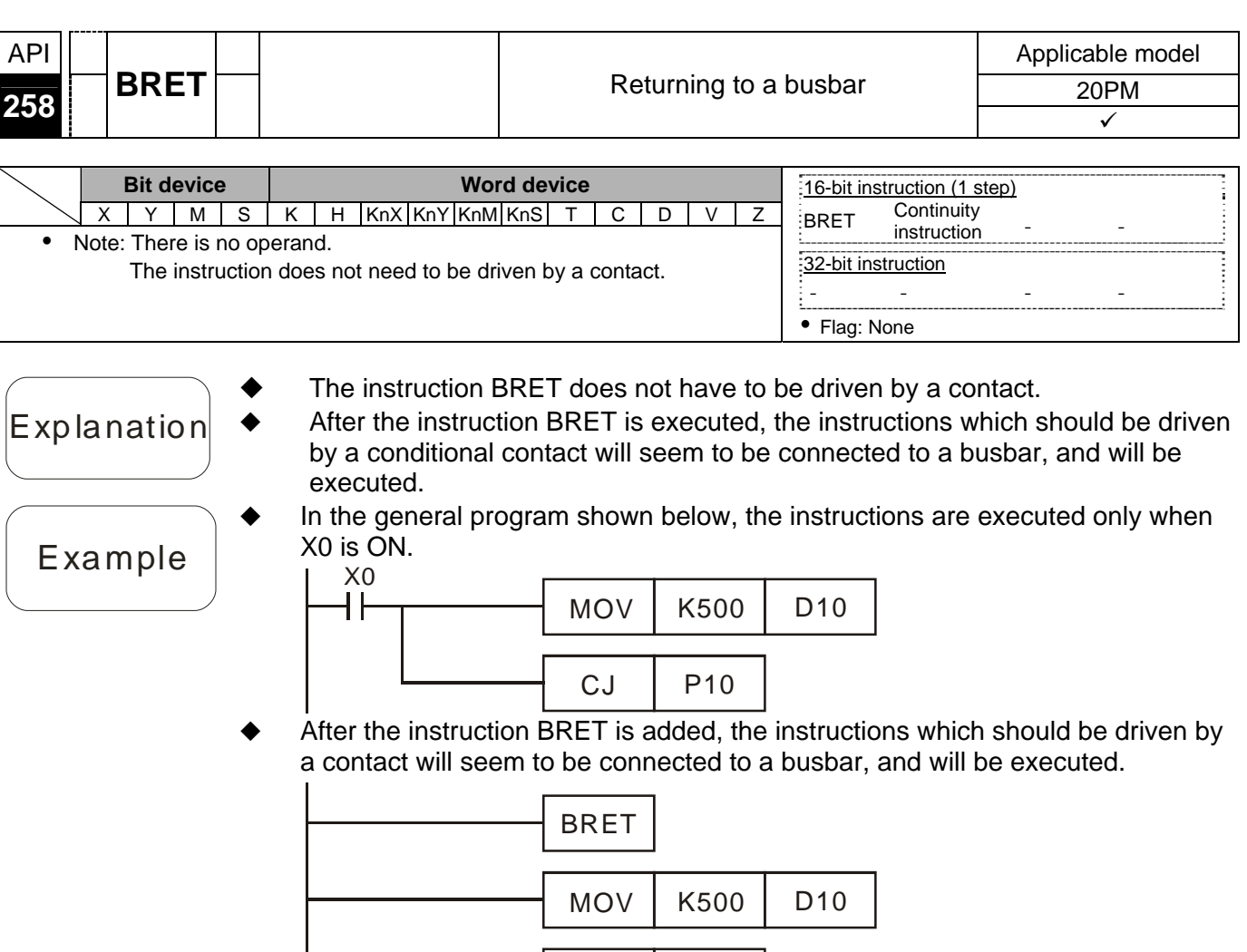

 $CJ$  P10

# *5* **Applied Instructions and Basic Usage**

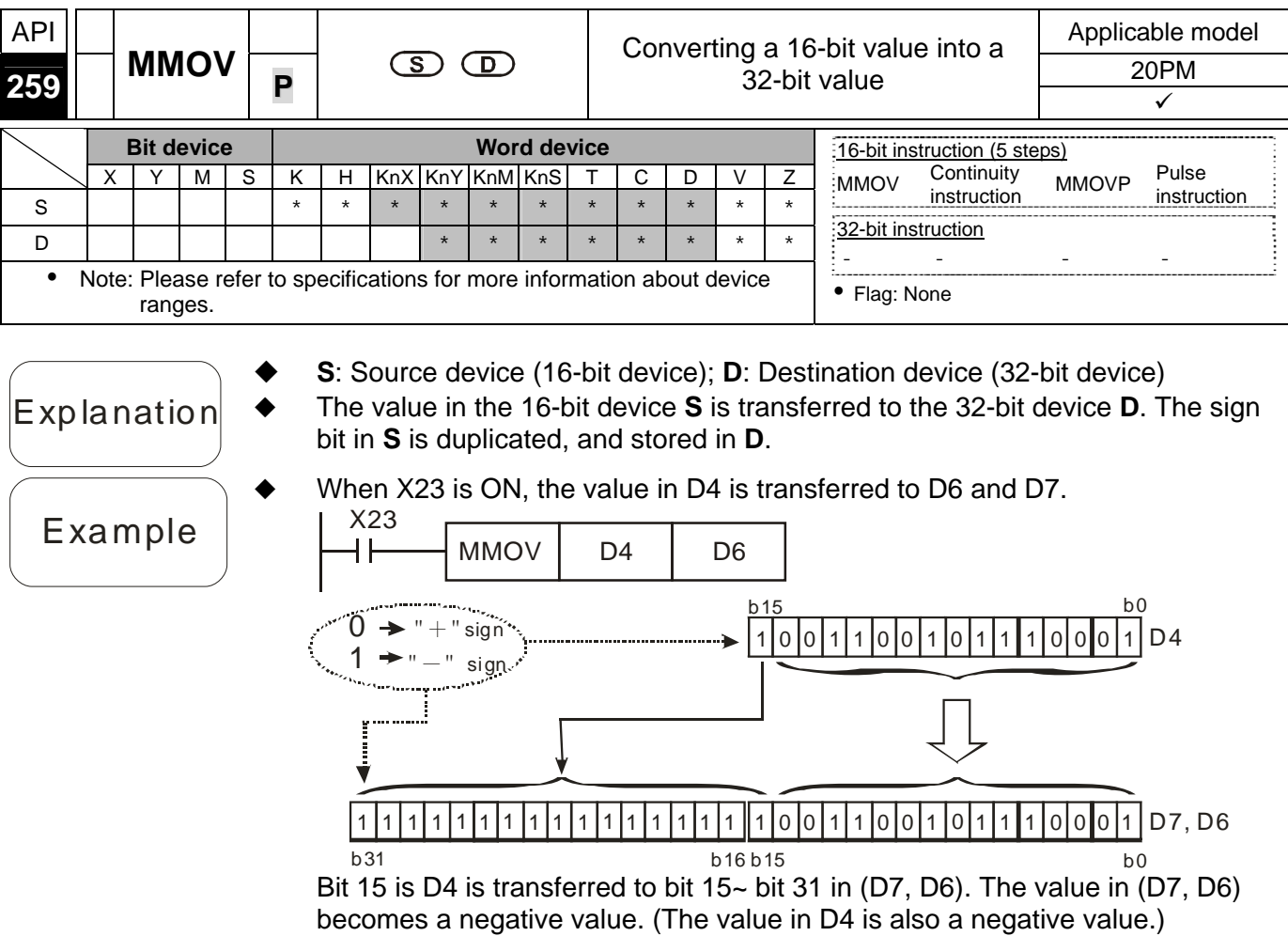

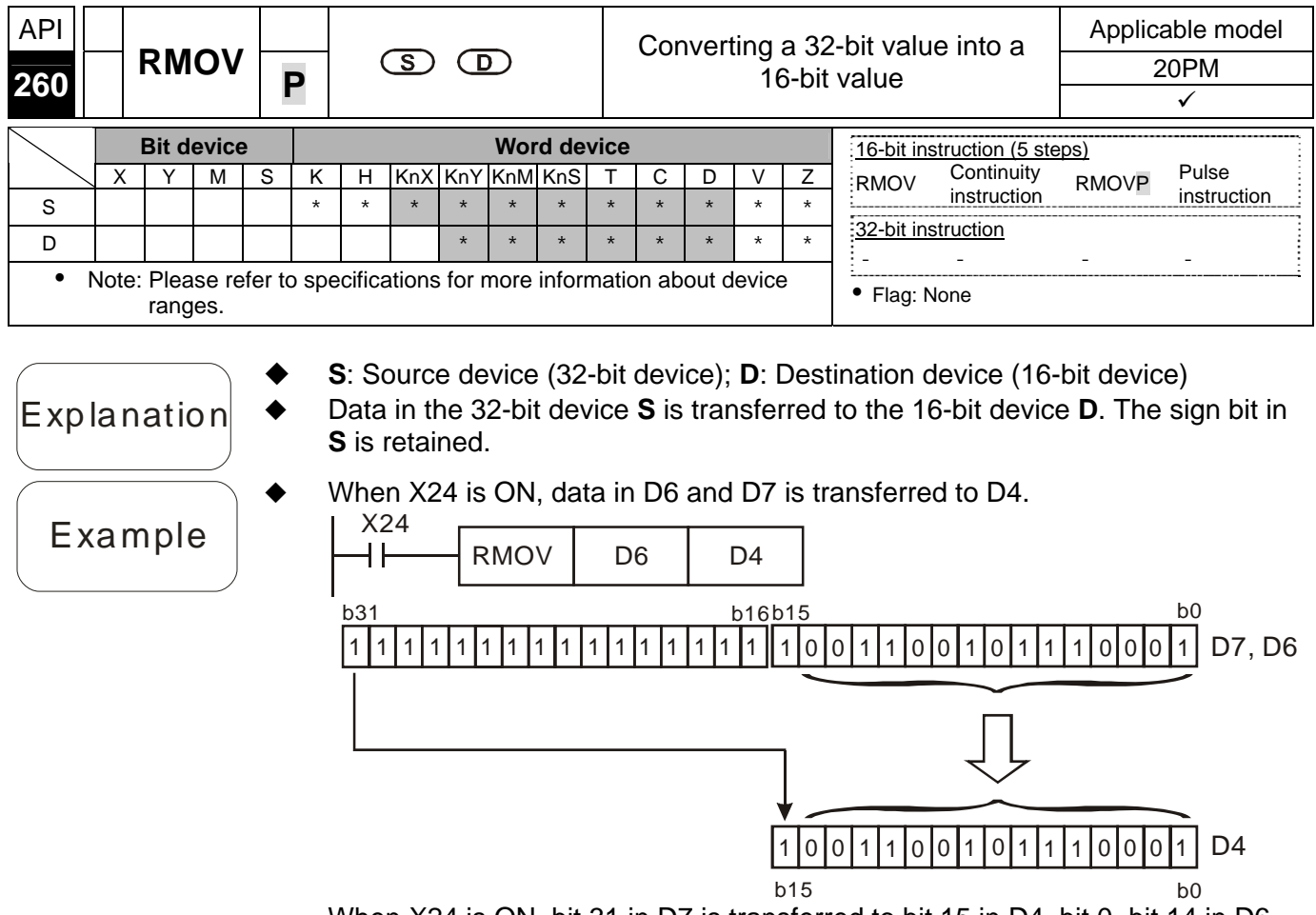

When X24 is ON, bit 31 in D7 is transferred to bit 15 in D4, bit 0~bit 14 in D6 are transferred, and bit 15~bit 30 in D6 and D7 are not transferred.

#### **5.7 Motion Control Function Block Table**

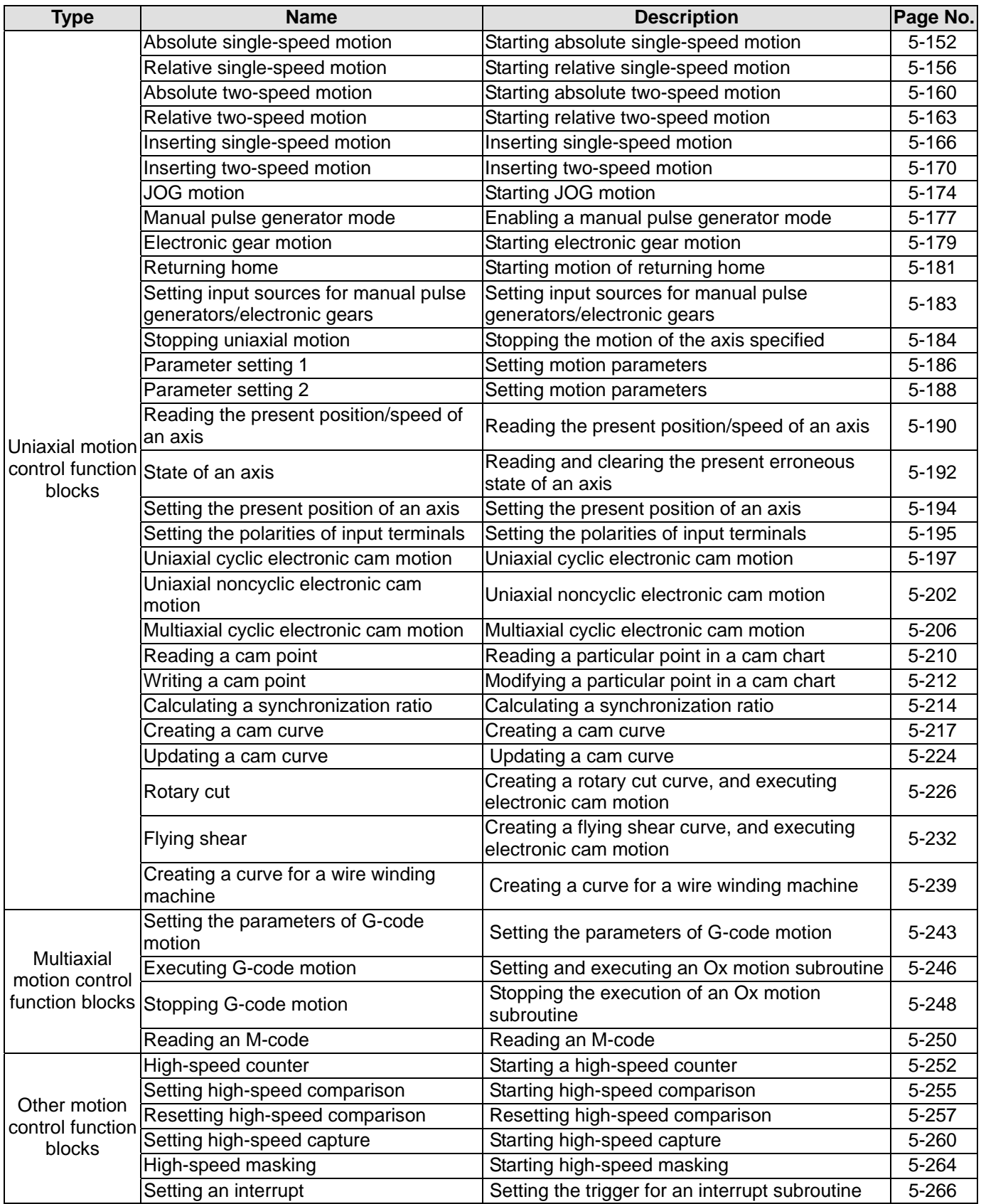

### **5.8 Introduction of the Pins in a Motion Control Function Block**

#### **5.8.1 Definitions of Input Pins/Output Pins**

Common input pins and output pins in motion control function blocks are listed below. The pins listed below do not appear in a single motion control function block. For example, a motion control function block only has one input pin, that is, it has either the Execute input pin or the Enable input pin.

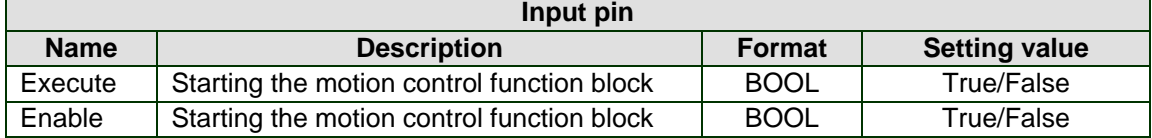

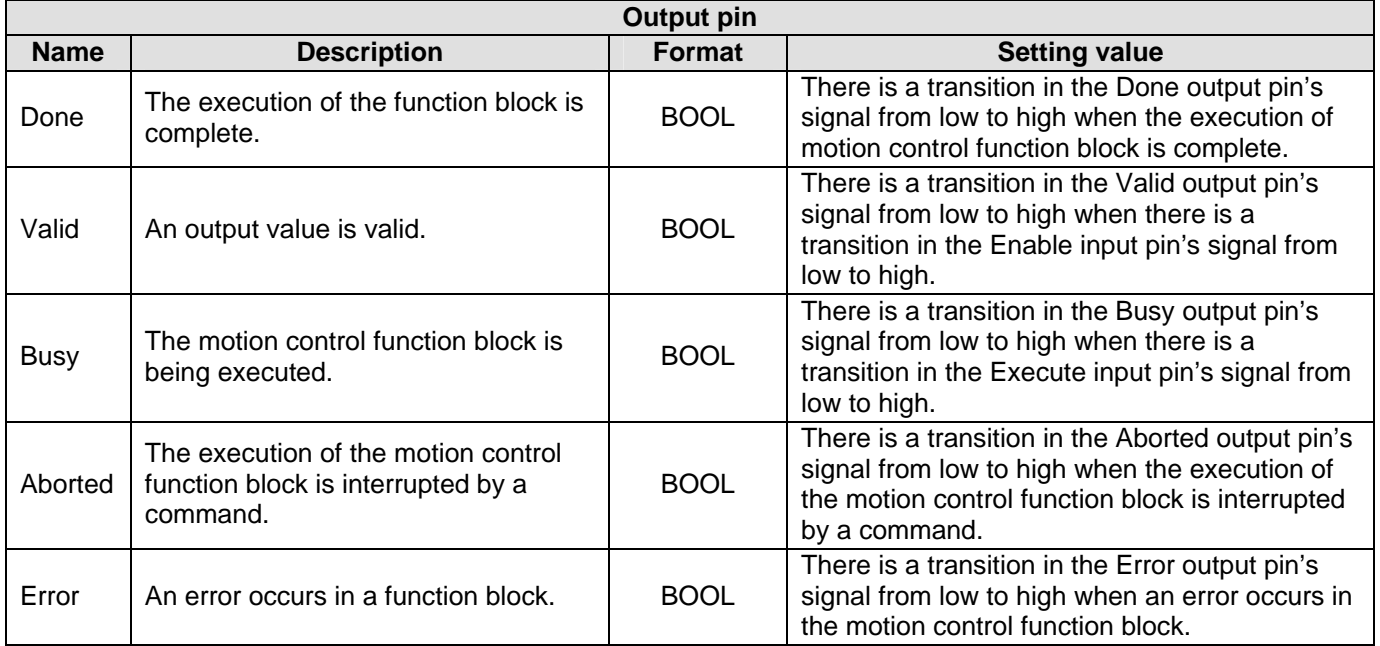

A motion control function block has either the Execute input pin or the Enable input pin. The Execute input pin/The Enable input pin in a motion control function block is used to start the motion control function block. A motion control function block generally has the Busy output pin and the Done output pin. The Busy output pin and the Done output pin in a function block indicate the state of the motion control function block. If the execution of motion control function block is to be interrupted by another motion control function block, the Aborted output pin will be added to the motion control function block. Besides, the Error output pin in a motion control function block is used to indicate that an error occurs in the motion control function block when the motion control function block is executed.

A motion control function block has not only the Execute input pin/the Enable input pin, but also value/state input pins. The characteristics of the value/state input pins are described below.

- Use of input values
	- If the input pin that a motion control function block has is the Execute input pin, values are used when there is a transition in the Execute input pin's signal from low to high. If a new value is created, it becomes valid when the Execute input pin is triggered again.
	- If the input pin that a motion control function block has is the Enable input pin, values are used when there is a transition in the Enable input pin's signal from low to high. Compared with the Execute input pin, the Enable input pin is used more often when a value used is updated repeatedly.
- An input value exceeds a range.

After a motion control function block is started, the input values which are not in ranges allowed will be limited, or result in an error occurring in the motion control function block. If an error occurring in a motion control function block results in an error occurring in an axis, the motion control function block is applied incorrectly. Users should prevent incorrect values from being generated in an applied program.

- Output pins are mutually exclusive.
	- If the input pin that a motion control function block has is the Execute input pin, only the Busy

output pin, the Done output pin, the Aborted output pin, or the Error output pin can be set to True. If the Execute input pin is set to True, the Busy output pin, the Done output pin, the Aborted output pin, or the Error output pin must be set to True.

- If the input pin that a motion control function block has is the Enable input pin, the Valid output pin and the Error output pin are mutually exclusive, and only the Valid output pin or the Error output pin can be set to True.
- Time when output data/states are valid
	- If the input pin that a motion control function block has is the Execute input pin, the Done output pin, the Error output pin, the Aborted output pin, and data output are reset when there is a transition in the Execute input pin's signal from high to low, but the execution of the function block does not stop when there is a transition in the Execute input pin's signal from high to low. Even if the Execute input pin in a motion control function block is reset before the execution of the motion control function block is complete, output states will still be generated and retained for one cycle. If a motion control function block is started again before the execution of the motion control function block is complete, the motion control function block will not give feedback to the Done output pin and the Aborted output pin, and an error will occur.
	- If the input pin that a motion control function block has is the Enable input pin, the Valid output pin, the Busy output pin, and the Error output pin are reset when there is a transition in the Enable input pin's signal from high to low.
- Characteristic of the Done output pin The Done output pin in a motion control function block will be set to True after the motion control function block is executed successfully.
- Characteristic of the Busy output pin
	- If the input pin that a motion control function block has is the Execute input pin, the motion control function block uses the Busy output pin to indicate that the execution of the motion control function block is not complete, and new output states (values) are expected to be generated. The Busy output pin is set to True when there is a transition in the Execute input pin's signal from low to high. When the Done output pin, the Aborted output pin, and the Error output pin are set to True, the Busy output pin are reset.
	- If the input pin that a motion control function block has is the Enable input pin, the motion control function block uses the Busy output pin to indicate that the execution of the motion control function block is not complete, and new output states (values) are expected to be generated. The Busy output pin in a motion control function block is set to True when there is a transition in the Enable input pin's signal from low to high, and is set to True when the motion control function block is executed. When the Busy output pin is set to True, output states (values) still change.
- Characteristic of the Aborted output pin The Aborted output pin in a motion control function block is set to True when the execution of the motion control function block is interrupted by a command.
- Relation between the Enable input pin and the Valid output pin If the input pin that a motion control function block has is the Enable input pin, the motion control function block uses the Busy output pin to indicate whether output data/states are valid. The Valid output pin is set to True only when the Enable input pin is set to true or output data/state are valid. If an error occurs in a motion control function block, output data/states will not be valid, and the Valid output pin will be set to False. The Valid output pin in a motion control function block will not be reset until the error occurring in the motion control function block is eliminated, and output data/states become valid.

#### **5.8.2 Timing Diagram for Input/Output Pins**

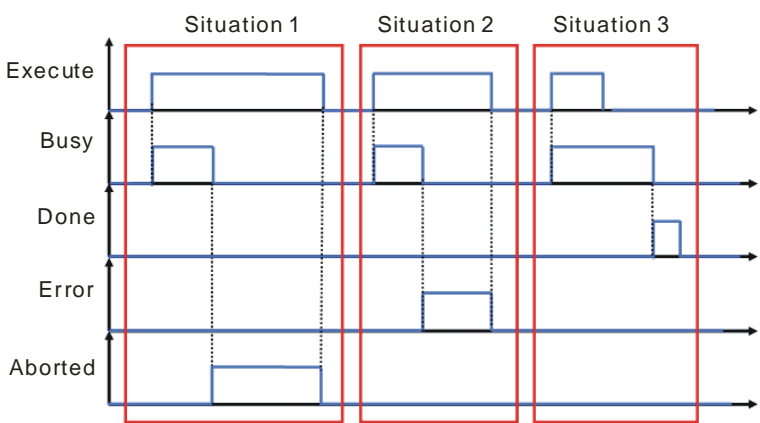

Situation 1: The execution of the motion control function block is interrupted.

Situation 2: An error occurs in the motion control function block.

Situation 3: The execution of the motion control function block is complete normally.

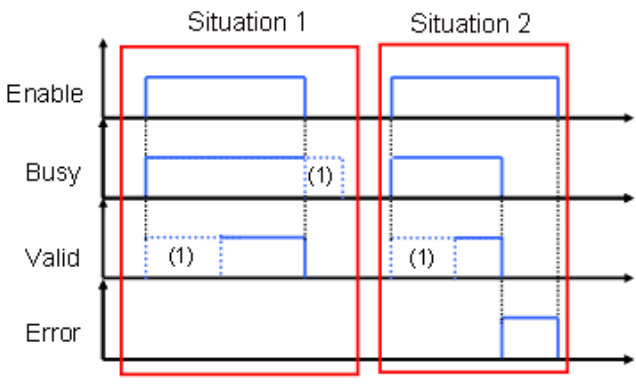

(1) It may take some time.

Situation 1: The motion control function block is executed normally. Situation 2: An error occurs in the motion control function block.

#### **5.8.3 Introducing the Use of PMSoft**

The use of the motion control function blocks in PMSoft is introduced below.

(1) Right-click **Function Blocks** in the system information area in PMSoft.

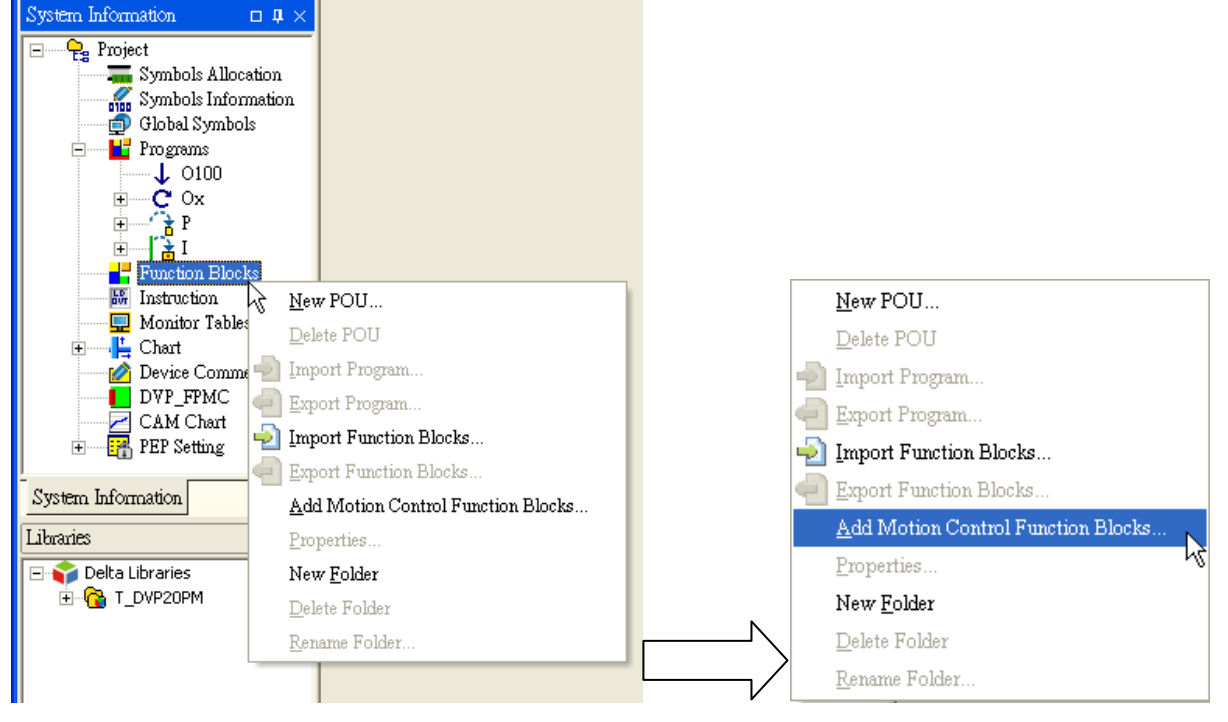

Click **Add Motion Control Function Blocks…** on the context menu.

(2) The **Add Function Block** window appears.

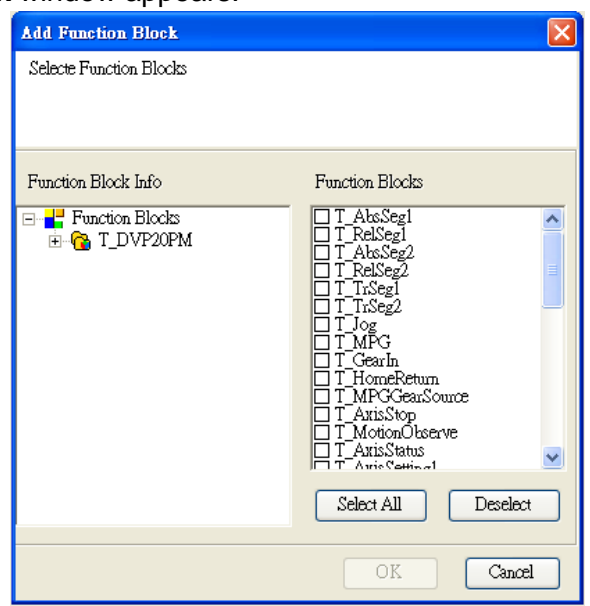

Users can select motion control function blocks in the **Add Function Block** window. If the users click **Select All**, all the motion control function blocks in the **Add Function Block** window will be selected. After users select motion control function blocks, they have to click **OK**.

(3) After the users click **OK**, the motion control function blocks selected in the **Add Function Block** window will be automatically added to **Function Blocks** in the system information area.

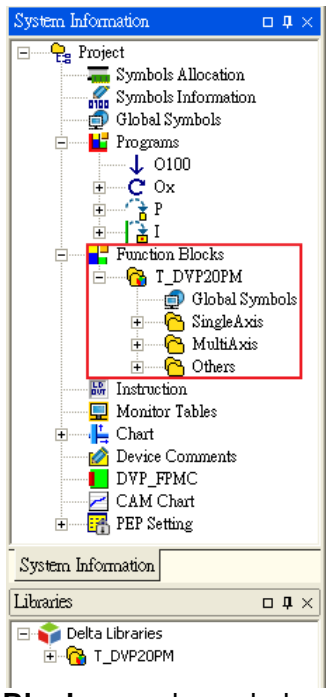

The folders added to **Function Blocks** are shown below.<br> **The folders added to Function Blocks** are shown below.

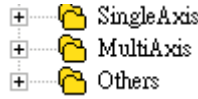

- Definitions of the folders
	- SingleAxis: Uniaxial motion (Uniaxial point-to-point motion, electronic gear synchronization, and electronic cam synchronization)
	- MultiAxis: Multi-axis motion (G-code execution)
	- Others: Other functions (measuring time, high-speed comparison, high-speed capture, and setting interrupts)

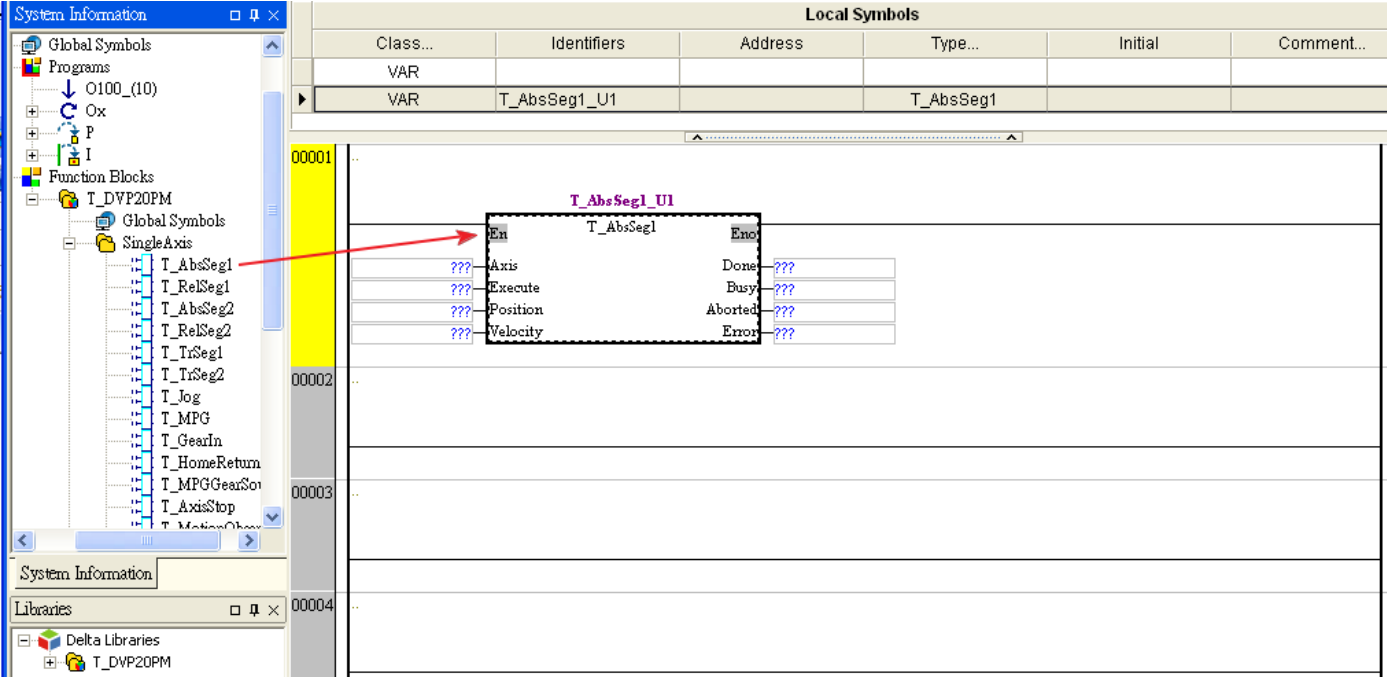

# (4) After the users drag motion control function blocks in folder, they can use them.<br>the local symbols

#### **5.9 Delta-defined Parameter Table**

Delta-defined parameters are for input pins in Delta motion control function blocks. Users can directly use Delta-defined parameters to operate motion control function blocks without having to know the descriptions of the input pins in the motion control function blocks. Delta-defined parameters are described below.

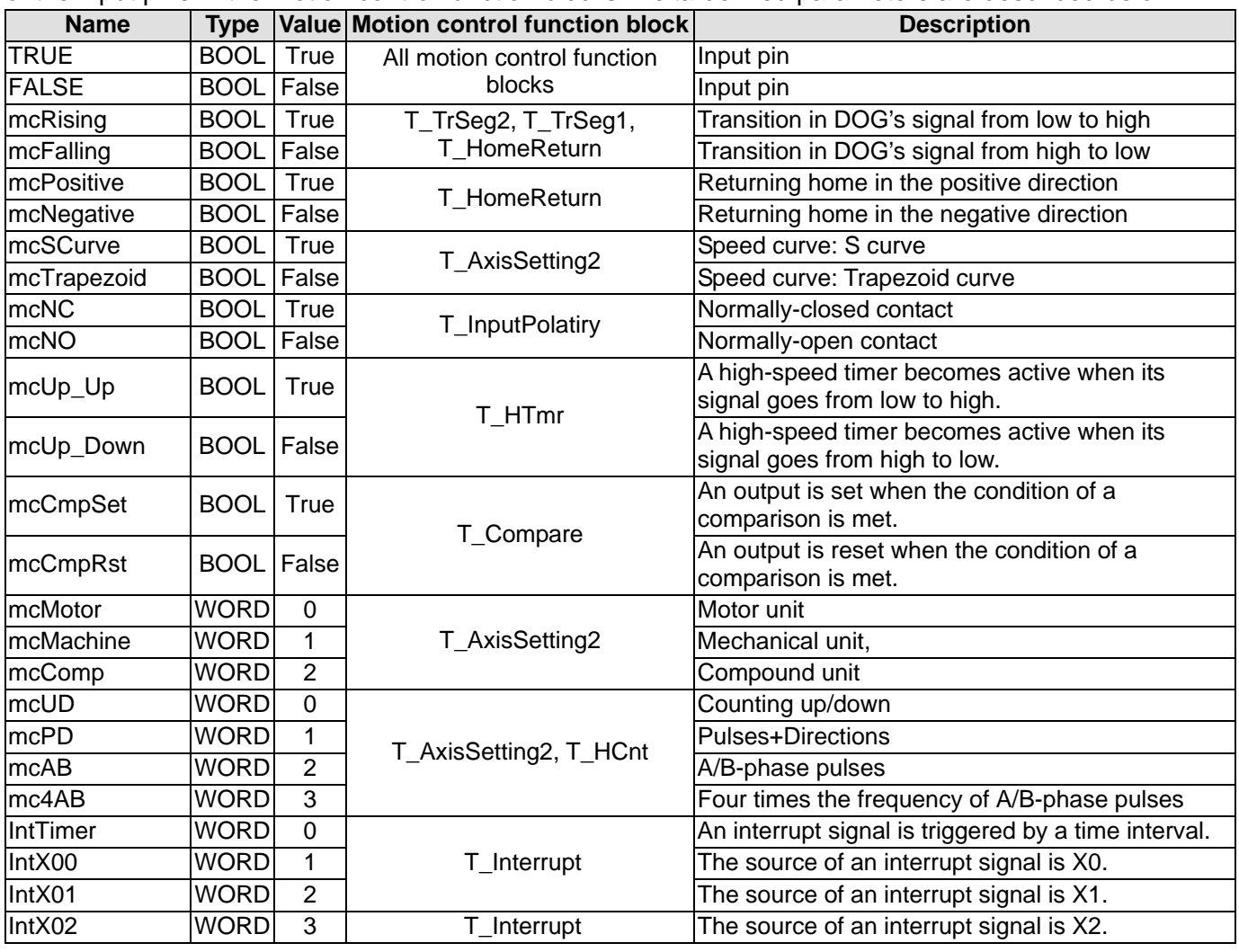

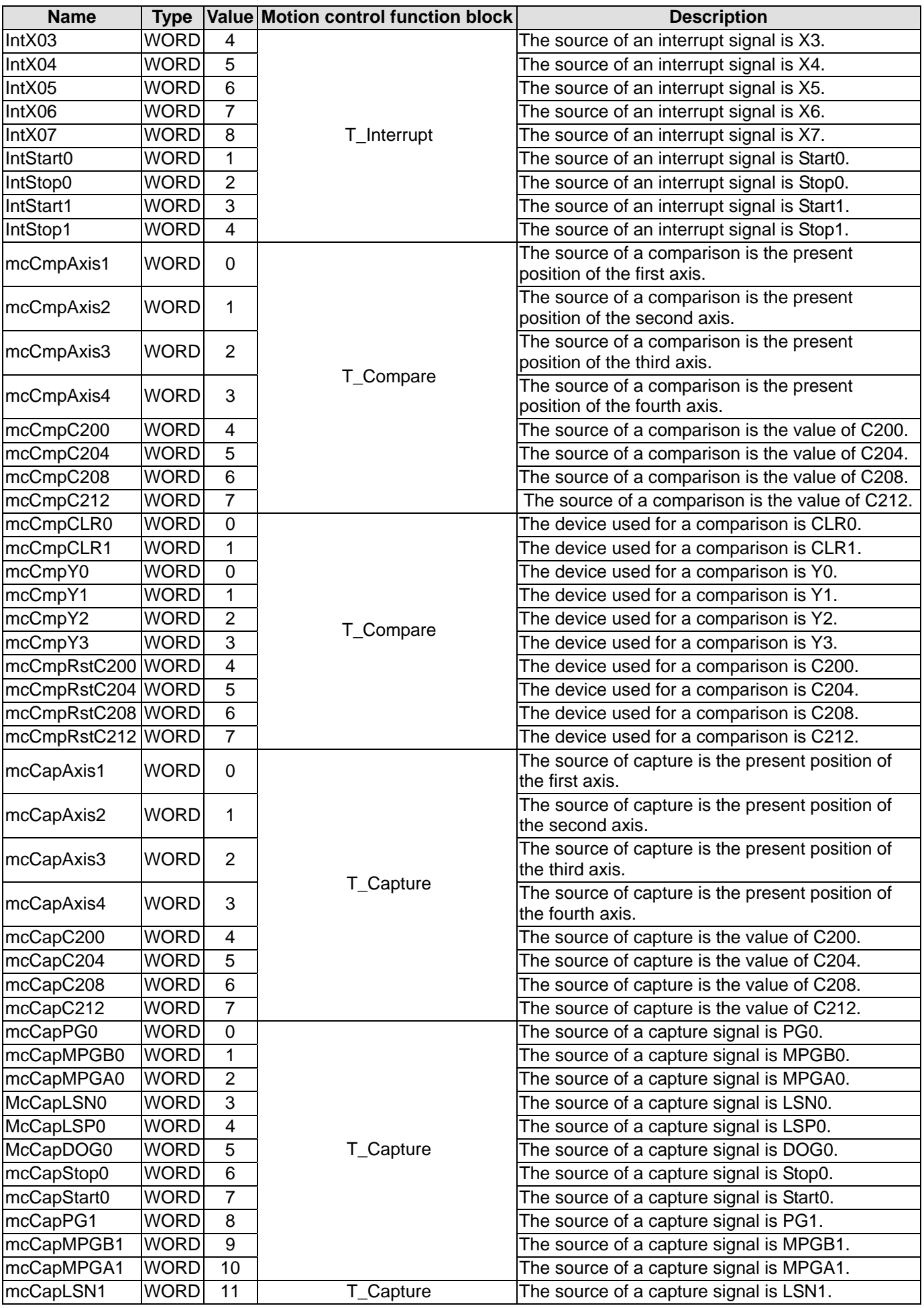

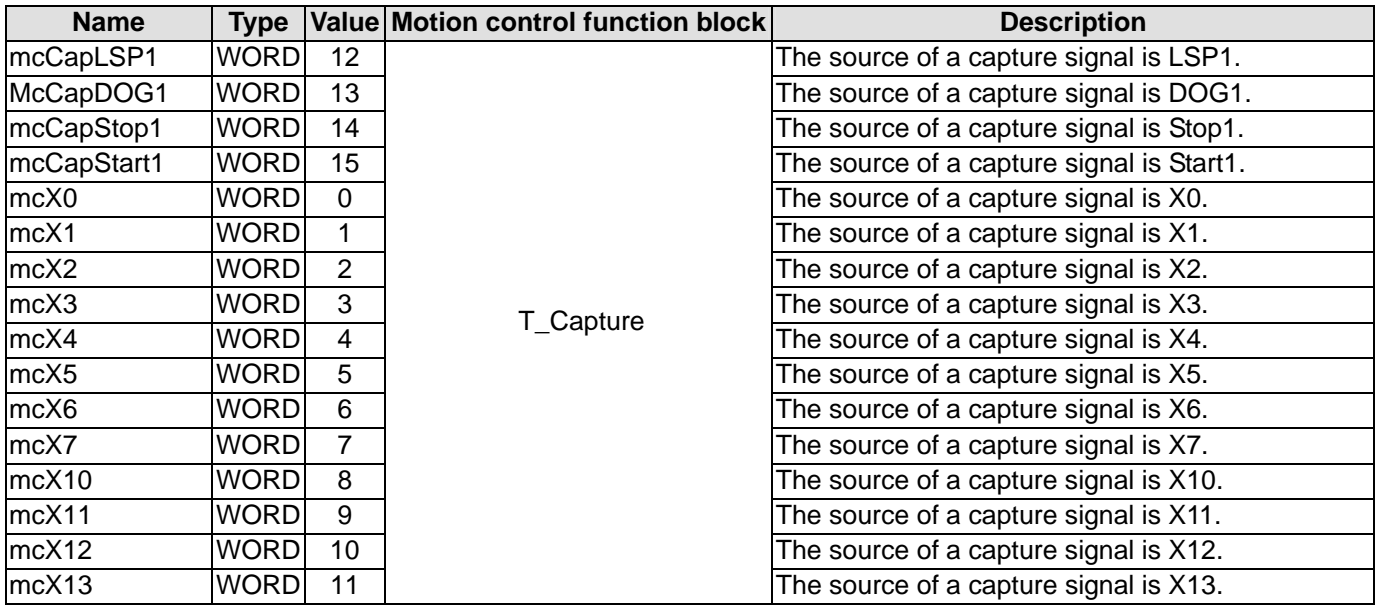

### **5.10 Uniaxial Motion Control Function Blocks**

#### <span id="page-271-0"></span>**5.10.1 Absolute Single-speed Motion**

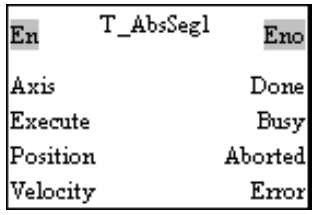

#### 1. Motion control function block

The motion control function block T\_AbsSeg1 is used to start absolute single-speed motion. After absolute single-speed motion is started, the speed of the absolute single-speed motion will increase from the V<sub>BIAS</sub> set to the velocity set. The speed of the absolute single-speed motion will not decrease from the velocity set to the  $V_{BIAS}$  set until the present command position of the axis specified is near the target position set. Users can set the Vbias input pin, the Vmax input pin, the Tacc input pin, and the Tdec input pin in the motion control function block T\_AxisSetting1. The number of pulses is a unit for the Position input pin, and the number of pulses per second is a unit for the Velocity input pin. The users can change the unit used by means of the motion control function block T\_AxisSetting2.

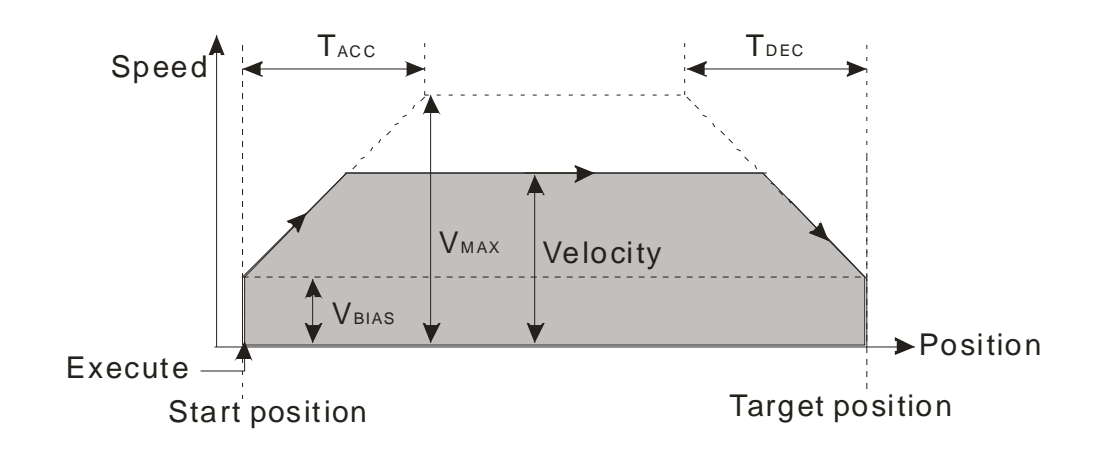

#### 2. Input pins/Output pins

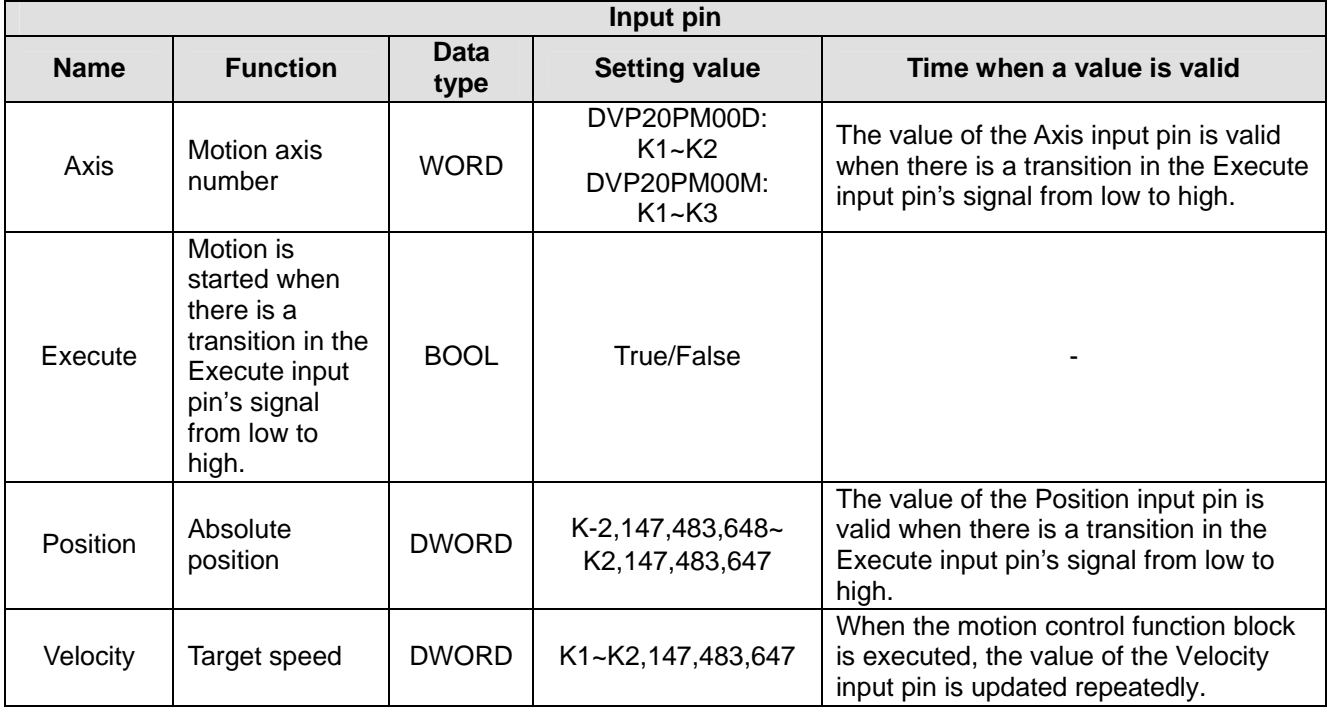

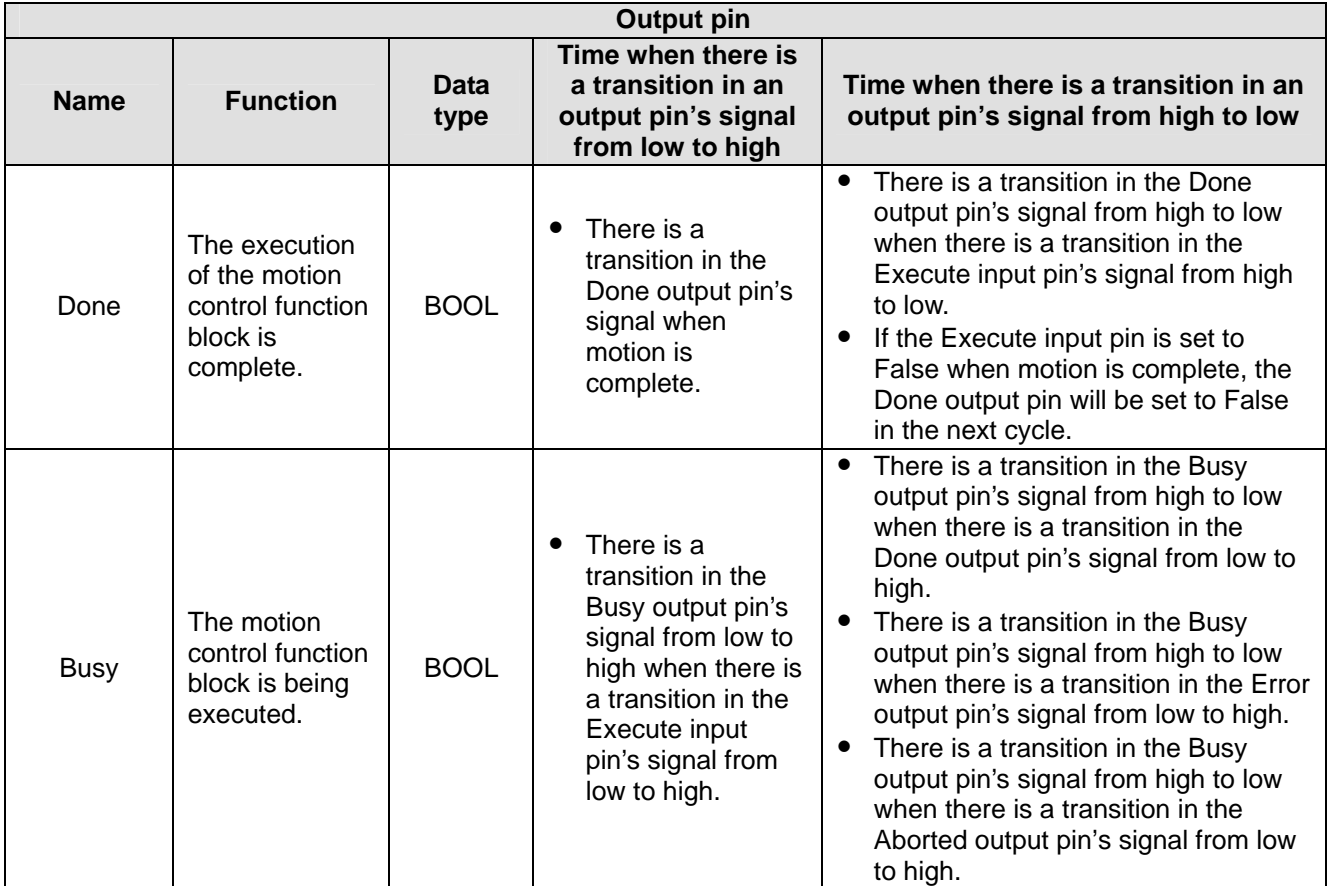

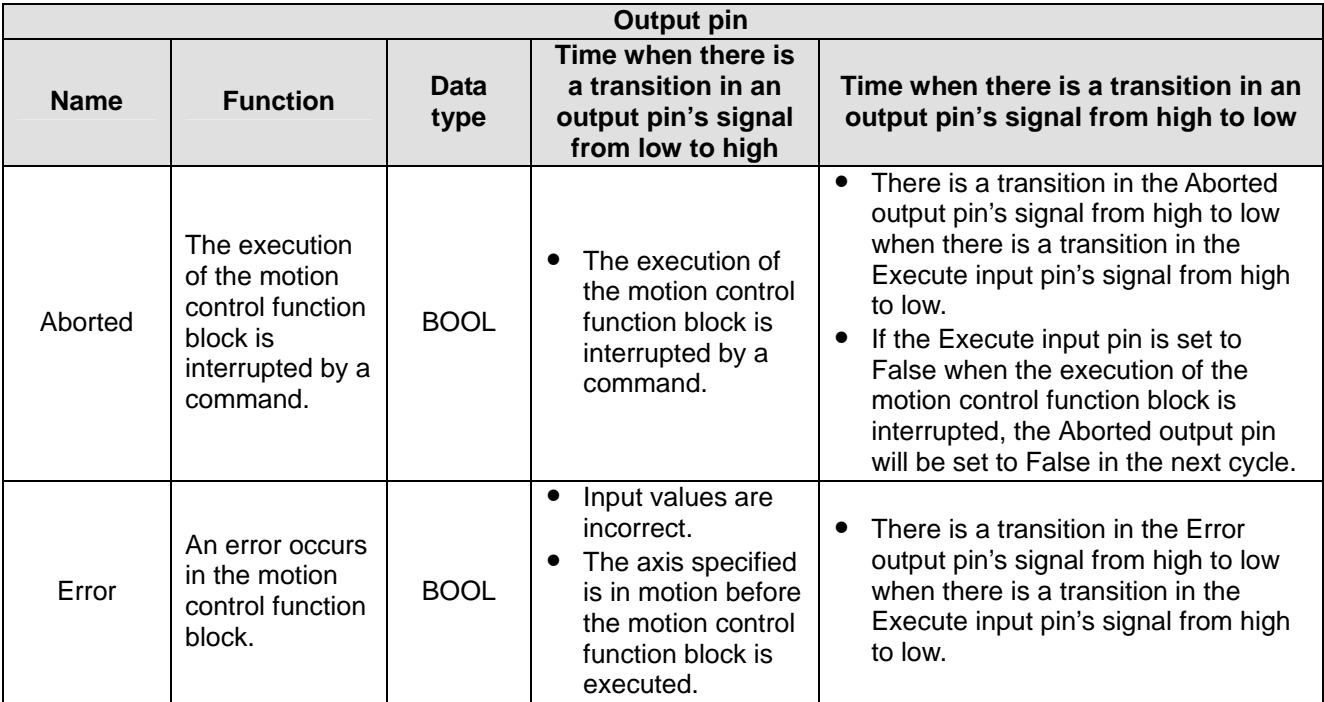

The number of pulses is a unit for the Position input pin, and the number of pulses per second is a unit for the Velocity input pin. Users can change the unit used by means of the motion control function block T\_AxisSetting2.

#### 3. Troubleshooting

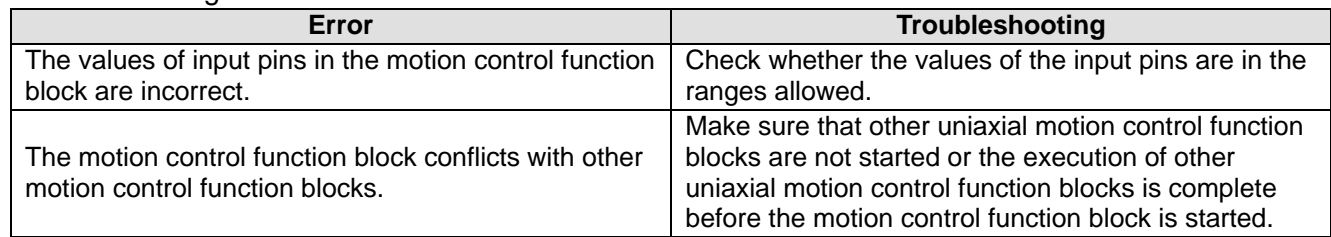

#### 4. Example

Purposes:

- After the first single-speed motion is complete, the second single-speed motion will be executed.
- The second single-speed motion is executed before the execution of the first single-speed motion is complete.

The motion control function block named FIRST is set so that the first axis moves at a speed of 2,000 pulses per second, and moves for 10,000 pulses. The motion control function block named SECOND is set so that the first axis moves at a speed of 3,000 pulses per second, and moves for 15,000 pulses.

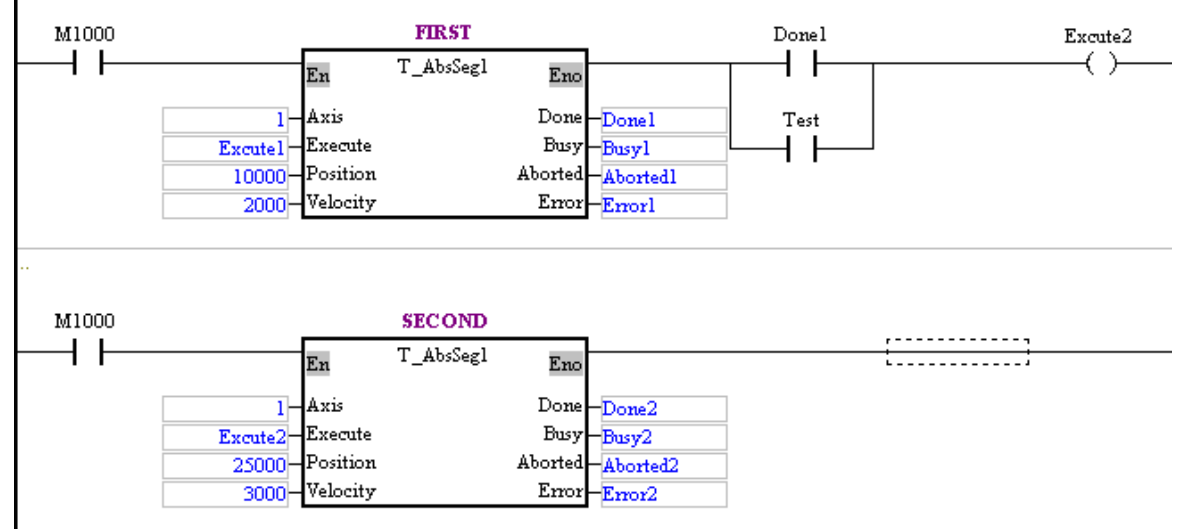

After the first single-speed motion is complete, the second single-speed motion will be executed.

Steps:

- (a) Set Execute1 to True.
- (b) Wait for a transition in Done2's signal from low to high or a transition in Error2's signal from low to high.
- The second single-speed motion is executed before the execution of the first single-speed motion is complete.

Steps:

- (a) Set Execute1 to True.
- (b) Set Test to ON when Busy1 is set to True.
- (c) Wait for a transition in Done2's signal from low to high or a transition in Error2's signal from low to high.

#### Timing diagram:

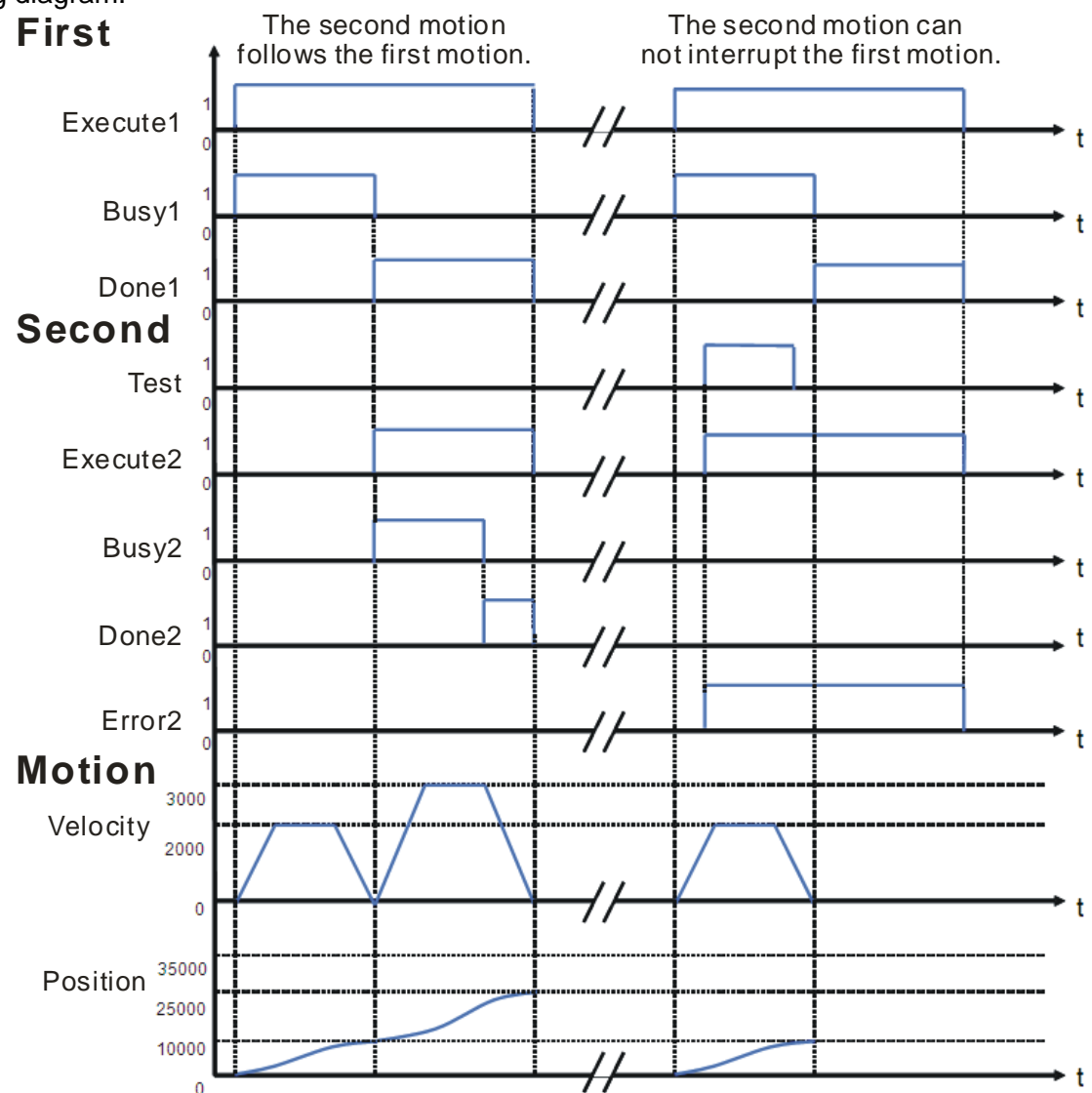

- After the first single-speed motion is complete, the second single-speed motion will be executed. After the execution of the motion control function block named FIRST is complete, the motion control function block named SECOND will be executed. The first axis moves for 25,000 pulses.
- The second single-speed motion is executed before the execution of the first single-speed motion is complete.

When Error2 is set to True, the first axis moves for 10,000 pulses. The motion control function block named SECOND is invalid.

5. Modules which are supported The motion control function block T\_AbsSeg1 supports DVP20PM00M and DVP20PM00D.

#### <span id="page-275-0"></span>**5.10.2 Relative Single-speed Motion**

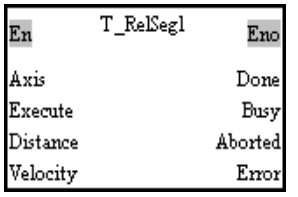

#### 1. Motion control function block

The motion control function block T\_RelSeg1 is used to start relative single-speed motion. After relative single-speed motion is started, the speed of the relative single-speed motion will increase from the V<sub>BIAS</sub> set to the velocity set. The speed of the relative single-speed motion will not decrease from the velocity set to the  $V_{BIAS}$  set until the distance for which the relative single-speed motion moves is the distance set. Users can set the Vbias input pin, the Vmax input pin, the Tacc input pin, and the Tdec input pin in the motion control function block T\_AxisSetting1. The number of pulses is a unit for the Distance input pin, and the number of pulses per second is a unit for the Velocity input pin. Users can change the unit used by means of the motion control function block T\_AxisSetting2.

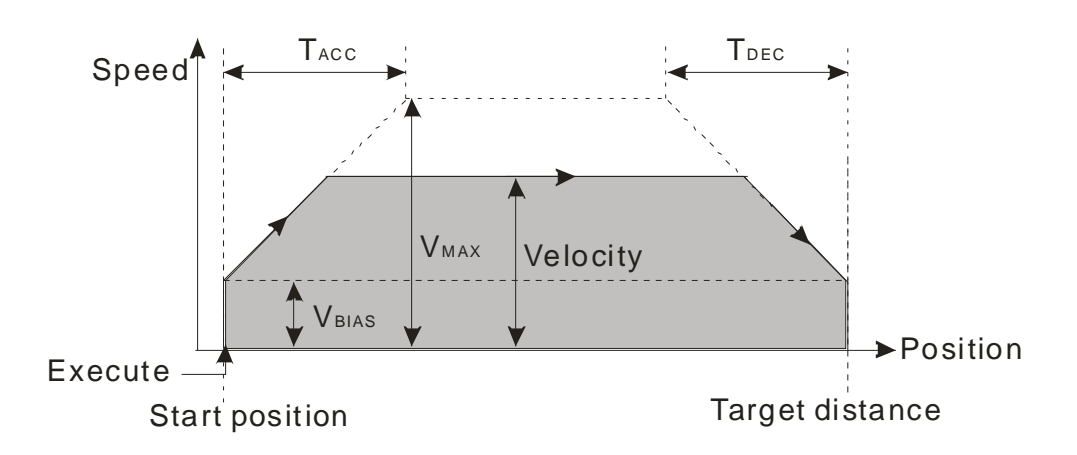

2. Input pins/Output pins

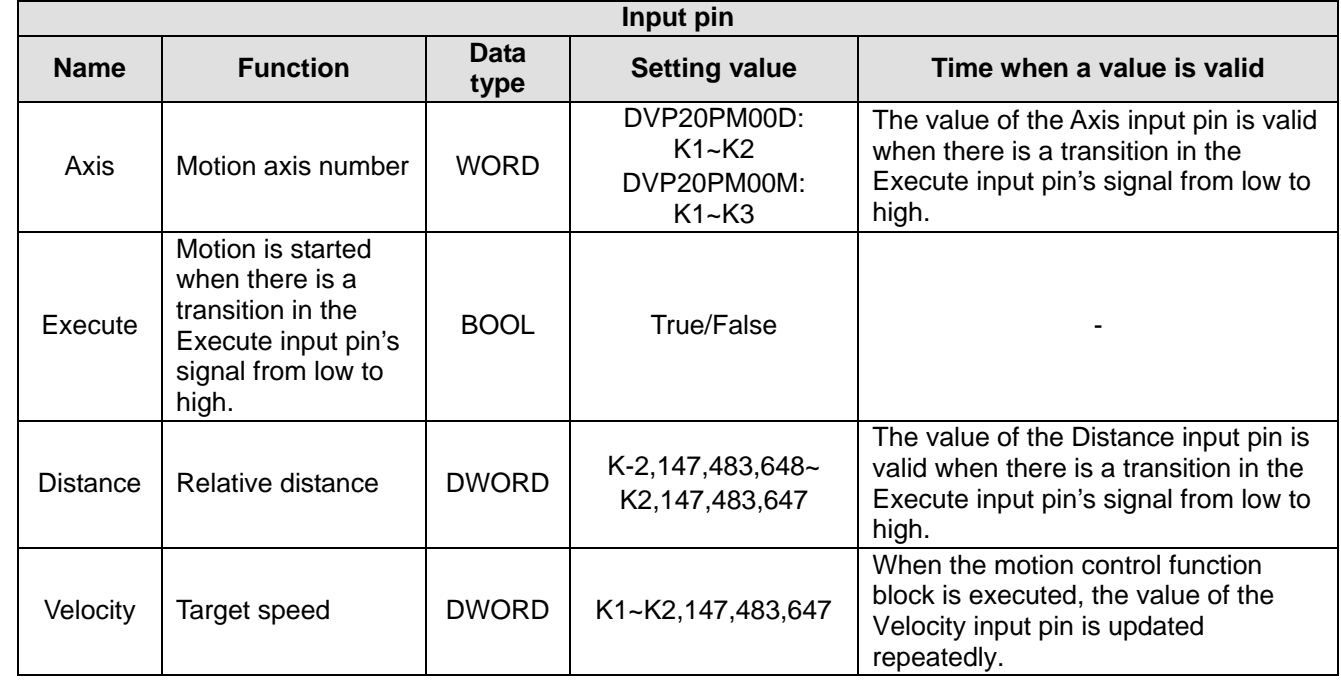

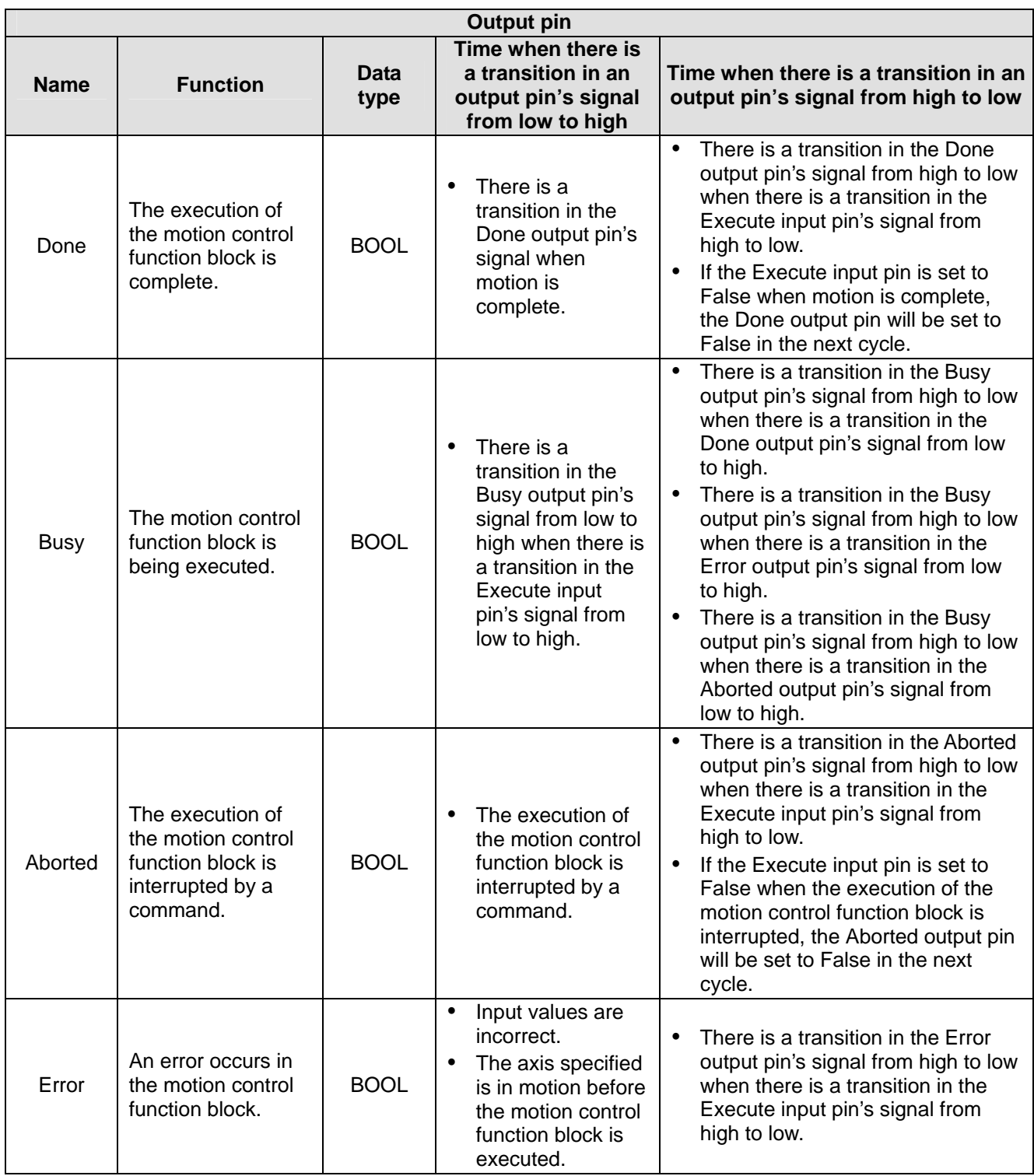

The number of pulses is a unit for the Distance input pin, and the number of pulses per second is a unit for the Velocity input pin. Users can change the unit used by means of the motion control function block T\_AxisSetting2.

#### 3. Troubleshooting

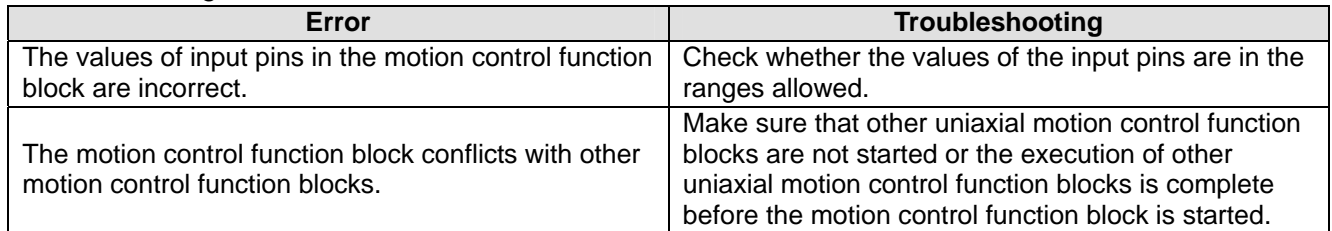

#### 4. Example

Purposes:

- After the first single-speed motion is complete, the second single-speed motion will be executed.
- The second single-speed motion is executed before the execution of the first single-speed motion is complete.

The motion control function block named FIRST is set so that the first axis moves at a speed of 2,000 pulses per second, and moves for 10,000 pulses. The motion control function block named SECOND is set so that the first axis moves at a speed of 3,000 pulses per second, and moves for 15,000 pulses.

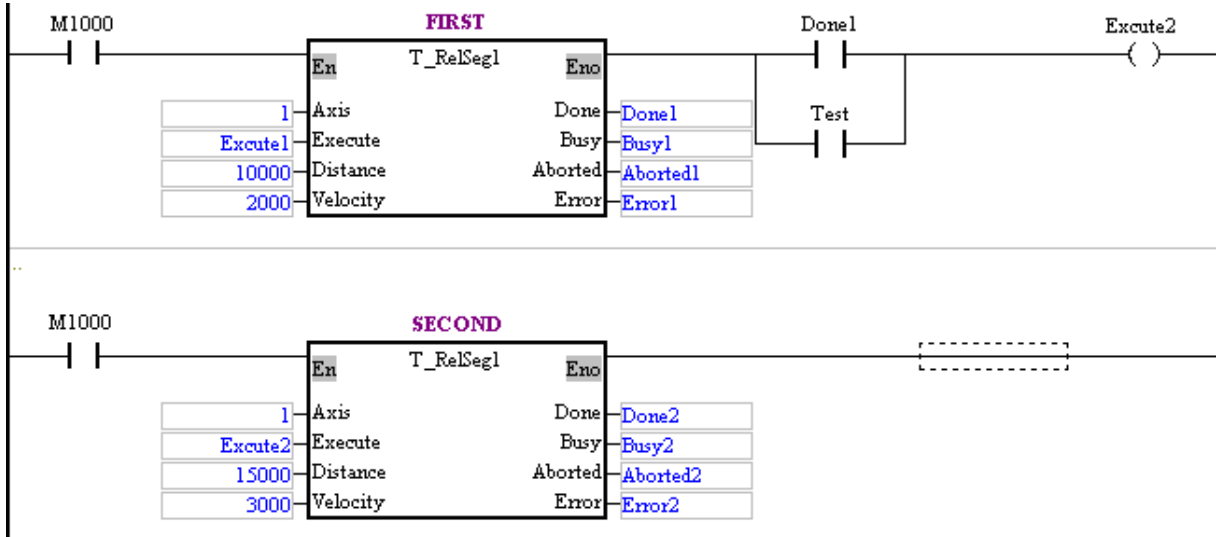

- After the first single-speed motion is complete, the second single-speed motion will be executed. Steps:
	- (a) Set Execute1 to True.
	- (b) Wait for a transition in Done2's signal from low to high or a transition in Error2's signal from low to high.
- The second single-speed motion is executed before the execution of the first single-speed motion is complete.

Steps:

- (a) Set Execute1 to True.
- (b) Set Test to ON when Busy1 is set to true.
- (c) Wait for a transition in Done2's signal from low to high or a transition in Error2's signal from low to high.

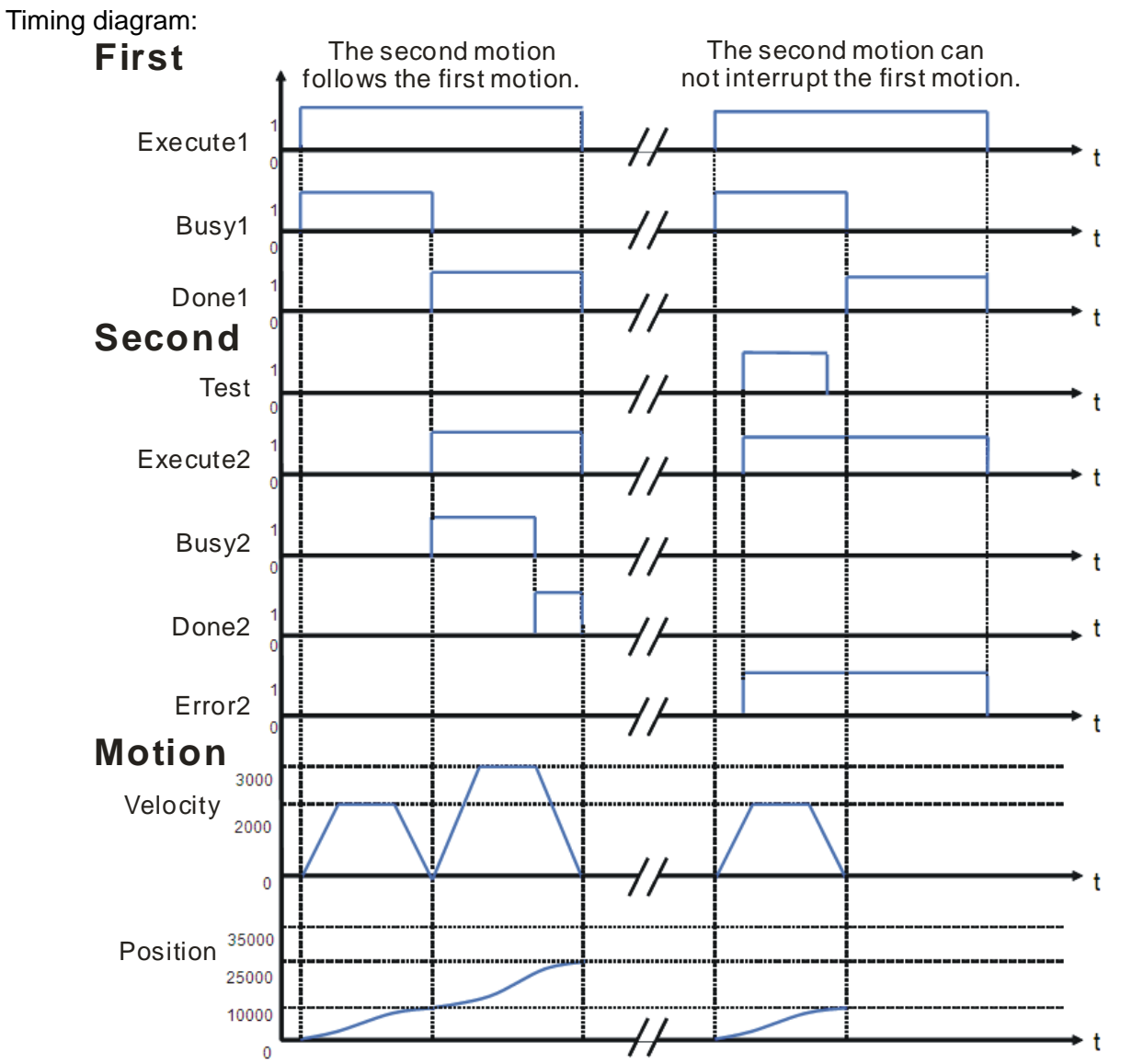

- After the first single-speed motion is complete, the second single-speed motion will be executed. When the motion control function block named FIRST is executed, the first axis moves for 10,000 pulses. After the execution of the motion control function block named FIRST is complete, the motion control function block named SECOND will be executed. When the motion control function block named SECOND is executed, the first axis moves for 15,000 pulses.
- The second single-speed motion is executed before the execution of the first single-speed motion is complete.

When Error2 is set to True, the first axis moves for 10,000 pulses. The motion control function block named SECOND is invalid.

5. Modules which are supported The motion control function block T\_RelSeg1 supports DVP20PM00M and DVP20PM00D.

#### <span id="page-279-0"></span>**5.10.3 Absolute Two-speed Motion**

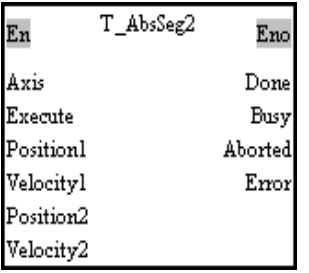

#### 1. Motion control function block

The motion control function block T\_AbsSeg2 is used to start absolute two-speed motion. After absolute two-speed motion is started, the speed of the absolute two-speed motion will increase from the  $V_{BIAS}$  set to the V (I) set. The speed of the absolute two-speed motion will not increase/decrease from the V (I) set to the V (II) set until the present command position of the axis specified is near the P (I) set. The speed of the absolute two-speed motion will not decrease from the V (II) set to the V<sub>BIAS</sub> set until the present command position of the axis specified is near the P (II) set. The P (I) set must be between the present command position of the axis specified and the P (II) set. Users can set the Vbias input pin, the Vmax input pin, the Tacc input pin, and the Tdec input pin in the motion control function block T\_AxisSetting1. The number of pulses is a unit for the Position1 input pin/the Position2 input pin, and the number of pulses per second is a unit for the Velocity1 input pin/the Velocity2 input pin. The users can change the unit used by means of the motion control function block T\_AxisSetting2.

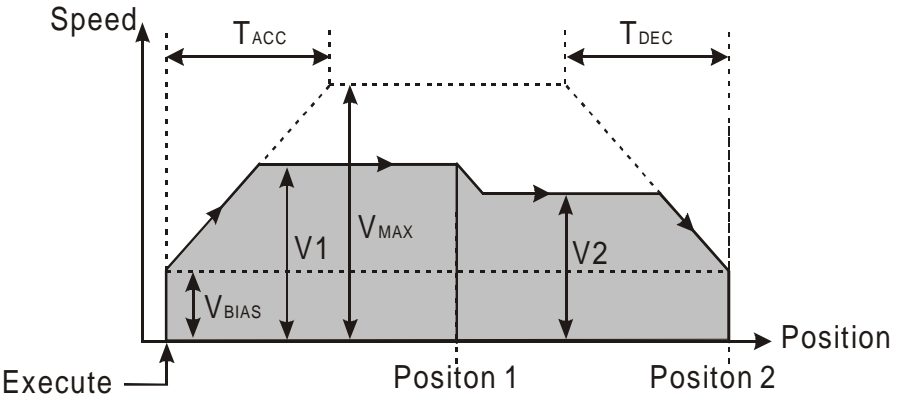

2. Input pins/Output pins

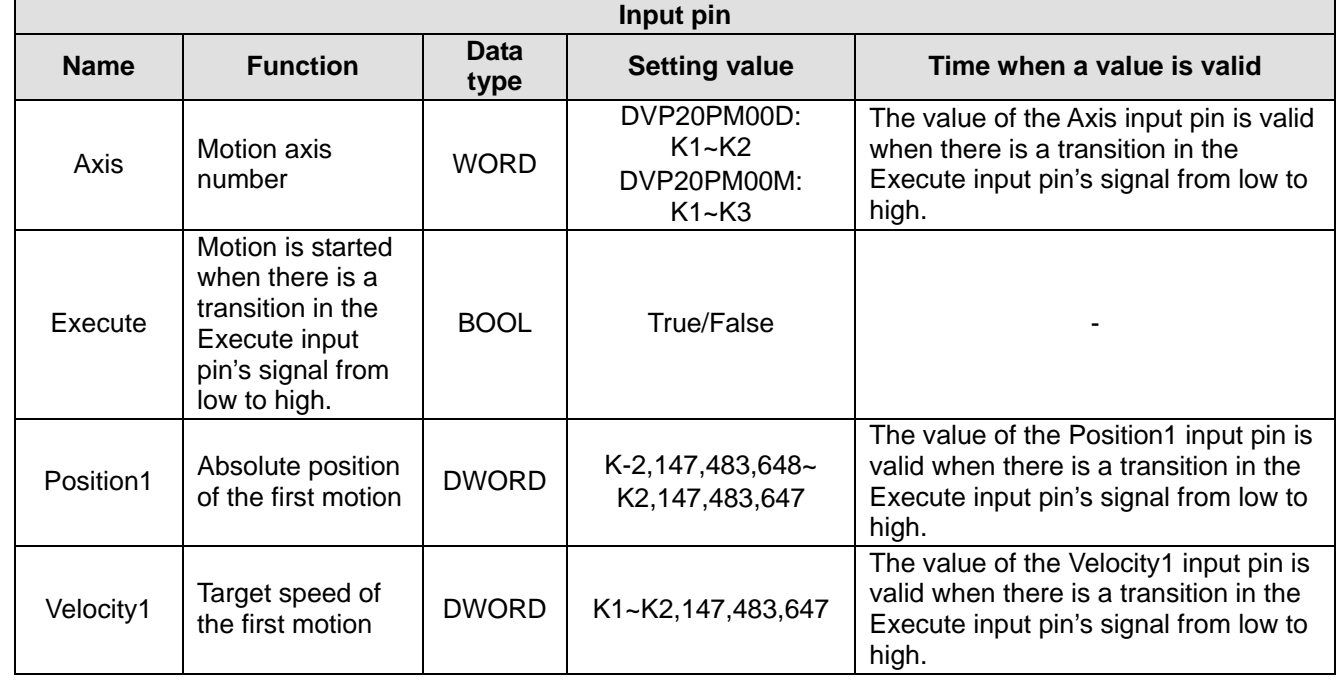

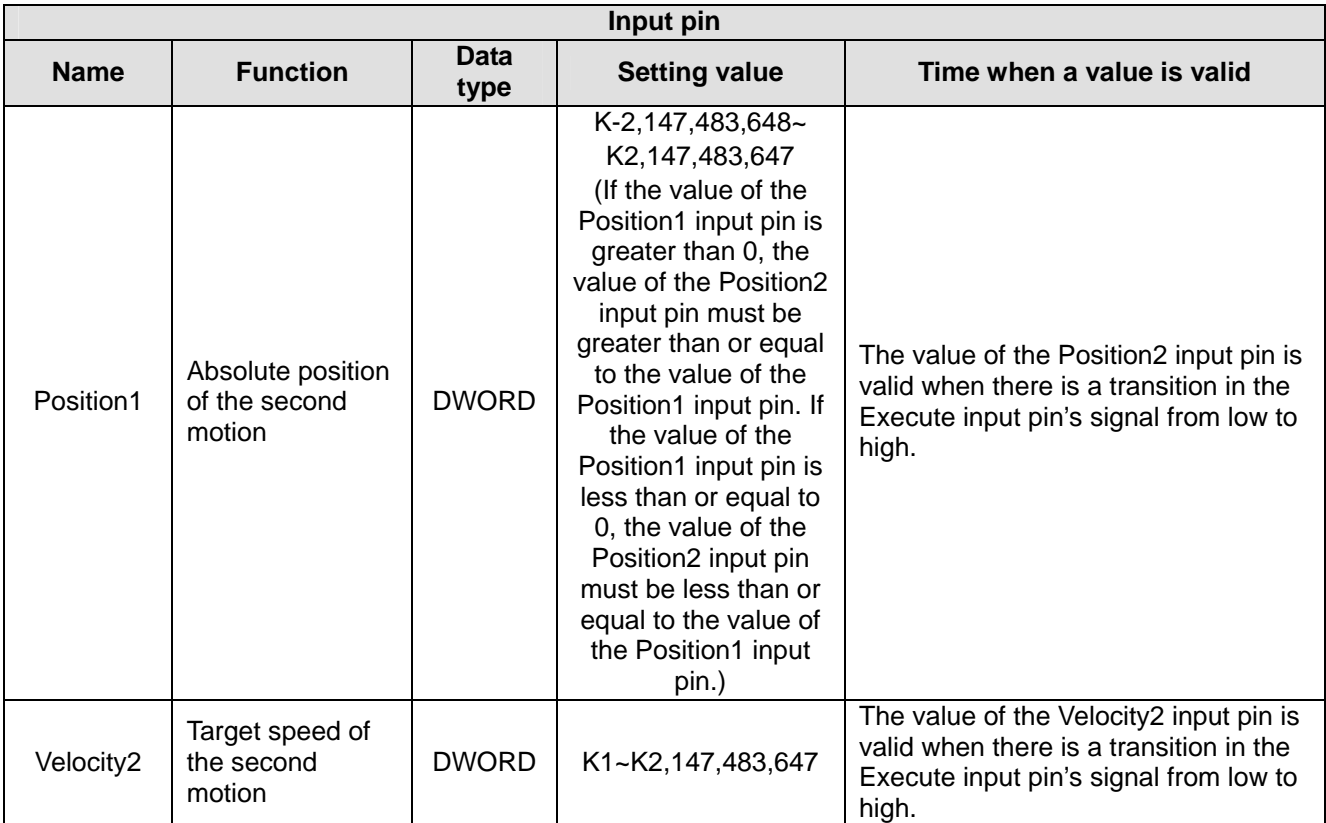

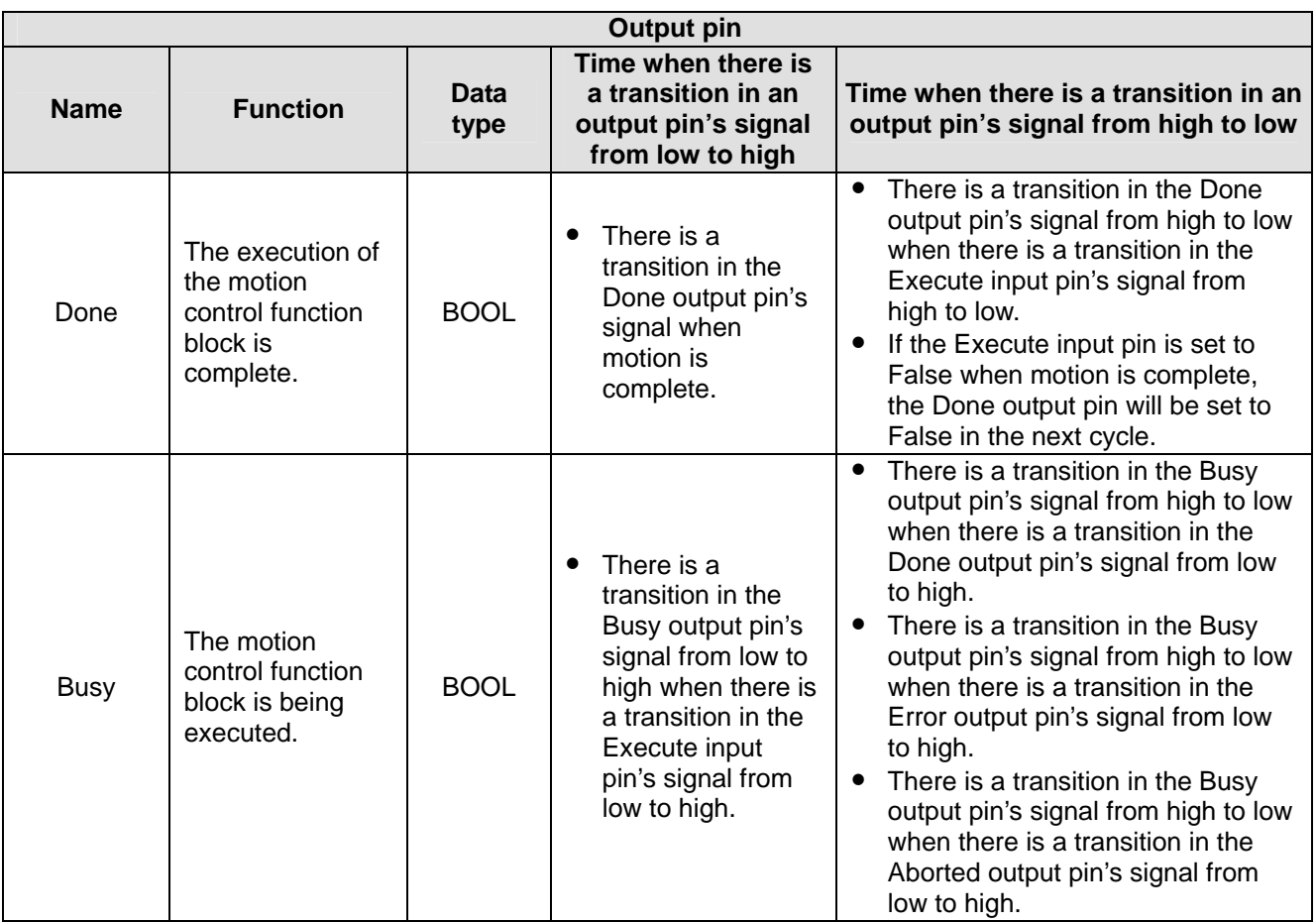

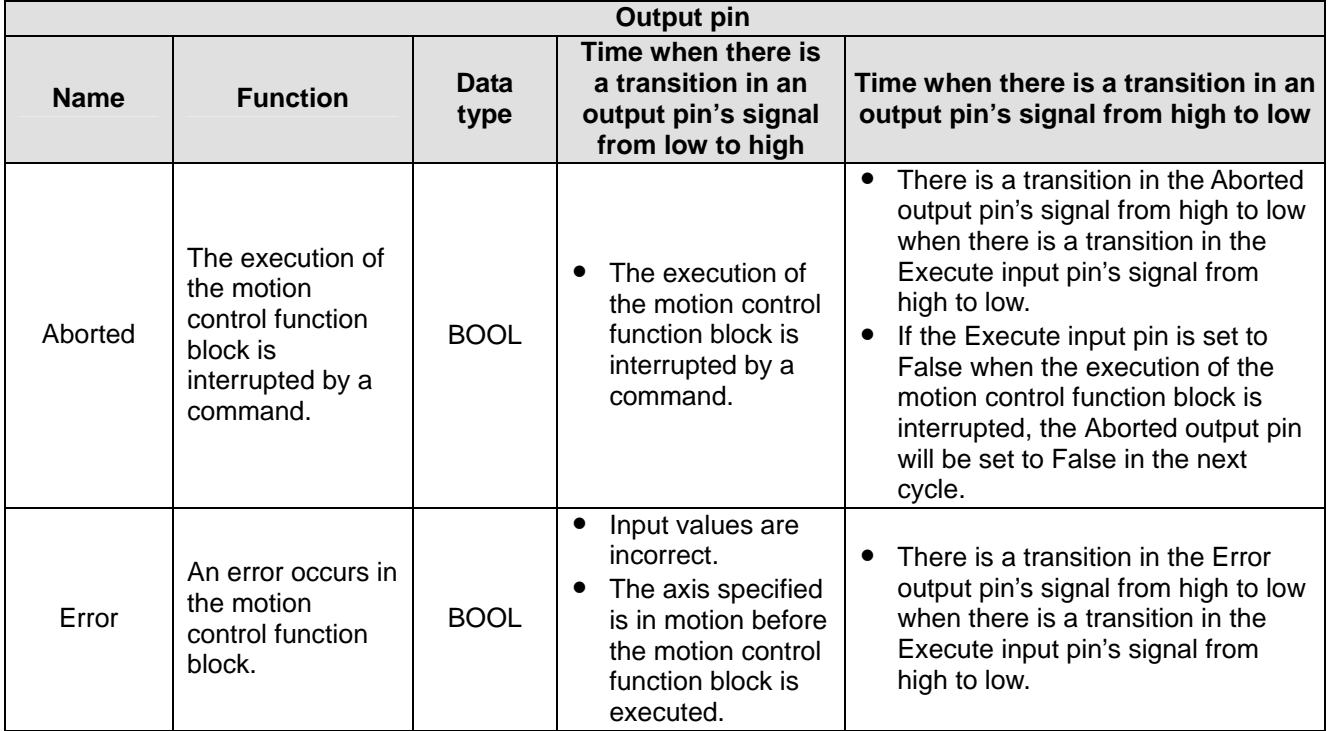

The number of pulses is a unit for the Position1 input pin/the Position2 input pin, and the number of pulses per second is a unit for the Velocity1 input pin/the Velocity2 input pin. Users can change the unit used by means of the motion control function block T\_AxisSetting2.

#### 3. Troubleshooting

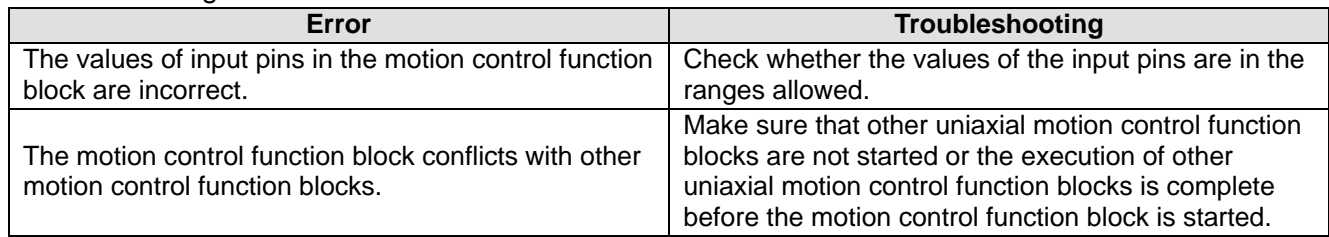

#### 4. Example

Purposes:

 The motion control function block T\_AbsSeg2 is used to start absolute two-speed motion of an axis. The first motion is set so that the first axis moves at a speed of 2,000 pulses per second, and moves for 10,000 pulses. The second motion is set so that the first axis moves at a speed of 3,000 pulses per second, and moves for 15,000 pulses.

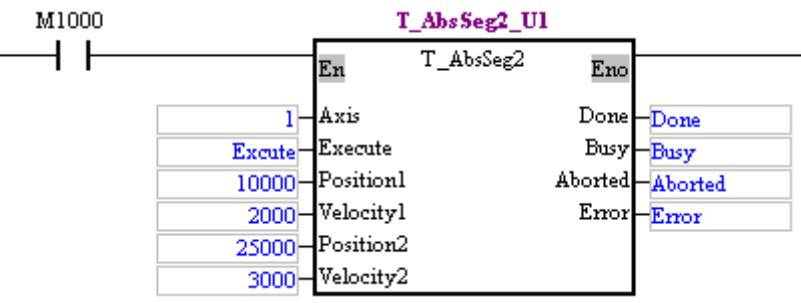

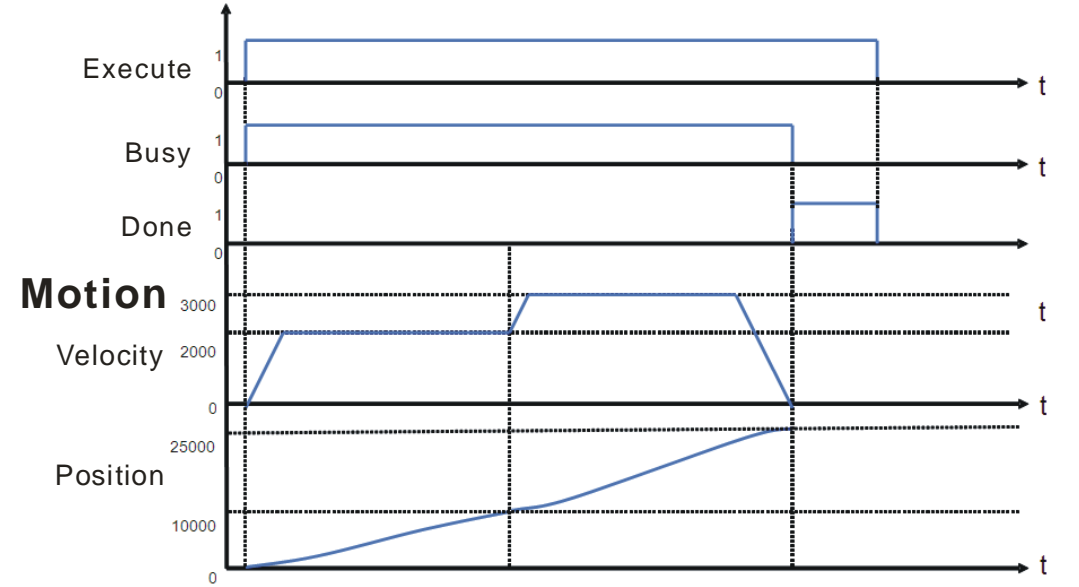

After the motion control function block is started, the first axis moves for 10,000 pulses at a speed of 2,000 pulses per second, and moves for 15,000 pulses at a speed of 3,000 pulses per second.

5. Modules which are supported

The motion control function block T\_AbsSeg2 supports DVP20PM00D and DVP20PM00M.

#### <span id="page-282-0"></span>**5.10.4 Relative Two-speed Motion**

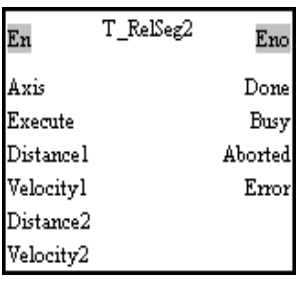

1. Motion control function block

The motion control function block T\_RelSeg2 is used to start relative two-speed motion. After relative two-speed motion is started, the speed of the relative two-speed motion will increase from the  $V_{BIAS}$  set to the V (I) set. The speed of the relative two-speed motion will not increase/decrease from the V (I) set to the V (II) set until the number of pulses output is near the value of the Distance1 input pin. The speed of the relative two-speed motion will not decrease from the V (II) set to the  $V_{BIAS}$  set until the number of pulses output is near the value of the Distance2 input pin. Users can set the Vbias input pin, the Vmax input pin, the Tacc input pin, and the Tdec input pin in the motion control function block T\_AxisSetting1. The number of pulses is a unit for the Distance1 input pin/the Distance2 input pin, and the number of pulses per second is a unit for the Velocity1 input pin/the Velocity2 input pin. Users can change the unit used by means of the motion control function block T\_AxisSetting2.

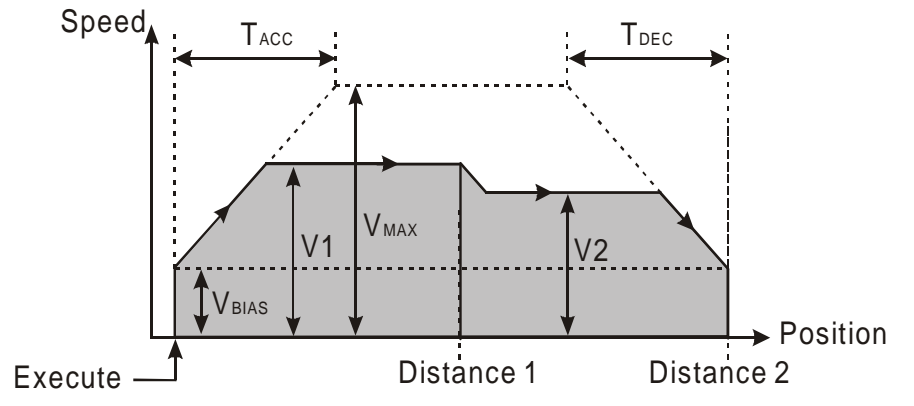

#### 2. Input pins/Output pins

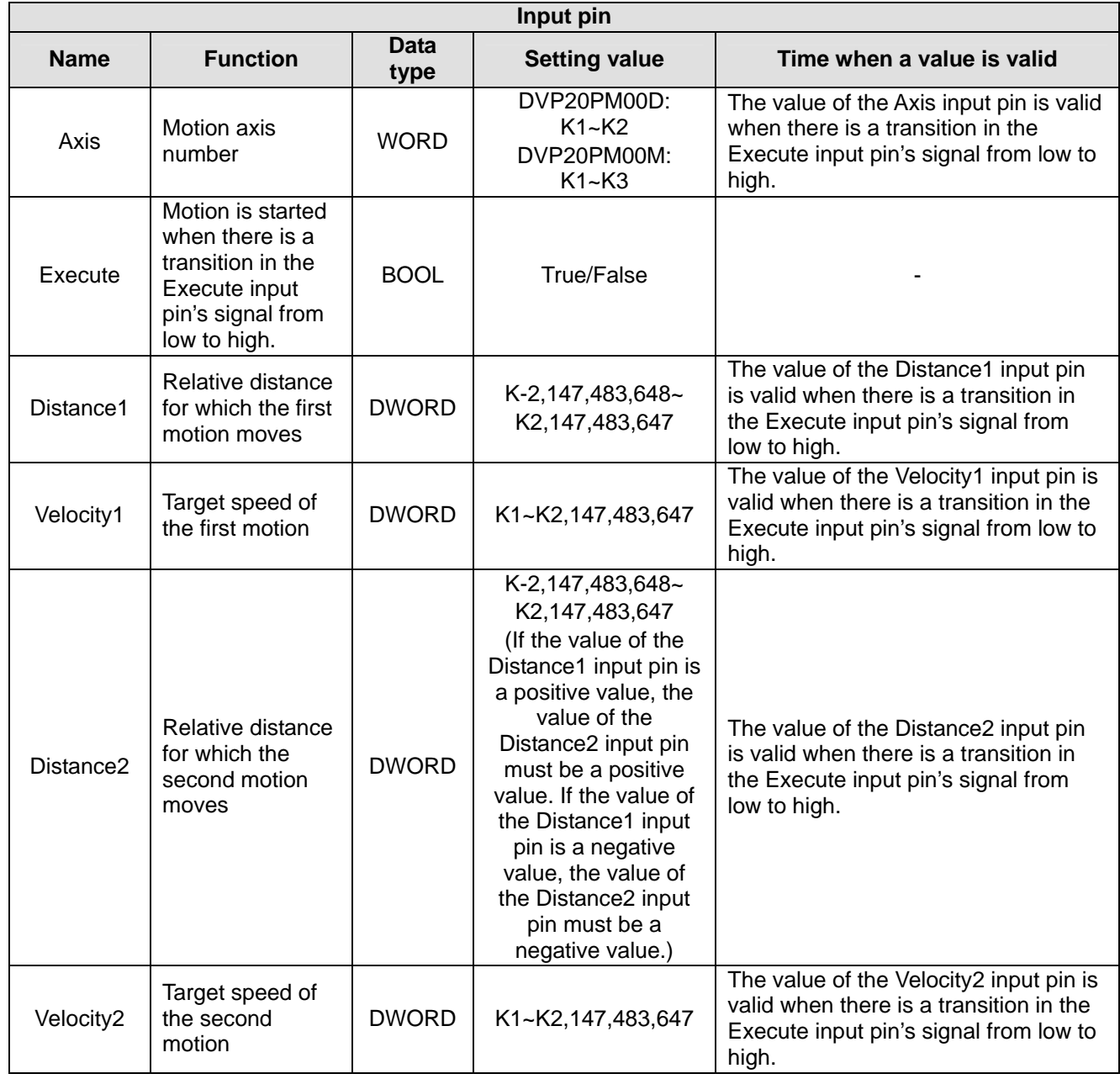

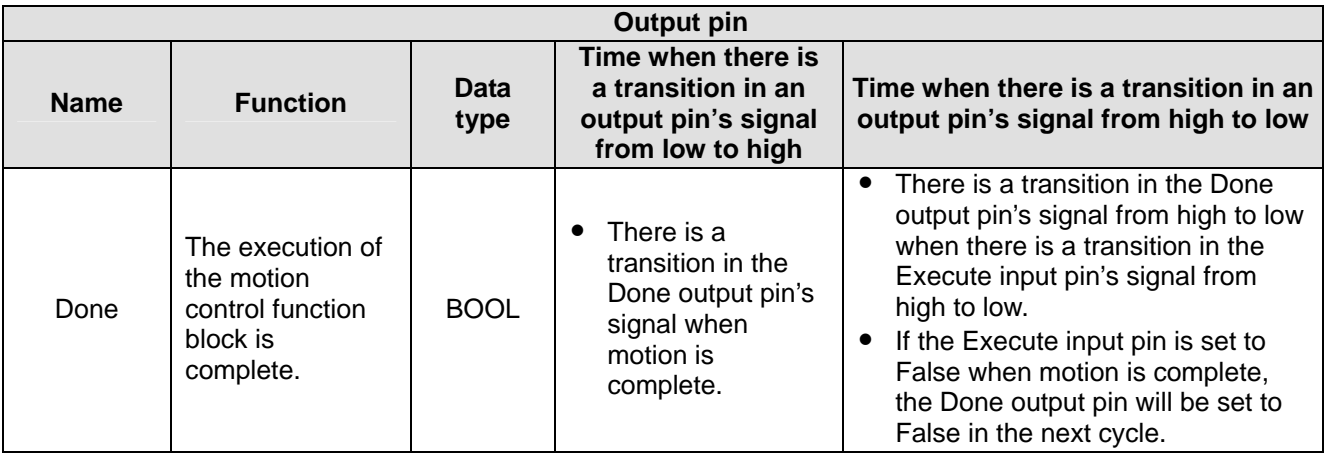

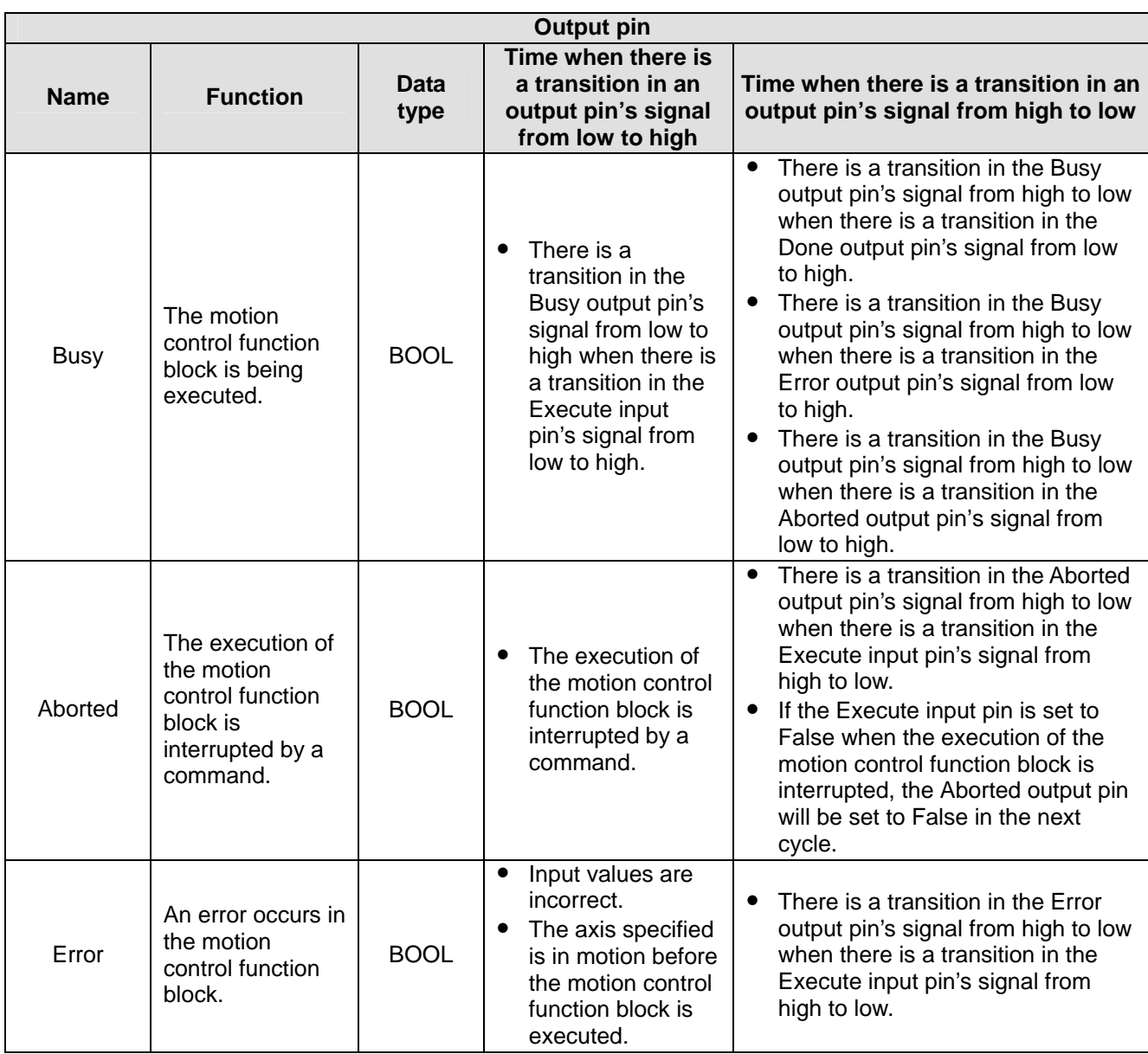

The number of pulses is a unit for the Distance1 input pin/the Distance2 input pin, and the number of pulses per second is a unit for the Velocity1 input pin/the Velocity2 input pin. Users can change the unit used by means of the motion control function block T\_AxisSetting2.

#### 3. Troubleshooting

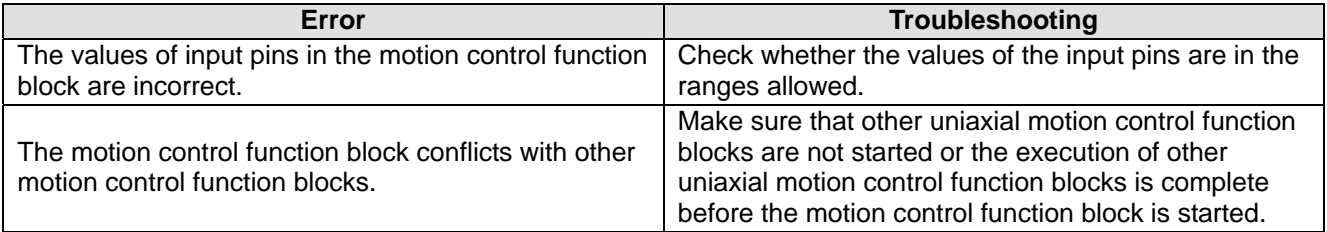

## 4. Example

Purpose:

● The motion control function block T\_AbsSeg2 is used to start relative two-speed motion of an axis. The first motion is set so that the first axis moves at a speed of 2,000 pulses per second, and moves for 10,000 pulses. The second motion is set so that the first axis moves at a speed of 3,000 pulses per second, and moves for 15,000 pulses.

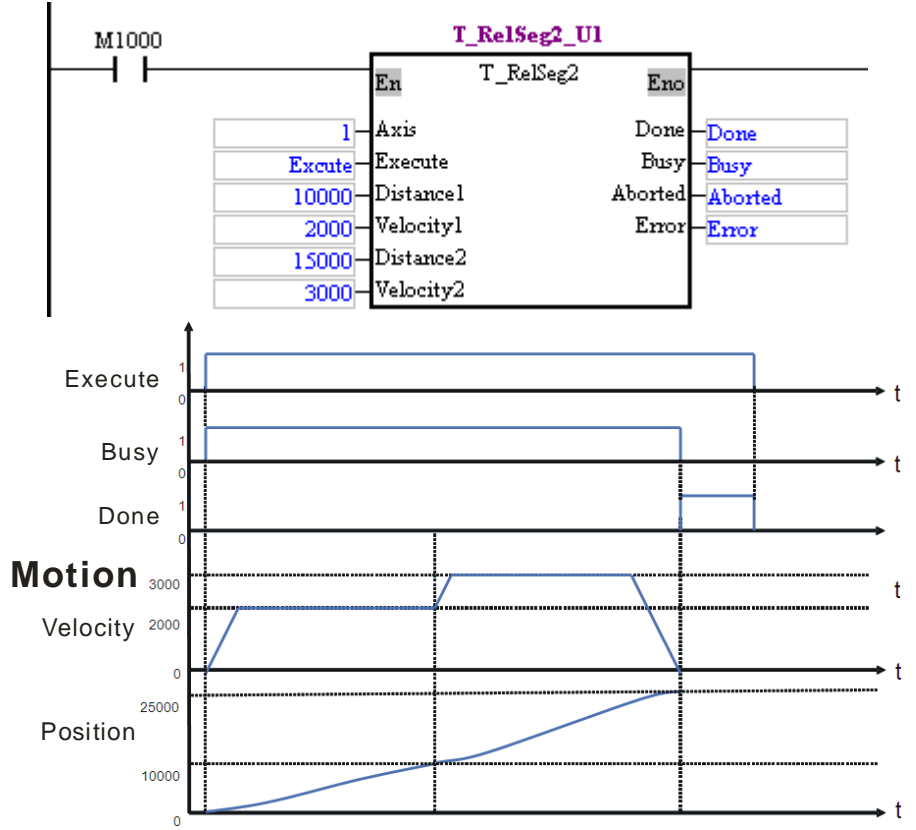

After the motion control function block is started, the first axis moves for 10,000 pulses at a speed of 2,000 pulses per second, and moves for 15,000 pulses at a speed of 3,000 pulses per second.

## 5. Modules which are supported

The motion control function block T\_RelSeg2 supports DVP20PM00D and DVP20PM00M.

#### <span id="page-285-0"></span>**5.10.5 Inserting Single-speed Motion**

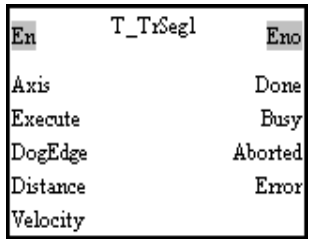

1. Motion control function block

The motion control function block T\_TrSeg1 is used to insert single-speed motion. The speed of motion increases from the  $V_{BIAS}$  set to the velocity set. After DOG's signal goes from low to high or from high to low, the DVP-10PM series motion controller used will continue sending pulses. The speed of the motion will not decrease from the velocity set to the  $V_{BIAS}$  set until the number of pulses output is near the value of the Distance input pin. Users can set the Vbias input pin, the Vmax input pin, the Tacc input pin, and the Tdec input pin in the motion control function block T\_AxisSetting1. The number of pulses is a unit for the Distance input pin, and the number of pulses per second is a unit for the Velocity input pin. The users can change the unit used by means of the motion control function block T\_AxisSetting2. If the value of the DogEdge input pin is mcRising, motion will be triggered by a transition in DOG's signal from low to high. If the value of the DogEdge input pin is mcFalling, motion will be triggered by a transition in DOG's signal from high to low.

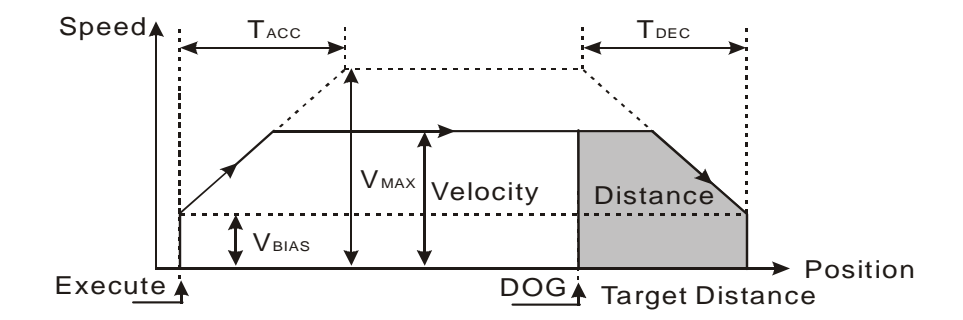

2. Input pins/Output pins

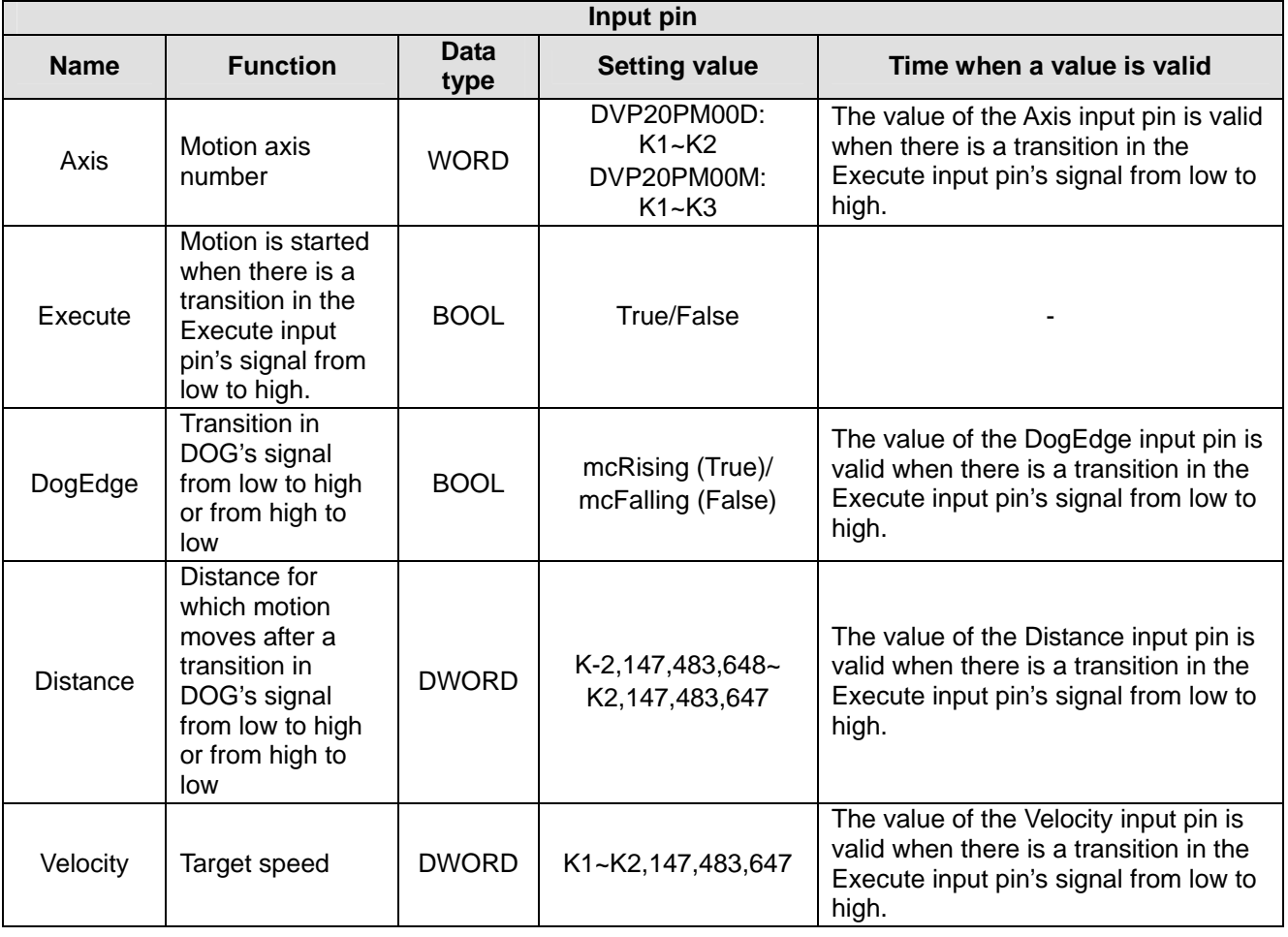

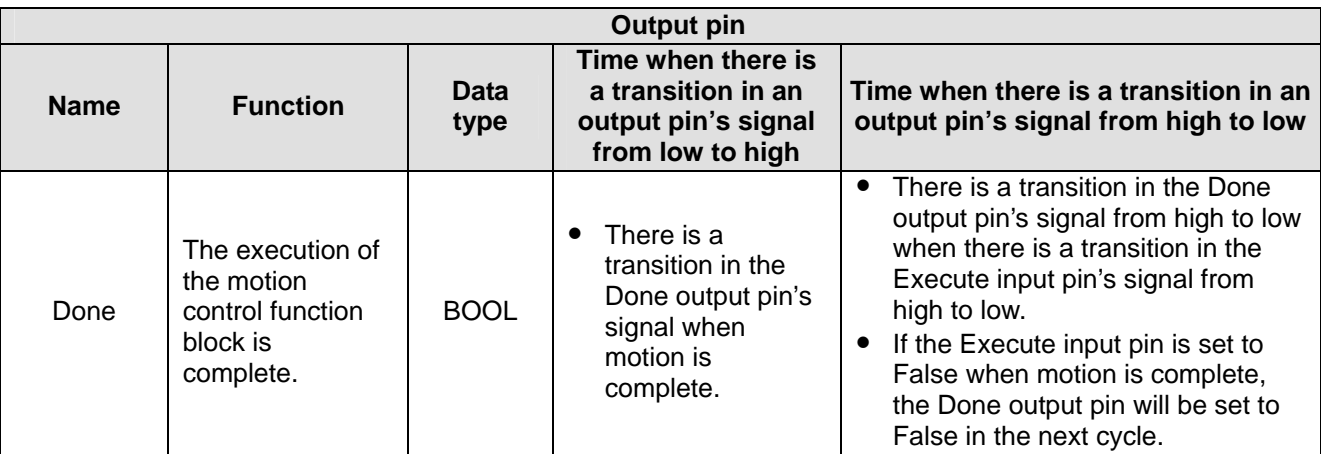

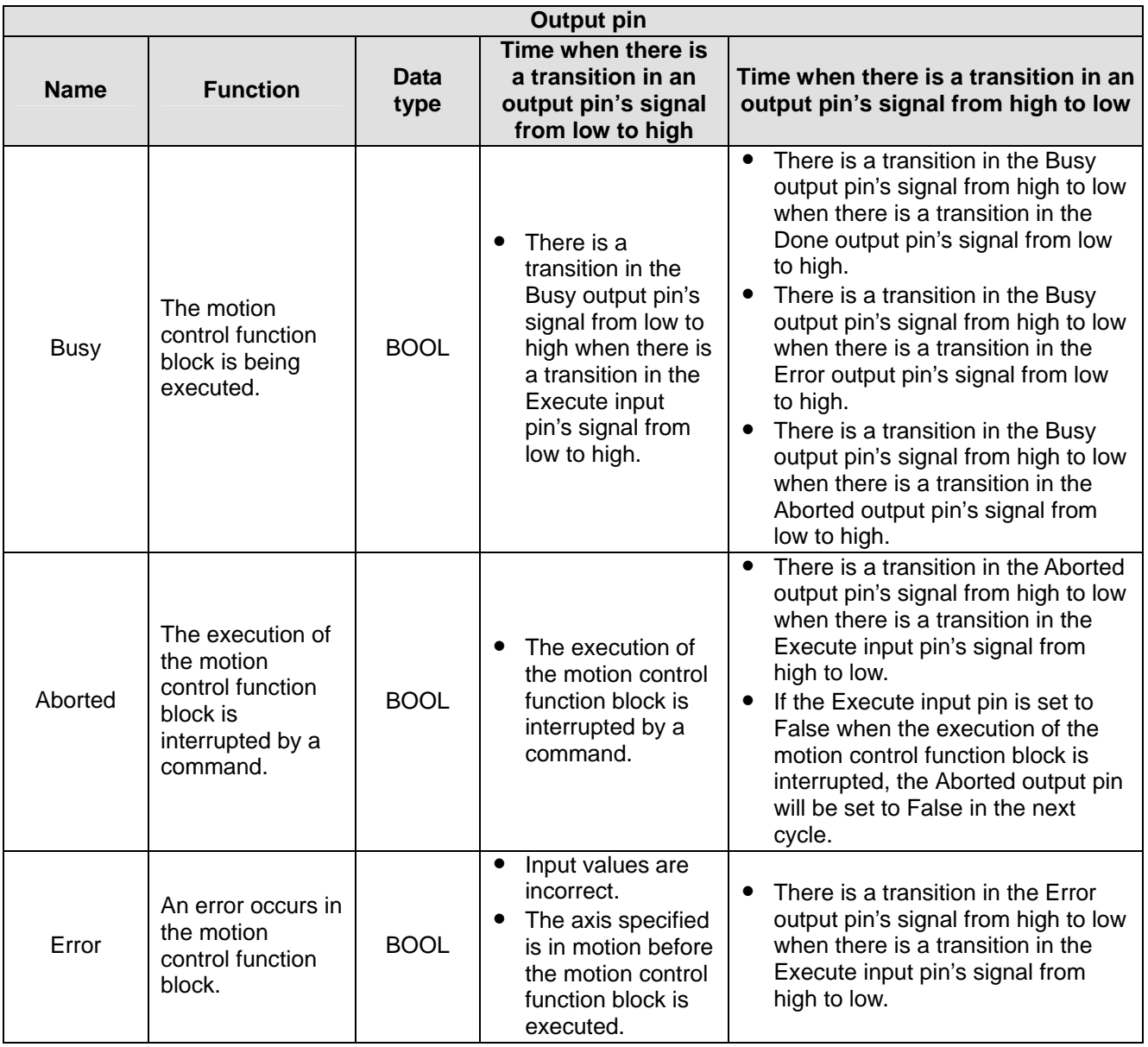

The number of pulses is a unit for the Distance input pin, and the number of pulses per second is a unit for the Velocity input pin. Users can change the unit used by means of the motion control function block T\_AxisSetting2. If the value of the DogEdge input pin is mcRising, motion will be triggered by a transition in DOG's signal from low to high. If the value of the DogEdge input pin is mcFalling, motion will be triggered by a transition in DOG's signal from high to low.

#### 3. Troubleshooting

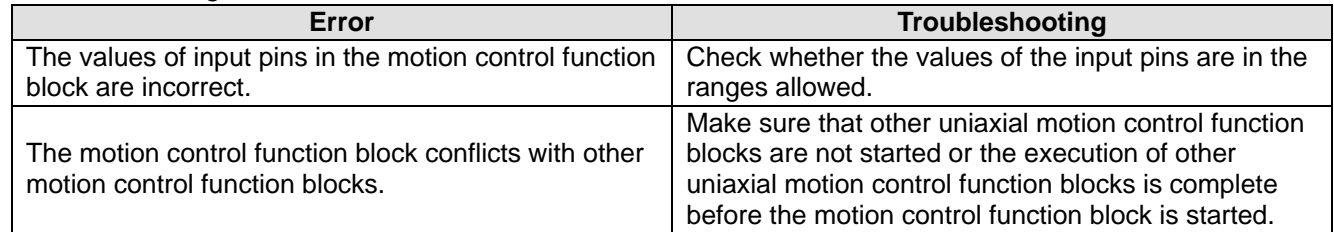

#### 4. Examples

Example 1:

● The motion control function block T\_TrSeg1 is used to insert single-speed motion which is triggered by a transition in DOG's signal from high to low.

The motion control function block named T\_TrSeg1\_U1 is set so that the first axis moves at a speed of 3,000 pulses per second, and will move for 5,000 pulses after a transition in DOG's signal from high to low. After the first axis moves for 5,000 pulses, Done will be set to True.
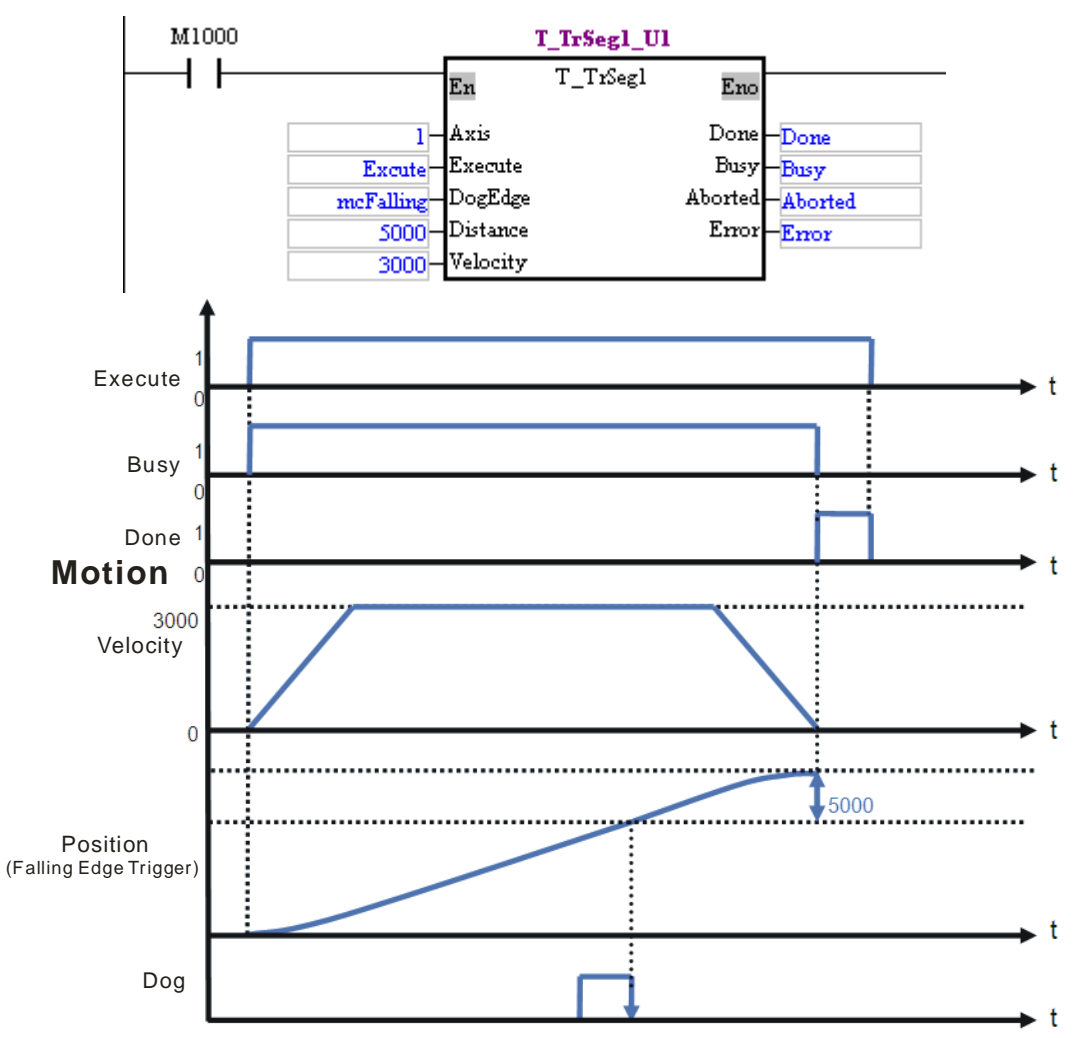

Example2:

 The motion control function block T\_TrSeg1 is used to insert single-speed motion which is triggered by a transition in DOG's signal from low to high.

The motion control function block named T\_TrSeg1\_U1 is set so that the first axis moves at a speed of 3,000 pulses per second, and will move for 5,000 pulses after a transition in DOG's signal from low to high. After the first axis moves for 5,000 pulses, Done will be set to True.

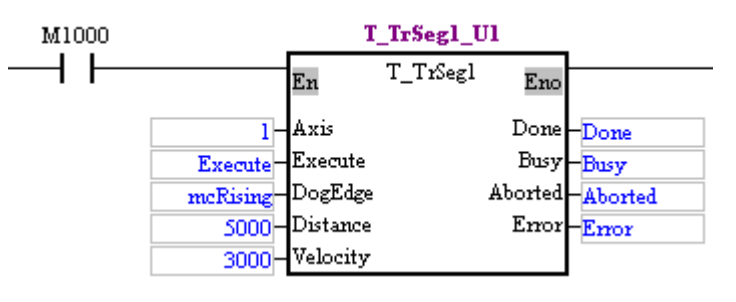

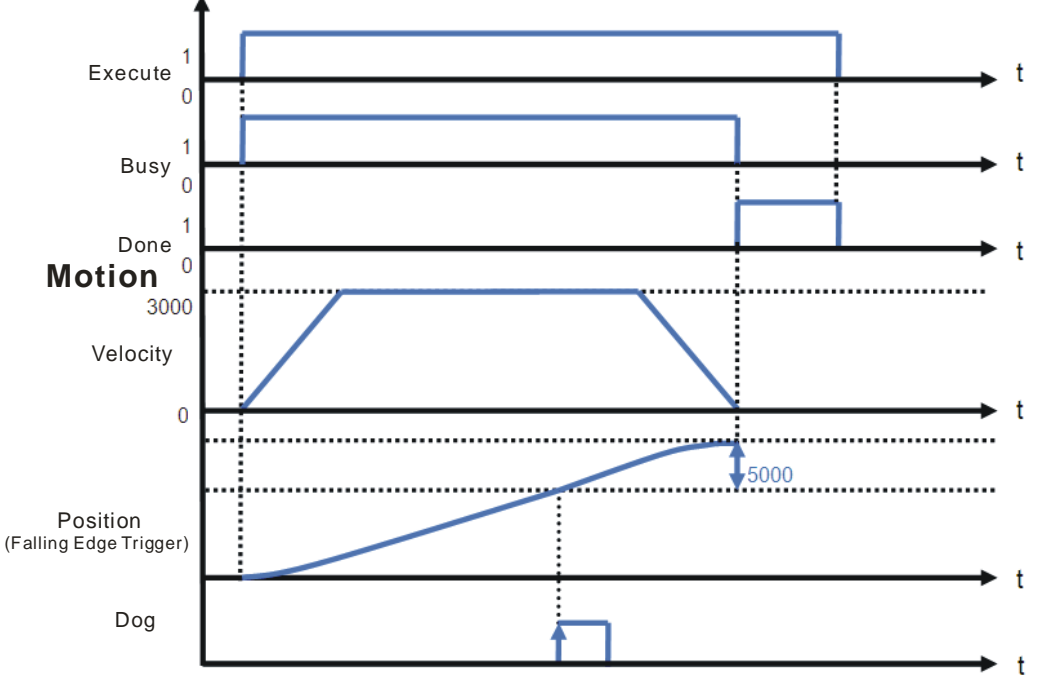

5. Modules which are supported The motion control function block T\_TrSeg1 supports DVP20PM00D and DVP20PM00M.

# **5.10.6 Inserting Two-speed Motion**

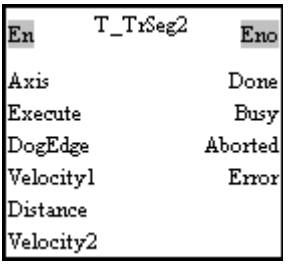

1. Motion control function block

The motion control function block T\_TrSeg2 is used to insert two-speed motion. The speed of motion increases from the  $V_{BIAS}$  set to the V (I) set. After DOG's signal goes from low to high or from high to low, the speed of the motion will increase/decrease from the V (I) set to the V (II) set. The motion will not stop until the number of pulses output is near the value of the Distance input pin. Users can set the Vbias input pin, the Vmax input pin, the Tacc input pin, and the Tdec input pin in the motion control function block T\_AxisSetting1. The number of pulses is a unit for the Distance input pin, and the number of pulses per second is a unit for the Velocity1 input pin/the Velocity2 input pin. The users can change the unit used by means of the motion control function block T\_AxisSetting2. If the value of the DogEdge input pin is mcRising, motion will be triggered by a transition in DOG's signal from low to high. If the value of the DogEdge input pin is mcFalling, motion will be triggered by a transition in DOG's signal from high to low.

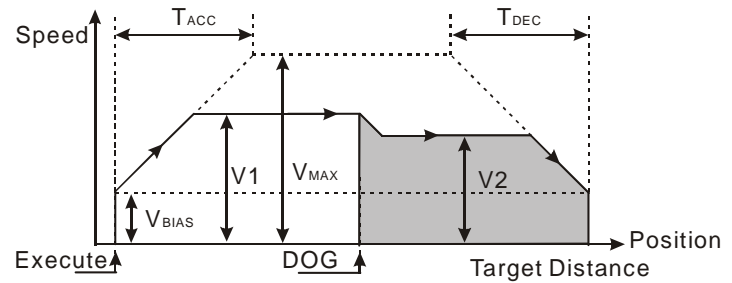

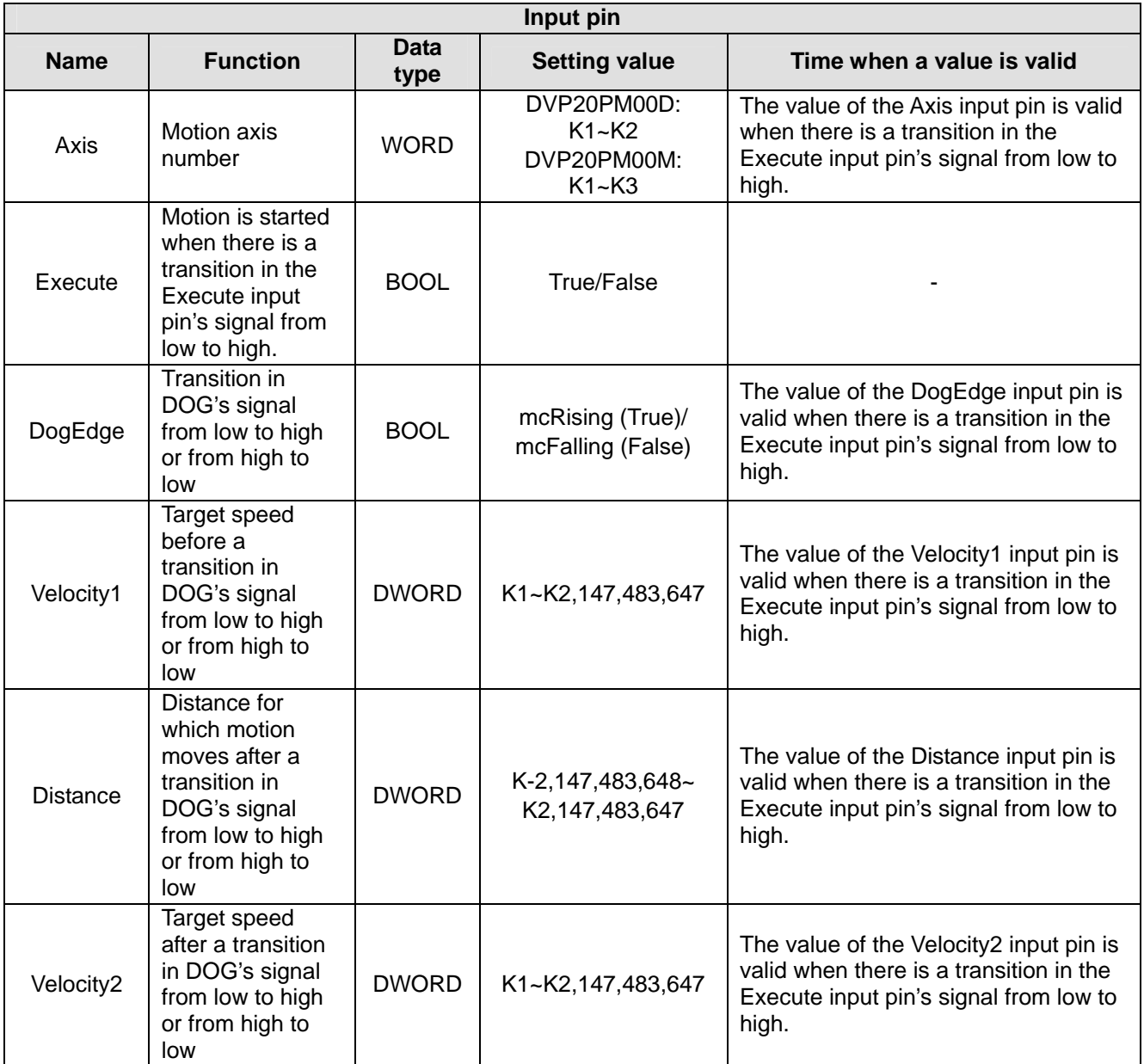

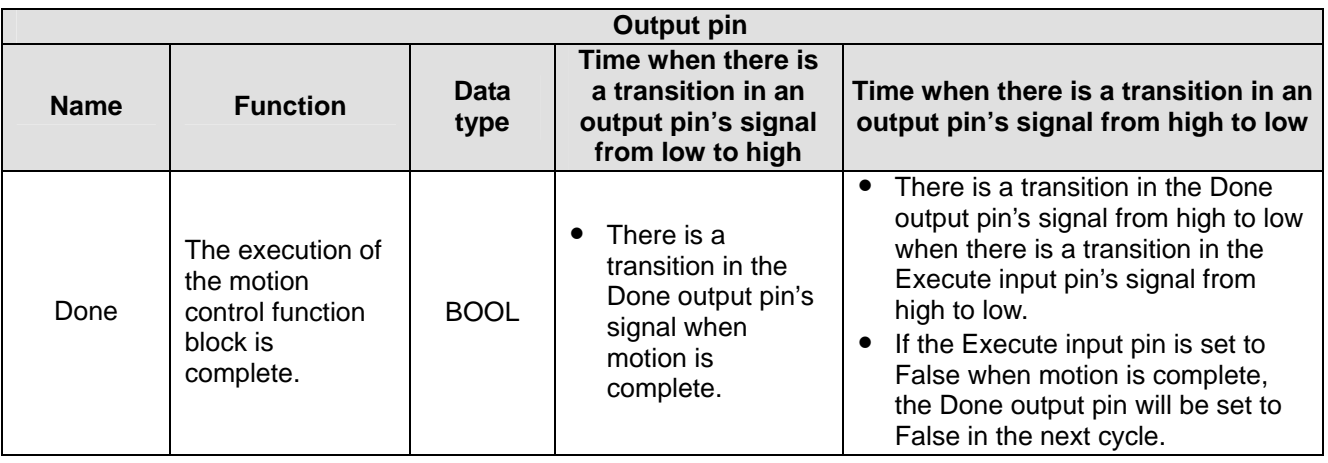

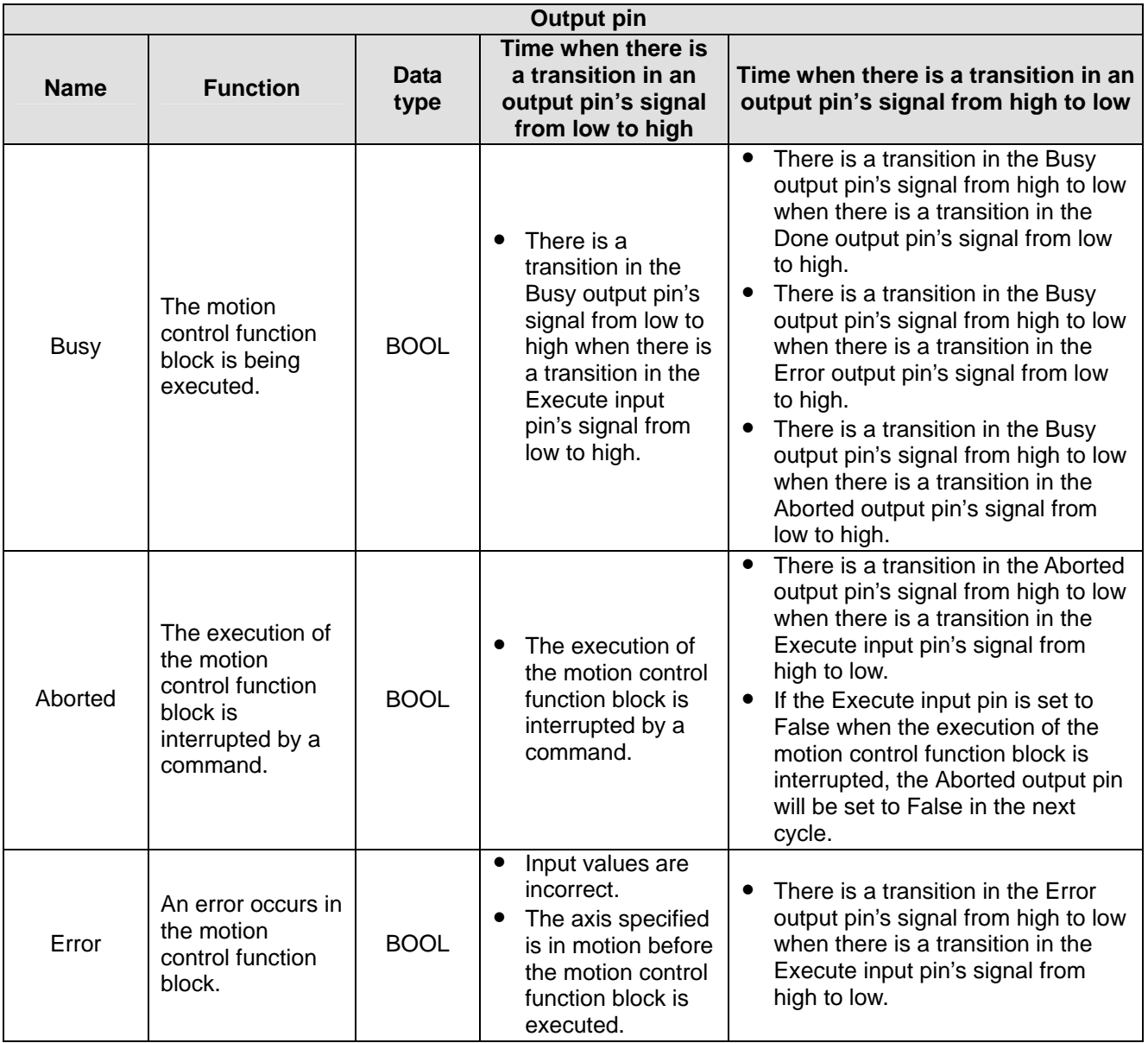

The number of pulses is a unit for the Distance input pin, and the number of pulses per second is a unit for the Velocity1 input pin/the Velocity2 input pin. Users can change the unit used by means of the motion control function block T\_AxisSetting2. If the value of the DogEdge input pin is mcRising, motion will be triggered by a transition in DOG's signal from low to high. If the value of the DogEdge input pin is mcFalling, motion will be triggered by a transition in DOG's signal from high to low.

# 3. Troubleshooting

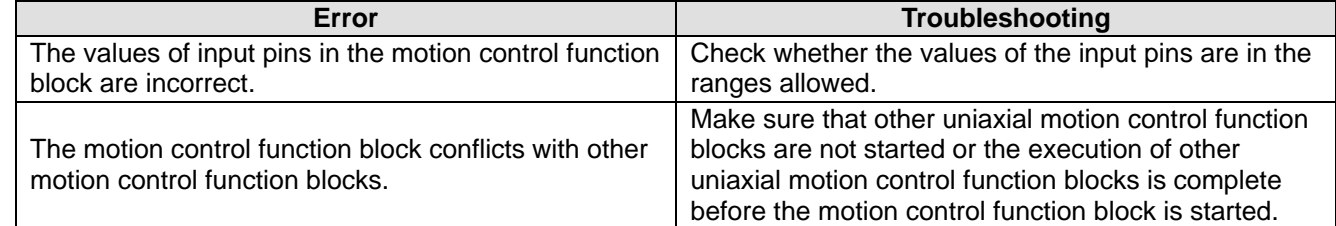

# 4. Example

The motion control function block T\_TrSeg2 is used to insert two-speed motion which is triggered by a transition in DOG's signal from low to high.

The motion control function block named T\_TrSeg2\_U1 is set so that the first axis moves at a speed of 3,000 pulses per second, and will move for 2,000 pulses at a speed of 1,000 pulses per second after a transition in DOG's signal from low to high.

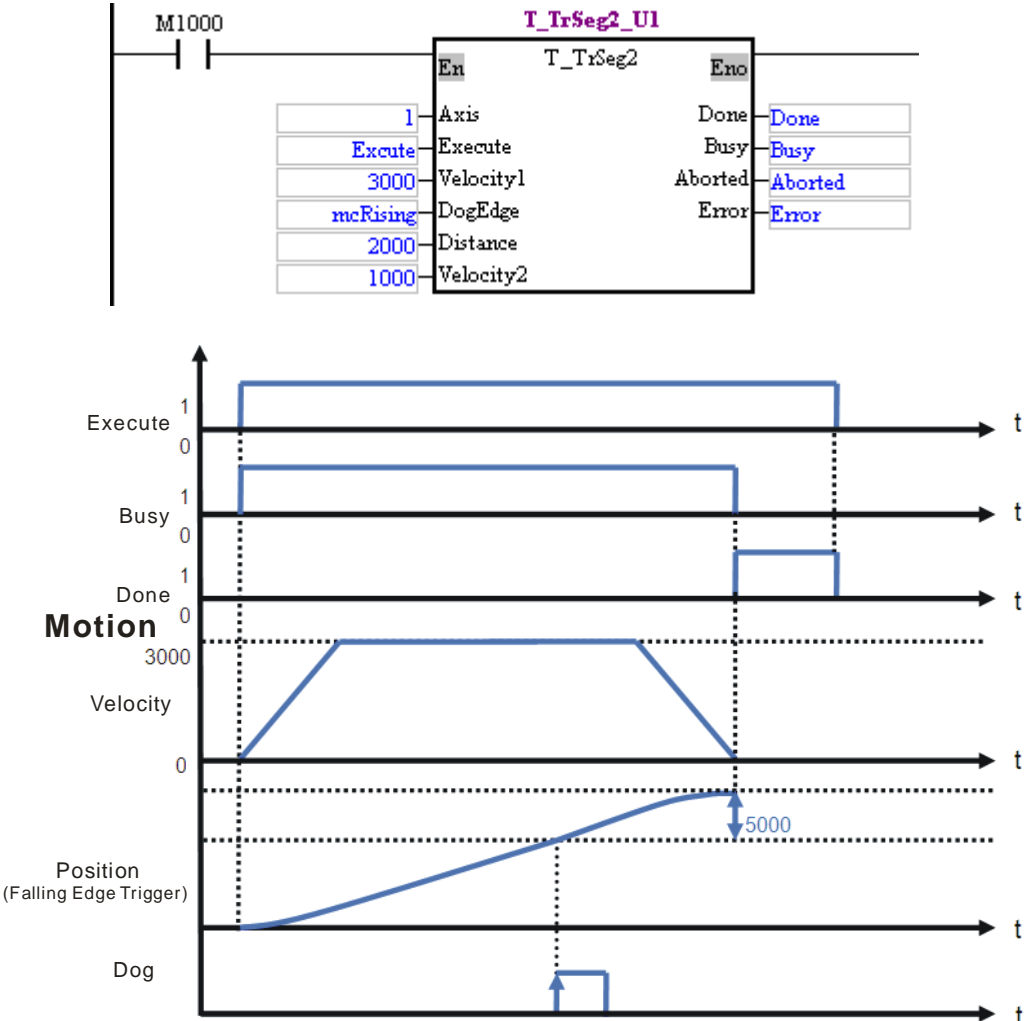

After the first axis moves for 2,000 pulses, Done will be set to True.

5. Modules which are supported The motion control function block T\_TrSeg2 supports supports DVP20PM00D and DVP20PM00M.

# **5.10.7 JOG Motion**

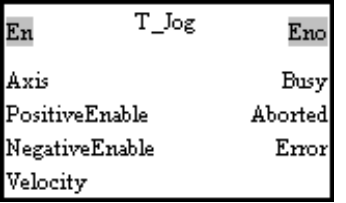

# 1. Motion control function block

The motion control function block T\_Jog is used to start JOG motion. The value of the Axis input pin indicates an axis number, and the value of the Velocity input pin indicates the speed of JOG motion. If the PositiveEnable input pin is set to True, positive JOG motion will be started. If the NegativeEnable input pin is set to True, negative JOG motion will be started. The number of pulses per second is a unit for the Velocity input pin. Users can change the unit used by means of the motion control function block T\_AxisSetting2.

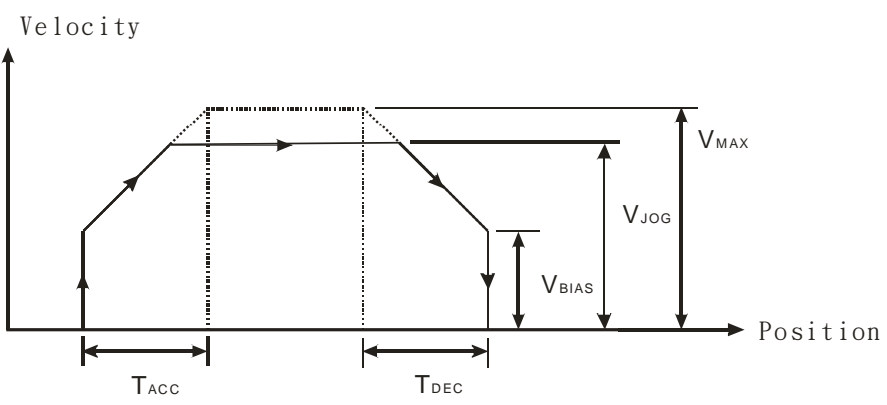

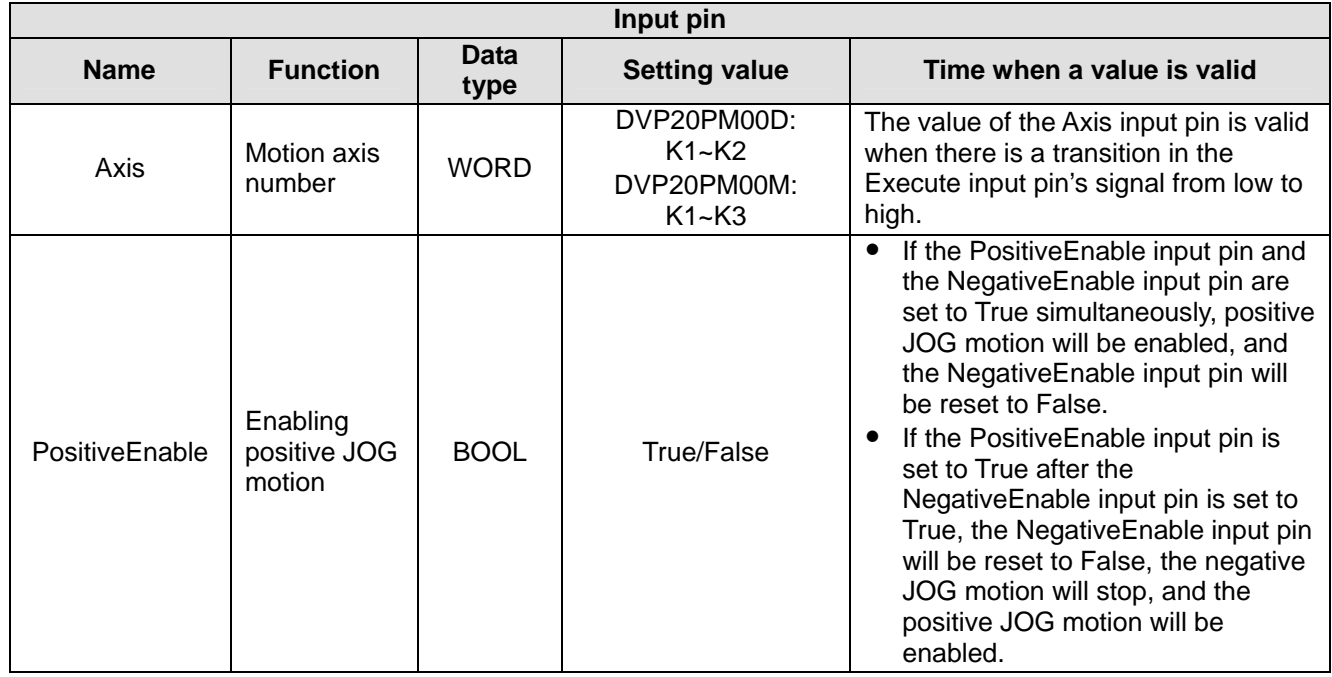

# *5* **Applied Instructions and Basic Usage**

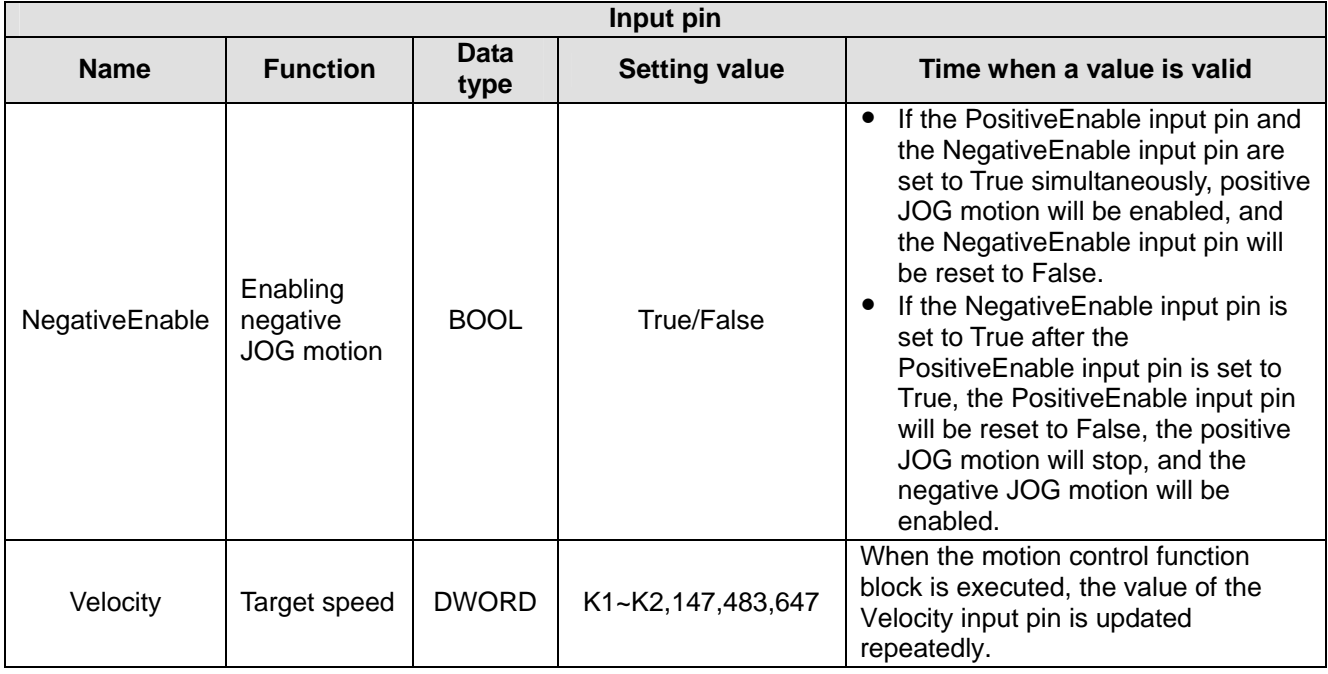

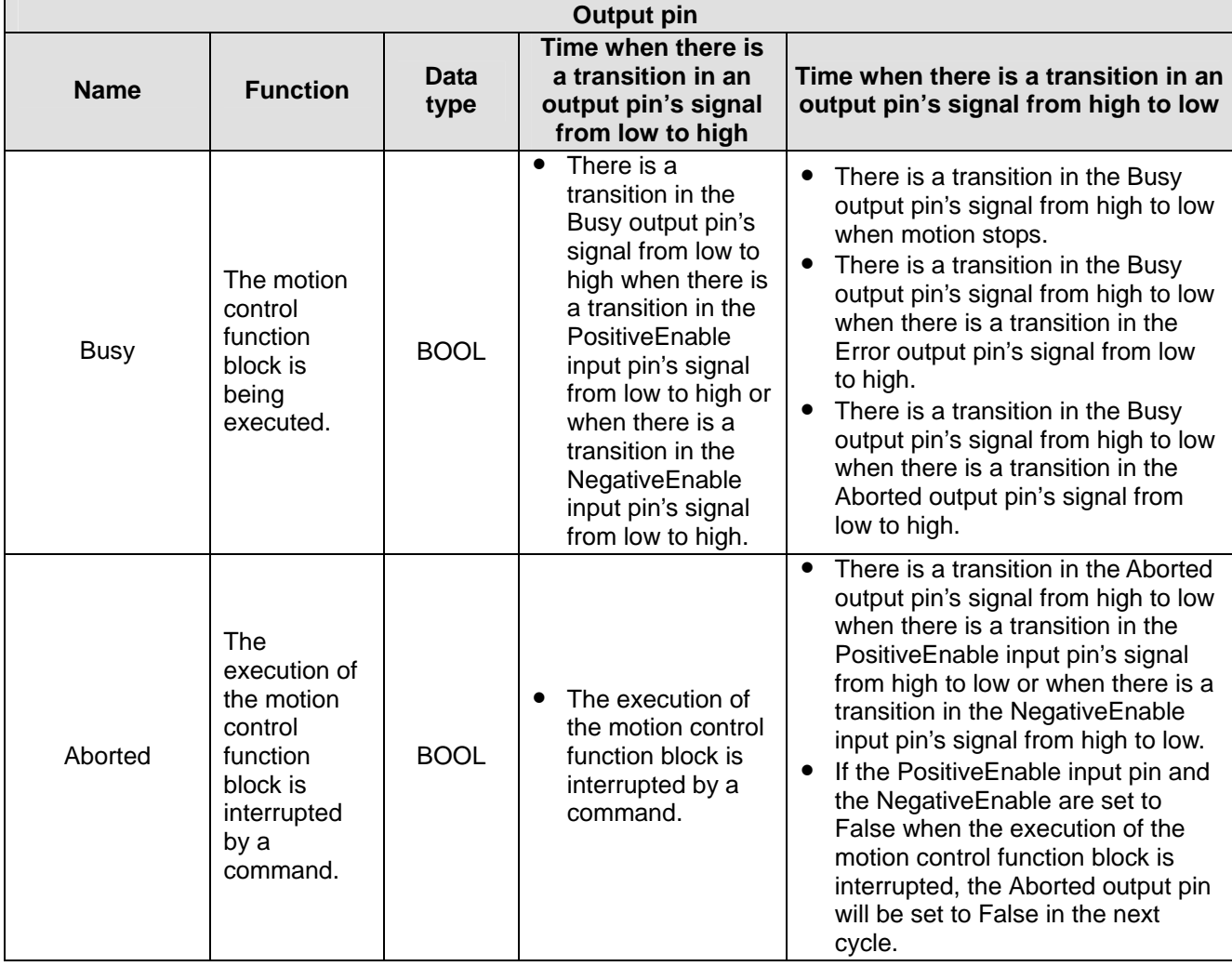

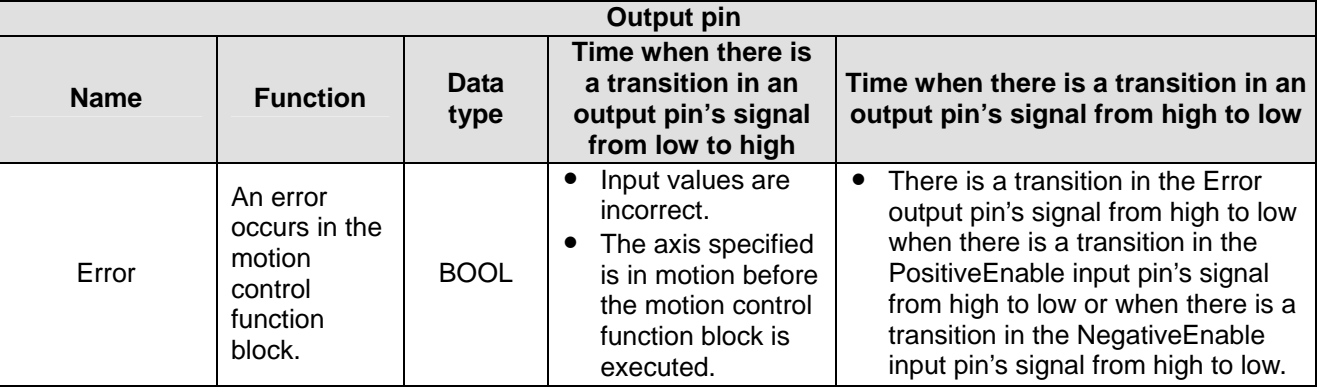

The number of pulses per second is a unit for the Velocity input pin. Users can change the unit used by means of the motion control function block T\_AxisSetting2.

## 3. Troubleshooting

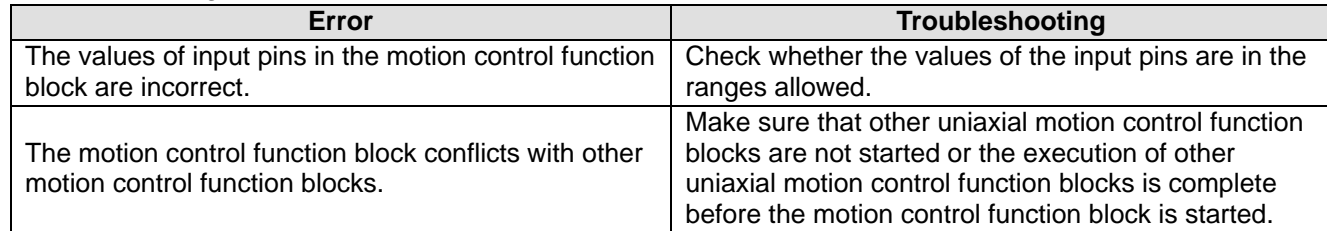

# 4. Example

The motion control function block T\_Jog is used to start JOG motion. Positive JOG motion is enabled by EnableP, and negative JOG motion is enabled by EnableN.

The first axis moves at a speed of 10,000 pulses per second. If EnableP is set to 1, the first axis will move in the positive direction. If EnableN is set to 1, the first axis will move in the negative direction.

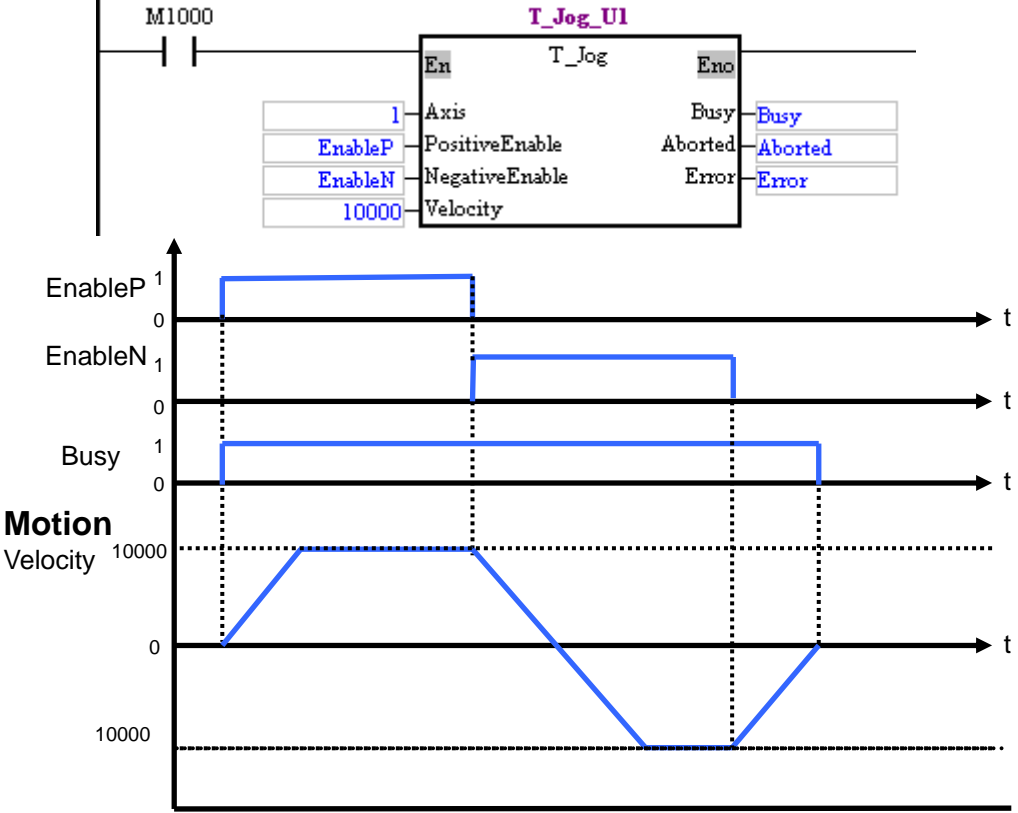

When EnableP is set to 1, the first axis moves at a speed of 10,000 pulses per second in the positive direction. When EnableN is set to 1, the first axis moves at a speed of 10,000 pulses per second in the negative direction. When EnableP and EnableN are not set to 1, the first axis stops moving.

# 5. Modules which are supported

The motion control function block T\_Jog supports DVP20PM00D and DVP20PM00M.

# **5.10.8 Manual Pulse Generator Mode**

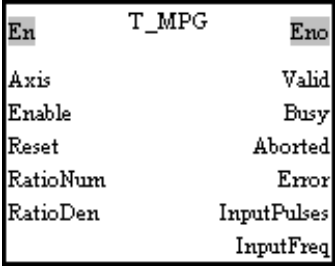

1. Motion control function block

The motion control function block T\_MPG is used to enable a manual pulse generator mode. The value of the Axis input pin indicates an axis number. The motion of the axis specified follows the operation of a manual pulse generator. The relation between the position of the axis specified and the input pulses generated by the manual pulse generator used is determined by the RatioNum input pin and the RatioDen input pin. The speed at which the manual pulse generator used responds depends on the value of the Tacc input pin and the value of the Tdec input pin. Users can set the Tacc input pin and the Tdec input pin in the motion control function block T\_AxisSetting1.

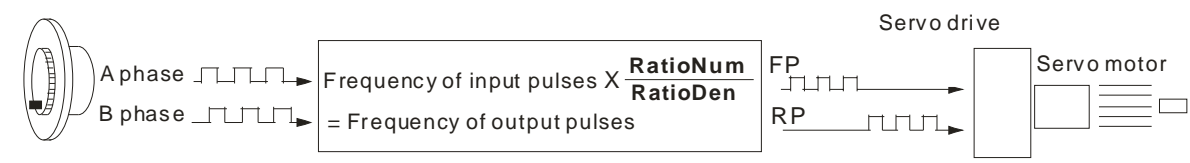

The input terminals which can be connected to manual pulse generators are shown below.

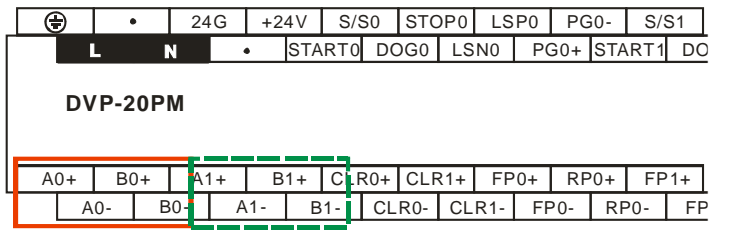

The terminals in the solid frame are for the first axis. The terminals in the dotted frame are for the second axis and the third axis. (DVP20PM00M supports the third axis.)

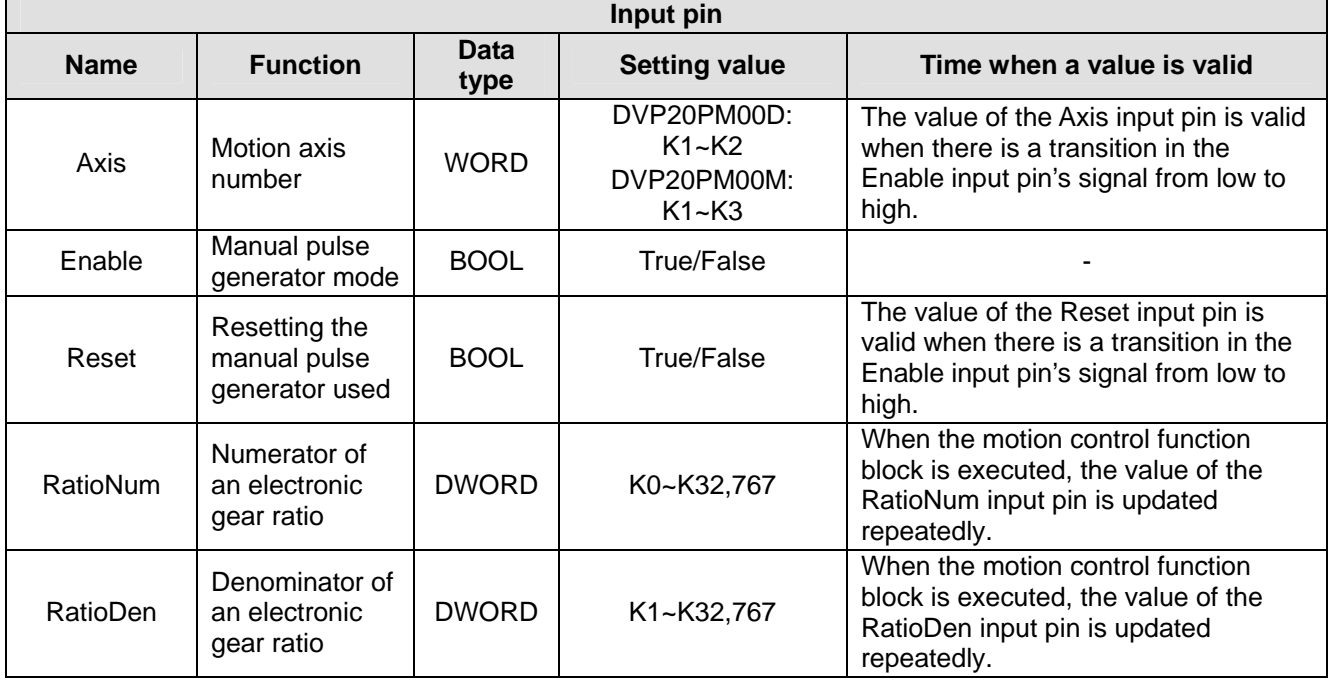

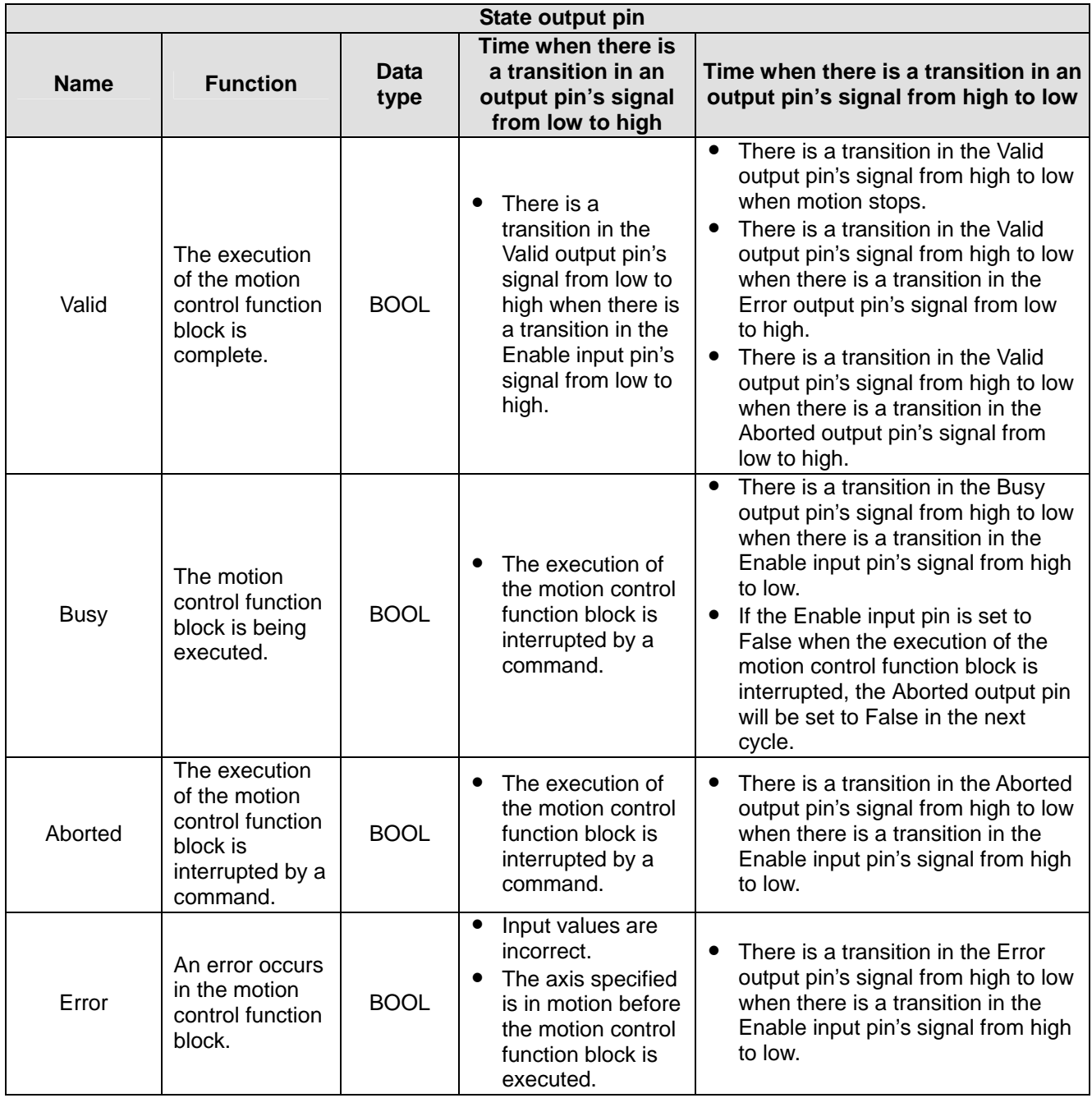

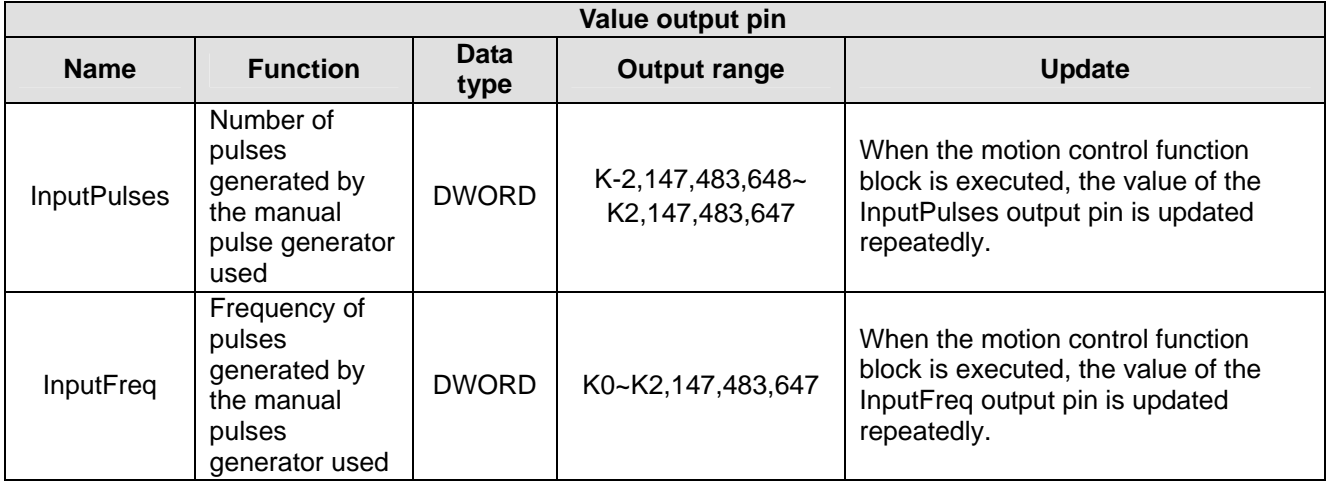

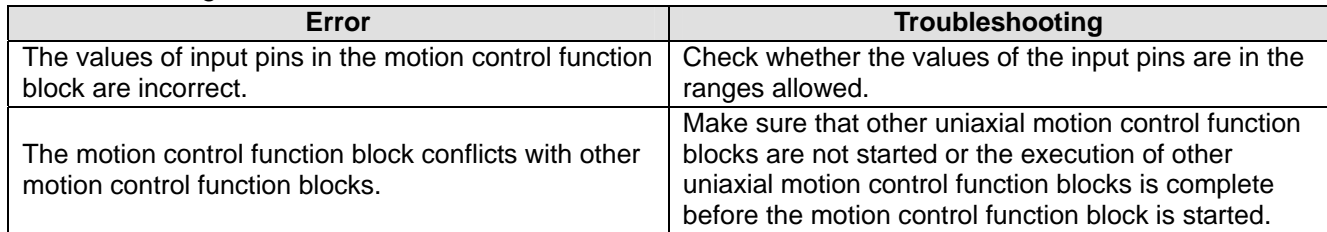

#### 4. Modules which are supported The motion control function block T\_MPG support DVP20PM00D and DVP20PM00M.

#### **5.10.9 Electronic Gear Motion**

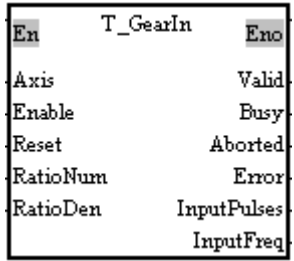

#### 1. Motion control function block

The value of the RatioNum input pin is the numerator of an electronic gear ratio. The value of the RatioDen input pin is the denominator of an electronic gear ration. The Reset input pin is used to clear the number of input pulses. The speed at which the electronic gear used responds does not depend on the value of the Tacc input pin and the value of the Tdec input pin. The electronic gear used operates in accordance with the source of input. The input terminals for electronic gear motion are the same as the input terminals which can be connected to a manual pulse generator.

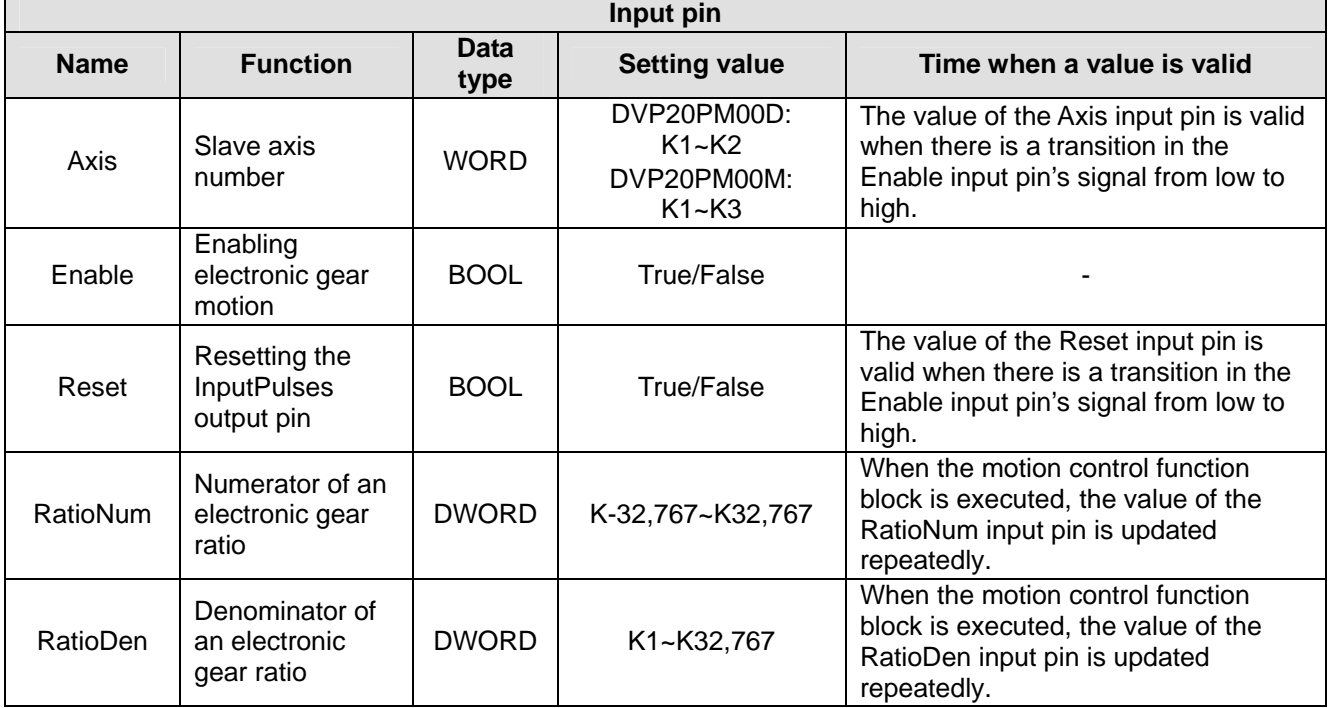

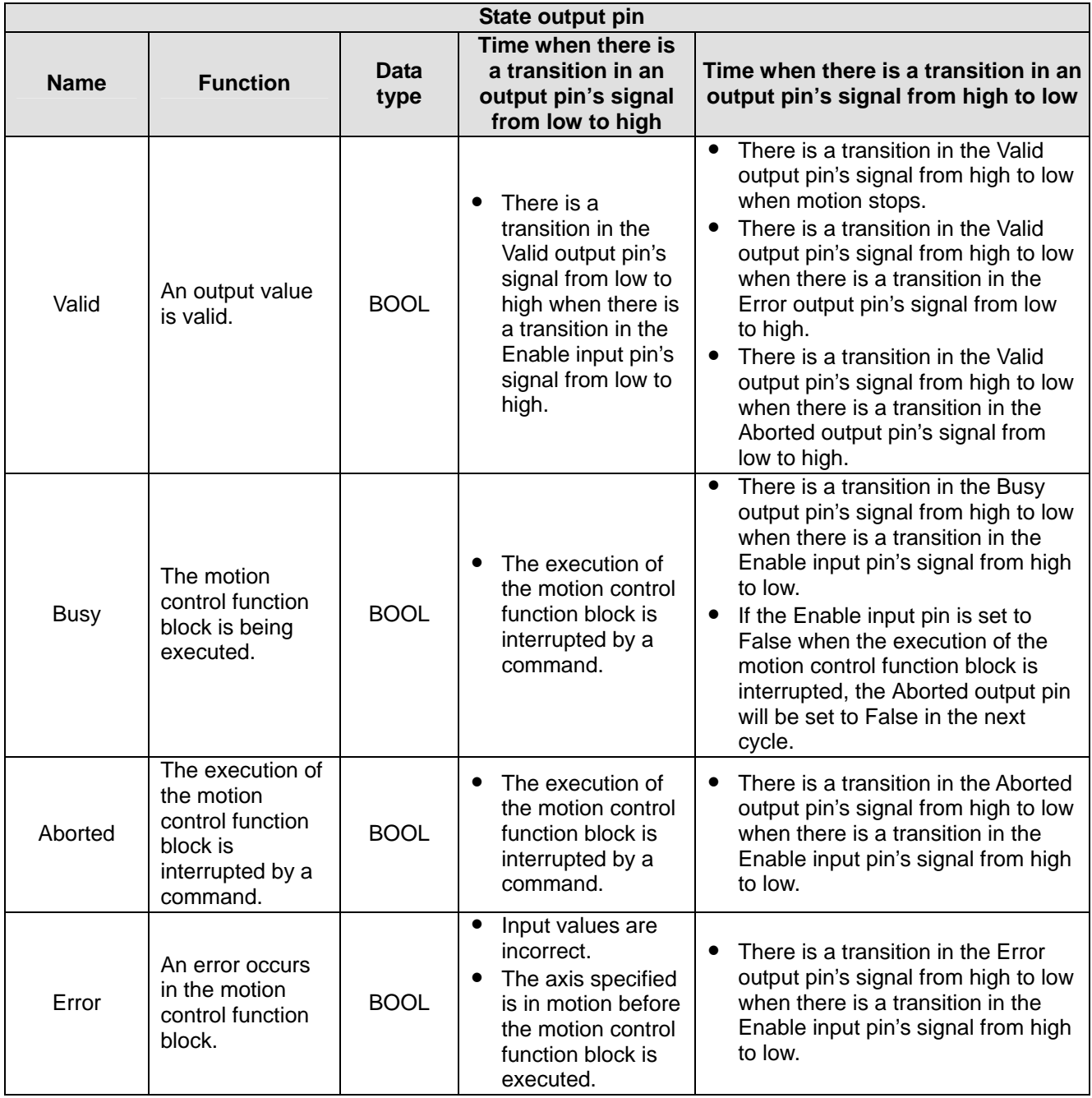

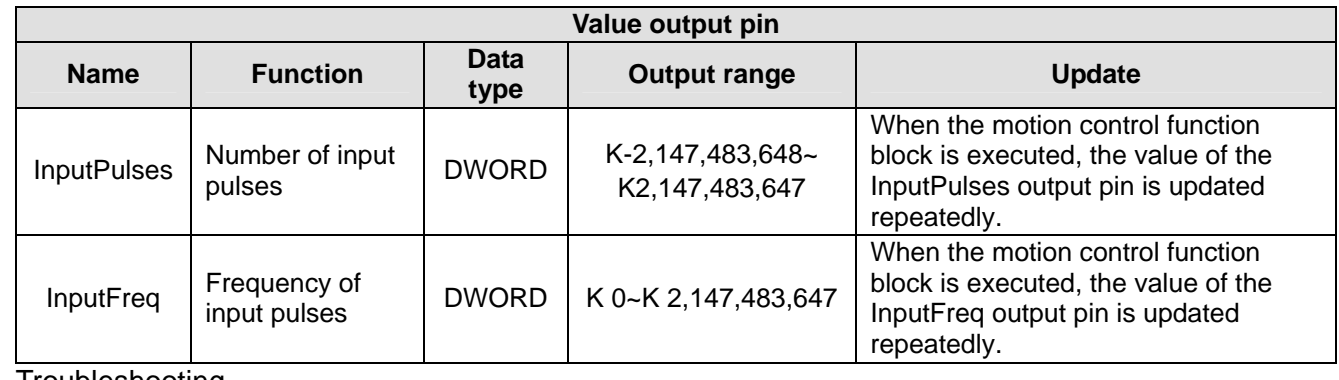

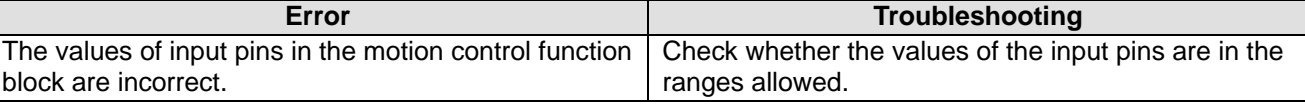

4. Modules which are supported The motion control function block T\_GearIn supports DVP20PM00D and DVP20PM00M.

# **5.10.10 Returning Home**

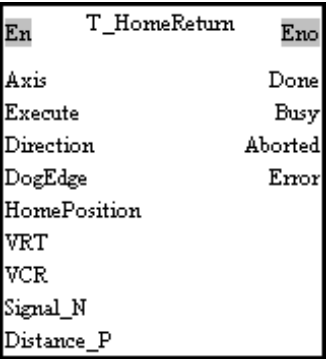

# 1. Motion control function block

The motion control function block T-HomeReturn is used to start motion of returning home. The value of the Axis input pin indicates an axis number, and the value of the Direction input pin indicates whether the axis specified returns home in the positive direction or in the negative direction. The value of the VRT input pin indicates the speed at which the axis specified returns home. The value of the DogEdge input pin indicates whether motion is triggered by a transition in DOG's signal from low to high or from high to low. The value of the VCR input pin indicates the speed to which the speed of the axis specified decreases. The value of the Signal\_N input pin is the number of zero pulses. The value of the Distance\_P is the number of supplementary pulses needed. After motion of returning home is complete, the value of the HomePosition input pin will be taken as the present position of the axis specified. Motion of returning home is shown below.

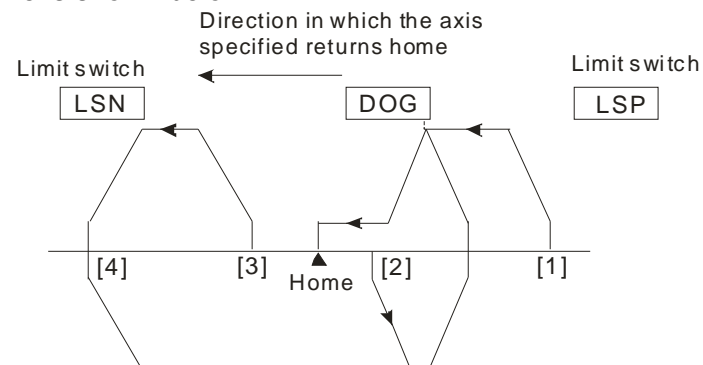

Position (1): Position [1] is at the right side of the home and DOG, and DOG is OFF.

Position (2): Position [2] is at the right side of the home, and DOG is ON.

Position (3): Position [3] is at the left side of the home and DOG. DOG is OFF, and LSN is OFF.

Position (4): Position [4] is at the left side of the home and DOG. DOG is OFF, and LSN is ON.

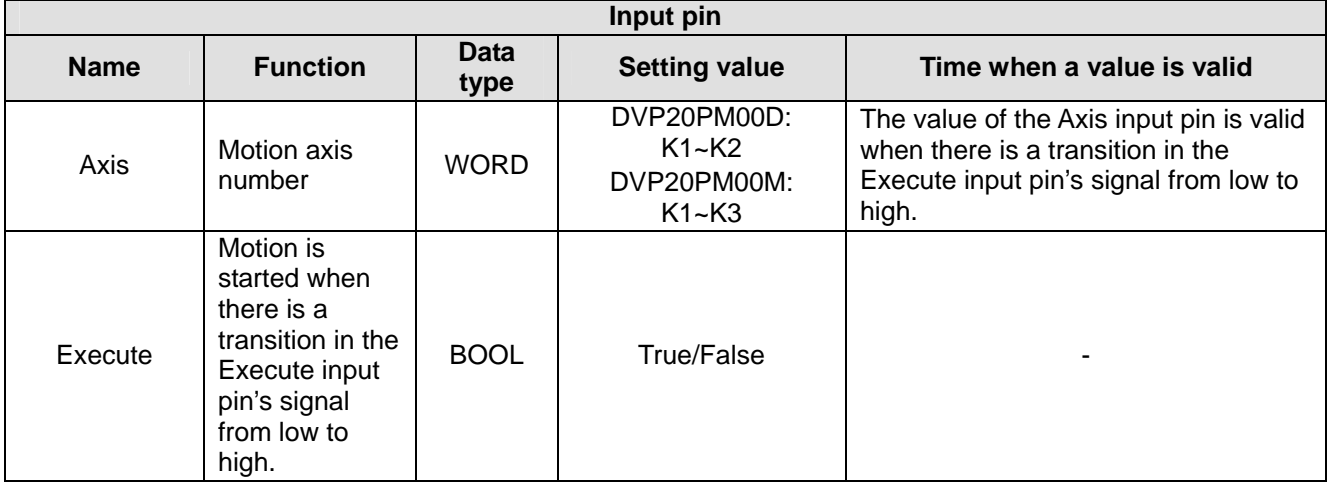

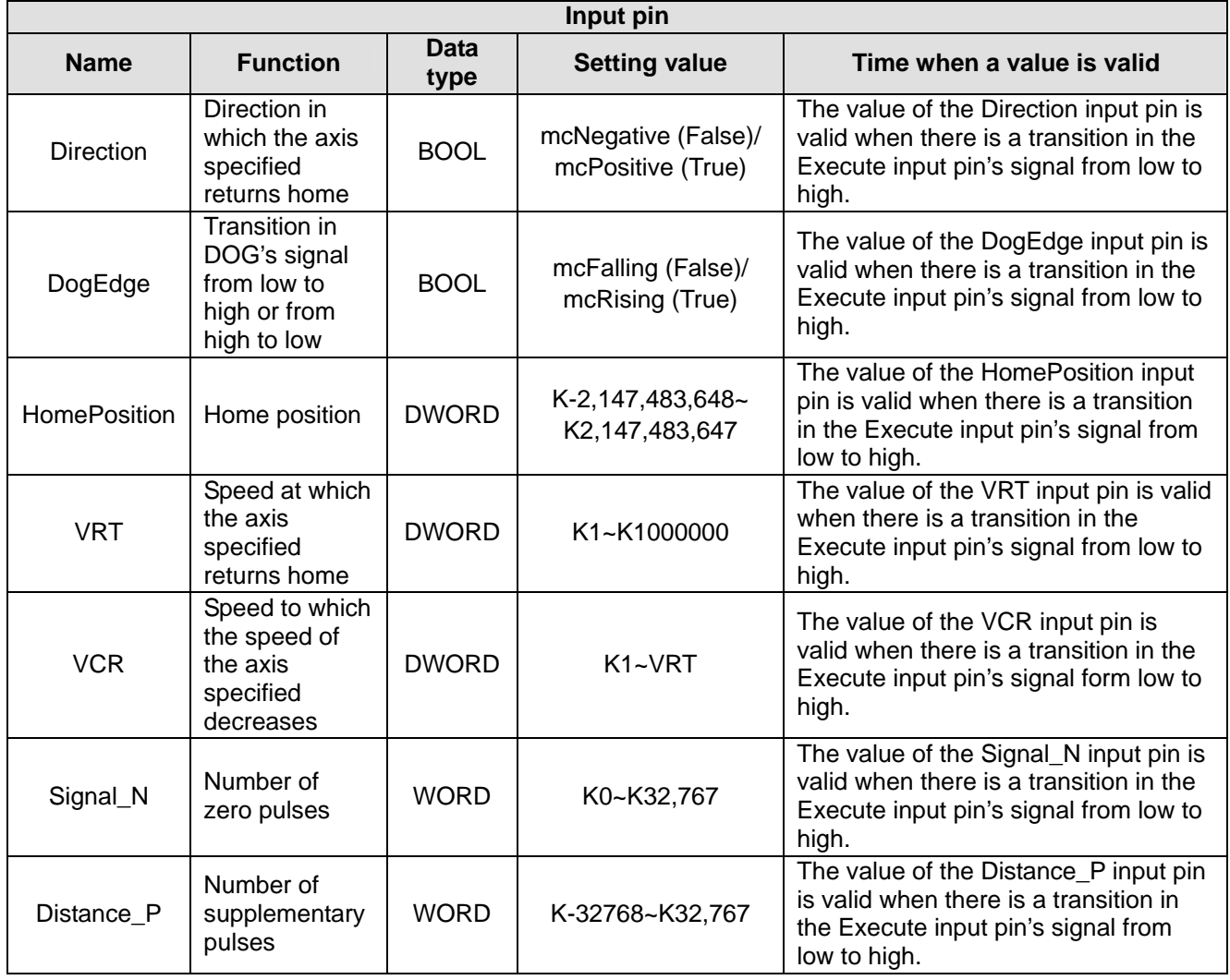

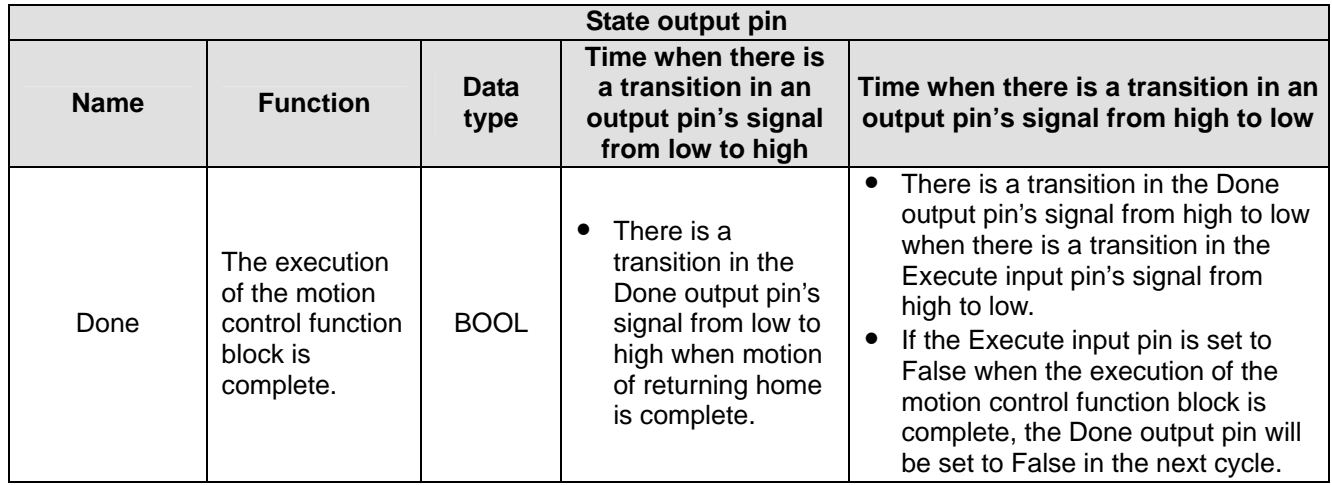

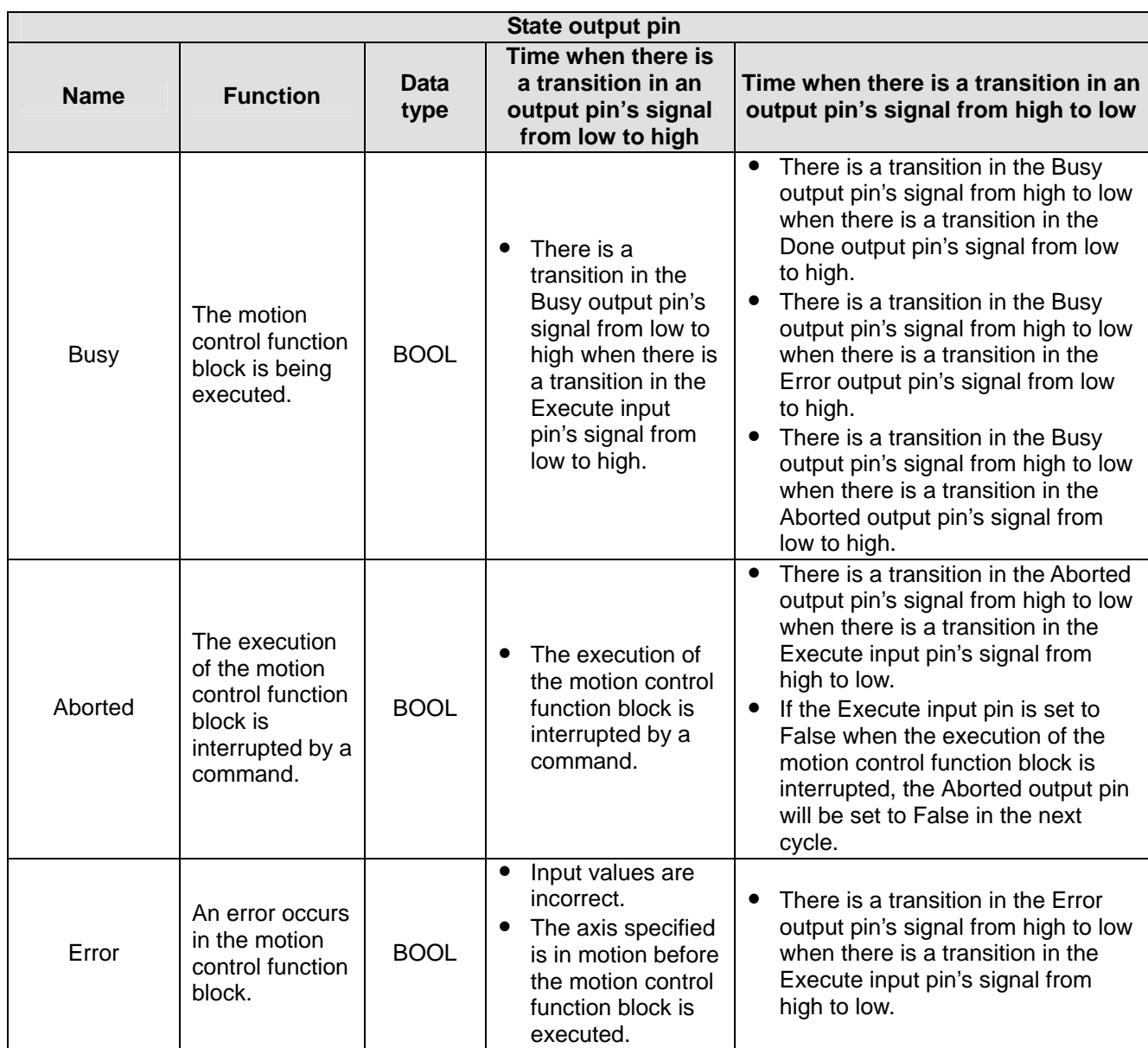

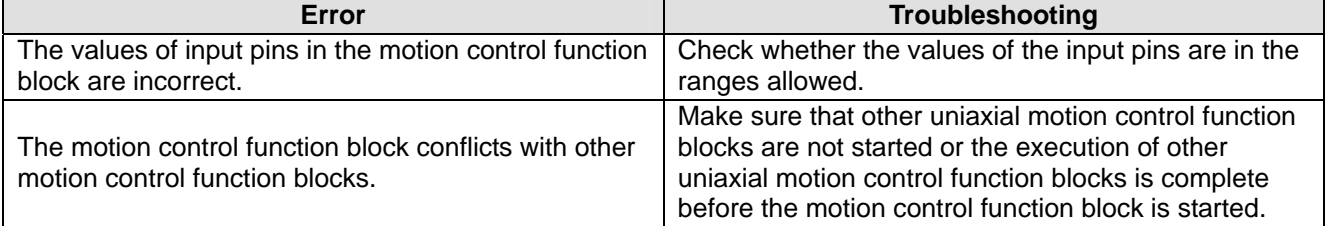

# 4. Modules which are supported The motion control function block T-HomeReturn supports DVP20PM00D and DVP2OPM00M.

# **5.10.11 Setting Input Sources for Manual Pulse Generators/Electronic Gears**

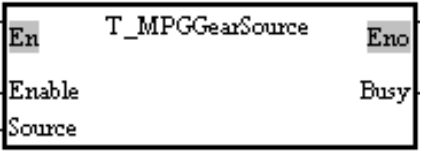

# 1. Motion control function block

The motion control function block T\_MPGGearSource is used to set input sources for manual pulse generators/electronic gears. If the Source input pin is set to True, the input sources for the first axis~the third axis will be A0± and B0±. If the Source input pin is set to False, the input sources for the first axis

will be A0 $\pm$  and B0 $\pm$ , and the input sources for the second axis and the third axis will be A1 $\pm$  and B1 $\pm$ . 2. Input pins/Output pins

#### **Input pin Name Function Data b Setting value | Time when a value is valid** Enable Enabling the setting of input sources for manual pulse generators/electron ic gears BOOL True/False Source | Input sources | BOOL | True/False The value of the Source input pin is valid when there is a transition in the Execute input pin's signal from low to high.

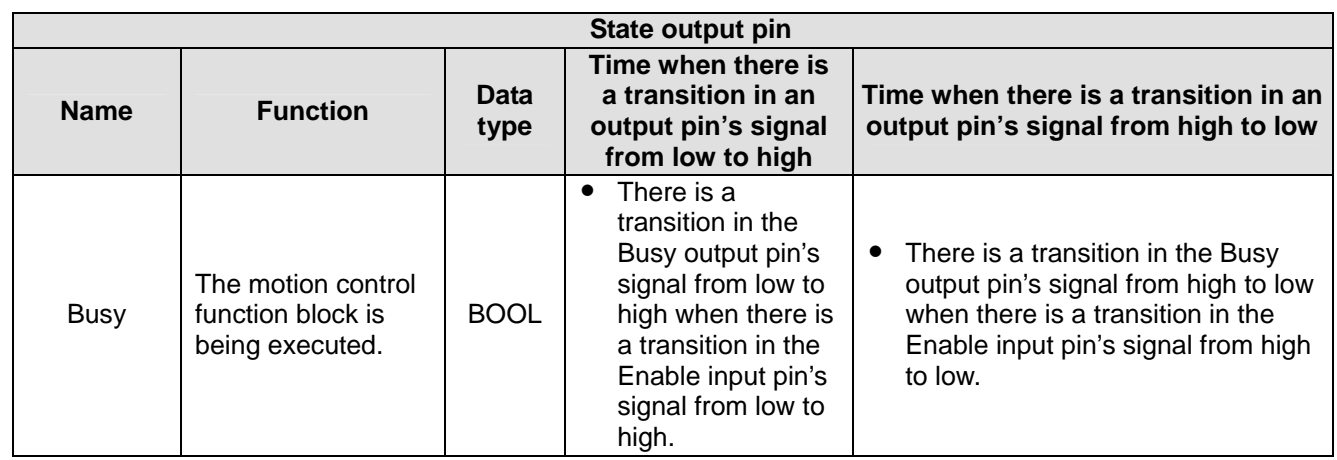

3. Modules which are supported The motion control function block T\_MPGGearSource supports DVP20PM00D and DVP20PM00M.

# **5.10.12 Stopping Uniaxial Motion**

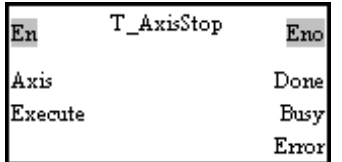

# 1. Motion control function block

The motion control function block T\_AxisStop is used to stop the motion of the axis specified. The value of the Axis input pin indicates an axis number.

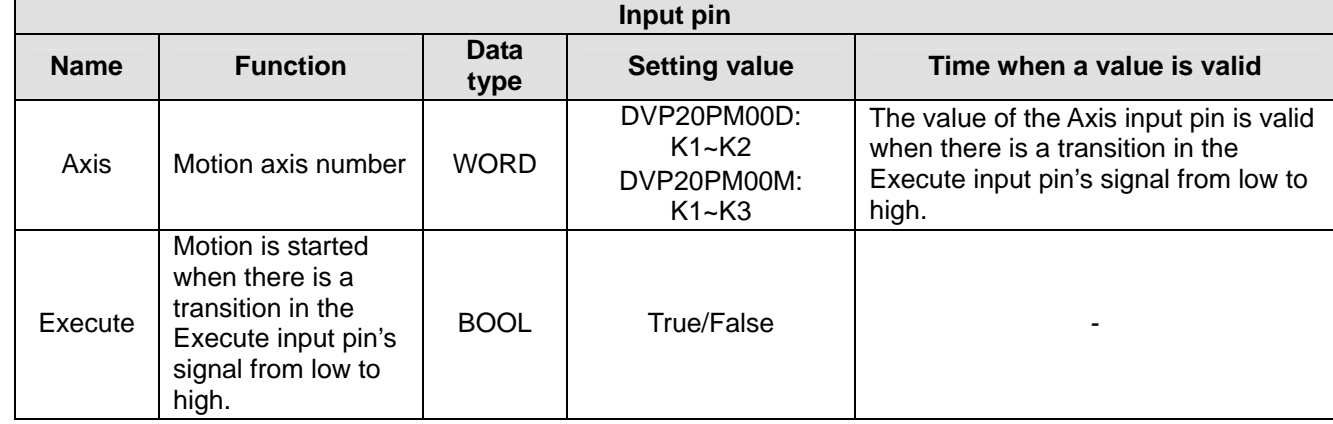

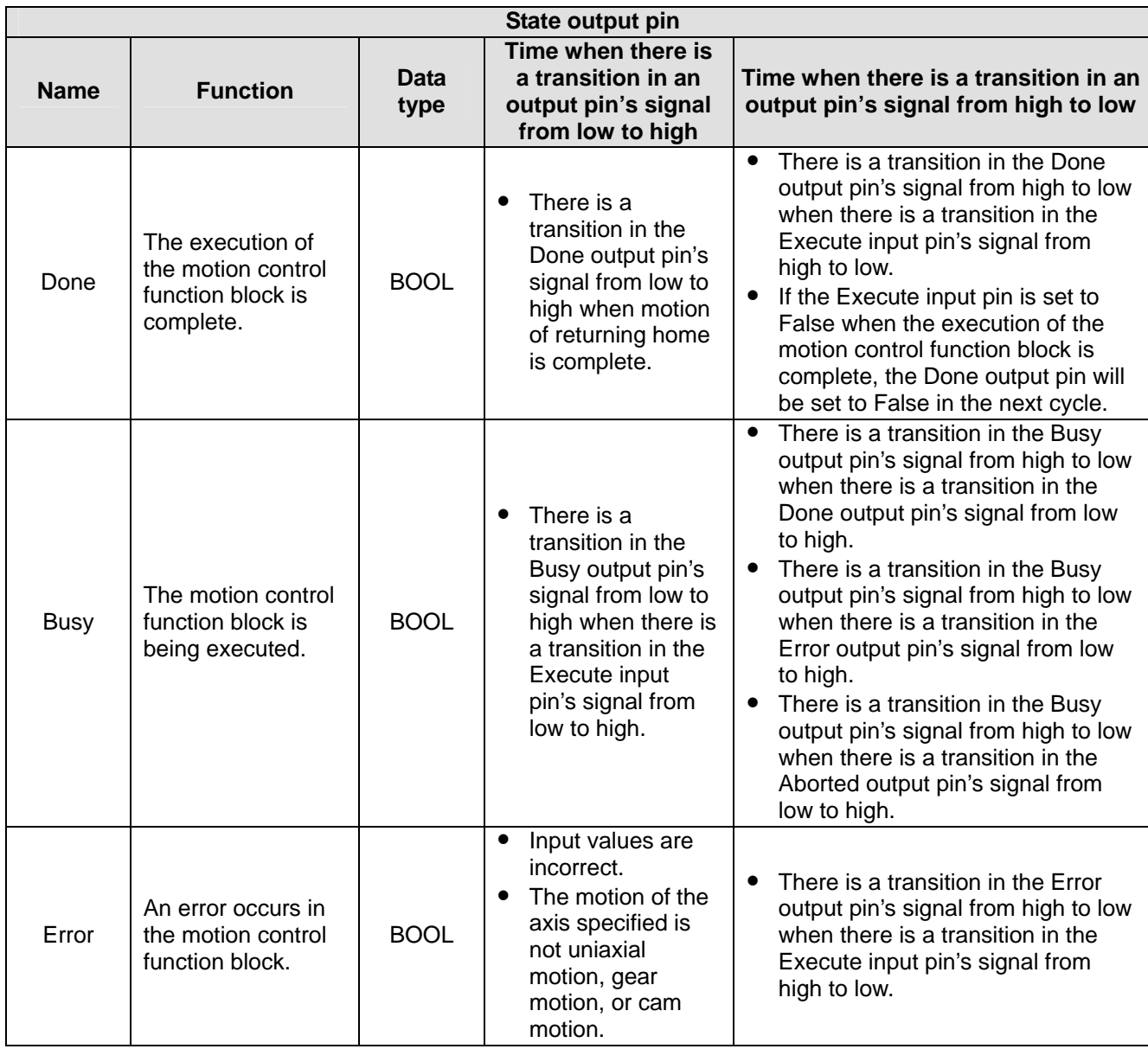

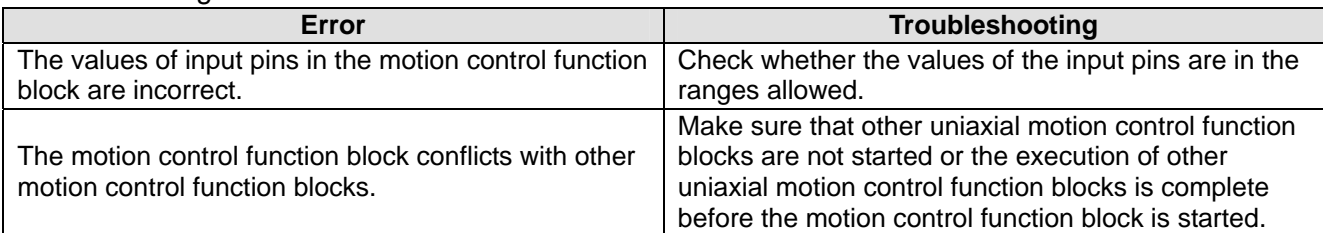

#### 4. Example

The single-speed motion of an axis is started, and then the motion control function block T\_AxisStop is used to stop the motion.

The motion control function block named First is used to start single-speed motion. It is set so that the first axis moves for 50,000 pulses at a speed of 10,000 per second. The motion control function block named Second is used to stop the motion of the first axis.

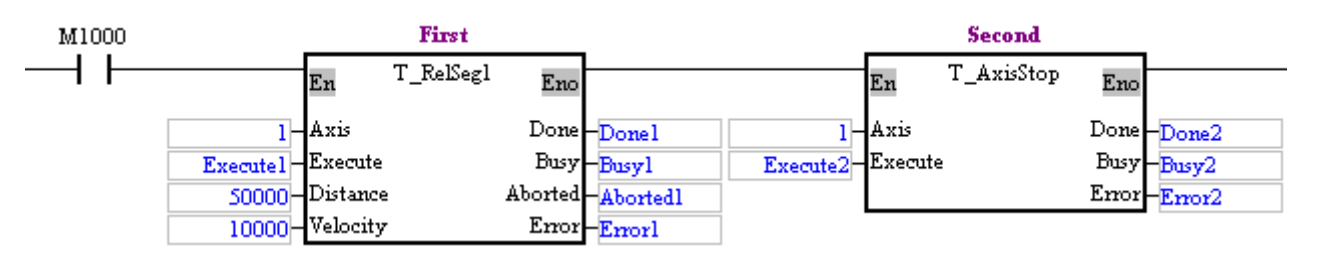

The motion control function block named First is started. Before Done 1 is set to True, Execute2 is used to start the motion control function block named Second.

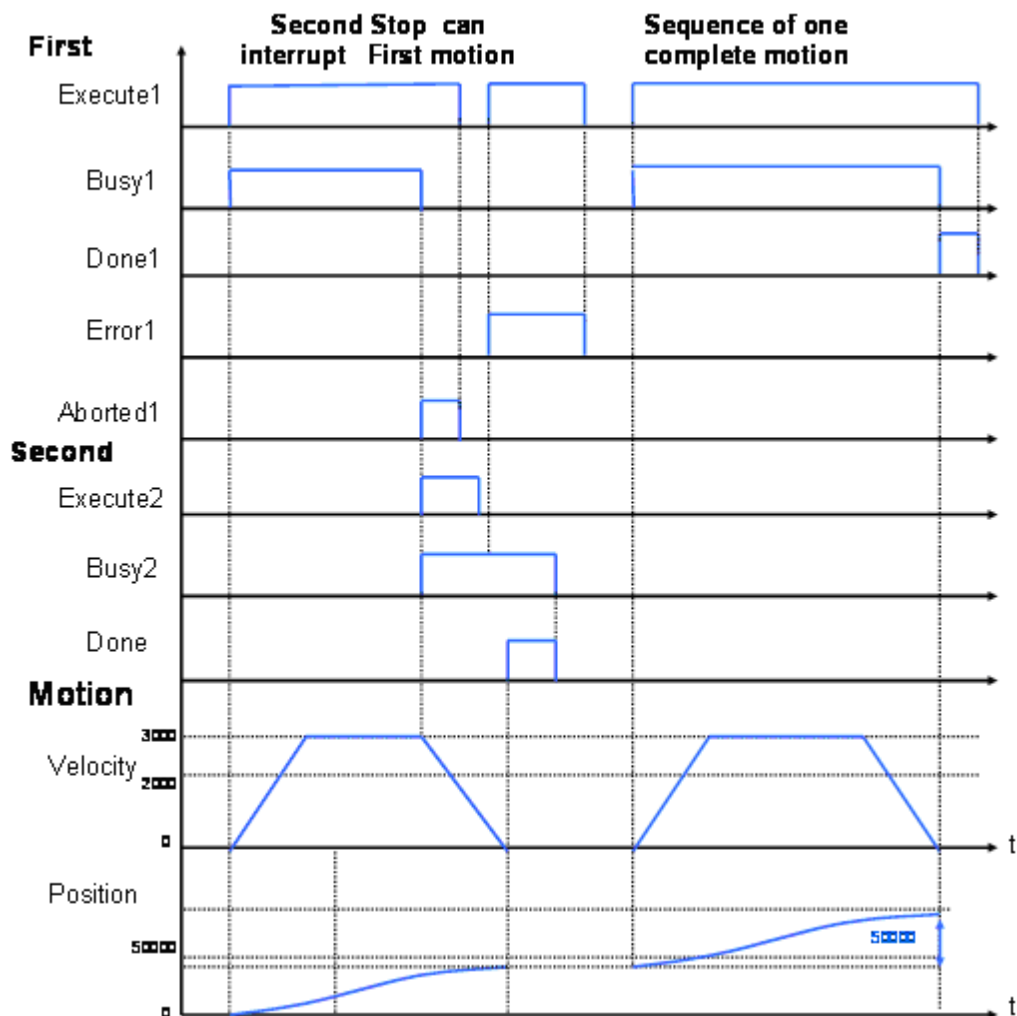

After the motion control function block named First is started, the first axis will move at a speed of 10,000 pulses per second. After the motion control function block named Second is started, Aborted1 will be set to True, Busy1 will be set to False, and the first axis will stop moving. When the motion control function block named Second is used to stop the motion of the first axis, no motion can be started. If any motion is started, an error will occur.

5. Modules which are supported

The motion control function block T\_AxisStop supports DVP20PM00D and DVP20PM00D.

# **5.10.13 Parameter Setting I**

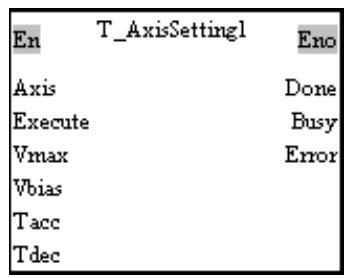

# 1. Motion control function block

The motion control function block T\_AxisSetting1 is used to set motion parameters. The value of the Axis input pin indicates an axis number. Users can set the maximum speed of the axis specified, the start-up speed of the axis specified, the time it takes for the start-up speed of the axis specified to increase to its maximum speed, and the time it takes for the maximum speed of the axis specified to decrease to its start-up speed. The setting of the Unit input pin in the motion control function block

T\_AxisSetting2 determines the unit for the Vmax input pin and the unit for the Vbias input pin.

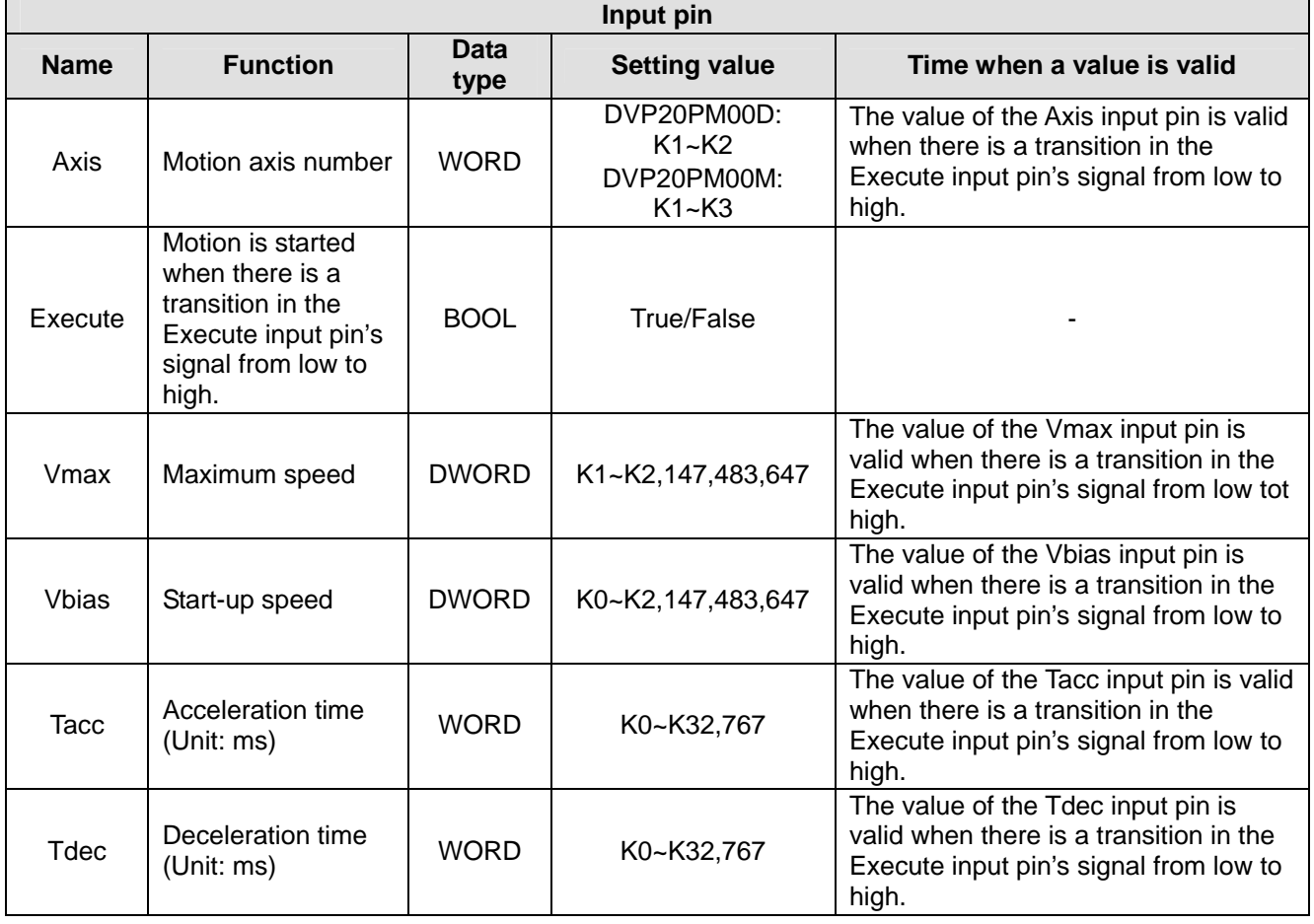

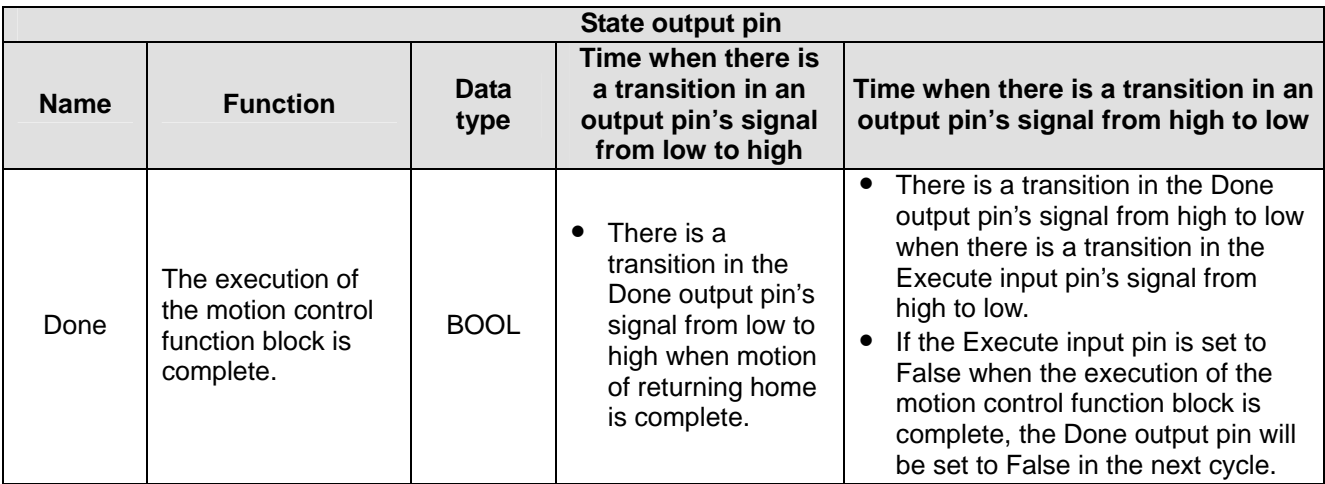

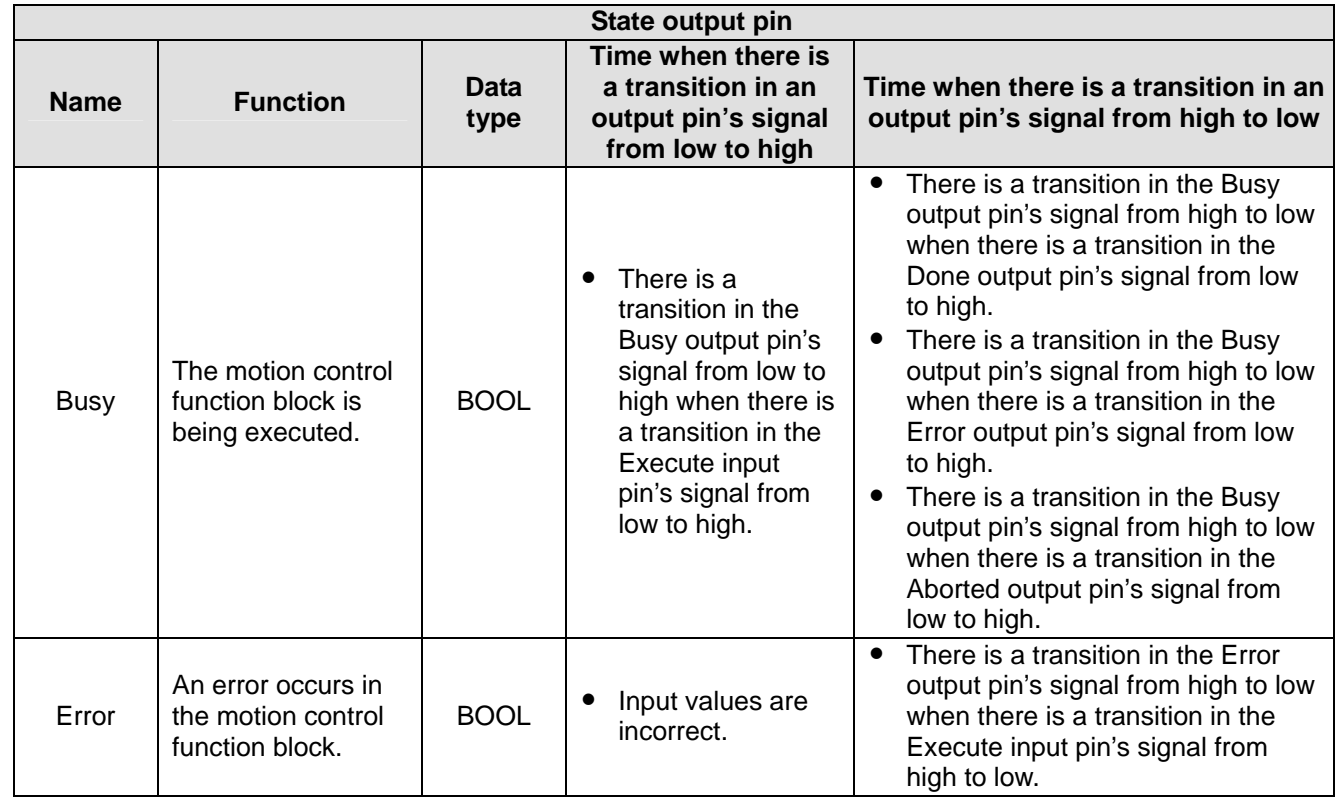

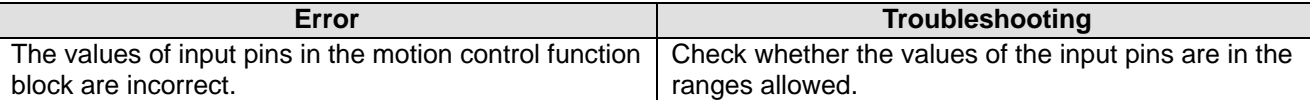

# 4. Modules which are supported The motion control function block T\_AxisSetting1 supports DVP20PM00D and DVP20PM00M.

# **5.10.14 Parameter Setting II**

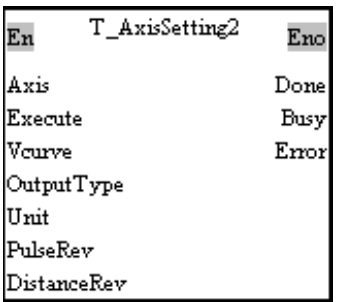

# 1. Motion control function block

The motion control function block T\_AxisSetting2 is used to set motion parameters. The value of the Axis input pin indicates an axis number. Users can set the velocity curve of the axis specified, an output type, and a unit. The setting of a unit requires the number of pulses it takes for a motor to rotate once and the distance for which the axis specified moves when the motor rotates once.

There are three types of units. They are motor units, compound units, and mechanical units. The setting of a unit requires the number of pulses it takes for a motor to rotate once (the value of the PulseRev input pin) and the distance for which the axis specified moves when the motor rotates once (the value of the DistanceRev input pin). The units for positions and speeds are as shown below.

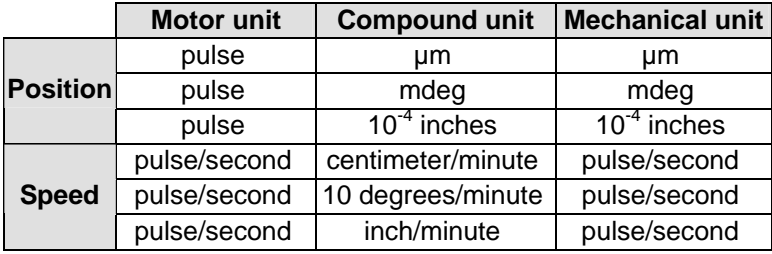

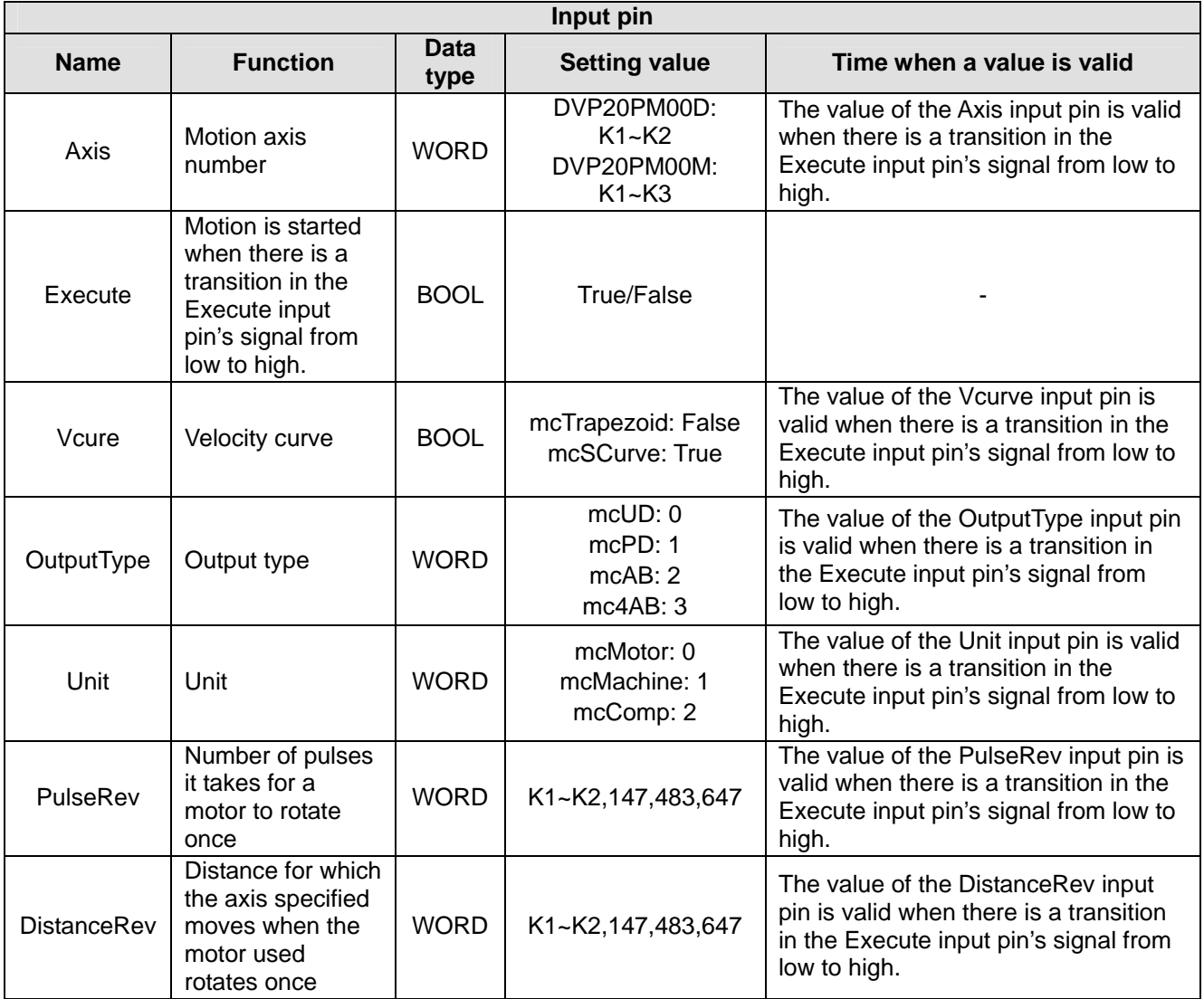

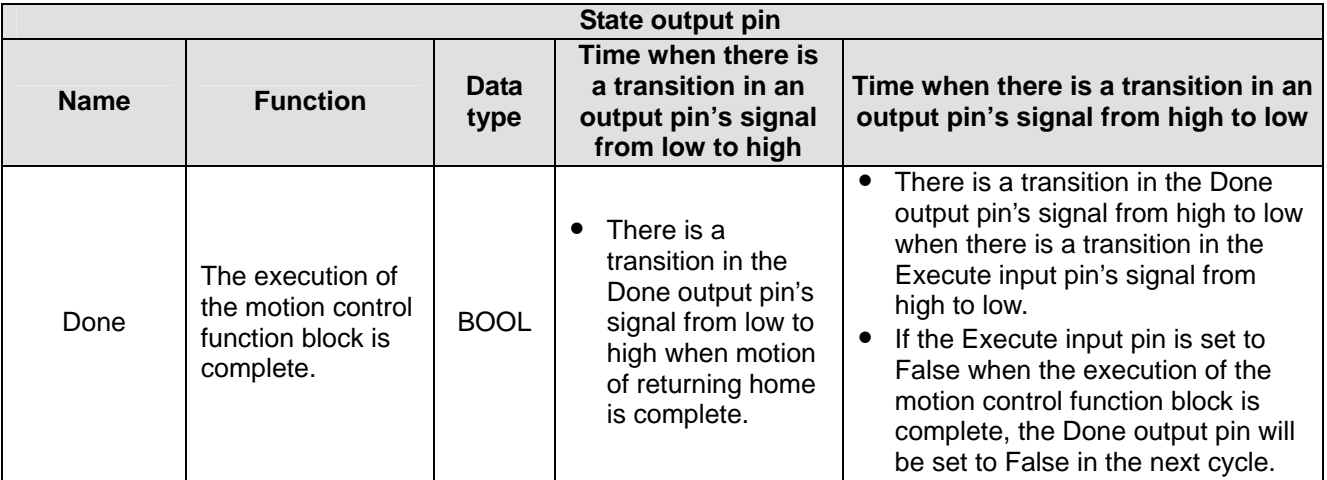

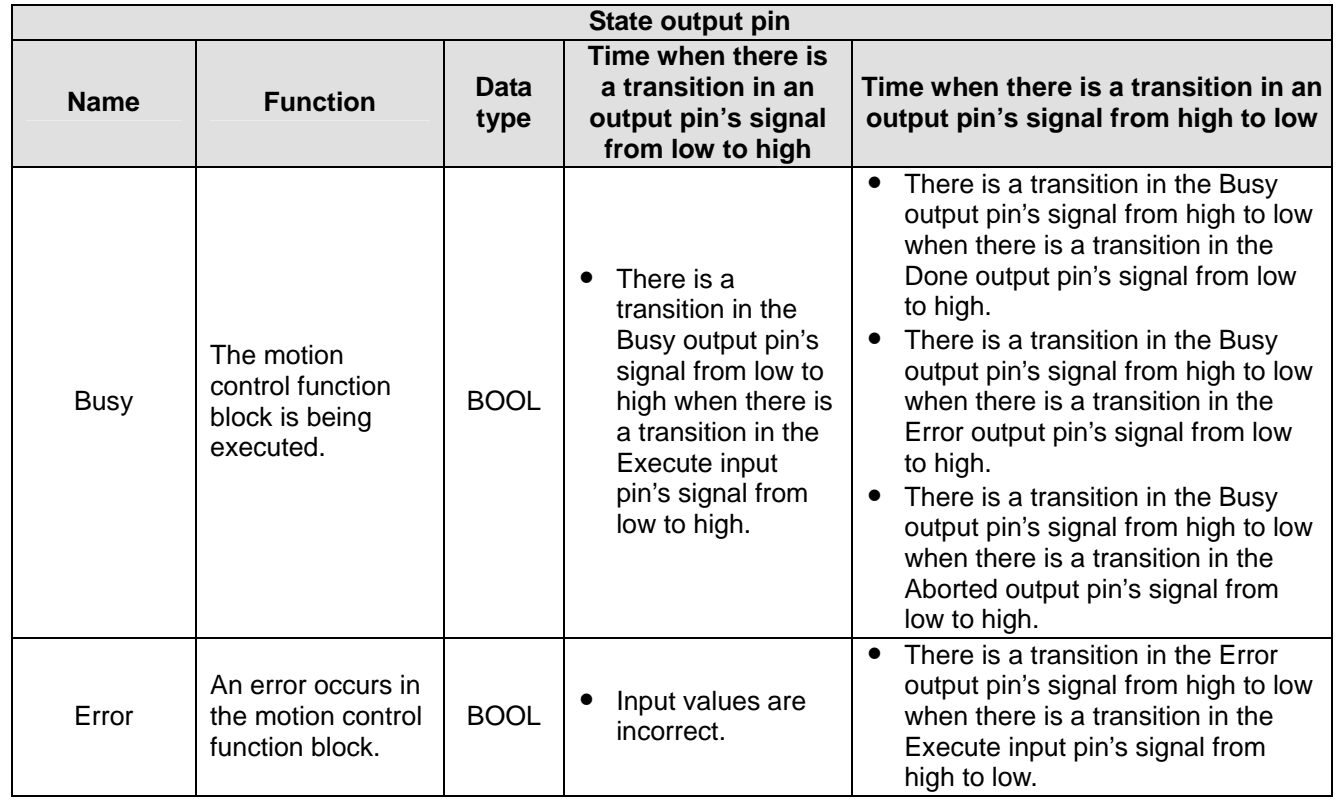

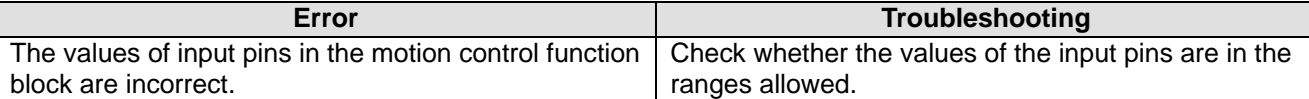

# 4. Modules which are supported The motion control function block T\_AxisSetting2 supports DVP20PM00D and DVP20PM00M.

# **5.10.15 Reading the Present Position/Speed of an Axis**

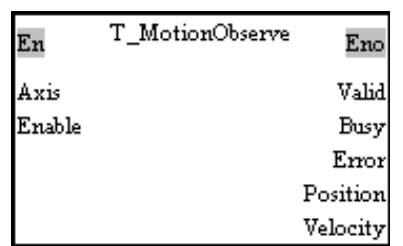

# 1. Motion control function block

The motion control function block T\_MotionObserve is used to read the present position/speed of an axis. The value of the Axis input pin indicates an axis number. After the motion control function block is started, users can read the present position of the axis specified through the Position output pin, and the speed of the axis specified through the Velocity output pin.

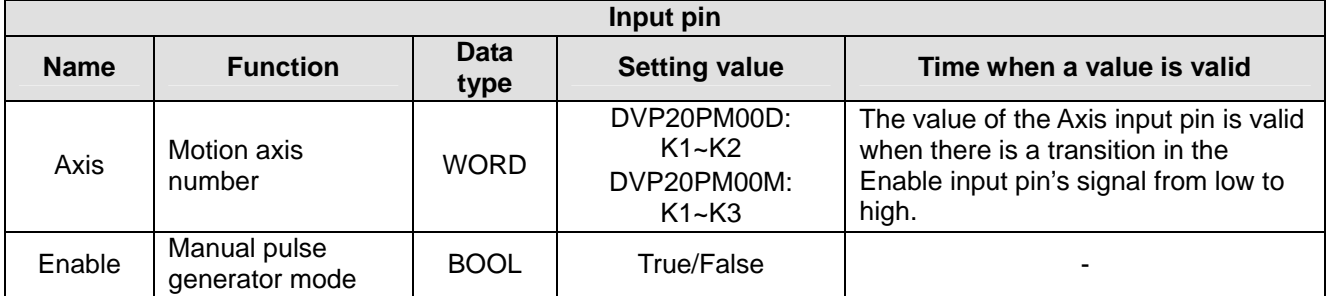

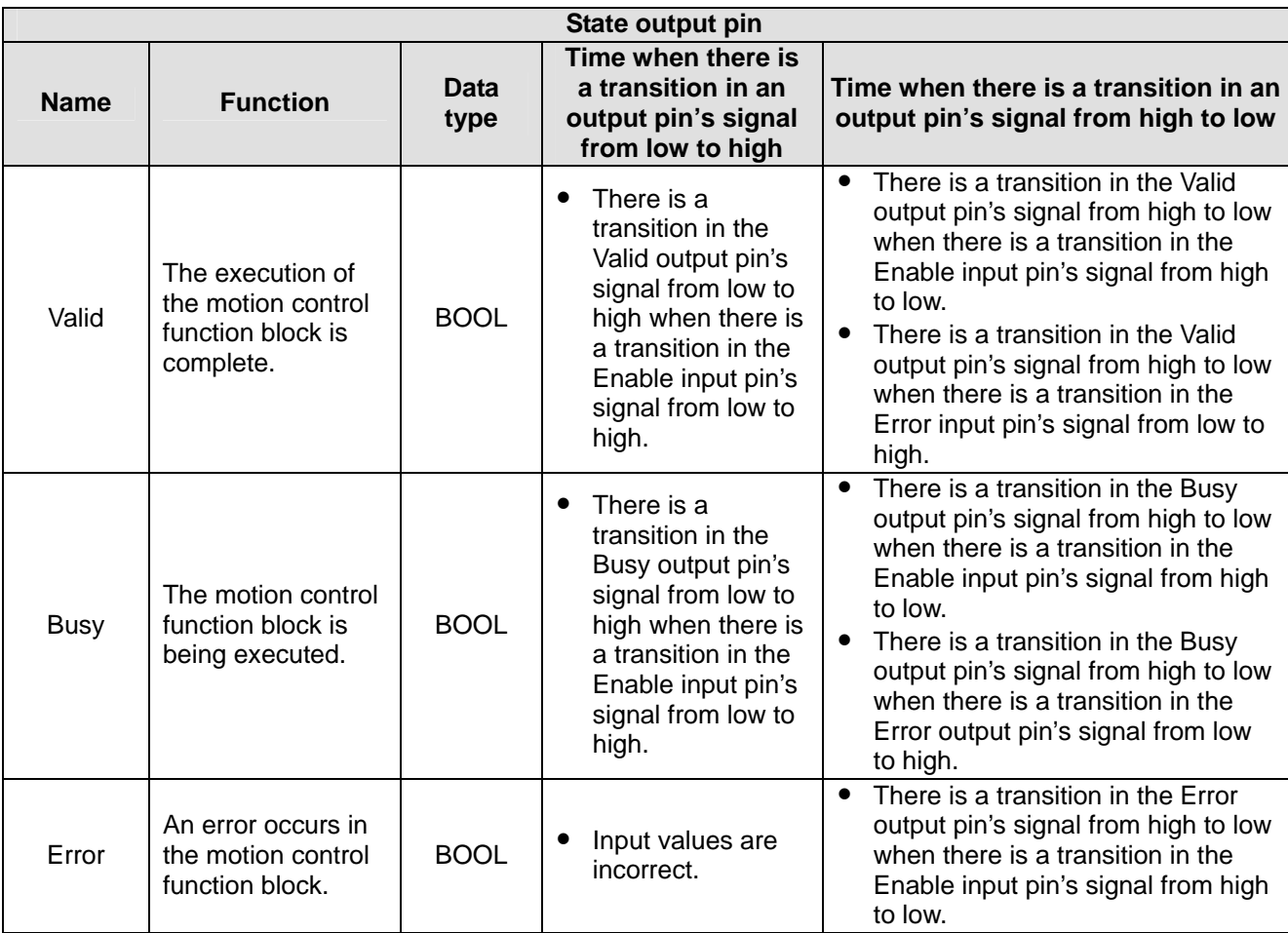

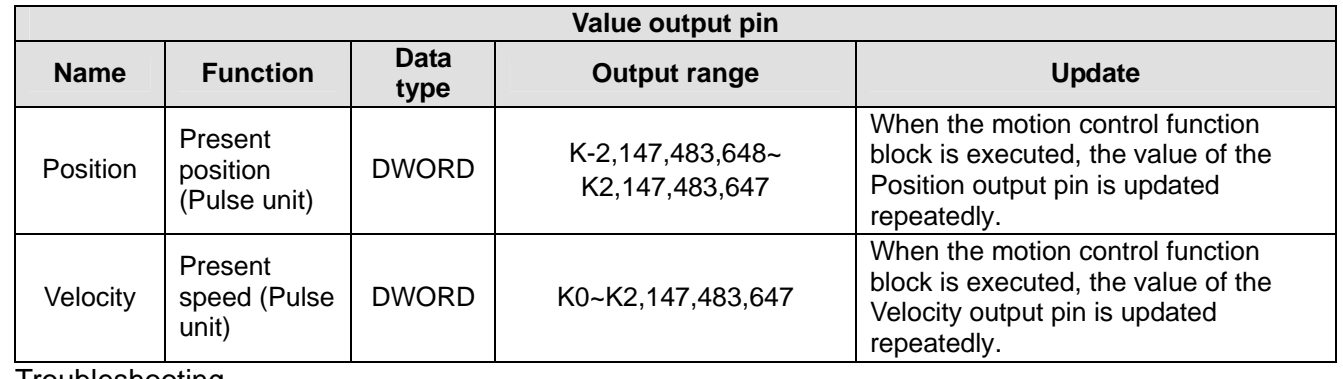

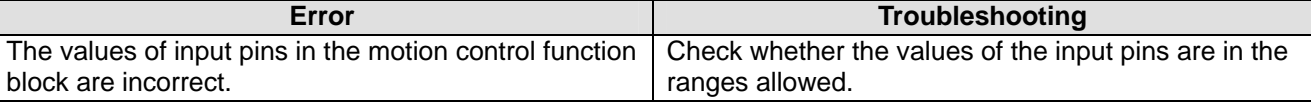

4. Modules which are supported The motion control function block T\_MotionObserve supports DVP20PM00D and DVP20PM00M.

# **5.10.16 State of an Axis**

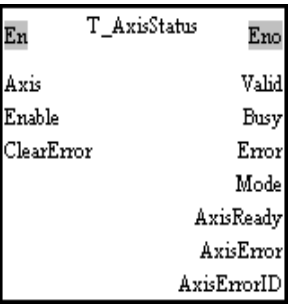

1. Motion control function block

The motion control function block is T\_AxisStatus is used to read and clear the present erroneous state of an axis. The value of the Axis input pin indicates an axis number. Users can clear the present erroneous state of the axis specified by means of the ClearError input pin. The value of the AxisErrorID output pin indicates the present erroneous state of the axis specified.

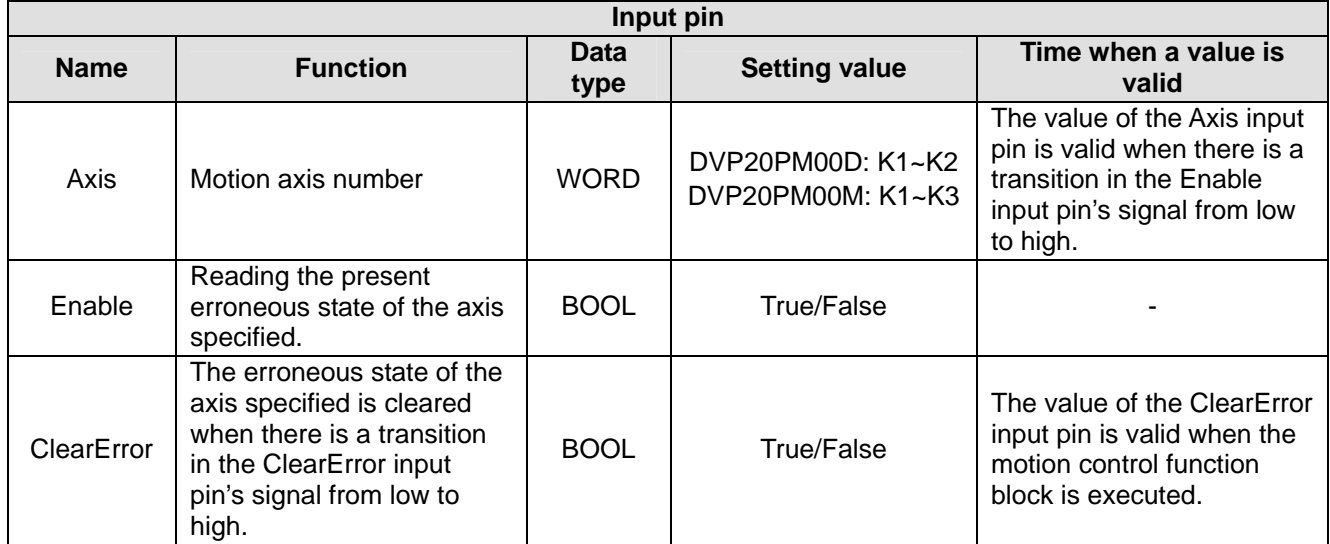

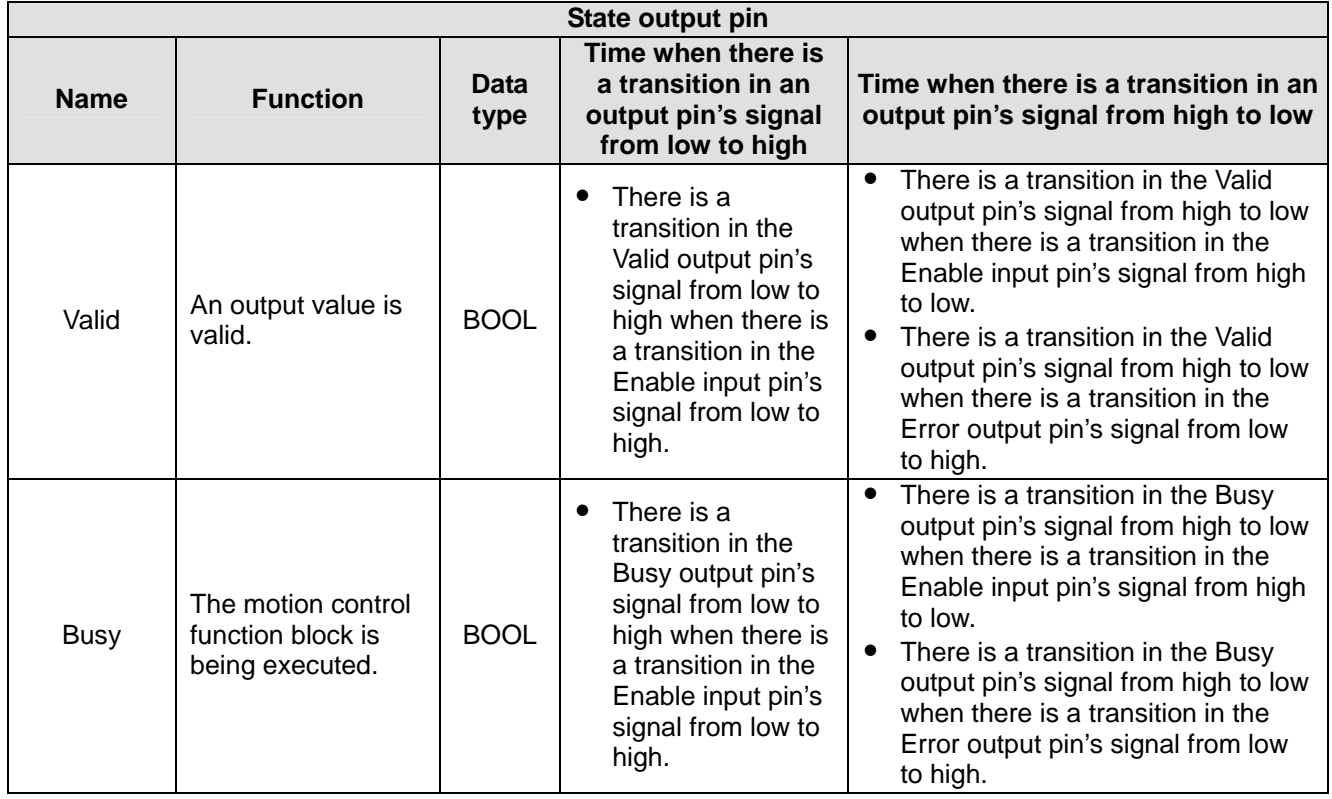

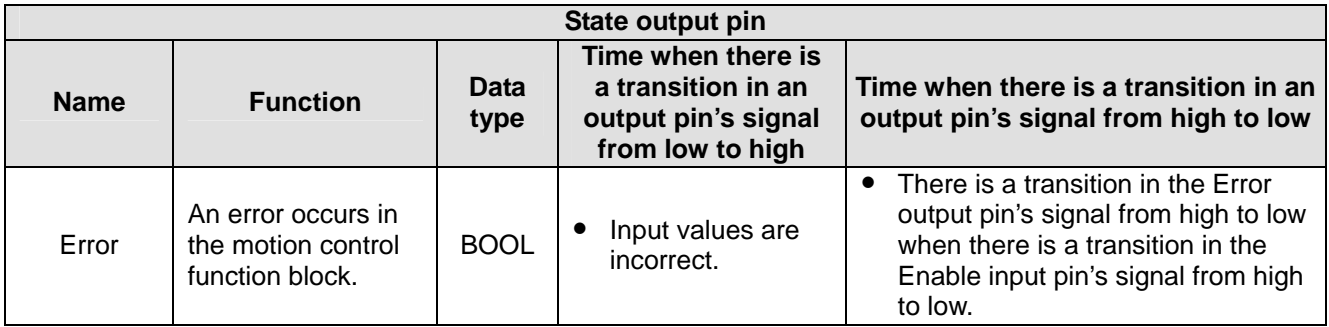

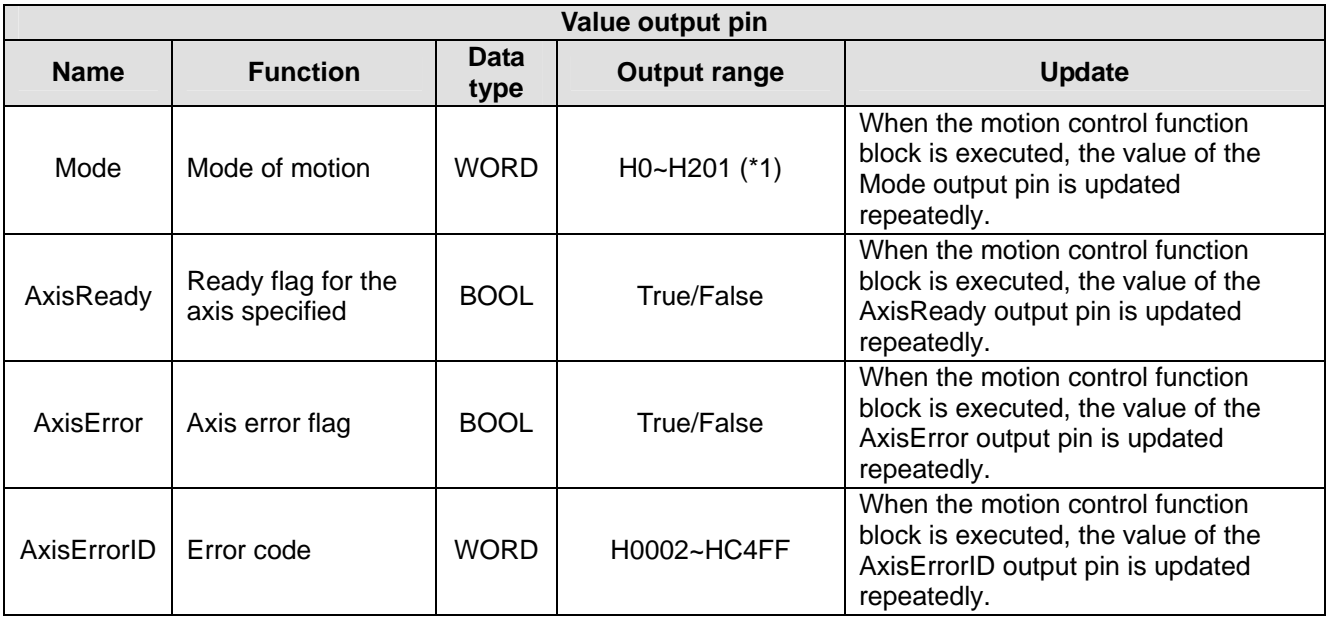

#### \*1: Value of the Mode output pin

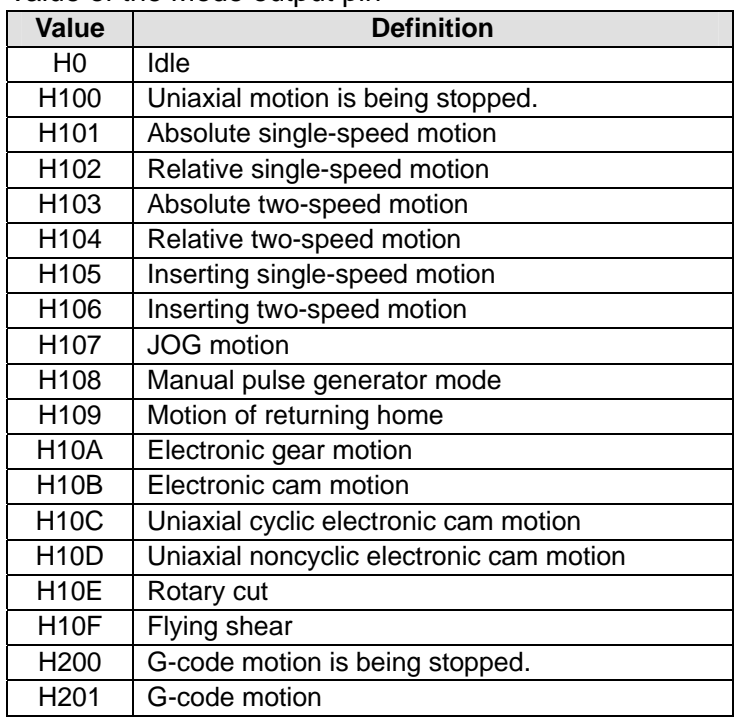

Please refer to appendix A in chapter 15 for more information about error codes.

# 3. Troubleshooting

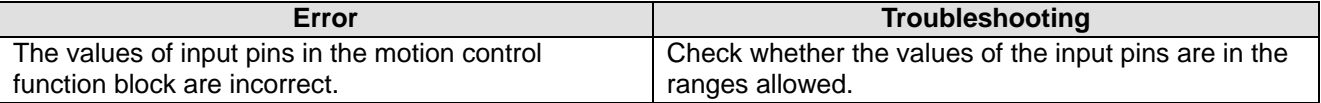

# 4. Modules which are supported

The motion control function block is T\_AxisStatus supports DVP20PM00D and DVP20PM00M.

# **5.10.17 Setting the Present Position of an Axis**

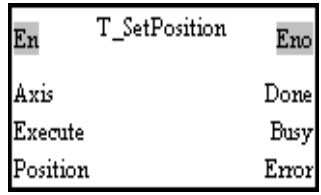

# 1. Motion control function block

The motion control function block T\_SetPosition is used to set the present position of an axis. The value of the Axis input pin indicates an axis number. Users can set the present position of the axis specified by means of the Position input pin. Note: To prevent errors from occurring, please avoid using the motion control function block to set the present position of the master axis involved in cam motion or gear motion.

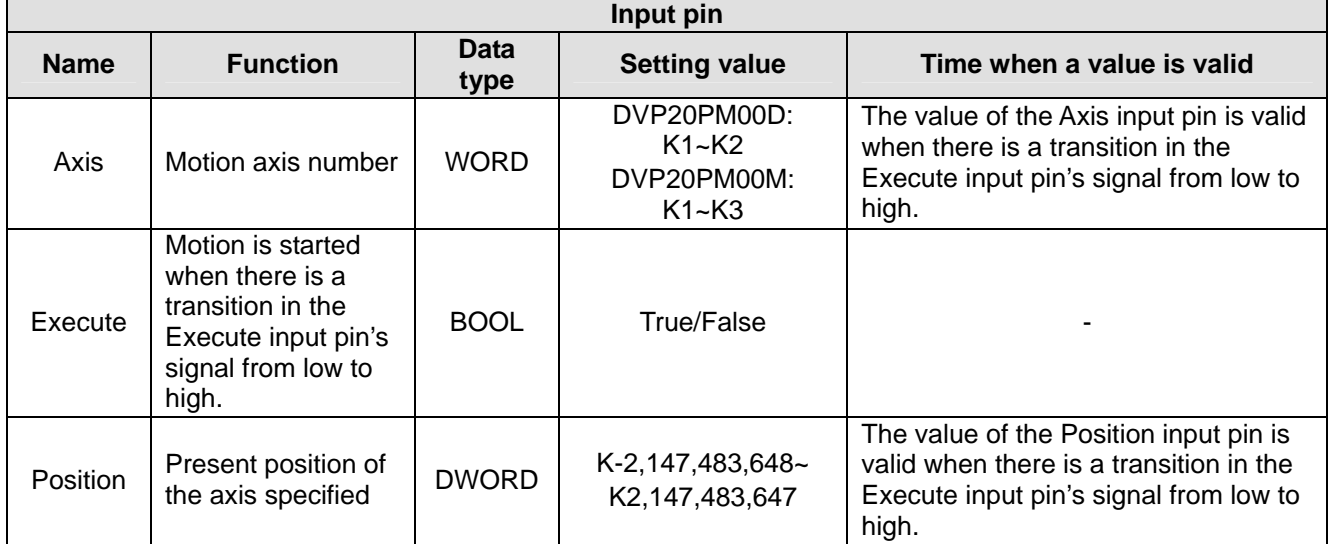

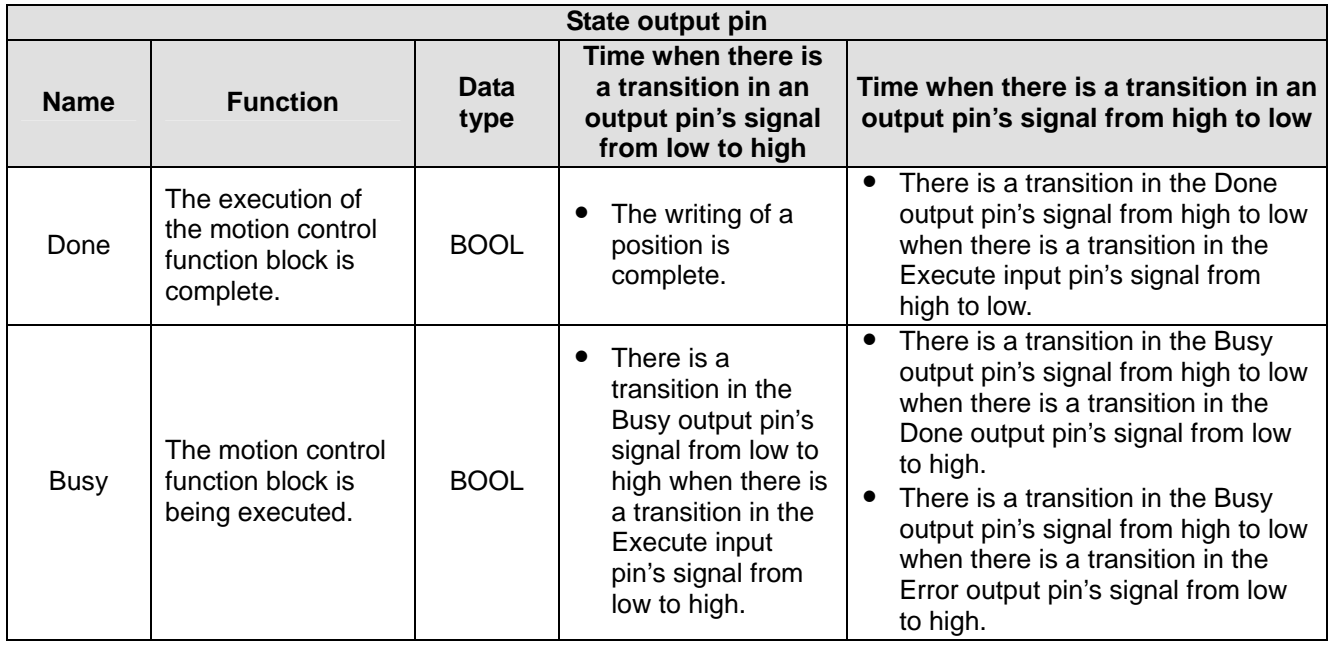

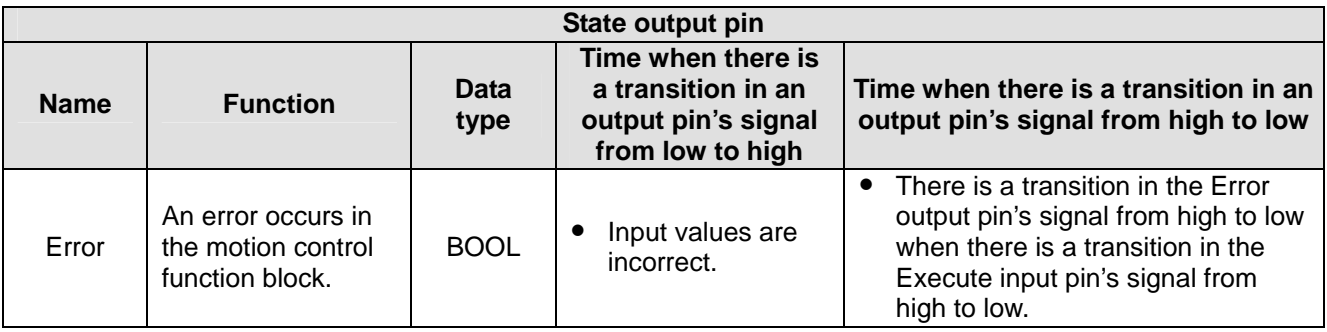

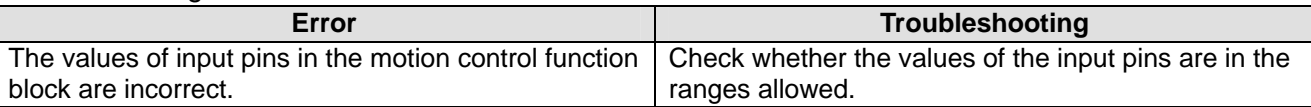

# 4. Modules which are supported The motion control function block T\_SetPosition supports DVP20PM00D and DVP20PM00M.

# **5.10.18 Setting the Polarities of Input Terminals**

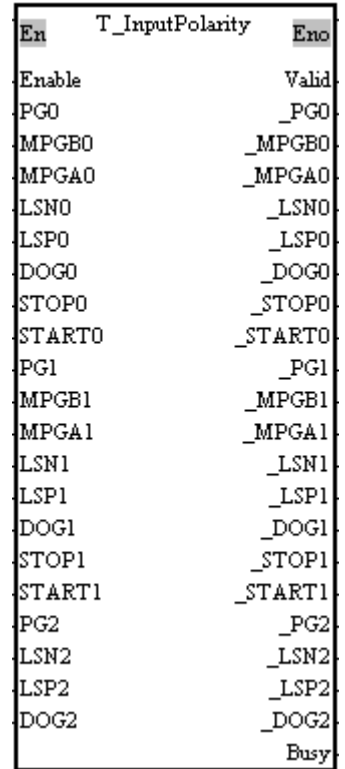

1. Motion control function block

The motion control function block T\_InputPolarity is used to set the polarities of input terminals on the DVP-20PM series motion controller used. Users can set the polarities of input terminals on the DVP-20PM series motion controller used by means of input pins.

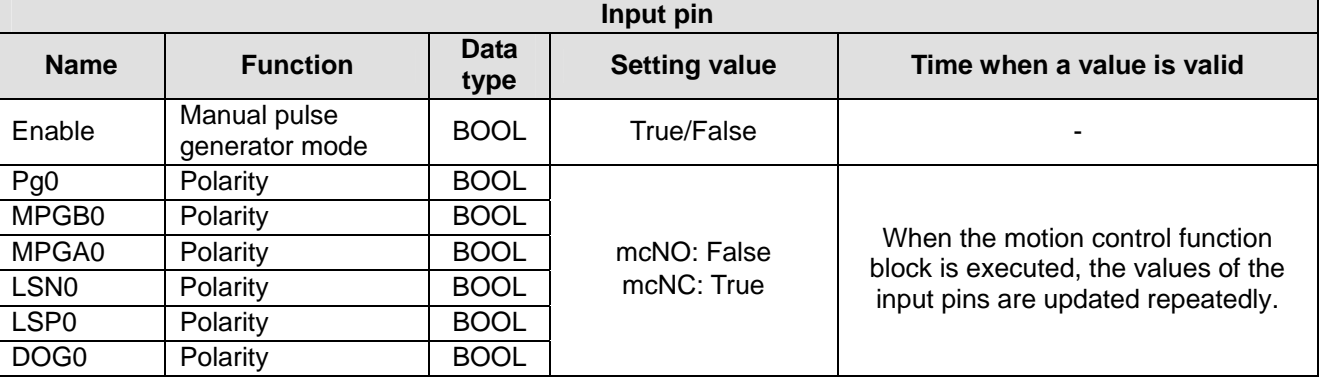

# *5* **Applied Instructions and Basic Usage**

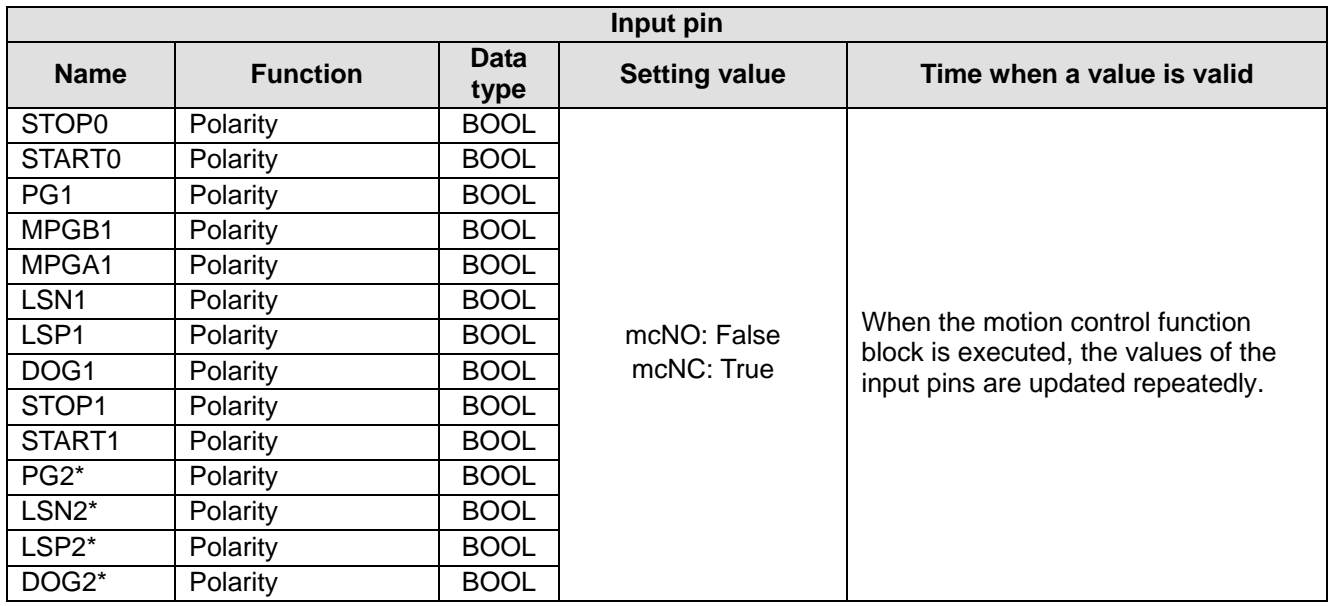

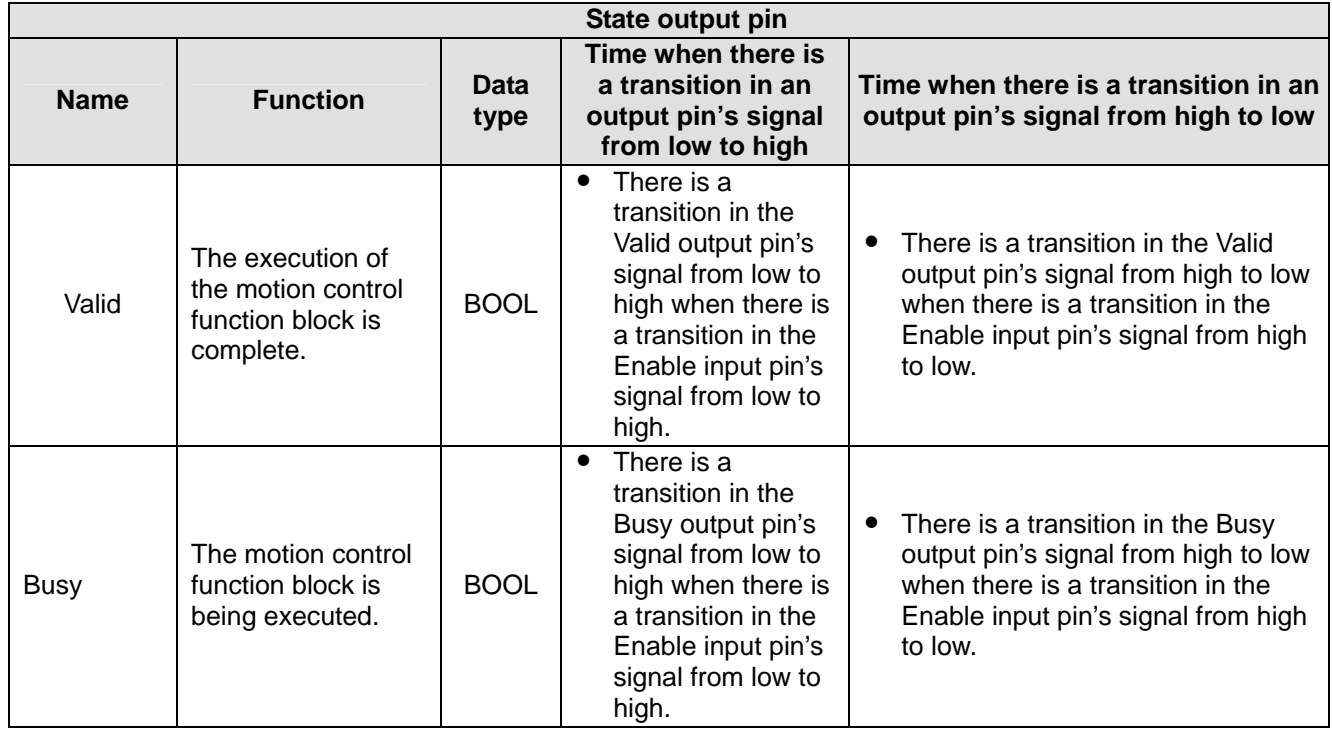

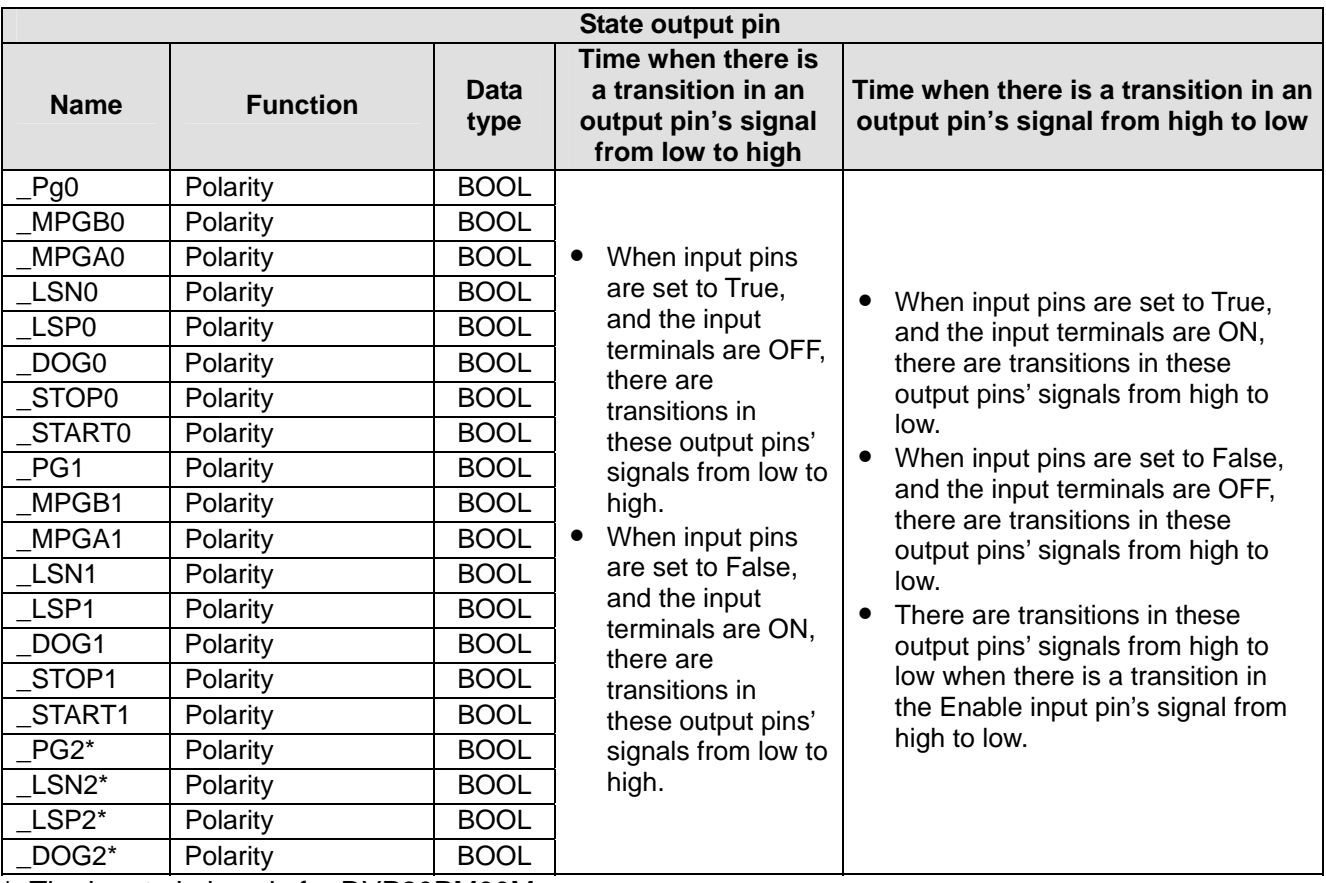

\*: The input pin is only for DVP20PM00M.

## 3. Troubleshooting

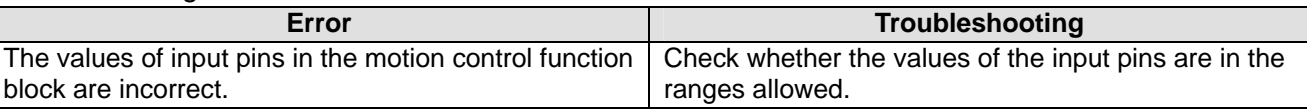

#### 4. Modules which are supported

The motion control function block T\_InputPolarity supports DVP20PM00D and DVP20PM00M.

#### **5.10.19 Uniaxial Cyclic Electronic Cam Motion**

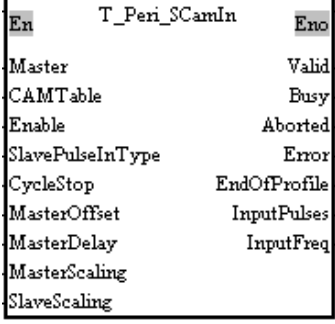

1. Motion control function block

The motion control function block T\_Peri\_SCamIn is used to start electronic cam motion. The value of the Master input pin indicates a master axis. The first axis is used as a slave axis. The motion of the slave axis specified follows the motion of the master axis specified. The value of the MasterOffset input pin indicates the starting angle of the master axis specified. The value of the MasterDelay input pin indicates the number of pulses the master axis specified sends before electronic cam motion is started. If the CycleStop input pin is set to True when the Enable input pin is reset, cam motion will not stop until a cycle is complete.

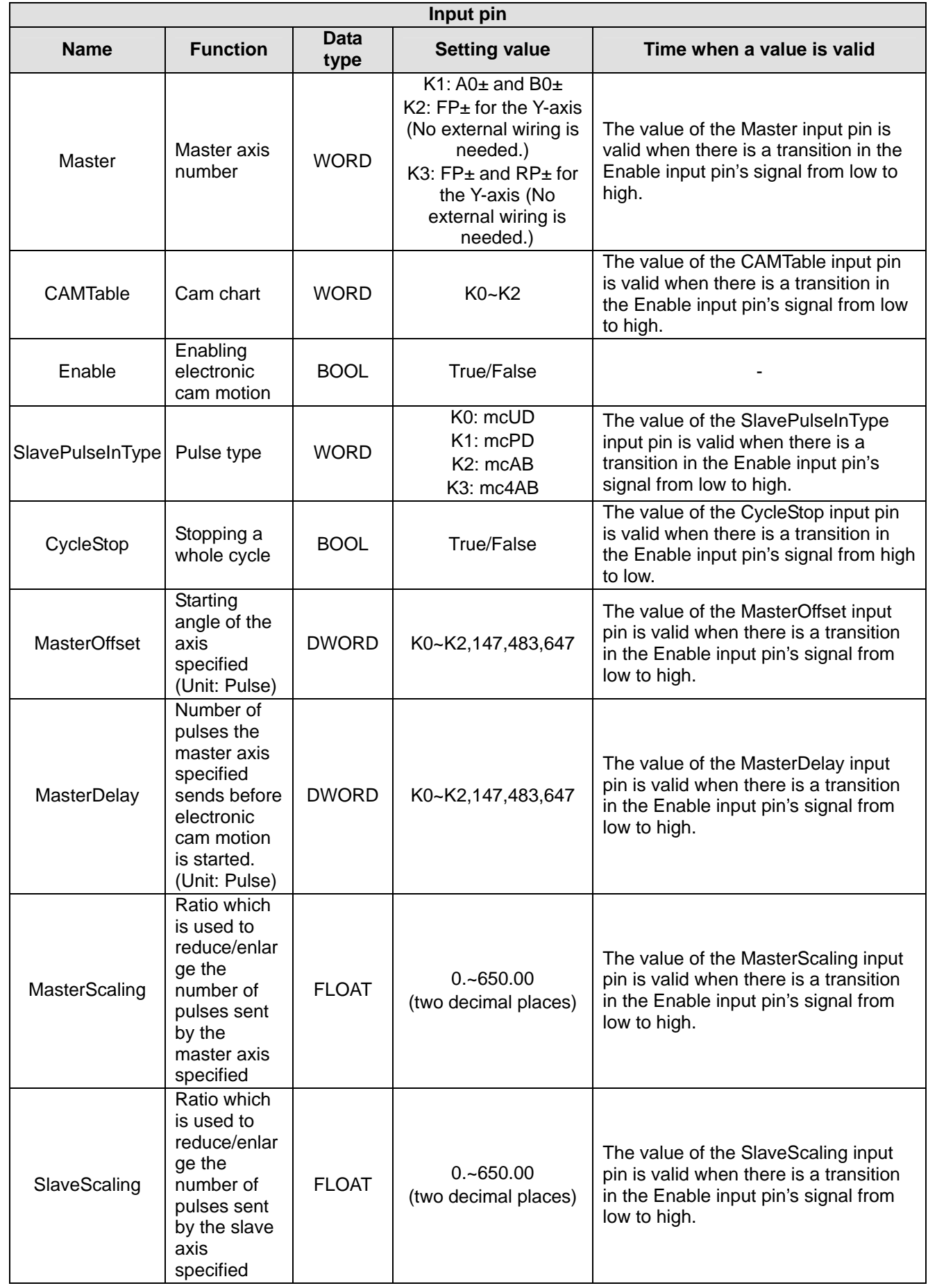

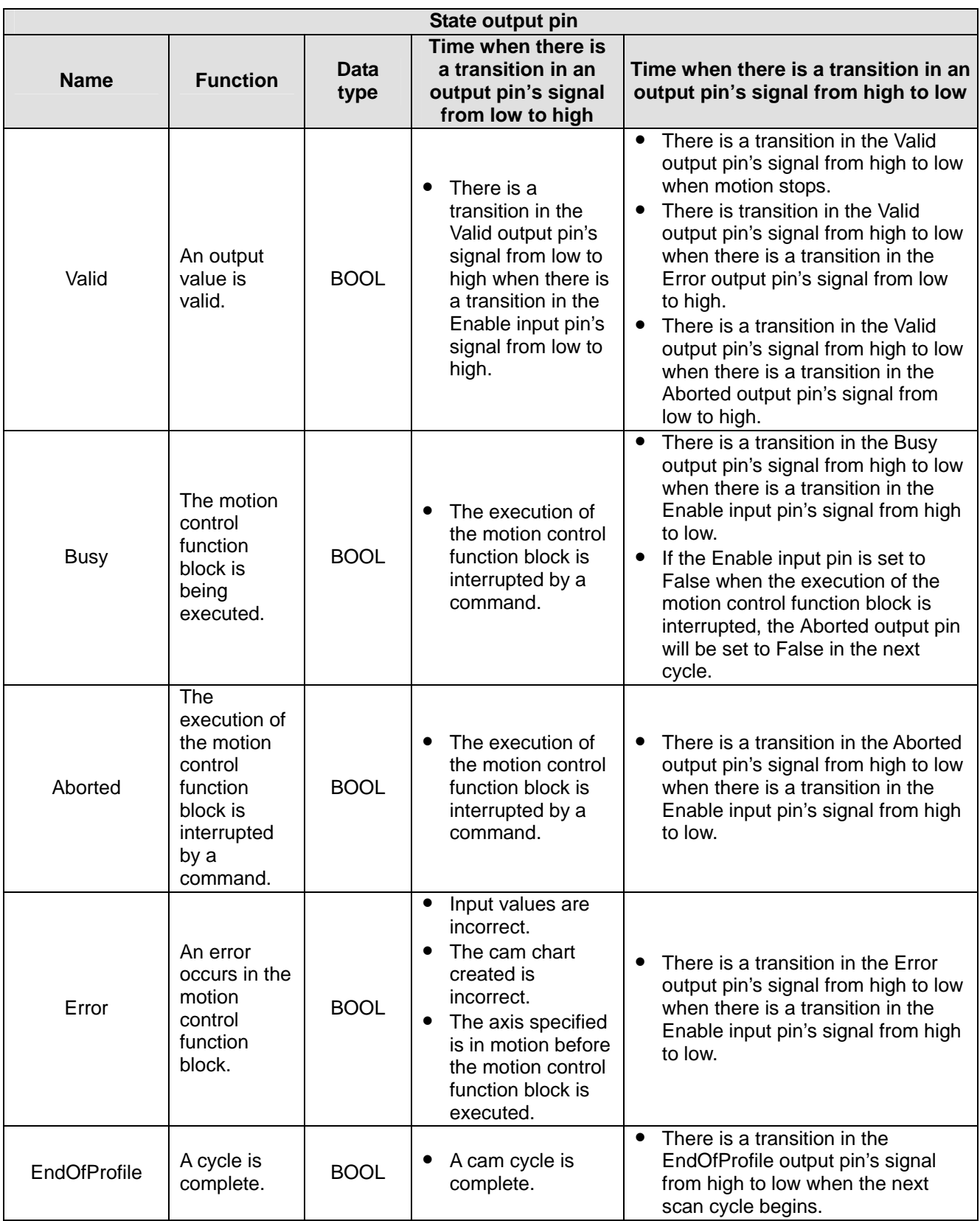

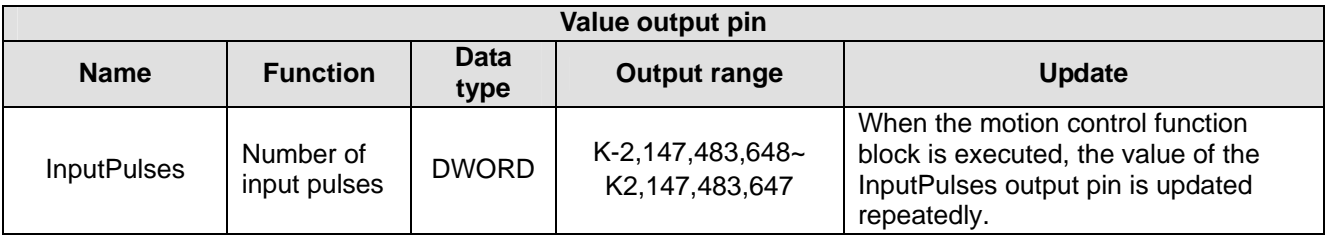

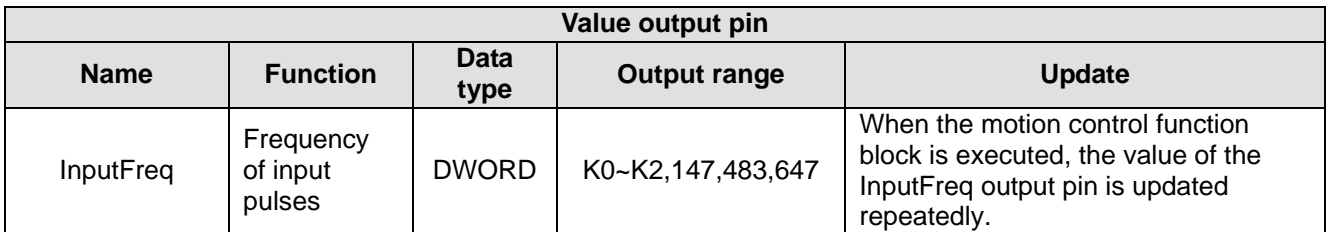

## **CycleStop**

If the Enable input pin is set to True, the slave axis specified will mesh with the master axis specified. If the Enable input pin is set to False after the CycleStop input pin is set to True, cam motion stops when a cycle is complete.

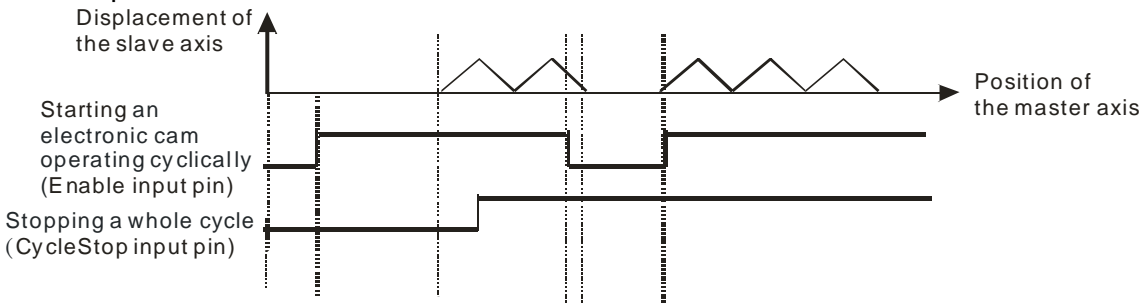

## **MasterOffset**

Users can set the starting angle of the master axis specified by means of the MasterOffset input pin. If the value of the MasterOffset input pin is 0, the starting angle of the master axis specified is the initial position of the master axis specified. If the value of the MasterOffset input pin is 25, the starting angle of the master axis specified is the position to which the master axis specified will move after the master axis sends 25 pulses. If the value of the MasterOffset input pin is 50, the starting angle of the master axis specified is the position to which the master axis specified will move after the master axis sends 50 pulses.

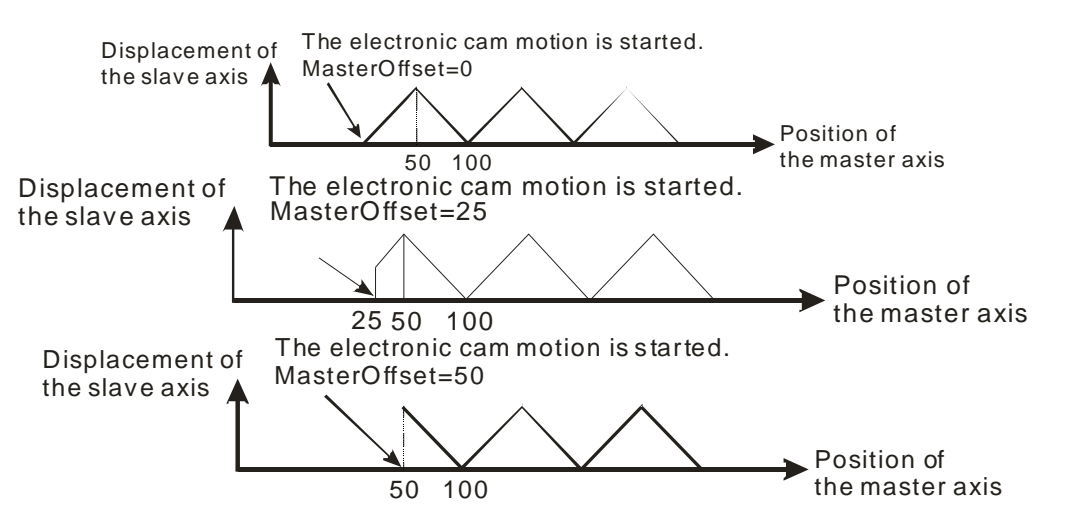

## **MasterDelay**

A system will execute cyclic electronic cam motion after it receives a signal which enables the cyclic electronic cam motion. If users do not want to start an electronic cam immediately, and want to delay the sending of pulses by the slave axis of the electronic cam, they can set the number of pulses the master axis specified sends before the electronic cam is started by means of the MasterDelay input pin. After a system receives a signal which enables electronic cam motion, the electronic cam motion will not be started until the number of pulses the master axis specified sends is equal to the value of the MasterDelay input pin.

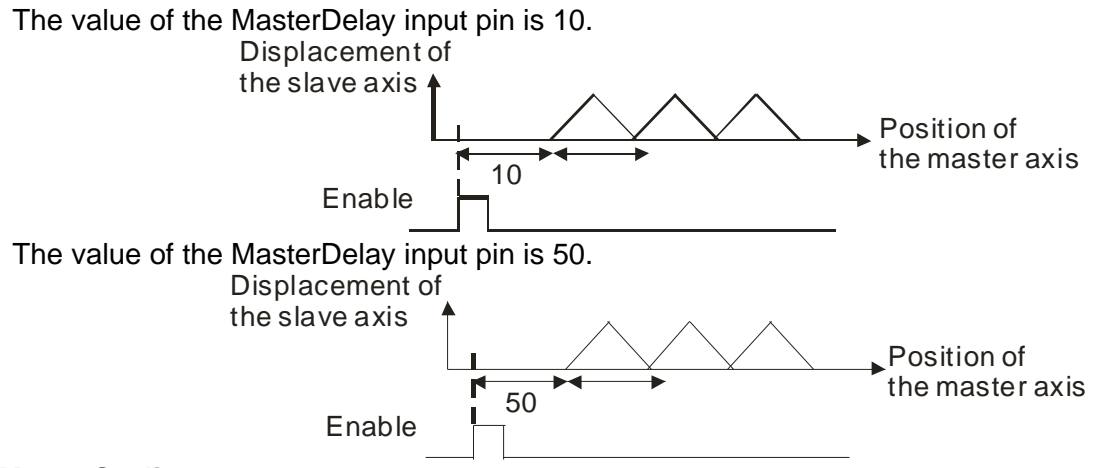

## **MasterScaling**

Users can set a ratio which is used to reduce/enlarge the number of pulses sent by the master axis specified by means of the MasterScaling input pin. In the figure below, the value of the MasterScaling input pin is 1/2. After the slave axis specified meshes with the master axis specified, the number of pulses sent by the master axis specified will be 1/2 times the original number of pulses sent by the master axis specified.

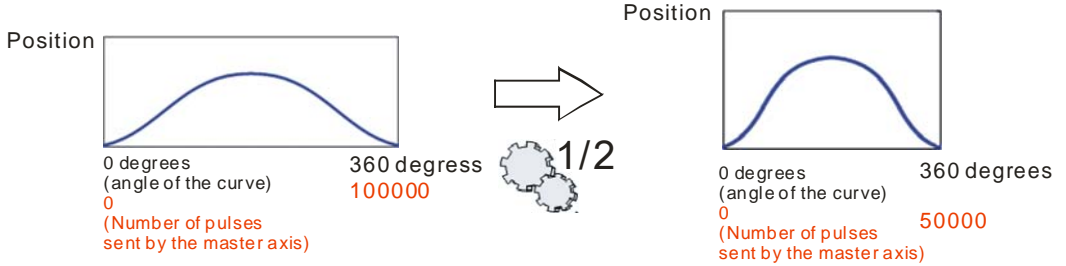

# **SlaveScaling**

Users can set a ratio which is used to reduce/enlarge the number of pulses sent by the slave axis specified by means of the SlaveScaling input pin. In the figure below, the value of the SlaveScaling input pin is 1/2. After the slave axis specified meshes with the master axis specified, the number of pulses sent by the slave axis specified will be 1/2 times the original number of pulses sent by the slave axis specified.

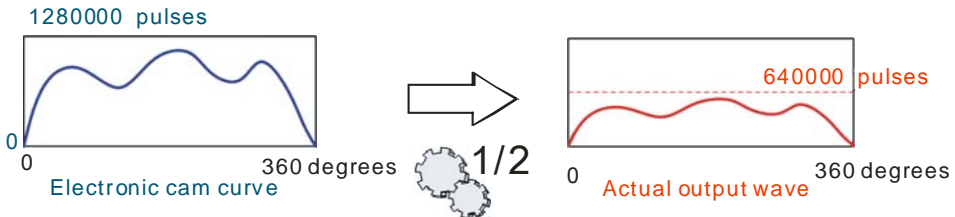

# **EndofProfile**

The steps of starting a cyclic electronic cam are as follows.

- At the time T1, the Enable input pin is set to True (a uniaxial cyclic electronic cam is started).
- After the time T2 elapses, the EndOfProfile output pin will be set to True. The value of the EndOfProfile output pin will be cleared after one scan cycle.
- During the time T3, the EndOfProfile output pin is set to True when an electronic cam cycle is complete, and the value of the EndOfProfile output pin will be cleared after one scan cycle.

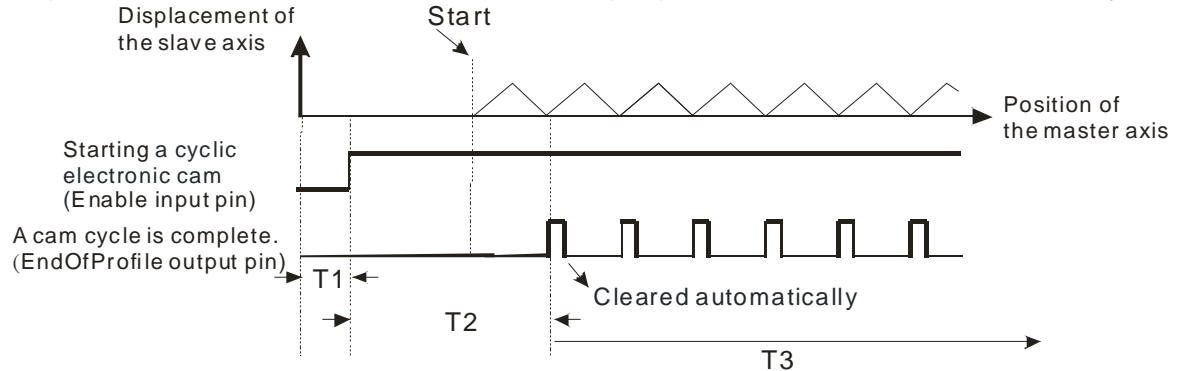

## 3. Troubleshooting

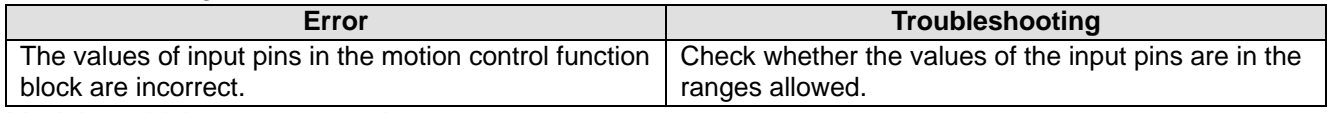

#### 4. Modules which are supported The motion control function block T\_Peri\_SCamIn supports DVP20PM00D and DVP20PM00M.

# **5.10.20 Uniaxial Noncyclic Electronic Cam Motion**

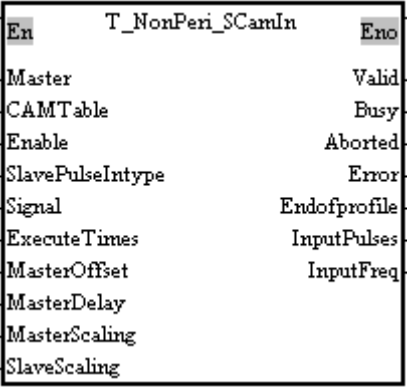

# 1. Motion control function block

The motion control function block T\_NonPeri\_SCamIn is used to start electronic cam motion. The value of the Master input pin indicates a master axis. The first axis is used as a slave axis. The motion of the slave axis specified follows the motion of the master axis specified. The value of the MasterOffset input pin indicates the starting angle of the master axis specified. The value of the MasterDelay input pin indicates the number of pulses the master axis specified sends before electronic cam motion is started.

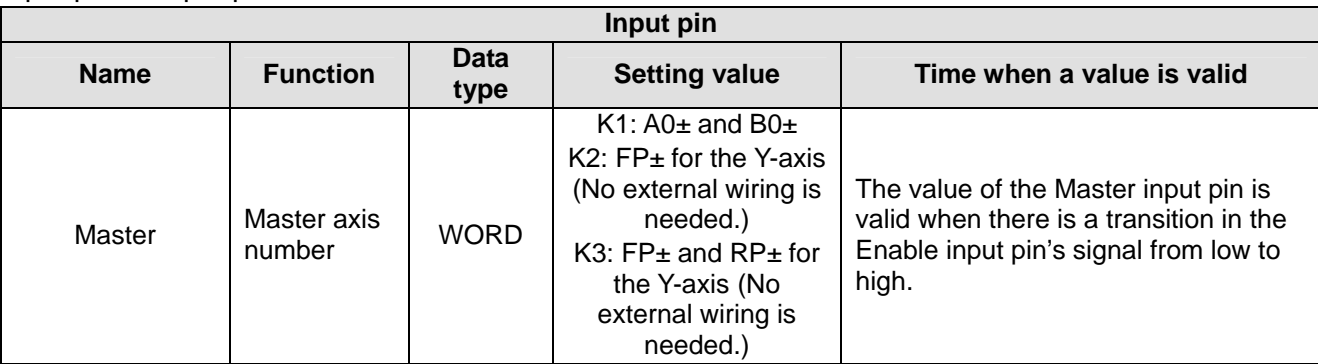

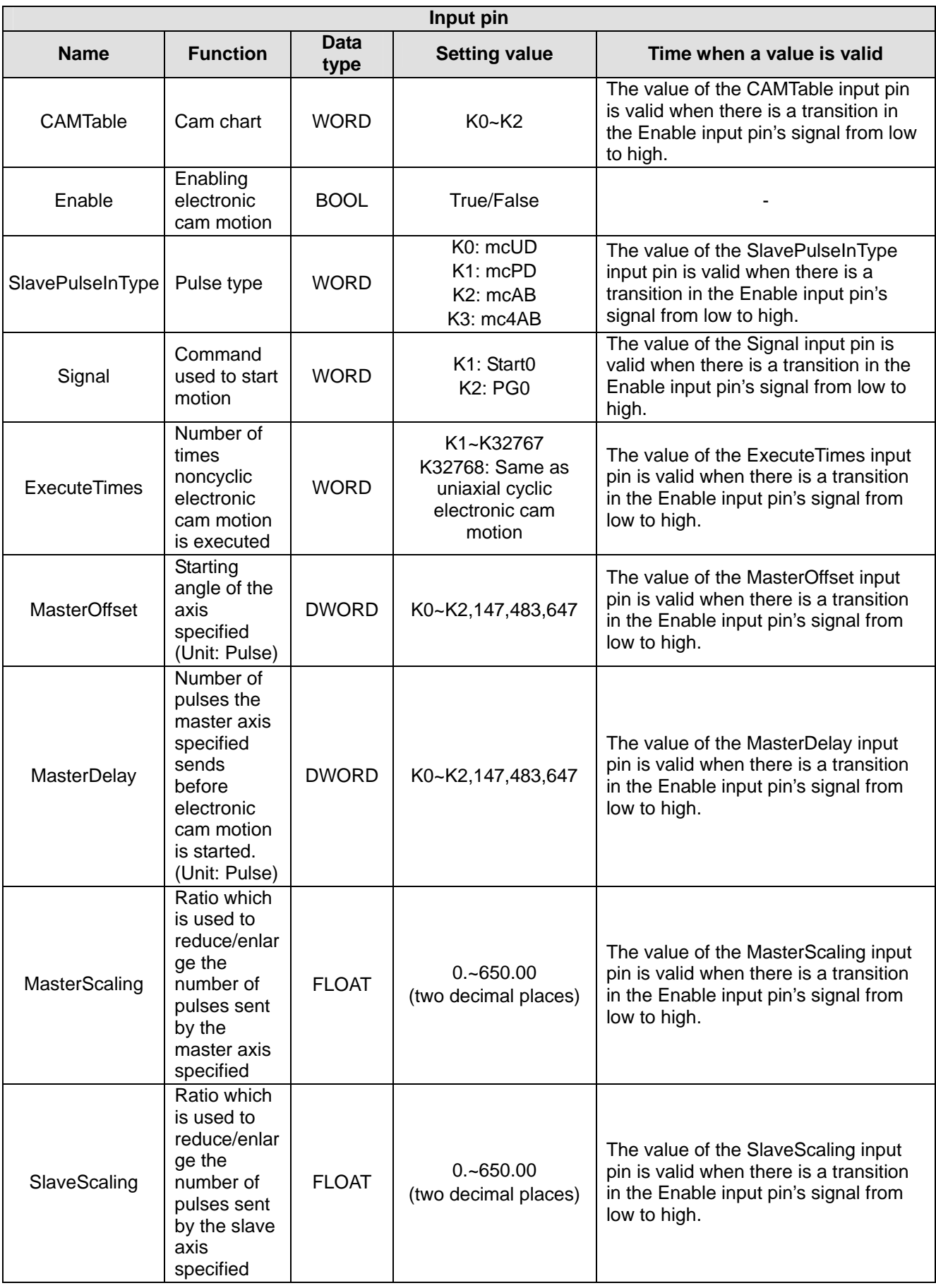

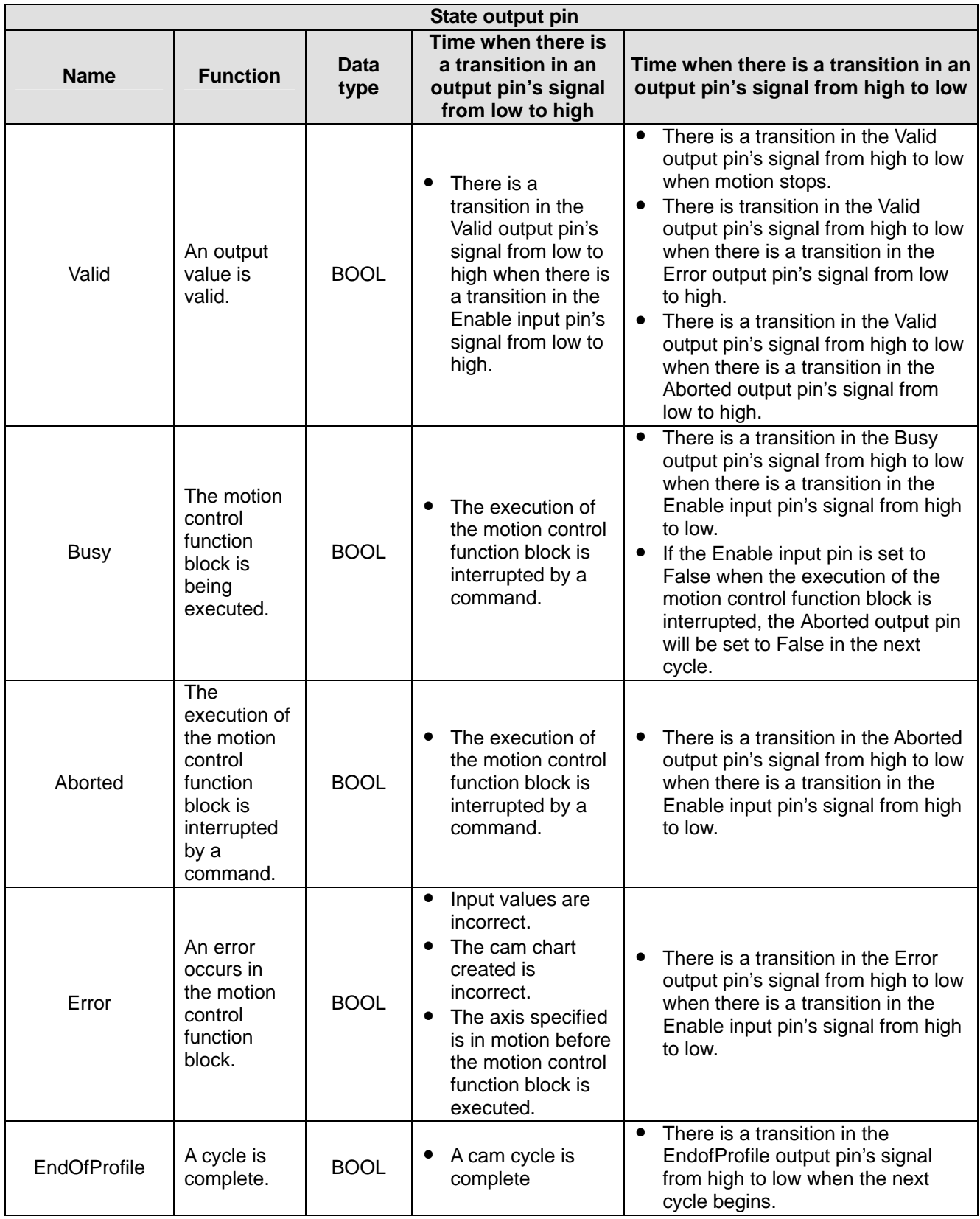

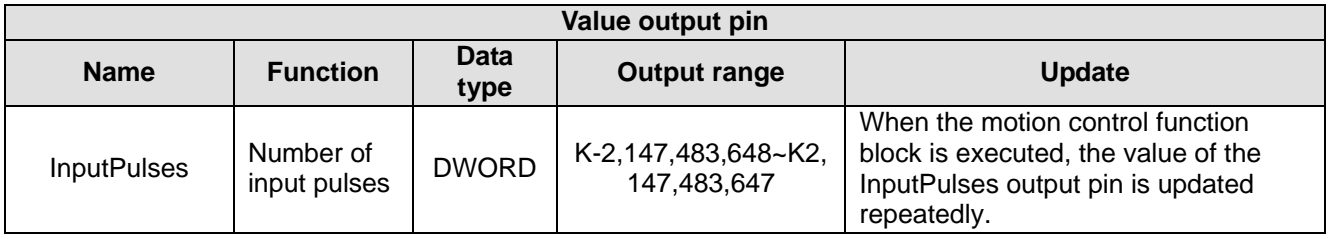
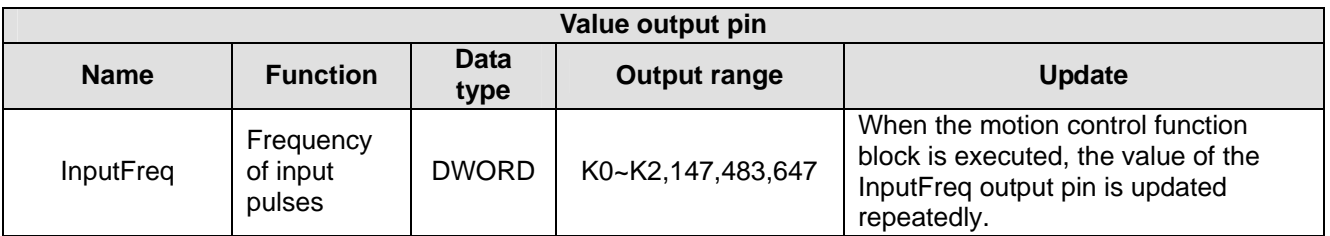

Please refer to the description of the motion control function block T\_Peri\_SCamIn for more information about the MasterOffset input pin, the MasterDelay input pin, the MasterScaling input pin, the SlaveScaling input pin, and the EndOfProfile output pin.

#### **Signal**

The steps of stopping noncyclic electronic cam motion are as follows.

- A. At the time T1, the Enable input pin is set to True (a noncyclic electronic cam is started).
- B. After the time T2 elapses, the input terminal used to start noncyclic electronic cam motion will be set to ON. (If the value of the Signal input pin is K1, Start0 will be used to start noncyclic electronic cam motion. If the value of the Signal input pin is K2, PG0 will be used to start noncyclic electronic cam motion.) The value of the EndOfProfile output pin will be cleared after one scan cycle. After the noncyclic electronic cam motion is started, the motion of the slave axis specified will follow the motion of the master axis specified in accordance with the cam chart selected.
- C. After the time T3 elapses, the EndOfProfile output pin will be set to True. The value of the EndOfProfile output pin will be cleared automatically after one scan cycle.
- D. After the time T4 elapses, the input terminal used to start the noncyclic electronic cam motion will be set to ON. Users have to notice that more than 5 milliseconds elapses before PG0'signal or Start0's signal goes from low to high.

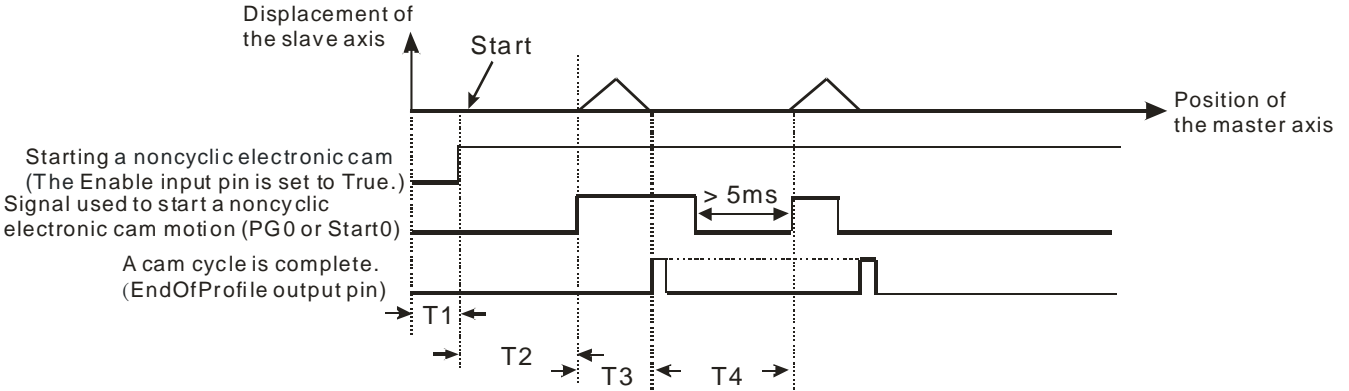

## **ExecuteTimes**

The ExecuteTimes input pin is used to control the number of times noncyclic electronic cam motion is executed. If the value of the ExecuteTimes input pin is greater than H8000, there will be cyclic electronic cam motion. If the value of the ExecuteTimes input is 1, noncyclic electronic cam motion will be executed once. If the value of the ExecuteTimes input pin is 2, noncyclic electronic cam motion will be executed twice.

The value of the ExecuteTimes input pin is 1.

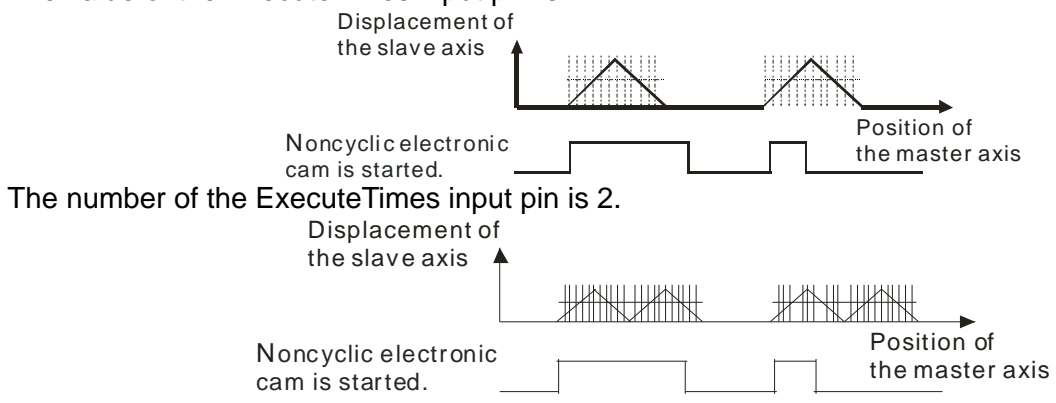

#### 3. Troubleshooting

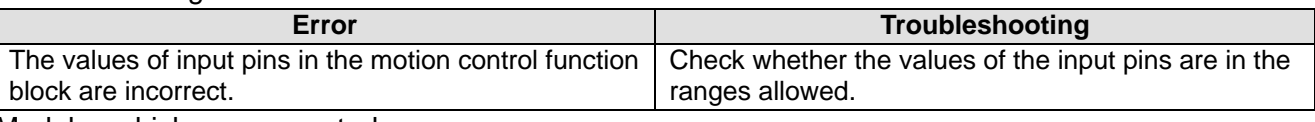

4. Modules which are supported The motion control function block T\_NonPeri\_SCamIn supports DVP20PM00D and DVP20PM00M.

# **5.10.21 Multiaxial Cyclic Electronic Cam Motion**

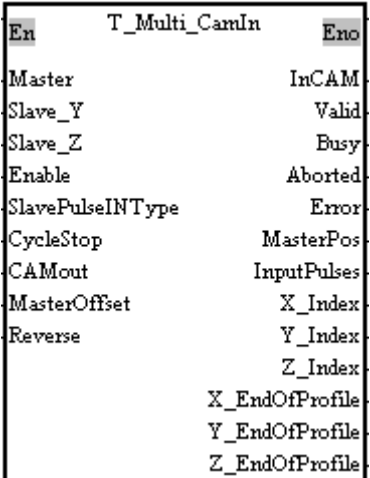

1. Motion control function block

The motion control function block T\_Multi\_CamIn is used to start electronic cam motion. The value of the Master input pin indicates a master axis. The first axis is used as a slave axis. The motion of the slave axis specified follows the motion of the master axis specified. The value of the MasterOffset input pin indicates the starting angle of the master axis specified. The value of the MasterDelay input pin indicates the number of pulses the master axis specified sends before electronic cam motion is started.

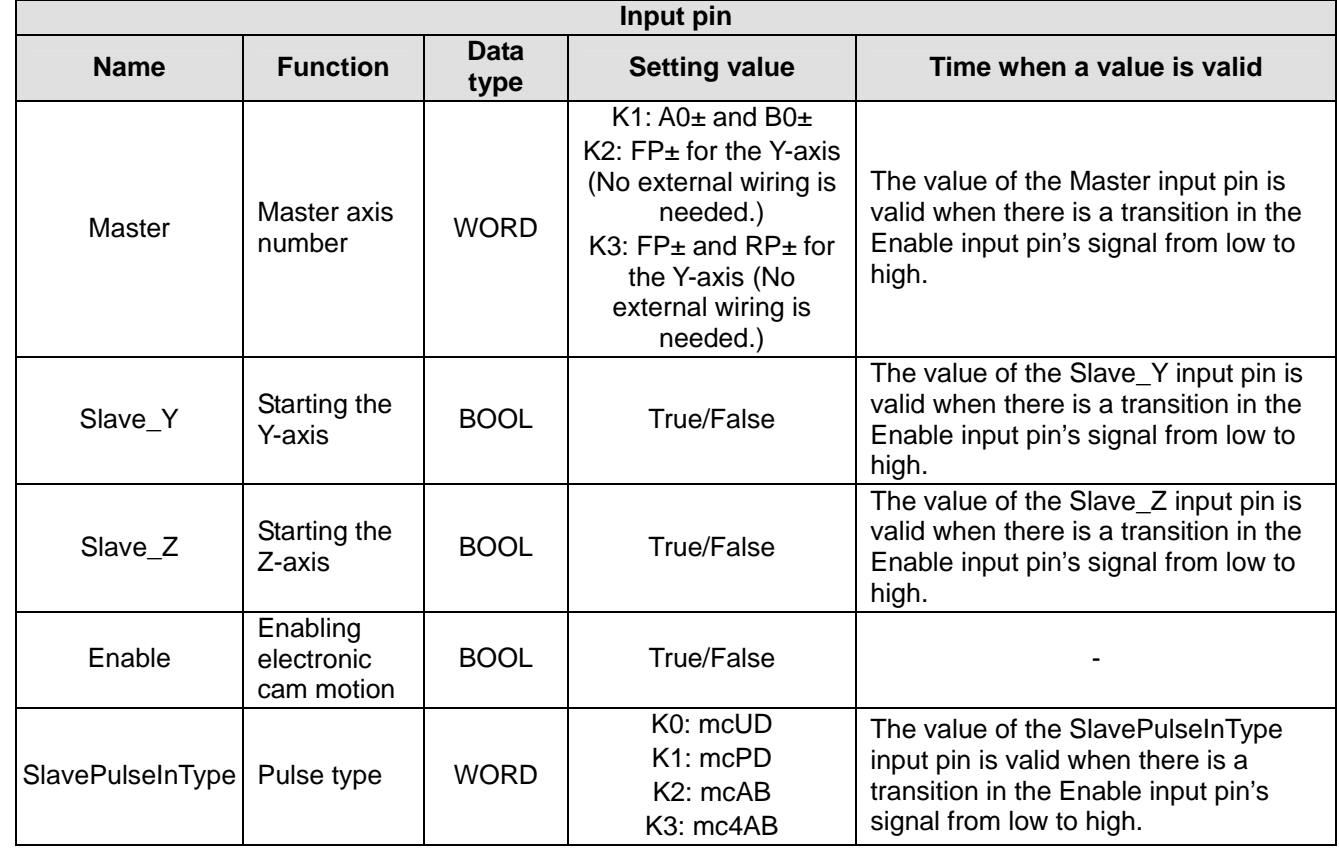

# *5* **Applied Instructions and Basic Usage**

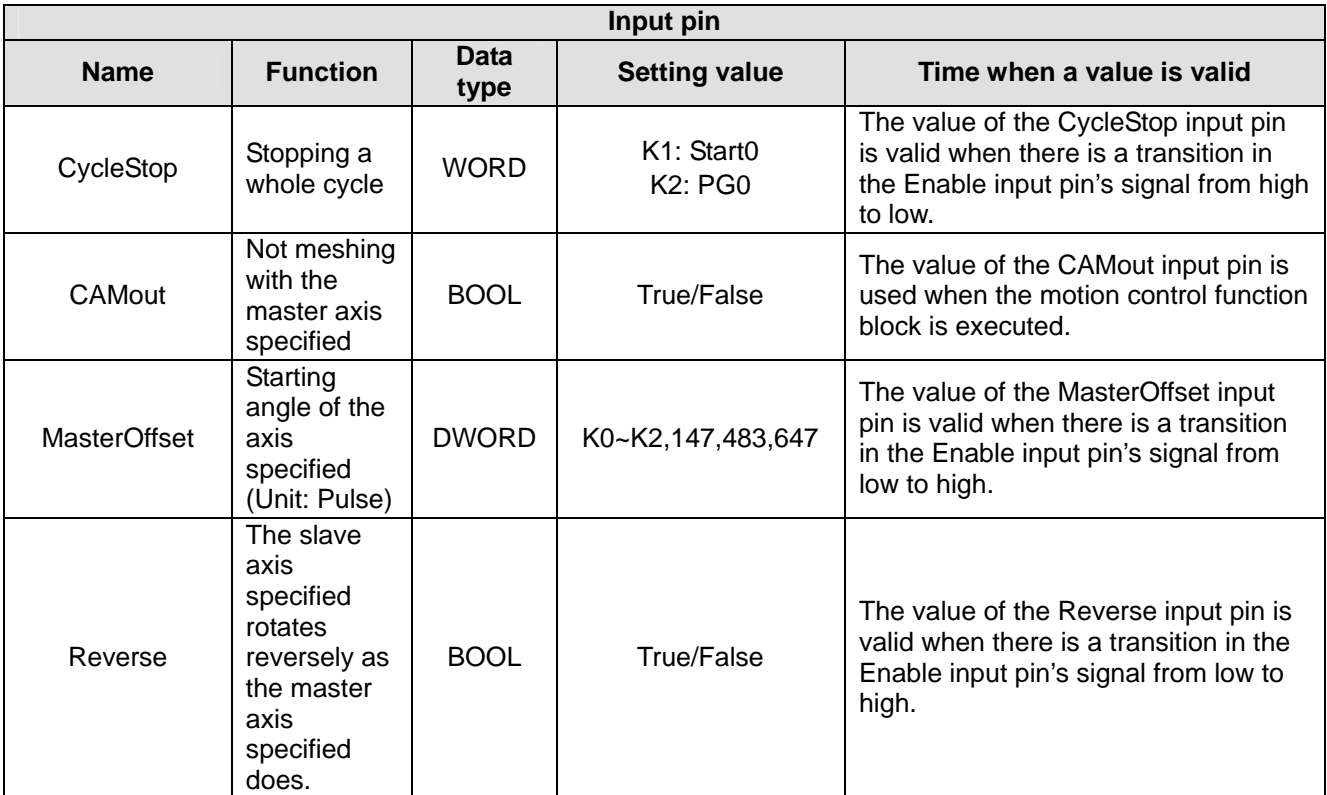

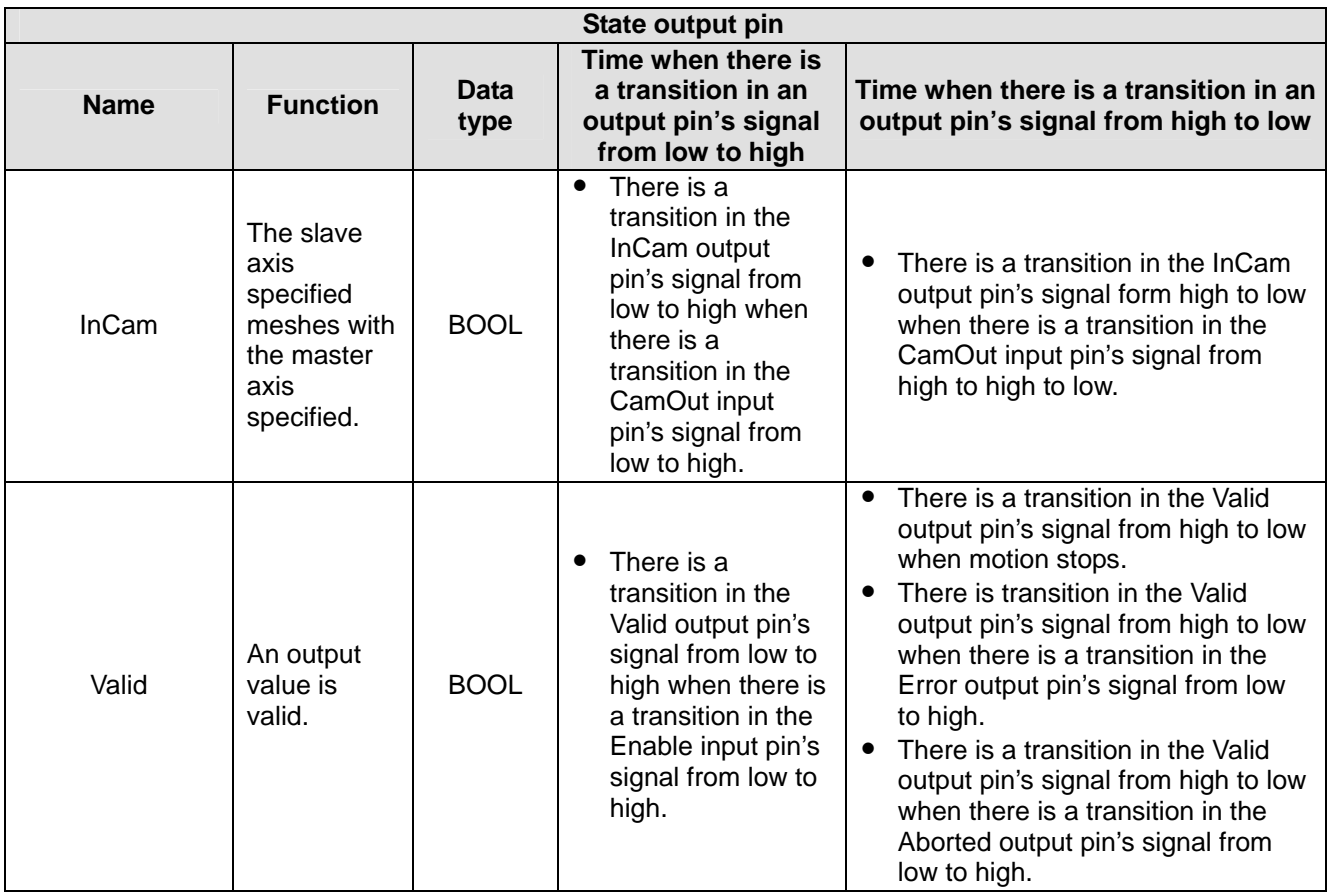

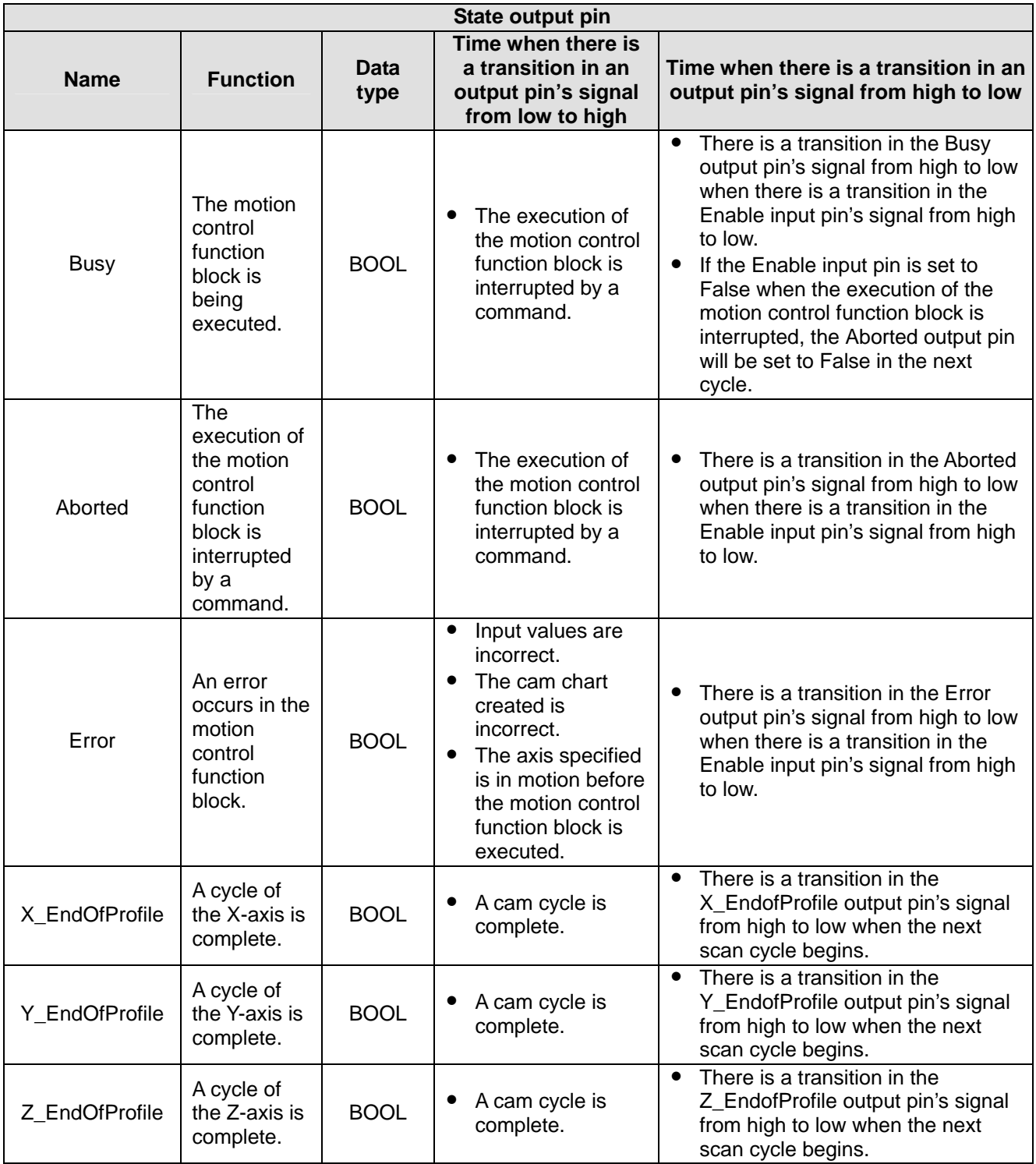

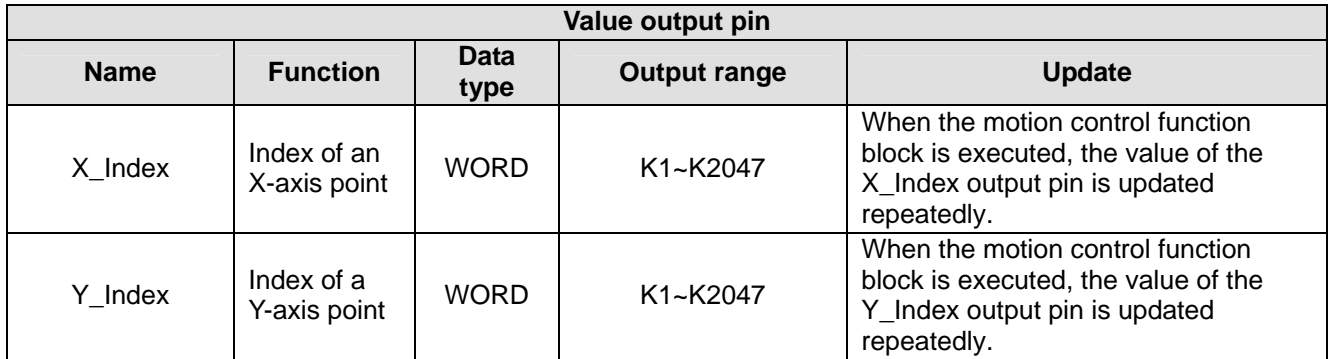

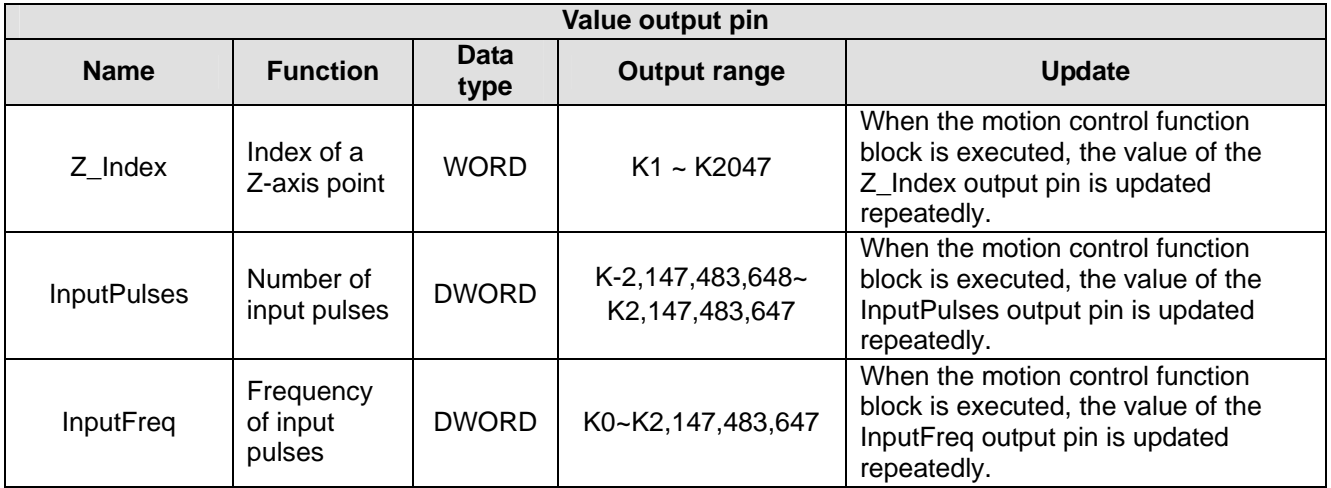

Please refer to the description of the motion control function block T\_Peri\_SCamIn for more information about the MasterOffset input pin, the CycleStop input pin, and the EndOfProfile output pin.

## **Slave\_Y and Slave\_Z**

If a DVP-20PM series motion controller executes multi-axis electronic cam motion, they can start three axes at most. The cam chart that the X-axis executes is Cam chart 0, the cam chart that the Y-axis executes is cam chart 1, and the cam chart that the Z-axis executes is cam chart 2. The cam chart that an axis executes is fixed.

If the Slave Y input is set to True, the motion of the Y-axis and the motion of the X-axis will follow the motion of the master axis specified. If the Slave\_Z input pin is set to True, the motion of the Z-axis and the motion of the X-axis will follow the motion of the master axis specified. If the Slave\_Y input pin and the Slave Z input pin are set to False, the motion of the X-axis will follow the motion of the master axis specified.

## **CAMout**

If the CAMout input pin is set to True when the Enable input pin is True, the slave axis specified will not mesh with the master axis specified, and the InCam output pin will be set to False. If the CAMout input pin is reset to False, the slave axis specified will mesh with the master axis specified, and the InCam output pin will be set to True.

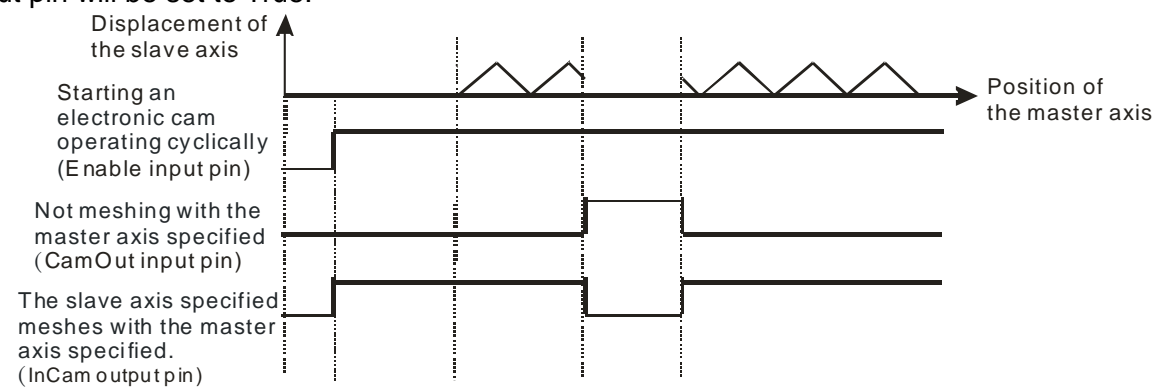

## **Reverse**

After the Reverse input pin is set to True, the slave axis specified will rotate reversely if the master axis specified rotate reversely. Users have to notice that 0 at the bottom of a cam chart needs to be deleted.<br> **E** Delta\_S.txt-Notepad

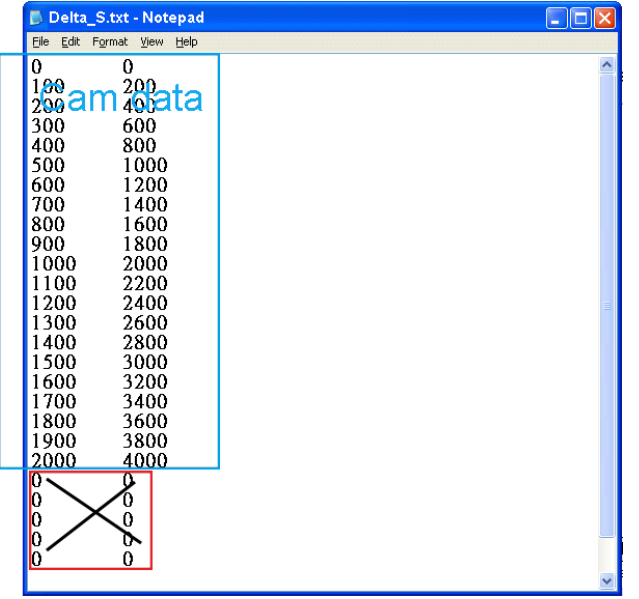

#### 3. Troubleshooting

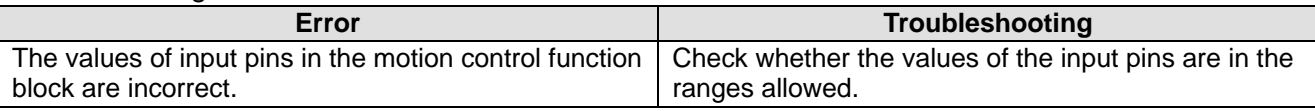

4. Modules which are supported The motion control function block T\_Multi\_CamIn supports DVP20PM00D and DVP20PM00M.

## **5.10.22 Reading a Cam Point**

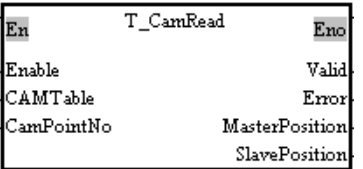

## 1. Motion control function block

The motion control function block T\_CamRead is used to read a particular point in a cam chart. The value of the CAMTable input pin indicates the cam chart which is read. The value of the CamPoiontNo input pin indicates a cam point number. The value of the MasterPosition output pin indicates the position of the master axis specified, and the value of the SlavePosition output pin indicates the position of the slave axis specified.

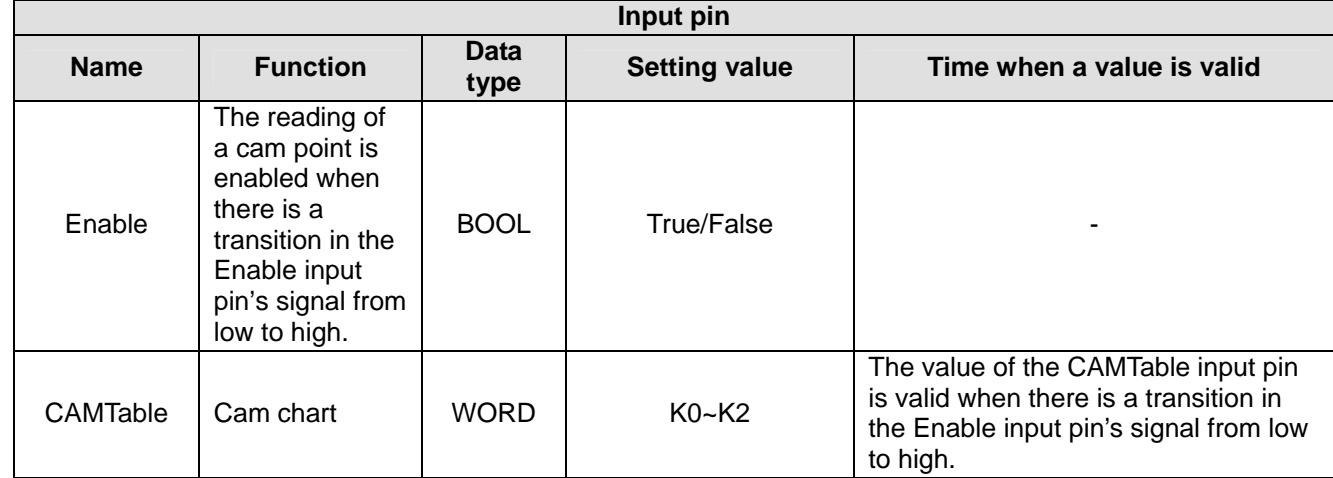

# *5* **Applied Instructions and Basic Usage**

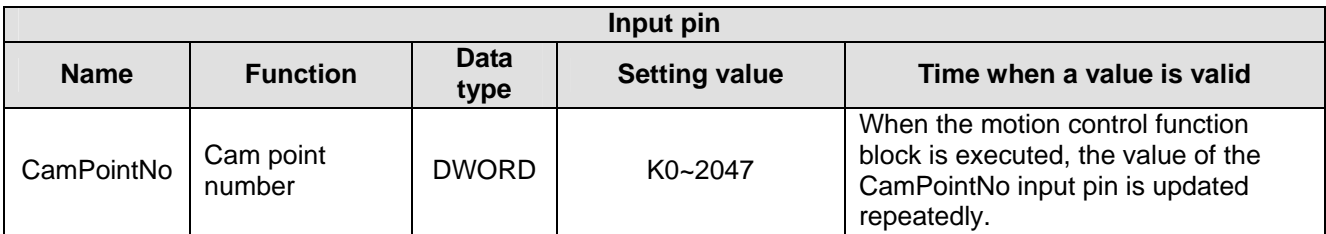

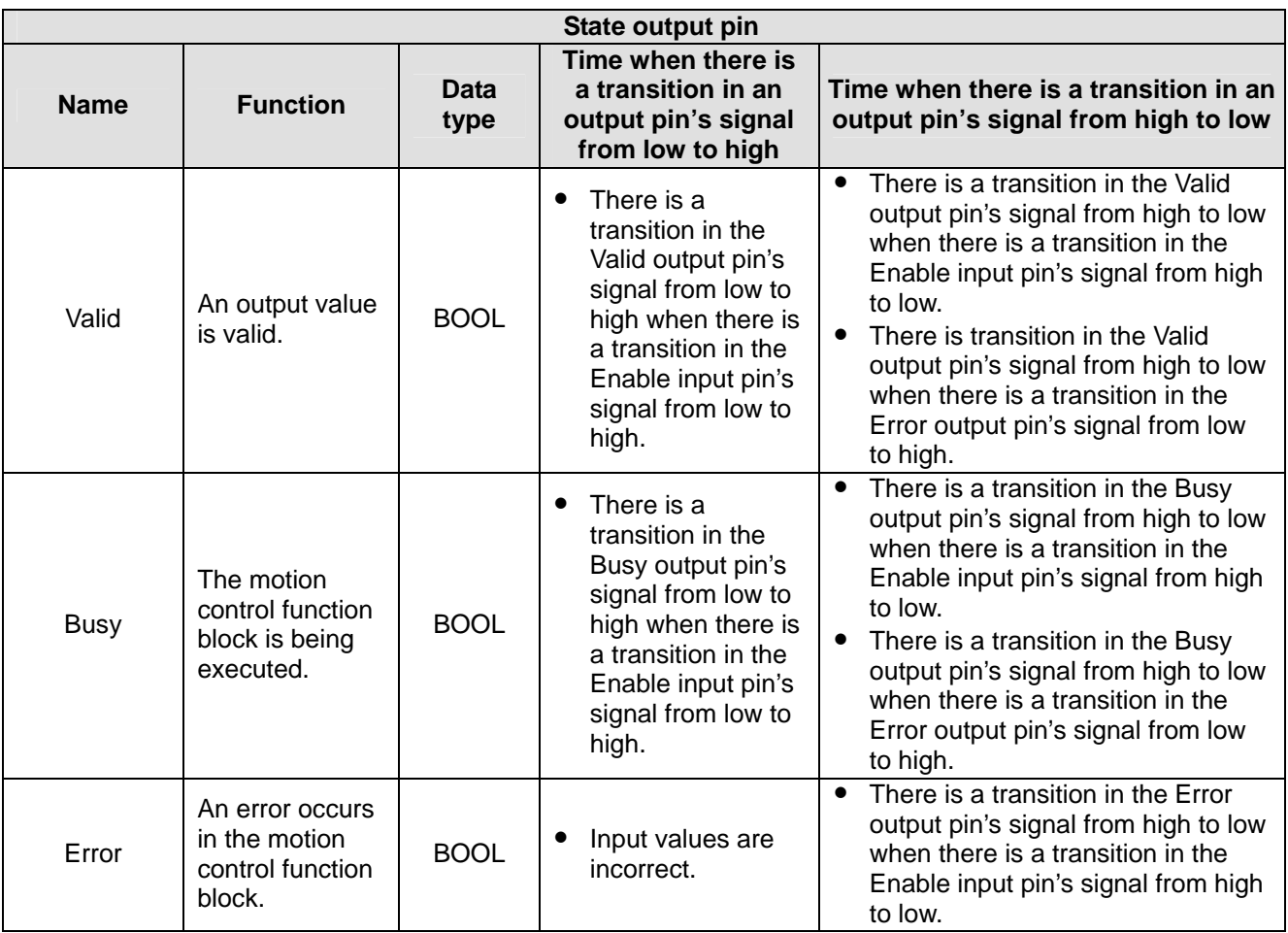

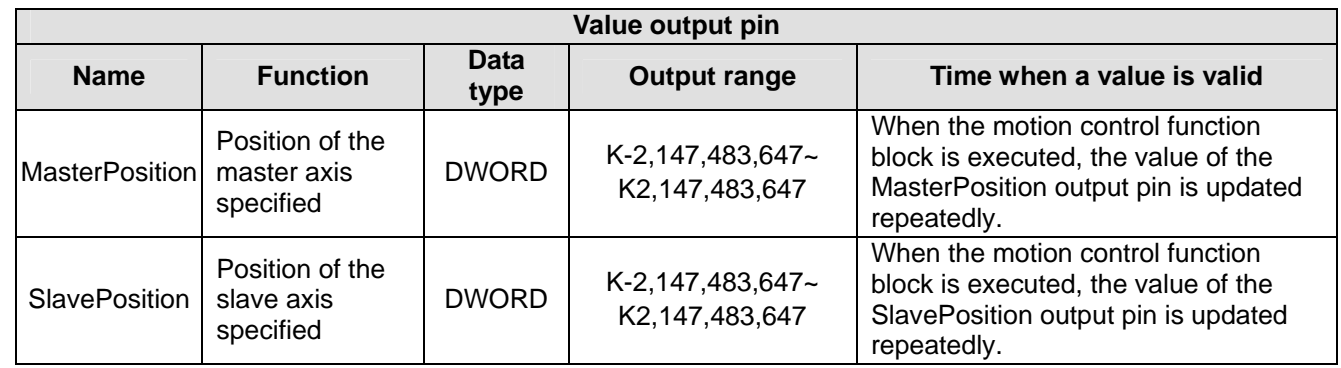

#### 3. Troubleshooting

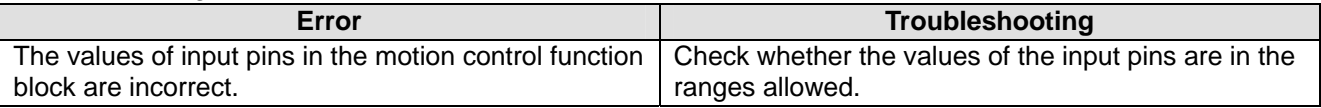

## 4. Modules which are supported

The motion control function block T\_CamRead supports DVP20PM00D and DVP20PM00M.

# **5.10.23 Writing a Cam Point**

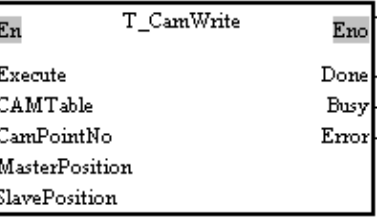

#### 1. Motion control function block

The motion control function block T\_CamWrite is used to modify a particular point in a cam chart. The value of the CAMTable input pin indicates a cam chart. The value of the CamPoiontNo input pin indicates a cam point number. The value of the MasterPosition indicates the position of the master axis specified, and the value of the SlavePosition indicates the position of the slave axis specified.

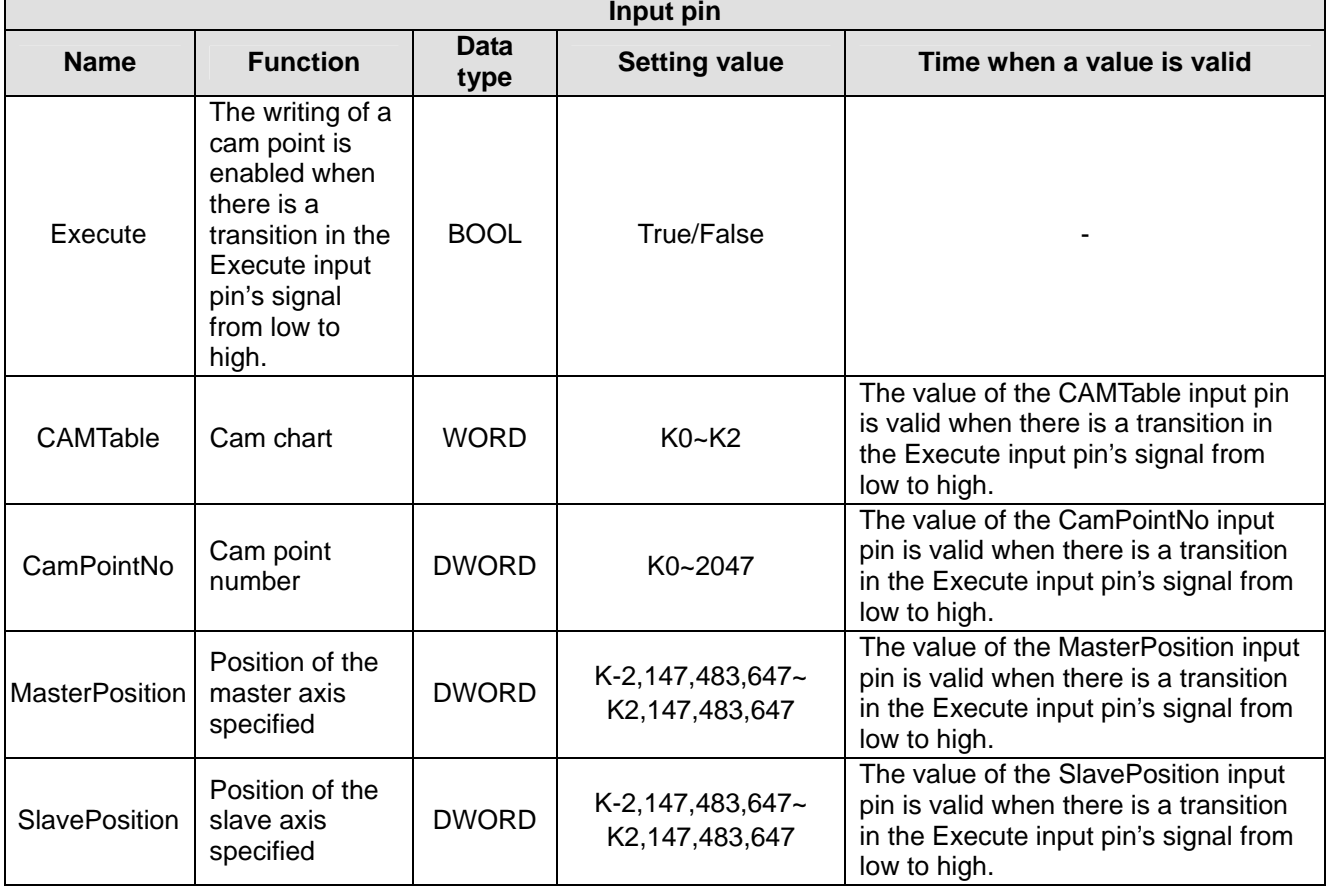

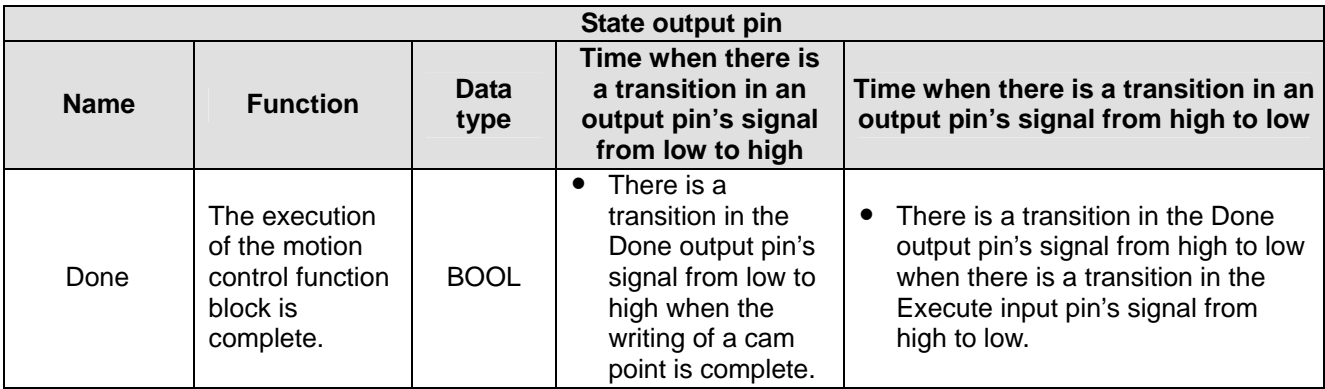

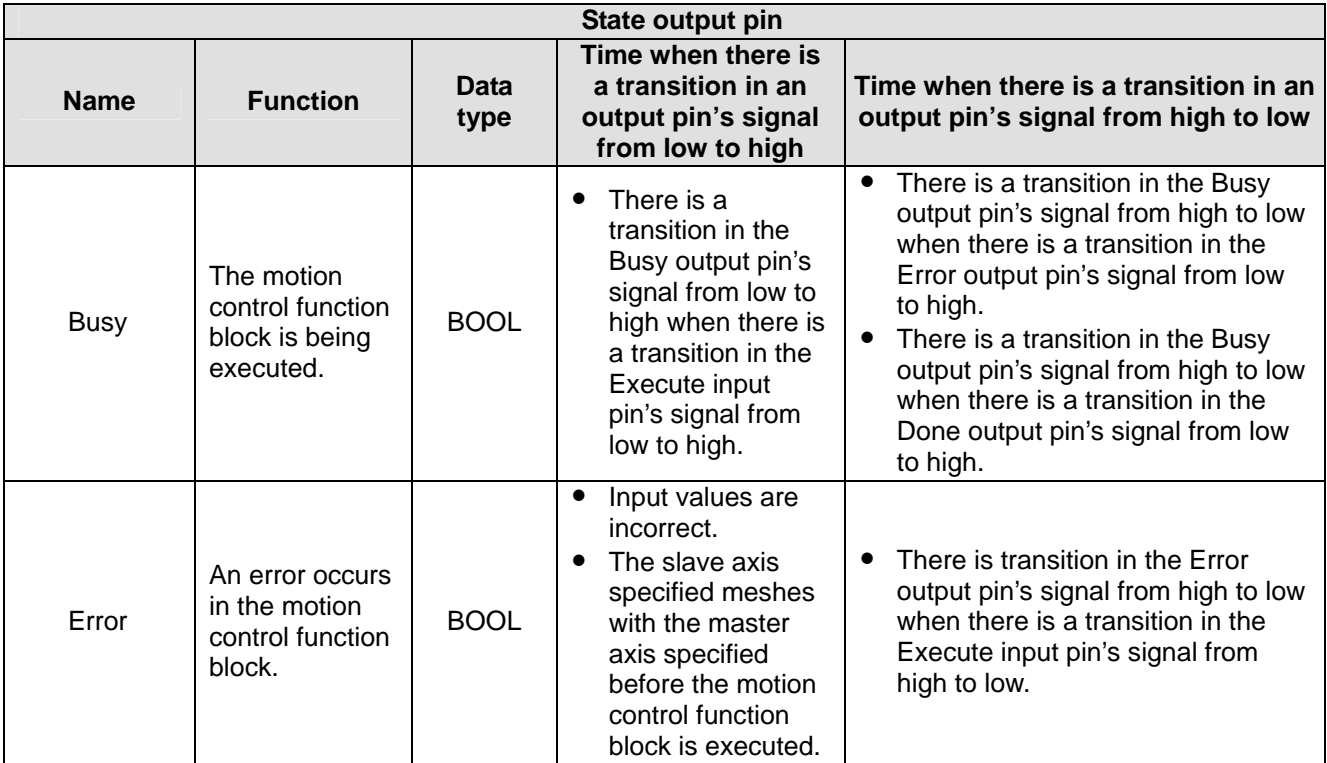

#### 3. Example

Users can modify a particular point in cam chart 0. The slave axis specified has not meshed with the master axis specified. The three pairs of coordinates (16000, 10000), (32000, 0), and (0, 0) are written.<br> $I_{\text{M1000}}$   $I_{\text{M1000}}$ 

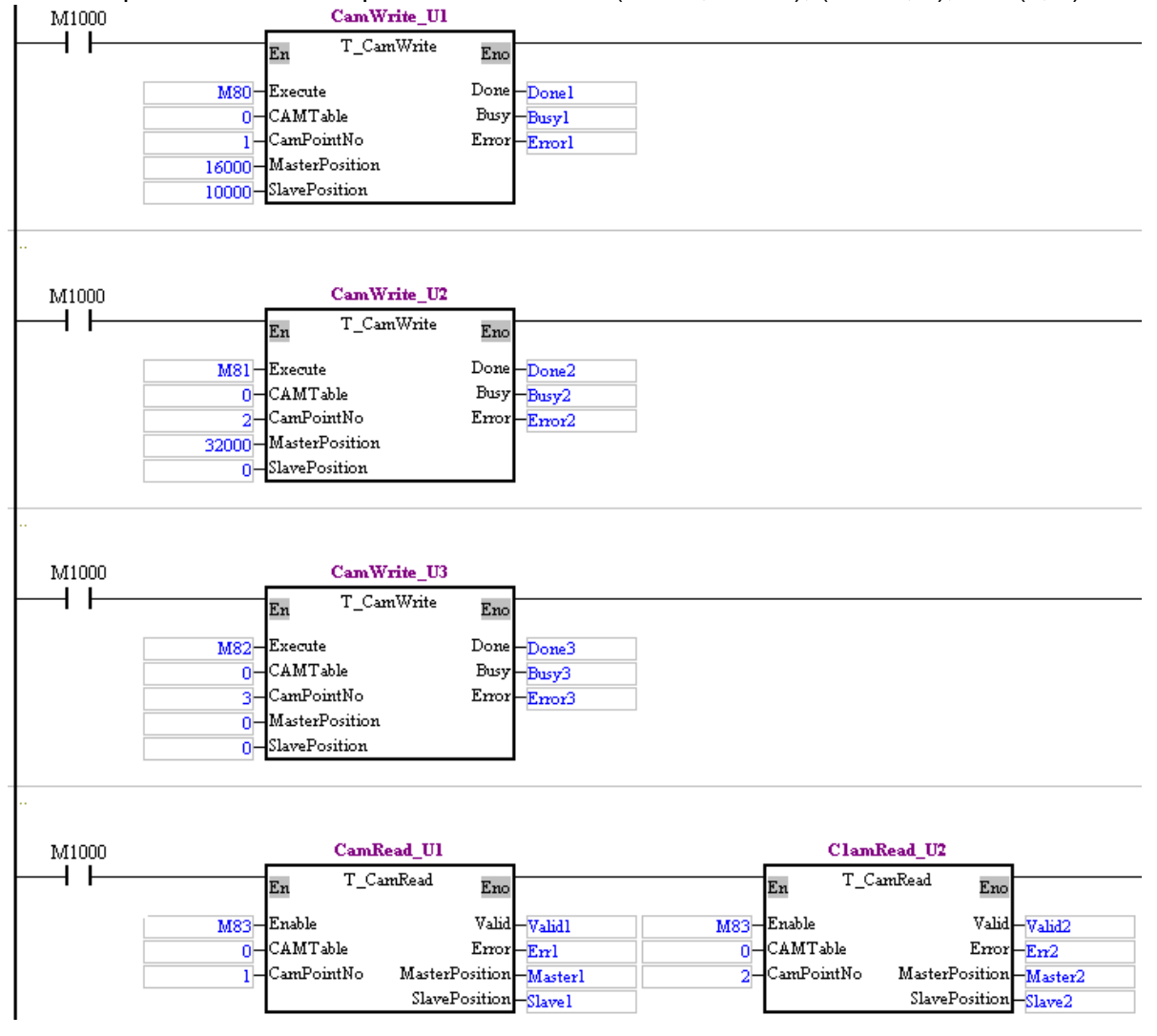

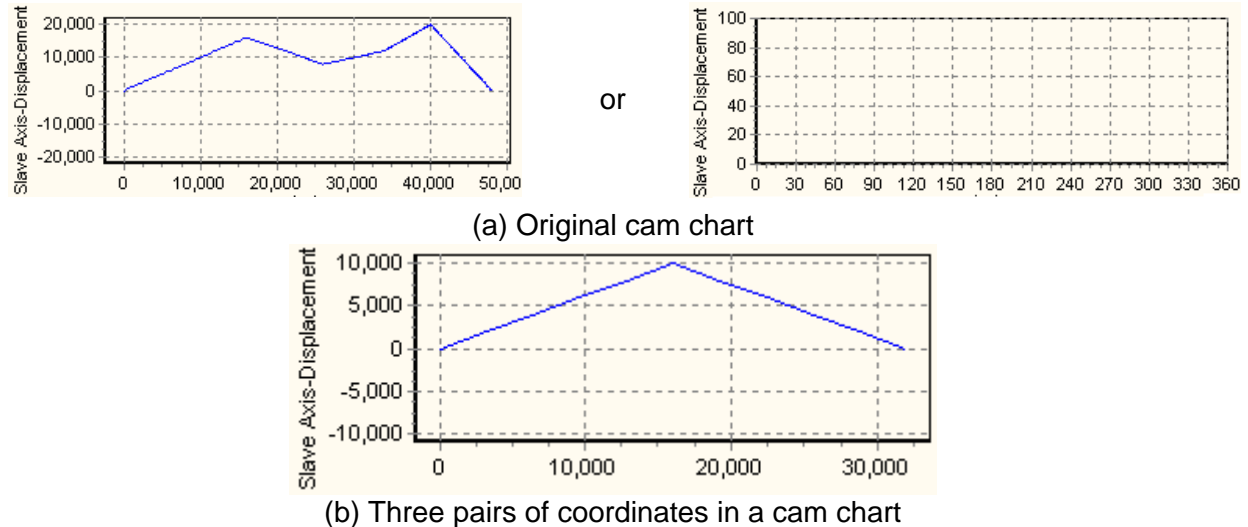

- Set M80 to True. The pair of coordinates (16000, 10000) is written into cam point number 1.
- Set M81 to True. The pair of coordinates (32000, 0) is written into cam point number 2.
- Set M82 to True. The pair of coordinates (0, 0) is written into cam point number 3.
- Set M83 to True. Cam point number 1 and cam point number 2 are read. Check whether the values read are the same as the values written into cam point number 1 and cam point number 2.
- After cam chart 0 is modified, the chart displayed will be composed of the coordinates written into cam chart 0.
- 4. Troubleshooting

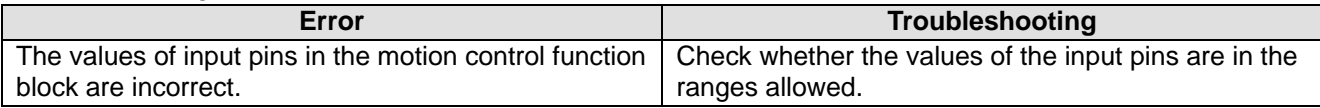

## 5. Modules which are supported The motion control function block T\_CamWrite supports DVP20PM00D and DVP20PM00M.

## **5.10.24 Calculating a Synchronization Ratio**

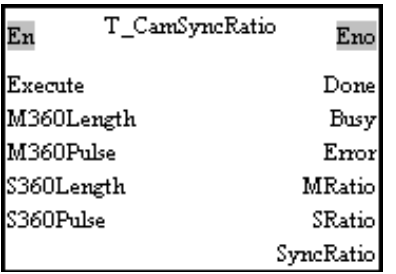

## 1. Motion control function block

The motion control function block T\_CamSyncRatio is used to calculate a synchronization ratio. A synchronization ration is calculated by means of the M360Length input pin, the M360Pulse input pin, the S360Length input pin, and the S360Pulse input pin. (The value of the M360Length input pin indicates physical quantity, and the value of the M360Pulse input pin indicates the number of pulses. The value of the S360Length input pin indicates physical quantity, and the value of the S360Pulse input pin indicates the number of pulses.)

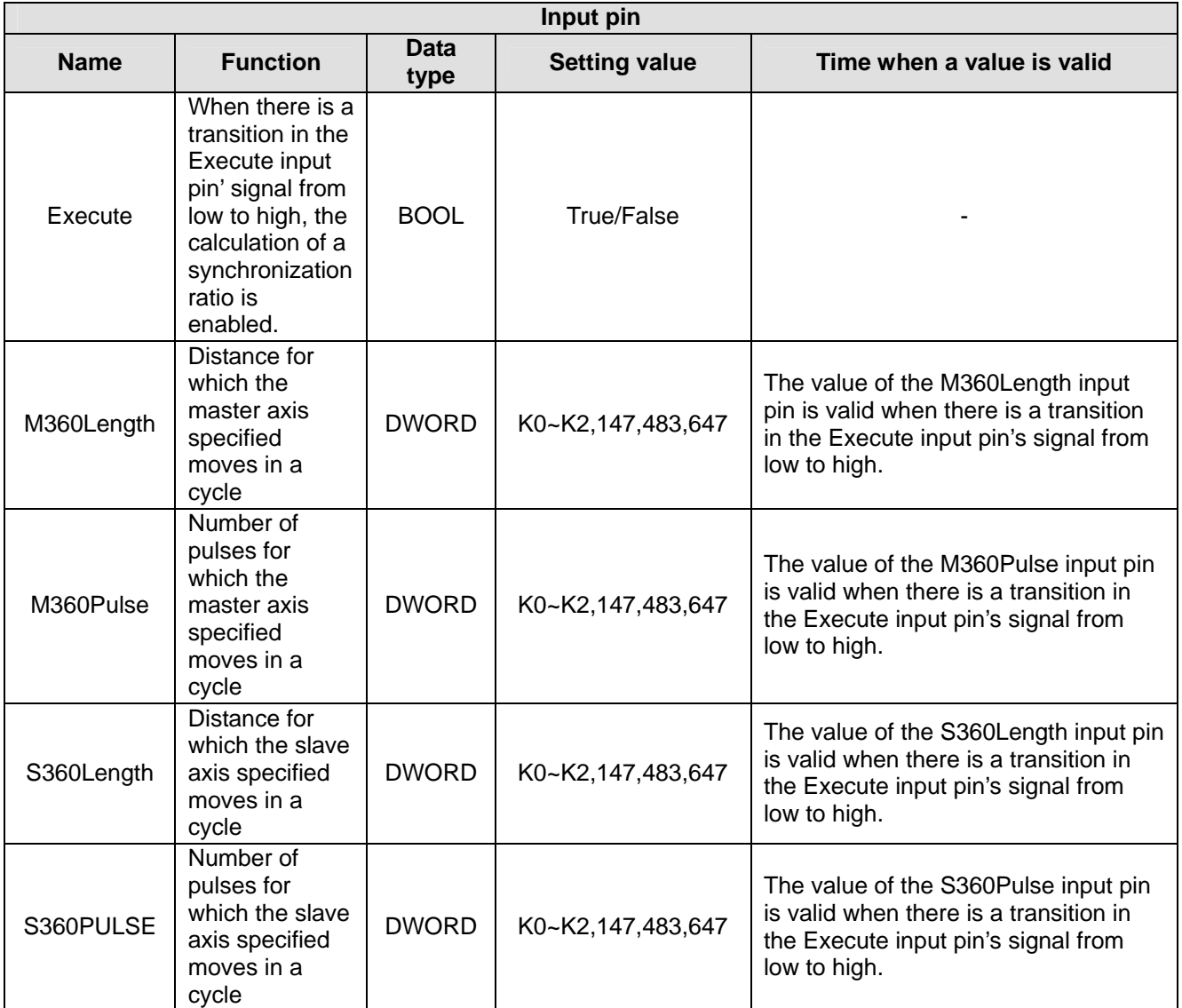

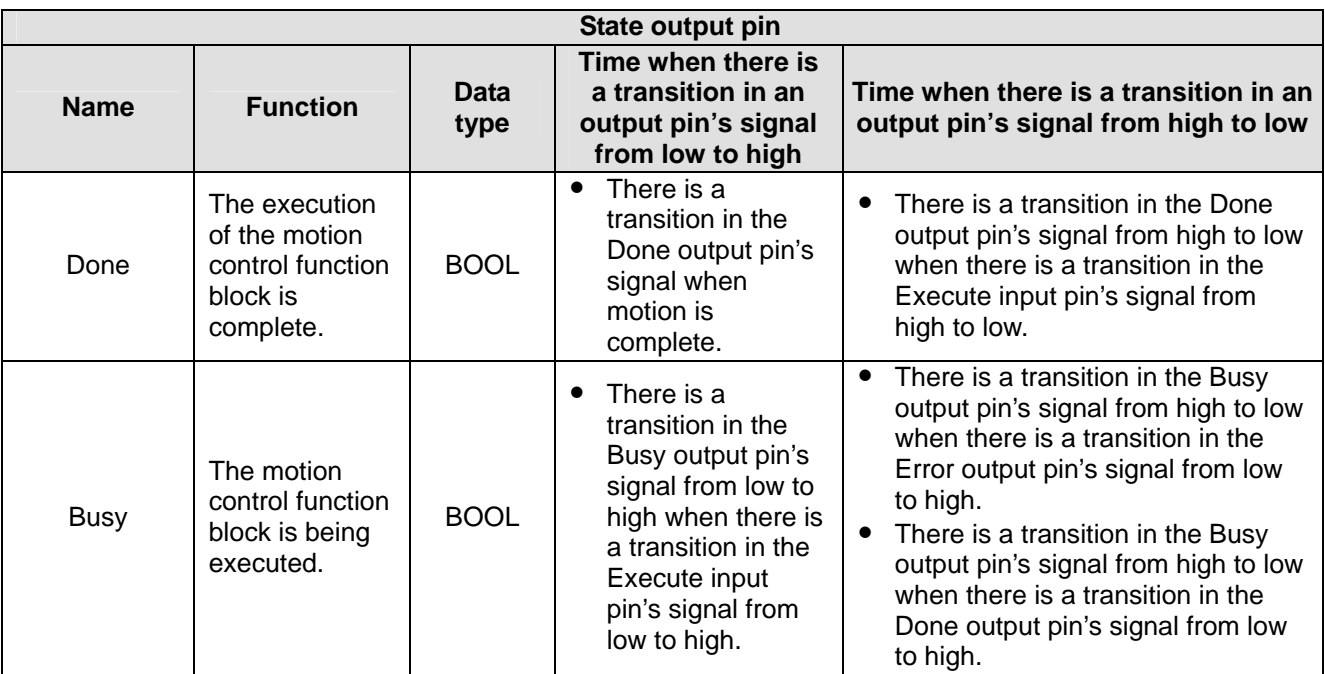

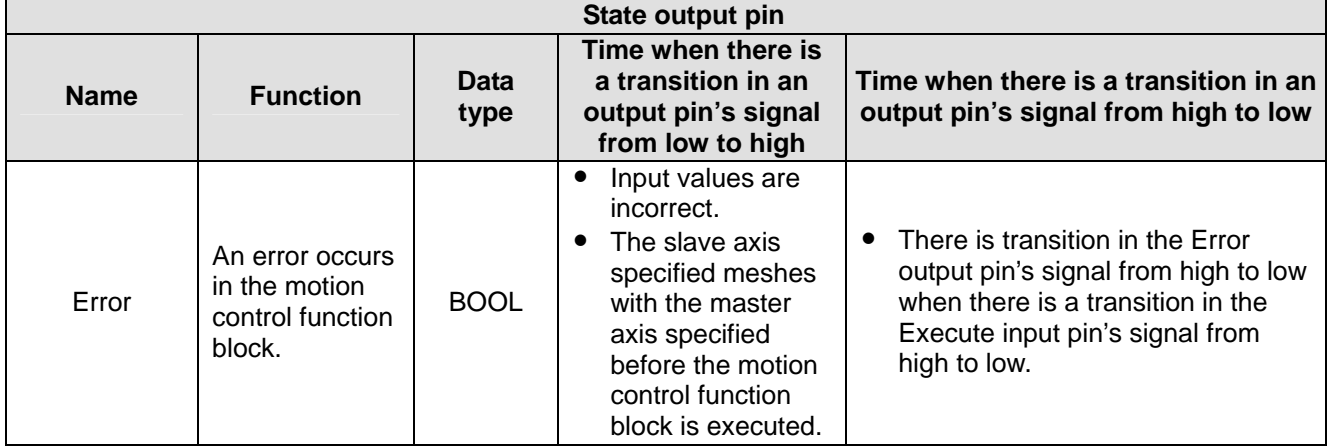

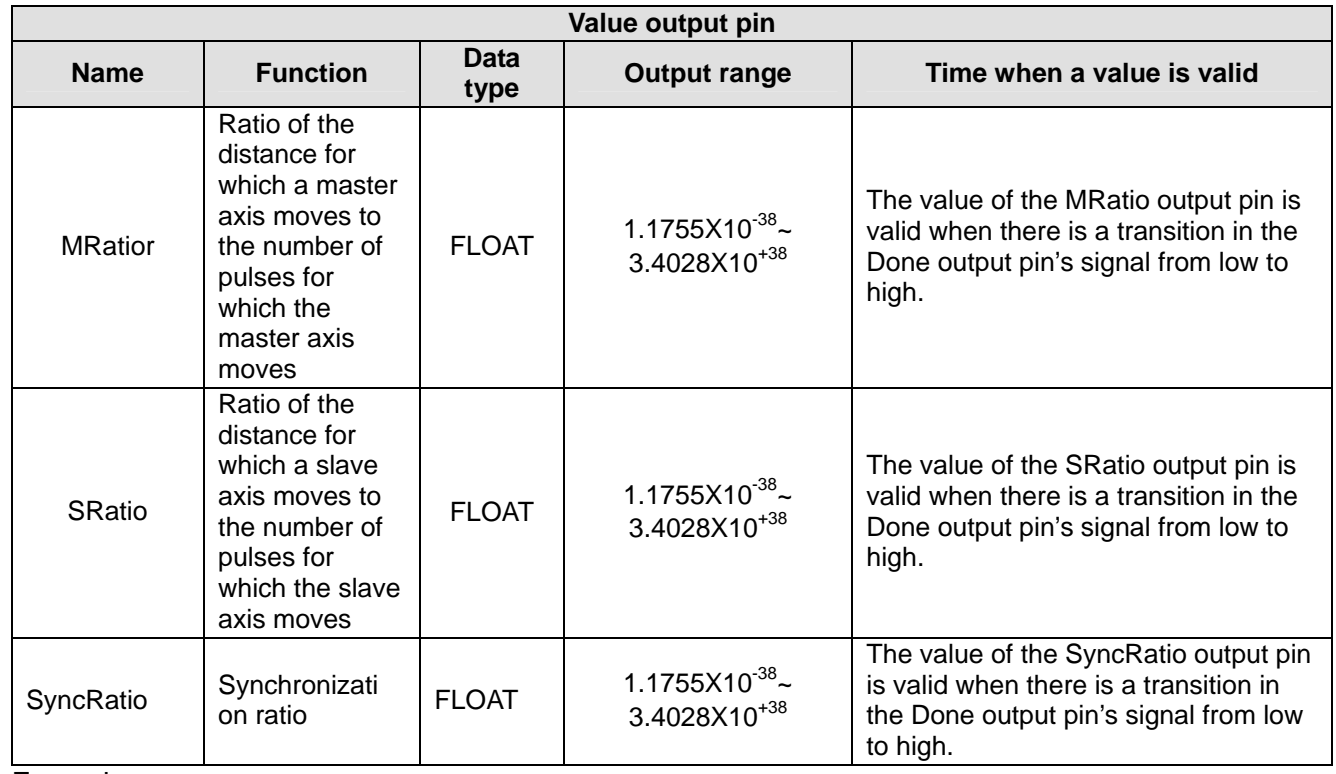

3. Example

The circumference of the mechanism connected to the slave axis used is 1000 millimeters. The slave axis used sends 10000 pulses when the mechanism connected to the slave axis used rotates once. The circumference of the mechanism connected to the master axis used is 250 millimeters. The master axis used sends 10000 pulses when the mechanism connected to the master axis used rotates once.

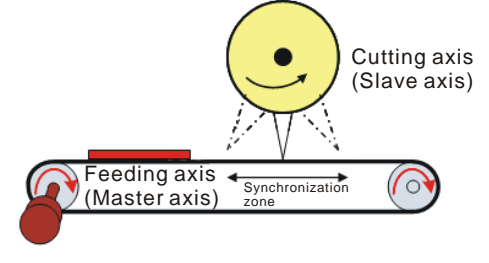

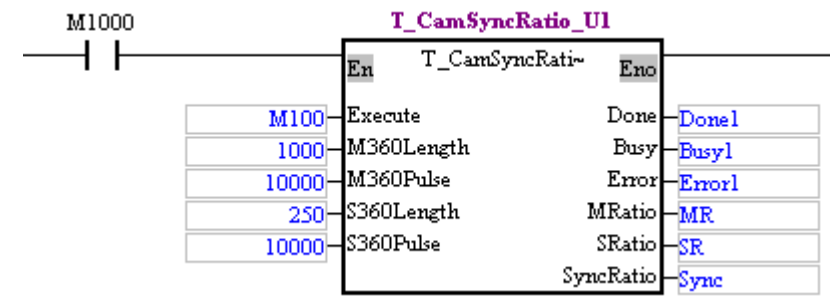

- The value of the M360Length input pin is 1000.
- The value of the M360Pulse input pin is 10000.
- The value of the S360Length input pin is 250.
- The value of the S360Pulse input pin is 10000.
- MR=10 pulses/mm
- SR=4 pulses/mm
- $\bullet$  Sync=0.4
- 4. Troubleshooting

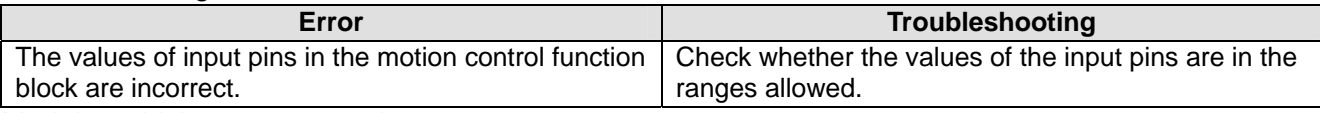

5. Modules which are supported The motion control function block T\_CamSyncRatio supports DVP20PM00D and DVP20PM00M.

# **5.10.25 Creating a Cam Curve**

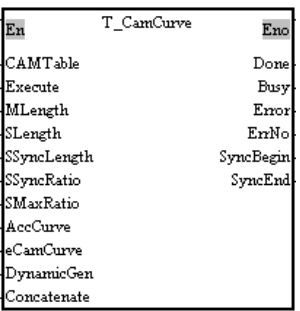

1. Motion control function block

The motion control function block T\_CamCurve is used to create a cam curve. It is mainly used to create rotary cut curves and flying shear curves. The value of the CAMTable input pin indicates a cam chart. The value of the MLength input pin, the value of the SLength input pin, the value of the SSyncRatio input pin, and the value of the SMaxRatio input pin indicate the physical quantity needed to generate a cam curve. The value of the AccCurve input pin and the value of the eCamCurve determine a cam curve type.

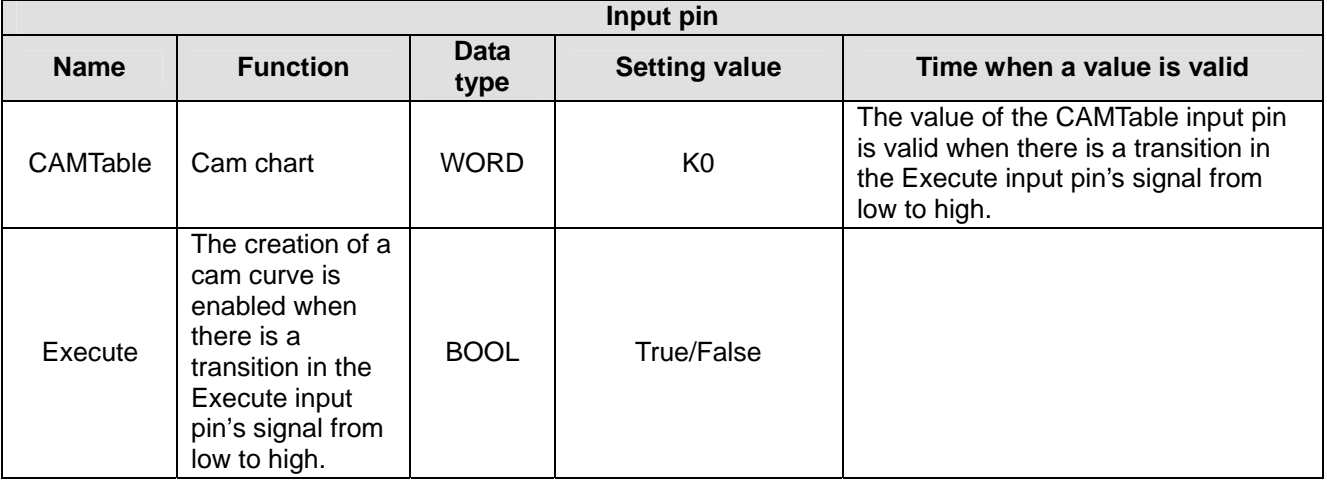

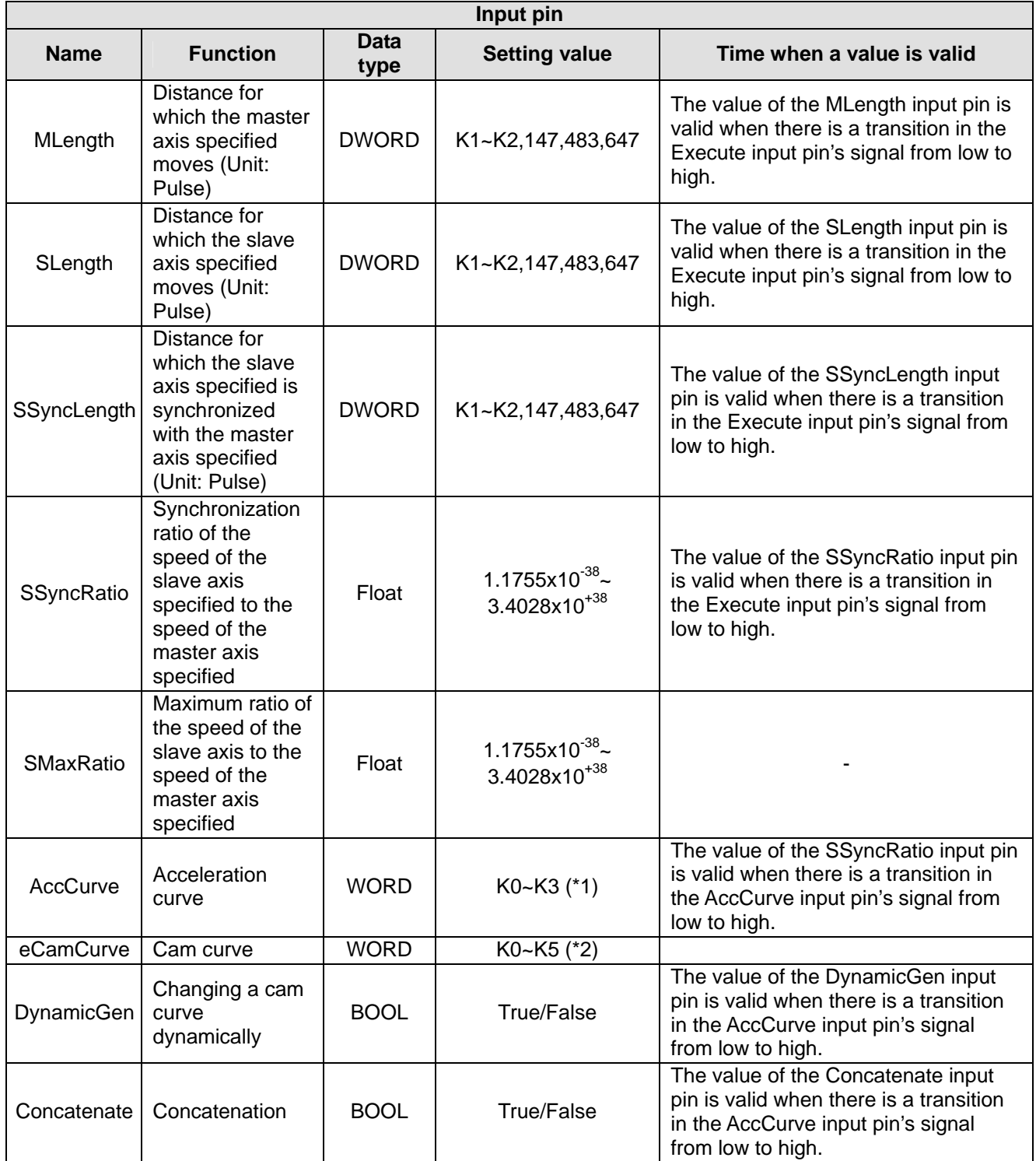

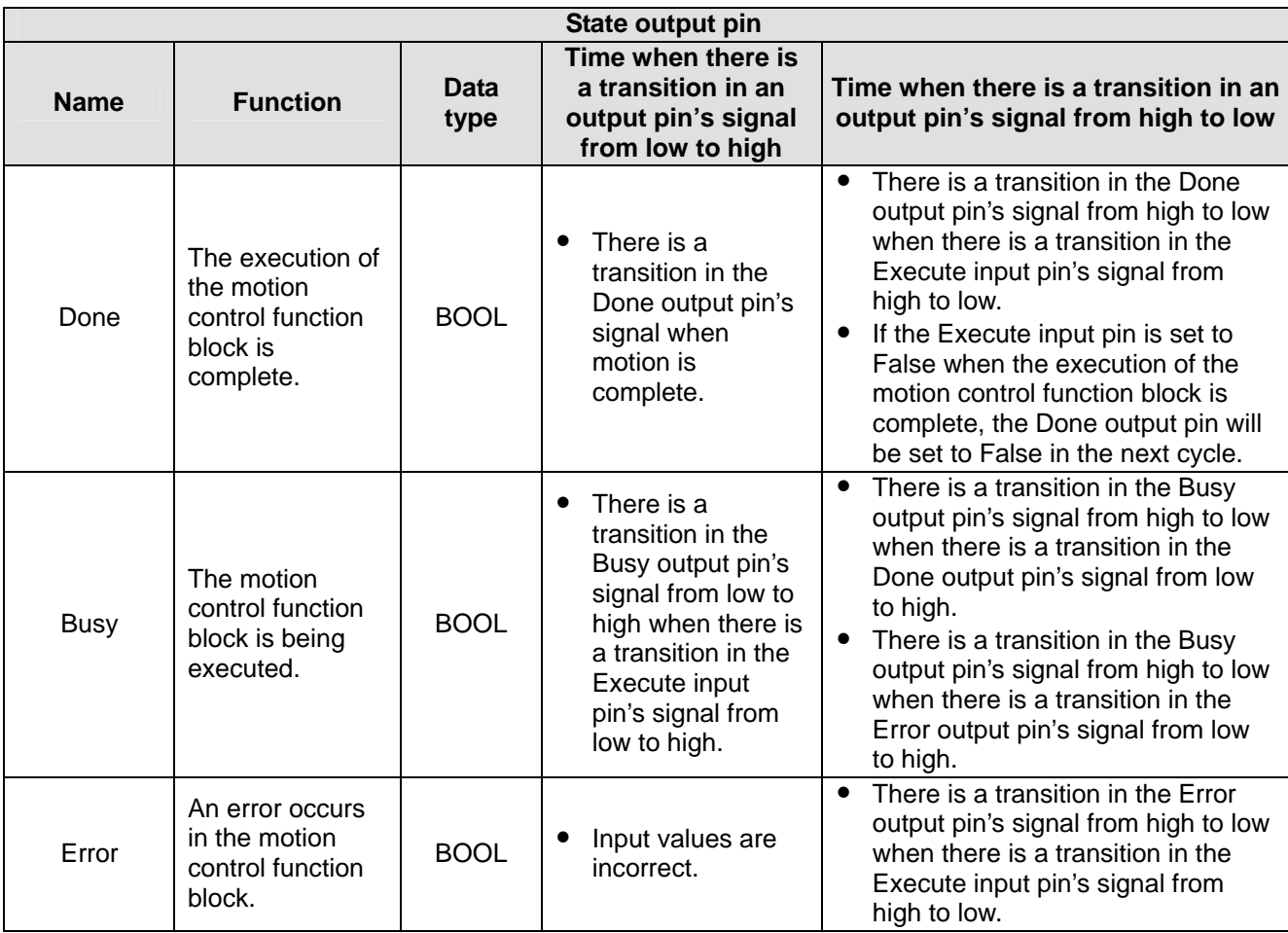

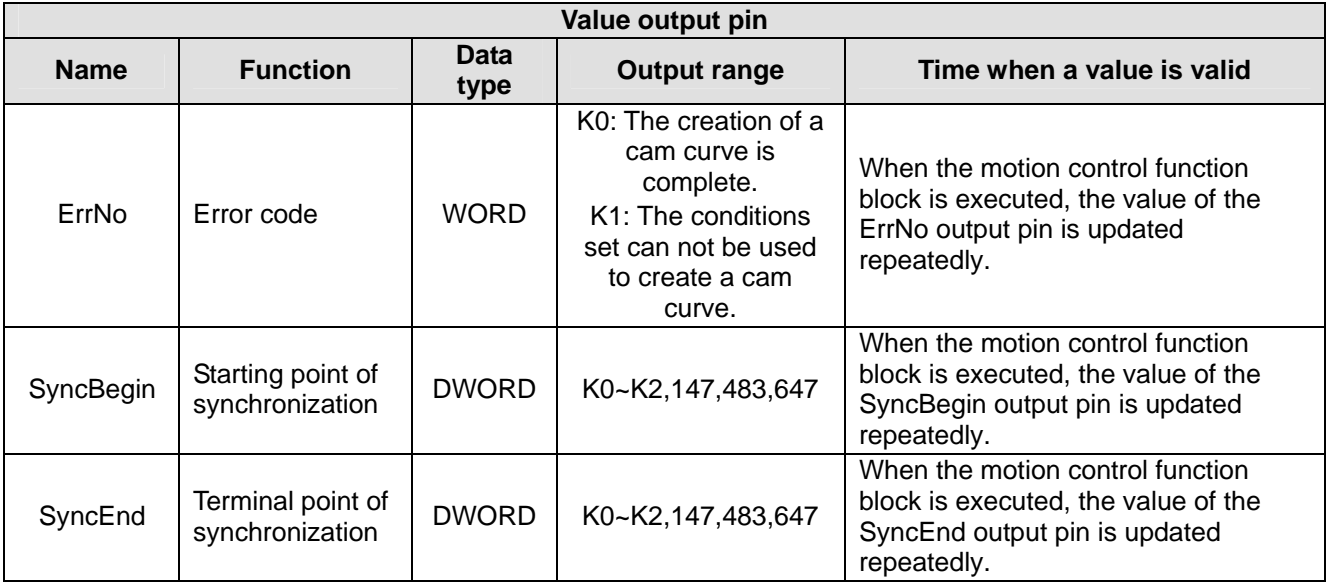

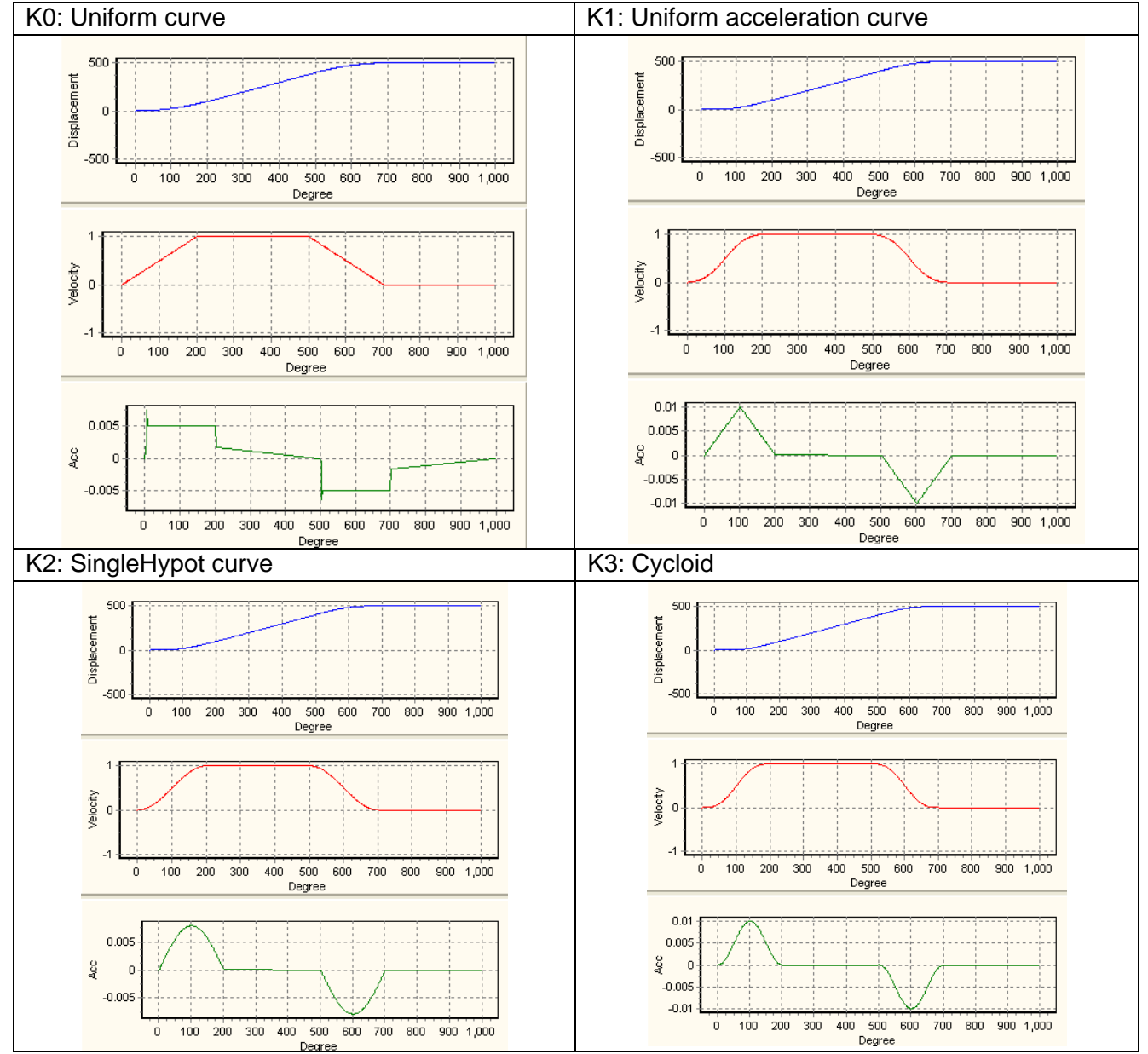

#### \*1: Value of the AccCurve input pin

#### \*2: Value of the eCamCurve input pin

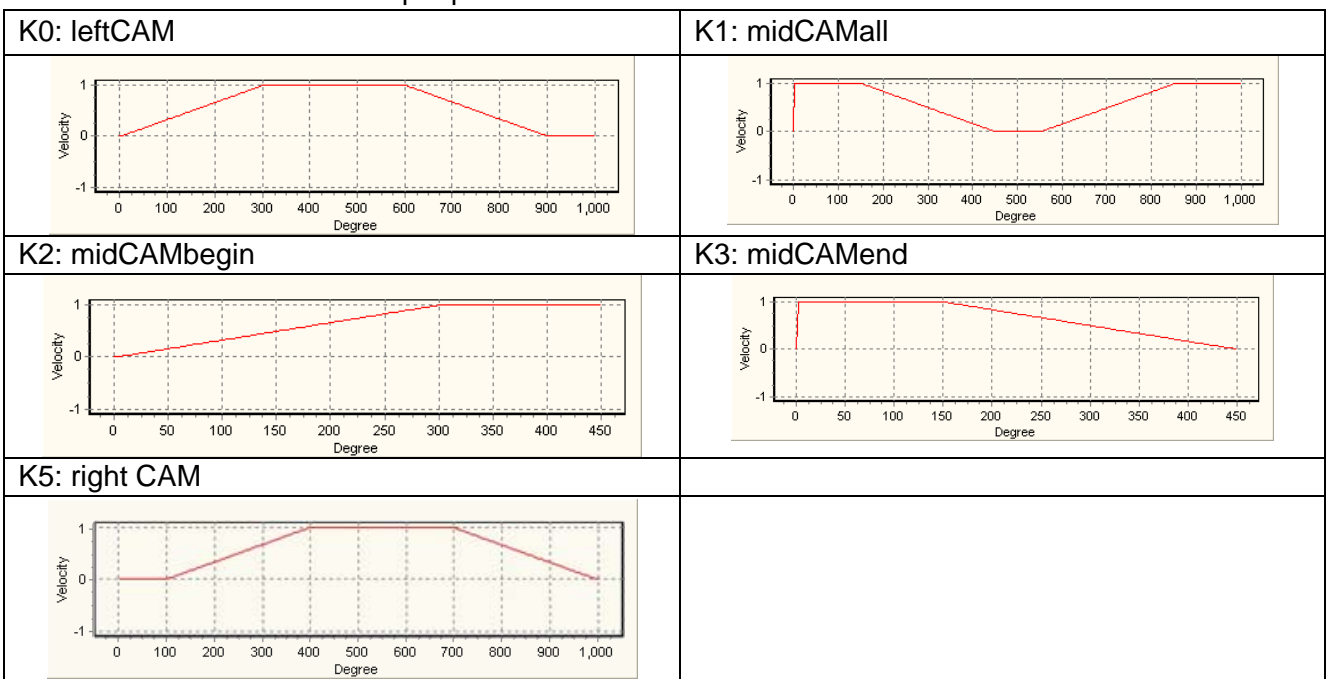

#### 3. Troubleshooting

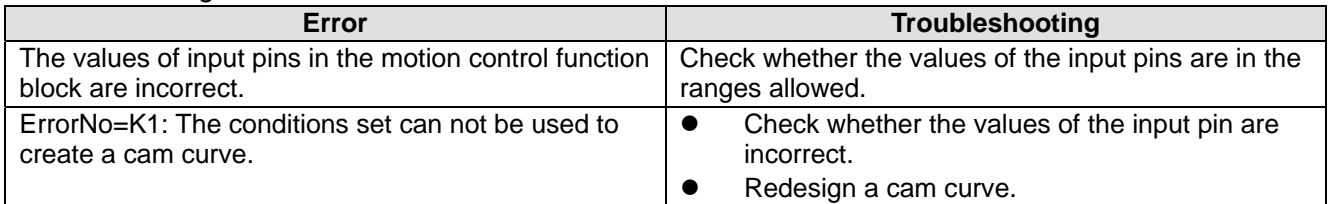

#### **SSyncRatio**

The SSyncRation input pin is the same as the CamSyncRatio output pin in the motion control function block T\_CamSyncRatio. Users can write the value of the CamSyncRatio output pin in the motion control function block T\_CamSyncRatio into the SSyncRation input pin.

#### **SMaxRatio**

The SMaxRation input pin is used to set the maximum ratio of the speed of the slave axis specified to the speed of the master axis specified. If there is no special requirement, the maximum ratio of the speed of the slave axis specified to the speed of the master axis specified will be 10.

#### **eCamCurve**

a. LeftCAM

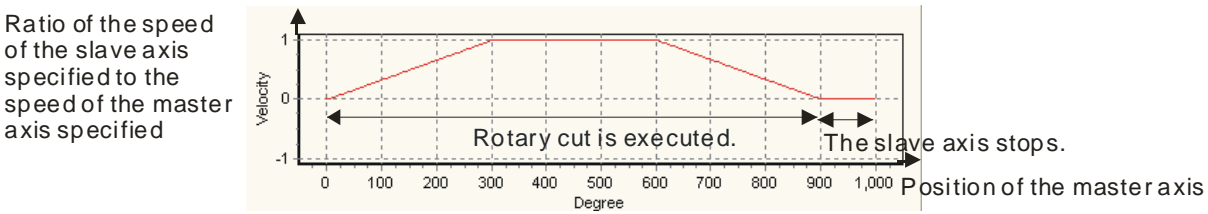

After the slave axis specified is started, it will execute rotary cut. After the rotary cut is complete, the slave axis will stop for a while, and then continue executing the rotary cut.

CLR0 will be ON after the slave axis moves to the synchronization zone designed. After the slave axis leaves the synchronization zone designed, CLR0 will be OFF. When CLR0 is ON, its external LED indicator will not be ON. If users want to check whether CLR0 is ON, they can connect CLR0 to any general input terminal.

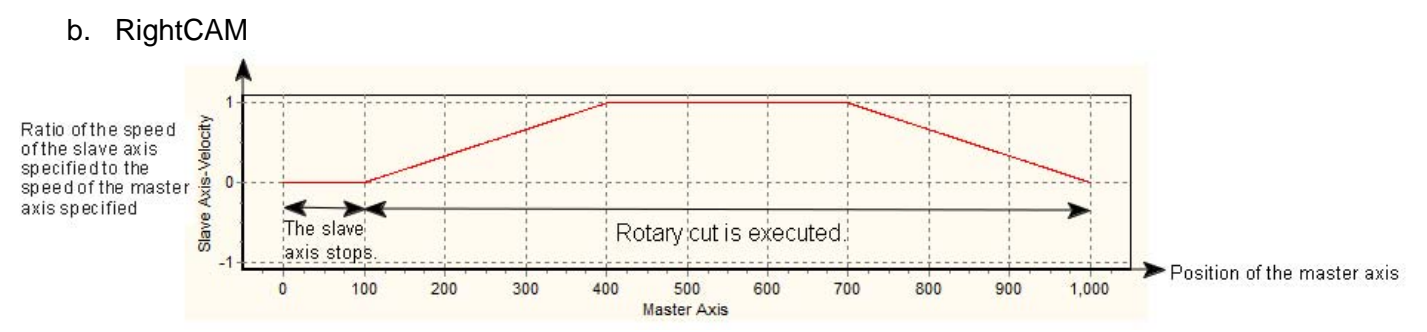

After the slave axis specified is started, it will stop for a while, and then execute rotary cut. After the rotary cut is complete, the slave axis will stop for a while, and then continue executing the rotary cut.

CLR0 will be ON after the slave axis moves to the synchronization zone designed. After the slave axis leaves the synchronization zone designed, CLR0 will be OFF. When CLR0 is ON, its external LED indicator will not be ON. If users want to check whether CLR0 is ON, they can connect CLR0 to any general input terminal.

c. midCAMbegin, midCAMall, and midCAMend: The three types of curves need to be used together.

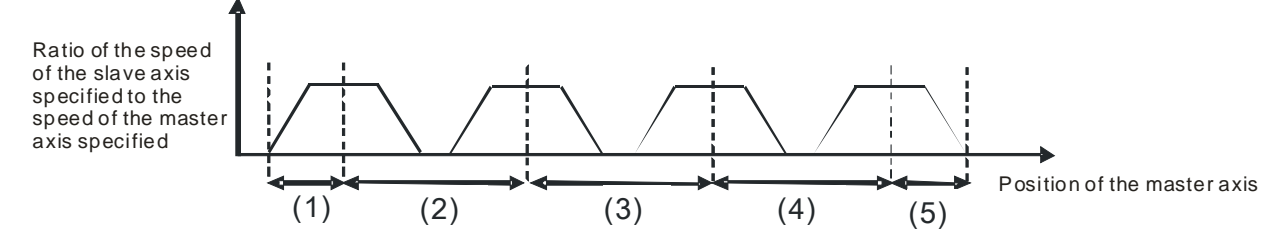

The slave axis specified executes rotary cut four times, and then stops. There are five phases.

- Phase 1: The slave axis specified is at a standstill, and then begins to execute rotary cut until the first object is cut. The curve created is midCAMbegin.
- Phase 2: After the cutter used cuts the first object, it returns to its preparatory position, and then accelerates until it moves to its cutting position. The curve created is midCAMall.
- Phase 3 and phase 4: The motion in phase 2 is repeated.
- Phase 5: After an object is cut, the cutter used returns to its preparatory position. The curve created is midCAMend.

The three types of curves need to be used together, and the DynamicGen input pin needs to be set to True.

If users create a rotary cut curve in this way, CLR0 will not be ON after the slave axis specified moves to the synchronization zone designed.

## **DynamicGen**

The DynamicGen input pin is used to modify the cam curve created after the slave axis meshes with the master axis specified. Users have to set the DynamicGen input pin to True before the Execute input is set to True. After the Execute input pin is set to True, the new cam curve created will be written into the cam chart selected in the next cycle. In the cycle following the next cycle, the slave axis specified will execute the new cam curve created.

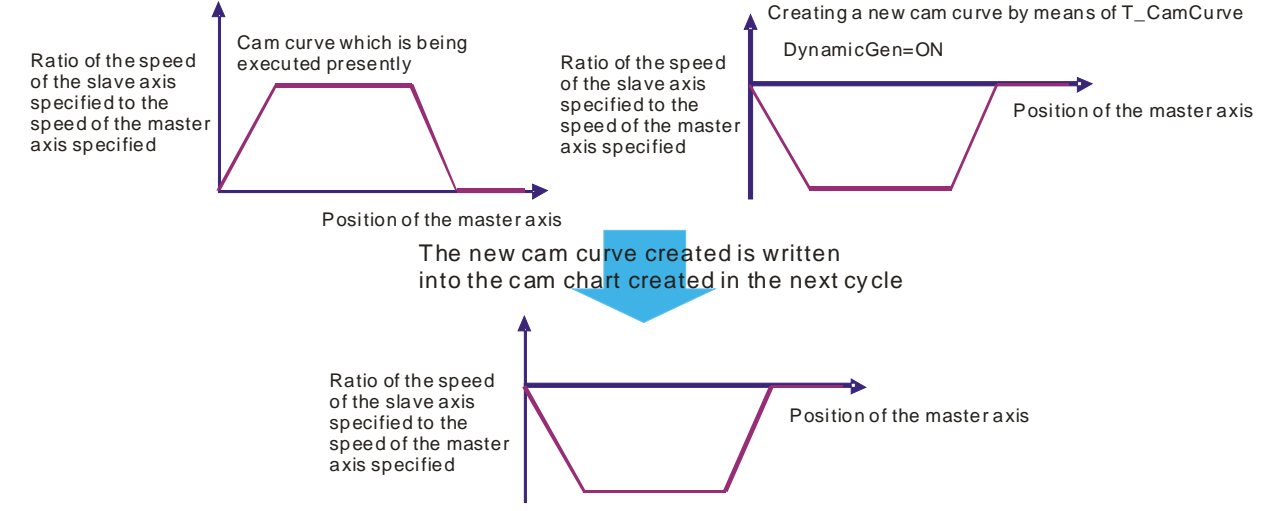

Before the slave axis specified meshes with the master axis specified, the old cam curve in the cam chart selected will be changed to the new cam curve created whether the DynamicGen input is ON or not.

#### **Concatenate**

If users want to connect the new cam curve created to the old cam curve in the cam chart selected, they have to set the Concatenate input pin to True before the Execute input pin is set to True. If the resolution of the original cam curve in the cam chart selected is 300, the resolution of the new cam curve must be at least 300. After the new cam curve is connected to the original cam curve, the resolution gotten will be 600. As a result, users have to set the resolution of the cam chart selected to 600 before they download the cam chart selected.

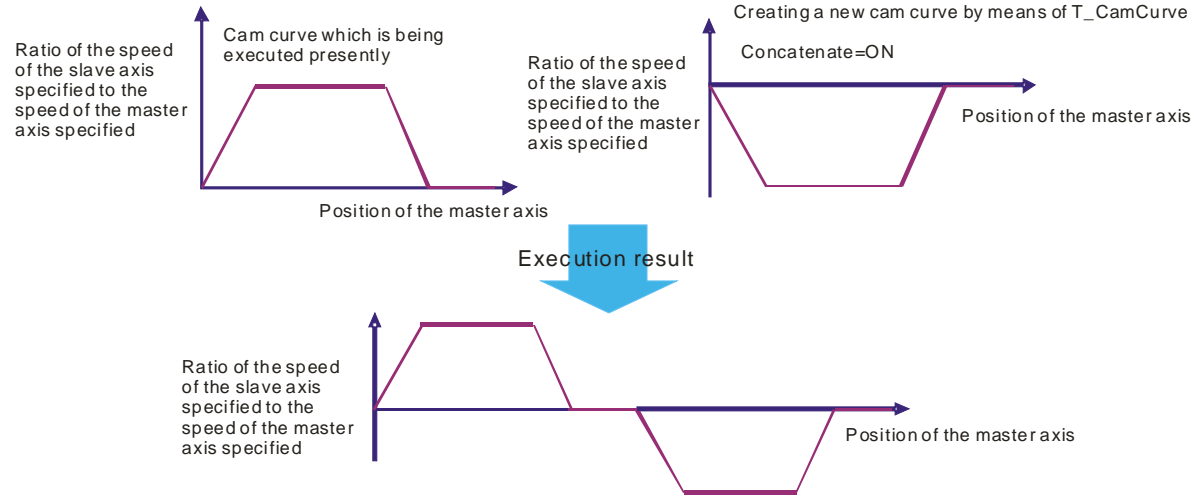

## 4. Modules which are supported

The motion control function block T\_CamCurve supports DVP20PM00D and DVP20PM00M.

# **5.10.26 Updating a Cam Curve**

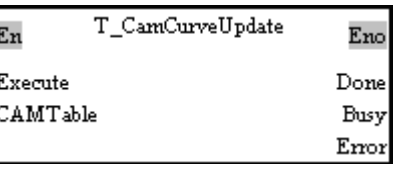

## 1. Motion control function block

The motion control function block T\_CamCurveUpdate is used to update a cam chart so that the cam curve in the next can cycle is the cam curve created by means of the motion control function block T\_CamCurve. The value of the CAMTable input pin indicates a cam chart.

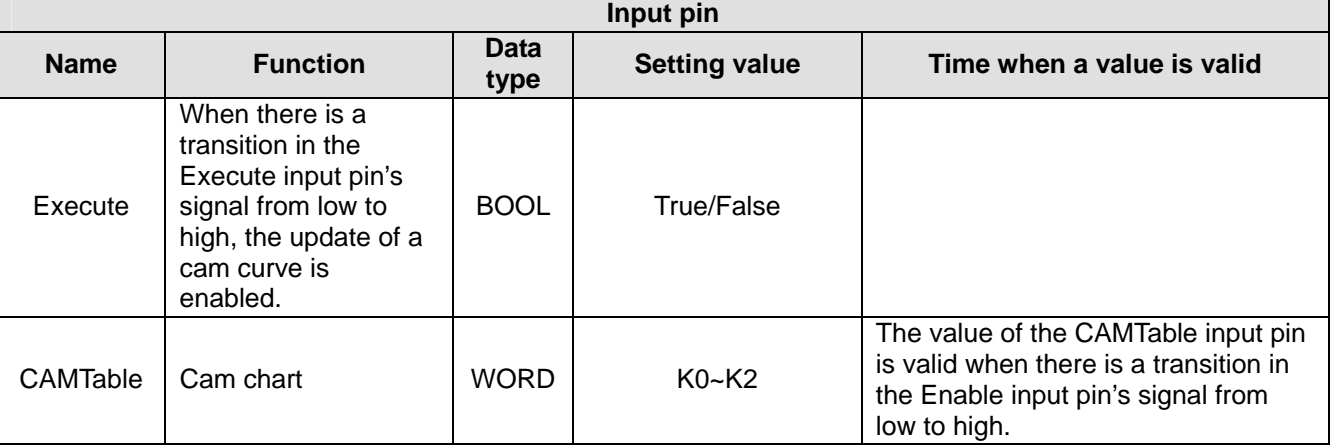

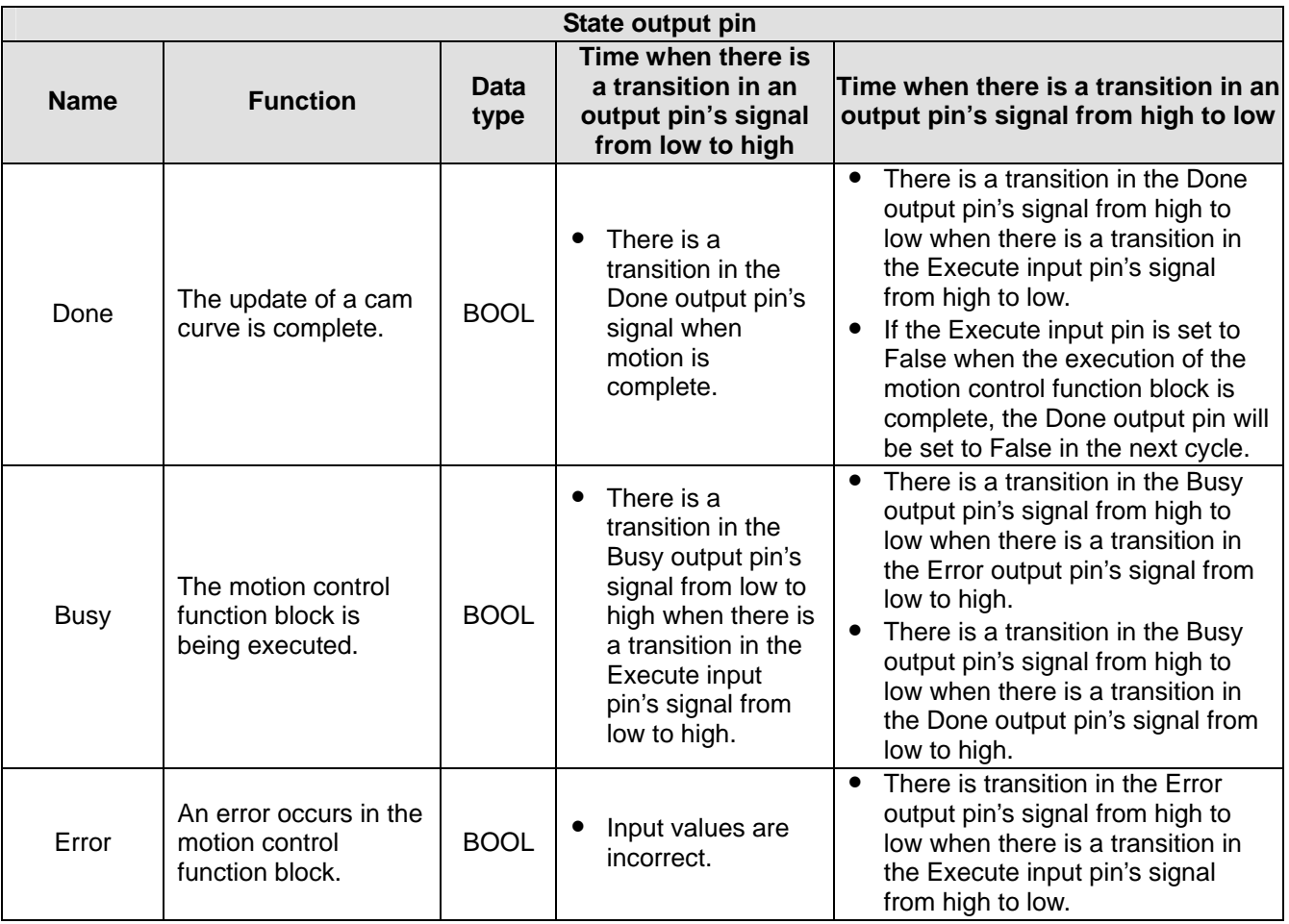

## **Using T\_CamCurveUpdate and T\_CamCurve**

If users create a new cam curve by means of the motion control function block T\_CamCurve when the slave axis specified meshes with the master axis specified, and want to update the cam chart selected by means of a condition instead of updating the cam chart selected immediately, they can use the motion control function block T\_CamCurveUpdate.

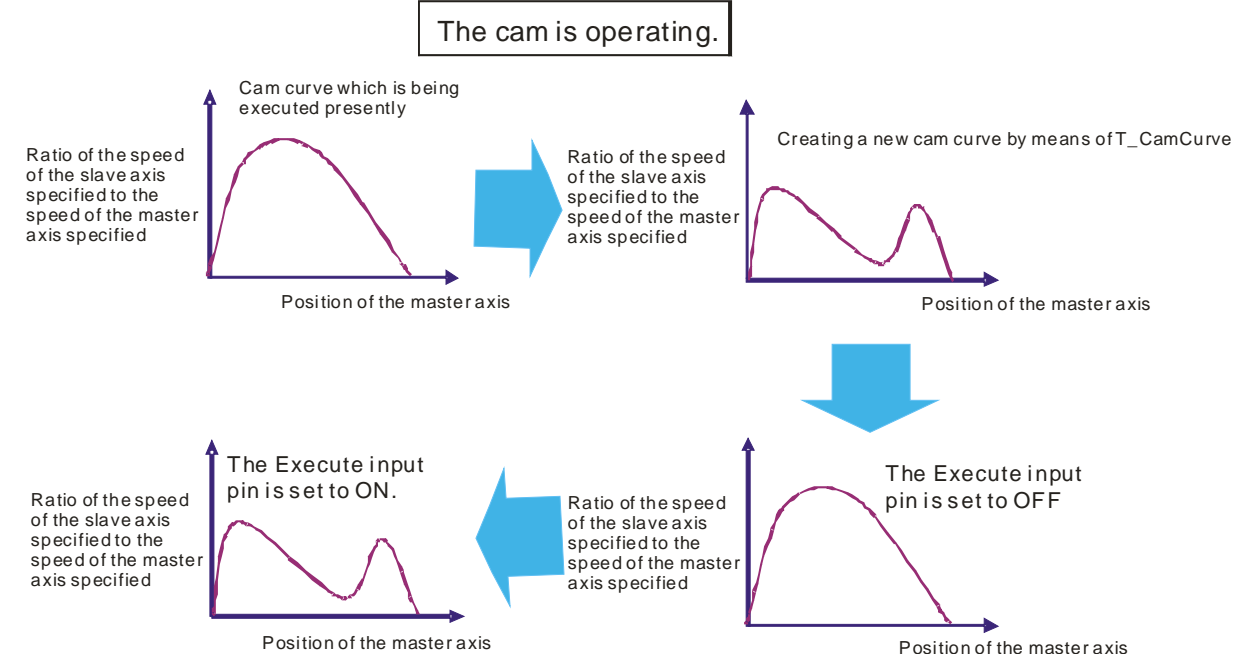

## **Using T\_CamCurveUpdate and T\_CamWrite**

If users use the motion control function block T\_CamWrite to modify a point in the cam chart selected when the slave axis specified meshes with the master axis specified, the cam chart selected will not change after the point is modified. After the users update the cam chart selected by means of the motion control function block T\_CamCurveUpdate, the cam chart created after the motion control function block T\_CamWrite is used will be executed.

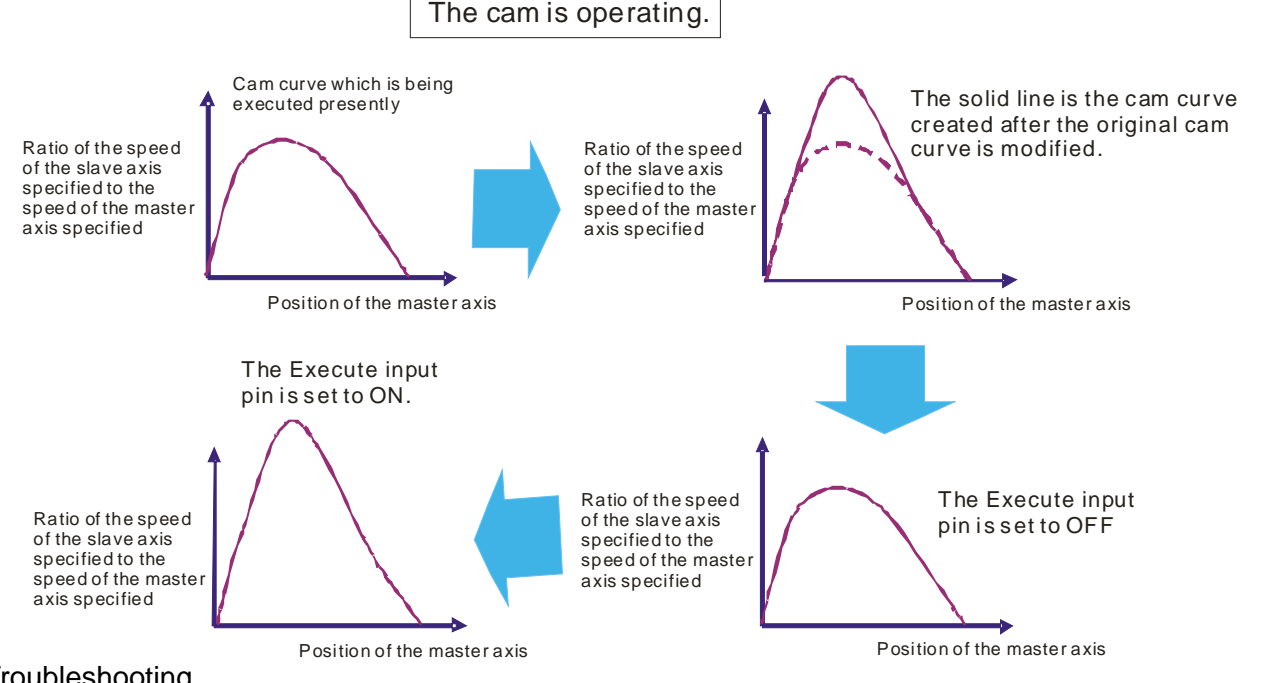

#### 3. Troubleshooting

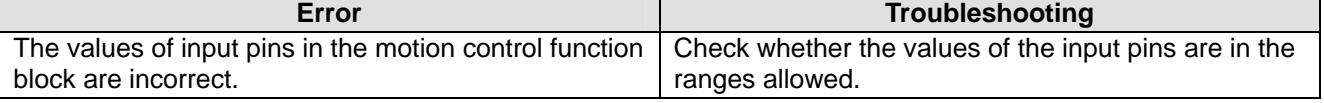

4. Modules which are supported The motion control function block T\_CamCurveUpdate supports DVP20PM00D and DVP20PM00M.

# **5.10.27 Rotary Cut**

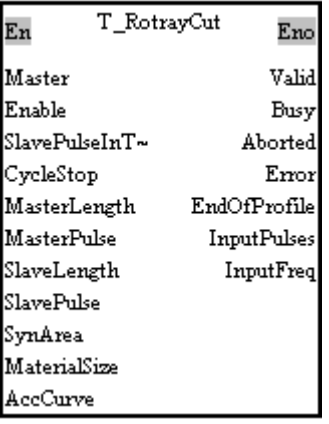

#### 1. Motion control function block

The motion control function block T\_RotaryCut is used to create a rotary cut curve, and execute electronic cam motion. Users can modify the length of a cutting by means of the MaterialSize input pin. After the length of a cutting is modified, the new cam curve created will be executed in the second or the third cam cycle. The motion control function block is only applicable to thin materials.

#### **Concept**

In the application of rotary cut, the cutting roller of a rotary cutter rotates in a direction. A material is cut when the blade of the **rotary** cutter comes into contact with the material. The feeding roller of the rotary cutter continuously feeds materials at a uniform speed. The relation between rotary cut and the output generated is shown below.

- (1) At first, the slave axis accelerates until it moves to the synchronization zone.
- (2) The speed of the slave axis is equal to the speed of the master axis in the synchronization zone, and CLR0 is ON.
- (3) After the slave axis leaves the synchronization zone, it decelerates until it returns home. A cycle is complete when the slave axis is at home. Users can draw a speed relation chart.

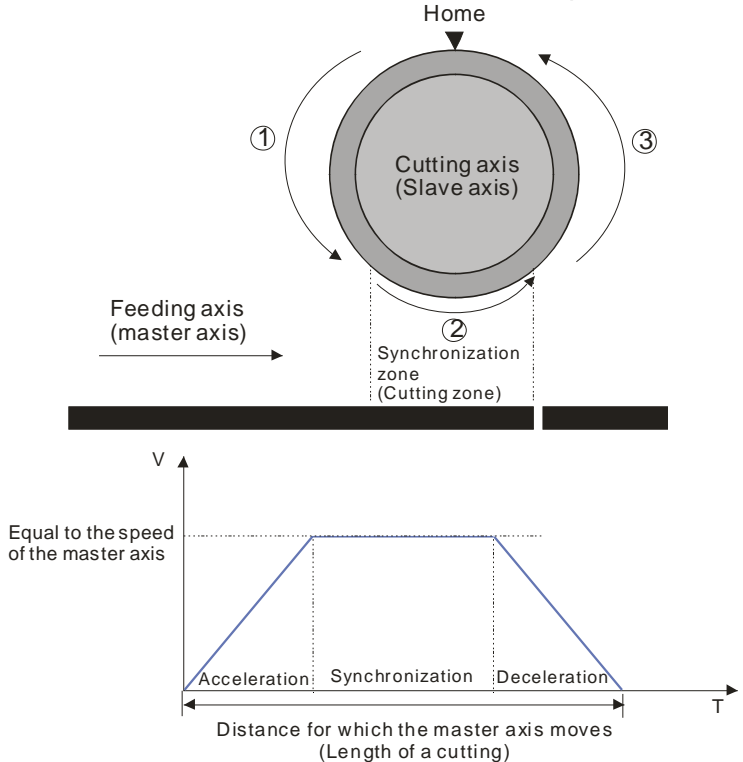

(4) During the processing of cutting materials, synchronization is an important factor. When the bladed of a rotary cutter come into contact with a material, the speed of the blade must be the same as the speed of the material. If the speed of the blade of a rotary cutter is greater than the speed of a material when it comes into contact with the material, the force which pulls the material forward will appear, and the material will be cut smoothly. If the speed of the blade of a rotary cutter is less than

the speed of a material when it comes into contact with the material, the material will be jammed.

- (5) The design of a synchronization zone affects the operation of equipment. The bigger the synchronization zone is in a cycle, the less time it takes for the slave axis specified to accelerate/decelerate. If equipment needs to accelerate/decelerate in a short time, there will be a great impact on the electric machinery used and the blade used, and there will be an overcurrent passing through the servo used.
- (6) Relation between the length of a cutting and the circumference of a blade: The speed of the master axis is equal to the speed of the slave axis.
	- Length of a cutting<Length of the blade used: The speed of cutting roller used is the same as the speed of the feeding roller used in the synchronization zone designed. After the cutting roller used leaves the synchronization zone, the cutting roller will accelerate.

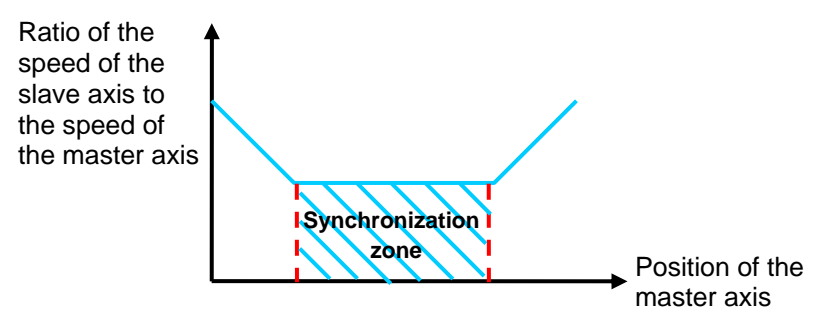

 Length of a cutting=Circumference of the blade used: The cutting roller used rotates at a uniform speed.

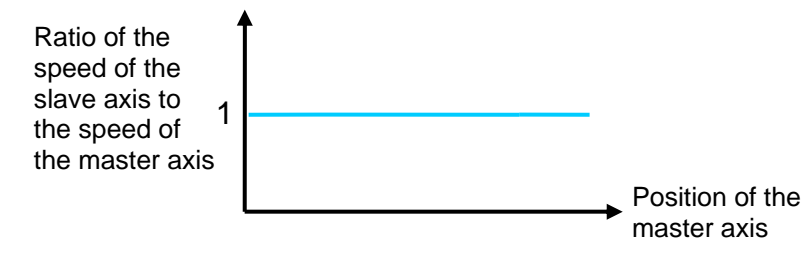

 One time the circumference of the blade used<Length of a cutting<Two times the circumference of the blade used: After the cutting roller used completes cutting in the synchronization zone designed, it will decelerate, and then accelerate until its speed is the same the speed of the feeding roller used.

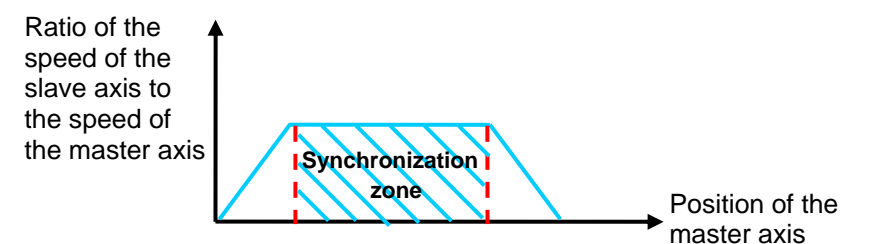

 Length of a cutting>Two times the circumference of the blade used: The length of a cutting is greater than two times the circumference of the blade. (It is a common situation.) After the blade used completes cutting in a cycle, it will decelerate until it stops. After a material of a certain length is fed, the blade used will start cutting again.

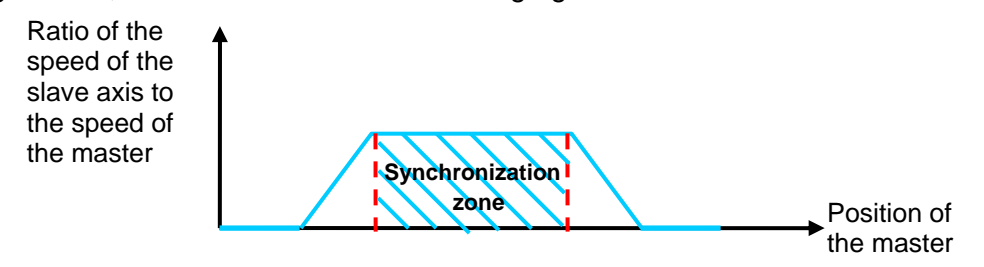

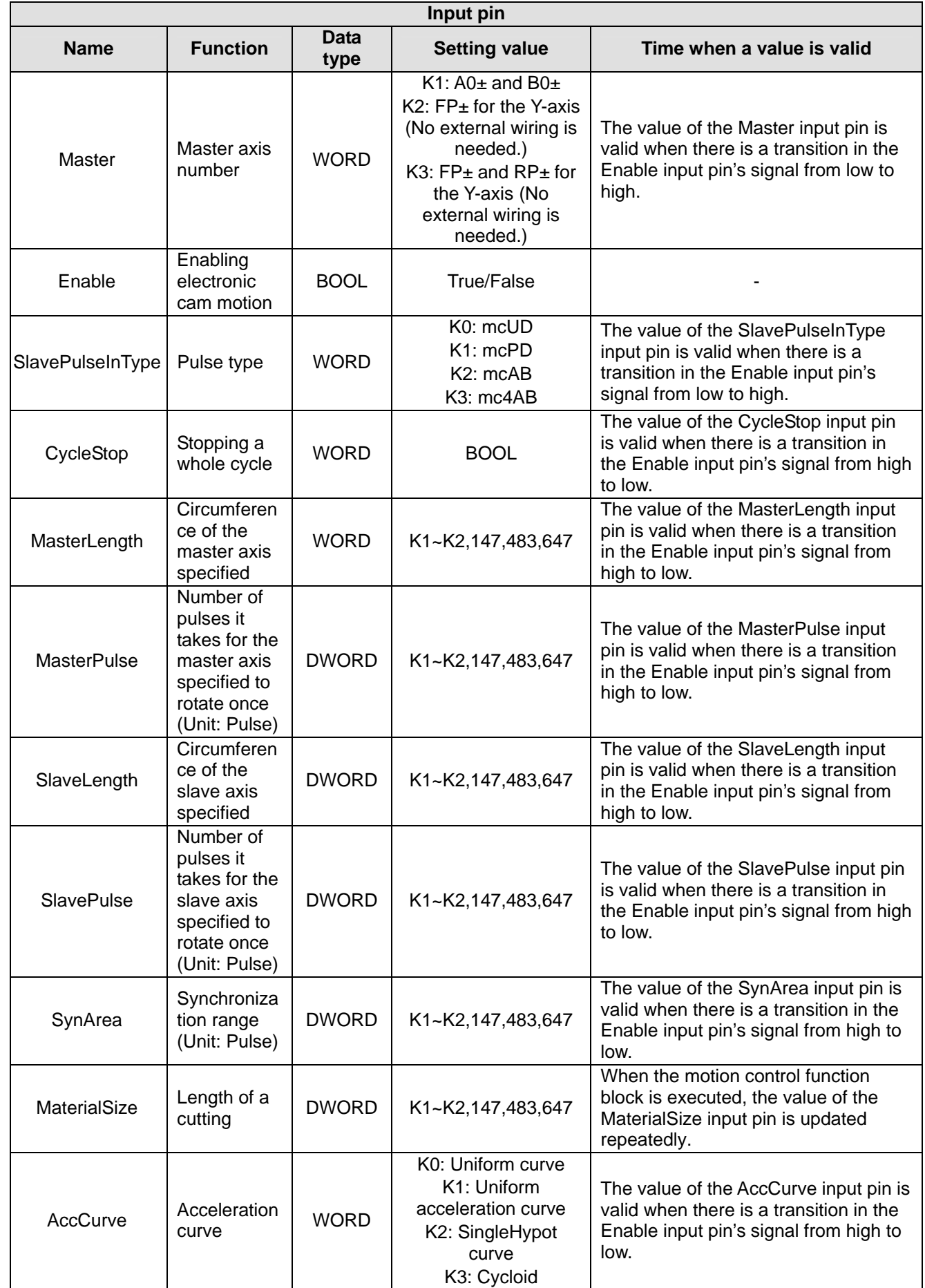

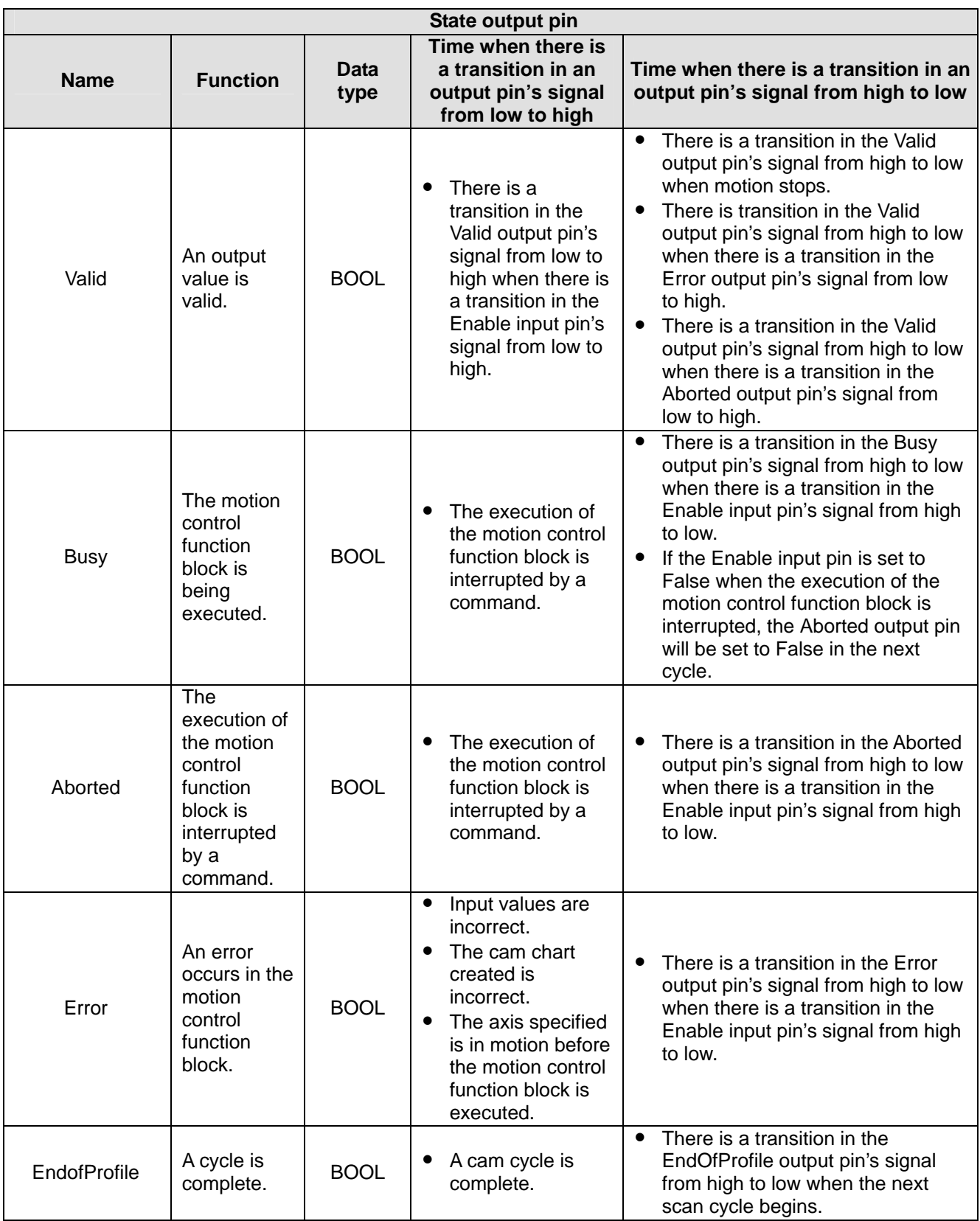

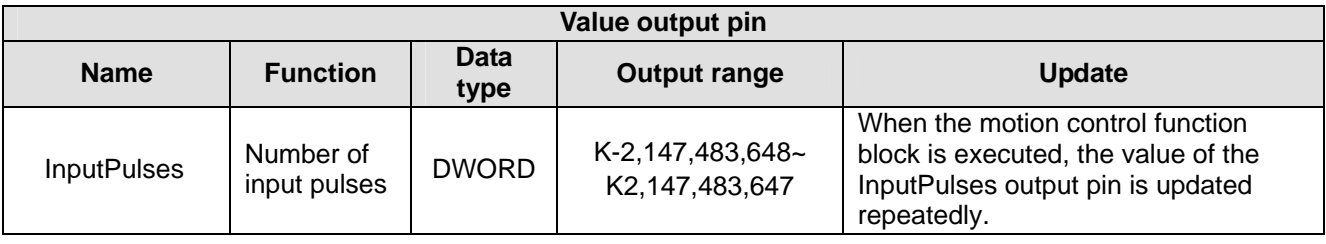

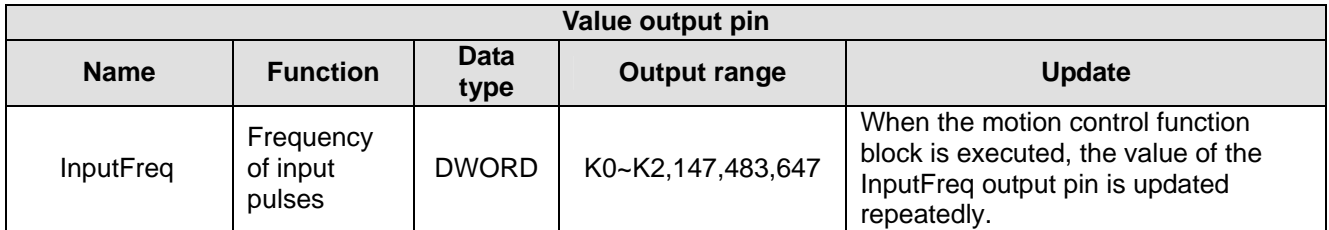

Notes:

♦ If the motion control function block T\_RotaryCut is used to create cam chart 0 and cam chart 1, the resolution of cam chart 0 must be 300, and the resolution of cam chart 1 must be 300.

 If the slave axis specified moves to the synchronization zone designed when the motion control function block T\_RotaryCut is used, CLR0 will not be ON. The motion control function block T\_RotaryCut needs to be used with the motion control function block T\_Compare.

3. Example

In this example, the setting of the motion control function block T\_RotaryCut is described. The master axis used and the slave axis used are connected to Delta ASDA-A2 series AC servo drives. The first axis in a DVP-20PM series motion controller sends pulses to the slave axis, and the second axis in the DVP-20PM series motion controller sends pulses to the master axis.

The slave axis cuts the material.

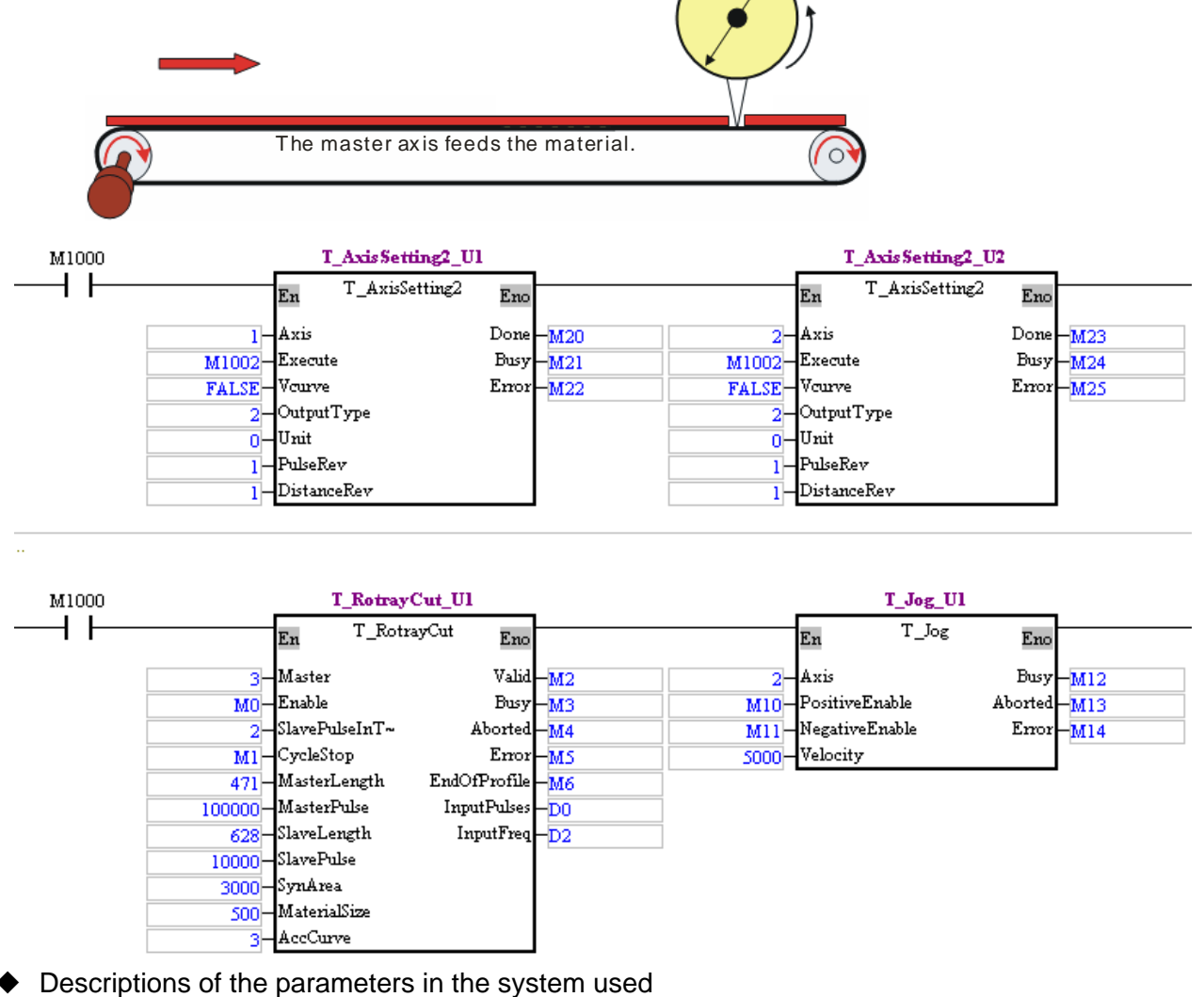

- Pulse type: A/B
- Diameter of the master axis: 150 mm
- Gear ratio for the mechanism used to decelerate the master axis: 1:10
- Gear ration for the master axis: 128/4→The number of pulses it takes for the AC servo drive connected to the master axis to rotate once is 10,000. (Take Delta ASDA-A2 series AC servo

drive for instance.)

- Diameter of the slave axis: 200 mm
- Gear ratio for the slave axis:  $128/4 \rightarrow$  The number of pulses it takes for the AC servo drive connected to the master axis to rotate once is 10,000. (Take Delta ASDA-A2 series AC servo drive for instance.)
- Length of a cutting: 500 mm
- Setting the parameters in the motion control function block T\_RotaryCut
	- MasterLength:  $150 \times \pi = 471 \rightarrow K471$
	- MasterPulse: Number of pulses it takes for the master axis specified to rotate once/Gear ratio for the mechanism used to decelerate the master axis specified→10000/0.1=100000→K100000
	- SlaveLength:  $200 \times \pi = 628 \rightarrow K628$
	- SlavePulse: K10000
	- SynArea: Approximately 1/3 times the number of pulses it takes for the slave axis specified to rotate once→K3000
	- **MaterialSize: K500**
	- AccCurve=K3 (Cycloid)
	- Operation of the cam used
	- Set the parameters in the motion control function block T\_RotaryCut. After M0 is set to ON, the slave axis specified will mesh with the master axis specified.
	- After M10 is set to ON, the master axis will operate, and the motion of the slave axis will follow the motion of the master axis.
	- Upload the cam chart in the DVP-20PM series motion controller used.

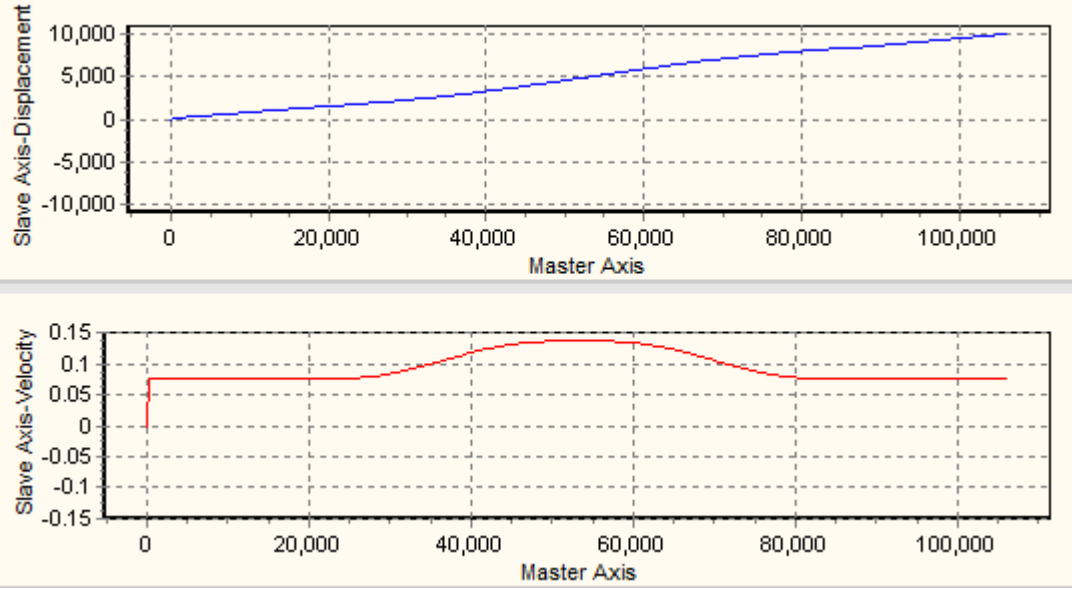

Length of a cutting<Length of the blade used: The speed of cutting roller used is the same as the speed of the feeding roller used in the synchronization zone designed. After the cutting roller used leaves the synchronization zone, the cutting roller will accelerate.

 Checking the length of a cutting: The length of a cutting is 500 mm. Convert the length of a cutting into the number of pulses which the master axis sends in a cycle. (A motor unit is used. 500/471x100000=106157.) Check whether the length of the cam curve in the cam chart uploaded is 106175 pulses. If the length of the cam curve in the cam chart uploaded is 106175 pulses, the parameters in the motion control function block T\_RotaryCut are set correctly.

#### 4. Troubleshooting

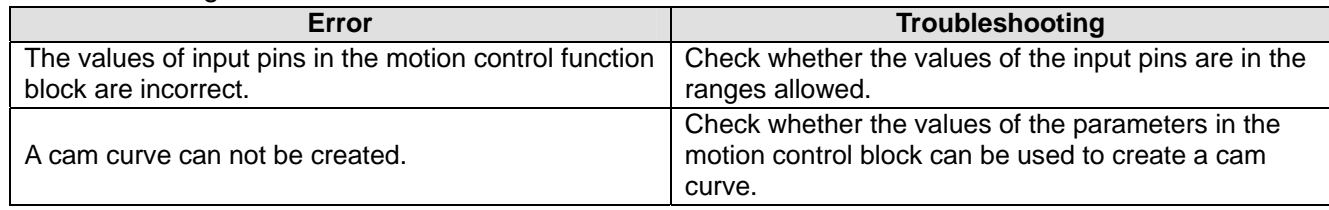

#### 5. Modules which are supported The motion control function block T\_RotaryCut supports DVP20PM00D and DVP20PM00M.

# **5.10.28 Flying Shear**

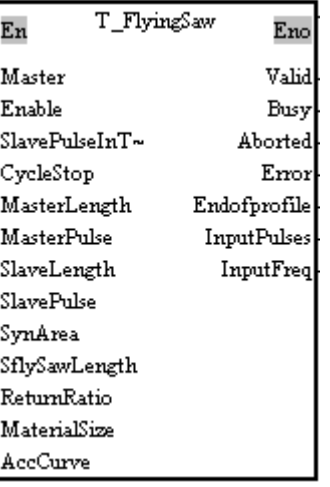

# 1. Motion control function block

The motion control function block T\_FlyingSaw is used to create a flying shear curve, and execute electronic cam motion. Users can modify the length of a cutting by means of the MaterialSize input pin. After the length of a cutting is modified, the new cam curve created will be executed in the second or the third cam cycle.

# **Concept**

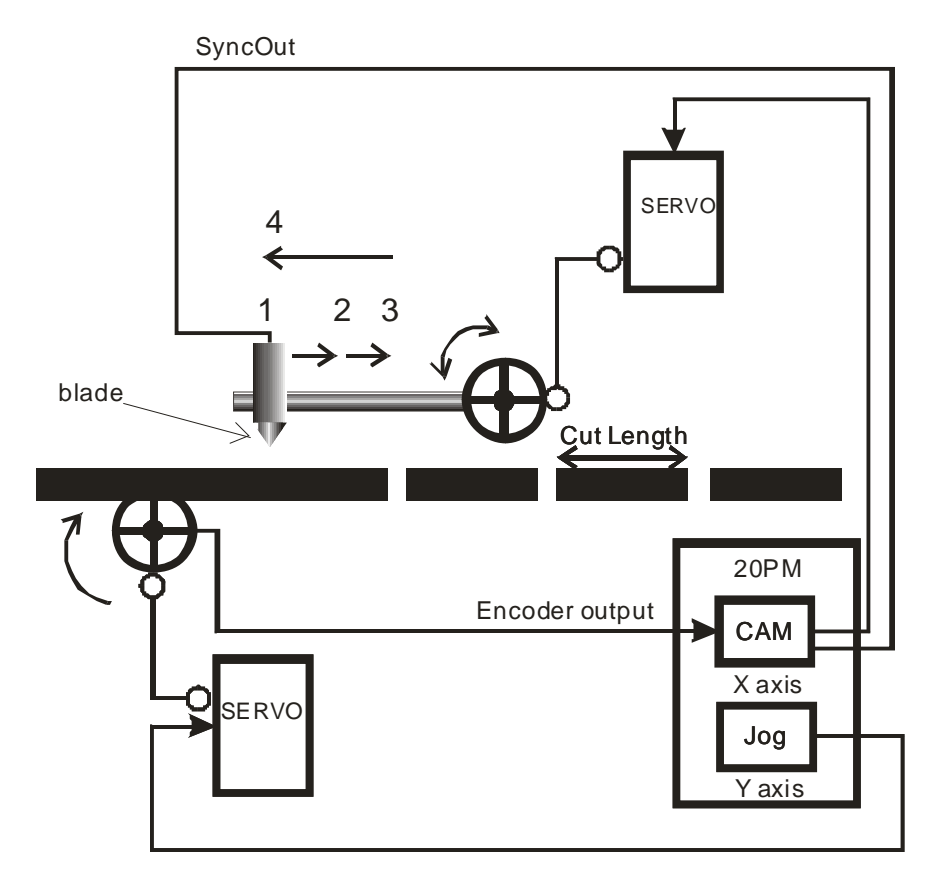

 Flying shear is applied to equipment which needs to move with processed objects, e.g. a tube cutter. The processing axis (slave axis) used accelerates at first so that it can catch up with a processed object. After the processing axis moves to the synchronization zone designed, the speed of the processing axis will be the same as the speed of the processed object. After the processing axis leaves the synchronization zone, it will return to its original position. The feeding axis (master axis) used always feed materials at a uniform speed.

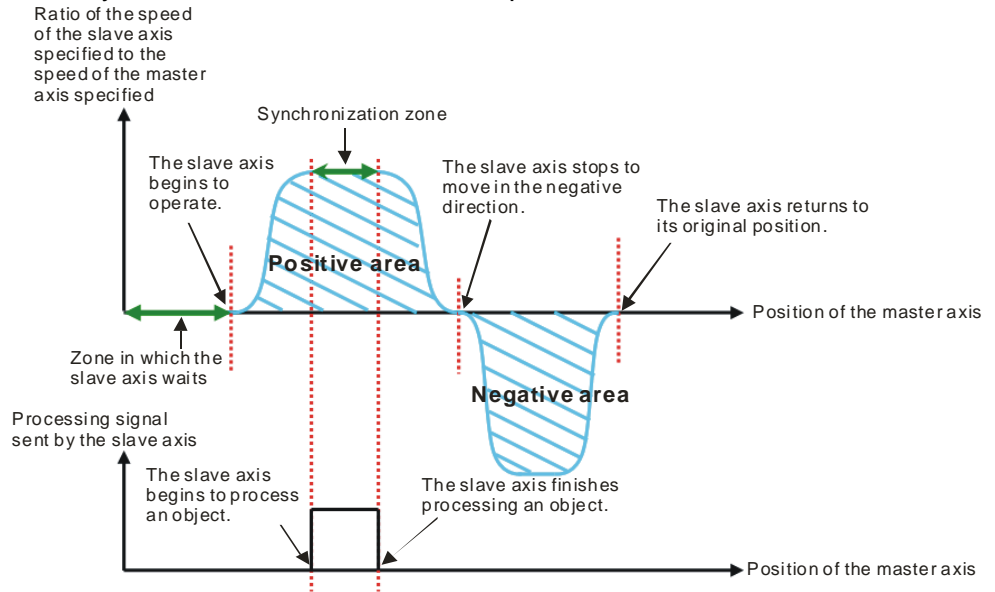

- The movement of a flying shear is composed of catching up with an object and returning to the original position of the flying shear. The two distances for which the flying shear moves must be the same. In terms of the speed the flying shear, the positive area in which the flying shear moves must be equal to the negative area in which the flying shear moves.
- When the processing axis used process an object, the feeding axis used does not stop. The speed of the processing axis must be the same as the speed of the feeding axis. The time in which the processing axis is synchronized with the feeding axis must be long enough for the completion of the processing of an object and the movement of the object to a safe place.
- The length of the synchronization zone designed is the time it takes for the processing axis used to process an object. Besides, the design of a synchronization zone affects the operation of equipment. The bigger the synchronization zone is in a cycle, the less time it takes for the slave axis specified to accelerate/decelerate. If equipment needs to accelerate/decelerate in a short time, there will be a great impact on the electric machinery used and the blade used, and there will be an overcurrent passing through the servo used.

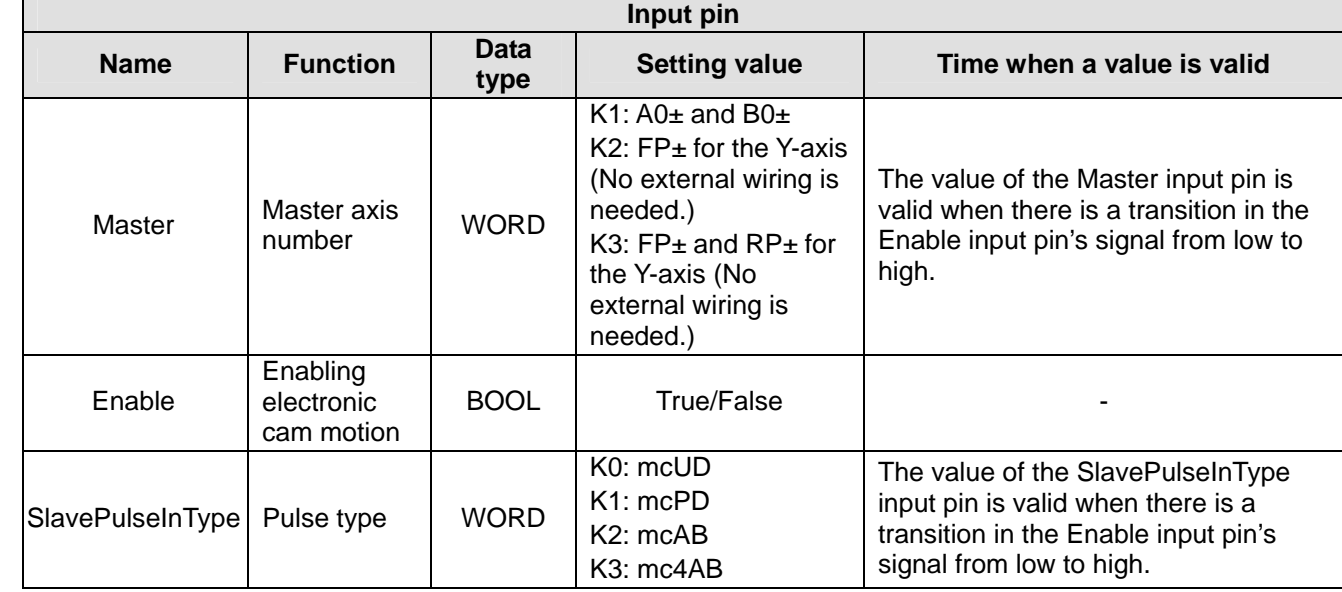

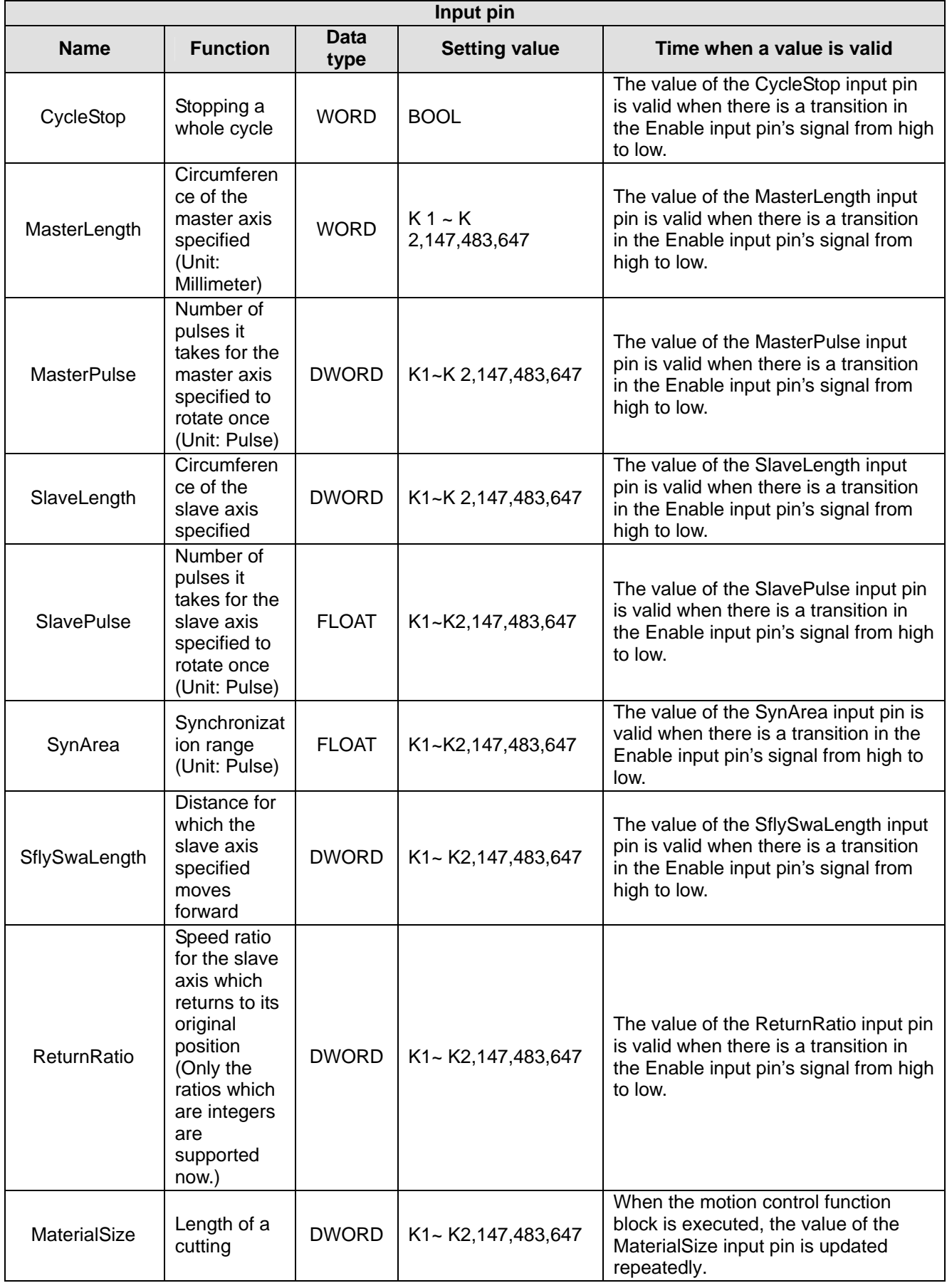

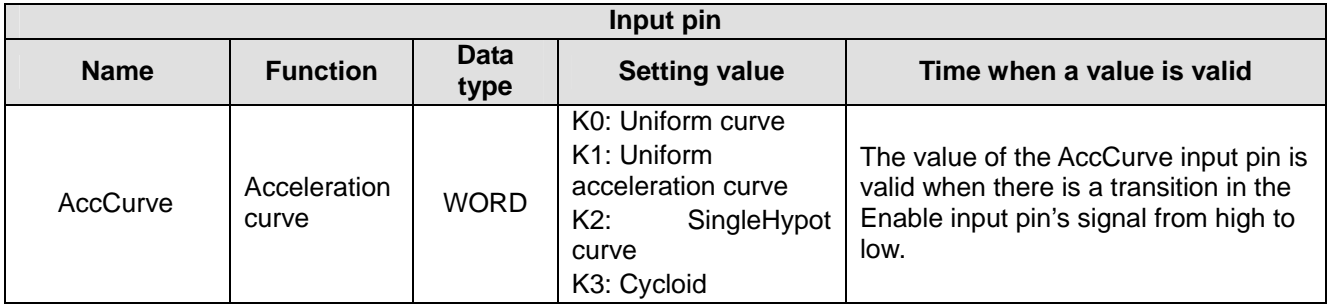

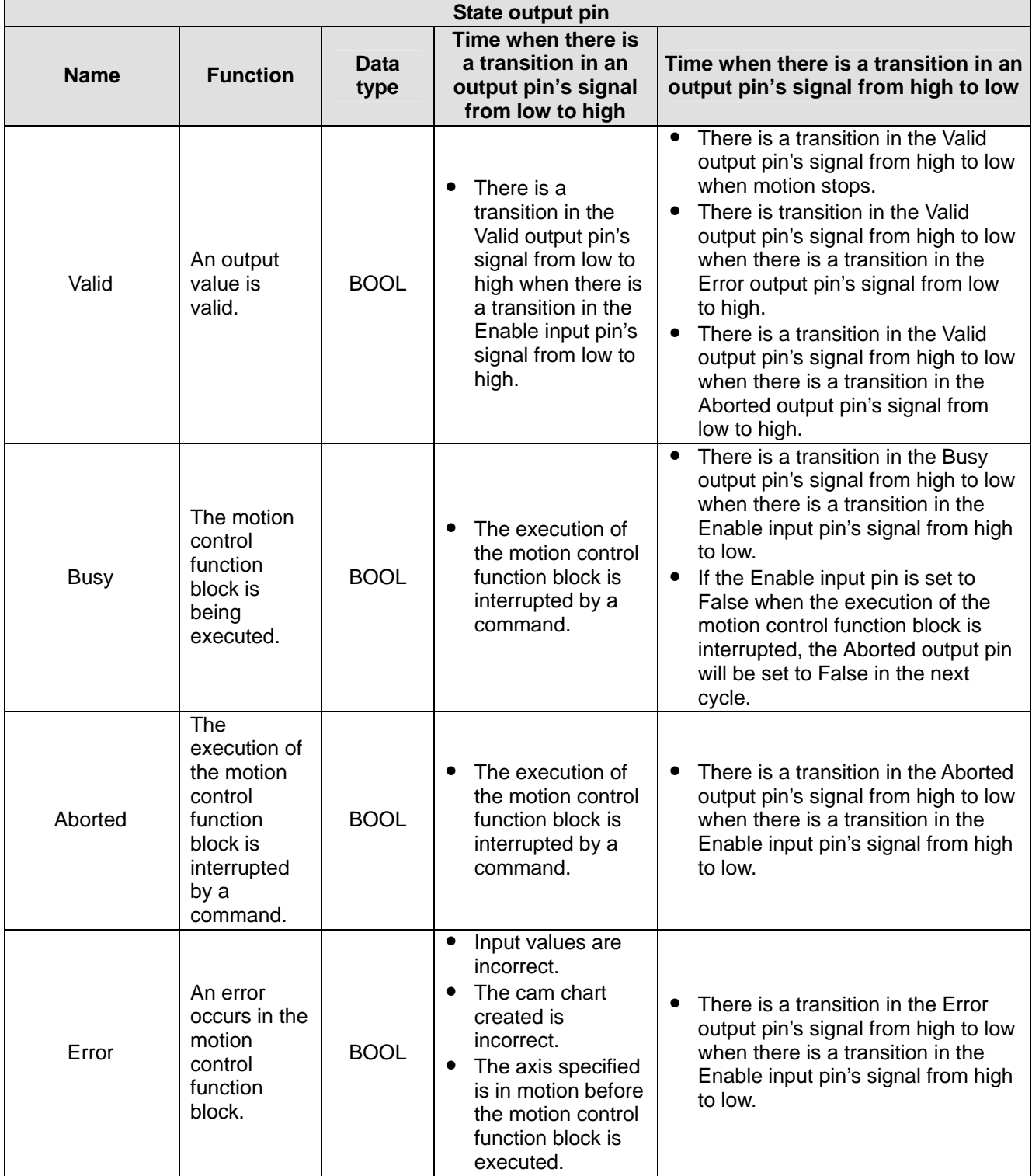

# *5* **Applied Instructions and Basic Usage**

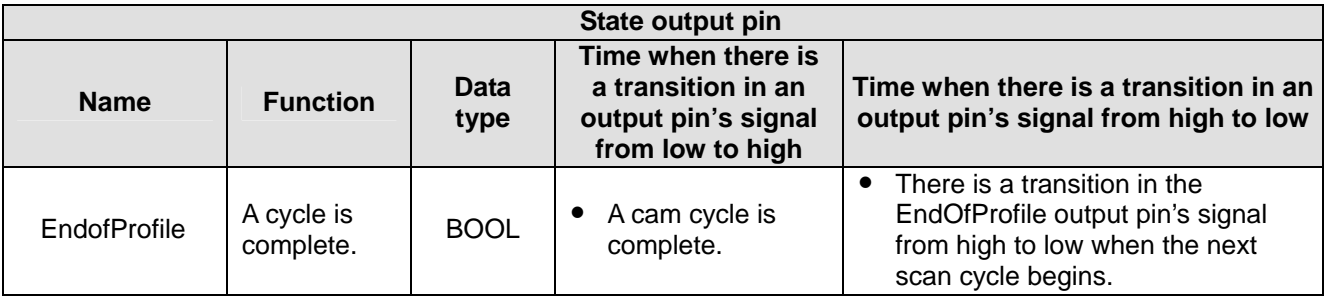

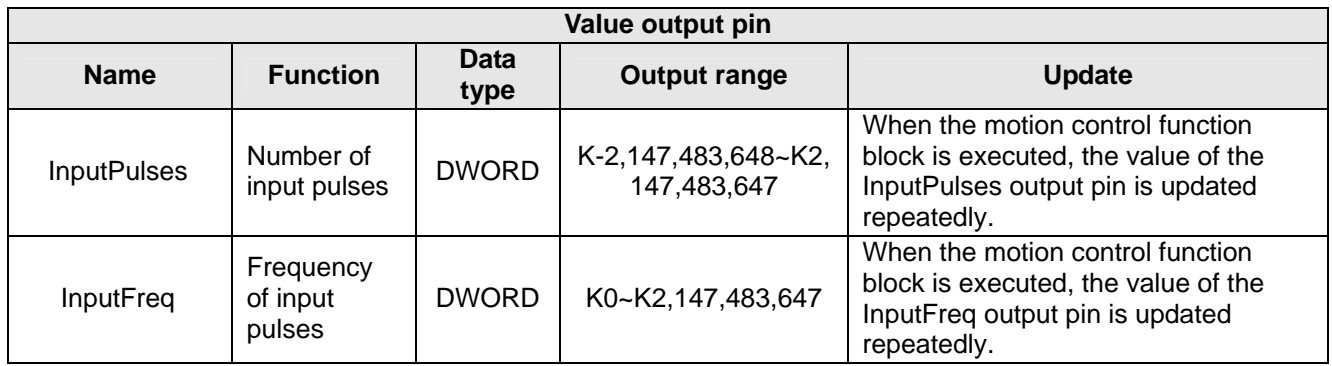

Notes :

- $\bullet$  If the motion control function block T\_FlyingSaw is used to create cam chart 0 and cam chart 1, the resolution of cam chart 0 must be 600, and the resolution of cam chart 1 must be 600.
- If the slave axis specified moves to the synchronization zone designed when the motion control function block T\_FlyingSaw is used , CLR0 will be ON. If th e slave axis specified leaves the synchronization zone designed, CLR0 will be OFF.
- 3. Example

In this example, the setting of the motion control function blo ck T\_FlyingSaw is described. The master axis used and the slave axis used are connected to Delta ASDA-A2 series AC servo drives. The first axis in a DVP-20PM series motion controller sends pulses to the slave axis, and the second axis in the DVP-20PM series motion controller sends pulses to the master axis.

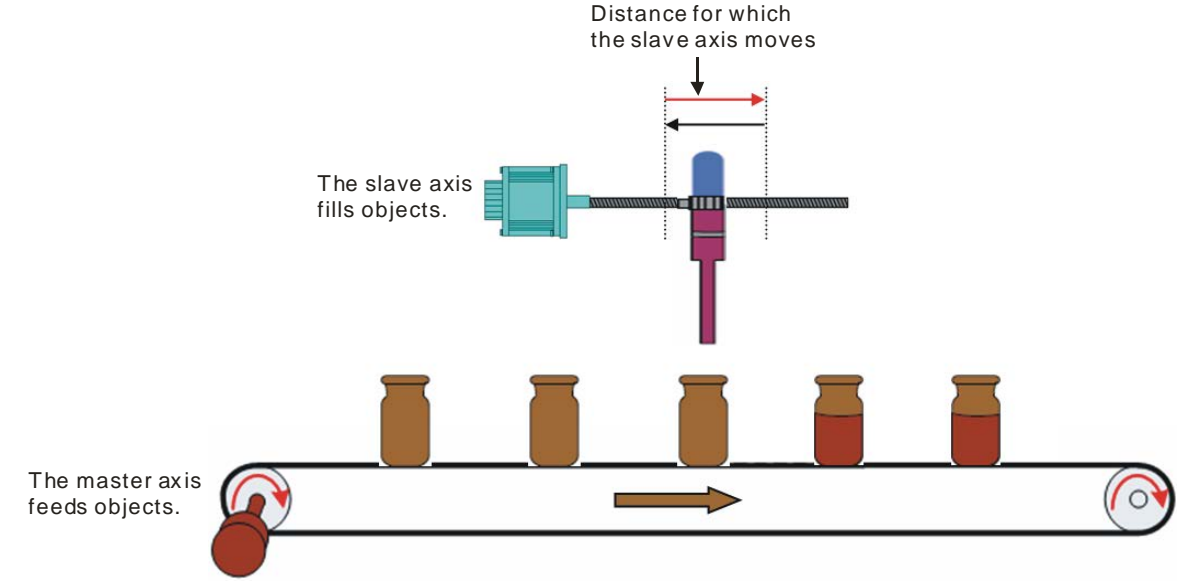

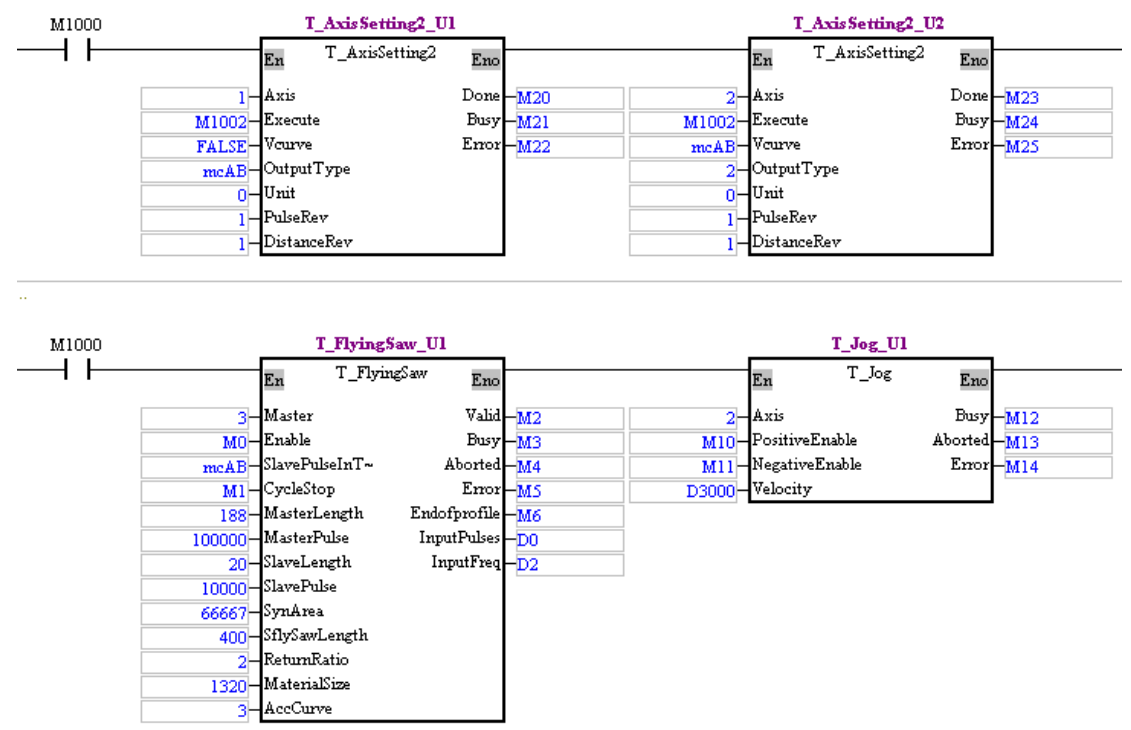

- Descriptions of the parameters in the system used
	- Pulse type: A/B
	- Diameter of the master axis: 60 mm
	- Gear ratio for the mechanism used to decelerate the master axis:1:10
	- **■** Gear ration for the master axis:  $128/4 \rightarrow 128/4 \rightarrow$  The number of pulses it takes for the AC servo drive connected to the master axis to rotate once is 10,000. (Take Delta ASDA-A2 series AC servo drive for instance.)
	- Pitch: 20 mm
	- Distance for which the slave axis moves forward: 400 mm
	- Gear ratio for the slave axis: 128/4 $\rightarrow$ The number of pulses it takes for the AC servo drive connected to the master axis to rotate once is 10,000. (Take Delta ASDA-A2 series AC servo drive for instance.)
	- Length of a cutting: 1320 mm
- ▶ Setting the parameters in the motion control function block T\_FlyingSaw
	- MasterLength:  $60 \times \pi = 188 \rightarrow K188$
	- MasterPulse: Number of pulses it takes for the master axis specified to rotate once/Gear ratio for the mechanism used to decelerate the master axis specified→10000/0.1=100000→K100000
	- SlaveLength: K20
	- SlavePulse: K10000
	- SynArea: Approximately 1/3 times the distance for which the slave axis specified moves forward→400/20x10000/3=66667→K66667
	- SflySwaLength: K400
	- ReturnRatio: K2
	- MaterialSize: K1320
	- $\blacksquare$  AccCurve = K3 (Cycloid)
- ◆ Operation of the cam used
	- Set the parameters in the motion control function block T\_FlyingSaw. After M0 is set to ON, the slave axis specified will mesh with the master axis specified.
	- After M10 is set to ON, the master axis will operate, and the motion of the slave axis will follow the motion of the master axis.
	- Upload the cam chart in the DVP-20PM series motion controller used.

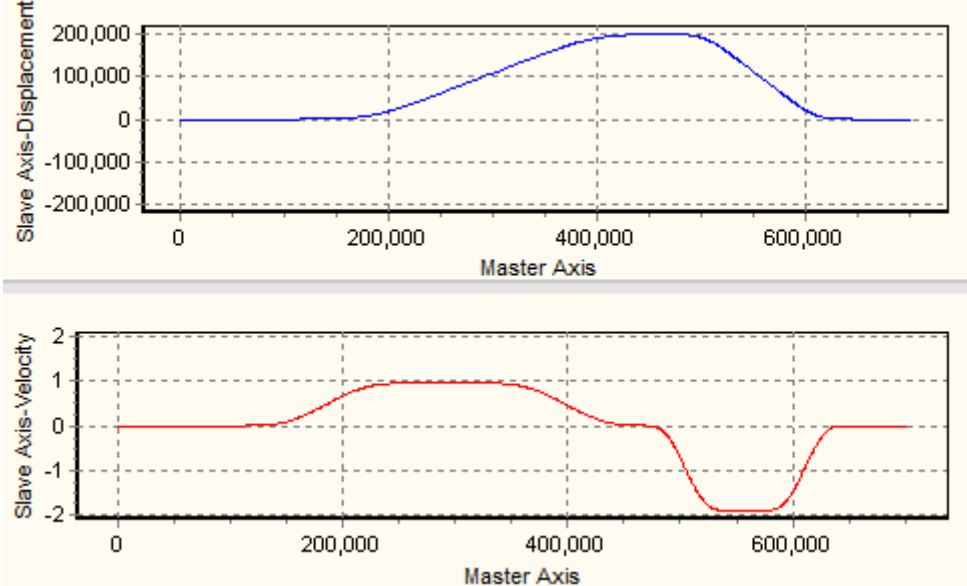

■ Checking the length of a cutting: The length of a cutting is 1320 mm. Convert the length of a cutting into the number of pulses which the master axis sends in a cycle. (A motor unit is used. 1320/188x100000=702127.) Check whether the length of the cam curve in the cam chart uploaded is 702127 pulses. If the length of the cam curve in the cam chart uploaded is 702127 pulses, the parameters in the motion control function block T\_FlyingSaw are set correctly.

#### 4. Troubleshooting

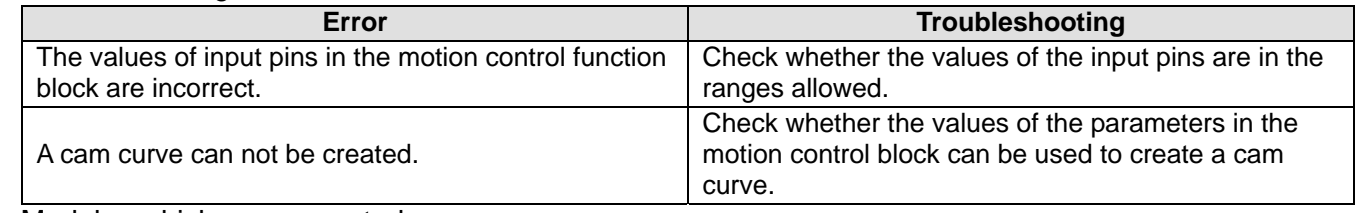

#### 5. Modules which are supported

The motion control function block T\_FlyingSaw supports DVP20PM00D and DVP20PM00M.

#### **5.10.29 Creating a Curve for a Wire Winding Machine**

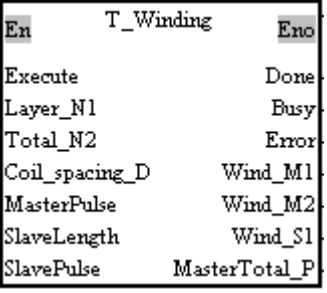

#### 1. Motion control function block

The motion control function block T-Winding is used to create a curve for a wire winding machine. **Concept** 

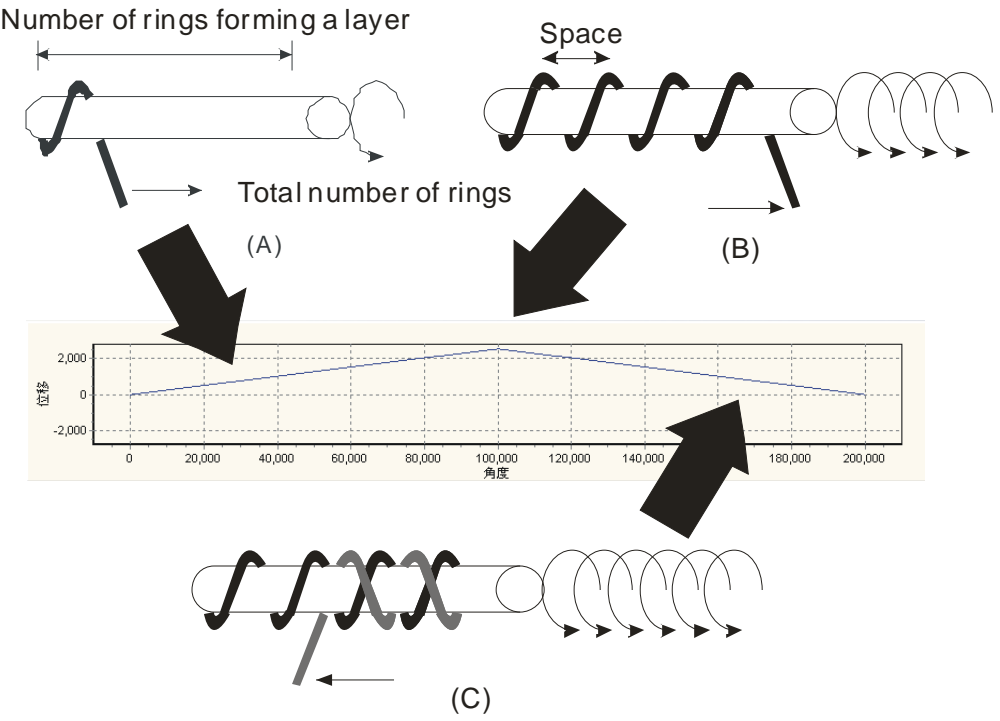

The winding of a coil is shown above. The slave axis specified turns clockwise in the right direction (A). The slave axis sends pulses until the number of rings forming a layer is reached (B). The slave axis turns counterclockwise in the negative position, and sends pulses until the number of rings forming a layer is reached (C). The number of rings which forms a layer when the slave axis turns clockwise in the right direction is equal to the number of rings which form a layer when the slave axis turns counterclockwise in the negative position. The slave axis turns clockwise in the right direction, and turns counterclockwise in the negative position. It winds wires around the master axis specified. As a result, the electronic cam curve created needs to show that the slave axis moves from one end of the master axis to the other end of the master axis, and then returns. The relation between the slave axis and the master axis can be shown by only three points in the electronic cam curve. The values of the parameters in the table below can be used to create an electronic cam curve.

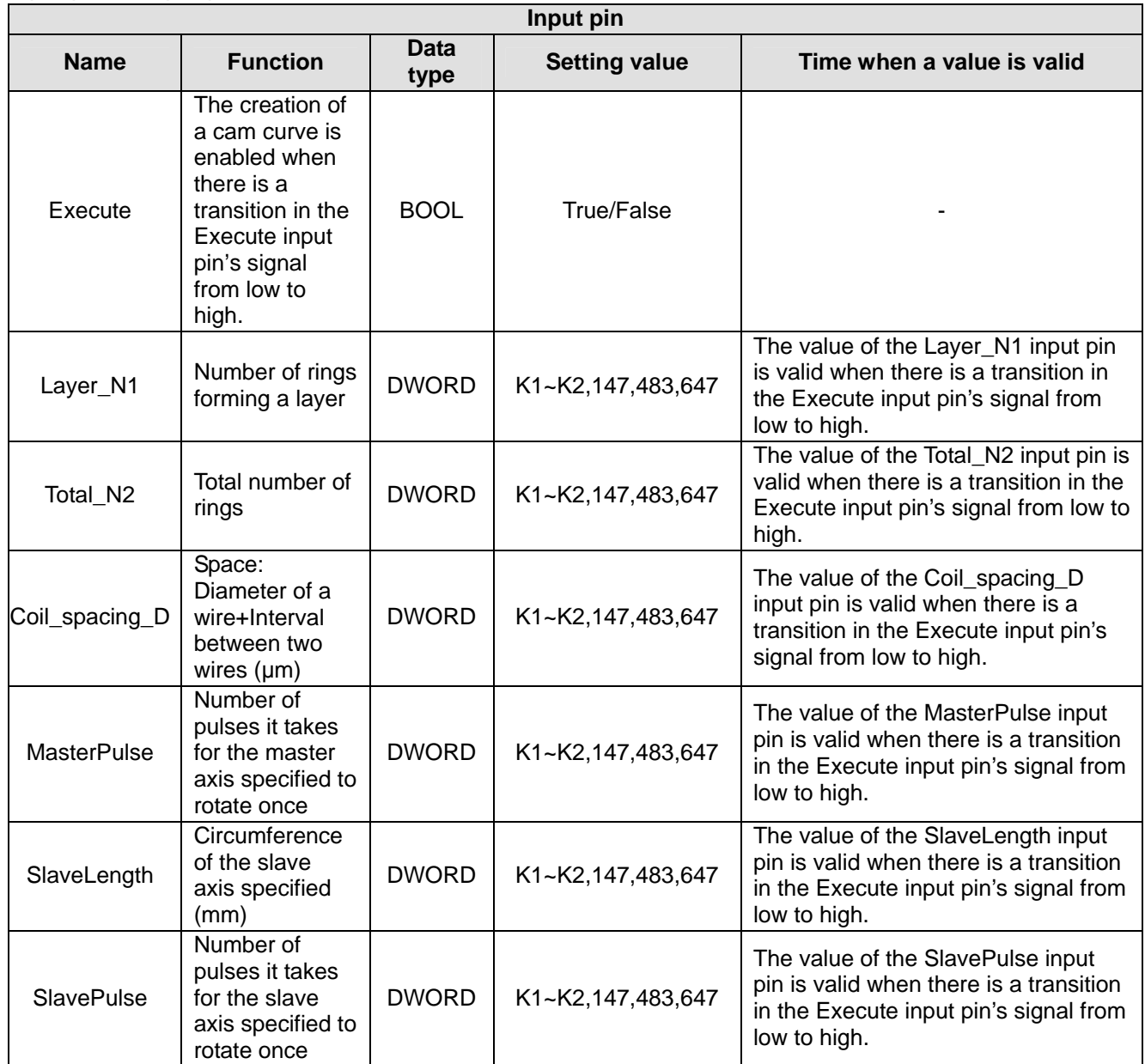

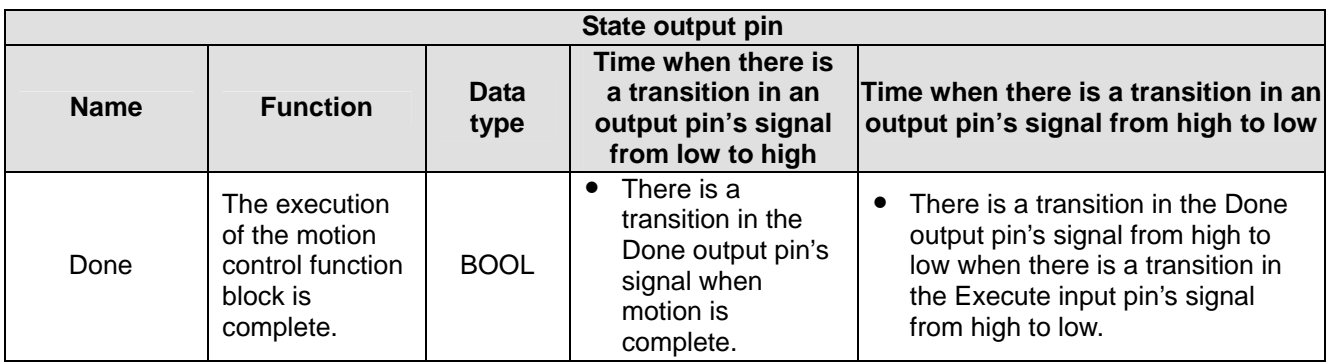
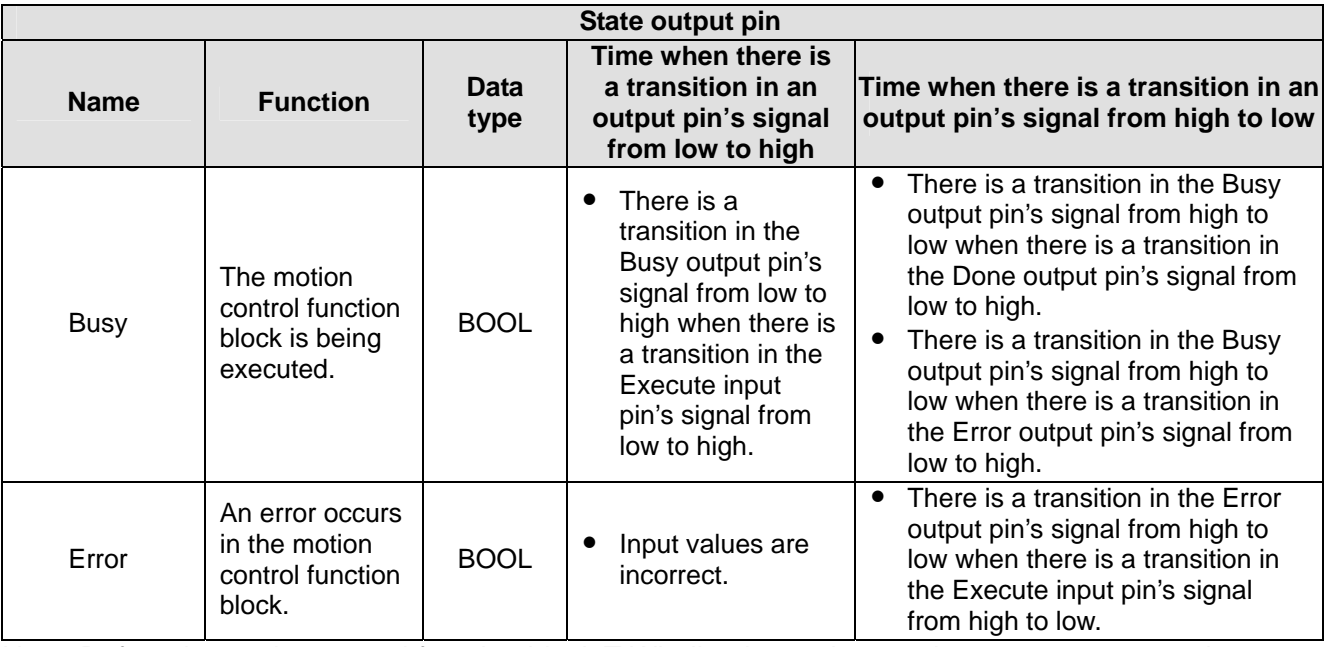

Note: Before the motion control function block T-Winding is used, users have to create cam chart 0, and the resolutio n of cam chart 0 must be 4.

## 3. Example

The use of the motion control function block T-Winding to create a cam curve is described.

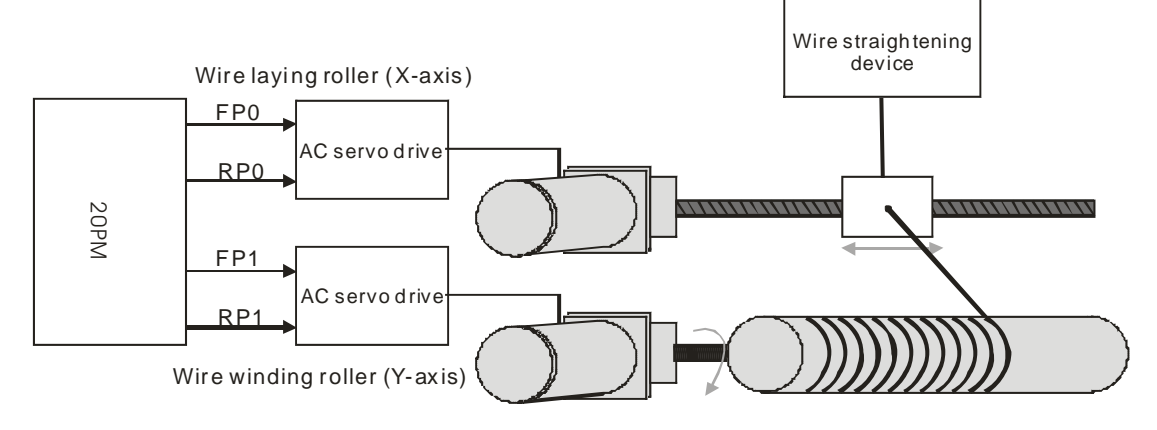

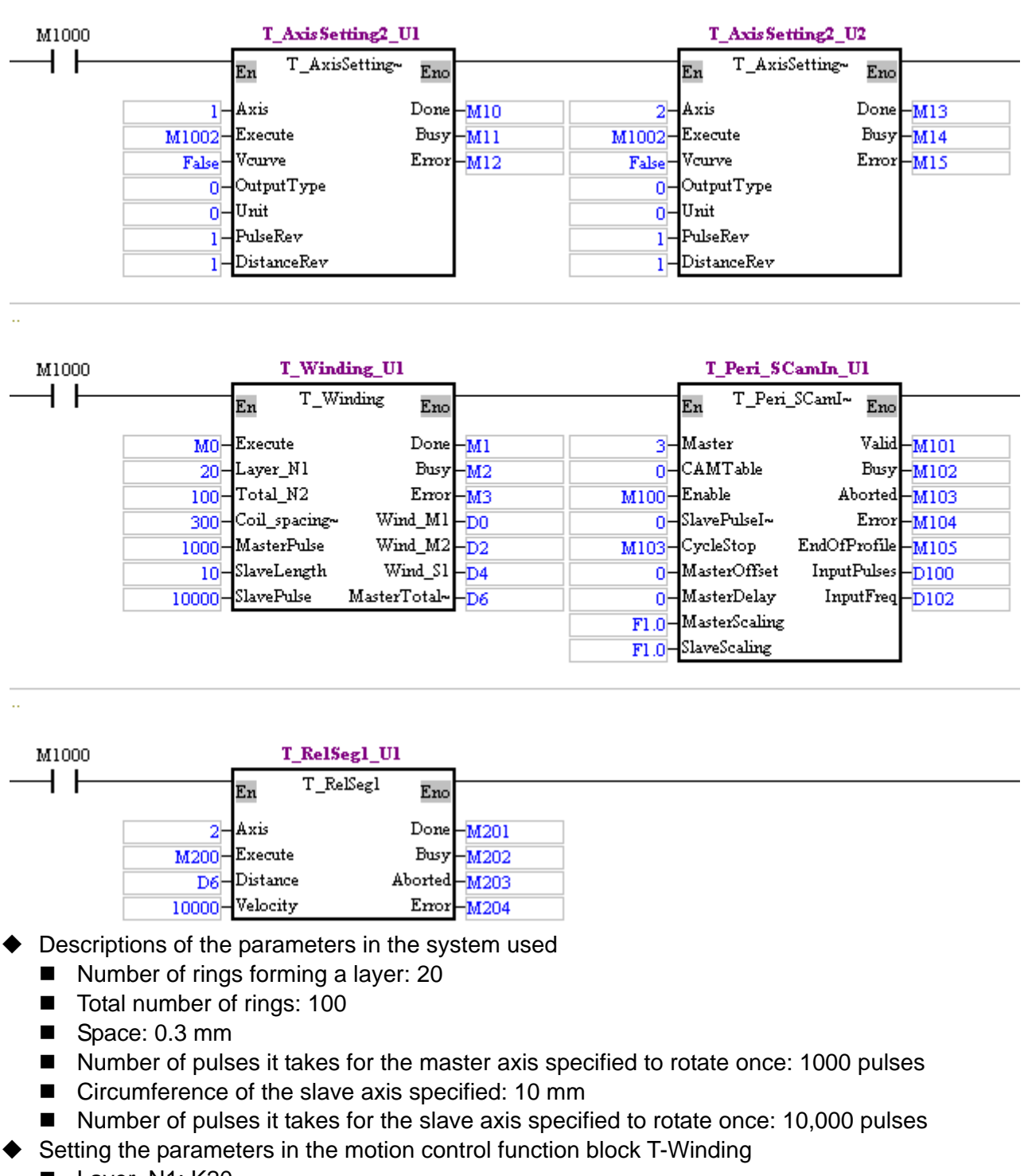

- Layer\_N1: K20
- Total N2: K100
- Coil\_spacing\_D: 0.3mm=300 um→K300
- MasterPulse: K1,000
- SlaveLength: K10
- SlavePulse: K10,000

# ◆ Operation of the cam used

■ Set M0 to ON, and then upload the cam chart in the DVP-20PM series motion controller used.

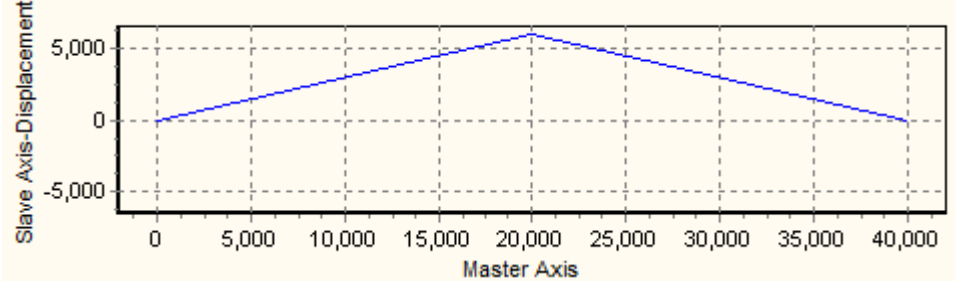

- After M100 is set to ON, the first axis will mesh with the second axis.
- After M200 is set to ON, the master axis will operate, and the motion of the slave axis will follow the motion of the master axis. First, the master axis sends 20,000 pulses until 20 rings forming the first layer are gotten. When the master axis sends 20,000 pulses, the slave axis sends 6,000 pulses. Next, the master axis sends another 20,000 pulses until another 20 rings forming the second layer are gotten. When the master axis sends another 20,000 pulses, the slave axis sends another 6,000 pulses. The process is repeated until the total number of pulses sent by the master axis is 100,000 and the number of rings gotten is 100.

#### 4. Troubleshooting

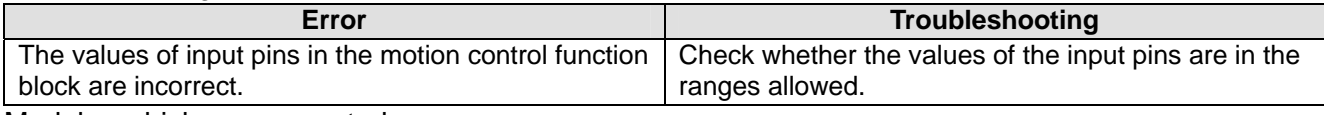

5. Modules which are supported The motion control function block T-Winding supports DVP20PM00D and DVP20PM00M.

# **5.11 Multiaxial Motion Control Function Blocks**

#### **5.11.1 Setting the Parameters of G-code Motion**

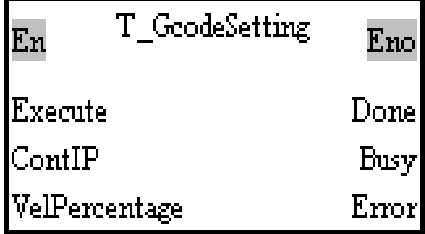

#### 1. Motion control function block

The motion control function block T\_GcodeSetting is used to set the parameters of G-code motion. The value of the ContIP input pin indicates the minimum speed to which the speed of continuous interpolation decreases. If the speed of G-code motion is less than the speed indicated by the value of the ContIP input pin, the G-code motion will move at the speed indicated by the value of the ContIP input pin. The value of the VelPercentage input pin indicates the percentage for the values of the speed parameters of G-codes.

- $\blacklozenge$  Continuous interpolation
	- **If users set the minimum speed to which the speed of continuous interpolation decreses by** means of the ContIP input pin, the smaller speed will be taken as a turning point after the value of ContIP input pin is compared with the acutal speed to which the speed of continuous interpolation decreses. If the value of the ContIP input pin is greater than 0, a continuous path can be created. The maximum value of the ContIP input pin is 500000. If the value of the ContIP input pin is greater than 500000, the speed of continuous interpolation will decrese to 500 kHz.
	- If the value of the ContIP input pin is K0 (there is no continuous interpolation), the speed of motion will decrease to 0 kHz no matter what the actual deceleration is.

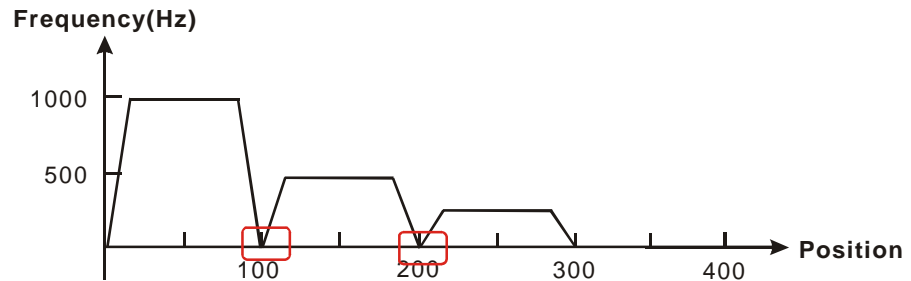

■ The value of the ContIP input pin is K500 (there is continuous interpolation). After the value in D1796 is compared with the acutal deceleration, the smaller deceleration will be taken as a turning point. After the value of the ContIP input pin is compared with the acutal deceleration, the smaller deceleration will be taken as a turning point.

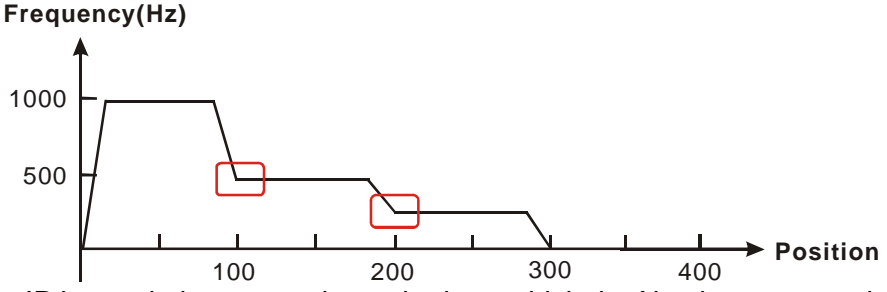

■ If the ContIP input pin is not set, the path along which the X-axis moves and the path along which the Y-axis moves will be at right angles. If the ContIP input pin is set, the path along which the X-axis moves and the path along which the Y-axis moves will form a smooth curve. G01 X100 F1000; (Block A)

Y100; (Block B)

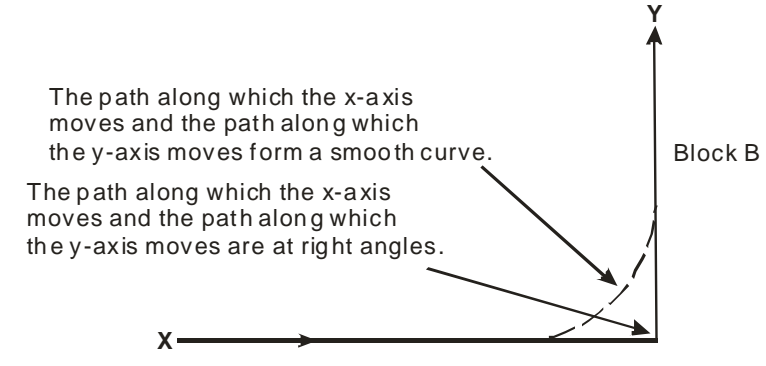

Block A

Block A: Path along which the X-axis moves; Block B: Path along which the Y-axis moves

- Percentage for the values of the speed parameters of G-codes
	- Relation between the value of the VelPercentage input pin and the ratio for the values of the speed parameters of G-codes

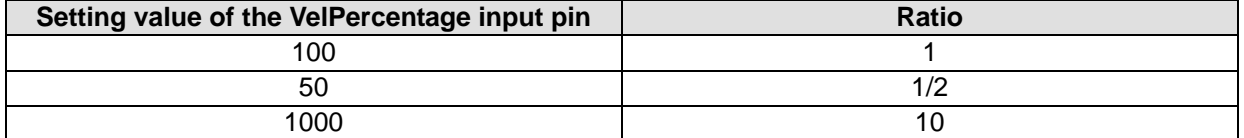

If the value of the VelPercentage input pin is 100, the speeds of the G-codes used will be the orginial speeds. If the value of the VelPercentage input pin is 1,000, the speeds of the G -codes used will be multipled by 10. If the value of the VelPercentage input pin is 50, the speeds of the G-codes used will be half the original speed.

If the result gotten from the multiplication of the speed of a G-code by the value of the VelPercen tage input pin is greater than 500000 Hz, the G-code will move the axes used at a speed of 500000 Hz.

# 2. Input pins/Output pins

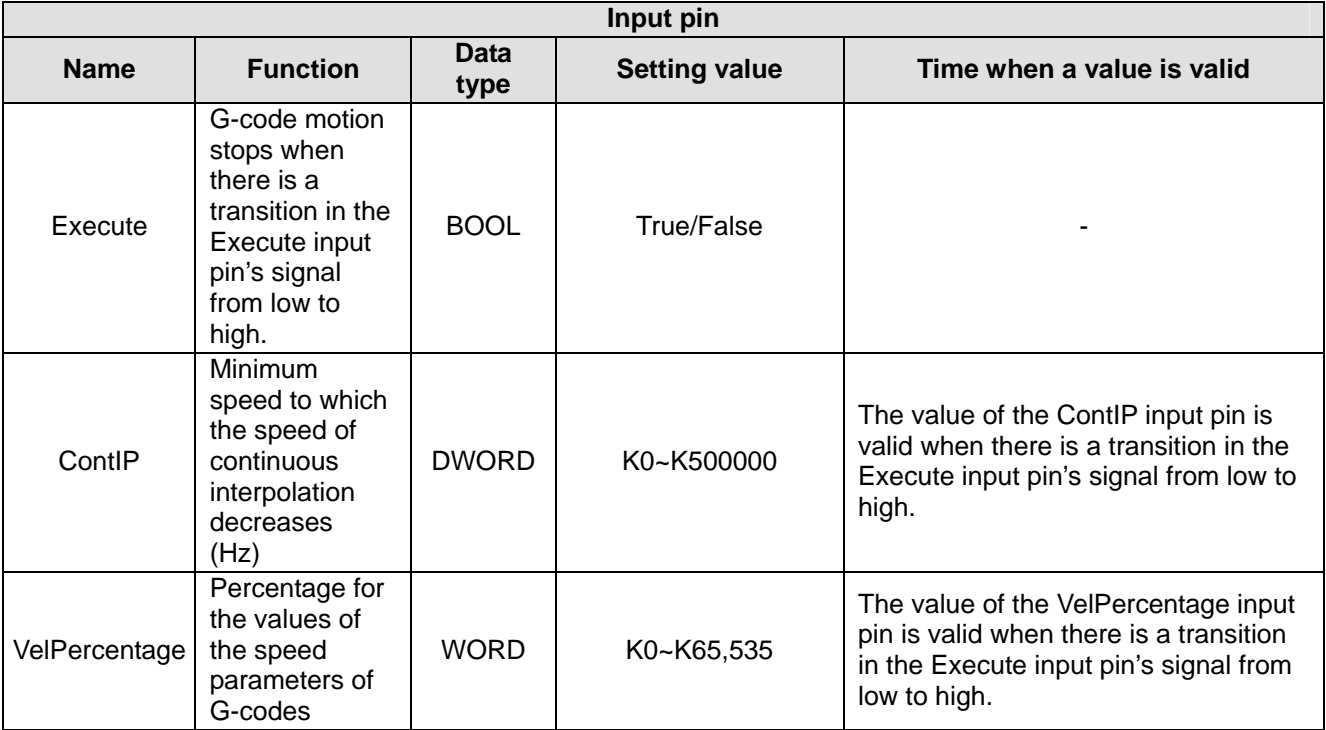

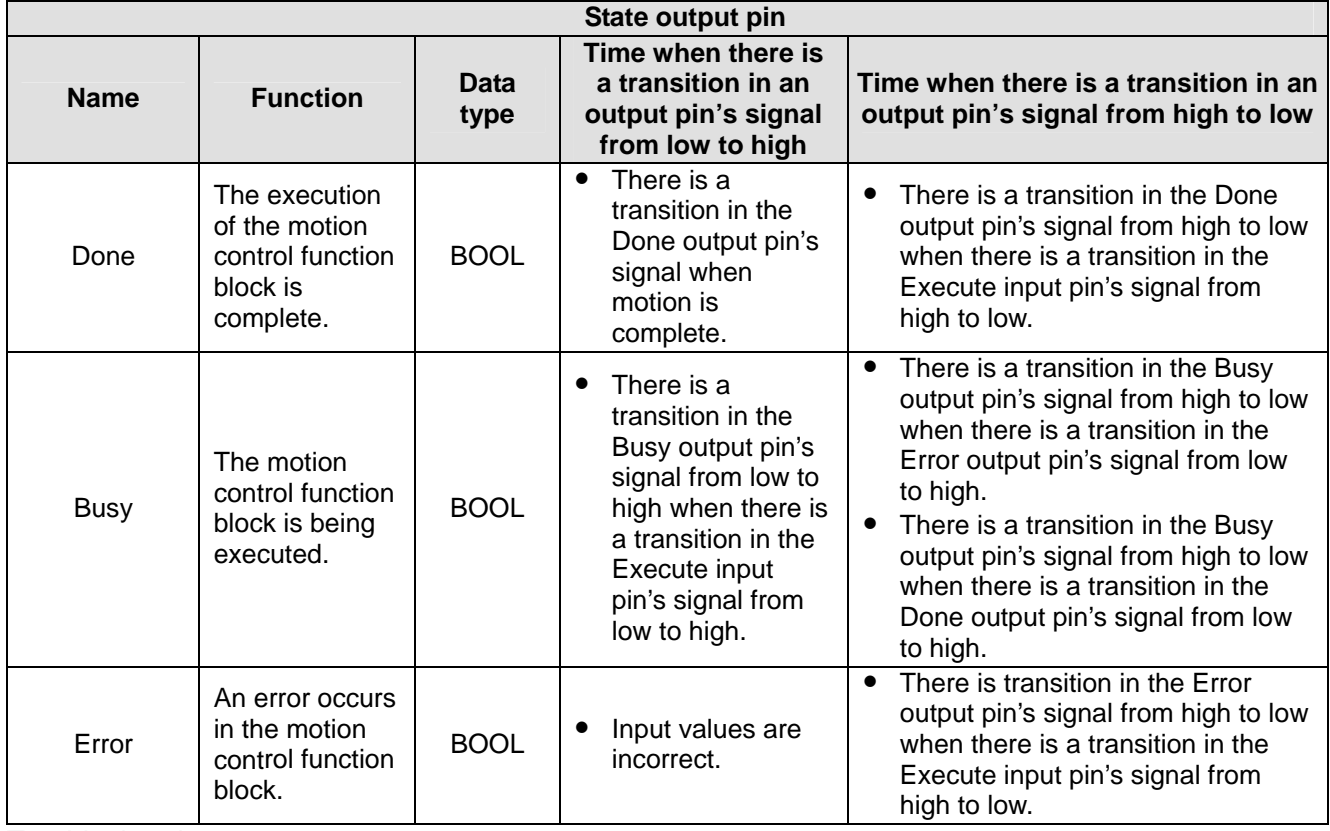

#### 3. Troubleshooting

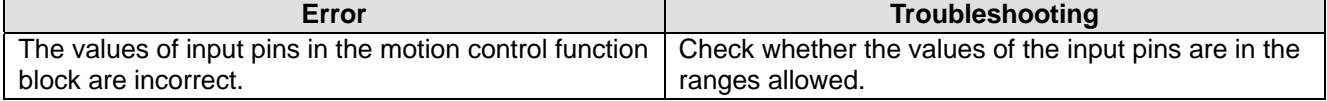

# 4. Module s which are supportedThe motion control function block T\_GcodeSetting supports DVP20PM00D and DVP20PM00M.

# **5.11.2 Executing G-code Motion**

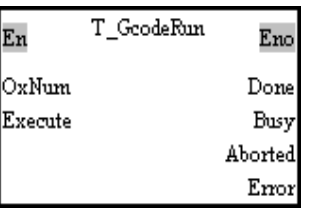

# 1. Motion control function block

The motion control function block T\_GcodeRun is used to set and execute an Ox motion subroutine. The value of the OxNum indicates an Ox motion subroutine number.

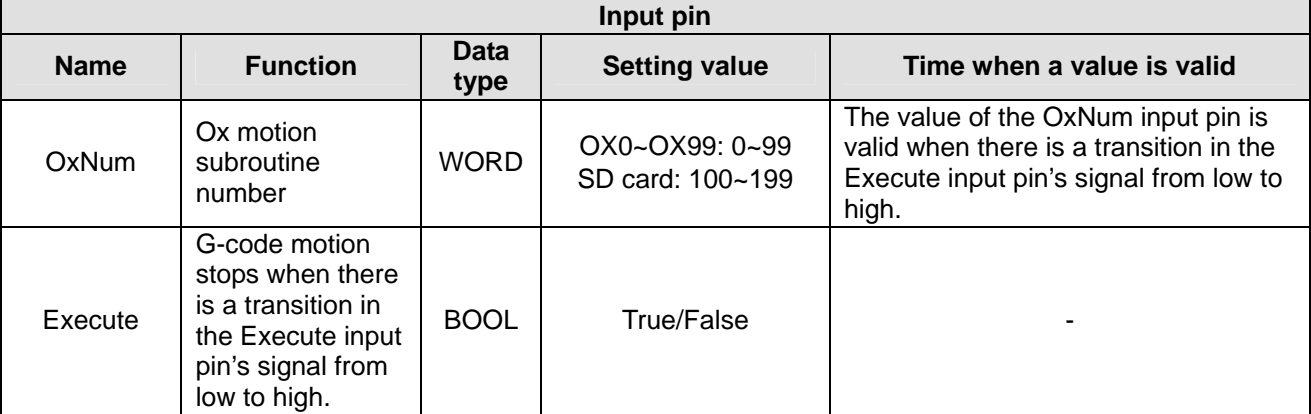

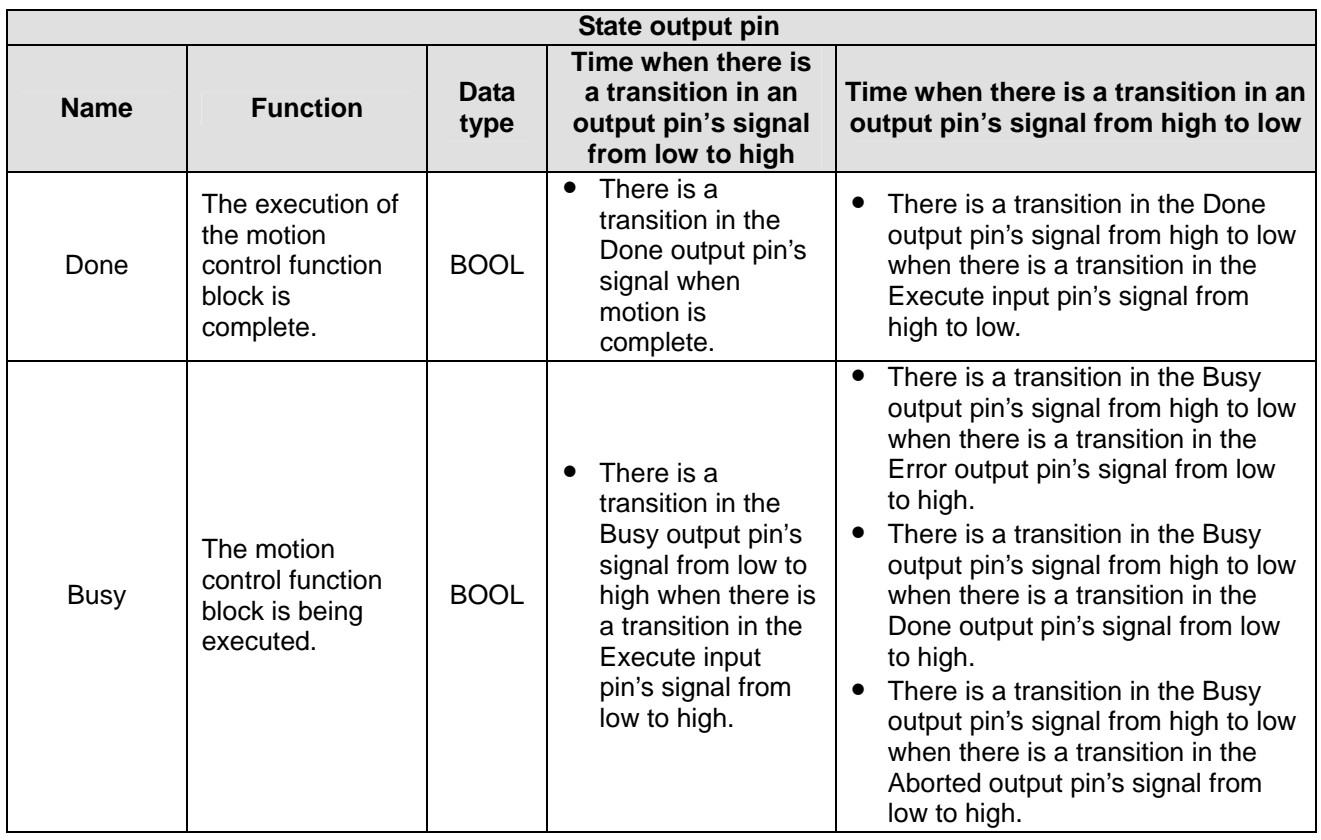

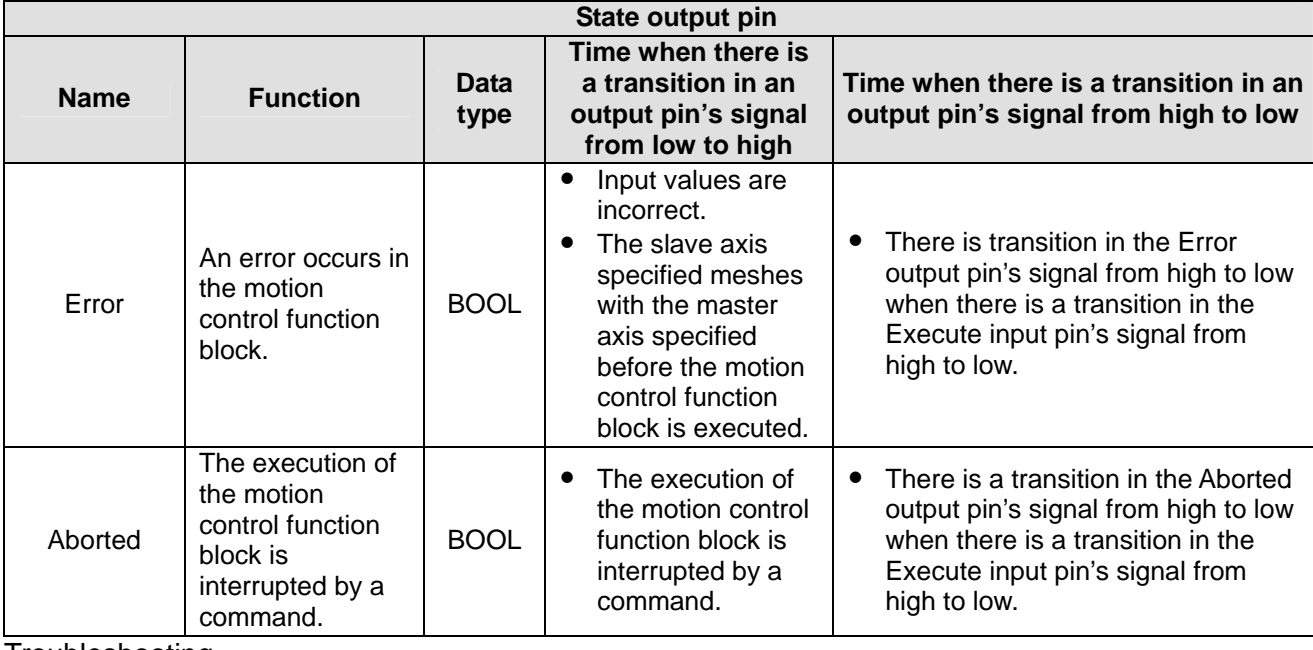

# 3. Troubleshooting

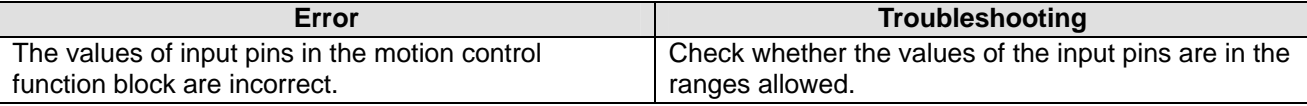

# 4. Example

Purposes:

After the first G-code motion is complete, the second G-code motion will be executed.

• The second G-code motion is executed before the execution of the first G-code motion is complete. The motion control function block named FIRST and the motion control function block named SECOND are set so that two different Ox motion subroutines are executed.

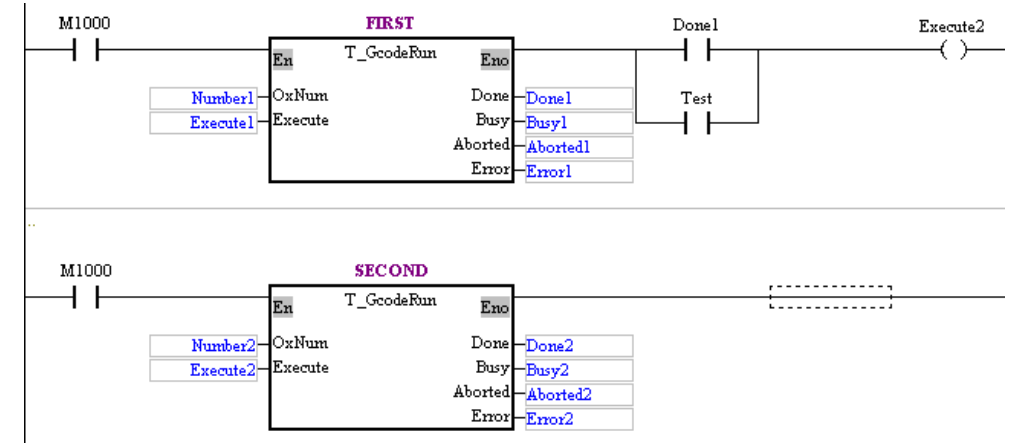

- After the first G-code motion is complete, the second G-code motion will be executed. Steps:
	- (a) Set Execute1 to True.
	- (b) Wait for a transition in Done2's signal from low to high or a transition in Error2's signal from low to high.
- The second G-code motion is executed before the execution of the first G-code motion is complete. Steps:
	- (a) Set Execute1 to True.
	- (b) Set Test to ON when Busy1 is set to True.
	- (c) Wait for a transition in Done2's signal from low to high or a transition in Error2's signal from low to high.

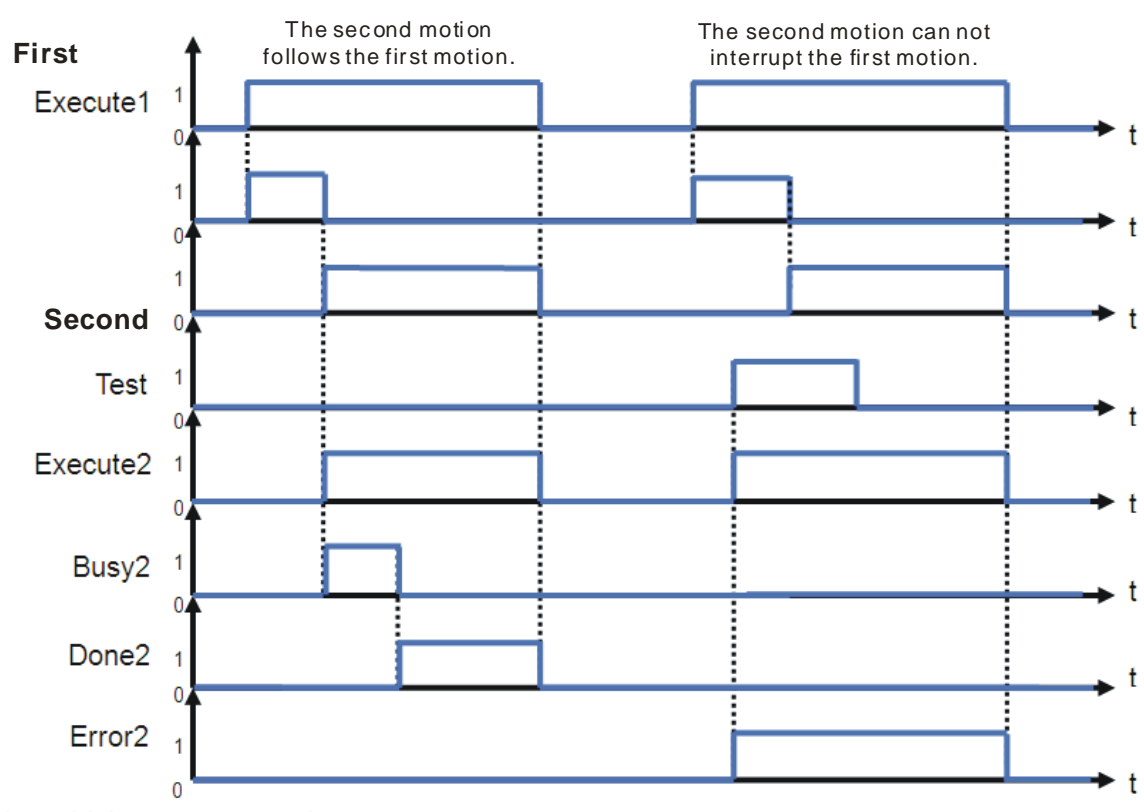

**Number1 = Number2**

Timing diagram:

5. Modules which are supported The motion control function block T\_GcodeRun supports DVP20PM00D and DVP20PM00M.

# **5.11.3 Stopping G-code Motion**

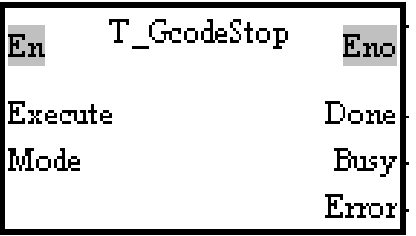

- 1. Motion control function block The motion control function block T\_GcodeStop is used to stop the execution of an Ox motion subroutine.
- 2. Input pins/Output pins

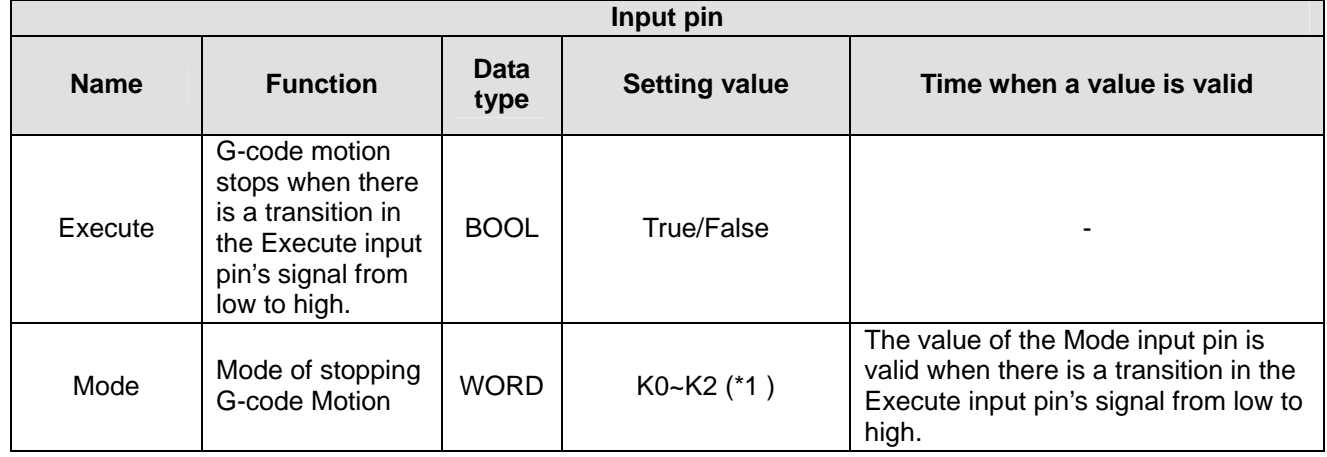

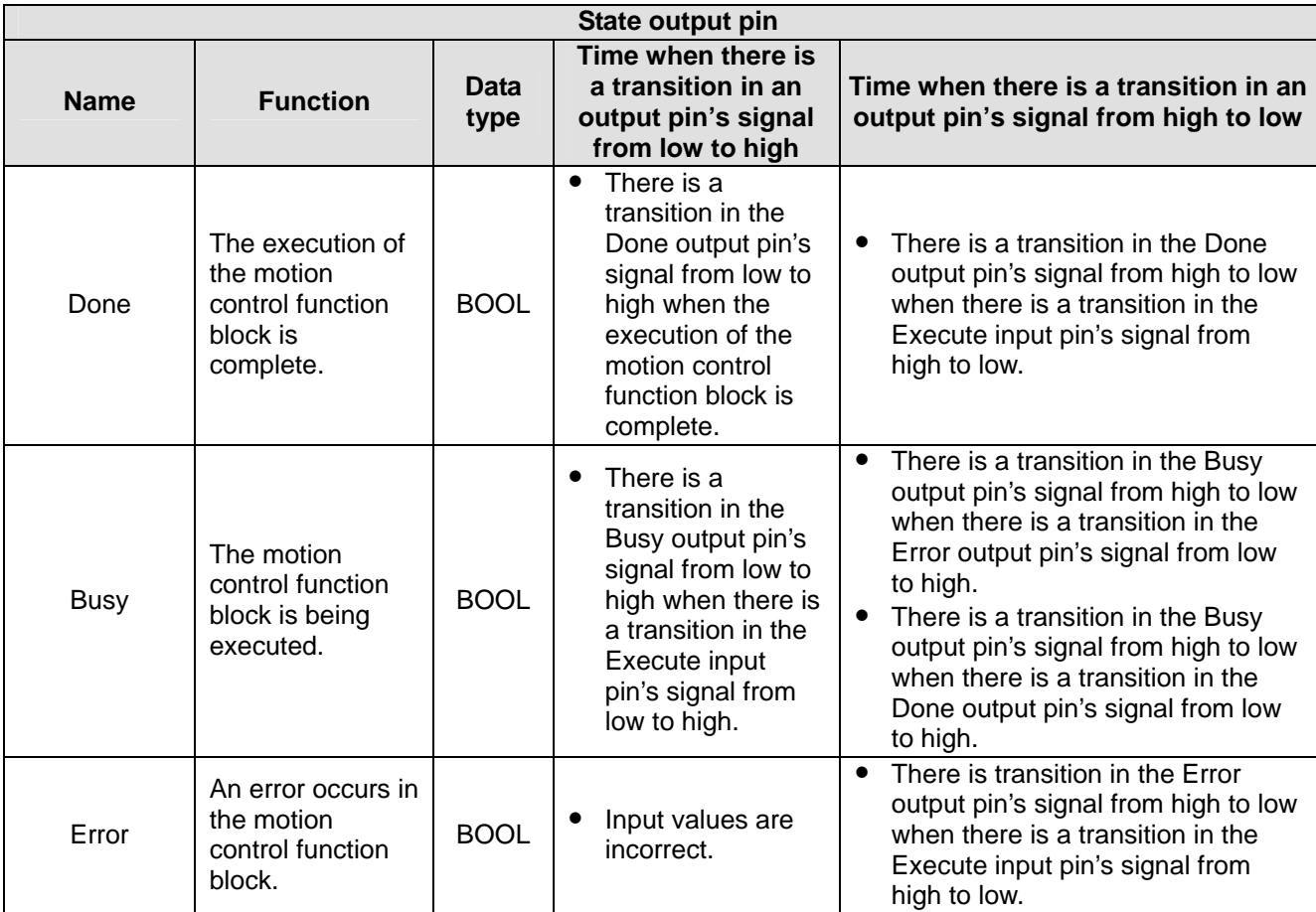

# \*1: Value of the Mode input pin

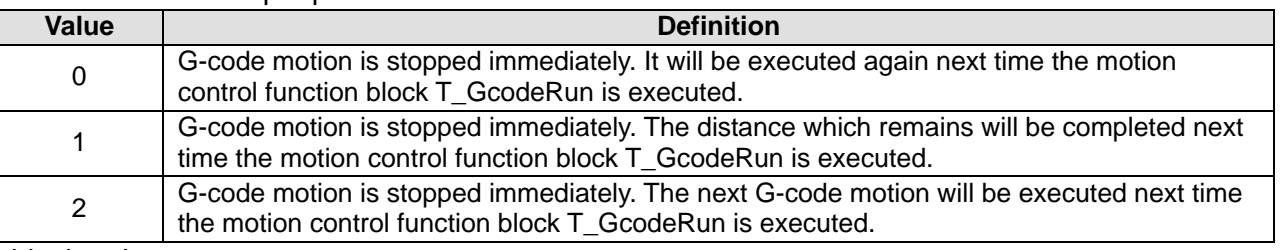

# 3. Troubleshooting

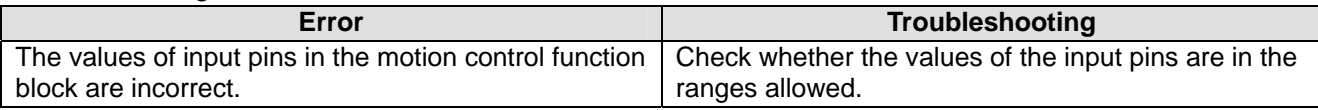

#### 4. Example

Purpose:

Write K0 into D0.

• The execution of the first G-code motion is stopped before it is complete.

The motion control function block named FB1 is set so that an Ox motion subroutine is executed. The motion control function block named FB2 is set so that the execution of the Ox motion subroutines stops.

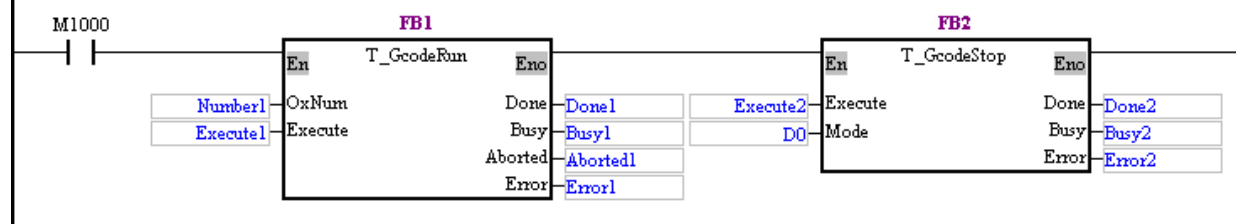

Set Execute1 to True. Execute the G-codes in the Ox motion subroutine specified. Set Execute2 to True before the execution of the G-codes in the Ox motion subroutine specified is complete. The execution of the Ox motion subroutine specified is stopped, and Aborted1 is set to True.

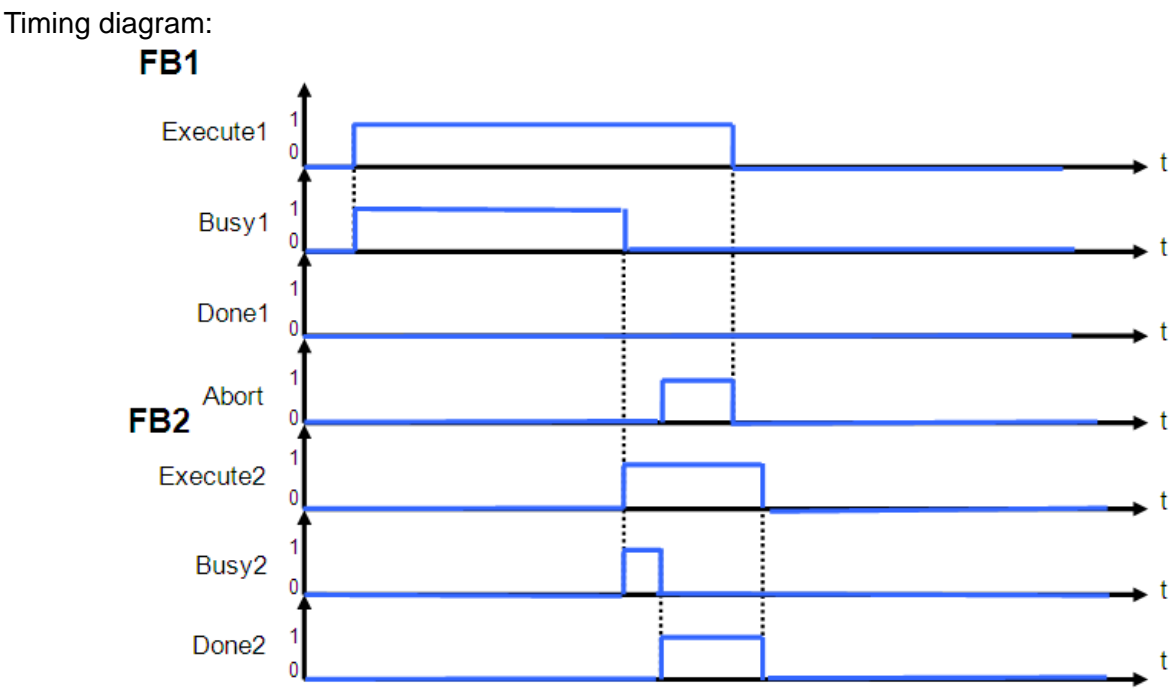

The motion control function block T\_GcodeStop supports DVP20PM00D and DVP20PM00M. 5. Modules which are supported

# **5.11.4 Readin g an M-code**

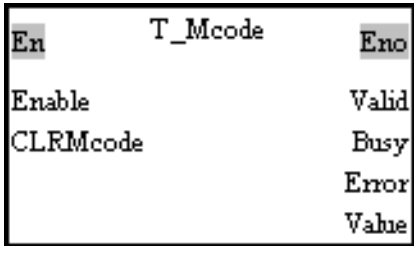

- 1. Motion control function block The motion control function block T\_Mcode is used to read an M-code, and clear the M-code specified. The CLRMcode i nput pin is used to clear the M-code specified.
- 2. Input pins/Output pins

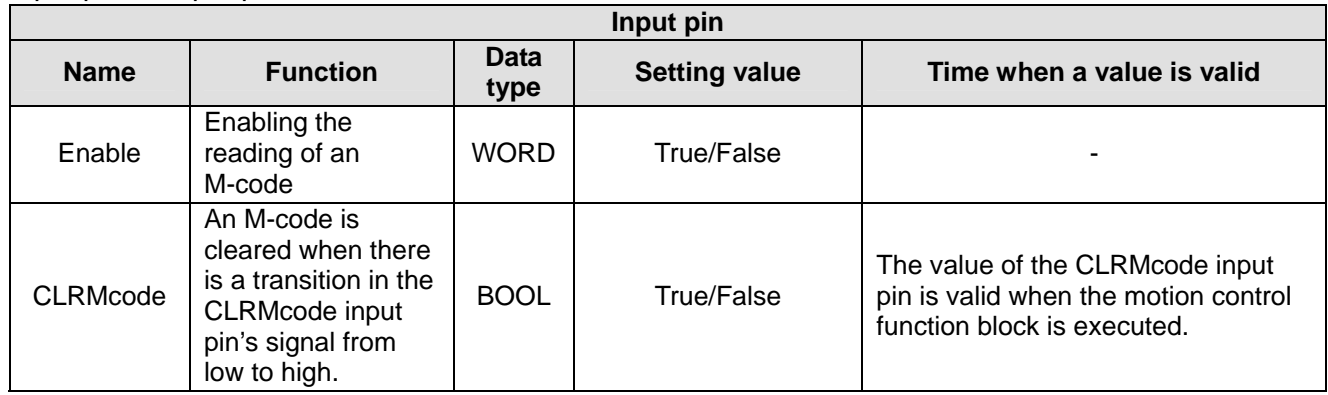

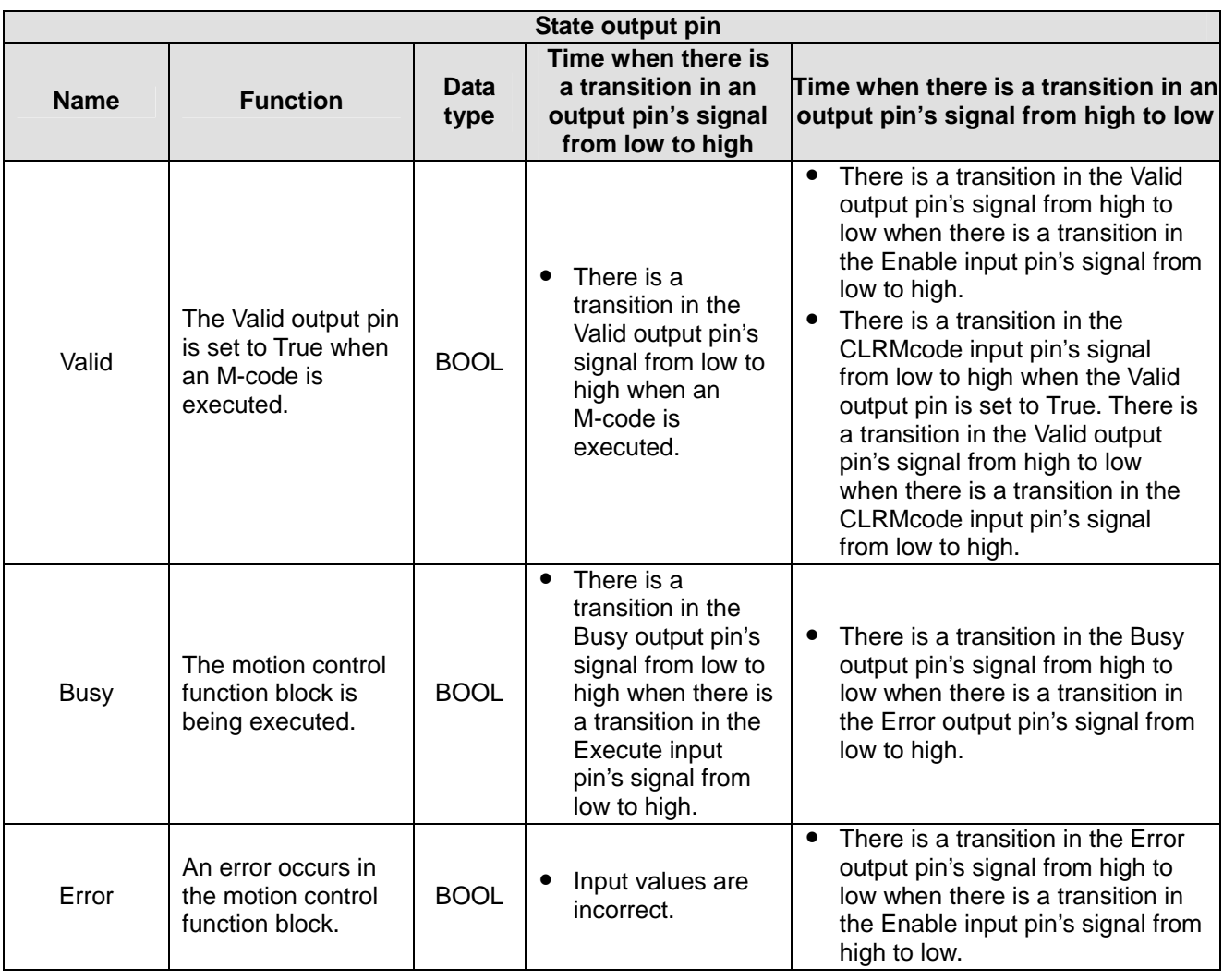

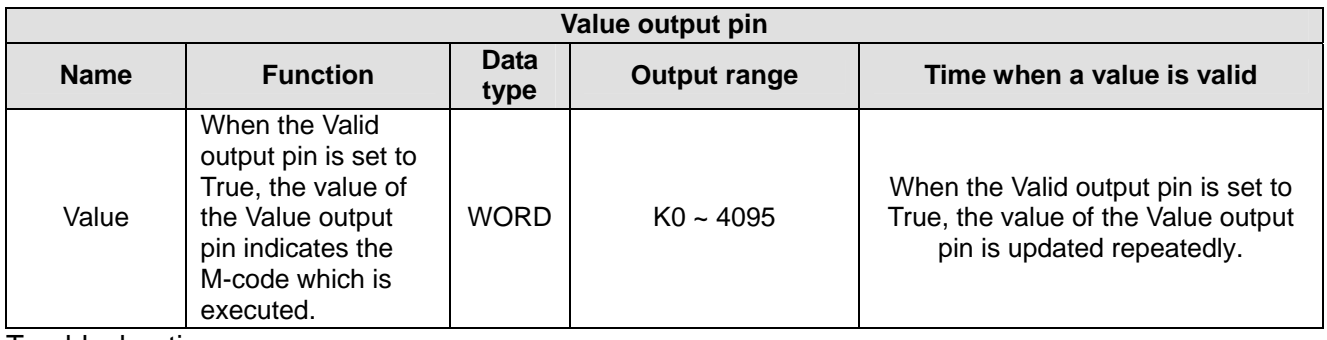

#### 3. Troubleshooting

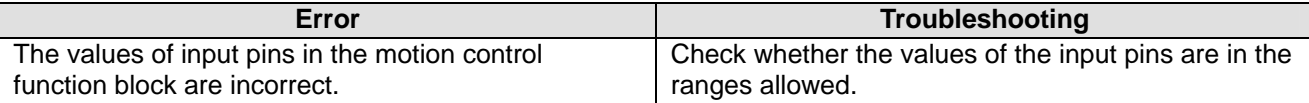

# 4. Example

Purpose:

● When the first G-code motion is executed, the motion control function block T\_Mcode is used to check the status of an M-code. If an M-code is executed, the motion control function block

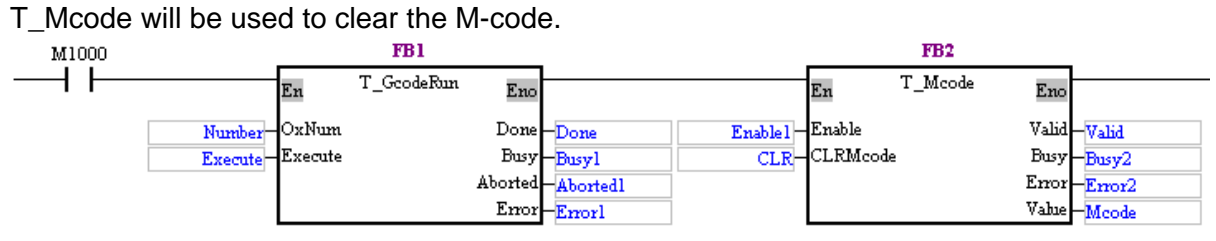

The motion control function block named FB1 is set so that an Ox motion subroutine is executed. The motion control function block named FB2 is set so that the status of an M-code is checked. Set Execute to True. Execute the G-codes in the Ox motion subroutine specified. Set Execute1 to True before the execution of the G-codes in the Ox motion subroutine specified is complete. Check the status of the M-code which is being executed. When an M-code is execut ed, Valid is set to True. CLR is used to clear the M-code which is executed.

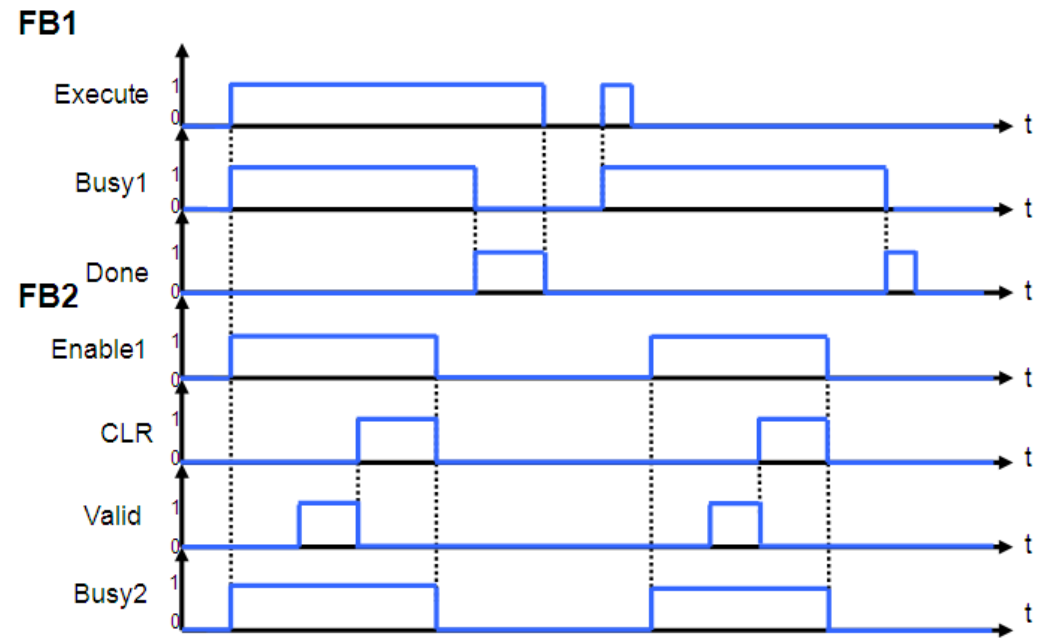

#### 5. Modules which are supported

The motion control function block T\_Mcode supports DVP20 PM00D and DVP20PM00M.

# **5.12 Other Motion Control Function Blocks**

#### **1 High-speed Counter 5.12.**

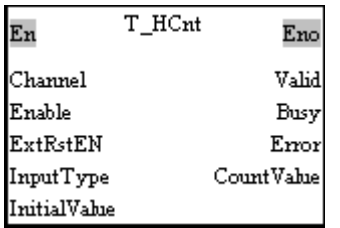

# 1. Motion control function block

The motion control function block T\_HCnt is used to start a high-speed counter. The value of the Channel input pin indicates a counter number, and the value of the InputType input pin indicates an input pulse type. The ExtRstEN input pin is used to set an external reset switch. The value of the InitialValue input pin is the initial value in the counter specified, and the value of the CountValue output p in is the value in the counter specified.

The input terminals for the high-speed counters in a DVP-20PM series motion controller are shown below.

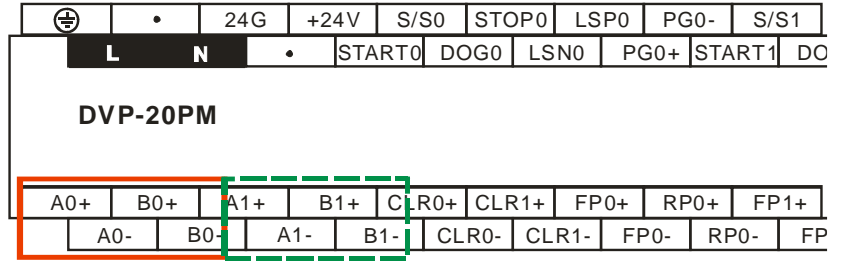

The input terminals in the solid frame are for high-speed counter 0, and the input terminals in the dotted frame are for high-speed counter 1.

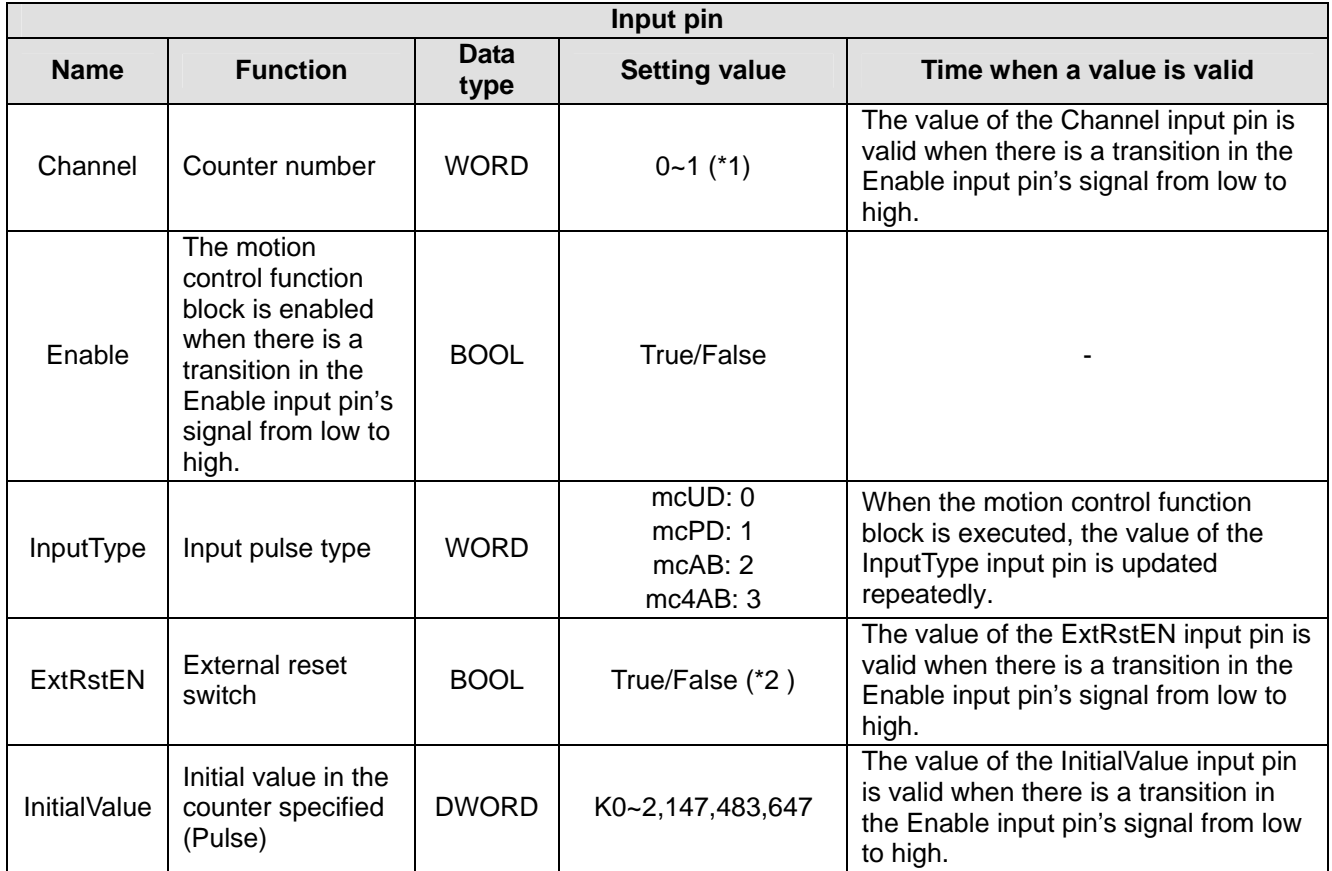

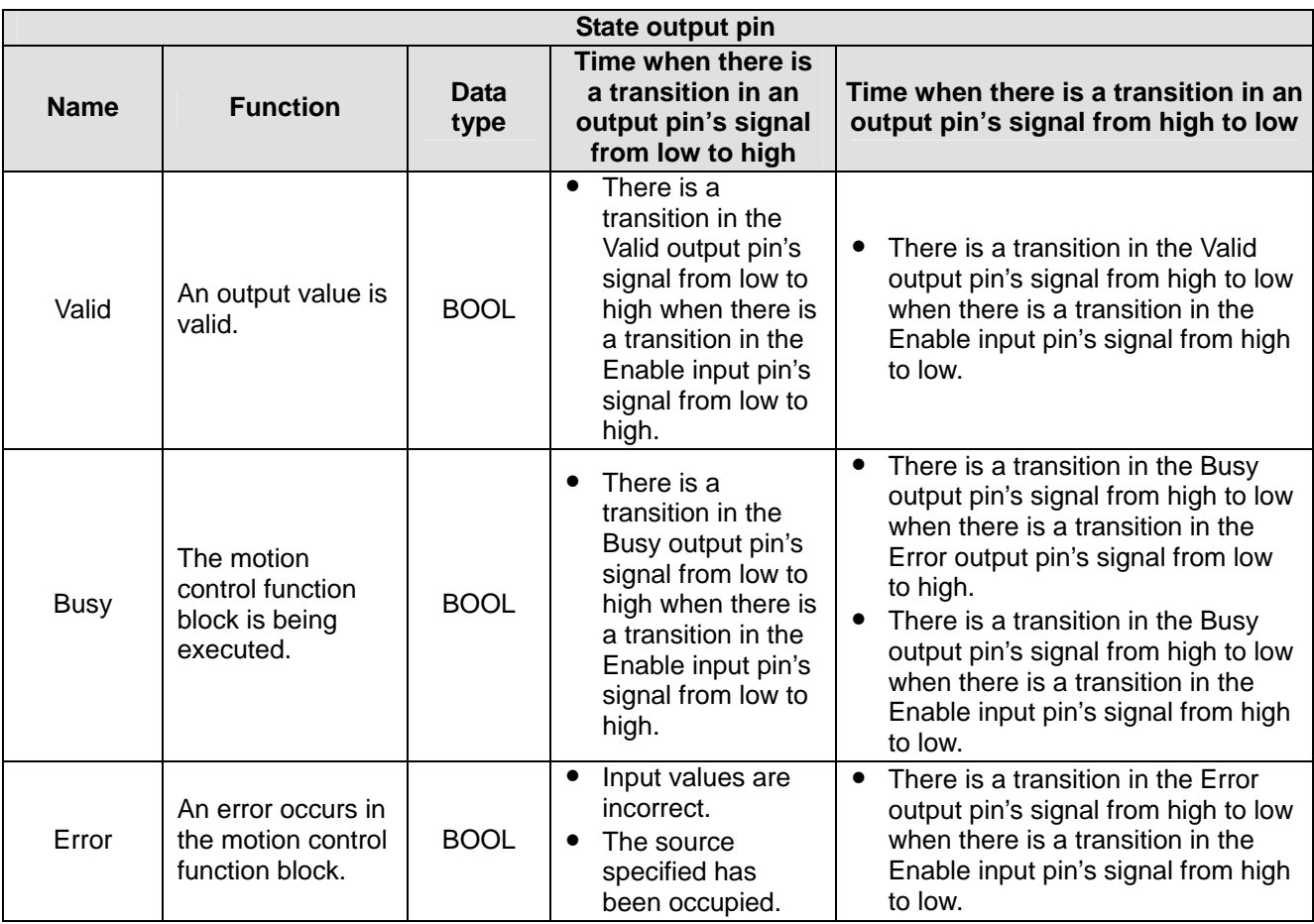

# *5* **Applied Instructions and Basic Usage**

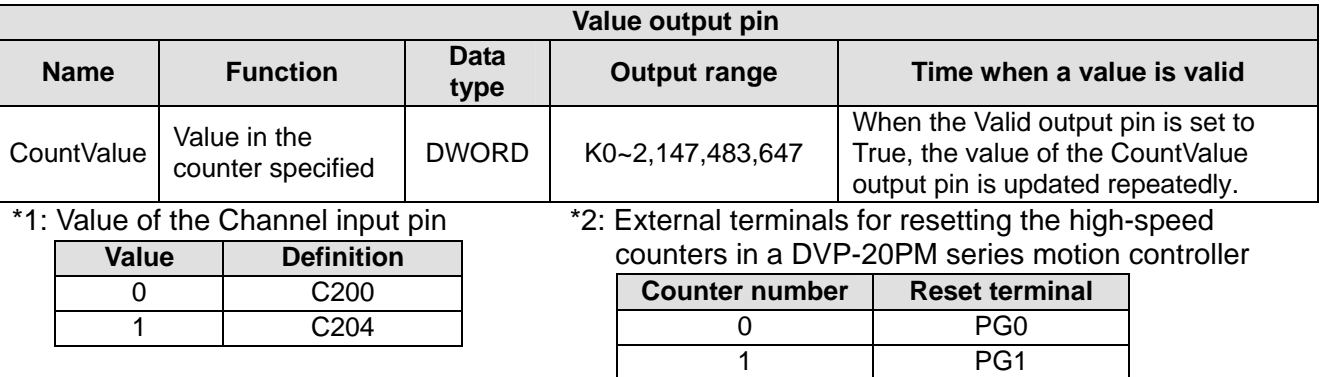

## 3. Troubleshooting

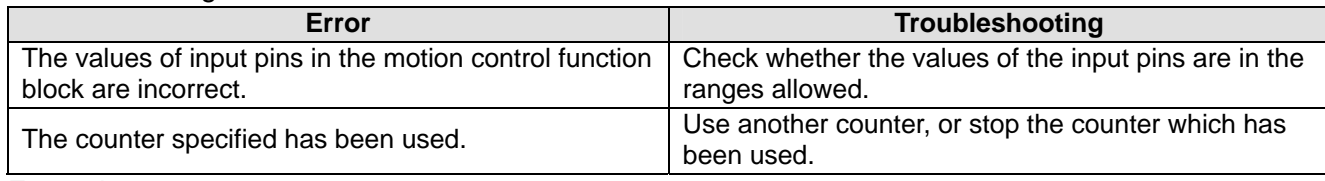

#### 4. Example

Purpose:

• The first axis sends pulses to high-speed counter 0. Users can check whether the number of pulses output is the same as the number of pulses input. The external wiring required is shown below.

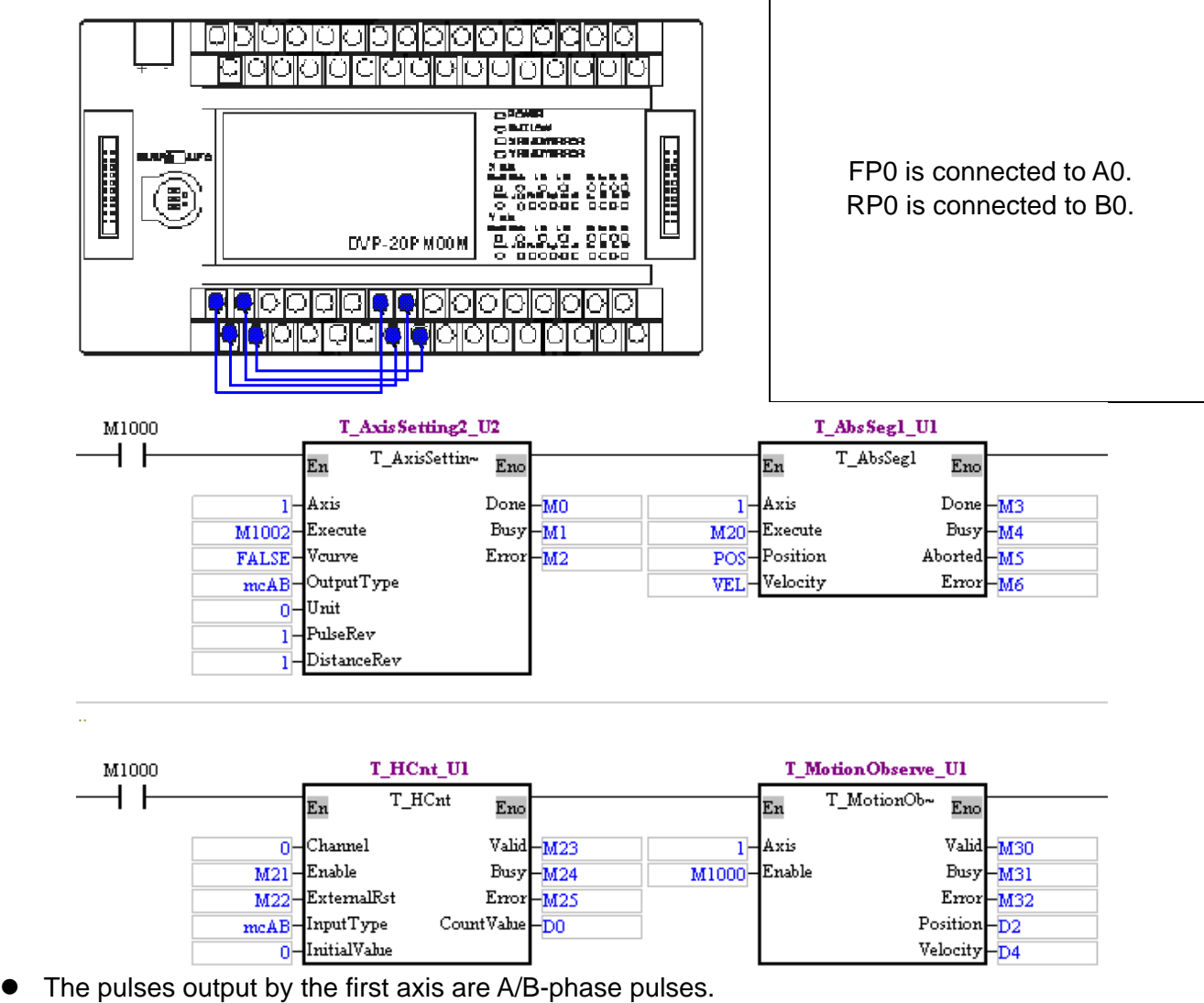

After M21 is set to ON, high-speed counter 0 will be started.

- The value of POS is 30,000, and the value of VEL is 10,000.
- After M20 is set to ON, the absolute single-speed motion set will be started.
- Compare the value in D0 (the value in high-speed counter 0) with the value in D2 when M3 is ON.
- 5. Modules which are supported The motion control function block T\_HCnt supports DVP20PM00D and DVP20PM00M.

# **5.12.2 Setting High-speed Comparison**

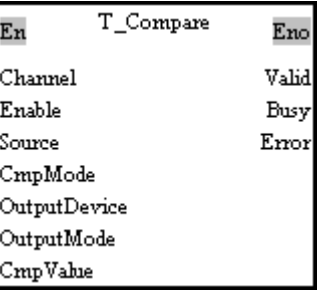

## 1. M otion control function block

The motion control function block T\_Compare is used to start high-speed comparison. The value of the Channel input pin indicates a comparator number, the value of the Source input pin indicates a source, the value of the CmpMode input pin indicates a comparison condition, and the value of the OutputDevice indicates an output device.

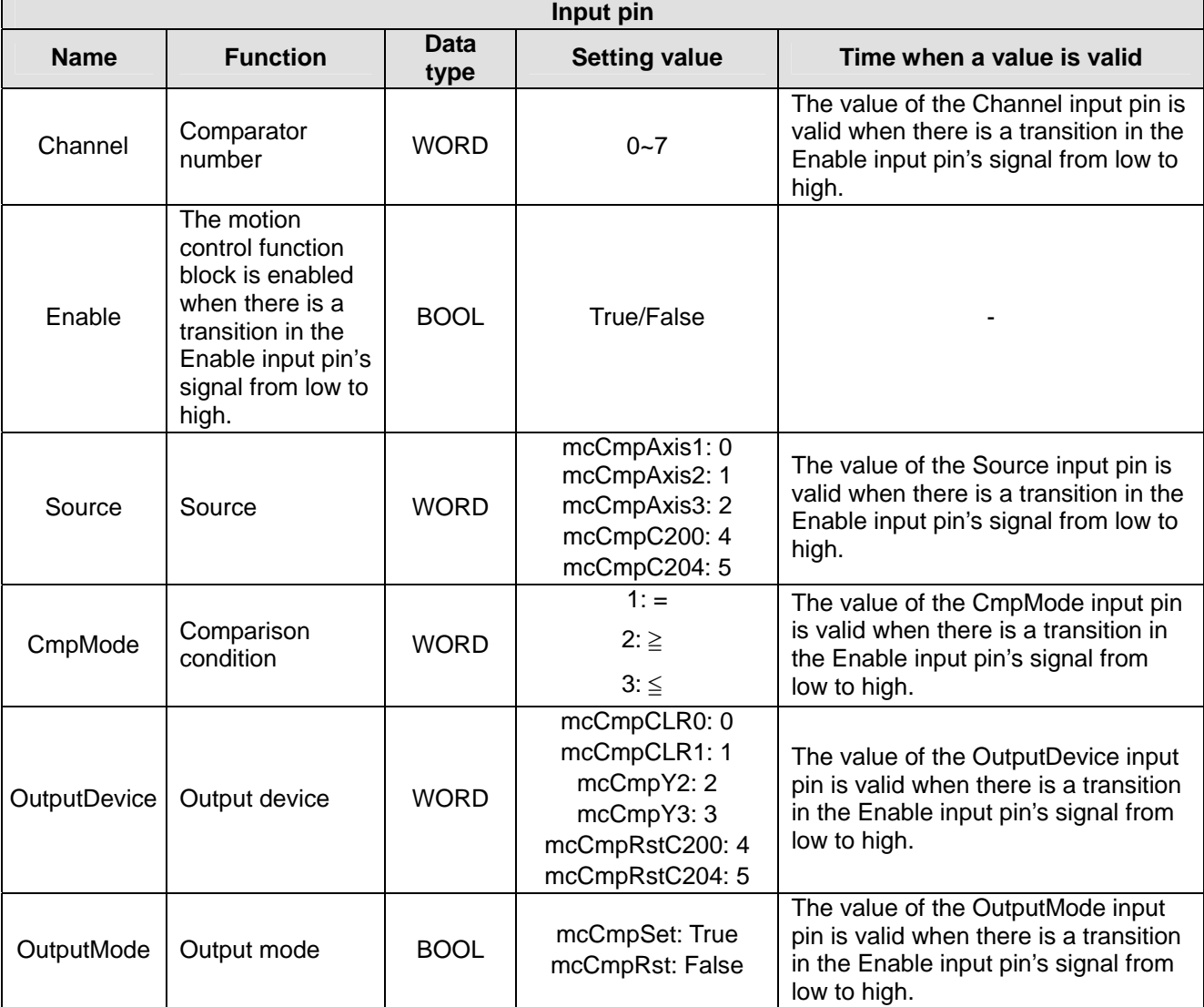

# *5* **Applied Instructions and Basic Usage**

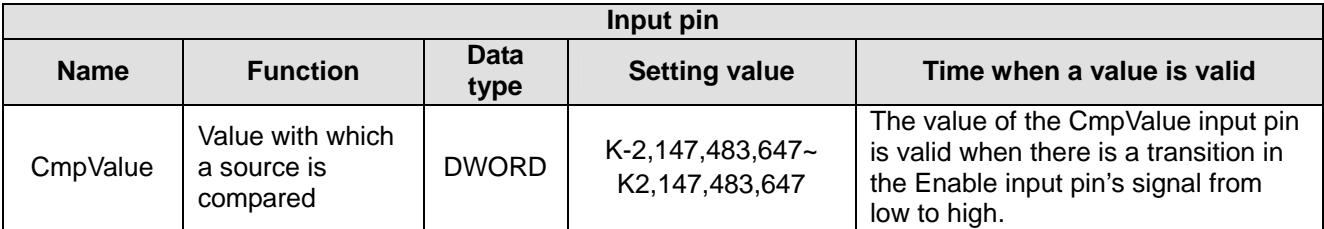

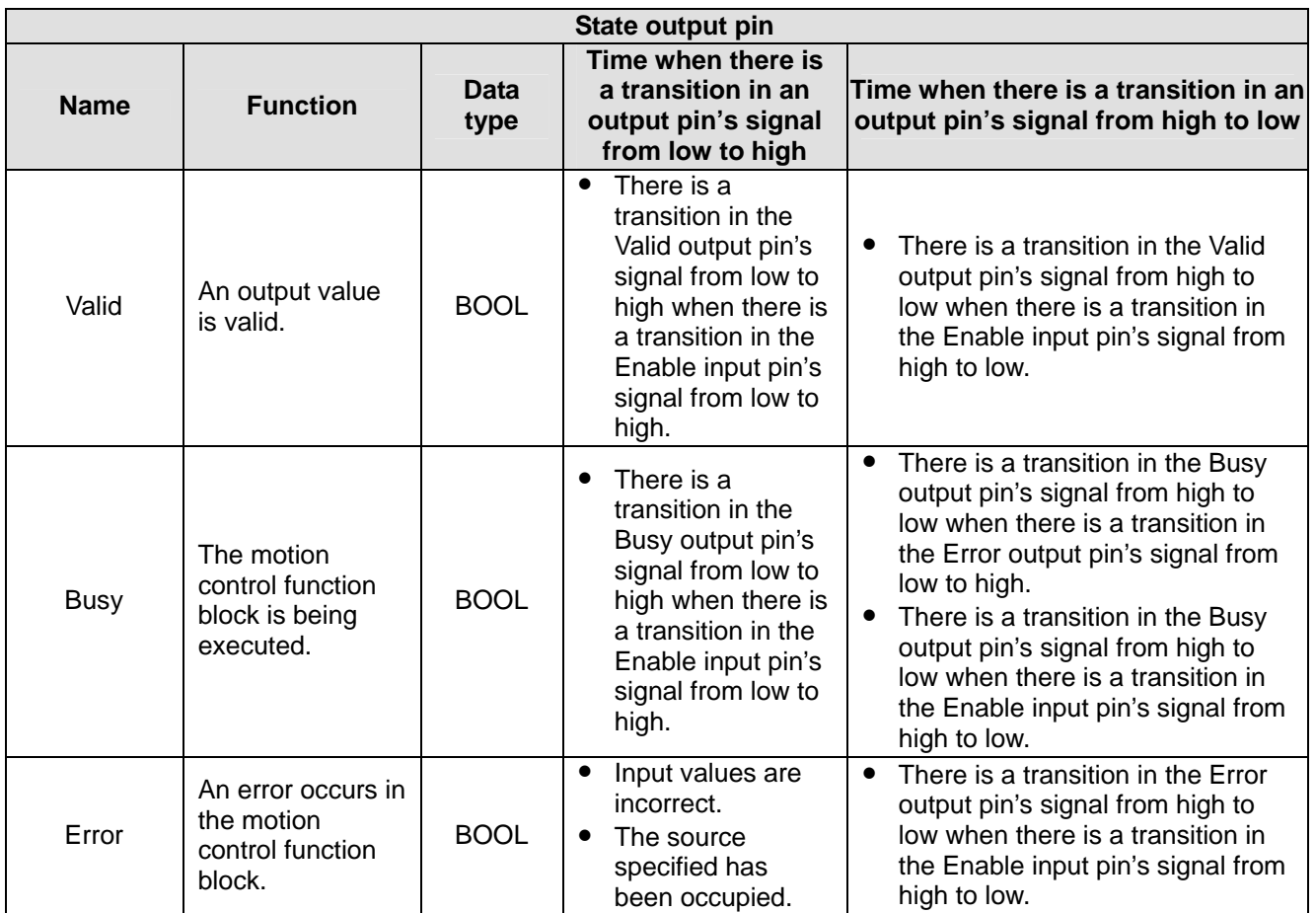

Please note that the number of high-speed comparators plus the number of high-speed capturers is 8 at most.

- ◆ Source
	- mcCmpAxis1: Present position of the first axis
	- mcCmpAxis2: Present position of the second axis
	- mcCmpAxis3: Present position of the third axis (only applicable to DVP20PM00M)
	- mcCmpC200: Present value in C200
	- mcCmpC204: Present value in C204
- ◆ Output device
	- mcCmpCLR0: CLR0
	- mcCmpCLR1: CLR1
	- mcCmpY2: Y2
	- mcCmpY3: Y3
	- mcCmpRstC200: Resetting C200
	- mcCmpRstC204: Resetting C204
- ◆ Output mode
	- The device specified is CLR0, CLR1, Y2, or Y3. McCmpSet: Enabling the output device specified McCmpRst: Diabling the output device specified

■ The device specified is C200 or C204. McCmpSet: The value in the counter specified is cleared. McCmpRst: The counter specified counts.

### 3. Troubleshootin g

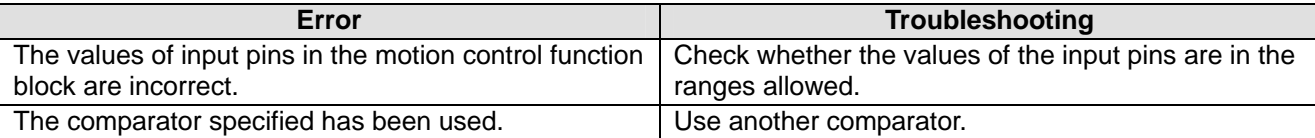

## 4. Modules which are supported The motion control function block T\_Compare supports DVP20PM00D and DVP20PM00M.

# **5.12.3 Resetting High-speed Compar ison**

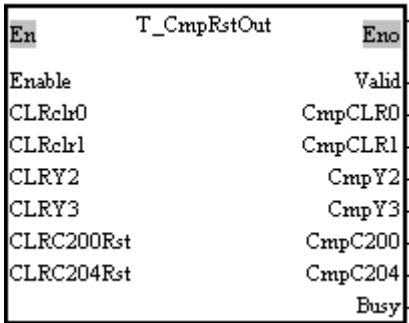

#### 1. Motion control function block

The motion control function block T\_CmpRstOut is used to reset high-speed comparison. CLRclr0, CLRclr1, CLRY2, CLRY3, CLRC200Rst, and CLRC204Rst determine the output devices which will be reset. The values of the output pins indicate whether the output devices CLR0, CLR1, Y2, Y3, C200, and C204 are enabled or disabled.

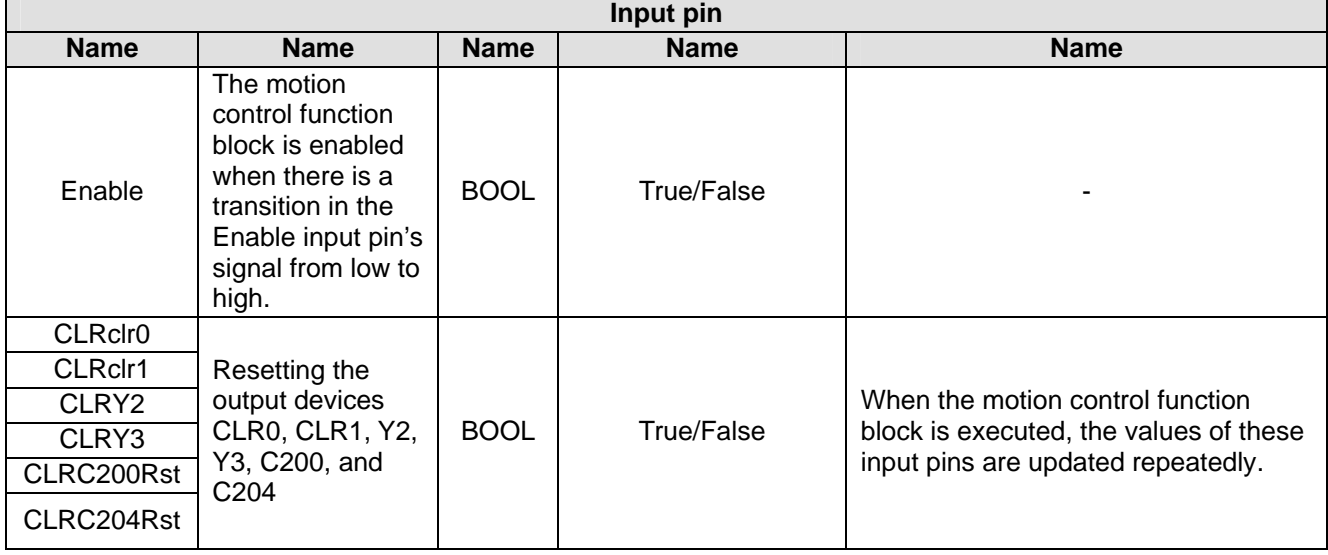

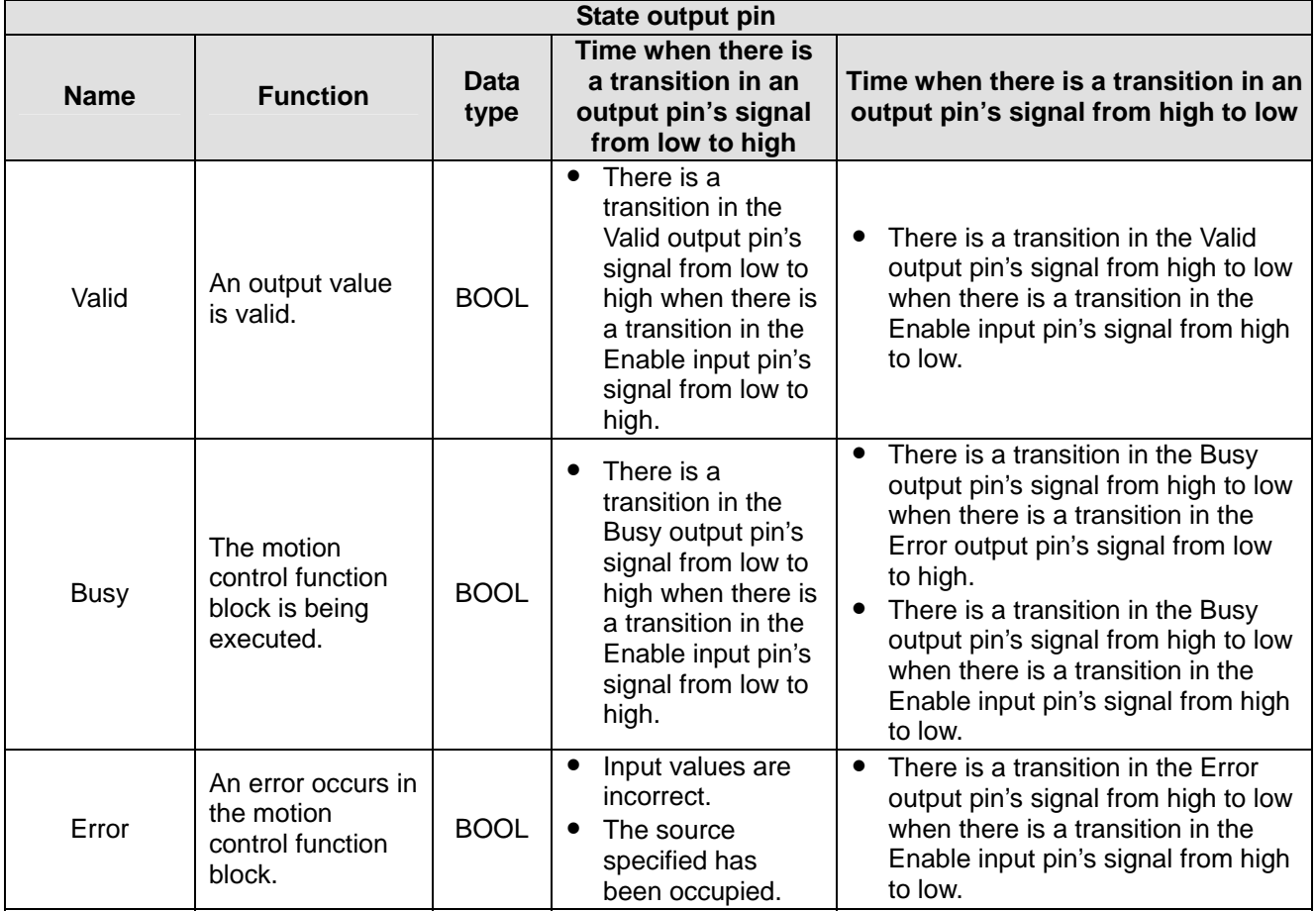

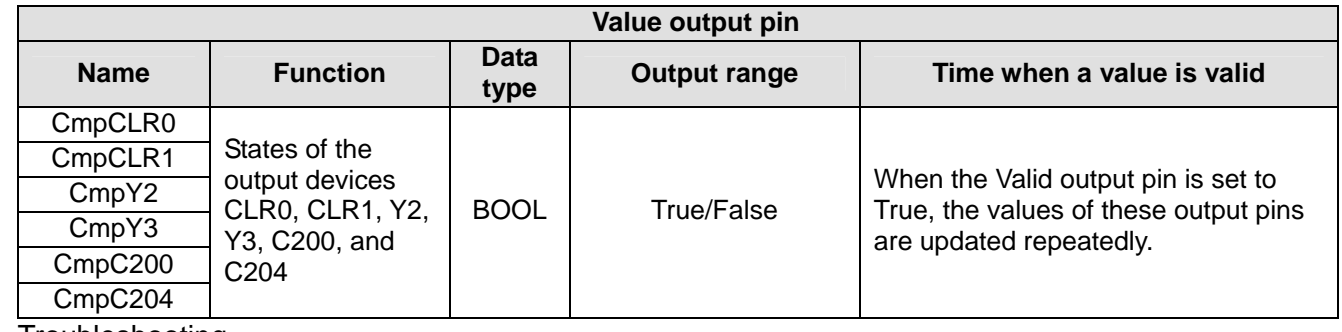

3. Troubleshooting

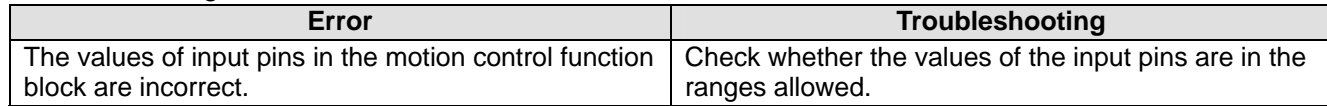

# 4. Example

Purpose:

• Two high-speed comparators are set. When the conditions set are met, users can check whether the output devices specified are set/reset. The external wiring required is shown below.

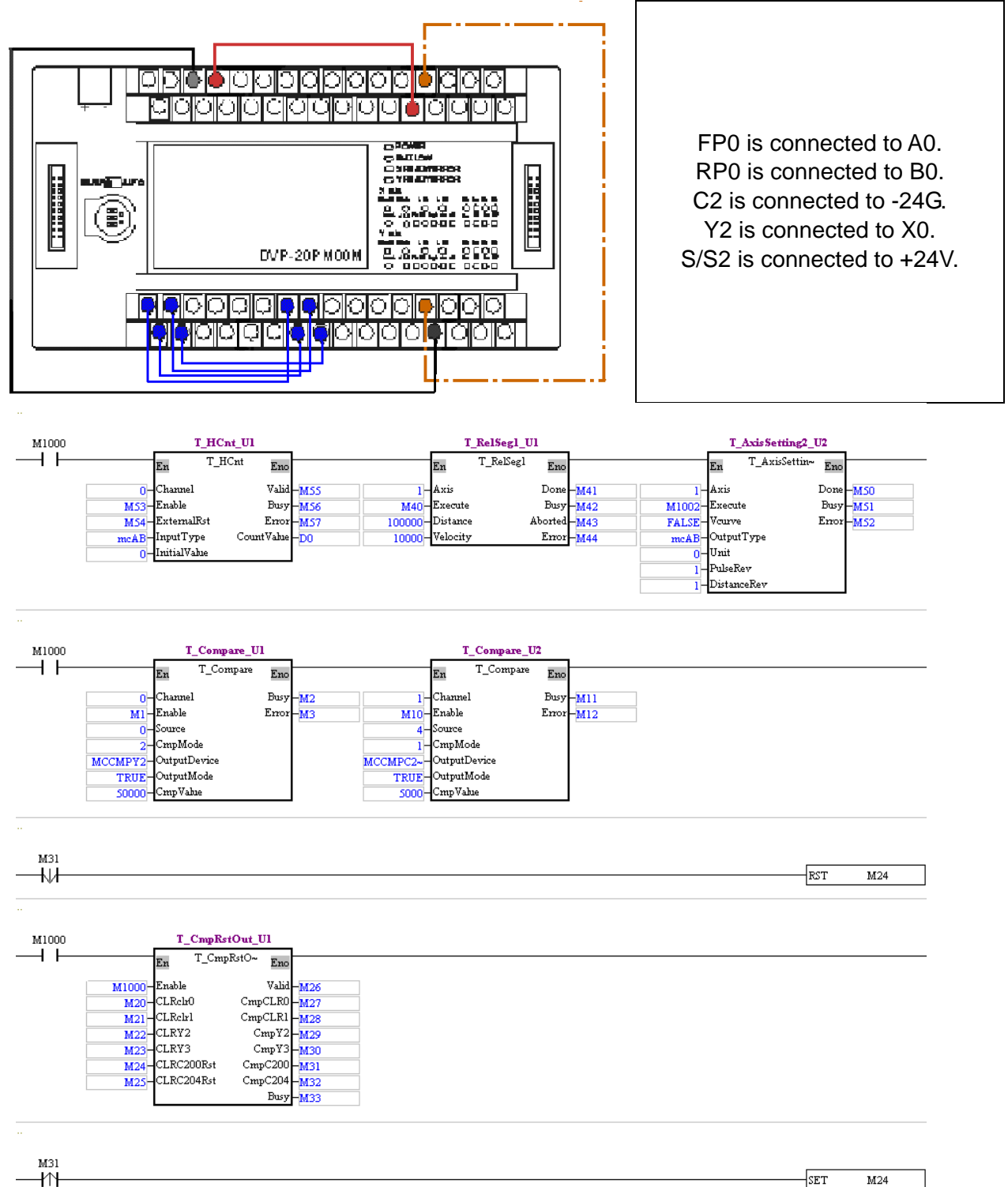

- If the program is executed, the pulses output by the first axis will be A/B-phase pulses, the motion control function block T\_CmpRstOut will be started, and the states of output devices will be read.
- After M53 is set to ON, a high-speed counter will be started.
- After M1 is set to ON, high-speed comparator 0 will be started.
- Setting high-speed comparator 0: If the number of pulses output by the first axis is greater than or equal to 50,000, Y2 will be set to ON.
- After M10 is set to ON, high-speed comparator 1 will be started.

Setting high-speed comparator 1: If the value in C200 is equal to 5,000, the value in C200 will be

cleared to 0.

- After M40 is set to ON, the first axis will move for 100,000 pulses.
- comparator 1 is met, and the value in C200 is cleared to 0. The value in C200 will be cleared to 0 next time the value in C200 becomes 5,000. If M31 is not reset, high-speed comparator 1 will not act next time the comparison condition set for high-speed comparator 1 is met. If the value in C200 is equal to 5,000, and M31 is ON, the comparison condition set for high-speed
- If the number of pulses output by the first axis is 100,000, the comparison condition set for high-speed comparator 0 is met, and Y2 is set to ON. When Y2 is set to ON, the users can check whether X0 is ON.
- $\bullet$  If X0 is ON, the comparison condition set for high-speed comparator 0 is met. The users can turn X0 OFF by means of M22.
- 5. Modules which are supported The motion control function block T\_CmpRstOut supports DVP20PM00D and DV-P20PM00M.

# **5.12.4 Setting High-speed Capture**

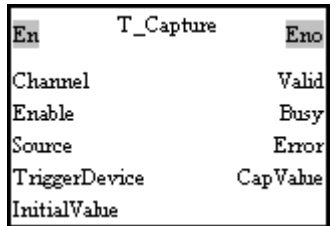

# 1. Motion control function block

The motion control function block T\_Capture is used to start high-speed capture. The value of the Channel input pin indicates a capturer number. The value of the Source input pin indicates a source, the value of the TriggerDevice input pin indicates the device which triggers the capture of a value, the value of the InitialValue input pin is an initial value, and the value of the CapValue output pin is the value captured.

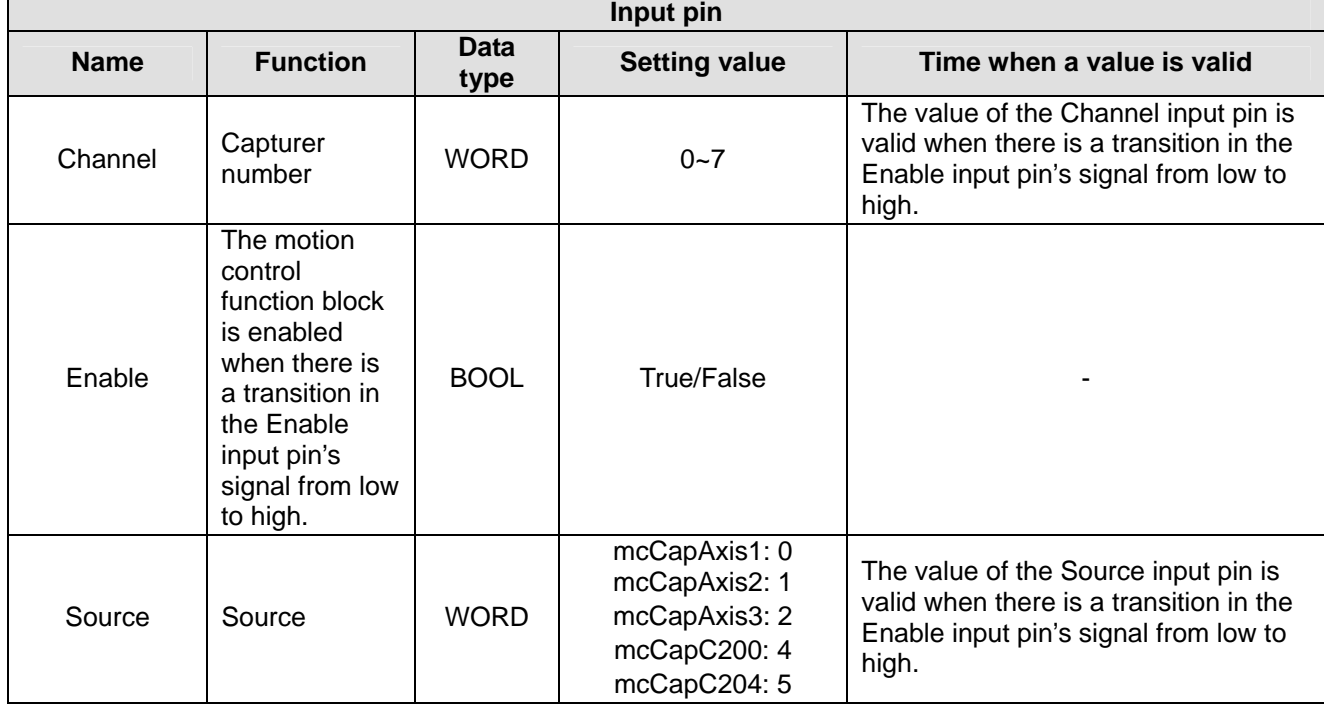

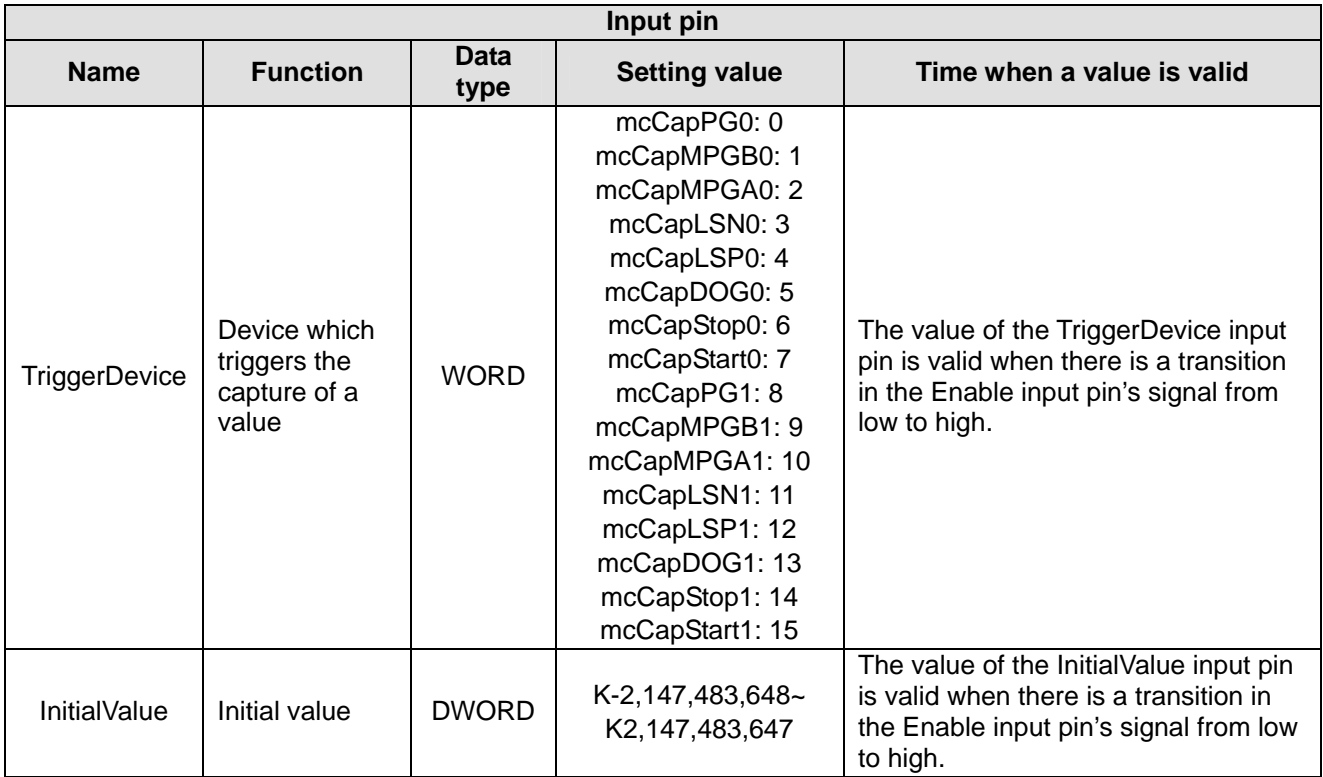

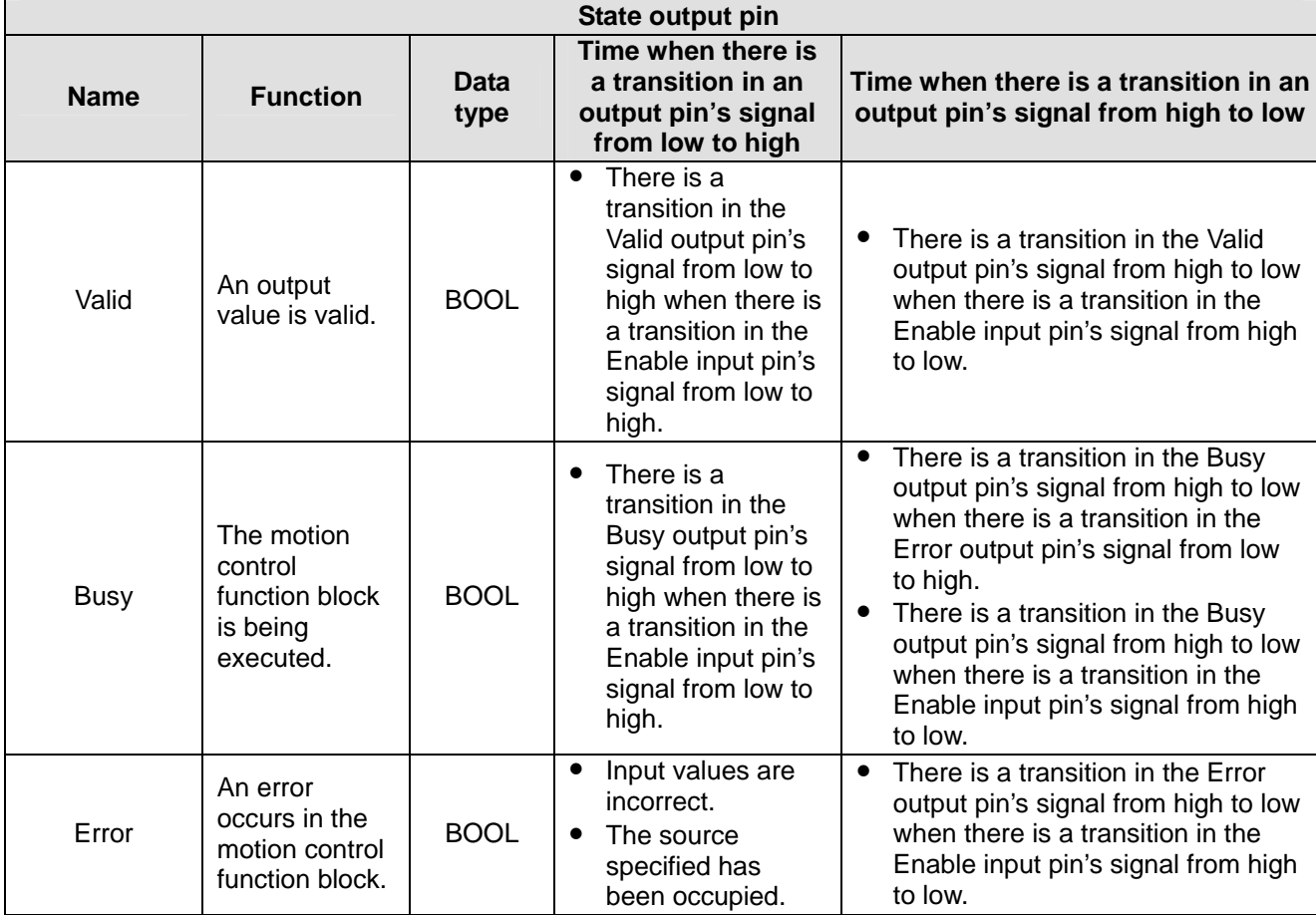

# *5* **Applied Instructions and Basic Usage**

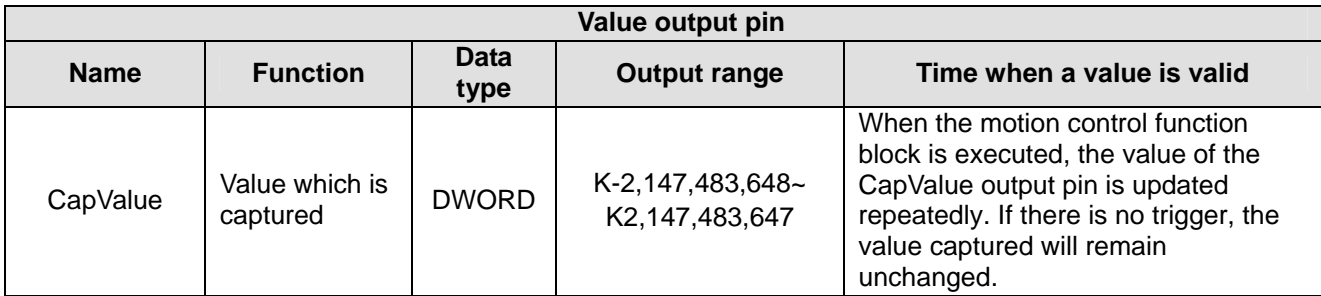

# 3. Troubleshooting

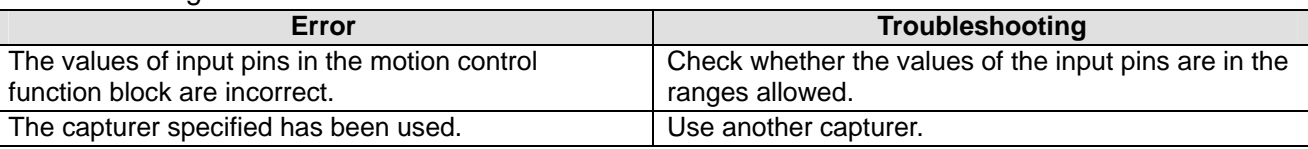

## 4. Example

Purpose:

Two high-speed capturers are used. If external terminals are turned ON, the present position of the first axis and the present value in C200 will be captured. The motion control function block T\_InputPolarity is used to set the polarity of the external terminal which triggers the capture of the present position of the first axis, and the polarity of the external terminal which triggers the capture of the present value in C200. The external wiring required is shown below.

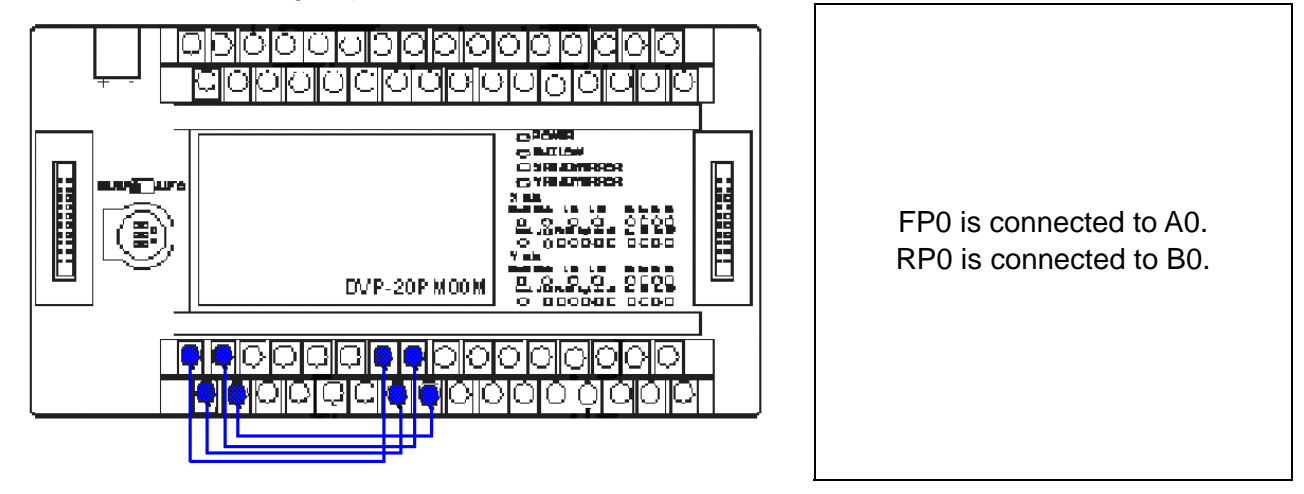

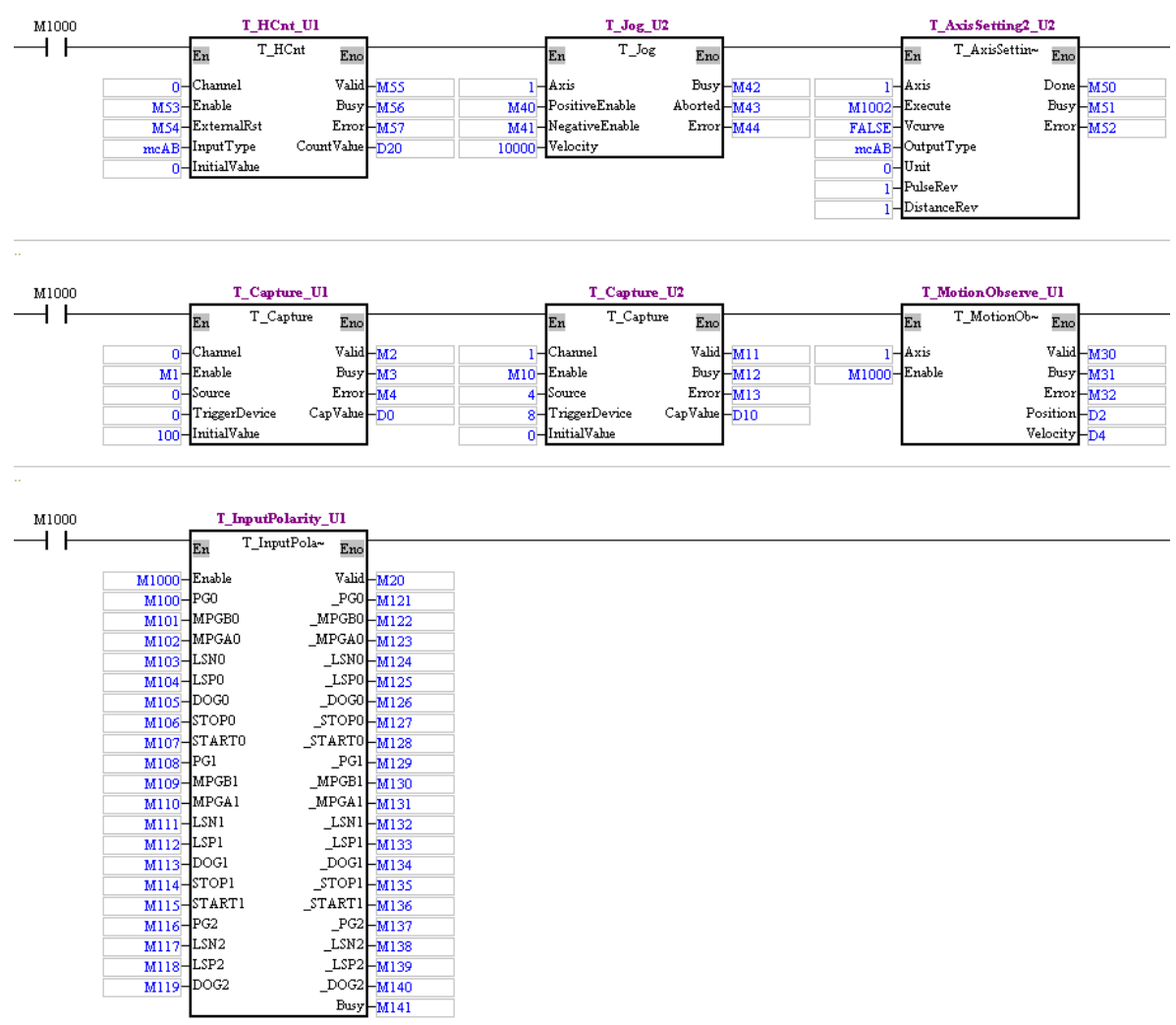

- The pulses output by the first axis are A/B-phase pulses. After the motion control function block T\_MotionObserve is enabled, the present position of the first axis and the present speed of the first axis will be read.
- After M53 is set to ON, a high-speed counter will be started.
- After M1 is set to ON, high-speed capturer 0 will be started.

Setting high-speed capturer 0: If PG0 is turned ON, the present position of the first axis will be captured.

After M10 is set to ON, high-speed capturer 1 will be started.

Setting high-speed capturer 1: If PG1 is turned ON, the present value in C200 will be captured.

- After M40 is set to ON, the positive JOG motion of the first axis will be started.
- If M100 is turned ON, PG0 will become a normally-closed contact, there will be a transition in PG0's signal from low to high, and the value in D0 will change.
- If M108 is turned ON, PG1 will become a normally-closed contact, there will be a transition in PG1's signal from low to high, and the value in D10 will change.
- 5. Modules which are supported The motion control function block T\_Capture supports DVP20PM00D and DVP20PM00M.

# **5.12.5 High-speed Masking**

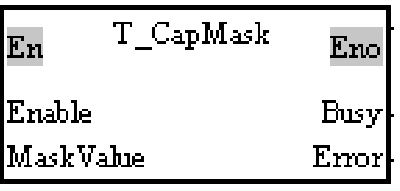

# 1. Motion control function block

The motion control function block T\_CapMask is used to start high-speed masking. The MaskValue input pin determines the range which will be masked. After high-speed masking is started, if the relative difference between the value captured this time and the value captured last time is in the range which can be masked, the signal which triggers the capture of the value this time will be disregarded.

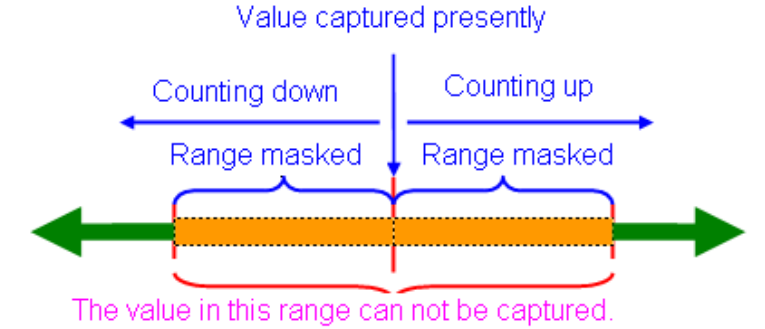

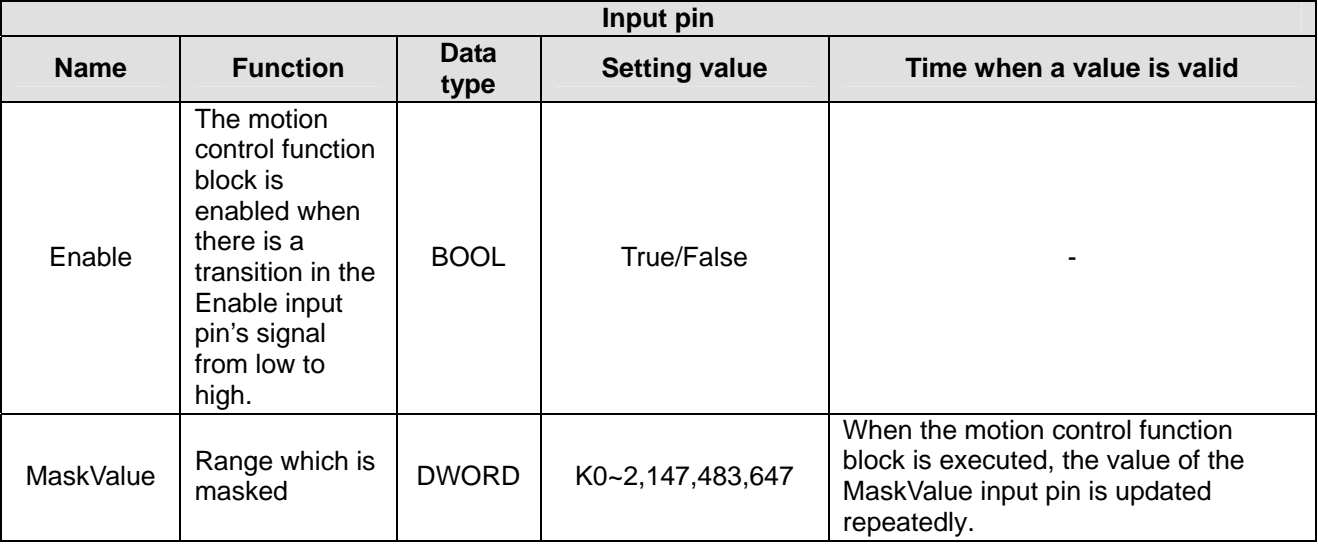

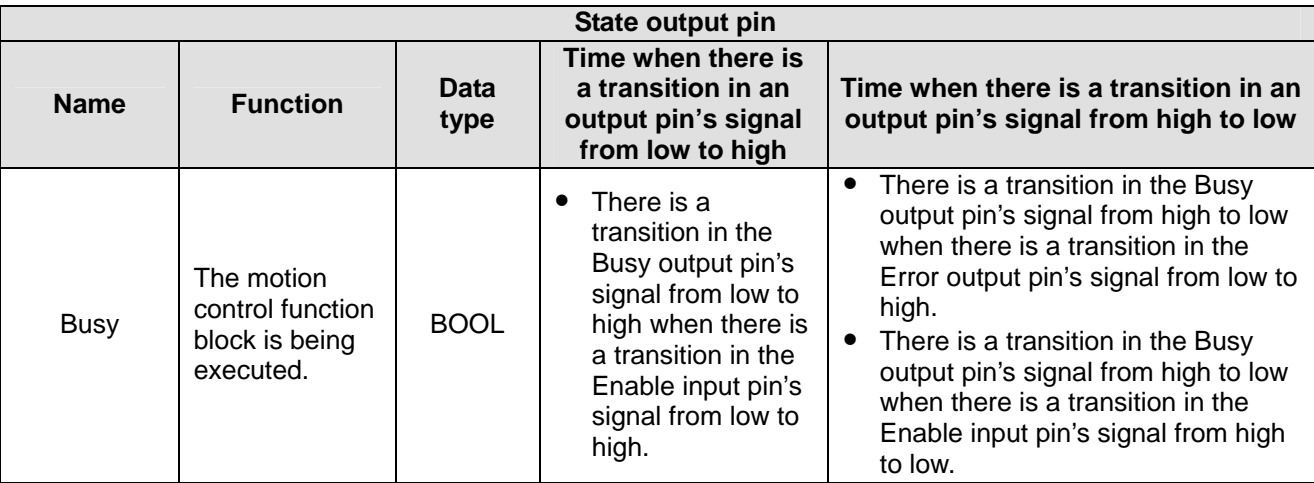

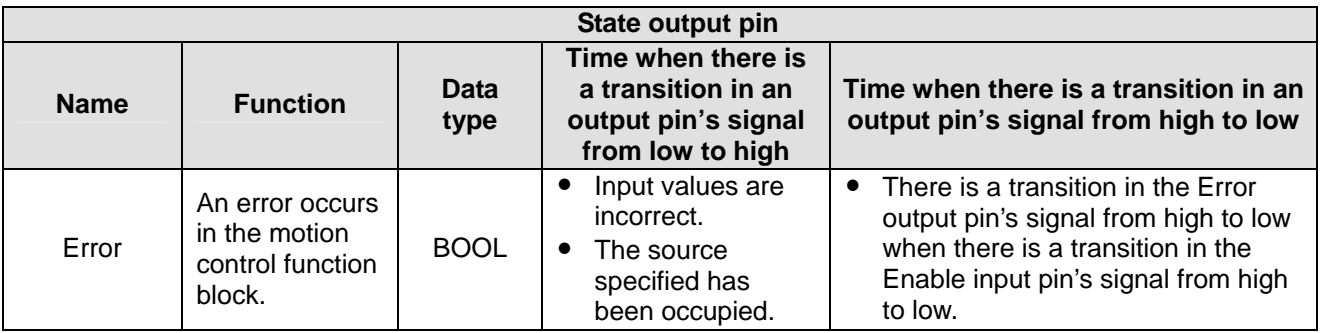

#### 3. Troubleshooting

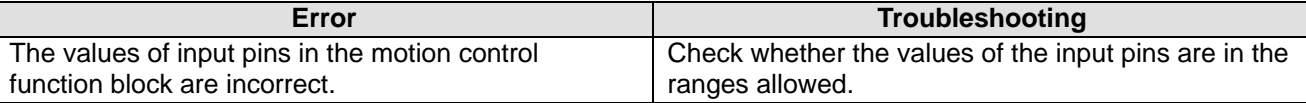

#### 4. Example

A high-speed capturer and the motion control function block T\_CapMask are used. If the present position of the first axis is in the range (the value of the CapValue output pin±the value of the MaskValue input pin) which is masked, it will not be captured after an external device is set to ON.

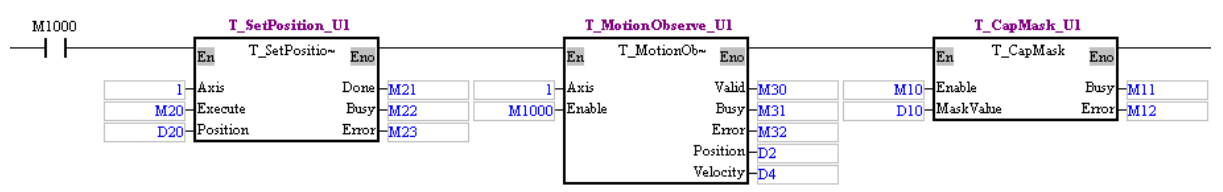

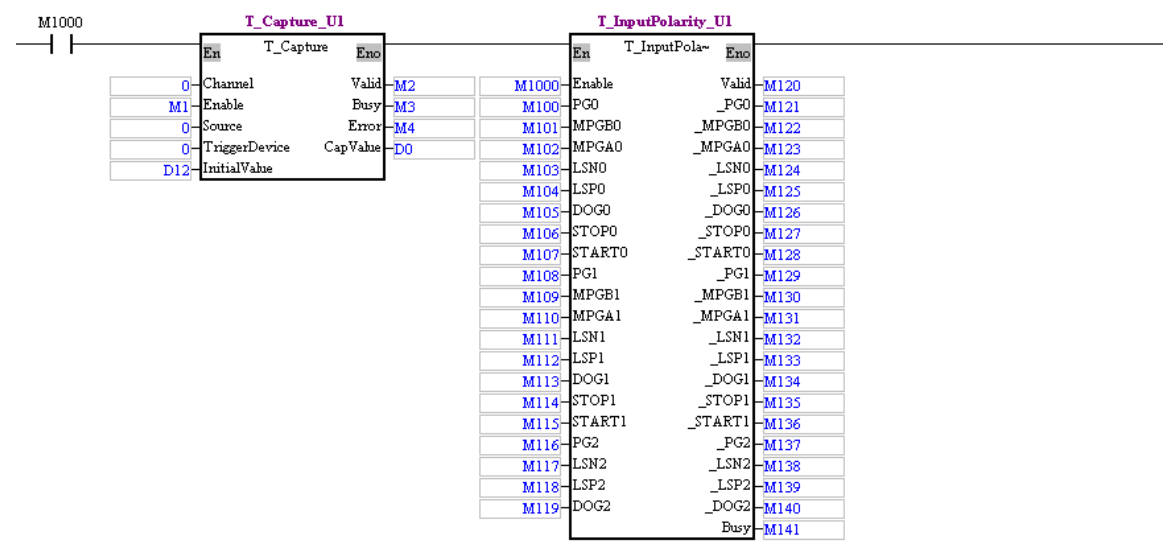

- After the program is executed, the present position of the first axis and the present speed of the first axis will be read.
- After the value in D20 is set to 0, and M 20 is turned ON, the first axis will output 0 pulses
- Set the value in D12 to 100. After M1 is turned ON, high-speed capturer 0 will be started. Setting high-speed capturer 0: If PG0 is turned ON, the present position of the first axis will be
- captured.
- Set the value in D10 to 500. After M10 is turned ON, the high-speed masking specified will be started.
- After M100 is set to ON, there will be a transition in PG0's signal from low to high, and the value of the CapValue output pin will still be 100.
- After the value in D20 is set to 500, and M20 is turned ON. The first axis will output 500 pulses.
- After M100 is set to ON, there will be a transition in PG0's signal from low to high, and the value of the CapValue output pin will still be 1 00.
- After the value in D20 is set to 600, and M20 is turned ON. The first axis will output 600 pulses.
- After M100 is set to ON, there will be a transition in PG0's signal from low to high, and the value of

the CapValue output pin will become 600.

# 5. Modules which are supported

The motion control function block T\_CapMask supports DVP20PM00D and DVP20PM00M.

# **5.12.6 Setting an Interrupt**

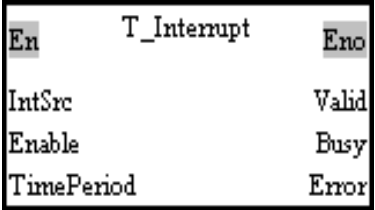

# 1. M otion control function block

The motion control function block T\_Interrupt is used to set the trigger for an interrupt subroutine. The value of the IntSCR input pin indicates the trigger for an interrupt subroutine. If the interrupt set is a time interrupt, the value of the TimePeriod input pin indicates the cycle of the interrupt.

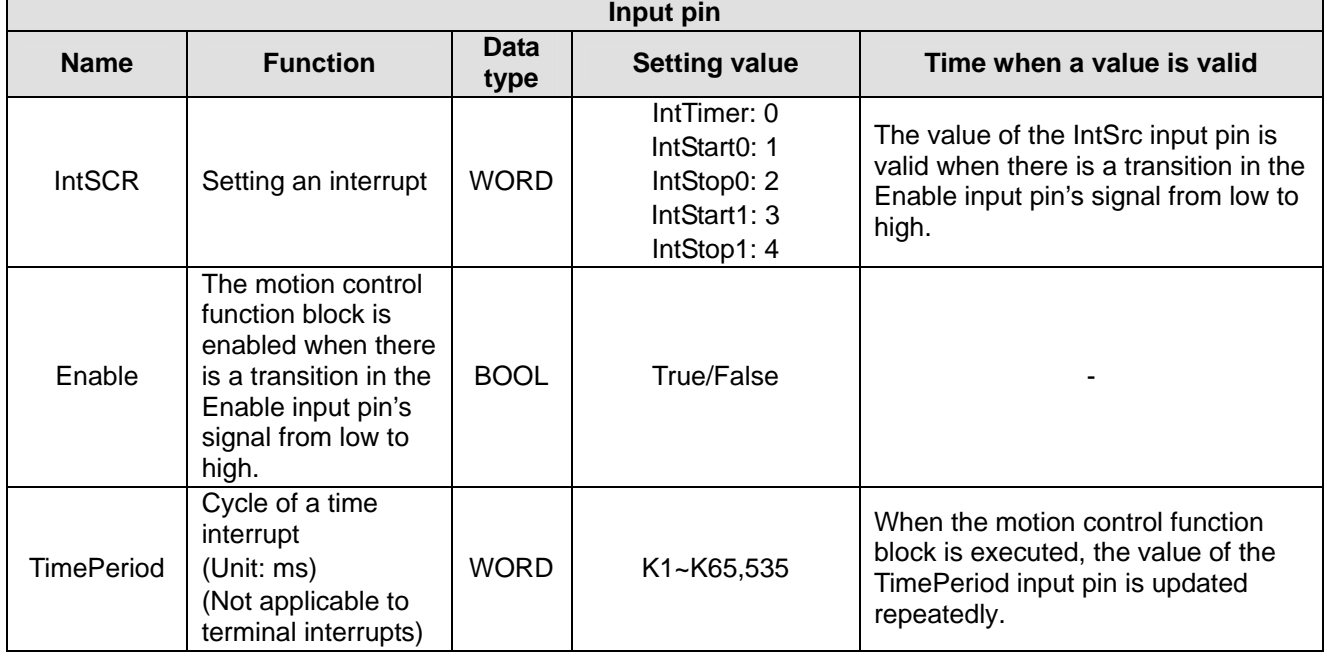

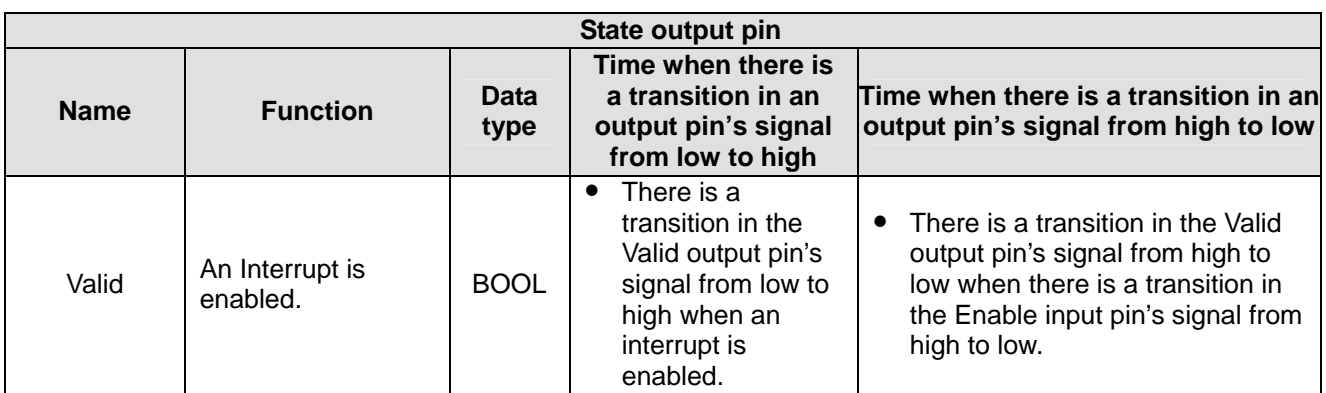

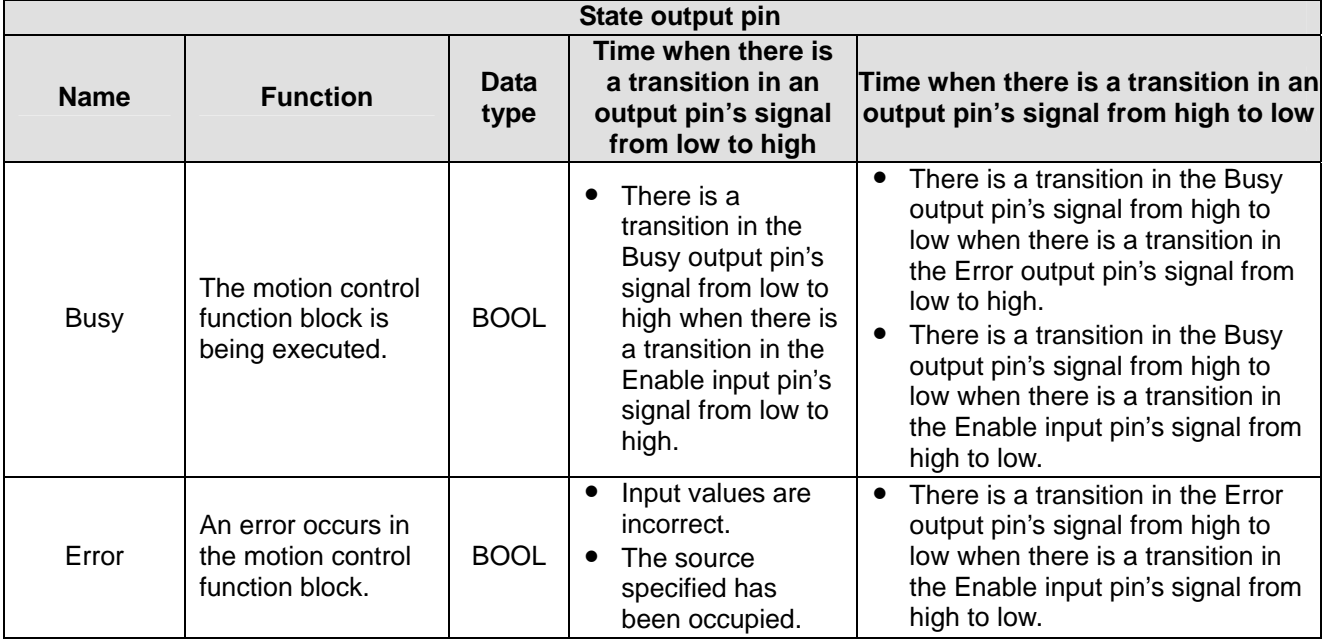

#### 3. Troubleshooting

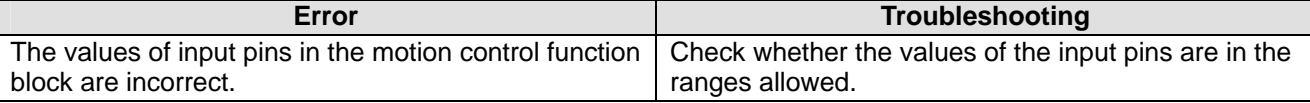

#### 4. Example

A time interrupt and an external interrupt are used. Users can use the motion control function block T\_InputPolarity to simulate the state of an external terminal.

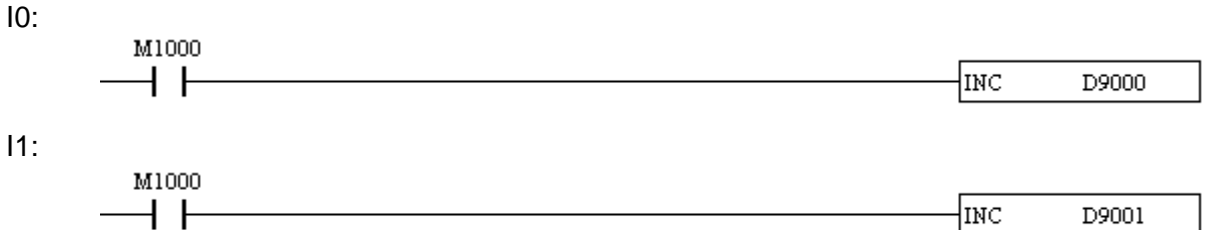

#### O100:

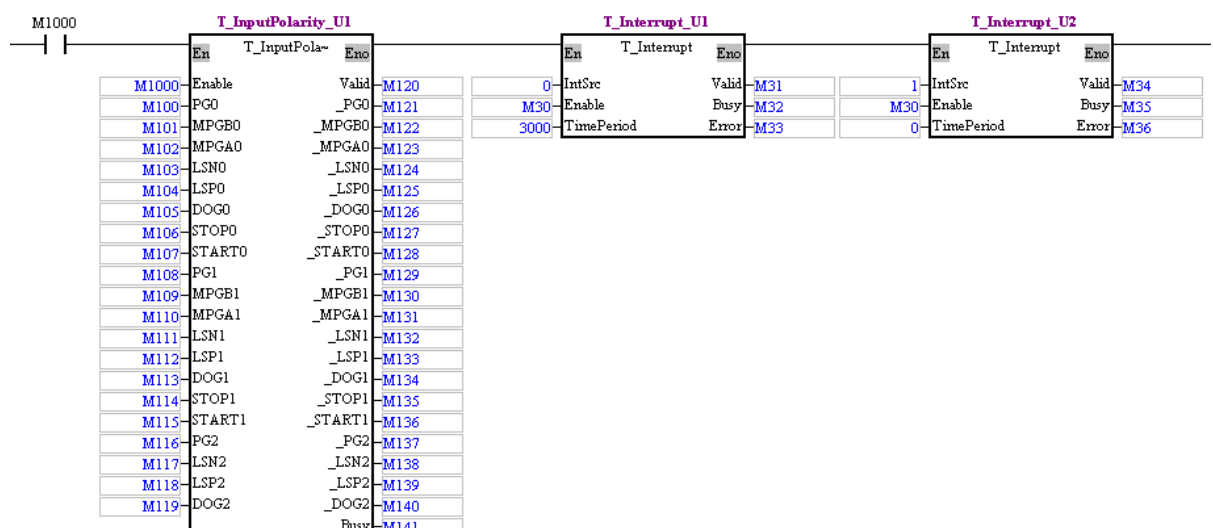

- After M1000 is set to ON, the motion control function block T\_InputPolarity will be started.
- After M30 is set to ON, the time interrupt I0 and the external interrupt I1 will be started.
- After the time interrupt I0 is started, it will be executed every three seconds, and the value in D9000 will increase by one every three seconds.
- After the external interrupt I1 is started, the users can simulate the state of START0 by setting M107. If M107 is turned from OFF to ON, the value in D9001 will increase by one.

5. Modules which are supported The motion control function block T\_Interrupt supports DVP20PM00D and DVP20PM00M.

# **6.1 Table of Motion Instructions and Table of G-codes**

#### Motion instructions

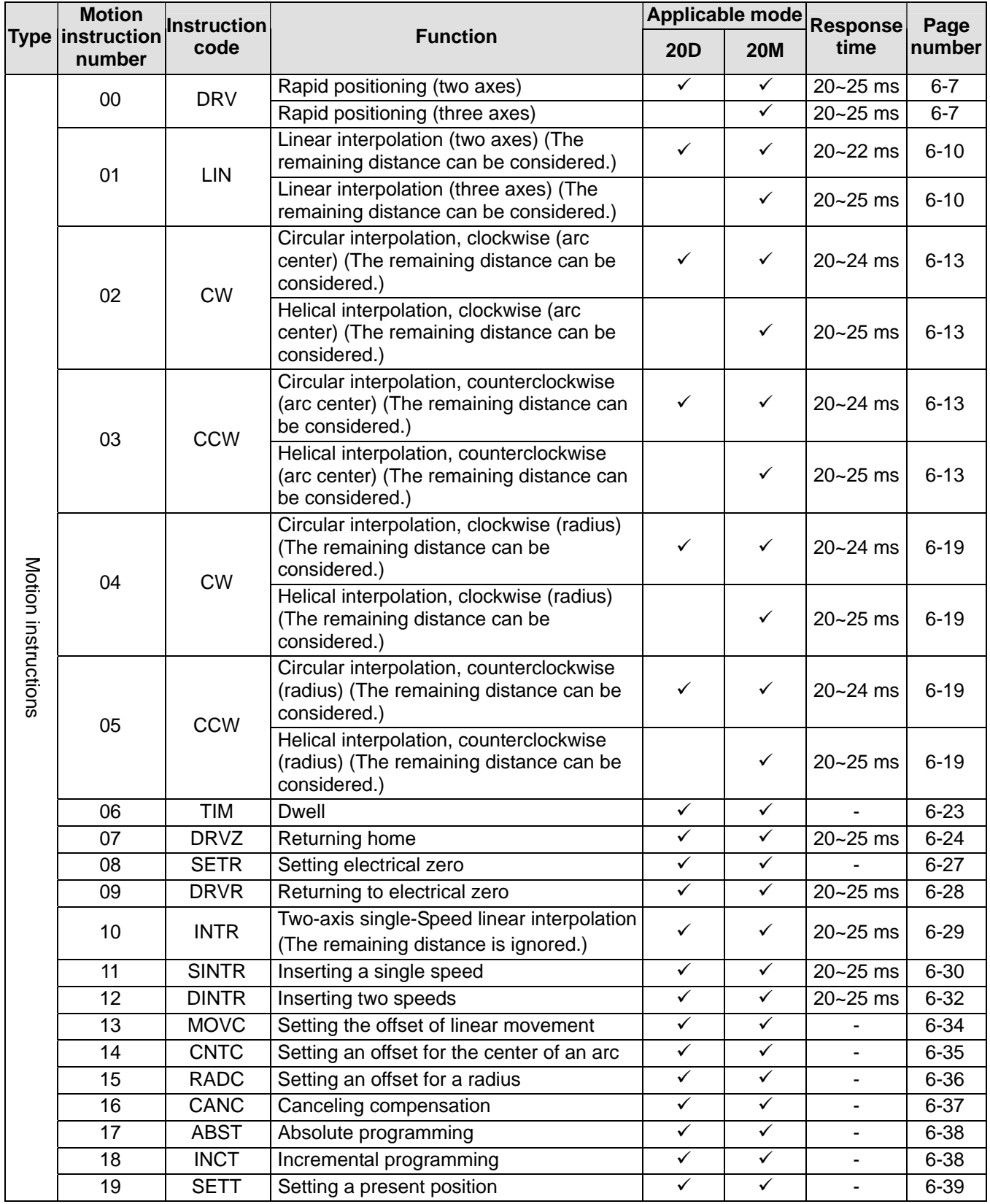

Additional remark: 20D=DVP20PM00D; 20M=DVP20PM00M

## O pointers/M-codes

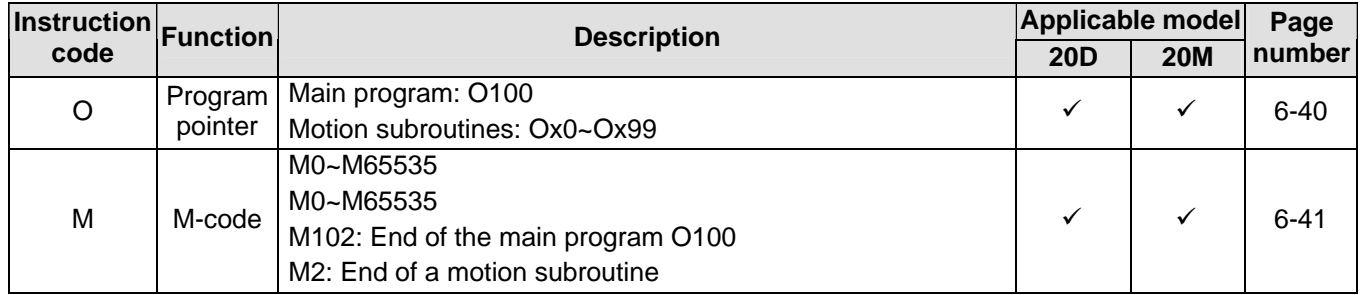

Additional remark: 20D=DVP20PM00D; 20M=DVP20PM00M

## G-codes

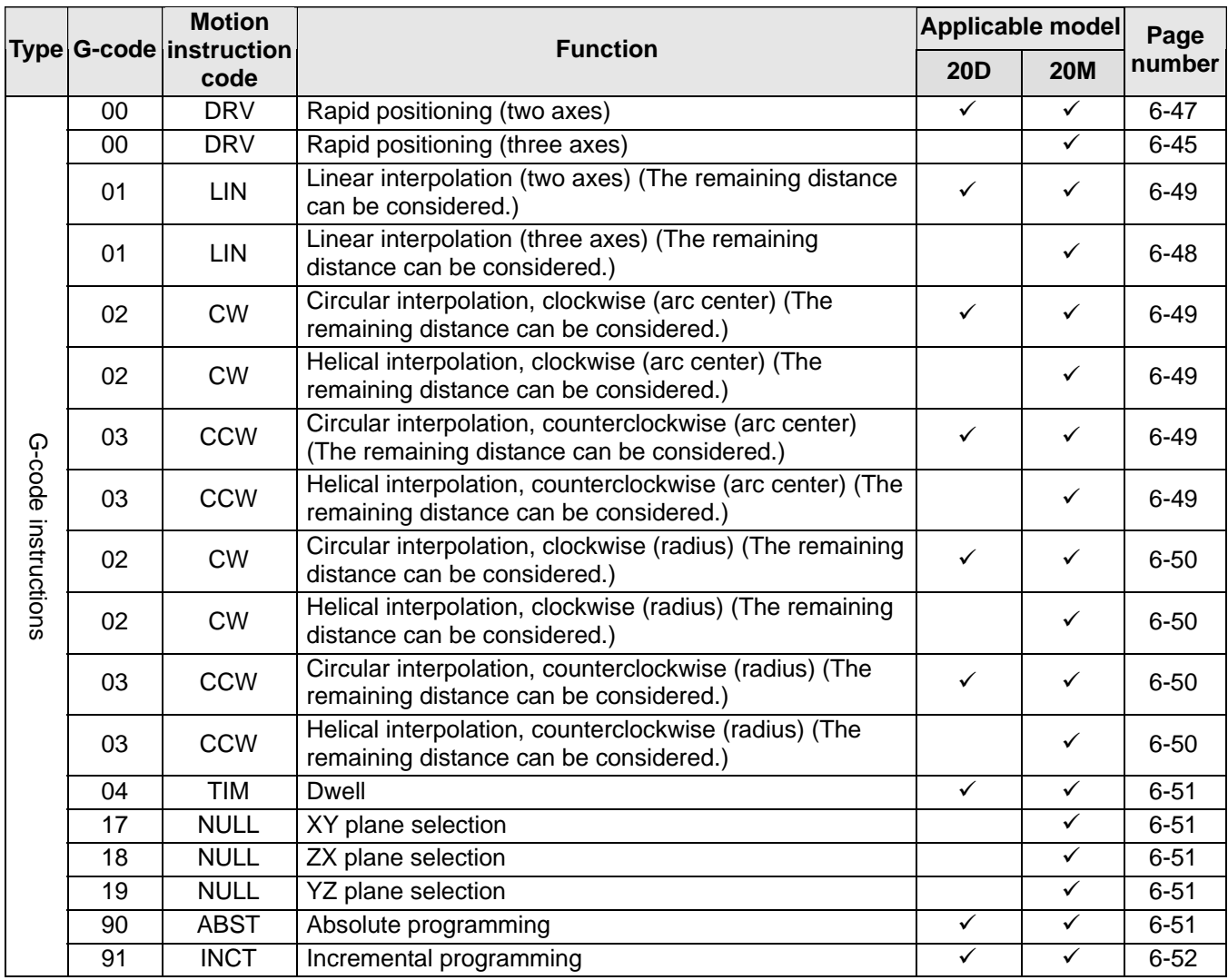

Additional remark: 20D=DVP20PM00D; 20M=DVP20PM00M

# **6.2 Composition of a Motion Instruction/G-code**

## **6.2.1 Motion Instruction**

A motion instruction is composed of an instruction name and operands.

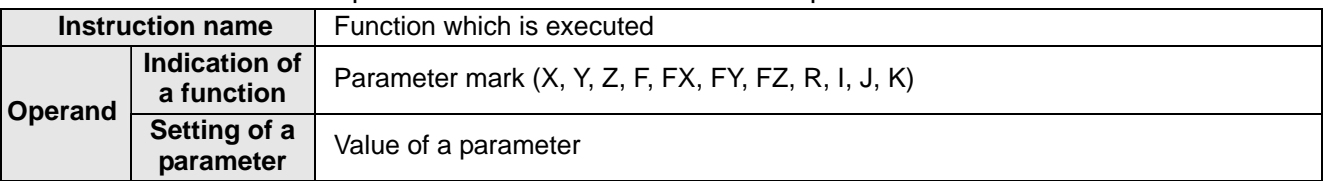

- Users must type parameter marks.
- Setting of a parameter

1. If the value of a parameter is an arabic number or a 32-bit register, it must occupy 32 bits. Example: DRV X**1000** FX**1000** Y**1000** FY**DD1000**

2. If the value of a parameter is composed of K/H/D and an arabic number, it must occupy 16 bits.

```
Example: DRV XK1000 FXH1000 YK1000 FYD1000
```
- 3. If the value of a parameter is an arabic number, and the value of another paramter is composed of K/H/D and an arabic number, they must occupy 16 bits and 32 bits respectively. Example: DRV X**1000** FX**HH1000** Y**K1000** FY**1000**
- Size of a motion instruction
	- A motion ionstruciton in the program in DVP20PM00D occupies one step. The motion instructions DRV, LIN, CW, CCW, and SETT individaully occupy one step in the program in DVP20PM00M.
	- If the value of a paramter is an arabic number, it will occupy three steps in a program.
	- If the value of a parameter is composed of K/H/D/DD and an arabic number, it will occupy two steps in a program.
	- If the value of a parameter is composed of KK/HH and an arabic number, it will occupy three steps in a program.
- Format of a motion instruction

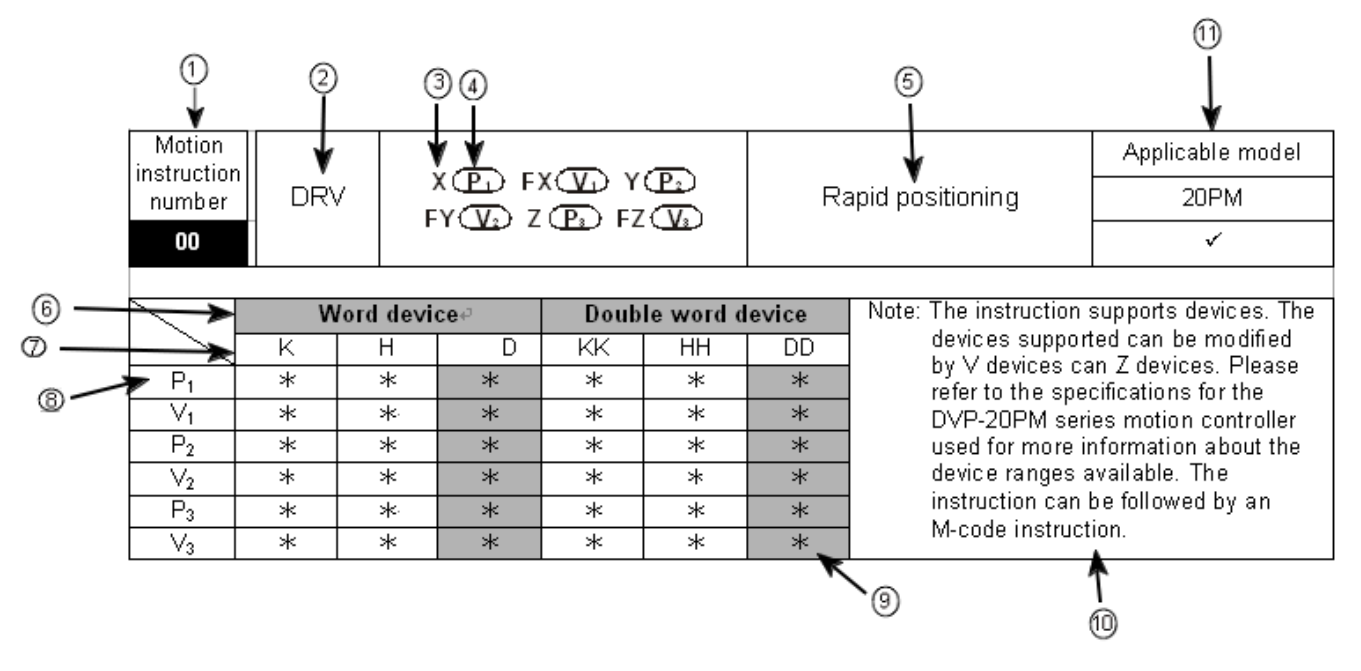

- Motion instruction number
- Motion instruction name
- Parameter mark
- Value of a parameter
- Description of the function of the motion instruction
- Device types
- Device names
- The devices marked with '\*' can be used.
- $\overline{\omega}$  The devices marked with '\*' displayed in grayscale can be modified by V devices and Z devices.
- Points for attention
- <sup>11</sup> Applicable model
	- The model marked with  $\checkmark$  supports the motion instruction
- Typing a motion instruction

Some motion instructions are composed of instruction names, e.g. DRVZ, SETR, and ABS. Most motion instructions are composed of instruction names and operands. No conditional contact precedes a motion instruction.

Setting parameters

Before a motion instruction is executed, the maximum speed  $(V_{MAX})$  at which the X-axis rotates, the maximum speed ( $V_{MAX}$ ) at which the Y-axis rotates, and the maximum speed ( $V_{MAX}$ ) at which the Z-axis rotates must be the same, the start-up speed  $(V_{BIAS})$  at which the X-axis rotates, the start-up speed ( $V_{BIAS}$ ) at which the Y-axis rotates, and the start-up speed ( $V_{BIAS}$ ) at which the Z-axis rotates must be the same, the time ( $T_{ACC}$ ) it takes for the X-axis to accelerate, the time ( $T_{ACC}$ ) it takes for the Y-axis to accelerate, and the time  $(T_{ACC})$  it takes for the Z-axis to accelerate must be the same, and the time ( $T_{DEC}$ ) it takes for the X-axis to decelerate, the time ( $T_{DEC}$ ) it takes for the Y-axis to decelerate, and the time  $(T_{DEC})$  it takes for the Z-axis to decelerate must be the same.

Take DVP20PM00M for instance. Before DRV is executed, the maximum speed  $(V_{MAX})$  at which the X-axis rotates, the maximum speed ( $V_{MAX}$ ) at which the Y-axis rotates, and the maximum speed ( $V_{MAX}$ ) at which the Z-axis rotates must be the same, the start-up speed  $(V_{B|AS})$  at which the X-axis rotates, the start-up speed ( $V_{BIAS}$ ) at which the Y-axis rotates, and the start-up speed ( $V_{BIAS}$ ) at which the Z-axis rotates must be the same, the time  $(T_{ACC})$  it takes for the X-axis to accelerate, the time  $(T_{ACC})$  it takes for the Y-axis to accelerate, and the time  $(T_{ACC})$  it takes for the Z-axis to accelerate must be the same, and the time ( $T_{DEC}$ ) it takes for the X-axis to decelerate, the time ( $T_{DEC}$ ) it takes for the Y-axis to decelerate, and the time  $(T_{DEC})$  it takes for the Z-axis to decelerate must be the same.

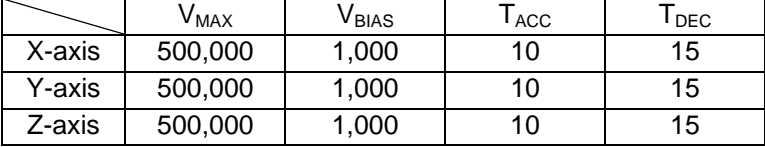

# **6.2.2 G-code Instruction**

A G-code instruction is composed of an instruction name and operands.

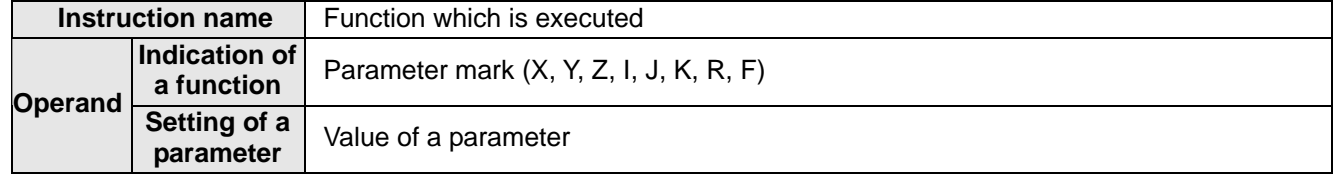

- Users must type parameter marks.
- Setting of a parameter: If the value of a paramter is an arabic integer or an arabic decimal, it must occupy 32 bits.

Example 1: G00 X**100** Y**100**  Example 2: G00 X**100.0** Y**100.0**

- DVP20PM00M: The value of a parameter can be a 16-bit register or a 32-bit register. G0 XD11 YDD20 FDD25; XDD30 YD40; G1 X100.0 Y25.0 FD50; G02 XD60 Y50.0 ID100 JDD80; G03 YDD90 RD70 F300.0;
- If the value of a paramter is wrriten is a decimal, it is equal to 1,000 times the value.. Example: G00 X**100.0** Y**100.0** is equal to G00 X**100000** Y**100000**.
- Size of a G-code
	- A G-code in the porgram in DVP20PM00D occupies one step. G00, G01, G02, and G03 individaully occupy two steps in the program in DVP20PM00M, and the other G-code individaully occupy one step in the program in DVP20PM00M.
	- If the value of a parameter is an arabic number, it will occupy three steps in a program.
- Format of a G-code instruction

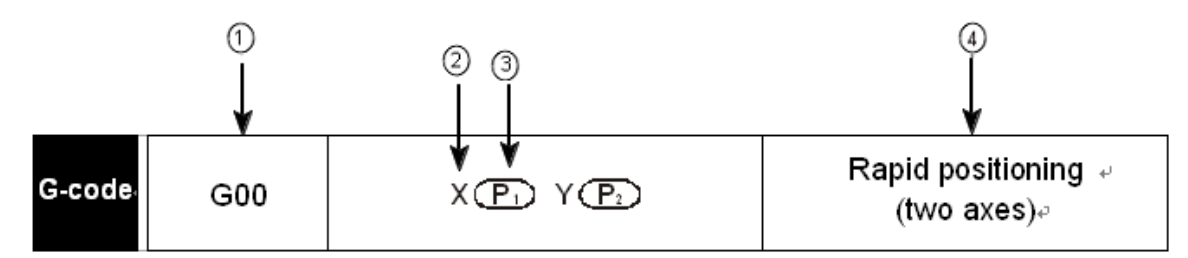

- G-code instruction number
- Parameter mark
- Value of a parameter
- Description of the function of the G-code
- Typing a G-code instruction

Some G-code instructions are composed of instruction names, e.g. G90 and G91. Most G-code instructions are composed of instruction names and operands. No conditional contact precedes a G-code.

- Usage of a G-code
	- (a) Users can put several functions in a line. Example: G91G01 X100.0 Y300.0 F500.0 M8 G04 X4.5;
	- (b) If G00, G01, G02, and G03 are in the same line, the last G-code will be executed. Example: G02 G00 G03 G01 X100.0 Y300.0 F500.0; => G01 X100.0 Y300.0 F500.0;
	- (c) If G00 is used, users do not have to set the maximum speed  $(V_{MAX})$  at which an axis rotates. Example: G00 X100.2 Y500.0; The maximum speeds at which the axes move are the maximum speeds set in the motion controller used.
	- (d) G00 and G01 can be extended to the next line. N0000 G00 X500.0 Y125.0; N0001 X-400.0 Y-500.0; example to the set of the set of the set of the set of the set of the set of the set of the set of the set of the set of the set of the set of the set of the set of the set of the set of the set of t N0002 G01 X100.0 Y25.0 F200.0; N0003 X-200.0 Y50.0;  $=$ SG01 X-200.0 Y50.0 F200.0; (e) The speed parameter F for G01/G02/G03 can be extended to the next line. N0000 G01 X500.0 Y125.0 F200.0;

N0001 G03 X-40.0 Y-50.0 R100.0; = = > G03 X-40.0 Y-50.0 R100. F200.0; N0002 G02 X100.0 Y25.0 I400.5 F200.0; N0003 G01 X-200.0 Y50.0;  $=$  >G01 X-200.0 Y50.0 F200.0;

[DVP-20](https://www.plc1.ir/)PM Application Manual 6-5

# *6* **Basic Usage of Motion Instructions and G-codes**

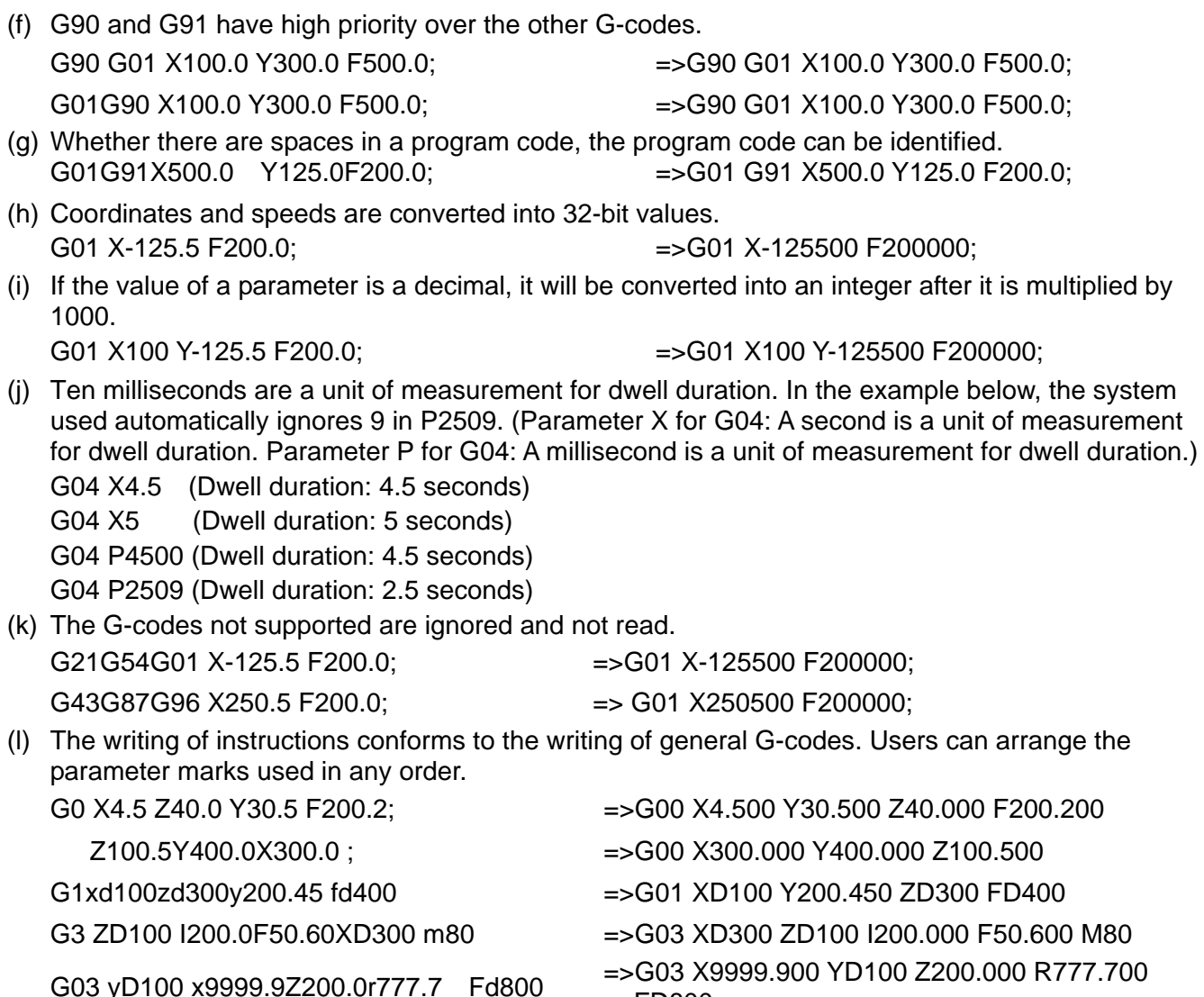

#### Setting parameters

Before a G-code is executed, the maximum speed  $(V_{MAX})$  at which the X-axis rotates, the maximum speed ( $V_{MAX}$ ) at which the Y-axis rotates, and the maximum speed ( $V_{MAX}$ ) at which the Z-axis rotates must be the same, the start-up speed ( $V_{BIAS}$ ) at which the X-axis rotates, the start-up speed ( $V_{BIAS}$ ) at which the Y-axis rotates, and the start-up speed ( $V_{BIAS}$ ) at which the Z-axis rotates must be the same, the time ( $T_{\text{ACC}}$ ) it takes for the X-axis to accelerate, the time ( $T_{\text{ACC}}$ ) it takes for the Y-axis to accelerate, and the time ( $T_{\text{ACC}}$ ) it takes for the Z-axis to accelerate must be the same, and the time ( $T_{\text{DEC}}$ ) it takes for the X-axis to decelerate, the time ( $T_{DEC}$ ) it takes for the Y-axis to decelerate, and the time ( $T_{DEC}$ ) it takes for the Z-axis to decelerate must be the same.

FD800

Take DVP20PM00M for instance. Before an Ox motion subroutine (containing G-code) is executed, the maximum speed ( $V_{MAX}$ ) at which the X-axis rotates, the maximum speed ( $V_{MAX}$ ) at which the Y-axis rotates, and the maximum speed ( $V_{MAX}$ ) at which the Z-axis rotates must be the same, the start-up speed ( $V_{BIAS}$ ) at which the X-axis rotates, the start-up speed ( $V_{BIAS}$ ) at which the Y-axis rotates, and the start-up speed (V<sub>BIAS</sub>) at which the Z-axis rotates must be the same, the time (T<sub>ACC</sub>) it takes for the X-axis to accelerate, the time ( $T_{ACC}$ ) it takes for the Y-axis to accelerate, and the time ( $T_{ACC}$ ) it takes for the Z-axis to accelerate must be the same, and the time  $(T_{DEC})$  it takes for the X-axis to decelerate, the time ( $T_{DEC}$ ) it takes for the Y-axis to decelerate, and the time ( $T_{DEC}$ ) it takes for the Z-axis to decelerate must be the same.

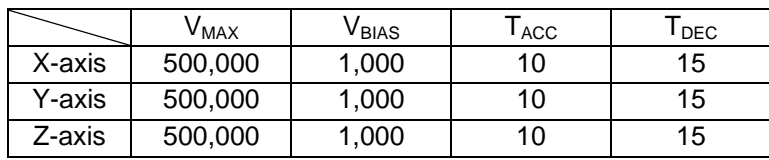

# **6.3 Descriptions of Motion Instructions**

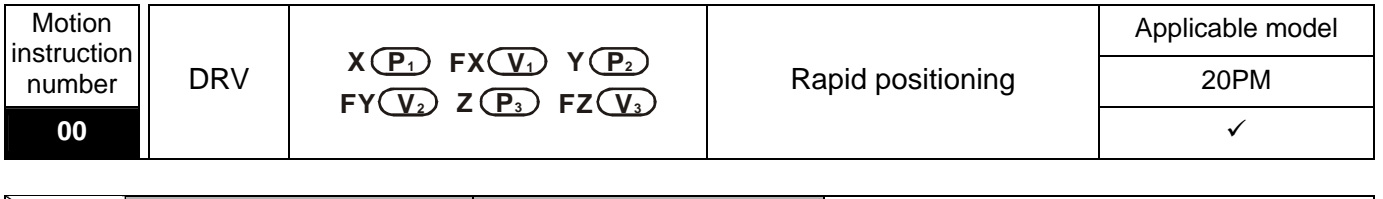

<span id="page-394-0"></span>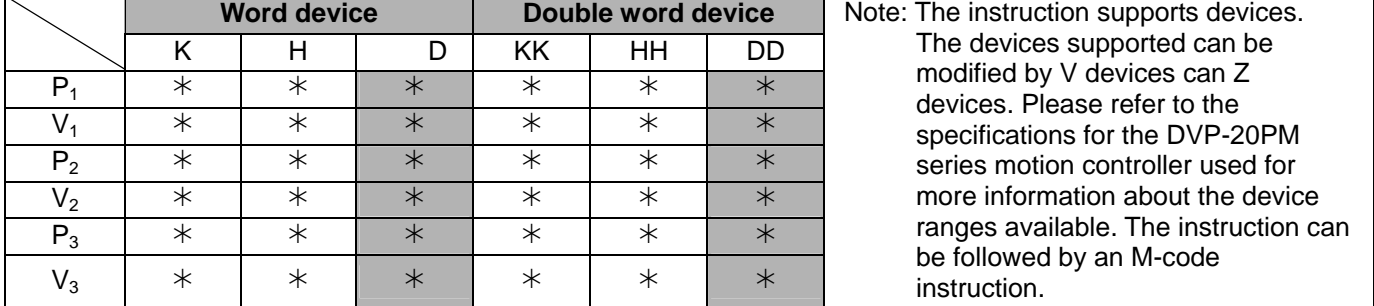

# Explanation

- **P<sub>1</sub>**: Target position of the X-axis;  $V_1$ : Speed at which the X-axis moves;  $P_2$ : Target position of the Y-axis;  $V_2$ : Speed at which the Y-axis moves; **P**<sub>3</sub>: Target position of the Z-axis; **V<sub>3</sub>**: Speed at which the Z-axis moves
- Maximum  $V_1$ ,  $V_2$ ,  $V_3 = V_{MAX}$
- Range of parameters: (16-bit) K=-32,768~32,767; H=0~FFFF; D=0~9,999; (32-bit) KK=-2,147,483,648~2,147,483,647; HH=0~FFFFFFFF; DD=0~9,998
- Acceleration/deceleration time and bias speed can be set in special data registers.
- Acceleration/deceleration time increases or decreases in proportional to the setting of  $V_{MAX}$ .
- Timing diagram

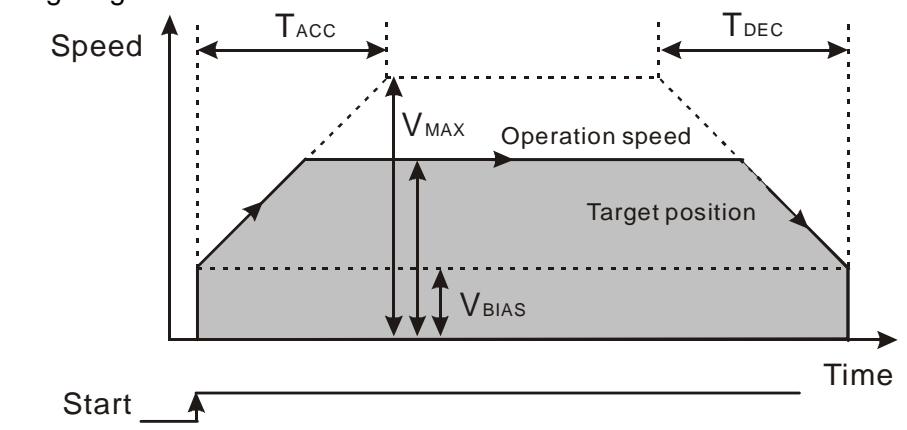

- 16-bit devices and 32-bit devices can be used together.
- If users set the moving speed on an axis, they have to set the target position on the axis. However, if they set the target position, it is not a must to set the moving speed.

 DVP20OM00D supports two-axis (X-axis/Y-axis) high-speed positioning, and therefore there are 8 operand combinations for DRV.

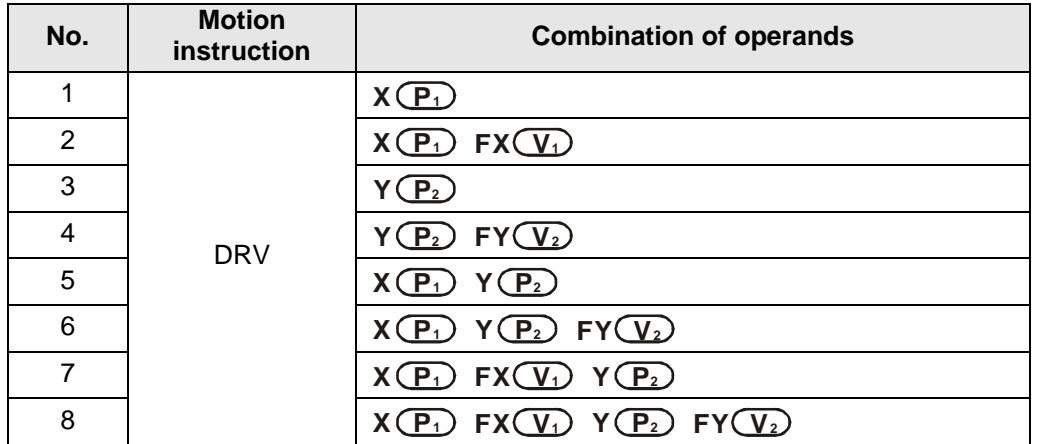

 DVP20PM00M supports 3-axis (X-axis/Y-axis/Z-axis) high-speed positioning, and therefore there are 26 operand combinations for DRV.

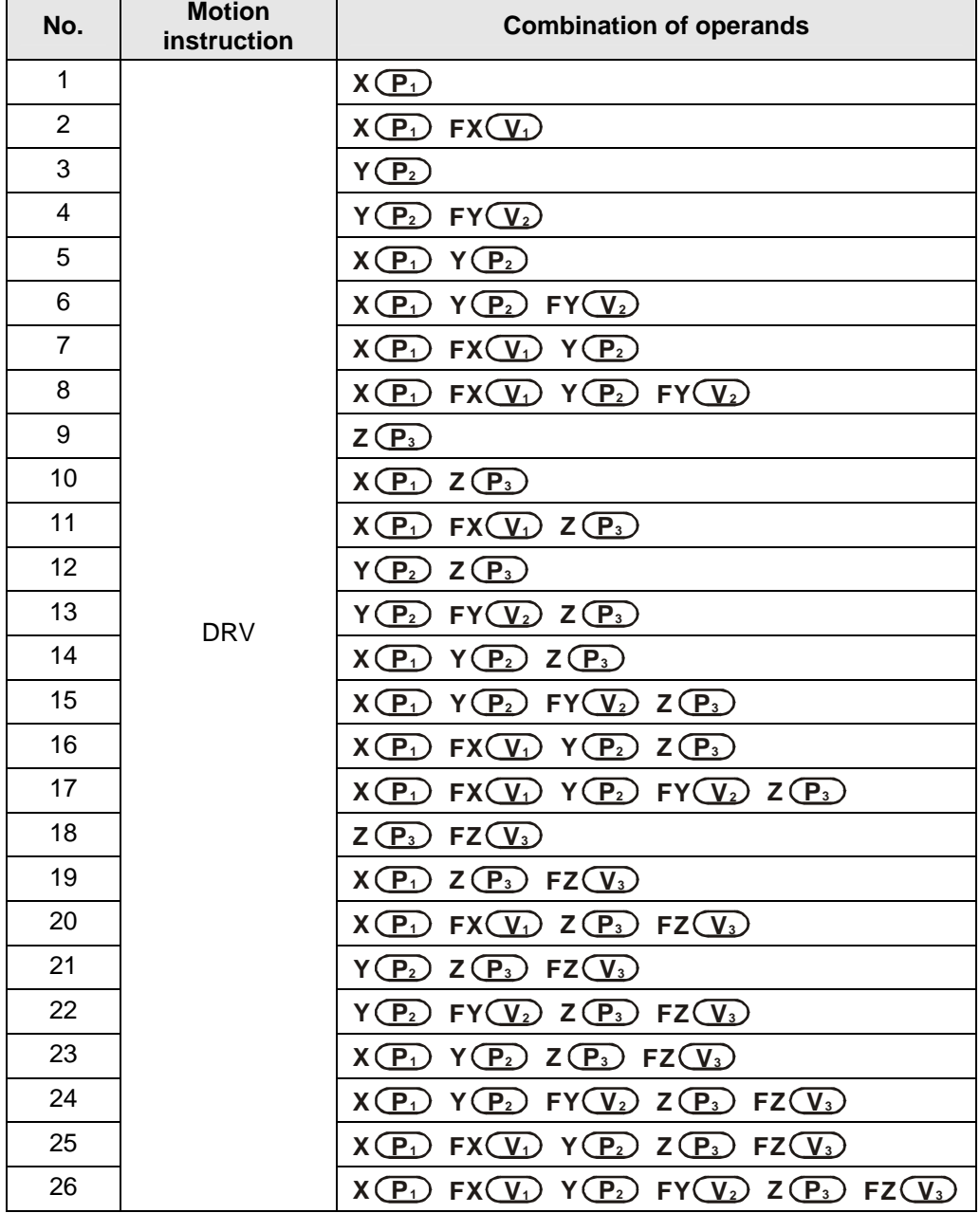

 If users set the target position on the axis without setting the moving speed, the operation will run at  $V_{MAX}$ .
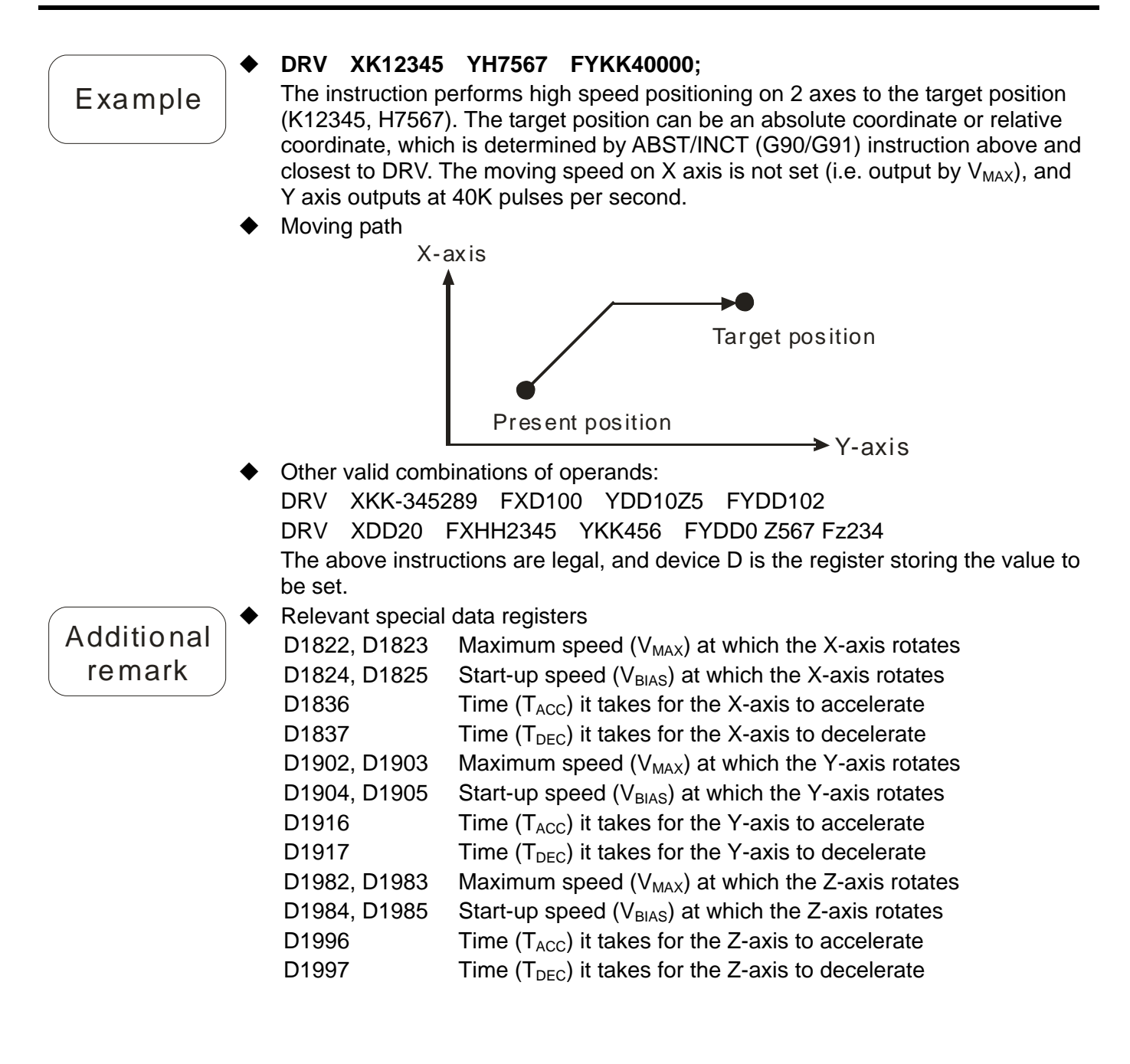

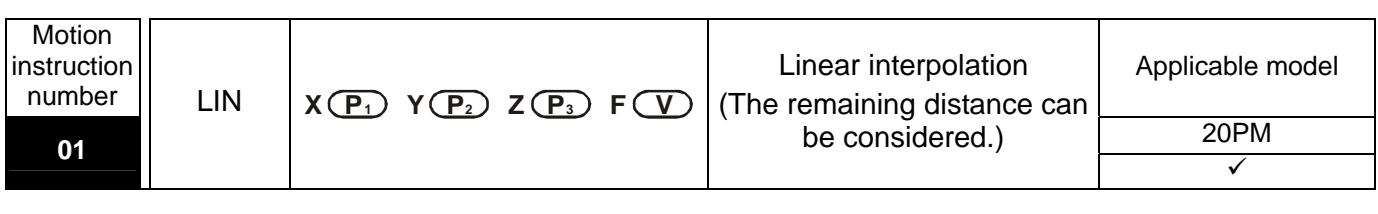

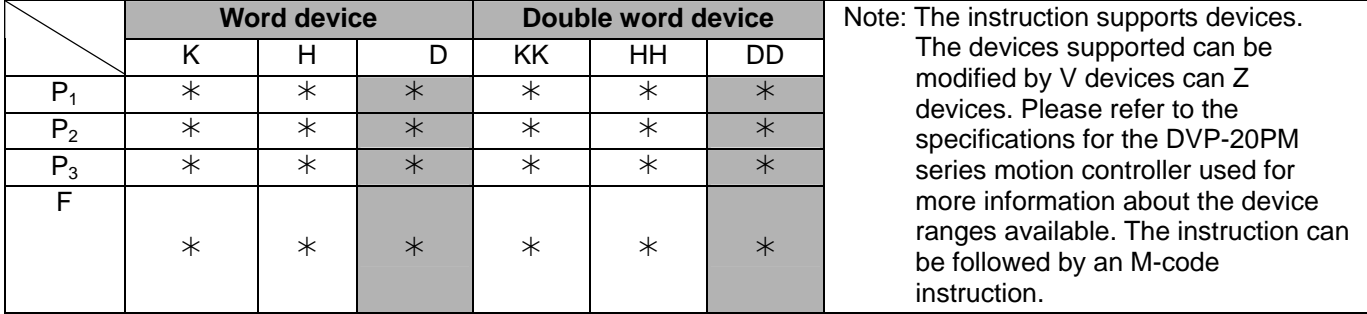

### **Explanation**

- **P<sub>1</sub>**: Target position of the X-axis; **P<sub>2</sub>**: Target position of the Y-axis; **P<sub>3</sub>**: Target position of the Z-axis; **V**: Speed of linear interpolation
- Maximum  $V = V_{MAX}$ .
- Range of parameters: (16-bit) K=-32,768~32,767; H=0~FFFF; D=0~9,999; (32-bit) KK=-2,147,483,648~2,147,483,647; HH=0~FFFFFFFF; DD=0~9,998
- Acceleration/deceleration time and bias speed can be set in special data registers.
- Acceleration/deceleration time increases or decreases in proportional to the setting of  $V_{MAX}$ .
- Timing diagram

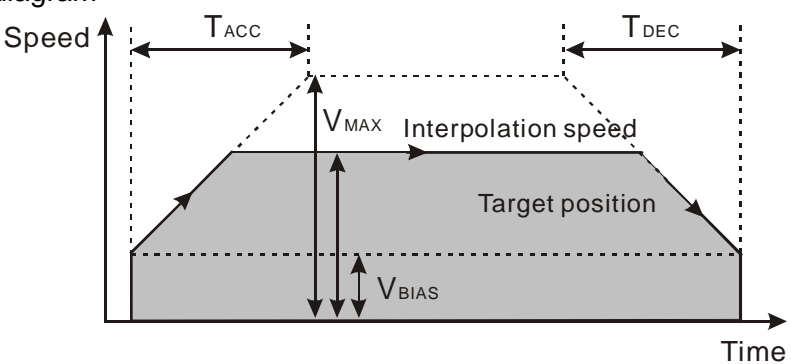

Start <sub>-</sub>

- The interpolation speed can be monitored by special data registers: D1850~D1851 are for the X-axis. D1930~D1931 are for the Y-axis. D2010~D2011 are for the Z-axis.
- D1865 is for setting a stop mode with the consideration on the remaining distance. (Please refer to the additional remark below for more information.)
- 16-bit devices and 32-bit devices can be used together.
- Target position is required, but moving speed could be left out.

 DVP20PM00 only supports two-axis (X-axis/Y-axis) synchronous interpolation positioning, and therefore there are 6 operand combinations for LIN instruction.

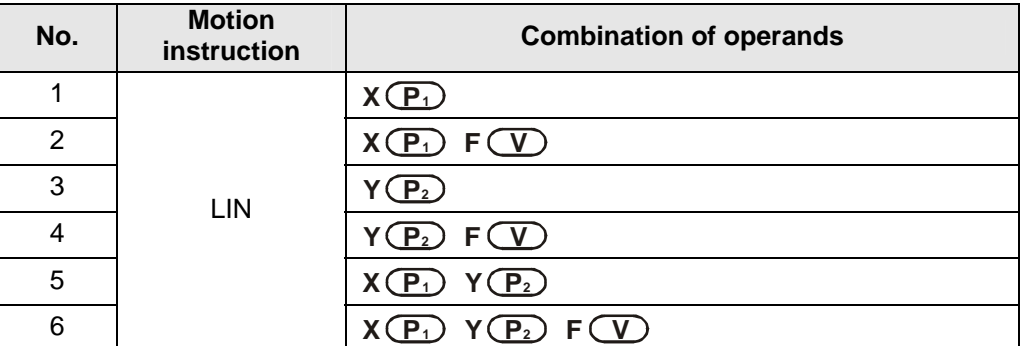

 DVP20PM00M supports 3-axis (X, Y or Z) high-speed positioning, and therefore there are 14 operand combinations for LIN instruction.

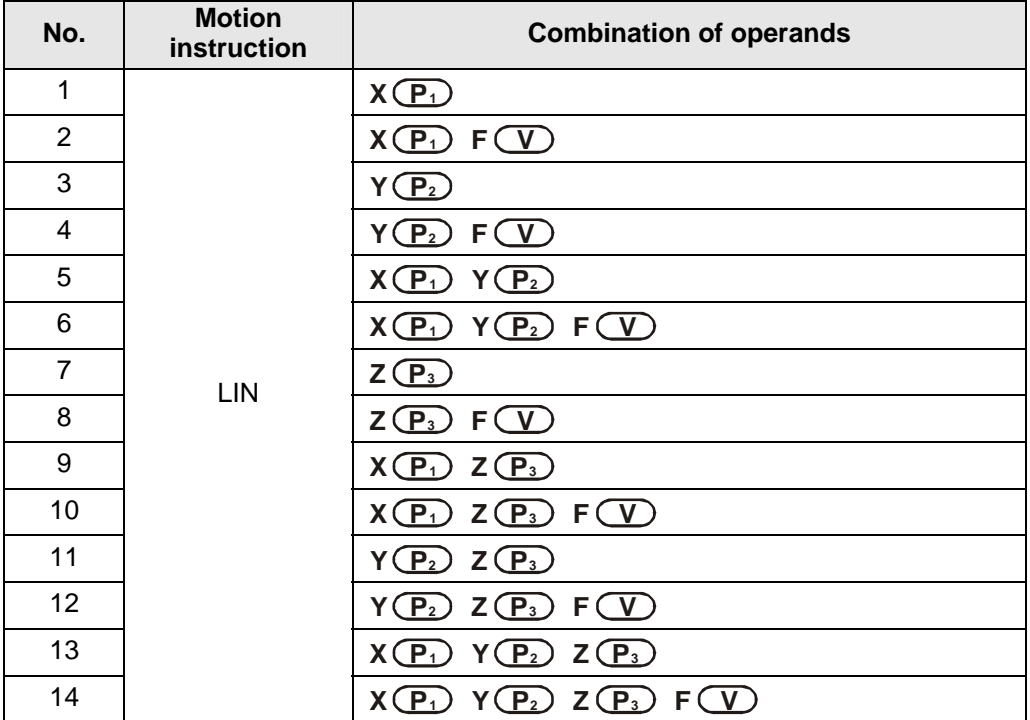

 If users set the target position on the axis without setting the moving speed, the operation will run at  $V_{MAX}$ .

#### **LIN XK12345 YH7567 ZKK3280 FKK40000;**

Example

The instruction performs linear interpolation on 3 axes to the target position (K12345, H7567, ZKK3280). The target position can be an absolute coordinate or relative coordinate, which is determined by the ABST/INCT (G90/G91) instructions above and closest to LIN. The linear movement operates at a speed of 40kHz.

Moving path

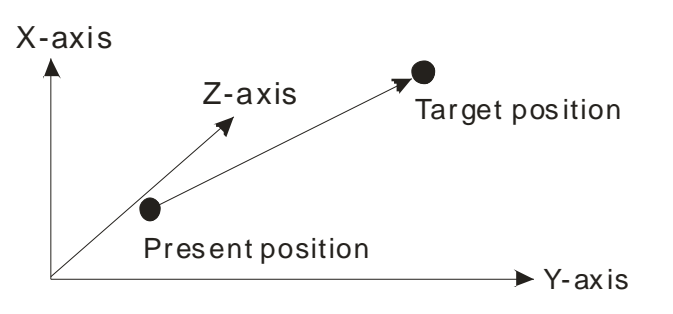

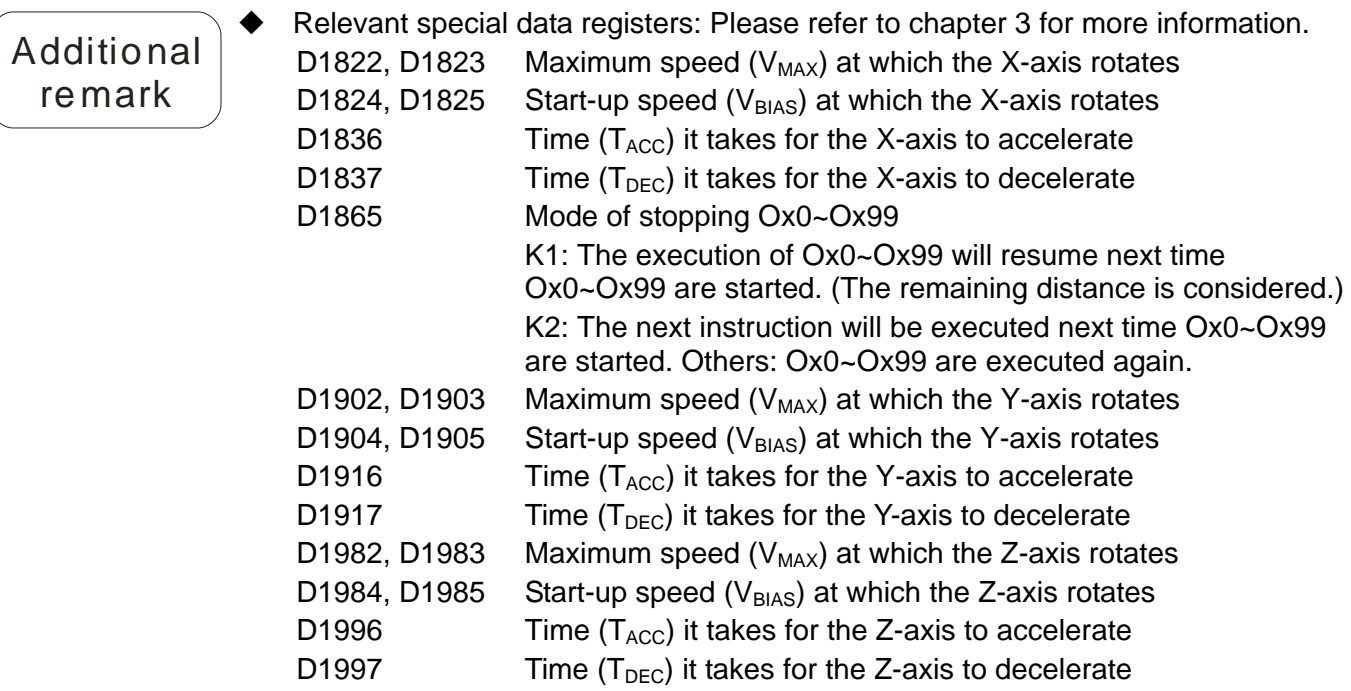

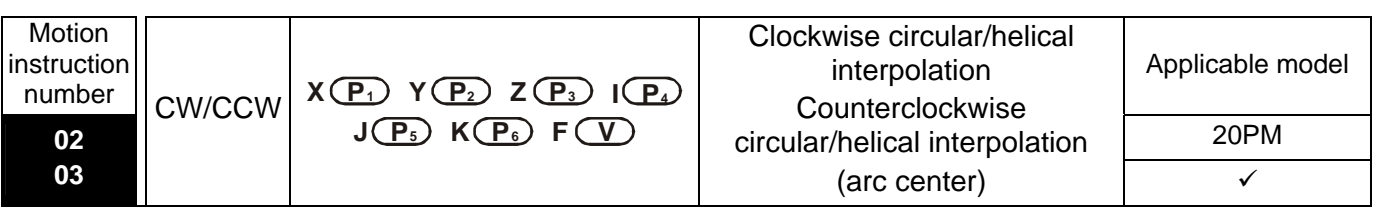

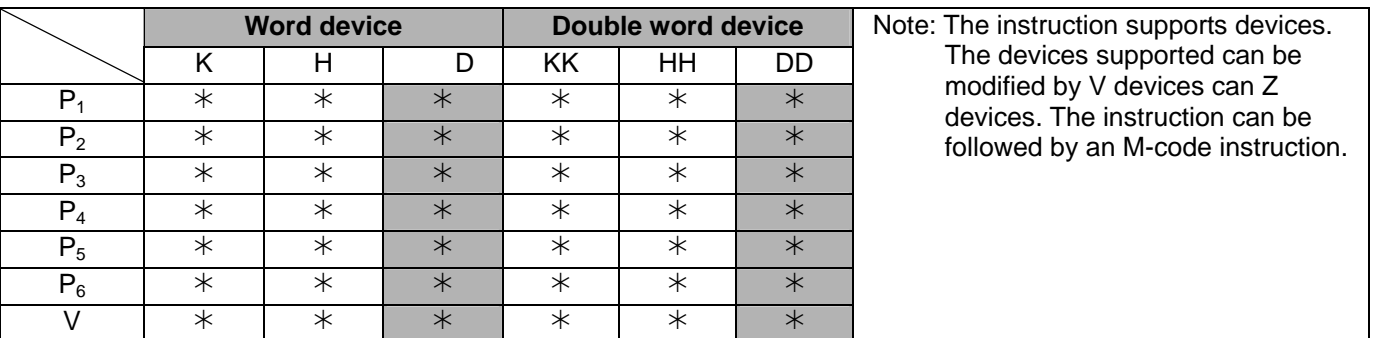

# **Explanation**

- **P<sub>1</sub>**: Target position of the X-axis; **P**<sub>2</sub>: Target position of the Y-axis; **P**<sub>3</sub>: Target position of the Z-axis; **P<sub>4</sub>**: Vector from the present position of the X-axis to an arc center; **P<sub>5</sub>**: Vector from the present position of the Y-axis to an arc center; **P<sub>6</sub>**: Vector from the present position of the Z-axis to an arc center; **V**: Speed of circular/helical interpolation
- **P<sub>4</sub>, P<sub>5</sub>** and **P<sub>6</sub>**: Vectors from the present positions of an x-axis, a y-axis, and a z-axis to an arc center
- $V_{MAX}=500$  kHz
- Range of parameters **P1**, **P2**, **P3**, **P4**, **P5**, **P6**: (16-bit) K=-32,768~32,767; H=0~FFFF; D=0~9,999; (32-bit) KK=-2,147,483,648~2,147,483,647; HH=0~FFFFFFFF; DD=0~9,998
- Acceleration/deceleration time and bias speed can be set in special data registers.
- Acceleration/deceleration time increases or decreases in proportional to the setting of  $V_{MAX}$ .
- Timing diagram

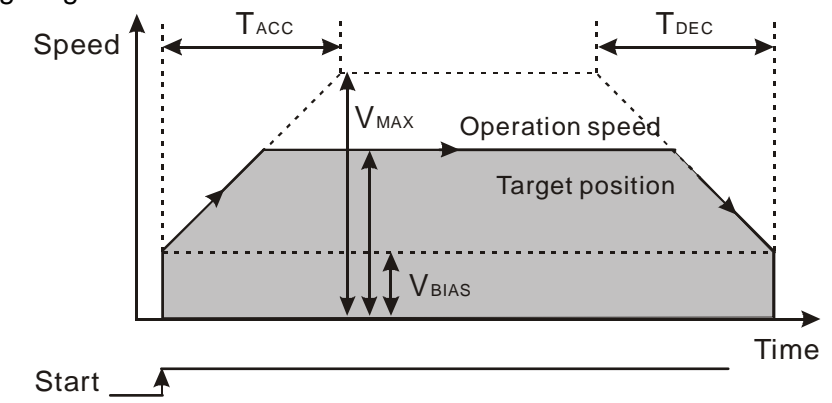

 Two-axis arc interpolation: DVP20PM00D only supports circular interpolation on the XY plane. DVP20PM00M supports circular/helical interpolation on 3 planes by G-code instructions: G17 (XY plane selection), G18 (ZX plane selection) or G19 (YZ plane selection).

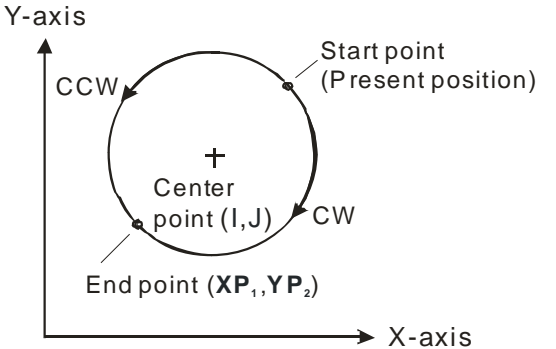

- Helical interpolation: Helical interpolation is applicable to DVP20PM00M. Three axes which are perpendicular to one another are used. They move synchronously. Helical interpolation is the extension of circular interpolation. If a helical interpolation instruction is used, and the change of height is zero, circular interpolation will be executed.
- If G17 is used, and the position of the Z-axis does not change, helical interpolation will be equivalent to circular interpolation.

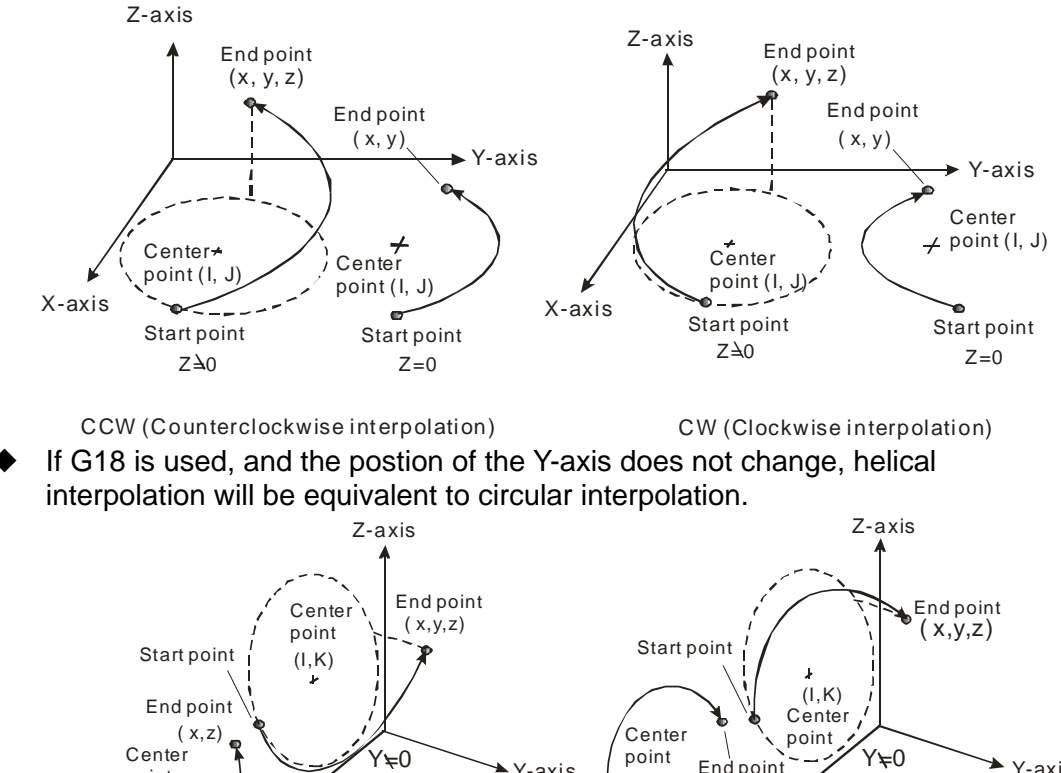

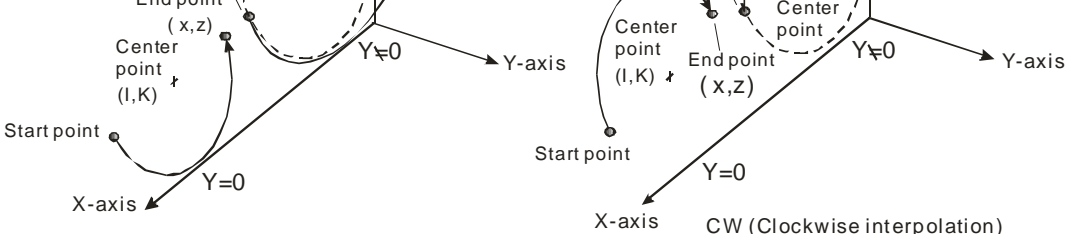

CCW (Counterclockwise interpolation)

 If G19 is used, and the postion of the X-axis does not change, helical interpolation will be equivalent to circular interpolation.

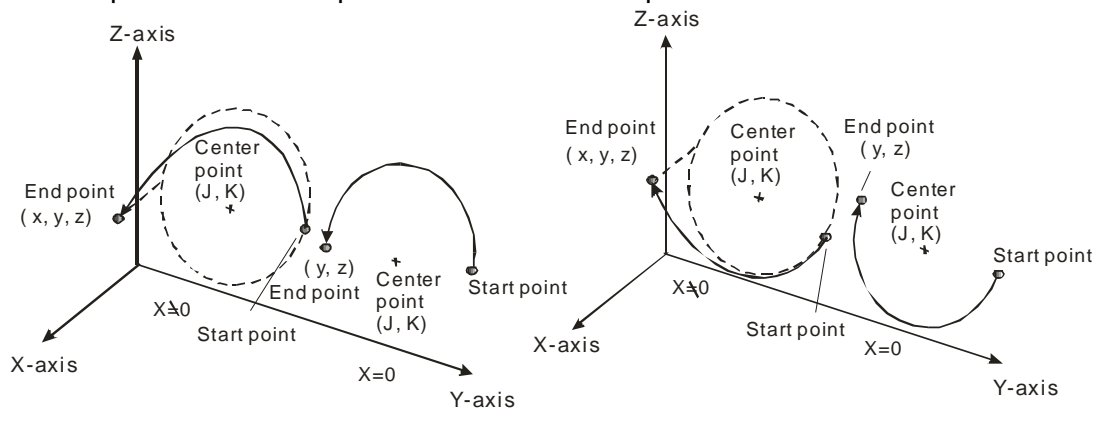

CCW (Counterclockwise interpolation) CW (Clockwise interpolation)

- 16-bit devices and 32-bit devices can be used together.
- Principles of writing an instruction: (1) Users have to specify a target position, and an arc center. They do not have to specify the speed of interpolation. (2) If there is no vector from the present position of an axis to its target position, users do not need to specify the target position of the axis. (3) If there is not vector form the present position of an axis to its arc center, users do not need to specify the arc center of the axis. The circular/helical instrctions listed below are available.

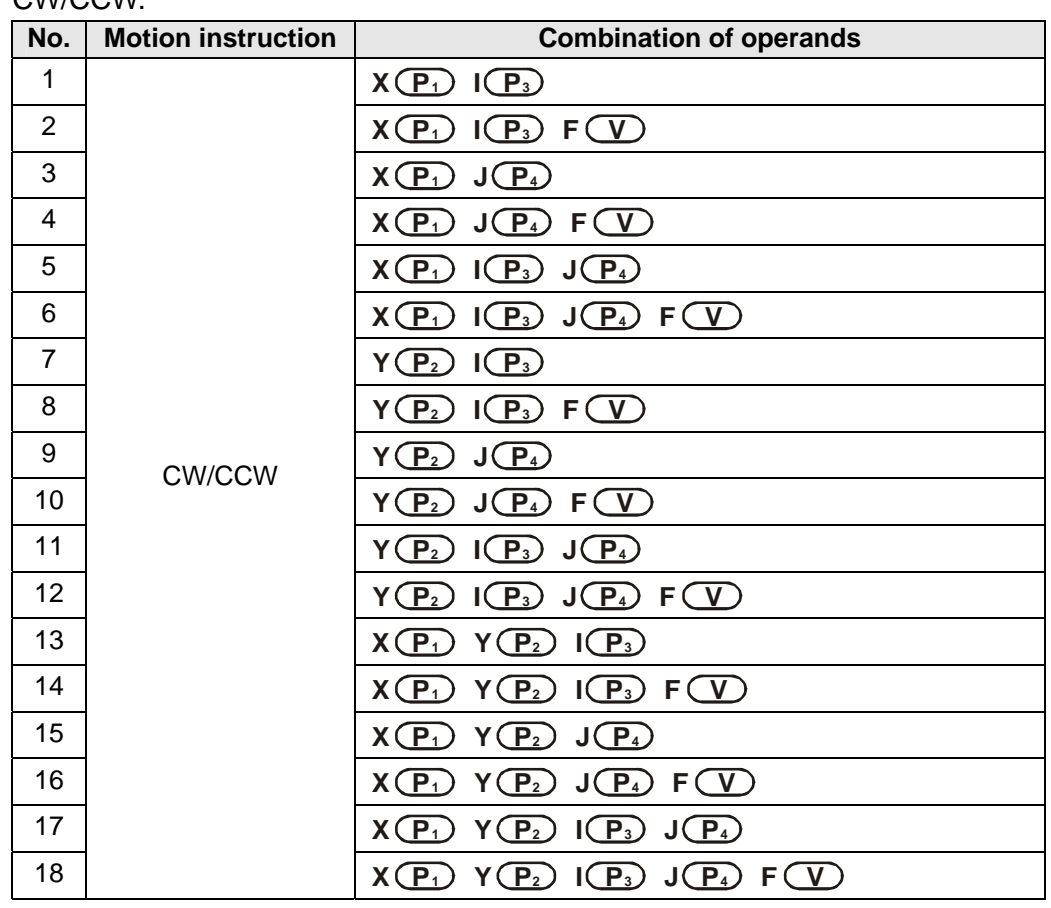

 DVP20PM00 only supports 2-axis (the XY plane) circular interpolation, and according to the programming rule, there are 18 operand combinations for  $C$ W/ $C$ 

 DVP20PM00M supports 3-axis circular/helical interpolation, and according to the programming rule, there are 78 operand combinations for CW/CCW instruction.

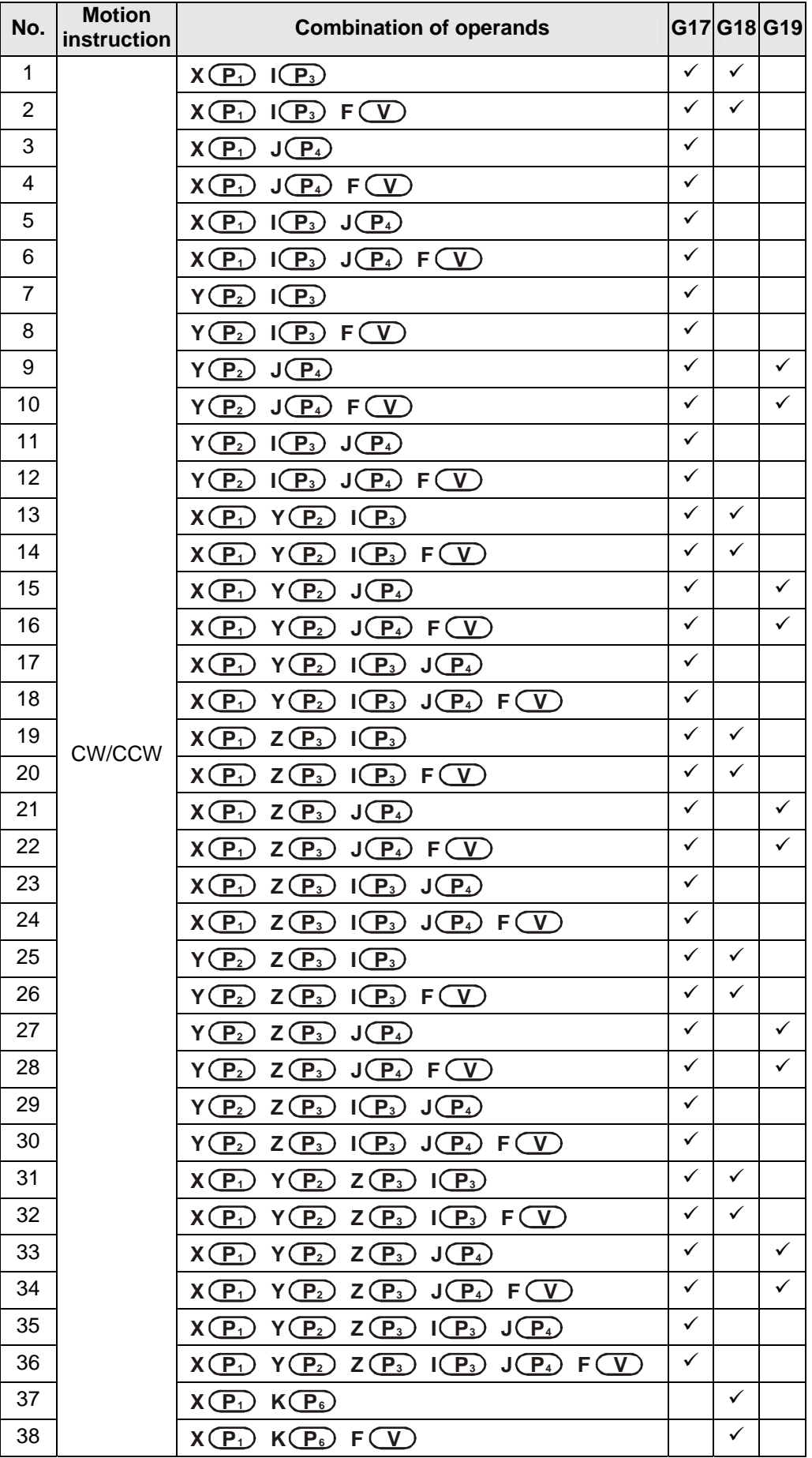

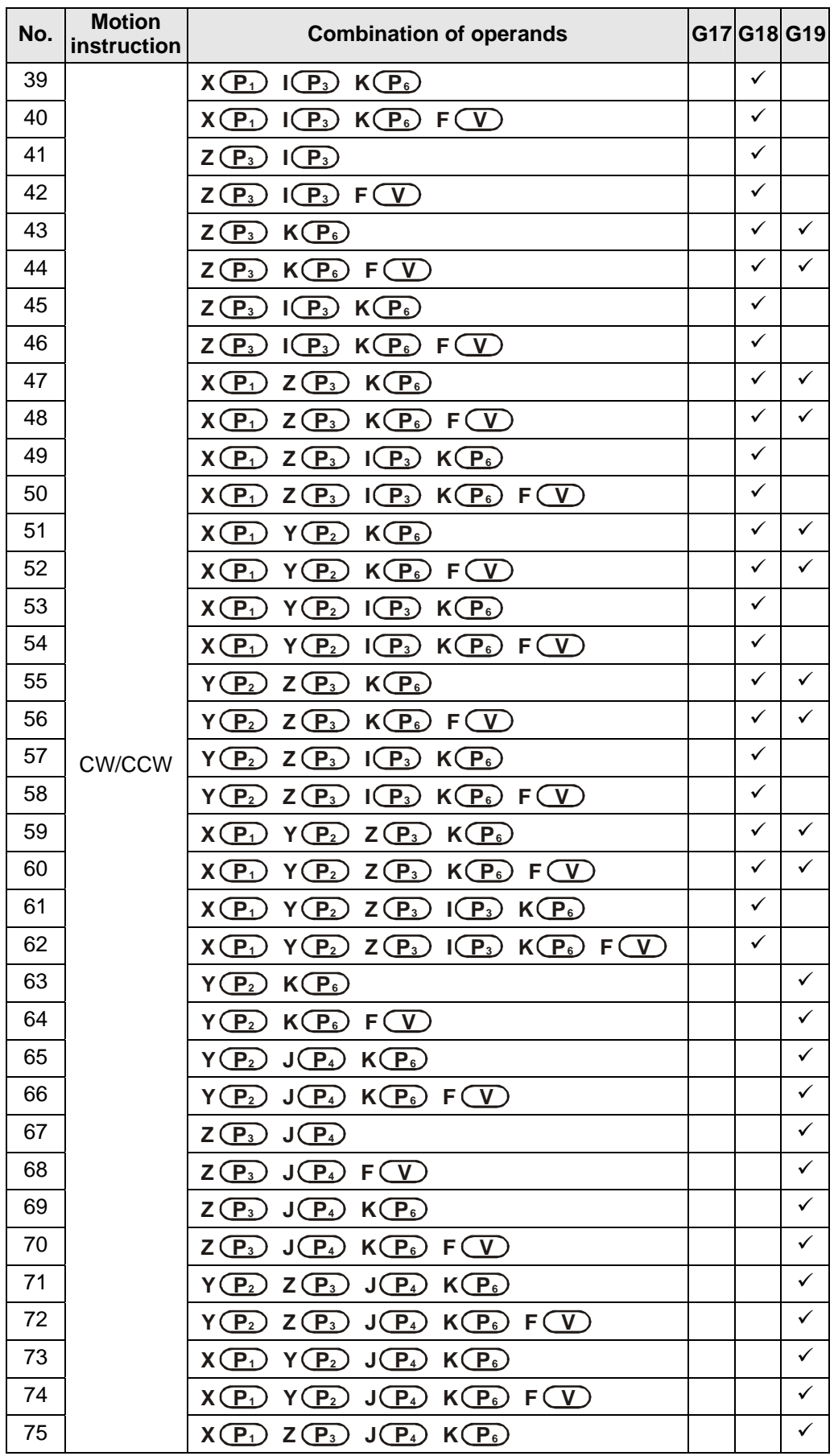

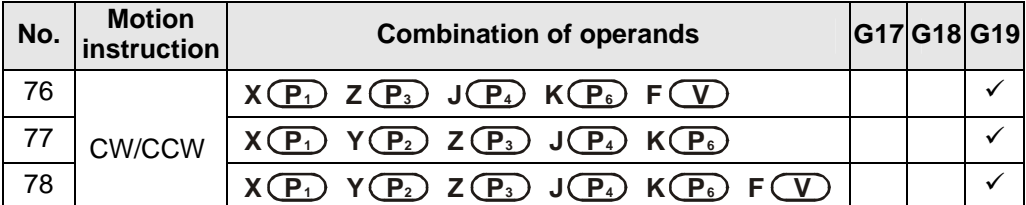

 If users set the target position on the axis without setting the moving speed, the operation will run at  $V_{MAX}$ .

 The path of circular interpolation can be a 360° arc. The path of helical interpolation which is viewed from the top can be a full circle.

 Example 1: Absolute coordinates are set, and CW is used. The arc start point set is (0, 0), the arc end point set is (5000, 5000), and the vector from the arc start point to the arc center point set is (2500, 2500). The output speed set is 2000 Hz.

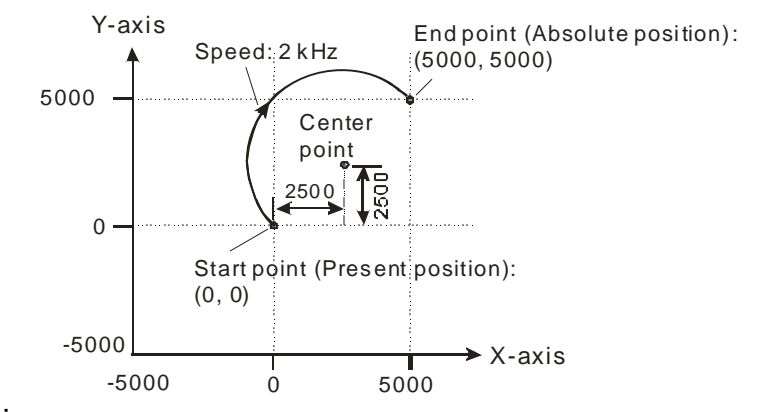

Program:

**ABST;** 

#### **CW XK10000 YK10000 IK2500 JK2500 FK2000;**

 Absolute coordinates are set. G18 and CW are used. The arc end point set is (-10, 15, 35) and the arc cent point set is (-10, 0, 5). The output speed set is 2000 Hz.

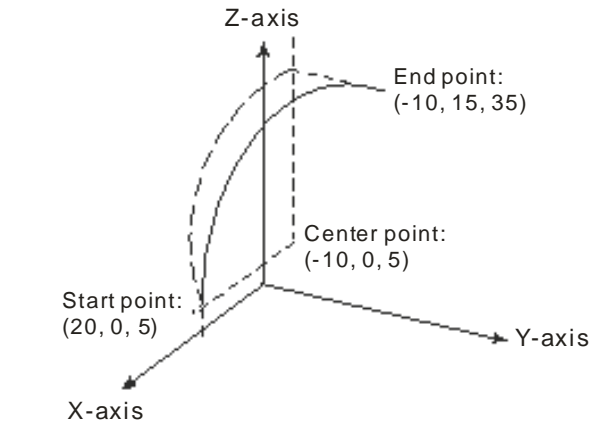

Program:

**ABS; G18;** 

**CW XK-10 YK15 ZK35 IK-30 JK0 (omissible) KK0 (omissible) FK2000;** 

### Example

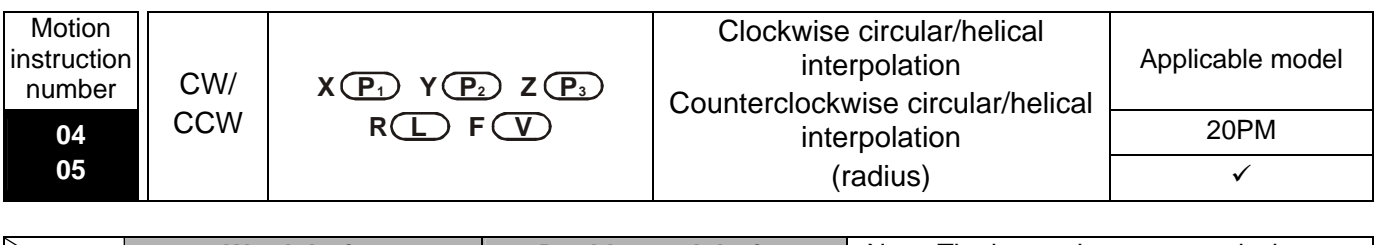

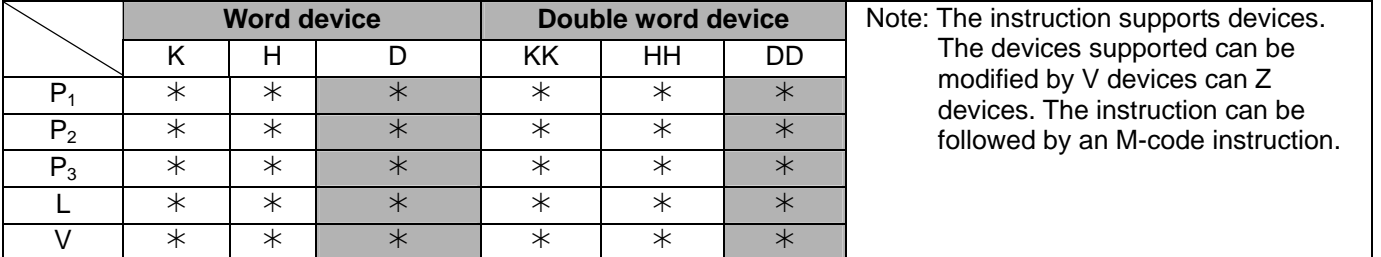

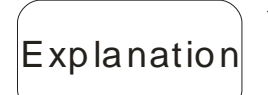

- **P**<sub>1</sub>: Target position of the X-axis;  $P_2$ : target position of the Y-axis;  $P_3$ : target position of the Z-axis; **L**: Arc radius (If the angle subtended by an arc is less than 180°, the value of R is a positive value. If the angle subtended by an arc is greater than 180°, the value of R is a negative value.); **V**: Speed of circular/helical interpolation
- Maximum  $V = V_{MAX}$ .
- Range of parameters: (16-bit) K=-32,768~32,767; H=0~FFFF; D=0~9,999; (32-bit) KK=-2,147,483,648~2,147,483,647; HH=0~FFFFFFFF; DD=0~9,998
- Acceleration/deceleration time and bias speed can be set in special data registers.
- Acceleration/deceleration time increases or decreases in proportional to the setting of  $V_{MAX}$ .
- 2-axis circular interpolation: DVP20PM00D only supports circular interpolation on the XY plane. DVP20PM00M supports circular/helical interpolation on 3 planes by G-code instructions: G17 (XY plane selection), G18 (ZX plane selection) or G19 (YZ plane selection).

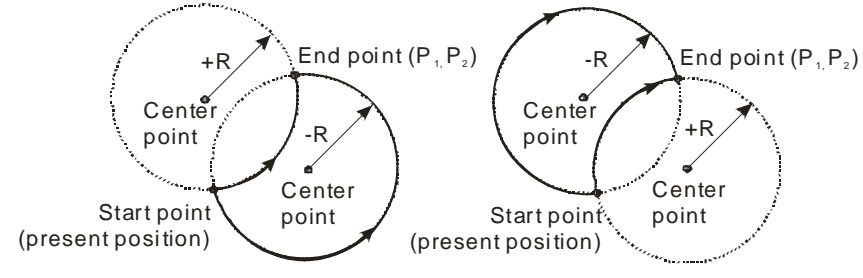

G03 (Counterclockwise interpolation) G02 (Clockwise interpolation)

 Helical interpolation: Helical interpolation is applicable to DVP20PM00M. Three axes which are perpendicular to one another are used. They move synchronously. Helical interpolation is the extension of circular interpolation. If a helical interpolation instruction is used, and the change of height is zero, circular interpolation will be executed.

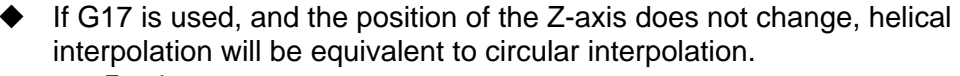

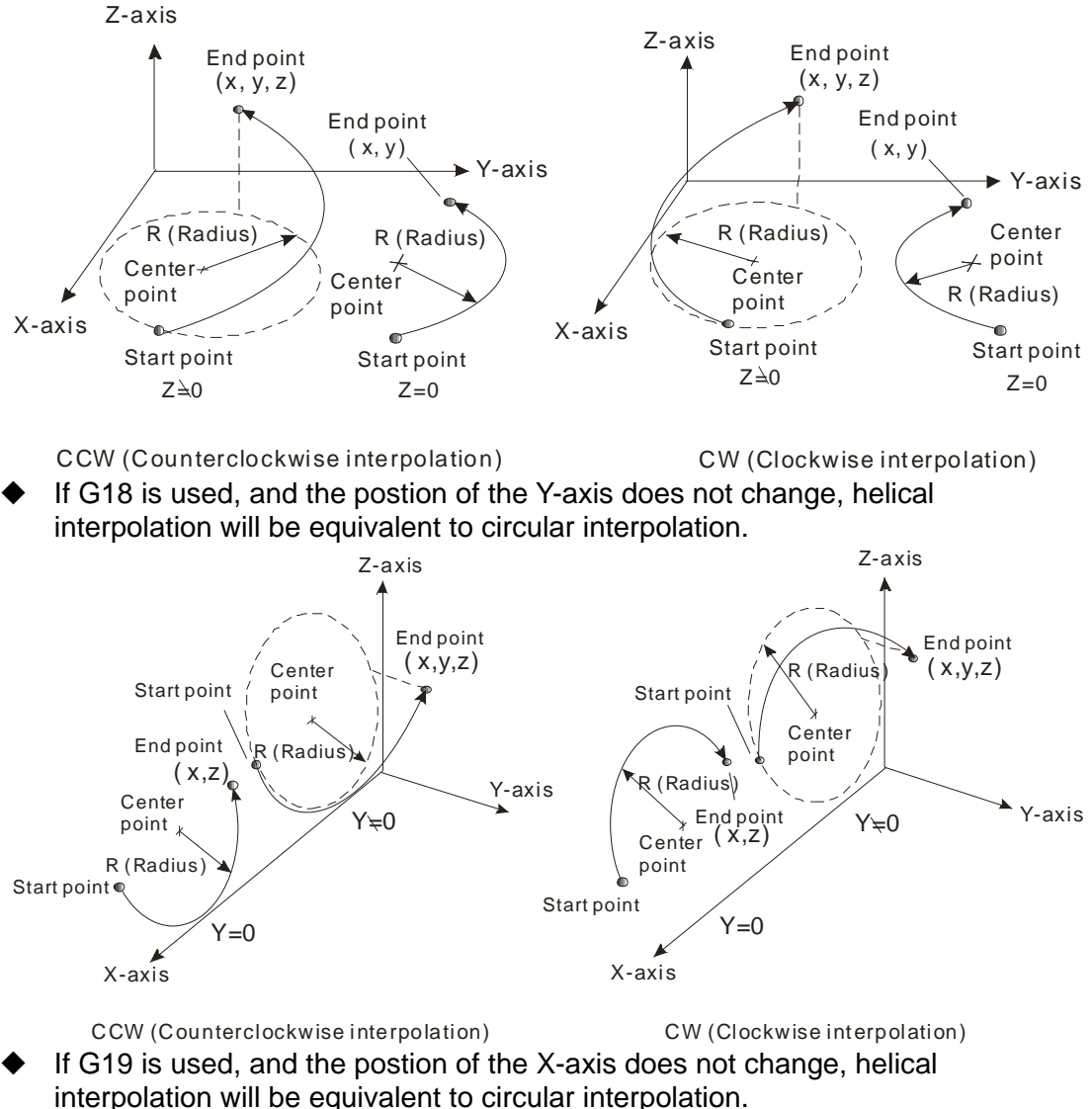

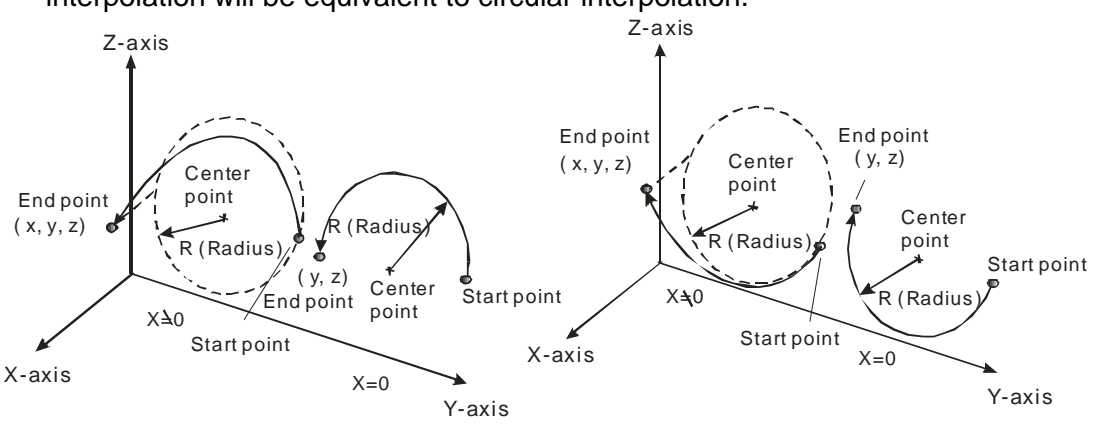

CCW (Counterclockwise interpolation) CW (Clockwise interpolation)

- 16-bit devices and 32-bit devices can be used together.
- Principles of writing an instruction: (1) Users have to specify a target position, and an arc center. They do not have to specify the speed of interpolation. (2) If there is no vector from the present position of an axis to its target position, users do not need to specify the target position of the axis. The circular/helical instrctions listed below are available.

 DVP20PM00D only supports 2-axis (the XY plane) circular interpolation, and according to the programming rule, there are 6 operand combinations for CW/CCW.

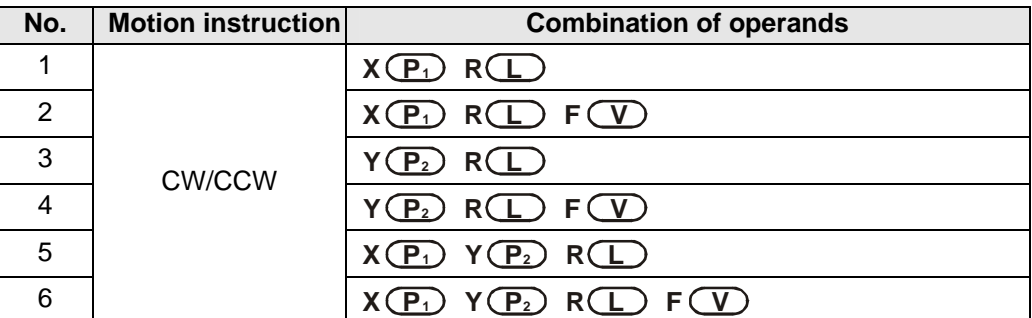

 DVP20PM00M supports 3-zxis circular/helical interpolation, and according to the programming rule, there are 14 operand combinations for CW/CCW instruction.

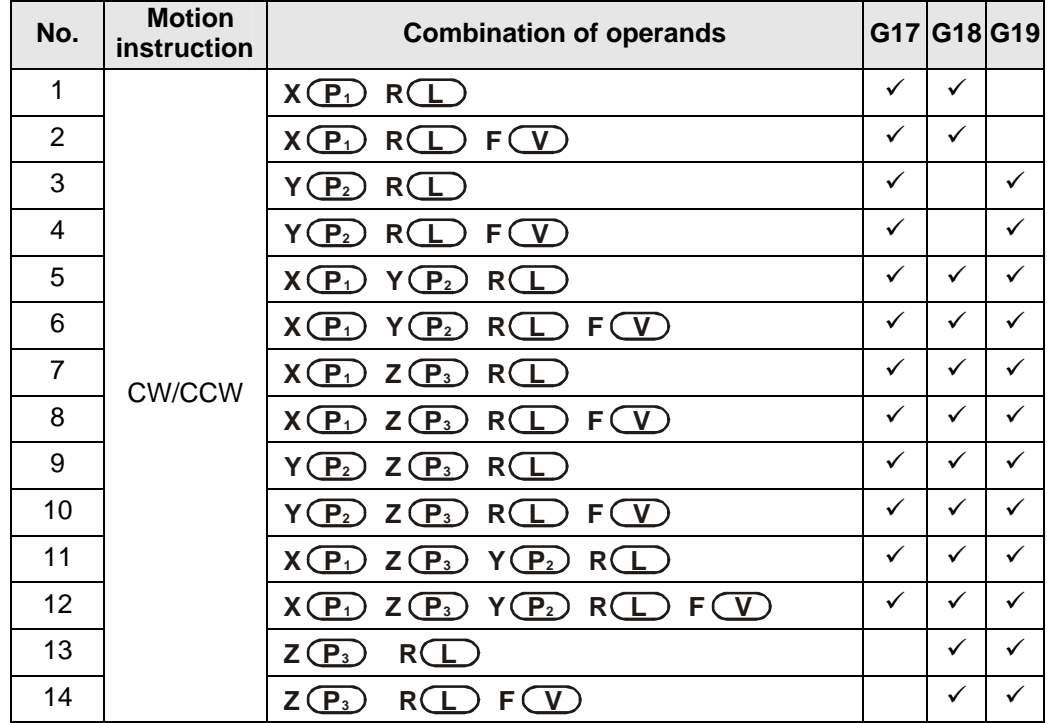

- If users set the target position on the axis without setting the moving speed, the operation will run at  $V_{MAX}$ .
- Example 1: Absolute coordinates are set, and CW is used. The arc start point set is (5000, 5000), the arc end point set is (10000, 10000), and **L** is 5000. The angle subtended by the arc is less than 180°, and therefore the value of R is a positive value. The axes move at a speed of 1,000 per second.

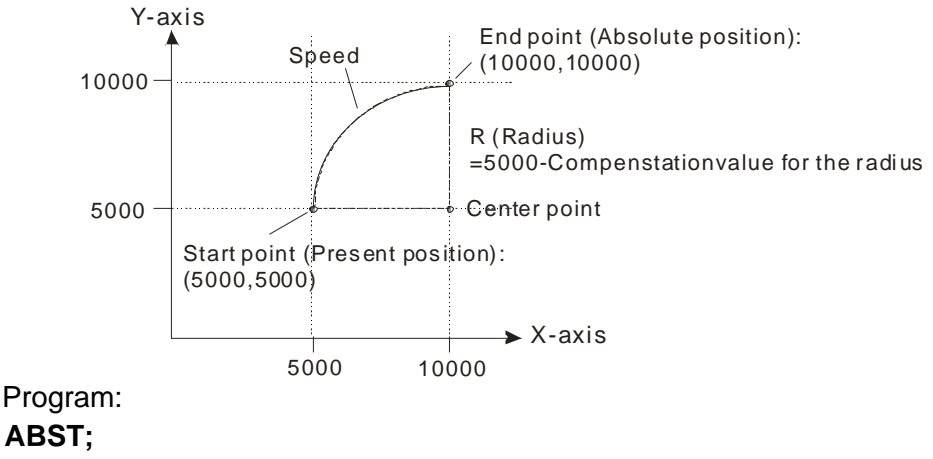

#### **CW XK10000 YK10000 RK5000 FK1000;**

Example

 Example 2: Absolute coordinates are set, and CCW is used. The arc start point set is (30, 0, 0), the arc end point set is (0, 30, 15), and **L** is 30.0. The angle subtended by the arc is less than 180°, and therefore the value of R is a positive value. The axes move at a speed of 100 per second.

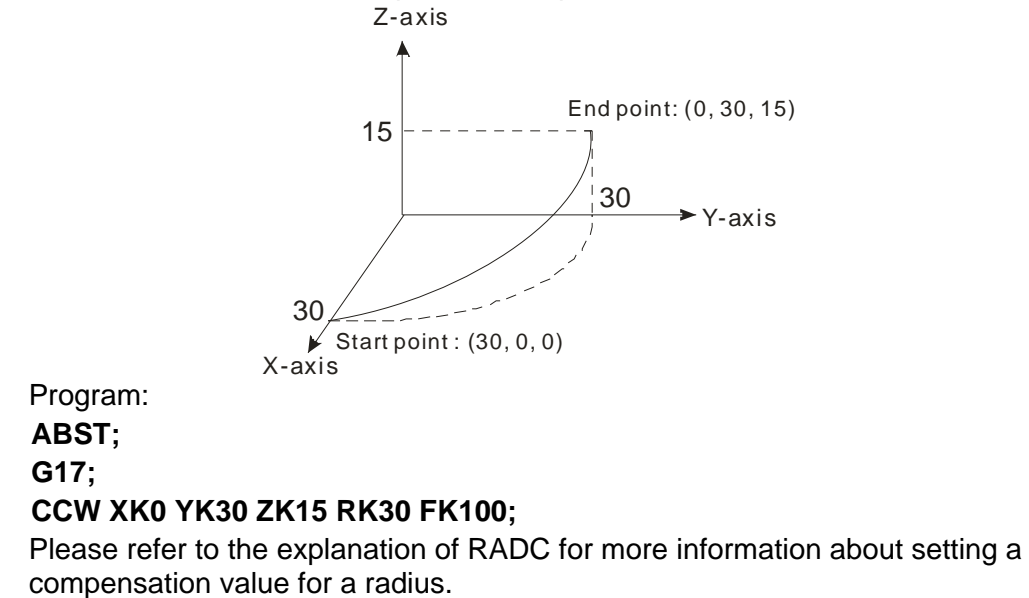

 The path of circular interpolation can not be a 360° arc. The path of helical interpolation which is viewed from the top can not be a full circle.

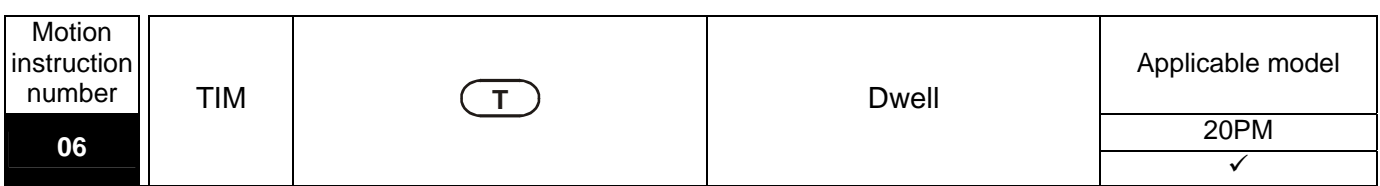

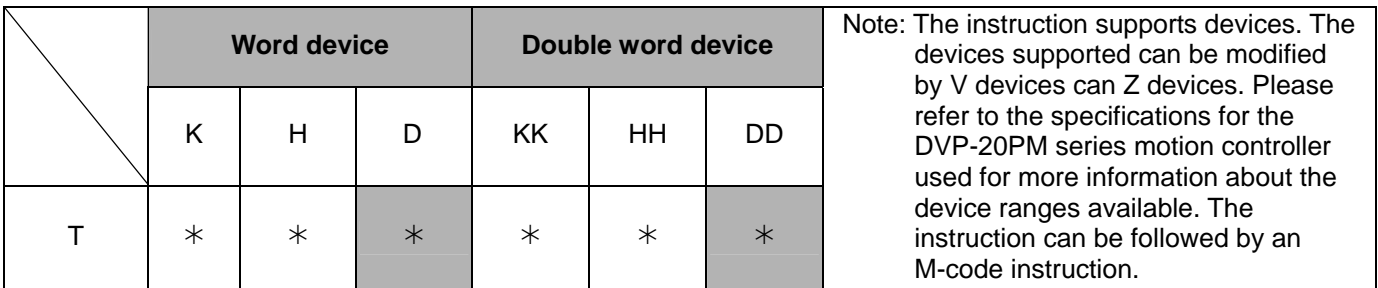

- Explanation
- **T**: Dwell time value (Unit: 10 milliseconds; **T**=K100: The dwell time set is 1 second.)
	- A dwell period is a time interval between two instructions.

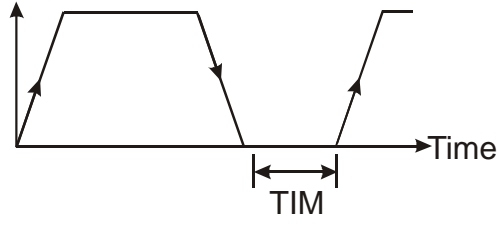

 Range of parameters: (16-bit) K=0~32,767; H=0~FFFF; D=0~9,999; (32-bit) KK=-2,147,483,648~2,147,483,647; HH=0~FFFFFFFF; DD=0~9,998

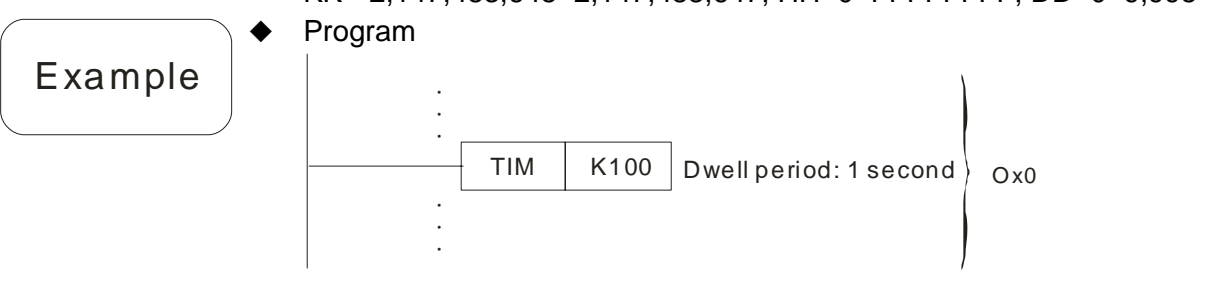

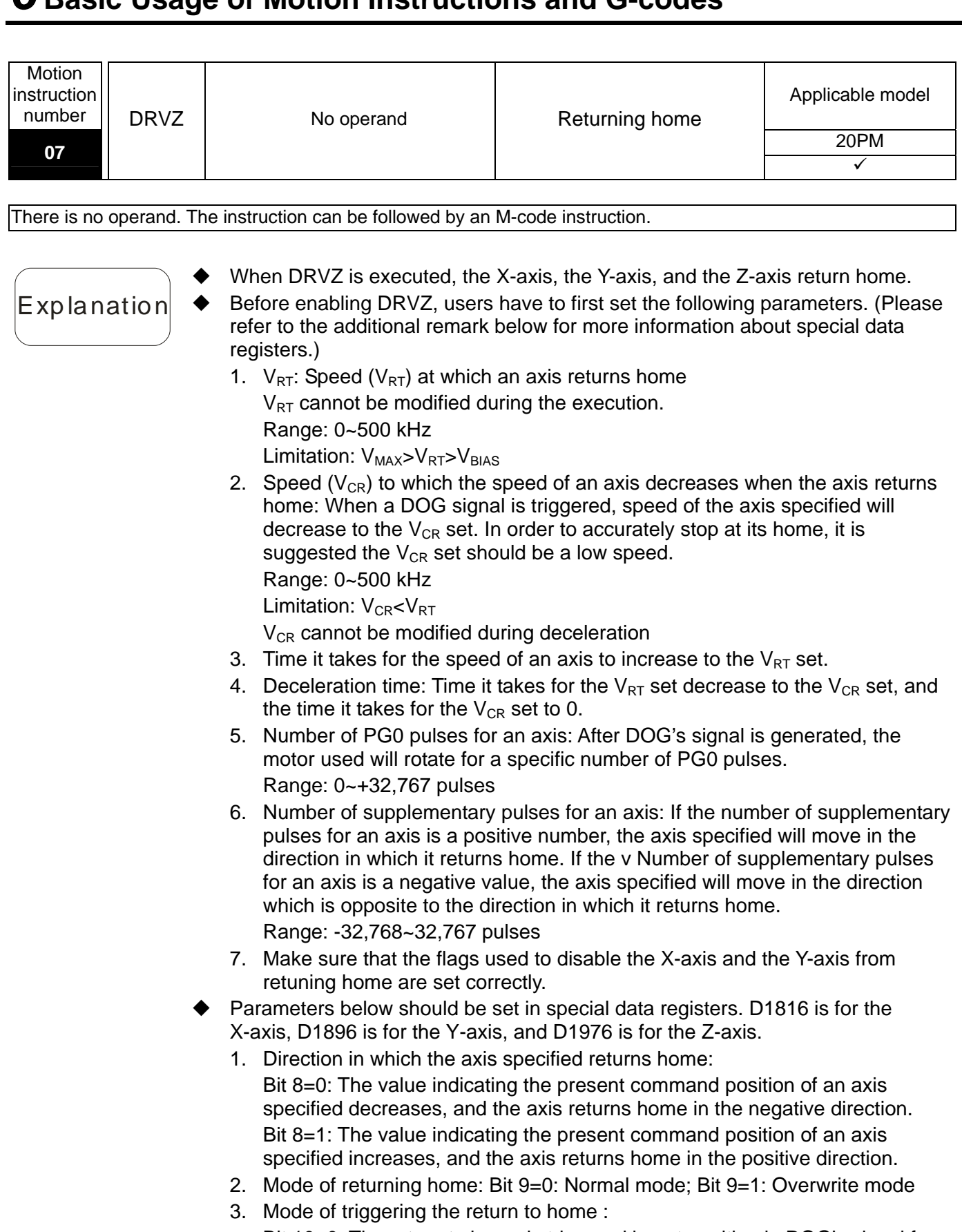

Bit 10=0: The return to home is triggered by a transition in DOG's signal from high to low

Bit 10=1: The return to home is triggered by a transition in DOG's signal from low to high.

4. If point 2 and point 3 are combined, there will be four modes of returning home. Please refer to section 3.12 for more information.

### Example

 After X0 is ON, DRVZ in Ox0 will be executed, and the Y-axis and the Z-axis will be disabled from returning home. The X-axis accelerates to the  $V_{RT}$  (500 kHz) in 100 ms, and operates at the  $V_{RT}$  until DOG's signal goes from low to high. When DOG's signal goes from low to high, the X-axis decelerates to the  $V_{CR}$  (10 kHz) in 100 ms. The mode of returning home is a normal mode. After the X-axis rotates for a specific number of PG0 pulses, and rotate for a specific number of supplementary pulses, it will stop. In the example, the number of PG0 pulses and the number of supplementary pulses are 0. After DOG's signal goes from high to low, the X-axis will stop.

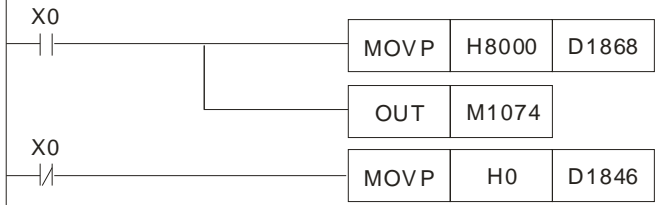

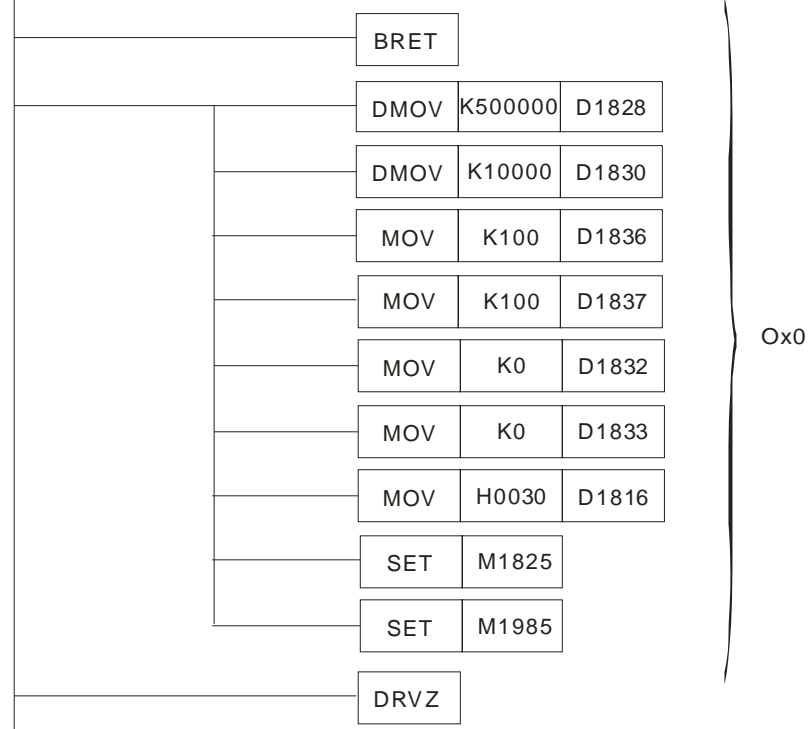

Additional remark

Relevant flags: Please refer to chapter 3 for more information.

- M1745 Disabling the X-axis from returning home in the Ox motion subroutine
- M1825 Disabling the Y-axis from returning home in the Ox motion subroutine
- M1985 Disabling the Z-axis from returning home in the Ox motion subroutine
- M1074 Enabling the Ox motion subroutine specified

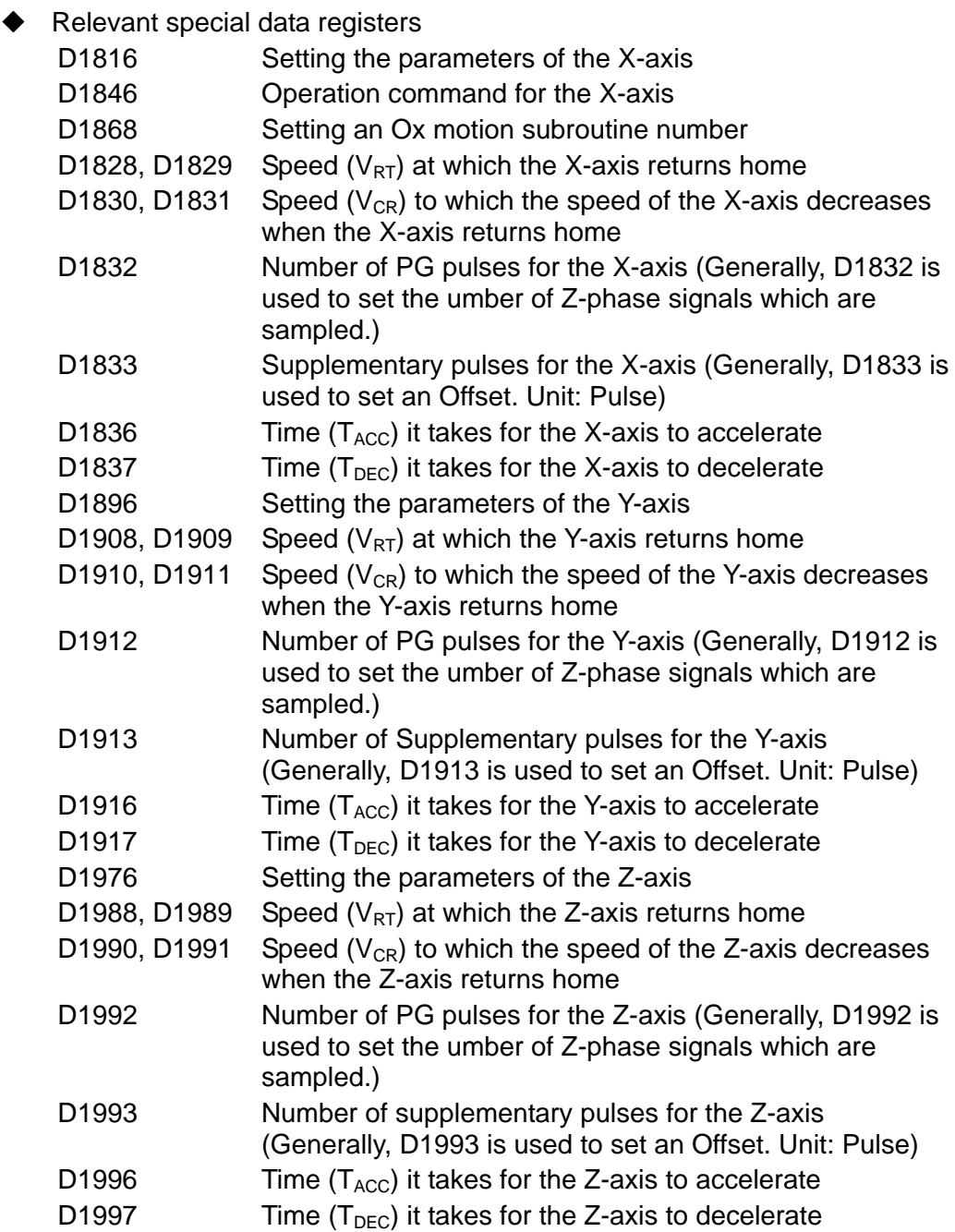

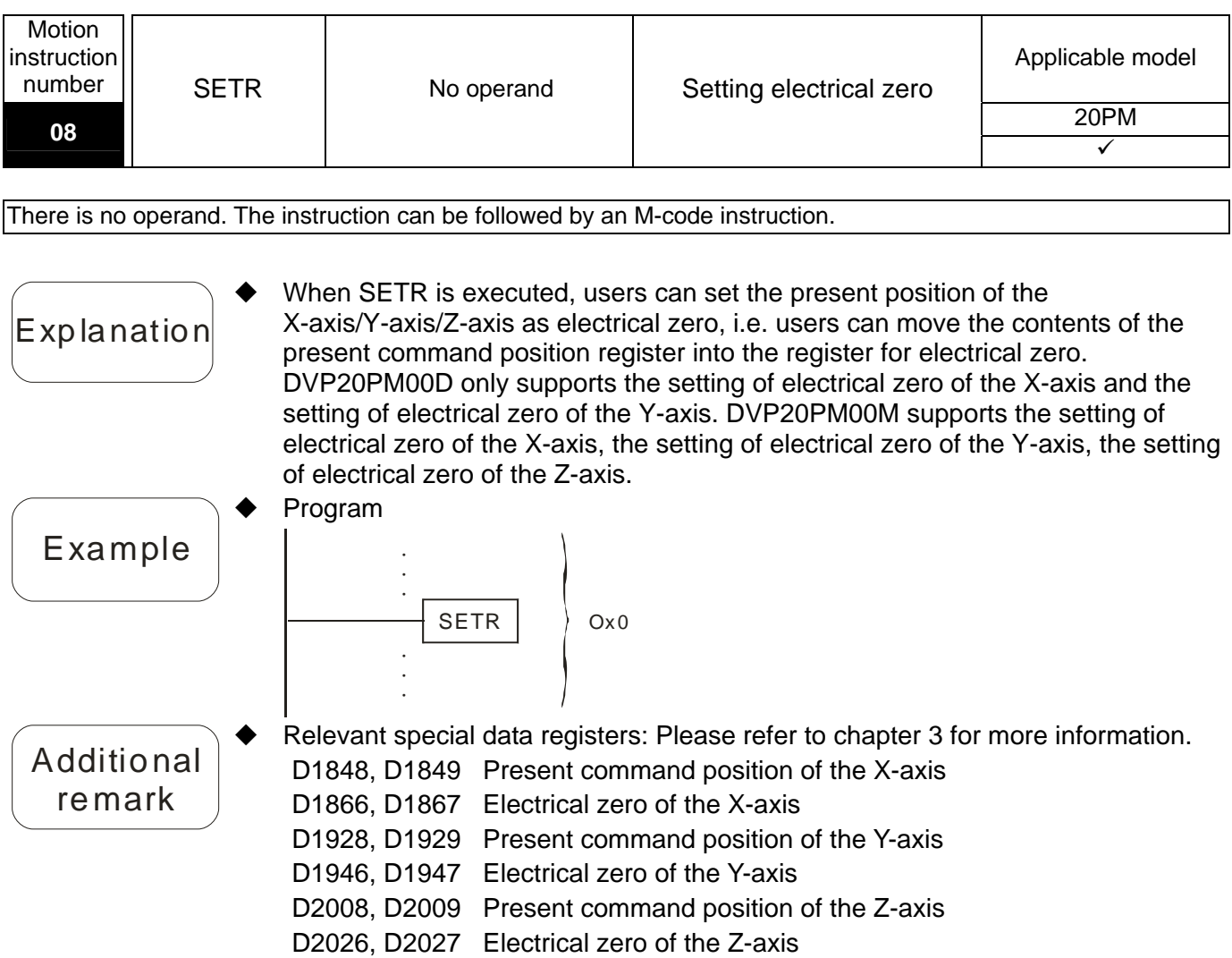

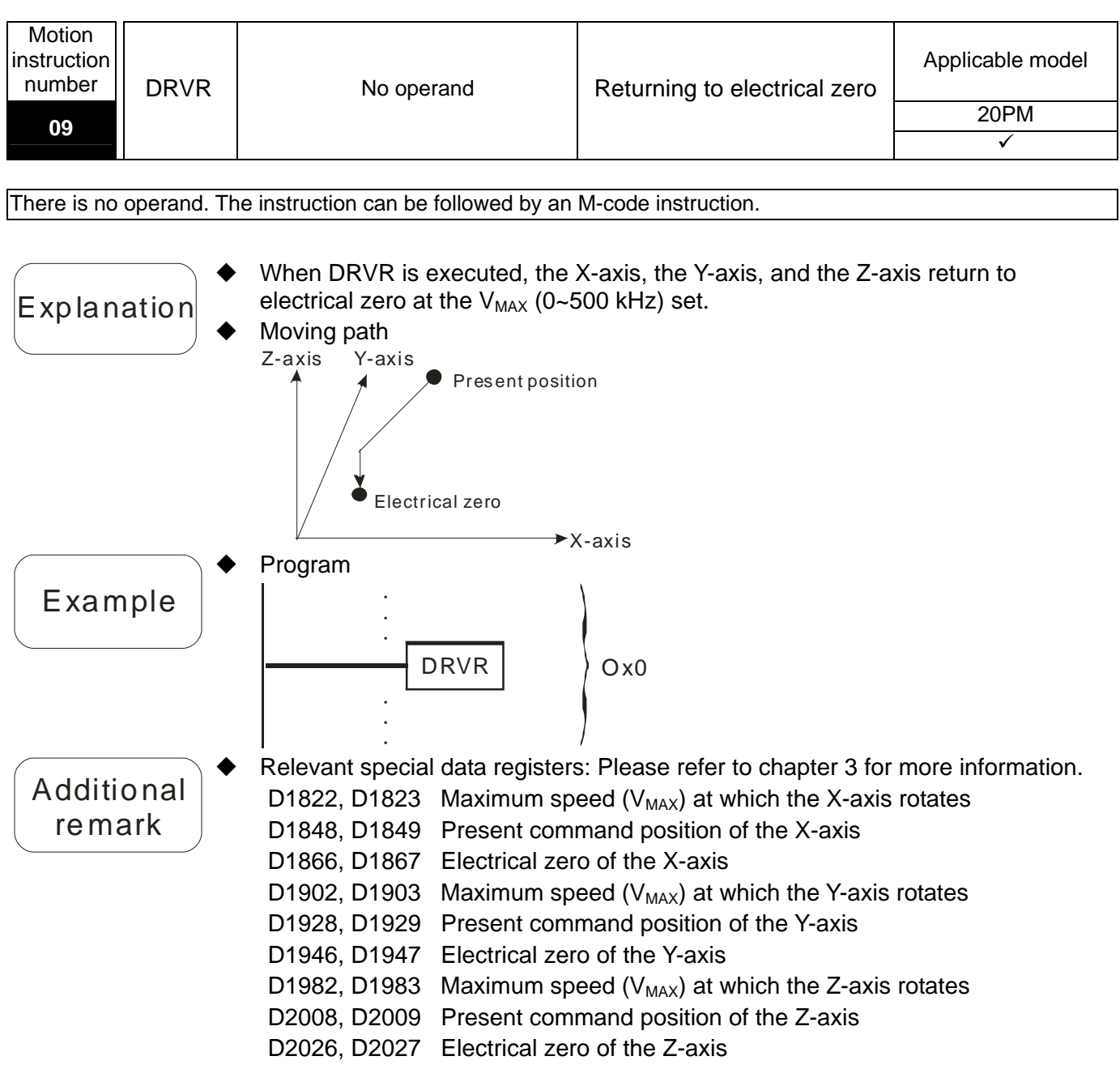

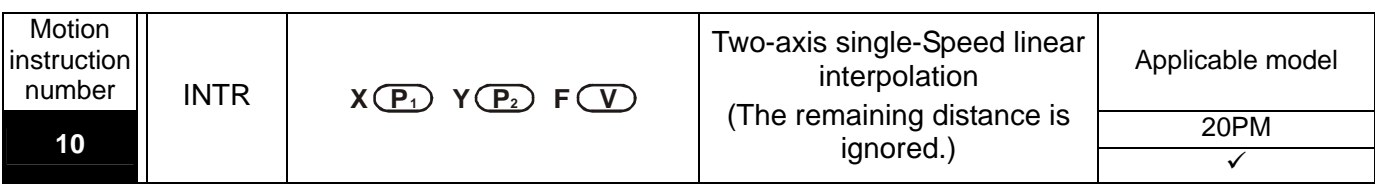

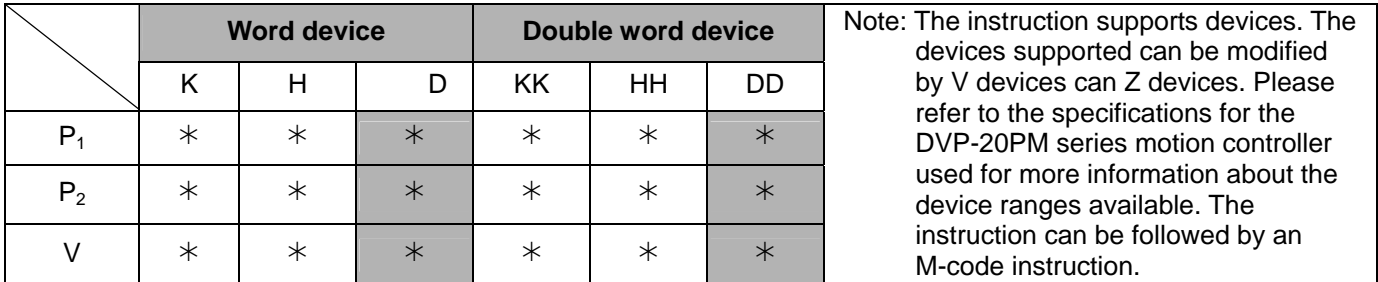

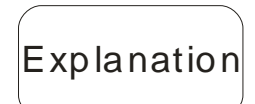

**P<sub>1</sub>**: Target position of the X-axis; **P**<sub>2</sub>: Target position of the Y-axis; **V**: Speed of two-axis linear interpolation

Maximum V=V<sub>MAX</sub>

- Range of parameters: (16-bit) K=-32,768~32,767; H=0~FFFF; D=0~9,999; (32-bit) KK=-2,147,483,648~2,147,483,647; HH=0~FFFFFFFF; DD=0~9,998
- Acceleration/deceleration time and bias speed can be set in special data registers.
- Acceleration/deceleration time increases or decreases in proportional to the setting of V<sub>MAX</sub>.

Timing diagram

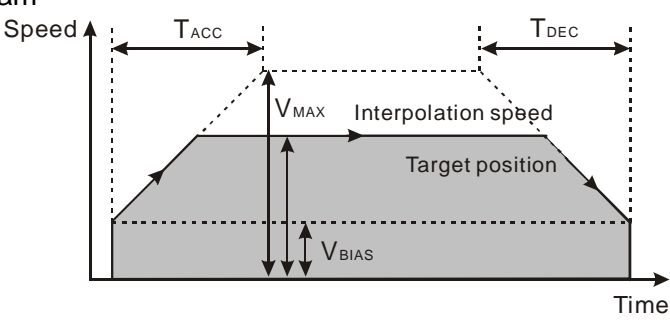

Start \_\_\_

- The interpolation speed is monitored by special data registers: D1850~D1851 are for the X-axis. D1930~D1931 are for the Y-axis.
- The function of INTR is the same as the function of LIN. (If LIN is executed, a stop mode can be used, and the remaining distance can be considered.)
- A target position is required, but moving speed could be left out, and therefore there are 6 operand combinations for INTR.

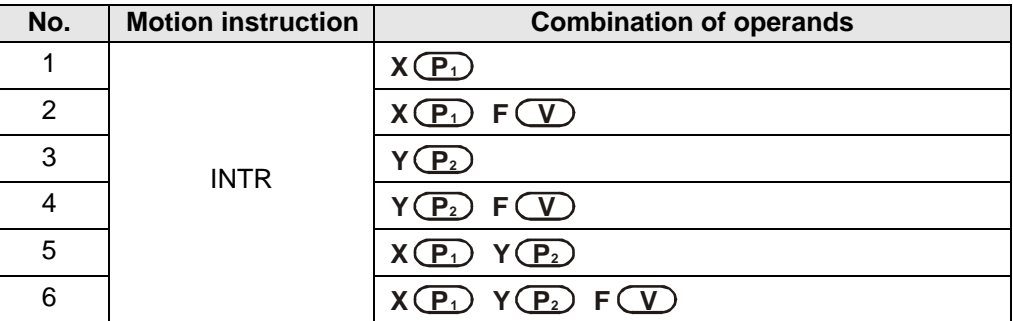

Additional remark

 Relevant special data register: Please refer to the addition remark on LIN for more information.

 $\blacklozenge$ 

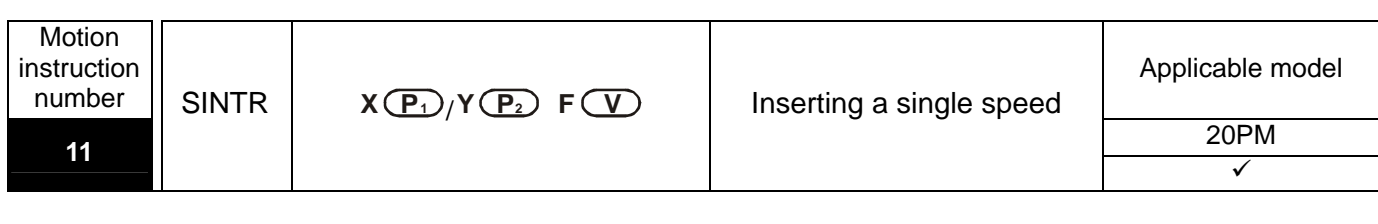

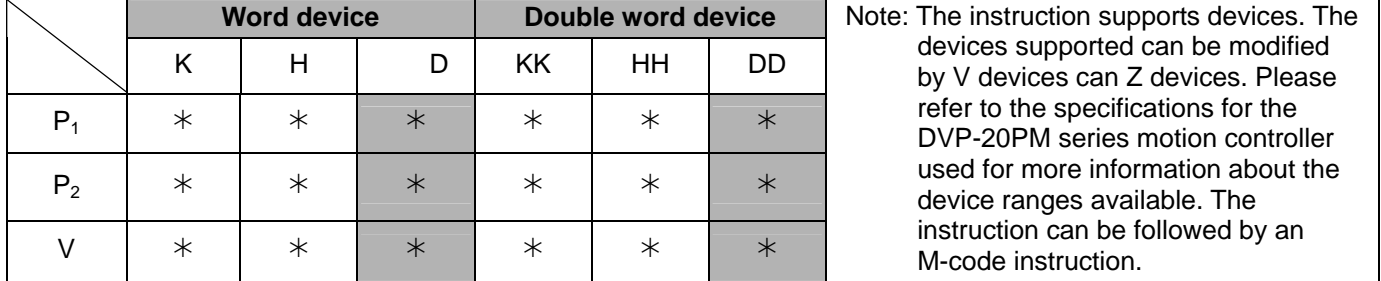

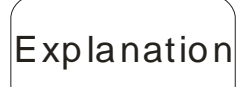

**P<sub>1</sub>**: Additional distance on the X-axis; **P<sub>2</sub>**: Additional distance on the Y-axis; **V**: Operation speed

Maximum **V**=V<sub>MAX</sub>

- The first operand of SINTR can be either the X-axis or the Y-axis for single speed positioning with additional distance.
- Range of parameters: (16-bit) K=-32,768~32,767; H=0~FFFF; D=0~9,999; (32-bit) KK=-2,147,483,648~2,147,483,647; HH=0~FFFFFFFF; DD=0~9,998
- Acceleration/deceleration time and bias speed can be set in special data registers.
- Acceleration/deceleration time increases or decreases in proportional to the setting of  $V_{MAX}$ .
- The 16-bit devices and 32-bit devices can be used together.
- Timing diagram

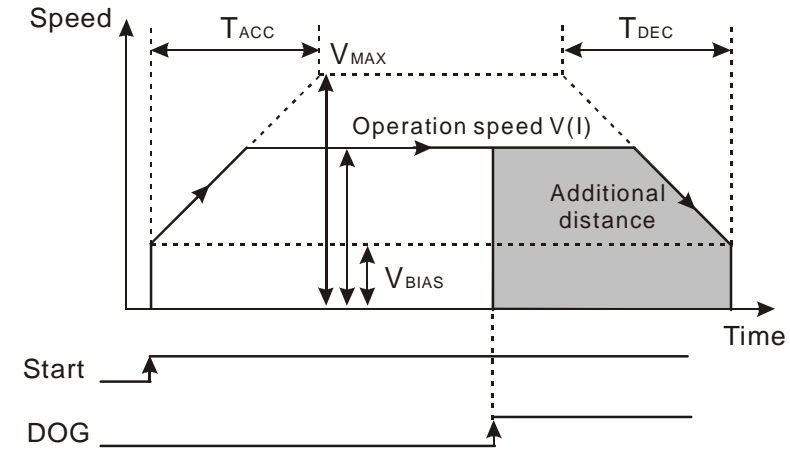

- When SINTR is enabled, the operation speed will start from the  $V_{BIAS}$  set, accelerate to the V (I) set, and operate stably. When the execution encounters DOG's signal, it will follow the additional distance set by the instruction and complete the positioning process.
- Both additional distance and moving speed are required, and therefore there are 2 operand combinations for SINTR.

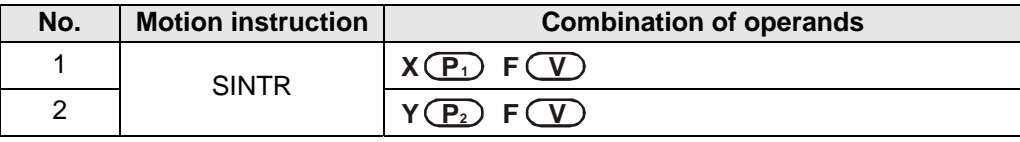

Example

 If X0 is ON, SINTR in Ox0 will be executed. The X-axis accelerates to 500kHz in 100 ms. When DOG's signal is triggered, SINTR will finish the single speed positioning on the X-axis with the additional 500,000 pulses set by the first operand.

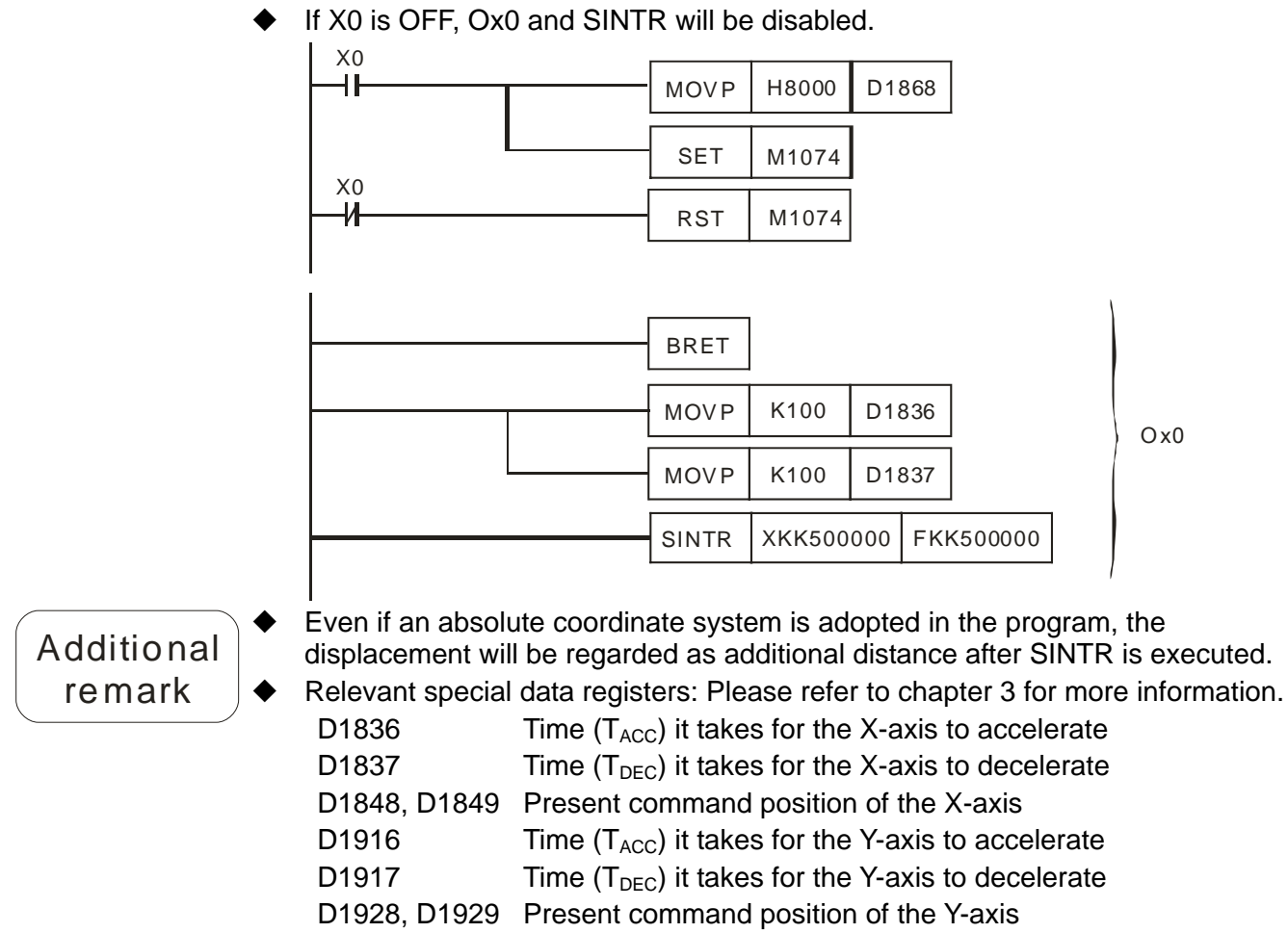

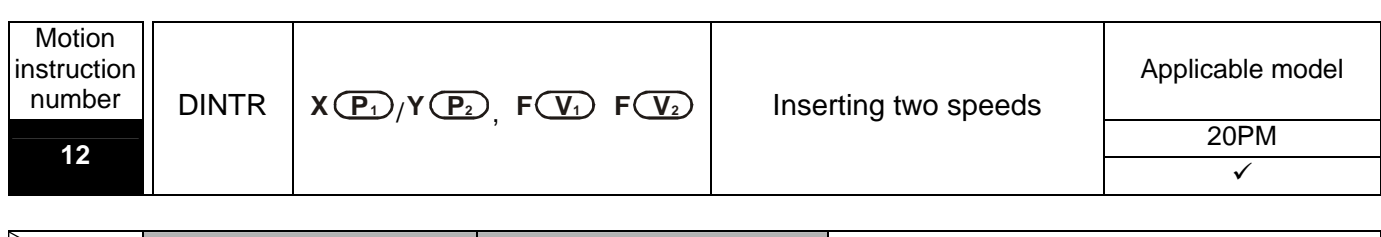

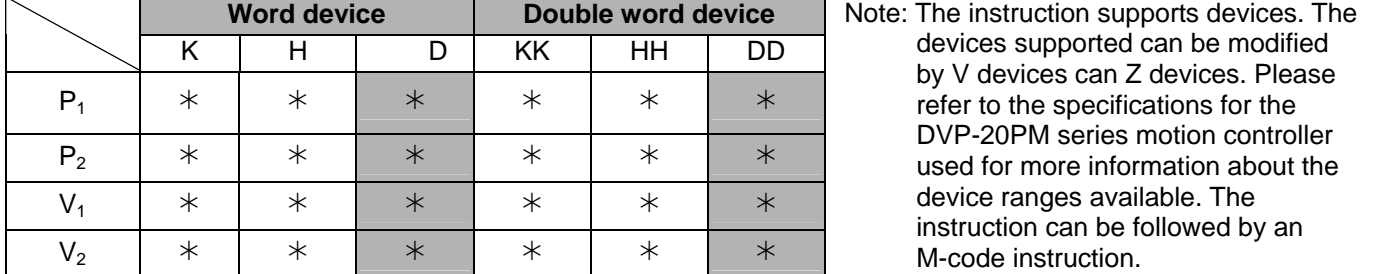

## Explanation

 $P_1$ : Additional distance on the X-axis;  $P_2$ : Additional distance on the Y-axis;  $V_1$ : First speed;  $V_2$ : Second speed

Maximum  $V_1/V_2=V_{MAX}$ 

- The first operand of DINTR can be either the X-axis or the Y-axis for double speed positioning with additional distance.
- Range of parameters: (16-bit) K=-32,768~32,767; H=0~FFFF; D=0~9,999; (32-bit) KK=-2,147,483,648~2,147,483,647; HH=0~FFFFFFFF; DD=0~9,998
- Acceleration/deceleration time and bias speed can be set in special data registers.
- Acceleration/deceleration time increases or decreases in proportional to the setting of  $V_{MAX}$ .
- The 16-bit devices and 32-bit devices can be used together.
- Timing diagram

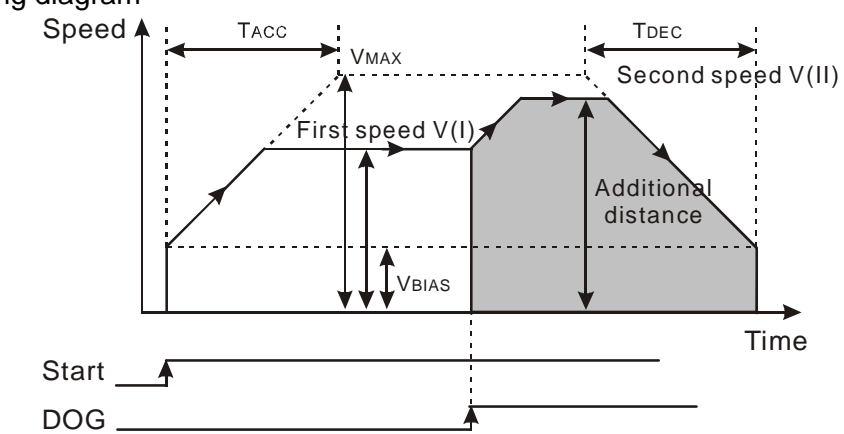

- When DINTR is enabled, the operation speed will start from the  $V_{BIAS}$  set, accelerate to the V (I) set, and operate stably. When the execution encounters DOG's signal, it will further accelerate to the V (II) set, and then finish the additional distance set by the instruction.
- Both additional distance and moving speed are required, and therefore there are 2 operand combinations for SINTR.

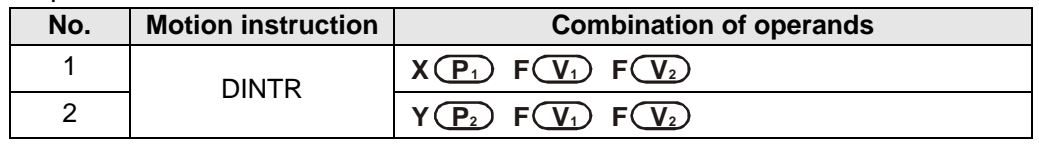

### Example

 If X0 is ON, DINTR in Ox0 will be executed. The Y-axis accelerates to the first speed 250 kHz in 100 ms, and operates at the speed stably. When DOG's signal is triggered, it further accelerates to the second speed 500 kHz, and finishes the double speed positioning on the Y-axis with the additional 500,000 pulses.

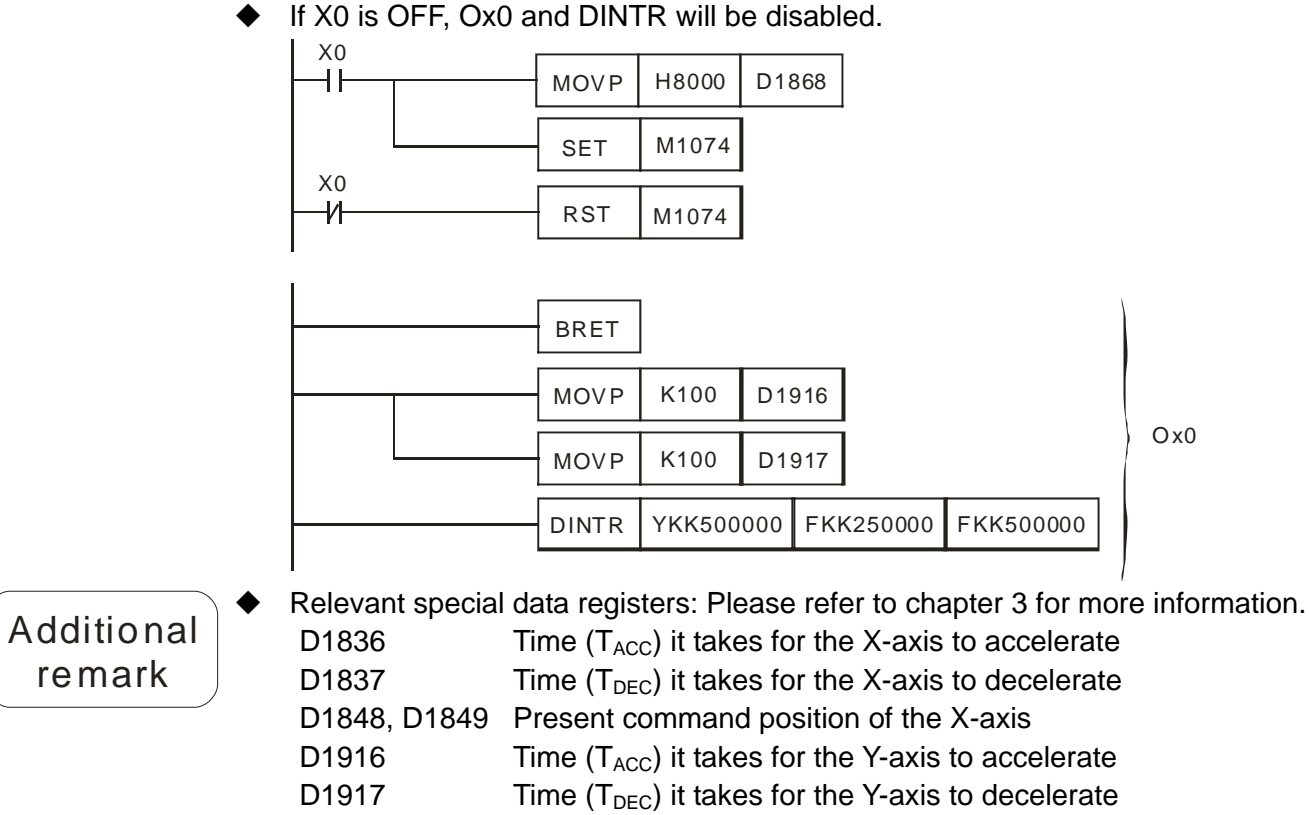

D1928, D1929 Present command position of the Y-axis

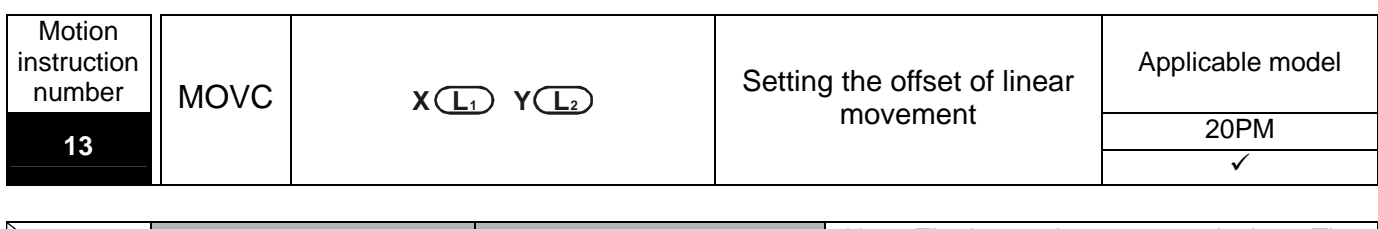

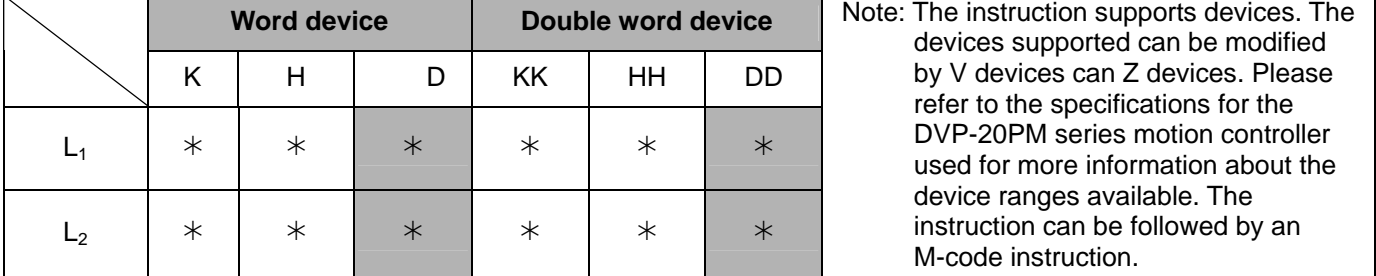

## **Explanation**

- **L<sub>1</sub>:** Offset for the target position of the X-axis; **L**<sub>2</sub>: Offset for the target position of the Y-axis
- Users can set only the offset value of the X-axis, e.g. MOVC XDD0.
- When MOVC is executed, the offset value is automatically written into special data registers: D1708~D1709 are for the X-axis. D1724~D1725 are for the Y-axis.
- The offset of linear movement can be adopted for DRV, LIN and INTR.
- If linear movement is executed after the offset value is written into special data registers, compensation will be carried out in accordance with the offset value.
- Range of parameters: (16-bit) K=-32,768~32,767; H=0~FFFF; D=0~9,999; (32-bit) KK=-2,147,483,648~2,147,483,647; HH=0~FFFFFFFF; DD=0~9,998
- The 16-bit parameter devices and 32-bit parameter devices can be used together.

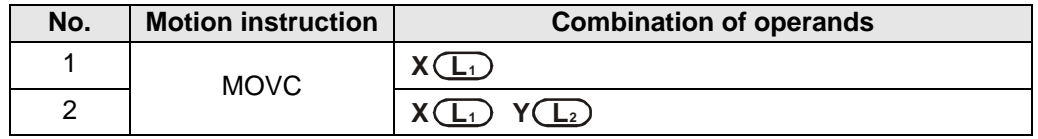

Additional remark

 Relevant special data registers: Please refer to chapter 3 for more information. D1708, D1709 Compensation value for the X-axis D1724, D1725 Compensation value for the Y-axis

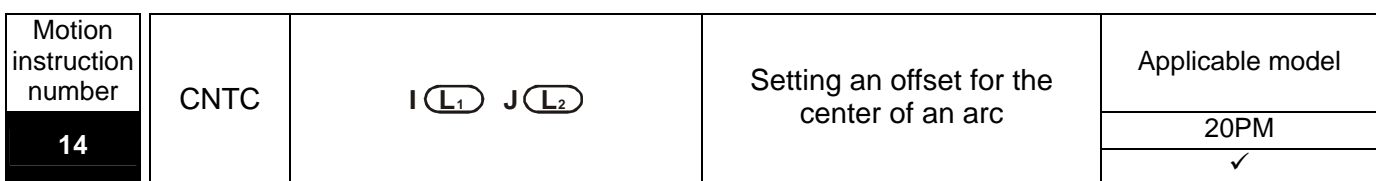

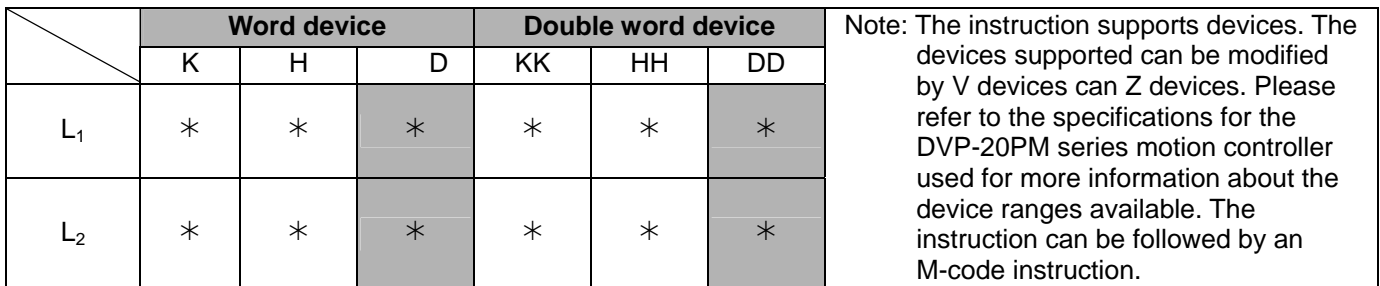

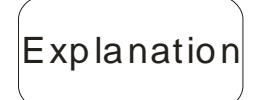

- **L<sub>1</sub>**: Compensation value for the center of the arc created by the X-axis; **L**<sub>2</sub>: Compensation value for the center of the arc created by the Y-axis
- When CNTC is executed, the offset value is automatically written into special data registers: D1710~D1711 are for the X-axis. D1726~D1727 are for the Y-axis.
- The compensation value for the center of an arc can be adopted in CW and CCW.
- If circular movement is executed after the offset value is written into special data registers, compensation will be carried out in accordance with the offset value.
- Range of parameters: (16-bit) K=-32,768~32,767; H=0~FFFF; D=0~9,999; (32-bit) KK=-2,147,483,648~2,147,483,647; HH=0~FFFFFFFF; DD=0~9,998
	- The 16-bit devices and 32-bit devices can be used together.

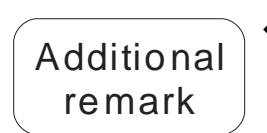

- Relevant special data registers: Please refer to chapter 3 for more information. D1710, D1711 Compensation value for the center of the arc created by the X-axis
- D1726, D1727 Compensation value for the center of the arc created by the Y-axis

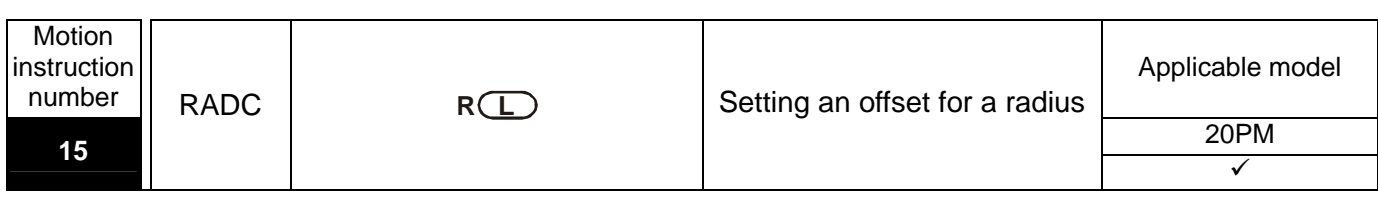

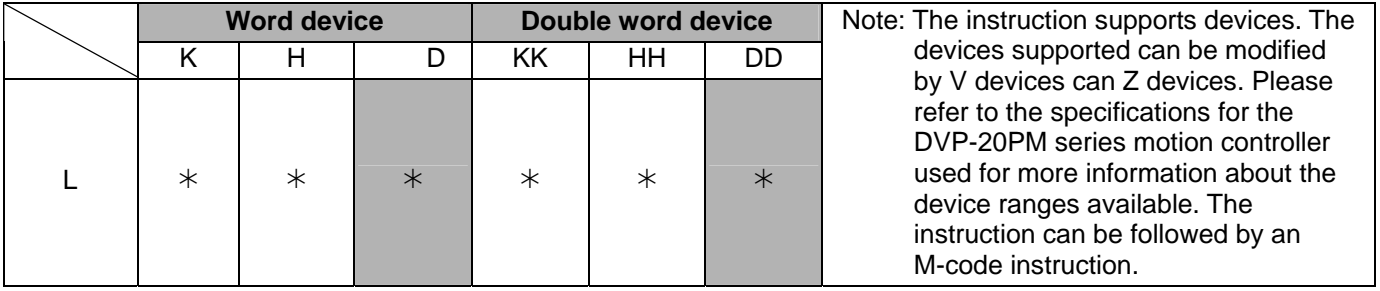

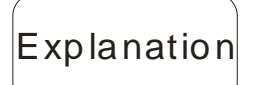

- **L**: Compensation value for a radius
- Explanation  $\blacklozenge$  When RADC is executed, the offset value is automatically written into special data registers: D1712~D1713.
	- The compensation value for a radius can be adopted in CW and CCW instructions.
	- If circular movement is executed after the offset value is written into special data registers, compensation will be carried out in accordance with the offset value.
	- Range of parameters: (16-bit) K=-32,768~32,767; H=0~FFFF; D=0~9,999; (32-bit) KK=-2,147,483,648~2,147,483,647; HH=0~FFFFFFFF; DD=0~9,998
	- The 16-bit devices and 32-bit devices can be used together.

Additional remark

 Relevant special data registers: Please refer to chapter 3 for more information. D1712, D1713 Compensation value for the radius

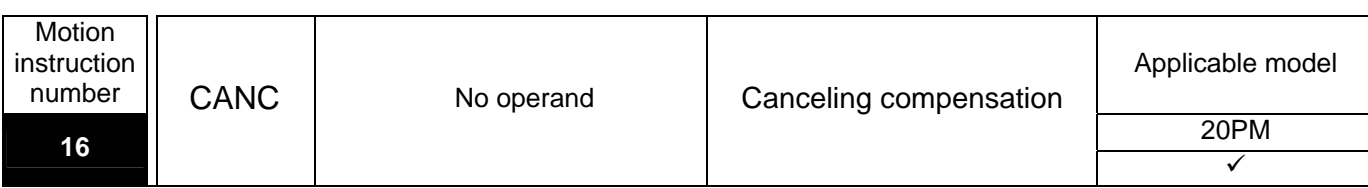

There is no operand. The instruction can be followed by an M-code instruction.

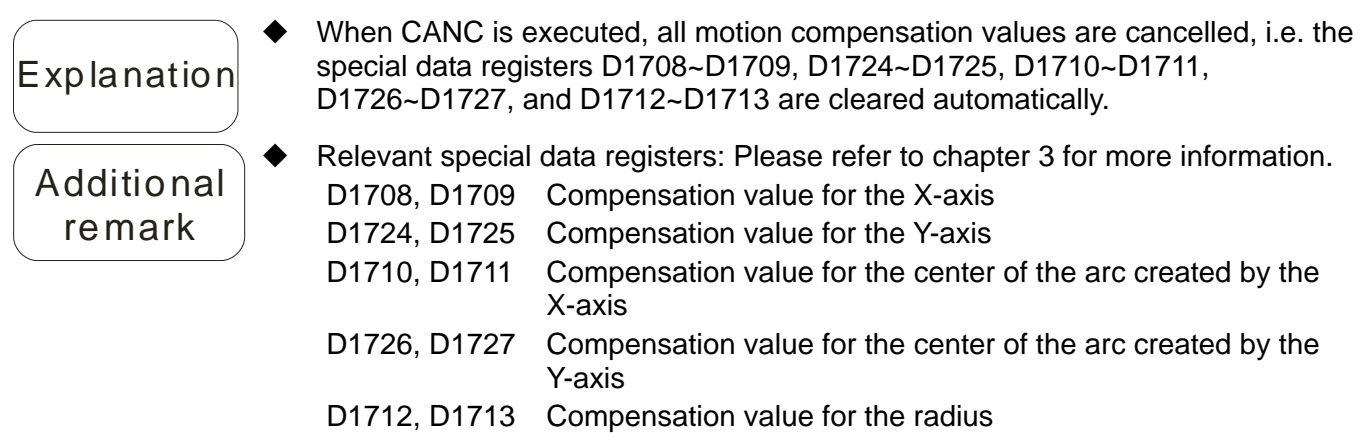

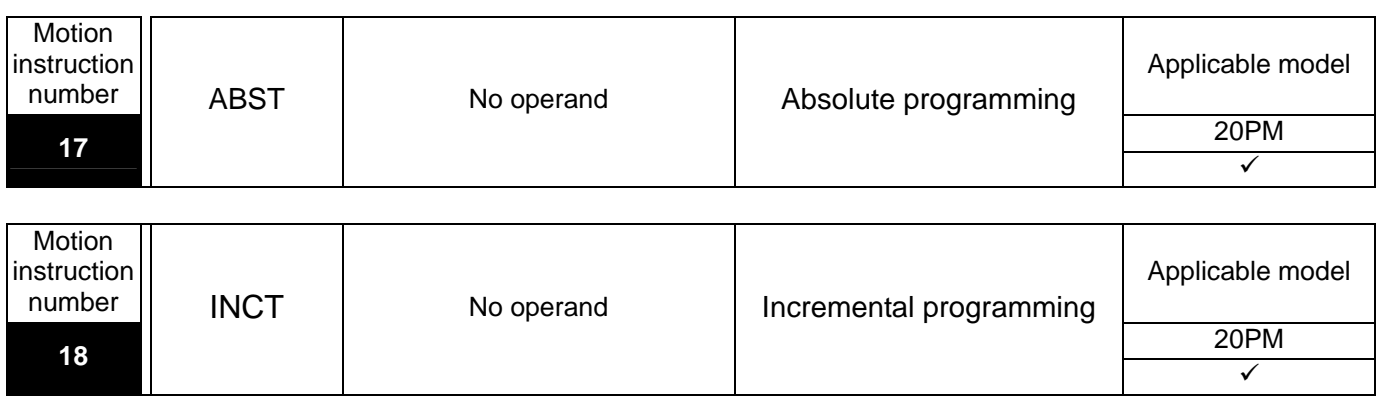

There is no operand. The instruction can be followed by an M-code instruction.

$$
\left[\!\mathsf{Explanation}\!\right]
$$

- ABST enables an absolute coordinate system. An Absolute coordinate is a coordinate starting from 0. If the target position of an axis is greater than the present position of the axis, the motor for the axis will rotate clockwise. If the target position of an axis is less than present position of the axis, the motor for the axis will rotate counterclockwise.
- INCT enables a relative coordinate system. A relative coordinate is relative movement from the present position of an axis. If the relative coordinates used are positive values, the motor used will rotate clockwise. If the relative coordinates used are negative values, the motor used will rotate counterclockwise.
- The center point (I, J), the radius (R), and the additional distances set by SINTR and DINTR are regarded as relative increments.

Example

 If ABST and INCT are not in the program in a DVP-20PM series motion controller, the default setting for the program will be an absolute coordinate system after the STOP/RUN switch of the DVP-20PM series motion controller is turned form the "STOP" position to the "RUN" position. After INCT is executed, the motion instructions starting from the next row (e.g. DRV, LIN, CW, and CCW) will be operated in a relative coordinate system.

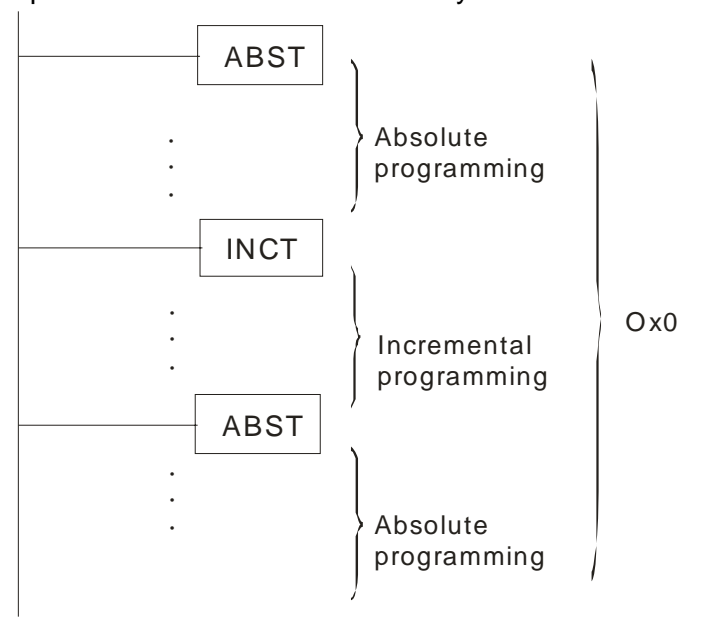

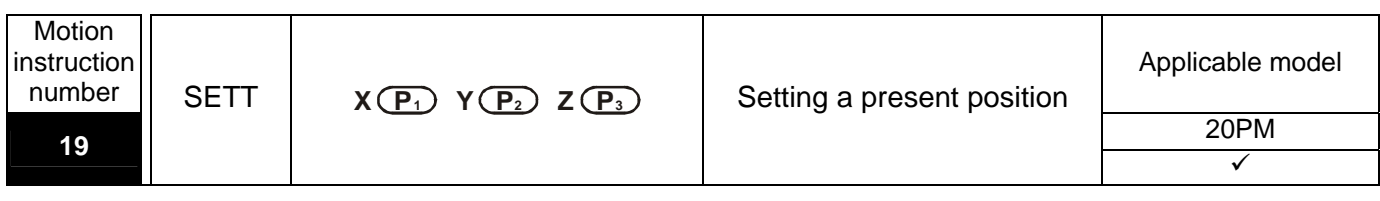

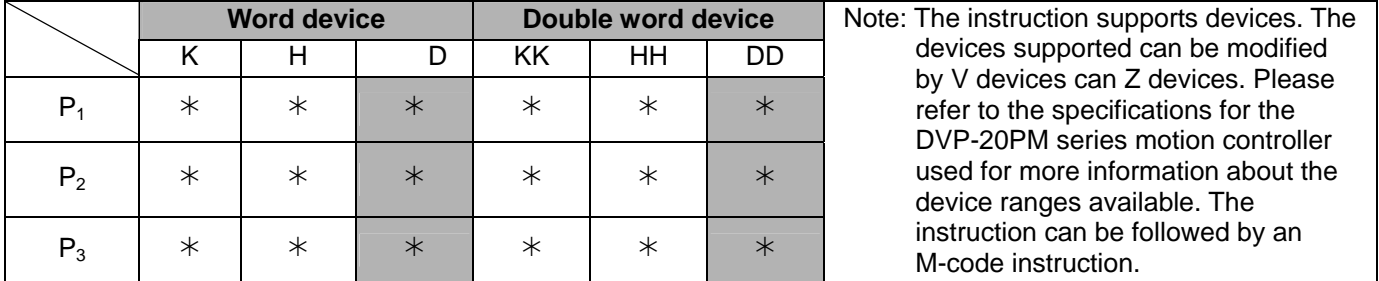

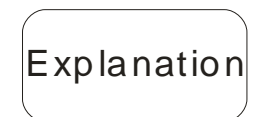

- **P<sub>1</sub>**: Present position of the X-axis; **P**<sub>2</sub>: Present position of the Y-axis; **P**<sub>3</sub>: Present position of the Z-axis
- When SETT is executed, the present positions set in SETT are written automatically into present position registers: D1848~D1849 are for the X-axis. D1928~D1929 are for the Y-axis. D2008~D2009 are for the Z-axis.
- Range of parameters: (16-bit) K=-32,768~32,767; H=0~FFFF; D=0~9,999; (32-bit) KK=-2,147,483,648~2,147,483,647; HH=0~FFFFFFFF; DD=0~9,998
- The 16-bit devices and 32-bit devices can be used together.
- The values in the present position registers become the values specified by SETT when SETT is executed, and therefore mechanical zero and electrical zero are changed.
- At least one present position should be specified, and therefore there are 7 operand combinations for SETT.

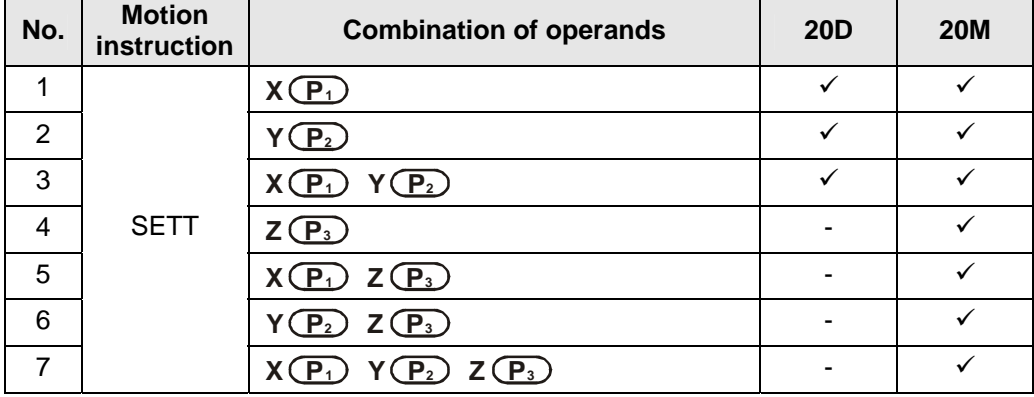

Program

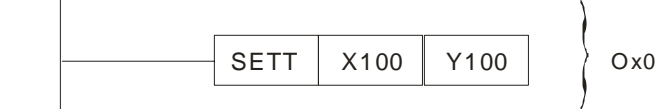

◆ After SETT is executed, the present position of the X-axis and the present position of the Y-axis will be changed, and the relevant position will also be changed.

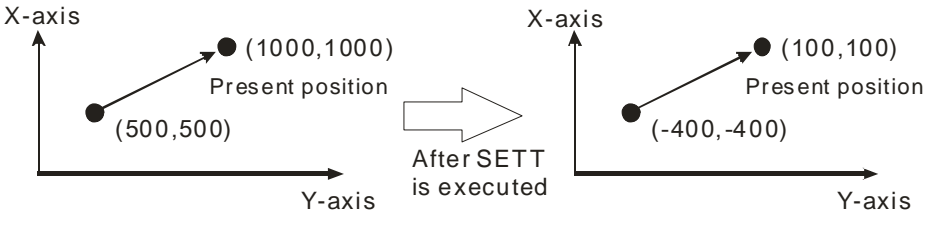

Example

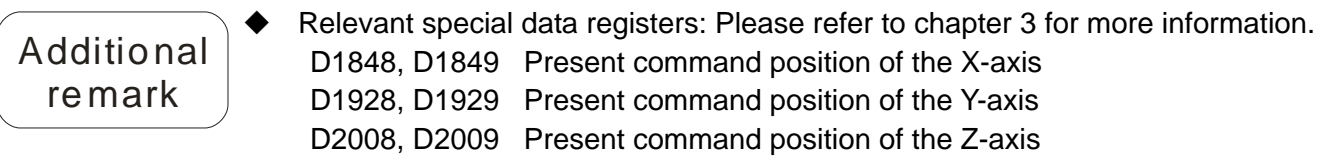

### **6.4 Descriptions of O Pointers/M-code Instructions**

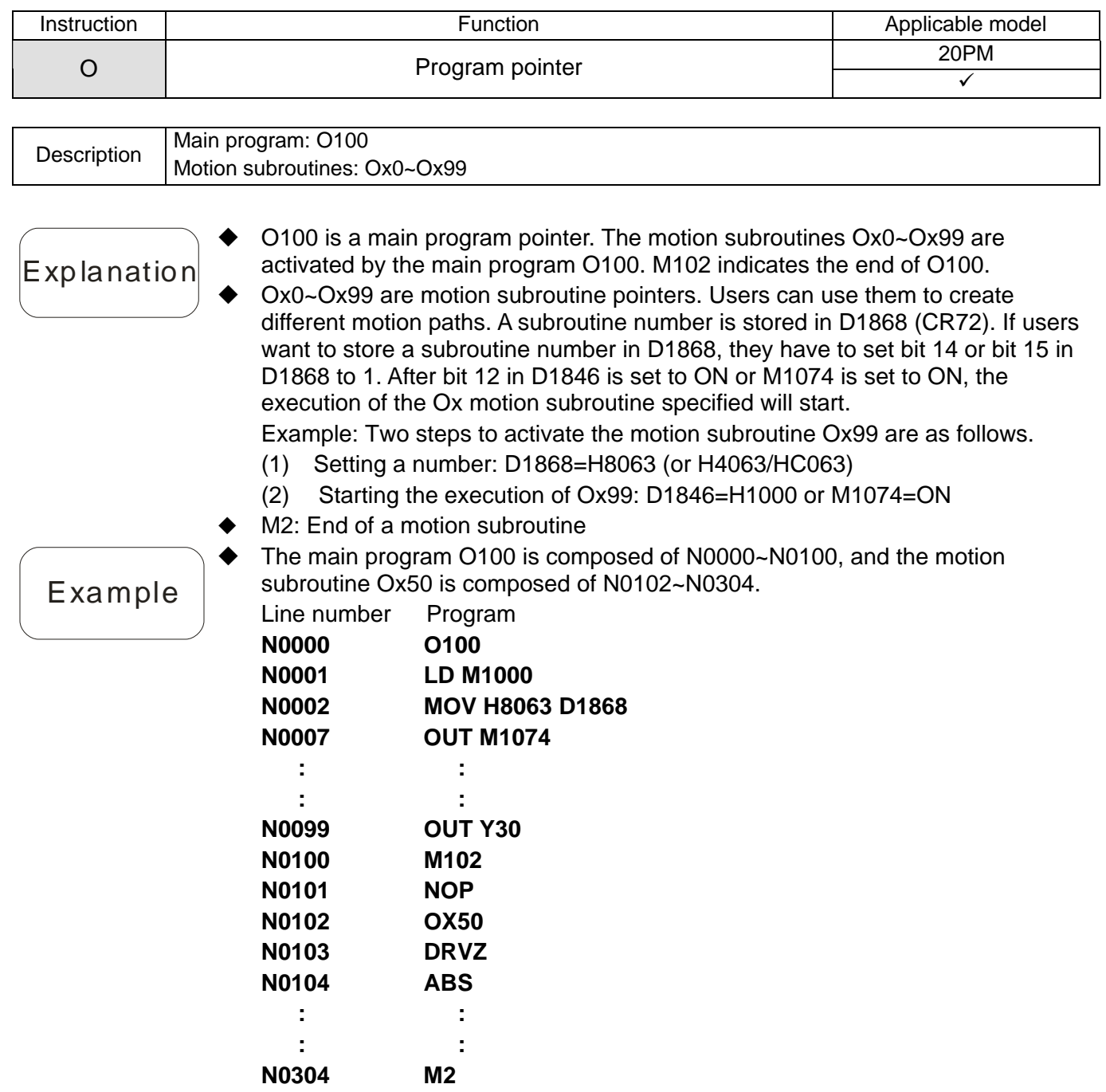

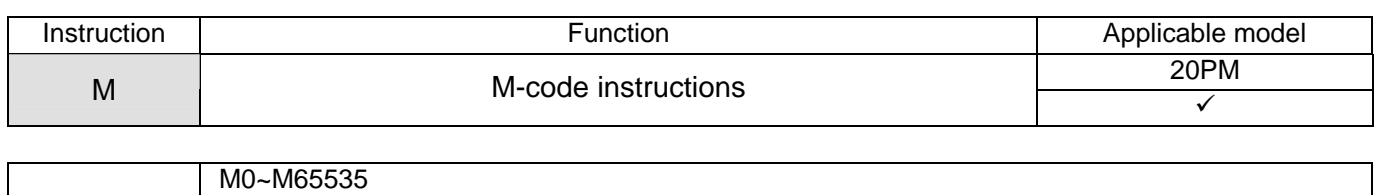

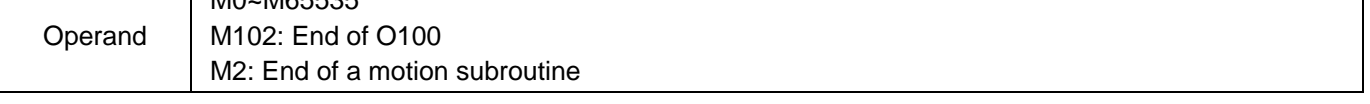

- Explanation M-codes are used in motion subroutines, If an M-code is executed, the M-code will be stored in D1703, and M1794 will be automatically set to ON. If M1744 is ON, M1794 will be OFF, and the execution of an M-code is complete. A Y device can be controlled by the execution of an M-code in two ways. If the high byte in D1873 is 1, an output device can be set to ON. Users can set a Y
	- device number in the low byte in D1873. If M1794 is ON (an M-code is executed), the Y device corresponding to the Y device number set in D1873 will be ON. If M1794 is OFF, the Y device corresponding to the Y device number set in D1873 will be OFF. Please refer to example 1 below for more information. The other way to control a Y device is using M1794 and D1703. Please refer to example 2 below for more information.
	- M-codes are generally used in motion subroutines Ox0~Ox99.
	- M codes can be used in two modes. They can be used in after mode or in with mode. The difference between the two modes lies in the time when an M-code is executed. Please refer to example 3 below for more information.
	- After the execution of an M-code is complete, M1794 can be turned from ON to OFF in one of the two ways described blow.
		- (1) Users can set M1794 to OFF, and then M1794 is reset.
		- (2) Users can set M1744 to ON.

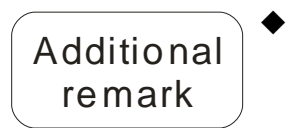

Example 1

- M102 indicates the end of O100, and M02 indicates the end of a motion subroutine. Users should avoid using M102 and M02.
- Display the present number of the M-code which is executed, e.g. M6, by the states of Y devices.
	- (1) First set the parameter in D1873

 $MOV H0\n\neg\neg\neg\neg$  D1873

 $\rightarrow$  N: Start No. of Y output  $\rightarrow$  0: Disable

```
1: Enable
```
(2) Execute the M-code (M6). In this case, the DVP-20PM series motion controller used automatically writes K6 (0110) into D1703, and writes the value in D1703 into  $K2Y_N$ . N is the start No. of a Y device. MOV H6 D1703

MOV D1703 K2Y<sub>N</sub>

When the M-code is enabled, the instructions above run automatically. Users do not need to type instructions.

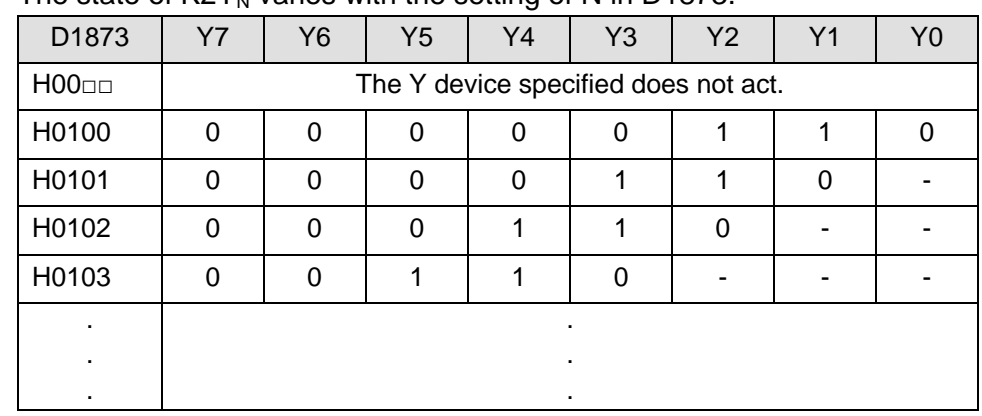

(3) The state of  $K2Y_N$  varies with the setting of N in D1873.

### Example 2

 When an M-code in the motion program in a DVP-20PM series motion controller is executed, M1794 is ON. The M-code which is executed is stored in D1703. Users can use M1794 and D1703 to control Y devices. After an M-code in a motion subroutine is executed, M1744 can be set to ON, or M1794 can be set to OFF, otherwise the execution of the motion subroutine will stay at the M-code.

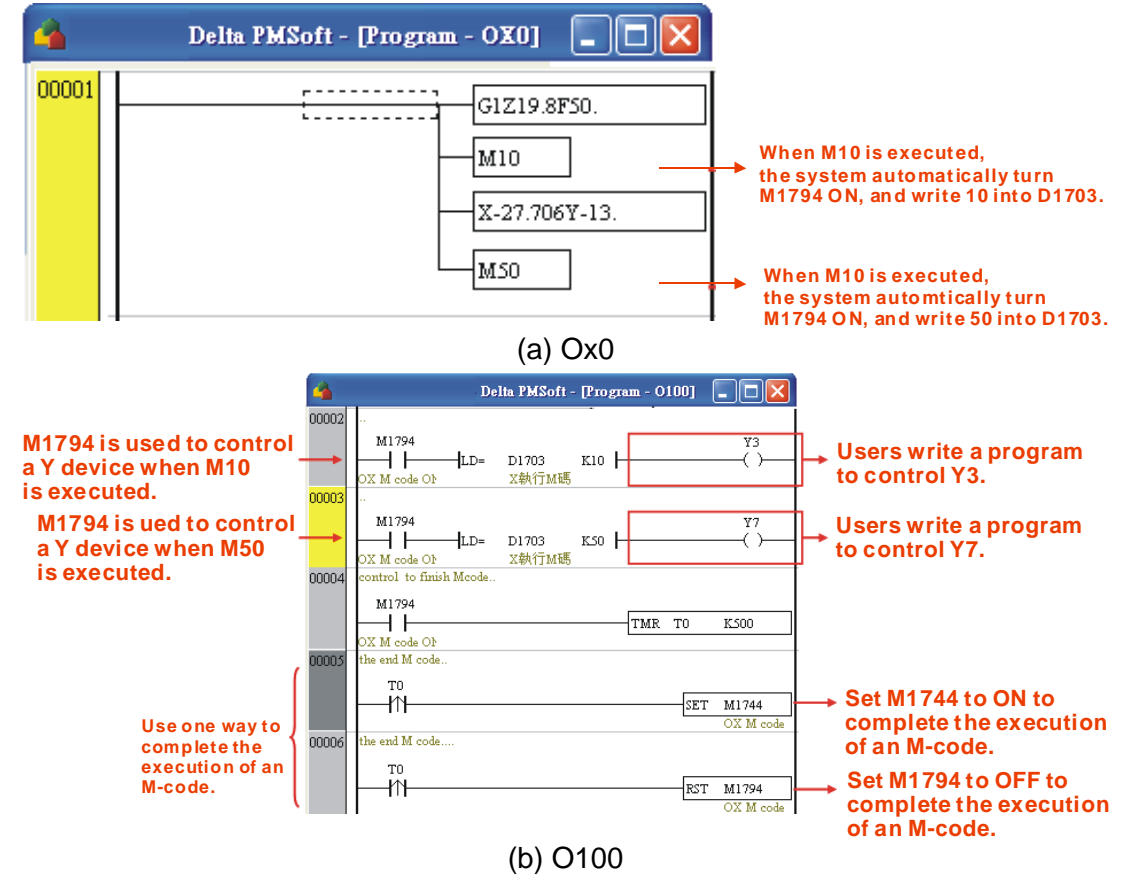

- The sequence control required is shown above.
	- Step 1: When Ox0 is executed, M10 is executed.
		- (1) M1794 is turned ON, and 10 is written into D1703.
		- (2) The condition in network 00002 in O100 is met, and therefore Y3 is ON.
- Step 2: M1794 is turned ON.
	- (1) To in network 00004 in O100 begins to count.
	- (2) When the value in T0 is 500, T0 is ON. In order to complete the execution of M10, M1744 in network 00005 is set to ON, or M1794 in network 00006 is set to OFF. Note: Network 0005 in O100 is disabled, and therefore is not downloaded to the DVP-20PM series motion controller used. Users can use one of the two ways to complete the execution of M10.
- Step 3: M50 in Ox0 is executed.
	- (1) M1794 is turned ON, and 50 is written into D1703.
	- (2) The condition in network 00003 in O100 is met, and therefore Y7 is ON.
- Step 4: M1794 is turned ON.
	- (1) T0 in network 00004 in O100 begins to count.
	- (2) When the value in T0 is 500, T0 is ON. In order to complete the execution of M50, M1744 in network 00005 is set to ON, or M1794 in network 00006 is set to OFF.
- When an M-code in a program is executed, special auxiliary relays and a special data register are used to create the functions that the program need.
- After mode: If an M-code forms a line, it is used in after mode.

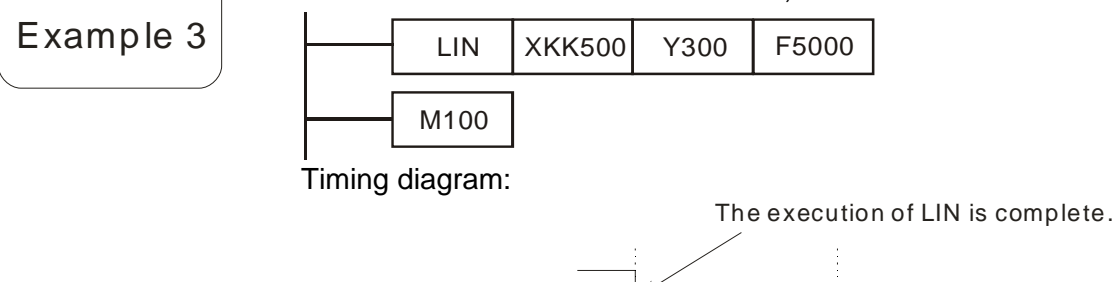

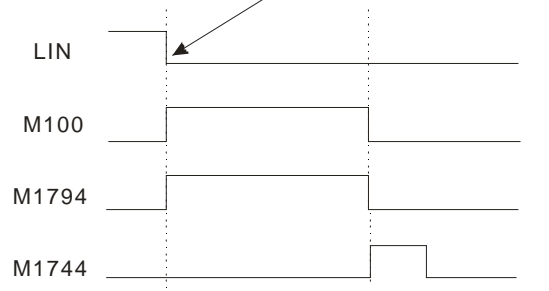

After LIN is executed, the M-code M100 will be started automatically, and M1794 will be automatically turned ON. If users want to stop M100, they have to turn M1744 ON. If they want to start the M-code again, they can create a program that starts the M-code again.

 With mode: If an M-code is in back of a motion instruction, it is used in with mode.

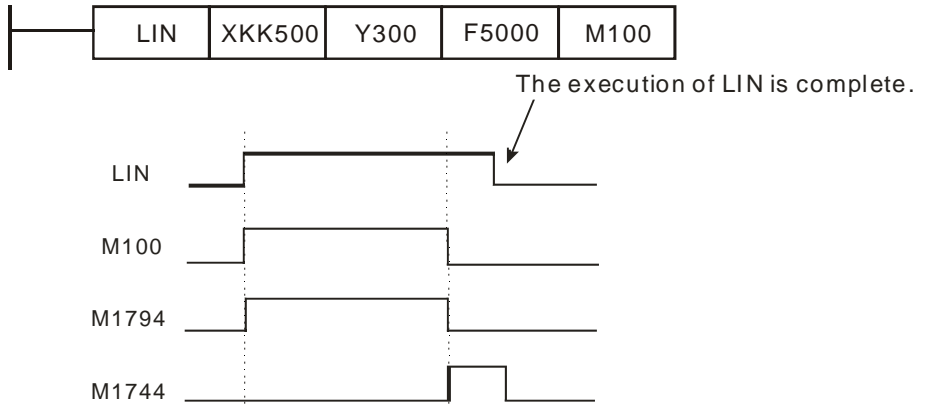

When the execution of LIN is triggered, the M-code M100 is started automatically, and M1794 is automatically turned ON. If users want to stop M100, they have to turn M1744 ON. If they want o start the M-code again, they have to set parameters after the execution of LIN is complete, and create a program that starts the M-code again.

### Example 4

 The M-codes in N0100 and N0304 are special M-codes. The M-code in N0105 is used in with mode, and the M-code in N0250 is used in after mode.

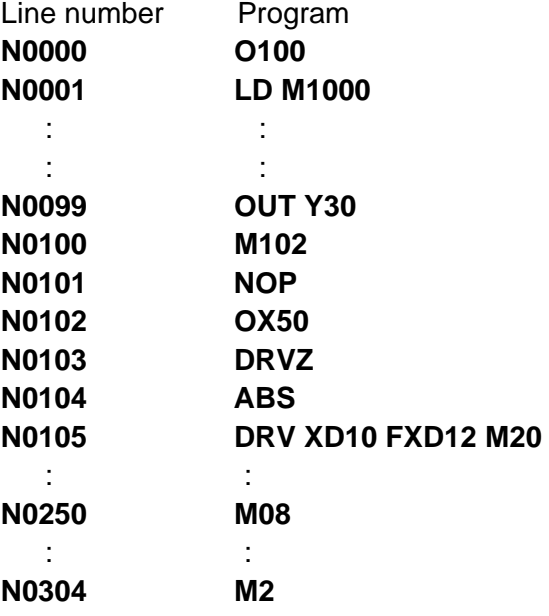
# **6.5 Descriptions of G-code Instructions**

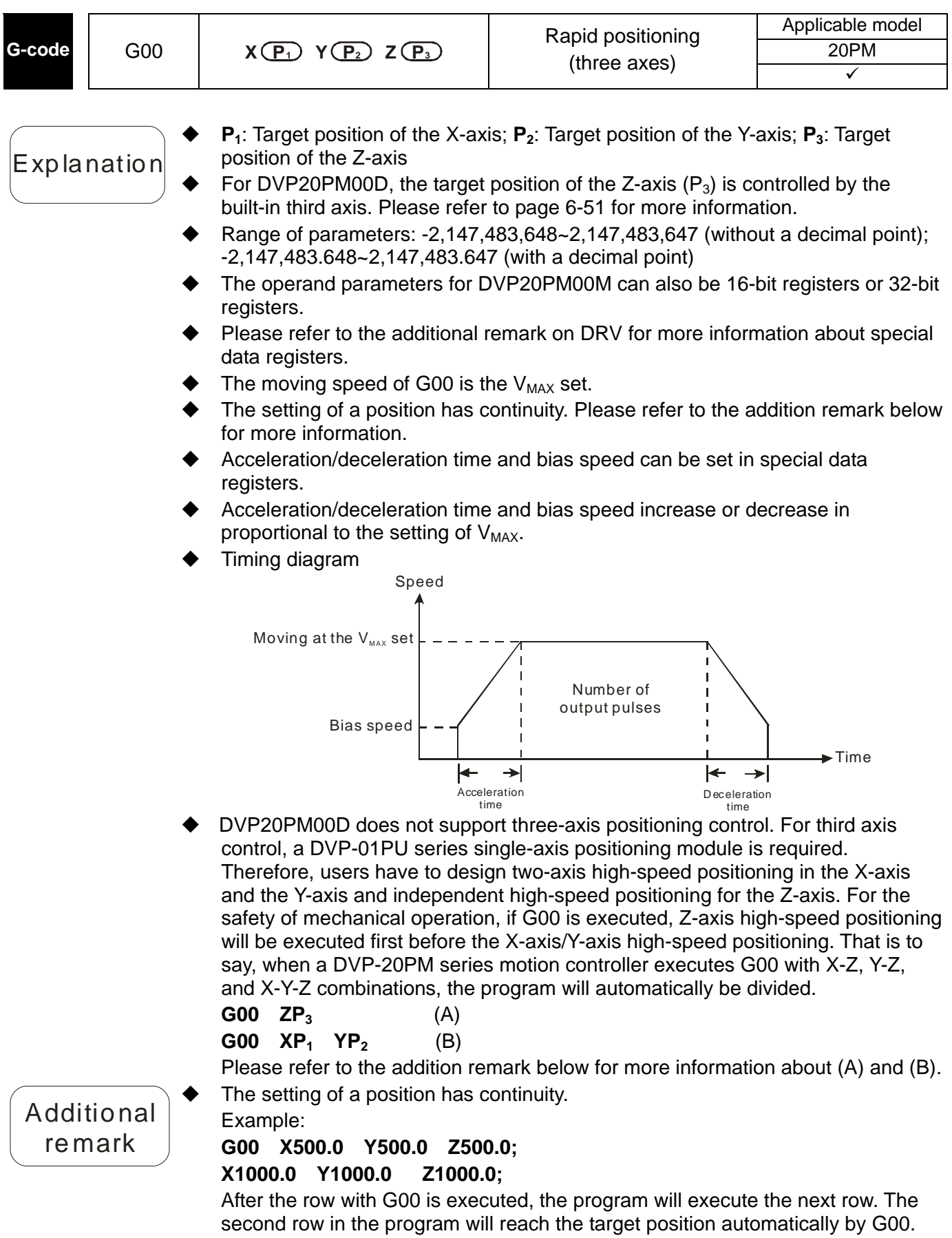

 DVP20PM00D: If G00 adopts the target position of the Z-axis (built-in third axis), the program required will be like the one shown below.

**G00 X1000 Y1000 Z100;** 

The program will be compiled.

**G00 Z100;** (A)

**G00 X1000 Y1000;** (B)

(A) is first executed, and at this time the operation fast moves to the position K100 on the Z-axis. (B) is next executed and the operation moves to the target position (1000, 1000) at the maximum speed.

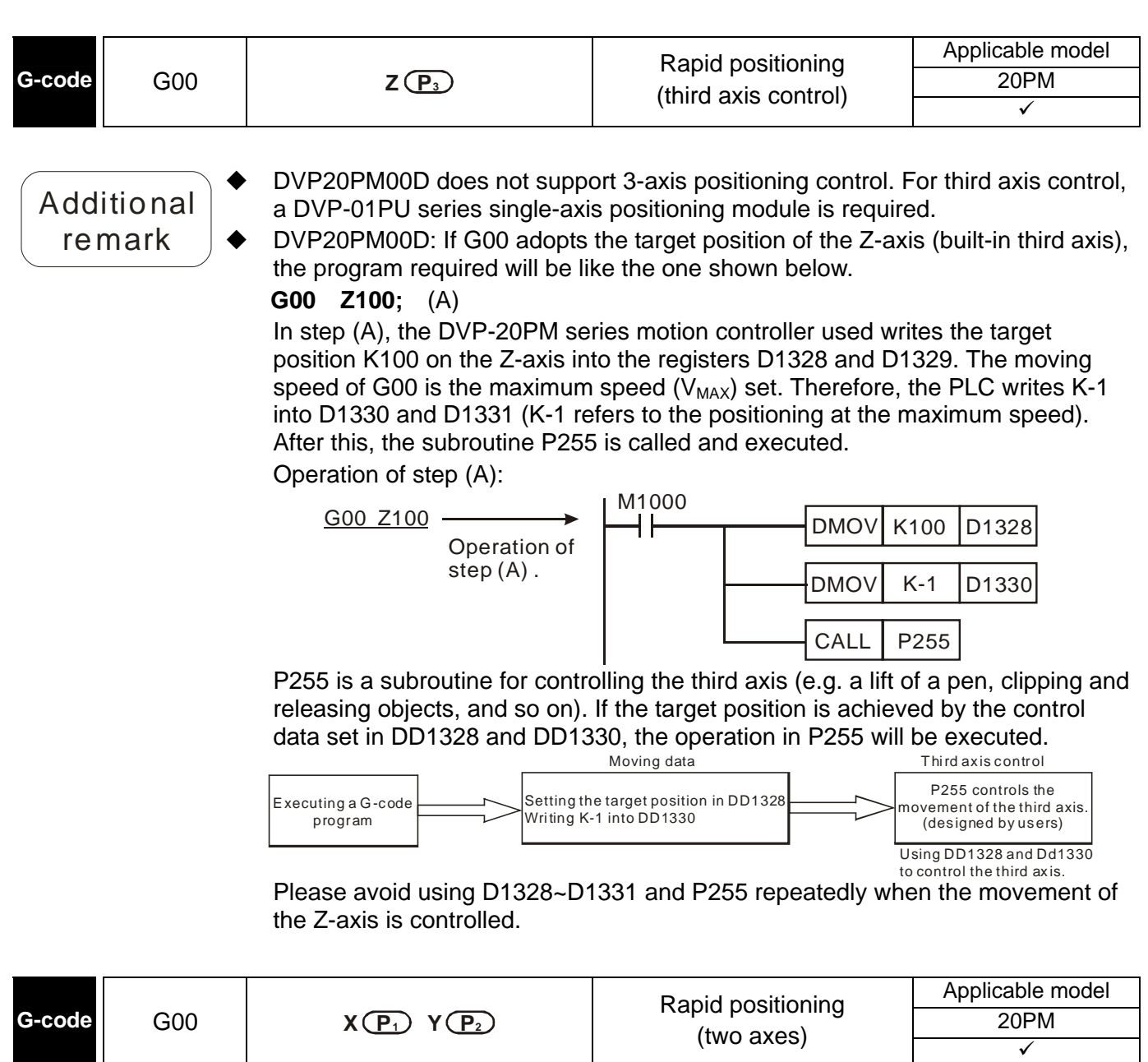

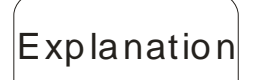

 The G-code is mainly for DVP20PM00D. Please refer to the explanation of DRV for more information.

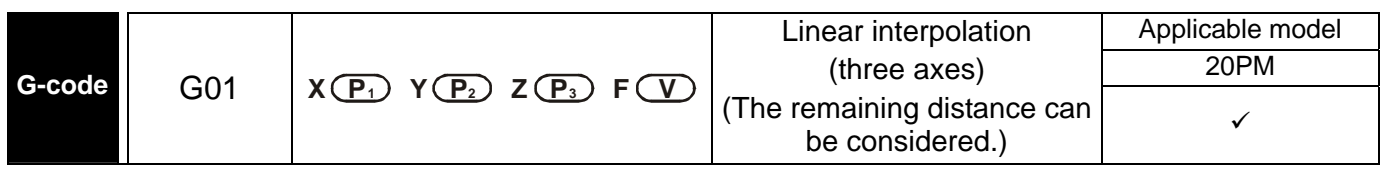

# Explanation

Additional remark

- **P<sub>1</sub>**: Target position of the X-axis; **P**<sub>2</sub>: Target position of the Y-axis; **P**<sub>3</sub>: Target position of the Z-axis; **V**: Speed of linear interpolation
- For DVP20PM00D, the target position of the Z-axis (**P3**) is controlled by the built-in third axis. Please refer to page 6-53 for more information.
- Range of the parameters **P1**, **P2**, and **P3**: -2,147,483,648~2,147,483,647 (without a decimal point); range of the parameter **V**: 0~500,000 (without a decimal point); range of the parameters  $P_1$ ,  $P_2$ , and  $P_3$ : -2,147,483.648~2,147,483.647 (with a decimal point); range of the parameter **V**: 0~500.0 (with a decimal point)
- The operand parameters for DVP20PM00M can also be 16-bit registers or 32-bit registers.
- The speed of linear interpolation (**V)** has continuity. Please refer to the additional remark below for more information.
- Please refer to the explanation of LIN for more information about the positioning process of DVP20PM00M.
- DVP20PM00D does not support three-axis synchronous interpolation. For third axis control, a DVP-01PU series single-axis positioning module is required. Therefore, users have to design two-axis high-speed interpolation in the X-axis and the Y-axis and independent high-speed positioning for the Z-axis. For the safety of mechanical operation, if G01 is executed, Z-axis high-speed movement will be executed first before the X-axis/Y-axis interpolation. That is to say, when a DVP-20PM series motion controller executes G01 with X-Z, Y-Z, and X-Y-Z combinations, the program will automatically be divided.

**G01 ZP3 FV** (A) **G01 X P1 Y P2 FV** (B)

Please refer to page 6-53 for more information about (A) and (B).

The setting of speed has continuity.

Example:

# **G01 X100 Y100 Z400 F200;**

### **X200 Y200;**

After the row with G01 is executed, the program will execute the next row. The second row in the program will reach the target position automatically at the speed F200 set in the first row.

 DVP20PM00D: If G01 adopts the target position of the Z-axis (built-in third axis), the program required will be like the one shown below.

**G01 X1000 Y1000 Z100 F200;** 

The program will be compiled.

**G01 Z100 F200;**…(A)

**G01 X1000 Y1000 F200**; …(B)

(A) is first executed, and at this time the operation fast moves to the position K100 on the Z-axis. (B) is next executed and the operation moves to the target position (1000, 1000) at the speed of K200.

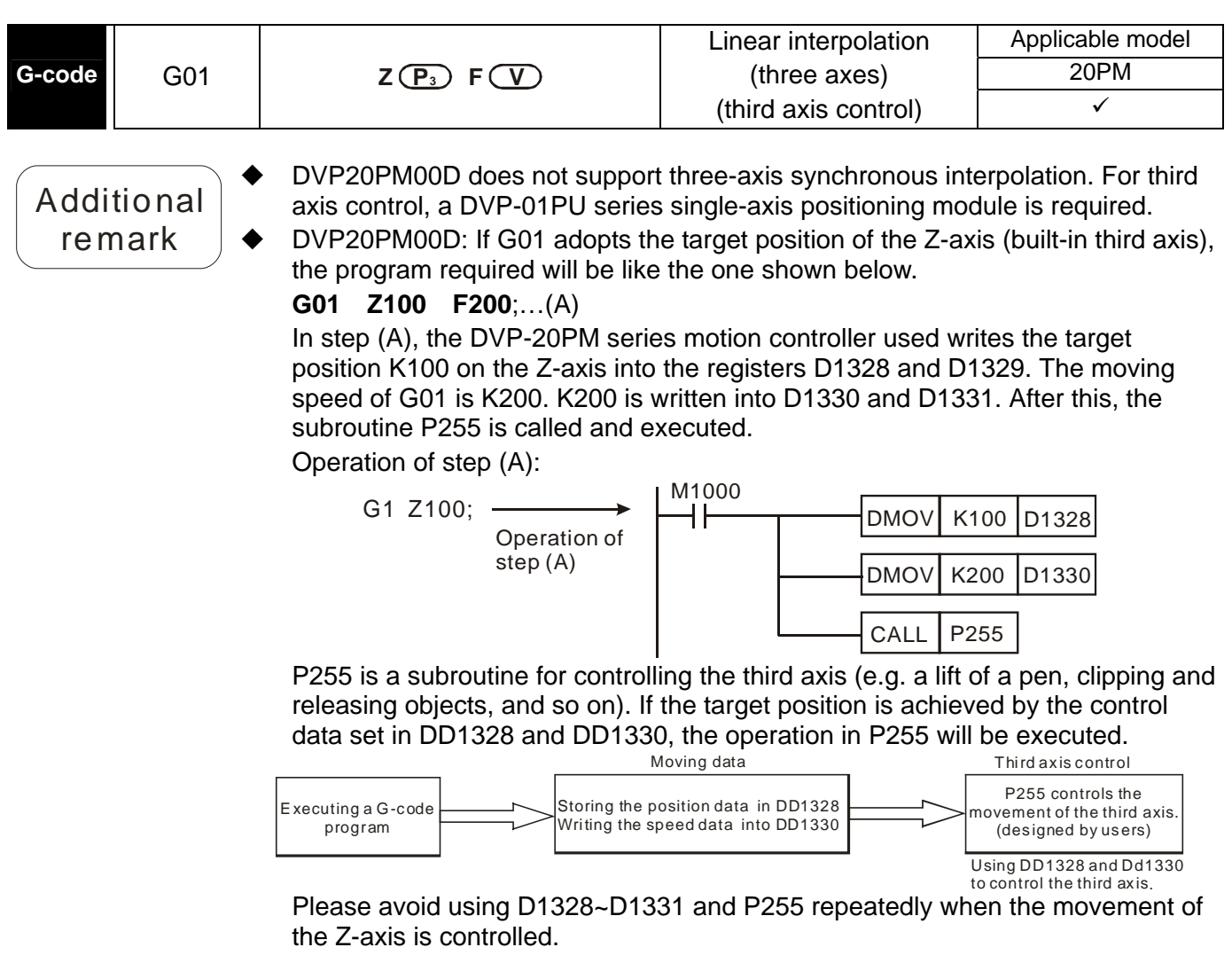

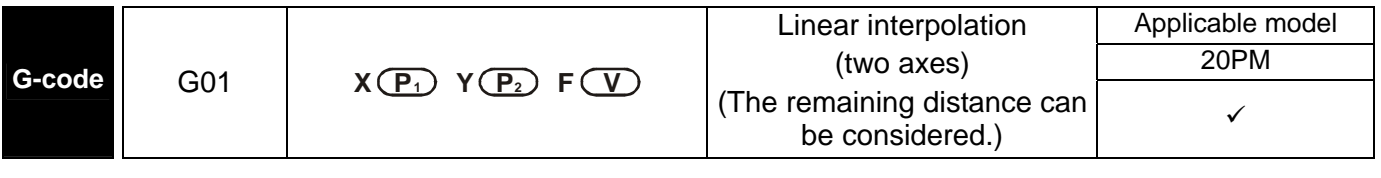

 The G-code is mainly for DVP20PM00D. Please refer to the explanation of LIN for more information.

 $\vert$ Explanation $\vert$ 

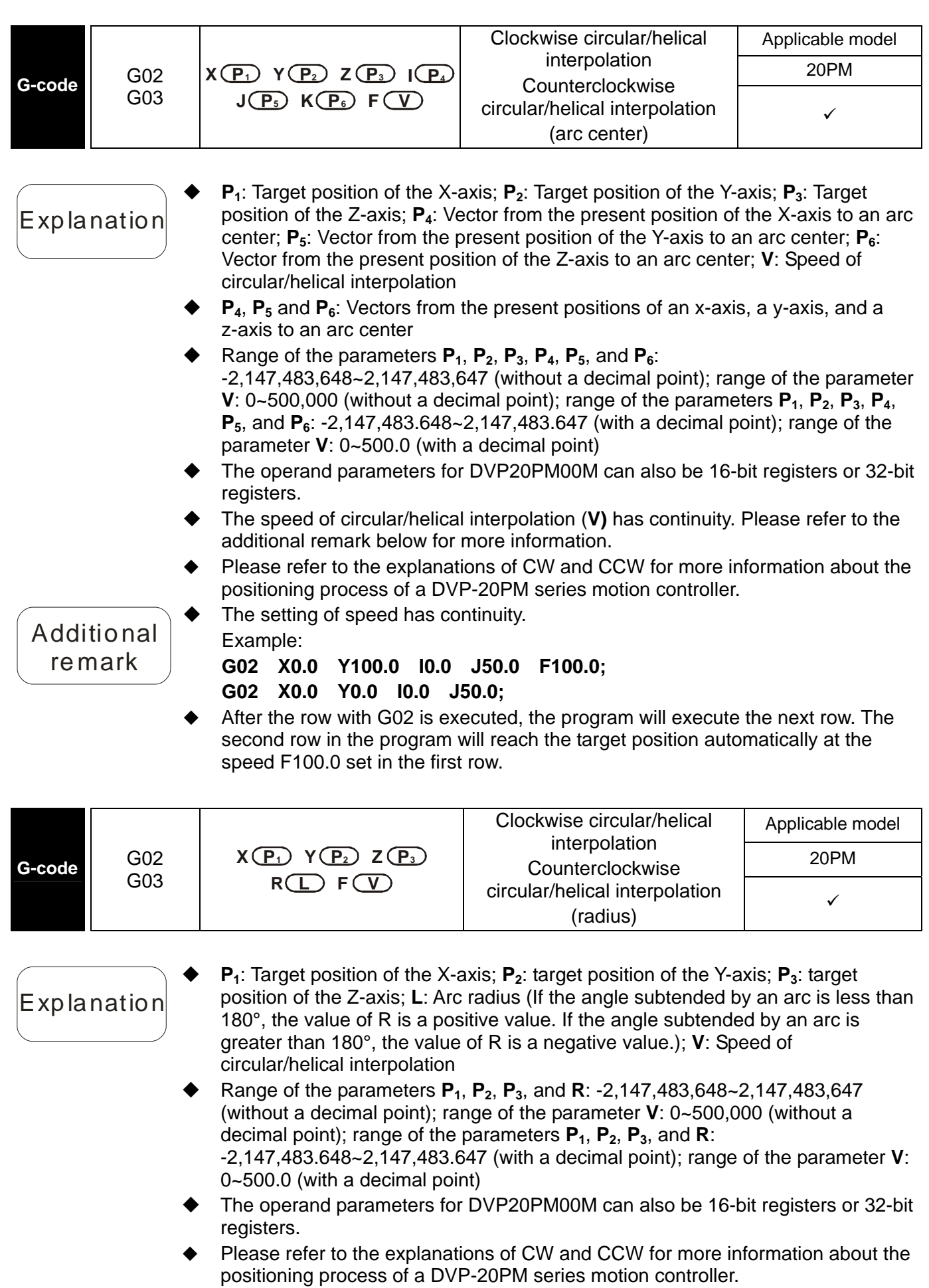

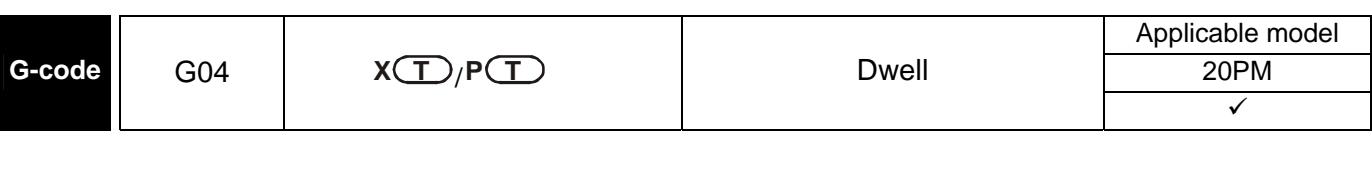

Explanation

 XT: Dwell time (Unit: 1 second) G4 X1: The dwell time set is one second.

G4 X2: The dwell time set is 2.5 seconds.

 PT: Dwell time (Unit: 1 millisecond) G4 P100: The dwell time set is 0.1 seconds.

G4 P4500: The dwell time set is 4.5 seconds.

The setting value of **P** is a multiple of 10 milliseconds. If the setting value of **P** is less than 10 milliseconds, it will be regarded as 0 milliseconds. If the setting value of **P** is 23 milliseconds, it will be regarded as 20 milliseconds.

- The operand parameters for DVP20PM00M can also be 16-bit registers or 32-bit registers.
- Please refer to the explanation of TIM for more information.

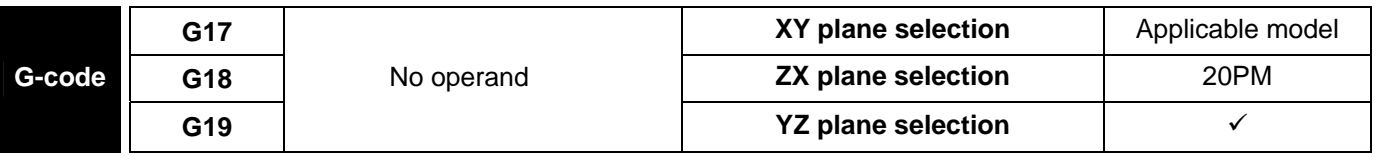

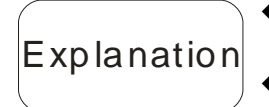

- The three instructions determine the work planes for arc interpolation and helical interpolation and have no effects on linear interpolation.
- Users can switch the three planes during the execution of the instructions. If no work plane is selected, XY plane (G17) will be automatically selected as the work plane.
	- Work planes: X-axis  $\rightarrow$  Y-axis Z-axis G19 G18 G17

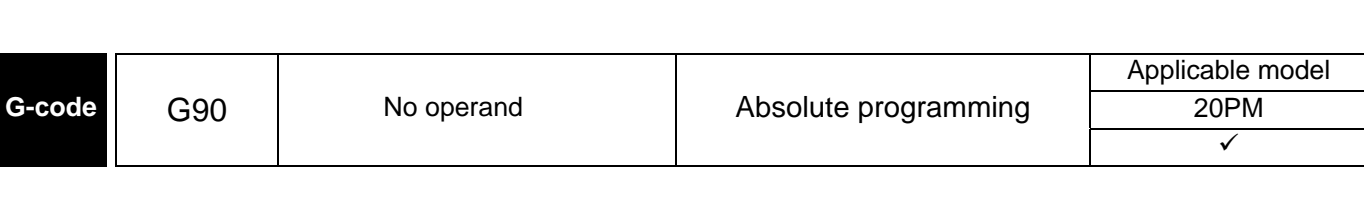

Explanation

 Please refer to the explanation of ABS for more information about the operation of G90.

# *6* **Basic Usage of Motion Instructions and G-codes**

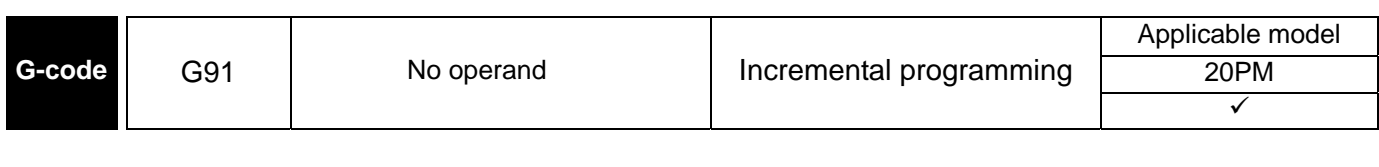

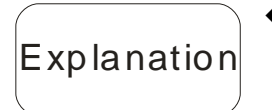

 Please refer to the explanation of INC for more information about the operation of G91.

# **7.1 Access between DVP-EH2, DVP-20PM (as a Master) and DVP-20PM (as a Slave)**

When DVP-20PM is used as Slave, there is a data exchange area in DVP-20PM which corresponds to the control registers (CRs) in the Master. The data exchange area is consisted of consecutive special registers, and users can utilize the data exchange area for accessing data between Master and Slave as well as performing motion control functions through a Slave DVP-20PM.

### **7.1.1 Structure**

- DVP-EH2 and Master DVP-20PM apply FROM/TO instructions to transmit commands to Slave DVP-20PM for executing motion control subroutines.
- DVP-EH2 and Master DVP-20PM apply FROM/TO instructions to access the control registers (CR#0~CR#199, corresponding to special registers D1500~D1699 in the Slave) in Slave DVP-20PM.

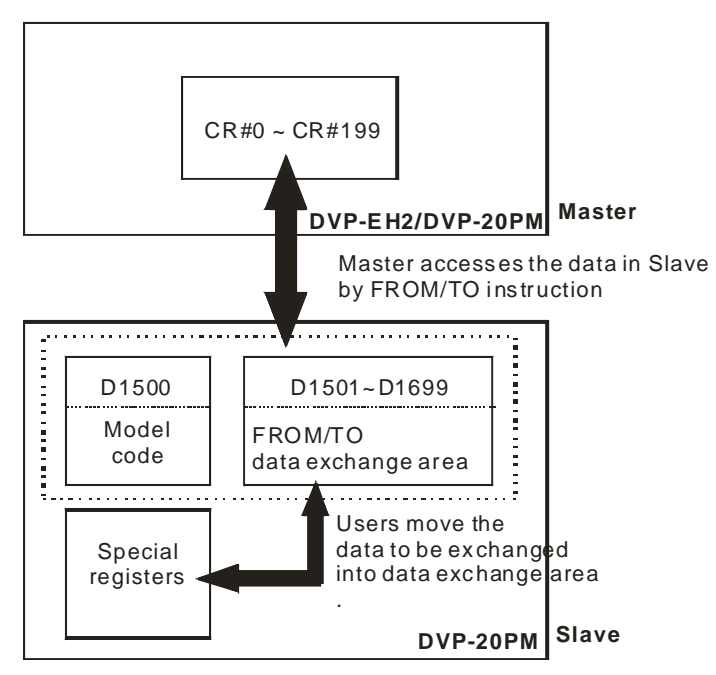

### **7.1.2 Example of Master-slave Data Exchange**

- Set up: design the data exchange programs in Master and Slave respectively.
	- Slave DVP-20PM: Move the data to be accessed by Master into the data exchange area through MOV instruction
	- Master: Plan the CRs (on Slave) for Master to access.
- ◆ Example 1

【Control purpose】

 DVP-EH2 applies FROM/TO instructions to access special registers D1500~D1699 in Slave DVP-20PM and executes manual mode position control on X/Y axis. (For relative registers see 3.12.3)

【Table for CRs in the Master and corresponding special registers in the Slave】

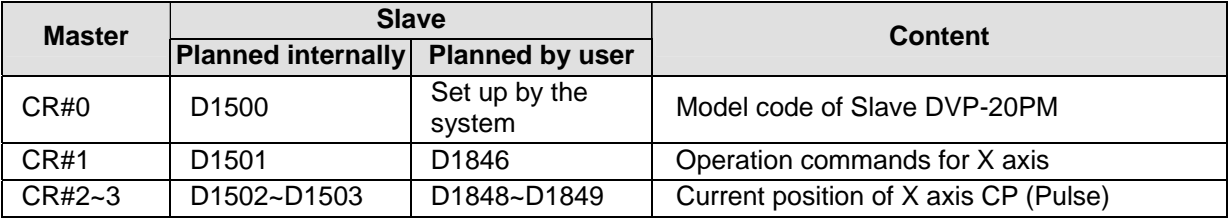

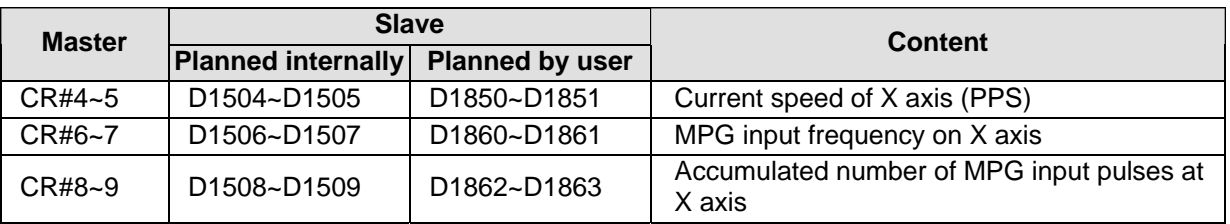

1. If you need to use other functions of Slave DVP-20PM, please refer to Chapter 3 and fill the relative special registers into the "Planned by user" column. After this you can add the relative registers to the example program, so that the desired motion control functions can be performed.

2. D1500~D1699 are the special registers planned internally in the Slave, among which D1500 is the read-only register for storing the model code of DVP-20PM (H'6260). Therefore, D1501~D1699 are the applicable registers.

【Program in DVP-EH2 master】

 $DFROM$  K<sub>0</sub>

 $DFROM$  K<sub>0</sub>

 $TOP | KO$ 

TO<sub>P</sub>

 $K<sub>0</sub>$ 

 $KO$  KO DO

 $FROM$  KO KO DO K1

TO | K0 | K1 | H1 | K1

 $DFROM$  K<sub>0</sub> K<sub>2</sub> D<sub>2</sub> K<sub>1</sub>

 $KO$  K2 D2

 $TOP \mid KO \mid K1 \mid H42 \mid K1$ 

 $TOP | KO | K1 | H102 | K1$ 

Ladder diagram: Operation:

M1002

⊥ L

M1000<br>||

 $\frac{X0}{\Box}$ 

 $\frac{1}{1}$ 

 $\frac{X2}{+}$ 

 $\frac{X3}{+}$ 

When M aster DVP-EH2 is in RUN, read out CR#0 of Slave, corresponding to D1500 in Slave.

Write in CR#1 of Slave, corresponding to D1501 in Slave, to STOP X axis in Slave.

Read out CR#2 of Slave, correspondi ng to  $D1502 \sim D1503$  in Slave.

Read out CR#4 of Slave, correspondi ng to

esponding to

esponding to

of Slave, corresponding to OG+ operation on X axis in Slave.

of Slave, corresponding to OG- operation on X axis in Slave.

When  $X2 = ON$ , write in  $CR#1$  of Slave, corresponding to D1501 in Slave, to enable zero return on X axis in Slave.

When  $X3 = ON$ , write in  $CR#1$  of Slave, corresponding to D1501 in Slave, to enable single-speed positioning on X axis in Slave.

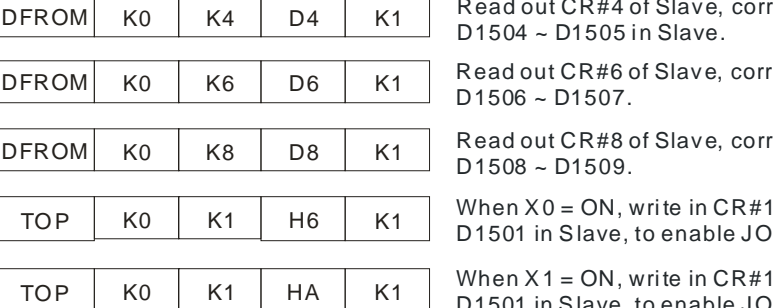

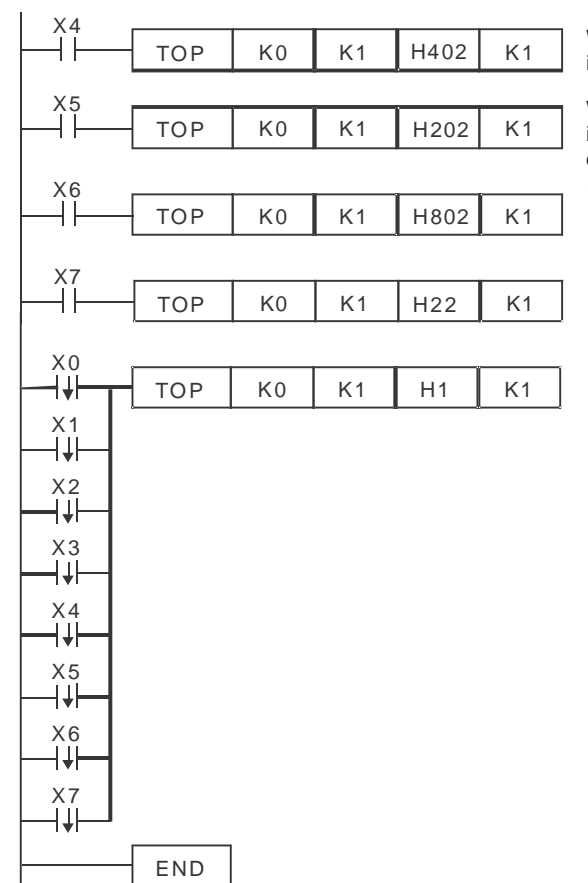

When  $X4 = ON$ , write in  $CR#1$  of Slave, corresponding to D1501 in Slave, to enable 2-speed positioning on X axis in Slave.

When  $X5 = ON$ , write in  $CR#1$  of Slave, corresponding to D1501 in Slave, to enable single-speed posi tioning wi th addi tional distance on X ax is in Slave.

When  $X6 = ON$ , write in  $CR#1$  of Slave, corresponding to D1501 in Slave, to enable 2-speed positioning with additional distance on X axis in Slave.

When  $X7 = ON$ , write in  $CR#1$  of Slave, corresponding to D1501 in Slave, to enable MPG input operation of X axis in Slave.

When  $X0 - X7 =$  OFF, write in CR#1 of Slave, corresponding to D1501 in Slave, to STOP X axis in Slave.

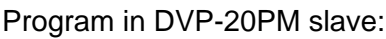

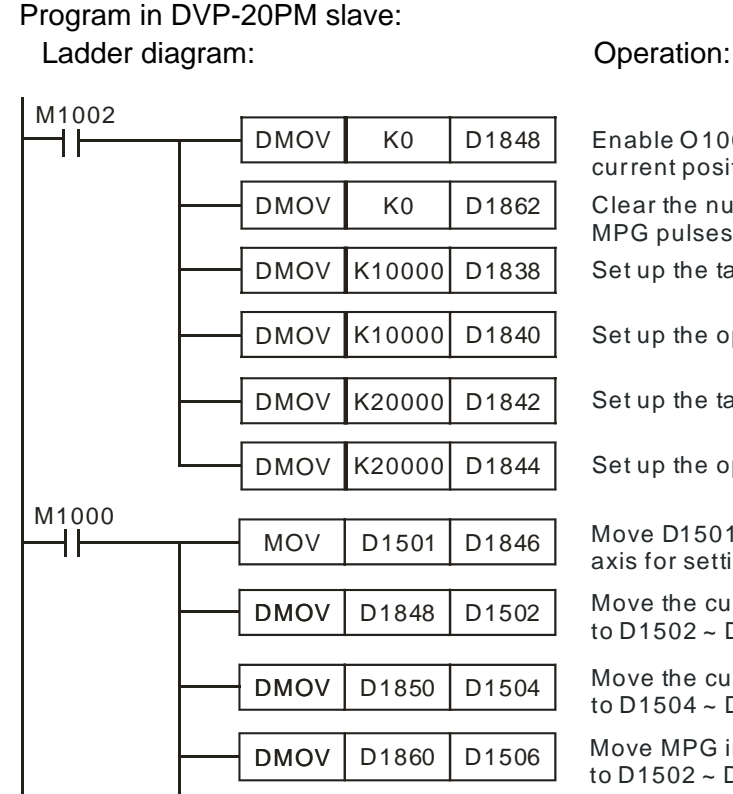

Enable O100 in Slave, and clear the current position of X axis as "0" Clear the number of accumulated MPG pulses of X axis as "0". Set up the target position (I) of X axis P(I)

Set up the operation speed (I) of  $X$  axis  $V(1)$ 

Set up the target position (II) of X axis P(II)

Set up the operation speed (II) of X axis V(II)

Move D1501, corresponding to CR#1, to X axis for setting up operation commands.

Move the current position of X axis D1848 ~ D1849 to D1502 ~ D1503, corresponding to  $CR#2$  ~  $CR#3$ .

Move the current speed of X axis D1850 ~ D1851 to D1504  $\sim$  D1505, corresponding to CR#4  $\sim$  CR#5.

Move MPG input frequency of X axis D1860 ~ D1861 to D1502  $\sim$  D1503, corresponding to CR#6  $\sim$  CR#7.

Move the number of MPG pulses of  $X$  axis D1862 ~ D1863 to  $D1508 \sim D1509$ , corresponding to  $CR#8 \sim CR#9$ .

# Example 2

【Control purpose】

DVP-EH2 applies FROM/TO instructions to access special registers D1500~D1699 in Slave

DMOV D<sub>1862</sub> D<sub>1508</sub>

DVP-20PM and executes motion instructions in OX subroutines (see Chapter 6 for how to use motion instructions).

【Table for CRs in the Master and corresponding special registers in the Slave】

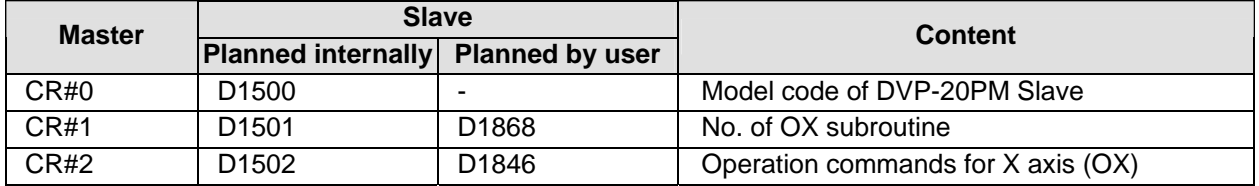

### 【Program in DVP-EH2 master】

Ladder diagram: Operation:

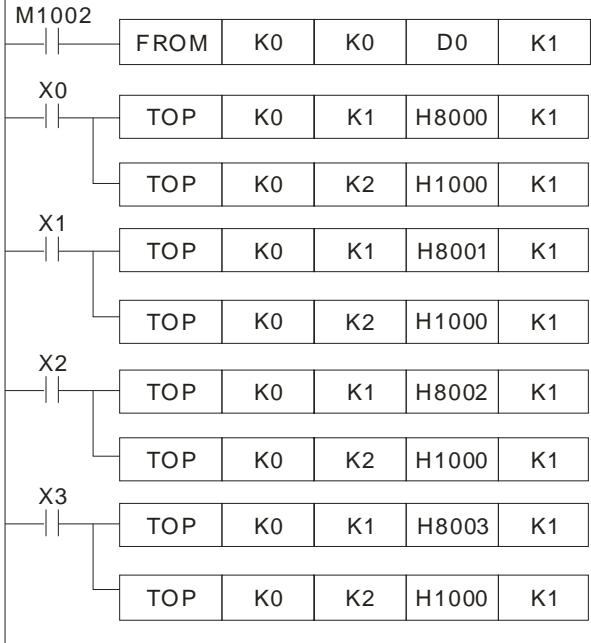

When DVP -EH2 Master is in RUN, read out CR#0 of Slave, corresponding to D1500 in Slave.

Write in CR#1 of Slave, corresponding to D1501 in Slave, to enable OX00 and execute DRV instruction in Slave.

Write in CR#2 of Slave, corresponding to D1502 in Slave, to enable OX subroutine in Slave.

Write in CR#1 of Slave, corresponding to D1501 in Slave, to enable OX01 and execute LIN instruction in Slave.

Write in CR#2 of Slave, corresponding to D1502 in Slave, to enable OX subroutine in Slave.

Write in CR#1 of Slave, corresponding to D1501 in Slave, to enable OX02 and execute CW ins truction in Slave.

Write in CR#2 of Slave, corresponding to D1502 in Slave, to enable OX subroutine in Slave.

Write in CR#1 of Slave, corresponding to D1501 in Slave, to enable OX03 and execute CCW instruction in Slave.

Write in CR#2 of Slave, corresponding to D1502 in Slave, to enable OX subroutine in Slave.

Write in CR#1 of Slave, corresponding to D1501 in Slave, TOP K0 K1 H8004 K1 Write in CR#T of Slave, corresponding to D1501 in Slave.<br>to enable OX04 and execute DRVZ instruction in Slave.

> Write in CR#2 of Slave, corresponding to D1502 in Slave, to enable OX subroutine in S lave.

When X0 ~ X4 = OFF, write in CR#1 of Slave, corresponding to D1501 in Slave, to disable OX subroutine in Slave.

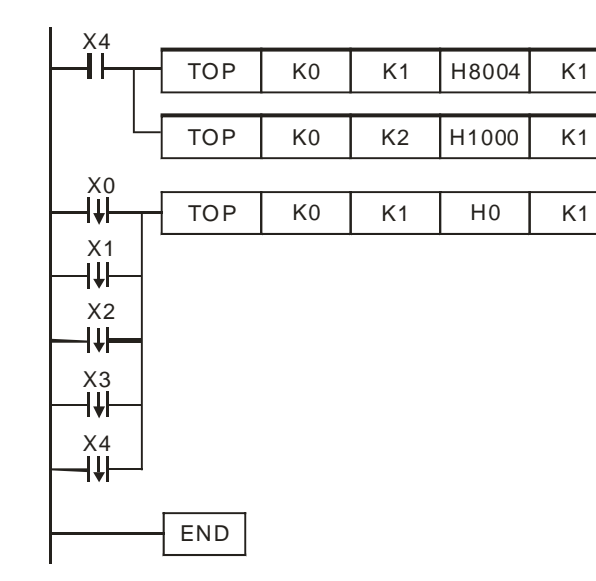

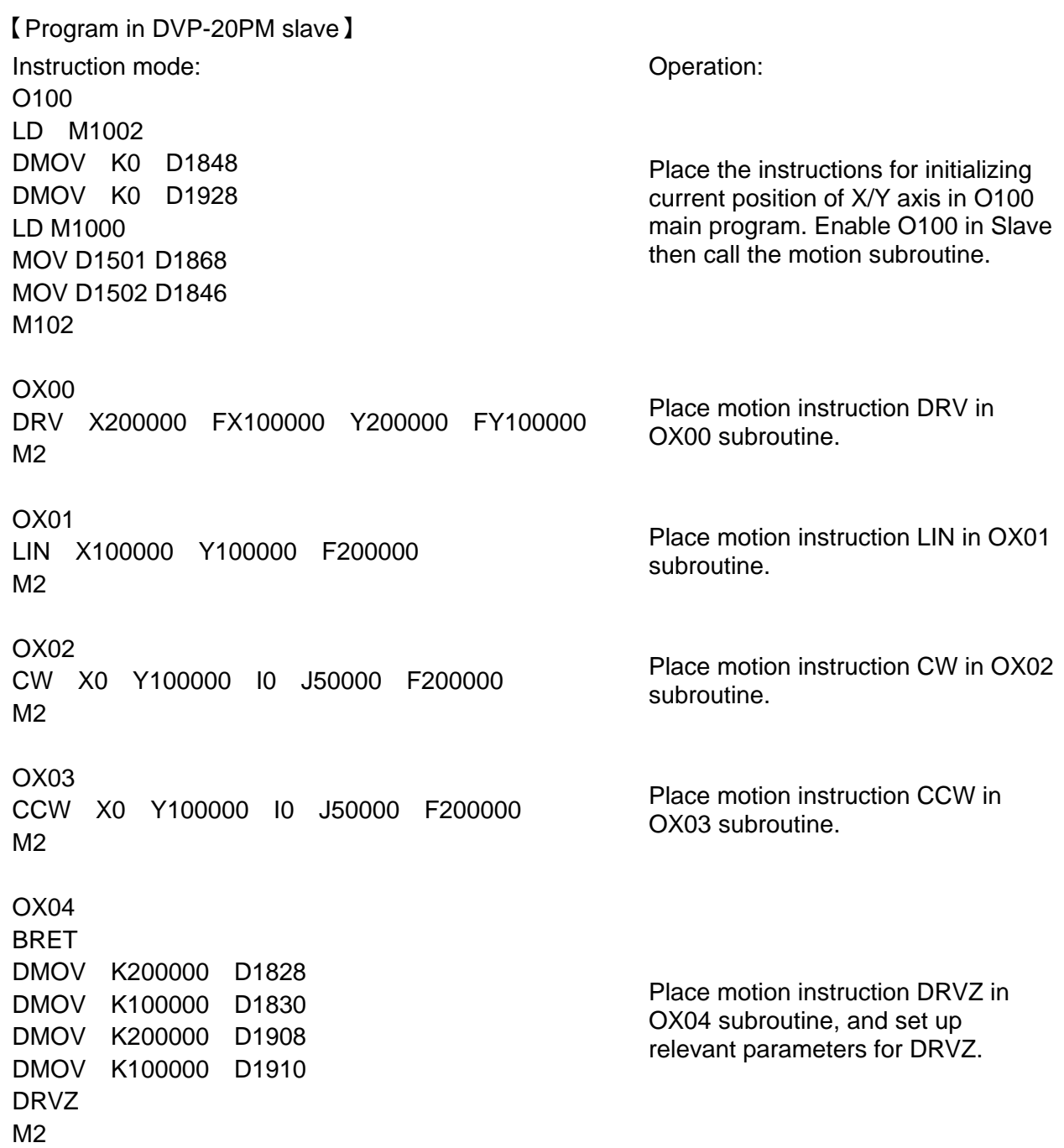

**MEMO** 

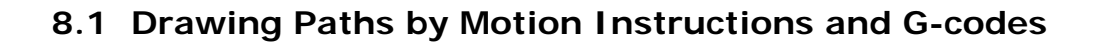

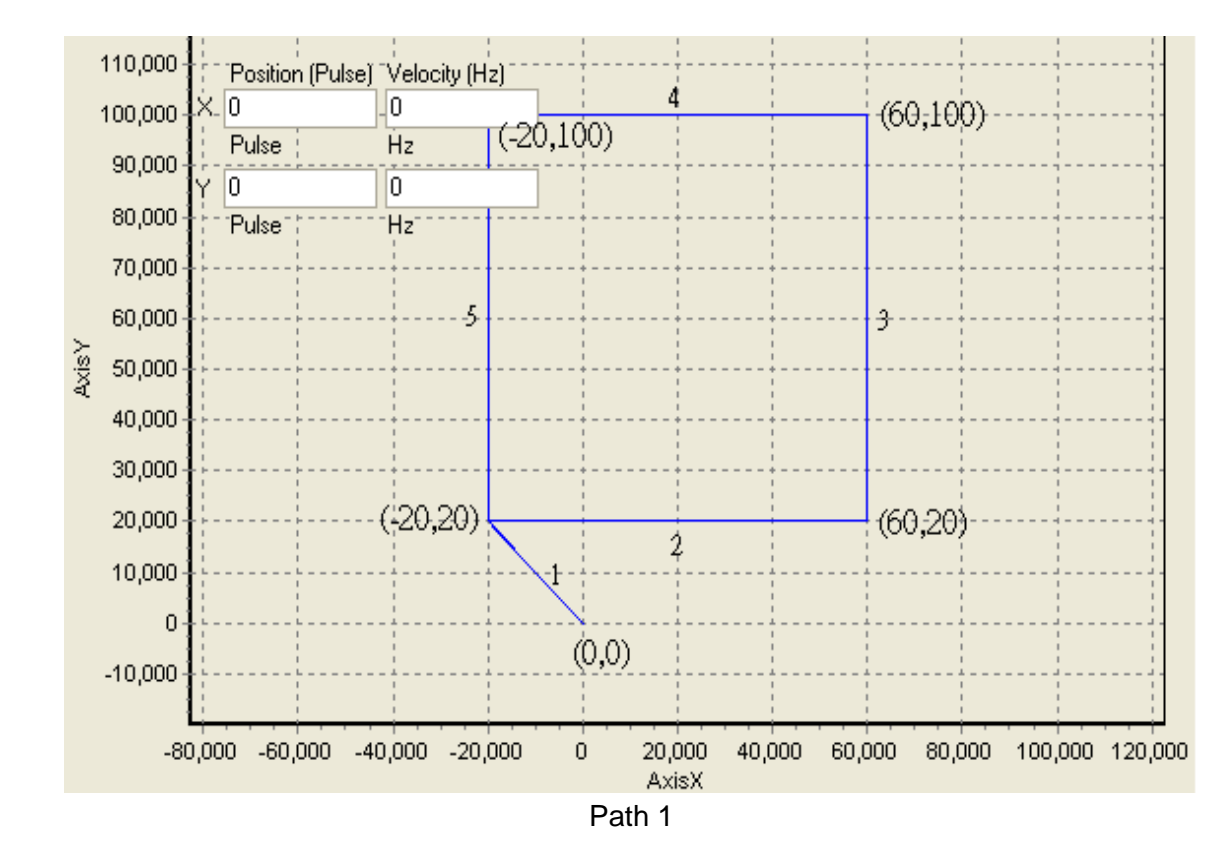

### **8.1.1 Paths**

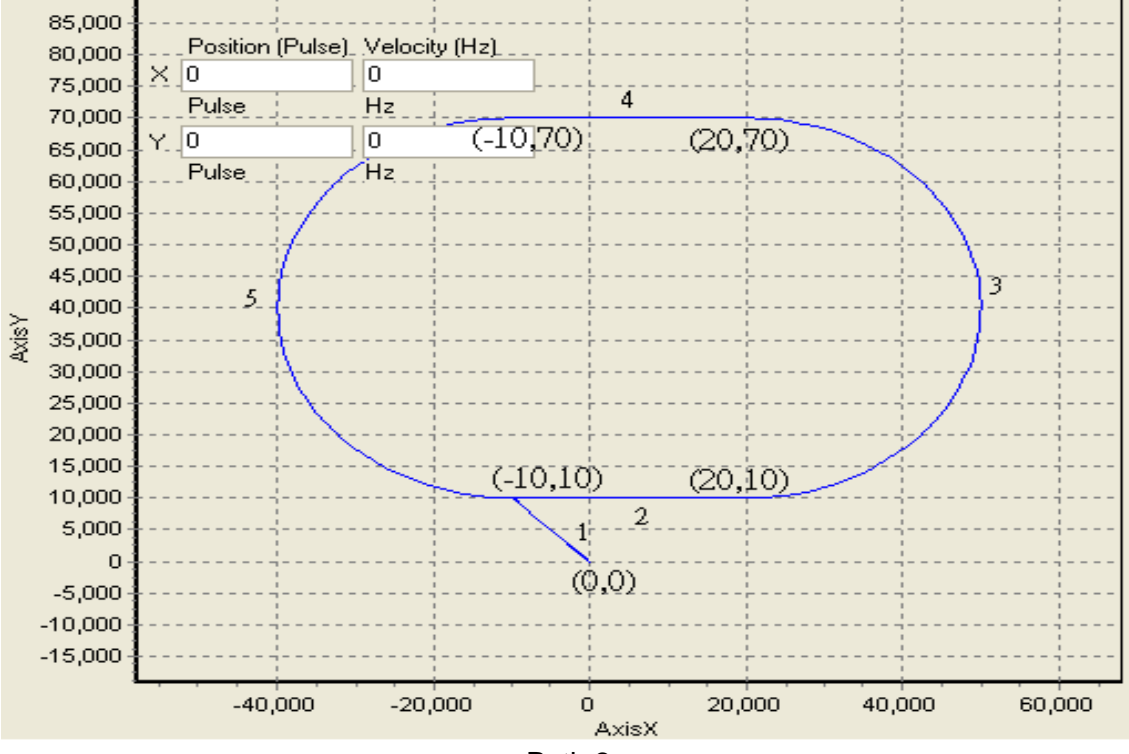

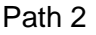

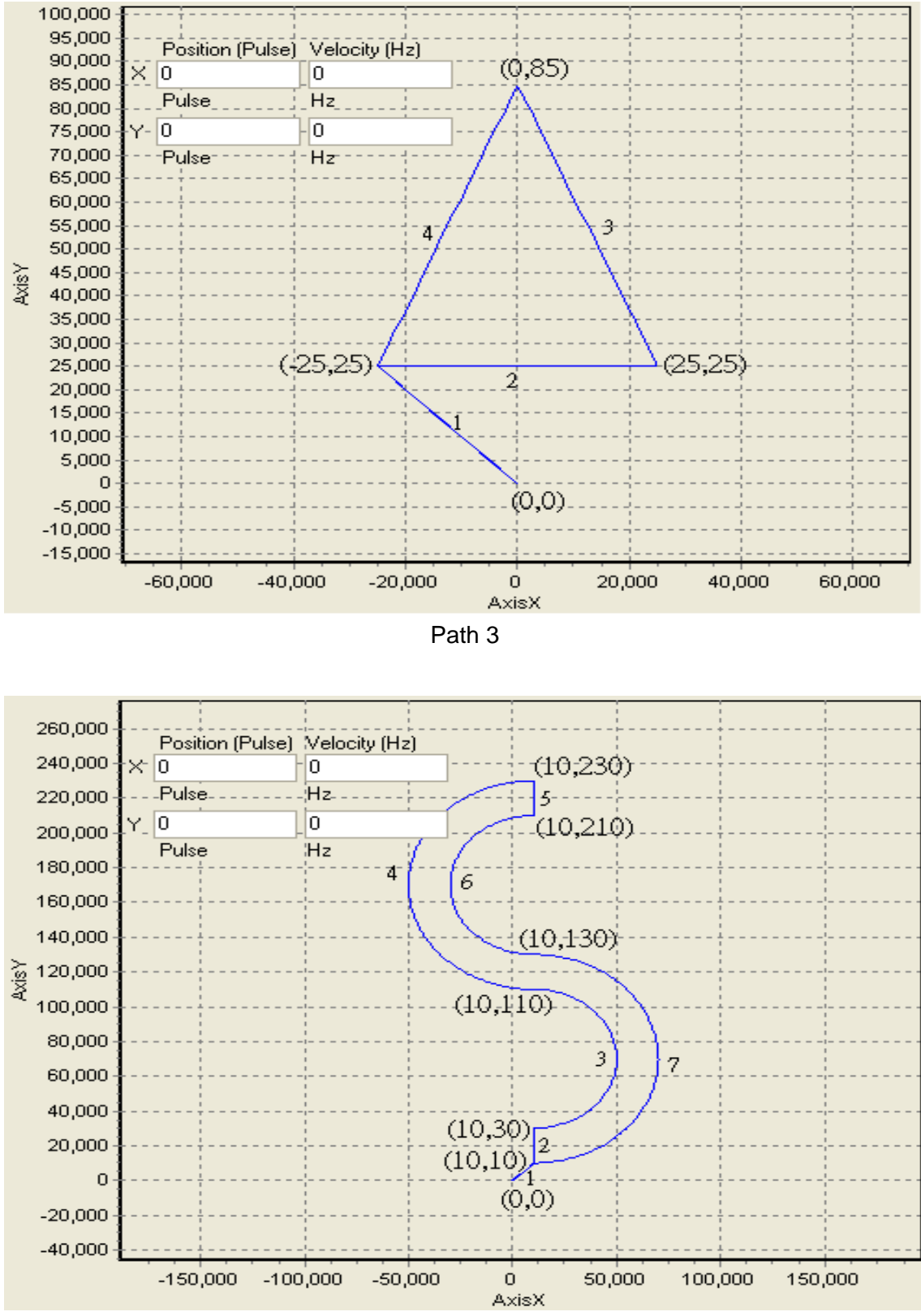

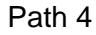

# **8.1.2 Steps**

- 1. Path 1: Set up the absolute coordinates of the four points (-20, 20), (60, 20), (60, 100) and (-20, 100). Start from (0, 0).
- 2. Path 2: Set up the absolute coordinates of the four points (-10, 10), (20, 10), (20, 70) and (-10, 70). Start from  $(0, 0)$ .
- 3. Path 3: Set up the absolute coordinates of the three points (-25, 25), (25, 25) and (0, 85). Start from

(0, 0).

- 4. Path 4: Set up the absolute coordinates of the seven points (10, 10), (10, 30), (10, 110), (10, 230), (10, 210), (10, 130) and (10, 10). Start from (0, 0).
- 5. Instruction list of motion instructions or G-codes Instruction mode: Design instructions for initializing the present status of the X-axis/Y-axis and enabling OX0 motion subroutine.

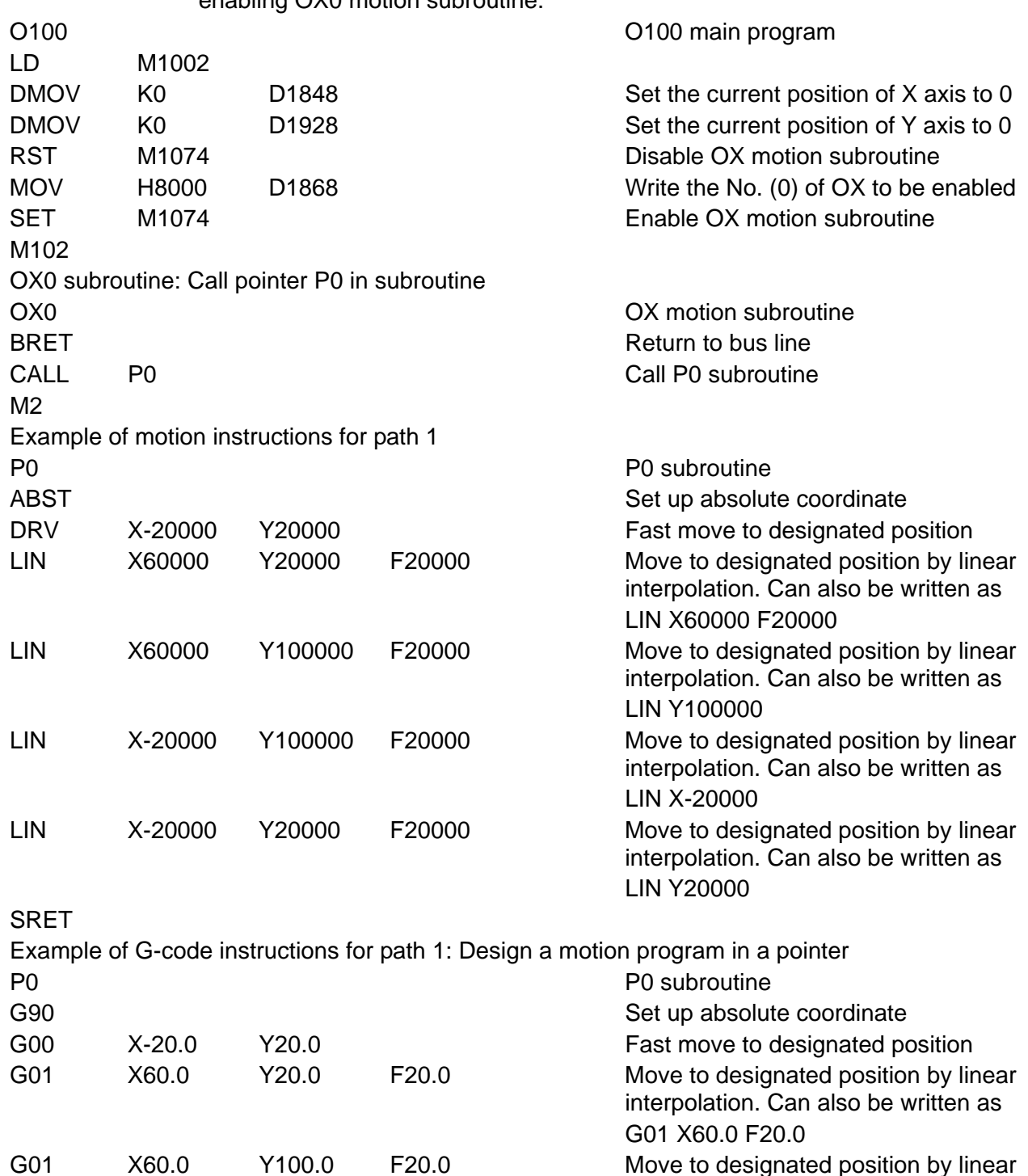

G01 X-20.0 Y100.0 F20.0 Move to designated position by linear

G01 X-20.0 Y20.0 F20.0 Move to designated position by linear

interpolation. Can also be written as

interpolation. Can also be written as

interpolation. Can also be written as

G01 Y100.0

G01 X-20.0

G01 Y20.0

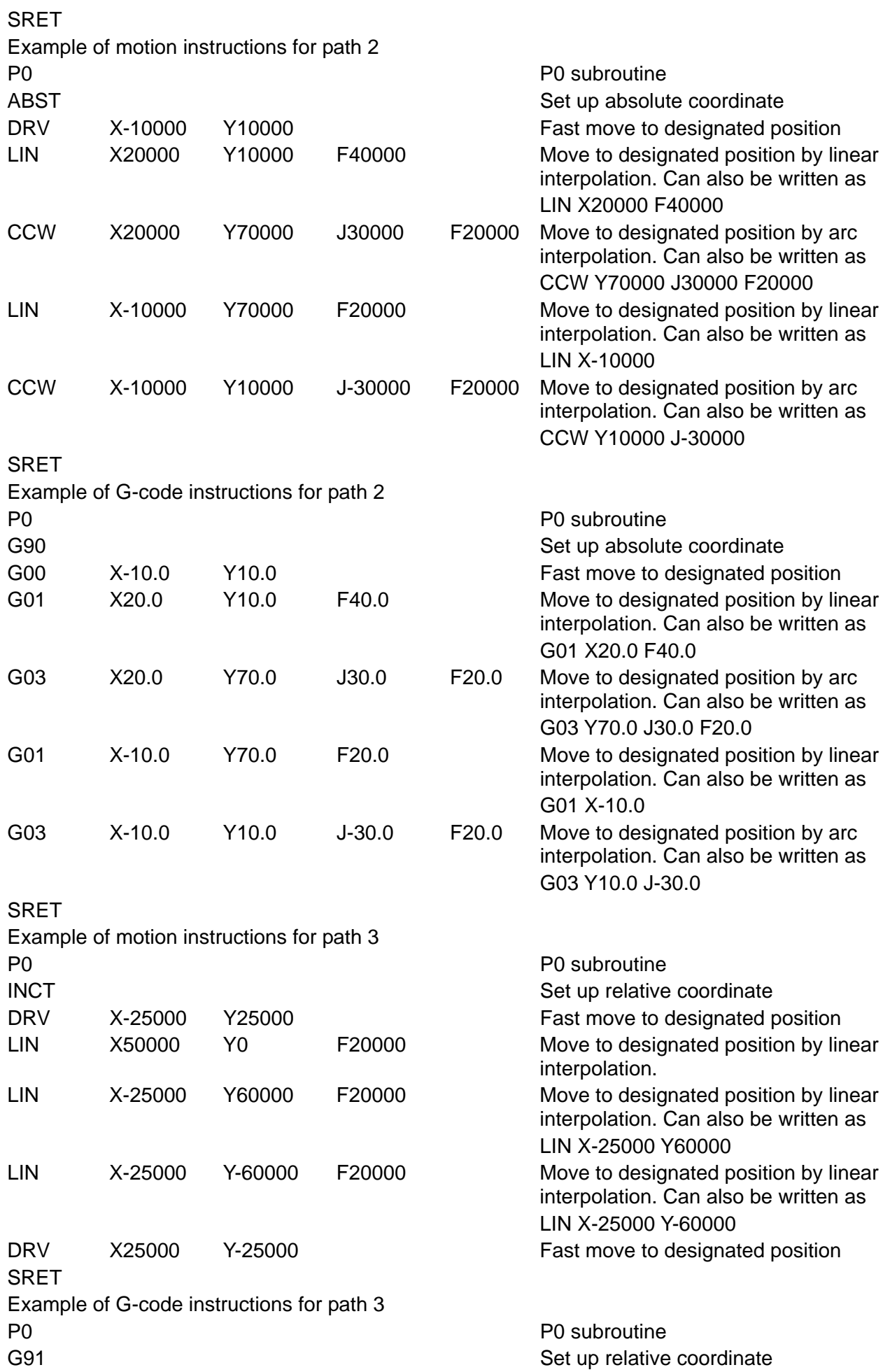

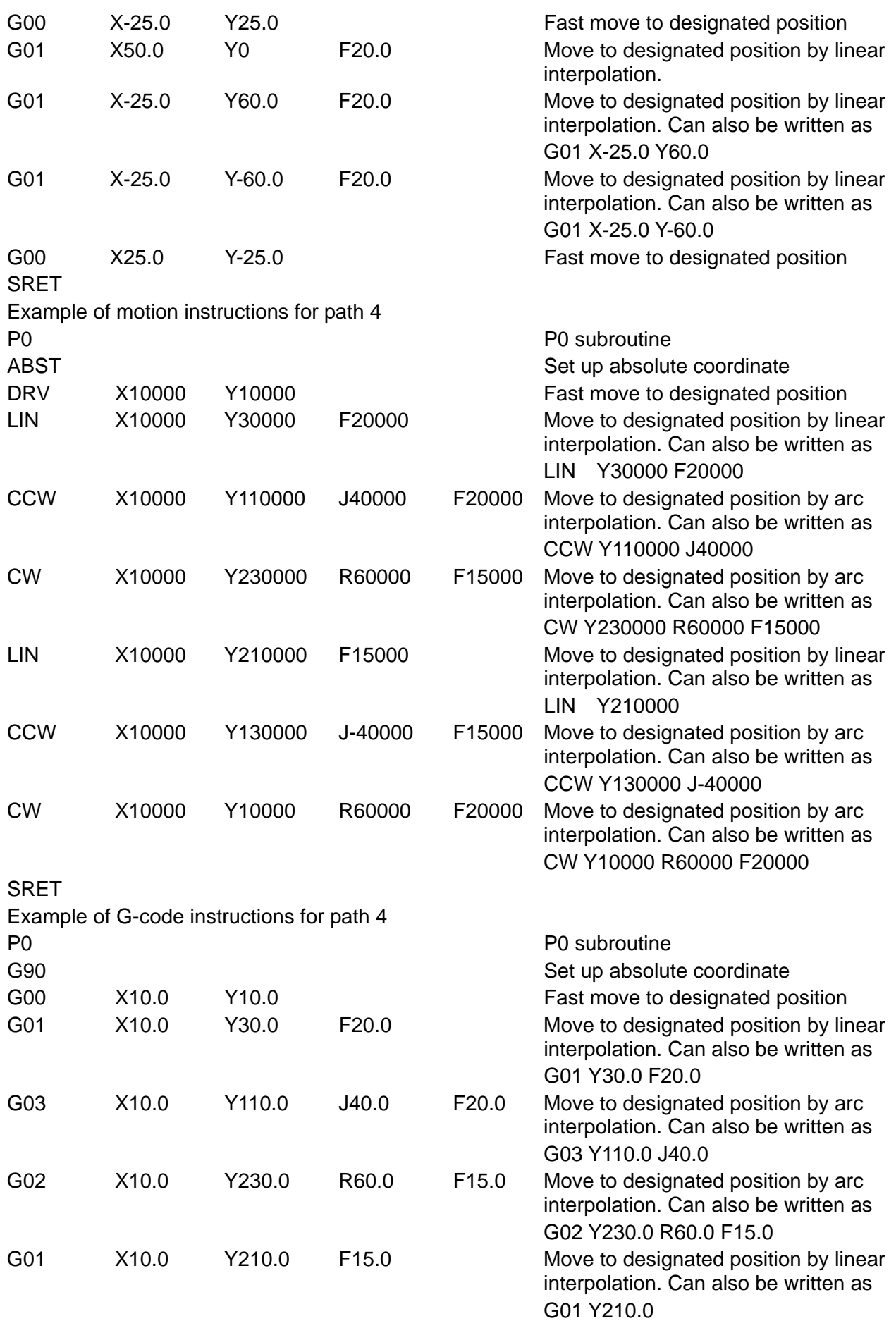

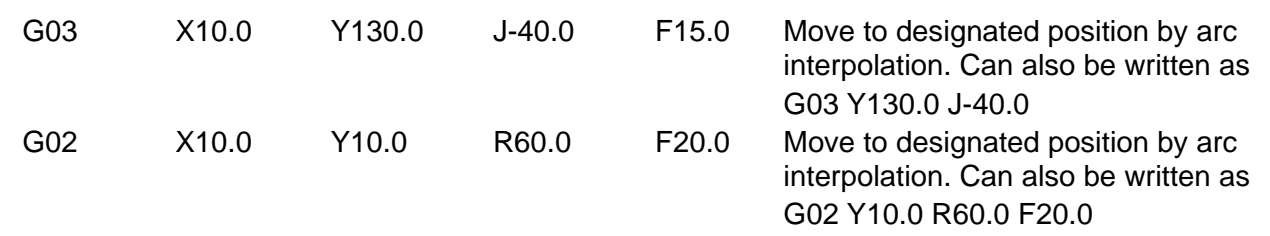

**SRET** 

6. If M1072 in a DVP-20PM series motion controller is ON, the DVP-20PM series motion controller will be made to run, and the positioning instructions above will be executed.

# **8.2 Applying Application Examples in PMSoft**

Users can apply the application example "motionSample" to draw English letters, any graph or text. If the users wish to apply this function to any two-axis control equipment, they can modify the example program below for them to realize more diverse control purposes. Path: Open PMSoft => File => Open Examples => select "motionSample\_26Letter" file to open the example program.

### **8.2.1 Program Structure**

In order to apply DVP-20PM for drawing, users need to convert letters or graphs into G-Codes (i.e. NC code) before designing the main control program. In addition, DVP-20PM00D only offers X-axis/Y-axis interpolation, the users have to apply additional Z-axis control for the "pen-lifting" function. In this example, DVP-EH is used to complete the third axis control. (Other controllers are also applicable). The program structure designed is shown below.

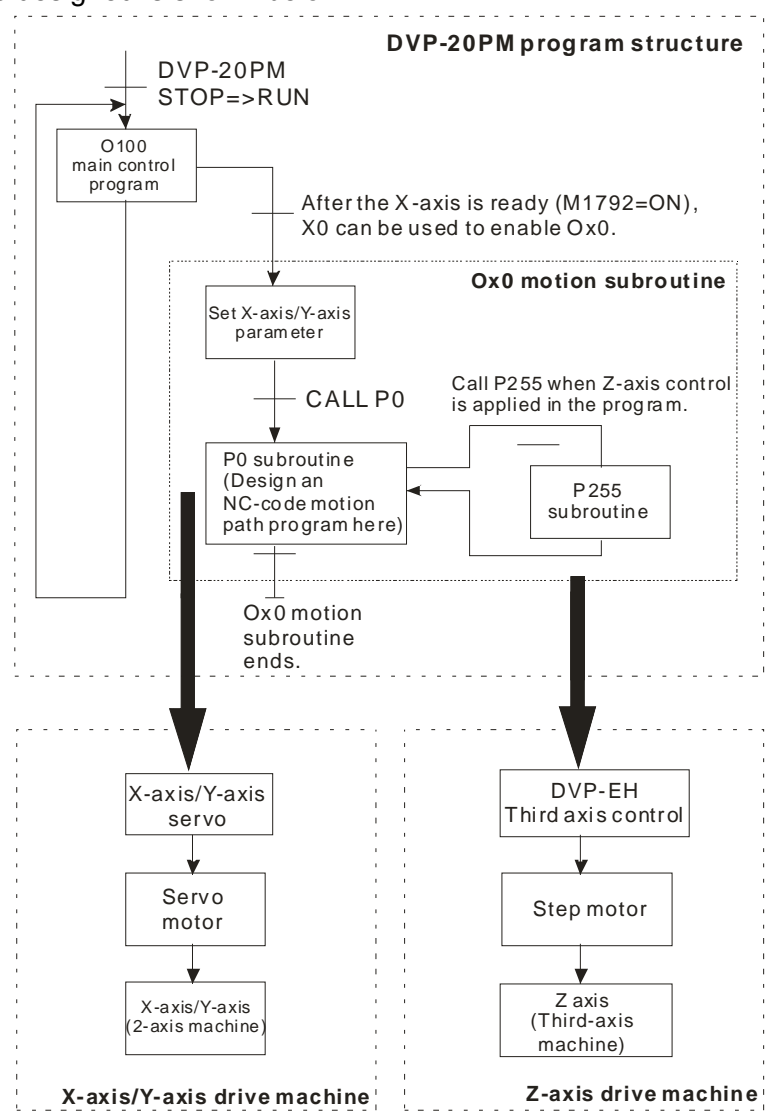

### **8.2.2 Designing an Example Program**

To design the example program, users can divide the program into four sections including OX0~M2, O100~M102, P255~SRET and P0~SRET explained below.

1. OX0~M2: Setting the function parameters of X-axis and Y-axis

When DVP-20PM runs and motion subroutine (OX) is ready (M1792 = ON), set ON X0 to enable OX0 motion subroutine. OX0 will set up parameters for zero return, JOG speed, and input terminal polarity on X-axis/Y-axes.

Next, enable zero return and move to (-200000, -200000) on X-axis/Y-axis by 100 kHz then reset the current position to 0 and call P0 subroutine. OX0 subroutine will end when the execution of P0 subroutine is completed.

If users need to set up other control modes, please refer to explanations on special registers in Chapter 3.

Ladder diagram: Operation:

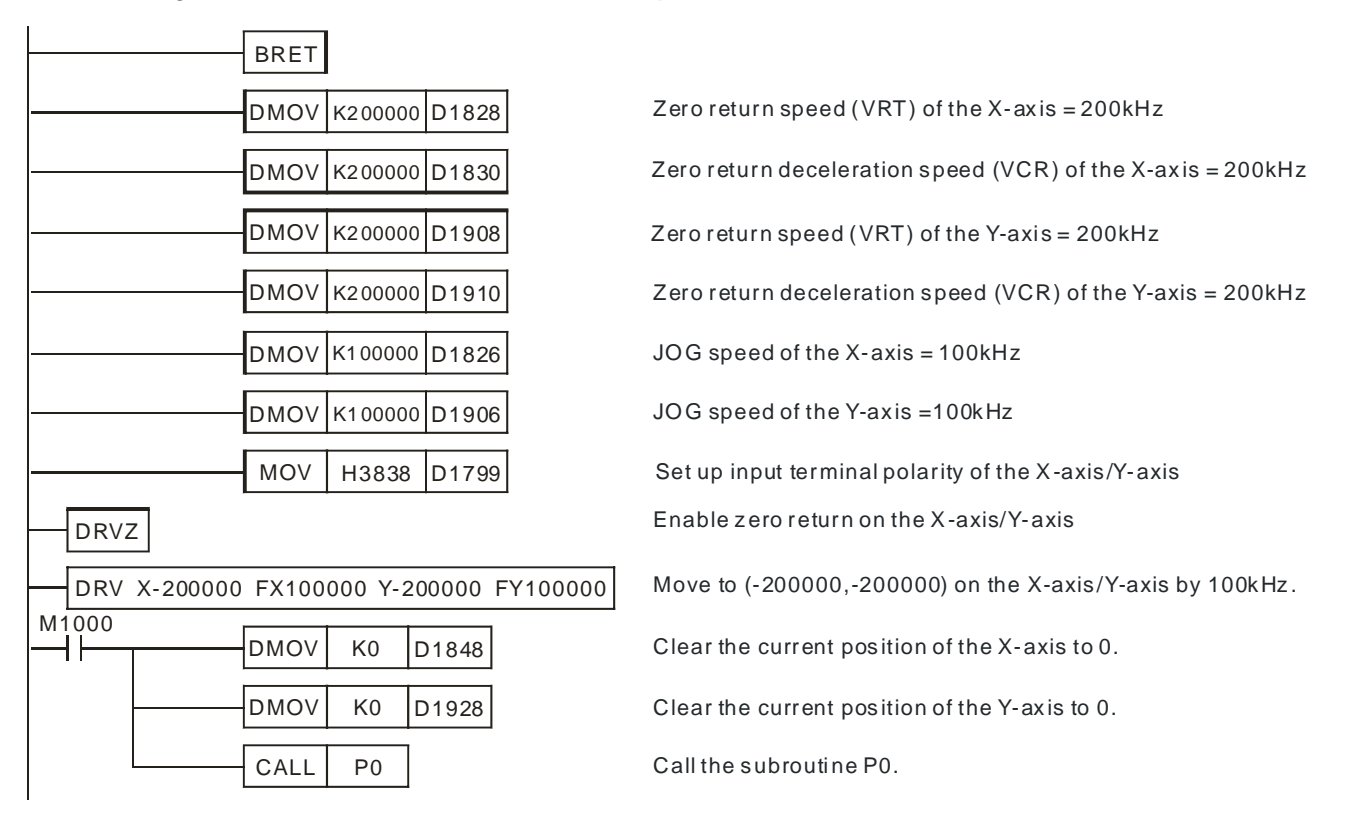

2. O100~M102: Main program control

O100 main program controls whether to enable OX0 subroutine. When X0 (drive contact for enabling OX0) and M1792 (indicating ready status of OX) in the program are ON, OX0 subroutine will be enabled. You can further place other operations in the main program. Ladder diagram: Operation:

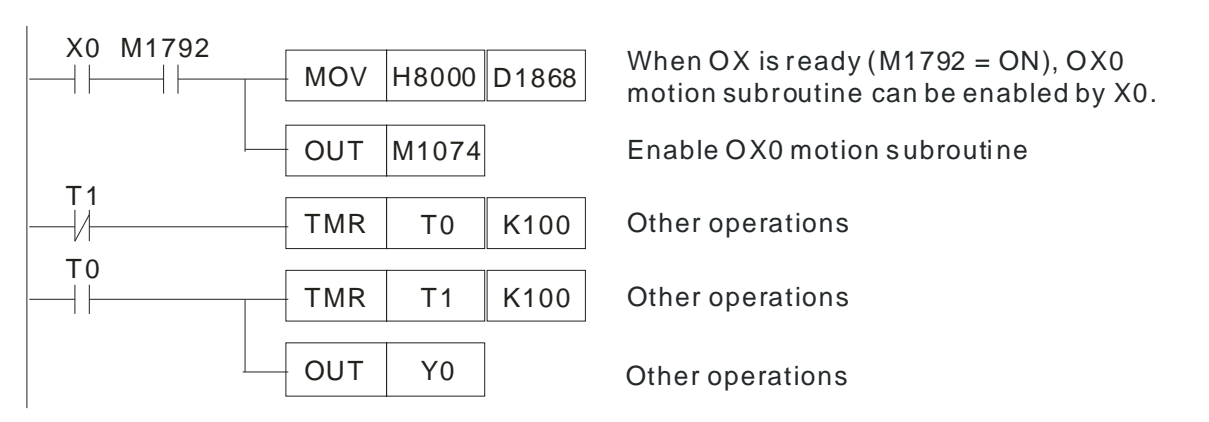

3. P255~SRET: Setting the third axis (Z-axis) control system

The third axis control will activate according to the parameter setting of G00 and G01 instructions. When G00/G01 sets target position of the Z-axis (D1328), P255 will be enabled to drive Y7 (third axis control signal) and enable DVP-EH to control the lift or drop of a pen (i.e. up/down movement of the Z-axis). For more details, please refer to G00 and G01 instructions in Chapter 6. Ladder diagram: Operations:

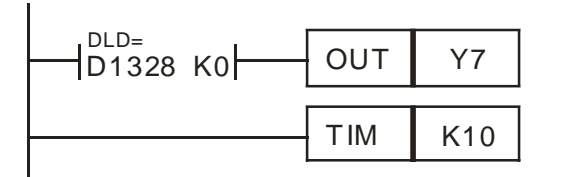

Y7 (control signals for pen lifting) is controlled by the target position (D1328) of the Z-axis.

Pause for 0.1 second

The third-axis control signal (Y7) in P255 of DVP-20PM drives the input contact X1 of DVP-EH. If X1 is ON, the step motor controlled by pulses will lift the pen through DDRVI. If X1 is OFF, the step motor will drop the pen through DDRVI.

Program in DVP-EH:

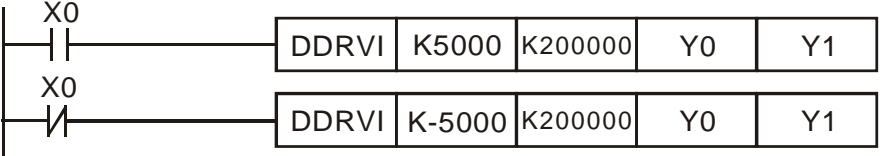

Connect the input devices Y0 and Y1 in DVP-EH to the pulse input terminals on the step motor. 4. P0~SRET: Two-axis (X-axis/Y-axis) interpolation control

subroutine but into P0 subroutine in order to simplify the program. Operate the P0~SRET section with the three sections above and the drawing of letters or graphs can be performed. Ladder diagram: Operations: After converting the letters or graphs into G-codes (NC-codes), place the G-code into OX0

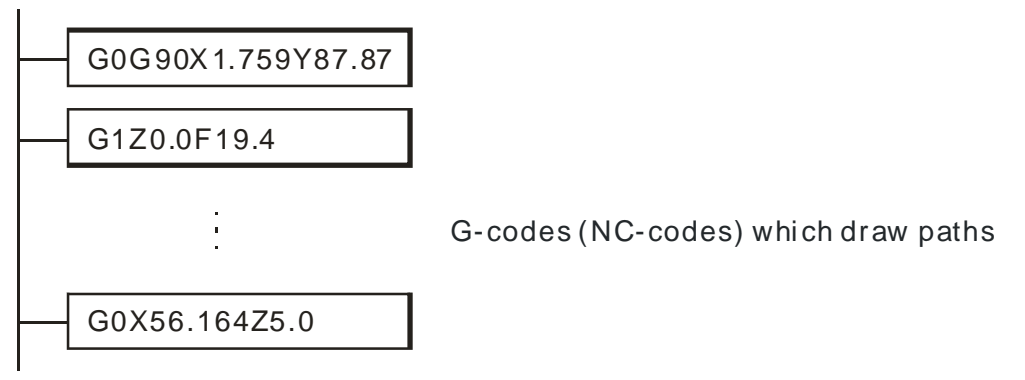

When program section 1~program section 4 are completed, drawing of letters, graphs or any texts by DVP-20PM can be performed by DVP-20PM.

### **8.3 Planning Variable Speed Operation**

This section introduces how to trigger many segments of speed (variable speed) in a fixed route by using single-speed positioning mode.

### **8.3.1 Program Structure**

- 1. Trigger condition 1: External input signal. X0~X3 switch to the second speed~the fifth speed.
- 2. Trigger condition 2: Comparison results of the present position. M0~M3 switch to the second speed~the fifth speed.
- 3. Trigger condition 3: The variable speed is controlled by time. T0~T3 switch to the second speed~the fifth speed.

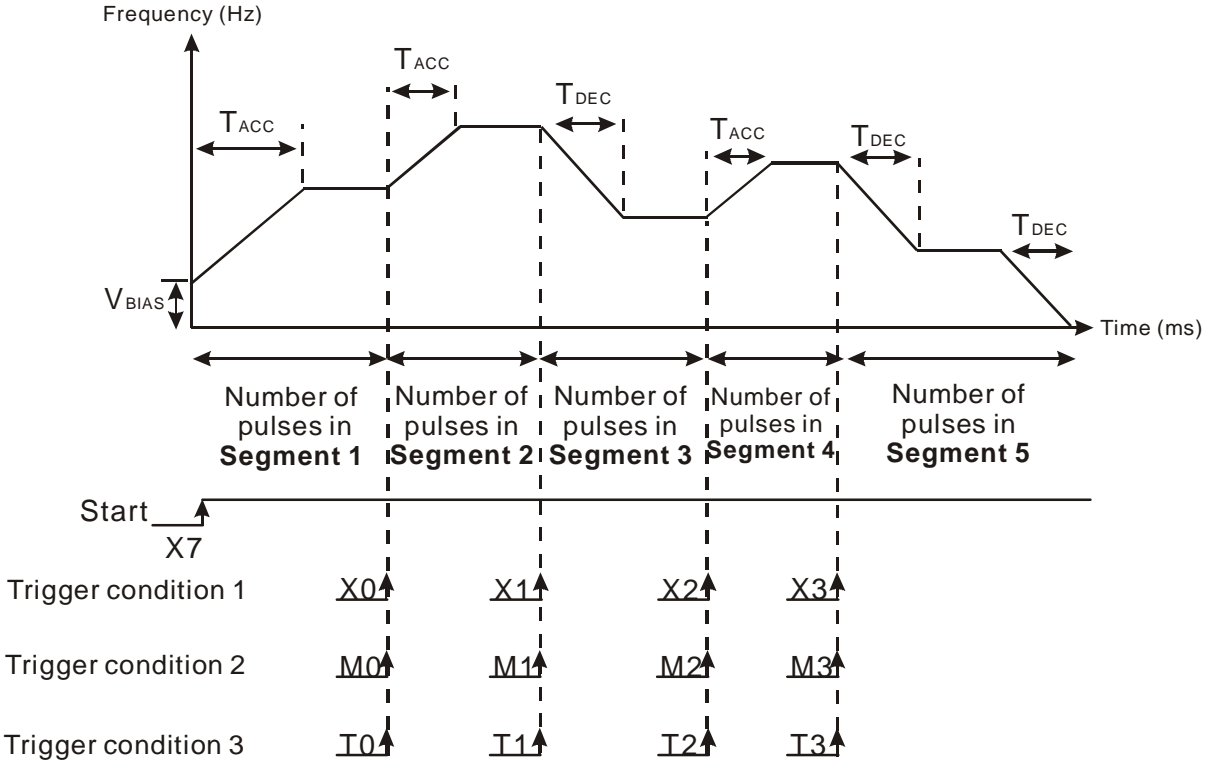

DD1838 (total number of output pulses)=Number of pulses in segment 1+Number of pulses in segment 2+…+Number of pulses in segment 5

### **8.3.2 Designing Programs**

Ladder diagram of trigger condition 1: Operation:

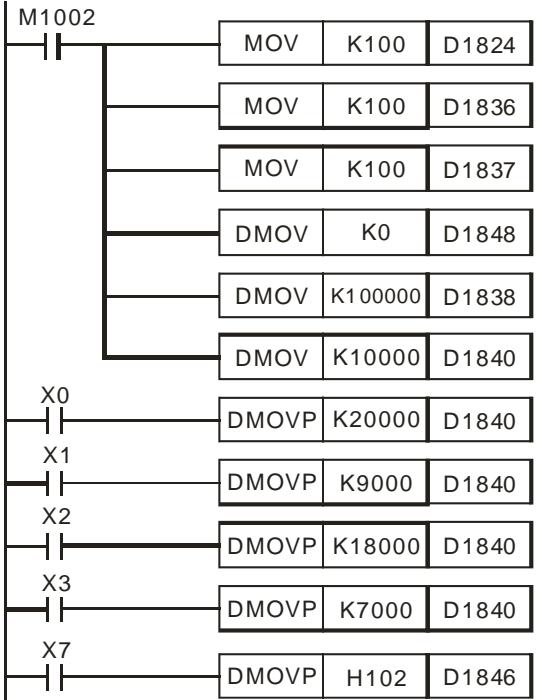

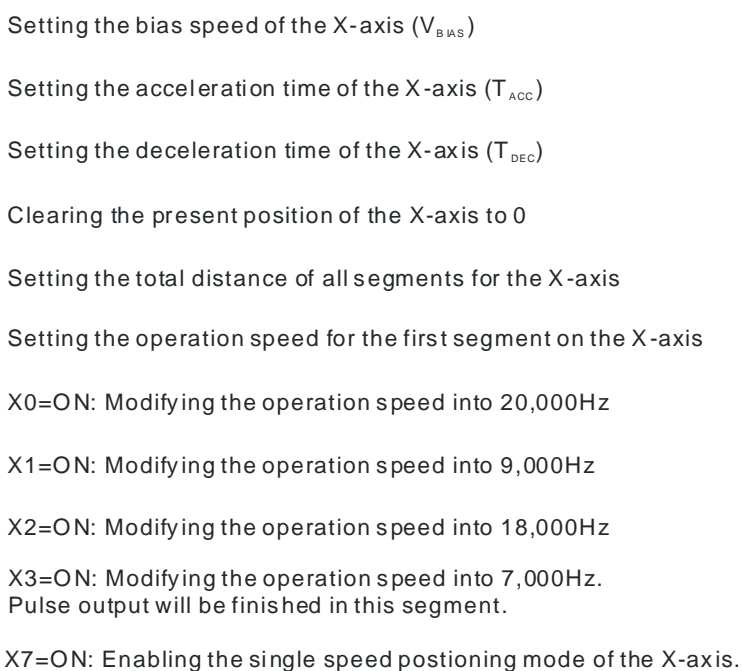

### Ladder diagram for trigger condition 2: Operation:

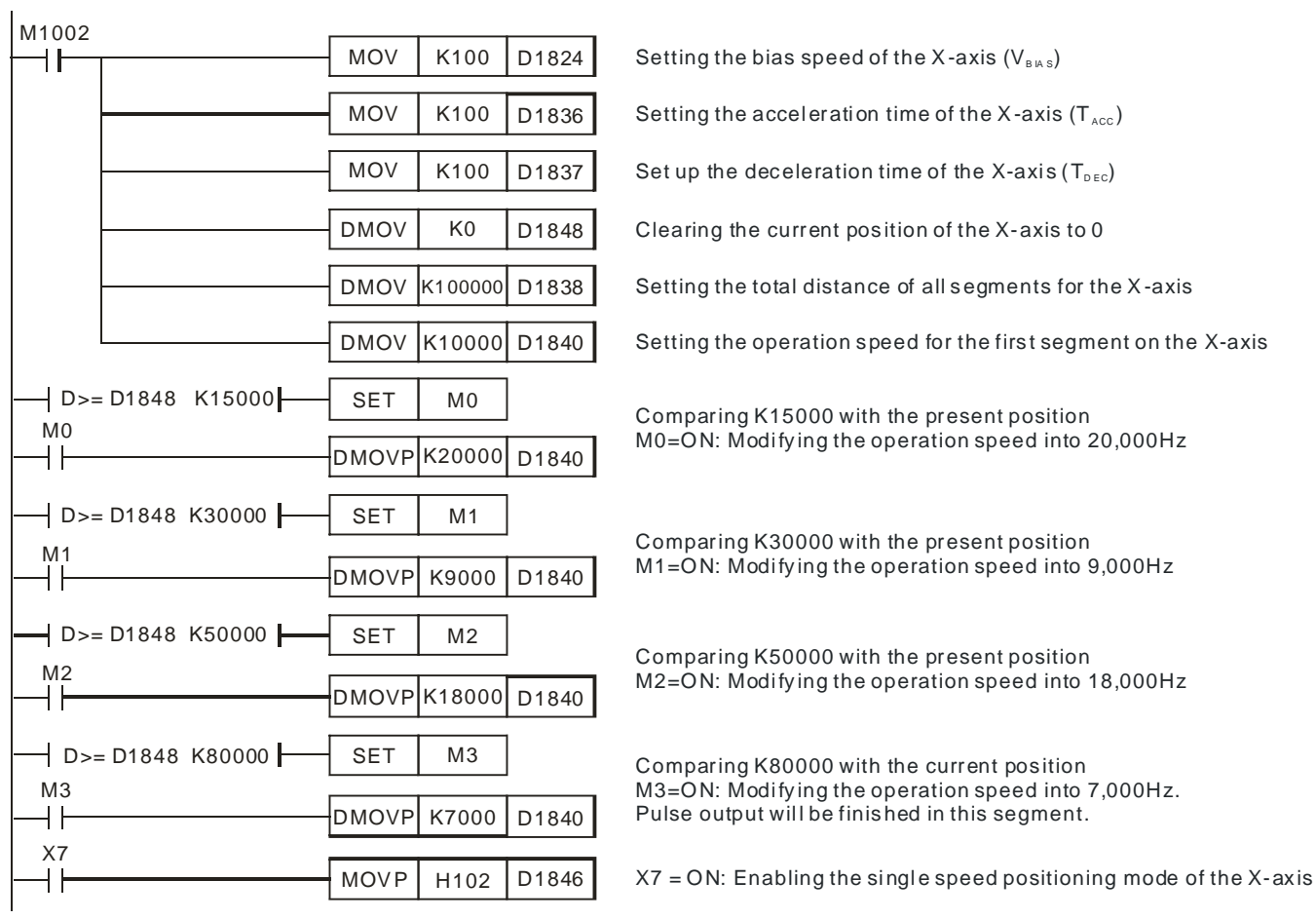

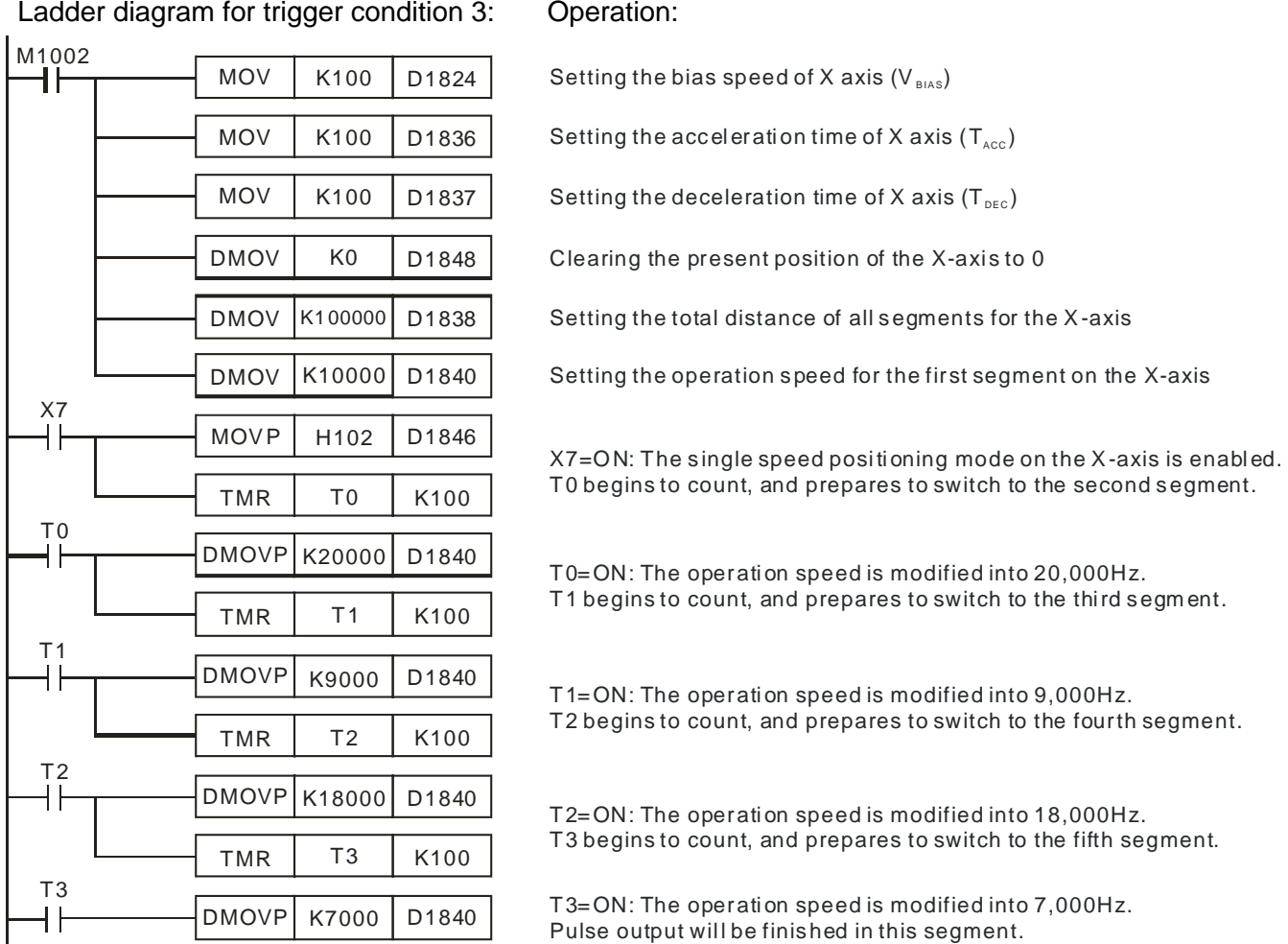

*8* **Application Examples**

# **8.4 Connecting DVP20PM00D (as a Master) and DVP01PU-H2 (as a Slave) for Controlling the Third Axis**

Operation:

- 1. Enable O100 and execute OX0.
- 2. When the execution encounters G01 Z-25000 F10000 in OX0 subroutine, the program calls P255
- 3. In P255, when D1328 < 0, drive DVP01PU-H2 to control the 3rd axis. Move to target position K1,000 in operation speed K10,000.
- 4. Return to OX0 after the execution of P255 is completed. Wait for 10 seconds.
- 5. When the execution encounters G01 Z10000 F20000 in OX0 subroutine, the program will call P255.
- 6. In P255, when D1328 > 0, drive DVP01PU-H2 to control the  $3<sup>rd</sup>$  axis. Move to target position K2,000 in operation speed K20,000.
- 7. Return to OX0 after the execution of P255 is completed.

Instruction List of O100 and subroutines:

Instruction mode: Design instructions for initializing the present status of the X-axis/Y-axis and enabling OX0 motion subroutine.

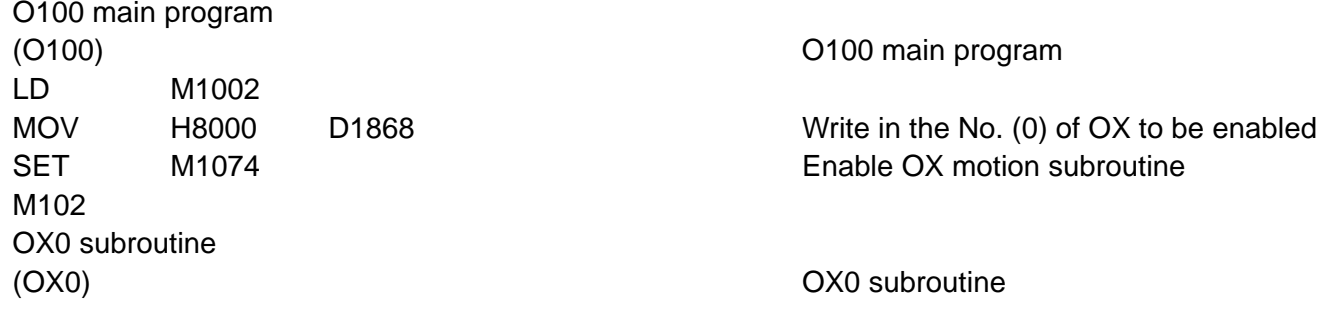

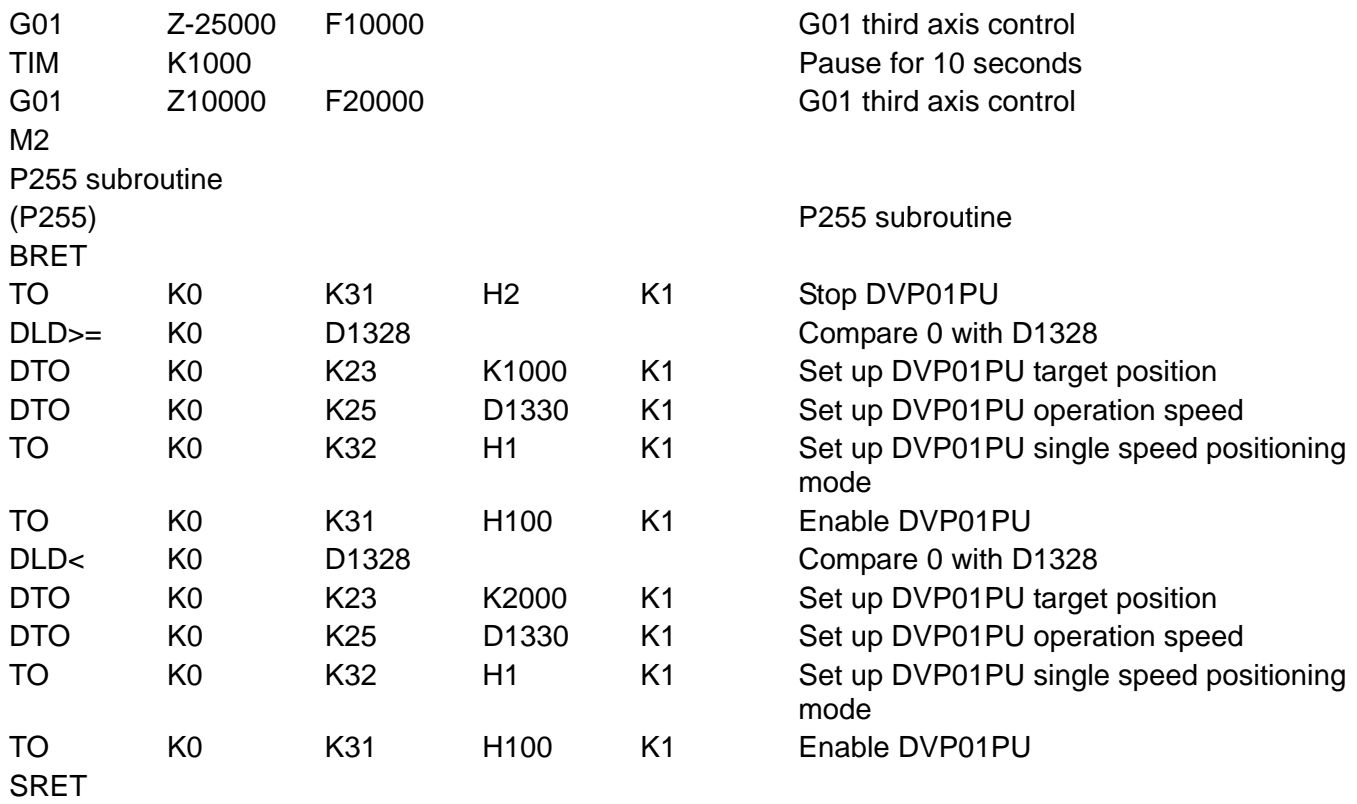

### **9.1 Introduction of Electronic Cams**

A traditional mechanical cam is composed of a cam, a follower, and a support.

- A mechanical cam is a rotating sliding piece with irregular shape. In general, it is an input object which rotates at a uniform speed. It makes a follower move regularly by coming into contact with the follower.
- A follower is a part driven by a mechanical cam. In general, it is an output object which generates motion which is not uniform, sequential, and regular motion.
- A support is a piece that which is used to support a mechanical cam and a follower.

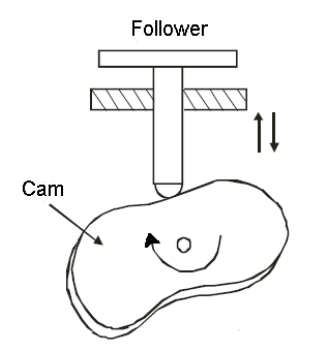

Compared with a traditional cam, an electronic cam has the following advantages.

- ◆ Friendlier user interface
- Different products require different cam curves. Users can modify the electronic cam data in an electronic cam in software. They do not need to modify a mechanism.
- High acceleration
- Smoother operation

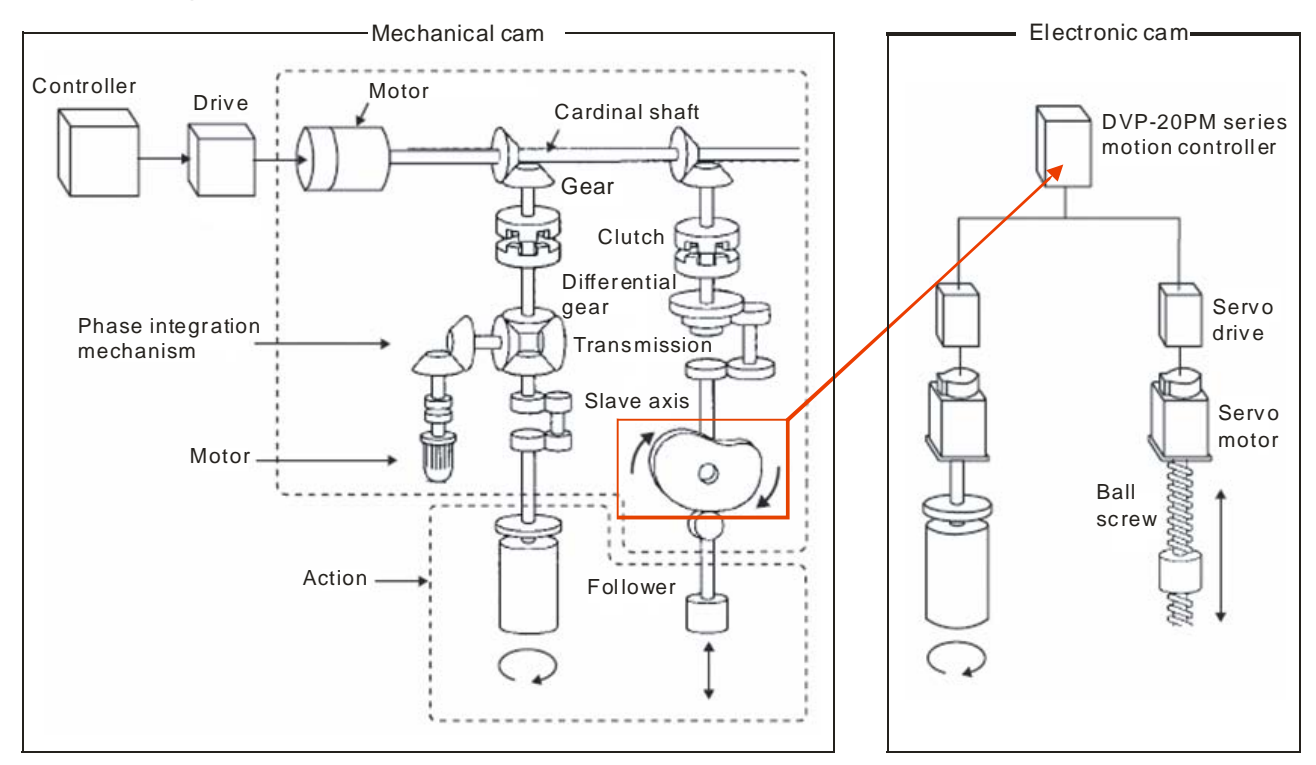

# **9.2 Operation of an Electronic Cam**

### **Structure**

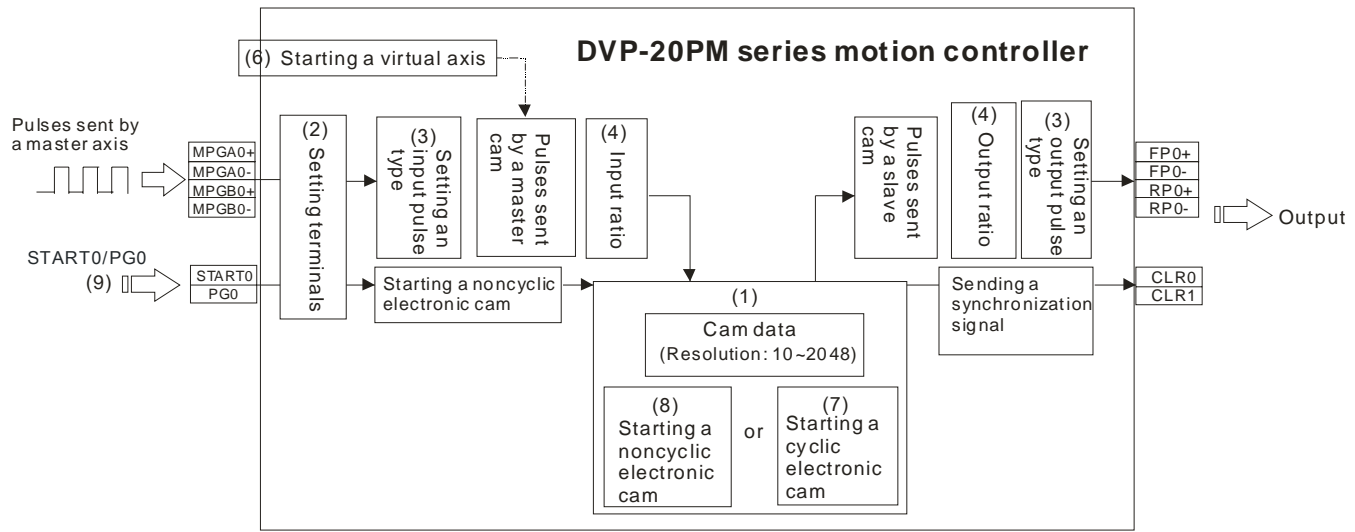

### **Steps**

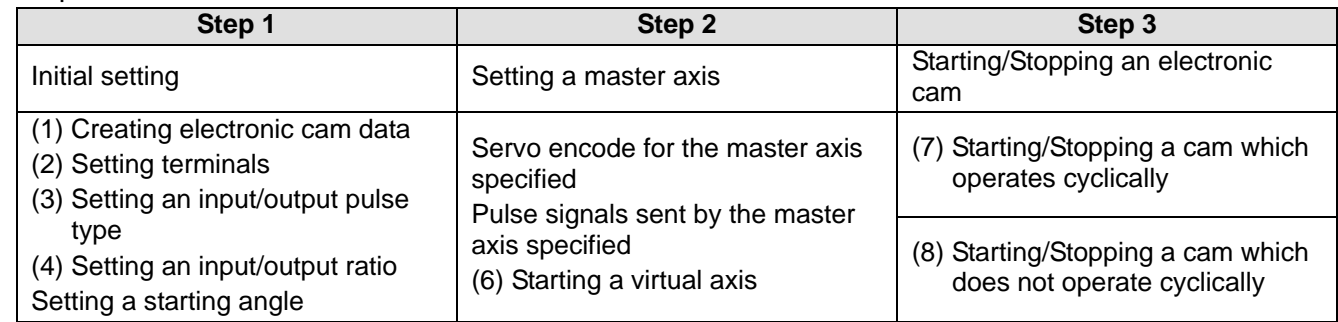

### **9.2.1 Initial Setting**

### **9.2.1.1 Creating Electronic Cam Data**

There are two methods of creating electronic cam data. Method 1: Use DTO instruction to create electronic cam data directly Method 2: Use the electronic cam chart in PMSoft to draw the cam curve Please refer to section 9.4 for more information.

### **9.2.1.2 Setting Terminals**

- **Input terminals** 
	- 1. MPGA0/MPGB0: Pulse input terminal for Master. Max allowable frequency: 200 kHz
	- 2. START0/PG0: Input terminal for enabling noncyclic electronic cam
- **Output terminals** 
	- 1. FP/RP: Output terminal for pulse output of electronic cam. Max output frequency: 500 kHz
	- 2. CLR0/CLR1: Output terminal for electronic cam synchronized output signal. When D1839, D1838 (PI)  $\leq$  CP (Current Position) of Master (X axis)  $\leq$  D1843, D1842 (PII), CLR0/CLR1 will be ON. (For special application of CLR0/CLR1, please refer to section 9.3.)

### Input terminal polarity setting

The polarity of input terminals is set by the corresponding bits of D1799. bit #=ON sets the input terminal as NO contact while OFF sets the input terminal as the NC contact. For example, to set MPGA0/MPGB0 as NO contacts, users have to set ON b1 and b2 of D1799, i.e. specify D1799=6. D1799 (Input terminal polarity)

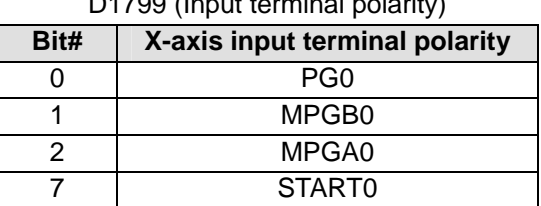

**Input terminal digital Filter** 

D1806 High Byte: Filter coefficient of MPG0/MPG1. D1806 Low Byte: Filter coefficient of other input points other than X points. Filter frequency:  $85000/2^{N+4}$  (kHz).

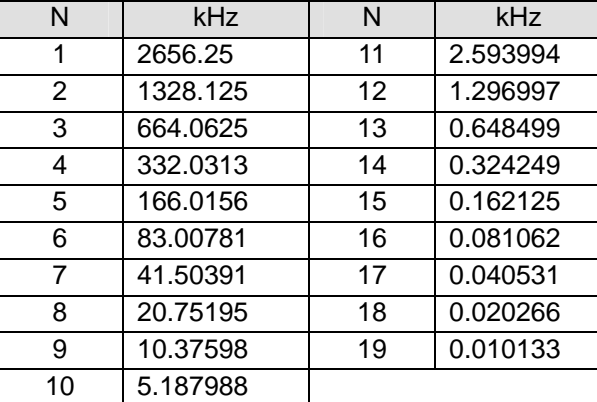

### **9.2.1.3 Setting an Input/Output Pulse Type**

When Virtual Master is applied or the input pulses for Master are from Y axis of PM, settings of D1864 (MPG pulse input type) and D1816/D1896/D1976 (pulse output type) should match with each other, i.e. if the source of Master is set as single phase (P/D), the output pulse type of Y axis should be single phase as well. For wirings, simply connect MPGA0 (A0+, A0-) with Y axis output terminals (FP1+, FP1-) and the setting is completed.

- Setting an input pulse type
	- MPG pulse input type setting: D1864

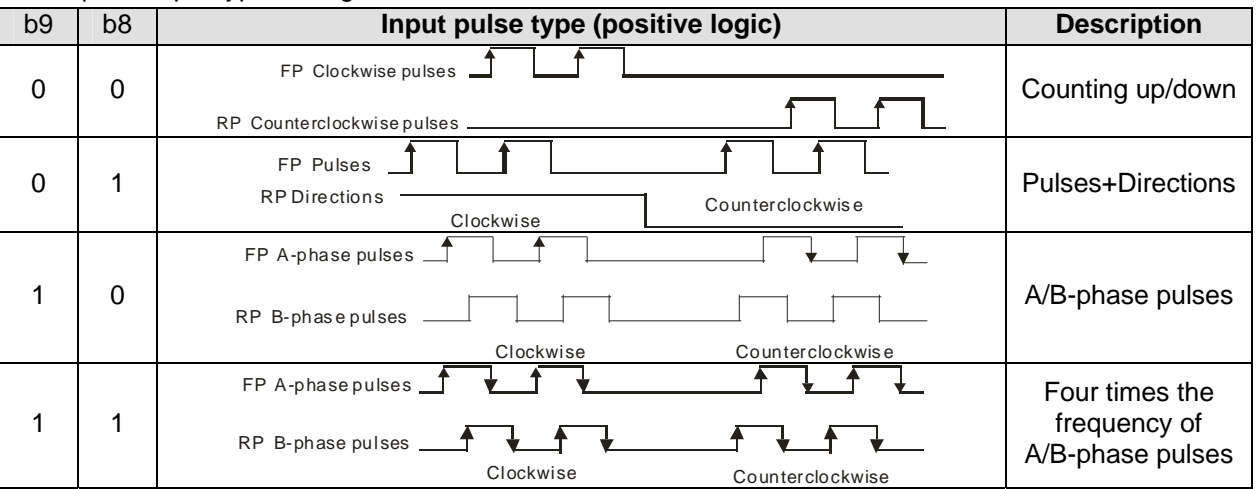

### ■ Setting an output pulse type

Pulse output type setting: D1816, D1896, and D1976

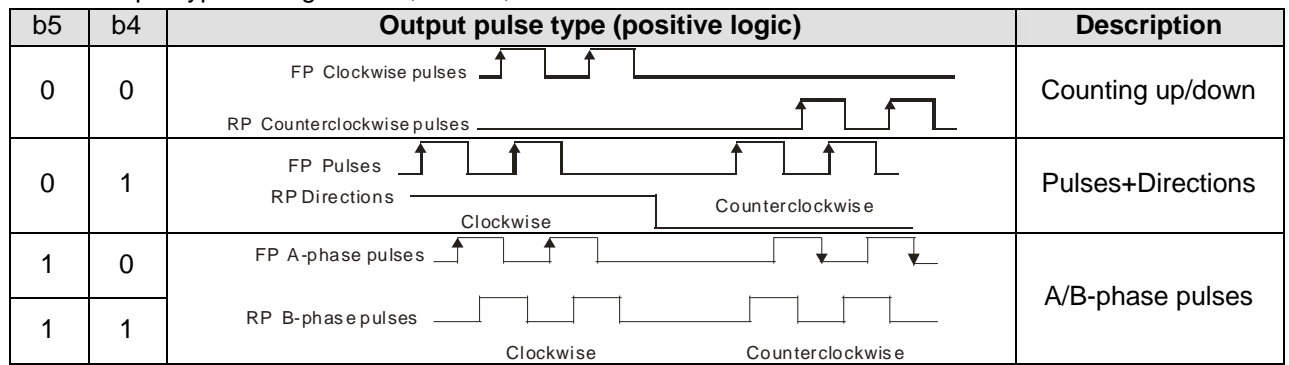

### **9.2.1.4 Setting an Input/Output Ratio**

DVP-20PM provides electronic cam data magnification function. When users input electronic cam data as the below diagram, electronic cam data can be magnified or minified by setting b0/b1 of D1816 (unit setting) as well as DD1858 (Electronic Gear Ratio), respectively controlling the output magnification and the input magnification.

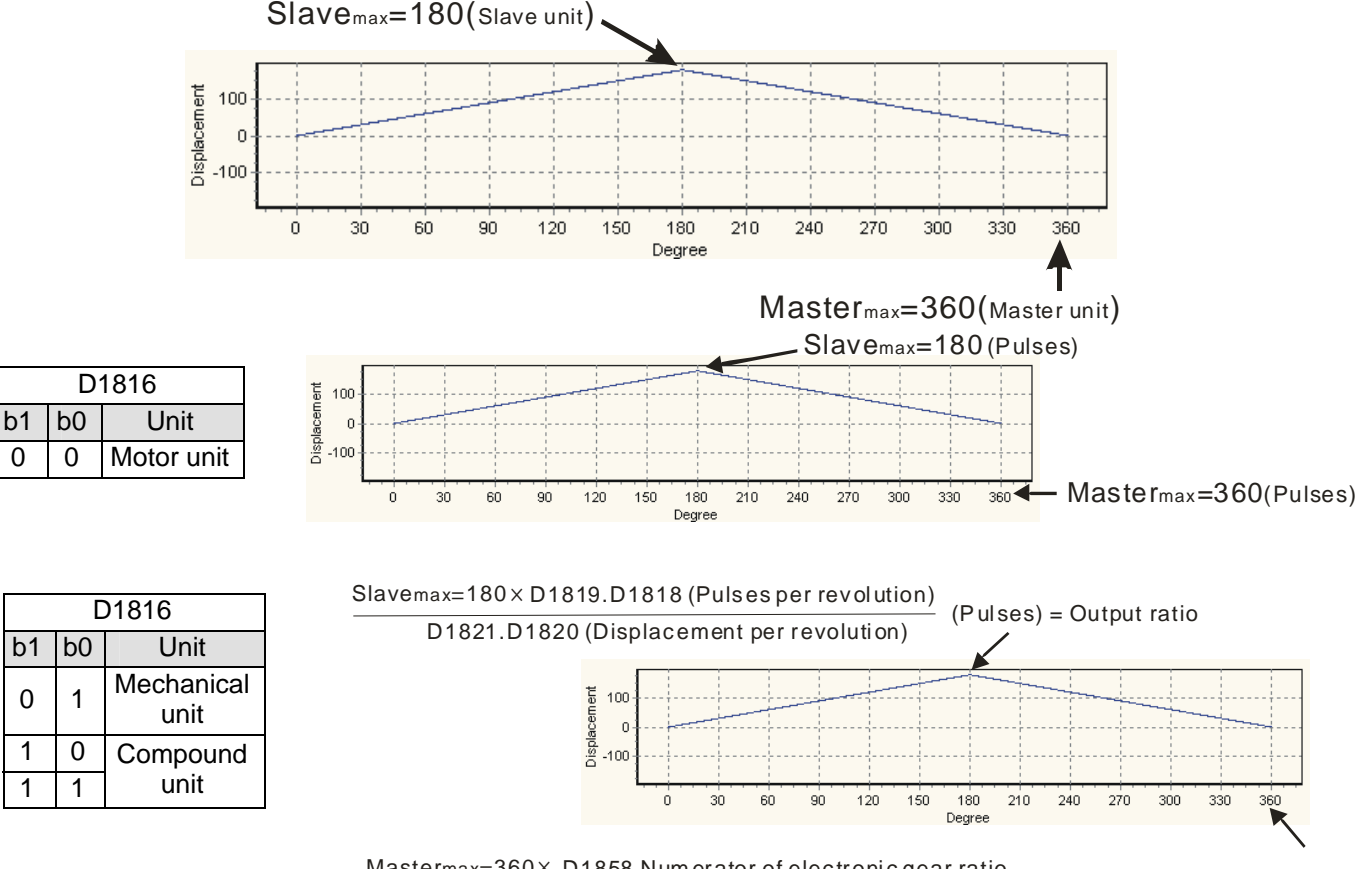

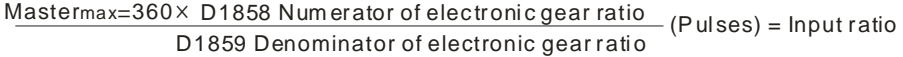

### **9.2.1.5 Setting a Starting Angle**

Users can set M1752=ON to enable electronic cam activation at non-zero position, and write the start position of Master in D1862, D1863.

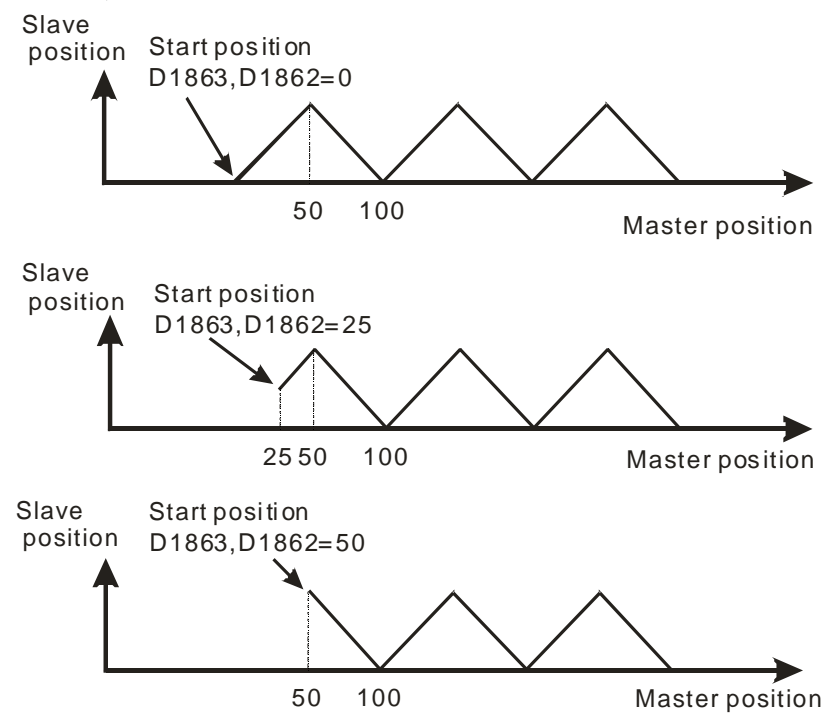

### **9.2.2 Setting a Master Axis**

There are 3 methods to obtain Master position.

Method 1: Obtain Master position from the encoder of Master servo. Receive the signals from the encoder then convert the signals into Master position.

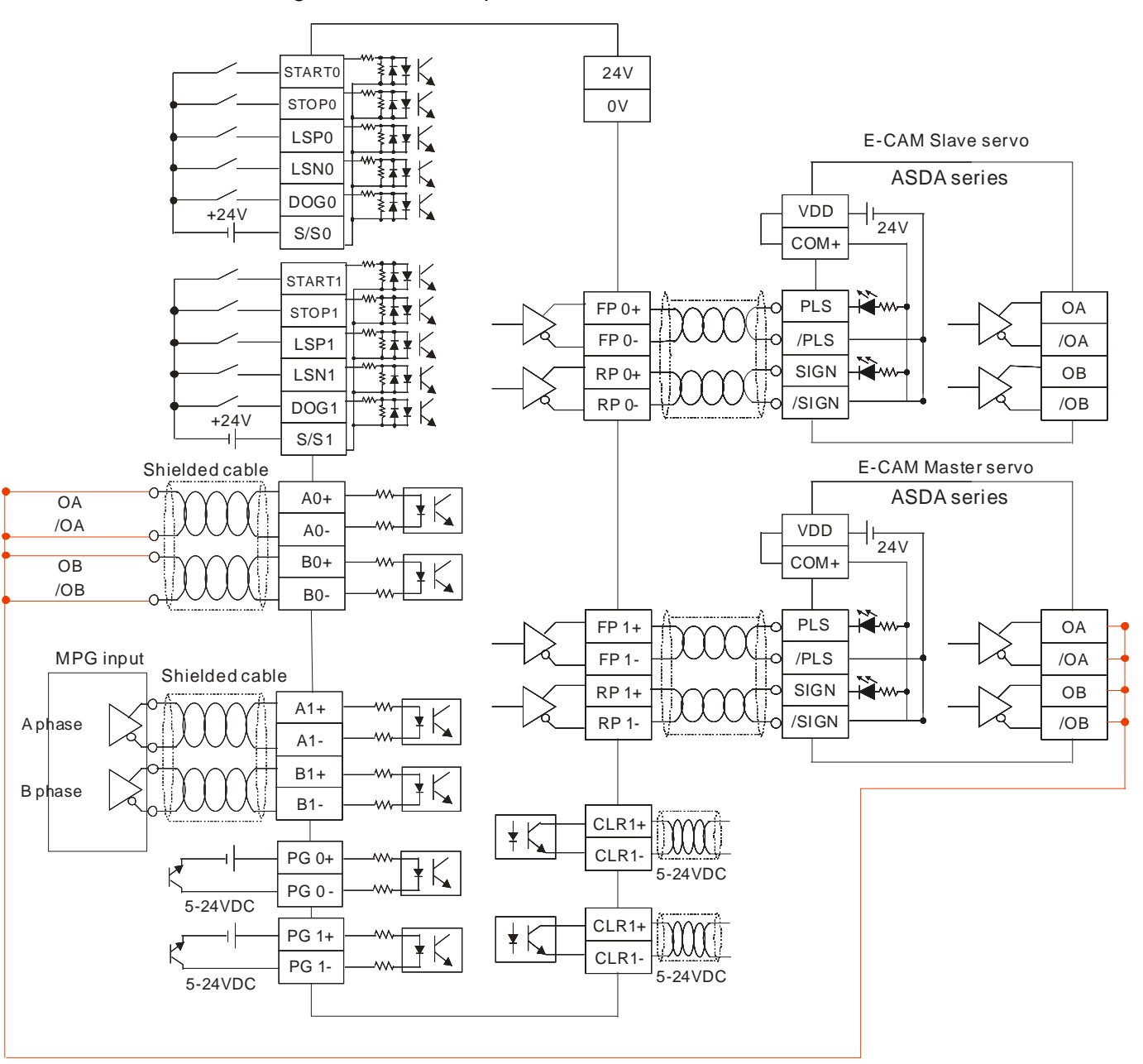

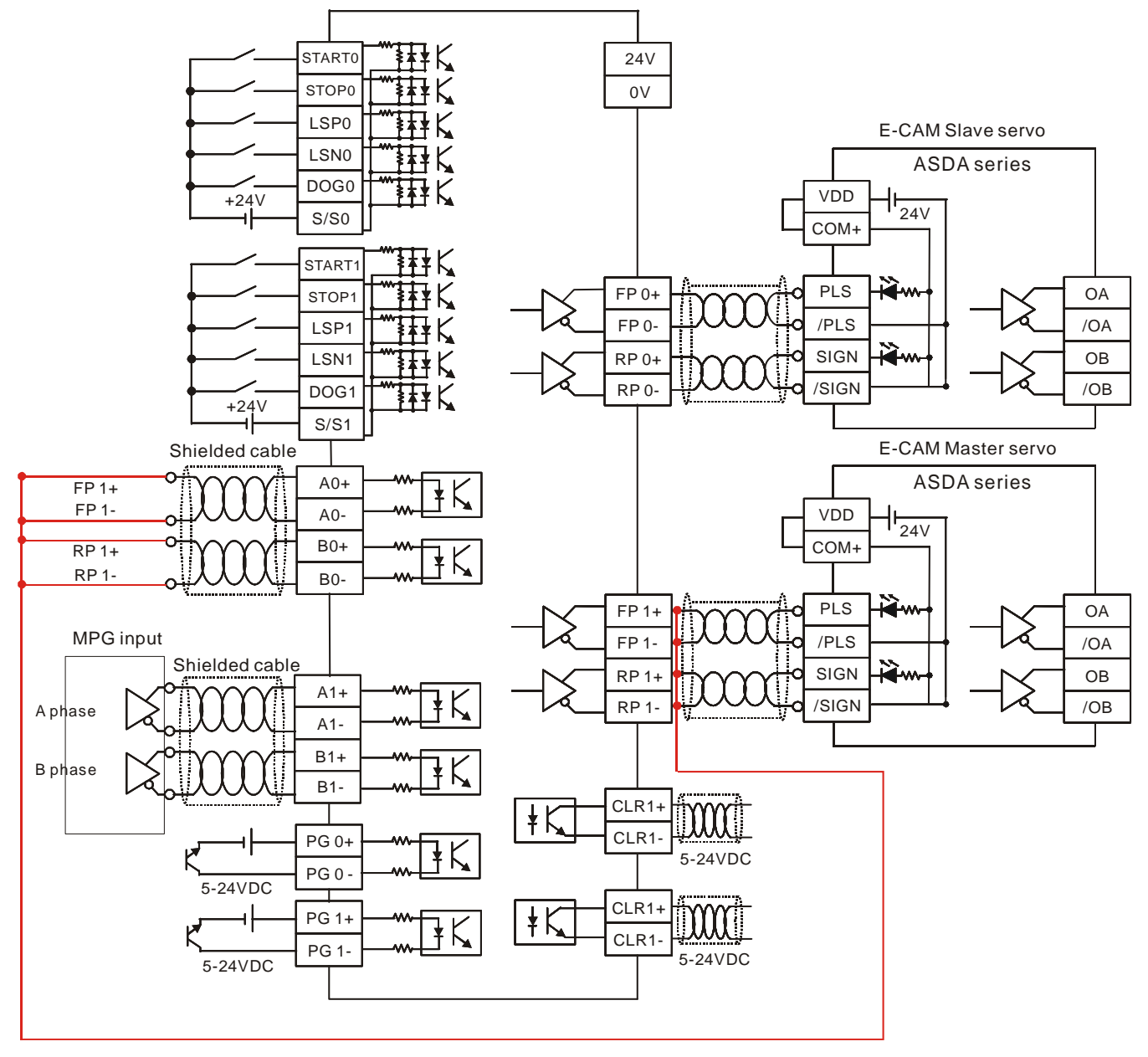

Method 2: Obtain Master position from the pulses sent by Master. Process the pulse signals sent by Master then convert the signals into Master position.

### Method 3: Apply Virtual Master

In virtual Master mode, users can catch the output signals from internal Y axis as the signal source of Master for X axis or Z axis. In this case, users don't have to apply additional wirings. To apply virtual Master mode, set ON M1909 and A0 will be internally linked with FP of Y axis; set ON M1910 and B0 will be internally linked with RP of Y axis. After the 2 flags are ready, DVP-20PM will automatically apply the internal counter C200 as the source of counting pulses for virtual Master. However, when M1909 is OFF and M1910 is ON, the source of Master will be the FP1 signals of Y axis on the previous MPU (DVP-20PM).

In addition, care should be taken when setting the pulse type of MPG and the pulse type of Y axis. Pulse types of the two sides should be the same. Please refer to 9.2.1.3 for the setting.

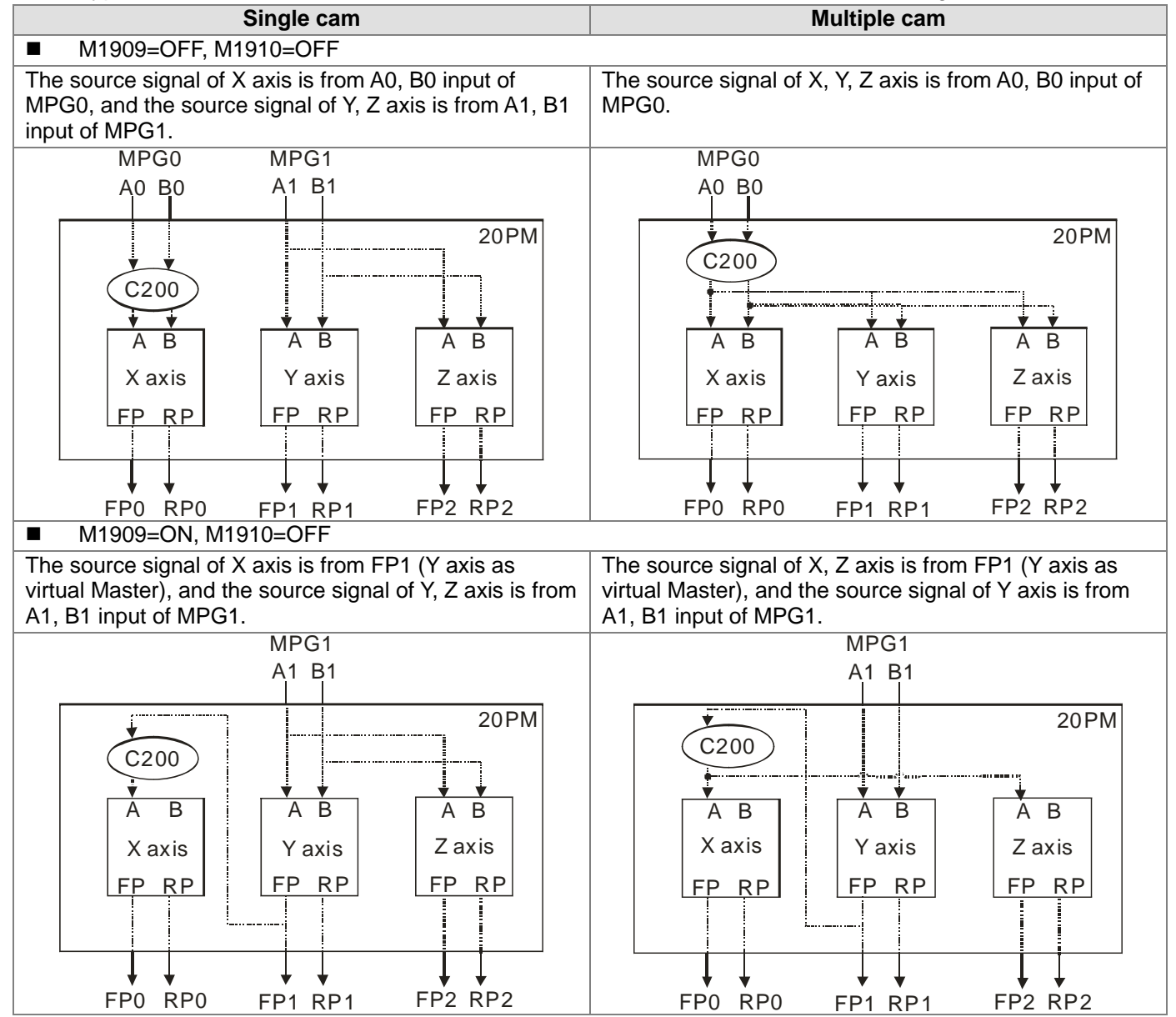

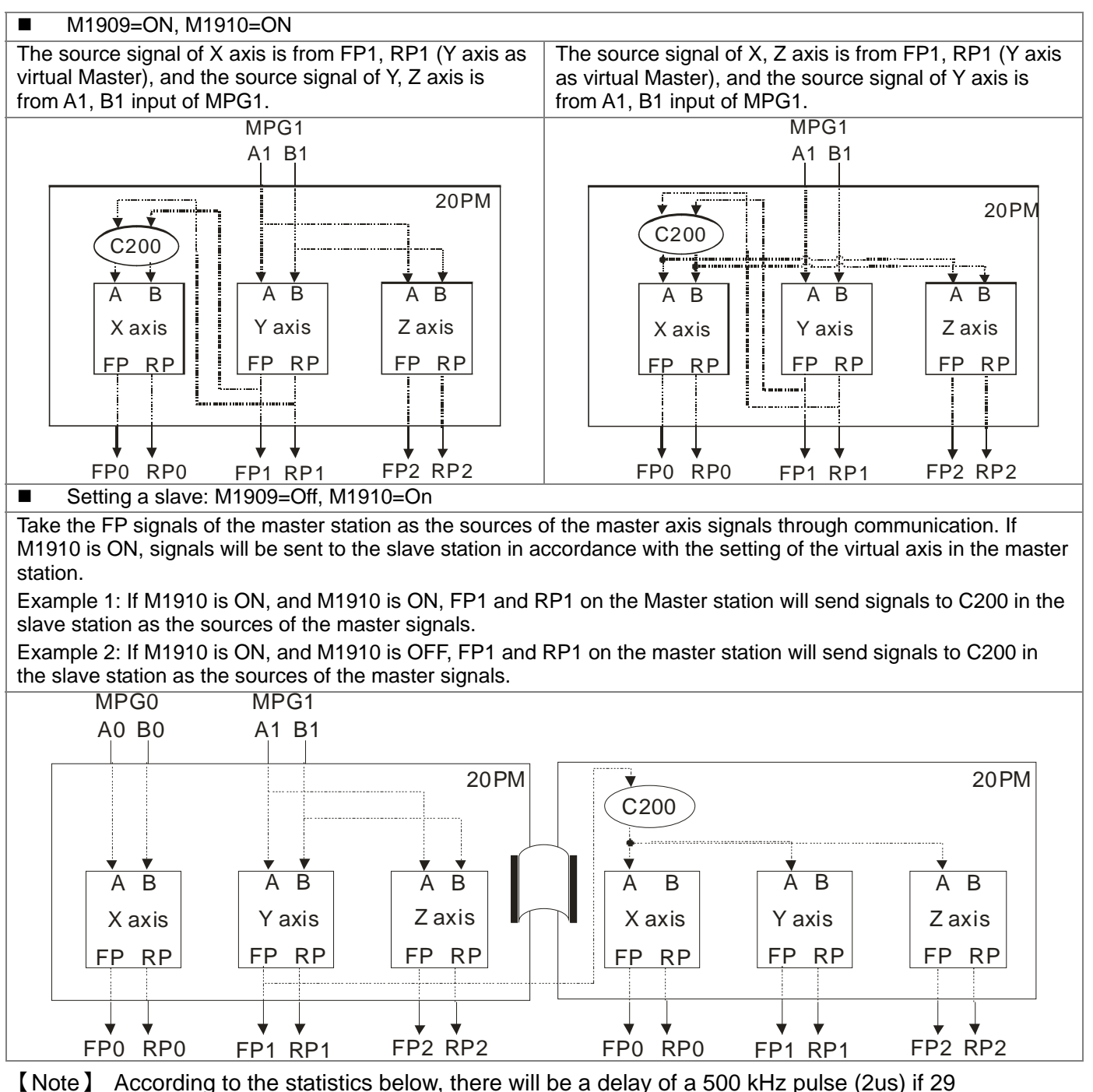

DVP-20PM series motion controllers are connected. Besides, the signal passing through each DVP-20PM series motion controller is not weakened.

Two DVP-20PM series motion co ntrollers: There is a delay of 0.148 us.

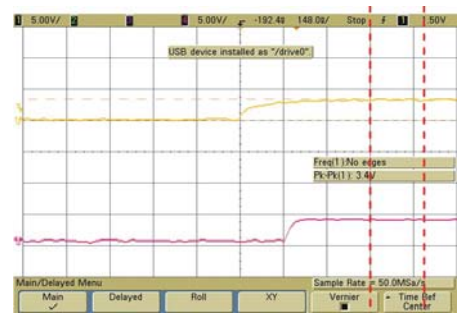

On e DVP-20PM series mo tion controller: There is a delay of 0.07 us.

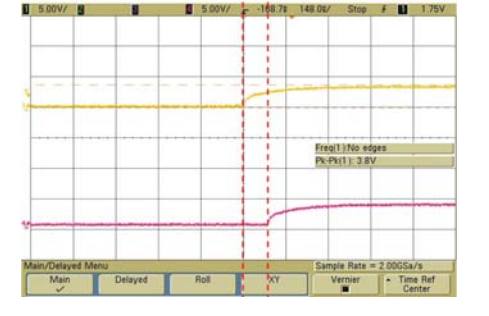

# **9.2.3 Starting/Stopping an Electronic Cam**

## **9.2.3.1 Starting/Stopping a Cyclic Electronic Cam**

If an electronic cam operates cyclically, the slave axis of the electronic cam moves in accordance with electronic cam data when the master axis of the electronic cam moves. Electronic cam data defines only one cycle. The relation between the positions of a master axis and the positions of a slave axis is the repeated extension of electronic cam data.

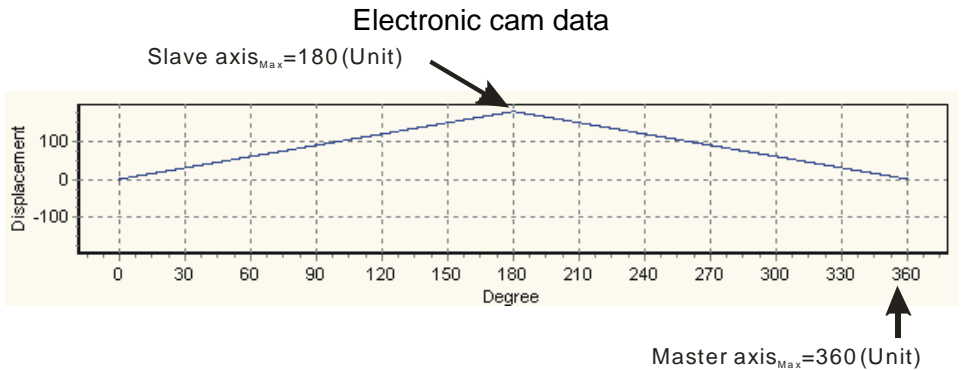

# Starting a cyclic electronic cam

The steps of starting a cyclic electronic cam are as follows.

- 1. In T1, D1846 bit 13=ON, cyclic electronic cam is enabled.
- 2. After the initialization interval of T2, M1812=ON to indicate the completion of electronic cam initialization.
- 3. In T3, cyclic operation starts after M1812=ON. Slave executes with Master constantly according to the electronic cam data.
- 4. At the same time, CLR0 outputs according to the synchronized output range. When M1813=ON, an electronic cam cycle is completed. User has to reset the flag for indicating the completion of other electronic cam cycles.

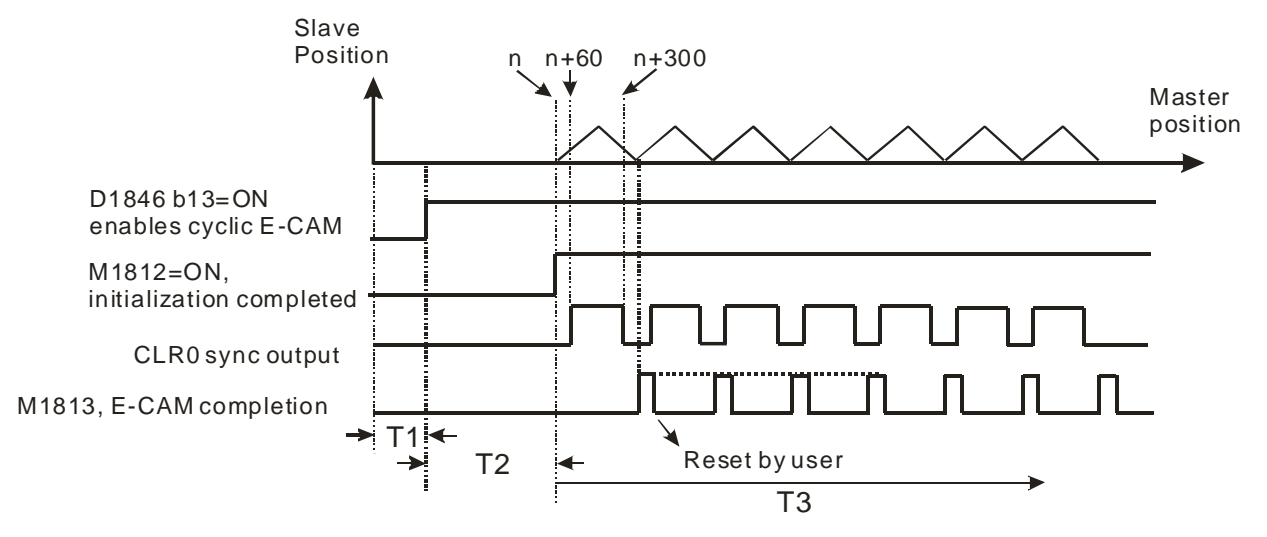
# Stopping a cyclic electronic cam

The steps of stopping a cyclic electronic cam are as follows.

- 1. When D1846 bit 13 (enabling cyclic electronic cam)=OFF, the X-axis of electronic cam stops immediately.
- 2. When M1748 (indicate electronic cam completion) is ON during electronic cam execution, Slave of electronic cam will stop until the current electronic cam cycle is completed.

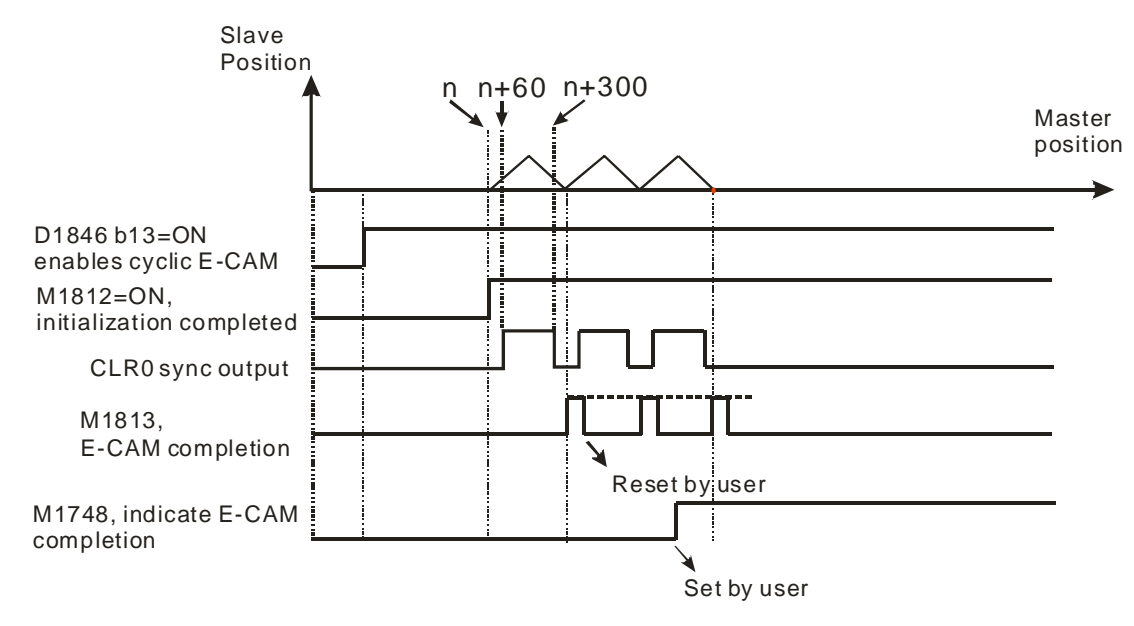

Example

# 【Function】

The figure shown below is electronic cam data.

Electronic cam cycle: Master position 0~50000

Control unit: Motor system

Sync output: Master position 20000~30000

CLR0=ON: Control signal.

Please refer to section 9.4 for more information about creating electronic cam data. Connect the Y-axis pulse output terminals (FP+, FP-, RP+, RP-) to the X-axis MPG input terminals (A0+, A0-, B0+, B0-). In this case, the input signals of the master axis are from output signals of the Y-axis.

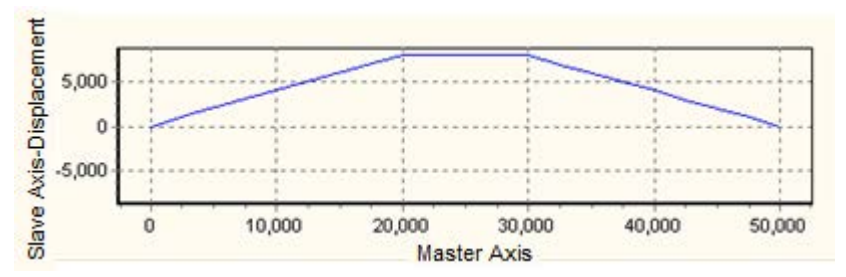

In this example, the electronic cam data is created by PMSoft. Please refer to section 9.4 for more information about creating electronic cam data. Connect the Y-axis pulse output terminals (FP+, FP-, RP+, RP-) to the X-axis MPG input terminals (A0+, A0-, B0+, B0-). In this case, the input signals of the master axis are from output signals of the Y-axis.

# 【Steps】

- 1. Set special registers. The parameters set are as follows.
	- (1) Clear the content in registers D1848, D1849, D1862, D1863, D1868.
	- (2) Set up input pulse type as A/B phase (D1864=H200)
	- (3) Set up pulse output type of Y axis as A/B phase (H30)
	- (4) Set up D1799 (input terminal polarity setting)=6. MPGA/MPGB are NO contacts
	- (5) Set up operation speed of Y axis variable speed operation (in this case Y axis outputs

signals as input signals of Master).

- (6) Set up lower bound of CAM sync output D1839, D1838=20000 and upper bound D1843, D1842=30000. Between Master position 20000~30000 (can be monitored by D1862), CLR0 is ON. However, the CLR LED on the MPU will not respond to it. To monitor CLR signal, users can connect CLR0- to 0V, connect CLR0+ to Xn input contact, connect S/S2 to 24V, and then monitor the ON/OFF status of Xn input.
- 2. Set M0 to ON to enable cyclic electronic cam. When M0 is rising-edge triggered, Master starts to receive the variable speed pulses from Y axis, and Slave operates according to the above electronic cam data curve. In addition, CLR0=ON during Master position 20000~30000.
- 3. Reset M0.

#### 【Program】

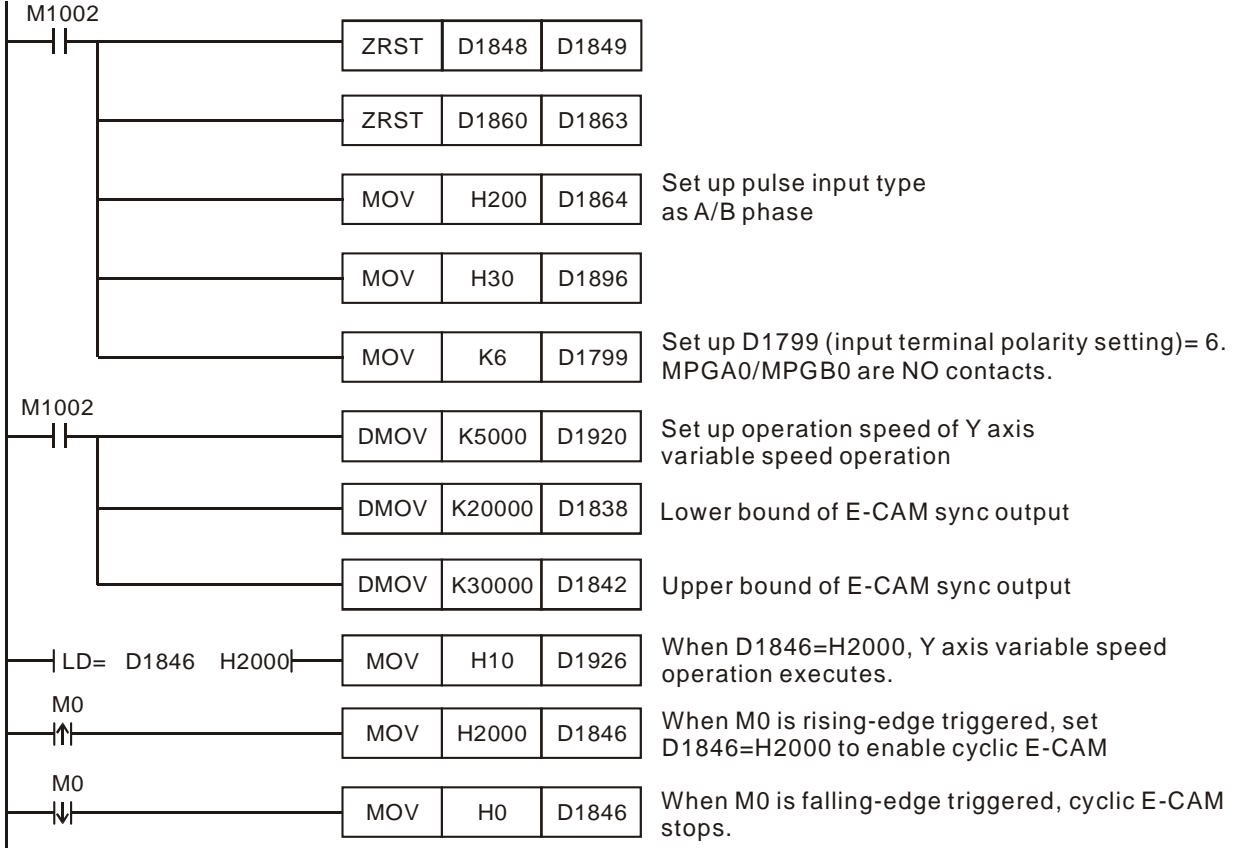

## **9.2.3.2 Starting/Stopping a Noncyclic Electronic Cam**

In noncyclic electronic cam, Master and Slave operate according to the user-defined electronic cam data only when electronic cam start signal (START0/PG0) is triggered. Unlike cyclic electronic cam, noncyclic electronic cam operates only one cycle for each triggered signal, i.e. electronic cam data operates only once for one triggered signal.

Before selecting START0 as the start signal, M1035 has to be set ON for setting STOP0/START0 as the external input. After M1746=OFF START0 will be enabled as the start signal of noncyclic electronic cam rather than PG0.

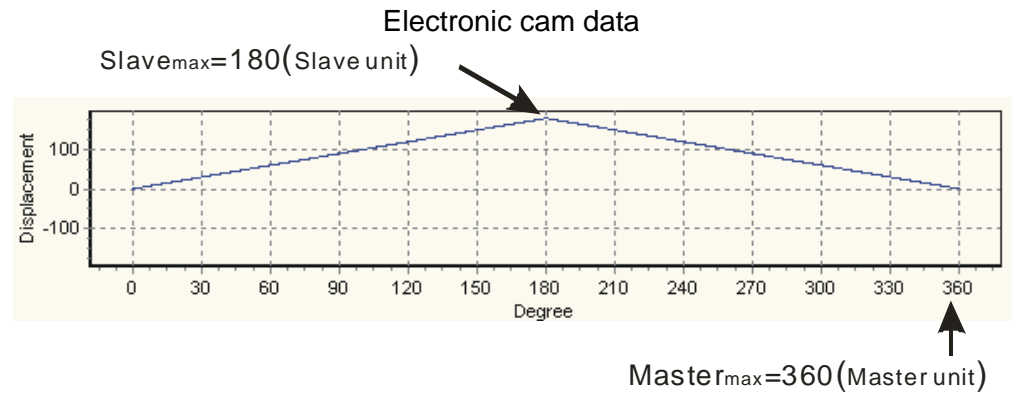

# Starting a noncyclic electronic cam

The steps of starting a noncyclic electronic cam are as follows.

- 1. In T1, D1846 bit 14=ON, noncyclic electronic cam is enabled
- 2. After the initialization interval of T2, M1812=ON to indicate the completion of electronic cam initialization. At this time Slave is still not activated.
- 3. In T3, noncyclic operation starts after START0/PG0 (Input terminal for enabling noncyclic electronic cam) is ON. When M1746=ON, PG0 is the start signal of noncyclic electronic cam; when M1746=OFF and M1035=ON, START0 is the start signal of noncyclic electronic cam. In this case Slave starts to operate a cycle according to the electronic cam data. ("M1035=ON" enables START0/STOP0 as the external input point).
- 4. When the cycle is completed at T4, DVP-20PM will clear the state of M1812=ON. In addition, users can also confirm the electronic cam completion by ON state of M1813.
- 5. In T5, users can decide whether to set ON M1812 for confirming the next electronic cam completion.
- 6. In T6 and T7, actions of T3~T4 will be repeated. Please note that the interval for enabling noncyclic electronic cam should be longer than 5ms.
- 7. CLR0 outputs according to the upper/lower bound of sync output during each electronic cam cycle.

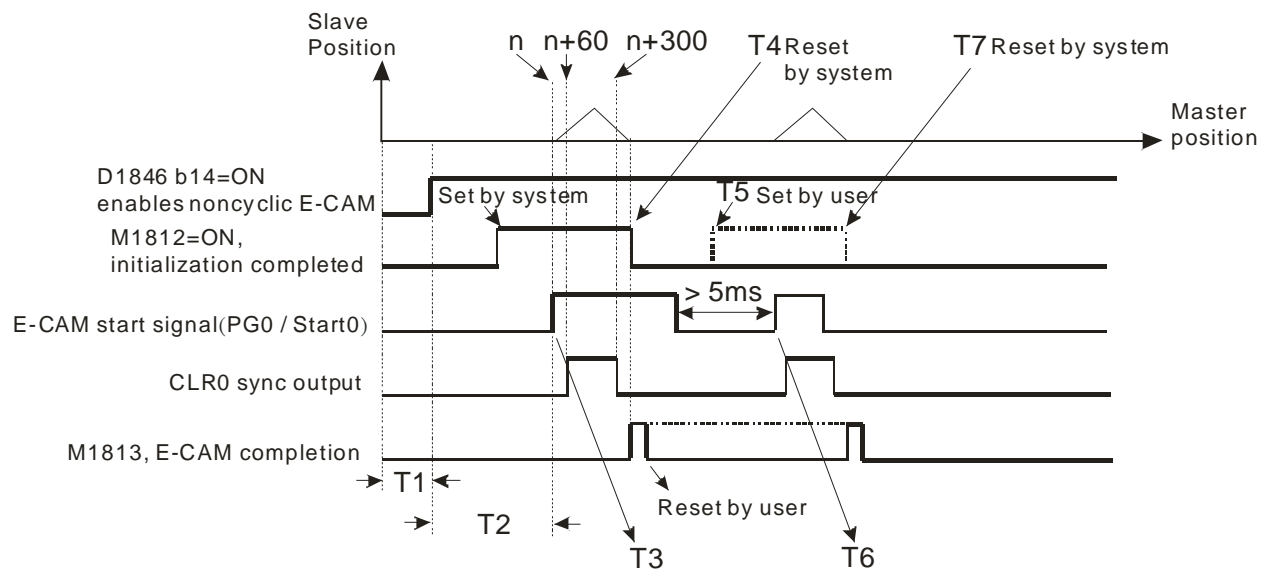

# *9***Electronic Cam**

- Stopping a noncyclic electronic cam
	- 1. When D1846 bit 14 (enabling noncyclic electronic cam)=OFF, Slave of electronic cam stops immediately.

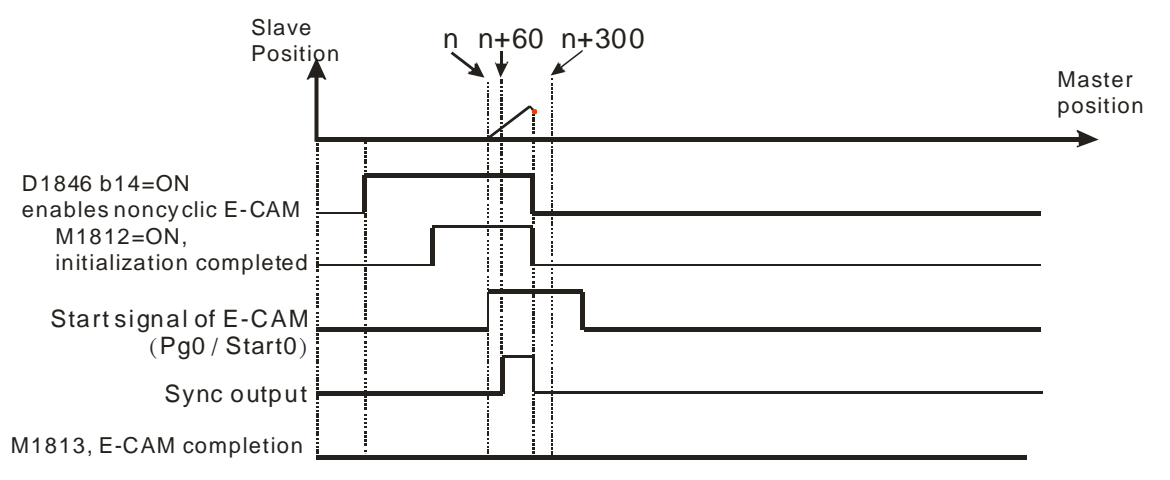

2. When M1748 (indicate electronic cam completion) is ON during electronic cam execution, Slave of electronic cam will stop until the current electronic cam cycle is completed.

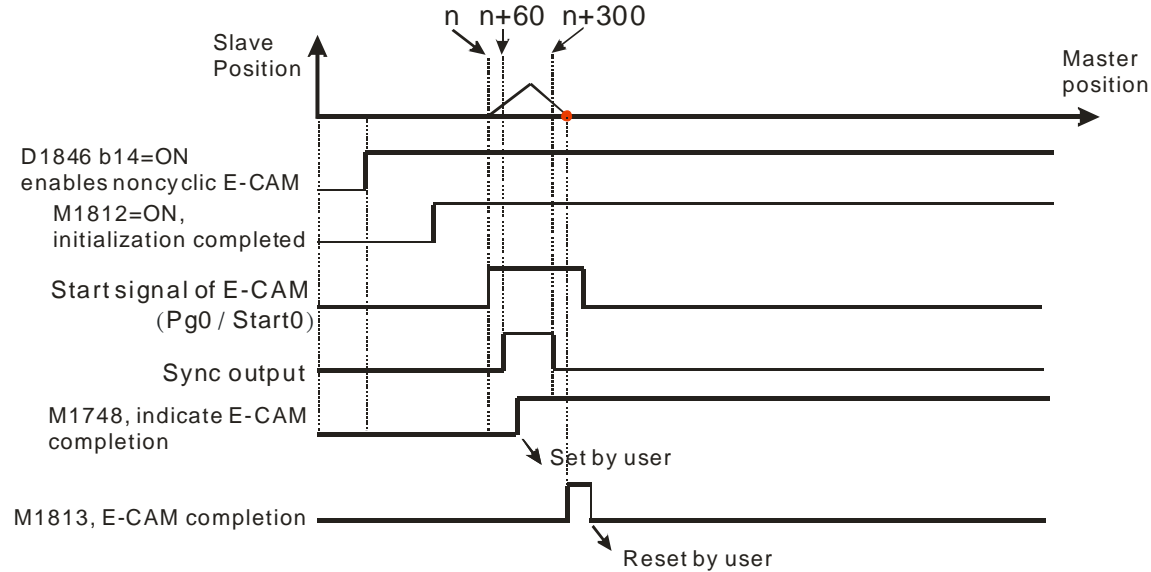

# Example

# 【Function】

The figure shown below is electronic cam data.

Electronic cam cycle: Master position 0~100000

# Control unit: Motor system

Every time when START0 is triggered, execute 3 noncyclic electronic cam data (D1832=2) In this example, the electronic cam data is created by PMSoft. Please refer to section 9.4 for more information about creating electronic cam data. Connect the Y-axis pulse output terminals (FP+, FP-, RP+, RP-) to the X-axis MPG input terminals (A0+, A0-, B0+, B0-). In this case, the input signals of the master axis are from output signals of the Y-axis.

# 【Steps】

- 1. Set special registers. The parameters set are as follows.
	- (1) Clear the content in registers D1848, D1849, D1862, D1863, D1868.
	- (2) Set up input pulse type as A/B phase (D1864=H200).
	- (3) Set up pulse output type of Y axis as A/B phase (D1896=H30)
	- (4) Set up D1799 (input terminal polarity setting)=6, MPGA0 and MPGB0 are NO contacts.
	- (5) Set M1035=ON to enable STOP0/START0 as external input point.
	- (6) Set M1746=OFF to enable START0 as the start signal of noncyclic electronic cam.
- (7) Set D1832=2 (Repeat electronic cam data for two times)
- (8) Set up operation speed of Y axis variable speed operation (in this case Y axis outputs signals as input signals of Master).
- 2. Set ON M0 to enable noncyclic electronic cam. When D1846=H4000, Y axis variable speed operation is enabled but X axis is not yet executed.
- 3. Trigger START0. X axis will be activated and executes the electronic cam data for 3 cycles.
- 4. Reset M0. When M0 is reset during the execution of electronic cam, X axis will be stopped.

### 【Program】

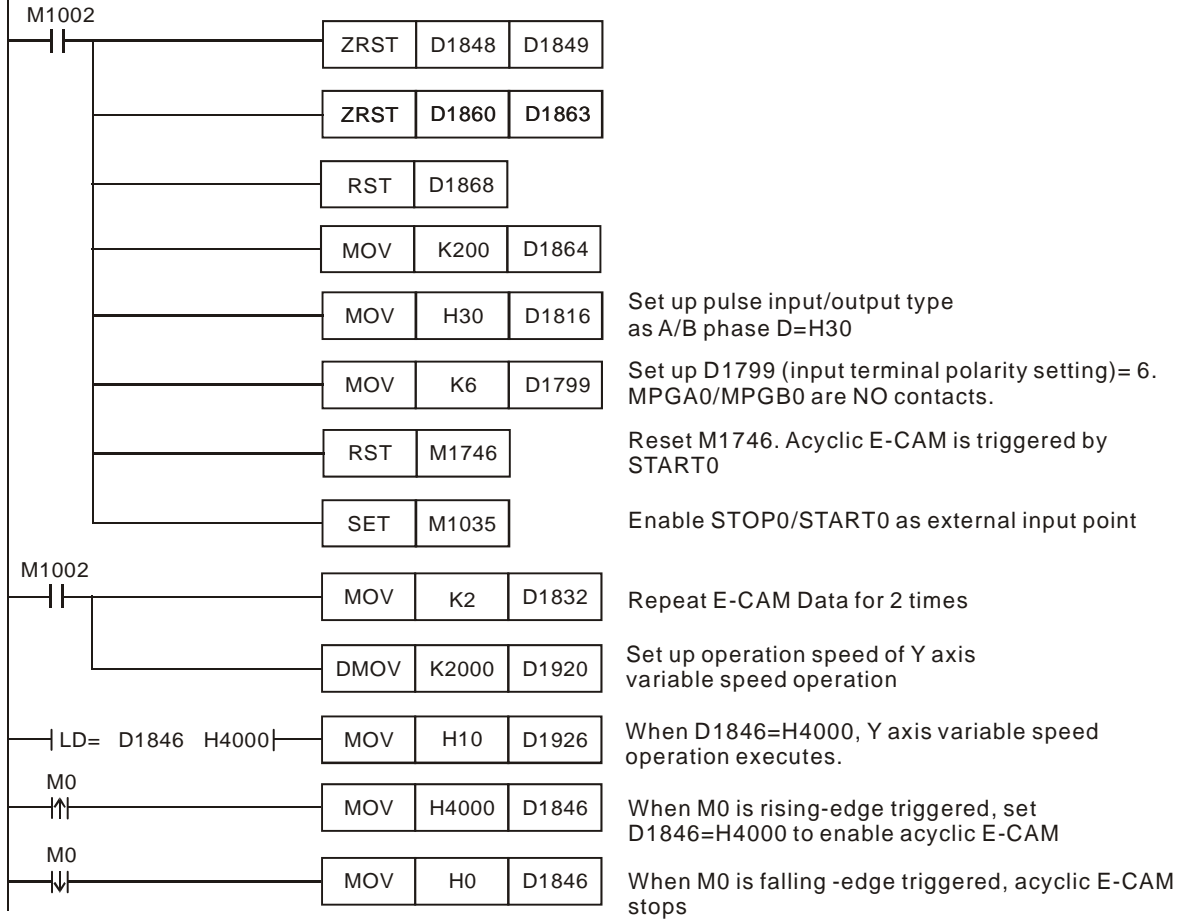

# **9.3 Registers for Electronic Cam Motion**

- Electronic cam max frequency
	- 1. D1841, D1840 (VI): Electronic cam max frequency. If the registers are not set up properly, output function will not operate normally.
	- 2. M1749: Electronic cam max frequency control M1749=OFF, the Slave frequency will follow the Master frequency, but the max frequency will be 300 kHz.

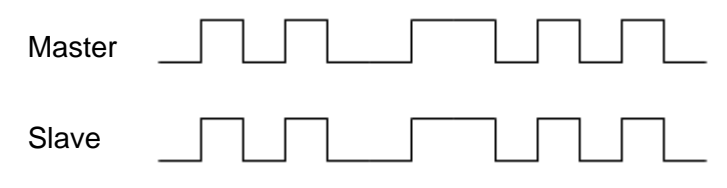

# *9***Electronic Cam**

M1749=ON, the max frequency of Slave will be specified by D1841, D1840 (VI).

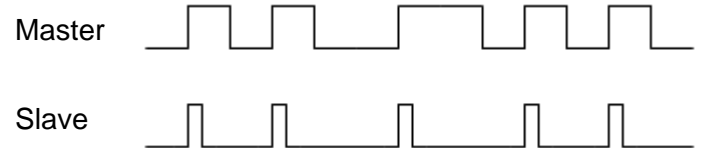

- Enabling cyclic electronic cam/Completion of cyclic electronic cam
	- 1. D1846: Enabling cyclic electronic cam. Bit 13=ON, cyclic electronic cam is enabled; bit 13=OFF, cyclic electronic cam is disabled.
	- 2. M1813: Completion of cyclic electronic cam. M1813 will be ON when cyclic electronic cam is completed. To restart the cyclic electronic cam, the user needs to reset this flag.
- Enabling noncyclic electronic cam D1846: bit 14=ON, noncyclic electronic cam enabled; bit 14=OFF, noncyclic electronic cam disabled.
- Lower/Higher bound of electronic cam synchronized output function
	- 1. Operation Process when M1756=ON: In flying shear/rotary cut application, set M1756=ON to enable reference function. When Master position enters synchronized output section between PI and PII, CLR0 will be ON. When X0 is ON later, CLR0 switches off while CLR1 switches on. After this when X1 is ON, CLR1 will be OFF.
	- 2. When M1756 is OFF with the condition: "D1839, D1838 (PI) $\leq$ CP of Master $\leq$ D1843, 1842 (PII)", CLR0 will be ON.

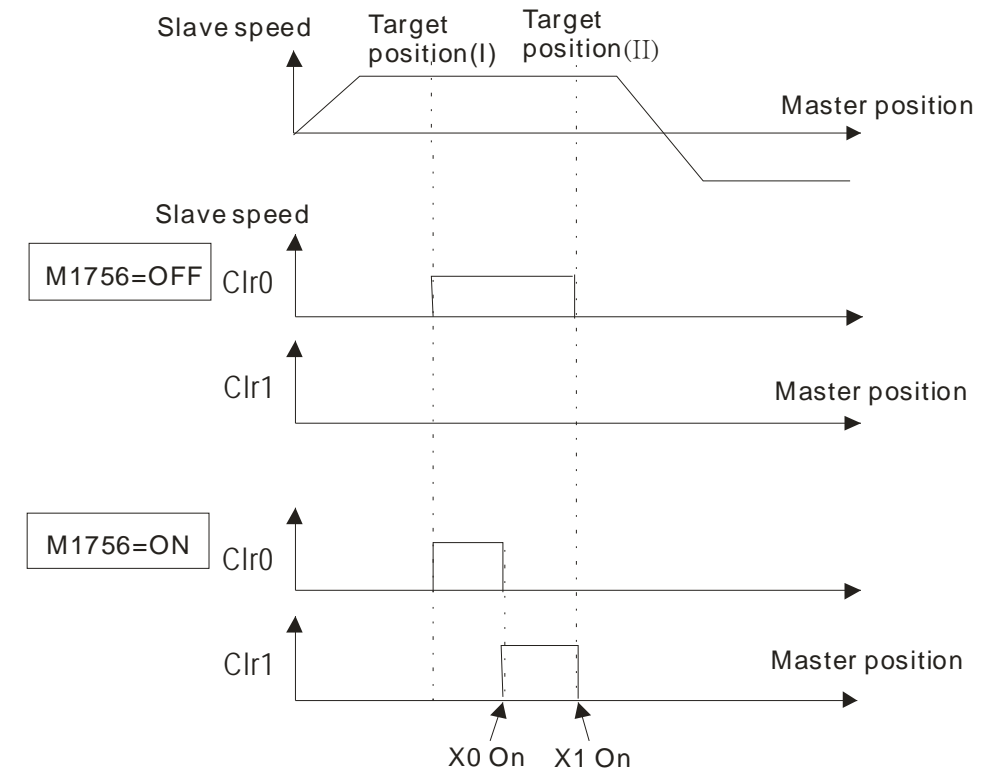

■ Completion of electronic cam initialization When electronic cam is enabled, DVP-20PM will initialize the settings for electronic cam operation and M1812 will be ON when initialization is completed. The flag needs to be reset by the user.

D1832: Setting the number of times noncyclic electronic cam motion is repeated Users can set the number of times noncyclic electronic cam motion is repeated by means of D1832. If the value in D1832 is greater than H8000 (bit 15=1), there will be cyclic electronic cam motion. If the value in D1832 is 0, noncyclic electronic cam motion will not be repeated. If the value in D1832 is 1, noncyclic electronic cam motion will be repeated once.  $D1832=0$ 

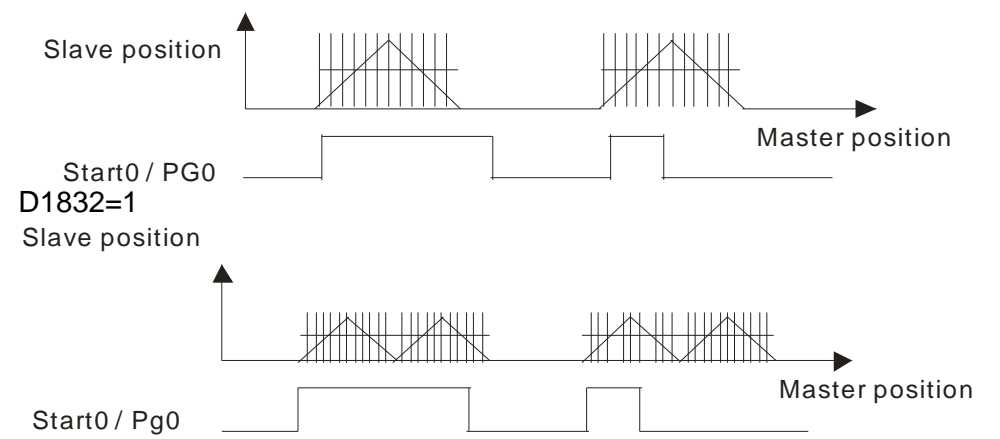

 D1833: Number of remaining pulses sent by the master axis of an electronic cam If the number of pulses sent by the master axis of an electronic cam is not divisible by the number of pulses per ccycle, users can divide the number that is left by setting D1833. If the value in D1832 is 4, and the value in D1833 is 2, one pulse will be added to the first cycle and the second cycle. (Note: The value in D1833 can not be greater than the value in D1832.)

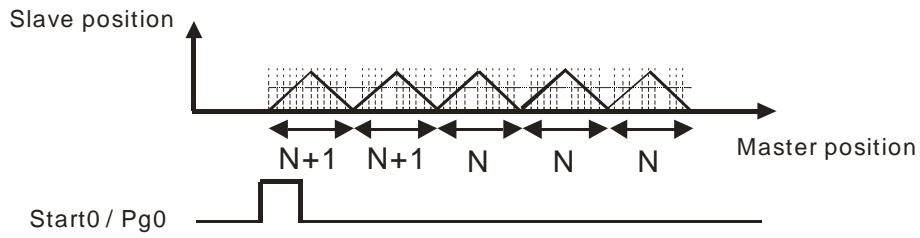

 D1834: Number of pulses sent by the master axis of the electronic cam before the electronic cam is started

Users can delay the sending of pulses by the slave axis of a noncyclic electronic cam by setting D1834. When the number of pulses sent by the master of a noncyclic electronic cam sends is equal to the value in D1834, the slave axis of the noncyclic electronic cam sends pulses. D1834=10

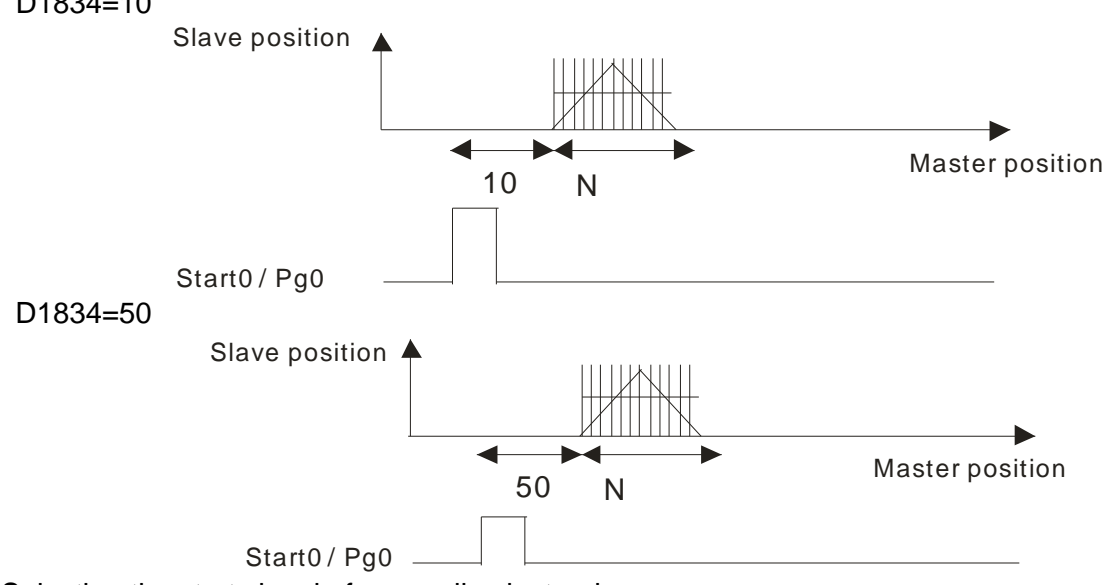

- Selecting the start signal of noncyclic electronic cam
	- 1. When M1746 is OFF, the start signal of noncyclic electronic cam will be START0; when M1746 is ON, PG0 will be the start signal of noncyclic electronic cam.
- 2. Before selecting START0 as the start signal, M1035 has to be set ON for setting STOP0/START0 as the external input. After M1035 is set OFF, M1746=OFF will enable START0 as the start signal of noncyclic electronic cam rather than PG0.
- Indicating electronic cam completion When M1748=ON, electronic cam stops immediately when electronic cam data is completed.
- **Position and frequency of Master and Slave** Number of accumulated MPG input pulses/Master position: DD1862 MPG input frequency/Master frequency: DD1860 Current position/Slave position: DD1848
- Selecting electronic cam chart
	- 1. Every electronic cam chart includes a set of electronic cam data. There are 3 electronic cam electronic cam charts available for 3 sets of electronic cam data.
	- 2. Before electronic cam executes, set up D1868 to select the electronic cam chart 0~2 to be used.
	- 3. electronic cam chart-0: D1868=0; electronic cam chart-1: D1868=H'8001; electronic cam chart-2: D1868=H'8002
- Noncyclic electronic cam immediate stop function (Stop signal: DOG) Noncyclic electronic cam immediate stop function can be used together with M1755 for performing cutting with equal deceleration speed and correct stop position at DOG. When M1753 is ON, noncyclic electronic cam stops at DOG signal and CLR0 will be ON to clear the error of servo. Users have to reset M1813, so that CLR0 will be reset for next cutting operation.

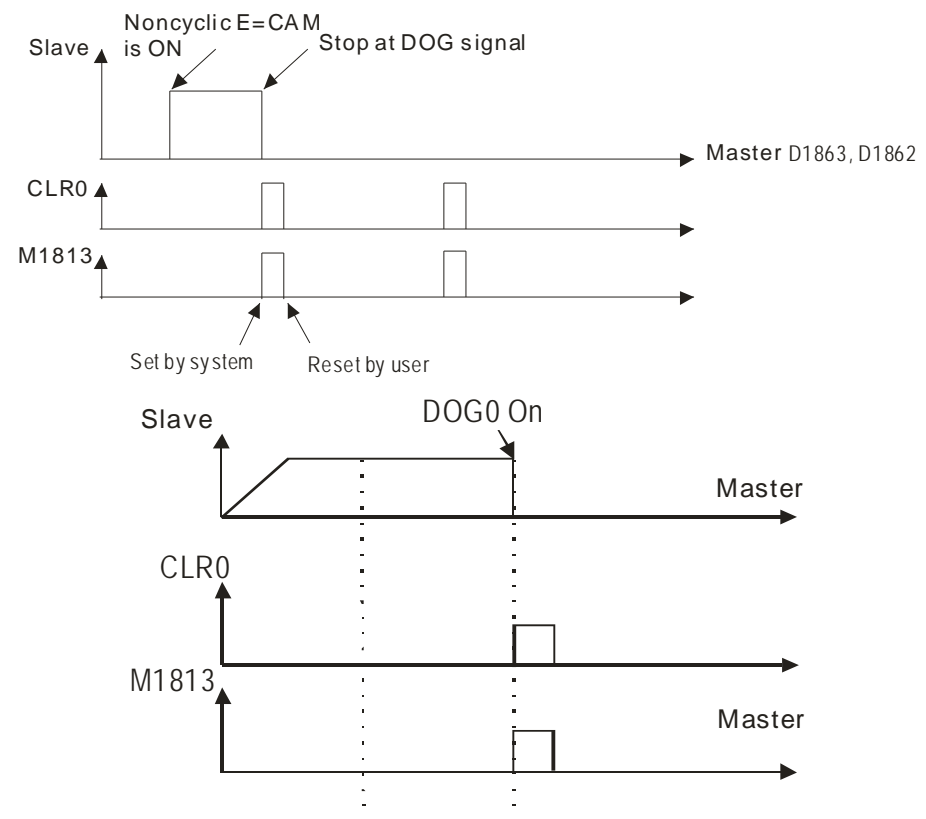

Switching the source of Master of noncyclic electronic cam

For noncyclic electronic cam, the source of Master can be switched to Y axis during the execution by setting up M1755. With M1755=ON, source of Master will be switched automatically when Master position (DD1862) is bigger than the switching position (DD1866). Source of Master will be switched back to MPG0 after noncyclic electronic cam cycle is completed. (Not applicable for virtual Master mode: M1909/M1910). The function is generally used for obtaining equal deceleration speed as well as correct stop position, regardless of the error resulted from Master speed or the characteristics of photo sensor.

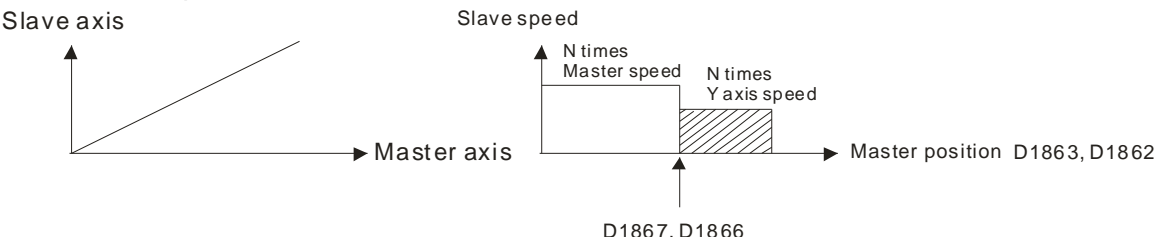

 Remaining current speed until meeting limit switch When M1757 is ON, Slave will remain current speed and continue operation until the right/left limit is reached.

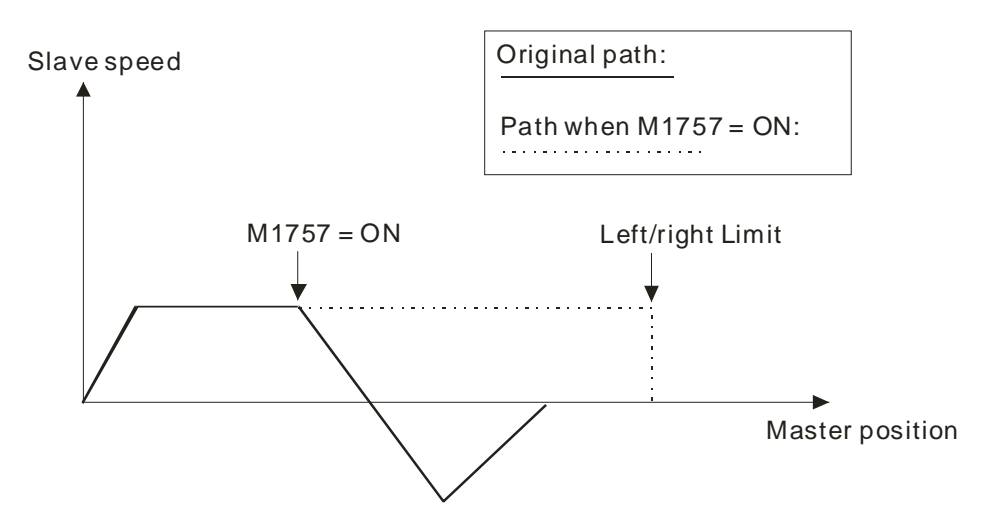

# **9.4 Creating Electronic Cam Data**

Electronic cam data defines the relation between the positions of a master axis and the positions of a slave axis.

- 1. Before users create a cam chart in PMSoft, they have to know the relation between the positions of a master axis and the position a slave axis. There are two methods of getting the relation between the positions of a master axis and the positions of a slave axis.
	- Method 1: Function that relates the positions of a master axis to the positions of a slave axis
	- Method 2: Measuring the relation between the positions of a master axis and the positions of a slave axis at work

After electronic cam data defines the relation between the positions of a master axis and the positions of a slave axis, users can get the positions of the slave axis by means of the positions of the master axis.

# **9.4.1 Creating a Cam Chart in PMSoft**

# **9.4.1.1 Function Relating the Position of a Master Axis to the Position of a Slave Axis**

After users create a project in PMSoft, right-click **CAM Chart** in the system information area, and click **Add CAM Chart** on the context menu, the **CAM Chart-0** window will appear.

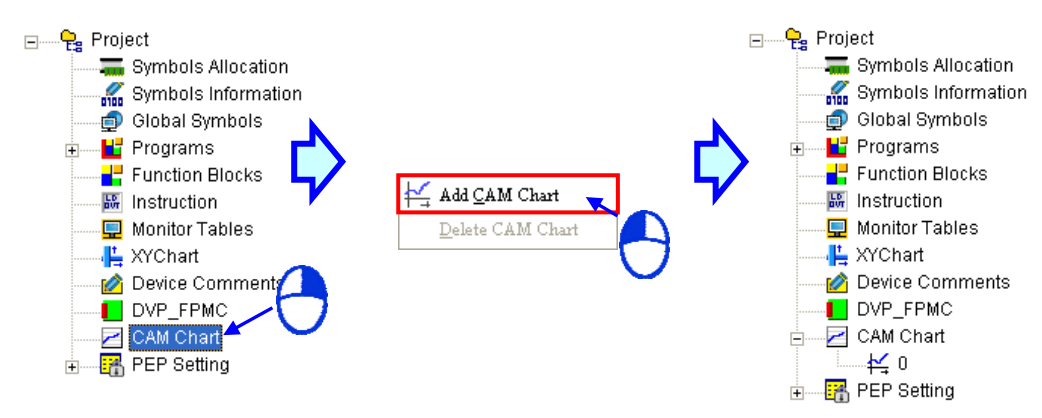

# The **CAM Chart-0** window is shown below.

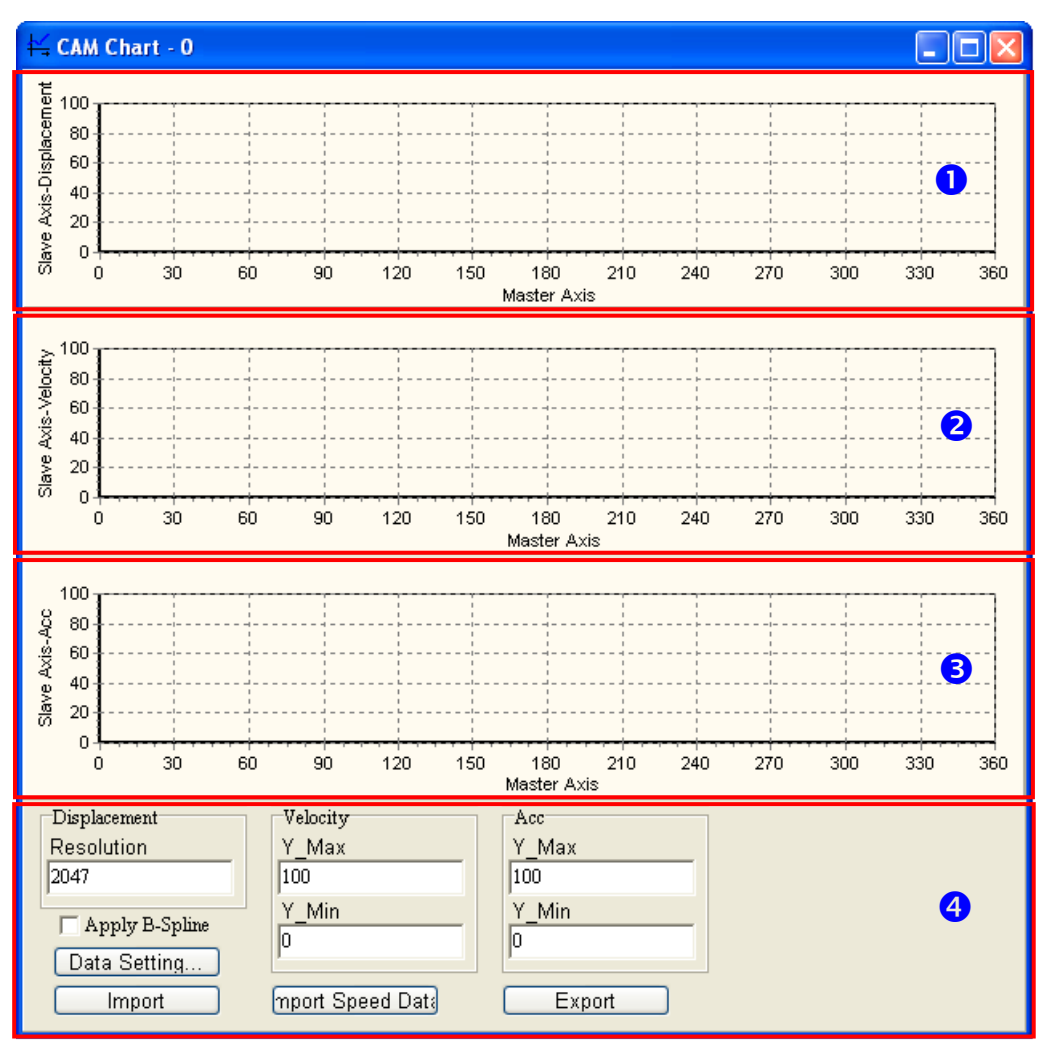

- **O** Displacement: The relation between the master axis and the slave axis is described in terms of displacement.
- <sup>2</sup> Velocity: The relation between the master axis and the slave axis is described in terms of speed.
- **B** Acceleration: The relation between the master axis and the slave axis is described in terms of

acceleration.

4 Data setting area:

- **Resolution**: Users can set the number of data points required in the electronic cam chart. The number of data points must be in the range of 10 to 2047.
- **Velocity**: The maximum speed of the slave axis and the minimum speed of the slave axis are shown in this section. They are calculated by the system according to the data related to displacement. Users can change the maximum speed of the slave axis and the minimum speed of the slave axis by themselves.
- **Acc**: The maximum acceleration of the slave axis and the minimum acceleration of the slave axis are shown in this section. They are calculated by the system according to the data related to displacement. Users can change the maximum acceleration of the slave axis and the minimum acceleration of the slave axis by themselves.
- **Data Setting…**: The description of the relation between the master axis and the slave axis in terms of displacement is shown in the **Data Setting** window. The displacement resolution set in the data setting area will be brought into the **Data Setting** window after the **Data Setting** window is opened. If users click the **Apply B-spline** checkbox in the data setting area, **B-spline** will be automatically selected in the **Data Setting** window.
- **Import**: Importing the description of the relation between the master axis and the slave axis in terms of displacement
- **Export**: Exporting the description of the relation between the master axis and the slave axis in terms of displacement
- **Import Speed Data**: Importing the description of the relation between the master axis and the slave axis in terms of speed

After the users click **Data Setting…** in the **CAM Chart-0** window, the **Data Setting** window will appear. The **Data Setting** window is composed of sections. The users can set a section of a cam curve in every section. A complete cam curve is composed of several sections. The users can set 360 sections at most. An electronic cam cycle is composed of the sections created by the users.

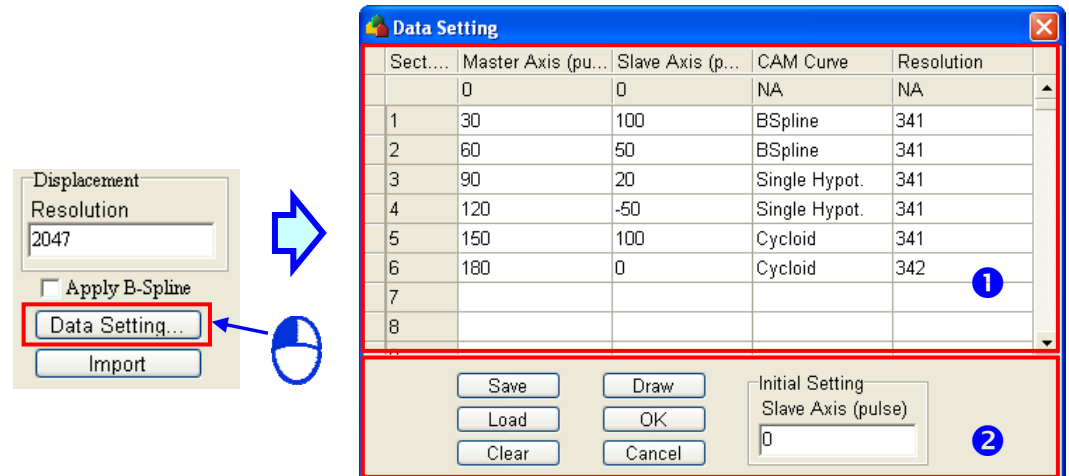

- **O** Users can define the relation between the master axis and the slave axis in every section.
	- **Master Axis**: Users can set the displacement of the master axis. A pulse is a unit of the measurement for displacement. The values that the users type in the **Master Axis (pulse)** column must be greater than 0, and must be in numerical order.
	- **Slave Axis**: Users can set the displacement of the master axis. A pulse is a unit of the measurement for displacement. The values that the users type in the **Slave Axis (pulse)** column can be positive values or negative values.
	- **CAM Curve**: The functions which can be selected are **Const Speed**, **Const Acc.**, **Single Hypot.**, **Cycloid**, and **B-Spline**. If users click the **Apply B-spline** checkbox in the **CAM Chart-0** window, **B-spline** will be automatically selected in the **Data Setting** window.
	- **Resolution**: Users can set the number of data points used in a section. The number of data points must be in the range of 10 to 2047. If the users do not set resolutions for

sections, the number of data points left will be equally distributed to the sections. The users have to set resolutions according to equipment's requirements. The higher the resolutions set are, the more smoothly the equipment used operates. Besides, the size of the electronic cam data gotten is big if the resolutions set are high.

- After sections of a cam curve are created, users can click **Save**, **Load**, **Clear**, **Draw**, **OK**, **Cancel**, or set the initial position of the slave axis.
	- **Save**: Saving the data set in sections
	- **Load**: Loading the data which was saved
	- **Clear**: Clearing all the data in sections
	- **Draw**: Compiling the data set in sections, and drawing the electronic cam data gotten on the electronic cam chart created
	- **OK**: Compiling the data set in sections, drawing the electronic cam data gotten on the electronic cam chart created, and closing the **Data Setting** window
	- **Cancel**: Closing the **Data Setting** window.
	- **Initial Setting**: Setting the initial position of the slave axis

After the users click "Export" in the **CAM Chart-0** window, the displacement chart, the velocity chart, and the acceleration chart in the **CAM Chart-0** window will be saved in the CAMData folder in the folder in which PMSoft is installed. There are three files in the CAMData folder.

- <Folder in which PMSoft is installed>\CAMData\Data\_S.txt: Displacement
- <Folder in which PMSoft is installed>\CAMData\Data\_V.txt: Velocity
- <Folder in which PMSoft is installed>\CAMData\Data\_A.txt: Acceleration
- Data\_S.txt, Data\_V.txt, and Data\_A.txt are shown below.

### Displacement chart

Path: <Folder in which PMSoft is installed>\CAMData\Data\_S.txt

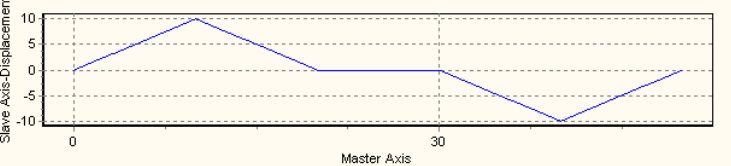

# Velocity chart

Path: <Folder in which PMSoft is installed>\CAMData\Data\_V.txt

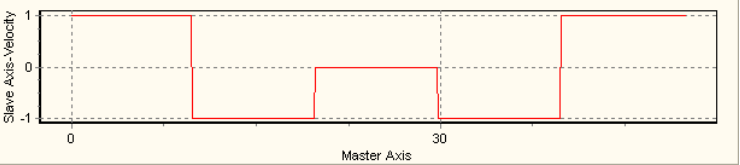

# Acceleration chart

Path: <Folder in which PMSoft is installed>\CAMData\Data\_A.txt

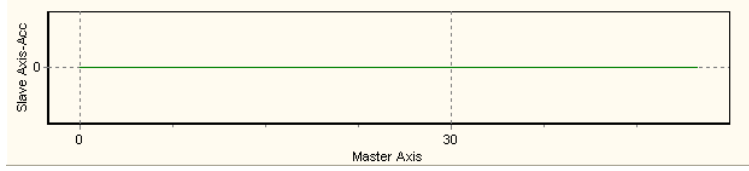

# **9.4.1.2 Measuring the Relation between the Position of a Master Axis and the Position of a Slave Axis at Work**

Users can store the relation between the positions of the master axis specified and the positions of the slave axis specified in a file in the CAMData folder, and then import the relation into a cam chart in PMSoft. The steps of importing the relation between the positions of the master axis specified and the positions of the slave axis specified into a can chart in PMSoft are as follows.

1. Store data about displacement in Data\_S.txt in the folder in the CAMData folder.

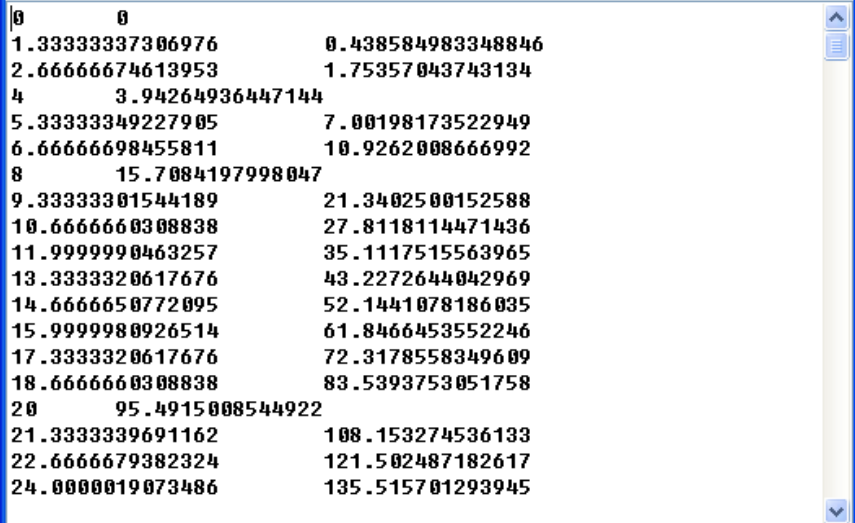

2. Open a **CAM Chart** window in PMSoft, and then type a value in the **Resolution** box.

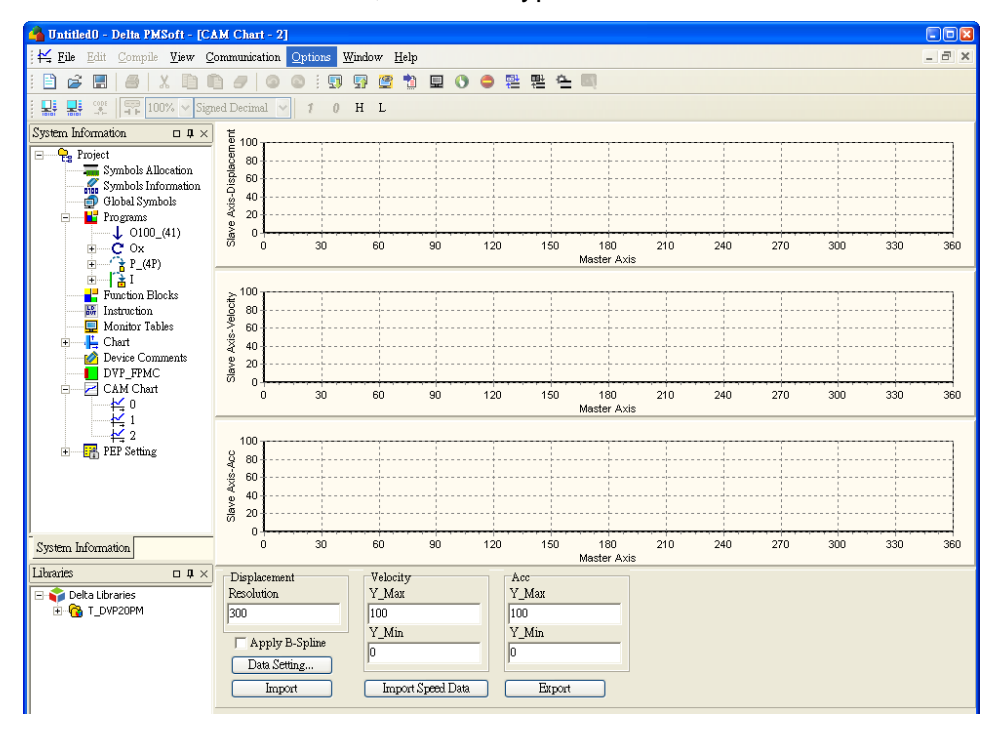

3. After **Import** is clicked, PMSoft will read Data\_S.txt and draw a displacement chart in the **CAM Chart** window, and a velocity chart and an acceleration chart will be drawn in accordance with the contents of Data\_S.txt.

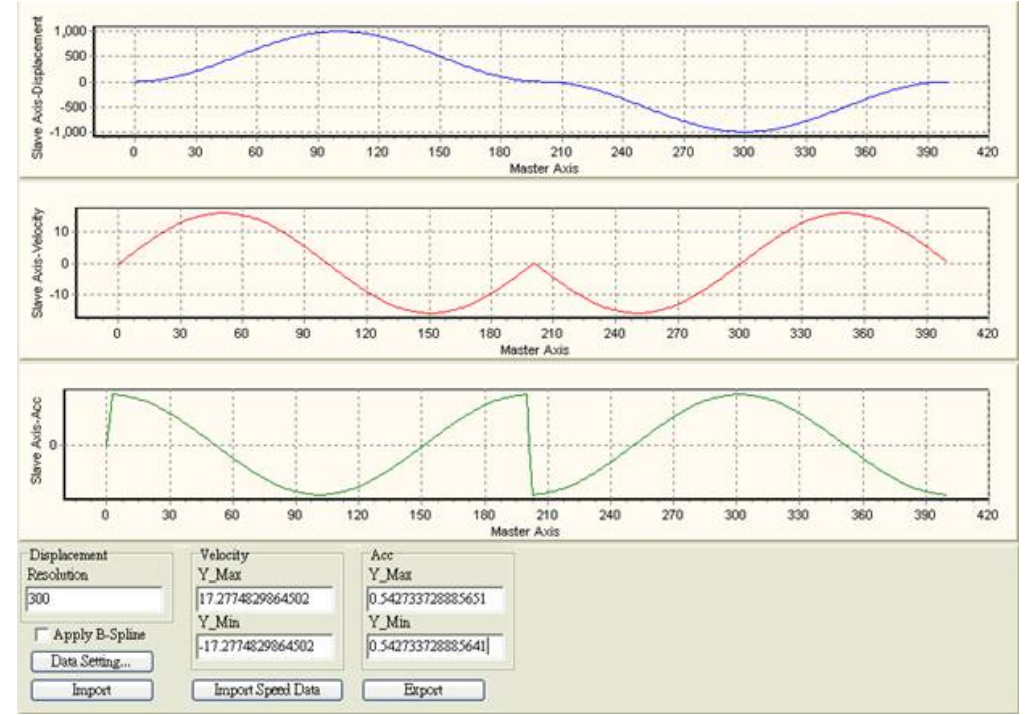

4. After **Import Speed Data** is clicked, PMSoft will read Data\_S.txt and draw a velocity chart in the **CAM Chart** window, and a displacement chart and an acceleration chart will be drawn in accordance with the contents of Data\_S.txt

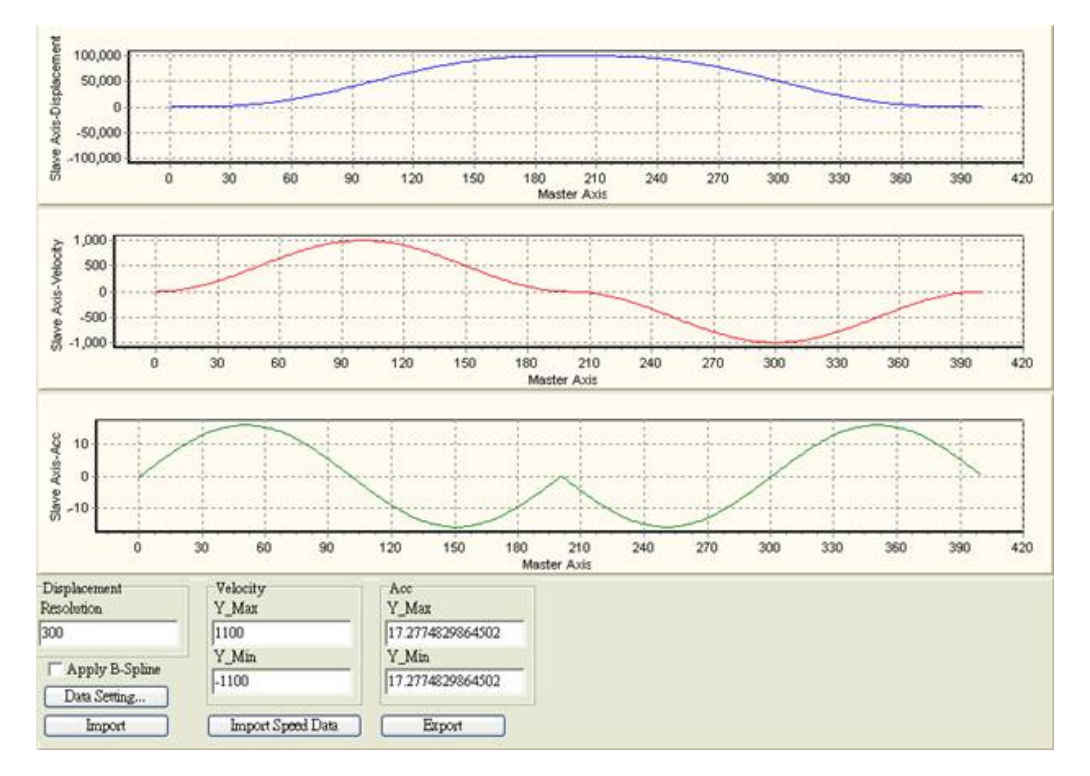

# **9.4.2 Using DTO/DFROM to Create Electronic Cam Data**

DVP-20PM is designed with 3 virtual modules exclusively for electronic cam 0~electronic cam 2, and the numbers of each electronic cam chart are K100, K101 and K102. Through DTO/DFROM instructions, users can set up or modify the electronic cam data in the user program. Electronic cam Data created by PMSoft has been converted into floating point format because electronic cam data

operates in floating point format. Therefore, the real-time modification data should be converted into binary floating point value first by DFLT instruction. In addition, floating point format should also be adopted when monitoring electronic cam data in Monitor Table.

The format of DFROM/DTO instruction for setting up electronic cam data is as below. In electronic cam application, electronic cam 0~electronic cam 2 is regarded as #100~#102 special modules, i.e. for accessing electronic cam 0, operand  $m_1$  has to be set as K100. Operand  $m_2$  represents the starting CR number, and the total number of CR will be a multiple of 4. Operand **S** refers to the starting number of designated source device. Operand **n** refers to the number of records to be written into CR. Every record of data consists of 2 words, and the set value of **n** should be a multiple of 2. Please note that the 16-bit TO/FROM instructions are not supported currently.

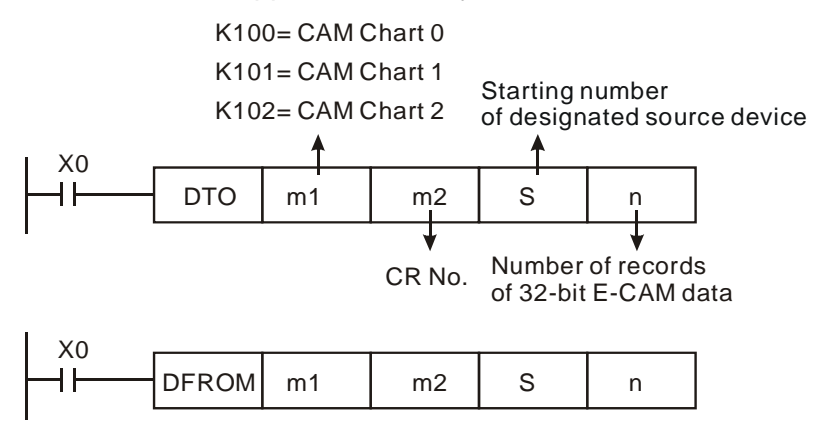

#### CR table of electronic cam

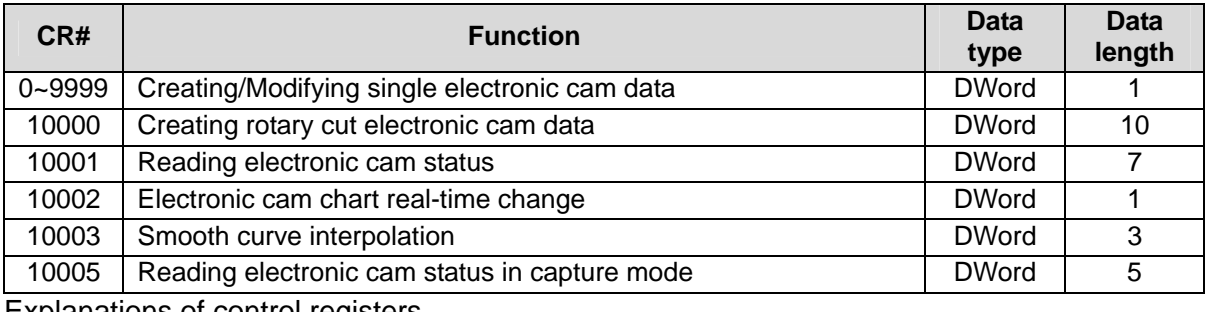

Explanations of control registers

**CR#0~9999**: Creating/Modifying single electronic cam data

#### [Description]

DVP-20PM is built in with 3 sets of electronic cam charts: Electronic cam chart 0~electronic cam chart 2. Every electronic cam chart supports electronic cam data of 10,000 points and is set up by CR#0~9999. One set of electronic cam data consists of 2 points including Master and Slave position, and the unit of every point is Dword. For example, 2 sets of electronic cam data include 4 Master/Slave points which requires 8 CRs as the below structure. In addition, for details about single-data real time modification, please refer to 9.4.2.1.

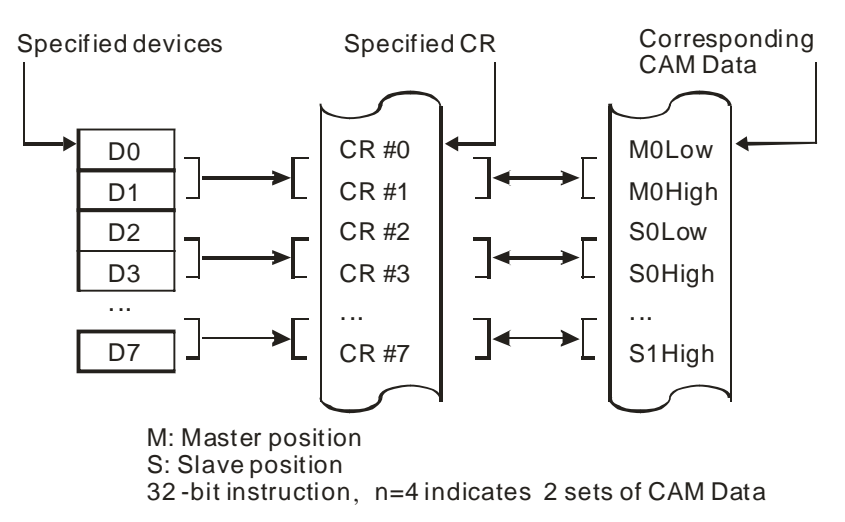

#### **CR#10000**: Creating rotary cut electronic cam data

[Description]

DVP-20PM provides CR#10000 exclusively for creating rotary cut electronic cam. The user can create and apply the rotary-cut electronic cam by setting up the related machinery parameters according to actual needs. Parameters for rotary-cut electronic cam are as below.

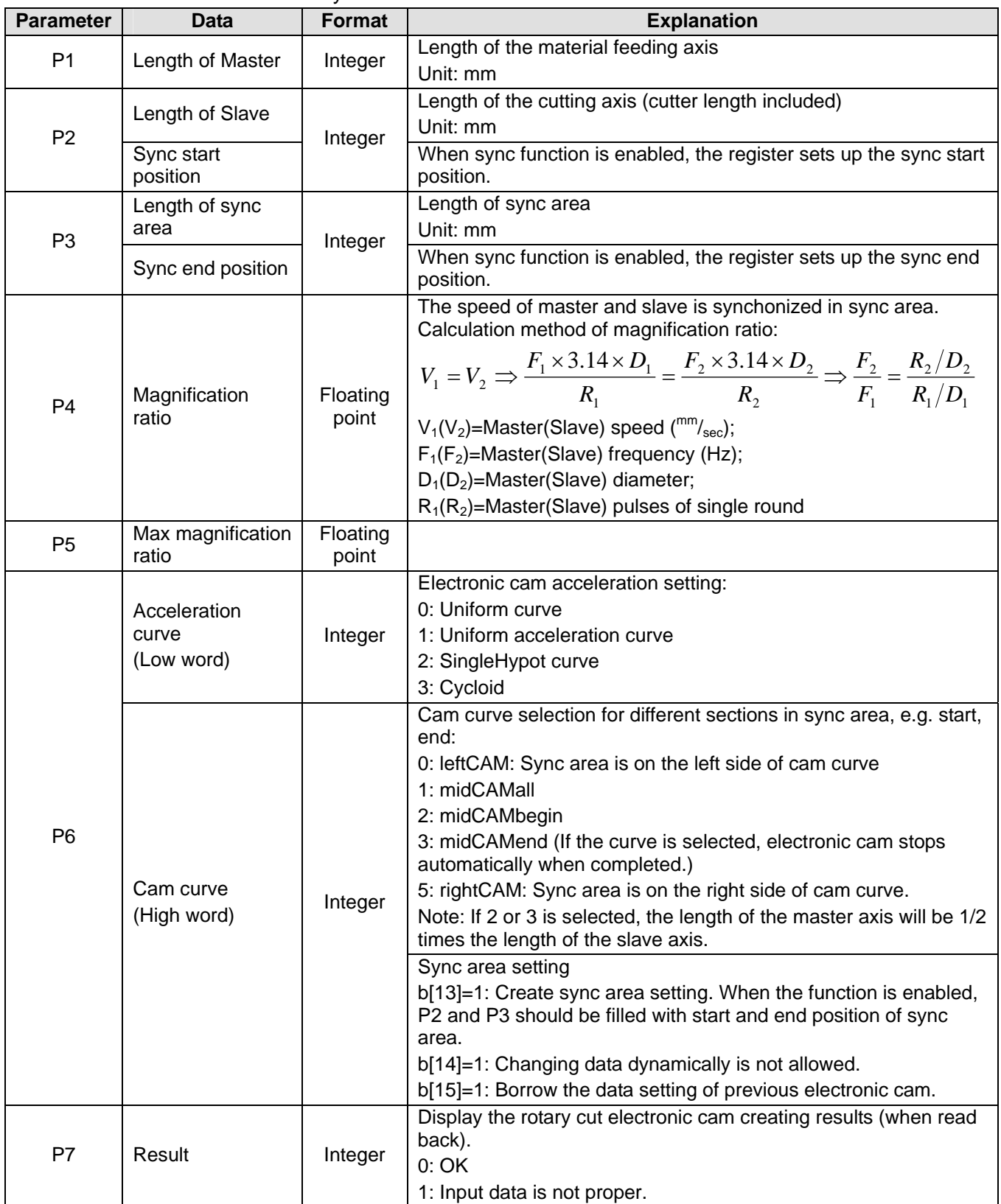

P6 sets up the rotary cut acceleration curves and the electronic cam curves, and the examples of each curve are as below.

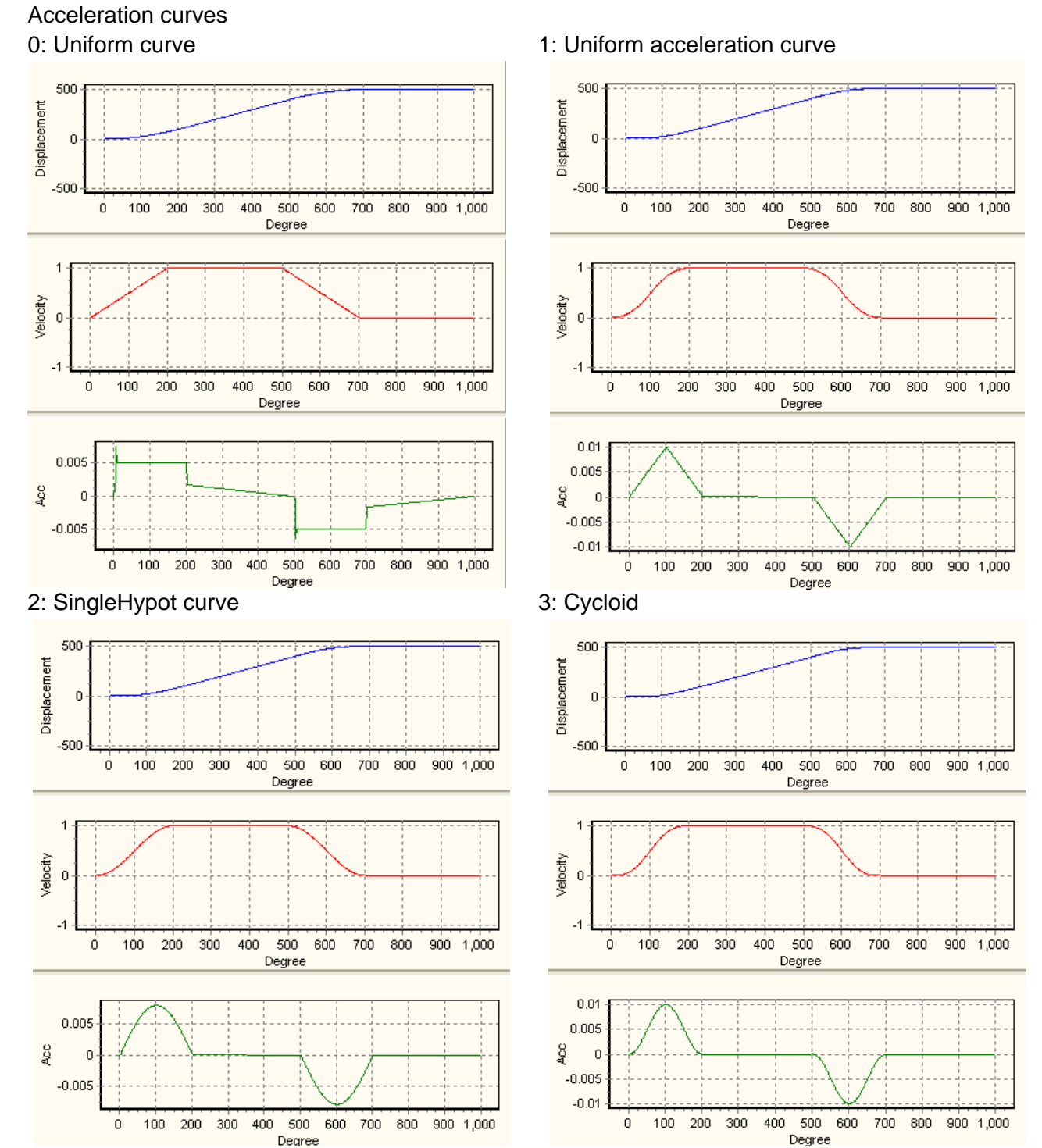

# **[DVP-20](https://www.plc1.ir/)PM Application Manual 9-27**

# Cam curves

 $\overline{A}$  $\dot{0}$  $100$ 200  $300$ 400  $500$ 600  $700$  $800\,$  $900$  $1,000$ 

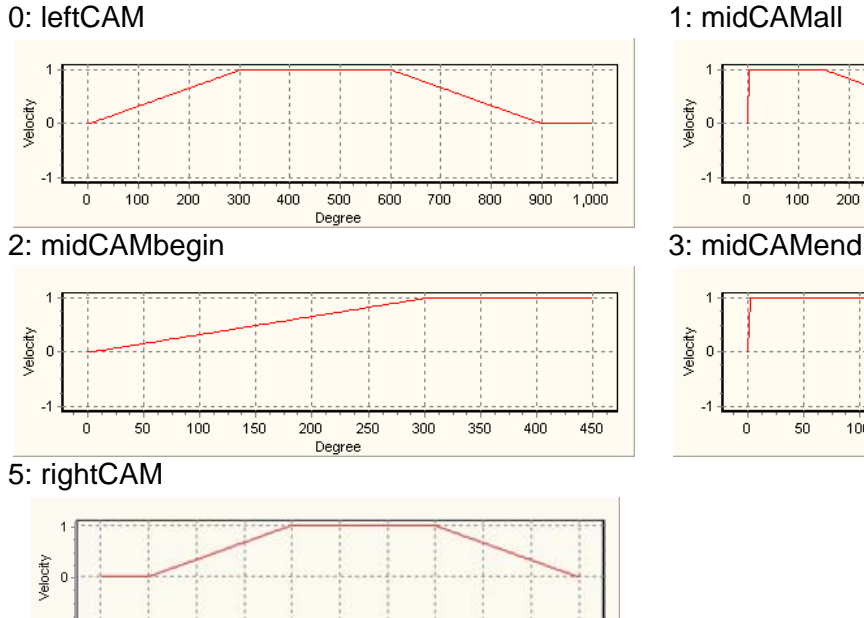

Degre

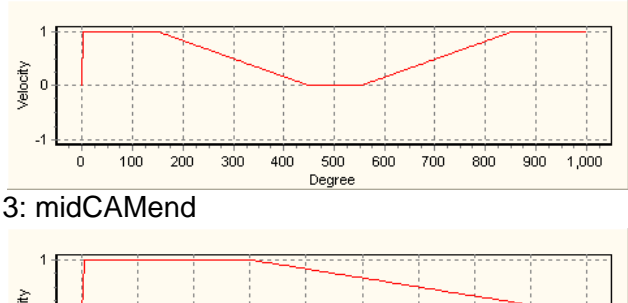

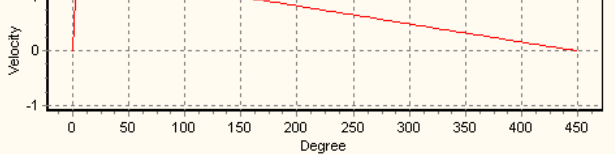

For detailed explanation of creating rotary cut electronic cam curves, please refer to 9.4.2.3. The rotary cut electronic cam data can be used for general rotary cut applications. However, for thick material cutting application, the cutting angle and the cutter speed should be additionally considered on setting electronic cam. DVP-20PM provides parameters for thick material cutting application as below.

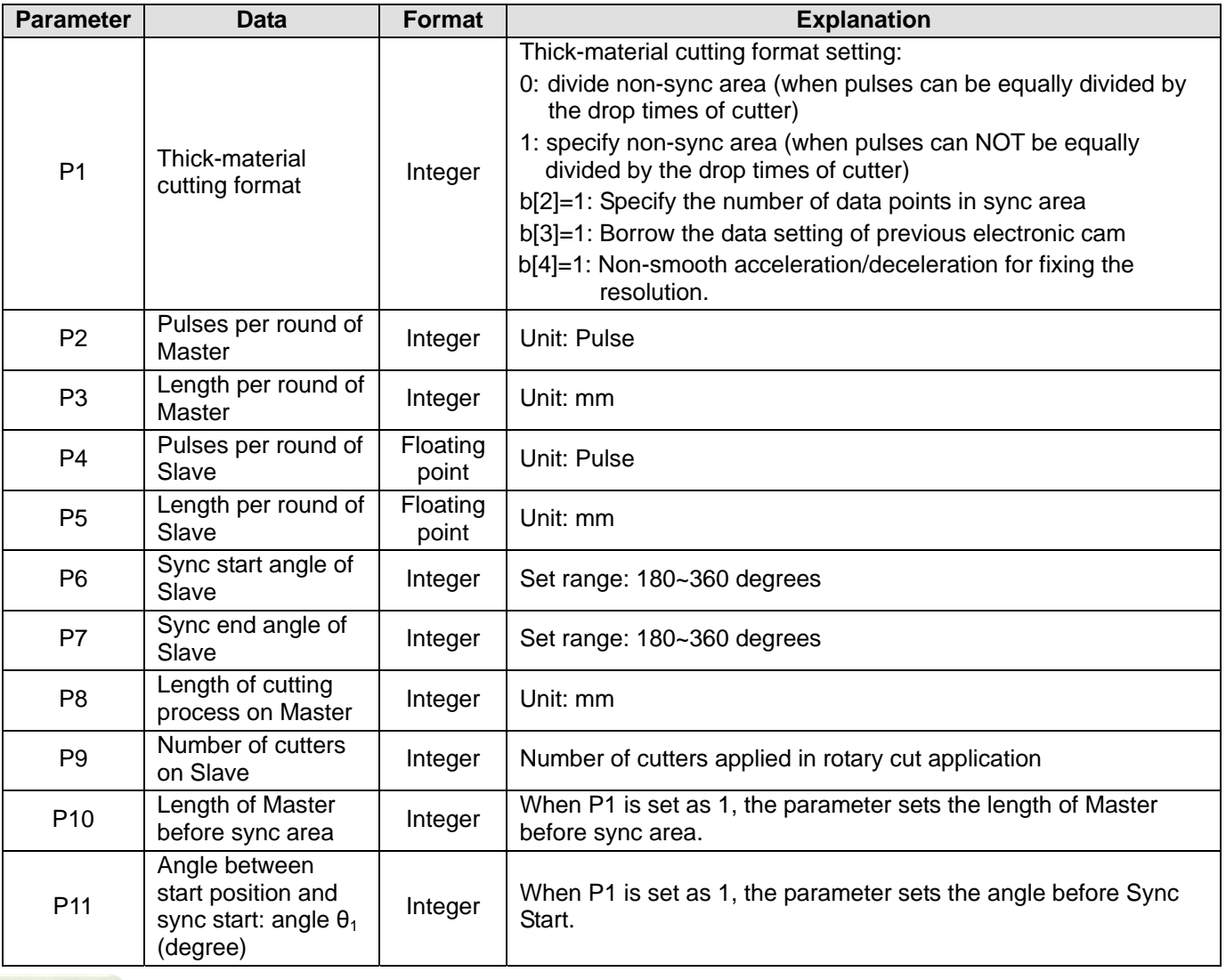

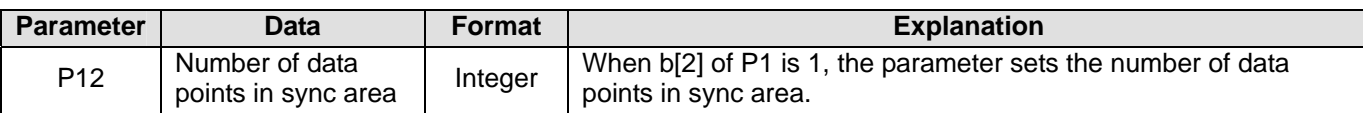

For detailed explanation of creating thick material cutting electronic cam curves, please refer to 9.4.2.4.

#### **CR#10001**: Reading electronic cam status

#### [Description]

The function is used to read current electronic cam status when electronic cam is executing. Only DFROM instruction is applicable for this function. The read data will be as shown below.

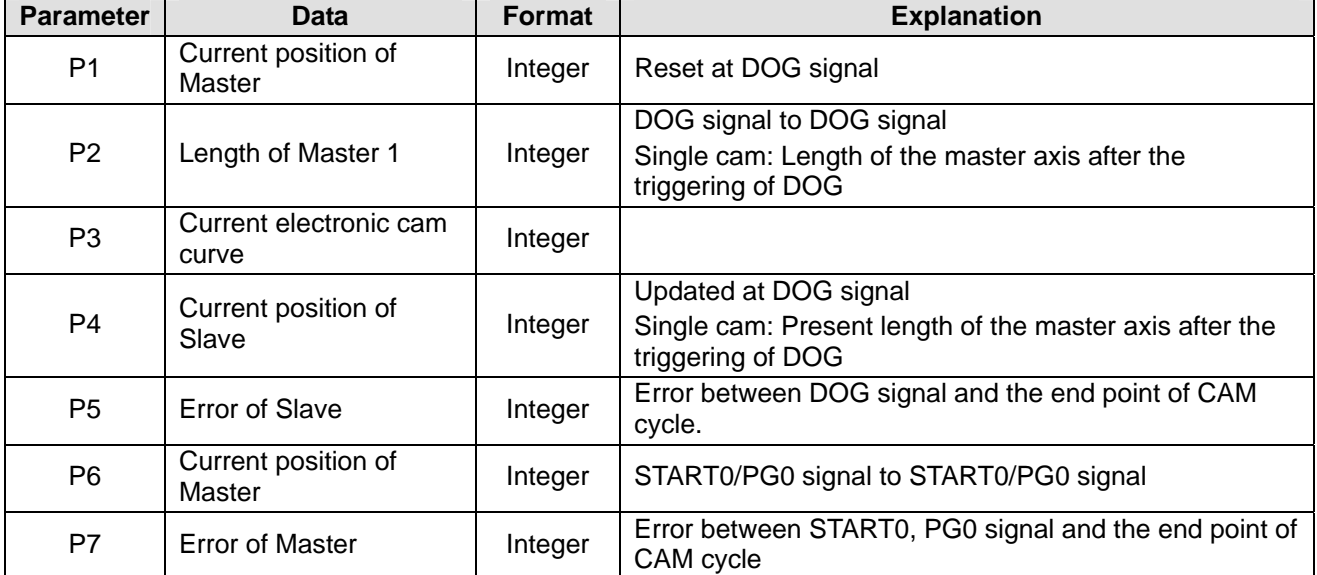

The function of reading electronic cam status can be applied in offset compensation to Slave error. For the methods of Slave error compensation, please refer to 9.4.2.5.

#### **CR#10002**: Electronic cam chart real-time change

#### [Description]

There are 3 built-in electronic cam charts in PMSoft: Electronic cam chart-0~electronic cam chart-2. If users need to conduct real-time change of electronic cam chart during program execution, set up this register to designate the electronic cam chart to be enabled in the next cycle. Care should be taken on the number of electronic cam charts, which should be as least 2 sets available for the change. The instruction below is the application example. Set D0=K10002 before the electronic cam chart real time change. When X0=ON, set value (0, 1, 2) in D100 indicating the cam chart to be selected (electronic cam chart-0~electronic cam chart-2) will be written into DVP-20PM.

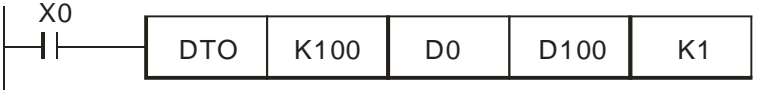

#### **CR#10003**: Smooth curve interpolation

#### **[Description]**

When the original data points are not sufficient for a smoother operation, users can apply Smooth Curve Interpolation. The detailed content of smooth curve interpolation will be explained in 9.4.2.2. Parameters for setting up the function are listed as below.

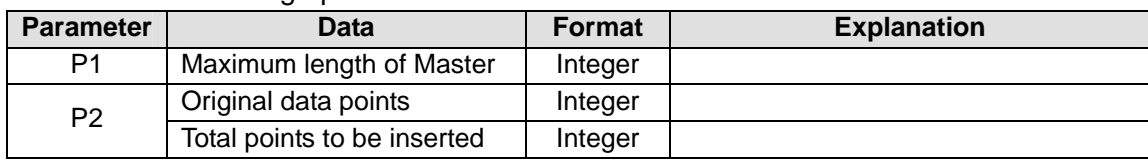

# *9***Electronic Cam**

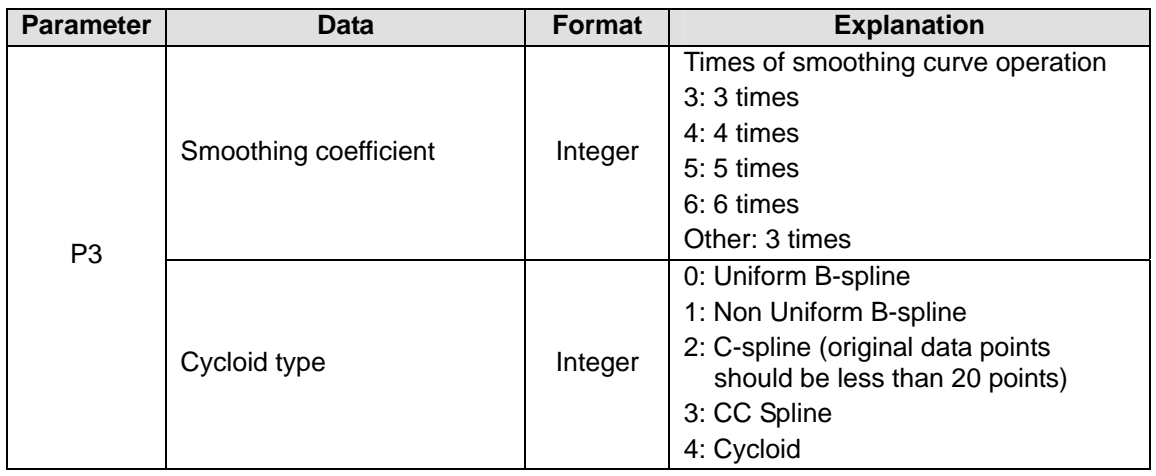

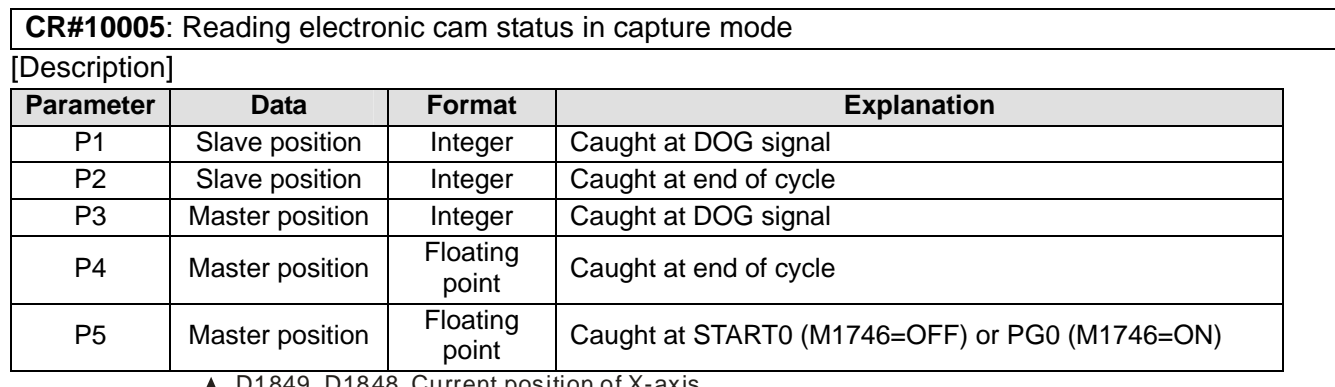

D1849, D1848 Current position of X-axis

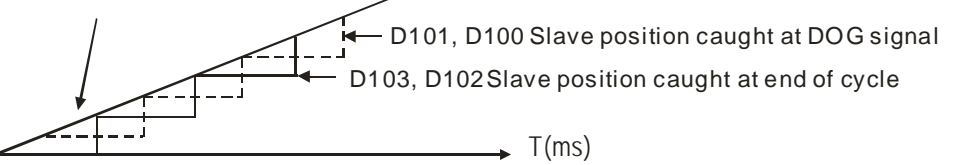

D1863, D1862 Number of accumulated MPG pulses

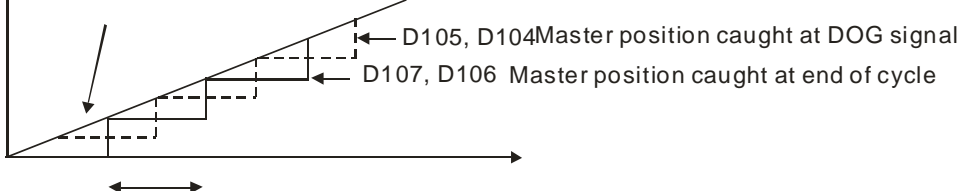

E-CAM cycle

The function of reading electronic cam status in capture mode should be used with M1757 (Remain current speed), and can be applied for checking the cutter position in flying shear applications. For details please refer to 9.4.2.6.

# **9.4.2.1 Creating/Modifying Electronic Cam Data**

After users create electronic cam data in a cam chart in PMSoft, the cam data will be downloaded to a DVP-20PM series motion controller. If the users modify the electronic cam data in PMSoft, they have to download the new electronic cam data created to the DVP-20PM series motion controller again after they modify the electronic cam data. A DVP-20PM series motion controller allow users to modify electronic cam data. The users can modify electronic cam data when the program in the DVP-20PM series motion controller is executed.

Data length of electronic cam data can be real-time modified. When 4 words of one point (set) of electronic cam data are all 0 and identified, DVP-20PM will take it as electronic cam completion. Therefore, if users want to modify 10 points electronic cam data into 5 points, DTO instruction can be applied to write 0 into the 4 words of the sixth point.

# Example

# 【Function】

Users can modify a particular point in a cam chart. In figure (a), there is an original cam chart. There may be data or no data in the cam chart which will be modified. In the figure (b), the three pairs of coordinates (16000, 10000), (32000, 0), and (0, 0) are written.

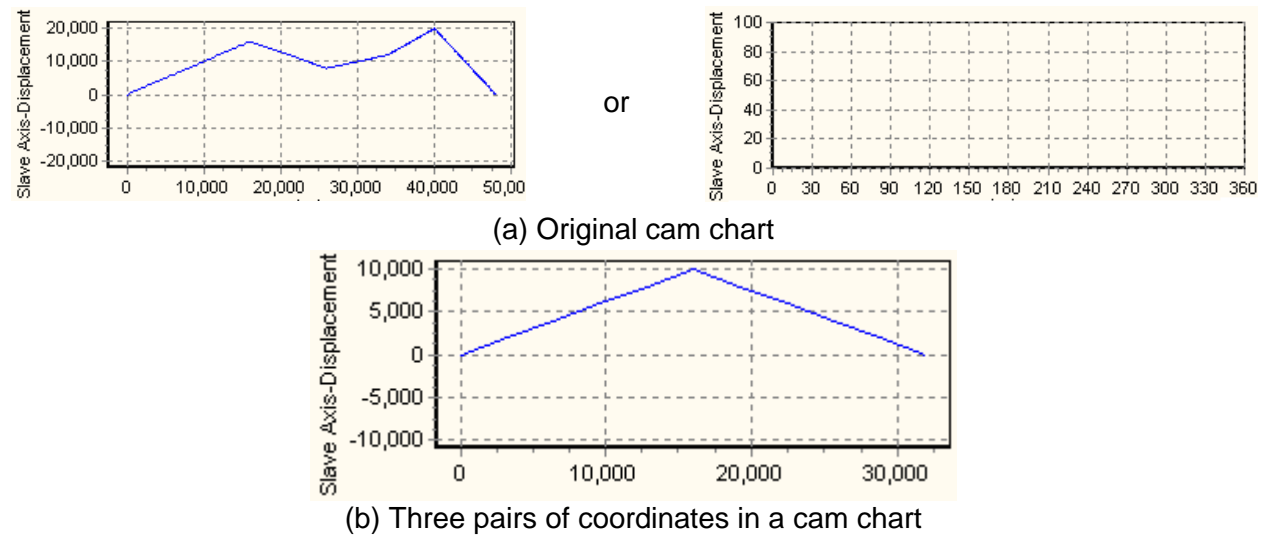

# 【Steps】

- 1. Set M80 to convert the 4-point electronic cam data (3-point data with an additional point 0) into binary floating point format, and store the results in D0~D15.
- 2. Set M81 to write the data in D0~D15 into electronic cam chart-0 (K100).
- 3. Set M82 to read the written data back into D100~D115 so as to confirm the data is correctly written into electronic cam chart-0.
- 4. Use Monitor Table to confirm the data read back in D100~D115. Data format (Radix) of D100~D115 should be set as floating point.

# 【Program】

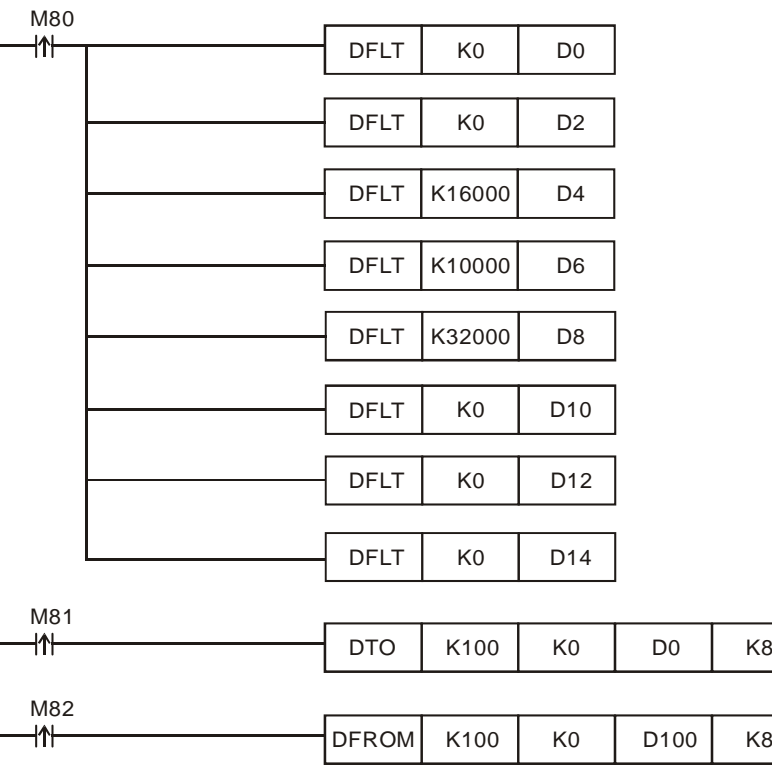

# **9.4.2.2 Creating a Smooth Curve**

Smooth curve interpolation conducts interpolation and magnification on data points of Master, so as to smoothen the modified curve with higher resolution. The interpolation results will elevate the stability and smoothness for machine operation. In the sample below, the original data points are 24 points, and the modified length of Master will be 10,000 points. In this case, the magnification rate of point-to-point section will be 10,000/23=434. On this basis, PMSoft will automatically calculate the data of the inserting points according to the number of inserting points and the smoothing coefficient. After this, the modified 10,000 points electronic cam curve will be drawn according to the calculated results in the same proportion of the previous electronic cam curve.

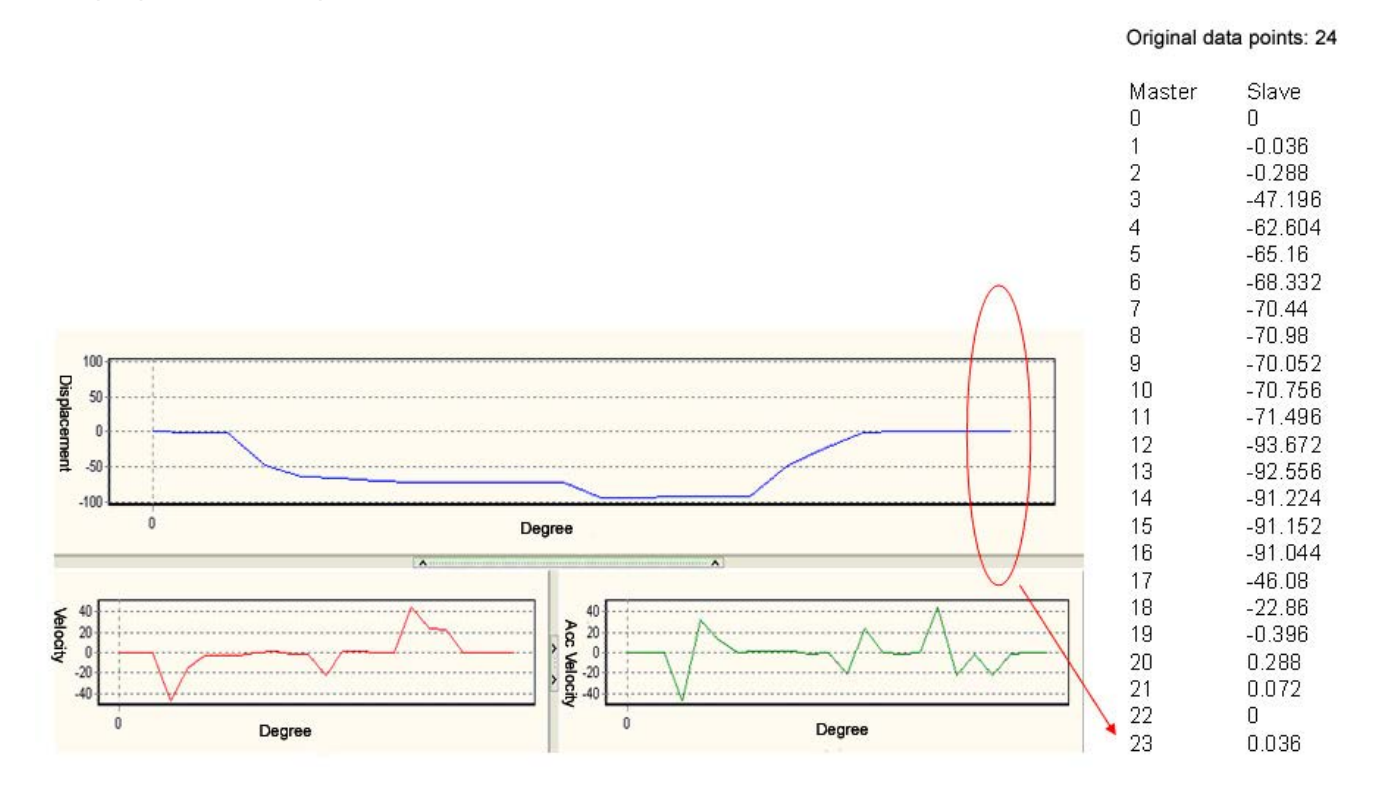

# [9-32](https://www.plc1.ir/) DVP-20PM Application Manual

After the interpolation, the original points of Master 0~23 are modified as 10,000 points as below.

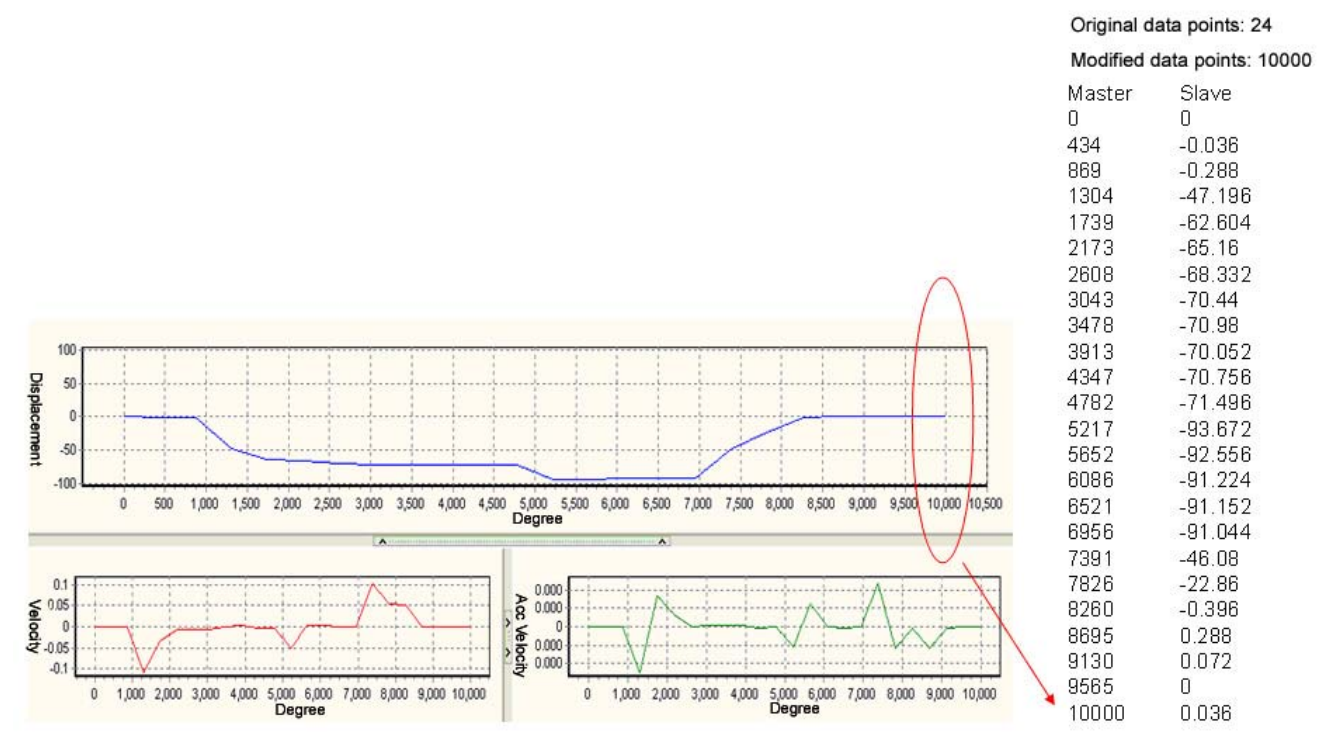

The below diagram illustrates the difference between the original curve and the curve with interpolation.

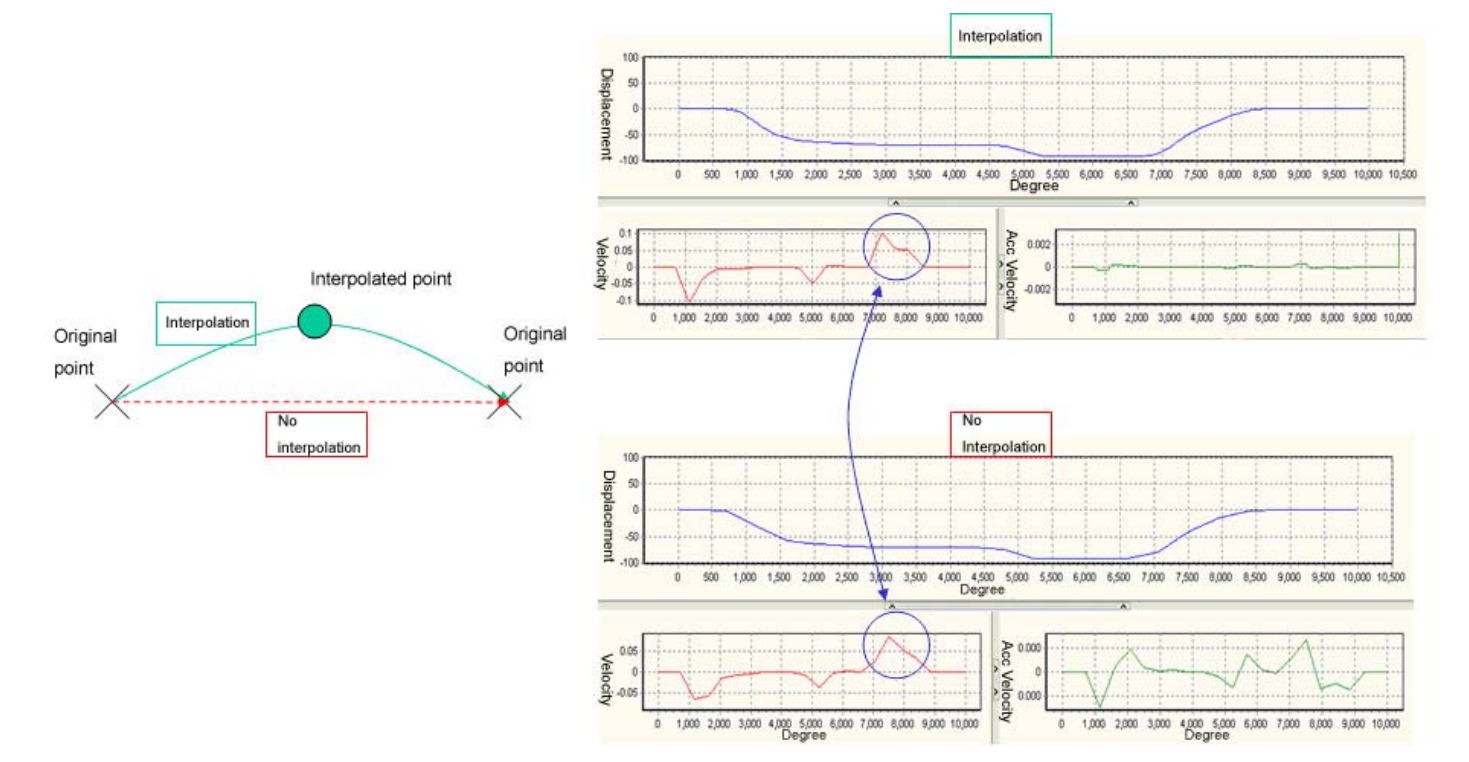

With higher smoothing coefficient, the generated curve will be smoother as well. The below diagrams show the results of 3-times and 5-times interpolation respectively.

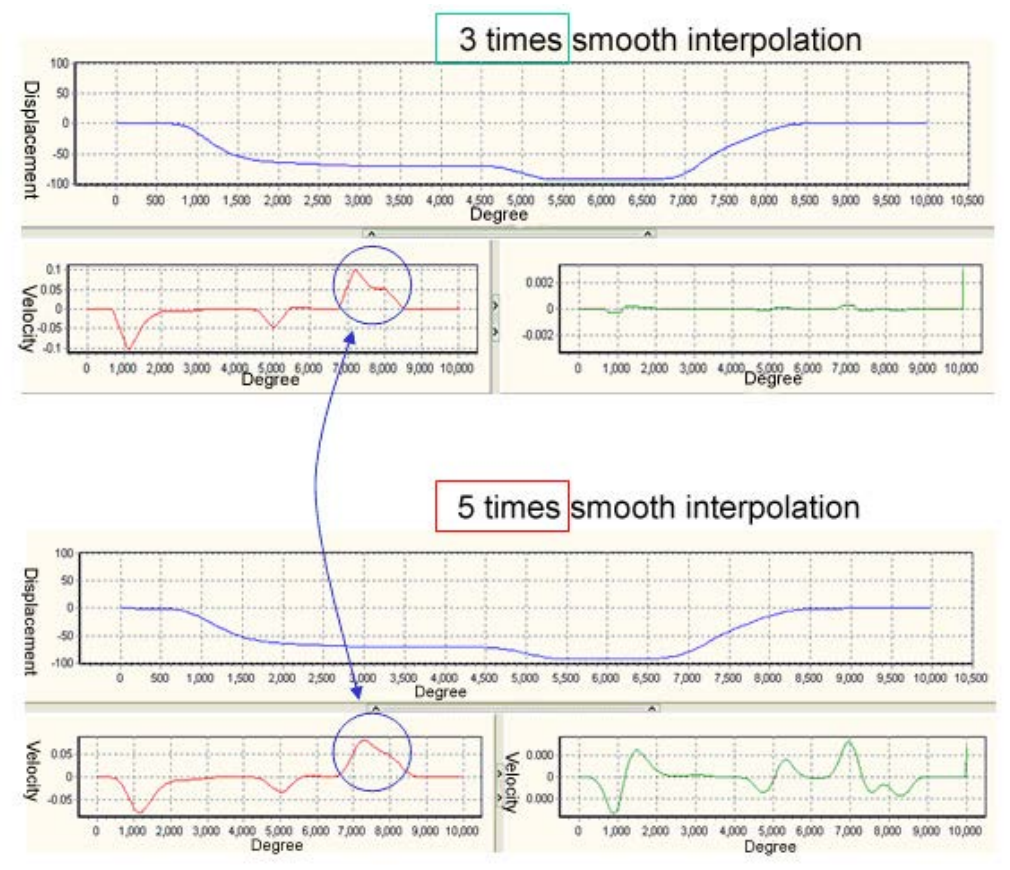

# Example

# 【Function】

Conducting smooth curve interpolation on the original curve of electronic cam chart-0: Original data points: 24

Length of Master: 10,000

Total points to be inserted: 200 points

Smoothing coefficient: 5 times

Cycloid type: Uniform B-spline.

The original curve is as below.

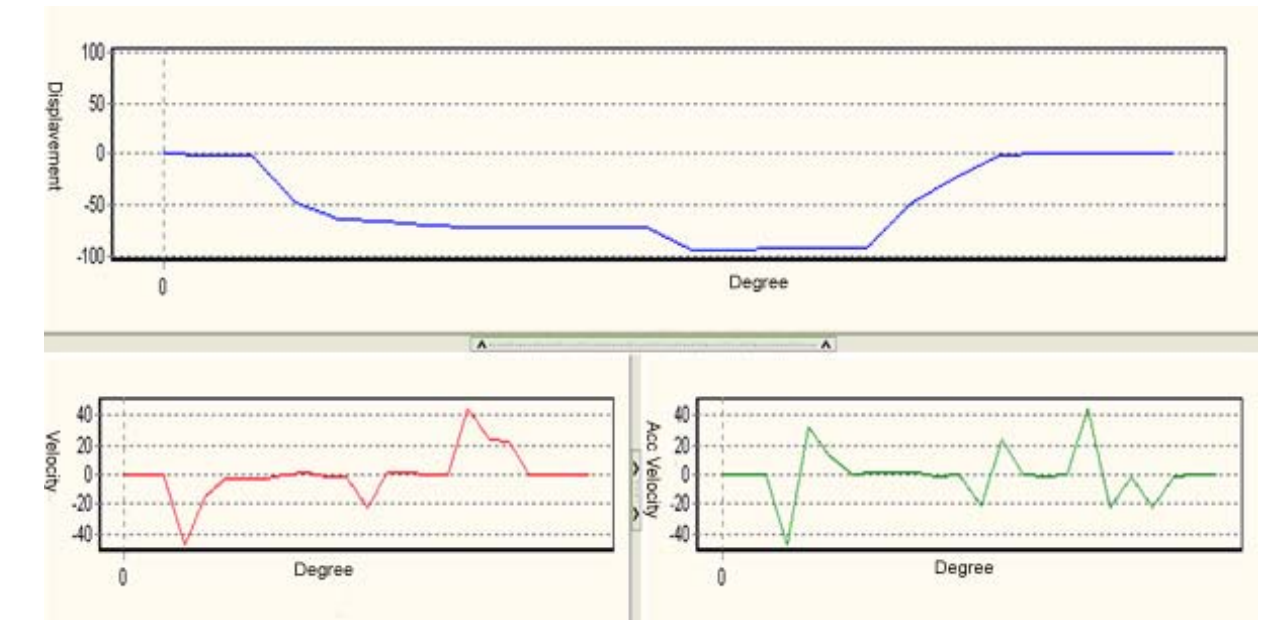

【Steps】

1. Create a 23-point electronic cam curve in electronic cam chart-0. Use the import function to set up the electronic cam data as below. For the set up methods please refer to section 9.4.

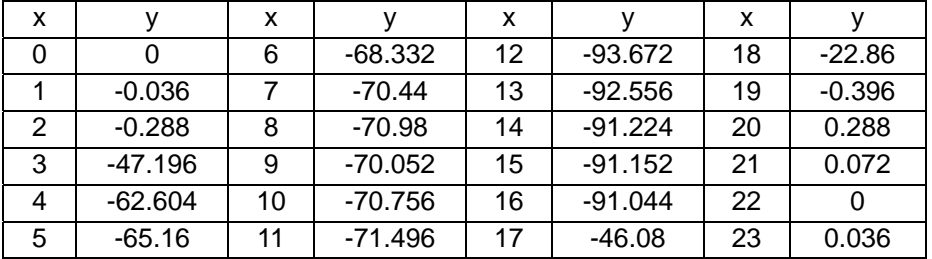

2. Set the resolution of electronic cam chart-0. The resolution should be equal or bigger than "Original data points+Total points to be inserted".

- 3. Set M0 to write the parameters for smooth curve interpolation into registers D100~D105.
- 4. Set M1 to write in the data in D100~D105 for executing smooth curve interpolation.
- 5. Execute the program and monitor the electronic cam curve in electronic cam chart-0. The curves after interpolation will be as below.

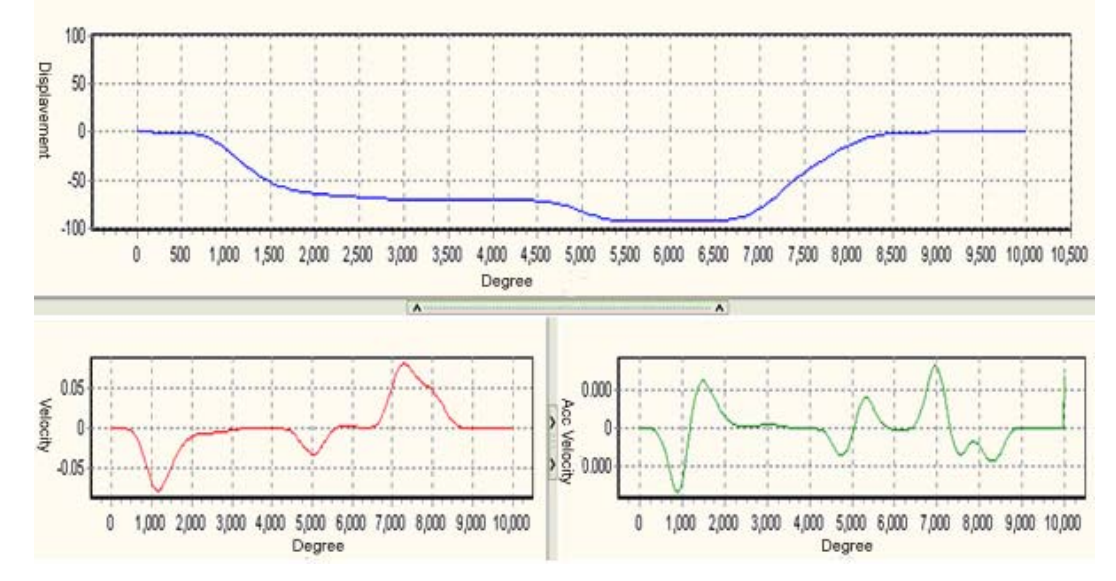

【Program】

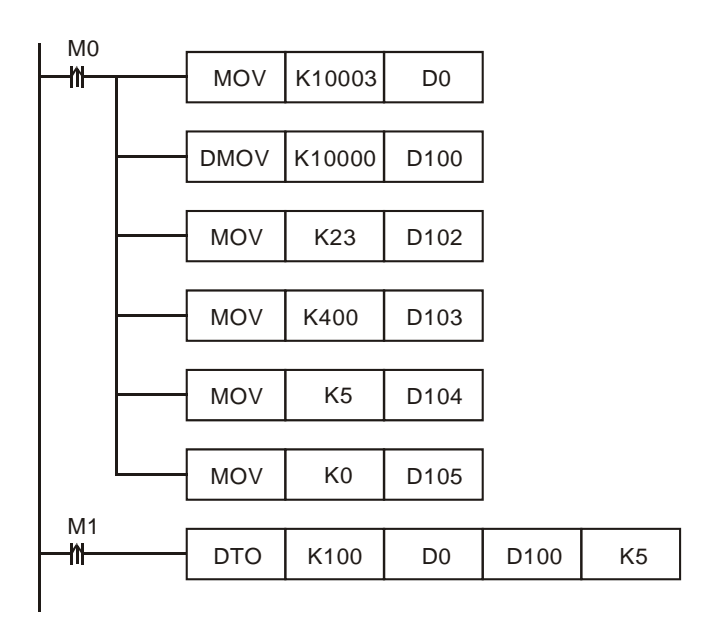

# **9.4.2.3 Creating Rotary Cut Data**

There are two steps of creating a rotary cut curve.

1. Creating a cam chart: Users have to create a blank cam chart in PMSoft, and then set resolution in accordance with the number of rotary cut curves. In order to create a rotary cut curve, the users need to type 300 in the **Resolution** box. Download the cam chart to a DVP-20PM series motion controller. When the DVP-20PM series motion controller operates, electronic cam data is stored in the cam chart.

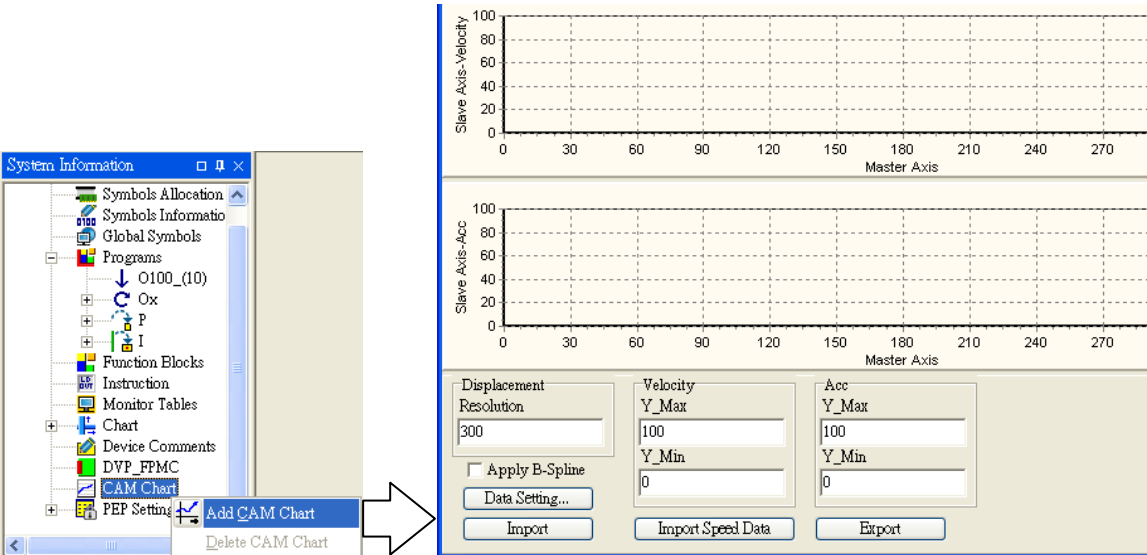

- 2. Setting CR#10000: Users have to set the parameters related to a rotary cutter, including the distance for which the master axis specified moves, the distance for which the slave axis specified is synchronized with the master axis specified, and the synchronization ratio of the speed of the slave axis specified to the speed of the master axis specified. After CR#10000 in the special module K100 operates, a rotary cut curve will be created.
- Example 1

# 【Function】

The steps of creating a rotary cut curve by means of CR#10000are described below.

Distance for which the master axis specified moves=1000

Distance for which the slave axis specified moves=500

Distance for which the slave axis specified is synchronized with the master axis specified=300 Synchronization ratio of the speed of the slave axis specified to the speed of the master axis specified=1.0

In addition, set b[14] of high word of P6=1 for electronic cam curve setting, indicating only single data real-time modification is applicable. This is to prevent rotary cut curves from being modified during program execution. The rotary cut curve created and the values of parameters are shown below.

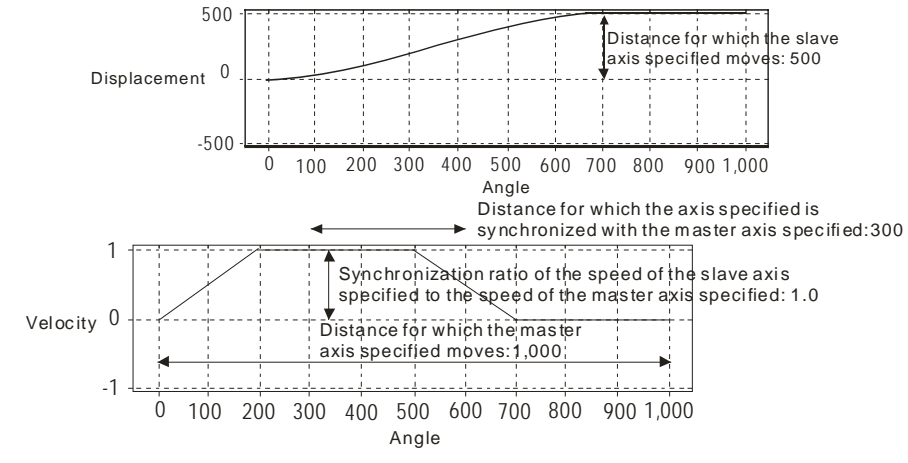

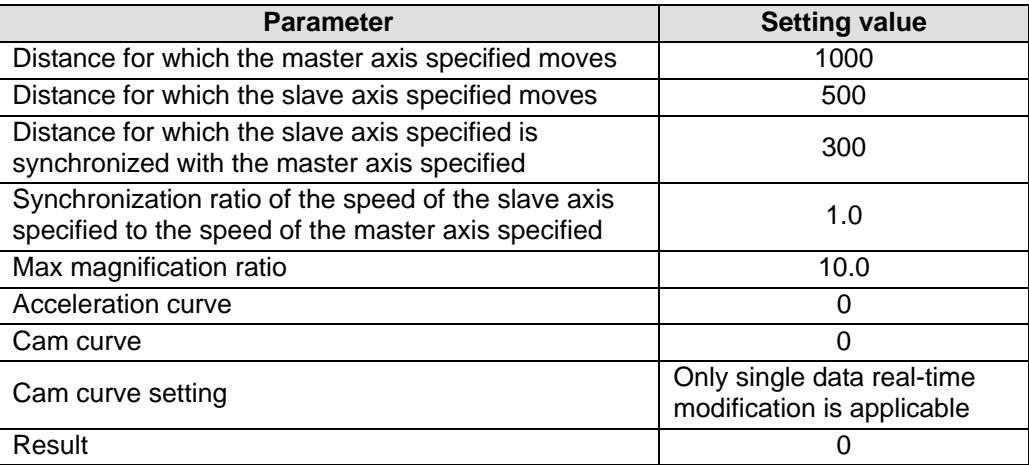

【Steps】

- 1. Open a **CAM Chart** window in PMSoft, and then type 300 in the **Resolution** box.
- 2. Download the program created to a DVP-20PM series motion controller, and then execute the program.
- 3. Set M1 to write the parameters into D100~D112 and K10000 into D0.
- 4. Set M0 to write the data in D0~D15 into the special register K10000. After M0 is set to ON, a rotary cut curve will be created.
- 5. Stop the DVP-20PM series motion controller, and then upload the program in the DVP-20PM series motion controller.
- 6. View the first curve in the **CAM Chart-0** window. The curve is a rotary cut curve which is created automatically.

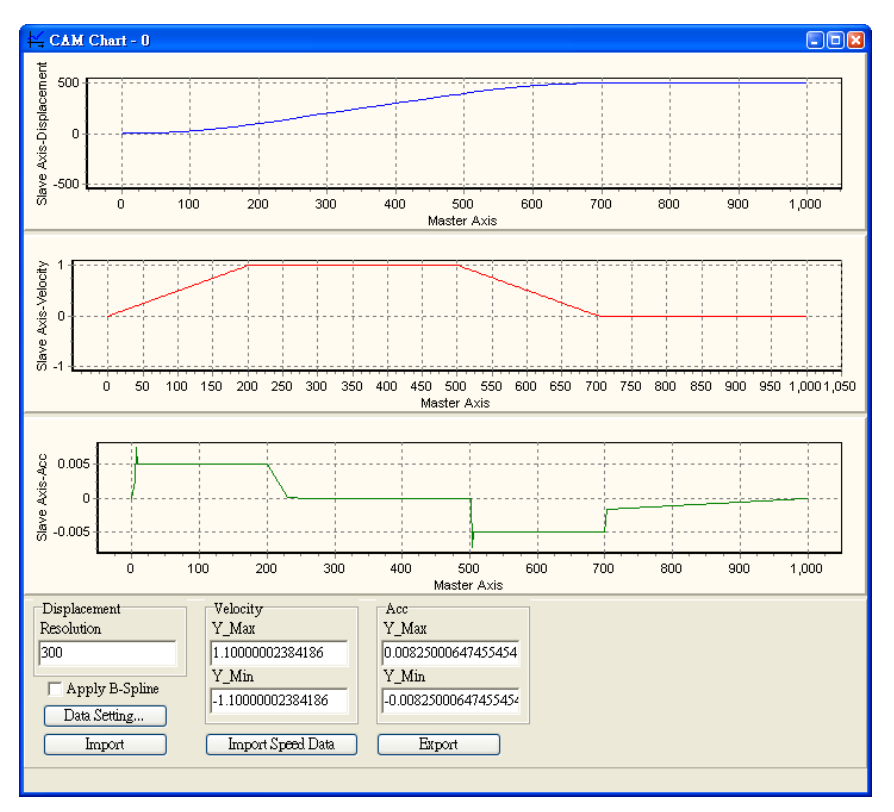

# 【Program】

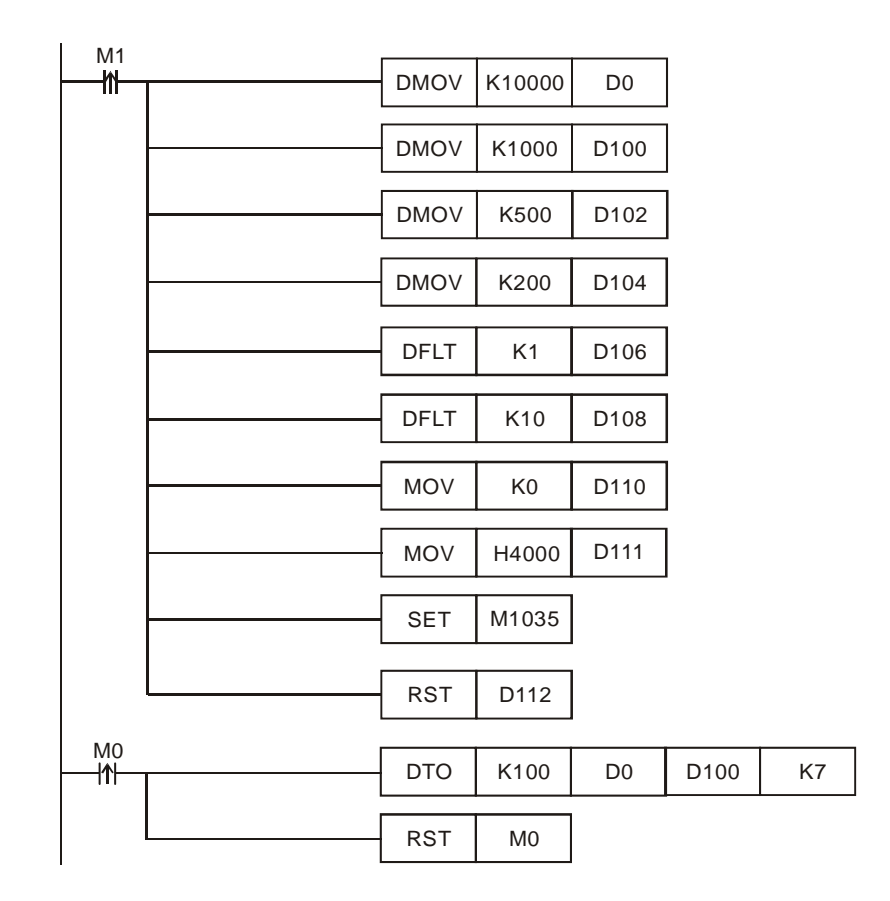

# Example 2

# 【Function】

Flying shear operation can be performed by applying 2 rotary cut electronic cam curves. First, users need to create the first electronic cam curve for rotary cut. Second, design the second electronic cam curve, in which length of Slave is specified with a negative value of the previous electronic cam curve. In addition, set up the  $6<sup>th</sup>$  data (D111 in this example) to borrow the previous electronic cam data setting and combine the 2 electronic cam curves, so that a reciprocating flying shear operation can be performed.

To create the above flying shear cam curve, 2 blank electronic cam data spaces of resolution 300 (Total 600 points) should be created before running the program. The set values of the 2 electronic cams are as below.

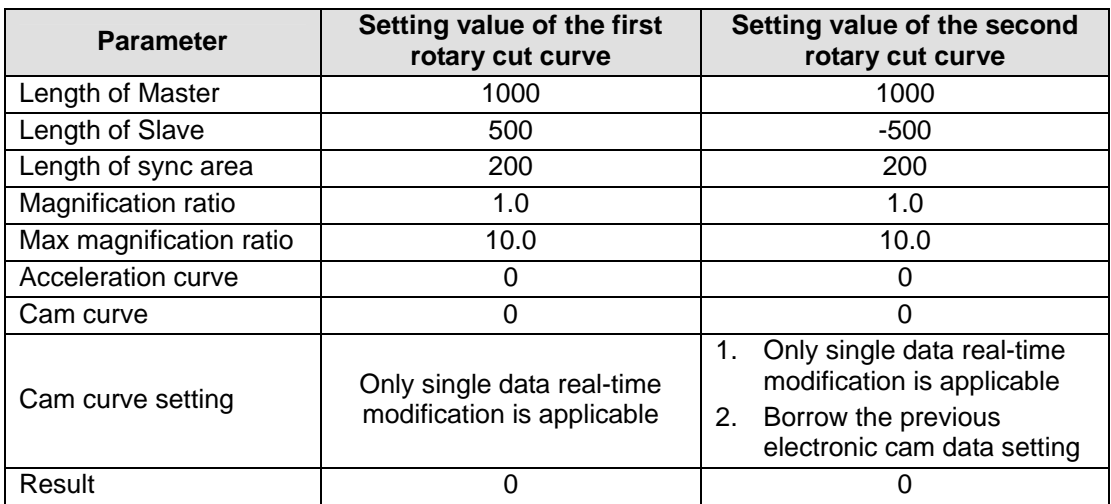

#### 【Steps】

- 1. Open a **CAM Chart** window in PMSoft, and then type 600 in the **Resolution** box.
- 2. Download the program created to a DVP-20PM series motion controller, and then execute the

program.

- 3. Set M0 to write the parameters into D100~D112 and K10000 into D0. Write the data in D100~D112 into special register CR#10000 to generate the first rotary cut curve.
- 4. Set M1 to change the data in D102, D104 and D111. Write the new data into CR#10000 in the special register K100 to generate the second rotary cut curve.
- 5. Stop the DVP-20PM series motion controller, and then upload the program in the DVP-20PM series motion controller.
- 6. View the first curve in the **CAM Chart-0** window. The curve is a rotary cut curve which is created automatically.

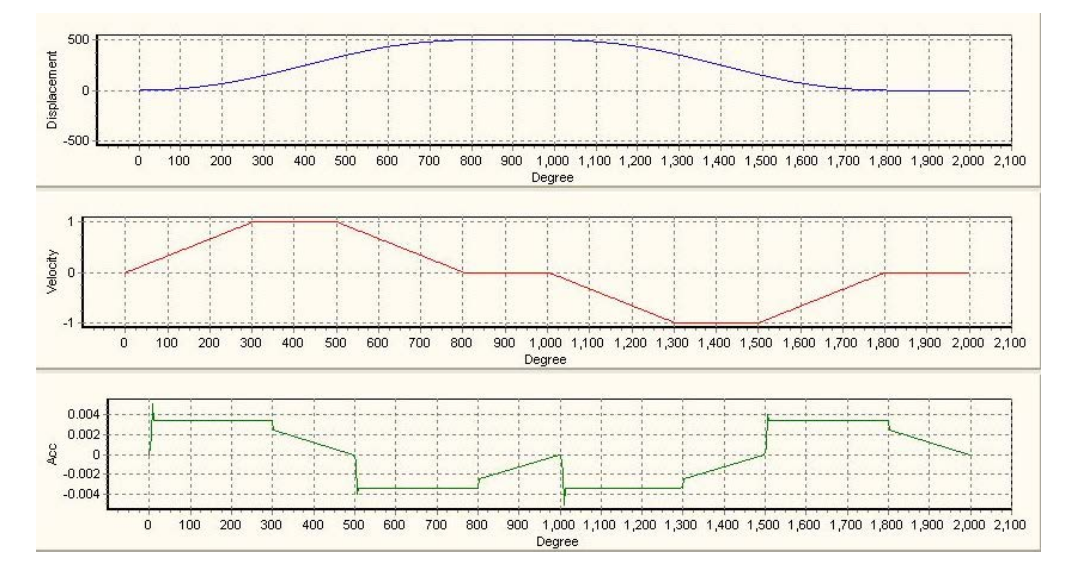

### 【Program】

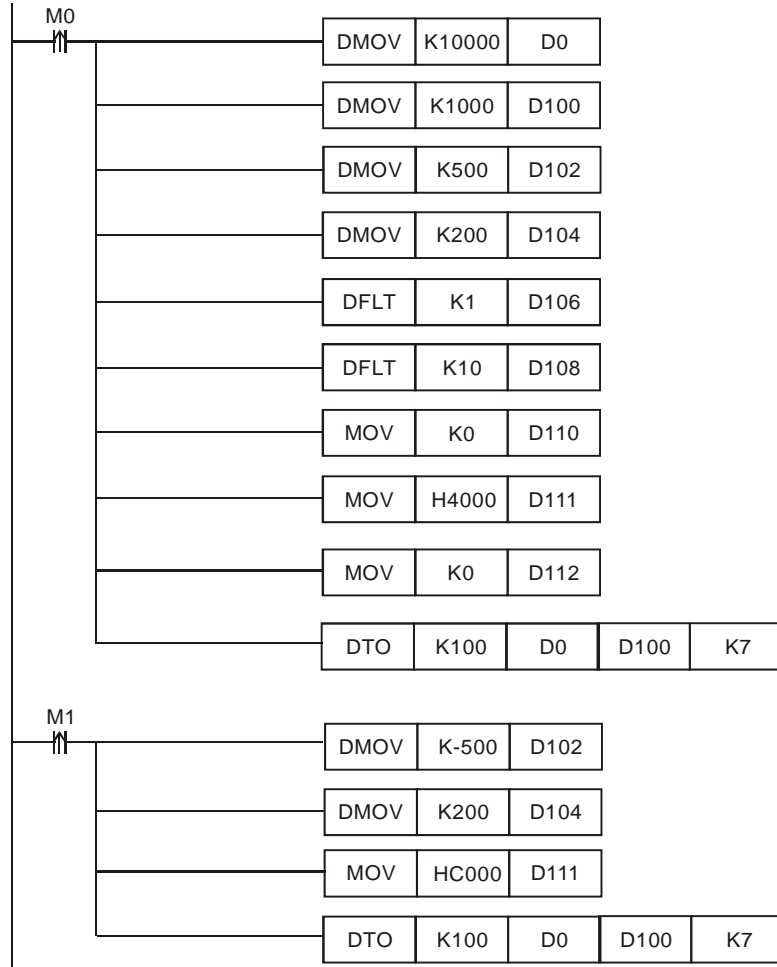

# Example 3

# 【Function】

In multi-cutter application, such as rotary cut with 3 cutters, the pulses per round of Slave can not be evenly distributed to each cutter and the error of Slave will increase as the execution times increase. In this case, the cam data of each cutter should be designed respectively and the sum of the data length of 3 cutters should equal to total pulses per round.

To meet this requirement, users only need to design the data setting of the first electronic cam once and set up the associated register for borrowing the data setting from the previous electronic cam curve. By this function, the 3 cam curves can be well connected and the pulses per round of Slave can be fulfilled.

The setting of parameters is shown below.

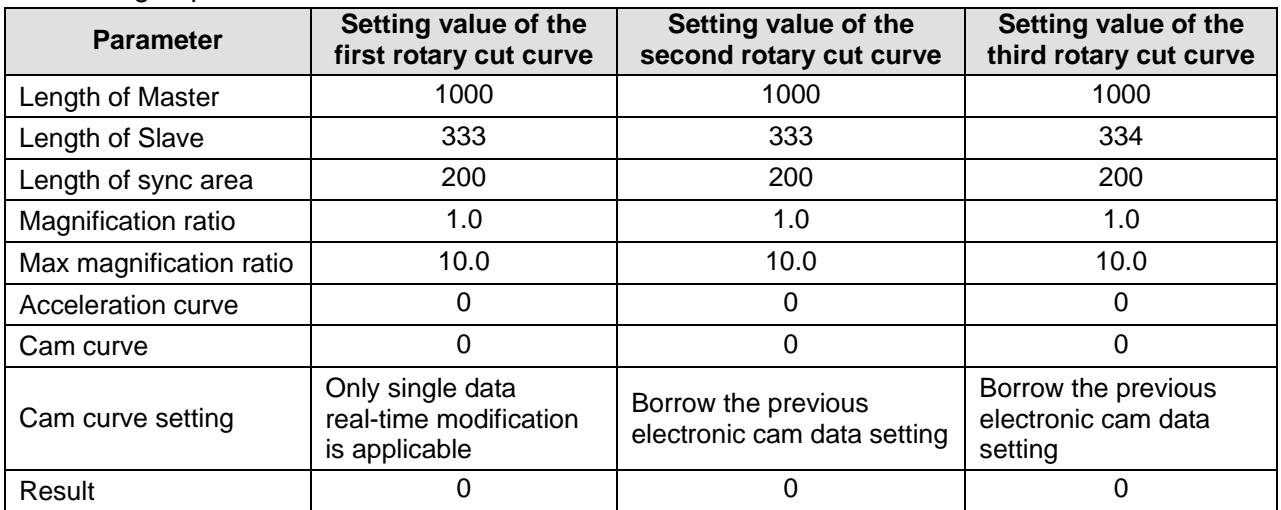

【Steps】

- 1. Open a **CAM Chart** window in PMSoft, and then type 900 in the **Resolution** box.
- 2. Download the program created to a DVP-20PM series motion controller, and then execute the program.
- 3. Set M100 to write the parameters into D100~D112 and K10000 into D0. Write the data in D100~D112 into special register CR#10000 to generate the first rotary cut curve.
- 4. Set M101 to change the data in D111. Write the new data into CR#10000 in the special register K100 to generate the second rotary cut curve.
- 5. Set M102 to change the data in D102 and D111. Write the new data into CR#10000 in the special register K100 to generate the third rotary cut curve.
- 6. Stop the DVP-20PM series motion controller, and then upload the program in the AH500 series motion control module.
- 7. View the first curve in the **CAM Chart-0** window. The curve is an electronic cam curve which is created automatically.

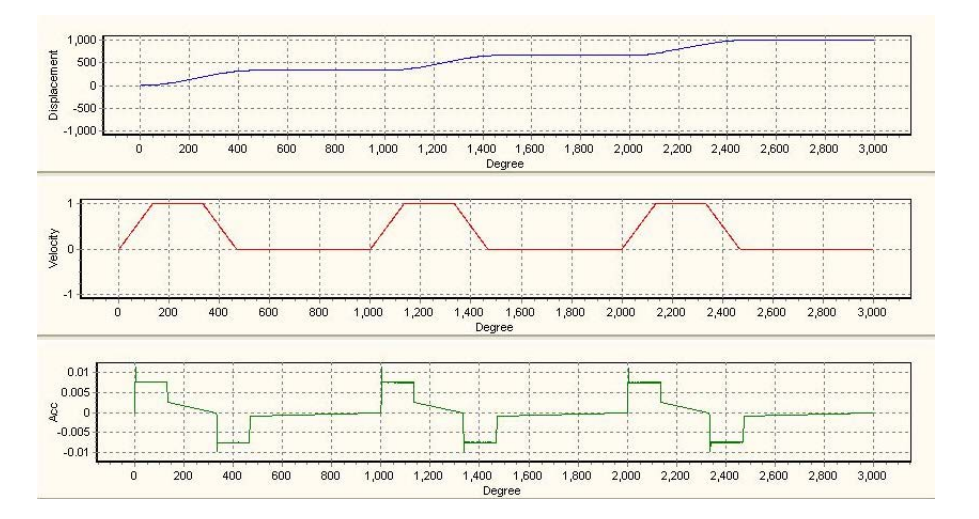

# 【Program】

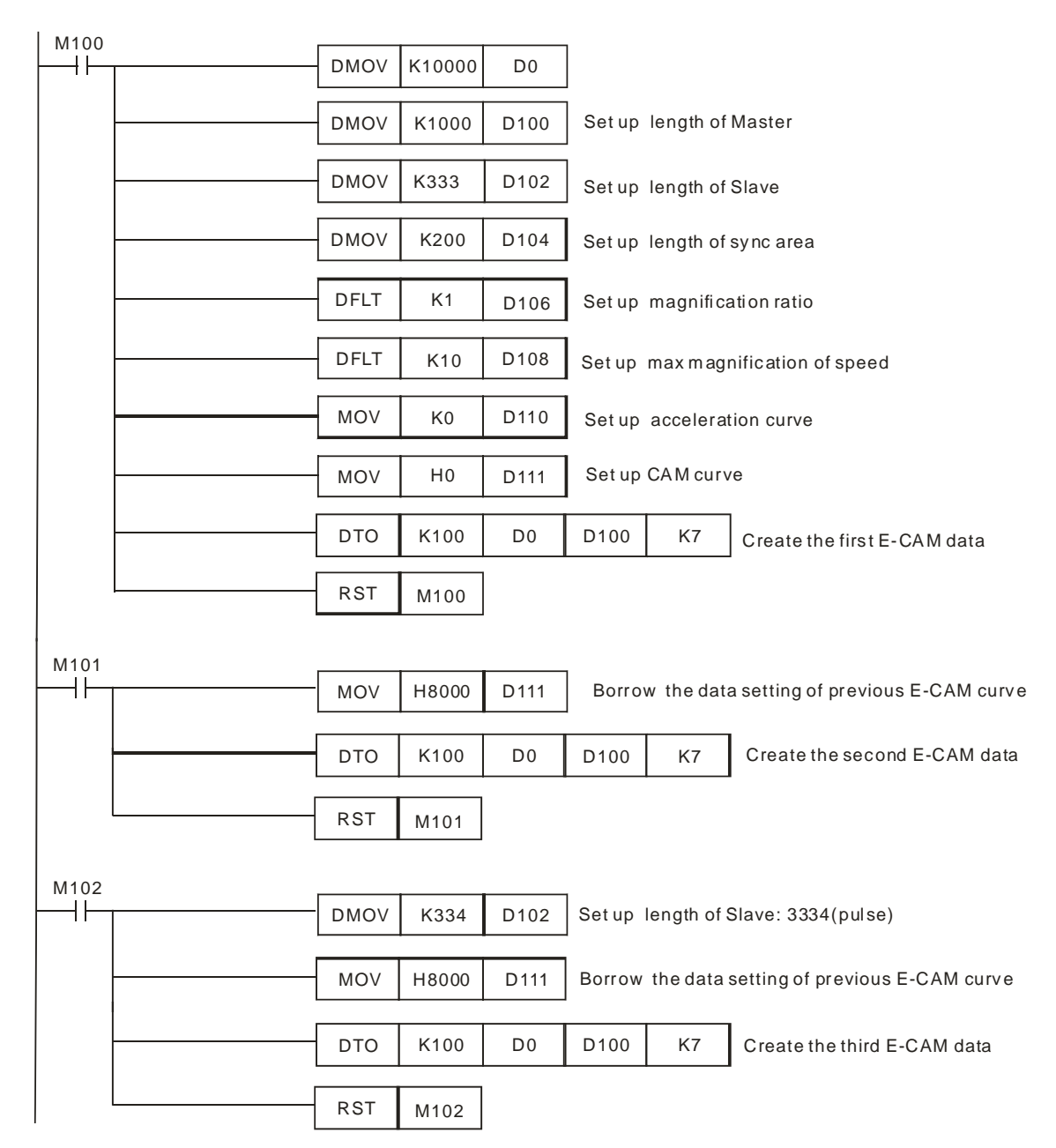

#### **9.4.2.4 Electronic Cam Data for Cutting Thick Material**

In above rotary cut application, there is only one contact point for the cutter and the material, regardless of the thickness of the material. In this way, only one synchronizing point is required when designing the electronic cam. For thick material cutting, such as soap or steel plate, the velocity relationship between cutter dropping and the material moving should be considered. When the material enters the sync area, the material moving speed will equal to the moving speed of cutter, ensuring that the cutting plane is flat and vertical to the conveyor. The below diagram illustrates the operation angles between the cutter the material. V1 is the material moving speed; V2 is the cutter dropping speed; and the grey curves indicate sync area (cutting area). When the thickness of material is equal, the contact angle between the cutter and the material (angle θ) is a fixed value. In addition, the cutting angle α varies during the cutting

process. The velocity relationship can be described by the equation below:  $\frac{1}{V1} = \frac{1}{\sin(\alpha + \theta)}$ 1 1  $\frac{V2}{V1} = \frac{1}{\sin(\alpha + \theta)}$ .

According to the diagram below, the cutter rolls through non-sync area and syn area. In sync area, the horizontal moving distance (L) of the cutter should be the same as the moving distance of the material, and the horizontal moving distance can be obtained by the equation:  $L = R\cos\theta - R\sin\alpha$ . In non-sync area, users can set up the acceleration/deceleration speed according to the cut length of material.

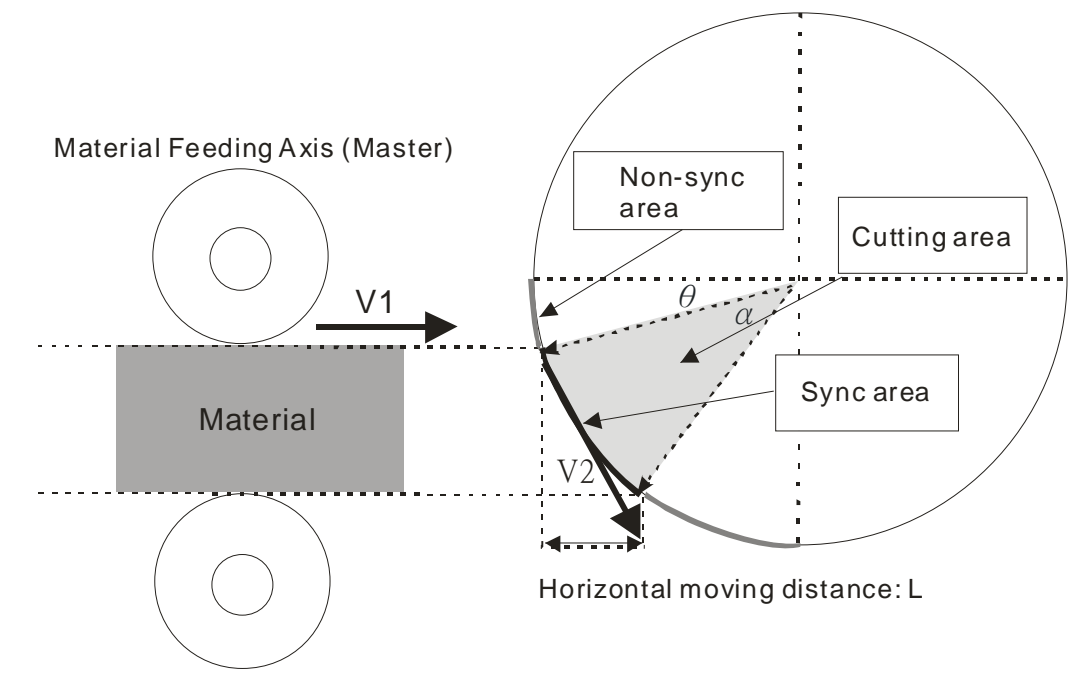

Furthermore, the starting position (angle) of the cutter should also be considered by the number of cutters on the cutting axis. If the total pulses of cutting axis can be equally divided by the cutters, i.e. even number of cutters shares even number of pulses, the pulses required for single cutter can be obtained. Convert the obtained pulses into degrees and the starting position as well as the end position can be obtained, which are the required parameters for setting thick material cutting. On the other hand, if the total pulses of cutting axis can not be equally divided by the cutters, i.e. even number of pulses for odd number of cutters, angle θ and the length of Master before sync area for single cutter should be set up respectively to obtain the starting and end position of each cutter.

Also, care should be taken on setting the contact angle, which is related to the thickness of the material and the vertical position of the cutting device. When setting the contact angle, make sure the contact angle is a little smaller or equal to the actual contact angle otherwise an arc cutting plane will be generated. On the other hand, the sync end angle should also be a little bigger or equal to the actual sync end angle for ensuring that a smooth and flat cutting plane can be obtained.

**Pulses can be equally divided.** 

For even number of cutters, select "Equally divide non-sync area" function by bit0 of Data 1, and DVP-20PM will automatically calculate the required pulses for each cutter. As the below diagram, in actual settings only 2 parameters including "Sync start angle" and Sync end angle" are required for calculating the angle of sync area α and the angle of non-sync area θ.

 $\alpha$  = Sync end angle of Slave - Sync start angle of Slave

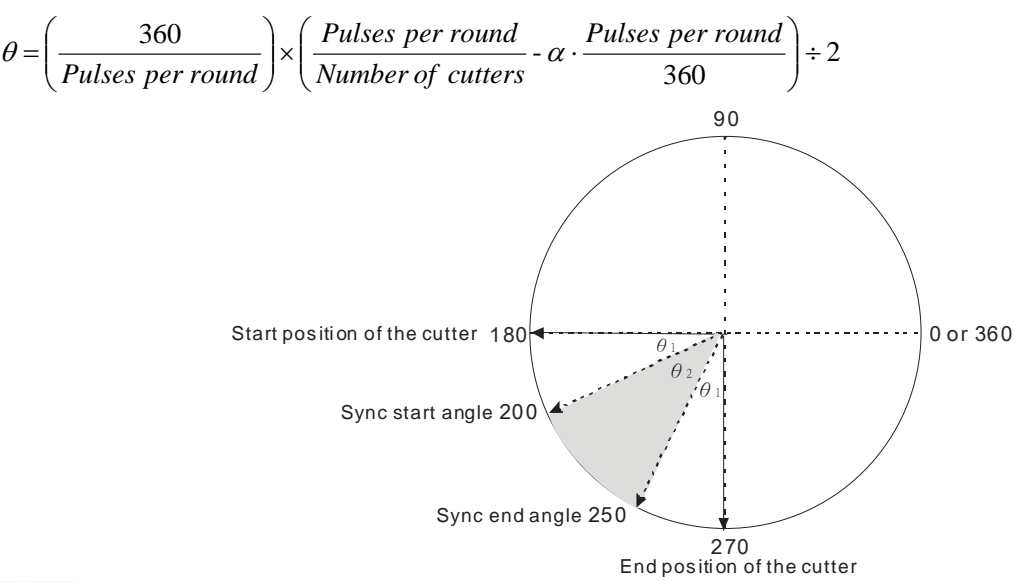

The actual adjustment steps are: 1. Selecting the sync start and sync end angle; 2. Aligning the cutter with the start position of the cutter; 3. Executing electronic cam operation; 4. Inspecting the cutting plane on material

If the cutting plane is bended, conduct fine tuning on the sync start/end angle until the cutting plane is flat and smooth.

Pulses can not be equally divided.

If the total pulses of Slave can not be equally divided by the cutters, angle  $\theta_1$  and the length of Master before sync area should be specified respectively in electronic cam setting, so that the starting and end position of each cutter can be obtained. As the diagram below, parameters including angle  $\theta_1$ , length of Master before sync area, sync start angle and sync end angle should be specified respectively. In addition, the pulses required for each cutter should also be specified in electronic cam setting. When the above parameters are ready, run the thick material cutting electronic cam and conduct fine-tuning on the parameters of each cutter until the best results are obtained.

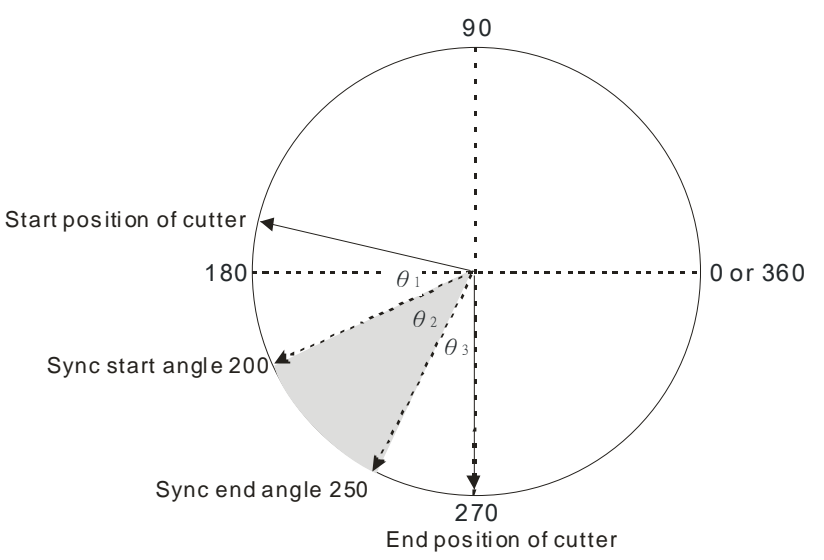

Example

# 【Function】

The example is the application of using DTO instruction for creating thick material cutting electronic cam. The required parameters are listed in the table below. Users assume that the diameter of material feeding axis is 170(mm), diameter of cutting axis is 240(mm), number of cutters: 4, pulses per round: 200,000, sync start angle of Slave: θ1=210 degrees, and sync end angle of Slave: θ2=250 degrees. The cutting length can be calculated according to the parameters above: 170×314÷4=13345. Parameters for thick-material cutting are listed as below.

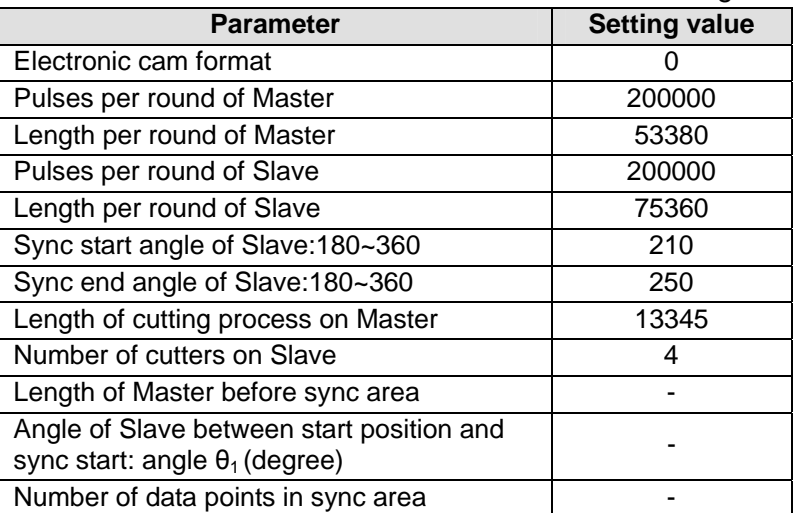

【Steps】

- 1. Open a **CAM Chart** window in PMSoft, and then type 407 in the **Resolution** box.
- 2. Download the program created to a DVP-20PM series motion controller, and then execute the program.
- 3. Set M0 to write the parameters into D100~D116 and K10000 into D0. Write the data in D100~D116 into CR#10000 in the special module K100 to generate a thick material cutting electronic cam curve.
- 4. Stop the DVP-20PM series motion controller, and then upload the program in the DVP-20PM series motion controller.
- 5. View the first curve in the **CAM Chart-0** window. The curve is a thick material cutting electronic cam curve which is created automatically.

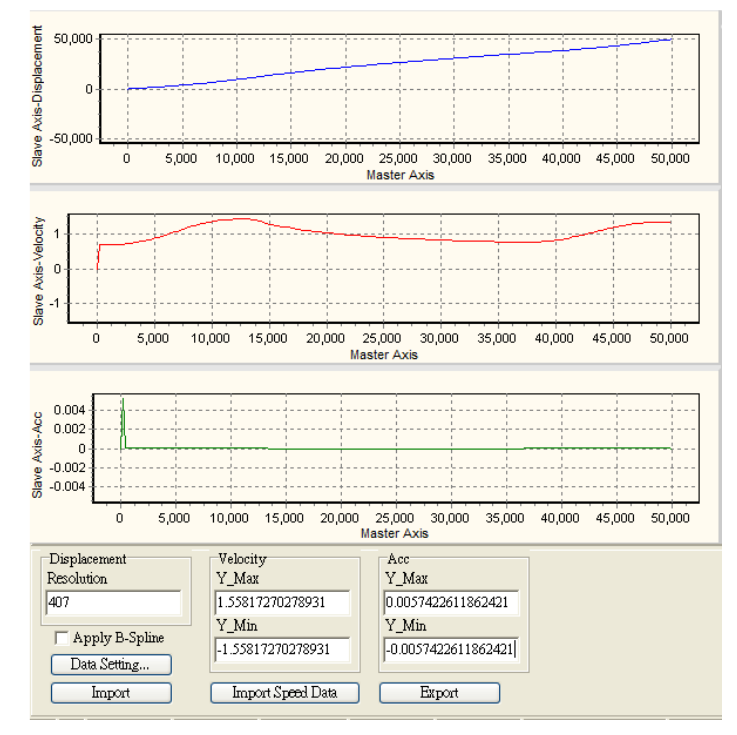

# 【Program】

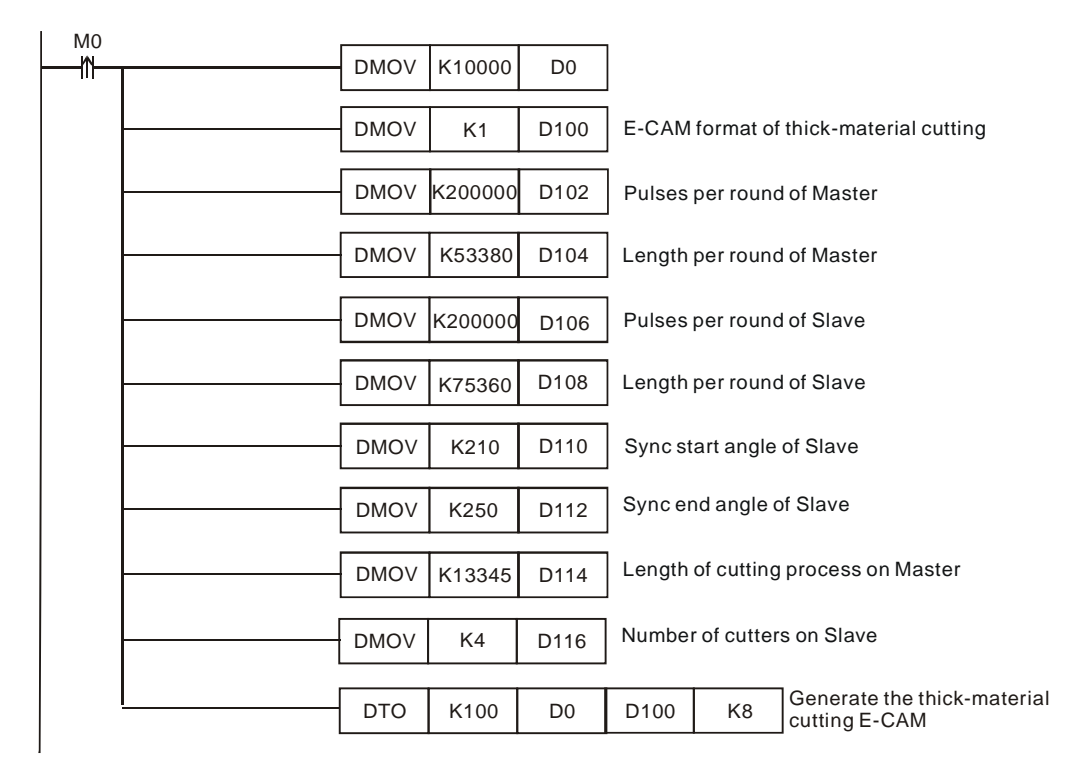

# **9.4.2.5 Offset Compensation for a Slave Error**

In field application, errors occur between the actual output position on device and the target output position on electronic cam curve. In addition, the error could be larger as the increase of execution times. Aiming at this problem users need to apply offset compensation according to the error value between DOG signal and the end point of Slave position (D108). First, backup the initial value of D108 (Figure A). Second, compare the value in backup register (D128) with D108, which has errors to the initial value (Figure B and Figure C). Third, take the difference between the 2 registers as the reference value for offset compensation.

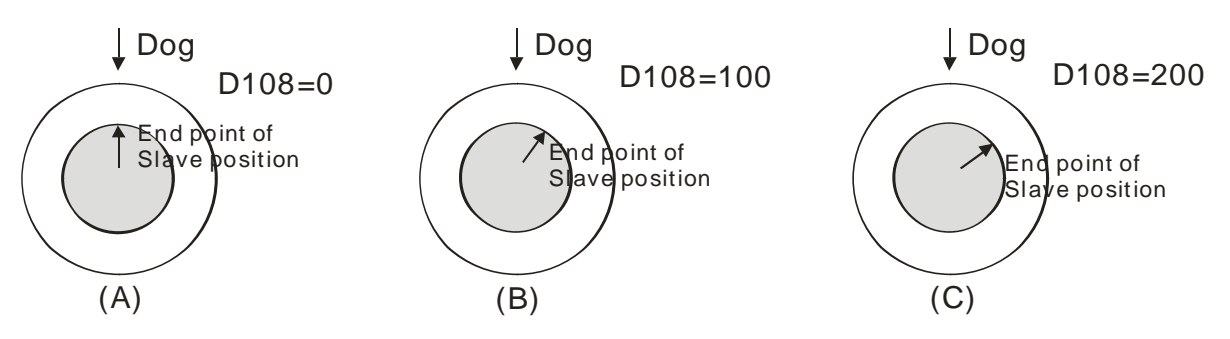

Application method:

- 1. Read initial Slave error. The initial error is the value obtained by subtracting the captured value at DOG with the captured value at electronic cam completion.
- 2. When the Slave error increases in the next cycle, subtract the increased Slave error with the initial Slave error, and users can have the real Slave error.
- 3. Subtract Length per round of Slave, which is one of the electronic cam parameter, with the real Slave error and users can have the real error between the results of electronic cam output and the device output. When the real error is between  $*_{\pm}$  half of Slave length", or when the real error exceeds "± half of Slave length", users conduct offset compensation for the error.
- 4. Compensation

Real error 
$$
> \frac{1}{2}
$$
 length of Slave  $\Rightarrow$  Offset = (Real error - length of Slave)  $\times$  Offset ratio  
Real error  $< -\frac{1}{2}$  length of Slave  $\Rightarrow$  Offset = (Real error + length of Slave)  $\times$  Offset ratio

- 5. In the next cycle, input the modified length of Slave (with offset) by DTO instruction and the offset compensation is completed.
- **Example**

 $\overline{\mathcal{L}}$ 

 $\vert$ ∤  $\left($ 

#### 【Function】

The example is used for judging if real error between DOG switch and electronic cam completion exists. When error occurs, calculate offset value for compensation on the length of Slave. In this case, D302 refers to the modified length of Slave.

【Steps】

- 1. Run the program and read the electronic cam status by DFROM instruction. Read the data in CR#10001 of special module K100 to D100~D108.
- 2. Set M3 to write the length of Slave into D126 and the initial Slave error into D128. Calculate the real error, i.e. difference between the increased error and the initial error, and take the half of Slave length as the reference.
- 3. Real error>1/2 length of Slave→Offset=(Real error-Length of Slave)×Offset ratio
- 4. Real error<1/2 length of Slave→Offset=(Real error+Length of Slave)×Offset ratio
- 5. Set M4 to calculate the modified length of Slave with offset compensation.
- 6. When M4 is reset, fill the original length of Slave back to D302.

# *9***Electronic Cam**

# 【Program】

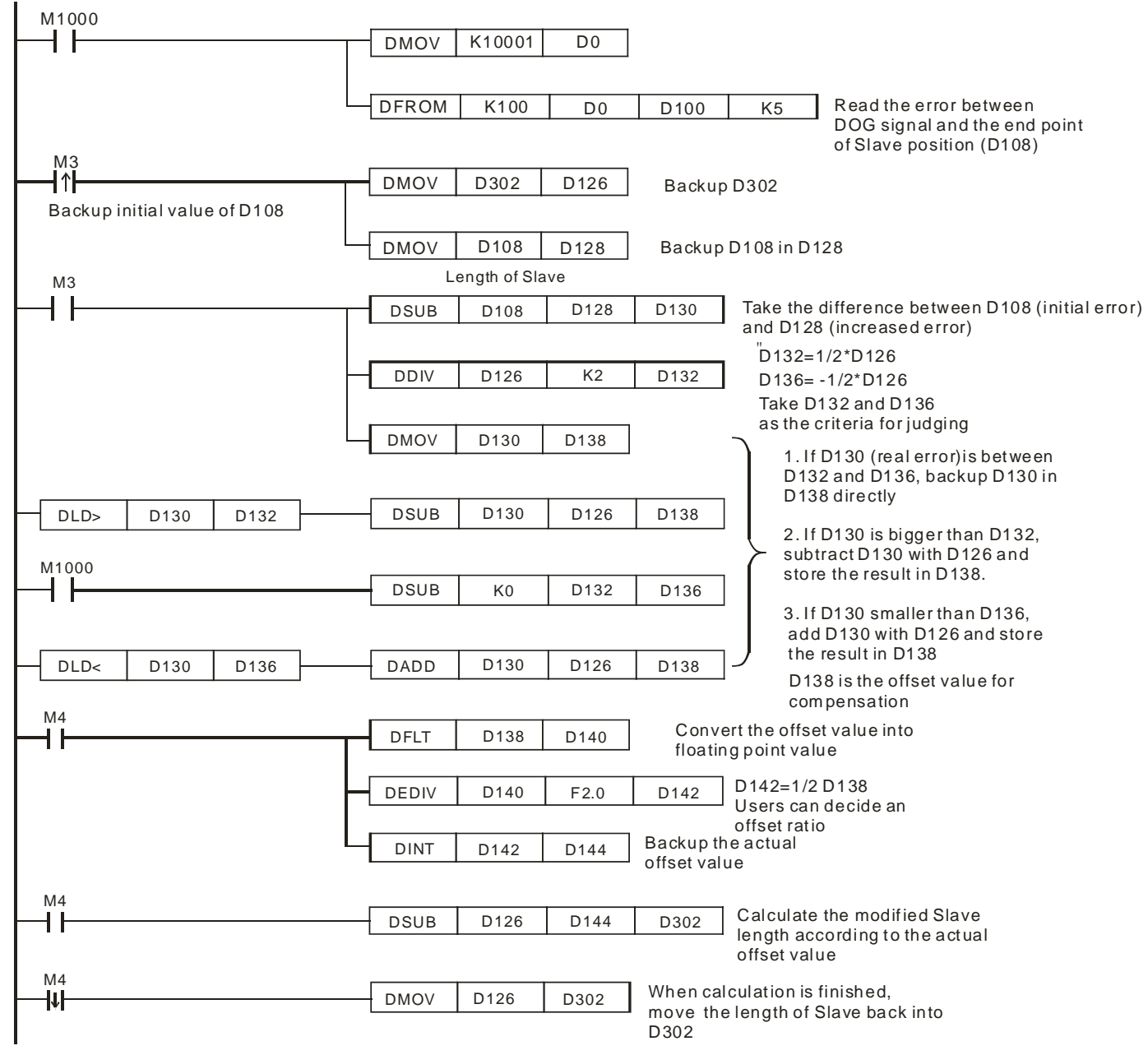

 $\%$  Users can modify the offset ratio (0.5\*D138 in this example) according to actual needs.

※ D302 has to be applied in DTO instruction for creating rotary cut E-CAM Data with offset compensation.
## **9.4.2.6 Application of a Flying Shear–Checking the Position of a Cutter**

In flying shear application, it is important to check if the cutter is back in designated position when moving back. If the cutter is not at designated position, it should remain current speed until limit switch is met, otherwise the mechanical system might be damaged during the moving back process of cutter. M1757 can be applied to remain current speed of Slave and continue operation until the limit. Users can compare the designated position with Master position in current cycle to decide if M1757 needs to be enabled. Master position in current cycle can be obtained by subtracting "Master position captured at the end of cycle" from accumulated Master position (DD1862). Master position captured at end of cycle can be read out by using DFROM instruction (D0=K10005, Capture mode).

**Example** 

## 【Function】

Check whether the cutter position is correct and automatically determine the execution of M1757.

【Steps】

- 1. Run the program and read the electronic cam status in capture mode by DFROM instruction. Read the data in CR#10005 (Capture mode) of special module K100 to D300~D308 at the end of cycle.
- 2. Subtract the captured Master position (D306) from the number of accumulated MPG input pulses (D1862), and users can obtain the actual Master position in current cycle (D350).
- 3. Compare the actual Master position (D350) with the target position (D1842). If the actual Master position is bigger than the target position and the limit switch has not been triggered, execute M1757 then stop the CAM operation.

【Program】

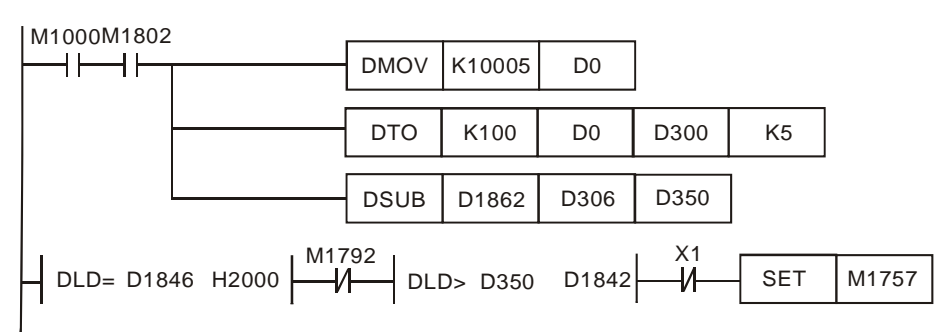

## **9.5 Multi-axis Cam**

Single-axis electronic cam can be executed in cyclic operation and noncyclic operation. Unlike single-axis electronic cam, multi-axis cam can only be executed in cyclic operation. For multi-axis cam, only one set of electronic cam charts can be applied, i.e. cam chart 0~cam chart 2 correspond to the X-axis, the Y-axis, and the Z-axis.

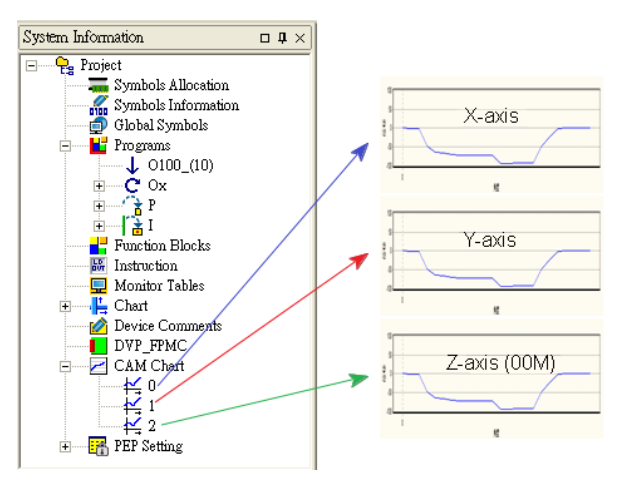

Same as single-axis cyclic electronic cam, multi-axis cam is enabled by setting b13 of D1846 as ON. In addition to setting D1846, work modes of each axis should also be set up and enabled, and C200 should be activated for counting pulses of Master.

1. D1846

Set b13 of D1846 to ON (D1846 =H'2000) to enable multi-axis cam.

2. Set up work modes (X-D1847 Y-D1927 Z-D2007)

For multi-axis cam, b12 and b11 in D1847 should be set to 01 (bit11=1). When the Y-axis and the Z-axis are applied, bit11 in D1927 and D2007 should also be set to 1.

3. C200/C204

Enable C200/C204 after setting up counting mode of C200/C204. Multi-axis E-CAM applies C200/C204 as the input signal of Master. Counting mode of C200/C204 should match the pulse input pattern of Master.

Modes of counting for C200/C204

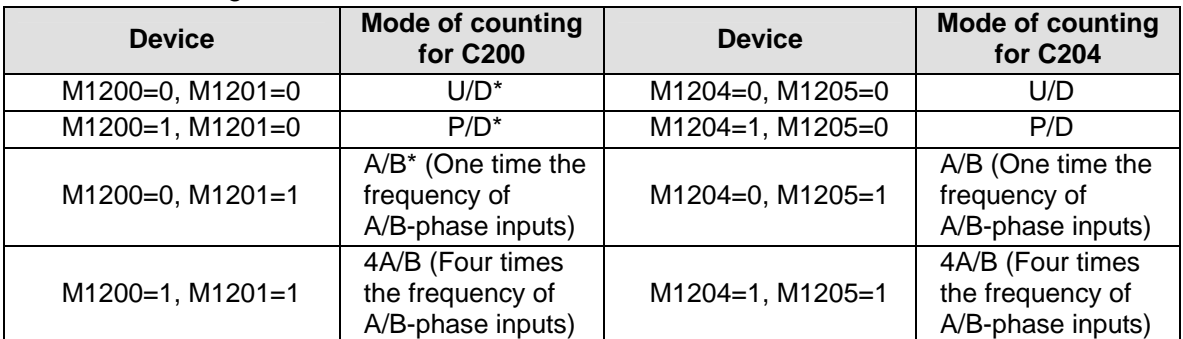

M1908=Off: The input signals for C200 are controlled by A0±/B0±, and the reset signals for C200 are controlled by PG0. The input signals for C204 are controlled by A1±/B1±, and the reset signals for C204 are controlled by PG1.

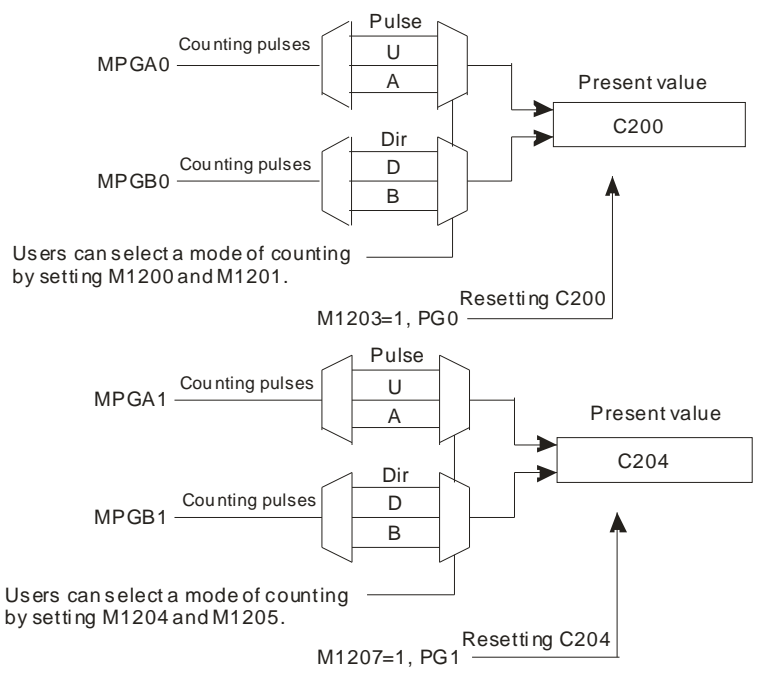

M1908=On: C200 are for the X-axis, the Y-axis, and the Z-axis. The input signals for C200 are controlled by A0±/B0±, and the reset signals for C200 are controlled by PG0.

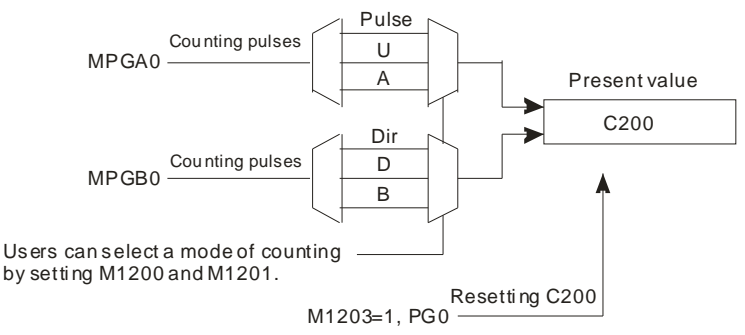

There are 2 execution patterns of a multi-axis cam

1. Point-to-point switching pattern

In multi-axis cam, users can separate an M-point electronic cam data into several sections for realizing real-time cam data switching between sections. Only one section will be executed for one time and users can add new data into the next section. For switching to next section, insert an additional point of (0, n1) between the sections. When Master position is detected as 0, set value n1 of Slave position will be the target number for point-to-point switching. When single section is completed, M1813/M1893/M2053 will be ON and has to be clear by user for Indicating next completion. In the below diagram users use an N-point electronic cam data and separate the beginning 202 points into 2 sections.

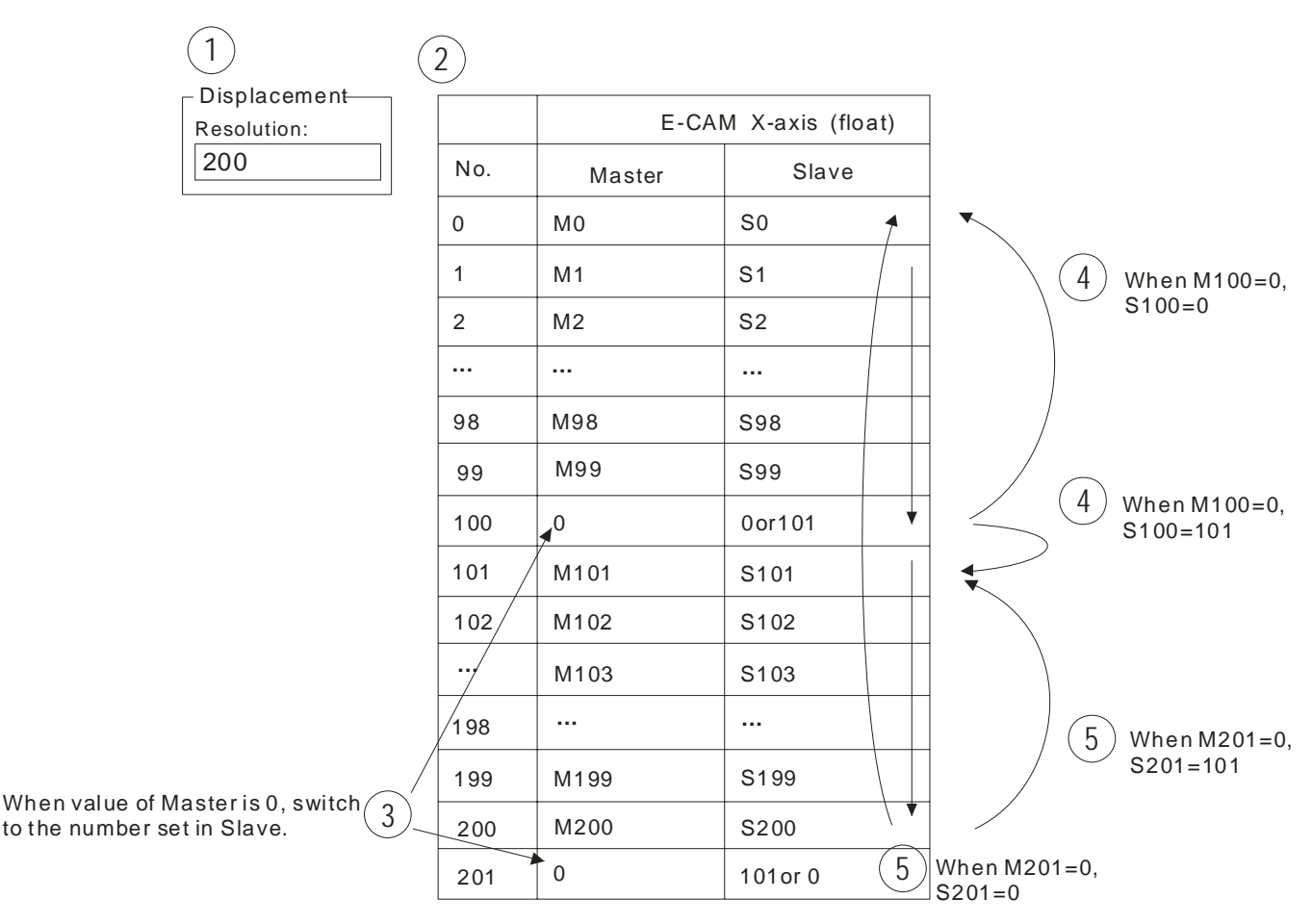

Set value of Slave in No.100 and No.201 indicates the target number for next execution. Therefore, before the switching point is reached users can insert or modify the data in the next section. However, care should be taken on setting the starting value of the second section. For second section, if the starting value of Master (M101) is set as 0, Slave will continue the execution based on the ending value of previous section, i.e. the starting value will be Master position: M99+M102, and Slave position: S99+S101.On the other hand, if the starting value of Master is not "0", the starting value of Slave will be based on "0", i.e. Master position: M99+M102 and Slave position: 0+S101.

In addition, for point-to-point switching pattern, if electronic cam max frequency (DD1840) is set as 0Hz and the value of deceleration time  $T_{DEC}$  (D1837) is specified, electronic cam will decelerate to stop. The below diagram indicates the difference between normal stop operation and stop operation with deceleration.

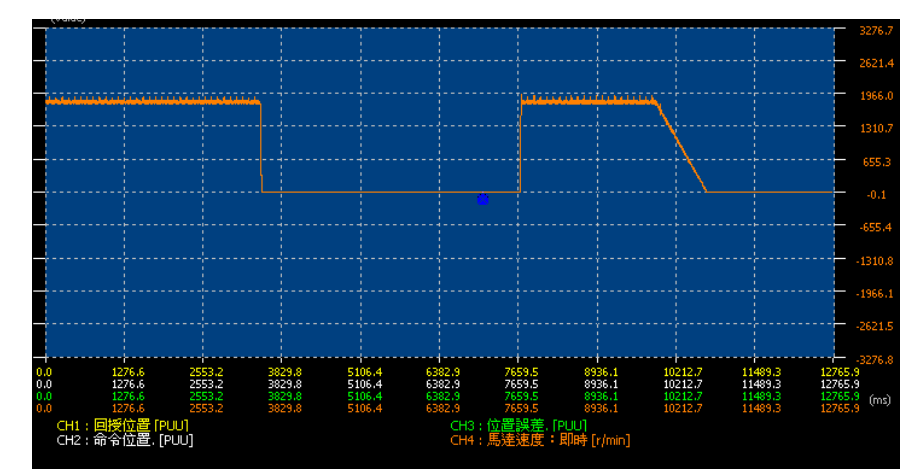

## 2. Forward /Reverse running Pattern

To enable forward/reverse running pattern, bit 12, 11 of D1847/D1927/D1927 (work mode setting) should be set ON (K3). In forward/reverse running pattern of multi-axis cam, the execution of Slave will be in the same direction as Master. In reverse running operation, the execution will start again from the end of the data when Master position 0 is reached. Therefore, please note that forward/reverse running pattern can not be used with point-to-point switching pattern otherwise error will occur. The below diagrams illustrate the execution of 2 electronic cam charts.

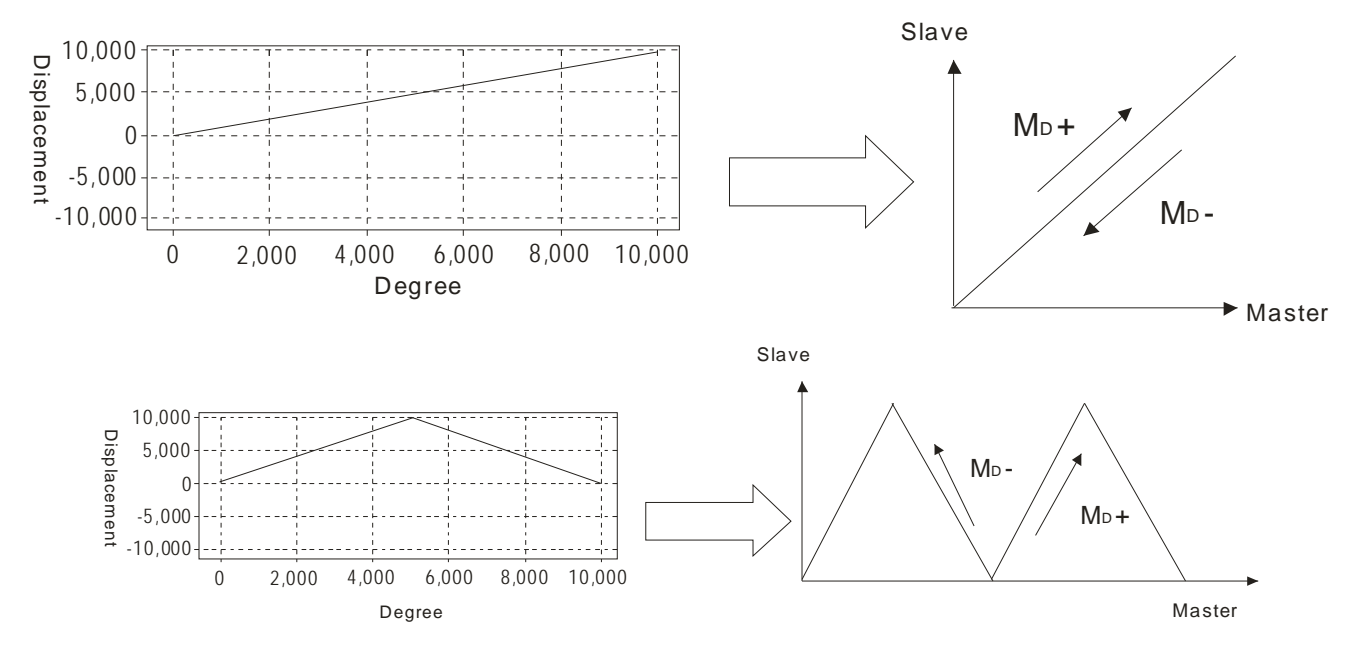

In forward/reverse running pattern, master position 0 other than the start point should not exist.

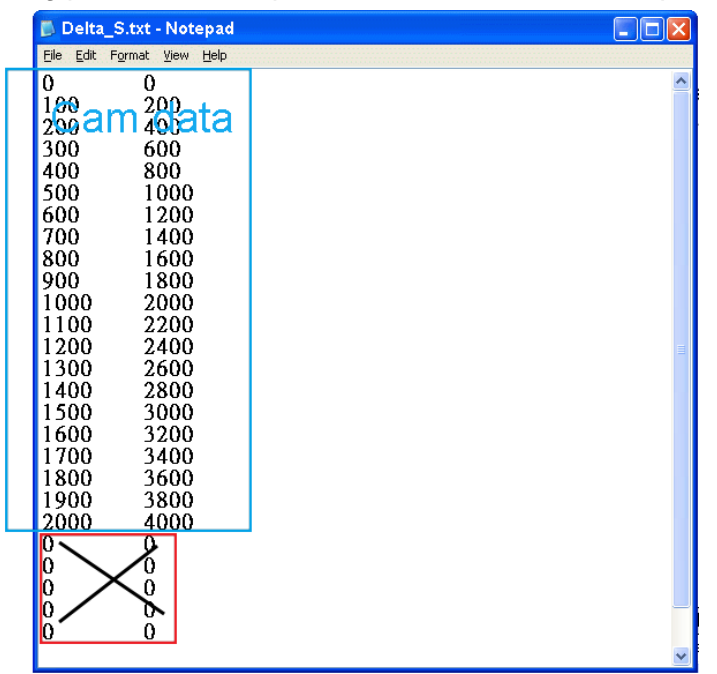

## **9.6 Practical Application of an Electronic Cam**

## **9.6.1 Application of a Winding Machine**

In this application example users apply DVP-20PM for controlling the automatic high-speed winding machine, which can be used on winding air-cored coils of different specifications such as drive coils, speaker coils, antenna coils and other common coils. The winding system with DVP-20PM has better reliability and is highly automated with high working speed and efficiency as well. Therefore, it can achieve high quality results of batch production of coils. Here are some of the coils.

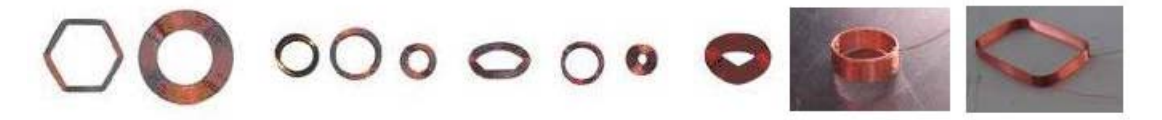

Normal winding machines apply small PLCs with built-in pulse function. Though high speed input points, the PLC receives pulses from the encoder of winding shaft, and roughly synchronizes the speed between the winding shaft and the coil shaft. Due to the possible delay of CPU operation, this kind of winding process has lower accuracy on speed synchronization. Therefore, the coil winding quality could be significantly lowered because the uneven winding results. For example, generally PLC executes the reverse winding operation through interruption when the set up position from the winding shaft is reached. In this case, error will occur due to the delay of CPU operation. In low speed situation, the basic demanded quality could be fulfilled. However, in high speed and multi-layered winding situation, the surface of coil will become uneven and the winding quality will drop down.

DVP-20PM is designed specifically for motion control applications. DVP-20PM applies duo CPU structure with one CPU exclusively processing motion control algorithm. Therefore, motion control operations such as trajectory drawing, linear/arc interpolation can be well performed with common logical control. In this high speed winding application users apply the electronic cam function to solve the switching delay problem of reverse winding situation explained above.

## **9.6.1.1 Operation of a High-speed Winding Device**

There are 9 parts of devices in a high speed winding system as below.

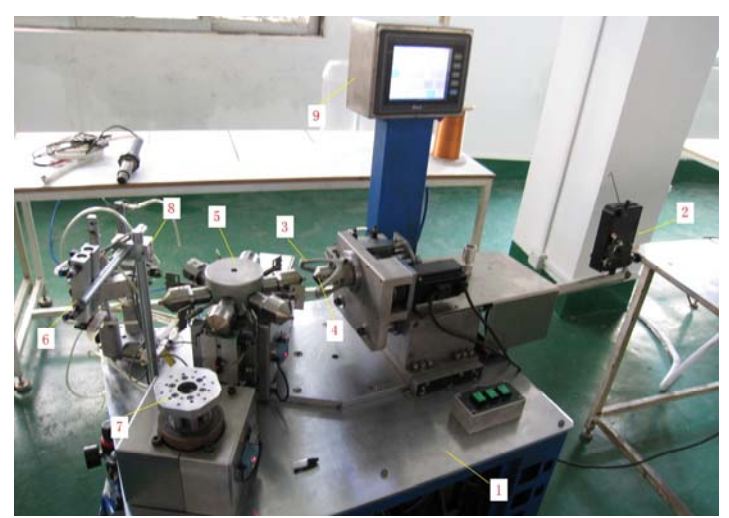

## (1) Machine stand

The machine stand consists of steel angle frames and stainless platform with castors at the bottom. When the machine stand is located in proper position, users can lower the bottom stands to fix the machine stand.

(2) Tensioning device

Tensioning device is installed in wire-feeding component to provide proper tension for coil winding. Tension can be modified by the knobs on the device. Tension will be automatically adjusted after the modification is completed.

(3) Winding device

Winding device mainly consists of Delta ASDA-B type servo motor (200W), timing belt and winding flyer and is the winding shaft (Master) of electronic cam operation. Copper wires are winded on the coil die through the winding flyer. Winding device is the major part of winding operation.

(4) Coil device

Coil device mainly consists of Delta ASDA-B type servo motor (100W), precise ball screw, guide rail and pneumatic sliding forks and is the coil shaft (Slave) of electronic cam operation. Coil device follows the winding device and reciprocates to perform the coil spacing action. Coil device is also the major part of winding operation.

(5) Work stage

Work stage mainly consists of index stepping motor, rotation stage, wire fork and coil die. The work stage supports multi-task processing, executing die preheating, wire cutting heating, mold releasing while coil winding is in process.

(6) Cutting device

Cutting device is pneumatic device used in cutting off the wires on the two ends of the completed coil.

(7) Die releasing device

Die releasing device consists of index stepping motor and pneumatic die releasing device, taking the completed coil off the coil die.

(8) Hot air system

Hot air system has 2 temperature adjustable 220V heat guns. Users can preheat the coil die before winding and heat up the completed coil to release the coil from the coil die.

(9) Electric control system

Electric control system has an electric control box and usually a touch panel. In electric control box users apply DVP-20PM00D as the core of motion control, the touch panel as the human-machine interface and the servo motor as working device. By this combination, users can perform precise motion control between winding shaft and the coil shaft, so that the accuracy of coil winding can be obtained.

High speed winding on master shaft and slave shaft can be performed by executing single speed positioning on winding device (3), together with electronic cam operation on coil device (4). Other operations are similar to general sequential ladder control and can be executed by general functions of PLC.

The movement of winding shafts and coil shafts are explained as below. The coil shaft (Slave) follows the winding shaft (Master) and reciprocates within the range of single layer in certain proportion with winding shaft. At the beginning, Slave starts at the left end and moves one coil space as diagram (A). When Slave moves to the right end of the single layer range as indicated in diagram (B), the moving direction of Slave reverses as diagram (C). When Slave reaches the left end of single layer range, the moving direction of Slave reverses again.

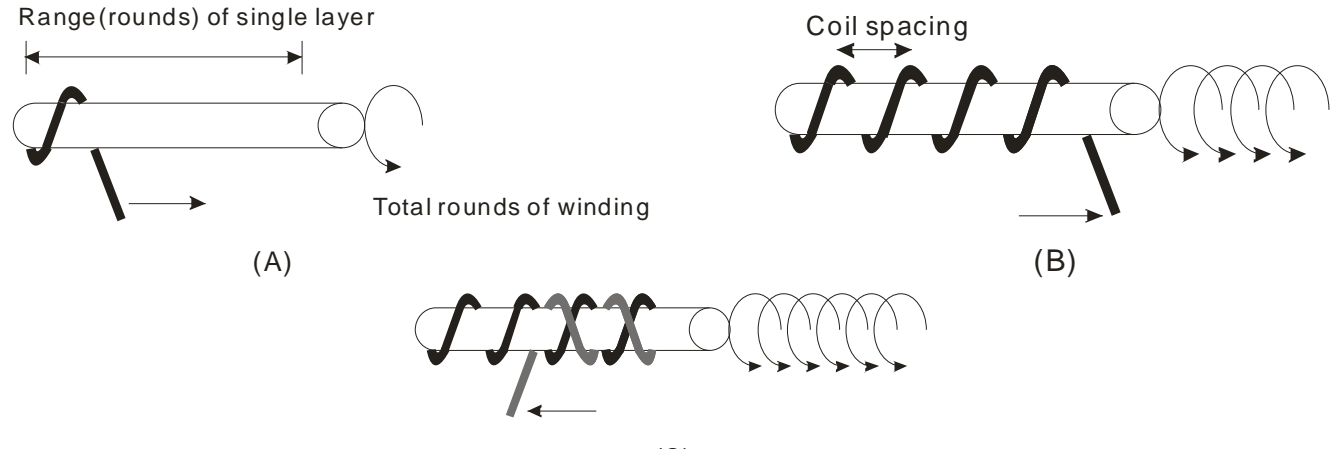

 $(C)$ 

From the above winding movements, there are 3 major input parameters: 1. rounds per layer, 2. total rounds of winding, and 3. coil spacing (The value of coil spacing is calculated by adding coil diameter with the space between each round). In addition, Mechanical parameter (mm/pulses) is required for obtaining the Master/Slave (winding shaft/coil shaft) proportion. Mechanical parameter consists of mechanism parameter and servo parameter. Mechanism parameter is the moving distance per round (mm/revolution) and servo parameter is the pulses per round (pulses/revolution) obtained by multiplying the electronic gear ratio. Mechanism parameter (mm/revolution) divided by servo parameter (pulses/revolution) equals the mechanical parameter (mm/pulses). After the parameters are ready, apply cyclic electronic cam on X axis (Slave) because the coil shaft reciprocates cycle by cycle, and single speed positioning on Y axis (Master) because the winding shaft moves on in the same direction.

## **9.6.1.2 Wiring Hardware**

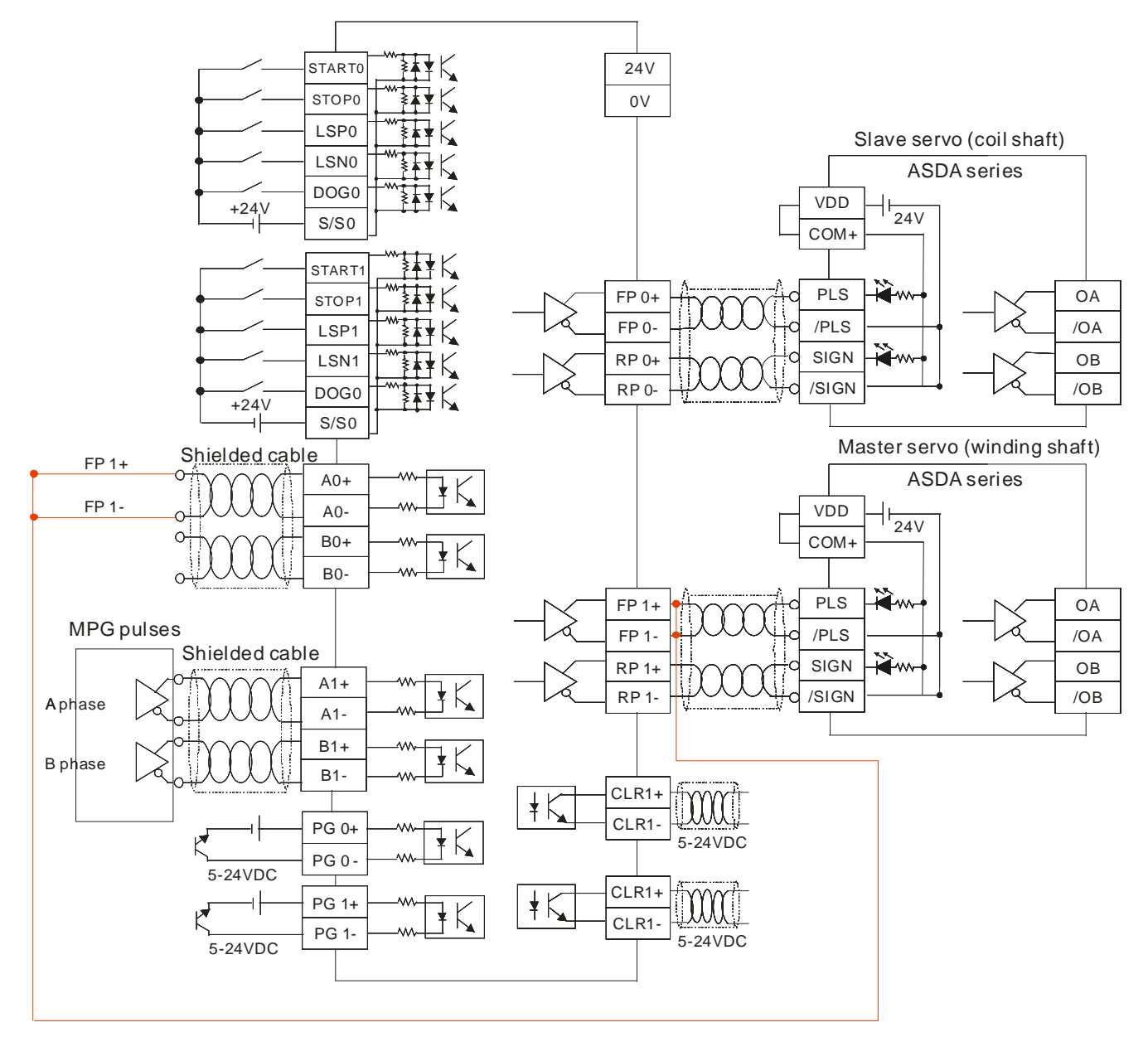

In above wiring diagram, users connect output terminal of Y axis (FP1+, FP1-) to the MPG input terminals (A0+, A0-) as the source of Master. By this wiring method, winding operation of coil shaft (Slave) will not be influenced no matter the winding direction of winding shaft (Master) is clockwise or counter-clockwise. Therefore, in this case users only connect single direction for Master.

## **9.6.1.3 Creating an Electronic Cam Curve**

Create the electronic cam chart shown below in PMSoft.

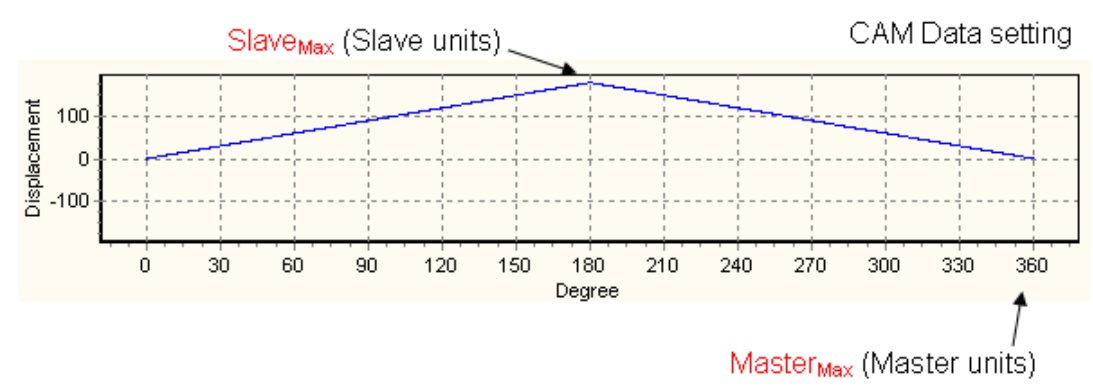

To create electronic cam data, import the file "Data\_S.txt".

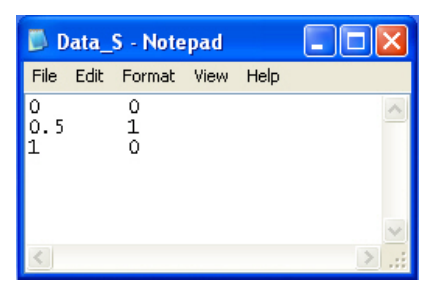

Firstly in this file users set the base unit of electronic cam by specifying SlaveMax=1 and MasterMax=1. Second, select motor unit for electronic cam operation by setting up b1/b0 of D1816. Third, specify the magnification of electronic cam data according to the input parameters below. In addition, users can also select motor unit then real-time modify the SlaveMax/MasterMax value by DTO instruction. When input parameters are ready, users can obtain 2 settings: 1. Pulses of Winding shaft, 2. SlaveMax/MasterMax. The below table explains how to obtain the 2 settings.

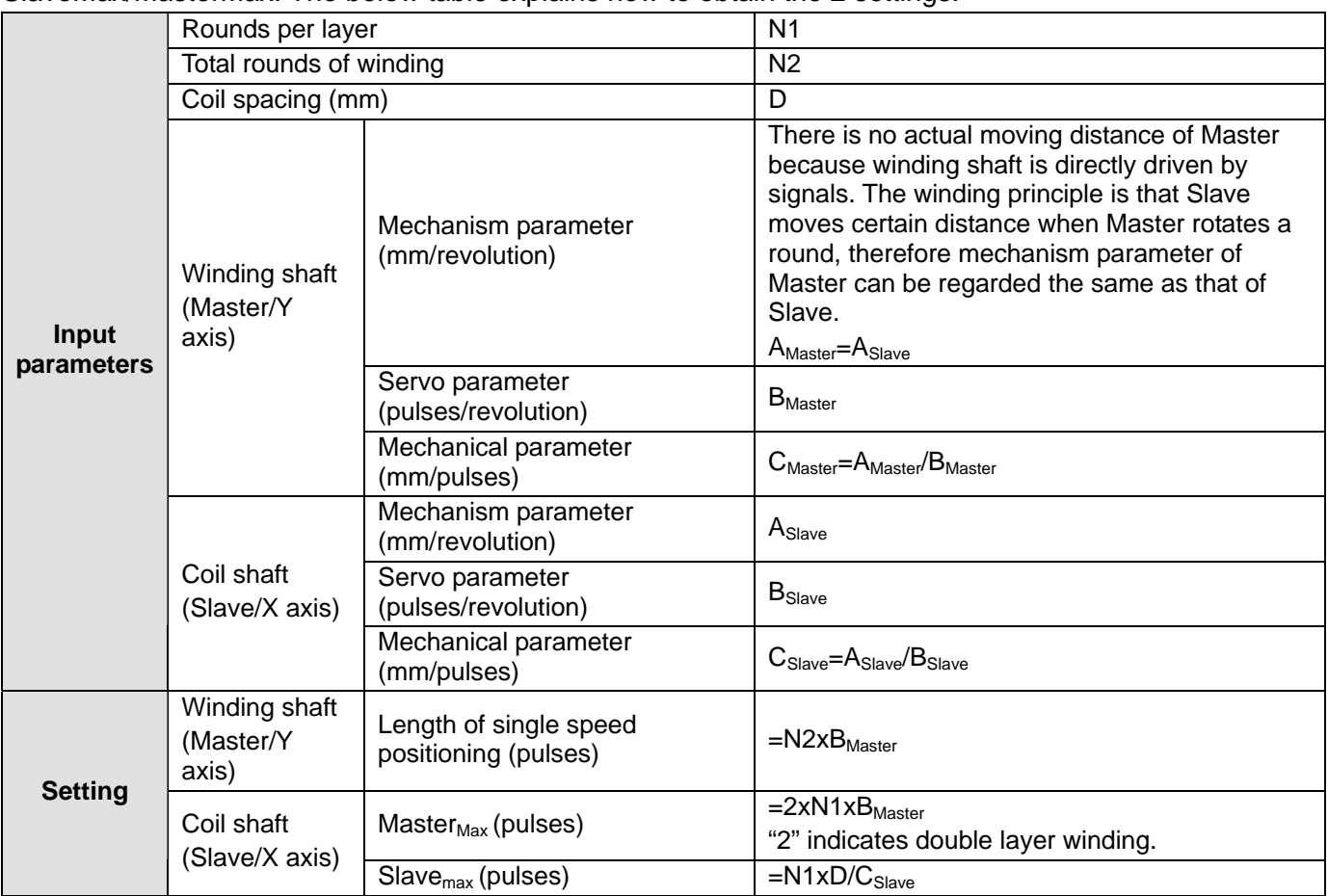

Here are 2 examples of obtaining the settings of Master and Slave

Example 1

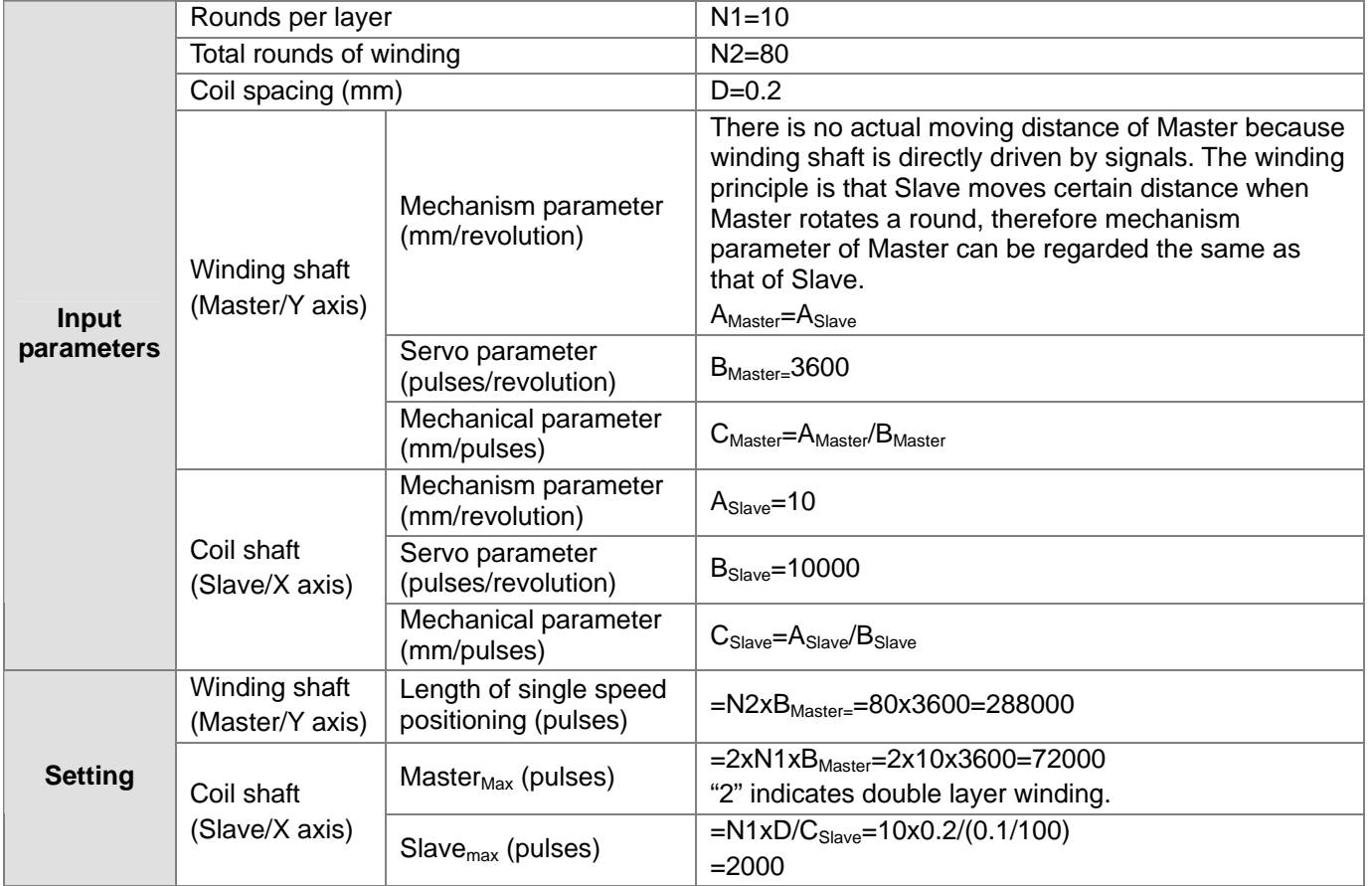

# Example 2

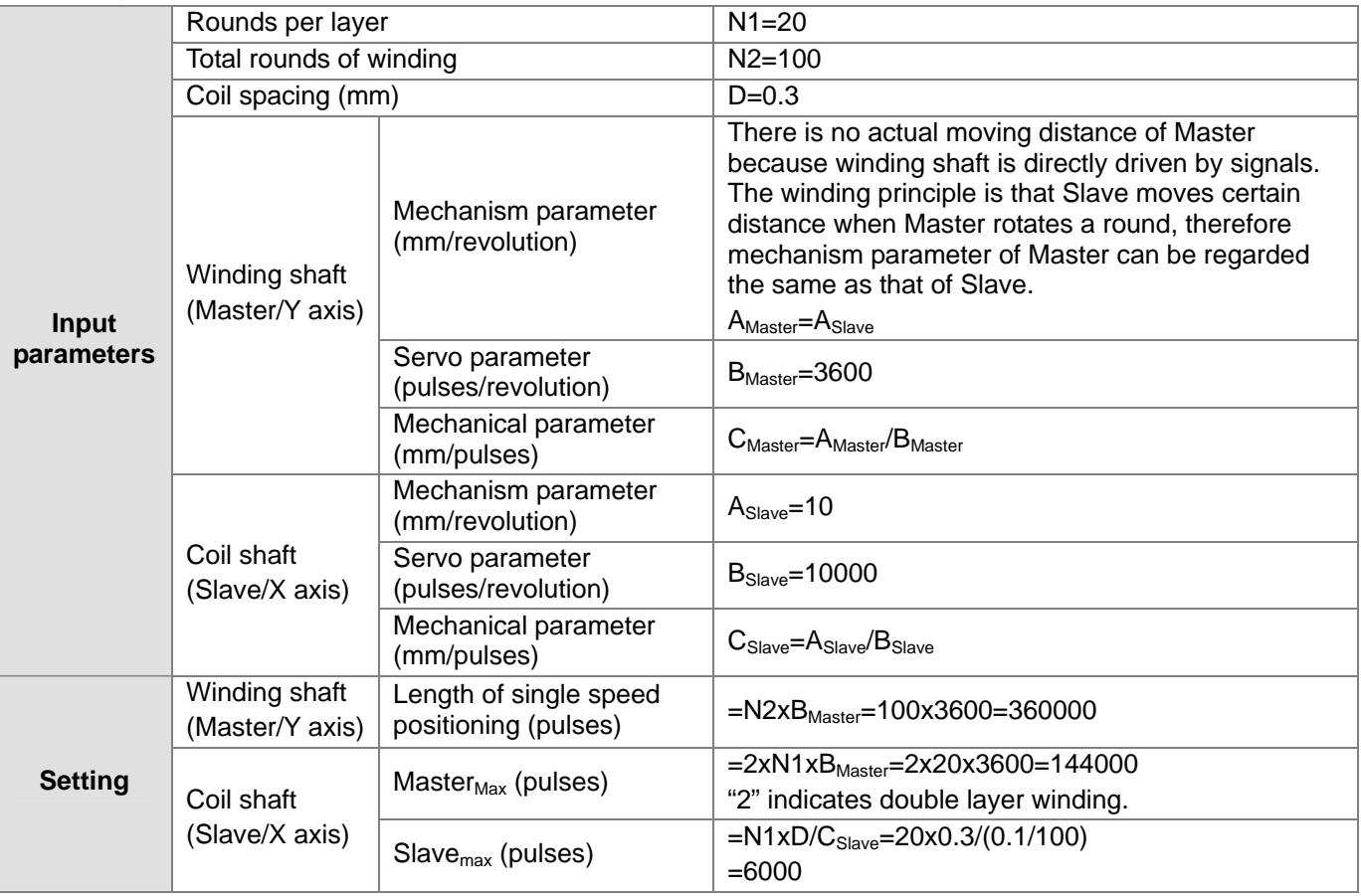

# **9.6.2 Application of a Rotary Cutter**

In the application of cutting materials on a feeding belt, a traditional approach is that a cutting roller will rotate after a feeding roller rotates for a certain length, and the alternation of feeding materials and cutting the materials is repeated. The disadvantage of this approach is that the

acceleration/deceleration needed in order for a feeding roller to rotate/stop decreases production efficiency. As a result, a new approach is that materials are fed continuously. There are two ways of cutting materials on a feeding belt. They are rotary cut and flying shear. Flying shear is reciprocating motion, while rotary cut is unidirectional motion. The cam curve for rotary cut is different from the cam curve for flying shear. In addition, thick material cutting also works in the same direction as rotary cut. The difference between think material cutting and rotary cut is the electronic cam curve variation in cutting process. Unlike the constant proportion curve of rotary cut's sync area, the electronic cam curve of thick material cutting varies during the cutting process between the start and the end of cutting. The 3 electronic cam applications are explained as below.

## **9.6.2.1 Operation of a Rotary Cutter**

When the rotary cutter performs cutting action, the feeding conveyor does not slow down and stop. When the cutter touches the material, the moving speed of cutter should be the same as that of the feeding conveyor. If the cutter is slower than the conveyor, the material will be squeezed and piled; if the cutter is faster than the conveyor, the material will be extended and damaged.

The operation and simple wiring of rotary cut is illustrated as below. Positions 1, 2, 3 and 4 respectively indicate starting position, middle position, end position and ready position of speed synchronization. When Master (Y axis) executes, Slave (X axis) accelerates from position 4 to position 1, reaching the synchronizing speed. The sync speed is maintained from position 1 to position 3. After position3, Slave decelerates and returns to position 4. The cycle repeats for continuous rotary cut operation.

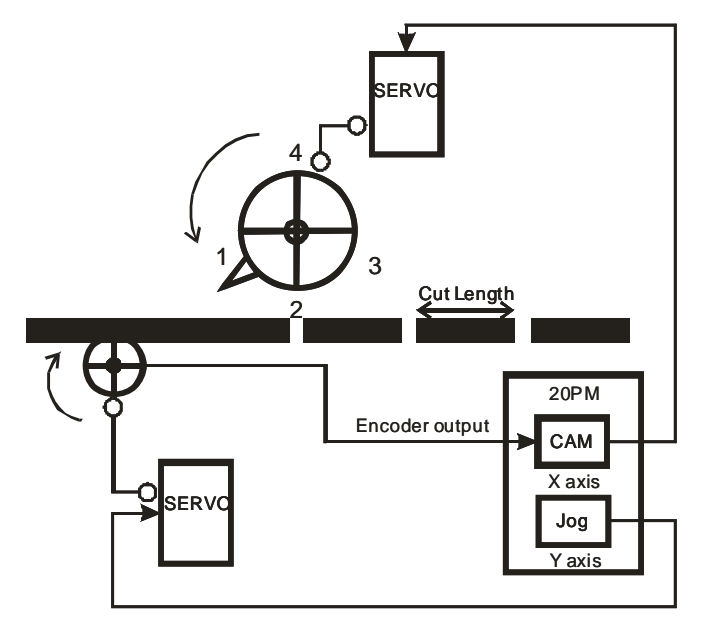

## **9.6.2.2 Creating an Electronic Cam Curve**

In electronic cam design process, PMSoft creates electronic cam data by operating displacement data to generate the velocity data and the acc data. However, in this case users need to control the velocity between Slave and Master. To obtain the velocity, users can input the velocity data in the displacement table for creating the velocity curve. After the velocity curve is created with displacement and acc curve, export the velocity data by clicking "Export" and import the velocity data by clicking "Import Speed Data", so that the velocity relationship between Slave and Master can be obtained.

1. Set the max resolution as 200.

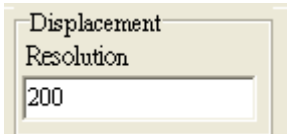

2. Input the velocity data in the displacement table. Position 1: 100 degrees Position 2: 200 degrees Position 3: 300 degrees

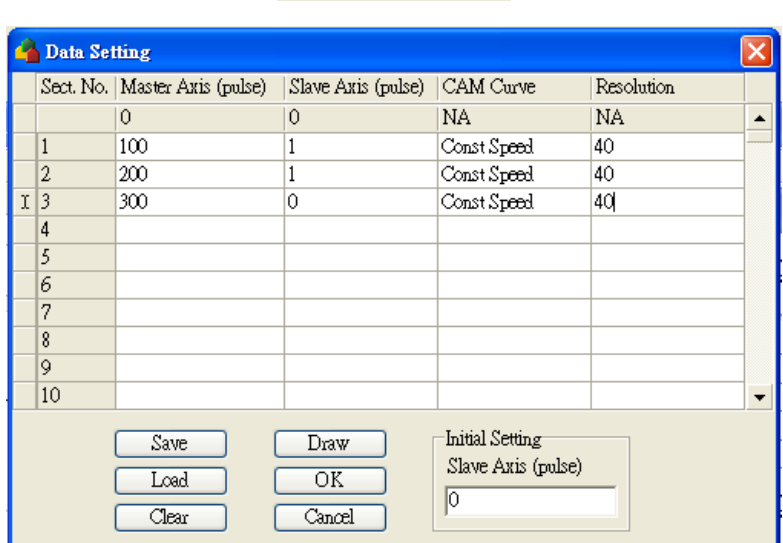

Data Setting...

Click "Draw" and the displacement data can be obtained as below.

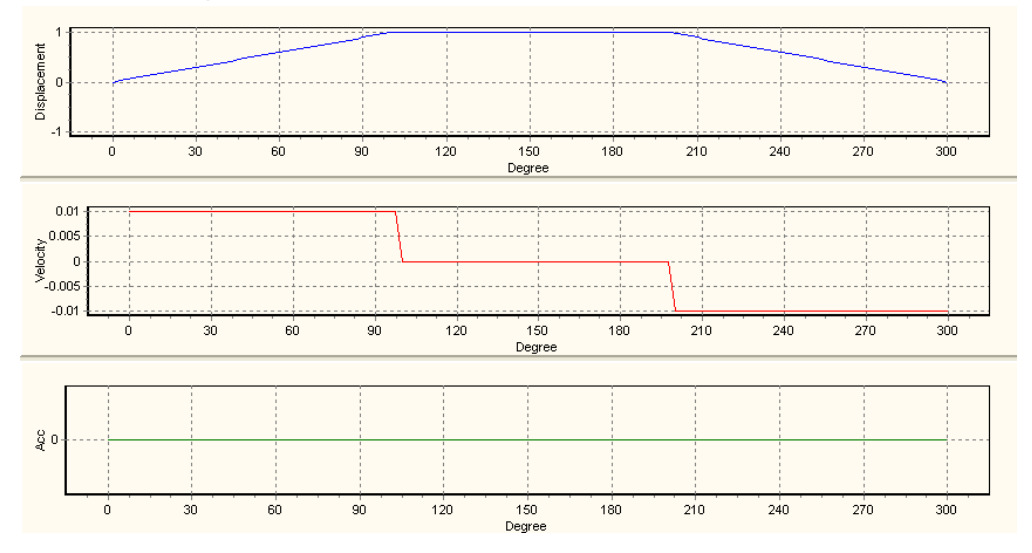

3. Click "Export" then "Import Speed Data" and the velocity relationship between Slave and Master can be obtained.

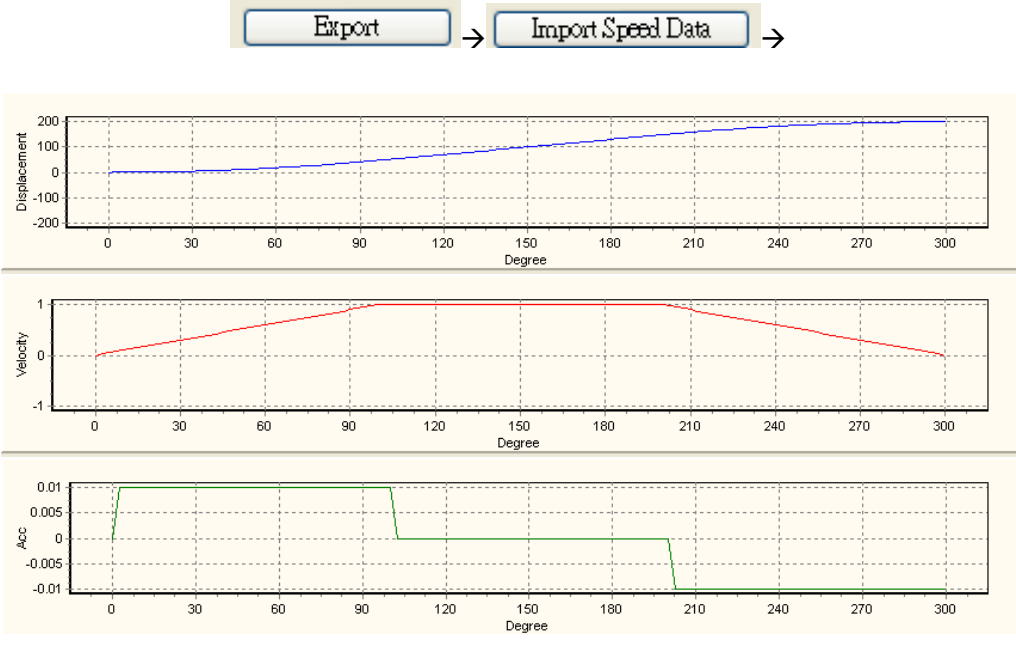

According to the above electronic cam chart, users can calculate the pulses per round of Slave (Slavemax=200) by the square measure of velocity data.

(1\*100/2+1\*(200-100)+1\*(300-200)/2)=200

Pulses per round of Master equal to the cut length. Users can apply input /output magnification setting at 9.2.1.4 in this chapter to obtain the proper set value.

The below diagram is another application on synchronizing conveyers. The electronic cam operation of the example is similar to flying shear. However, care should be taken on setting the cam curve of Slave. Constant speed for Slave is recommended. If the cam curve is set the same as the flying shear, the vertical conveyor can not keep smooth moving speed due to the acceleration and deceleration process of flying shear.

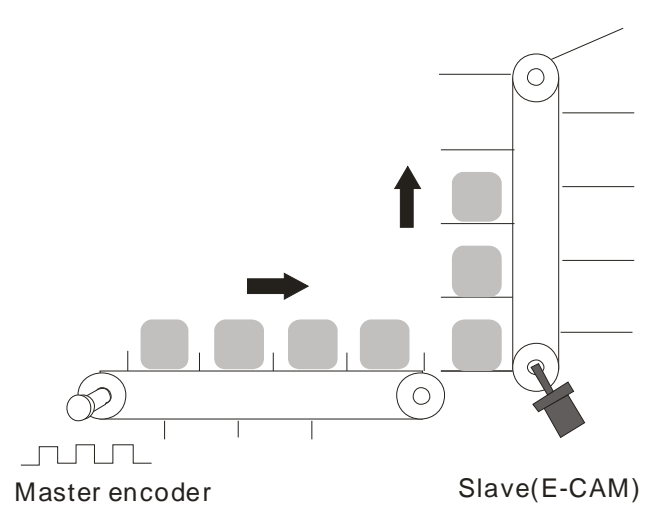

## **9.6.3 Application of a Flying Shear**

When the flying cutter performs cutting action, the feeding conveyor does not slow down and stop, and the moving speed of cutter should be the same as that of the feeding conveyor. In addition, the synchronizing time should be long enough for the cutter to finish the cutting process and return to the safe position. The Slave (electronic cam) controls the cutter as well as the whole cutting device to move forward and back and synchronize with the Master (conveyor) during cutting process.

## **9.6.3.1 Operation of a Flying Shear**

The operation and simple wiring of flying shear is illustrated as below. Positions 1, 2, 3 and 4 respectively indicate starting position, sync-start position, sync-end position and ready position. When Master (Y axis) executes, Slave (X axis) accelerates from position 1 to position 2, reaching the synchronizing speed. The sync speed is maintained from position 2 to position 3. After position3, Slave decelerates in reverse direction and returns to position 4 (Same as position 1). The cycle repeats for continuous flying shear operation.

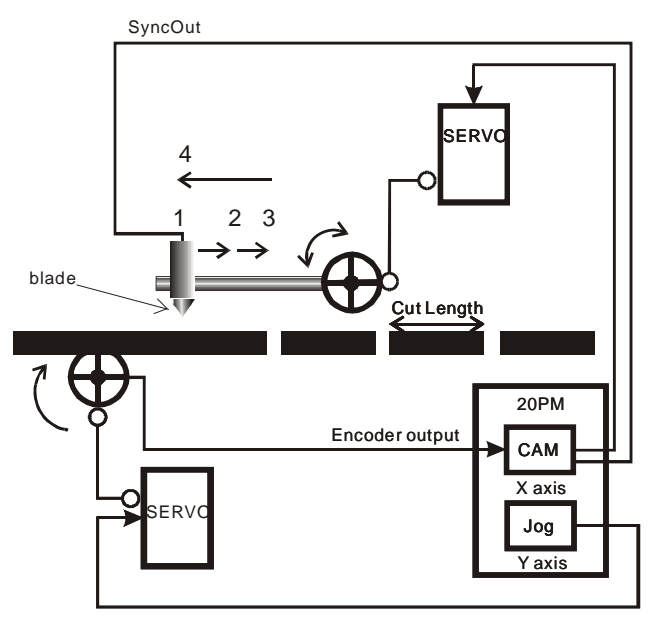

## **9.6.3.2 Creating an Electronic Cam Curve**

In electronic cam design process, PMSoft creates electronic cam data by operating displacement data to generate the velocity data and the acc data. However, in this case users need to control the velocity between Slave and Master. To obtain the velocity, users can input the velocity data in the displacement table for creating the velocity curve. After the velocity curve is created with displacement and acc curve, export the velocity data by clicking "Export" and import the velocity data by clicking "Import Speed Data", so that the velocity relationship between Slave and Master can be obtained.

1. Set the max resolution as 200.

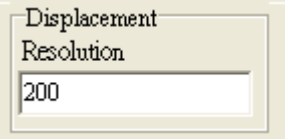

2. Input the velocity data in the displacement table. In the figure in section 9.6.3.1: Position 2: 100 degrees Position 3: 200 degrees

Position 4: 700 degrees.

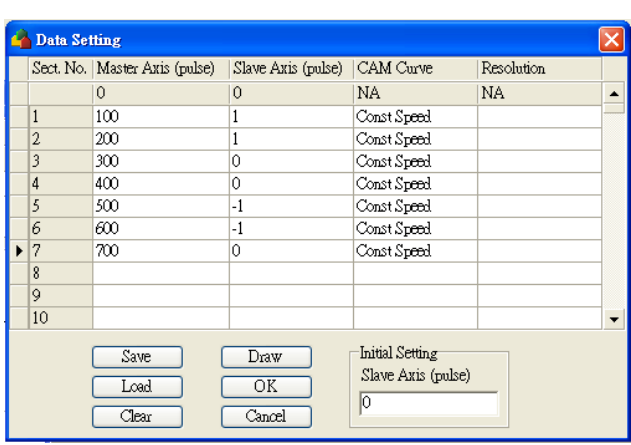

Data Setting...

Click "Draw" and the displacement data can be obtained as below.

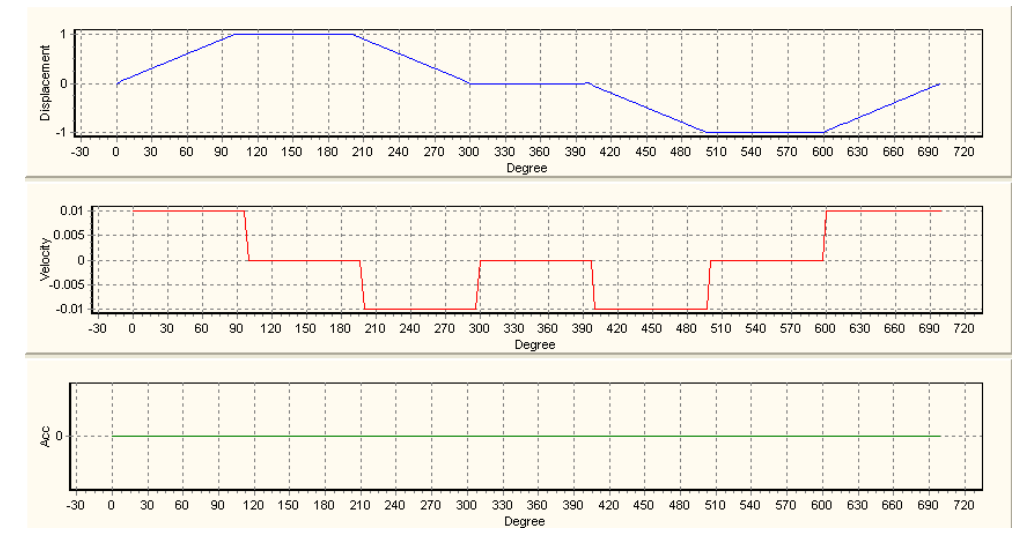

3. Click "Export" then "Import Speed Data" and the velocity relationship between Slave and Master can be obtained.

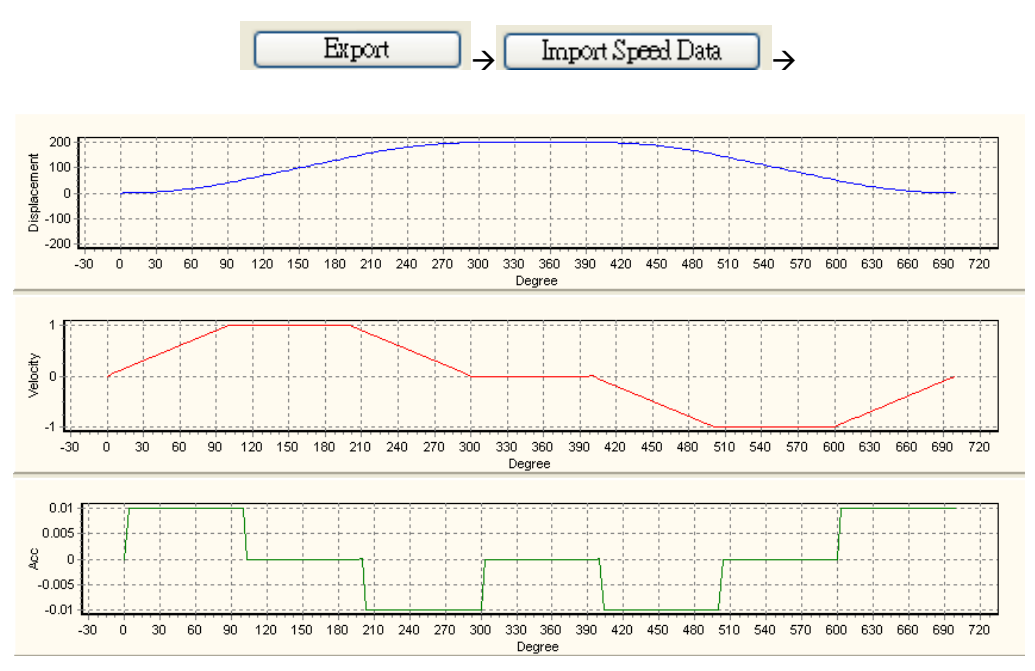

According to the above electronic cam chart, users can calculate the pulses per round of Slave (Slavemax=200) by the square measure of velocity data.

Positive square measure:

(1\*100/2+1\*(200-100)+1\*(300-200)/2)=200

Negative square measure:

 $((-1)^*100/2+(-1)^*(200-100)+(-1)^*(300-200)/2)=-200$ 

In addition, for pulses per round of Master users can apply input /output magnification setting to obtain the proper set value. Different from the setting of rotary cut, lower/higher bound of electronic cam synchronized output section should be specified. Also, to save the time of operation cycle users can set a higher speed for the process when cutter returns to position 4 in the figure in section 9.6.3.1. See below example.

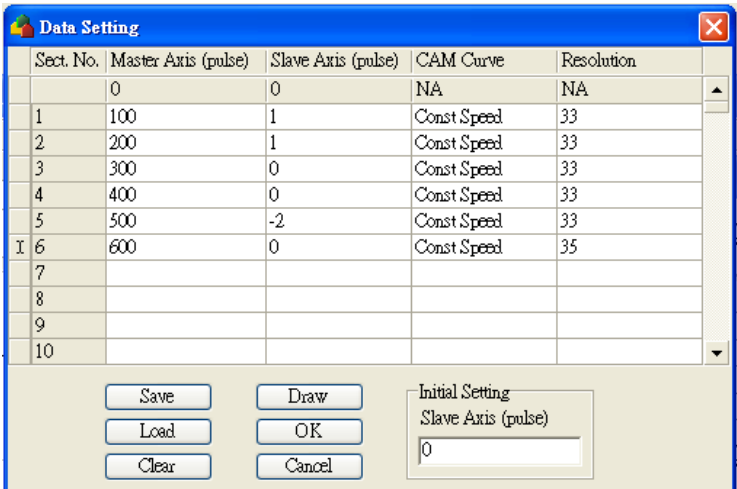

In this example, modify the angle of position 4 in the figure in section 9.6.3.1 from 700 to 600 degrees and set the stroke at section 5 as -2, indicating doubling the reverse running speed. In this case, 100 pulses (700-600) can be reduced at operation speed 100 kHz, i.e. approximately 1ms can be saved from the whole operation cycle. However, please note that the square measure of positive pulses should be the same as that of the negative pulses if the ready position (position 4) is required to match starting position (position 1).

Positive square measure:

(1\*100/2+1\*(200-100)+1\*(300-200)/2)=200

## Negative square measure: (-2\*(600-400)/2)=-200

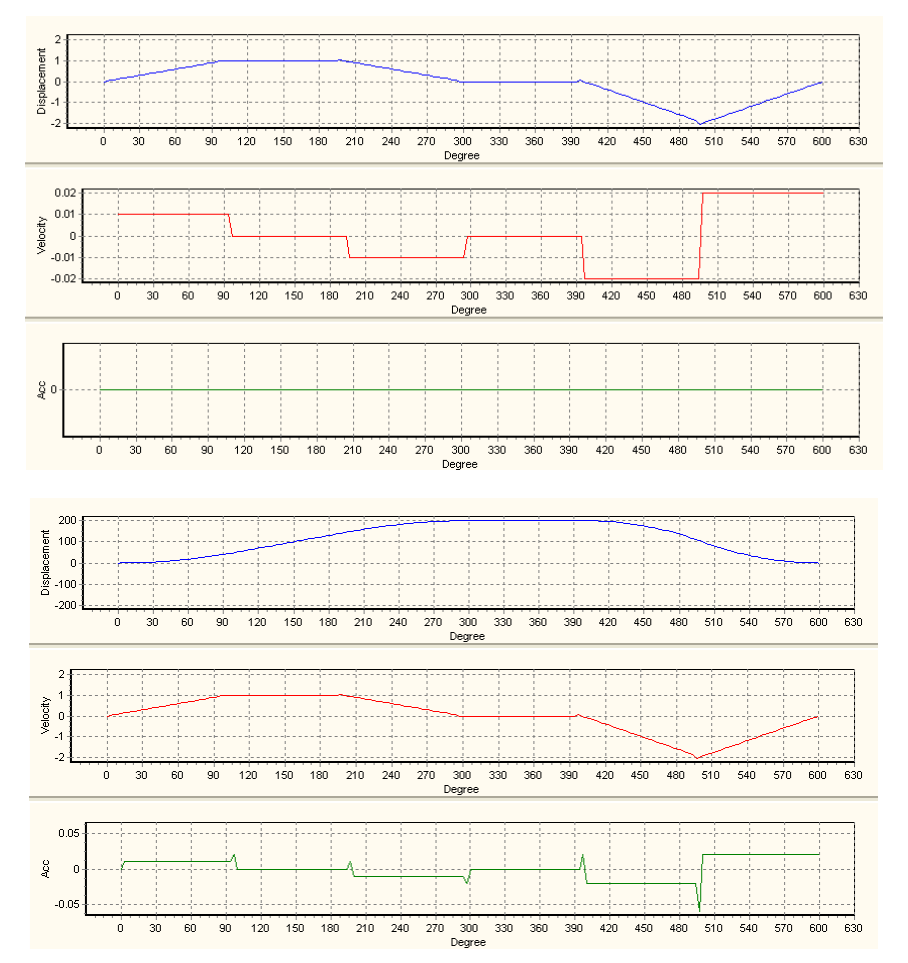

The below diagram is another flying shear application: liquid filling machine. The electronic cam operation of the example is similar to the above case of flying shear. The only difference is that the cutter is replaced by the injector. See the simple wiring diagram as below.

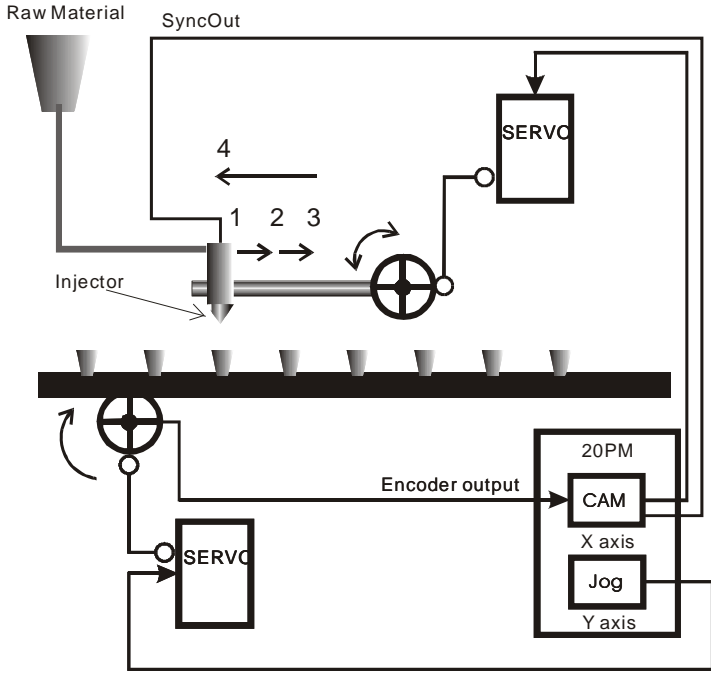

#### Filling machine

PMSoft provides B-Spline function for cam curve setting. B-Spline can smooth the cam curve as well as the positioning process. By selecting B-Spline as the cam curve, users can reduce the abrasion of the mechanism and extend its life span. The B-Spline in PMSoft ensures the smoothness and continuity of

the designed cam curve in 2<sup>nd</sup> order differentiation, i.e. selecting B-Spline for displacement curve also ensures the continuity of velocity cure and acc curve. The results of the same electronic cam data with 2 different cam curves are as below. Red curve indicates Const Speed and blue curve indicates B-Spline.

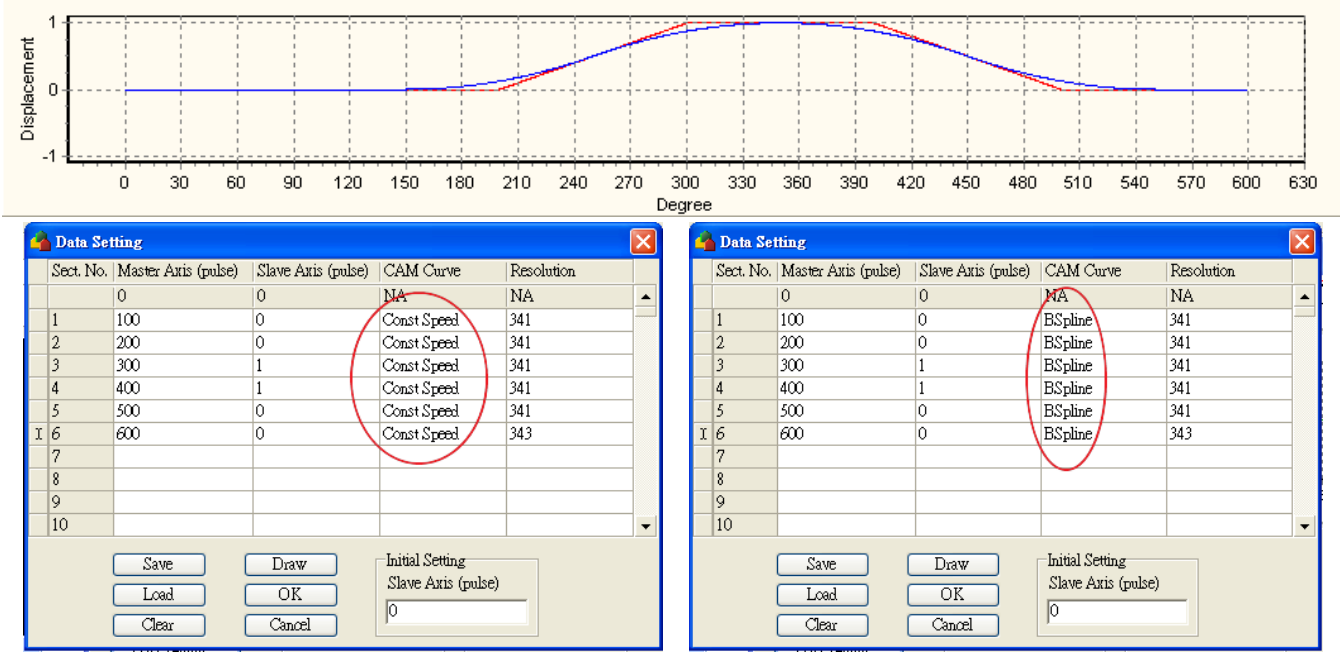

The property of B-Spline is to modify only partial curve rather than the whole curve, i.e. if additional points between 2 Master positions are inserted, only the curve in the section is modified, and the curve besides the section remains in the same shape. Here is the example of inserting 210, 250, and 290 between Master position 200 and 300. Users can observe the curve variation of each point.

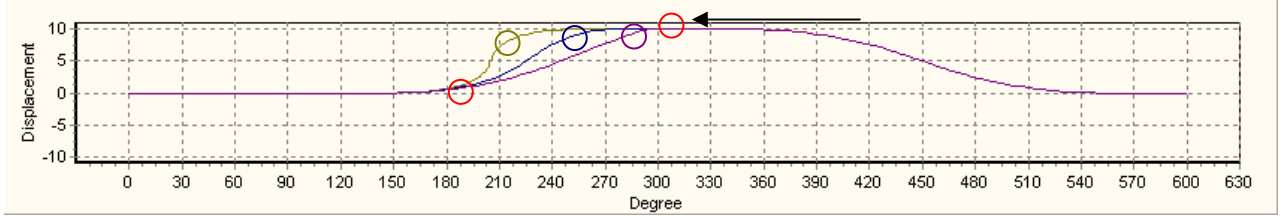

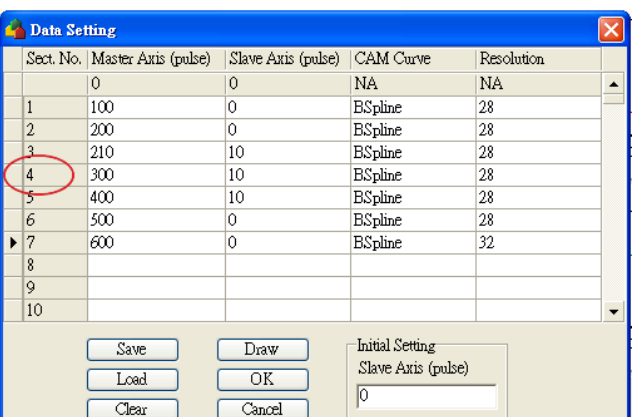

The above example illustrates the horizontal variation of inserting different Master positions. Here is another example explaining the vertical variation of inserting different Slave positions1, 5, 10 and 15.

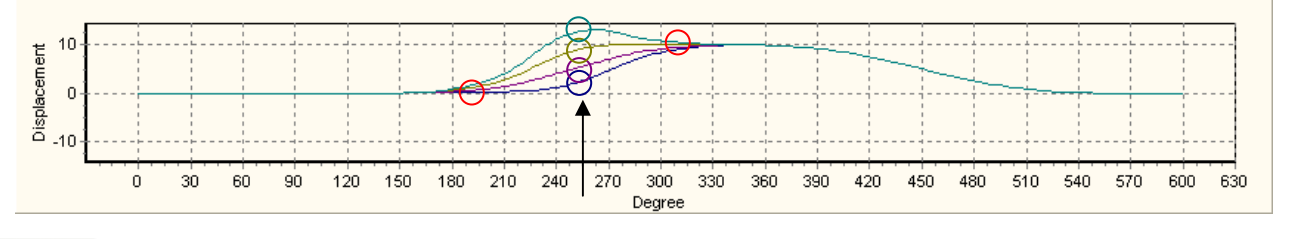

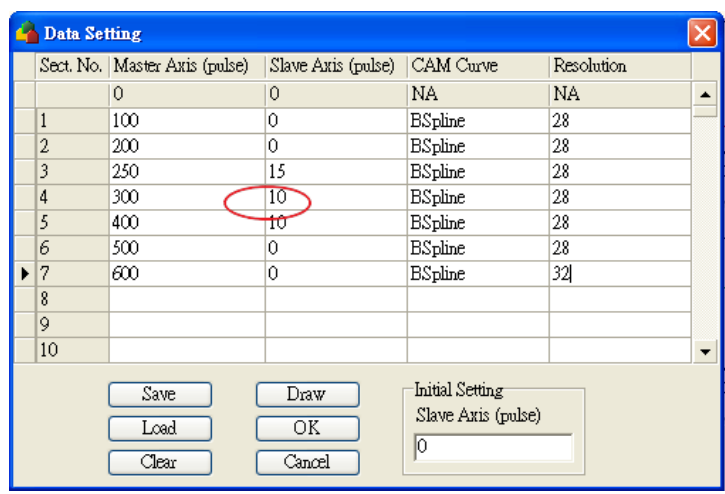

**MEMO** 

Details about G-code instructions are explained in previous chapters. In this chapter, we will focus on G-code applications which improve the usability by various G-code download methods and enhance the operation stability by advanced G-code application (mainly used on dispensing machine).

The CNC (Computer Numerical Control) machines applying G-codes have the same operation methods and functions, therefore the PLC program for CNC machine do not need to be modified for different CNC machines.

Users only need to preset the source of G-codes: When the source is preset, the users can select one of the 3 sources (HMI, memory card or PC) by HMI and perform the control requirement.

- 1. HMI: Editing and storing G-codes on HMI
- 2. Memory card: Converting the file on CAM software into G-codes, storing the G-codes in a memory card and inserting the card into the slot on a CNC machine,
- 3. PC (NB): Directly downloading the G-codes into a CNC machine from a PC (NB).

# **10.1 Downloading a Program with PEP**

When programs are downloaded to DVP20PM00M, the DVP20PM00M programs without PEP protection will be cleared first then the new program will be downloaded to the program area without PEP protection as below [Ox0 in (A), (B)]. Motion subroutines (G-codes) in DVP20PM00M are directly called by O100 main program or P subroutines which are called by O100 main program. Therefore, to prevent O100 or P subroutines from being cleared and making G-codes invalid, PEP settings are usually enabled on O100 and P subroutine to protect the constant programs.

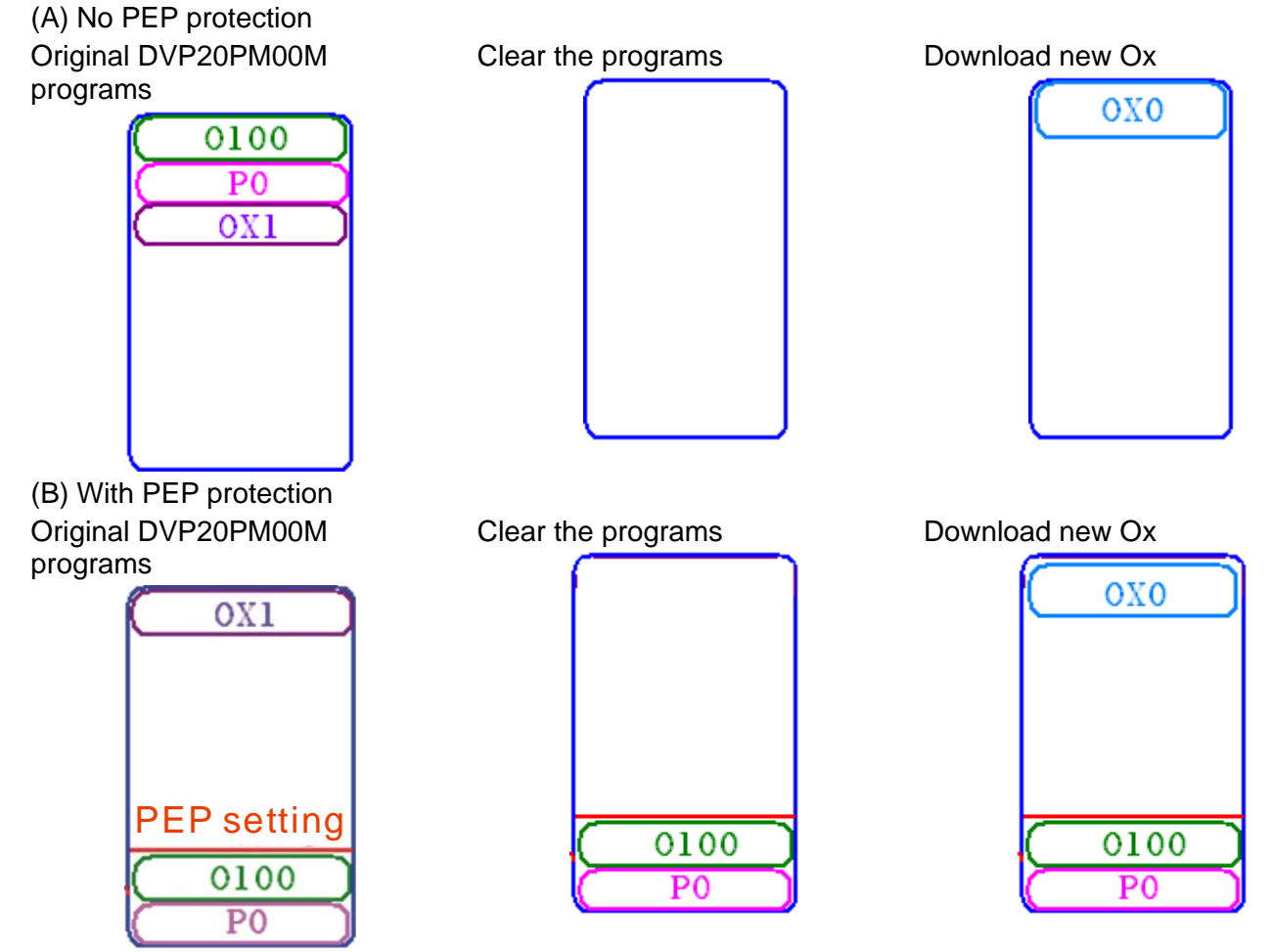

With PEP protection as above, constant programs O100 and P are maintained in DVP20PM00M, and Ox0 (G-codes) which needs to be constantly updated is downloaded in the general program area without PEP protection.

# **10.2 Methods of Downloading G-codes**

In this section, we will introduce G-code download methods by applying PMGDL software or HMI.

- 1. Use PMGDL to download G-codes to DVP-PM.
- 2. Use Delta HMI and convert G-codes through D registers.

# **10.2.1 PMGDL Software**

G-codes can be downloaded through PMGDL by two modes.

- 1. Common mode: Download G-codes to a DVP-20PM series motion controller then execute Oxn motion subroutines.
- 2. DNC mode: Execute Oxn subroutines while file transmission is processing.

The application of Common mode and DNC mode is mainly decided according to the G-code file size. In Common mode, G-codes will be completely downloaded to PM before executing Oxn motion subroutine. In DNC mode, generally applied for huge G-code files, transmission proceeds while motion subroutine executes. In diagram (A), PMGDL in Common mode downloads all G-codes into Ox0, Ox1 in DVP20PM00M. In diagram (B), PMGDL in DNC mode transmits G-codes while motion subroutines in DVP20PM00M are operating. Users should set up PEP protection for O100 main program before download O100 to 20PM00M. After this, executes O100 to set up COM1 (RS232) or COM2 (RS485) for communication with PMGDL, and PMGDL will download the G-codes.

Note: Please note that PMSoft supports ASCII mode only, and PMGDL software supports RTU mode only.

(A) Common mode G-code download

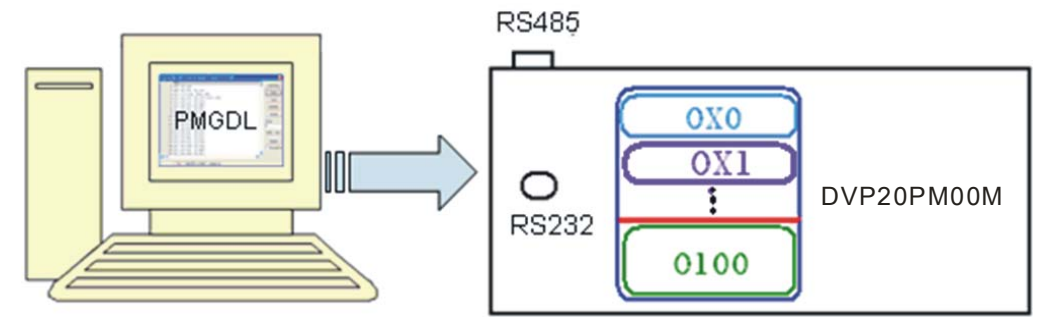

(B) DNC mode G-code download

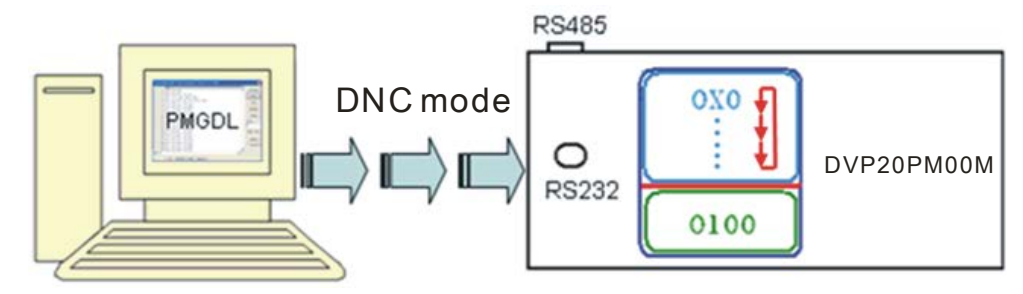

Common mode

**Step 1**: Edit O100 main program. M-code (G-code) processing and COM port (COM1/COM2) should be set up in O100 to communicate with PMGDL. Communication format: 115200, 8, N, 1(RTU).

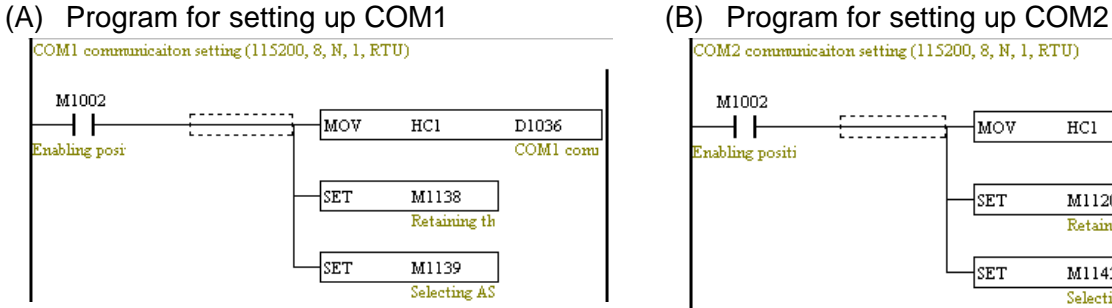

(C) Download settings.

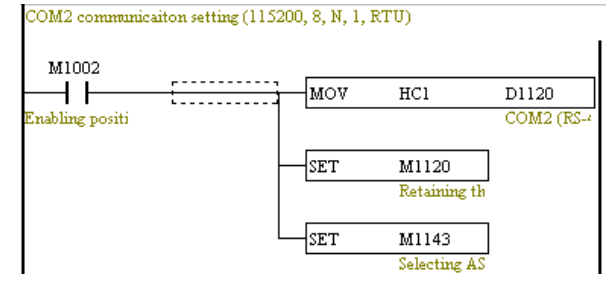

- **Step 2**: Set up PEP settings in PMSoft to enable protection on O100 or other constant programs and download the program to DVP20PM00M as below.
- (A) Set up PEP settings on programs.

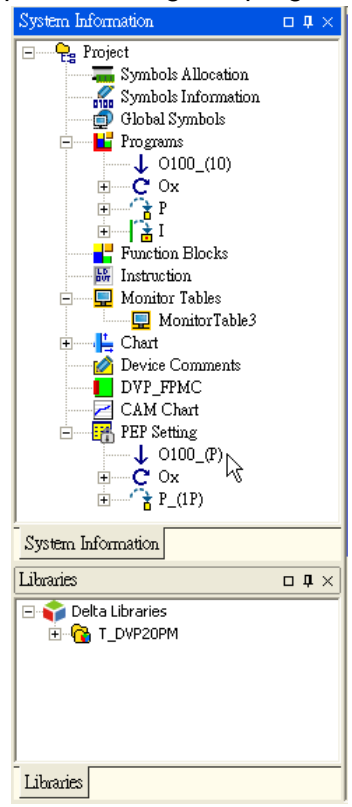

Data Transfer -<br>Transfer Options  $\nabla$  Program  $\nabla$  CAM Chart  $\Box$  Parameter Copy SRAM to Flash  $\Box$  Password (4-8) Characters Confirmation Select the Apply **▽** Apply PEP Setting PEP Setting checkbox. (4-8) Characters  $\sqrt{\frac{1}{200}}$ Confirmation Set a password, and confirm the password.  $\sqrt{\frac{1}{2} \sqrt{\frac{1}{2} \sqrt{\frac$  $\overline{OK}$  $C$ ancel

(B) Click **Download Program**.

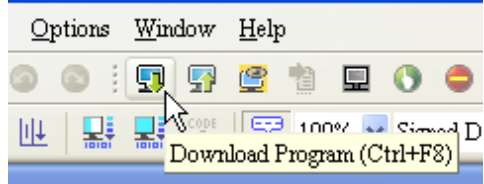

(D) Result

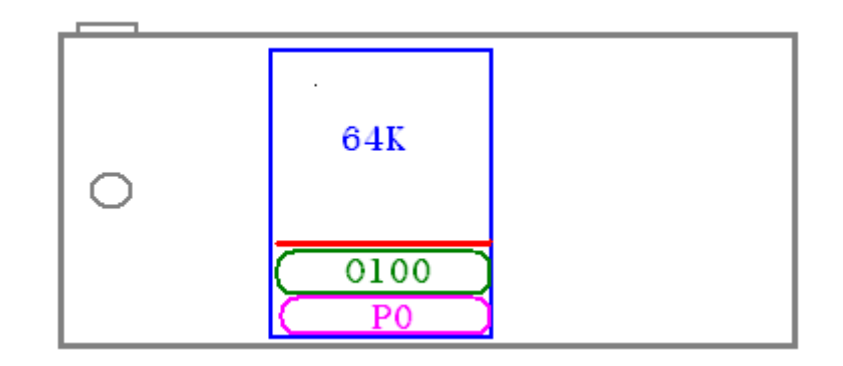

**Step 3**: Execute PMGDL software and set up COM Port (between PC and DVP20PM00M COM port) as below. Communication format 115200, 8, N, 1 should not be changed.

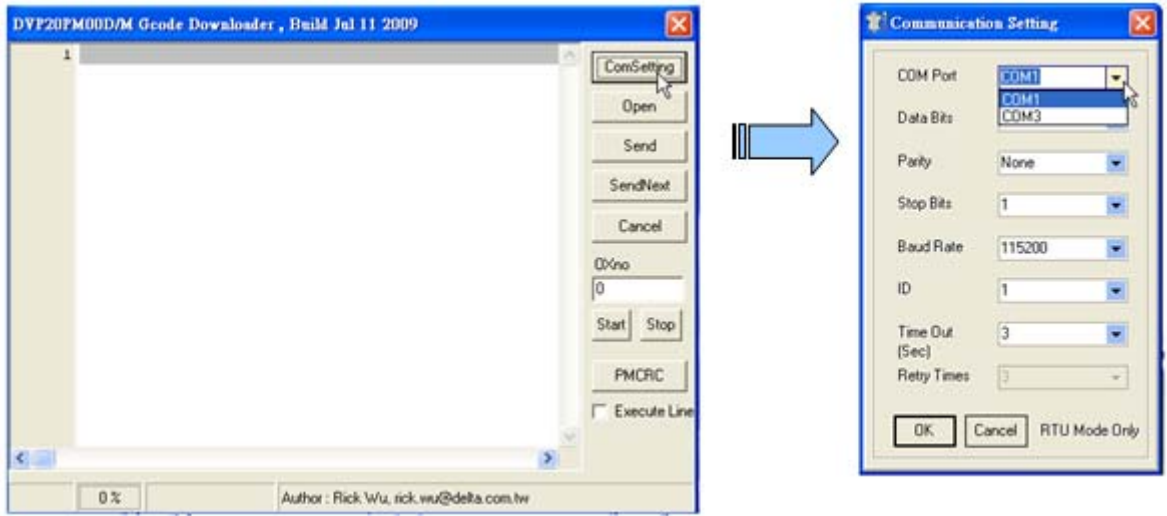

- **Step 4**: Click "Open" to view the G-code file to be downloaded. In the bottom-left corner, File CRC will be displayed. Click "Send" to download the G-code file.
- (A) Click **Open** to view the G-code file to be downloaded.

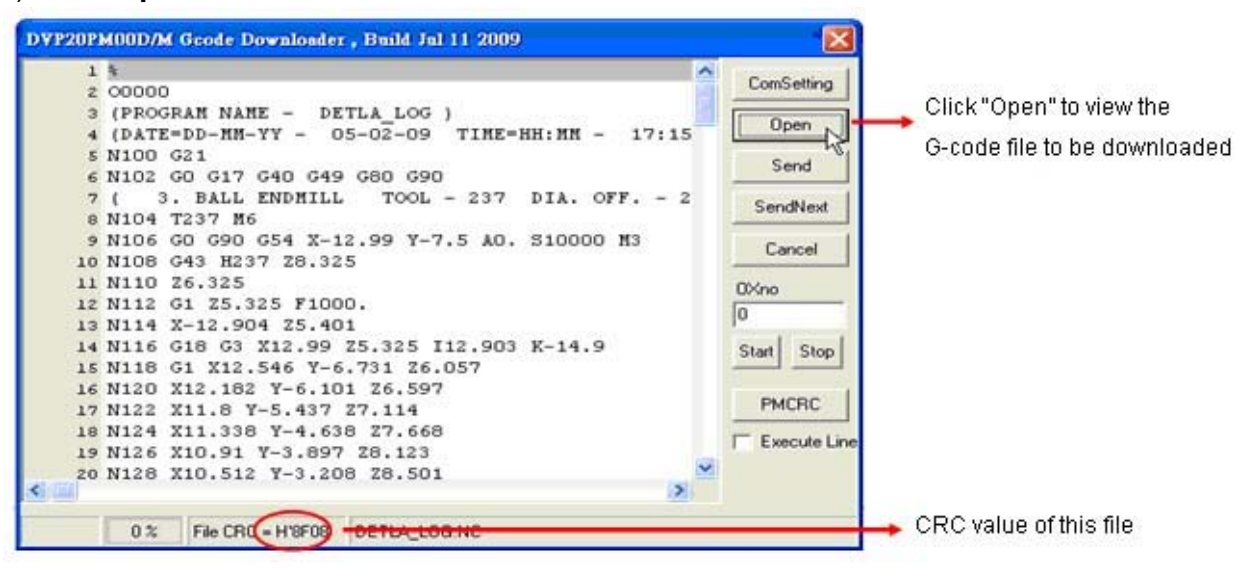

(B) Click **Send** to download the G-code file.

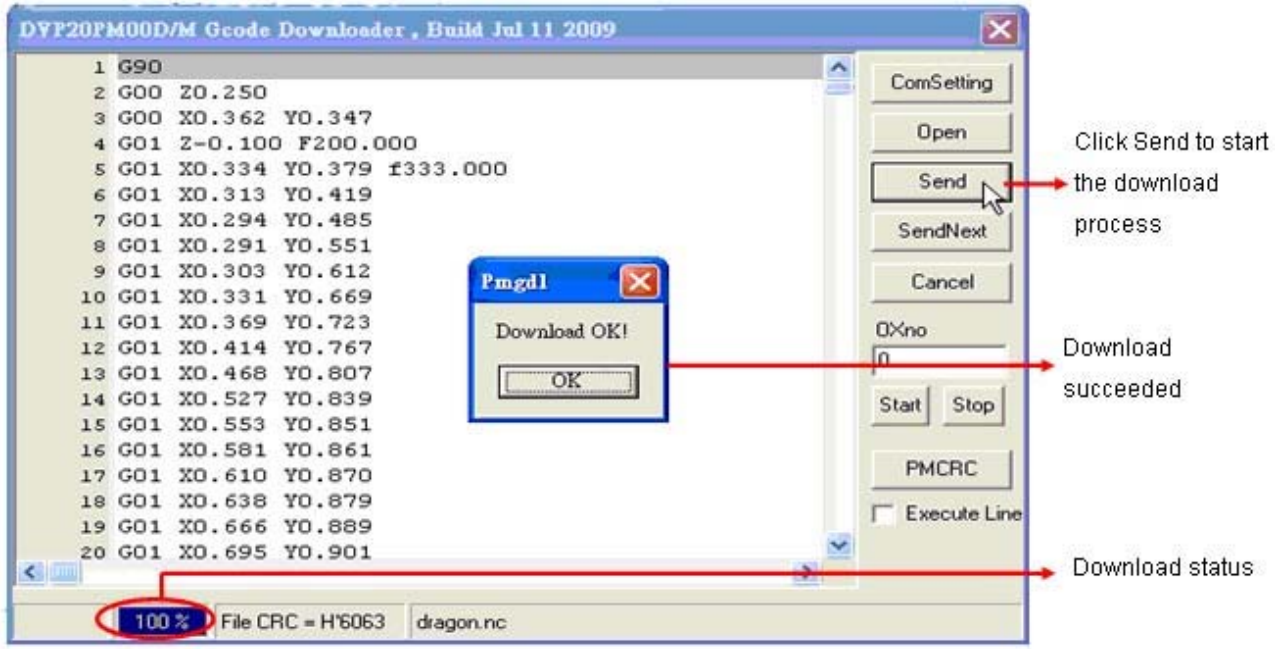

(C) Download completed.

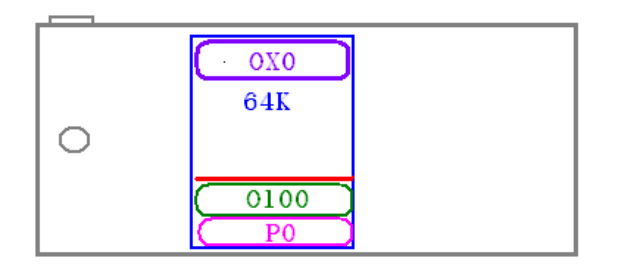

**Step 5**: The users can click **PMCRC** to calculate the CRC value and compare the CRC value with File CRC. The download is succeeded if the two CRC values are the same. Step 5 can be skipped if **Download OK** message was showed in step 4.

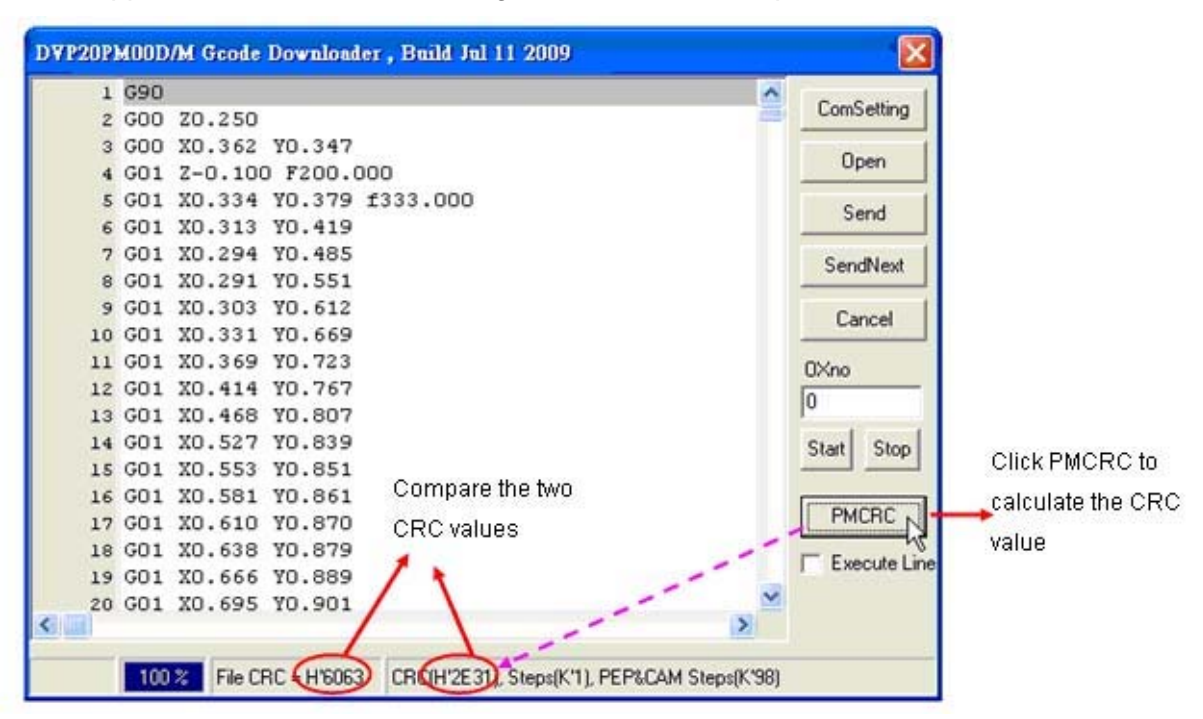

**Step 6**: PMGDL can download multiple G-code files to DVP20PM00M. Click **Send** and the file will be downloaded to Ox0. Click **Send Next**, and the file will be downloaded to Oxn (n increases 1 at a time). If only Ox0 is required, the step can be skipped.

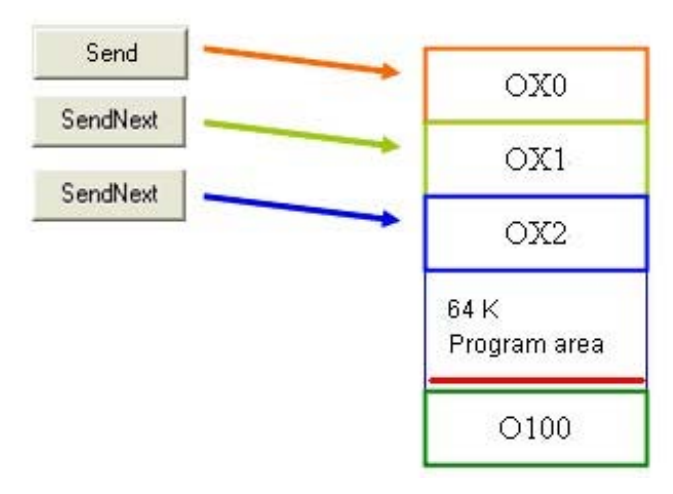

P.S.: Next time when G-codes need to be updated, only steps after step 3 are required.

DNC mode

DNC mode is applied for G-code file with over 5000 rows of instructions. In DNC mode, O100 do not need to be executed for calling Ox0 motion subroutine. When DNC mode is select by PMGDL, a DVP-20PM series motion controller will automatically execute Ox0 when G-codes are downloaded to the DVP-20PM series motion controller.

- **Step 1**: The program downloaded to a DVP-20PM series motion controller should contain Ox0 motion subroutine, and G-codes do not need to be designed in Ox0. To create Ox0, click **OX** in the system information area in PMSoft. Double click at **0** and the **OX0** editing window will pop up automatically. After Ox0 is created, follow step 1 of Common mode to set up  $O100$
- **Step 2**: Same as Step 2 of Common mode
- **Step 3**: same as Step 3 of Common mode
- **Step 4**: (1) Select the **DNC mode** checkbox. (2) Click **Open** to view the G-code file to be downloaded. (3) Click **Send** to download the G-code file. Ox0 will automatically be enabled if download is succeeded.
- 

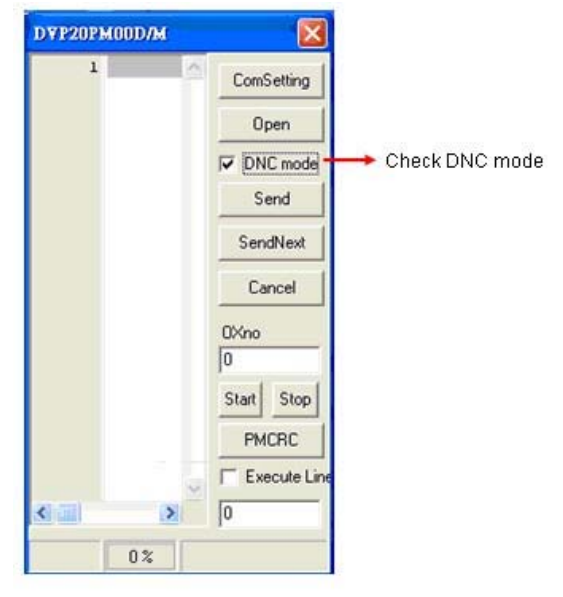

(A) Select the **DNC mode** checkbox. (B) Click **Open** to view the G-code file to be downloaded.

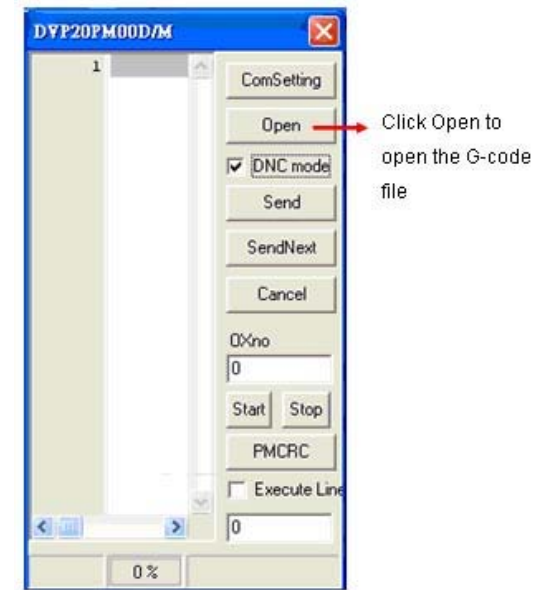

(C) Click **Send** to download the G-code file.

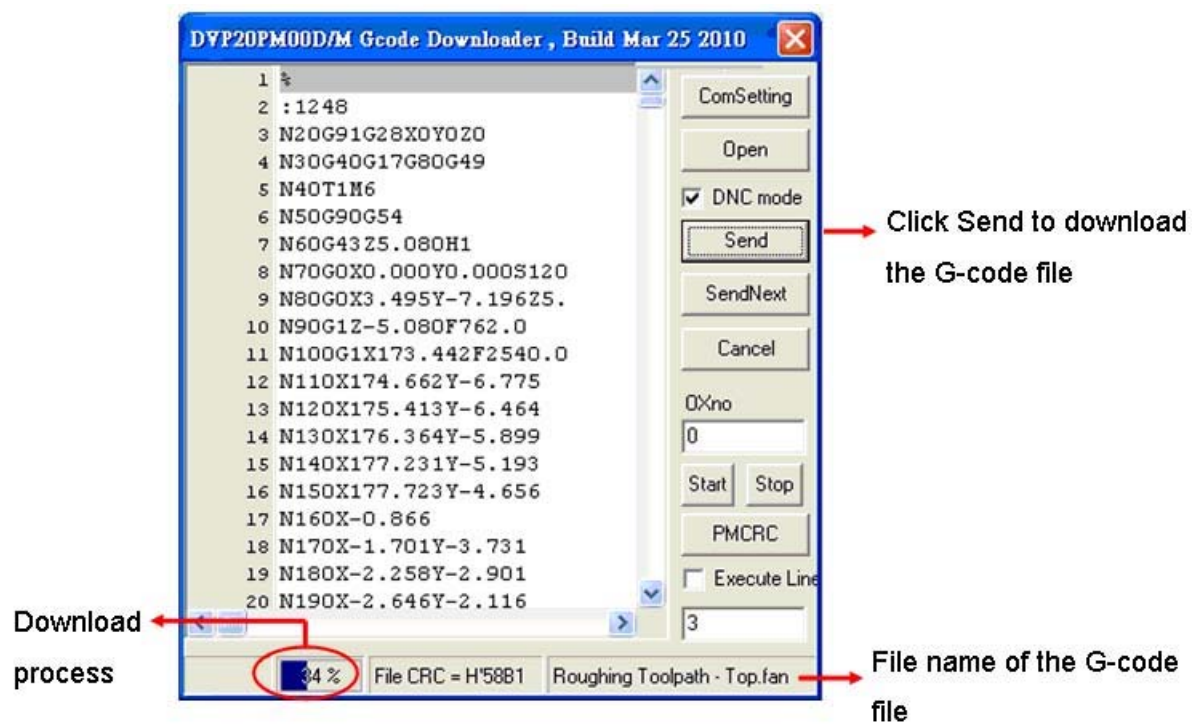

**Step 5**: On PMSoft, users can monitor D1733 for number of rows of received G-code on the DVP-20PM series motion controller used, and (D1702, D1701) for currently executed rows of G-code. Check if the content of the registers increases and Ox0 executes automatically as below.

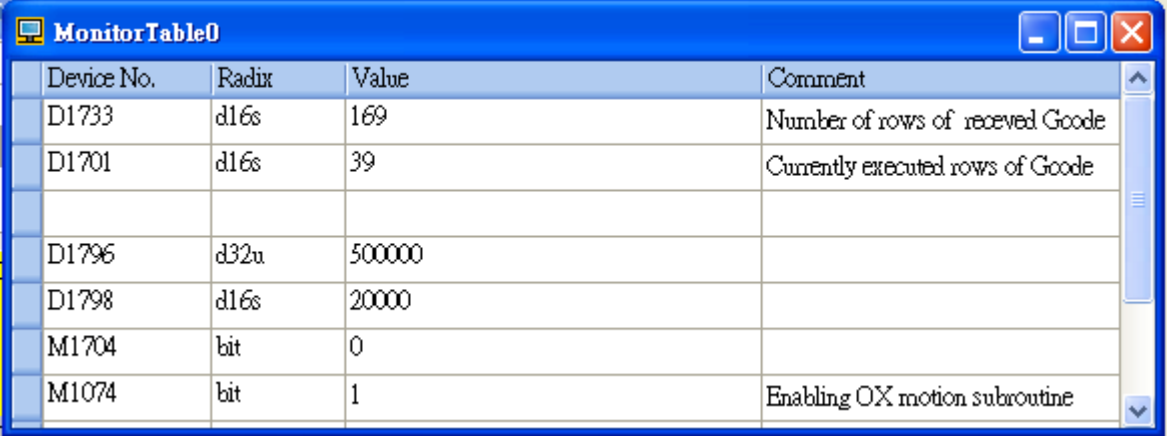

**Step 6**: If the users want to stop the operation in DNC mode, click **Cancel**. G-codes will stop when the executed rows equal to the received rows. If the users need to reset and download the file again, stop O100 and activate O100 again. The step can be skipped if there is no need for stopping the operation.

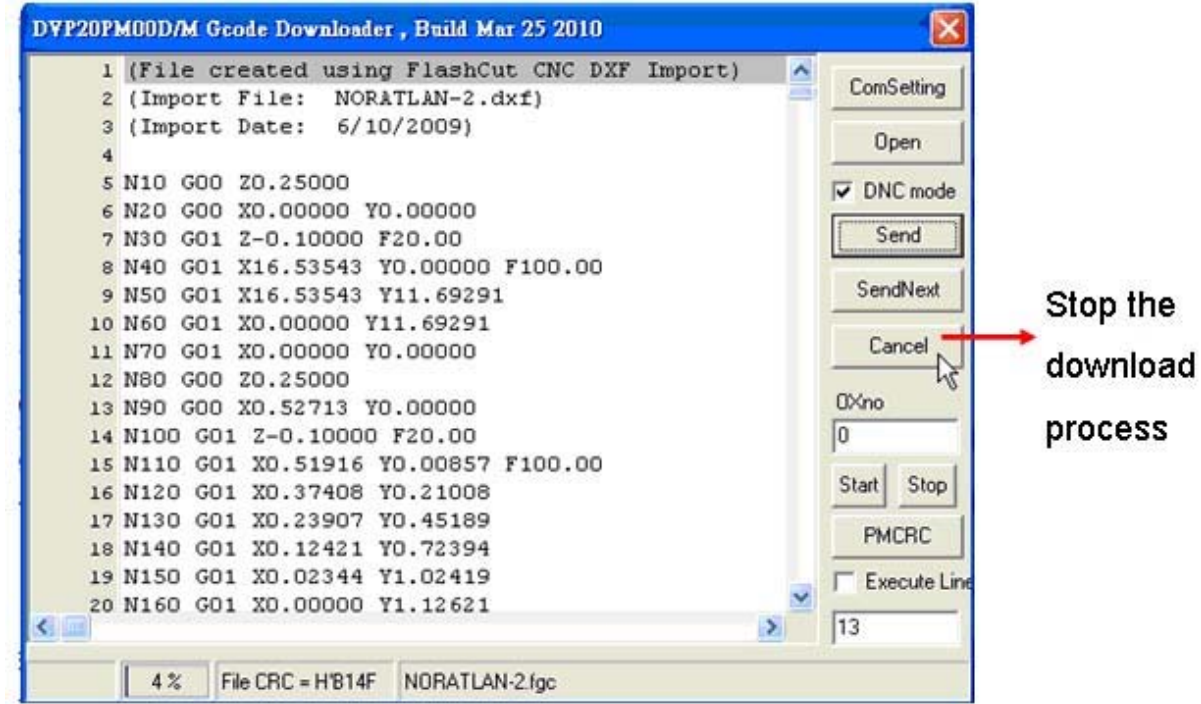

**Step 7:** When the G-code operation is completed, the executed rows will be the same as the received rows in monitor table. In addition, the number of received rows also equals to the number of rows displayed in PMGDL. Also, Ox0 stops automatically when the operation is finished as below.

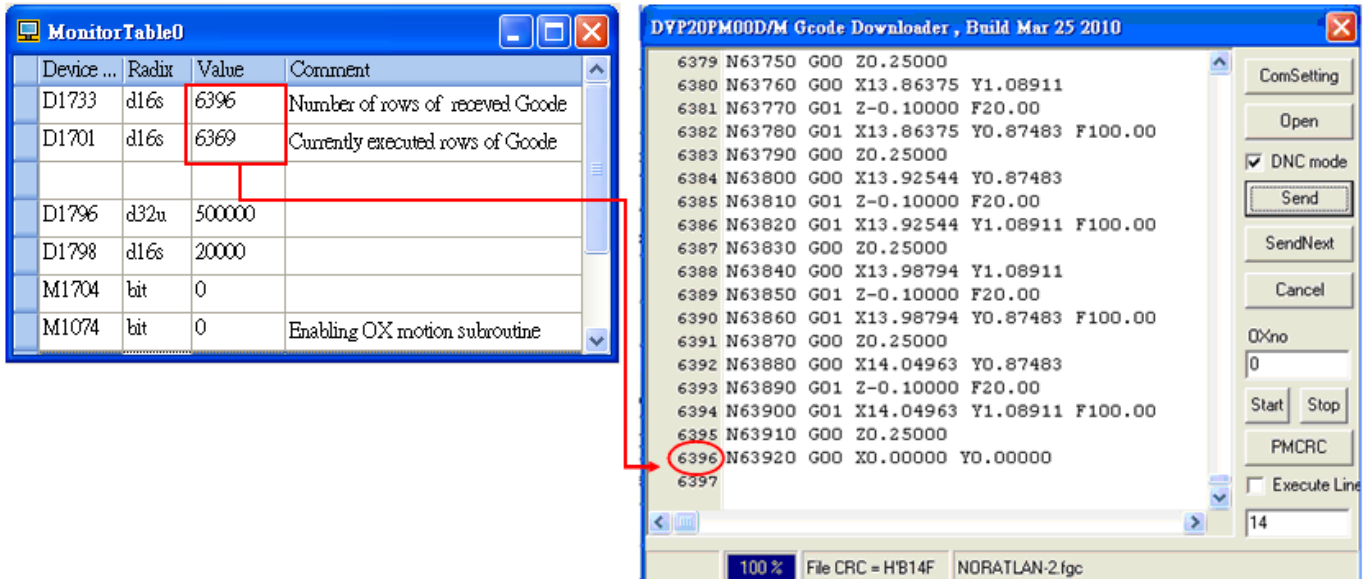

**Step 8**: If the users want to execute other G-codes, repeat the steps from step 4.

## **10.2.2 Converting the G-codes in Data Registers**

Users can also download G-codes by HMIs other than B-type. Set up the recipe on HMI and design the user program for receiving G-codes on a DVP-20PM series motion controller. When both sides are ready, the G-codes can be downloaded through HMI directly.

The G-code download program designed in a DVP-20PM series motion controller should operate in below steps: 1. initialize download process, 2. design the size of recipe according to the recipe format set up in HMI, 3. execute the program and the G-codes will be downloaded to designated registers in a PLC according to the recipe set up in a HMI. Please note that the recipe sets up the total number of G-codes but the whole G-code file requires several times of transmission for a complete download process. Therefore, in actual application the G-code file will be separated into many groups, and only one group will be transmitted by one time. File conversion will be executed every time when one group of G-code is received. If the conversion results are correct, the filtered G-codes will be displayed in the designated register. If an error in file conversion, the error code 0xffff and the error row number will be displayed in designated registers.

After one group are received, the DVP-20PM series motion controller used sends another value to change the group number and repeats the above process until all groups of G-code file are received, which is indicated by 20H (K32) in D3002 and D3003. When all G-codes are downloaded, the conversion results will be checked again. Before the download begins, a blank motion subroutine should be created for storing the received G-codes. In addition, PEP protection should also be enabled on O100 main program, so that the original O100 on the PC will not be cleared after uploading the program from the DVP-20PM series motion controller.

- 1. Setting up a recipe on HMI
	- **Step 1**: Set up the recipe in Screen Editor. The below diagrams indicates the recipe setting in both Recipe and Screen Editor. The format of Length and Group in Screen Editor is specified with 500 words and 200 groups corresponding to Recipe size and Max Recipe Count in Recipe software.

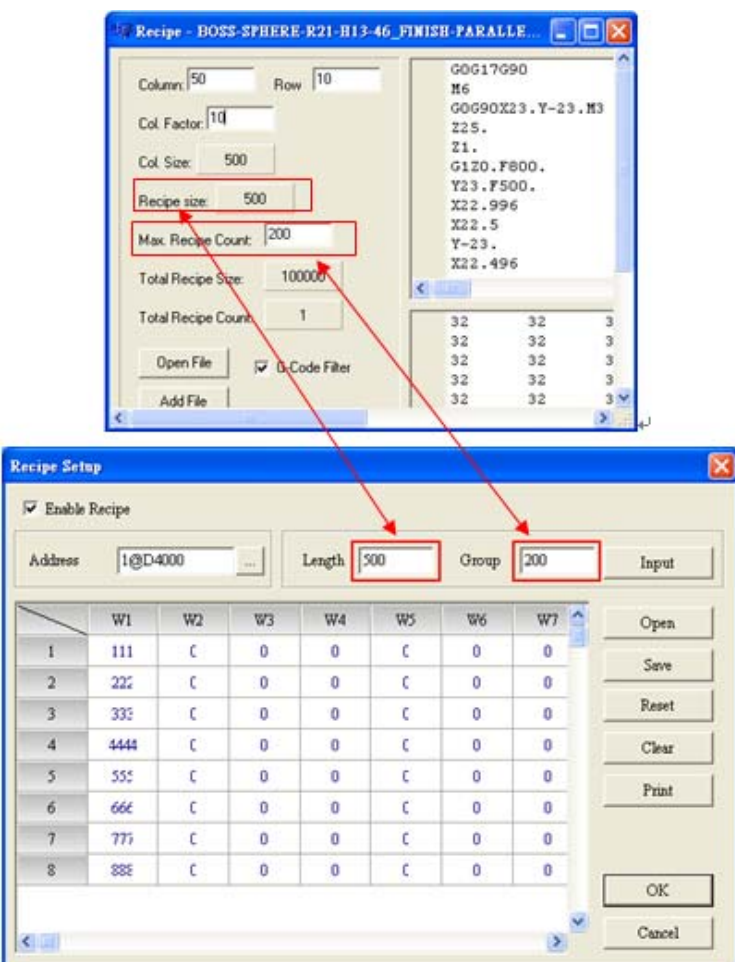

**Step 2**: Designate registers for commanding recipe and setting recipe group number in Screen Editor. The designated registers correspond to the registers on the DVP-20PM series motion controller. As the diagram below, the DVP-20PM series motion controller sends recipe commands, such as read /write recipe, by sending values to the control register D65. Sending value to D65 will change the recipe group number.

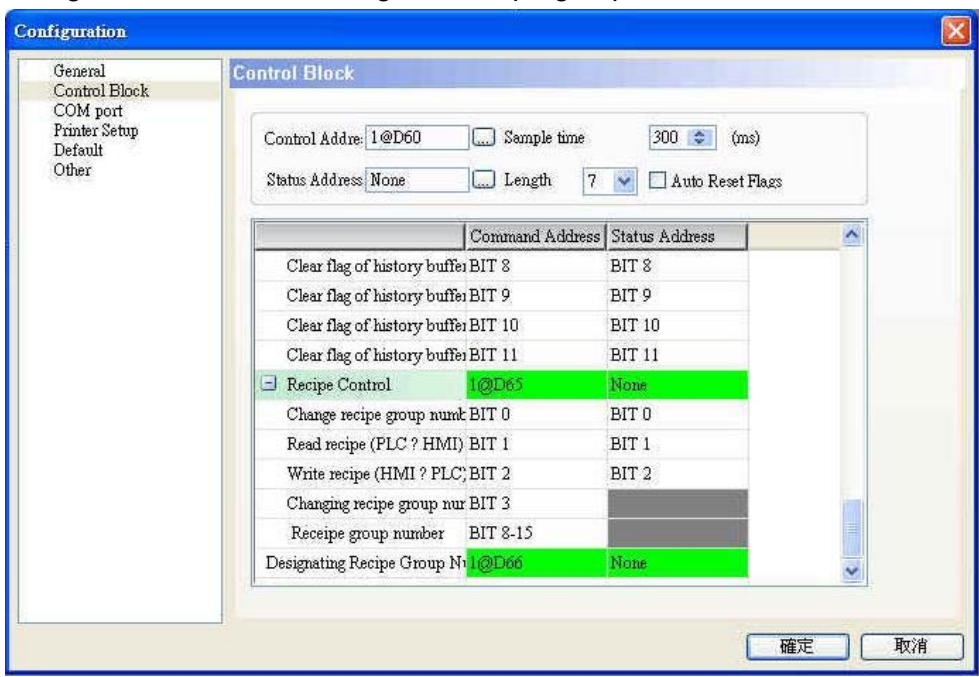

## 2. Designing a program

The special module K255 is used to converting G-codes. Users can convert G-code and monitor the result gotten by means of reading K255 and writing data to K255. Registers related to the conversion of G-codes are described below.

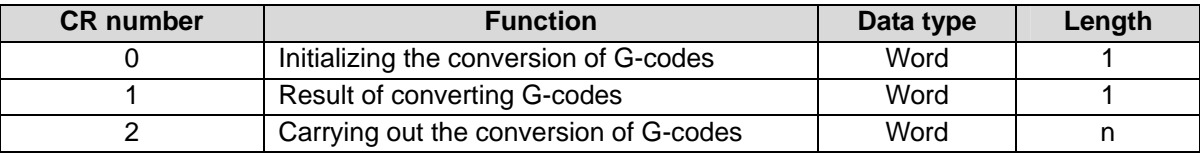

## Descriptions of control registers

**CR#0**: Initializing the conversion of G-codes

#### **IDescription**

Before a DVP-20PM series motion controller received G-codes form a human-machine interface or another device, they can use the control register to initialize the conversion of codes.

## **CR#1**: Result of converting G-codes

### [Description]

If no G-code needs to be sent by a human-machine interface, data will be written into the control register, and the conversion of G-codes will end. After To K255 k1 k0 k1 is used, 0xffff will appear in position 1 and the number of the line where an error occurs will appear in position 2 in the control register if the error occurs. After To K255 k1 k0 k1 is used, the values starting from the value in position 2 in CR#2 to the last G-code will be ASCII codes if the conversion of G-codes is correct.

## **CR#2**: Carrying out the conversion of G-codes

### [Description]

The control register is used to specify the position in which the data gotten from conversion is stored. It is described below.

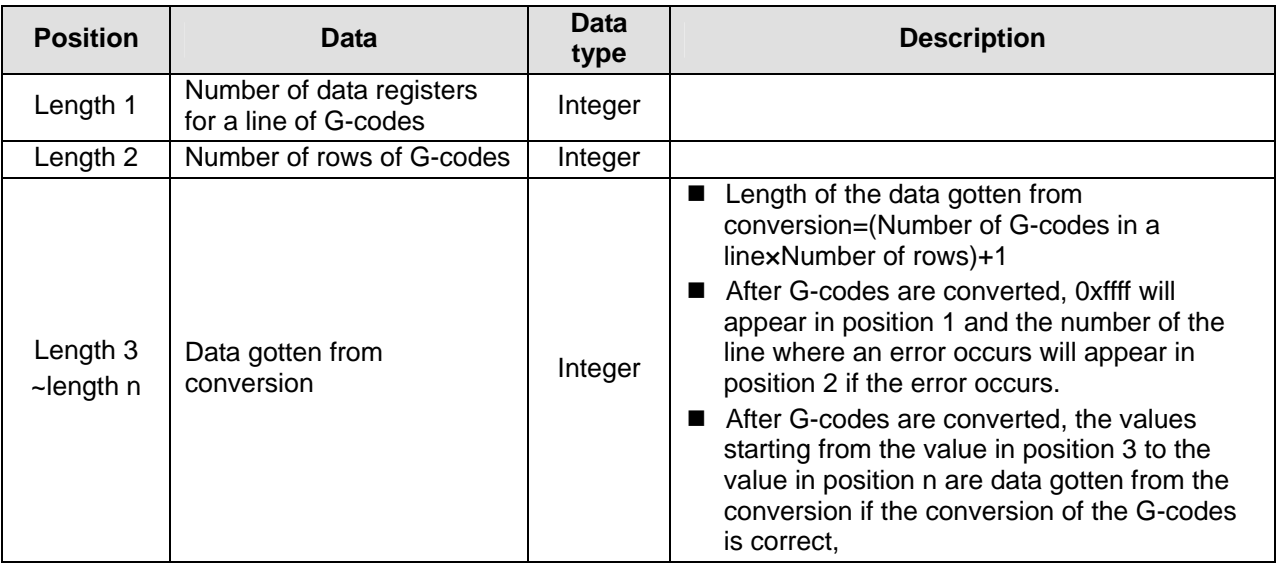

## ■ Instructions for receiving G-codes

The below example explains the instructions for receiving G-codes. Specify length of recipe with 50 words and groups of recipe with 10. Execute file conversion and check the conversion results. If the conversion results are correct, the downloaded file will be stored in D3002~D3501. If errors occur, 0xffff will be recorded in D3000, and the number of error group (row) will be displayed in D3001. After uploading the program to PMSoft, users can check Ox0 motion subroutine for the received G-codes.

**Step1**: Move K1 to D66 to designate the recipe group number. Initialize the file conversion process and setting the format of recipe according to the recipe setup in Screen Editor.

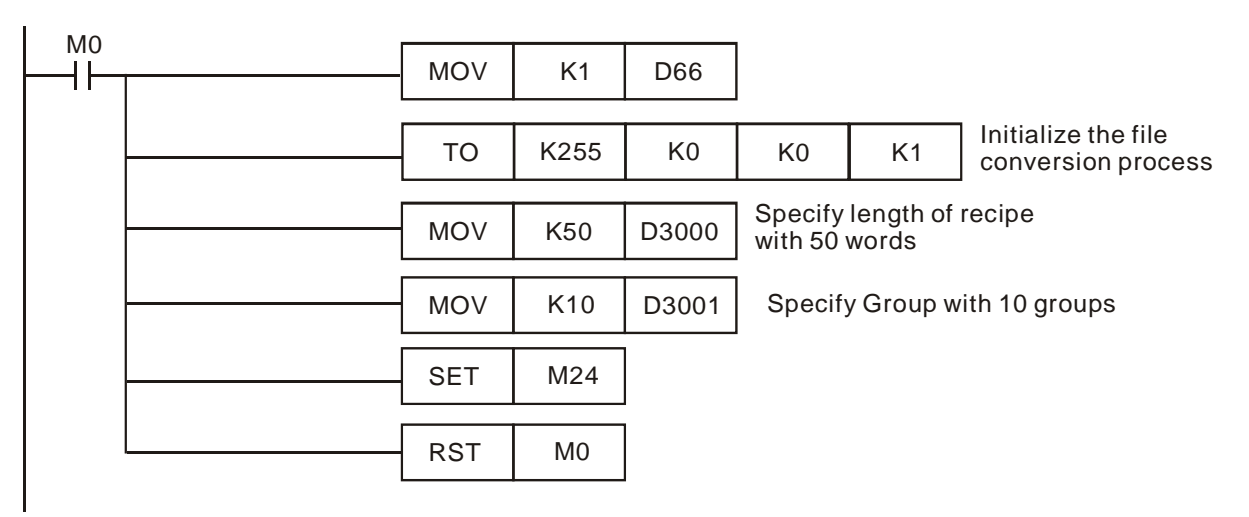

**Step2**: HMI reads the value in D65 as the command to control the recipe. D65 = 1 indicates changing the recipe group number.

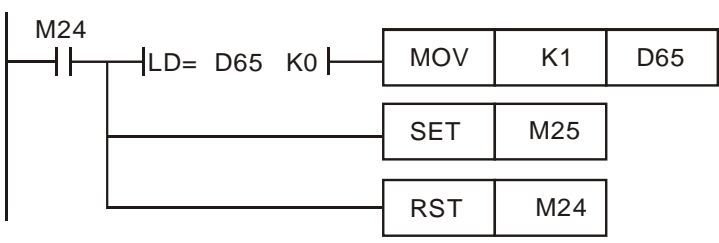

**Step3**: When recipe group number is changed, the value in D65 becomes 0. After this, write in the recipe command to download next group and increase the recipe group number in D66.

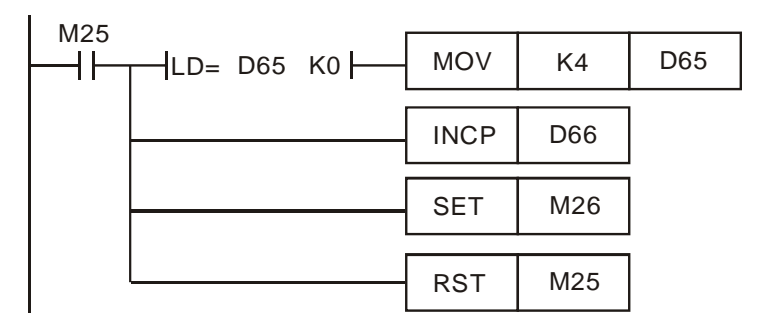

**Step4**: The value in D65 will be cleared as 0 every time when modified. When one group of recipe is received, conduct file conversion to convert the received data into ASCII codes and store the converted data inD3002~D3502. When the above process is completed, repeat the step to download the next group.

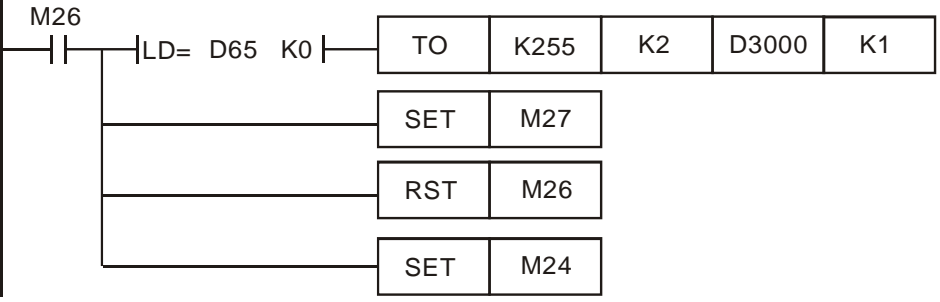

**Step5**: If errors occur in file conversion, D3000 will store the error code 0xffff. Users can stop the next download by monitoring D3000.

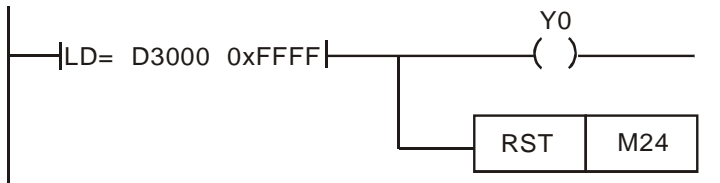

**Step6**: When the values in D3002 and D3003 are both 20H (K32), the complete recipe download process are finished. Check the completed conversion results by To instruction as below.

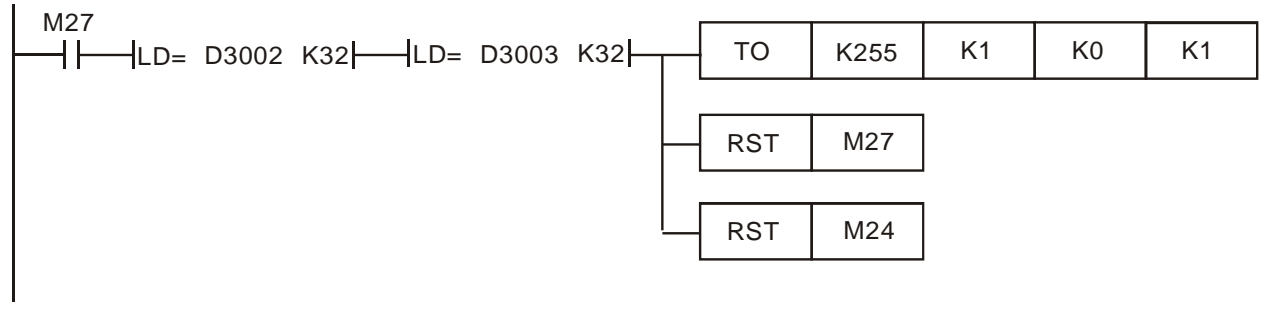

# **10.3 Applying G-codes to a Dispenser**

For G-code application in automatic dispensers, DVP20PM00M provides a specific function which performs smooth movement with equal speed, avoiding pauses which lead to uneven dispensing results during operation.

The function utilizes CAM charts for storing the G-codes/M-codes and applies E-CAM operation to execute the data in CAM charts. A DVP-20PM series motion controller is designed with three CAM charts storing 3 sets of G-code/M-code programs including Ox0, Ox1 and Ox2. Max 2048 points are allowed for each CAM chart, and each CAM chart should accommodate displacement and speed data of 3 axes. In addition, only G00, G01, G04 and M-codes applied in "With mode" are supported in this function. Therefore, the total available instruction capacity for G-codes (G00/G01/G04) and M-codes in single CAM chart is 680, excluding the beginning and ending instructions.

There are four operation steps. They are described below.

- 1. Parameter setting on servo: If a Delta's servo is applied, set the parameter p1-08 as 5~8 according to the mechanism.
- 2. Creating a blank CAM chart: Create a blank CAM chart with proper resolution. For example, if Ox0 for dispensing operation requires 500 points including G04 and M-codes, the resolution of CAM chart-0 should be set as 1506 as below. The same rule also applies on Ox1 and Ox2.

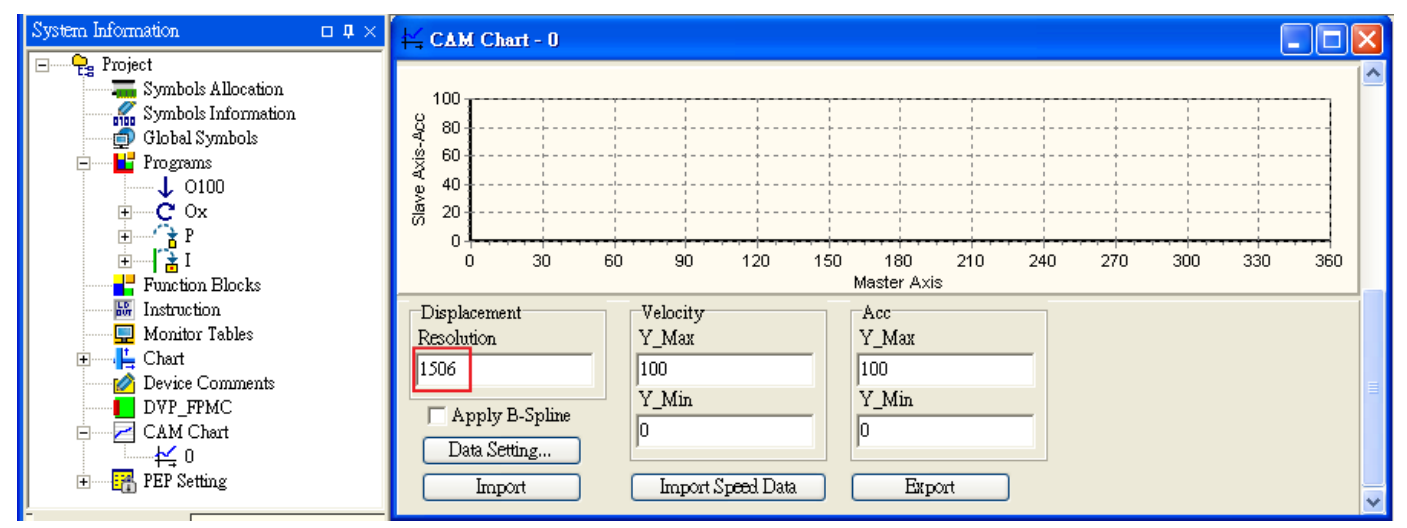

3. Loading data into CAM chart: Load the G-codes/M-codes in Oxn (n: 0~2) into corresponding CAM charts.

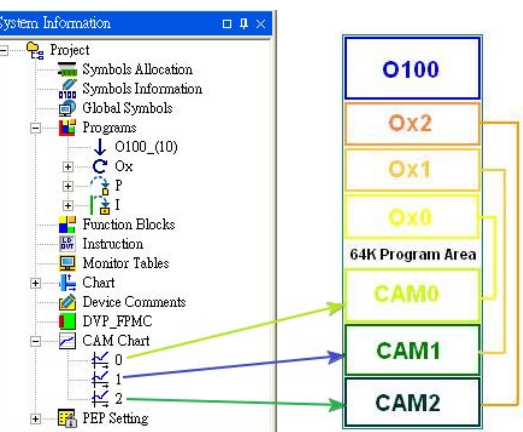

To load the data into CAM charts, work modes of 3 axes should be set up first, and then Oxn should be called.

(A) Setting up work modes of 3 axes

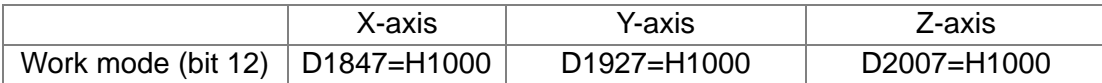

(B) Calling Oxn: Call Oxn to load the G-codes/M-codes in corresponding CAM charts, without executing Oxn. When the G-codes/M-codes are loaded, M1792 will be rising-edge triggered. The below diagrams are examples demonstrating how to call Oxn subroutines.

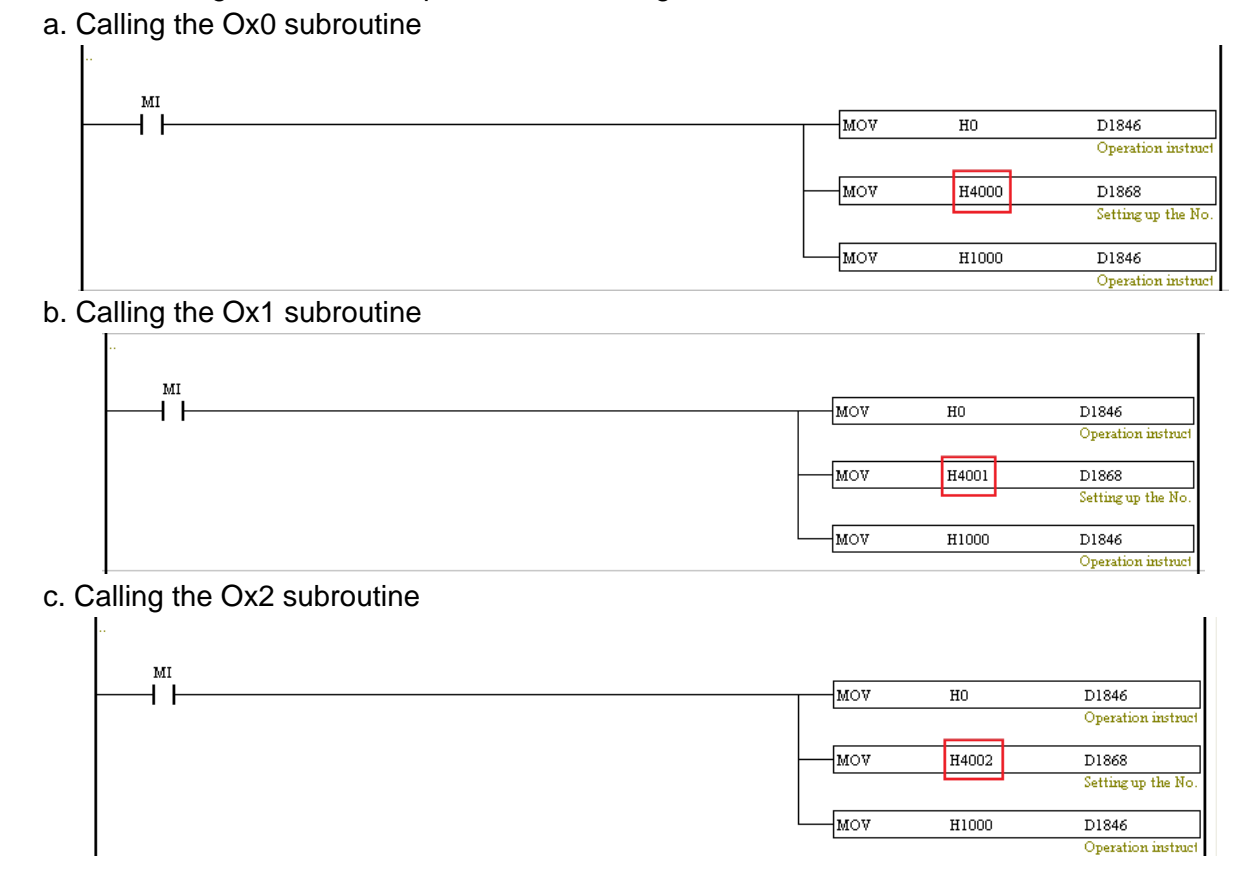

P.S.: Do not set up M1036 (continuous interpolation) before this step, otherwise the loaded data will be G-codes/M-codes with continuous interpolation.

4. Enabling the dispensing operation: Execute the G-codes/M-codes in CAM chart. Work modes of 3 axes should be set up first and select the CAM chart to be executed. Set D1846=H2000 to enable cyclic E-CAM. When the operation in CAM chart is completed, M1792 will be rising-edge triggered. (A) Setting up work modes of 3 axes: If the work modes are set up as H1000 already, skip this step.

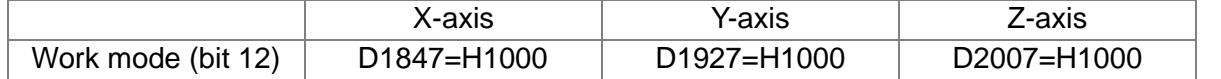

(B) Enabling the dispensing operation by executing the Oxn subroutine a. Calling the Ox0 subroutine

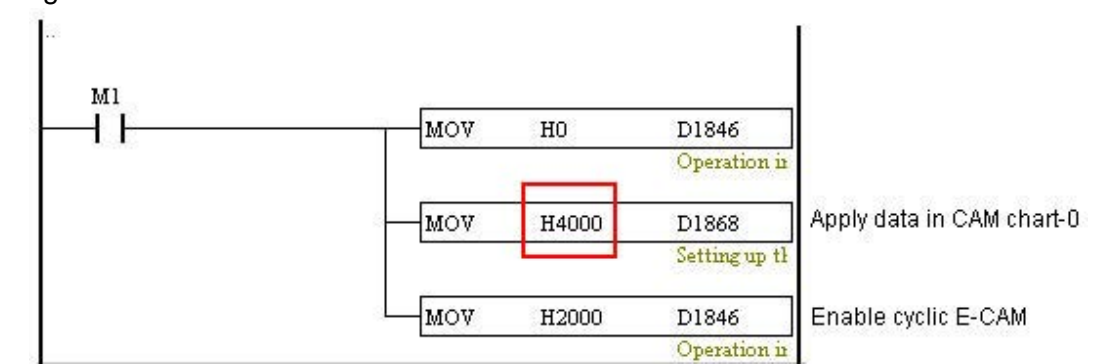

b. Calling the Ox1 subroutine

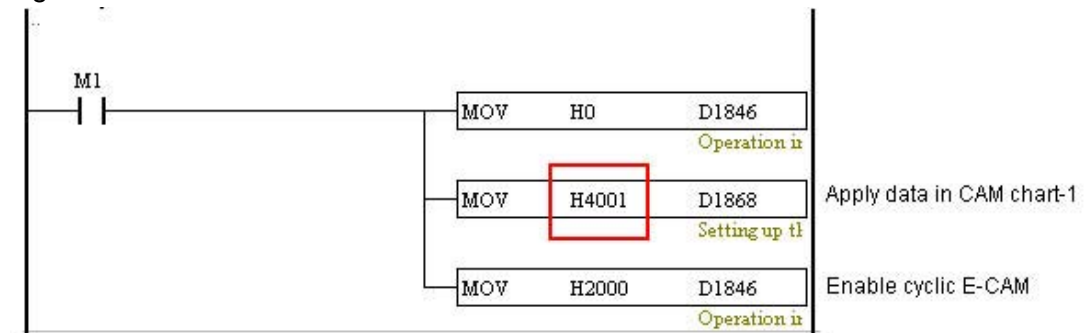

c. Calling the Ox2 subroutine

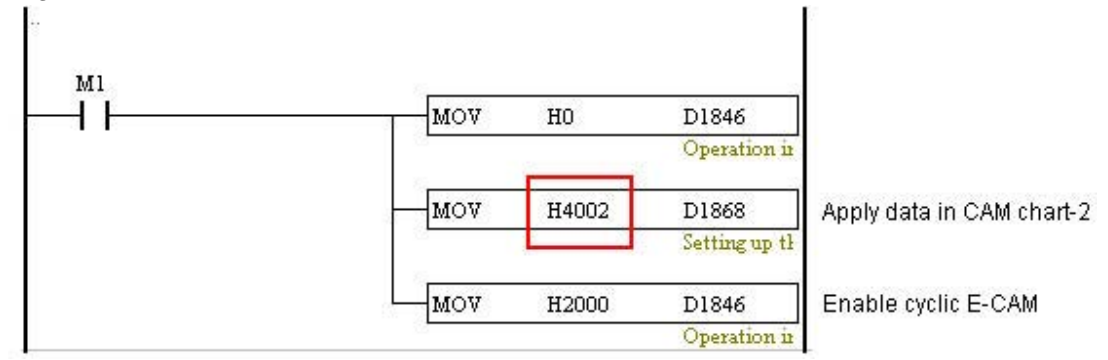

When the function is not used, make sure the work mode is set as 0 (D1847 = 0, D1927 = 0 and D2007 = 0), otherwise errors will occur if executing single speed positioning. Example: Executing the motion subroutine Ox0

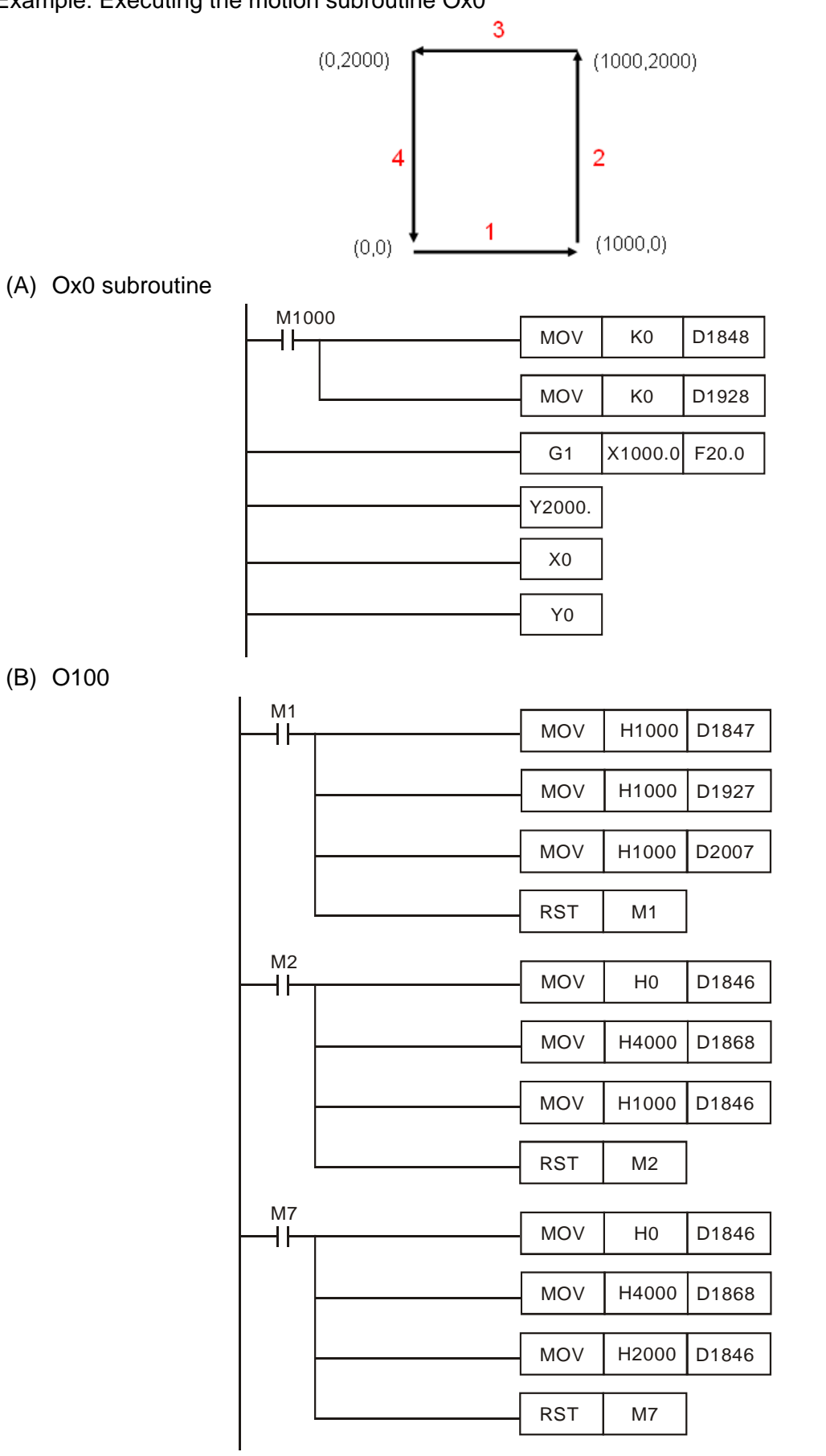
The program in O100 is as figure (B).

Step 1: When M1 is ON, the work modes of three axes are set.

- a. D1847=H1000
- b. D1927=H1000
- c. D2007=H1000

Step 2: When M2 is ON, the data in OX0 is loaded into CAM chart-0.

- a. When the value in D1868 is H400, Ox0 is selected.
- b. Load the data in OX0 into CAM chart-0.

Step 3: When M7 is ON, Ox0 is executed. (The data source is in CAM chart-0)

- a. When the value in D1868 is H4000, cam chart 0 is selected.
- b. Enable cyclic electronic cam.

# **s 10.4 Storing G-codes/M-code**

In this function, data in OXn is loaded to the corresponding CAM chart, and only G00, G01, G04 and M-codes applied in "With mode" are supported for this function. The below diagram explains the data allocation in CAM chart.

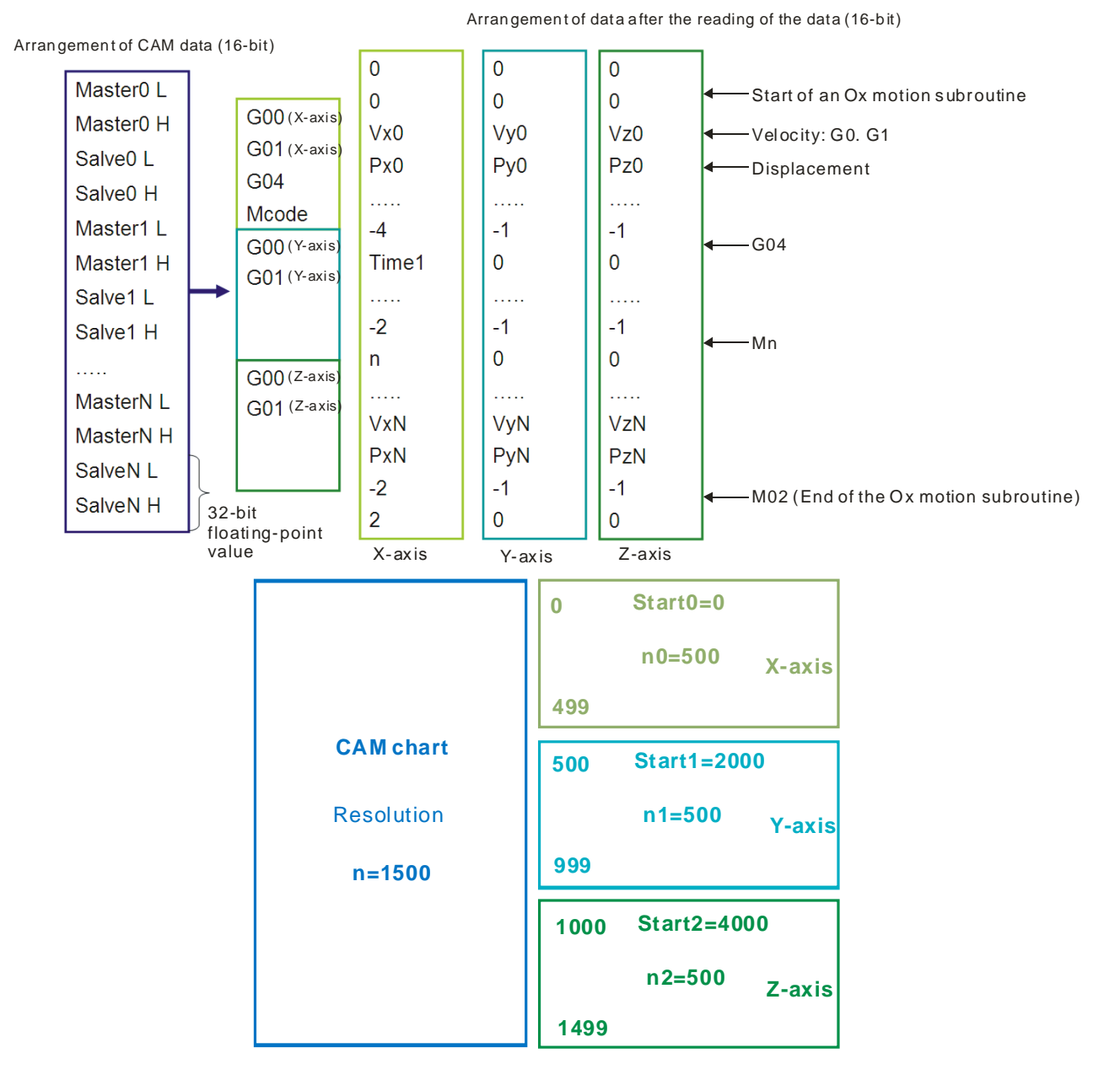

The example program uses CAM chart-0 with max resolution 1500. The below program are applied for reading the data of 3 axes in CAM chart.

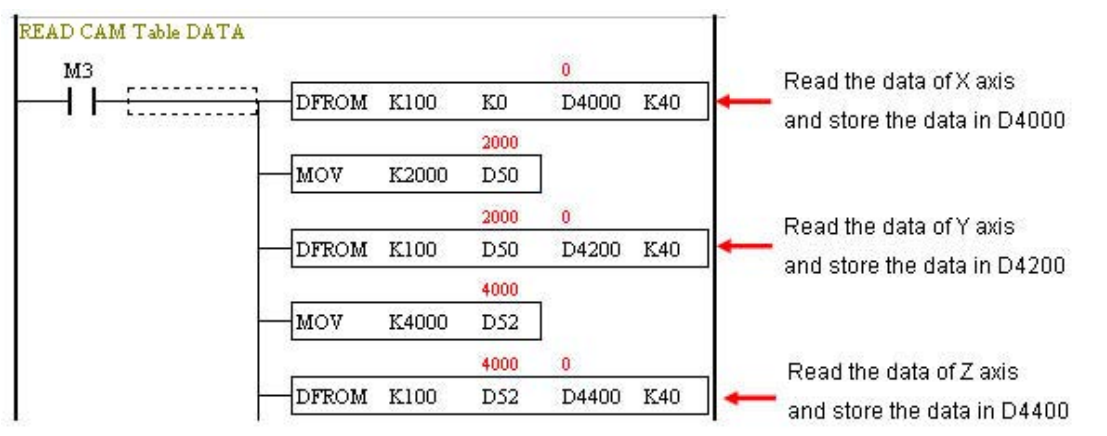

P.S.: Note: In the instruction **DFROM (DTO) K100 K0 D4000 K40, K100** indicates access in CAM chart-0. If K101 is set, it indicates access in CAM chart-1. If K102 is set, it indicates access in CAM chart-2.

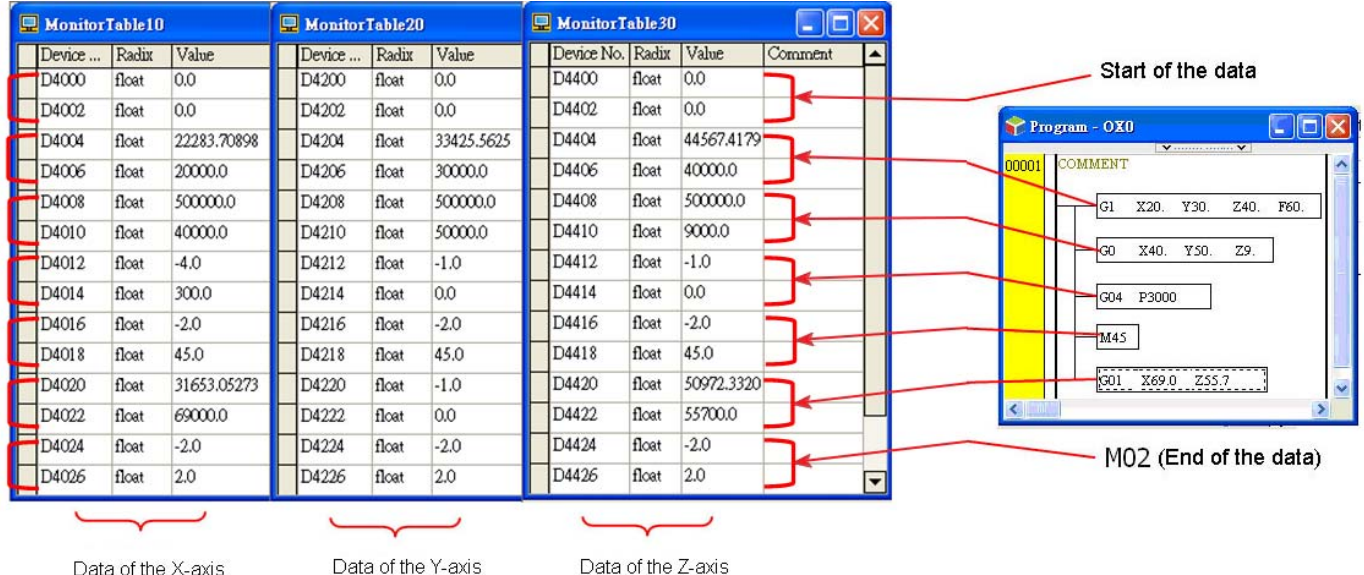

Conclusions drawn from the data above:

- 1. The first data of each axis is 0.
- 2. G01: The upper data is speed; the lower data is position. "-1" will be set if the speed data is not specified.
- 3. G00: Speed data is fixed as 500K. The lower data is position. "-1" will be set if the speed data is not specified.
- 4. Stopping G00/G01: Write -1 into the speed data of G00/G01 on specific axis, and the instruction on the axis will be stopped.
- 5. G04: The value -4 in upper data indicates G04. The lower data is pause time. Unit: 10ms.
- 6. M-code: The value -2 indicates an M-code. The lower data is an M-code number.
- 7. End of the data: -2 and 2 indicates M02, which is the end of the CAM data.
- 8. G04 can only be placed in X axis.
- 9. An M-code instruction should be placed in all axes.

# **11.1 Introduction of DVP-FPMC: CANopen Communication Card**

DVP-FPMC is a CANopen communication card for a DVP-10PM series motion controller to conduct data exchange. The functions of DVP-FPMC are as follows.

- ♦ It conforms to the CANopen standard protocol DS301 v4.02.
- $\blacklozenge$  It supports an NMT protocol.
- ◆ It supports an SDO protocol.
- It supports the CANopen standard protocol DS402 v2.0. Four motion axes at most are supported.
- Motion axes support a profile position mode.

# **11.2 Specifications**

CANopen connector

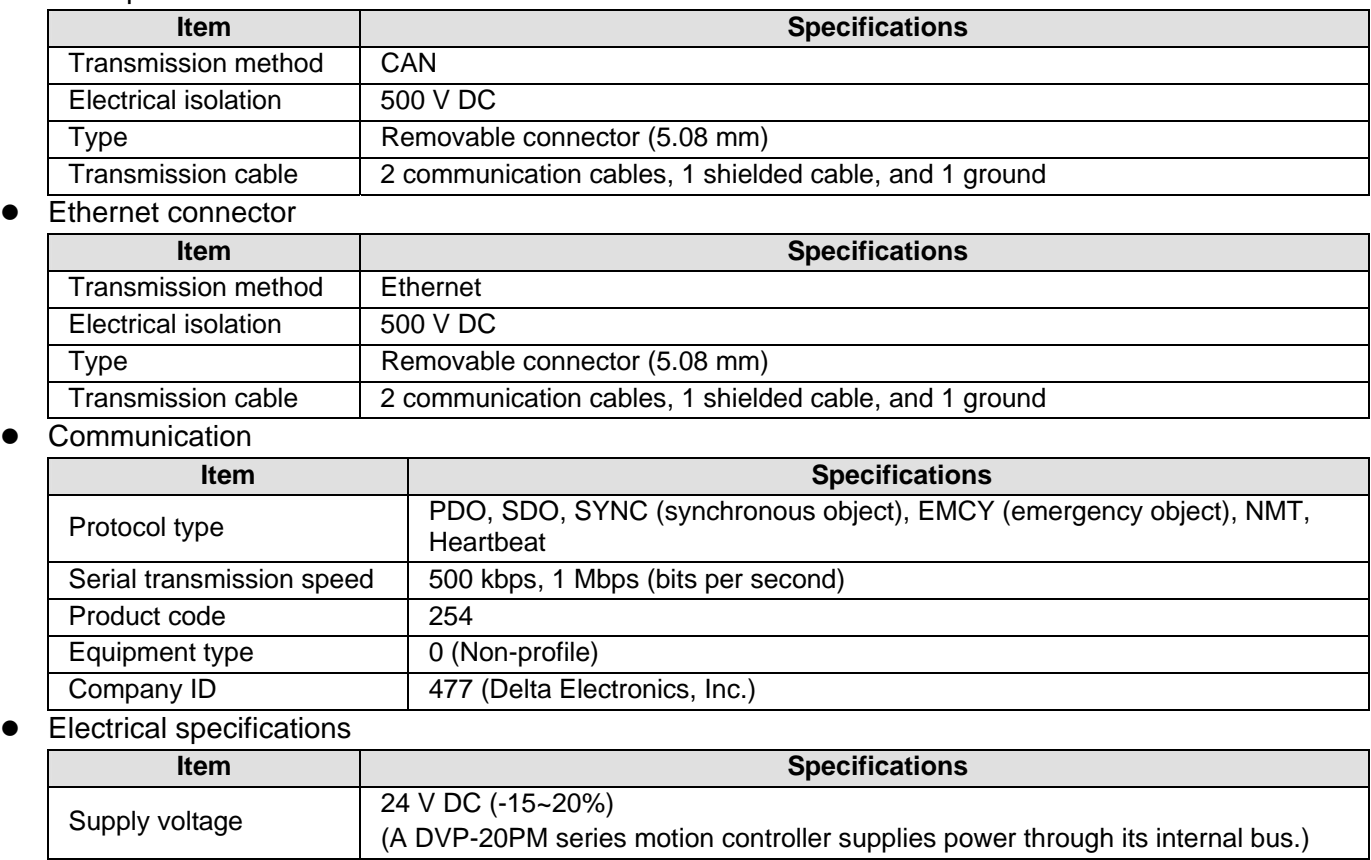

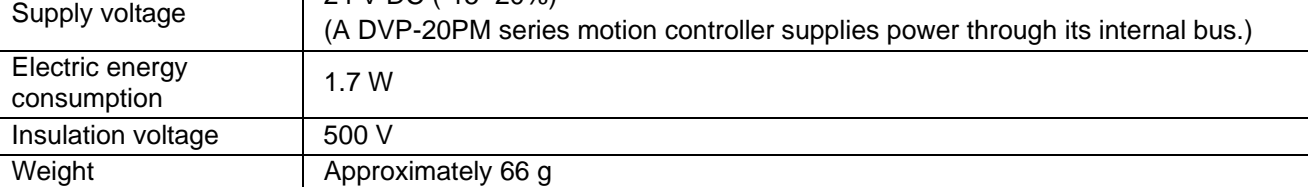

Environmental specifications

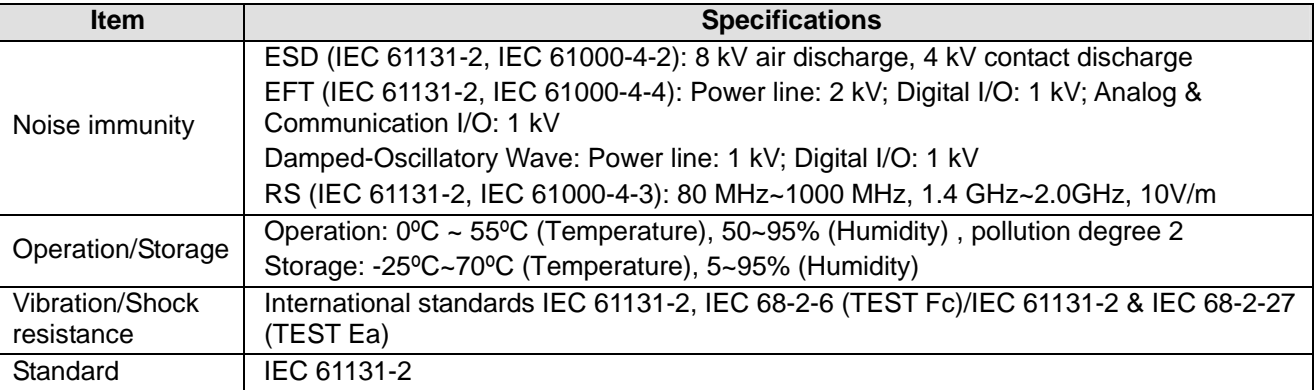

# **11.3 Product Profile and Installation**

Product profile:

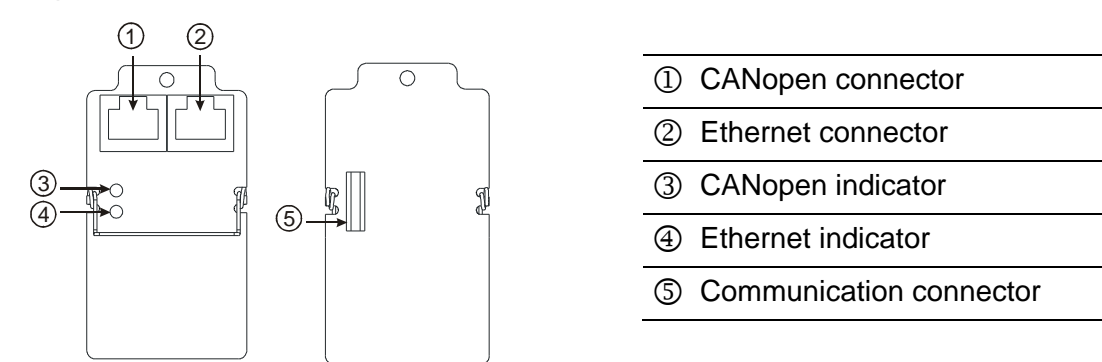

Installing DVP-FPMC on a DVP-20PM series motion controller, and connecting it to a communication cable:

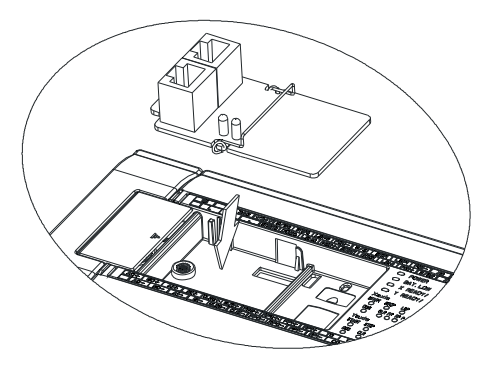

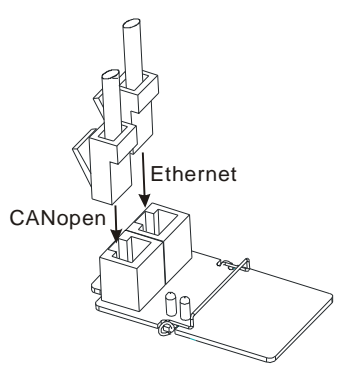

# **11.4 Parameters for Control Registers**

# Normal mode: Common parameters

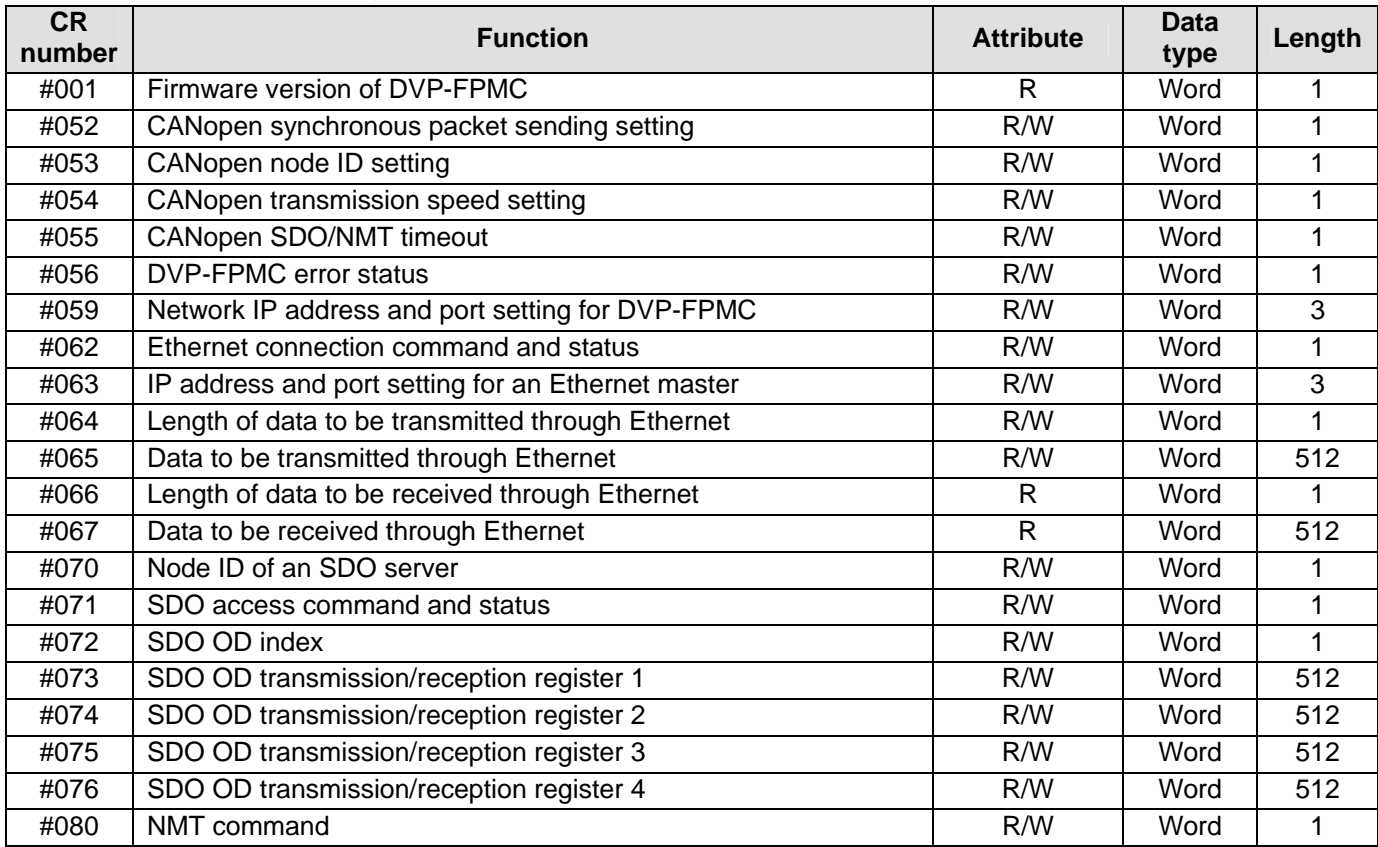

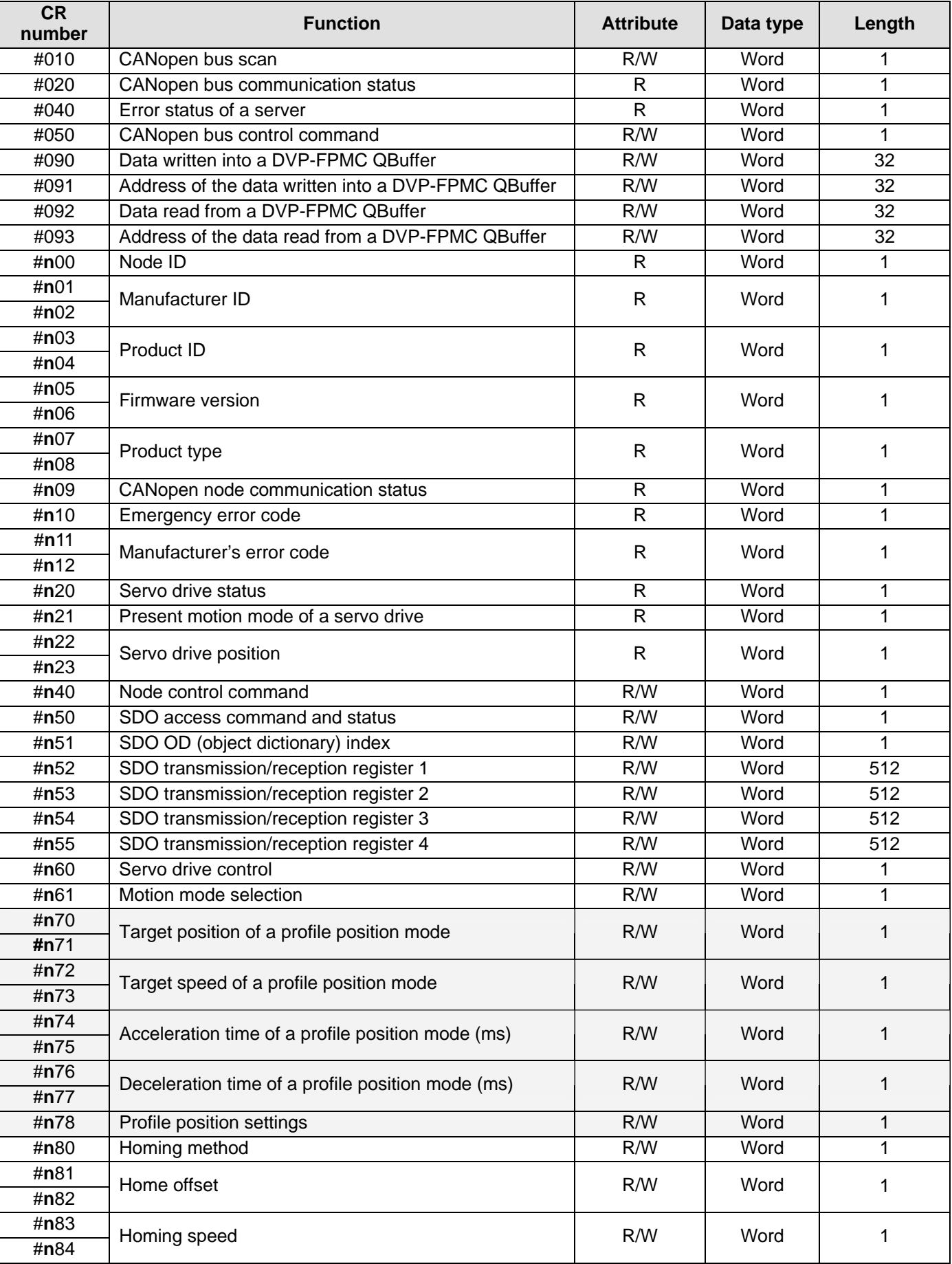

# A2 mode: Four-axis parameters

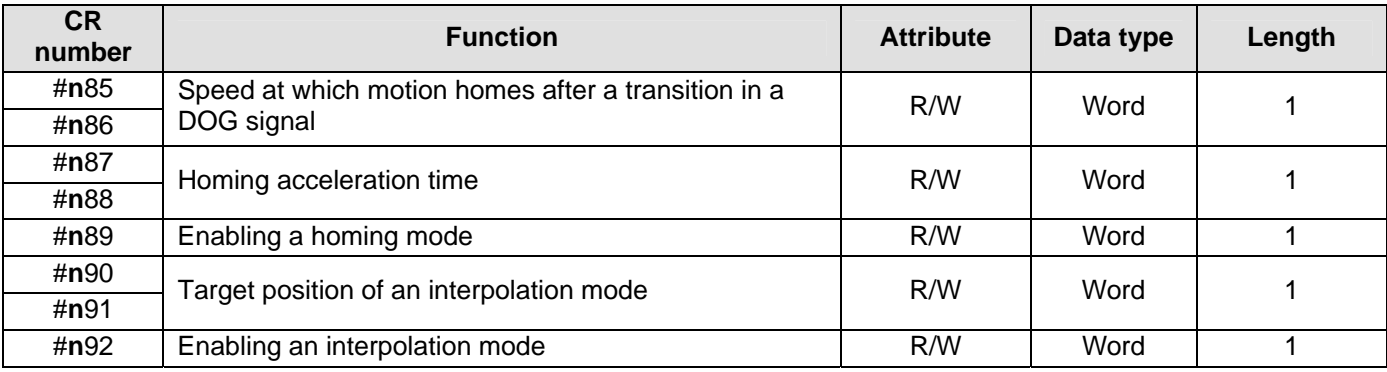

#### CANopen common mode

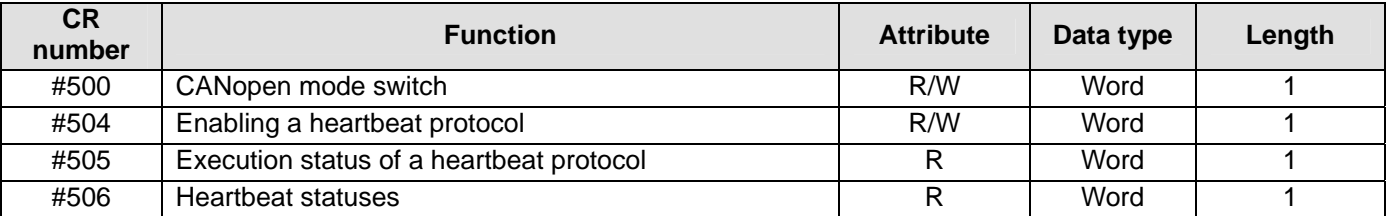

Object dictionary parameters

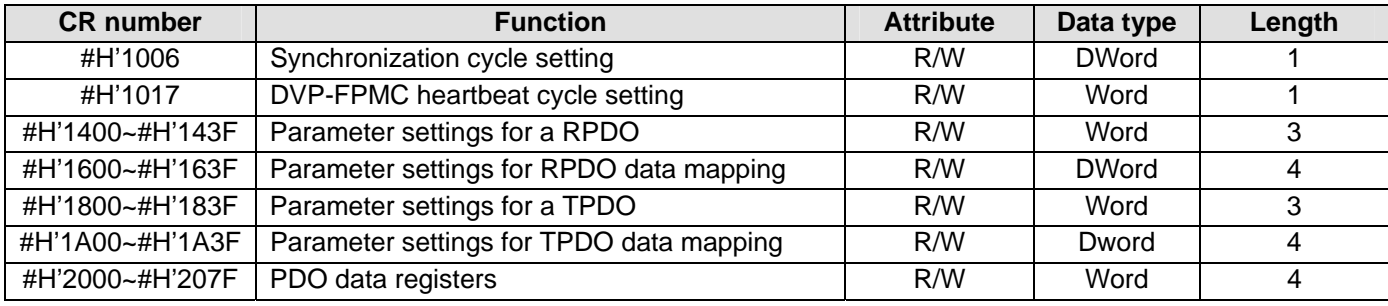

# **11.5 Descriptions of Control Registers**

# • Normal mode: Common parameters

**CR#001**: Firmware version of DVP-FPMC

[Description]

The firmware version of DVP-FPMC is displayed in a hex value, e.g. H'8161 indicates that the data of issuing the firmware of DVP-FPMC is "Afternoon, August 16".

# **CR#052**: CANopen synchronous packet sending setting

[Description]

The control register has two functions.

- The low byte of CR052 sets up a CANopen synchronous function. If the value of the low byte is 1, DVP-FPMC will send out a synchronous packet. If the value is 0, the function will be disabled.
- The high byte of CR052 sets up a synchronous cycle. Setting valuex5=Value in D1040. If the value of the high byte is greater than 0, the synchronization between the DVP-10PM series motion controller used and DVP-FPMC will be enabled.

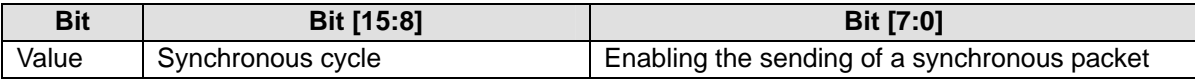

# **CR#053**: CANopen node ID setting

[Description]

The control register is used to set a CANopen node ID. A CANopen node ID is in the range of 5 to 127. Default value: 127

# **CR#054**: CANopen transmission speed setting

#### [Description]

The control register is used to set a CANopen transmission speed. The setting status is indicated by bit 15. If bit 15 is 1, the setting is in progress. If bit 15 is 0, the setting is completed. For example, if the CANopen transmission speed required is 1000 kb/s, users can write K1000 into CR#054.

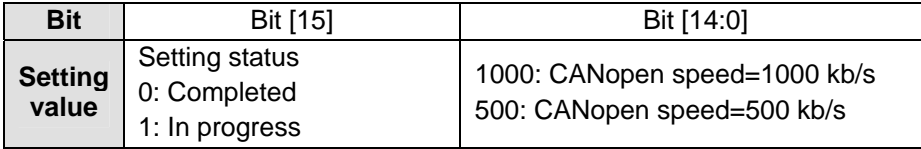

# **CR#055**: CANopen SDO/NMT timeout

#### [Description]

The control register is used to set a CANopen SDO/NMT timeout. Unit: Millisecond Default value: 1000

# **CR#056**: DVP-FPMC error status

#### [Description]

The control register is used to display the error status of DVP-FPMC. Please refer to the table below for more information.

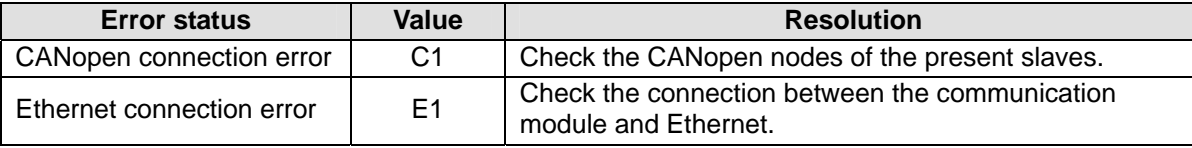

# **CR#059**: Network IP address and port setting for DVP-FPMC

# [Description]

The control register is used to set an IP address and a port number for DVP-FPMC.

Data length: 3 words

Default IP address: 192.168.0.100

#### Port number: 1024

Please refer to the example below. (IP address: 192.168.0.100; Port number: 1024)

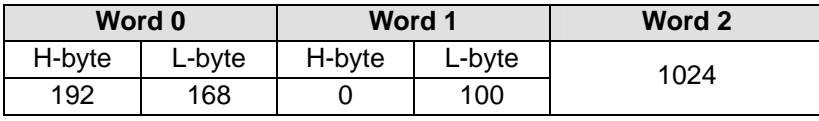

# **CR#062**: Ethernet connection command and status

# **[Description]**

The control register is used to set an Ethernet connection command, and obtain a connection status.

- H'0: Disconnected
- H'30: Connected
- H'10: Sending a connection command
- H'20: Sending a disconnection command

# **CR#063**: IP address and port setting for an Ethernet master

#### [Description]

The control register is used to set an IP address and a port number for an Ethernet master.

Data length: 3 words

Please refer to the table below for more information.

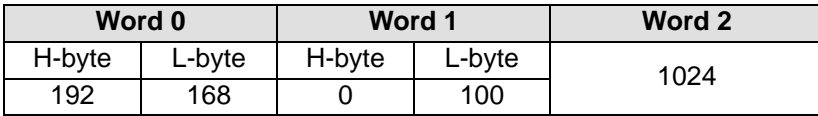

**CR#064~CR#67**: Length of data to be transmitted/received through Ethernet/Data to be transmitted/received through Ethernet

**[Description]** 

The control register is used to set the data to be accessed through Ethernet. The maximum capacity is 1024 bytes.

- Sending data: After users write a data length data into CR#064, and data into CR#65, DVP-FPMC will automatically clear values in the two control registers to 0.
- Receiving data: Users read the contents of CR#066 first, and then read the data in CR#067.

# **CR#070**: Node ID of an SDO server

# [Description]

The control register is used to set the node ID of an SDO server. A node ID is in the range of 1 to 127.

**CR#071**: SDO access command and status

#### [Description]

The control register is used to set an SDO access command, and obtain a status. Please refer to the table below for more information.

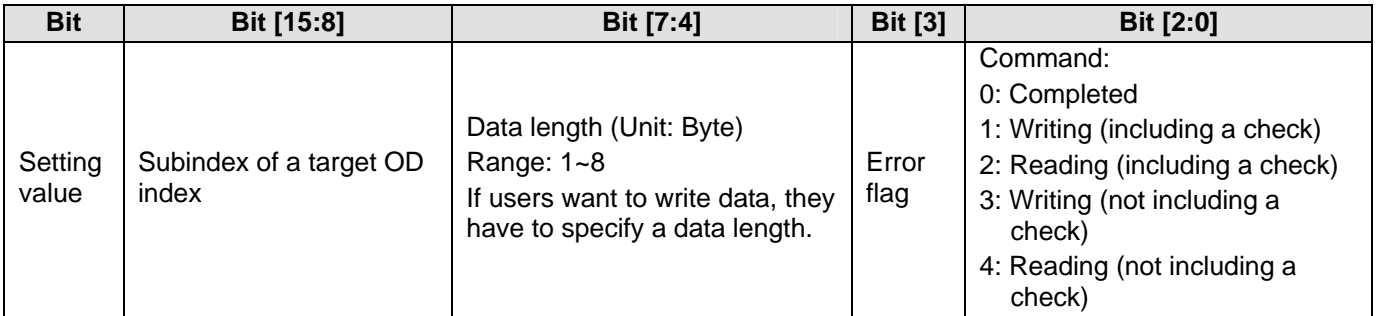

Example: SDO data transmission

- 1. Specify the OD index of an SDO server (CR#070) in CR#072.
- 2. Set the data to be transmitted in CR#073~CR#076.
- 3. Refer to the table above. Specify a subindex in bit 15~bit 8 in CR#071, and an SDO access command.

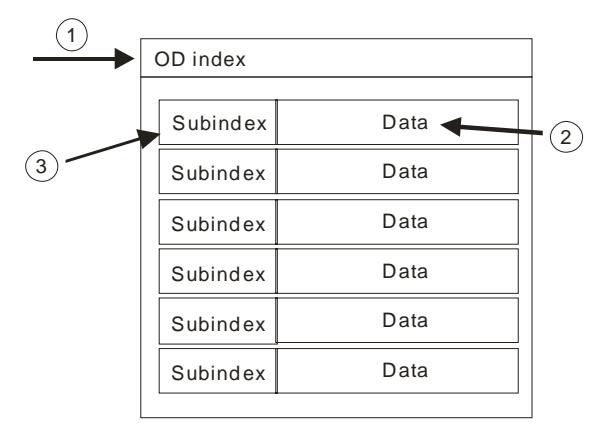

# **CR#072**: SDO OD index

[Description]

The control register is used to specify a target OD index. Range: H'0000~H'FFFF.

**CR#073~CR#76**: SDO OD transmission/reception register 1~SDO OD transmission/reception register 4

# [Description]

The data to be accessed through an SDO protocol is stored in the four control registers. The maximum capacity is 1024 bytes. If an error occurs during SDO data transmission, an error code will be stored in CR#073 and CR#074. If CR#073~CR#076 are used at a time, CR#073 functions as the LSB and CR#076 functions as the MSB.

**CR#080**: NMT command

# [Description]

If DVP-FPMC is a master, an NMT command can be used to change a network status. Please refer to the table below for more information.

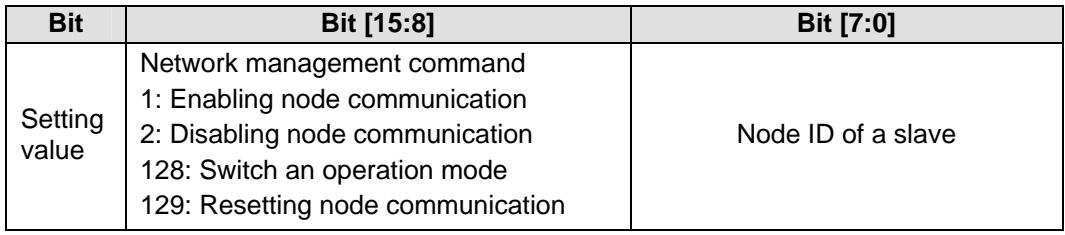

# Parameters for an A2 mode

An A2 mode is one of the applications of DVP-FPMC specifically for Delta ASDA-A2 series servo drives. In an A2 mode, CANopen node ID 1~CANopen ID 4 are for ASDA-A2 series servo drives, and CR#100~CR#499 correspond to servo parameters. CR#100~CR#199 are control registers for node ID 1, CR#200~CR#299 are control registers for node ID 2, CR#300~CR#399 are control registers for node ID 3, CR#400~CR#499 are control registers for node ID 4. n in a control register number represents the digit in the hundreds place of the control register number. It is in the range of 1 to 4. Control registers for ASDA-A2 application are applicable only in an A2 mode.

# **CR#010**: CANopen bus scan

# [Description]

The control register is used to scan CANopen node ID 1~CANopen node ID 4. Bit 0~bit 3 in CR#010 correspond to node 1~node 4. If a bit is 1, its corresponding node will be scanned, and the contents of the control register will be cleared automatically. Please refer to the table below for more information.

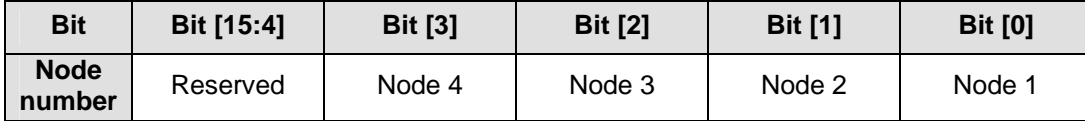

#### **CR#020**: CANopen bus communication status

### [Description]

Two consecutive bits in the control register are used to display a node communication status.

00: Disconnected

01: Connected

11: Ready

Please refer to the table below for more information.

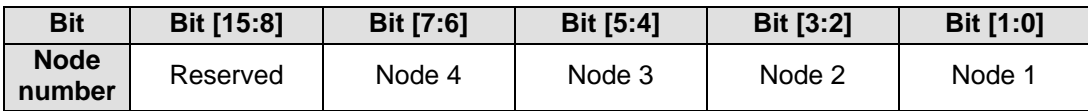

**CR#040**: Error status of a server

[Description]

The control register is used to display the error status of a servo drive. Bit 0~bit 3 in CR#010 correspond to node 1~node 4. If an error occurs, its corresponding bit will be 1. If an error reset command is executed, the contents of the register will be cleared automatically. Please refer to the table below for more information.

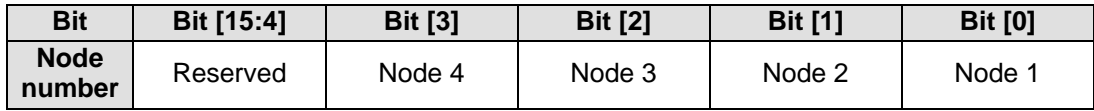

**CR#050**: CANopen bus control command

[Description]

The control register is used to send bus control commands to the nodes connected successfully in a CANopen network. If the value in the control register is 1, the servos which have been connected are ON. If the value in the control registers is 128, the servos which have been connected are OFF. If the value in the control register is 129, the errors which appear are cleared. After the setting of the control register is completed, the contents of the register will be cleared automatically. Please refer to the table below for more information.

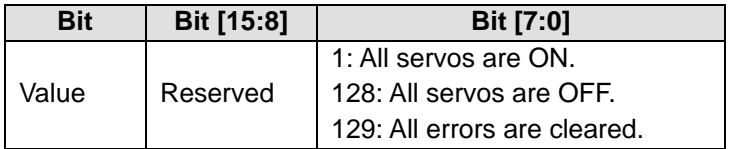

**CR#090~CR#093**: Data written into/read from a DVP-FPMC QBuffer/Address of the data written into/read from a DVP-FPMC QBuffer

# [Description]

A QBuffer is designed for accessing several inconsecutive control registers by means of executing TO/FROM once. PLC scan time can be reduced by decreasing the number of times TO/FROM is executed. QBuffer access operation is described below.

For example, after the inconsecutive control register numbers CR#170, CR#171, CR#280, CR#289, and CR#376 are written into the QBuffer address CR#91, DVP-FPMC will connect the data in CR#170, CR#171, CR#280, CR#289, and CR#376 with CR#90 automatically. Users only need to access CR#90, and the data in CR#170, CR#171, CR#280, CR#289, and CR#376 can be modified.

Registers in a DVP-20PM series motion controller

CR#90 QBuffer data CR#91 QBuffer address

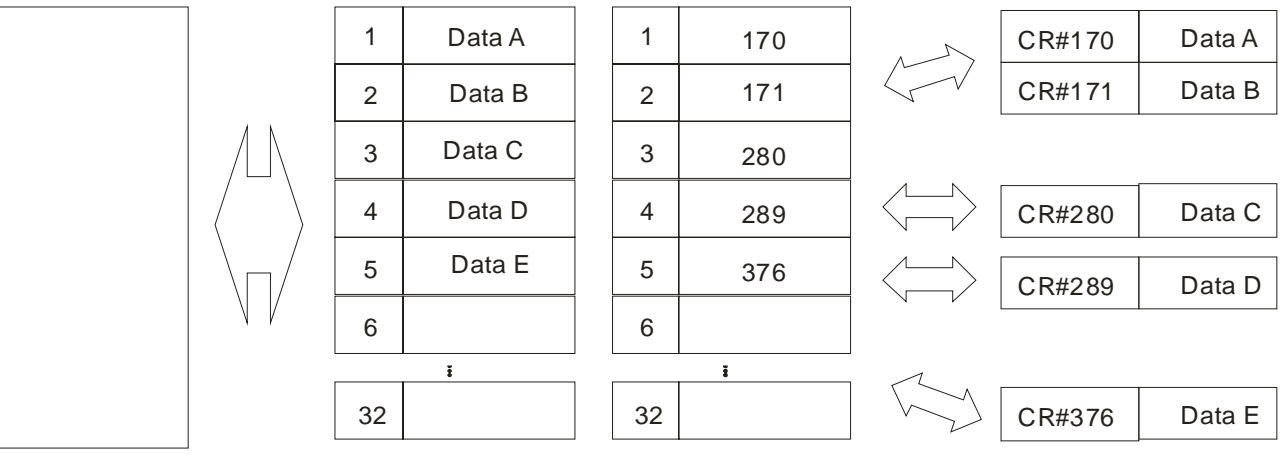

# **CR#n00**: Node ID

[Description]

The control register is used to display the node ID of a servo drive in a CANopen network.

Node ID=1: CR#100=1 Node ID=2: CR#200=2

Node ID=3: CR#300=3

Node ID=4: CR#400=4

# **CR#n01~CR#n02**: Manufacturer ID

[Description]

The control registers are used to display the manufacturer ID of an ASDA-A2 series servo drive. Data type: Double word

# **CR#n03~CR#n04**: Product ID

[Description]

The control registers are used to display the product ID of an ASDA-A2 series servo drive. Data type: Double word

#### **CR#n05~CR#n06**: Firmware version

[Description]

The control registers are used to display the firmware version of an ASDA-A2 series servo drive. Data type: Double word

# **CR#n07~CR#n08**: Product type

[Description]

The control registers are used to display the product type of an ASDA-A2 servo drive.

Data type: Double word

# **CR#n09**: CANopen node communication status

# [Description]

The control register is used to display a node communication status in a CANopen network. Please refer to the table below for more information.

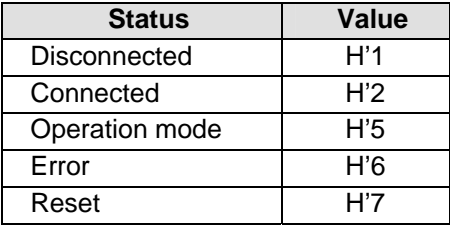

# **CR#n10**: Emergency error code

# [Description]

The control register is used to display an error code defined by a CANopen protocol when an error occurs in a certain node.

# **CR#n11~CR#n12**: Manufacturer's error code

# [Description]

The control registers are used to display an error code defined by a manufacturer when an error occurs in an ASDA-A2 series servo drive. Please refer to Delta ASDA-A2 User Manual for more information about error codes.

# **CR#n20**: Servo drive status

# [Description]

The value in the control register indicates the present status of an ASDA-A2 series servo drive. Please refer to the table below for more information.

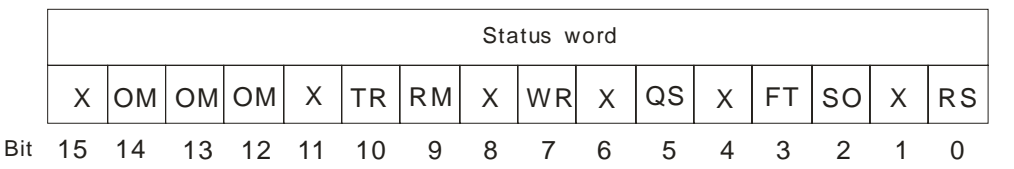

- RS: The servo drive is ready. After the initialization of the servo drive is completed, the bit will be 1.
- SO: The servo drive is ON. The bit will be 1 if the servo drive is ON.
- FT: It is an error flag. If an error occurs in the servo drive, the bit will be 1.
- QS: If the bit is 1, the servo drive can be stopped urgently.
- WR: It is a warning flag. If the servo drive sends a warning message, the bit will be 1.
- RM: If the bit is 1, remote monitoring can be executed.
- TR: If the execution of a motion command is completed, the bit will be 1.
- OM [14:12]: The bits indicate the statuses of motion modes. Please see the table below for more information.

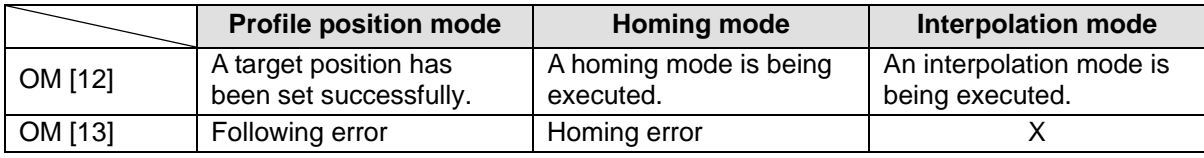

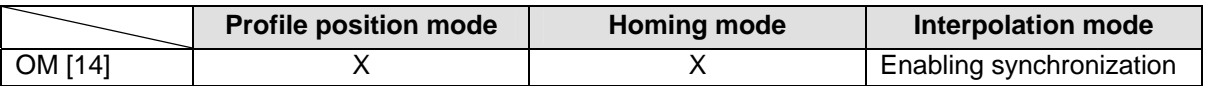

# **CR#n21**: Present motion mode of a servo drive

#### [Description]

The control register is used to display the present motion mode of a servo drive.

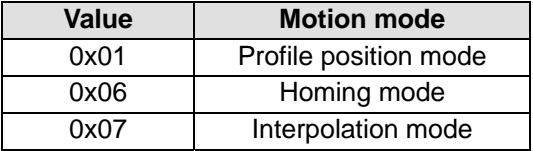

# **CR#n22~CR#n23**: Servo drive position

[Description]

The control registers are used to display the present position of a servo drive.

Data type: Double word

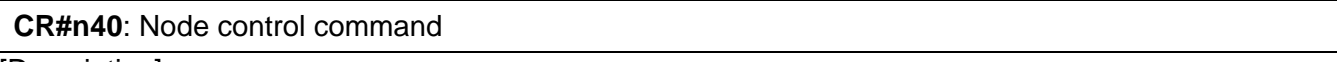

#### [Description]

The control register is used to send a node control command to the node connected. If the value in the control register is 1, the servo which has been connected is ON. If the value in the control registers is 128, the servo which has been connected is OFF. If the value in the control register is 129, the error which appears is cleared. Please refer to the table below for more information.

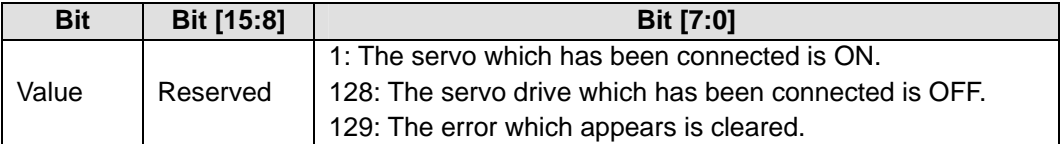

#### **CR#n50**: SDO access command and status

#### [Description]

The control register is used to set an SDO access command, and obtain a status. Please refer to the table below for more information.

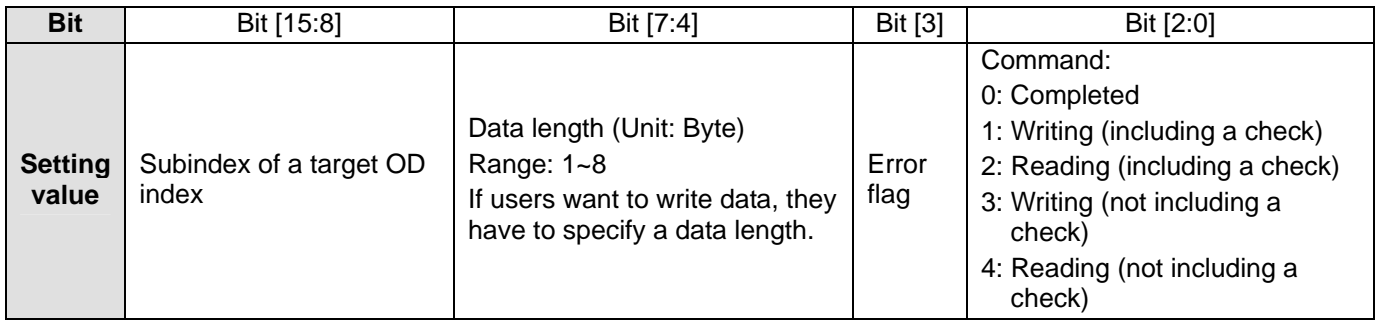

Example: SDO data transmission

- 1. Specify the OD index of an SDO server in CR#n51.
- 2. Set the data to be transmitted in CR#n52~CR#n55.
- 3. Refer to the table above. Specify a subindex in bit 15~bit 8 in CR#n50, and an SDO access command.

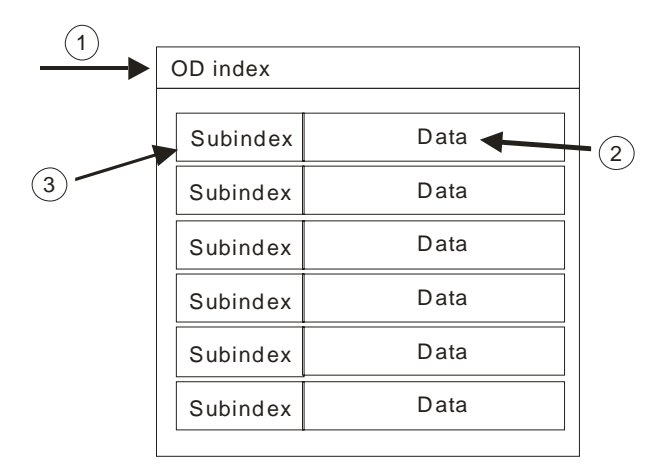

**CR#n51**: SDO OD (object dictionary) index

# [Description]

The control register is used to specify the OD index of a node. Range: H'0000~H'FFFF.

**CR#n52~CR#n55**: SDO transmission/reception register 1~SDO transmission/reception register 4

# [Description]

The data to be accessed through an SDO protocol is stored in the four control registers. The maximum capacity is 1024 bytes. If an error occurs during SDO data transmission, an error code will be stored in CR#n52 and CR#n53. If CR#n52~CR#n55 are used at a time, CR#n52 functions as the LSB and CR#n55 functions as the MSB.

# **CR#n60**: Servo drive control

#### [Description]

The control register is used to send a control command to an ASDA-A2 series servo drive. Please refer to the table below for more information.

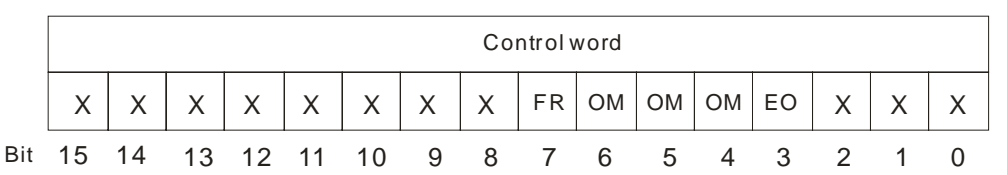

- EO: The servo drive is enabled. The servo drive will be ON if the bit is 1.
- FR: The error occurs in the servo is cleared. The servo drive will clear the error which appears if the bit is 1.
- OM: It is used to control the function of motion modes. Please refer to the table below for more information.

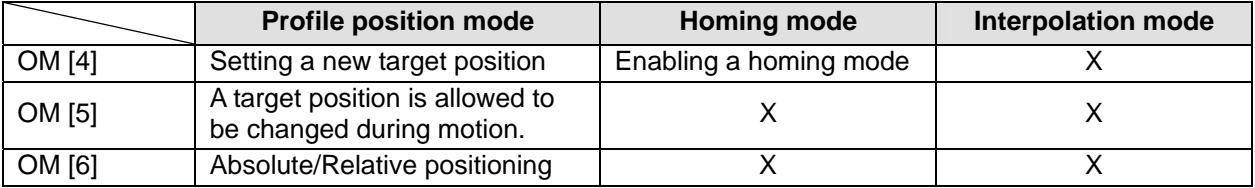

Note: "X" indicates "Reserved".

#### **CR#n61**: Motion mode selection

[Description]

The control register is used to set the motion mode of a servo drive. Please refer to the table below for more information.

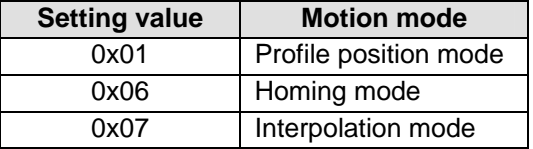

**CR#n70~CR#n71**: Target position of a profile position mode

[Description]

The control registers are used to set the target position of a profile position mode. Data type: Double word

# **CR#n72~CR#n73**: Target speed of a profile position mode

[Description]

The control registers are used to set the target speed of a profile position mode. Data type: Double word

# **CR#n74~CR#n75**: Acceleration time of a profile position mode

[Description]

The control registers are used to set the acceleration time of a profile position mode.

Data type: Double word

# **CR#n76~CR#n77**: Deceleration time of a profile position mode

[Description]

The control registers are used to set the deceleration time of a profile position mode. Data type: Double word

### **CR#n78**: Profile position settings

# [Description]

The control register is used to set a profile position mode. A profile position mode can be absolute positioning or relative positioning.

- 0: Positioning is completed.
- 1: A profile position mode is absolute positioning. The value in the control register will be cleared to 0 after positioning is completed.
- 2: A profile position mode is relative positioning. The value in the control register will be cleared to 0 after positioning is completed.
- 3: A profile position mode is absolute positioning. The value in the control register will be retained after positioning is completed.

# **CR#n80**: Homing method

[Description]

The control register is used to set a homing method.

Range: 1~35

For more information, please refer to chapter 13 in CiA DSP402 V2.0.

# **CR#n81~CR#n82**: Home offset

[Description] The control registers are used to set a home offset. Range: -2,147,483,648~2,147,483,647 Data type: Double word

# **CR#n83~CR#n84**: Homing speed

[Description] The control registers are used to set a homing speed. Range: 0~2,147,483,647 Data type: Double word

# **CR#n85~CR#n86**: Speed at which motion homes after a transition in a DOG signal

[Description]

The control registers are used to set the speed at which motion homes after a transition in a DOG signal. Range: 0~2,147,483,647 Data type: Double word

# **CR#n87~CR#n88**: Homing acceleration time

[Description] The control registers are used to set homing acceleration time. Range: 0~2,147,483,647 Data type: Double word

**CR#n89**: Enabling a homing mode

# [Description]

A homing mode will be executed if the value in the control register is 1. After homing is completed, the value in the control register will be cleared to 0 automatically.

**CR#n90~CR#n91**: Target position of an interpolation mode

[Description]

The control registers are used to set the target position of an interpolation mode. Range: -2,147,483,648 ~2,147,483,647 Data type: Double word

### **CR#n92**: Enabling an interpolation mode

#### [Description]

An interpolation mode will be executed if the value in the control register is 1. An interpolation mode will be disabled if the value in the control register is 0.

#### CANopen common mode

**CR#500**: CANopen mode switch

#### **[Description]**

The control register is used to switch the CANopen mode of DVP-FPMC. If the value in the control register is 1, the CANopen mode of DVP-FPMC is an A2 mode. If the value in the control register is 2, the CANopen mode of DVP-FPMC is a normal mode.

#### Default value: 1

Control registers for an A2 mode will be unavailable if the CANopen mode of DVP-FPMC is a normal mode. Control registers for a normal mode will be unavailable if the CANopen mode of DVP-FPMC is an A2 mode.

#### **CR#504**: Enabling a heartbeat protocol

#### [Description]

If a heartbeat protocol is enabled in a common mode, the heartbeat mechanisms of node ID 1~nod ID 16 (slaves) will be enabled by a master. If the value in the control register is 0, a heartbeat protocol is disabled. If the value in the control register is 1, a heartbeat protocol is enabled.

**CR#505**: Execution statuses of a heartbeat protocol

#### [Description]

The control register is used to display the execution statuses of the heartbeat protocol executed by node ID 1~node ID 16. If the value in the control register is 0, the execution of a heartbeat protocol is completed. If the value in the control register is 1, a heartbeat protocol is being executed.

# **CR#506**: Heartbeat statuses

# [Description]

The control register is used to display the heartbeat statuses of node ID1~node ID 16. Node ID 1~node ID 16 correspond to bit 0~bit 15. If the heartbeat mechanism of a slave is enabled successfully, the bit corresponding to the salve is 1. If the heartbeat mechanism of a slave is not enabled, the bit corresponding to the salve is 0. In addition, if a slave is disconnected from a master, the bit corresponding to the slave is 0.

Node IDs

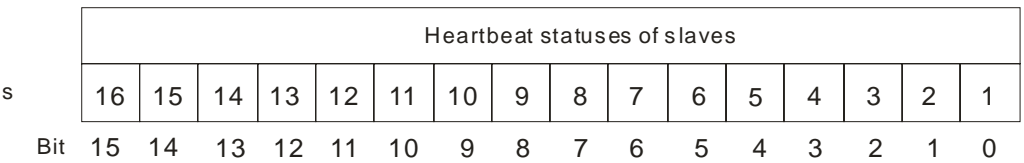

# • Object dictionary parameters

# **CR#H'1006**: Synchronization cycle setting

[Description]

The control register is used to set a time interval (unit) for the sending of CANopen synchronization packets in a normal mode.

Unit: μs

Data type: Double word

Default value: 5000

A synchronization cycle is measured by the millisecond now. The time less than one millisecond is ignored. It is suggested that the minimum synchronization cycle for 1 PDO~3 PDOs in a CANopen network should be 3 milliseconds, and the minimum synchronization cycle for 4 PDOs~8PDOs should be 4 milliseconds. That is to say, one millisecond will be added to a minimum synchronization cycle if four PDOs are added.

**CR#H'1017**: DVP-FPMC heartbeat cycle setting

[Description]

The control register is used to set a heartbeat cycle.

Unit: Millisecond

Default value: 0

If the value in the control register is 0, the heartbeat mechanism of DVP-FPMC is not enabled.

# **CR#H'1400~CR#H'143F**: Parameter settings for a RPDO

# [Description]

The control registers are used to set the parameters for RPDO in a normal mode. The capacity of the control registers is 3 words. Please refer to the table below for more information.

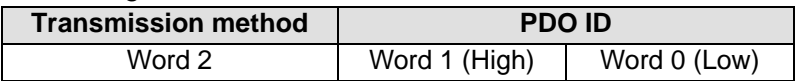

• PDO ID: A CANopen POD ID occupies two words. Default values: CR#H'1400=H180+FPMC DVP-FPMC node ID (CR#053) CR# H'1401=H280+FPMC DVP-FPMC node ID (CR#053) CR#H'1403=H380+FPMC DVP-FPMC node ID (CR#053) CR#H'1404=H480+FPMC DVP-FPMC node ID (CR#053)

 Transmission method: If the value set is in the range of 1 to 240, the sending of a PDO is synchronized with the sending of a CANopen packet, and is executed every synchronization cycle. If the value set is in the range of 241 to 255, no PDO is sent. Default value: 241

# **CR#H'1600~CR#H'163F**: Parameter settings for RPDO data mapping

#### [Description]

The control registers are used to set parameters for RPDO data mapping in a normal mode. A RPDO parameter is composed of a double word. The first word is used to set an OD Index. The high byte of the second word is used to set a subindex, and the low byte is used to set a data type. A bit is a unit for setting a data type. Please refer to the figure below for more information.

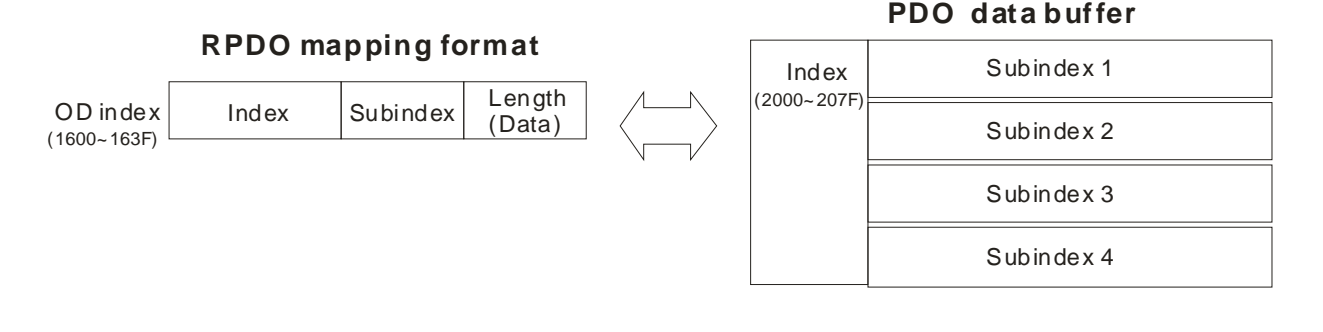

#### **CR#H'1800~CR#H'183F**: Parameter settings for a TPDO

#### [Description]

The control registers are used to set the parameters for TPDO in a normal mode. The capacity of the control registers is 3 words. Please refer to the table below for more information.

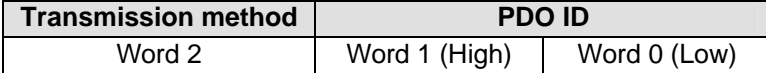

- PDO ID: A CANopen POD ID occupies two words. Default values: CR#H'1800=H200+ DVP-FPMC node ID (CR#053) CR# H'1801=H300+ DVP-FPMC node ID (CR#053) CR#H'1803=H400+ DVP-FPMC node ID (CR#053) CR#H'1804=H500+ DVP-FPMC node ID (CR#053)
- Transmission method: If the value set is in the range of 1 to 240, the sending of a PDO is synchronized with the sending of a CANopen packet, and is executed every synchronization cycle. If the value set is in the range of 241 to 255, no PDO is sent. Default value: 241

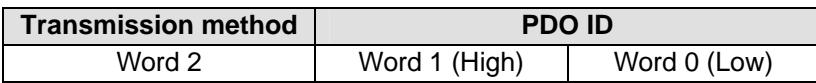

#### **CR#H'1A00~CR#H'1A3F**: Parameter settings for TPDO data mapping

### [Description]

The control registers are used to set parameters for TPDO data mapping in a normal mode. A TPDO parameter is composed of a double word. The first word is used to set an OD Index. The high byte of the second word is used to a subindex, and the low byte is used to set a data type (unit: bit). Please refer to the figure below for more information.

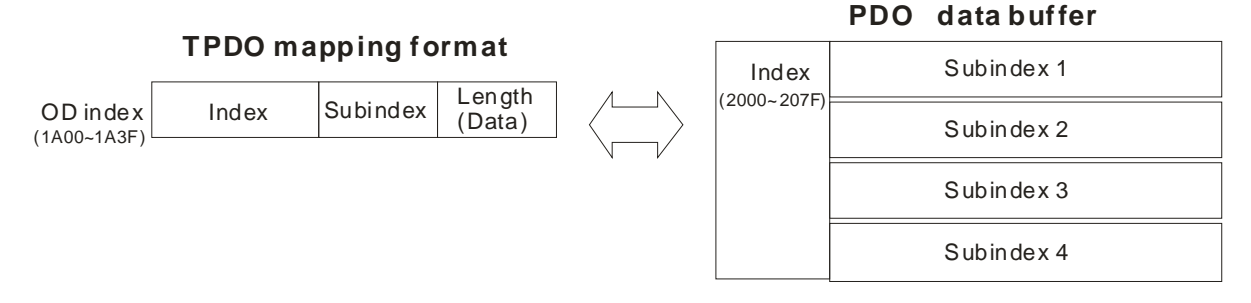

<u> Tanzania (h. 1878).</u>

# **CR#H'2000~CR#H'207F**: PDO data registers

# [Description]

Data registers storing the data for PDO access. DVP-FPMC takes CR#H'2000~CR#H'207F in an OD as data registers. Every index has 4 subindices in which data can be stored. The size of a subindex is one word. If the size of the data to be accessed is bigger than one word, users have to use several subindex areas for data transmission.

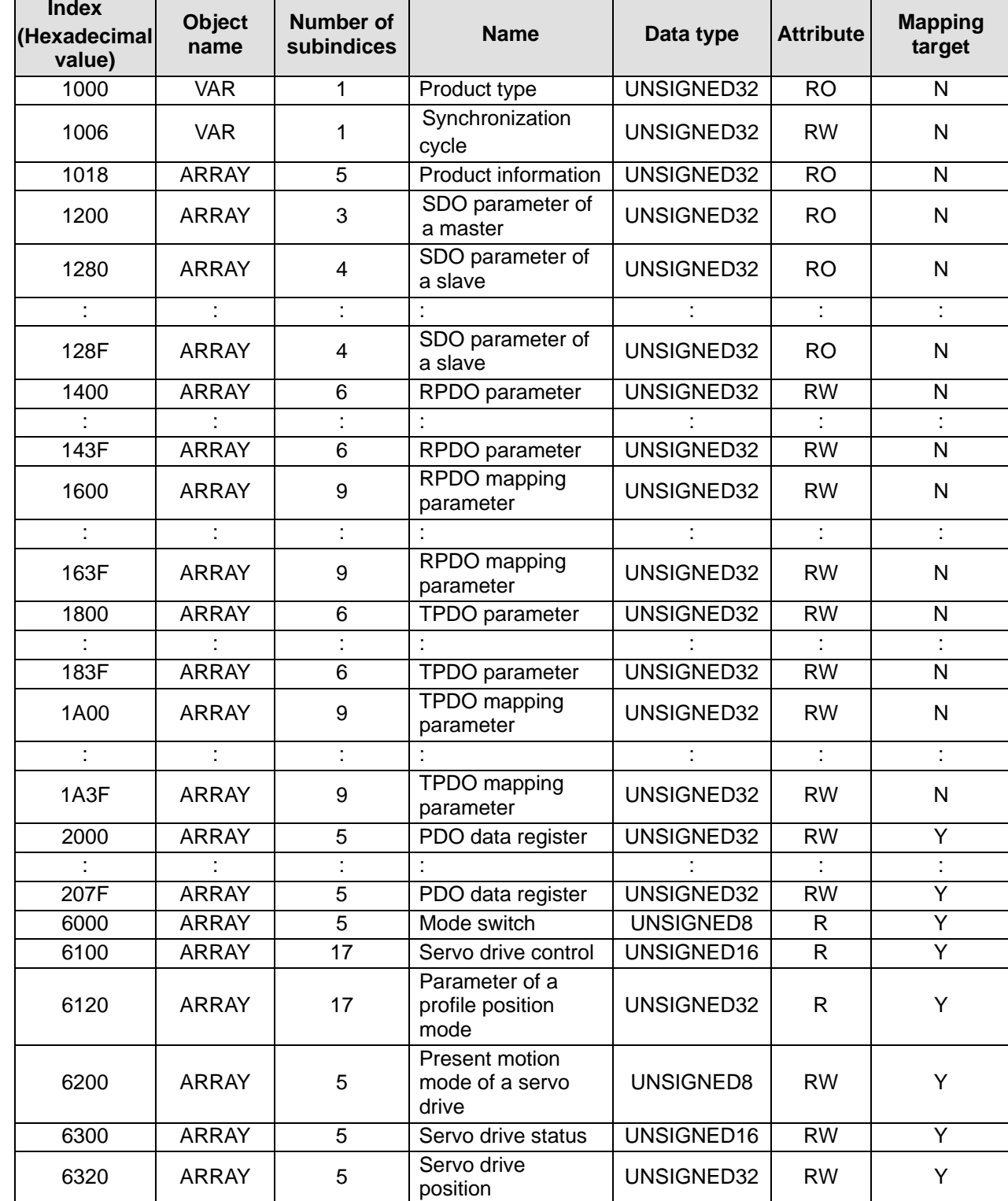

Object dictionary for DVP-FPMC

# **11.6 Setting a DVP-FPMC Mode**

# A2 mode

In an A2 mode, DVP-FPMC communicates with four Delta ASDA-A2 series servo drives through a CANopen network. During the communication, DVP-FPMC functions as a master, and the servo drives functions as slaves. The communication structure required is show below. The default node ID of DVP-FPMC is 127. The objects which are connected are node ID 1~ node ID 4. After users assign node ID 1~node ID4 to the servo drives, the servo drives can exchange data with DVP-FPMC.

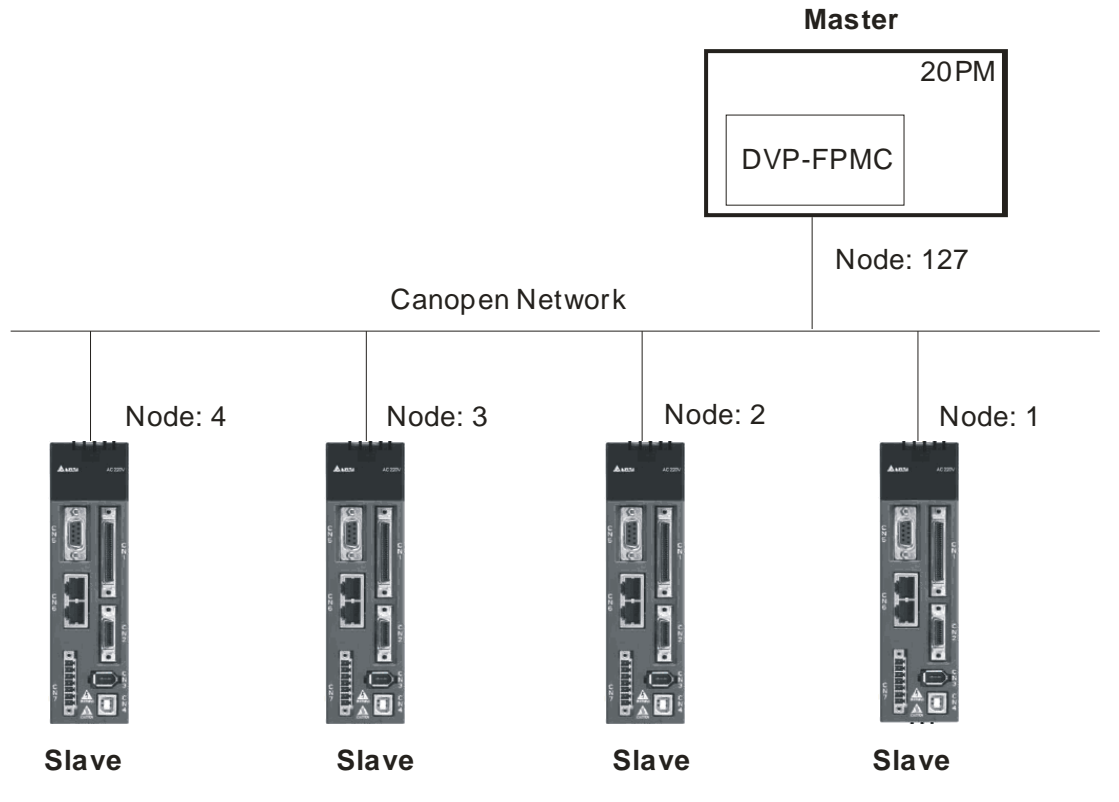

In the A2 mode, there are six PDOs for the setting of servo parameters. The users can monitor the statuses of the servo drives directly by accessing control registers in a CANopen network. They do not need to set PDO parameters. Four PDOs are assigned to DVP-FPMC, and two PDOs are assigned to the servo drives. Please refer to the table below for more information.

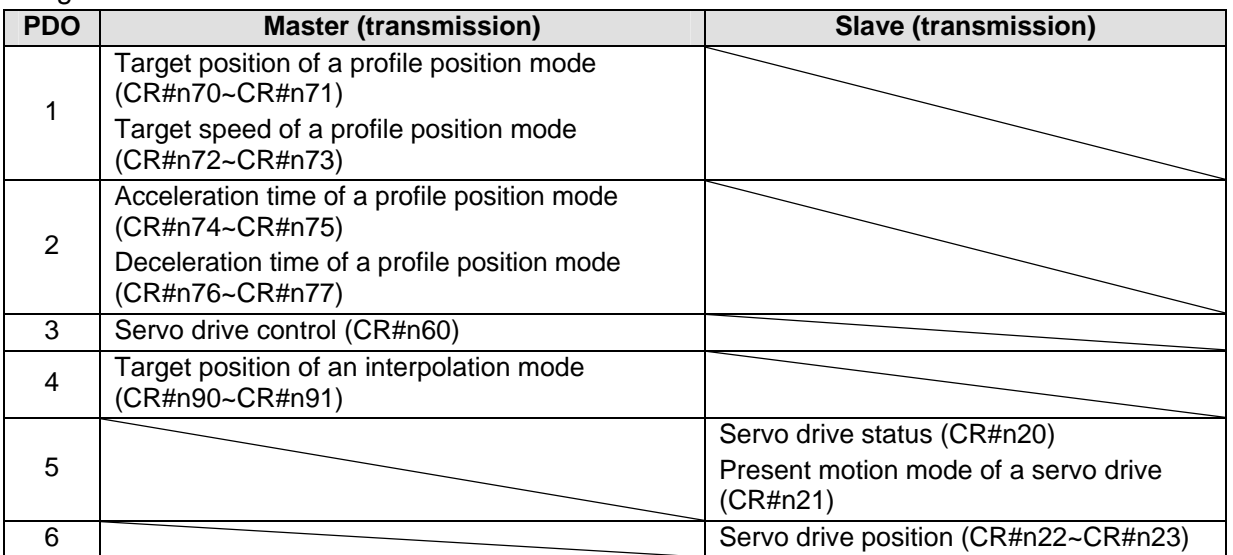

Setting communication in an A2 mode:

Setting the ASDA-A2 series servo drives

Before creating a CANopen connection, the users have to set the servo drives to CANopen mode.

- 1. Set P1-01 to H'0B. (The servo drive is set to CANopen mode.)
- 2. Set P3-00. The value of P3-00 indicates a node number. It is in the range of H'01 to H'04.
- 3. Set P3-01 to H'0403. The value of P3-01 indicates a baud rate. (If the high byte of the value of P3-01 is 2, the baud rate used is 500 kbps. If the high byte of the value of P3-01 is 4, the baud rate used is 1 Mbps.) The baud rates which are supported by DVP-FPMC now are 1 Mbps and 500 kbps. (Default: 1 Mbps)
- Setting DVP-FPMC

After the setting of the CNopen parameters in the servo drives connected is completed, the users can create a CANopen network by means of DVP-FPMC.

- 1. Write 1 into CR#500. DVP-FPMC is set to A2 mode.
- 2. Write a node ID into CR#053. The default node ID of DVP-FPMC is 127.
- 3. Write H'FFFF into CR#010. All servo drives which are connected are scanned.
- 4. Read the value in CR#010 by means of the instruction FROM, and check whether the value in CR#010 is cleared to 0.
- 5. Write 1 into CR#050. All servo drives which has been connected are set to ON.
- Normal mode

In a normal mode, users have to set the PDO parameters in DVP-FPMC and the slaves which are connected. They have to use FROM/TO to set control registers in DVP-FPMC, and use an SDO protocol to set the PDO parameters in the servo drives connected. The steps of setting the PDO parameters in DVP-FPMC are as follows.

1. Setting PDO transmission parameters

The setting of PDO parameters includes the setting of a frame ID and the setting of a synchronization cycle. A frame ID is in the range of H'181 to H'578. Please note that the frame ID and the synchronization cycle in the PDO for a master must be the same as the frame ID and the synchronization cycle in the PDO for the slave connected. There are two kinds of PDOs: transmit and receive PDOs (TPDO and RPDO).

● Setting a TPDO

CR#H'1800~CR#H'183F in DVP-DPMC function as TPDOs. They communicate with a slave's RPDOs. For example, the OD index H'1800 (TPDO) in a master communicates with the OD index H'143F (RPDO) in a slave. The synchronization cycle set is 240, and the frame ID set is H'181.

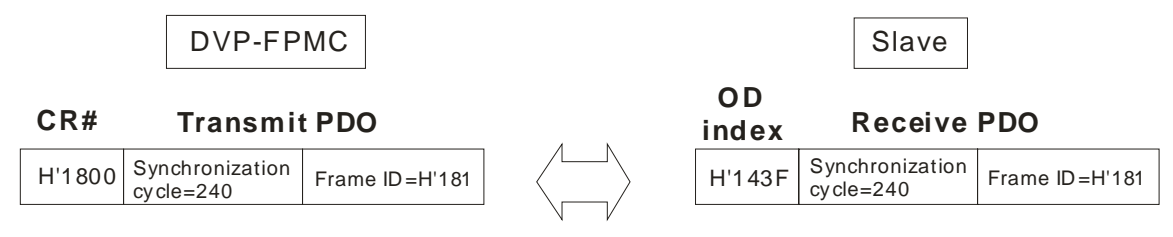

Setting a RPDO

CR#H'1400~CR#H'143F in DVP-DPMC function as RPDOs. They communicate with a slave's TPDOs. For example, the OD index H'1438 (RPDO) in a master communicates with the OD index H'1800 (TPDO) in a slave. The synchronization cycle set is 5, and the frame ID set is H'400.

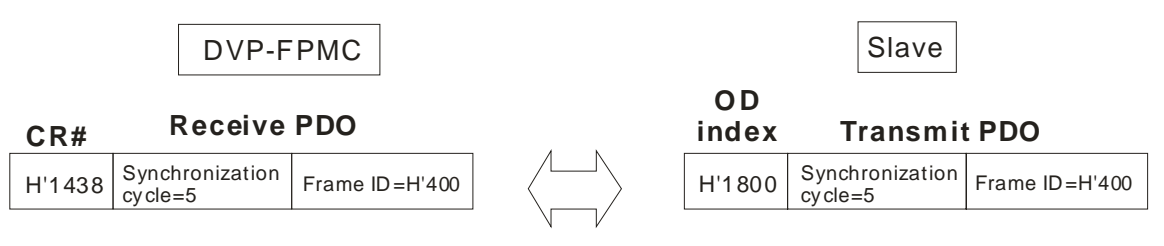

# 2. Setting PDO mapping parameters

The setting of PDO mapping parameters includes the setting of a mapping target and the setting of a data length in a PDO data buffer. The maximum data length which can be set is 64 bits, that is to say, four subindices in a PDO data buffer can be occupied at a time. For example, the mapping target set is the second subindex in CR#H'200A, and the data length set is 48 bits. Subindex 2~subindex 4 in the PDO data buffer used are occupied.

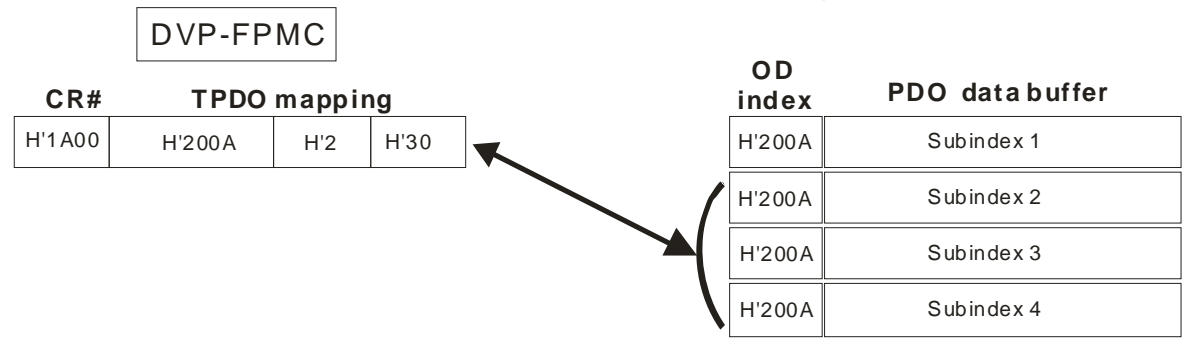

3. Setting PDO data

Write the data to be transmitted by a PDO into the OD indices set. For example, subindex CR#H'203F in the slave connected is RPDO data. After communication is enabled, data will be 2~subindex 4 in CR#H'200A in DVP-FPMC is TPDO data, and subindex 1~subindex 3 in transmitted/received every synchronization cycle.

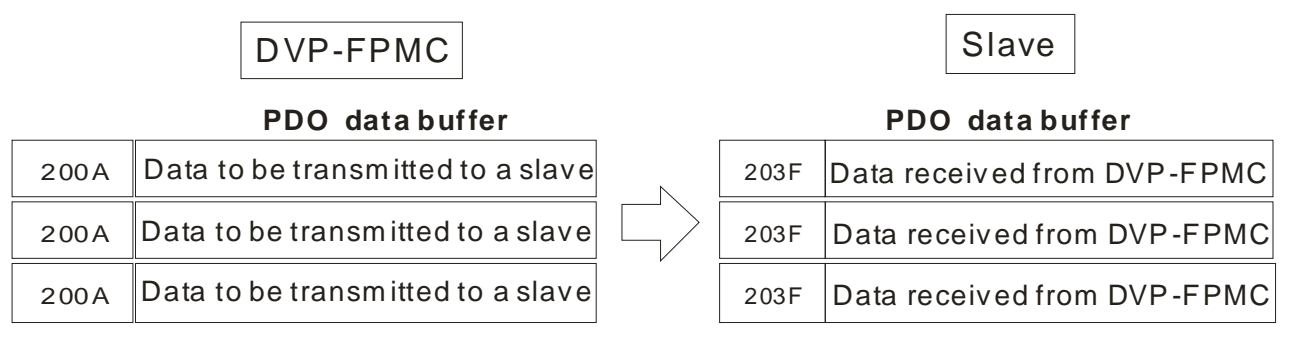

# **11.7 Ethernet Mode of DVP-FPMC**

DVP-FPMC supports Ethernet connection. It can be connected to an Ethernet device or a PC. If DVP-FPMC is connected to a PC, PMSoft can be used to upload/download a program and monitor devices. Users only need to connect the communication port on DVP-FPMC to a communication port on equipment. Please refer to section 11.3 for more information about installing hardware. If DVP-FPMC is connected to a PC, the Ethernet LED indicator will be ON. Please check the setting of hardware or the setting of the PC connected if the Ethernet LED indicator is not ON.

# **11.7.1 Communication between DVP-FPMC and an HMI**

# ■ Configuration

In this example, two DVP-20PM series motion controllers equipped with DVP-FPMC exchange data with the HMI DOP-B10E615 through Ethernet. The hardware configuration required is shown below. The program in the HMI controls Y0~Y7 on the two DVP-20PM series motion controllers.

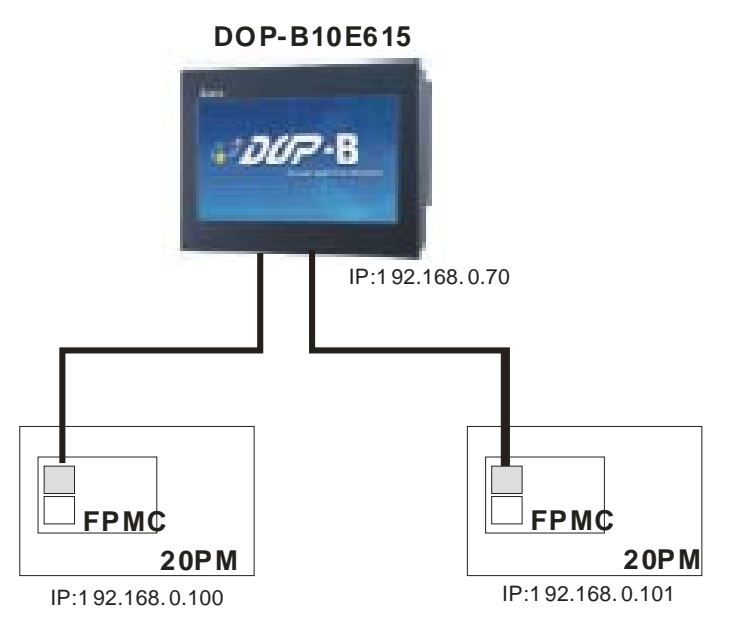

■ Setting DVP-FPMC

l.

In this example, DVP-FPMC functions as a slave. The IP address of DVP-FPMC needs to be set. The IP address of the equipment to be connected and Ethernet connections do not need to be set. Users need to write the IP address of DVP-FPMC into CR#59. Please refer to 9.5 for more information about setting CR#59. Take the IP address 192.168.0.100 for instance. The program in DVP-PM is shown below.

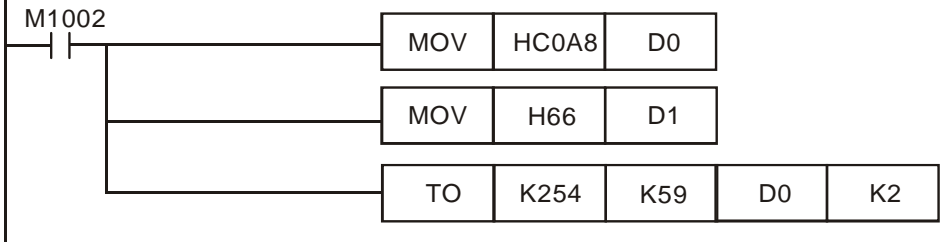

■ Setting an HMI

An HMI is used as a master. It is connected to two slaves. The IP address of the HMI and Ethernet connections need to be set. The steps of creating the connection between the HMI and DVP-FPMC are as follows.

1. Click **Configuration…** on the **Option**s menu.

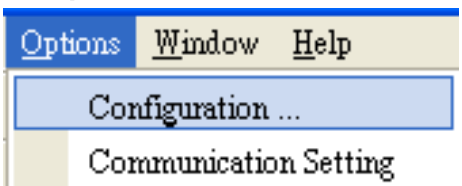

2. Click the **Main** tab, and then select **DOP-B10E615 65536 Colors** in the **HMI Type** drop-down list box.

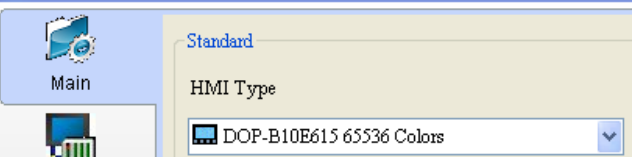

3. Click **Communication Setting** on the **Options** menu.

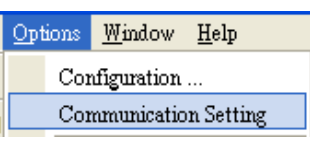

4. Click the **Ethernet** tab.

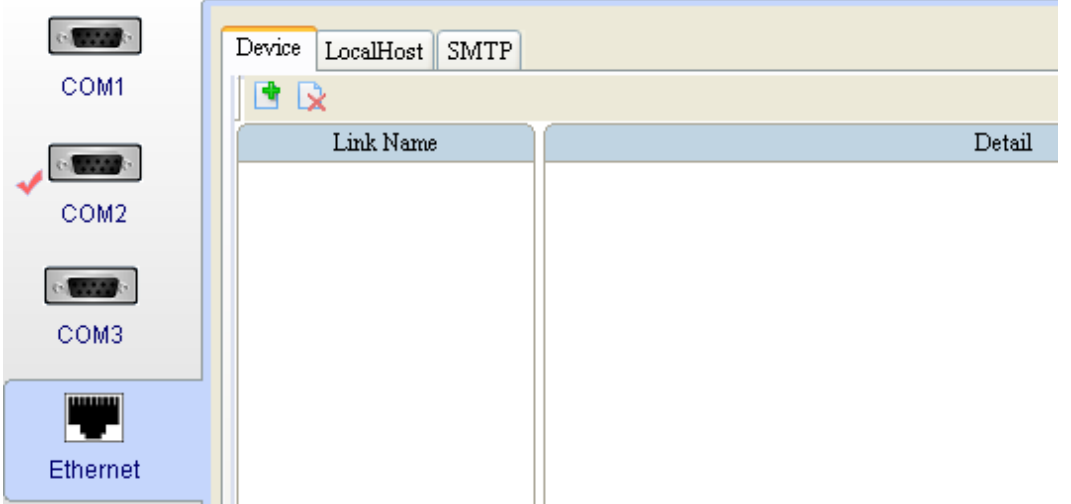

5. After users click **+**, they have to type a link name in the Link Name box, and select Delta DVP **TCP/IP** in the **Controller** drop-down list box.

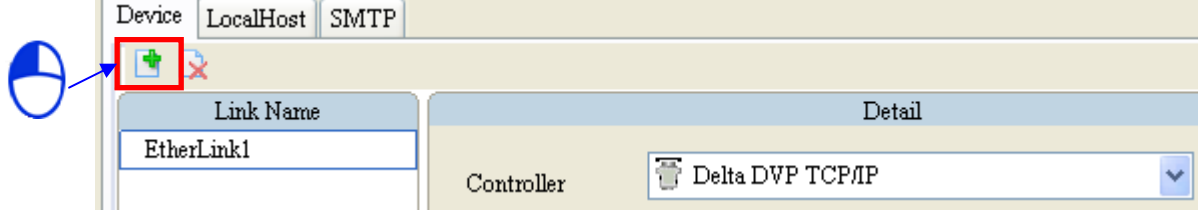

6. The users have to set the IP address of DVP- FPMC in the **Communication Parameter** section.

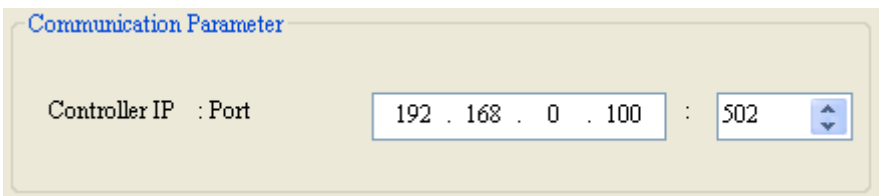

7. After the users select the link name created in step 5 in the **Input** window for an element, they can operate the memory defined by the element by means of Ethernet.

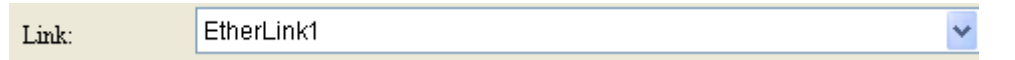

The HMI needs to control Y0~Y7 on two DVP-10PM series motion controllers which function as slaves. The interface required is shown below. The buttons Y0~Y7 correspond to Y0~Y7 on EtherLink1 and EtherLink2, that is to say, they correspond to Y0~Y7 on the two slaves connected. After the setting described above is completed, the HMI can connect to the two slaves by means of Ethernet.

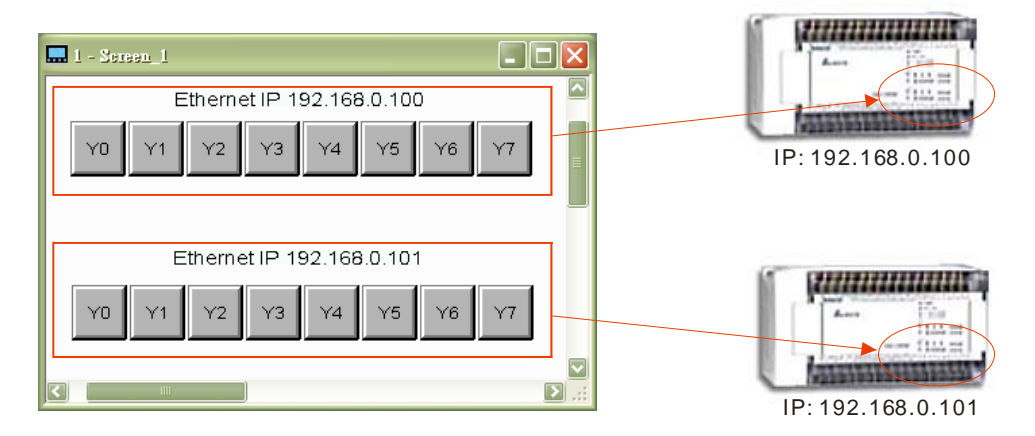

# **11.7.2 Communication between DVP-FPMC and PMSoft**

Before users create communication between DVP-FPMC and PMSoft, they have to use COMMG to create an Ethernet driver. An Ethernet driver can be used to upload the program in a DVP-10PM series motion controller, download a program into a DVP-20PM series motion controller, and monitor a DVP-20PM series motion controller.

■ Wiring hardware

Users can connect the network port on DVP-FPMC to a network port on a PC by means of a network cable. If DVP-FPMC is connected to a PC, the Ethernet LED indicator on DVP-FPMC will be ON. Please check the setting of hardware and or the setting of the PC is the Ethernet LED indicator is not ON.

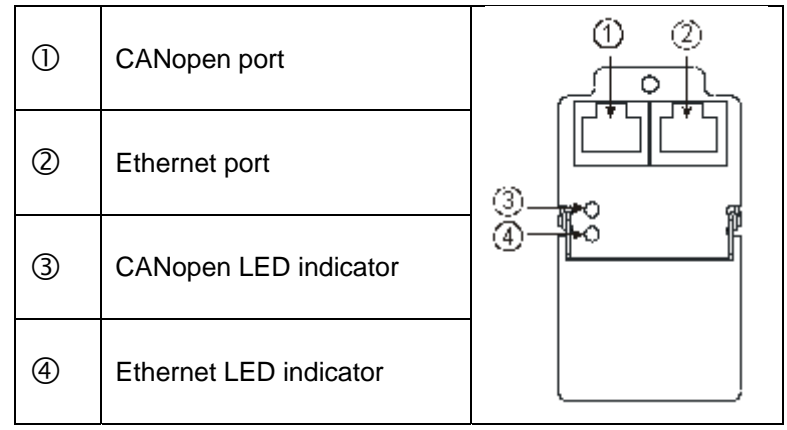

- Setting a PC
	- 1. Click **Internet Protocol (TCP/IP)** in the **Local Area Connection Properties** window, and then click **Properties**.

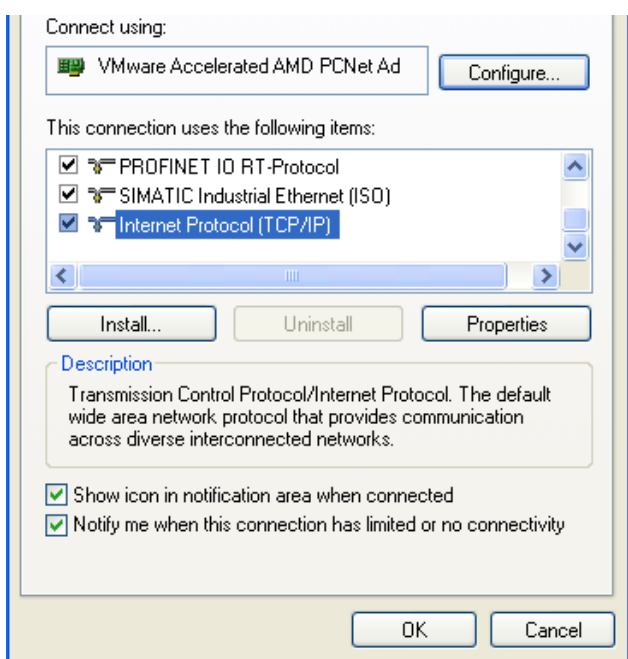

2. Select the **Use the following IP address** option button in the **Internet Protocol (TCP/IP) Properties** window. Type 192.168.0.55 in the **IP address** box. The last number is in the range of 1 to 255, bit it can not be 100. Type 255.255.255.0 in the **Subnet mask** box, and click **OK**.

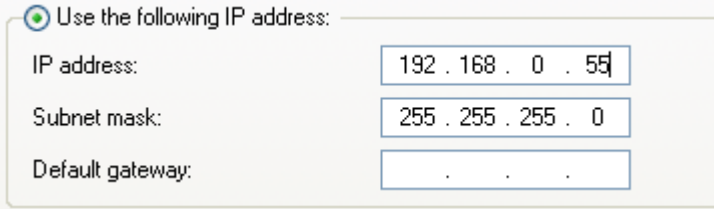

- Setting PMSoft
	- 1. Click **Add** in the **COMMGR** window, and then create an Ethernet driver in the **Driver Properties** window.

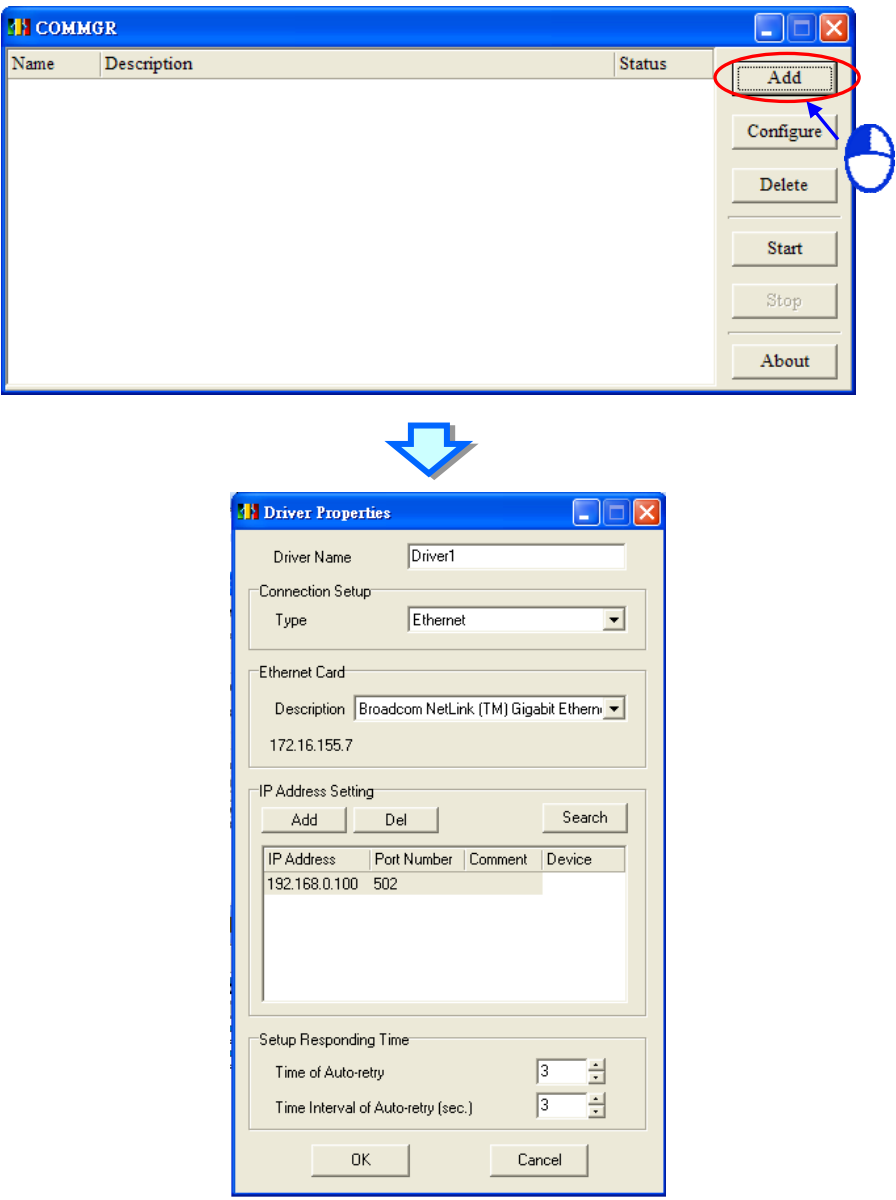

The IP Address set is 192.168.0.100, and the port number set is 502.

2. Start PMSoft, and click **Communication Setting** on the **Communication** menu. In the **Communication Setting** window, select the driver created in the first step in the **Drive**r drop-down list box, and select the IP address 192.168.1.100. After OK is clicked, users can upload/download a program and monitor devices by means of Ethernet.

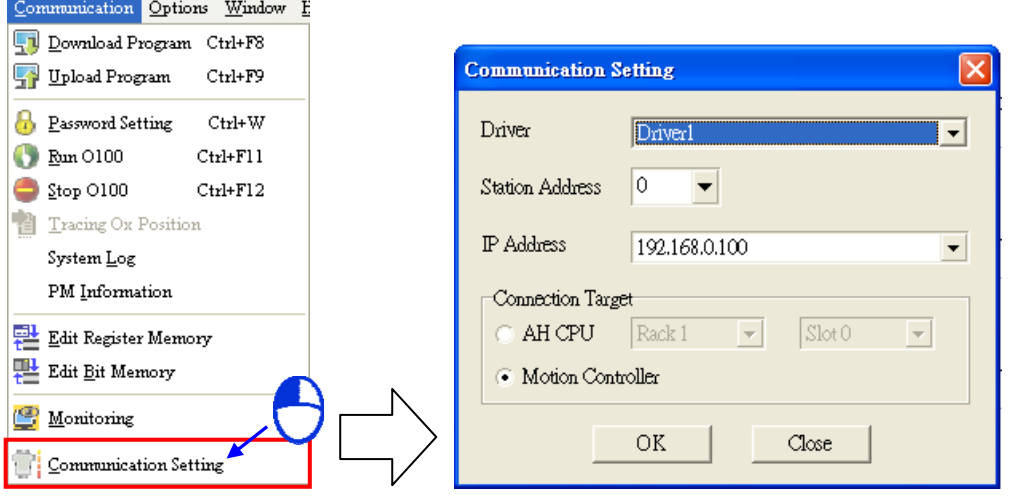

- 3. Downloading a program: If users want to download a program, they can click  $\Box$  on the toolbar, or click **Download Program** on the **Communication** menu. The procedure for downloading a program through Ethernet is the same as the procedure for downloading a program through a general communication port.
- 4. Uploading a program: If users want to upload a program, they can click  $\mathbb{F}^4$  on the toolbar, or click **Upload Program** on the **Communication** menu. The procedure for uploading a program through Ethernet is the same as the procedure for uploading a program through a general communication port.
- 5. Monitoring a DVP-20PM series motion controller: If users want to monitor a DVP-10PM series

motion controller, they can click **cannomic on the toolbar**, or click **Monitoring** on the **Communication** menu. The procedure for monitoring a DVP-10PM series motion controller through Ethernet is the same as the procedure for monitoring a DVP-10PM series motion controller through a general communication port.

# **11.8 LED Indicators and Troubleshooting**

# CANopen LED indicator

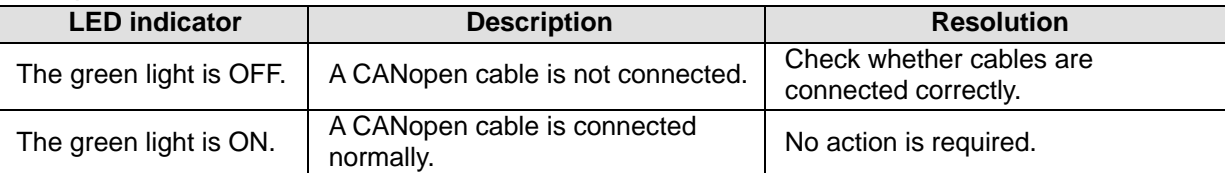

# Ethernet LED indicator

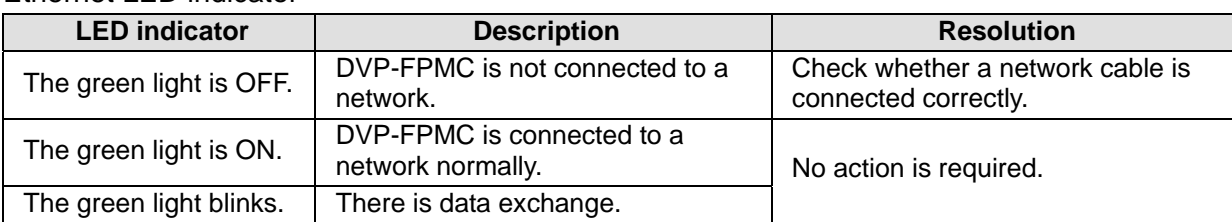

**MEMO**

# **12.1 High-speed Comparison and High-speed Capture**

A DVP-20PM series motion controller sets and reads values by means of the instructions FROM and TO. The use of FROM/TO to set high-speed comparison and high-speed capture, and to read values is described below.

■ Control

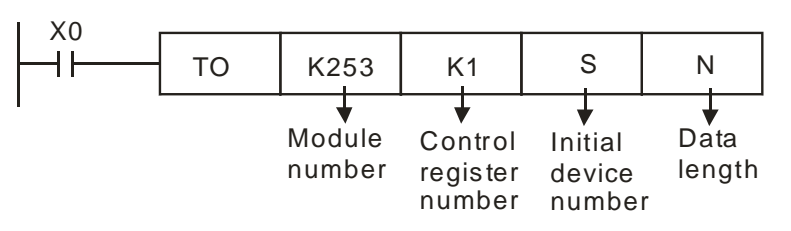

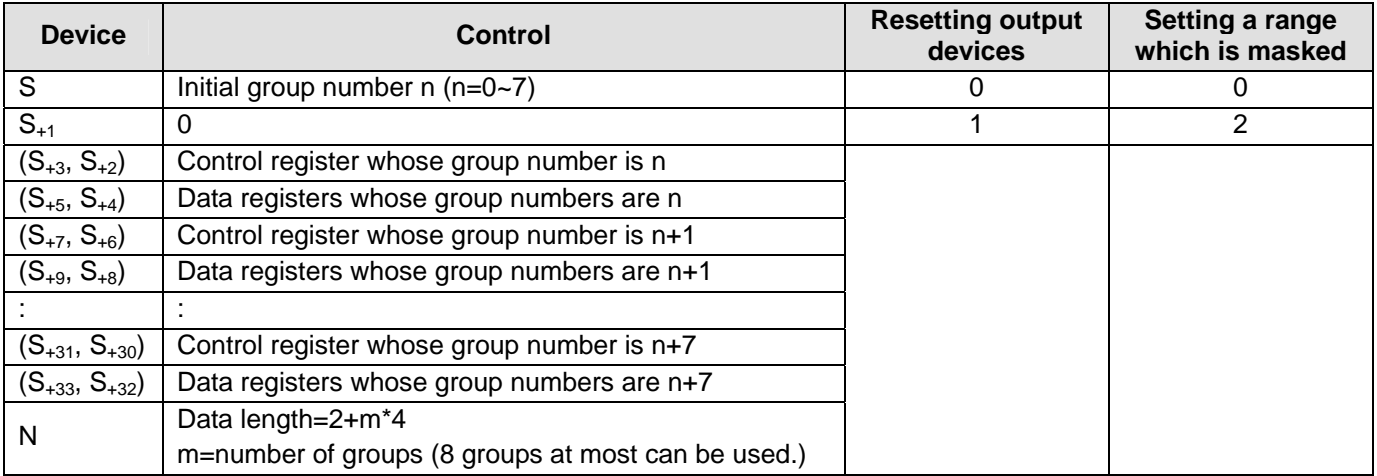

**Reading** 

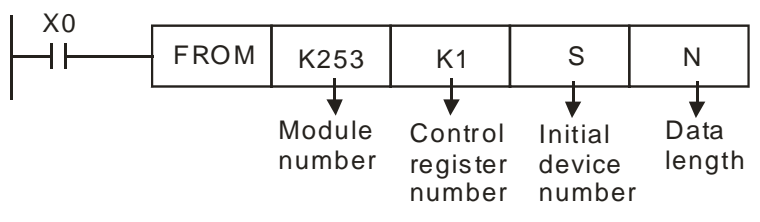

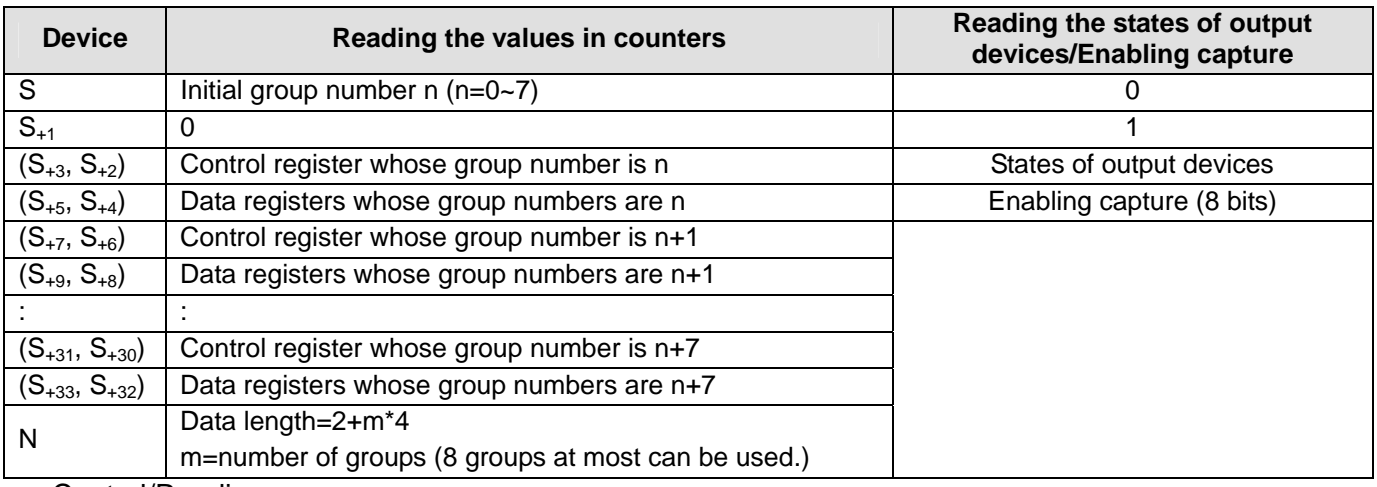

# ■ Control/Reading

(1) The format of a control register in a high-speed comparison mode is described below.

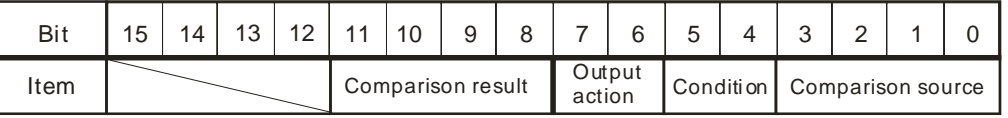

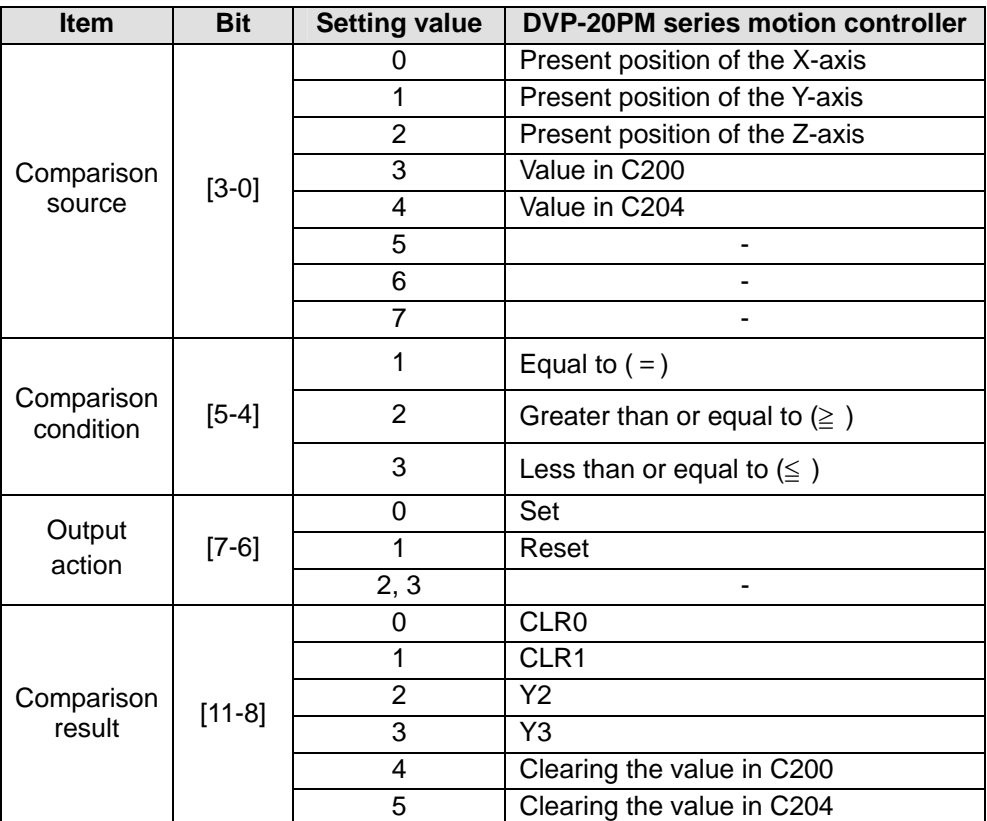

(2) The format of a control register in a high-speed capture mode is described below.

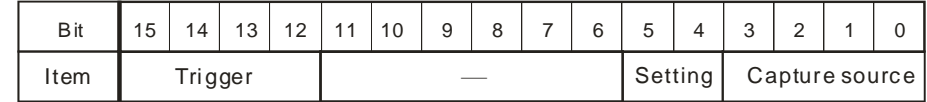

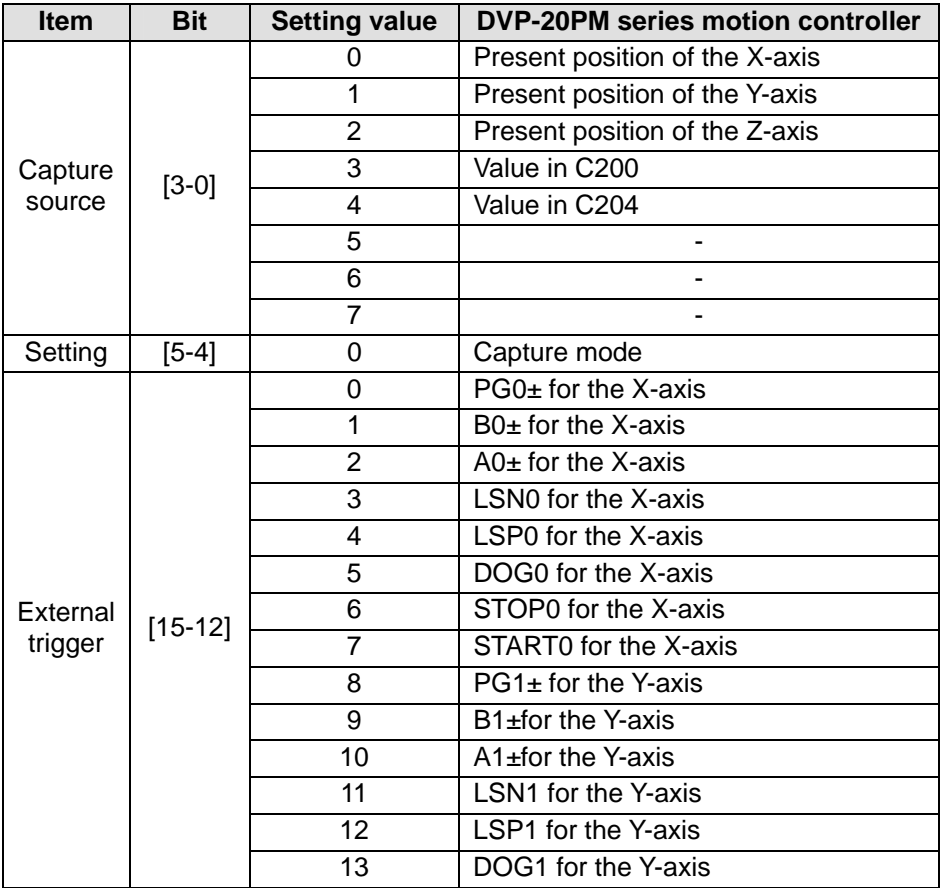

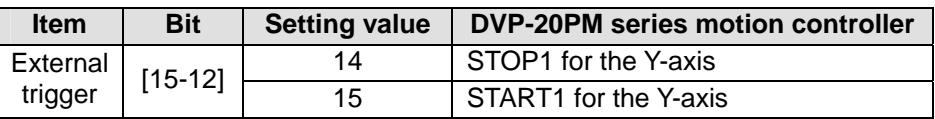

# **12.2 High-speed Comparison**

A high-speed comparison is shown below. Users use FROM/TO to read/write values so that they can compare data.

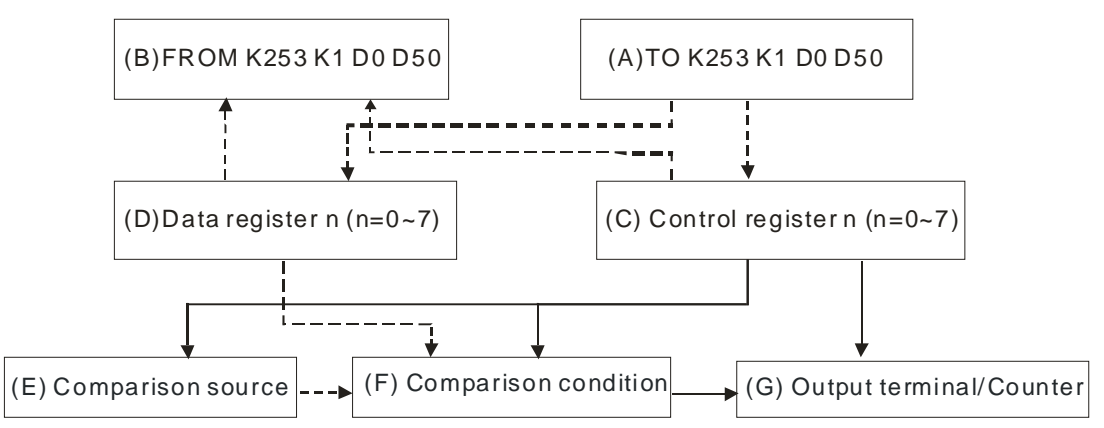

- ※ The dotted lines are data procedures, and the solid lines are control procedures.
- Block (A): The instruction TO is used to write data into control registers (block C) and data registers (block D).
- Block (B): The instruction FROM is used to read data from control registers (block C) and data registers (block D).
- Block (C): User set a comparison source (block E), a comparison condition (block F), and an output terminal (block G) in a control register in accordance with the value it receives by means of TO.
- Block (D): The value that users write into data registers by means of the instruction TO is compared with a comparison source (block E).
- Block (E): The present positions of three axes, the values in C200 and C204 are comparison sources.
- Block (F): There are three comparison conditions, they are equal to, greater than or equal to, and less than or equal to. If block D and block E meet the comparison condition set, the output terminal selected will be set to ON, the counter selected will be reset, the output terminal selected will be reset to OFF, or the counter selected will not be reset.

Block (G): If a comparison condition is met, CLR0±, CLR1±, Y2, Y3, C200, or C204 will be set or reset. Procedure for a high-speed comparison: The instruction TO is used to write data into control registers and data registers (block A).  $\rightarrow$  The comparison source set (block E) is compared with the value in data registers (block D). The comparison result meets the condition set (block F).  $\rightarrow$  CLR0 $\pm$ , CLR1 $\pm$ , Y2, Y3, C200, or C204 will be set or reset (block G).

**Example** 

# 【Description】

The high-speed counter C204 is used. If the value in C204 is greater than 100, Y1 will be set to ON. If the value in C204 is greater than 300, Y1 will be reset to OFF. Two comparators are used in a program. One comparator is used to set Y1 to ON, and the other is used to reset Y1 to OFF. When Y1 is set to ON, no LED indicator on the DVP-20PM series motion controller used will indicate that Y1 is ON, but users can know whether Y1 is ON by means of its external wiring. As a result, the terminal C1 is connected to the terminal 24G, Y1 is connected to X7, S/S2 is connected to +24V. A manual pulse generator is used, and is connected to A1± and B1±.

【Steps】

- 1. After O100 is started, the initial setting of two high-speed comparisons will be carried out. (1)  $Do=0\rightarrow$  Initial group number n=0
	- $(2) D1=0$
	- (3) D20=10 $\rightarrow$ Writing 10 values by means of the instruction TO (two groups of high-speed comparison values)
	- (4)  $D60=10\rightarrow$  Reading 10 values by means of the instruction FROM (two high-speed comparison values)
- 2. Two groups of high-speed comparison values are set when M1 is ON.
	- (1) First group: The value in (D3, D2) is H125. $\rightarrow$ The comparison source set is C204. (The value of bit 3~bit 0 is 5.) The comparison condition set is greater than or equal to. (The value of bit 5~bit 4 is 2.) The output action selected is set. (The value of bit7~bit 6 is 0.) The terminal selected is Y1 (The value of bit11~bit 8 is 1.)
	- (2) First group: The value in (D5, D4) is K100. If the value in C204 is greater or equal to K100, Y1 will be set to ON.
	- (3) Second group: The value in (D7, D6) is H165. $\rightarrow$  The comparison source set is C204. (The value of bit 3~bit 0 is 5.) The comparison condition set is greater than or equal to. (The value of bit 5~bit 4 is 2.) The output action selected is reset. (The value of bit7~bit 6 is 1.) The terminal selected is Y1. (The value of bit11~bit 8 is 1.)
	- (4) Second group: The value in (D9, D8) is K300. If the value in C204 is greater or equal to K300, Y1 will be reset to OFF.
- 3. The two high-speed comparisons are started when M2 is ON.
- 4. The setting of the two high-speed comparisons is read when M3 is ON.

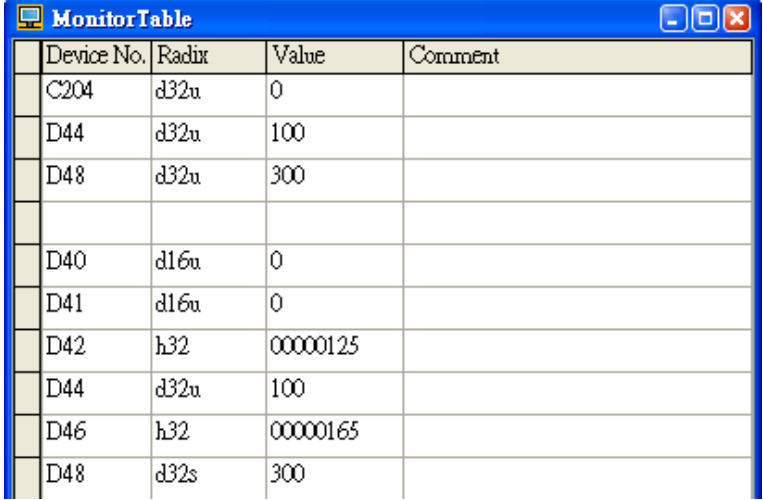

- 5. When M4 is ON, K1 is moved to M1204~M1207. C204 is started when M5 is set to ON. (Mode of counting: Pulse/Direction)
- 6. Use the manual pulse generator, and check whether C204 counts.

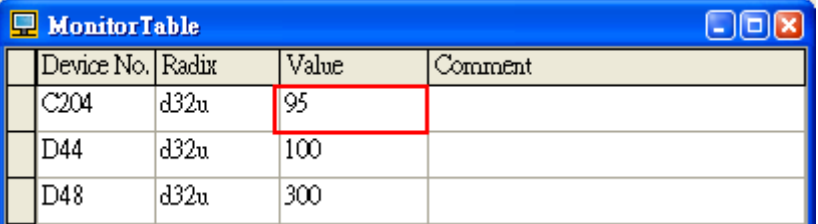

- 7. Use the manual pulse generator. Check whether X7 on the DVP-20PM series motion controller used is ON when the value in C204 is greater than 100. If X7 is ON, Y1 is set to ON.
- 8. Use the manual pulse generator. Check whether X7 on the DVP-10PM series motion controller used is OFF when the value in C204 is greater than 300. If X7 is OFF, Y1 is reset to OFF.

# 【Program in PMSoft】

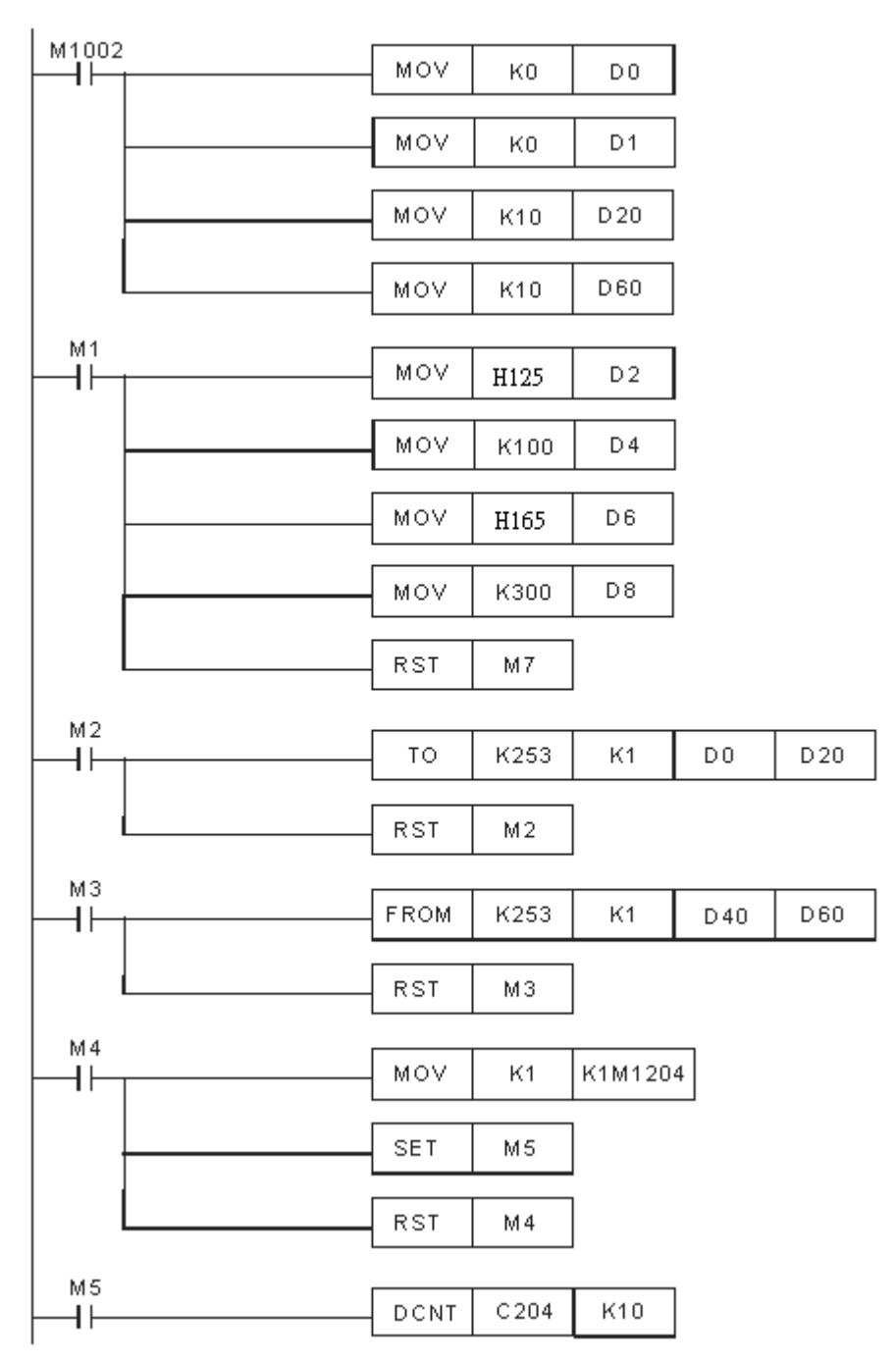

# **12.3 High-speed Capture**

A deviation often occurs when the present position of an axis or the value in C200/C204 is read. To prevent a deviation from occurring, users read a value immediately by setting an input terminal to ON. Capture is described below.

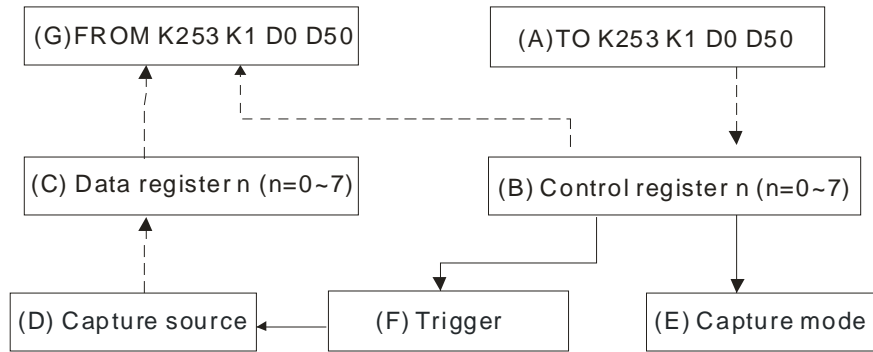

- Block (A): The instruction TO is used to write data into control registers (block B).
- Block (B): Users set a capture source (block D), set bit 5~bit 4 to 0 (block E), and set a trigger (block F) in a control register.
- Block (C): The capture of a value (block D) is triggered by an input terminal, and the value captured is stored in data registers.
- Block (D): The present positions of three axes, the values in C200 and C204 are capture sources.
- Block (E): Capture mode
- Block (F): External trigger
- Block (G): The instruction FROM is used to read data from control registers (block C) and data registers (block B). The values stored in the data registers are values captured.

Procedure for a high-speed capture: The instruction TO is used to write data into control registers (block A).  $\rightarrow$  An input terminal is set to ON (block F).  $\rightarrow$  The present position of the X-axis/Y-axis/Z-axis, or the value in C200/C204 is captured (block D). The value captured is stored in data registers (block  $C$ ).  $\rightarrow$  Users read the value captured by means of the instruction FROM.

**Example** 

【Description】

Start the high-speed counter C204. The value in C204 is captured when X5 is set to ON. A manual pulse generator is used, and is connected to A1± and B1±.

【Steps】

- 1. When M1002 in O100 is ON, the initial setting of high-speed capture is carried out.
	- (1)  $D0=0$  > Initial group number n=0
	- $(2)$  D<sub>1=0</sub>
	- (3) D20=6 $\rightarrow$ Writing 6 values by means of the instruction TO (Only one value is captured.)
	- (4)  $D60=10\rightarrow$  Reading 6 values by means of the instruction FROM (Only one value is captured.)
- 2. When M1 is ON, the high-speed capture is set.
	- (1) The value in (D3, D2) is H5005.  $\rightarrow$  The capture source set is C204. (The value of bit 3~bit 0 is 5). The mode selected is a capture mode. (The value of bit 5~bit 4 is 0.) The trigger selected is X5. (The value of bit 15~bit 12 is 5.)
	- (2) The value in (D5, D4) is K100. Users can set (D5, D4) by themselves.
- 3. The high-speed capture is started when M2 is ON.
4. The setting of the high-speed capture is read when M3 is ON.

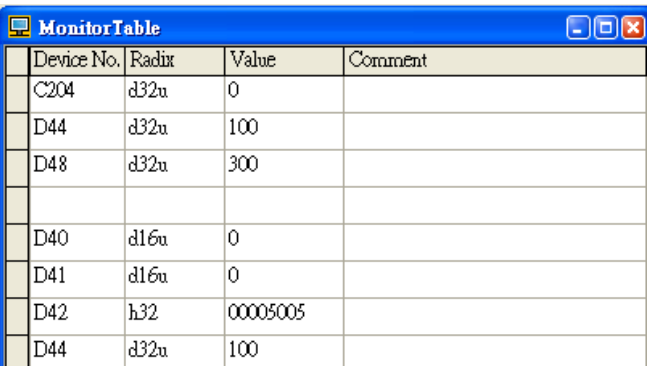

- 5. When M4 is ON, K1 is moved to M1204~M1207. C204 is started when M5 is set to ON. (Mode of counting: Pulse/Direction)
- 6. Use a manual pulse generator, and check whether C204 counts.

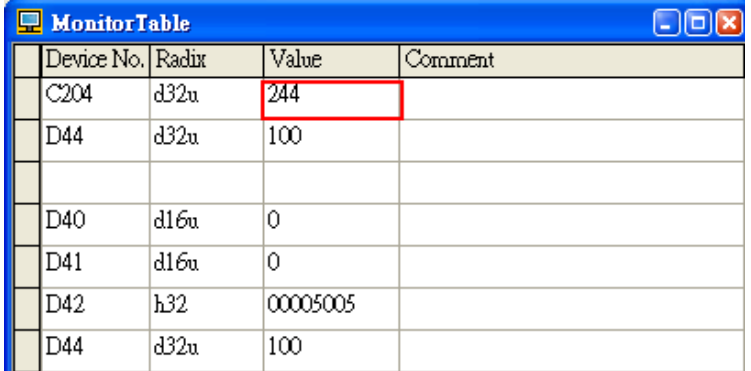

- 7. Use the manual pulse generator, and set X5 to ON.
- 8. The value captured is read when M3 is ON. When X5 is ON, the value in C204 is captured. The value captured is 677.

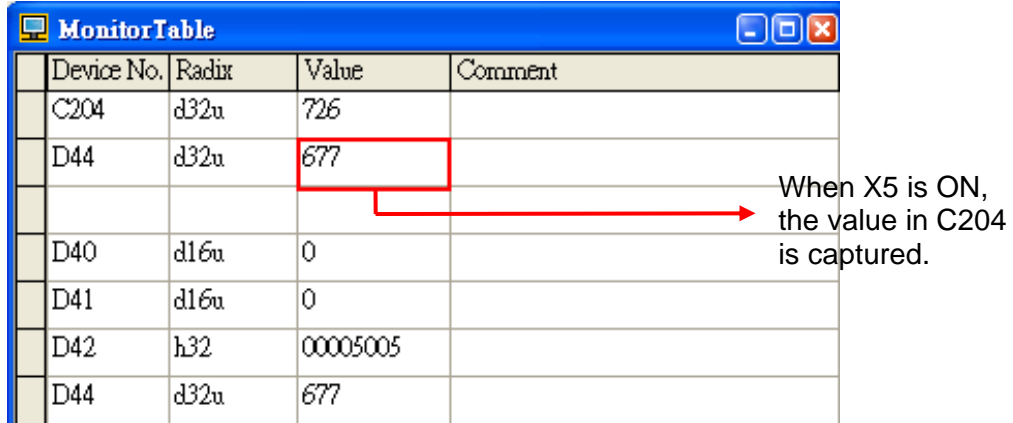

## 【Program in PMSoft】

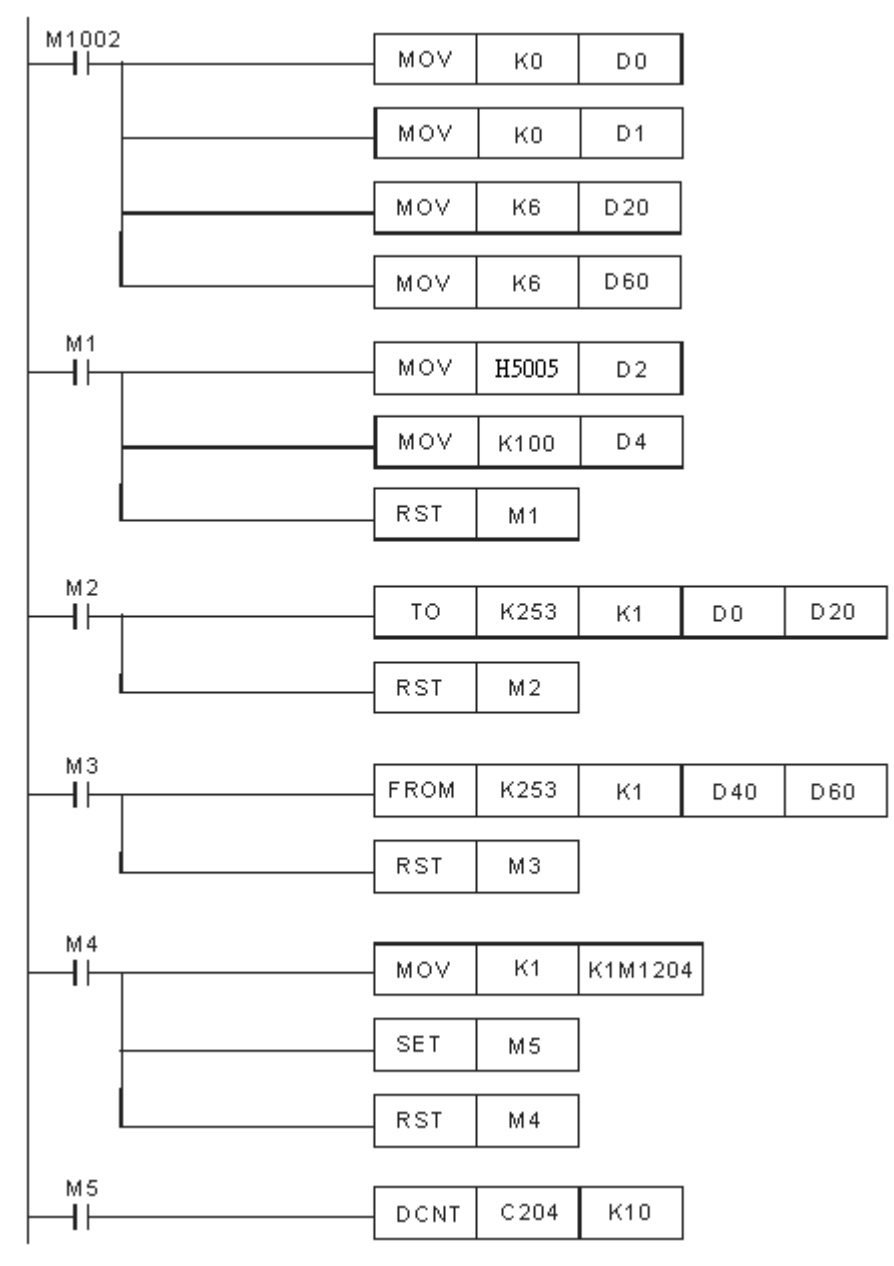

## **13.1 Appendix A: Error Code Table**

After a program is written into a DVP-20PM series motion controller, the ERROR LED indicator will blink and an error flag will be ON if an error occurs in O100 or an Ox motion subroutine. The reason for the error occurring in O100 or an Ox motion subroutine may be that the use of operands (devices) is incorrect, syntax is incorrect, or the setting of motion parameters is incorrect. Users can know the reasons for the errors occurring in a DVP-20PM series motion controller by means of the error codes (hexadecimal codes) stored in error registers.

◆ Error message table

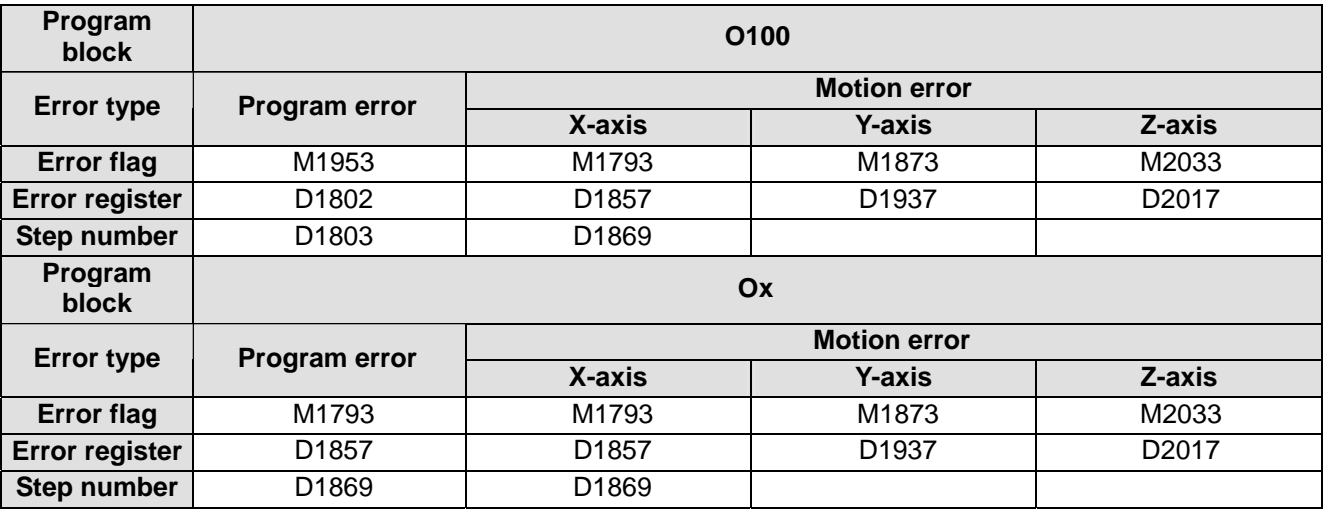

Program error codes and motion error codes (hexadecimal codes)

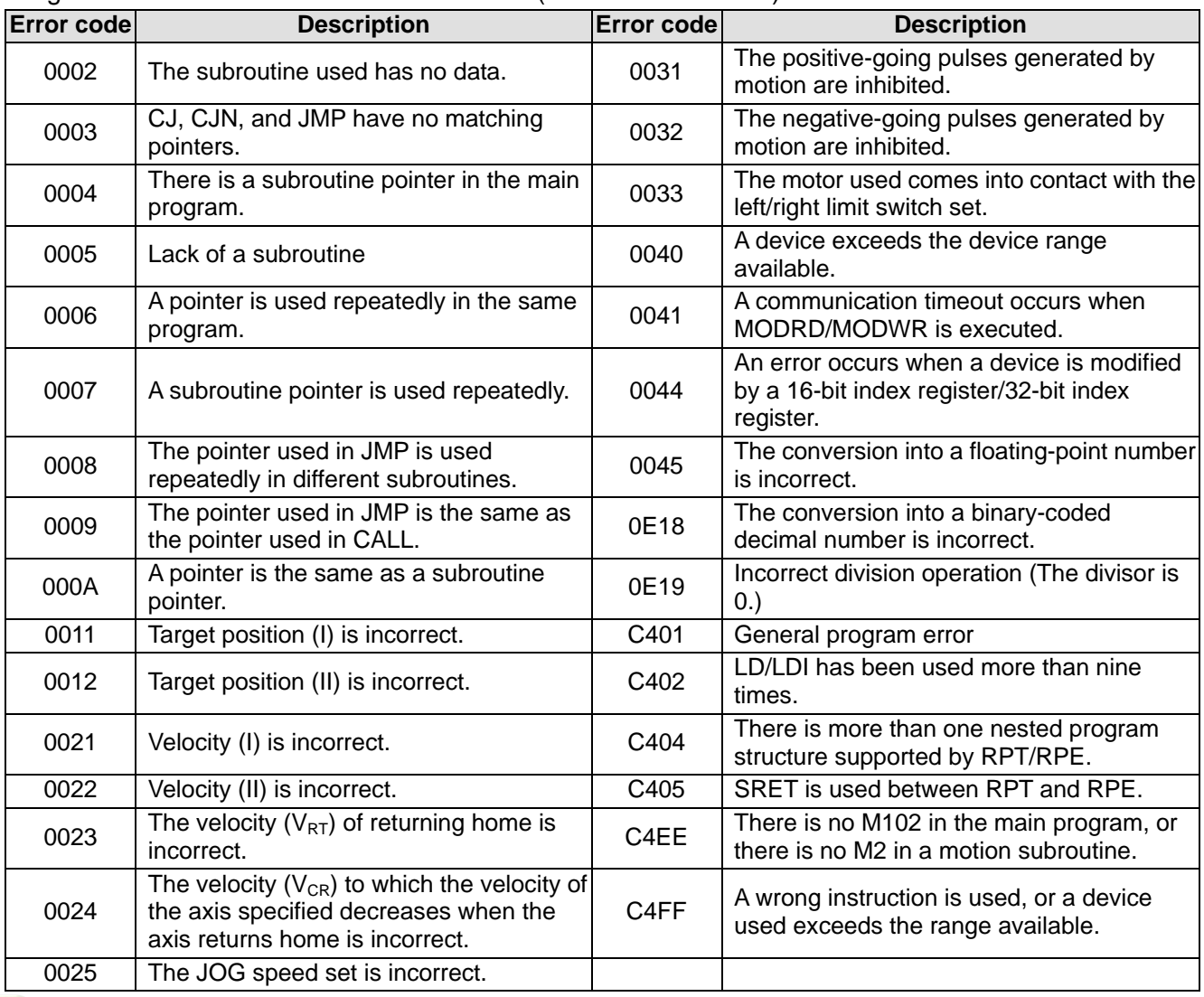

**MEMO**